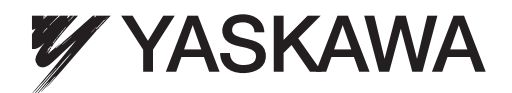

# YASKAWA U1000 Series Low Harmonics Regenerative Matrix Converter Technical Manual

Type: CIMR-UA , CIMR-UB ,  $CIMR-UD$ Rated Output Current: 200 V Class: 22 to 248 A 400 V Class: 9.6 to 414 A

To properly use the product, read this manual thoroughly and retain for easy reference, inspection, and maintenance. Ensure the end user receives this manual.

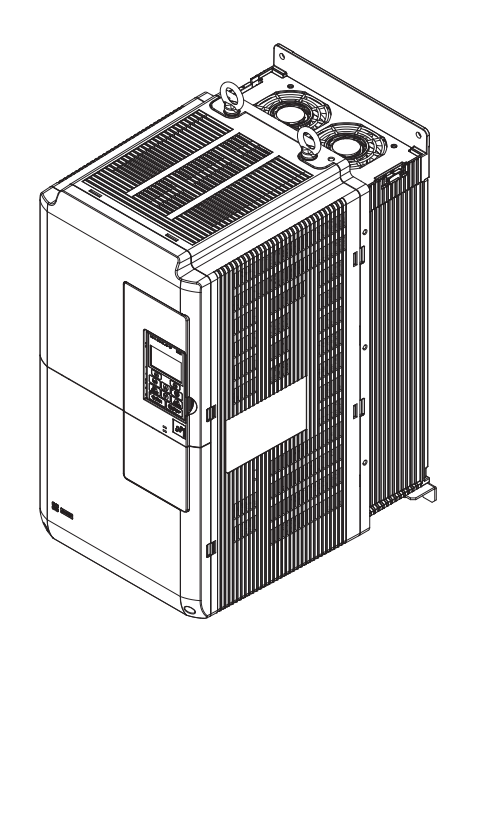

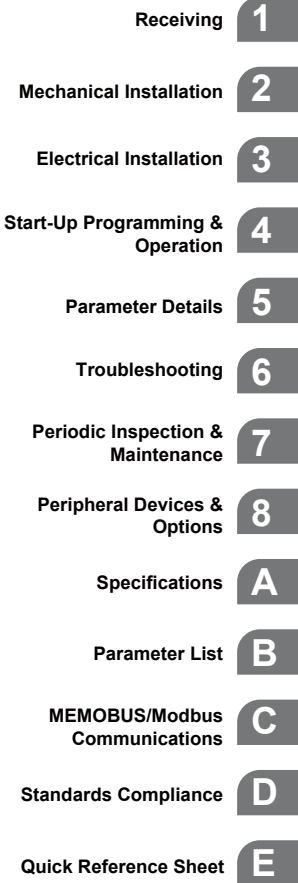

MANUAL NO. SIEP C710636 02A

## Copyright © 2014 YASKAWA ELECTRIC CORPORATION.

All rights reserved. No part of this publication may be reproduced, stored in a retrieval system, or transmitted, in any form, or by any means, mechanical, electronic, photocopying, recording, or otherwise, without the prior written permission of Yaskawa. No patent liability is assumed with respect to the use of the information contained herein. Moreover, because Yaskawa is constantly striving to improve its high-quality products, the information contained in this manual is subject to change without notice. Every precaution has been taken in the preparation of this manual. Nevertheless, Yaskawa assumes no responsibility for errors or omissions. Neither is any liability assumed for damages resulting from the use of the information contained in this publication.

# <span id="page-2-0"></span>◆ **Quick Reference**

# Preset parameter defaults are available for setting up applications. *[Refer to Application Selection on page 118](#page-117-0)*.

**Run a Motor One-Frame Larger**

**Easily Set Parameters for Specific Applications**

This drive can operate a motor one frame size larger when running variable torque loads such as fans and pumps. *[Refer to C6-01: Drive Duty Mode Selection on page 197](#page-196-0)*.

# **Drive a Synchronous PM Motor**

U1000 can operate synchronous PM motors. *[Refer to Subchart A-3: Operation with Permanent Magnet Motors on page 116](#page-115-0)*.

Automatic tuning sets motor parameters. *[Refer to Auto-Tuning on page 124](#page-123-0)*.

**Perform Auto-Tuning**

**Maintenance Check Using Drive Monitors** Use drive monitors to check the if fans, capacitors, and other components may require maintenance. *[Refer to Performance Life Monitors Maintenance Monitors on page 366](#page-365-0)*.

#### **Fault Display and Troubleshooting**

*[Refer to Drive Alarms, Faults, and Errors on page 318](#page-317-0)* and *[Refer to Troubleshooting without Fault Display on page 354](#page-353-0)*.

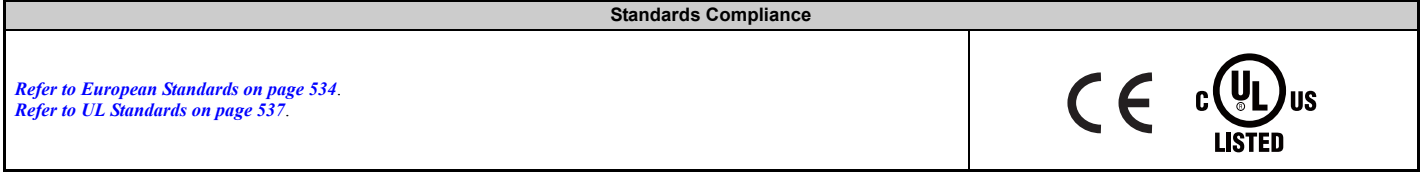

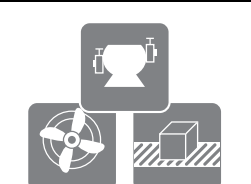

$$
\cdot \cdot \cdot
$$

# **Table of Contents**

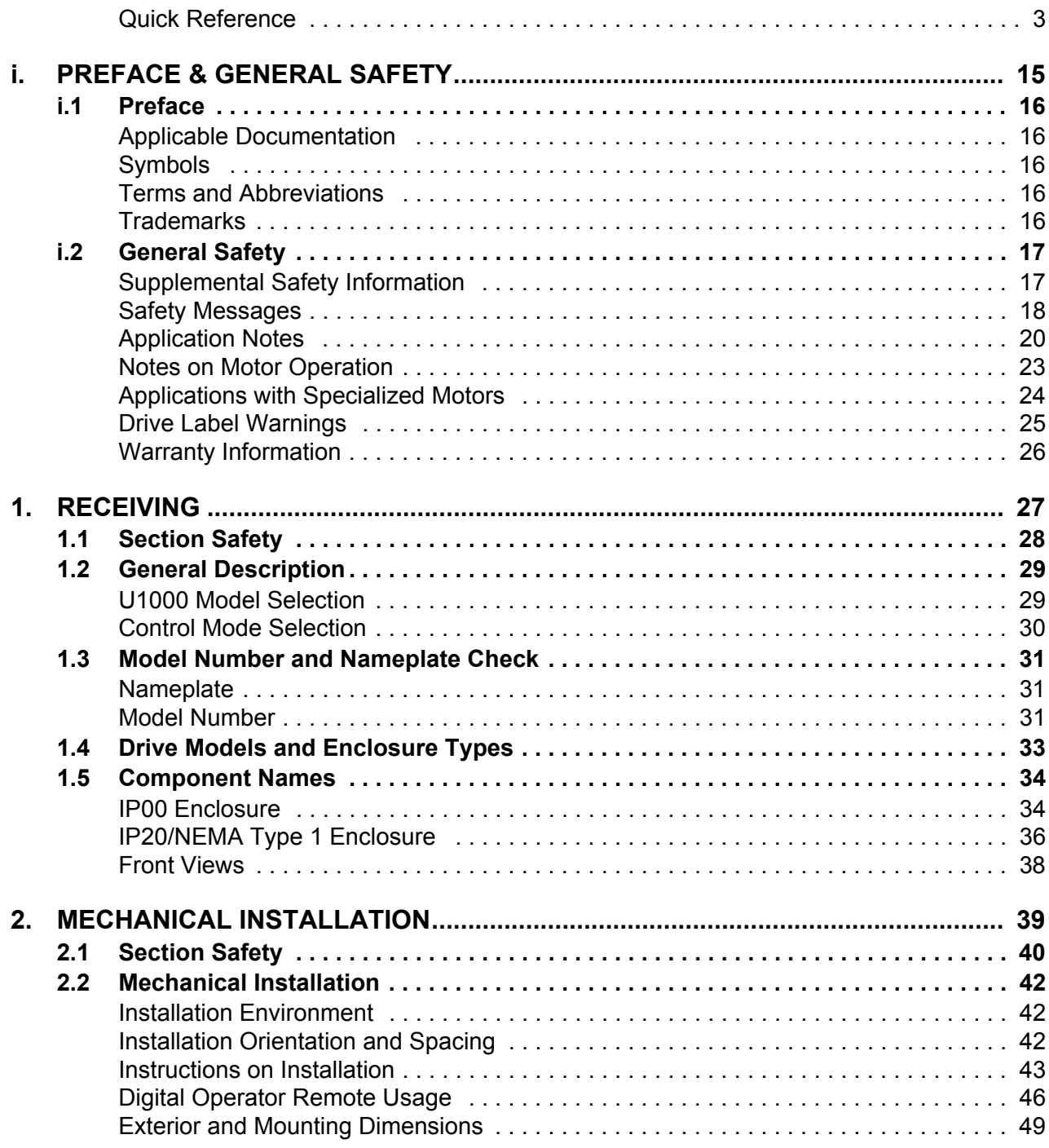

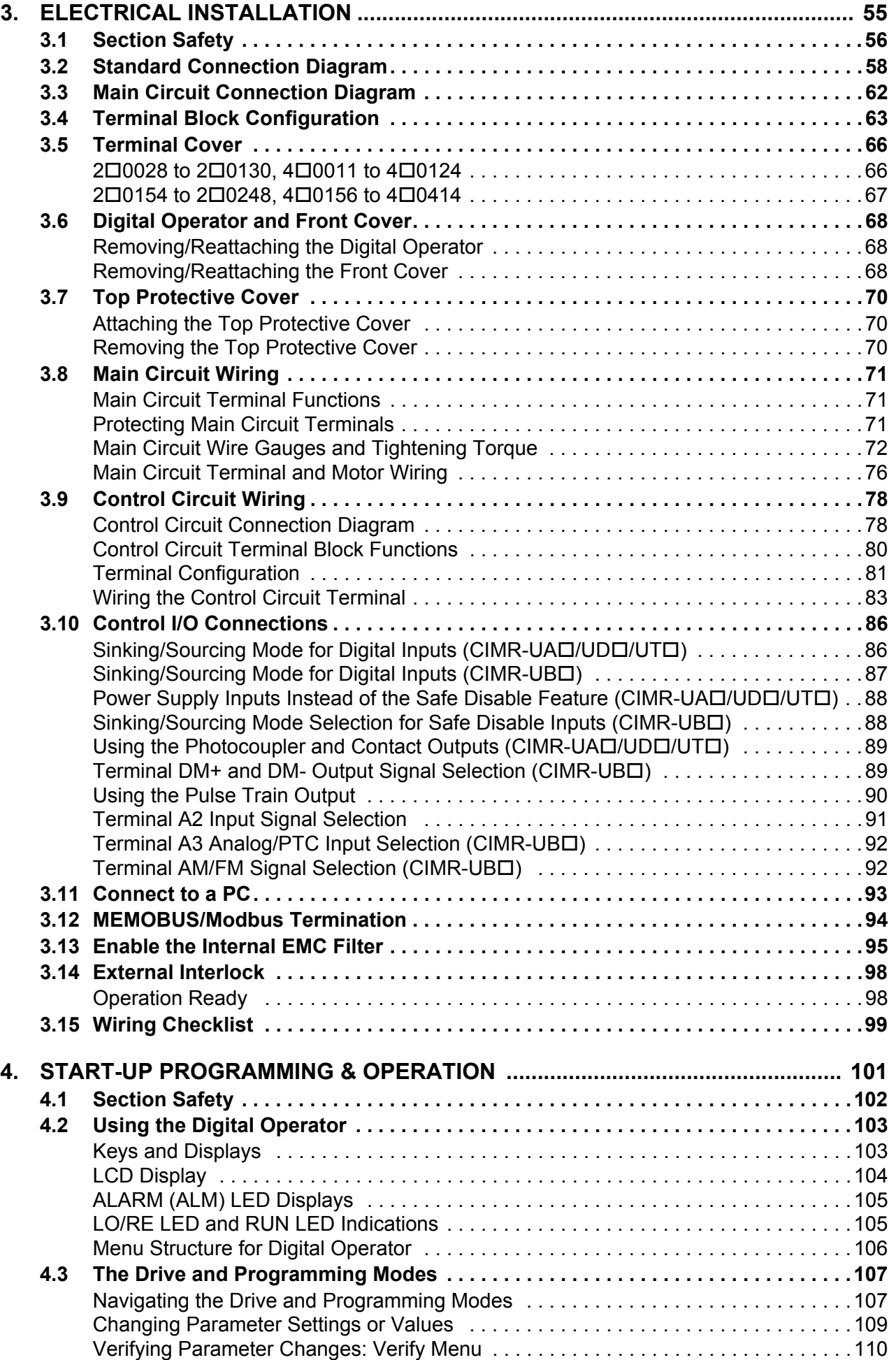

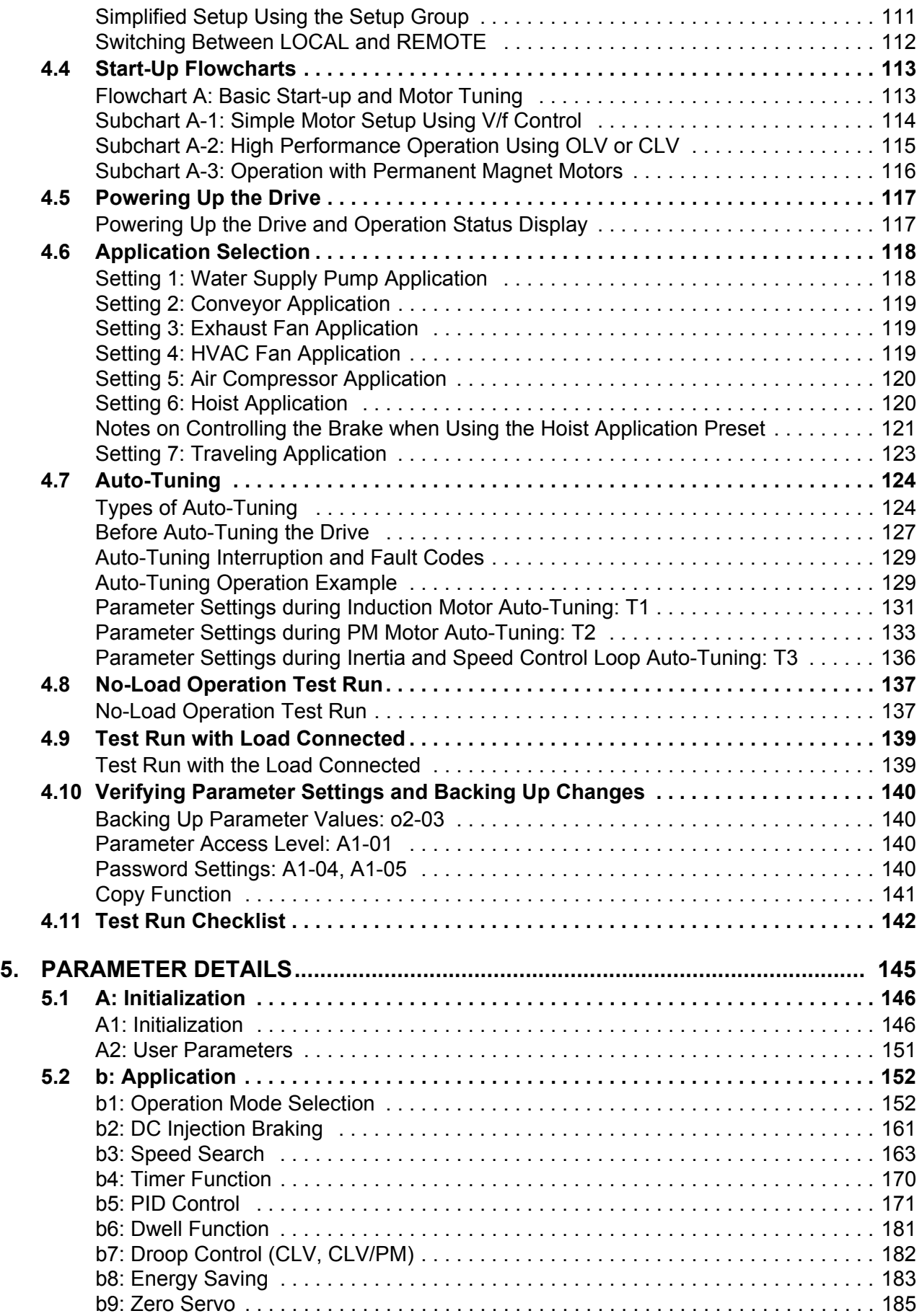

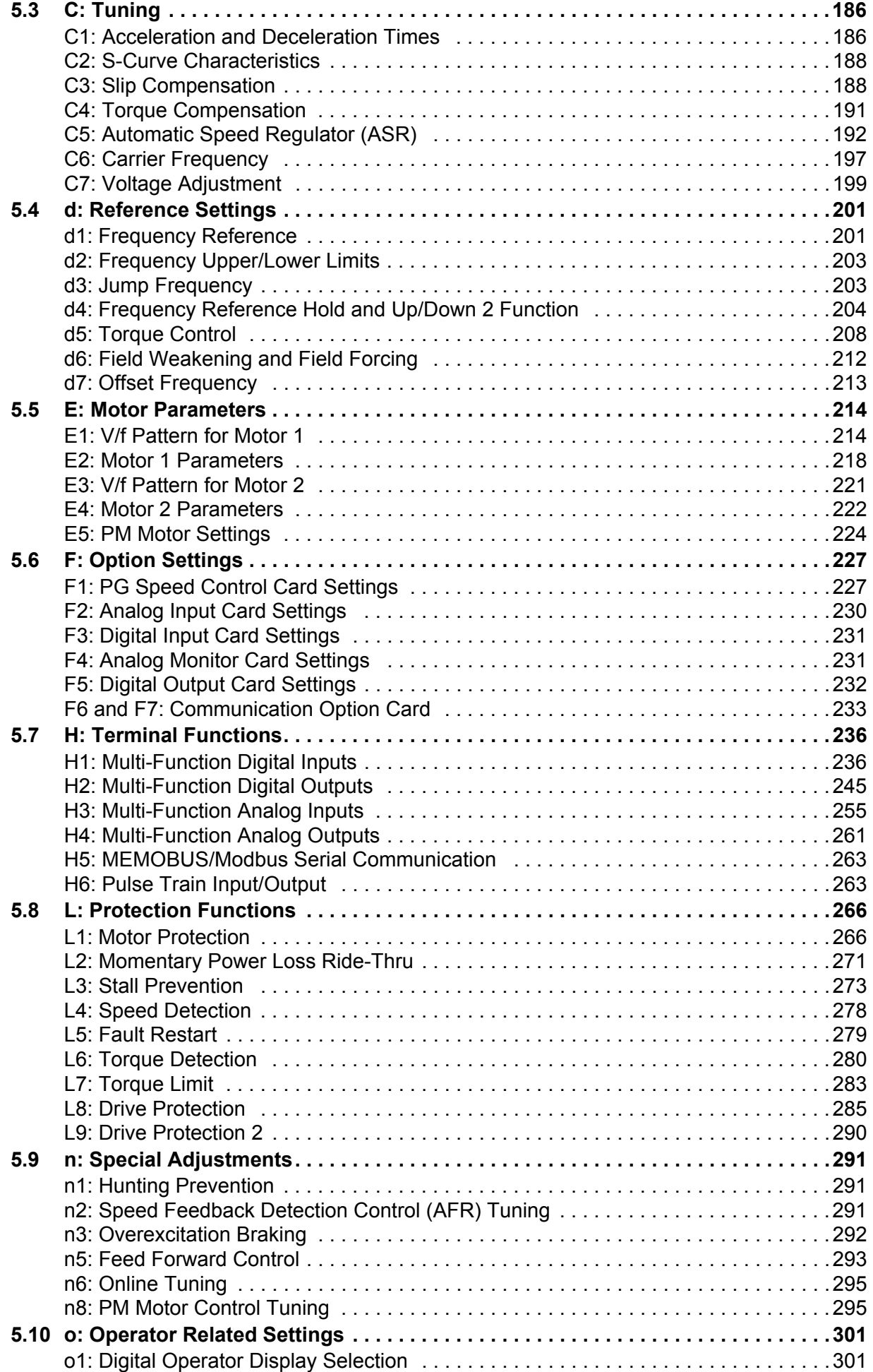

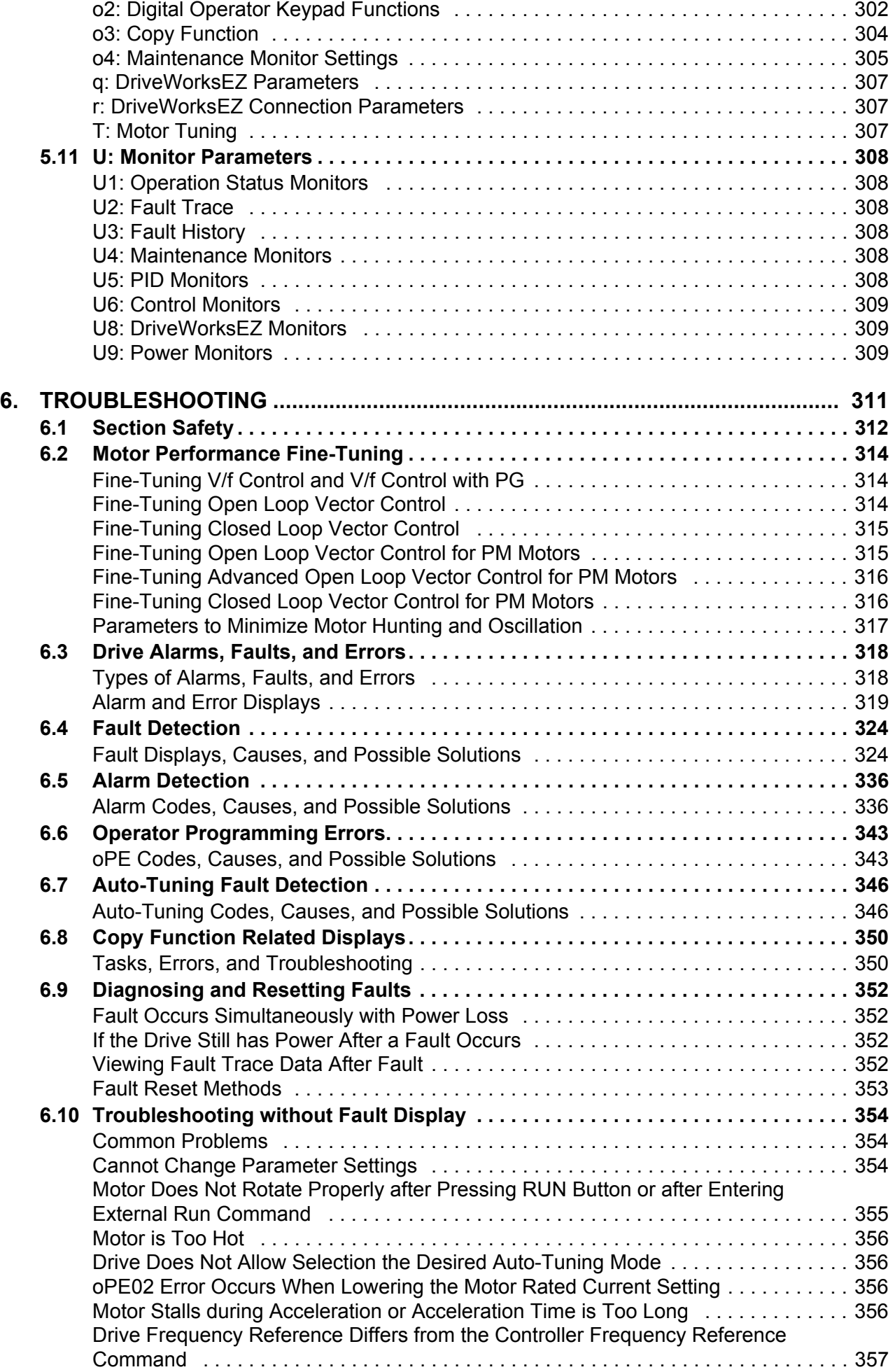

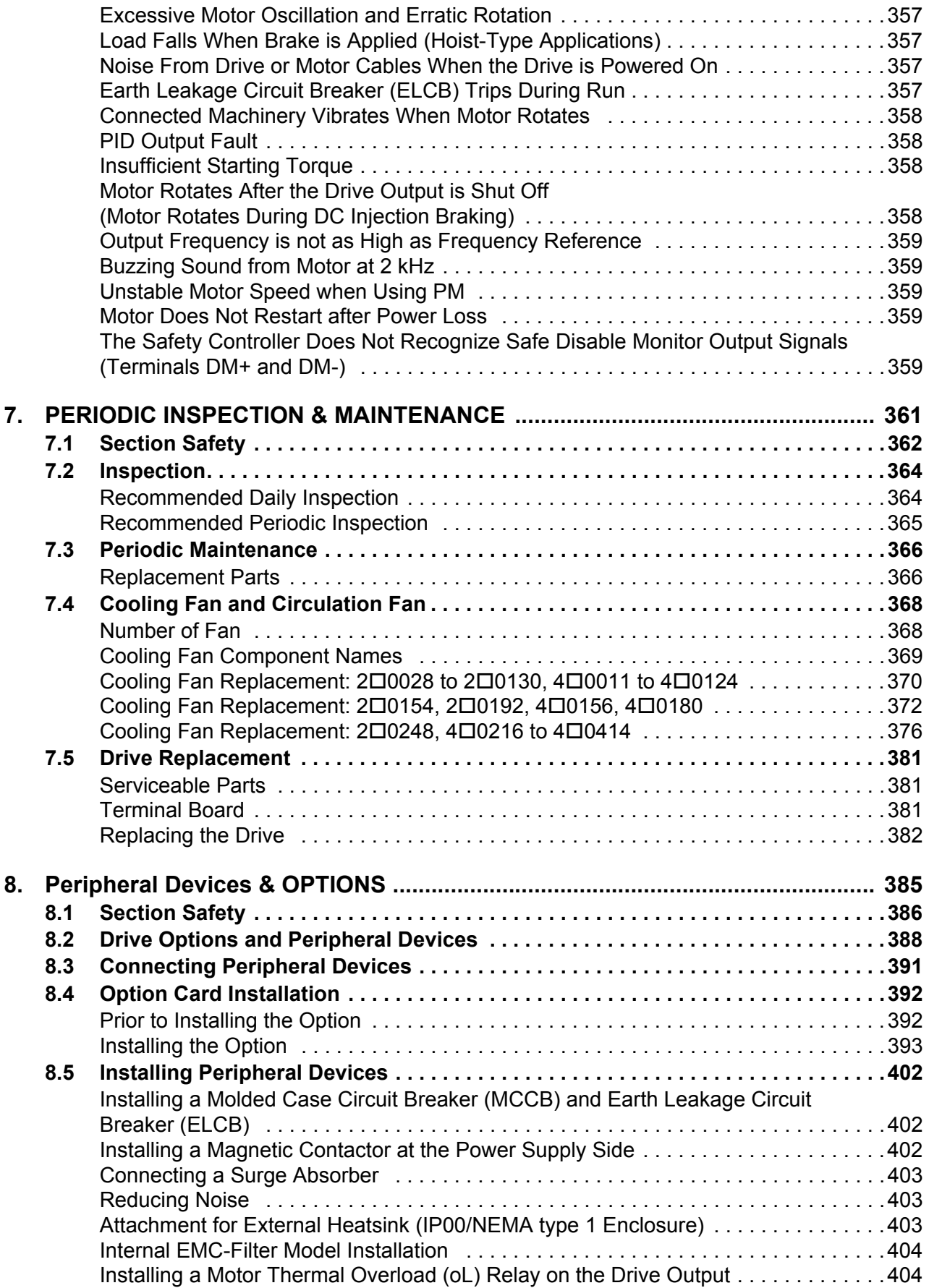

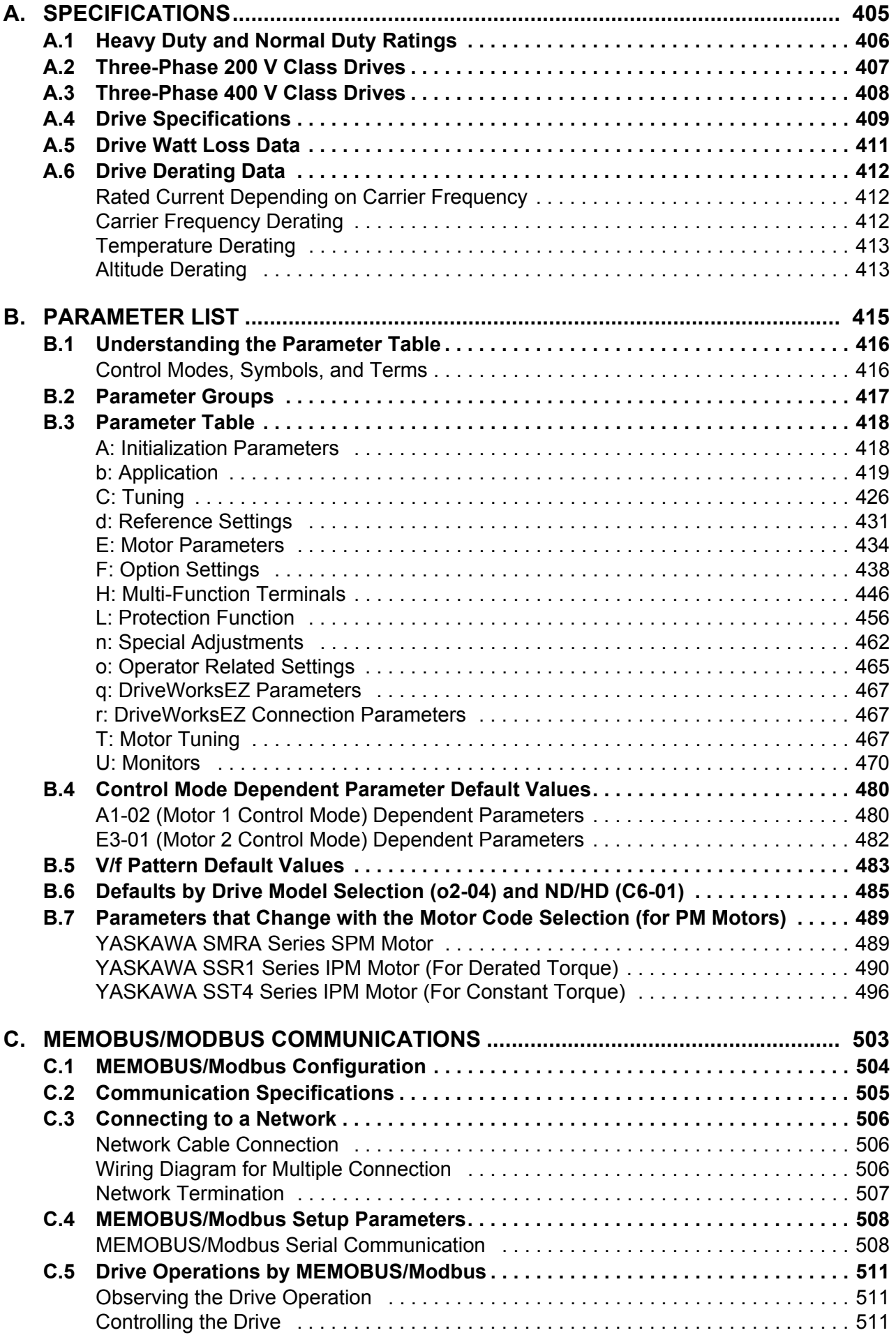

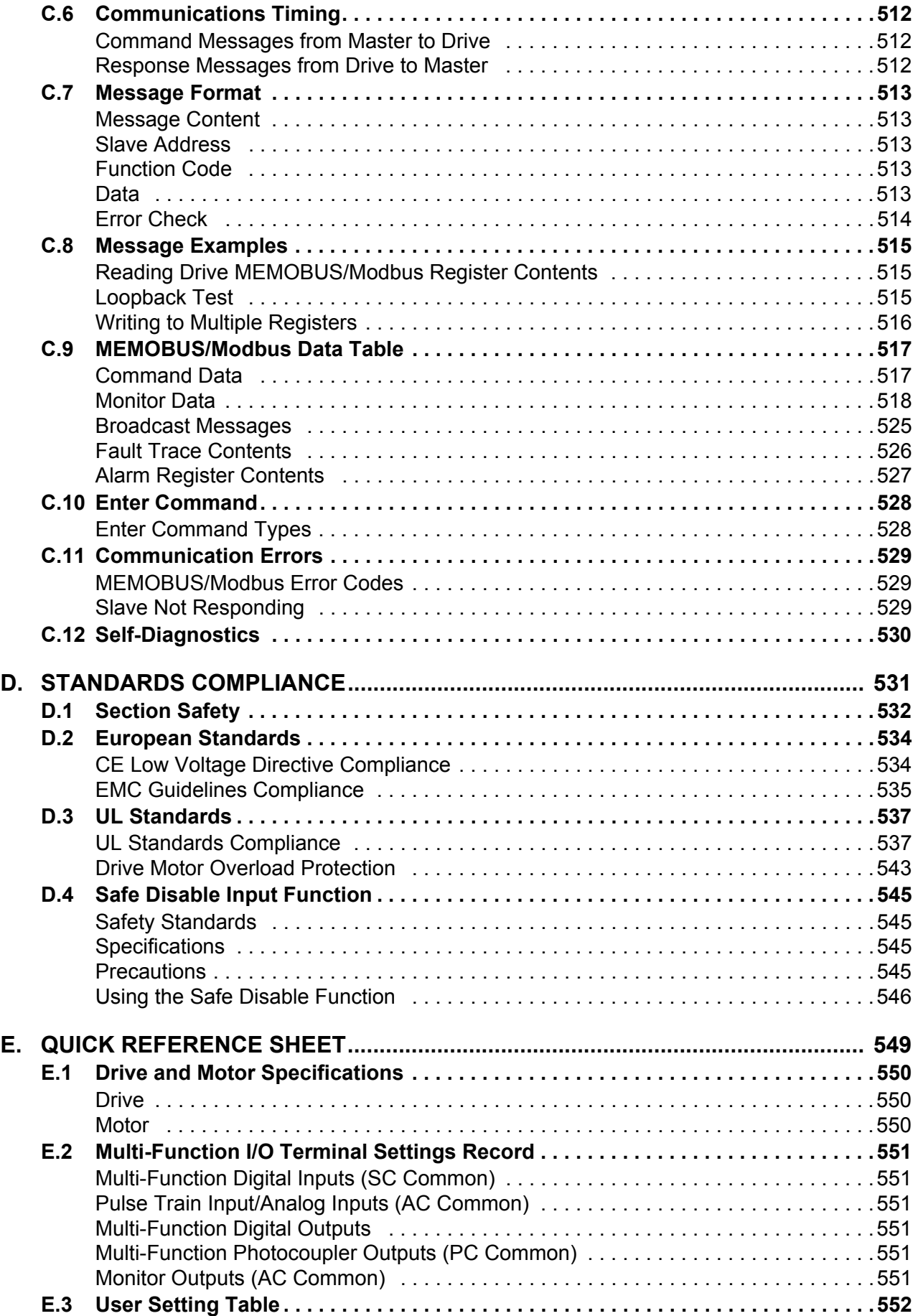

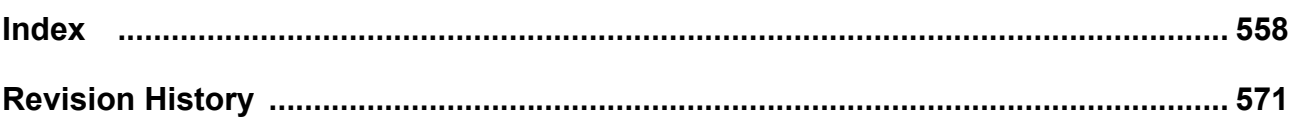

# **Preface & General Safety**

<span id="page-14-0"></span>This section provides safety messages pertinent to this product that, if not heeded, may result in fatality, personal injury, or equipment damage. Yaskawa is not responsible for the consequences of ignoring these instructions.

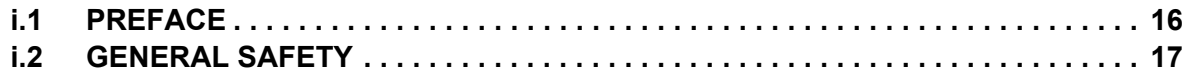

# <span id="page-15-0"></span>**i.1 Preface**

Yaskawa manufactures products used as components in a wide variety of industrial systems and equipment. The selection and application of Yaskawa products remain the responsibility of the equipment manufacturer or end user. Yaskawa accepts no responsibility for the way its products are incorporated into the final system design. Under no circumstances should any Yaskawa product be incorporated into any product or design as the exclusive or sole safety control. Without exception, all controls should be designed to detect faults dynamically and fail safely under all circumstances. All systems or equipment designed to incorporate a product manufactured by Yaskawa must be supplied to the end user with appropriate warnings and instructions as to the safe use and operation of that part. Any warnings provided by Yaskawa must be promptly provided to the end user. Yaskawa offers an express warranty only as to the quality of its products in conforming to standards and specifications published in the Yaskawa manual. NO OTHER WARRANTY, EXPRESS OR IMPLIED, IS OFFERED. Yaskawa assumes no liability for any personal injury, property damage, losses, or claims arising from misapplication of its products.

This manual is designed to ensure correct and suitable application of U1000 Series Drives. Read this manual before attempting to install, operate, maintain, or inspect a drive and keep it in a safe, convenient location for future reference. Be sure you understand all precautions and safety information before attempting application.

# <span id="page-15-1"></span>**Applicable Documentation**

The following manuals are available for U1000 series drives:

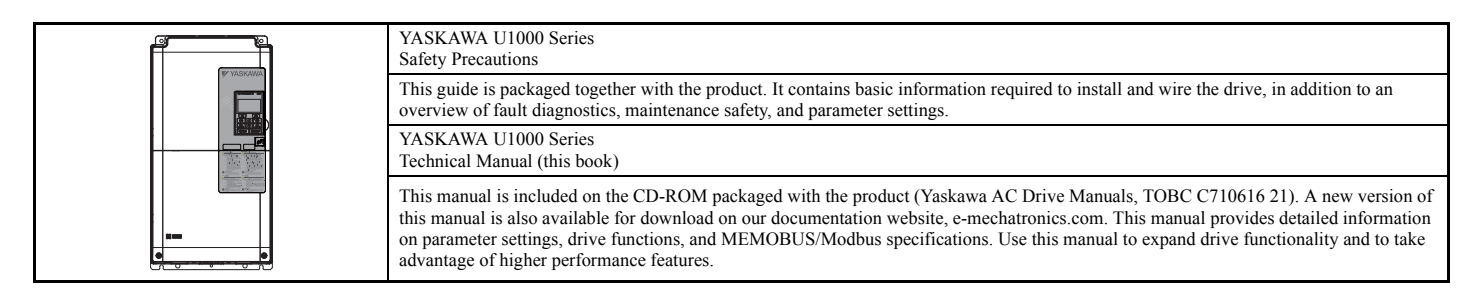

# <span id="page-15-2"></span>**Symbols**

**Note:** Indicates a supplement or precaution that does not cause drive damage.

# <span id="page-15-3"></span>**Terms and Abbreviations**

- **V/f:** V/f Control
- **V/f w/PG:** V/f Control with PG
- **OLV:** Open Loop Vector Control
- **CLV:** Closed Loop Vector Control
- **OLV/PM:** Open Loop Vector Control for PM
- **AOLV/PM:** Advanced Open Loop Vector Control for PM
- **CLV/PM:** Closed Loop Vector Control for PM
- **PM motor:** Permanent Magnet Synchronous motor (an abbreviation for IPM motor or SPM motor)
- **IPM motor:** Interior Permanent Magnet Motor (such as Yaskawa's SSR1 Series and SST4 Series motors)
- **SPM motor:** Surface mounted Permanent Magnet Motor (such as Yaskawa's SMRA Series motors)

#### <span id="page-15-4"></span>◆ **Trademarks**

- CANopen is a trademark of CAN in Automation (CiA).
- CC-Link is a trademark of CC-Link Partner Association (CLPA).
- DeviceNet is a trademark of Open DeviceNet Vendor Association, Inc. (ODVA).
- PROFIBUS-DP is a trademark of PROFIBUS International (PI).
- MECHATROLINK-II and MECHATROLINK-III are a trademark of MECHATROLINK Members Association (MMA).
- LONWORKS is a trademark of ECHELON USA.
- Modbus TCP/IP is a trademark of Modbus-IDA.
- EtherNet/IP is a trademark of the ODVA.
- Other companies and product names mentioned in this manual are trademarks of those companies.

# <span id="page-16-0"></span>**i.2 General Safety**

# <span id="page-16-1"></span>◆ **Supplemental Safety Information**

#### **General Precautions**

- The diagrams in this manual may be indicated without covers or safety shields to show details. Restore covers or shields before operating the drive and run the drive according to the instructions described in this manual.
- Any illustrations, photographs, or examples used in this manual are provided as examples only and may not apply to all products to which this manual is applicable.
- The products and specifications described in this manual or the content and presentation of the manual may be changed without notice to improve the product and/or the manual.
- When ordering a new copy of the manual due to damage or loss, contact your Yaskawa representative or the nearest Yaskawa sales office and provide the manual number shown on the front cover.
- If nameplate becomes worn or damaged, order a replacement from your Yaskawa representative or the nearest Yaskawa sales office.

# **A** WARNING

Read and understand this manual before installing, operating or servicing this drive. The drive must be installed according to this manual and local codes.

The following conventions are used to indicate safety messages in this manual. Failure to heed these messages could result in serious or possibly even fatal injury or damage to the products or to related equipment and systems.

# $\Lambda$  DANGER

**Indicates a hazardous situation, which, if not avoided, will result in death or serious injury.**

# **A** WARNING

**Indicates a hazardous situation, which, if not avoided, could result in death or serious injury.**

**WARNING!** *will also be indicated by a bold key word embedded in the text followed by an italicized safety message.*

# **A** CAUTION

**Indicates a hazardous situation, which, if not avoided, could result in minor or moderate injury.**

**CAUTION!** *will also be indicated by a bold key word embedded in the text followed by an italicized safety message.*

#### **NOTICE**

**Indicates a property damage message.**

**NOTICE:** *will also be indicated by a bold key word embedded in the text followed by an italicized safety message.*

# <span id="page-17-0"></span>◆ **Safety Messages**

# **A DANGER**

#### **Heed the safety messages in this manual.**

Failure to comply will result in death or serious injury.

The operating company is responsible for any injuries or equipment damage resulting from failure to heed the warnings in this manual.

# **Electrical Shock Hazard**

#### **Do not connect or disconnect wiring while the power is on.**

Failure to comply will result in death or serious injury.

Before servicing, disconnect all power to the equipment. The capacitor for the control power supply remains charged even after the power supply is turned off. After shutting off the power, wait for at least the amount of time specified on the drive before touching any components.

# **A** WARNING

#### **Sudden Movement Hazard**

#### **System may start unexpectedly upon application of power, resulting in death or serious injury.**

Clear all personnel from the drive, motor and machine area before applying power. Secure covers, couplings, shaft keys and machine loads before applying power to the drive.

#### **When using DriveWorksEZ to create custom programming, the drive I/O terminal functions change from factory settings and the drive will not perform as outlined in this manual.**

Unpredictable equipment operation may result in death or serious injury.

Take special note of custom I/O programming in the drive before attempting to operate equipment.

# **Electrical Shock Hazard**

#### **Do not attempt to modify or alter the drive in any way not explained in this manual.**

Failure to comply could result in death or serious injury.

Yaskawa is not responsible for any modification of the product made by the user. This product must not be modified.

#### **Do not allow unqualified personnel to use equipment.**

Failure to comply could result in death or serious injury.

Installation, maintenance, inspection and servicing must be performed only by authorized personnel familiar with installation, adjustment and maintenance of AC drives.

**Do not remove covers or touch circuit boards while the power is on.**

Failure to comply could result in death or serious injury.

#### **Make sure the protective earthing conductor complies with technical standards and local safety regulations.**

Because the leakage current exceeds 3.5 mA in models CIMR-U $\square$ 4 $\square$ 0414 and larger, IEC/EN 61800-5-1 states that either the power supply must be automatically disconnected in case of discontinuity of the protective earthing conductor or a protective earthing conductor with a cross-section of at least  $10 \text{ mm}^2$  (Cu) or  $16 \text{ mm}^2$  (Al) must be used. Failure to comply may result in death or serious injury.

#### **Use appropriate equipment for electric leakage circuit breaker (ELCB).**

This drive can cause a residual current with a DC component in the protective earthing conductor. Where a residual current operated protective or monitoring device is used for protection in case of direct or indirect contact, always use an ELCB of type B according to IEC/EN 60755.

# **A** WARNING

#### **Fire Hazard**

#### **Do not use an improper voltage source.**

Failure to comply could result in death or serious injury by fire.

Verify that the rated voltage of the drive matches the voltage of the incoming power supply before applying power.

#### **Crush Hazard**

**Do not use this drive in lifting applications without installing external safety circuitry to prevent accidental dropping of the load.**

**The drive does not possess built-in load drop protection for lifting applications.**

Failure to comply could result in death or serious injury from falling loads.

Install electrical and/or mechanical safety circuit mechanisms independent of drive circuitry.

**If using a crane or a lifter to transport the drive, make sure that only qualified personnel are allowed operating.**

Incorrect operation may cause the drive to suddenly drop, resulting in serious injury.

**Only allow qualified personnel to operate a crane or hoist to transport the drive.**

Failure to comply could result in death or serious injury from falling equipment.

# **A** CAUTION

# **Crush Hazard**

#### **Do not carry the drive by the front cover.**

Failure to comply may result in minor or moderate injury from the main body of the drive falling.

#### **NOTICE**

**Observe proper electrostatic discharge procedures (ESD) when handling the drive and circuit boards.**

Failure to comply may result in ESD damage to the drive circuitry.

**Do not perform a withstand voltage test on any part of the drive.** 

Failure to comply could result in damage to the sensitive devices within the drive.

**Do not operate damaged equipment.**

Failure to comply could result in further damage to the equipment.

Do not connect or operate any equipment with visible damage or missing parts.

**If a fuse is blown or an Earth Leakage Circuit Breaker (ELCB) is tripped, check the wiring and the selection of the peripheral devices.** 

Contact your supplier if the cause cannot be identified after checking the above.

**Do not restart the drive or immediately operate the peripheral devices if a fuse is blown or an Earth Leakage Circuit Breaker (ELCB) is tripped.** 

Check the wiring and the selection of peripheral devices to identify the cause.

Contact your supplier before restarting the drive or the peripheral devices if the cause cannot be identified.

**Install adequate branch circuit short circuit protection per applicable codes.**

Failure to comply could result in damage to the drive.

The drive is suitable for circuits capable of delivering not more than 100,000 RMS symmetrical Amperes, 240 Vac maximum (200 V Class), 480 Vac maximum (400 V Class: CIMR-U $\square$ 4E $\square$ , CIMR-U $\square$ 4W $\square$ ), and 500 Vac maximum (400 V Class: CIMR-U $\square$ 4A $\square$ , CIMR-U $\square$ 4P $\square$ ).

**Do not expose the drive to halogen group disinfectants.**

Failure to comply may cause damage to the electrical components in the drive.

Do not pack the drive in wooden materials that have been fumigated or sterilized.

Do not sterilize the entire package after the product is packed.

# <span id="page-19-0"></span>◆ **Application Notes**

#### ■ **Selection**

#### **Drive Rated Output Current**

Make sure that the motor rated current is less than the rated output current for the drive.

When running more than one motor in parallel from a single drive, the capacity of the drive should be larger than [motor] rated current  $\times$  1.1]. Run only one motor from each drive when using vector control. It is not possible to run more than one motor from one drive with vector control.

#### **When 2 Seconds is Required for Momentary Power Loss Ride-Thru Time**

Use the units listed below when continuing drive operation after the power is restored even after a momentary loss of power of 2 seconds occurs:

- 200 V class Momentary Power Loss Ride-Thru unit: Model No. P0010
- 400 V class Momentary Power Loss Ride-Thru unit: Model No. P0020

#### **Drive Start-Up Time**

The drive requires 1.5 seconds to prepare for operation after the power is turned on. Be mindful of this delay when using an external reference input.

**Note:** 1.5 seconds is the required time when no optional devices are used with the drive. When using an optional communication device, the time required for the drive to be ready for operation will vary in accordance with the start up time of the communication card.

#### **Selection of Power Supply Capacity**

Use a power supply that is greater than the rated input capacity (kVA) of the drive. If the power supply is lower than the rated capacity of the drive, the device will be unable to run the application properly and will trigger a fault.

The rated input capacity of the drive,  $S_{CONV}$  (kVA), can be calculated by the following formula:

 $S_{CONV} = \sqrt{3} \times I_{in} \times V_{in}$  /1000

 $(I_{in}:$  Rated input current [A],  $V_{in}:$  Applicable power supply voltage [V])

#### **Connection to Power Supply**

The total impedance of the power supply and wiring for the rated current of the drive is  $\frac{6}{2} = 10\%$  or more. Power voltage distortion may occur when the impedance of the power supply is too large. When wiring over long distances, be sure to take preventative measures such as using thick cables or series wiring to lower the impedance of wiring. Contact Yaskawa for details.

#### **Grounding the Power Supply**

Yaskawa recommends using a dedicated ground for the power supply, as the drive is designed to run with a 1:1 ratio relative to the power supply. Ground other devices should as directed in the specifications for those devices. Take particular care when connecting sensitive electronic equipment such as OA devices. Separate ground lines and install a noise filter to prevent problems from noise.

#### **When Using a Generator as a Power Supply**

Select the generator capacity approximately twice as large as the drive input power supply capacity. Set the deceleration time or load so that the regenerative power from the motor will be 10% or less of the generator capacity. For further information, contact a Yaskawa representative.

#### **When a Phase Advance Capacitor or Thyristor Controller is Provided for the Power Supply**

The drive does not require a phase advance capacitor. Installing a phase advance capacitor to the drive will weaken the power factor.

For the phase advance capacitor that has already been installed on the same power supply system as the drive, attach a phase-advance capacitor with a series reactor to prevent oscillation with the drive.

Contact Yaskawa when a device generating voltage surge or voltage distortion such as DC motor drive thyristor controller or magnetic agitator is installed on the same power supply system.

#### **Prevention Against EMC or Harmonic Leakage Current**

Use units with built-in EMC filters that have the CE marking.

Use a zero-phase reactor as a noise filter when a device that will be affected by noise is near the drive.

#### **Effects of Power Supply Distortion**

Distortion of the power supply voltage increases the harmonics contents due to power supply harmonics entering the drive.

#### **Starting Torque**

The startup and acceleration characteristics of the motor are restricted to the drive's overload current rating (HD: 150% 60 s, ND: 120% 60 s).

The overload rating for the drive determines the starting and accelerating characteristics of the motor. Expect lower torque than when running from line power. To achieve a higher starting torque, use a larger drive, or a drive and motor with larger capacity.

#### **Emergency Stop**

When the drive faults out, the output is shut off. This, however, does not stop the motor immediately. Some type of mechanical brake may be needed if it is necessary to halt the motor faster than the Fast Stop function is able to.

#### **Repetitive Starting/Stopping**

Cranes (hoists), elevators, punching presses, and other such applications with frequent starts and stops often exceed 150% of their rated output current values. Heat stress generated from repetitive high current can shorten the life span of the IGBTs. The expected lifetime of the IGBTs is about 8 million start and stop cycles with a 4 kHz carrier frequency and a 150% peak current.

For crane-type applications using an inching function in which the motor is quickly started and stopped, Yaskawa recommends selecting a large enough drive so that peak current levels remain below 150% of the drive rated current.

Run only one motor from each drive when using vector control. It is not possible to run more than one motor from one drive with vector control.

#### ■ **Carrier Frequency Derating**

When the carrier frequency of the drive is increased above the factory default setting, the rated output current of the drive should be reduced. *[Refer to Carrier Frequency Derating on page 412](#page-411-3)* for details.

#### ■ **Installation**

#### **Enclosure Panels**

Keep the drive in a clean environment by either selecting an area free of airborne dust, lint, and oil mist, or install the drive in an enclosure panel. Be sure to leave the required space between drives to provide for cooling, and that proper measures are taken so that the ambient temperature remains within allowable limits. Keep flammable materials away from the drive. If the drive must be used in an area where it is subjected to oil mist and excessive vibration, protective designs are available. Contact Yaskawa or your Yaskawa agent for details.

#### **Installation Direction**

The drive should be installed upright as specified in the manual. For more information on installation, *refer to [Mechanical Installation on page 42](#page-41-3)*.

#### ■ **Settings**

#### **Motor Code**

If using permanent magnet motors, make sure that the proper motor code has been set to parameter E5-01 before performing a trial run.

#### **Upper Limits**

The drive is capable of running the motor up to 400 Hz. Due to the danger of accidentally of operating at high speed, be sure to set the upper limit for the frequency. The default setting for the maximum output frequency is 60 Hz (50 Hz for  $CIMR-UB \Box$  only).

#### **i.2 General Safety**

#### **DC Injection Braking**

Motor overheat can result if there is too much current used during DC Injection Braking, or if the time for DC Injection Braking is too long.

#### **Acceleration/Deceleration Times**

Acceleration and deceleration times are affected by how much torque the motor generates, the load torque, and the moment of inertia. Set a longer accel/decel time when Stall Prevention is enabled. The accel/decel times are lengthened for as long as the Stall Prevention function is operating. For faster acceleration and deceleration, use a larger drive and motor.

#### ■ General Handling

#### **Wiring Check**

Be sure to perform a final check of all sequence wiring and other connections before turning the power on. Make sure there are no short circuits on the control terminals (+V, AC, etc.), as this could damage the drive.

#### **Selecting a Circuit Breaker or Leakage Circuit Breaker**

Yaskawa recommends installing Earth Leakage Circuit Breaker (ELCB) to the power supply side. The ELCB should be designed for use with an AC drive (e.g. Type B according to IEC/EN 60755).

Select a MCCB (Molded Case Circuit Breaker) or ELCB with a rated current that is 1.5 to 2 times higher than the rated current of the drive in order to avoid nuisance trips caused by harmonics in the drive input current. Also refer to *[Installing a Molded Case Circuit Breaker \(MCCB\) and Earth Leakage Circuit Breaker \(ELCB\) on page 402](#page-401-3)*.

#### **Magnetic Contactor Installation**

Use a magnetic contactor (MC) to ensure that power to the drive can be completely shut off when necessary. The MC should be wired so that it opens when a fault output terminal is triggered.

Avoid switching a magnetic contactor on the power supply side more frequently than once every 30 minutes. Frequent switching can cause damage to the drive.

#### **Inspection and Maintenance**

Capacitors for the control power supply take time to discharge even after the power has been shut off. After shutting off the power, wait for at least the amount of time specified on the drive before touching any components.

The heatsink can become quite hot during operation, and proper precautions should be taken to prevent burns. When replacing the cooling fan, shut off the power and wait at least 15 minutes to be sure that the heatsink has cooled down.

Even when the power has been shut off for a drive running a PM motor, voltage continues to be generated at the motor terminals while the motor coasts to stop. Take the precautions described below to prevent shock and injury:

- Applications where the machine can still rotate even though the drive has fully stopped should have a load switch installed to the output side of the drive. Yaskawa recommends manual load switches from the AICUT LB Series by AICHI Electric Works Co., Ltd.
- Do not allow an external force to rotate the motor beyond the maximum allowable speed, also when the drive has been shut off.
- Wait for at least the time specified on the warning label after opening the load switch on the output side before inspecting the drive or performing any maintenance.
- Do not open and close the load switch while the motor is running, as this can damage the drive.
- If the motor is coasting, make sure the power to the drive is turned on and the drive output has completely stopped before closing the load switch.

#### **Wiring**

All wire ends should use ring terminals for UL/cUL compliance. Use only the tools recommended by the terminal manufacturer for crimping.

#### **Transporting the Drive**

Never steam clean the drive.

During transport, keep the drive from coming into contact with salts, fluorine, bromine, phthalate ester, and other such harmful chemicals.

# <span id="page-22-0"></span>**Notes on Motor Operation**

#### ■ Using a Standard Motor

#### **Low Speed Range**

The cooling fan of a standard motor is usually designed to sufficiently cool the motor at the rated speed. As the self-cooling capability of such a motor decreases with the speed, applying full torque at low speed will possibly damage the motor. To prevent motor damage from overheat, reduce the load torque as the motor slows.

*[Figure i.1](#page-22-1)* shows the allowable load characteristics for a Yaskawa standard motor. A motor designed specifically for operation with a drive should be used when 100% continuous torque is needed at low speeds.

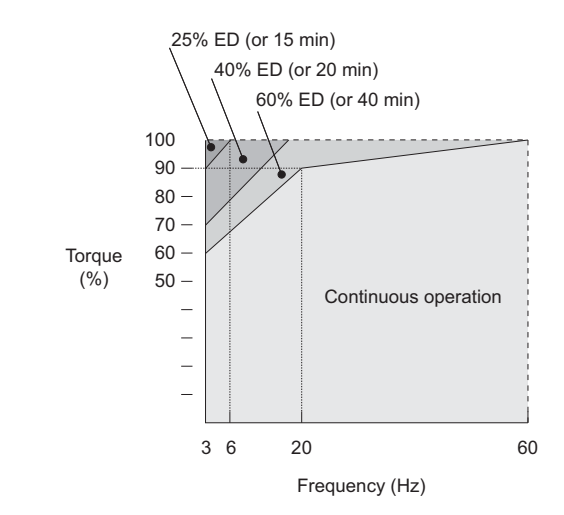

**Figure i.1 Allowable Load Characteristics for a Yaskawa Motor**

#### <span id="page-22-1"></span>**Insulation Tolerance**

Consider voltage tolerance levels and insulation in applications with an input voltage of over 440 V or particularly long wiring distances. Contact Yaskawa or your Yaskawa agent for consultation.

#### **High Speed Operation**

Problems may occur with the motor bearings and dynamic balance of the machine when operating a motor beyond its rated speed. Contact the motor or machine manufacturer.

#### **Torque Characteristics**

Torque characteristics differ compared to operating the motor directly from line power. The user should have a full understanding of the load torque characteristics for the application.

#### **Vibration and Shock**

The U1000 lets the user choose between high carrier PWM control. Selecting Closed Loop Vector Control can help reduce motor oscillation.

- Take particular caution when using a variable speed drive for an application that is conventionally run from line power at a constant speed. If resonance occurs shock-absorbing rubber should be installed around the base of the motor and the Jump frequency selection should be enabled to prevent continuous operation in the resonant frequency range.
- Mechanical resonance can occur with long motor shafts and in applications such as turbines, blowers, and fans with high inertia loads.

#### **Audible Noise**

Noise created during run varies by the carrier frequency setting. When using a high carrier frequency, audible noise from the motor is comparable to the motor noise generated when running from line power. Operating above the rated speed can create unpleasant motor noise.

#### ■ Using a Synchronous Motor

- Contact Yaskawa or your Yaskawa agent if you plan to use any other synchronous motor not endorsed by Yaskawa.
- A single drive is not capable of running multiple synchronous motors at the same time. Use a standard induction motor for such setups.
- At start, a synchronous motor may rotate slightly in the opposite direction of the Run command depending on parameter settings and rotor position.
- The amount of starting torque that can be generated differs by each control mode and by the type of motor being used. Set up the motor with the drive after verifying the starting torque, allowable load characteristics, impact load tolerance, and speed control range.
- Contact Yaskawa or your Yaskawa agent if you plan to use a motor that does not fall within these specifications.
- In Open Loop Vector Control for PM motors, the allowable load inertia is approximately 50 times higher than the motor inertia or less. Contact Yaskawa or your Yaskawa agent concerning applications with a larger inertia.
- When using a holding brake in Open Loop Vector Control for PM motors, release the brake prior to starting the motor. Failure to set the proper timing can result in speed loss. Not for use with conveyor, transport, or hoist type applications.
- Use the Speed Search function to restart a coasting motor rotating over 200 Hz while in V/f Control.

# <span id="page-23-0"></span>◆ **Applications with Specialized Motors**

#### ■ **Applications with Specialized Motors**

#### **Multi-Pole Motor**

Because the rated current will differ from a standard motor, be sure to check the maximum current when selecting a drive. Always stop the motor before switching between the number of motor poles. If a regenerative overvoltage fault occurs or if overcurrent protection is triggered, the motor will coast to stop.

#### **Submersible Motor**

Because motor rated current is greater than a standard motor, select the drive accordingly. Be sure to use a large enough motor cable to avoid decreasing the maximum torque level on account of voltage drop caused by a long motor cable.

#### **Explosion-Proof Motor**

Both the motor and drive need to be tested together to be certified as explosion-proof. The drive is not designed for explosion proof areas.

Furthermore, if an encoder is attached to an explosion-proof motor make sure the encoder is explosion-proof too. Use an insulating signal converter for connecting the encoder signal lines to the drives speed feedback option card.

#### **Geared Motor**

To avoid gear damage when operating at low speeds or very high speeds, make sure that both the gear and lubricant are rated for the desired speed range. Consult with the manufacturer for applications that require operation outside the rated speed range of the motor or gear box.

#### **Single-Phase Motor**

Variable speed drives are not designed for operation with single phase motors. Using capacitors to start the motor causes excessive current to flow and can damage drive components. A split-phase start or a repulsion start can end up burning out the starter coils because the internal centrifugal switch is not activated. The U1000 is for use with three-phase motors only.

#### **Motor with Brake**

Caution should be taken when using a drive to operate a motor with a built-in holding brake. If the brake is connected to the output side of the drive, it may not release at start due to low voltage levels. A separate power supply should be installed for the motor brake. Motors with a built-in brake tend to generate a fair amount of noise when running at low speeds.

## ■ **Notes on Power Transmission Parts (belts, chains, gear boxes, ...)**

Installing a drive in a machine that was directly connected to the power supply allows to adjust the machine speed. Continuous operation above or below the rated speed can wear out lubrication material in gear boxes and other power transmission parts. In order to avoid machine damage make sure lubrication is sufficient within the whole speed range. Note that operation above the rated speed can increase the noise generated by the machine.

# <span id="page-24-0"></span>◆ **Drive Label Warnings**

<span id="page-24-1"></span>Always heed the warning information listed in *[Figure i.2](#page-24-1)* in the position shown in *[Figure i.3](#page-24-2)*.

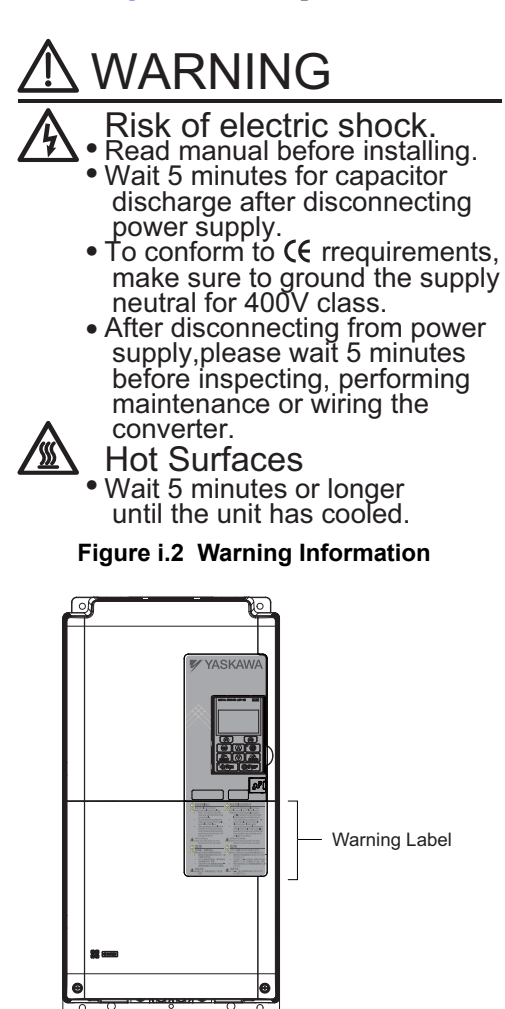

<span id="page-24-2"></span>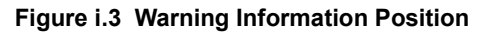

# <span id="page-25-0"></span>◆ **Warranty Information**

# ■ Warranty Period

This drive is warranted for 12 months from the date of delivery to the customer or 18 months from the date of shipment from the Yaskawa factory, whichever comes first.

#### ■ **Scope of Warranty**

#### **Inspections**

Customers are responsible for periodic inspections of the drive. Upon request, a Yaskawa representative will inspect the drive for a fee. If the Yaskawa representative finds the drive to be defective due to Yaskawa workmanship or materials and the defect occurs during the warranty period, this inspection fee will be waived and the problem remedied free of charge.

#### **Repairs**

If a Yaskawa product is found to be defective due to Yaskawa workmanship or materials and the defect occurs during the warranty period, Yaskawa will provide a replacement, repair the defective product, and provide shipping to and from the site free of charge.

However, if the Yaskawa Authorized Service Center determines that the problem with the drive is not due to defective workmanship or materials, the customer will be responsible for the cost of any necessary repairs. Some problems that are outside the scope of this warranty are:

- Problems due to improper maintenance or handling, carelessness, or other reasons where the customer is determined to be responsible.
- Problems due to additions or modifications made to a Yaskawa product without Yaskawa's understanding.
- Problems due to the use of a Yaskawa product under conditions that do not meet the recommended specifications.
- Problems caused by natural disaster or fire.
- After the free warranty period elapses.
- Replenishment or replacement of consumables or expendables.
- Defective products due to packaging or fumigation.
- Malfunction or problems caused by program that has been made by customers using DriveWorksEZ.
- Other problems not due to defects in Yaskawa workmanship or materials.

Warranty service is only applicable within the country where the product was purchased. However, after-sales service is available for customers outside the country where the product was purchased for a reasonable fee.

Contact your local Yaskawa representative for more information.

#### **Exceptions**

Any inconvenience to the customer or damage to non-Yaskawa products due to Yaskawa's defective products whether within or outside of the warranty period are NOT covered by warranty.

#### ■ **Restrictions**

U1000 was not designed or manufactured for use in devices or systems that may directly affect or threaten human lives or health.

Customers who intend to use the product described in this manual for devices or systems relating to transportation, health care, space aviation, atomic power, electric power, or in underwater applications must first contact their Yaskawa representatives or the nearest Yaskawa sales office.

This product has been manufactured under strict quality-control guidelines. However, if this product is to be installed in any location where failure of this product could involve or result in a life-and-death situation or loss of human life or in a facility where failure may cause a serious accident or physical injury, safety devices must be installed to minimize the likelihood of any accident.

# **Receiving**

<span id="page-26-0"></span>This chapter explains how to inspect the drive upon receipt, and gives and overview of the different enclosure types and components.

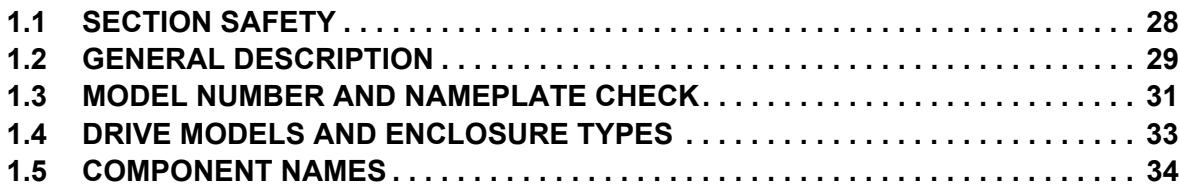

# <span id="page-27-0"></span>**1.1 Section Safety**

# **A** CAUTION

**Do not carry the drive by the front cover or the terminal cover.**

Failure to comply may cause the main body of the drive to fall, resulting in minor or moderate injury.

# **NOTICE**

**Observe proper electrostatic discharge procedures (ESD) when handling the drive and circuit boards.**

Failure to comply may result in ESD damage to the drive circuitry.

**A motor connected to a U1000 may operate at a higher temperature than a utility-fed motor and the operating speed range may reduce motor cooling capacity.**

Ensure that the motor is suitable for drive duty and/or the motor service factor is adequate to accommodate the additional heating with the intended operating conditions.

# <span id="page-28-0"></span>**1.2 General Description**

# <span id="page-28-1"></span>◆ **U1000 Model Selection**

Refer to **[Table 1.1](#page-28-2)** for drive selection depending on Normal Duty (ND) or Heavy Duty (HD) rating.

Note: The models and capacities in shown here are based on standard settings and operation conditions. Higher carrier frequencies and higher ambient temperatures require derating.

<span id="page-28-2"></span>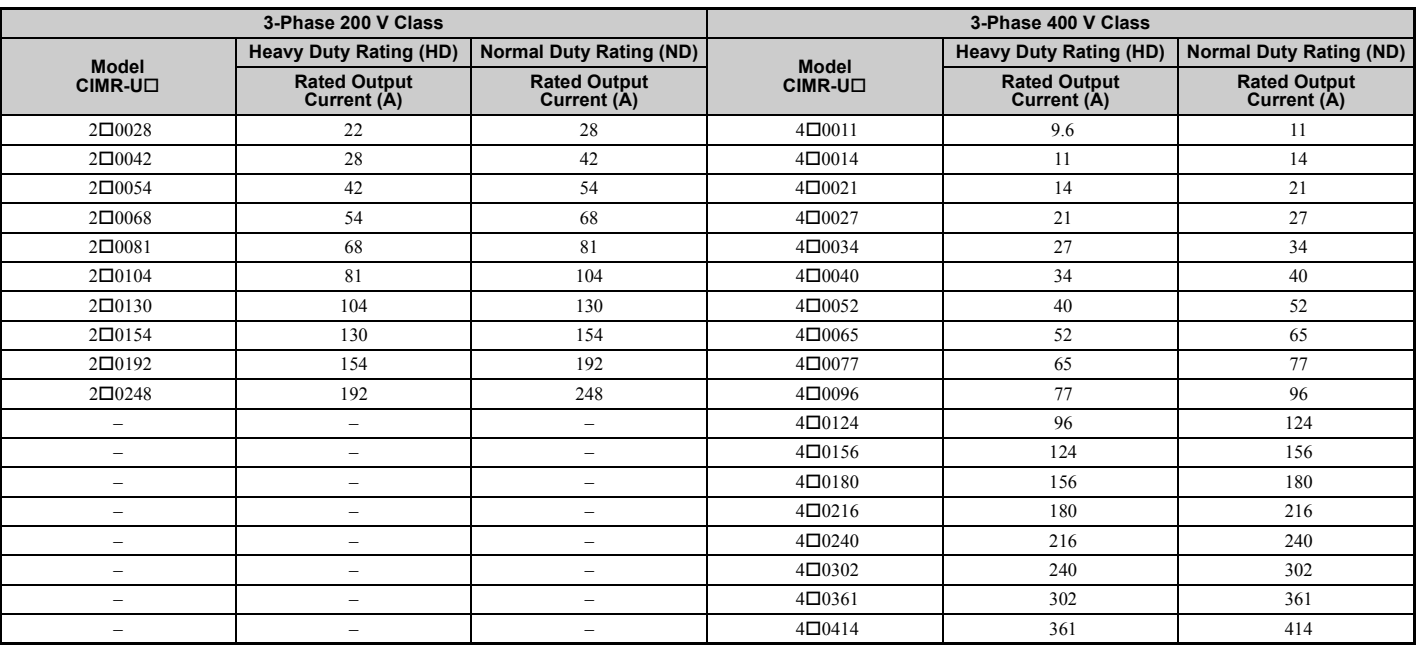

#### **Table 1.1 U1000 Models**

**Note:** Current derating is required when setting the carrier frequency higher. *[Refer to Carrier Frequency Derating on page 412](#page-411-3)* for details.

# <span id="page-29-0"></span>◆ **Control Mode Selection**

**[Table 1.2](#page-29-1)** gives an overview of the U1000 control modes and their various features:

<span id="page-29-2"></span><span id="page-29-1"></span>

| <b>Motor Type</b>                     |                                                             | <b>Induction Motors</b>                                     |                                                               |                                                           |                                                                                   | <b>Permanent Magnet Motors</b>               |                                                                 |                                                                                                    | <b>Comments</b>                                                                                                    |
|---------------------------------------|-------------------------------------------------------------|-------------------------------------------------------------|---------------------------------------------------------------|-----------------------------------------------------------|-----------------------------------------------------------------------------------|----------------------------------------------|-----------------------------------------------------------------|----------------------------------------------------------------------------------------------------|----------------------------------------------------------------------------------------------------|
| <b>Control Mode</b>                   |                                                             | V/f                                                         | $V/f$ w/PG                                                    | <b>OLV</b>                                                | <b>CLV</b>                                                                        | OLV/PM                                       | <b>AOLV/PM</b>                                                  | <b>CLV/PM</b>                                                                                                    |                                                                                                    |
| <b>Parameter Setting</b>              |                                                             | $A1-02=0$                                                   | $A1-02=1$                                                     | $A1-02=2$                                                 | $A1-02=3$                                                                         | $A1-02=5$                                    | $A1-02=6$                                                       | $A1-02 = 7$                                                                                                    | Default Setting is Open Loop Vector<br>Control.                                                                                                    |
| <b>Basic Description</b>              |                                                             | V/f control                                                 | V/f control<br>using motor<br>speed<br>feedback               | Open Loop<br>Vector control                               | Closed Loop<br>Vector control                                                     | Open Loop<br>Vector control<br>for PM motors | Open Loop<br>Vector control<br>for IPM<br>motors                | Closed Loop<br>Vector control<br>for PM motors                                                                                |                                                                                                    |
| <b>Type of</b><br><b>Applications</b> | <b>Motor Type</b>                                           | IM                                                          | IM                                                            | IM                                                        | IM                                                                                | PM                                           | <b>IPM</b>                                                      | PM                                                                                                    | $\qquad \qquad -$                                                                                                    |
|                                       | <b>Multi Motor</b>                                          | <b>YES</b>                                                  | N/A                                                           | N/A                                                       | N/A                                                                               | N/A                                          | N/A                                                             | N/A                                                                                                    | $\qquad \qquad -$                                                                                                    |
|                                       | Motor data<br>unknown                                       | <b>YES</b>                                                  | N/A                                                           | N/A                                                       | N/A                                                                               | N/A                                          | N/A                                                             | N/A                                                                                                    | $\overline{\phantom{0}}$                                                                                                    |
|                                       | <b>High Speed</b><br>Accuracy                               | N/A                                                         | <b>YES</b>                                                    | <b>YES</b>                                                | <b>YES</b>                                                                        | <b>YES</b>                                   | <b>YES</b>                                                      | <b>YES</b>                                                                                                    | $\equiv$                                                                                                    |
|                                       | <b>High Speed</b><br><b>Response</b>                        | N/A                                                         | N/A                                                           | <b>YES</b>                                                | <b>YES</b>                                                                        | N/A                                          | <b>YES</b>                                                      | <b>YES</b>                                                                                                    | $\equiv$                                                                                                    |
|                                       | <b>Zero Speed</b><br>Control                                | N/A                                                         | N/A                                                           | N/A                                                       | <b>YES</b>                                                                        | N/A                                          | <b>YES</b>                                                      | <b>YES</b>                                                                                                    |                                                                                                    |
|                                       | <b>Torque Control</b><br>Operation                          | N/A                                                         | N/A                                                           | N/A                                                       | <b>YES</b>                                                                        | N/A                                          | <b>YES</b>                                                      | <b>YES</b>                                                                                                    | $\overline{\phantom{0}}$                                                                                                    |
|                                       | <b>Torque Limit</b><br>Operation                            | N/A                                                         | N/A                                                           | <b>YES</b>                                                | <b>YES</b>                                                                        | N/A                                          | N/A                                                             | <b>YES</b>                                                                                                    | $\overline{\phantom{a}}$                                                                                                    |
| <b>PG Option Card</b>                 |                                                             | N/A                                                         | PG-B3 or<br>$PG-X3$                                           | N/A                                                       | $\overline{PG-B3}$ or<br>PG-X3                                                    | N/A                                          | N/A                                                             | PG-X3                                                                                                    |                                                                                                    |
| Control<br><b>Characteristics</b>     | <b>Speed Control</b><br>Range                               | 1:40                                                        | 1:40                                                          | 1:200                                                     | 1:1500                                                                            | 1:20                                         | 1:20<br>1:100 < I>                                              | 1:1500                                                                                                    | May fluctuate with characteristics and<br>motor temperature.<br>Enabled for 1:100 when $n8-57 = 1$ (high<br>frequency injection enabled).                                                     |
|                                       | <b>Speed Accuracy</b>                                       | $\pm 2$ to 3%                                               | ±0.03%                                                        | $\pm 0.2\%$                                               | ±0.02%                                                                            | ±0.2%                                        | ±0.2%                                                           | ±0.02%                                                                                                    | Speed deviation when operating at<br>constant speed. May fluctuate with<br>characteristics and motor temperature.                                                                             |
|                                       | <b>Speed Response</b>                                       | 3 Hz<br>(approx.)                                           | 3 Hz<br>(approx.)                                             | 10 <sub>Hz</sub>                                          | $100$ Hz                                                                          | 10 <sub>Hz</sub>                             | 10 <sub>Hz</sub>                                                | 100 Hz                                                                                                    | Max. frequency of a speed reference signal<br>that the drive can follow. May fluctuate<br>with characteristics and motor temperature.                                                         |
|                                       | <b>Starting Torque</b> 150% at 3 Hz 150% at 3 Hz            |                                                             |                                                               | $200\%$ at<br>$0.3$ Hz $\leq$                             | $200\%$ at<br>0 min <sup>-1</sup> <2>                                             | 100% at<br>5% speed                          | 100% at 5%<br>speed<br>200% at<br>$0 \text{ min}^{-1}$<br><1>2> | 200% at<br>0 min <sup>-1</sup> <2>                                                                                            | May fluctuate with characteristics and<br>motor temperature.<br>Performance may differ by capacity.                                                                                           |
| Application-<br><b>Specific</b>       | <b>Auto-Tuning</b>                                          | Energy<br>Saving<br>Tuning<br>Line to<br>line<br>resistance | • Energy<br>Saving<br>Tuning<br>Line to<br>line<br>resistance | Rotational<br>Stationary<br>Line to<br>line<br>resistance | · Rotational<br>Stationary<br>• Line to<br>line<br>resistance<br>ASR<br>· Inertia | Stationary<br>Stator<br>Resistance           | Stationary<br>Stator<br>Resistance                              | Rotational<br>Stationary<br>Stator<br>Resistance<br><b>ASR</b><br>Inertia<br>Encoder<br>Offset<br><b>Back EMF</b><br>Constant | Automatically adjusts parameter settings<br>that concern electrical characteristics of the<br>motor.                                                                                          |
|                                       | <b>Torque Limit</b>                                         | N/A                                                         | N/A                                                           | <b>YES</b>                                                | <b>YES</b>                                                                        | N/A                                          | <b>YES</b>                                                      | <b>YES</b>                                                                                                    | Sets the maximum torque for the motor to<br>protect the load and connected machinery.                                                                                                    |
|                                       | <b>Torque Control</b>                                       | N/A                                                         | N/A                                                           | N/A                                                       | YES                                                                               | N/A                                          | N/A                                                             | YES                                                                                                    | Allows direct control of motor torque for<br>tension control and other such applications.                                                                                                    |
|                                       | <b>Droop Function</b>                                       | N/A                                                         | N/A                                                           | N/A                                                       | <b>YES</b>                                                                        | N/A                                          | N/A                                                             | <b>YES</b>                                                                                                    |                                                                                                    |
|                                       | Zero Servo<br>Control                                       | N/A                                                         | N/A                                                           | N/A                                                       | <b>YES</b>                                                                        | N/A                                          | N/A                                                             | YES                                                                                                    | Locks the rotor position.                                                                                                    |
|                                       | <b>Speed Search</b>                                         | YES                                                         | YES                                                           | YES                                                       | $\equiv$                                                                          | YES                                          | YES                                                             | YES                                                                                                    | Bi-directional speed detection of a coasting<br>motor to restart it without stopping.                                                                                                    |
|                                       | <b>Energy-Saving</b><br>Control                             | <b>YES</b>                                                  | <b>YES</b>                                                    | <b>YES</b>                                                | <b>YES</b>                                                                        | N/A                                          | YES (IPM<br>motors only)                                        | YES (IPM<br>motors only)                                                                                                    | Saves energy by always operating the<br>motor at its maximum efficiency.                                                                                                    |
|                                       | <b>Feed Forward</b><br>Control                              | N/A                                                         | N/A                                                           | N/A                                                       | YES                                                                               | N/A                                          | N/A                                                             | <b>YES</b>                                                                                                    | Improves speed accuracy when the load<br>changes by compensating effects of the<br>system inertia.                                                                                            |
|                                       | <b>Inertia Tuning,</b><br><b>ASR Tuning</b>                 | N/A                                                         | N/A                                                           | N/A                                                       | <b>YES</b>                                                                        | N/A                                          | N/A                                                             | <b>YES</b>                                                                                                    | Provides automatic Speed Control and<br>Feed Forward function tuning.                                                                                                    |
|                                       | Commercial<br>Power<br><b>Switching</b><br><b>Selection</b> | YES                                                         | N/A                                                           | N/A                                                       | N/A                                                                               | N/A                                          | N/A                                                             | N/A                                                                                                    | When the output frequency matches the<br>power supply frequency 60 Hz, the PWM<br>switching operation stops and switches to<br>operation with a direct commercial power<br>supply connection. |
|                                       | <b>High Frequency</b><br>Injection                          | N/A                                                         | N/A                                                           | N/A                                                       | N/A                                                                               | N/A                                          | YES (IPM<br>motor)                                              | N/A                                                                                                    | Greatly increases the speed control range<br>of an IPM motor.                                                                                                    |

**Table 1.2 Control Modes and their Features**

<1> Use a larger drive or increase the drive capacity to achieve this value.  $\leq$  2> Available when High Frequency Injection is enabled (n8-57 = 1).

# <span id="page-30-0"></span>**1.3 Model Number and Nameplate Check**

Please perform the following tasks after receiving the drive:

- Inspect the drive for damage.
- If the drive appears damaged upon receipt, contact the shipper immediately.
- Verify receipt of the correct model by checking the information on the nameplate.
- If you have received the wrong model or the drive does not function properly, contact your supplier.

# <span id="page-30-1"></span>◆ **Nameplate**

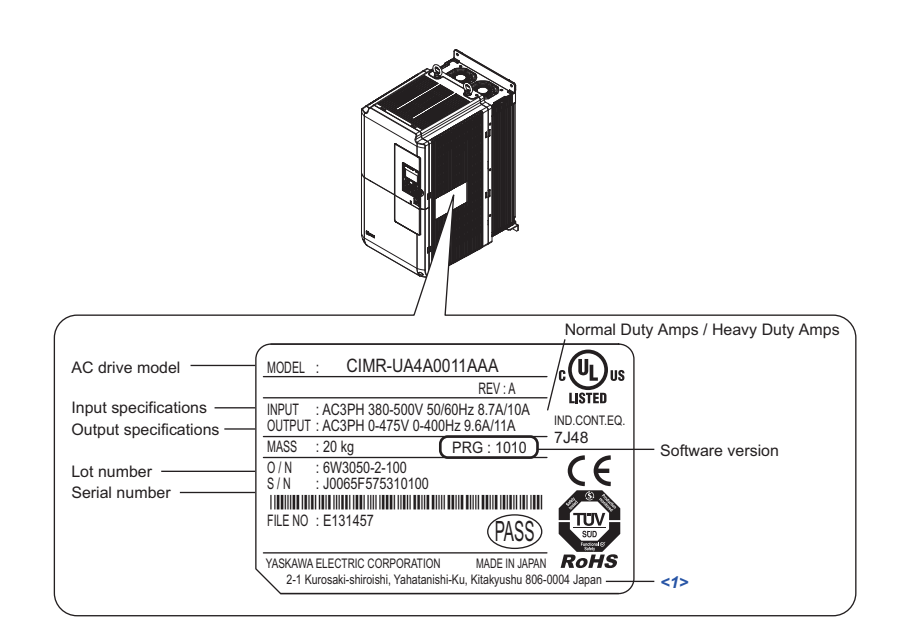

<1> The address of the head office of Yaskawa Electric Corporation (responsible for product liability) is shown on the nameplate.

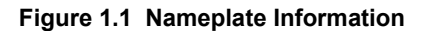

# <span id="page-30-2"></span>**Model Number**

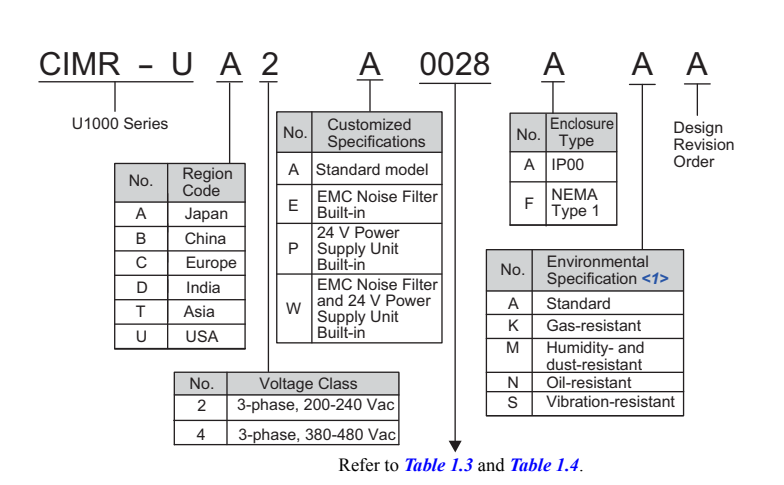

<1> Drives with these specifications do not guarantee complete protection for the environmental conditions indicated.

#### <span id="page-31-0"></span>■ **Three-Phase 200 V**

|      | <b>Rated Output Current (A)</b>  |                                          |  |  |  |  |  |
|------|----------------------------------|------------------------------------------|--|--|--|--|--|
| No.  | Heavy Duty (HD)<br>$[C6-01 = 0]$ | <b>Normal Duty (ND)</b><br>$[C6-01 = 1]$ |  |  |  |  |  |
| 0028 | 22                               | 28                                       |  |  |  |  |  |
| 0042 | 28                               | 42                                       |  |  |  |  |  |
| 0054 | 42                               | 54                                       |  |  |  |  |  |
| 0068 | 54                               | 68                                       |  |  |  |  |  |
| 0081 | 68                               | 81                                       |  |  |  |  |  |
| 0104 | 81                               | 104                                      |  |  |  |  |  |
| 0130 | 104                              | 130                                      |  |  |  |  |  |
| 0154 | 130                              | 154                                      |  |  |  |  |  |
| 0192 | 154                              | 192                                      |  |  |  |  |  |
| 0248 | 192                              | 248                                      |  |  |  |  |  |

**Table 1.3 Model Number and Specifications (200 V)**

#### <span id="page-31-1"></span>■ **Three-Phase 400 V**

#### **Table 1.4 Model Number and Specifications (400 V)**

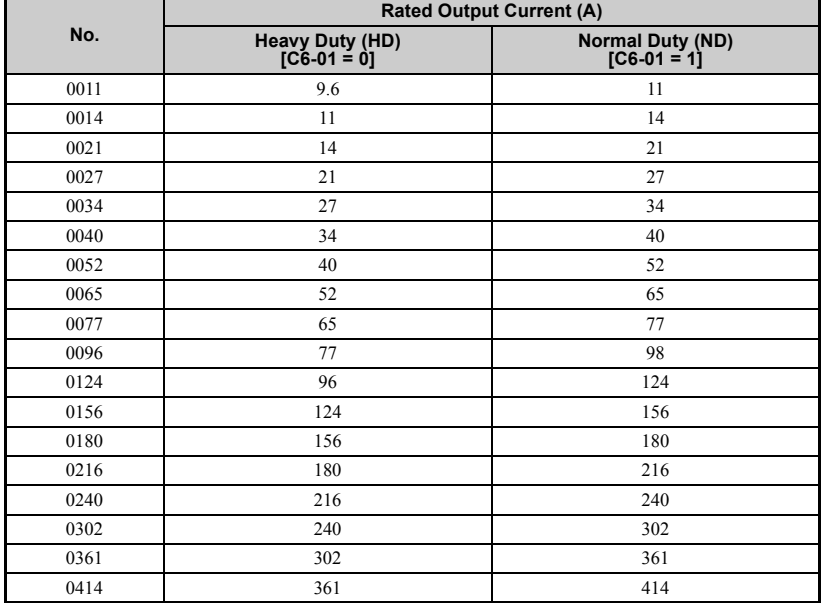

Note: 1. Use parameter C6-01 to select between Normal duty and Heavy duty (default).

**2.** Refer to *[Drive Models and Enclosure Types on page 33](#page-32-0)* for differences regarding enclosure protection types and component descriptions.

# <span id="page-32-0"></span>**1.4 Drive Models and Enclosure Types**

Two types of enclosures are offered for U1000 drives.

- IP00 enclosure models are designed for installation in an enclosure panel that serves to protect personnel from injury caused by accidentally touching live parts.
- IP20/NEMA Type 1 enclosure models mount to an indoor wall or in an enclosure panel.

<span id="page-32-1"></span>*[Table 1.5](#page-32-1)* describes drive enclosures and models.

<span id="page-32-2"></span>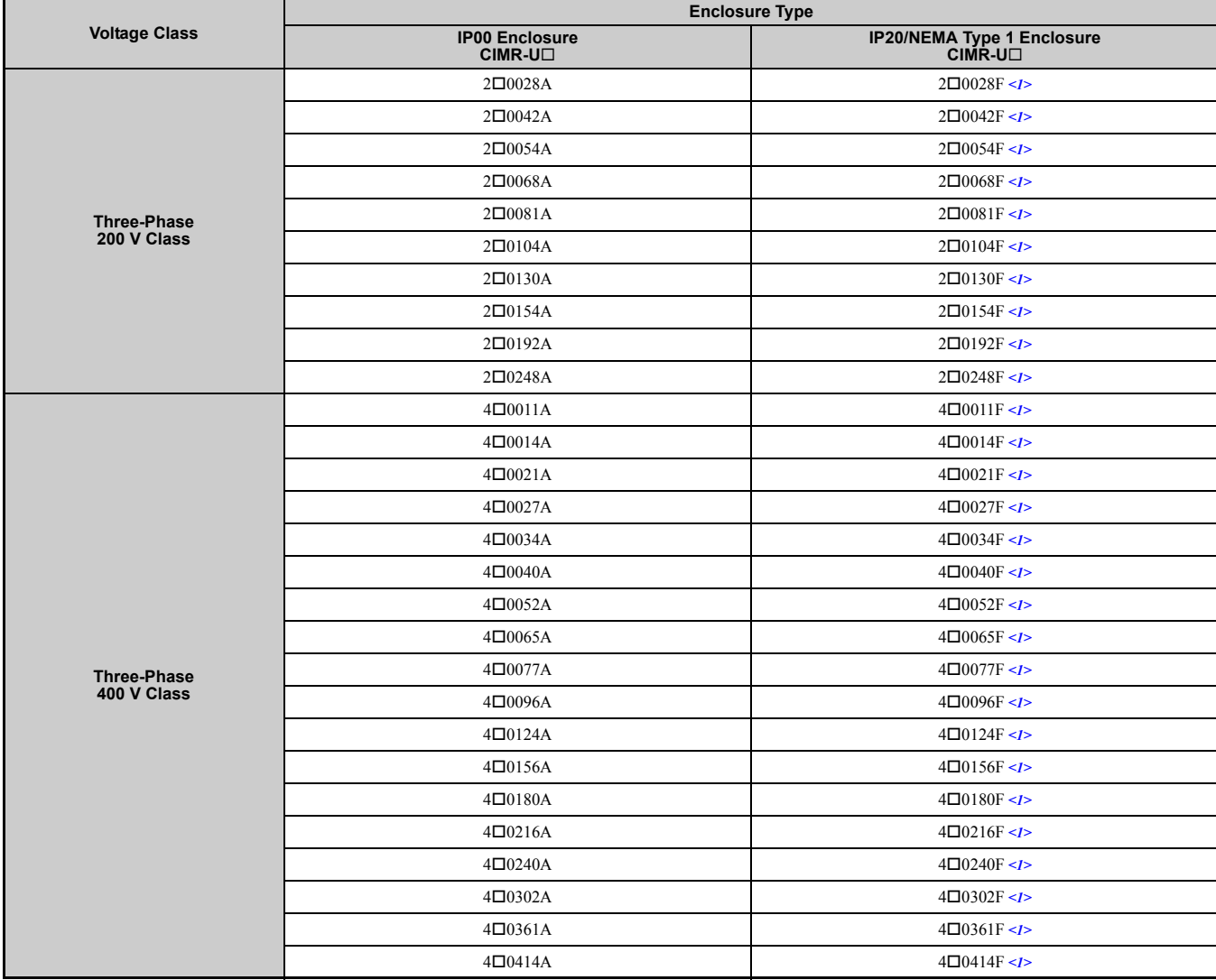

#### **Table 1.5 Drive Models and Enclosure Types**

<1> Remove the top protective cover when installing an IP20/NEMA Type 1 enclosure drive in a cabinet. Removing the top protective cover from a IP20/NEMA Type 1 enclosure drive voids NEMA Type 1 protection while retaining IP20 conformity. Attaching a top protective cover and bottom cover to an IP00 enclosure drive will convert the drive to an IP20/NEMA Type 1 enclosure drive.

**1**

# <span id="page-33-0"></span>**1.5 Component Names**

This section gives and overview of the drive components described in this manual.

Note: 1. See *[Using the Digital Operator on page 103](#page-102-2)* for a description of the operator keypad. **2.** The drive may have no cooling fans or only one cooling fan depending on the model.

#### <span id="page-33-1"></span>**IP00 Enclosure**

■ **Three-Phase AC200 V CIMR-U20028A to 20081A Three-Phase AC400 V CIMR-U40011A to 40077A**

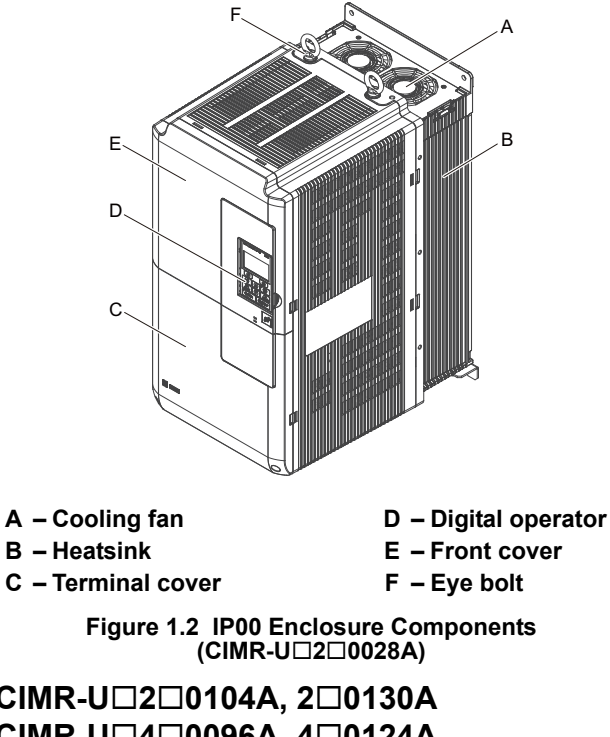

■ **Three-Phase AC200 V CIMR-U20104A, 20130A Three-Phase AC400 V CIMR-U40096A, 40124A**

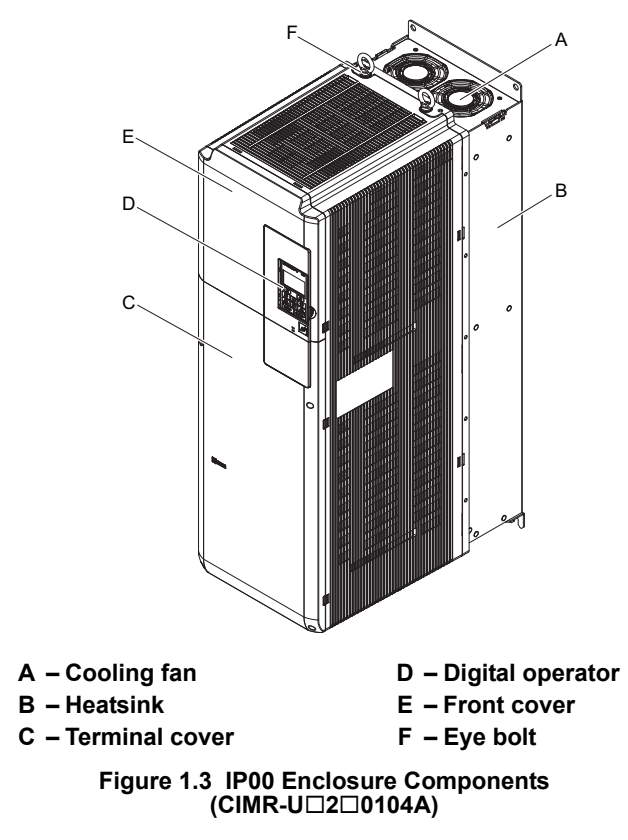

#### ■ **Three-Phase AC200 V CIMR-U20154A, 20192A Three-Phase AC400 V CIMR-U40156A, 40180A**

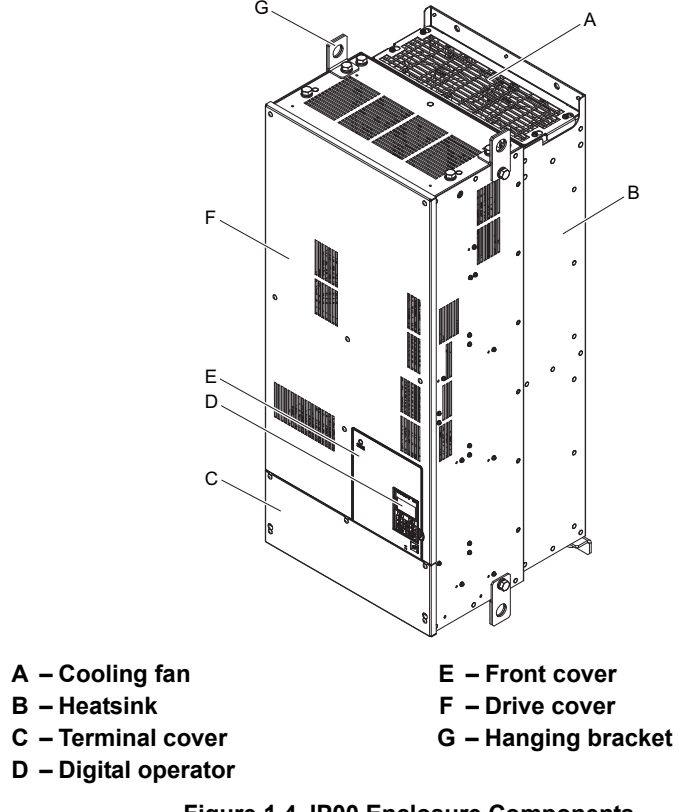

**Figure 1.4 IP00 Enclosure Components (CIMR-U20154A)**

■ **Three-Phase AC200 V CIMR-U20248A Three-Phase AC400 V CIMR-U40216A to 40414A**

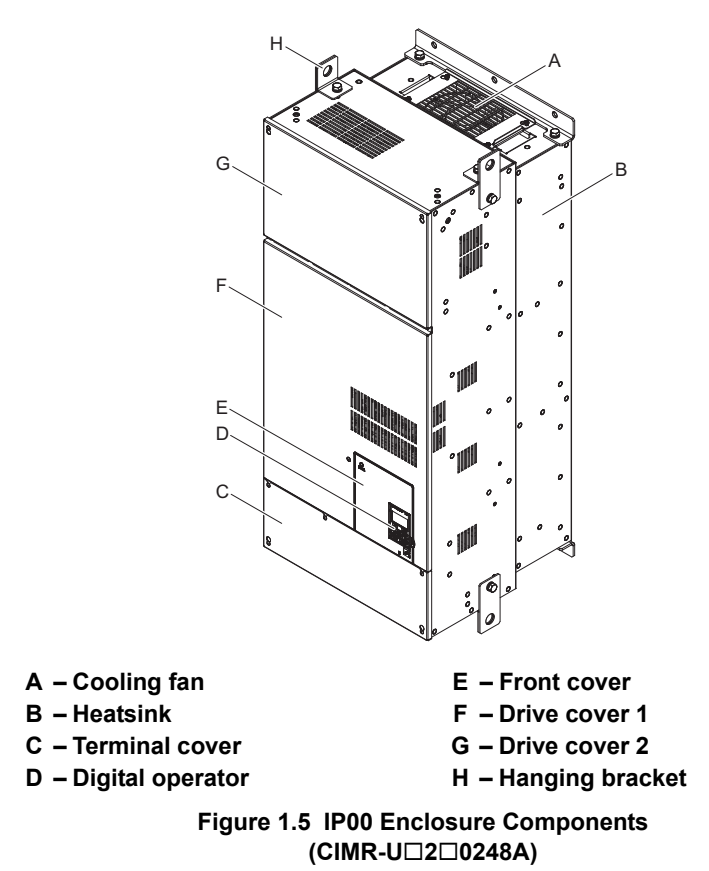

# <span id="page-35-0"></span>◆ **IP20/NEMA Type 1 Enclosure**

#### ■ **Three-Phase AC200 V CIMR-U20028F to 20081F Three-Phase AC400 V CIMR-U40011F to 40077F**

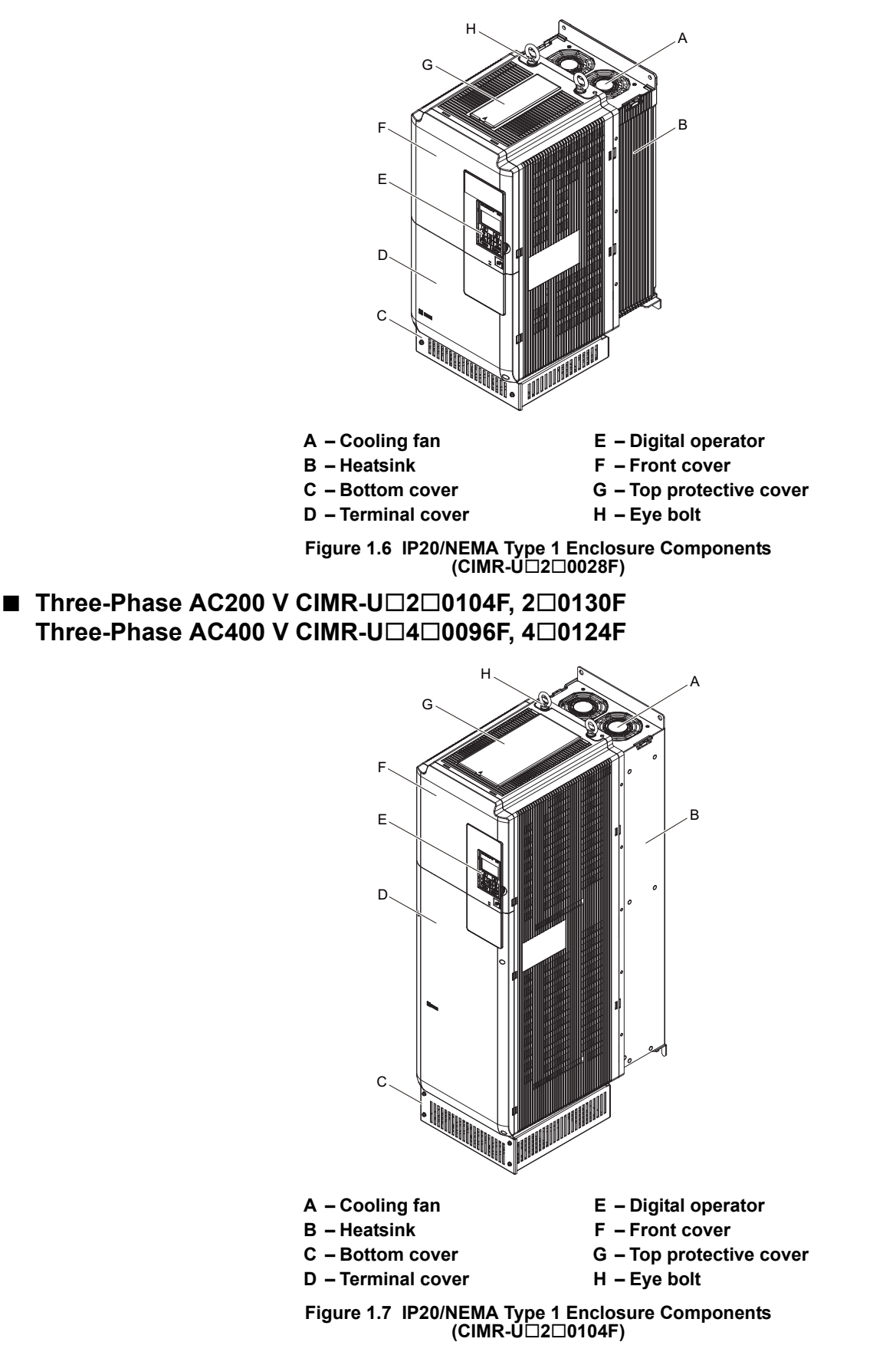
## ■ **Three-Phase AC200 V CIMR-U20154F, 20192F Three-Phase AC400 V CIMR-U40156F, 40180F**

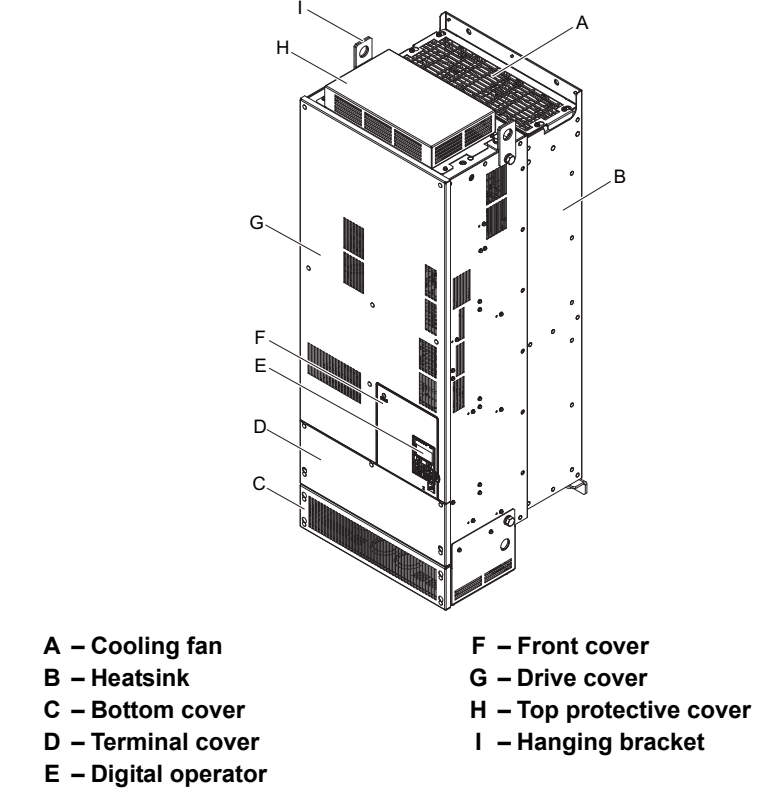

**Figure 1.8 IP20/NEMA Type 1 Enclosure Components (CIMR-U20154F)**

## ■ **Three-Phase AC200 V CIMR-U20248F Three-Phase AC400 V CIMR-U40216F to 40414F**

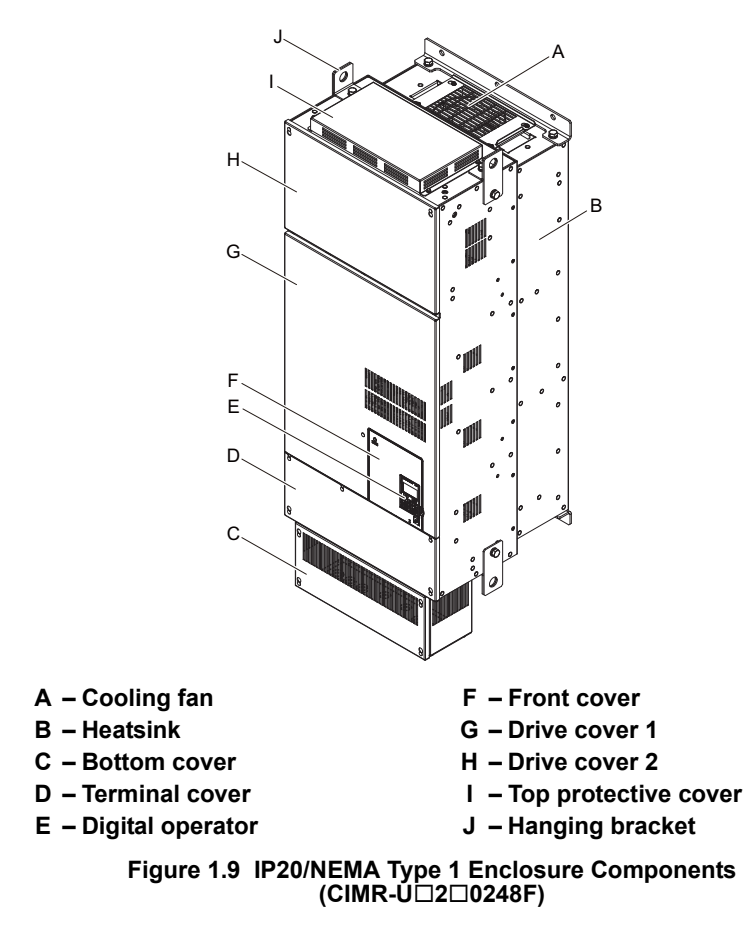

## **Front Views**

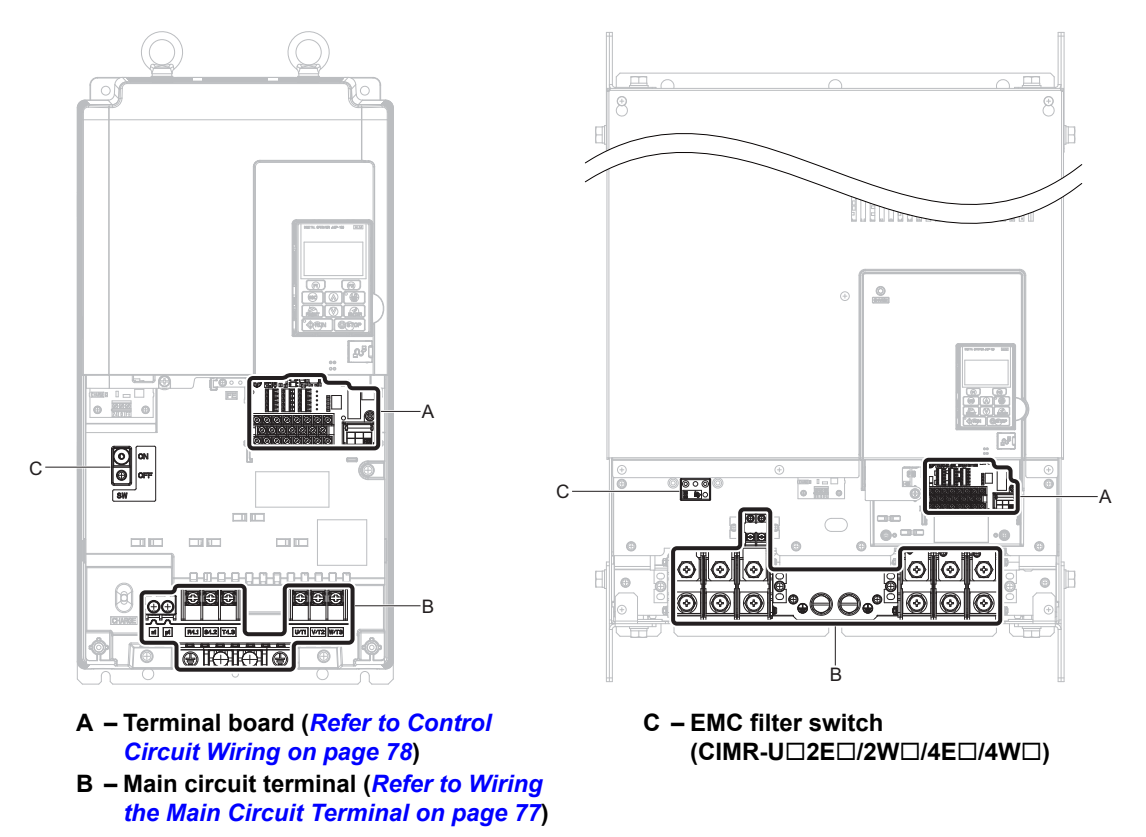

**Figure 1.10 Front View of Drives**

# **Mechanical Installation**

This chapter explains how to properly mount and install the drive.

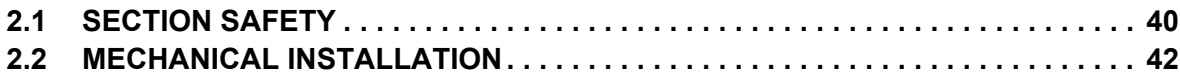

# <span id="page-39-0"></span>**2.1 Section Safety**

# **A** WARNING

## **Fire Hazard**

**Provide sufficient cooling when installing the drive inside an enclosed panel or cabinet.**

Failure to comply could result in overheating and fire.

When multiple drives are placed inside the same enclosure panel, install proper cooling to ensure air entering the enclosure does not exceed 40°C.

# **Crush Hazard**

**Use a dedicated lifter when transporting the drive by a lifter.**

Failure to comply may result in serious injury or death from falling equipment.

**Only use vertical suspension to temporarily lift the drive during installation to an enclosure panel. Do not use vertical suspension to transport the drive.**

Failure to comply may result in serious injury or death from falling equipment.

**Use screws to securely affix the drive front cover, terminal blocks, and other drive components prior to vertical suspension.**

Failure to comply may result in serious injury or death from falling equipment.

**Do not subject the drive to vibration or impact greater than 1.96 m/s**<sup>2</sup> **(0.2 G) while it is suspended by the cables.** Failure to comply may result in serious injury or death from falling equipment.

**Do not attempt to flip the drive over or leave the drive unattended while it is suspended by the wires.**

Failure to comply may result in serious injury or death from falling equipment.

## **NOTICE**

## **Equipment Hazard**

**Prevent foreign matter such as metal shavings or wire clippings from falling into the drive during drive installation and project construction.**

Failure to comply could result in damage to the drive.

Place a temporary cover over the top during installation. Be sure to remove the temporary cover before start-up, as the cover will reduce ventilation and cause the unit to overheat.

**Observe proper electrostatic discharge (ESD) procedures when handling the drive.**

Failure to comply could result in ESD damage to the drive circuitry.

**Operating the motor in the low-speed range diminishes the cooling effects, increases motor temperature, and may lead to motor damage by overheating.**

Reduce the motor torque in the low-speed range whenever using a standard blower cooled motor. If 100% torque is required continuously at low speed, consider using a special drive or vector-control motor. Select a motor that is compatible with the required load torque and operating speed range.

**The speed range for continuous operation differs according to the lubrication method and motor manufacturer.**

If the motor is to be operated at a speed higher than the rated speed, consult with the manufacturer.

Continuously operating an oil-lubricated motor in the low-speed range may result in burning.

**When the input voltage is 440 V or higher or the wiring distance is greater than 100 meters, pay special attention to the motor insulation voltage or use a drive-rated motor with reinforced insulation.** 

Failure to comply could lead to motor winding failure.

**Motor vibration may increase when operating a machine in variable-speed mode, if that machine previously operated at a constant speed.**

Install vibration-proof rubber on the motor base or use the frequency jump function to skip a frequency resonating the machine.

**The motor may require more acceleration torque with drive operation than with a commercial power supply.**

Set a proper V/f pattern by checking the load torque characteristics of the machine to be used with the motor.

**The rated input current of submersible motors is higher than the rated input current of standard motors.**

Select an appropriate drive according to its rated output current. When the distance between the motor and drive is long, use a cable thick enough to connect the motor to the drive to prevent motor torque reduction.

#### **The current rating differs for a motor with variable pole pitches differs from a standard motor.**

Check the maximum current of the motor before selecting the drive capacity. Only switch motor poles when the motor is stopped. Switching between motor during run will trigger overcurrent protection circuitry or result in overvoltage from regeneration, and the motor will simply coast to stop.

**When using an explosion-proof motor, it must be subject to an explosion-proof test in conjunction with the drive.** 

This is also applicable when an existing explosion-proof motor is to be operated with the drive. Since the drive itself is not explosion-proof, always install it in a safe place.

**Never lift the drive up while the cover is removed.**

This can damage the terminal board and other components.

# <span id="page-41-0"></span>**2.2 Mechanical Installation**

This section outlines specifications, procedures, and the environment for proper mechanical installation of the drive.

### **Installation Environment**

To help prolong the optimum performance life of the drive, install the drive in an environmental matching the specifications in *[Table 2.1](#page-41-1)*.

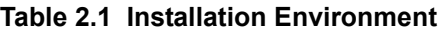

<span id="page-41-1"></span>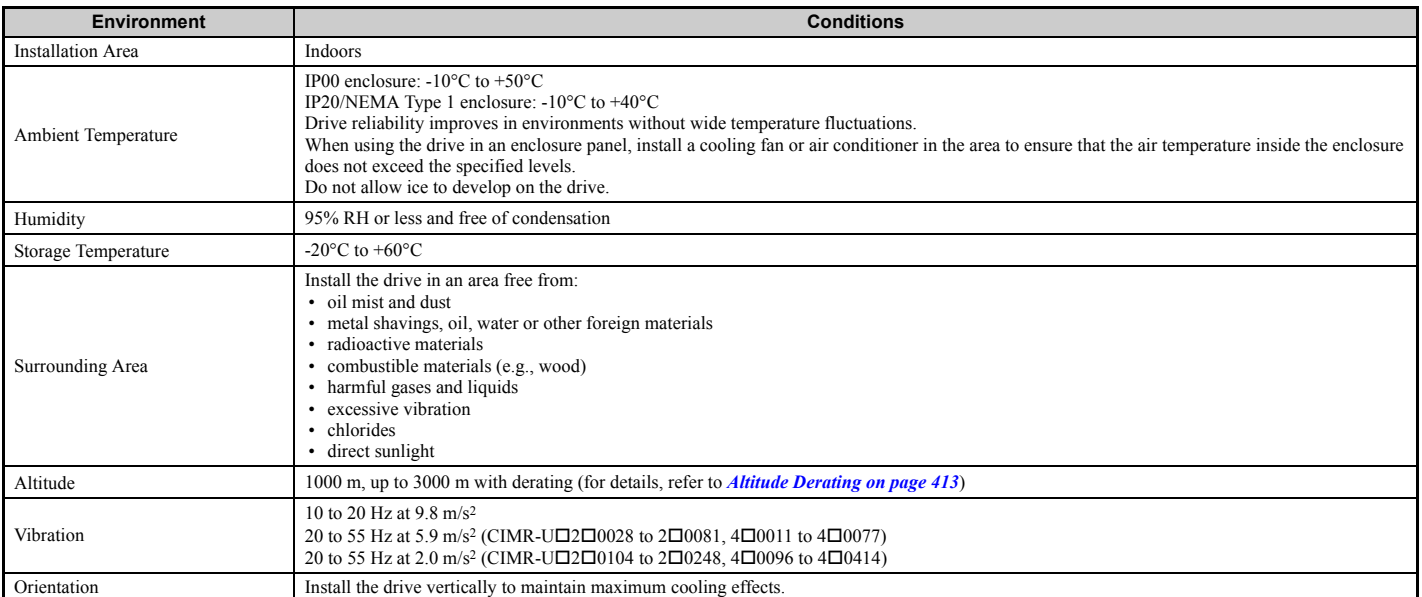

**NOTICE:** *Avoid placing drive peripheral devices, transformers, or other electronics near the drive as the noise created can lead to erroneous operation. If such devices must be used in close proximity to the drive, take proper steps to shield the drive from noise.* 

**NOTICE:** *Prevent foreign matter such as metal shavings and wire clippings from falling into the drive during installation. Failure to comply could result in damage to the drive. Place a temporary cover over the top of the drive during installation. Remove the temporary cover before startup, as the cover will reduce ventilation and cause the drive to overheat.*

# **Installation Orientation and Spacing**

<span id="page-41-2"></span>Install the drive upright as illustrated in *[Figure 2.1](#page-41-2)* to maintain proper cooling.

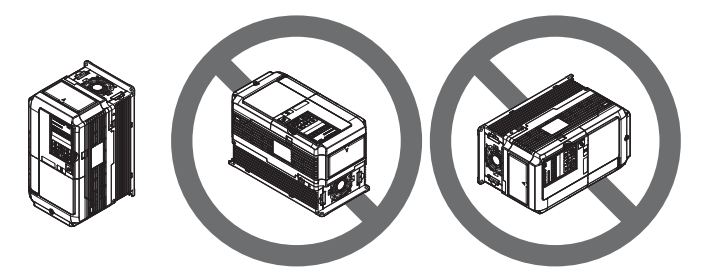

**Figure 2.1 Correct Installation Orientation**

# ■ Single Drive Installation

*[Figure 2.2](#page-42-0)* shows the installation distance required to maintain sufficient space for airflow and wiring.

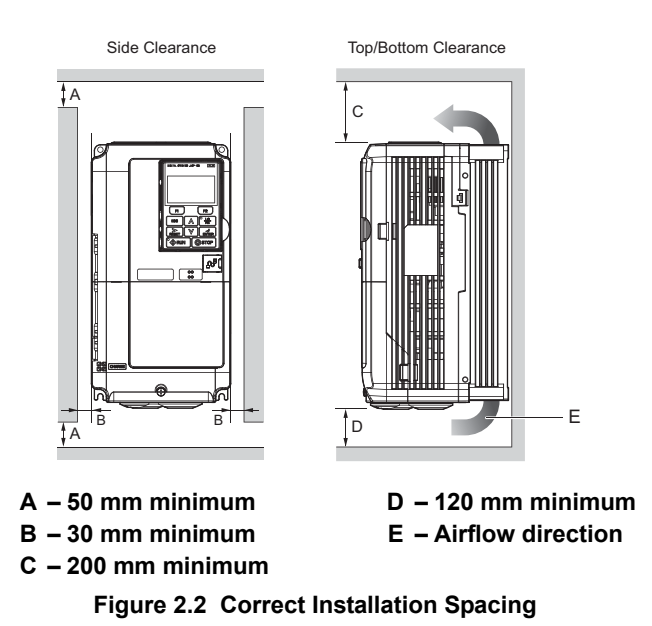

<span id="page-42-0"></span>**Note:** IP20/NEMA Type 1 enclosure and IP00 enclosure models require the same amount of space above and below the drive for installation.

## **Instructions on Installation**

Eye bolts and hanging brackets are used to install the drive or to temporarily lift the drive when replacing it. Using the eye bolts and hanging brackets, the drive can be installed in an enclosure panel or on a wall. Do not leave the drive suspended by the wires in a horizontal or vertical position for long periods of time. Do not transport the drive over long distances. Read the following precautions and instructions before installing the drive.

**WARNING!** *Crush Hazard. Observe the following instructions and precautions. Failure to comply could result in serious injury or death from falling equipment.*

- *• Only use vertical suspension to temporarily lift the drive during installation to an enclosure panel. Do not use vertical suspension to transport the drive.*
- *• Confirm that the spring washer is completely closed prior to lifting to prevent damage to the drive. • Use screws to securely affix the drive front cover, terminal blocks, and other drive components prior to vertical suspension.*
- *• Do not subject the drive to vibration or impact greater than 1.96 m/s*<sup>2</sup> *(0.2 G) while it is suspended by the wires.*
- *• Do not leave the drive unattended while it is suspended by the wires.*
- *• Do not attempt to flip the drive over while it is suspended by the wires.*

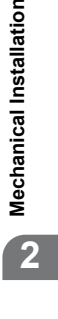

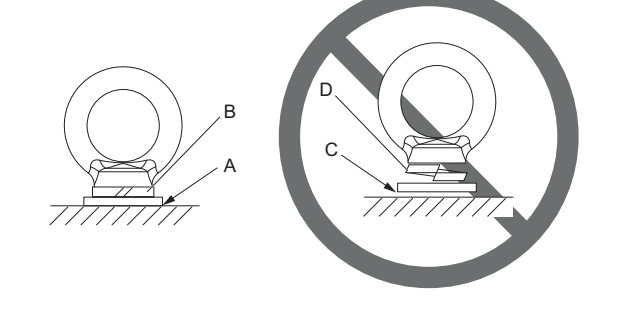

- 
- **A No space between drive and washer C Space between drive and washer B – Spring washer fully closed D – Spring washer open**

**Figure 2.3 Spring Washer**

## ■ **Horizontal Suspension of the Drive Models 20154 to 20248 and 40156 to 40414**

To make a wire hanger or frame for use when lifting the drive with a crane, lay the drive in a horizontal position and pass a wire through the hanging brackets.

#### **2.2 Mechanical Installation**

Note: Use the hanging brackets on the top and hanging holes of the bottom cover when lifting models  $2\Box 0154F$ ,  $2\Box 0192F$ ,  $4\Box 0156F$ , 4□0180F.

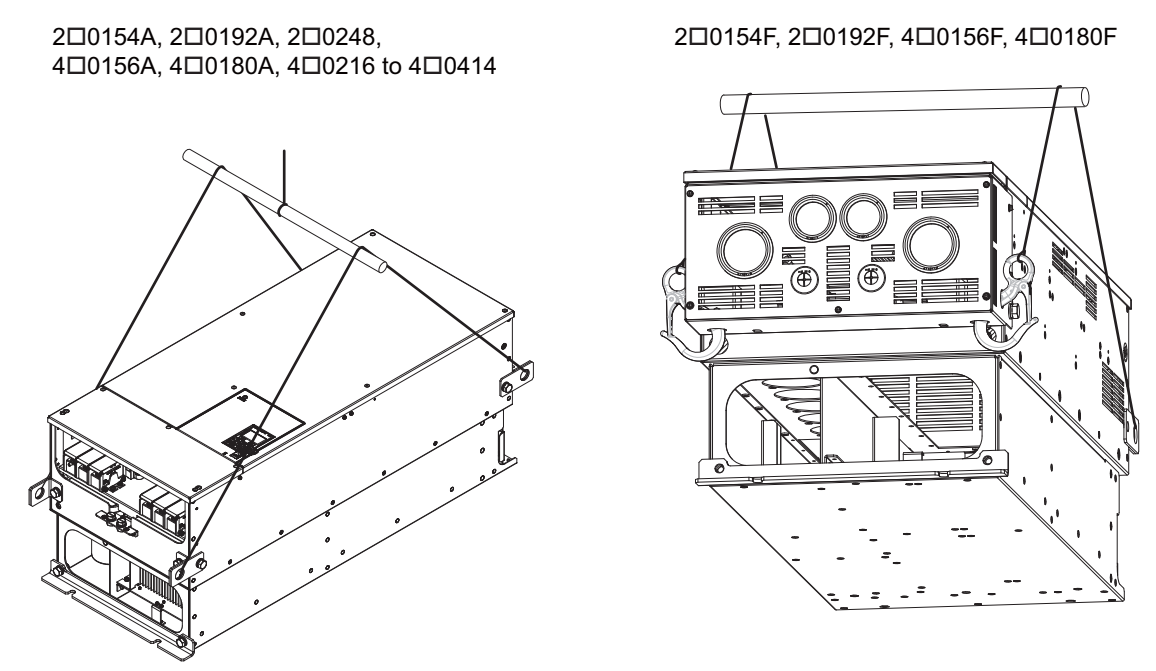

**Figure 2.4 Horizontal Suspension (20154 to 20248, 40156 to 40414)**

#### ■ Vertical Suspension of the Drive

Follow the procedure described below when suspending the drive with eye bolts or hanging brackets.

#### **Models 20028 to 20130 and 40011 to 40124**

**WARNING!** Crush Hazard. Use an adequate length of wire to ensure a 50° or wider suspension angle as illustrated in [Figure 2.5](#page-43-0) The *maximum allowable load of the eye bolts cannot be guaranteed when the drive is suspended with the wires at angles less than 50*°*. Failure to comply may result in serious injury or death from falling equipment.*

**1.** Pass wire through the holes of the two eye bolts or two hanging brackets.

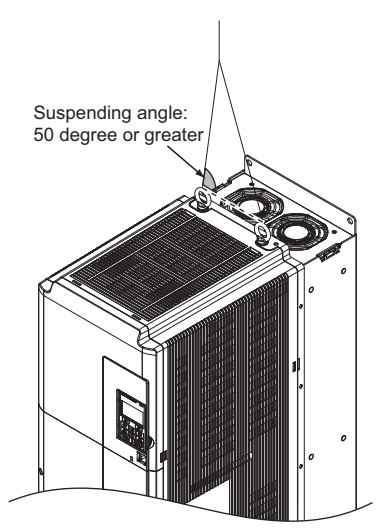

**Figure 2.5 Drive Suspension Using Wires and Eye Bolts (20028 to 20130, 40011 to 40124)**

- <span id="page-43-0"></span>**2.** Gradually take up the slack in the wires and hoist the drive after the wires are stretched tight.
- **3.** Lower the drive when ready to install in the enclosure panel. Stop lowering the drive when it is near the floor then begin lowering the drive again very slowly until the drive is placed correctly.

#### **20154 to 20248, 40156 to 40414**

**WARNING!** *Crush Hazard. Use an adequate length of wire to ensure a 50*° *or wider suspension angle as illustrated in [Figure 2.7](#page-44-0). The maximum allowable load of the eye bolts cannot be guaranteed when the drive is suspended with the wires at angles less than 50*°*. Failure to comply may result in serious injury or death from falling equipment.*

- **1.** Remove the two hanging brackets from the drive lower side panels and bolt them on the top panel.
- **Note:** 1. Tighten the hanging brackets with the specified tightening torque: M10: 18 to 23 N·m, M12: 32 to 40 N·m.
	- 2. Four hanging brackets are attached to the top of NEMA Type 1 drives 2 $\Box$ 0154F, 2 $\Box$ 0192F, 4 $\Box$ 0156F, and 4 $\Box$ 0180F.

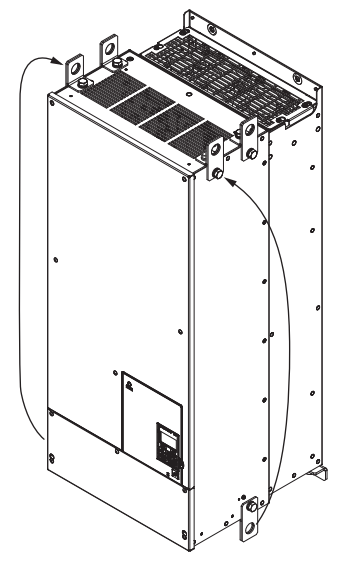

**Figure 2.6 Location of Hanging Brackets (20154 to 20248, 40156 to 40414)**

**2.** Pass wire through the holes of all four hanging brackets.

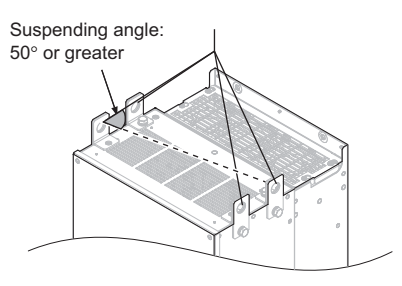

**Figure 2.7 Drive Suspension Using Wires and Hanging Brackets (20154 to 20248, 40156 to 40414)**

- <span id="page-44-0"></span>**3.** Gradually take up the slack in the wires and hoist the drive after the wires are stretched tight.
- **4.** Lower the drive when ready to install in the enclosure panel. Stop lowering the drive when it is near the floor, then slowly begin lowering the drive again very slowly until the drive is placed correctly.

**2**

# ◆ **Digital Operator Remote Usage**

#### ■ **Remote Operation**

The digital operator mounted on the drive can be removed and connected to the drive using an extension cable up to 3 m long. This makes it easier to operate the drive when it is installed in a location where it can not be accessed easily.

The digital operator can also be permanently mounted in a remote location like a panel door. An extension cable and an installation support set (depending on the installation type) will be required.

**Note:** *[Refer to Drive Options and Peripheral Devices on page 388](#page-387-0)* for information on extension cables and installation support sets.

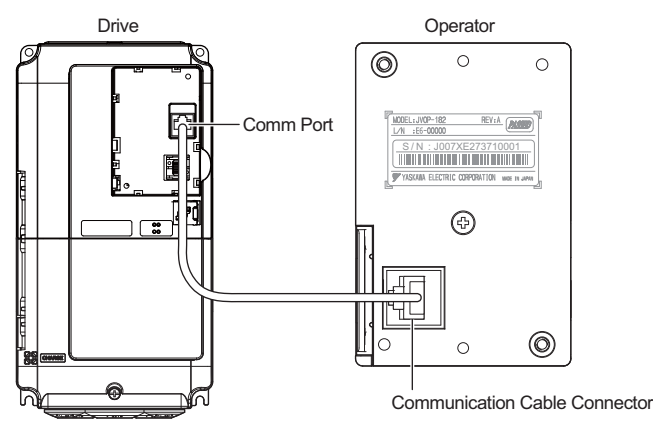

**Figure 2.8 Communication Cable Connection**

■ **Digital Operator Remote Installation** 

**Digital Operator Dimensions**

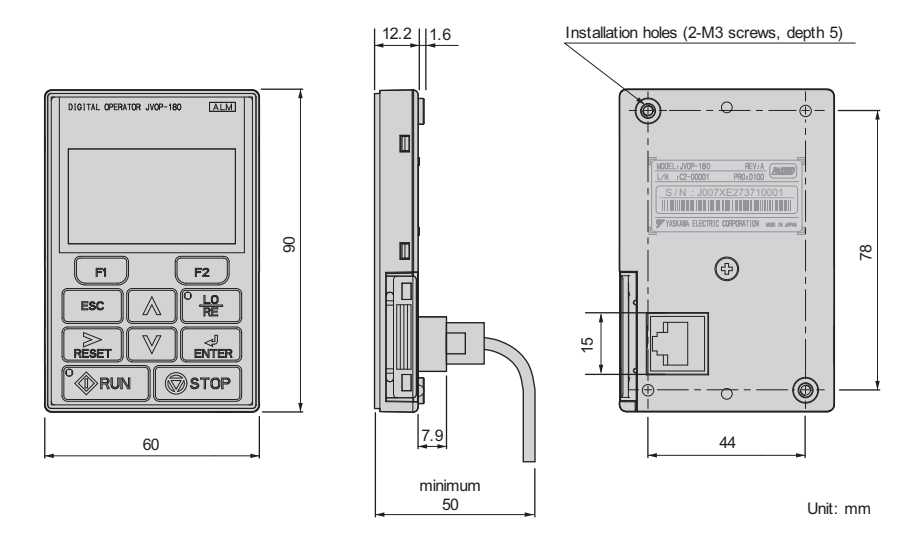

**Figure 2.9 Digital Operator Dimensions**

#### **Installation Types and Required Materials**

There are two ways the digital operator can be mounted to an enclosure:

- **1.** External/face-mount installs the operator outside the enclosure panel
- **2.** Internal/flush-mount installs the operator inside the enclosure panel

#### **Table 2.2 Digital Operator Installation Methods and Required Tools**

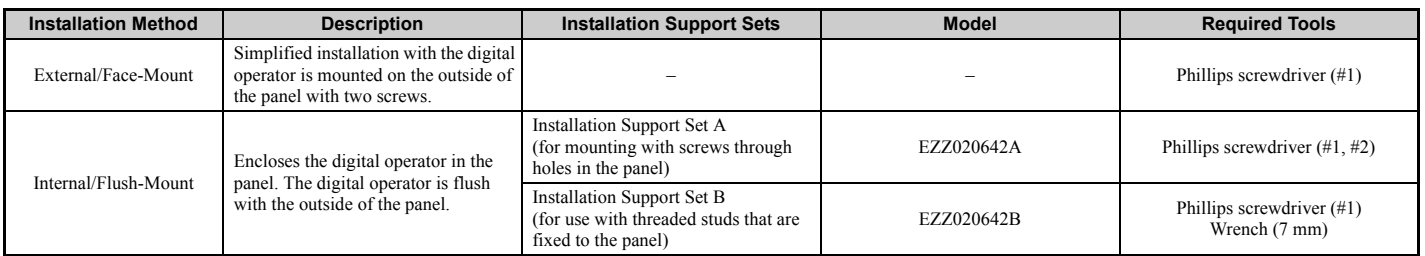

**NOTICE:** *Prevent foreign matter such as metal shavings or wire clippings from falling into the drive during installation and project construction. Failure to comply could result in damage to the drive. Place a temporary cover over the top of the drive during installation. Remove the temporary cover before drive start-up, as the cover will reduce ventilation and cause the drive to overheat.*

#### **External/Face-Mount**

- **1.** Cut an opening in the enclosure panel for the digital operator as shown in *[Figure 2.11](#page-46-0)*.
- <span id="page-46-1"></span>**2.** Position the digital operator so the display faces outwards, and mount it to the enclosure panel as shown in *[Figure 2.10](#page-46-1)*.

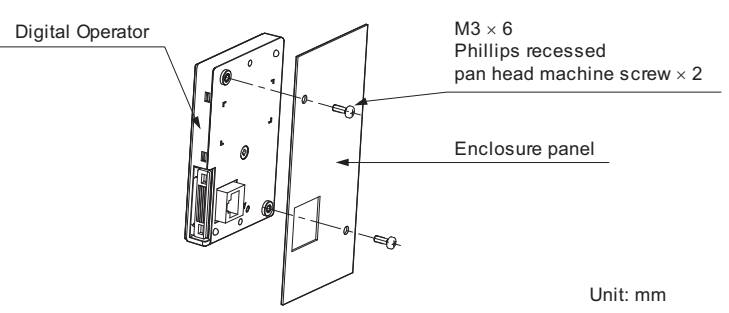

**Figure 2.10 External/Face-Mount Installation**

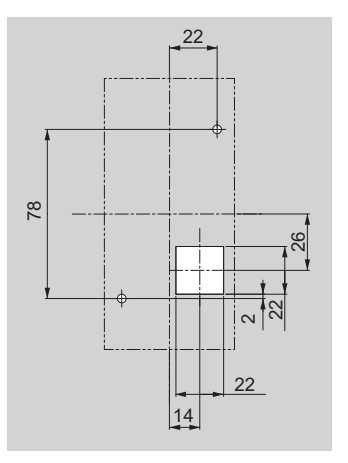

<span id="page-46-0"></span>**Figure 2.11 Panel Cut-Out Dimensions (External/Face-Mount Installation)**

Unit: mm

#### **Internal/Flush-Mount**

An internal flush-mount requires an installation support set that must be purchased separately. Contact your Yaskawa representative to order an installation support set and mounting hardware. *[Figure 2.12](#page-47-0)* illustrates how to attach the Installation Support Set A.

- **1.** Cut an opening in the enclosure panel for the digital operator as shown in *[Figure 2.13](#page-47-1)*.
- **2.** Mount the digital operator to the installation support.
- **3.** Mount the installation support set and digital operator to the enclosure panel.

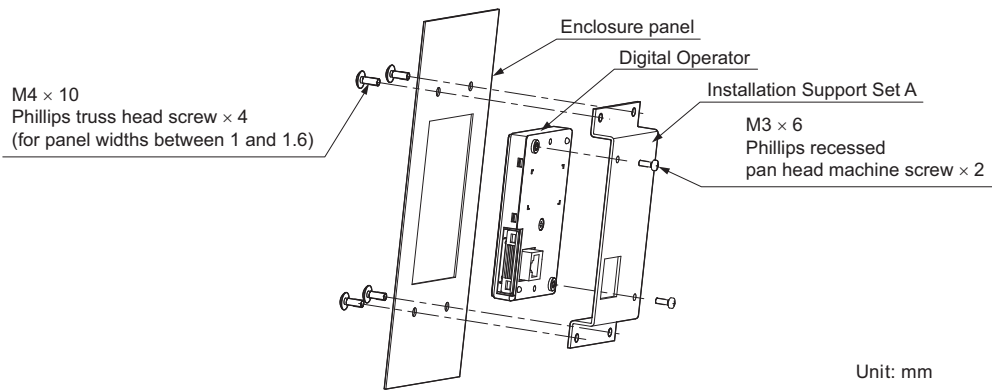

**Figure 2.12 Internal/Flush Mount Installation**

<span id="page-47-0"></span>**Note:** Use a gasket between the enclosure panel and the digital operator in environments with a significant amount of dust or other airborne debris.

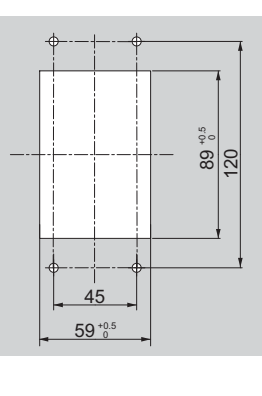

<span id="page-47-1"></span>**Figure 2.13 Panel Cut-Out Dimensions (Internal/Flush-Mount Installation)**

Unit: mm

# ◆ **Exterior and Mounting Dimensions**

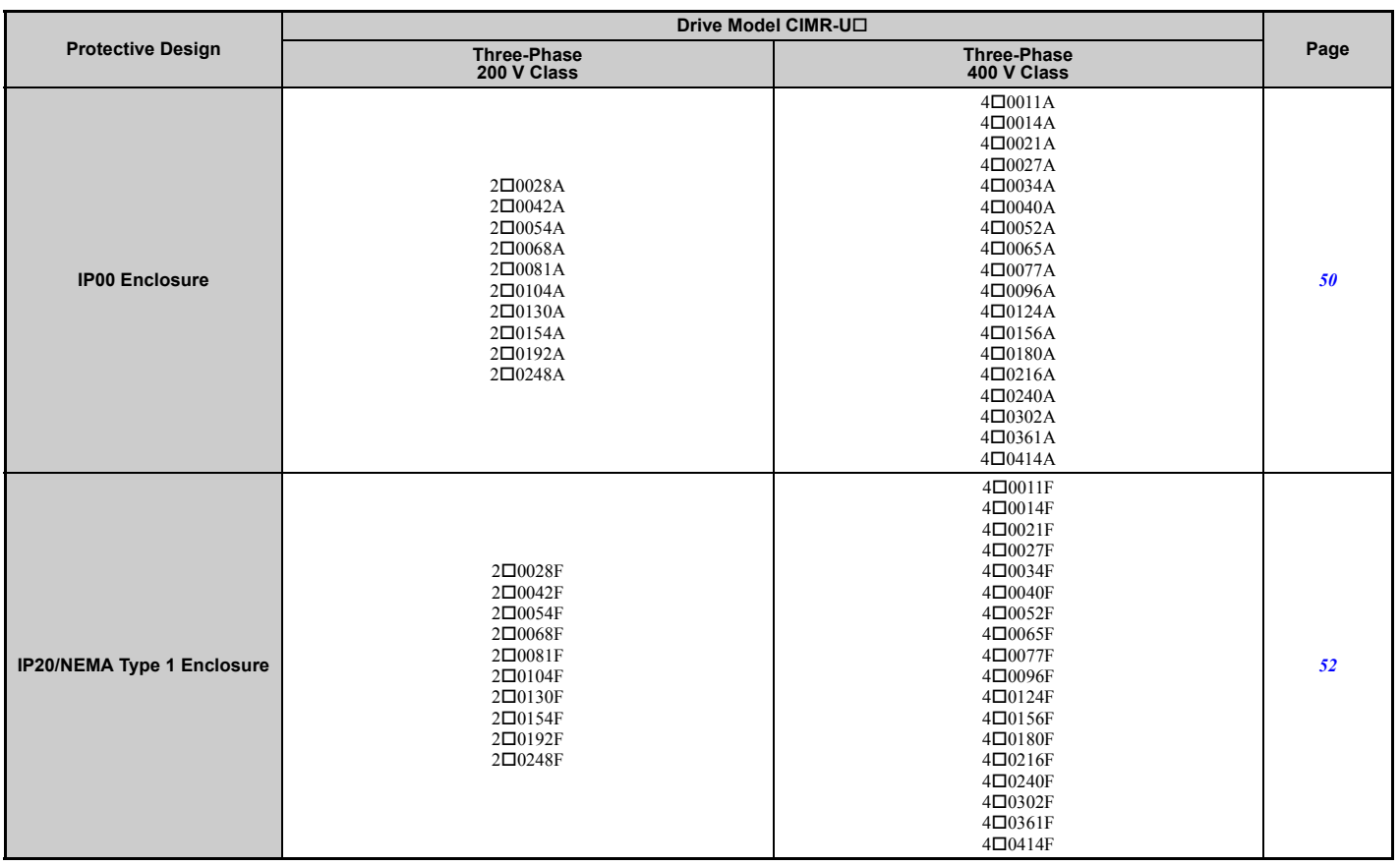

## **Table 2.3 Drive Models and Types**

<span id="page-49-0"></span>■ **IP00 Enclosure Drives** 

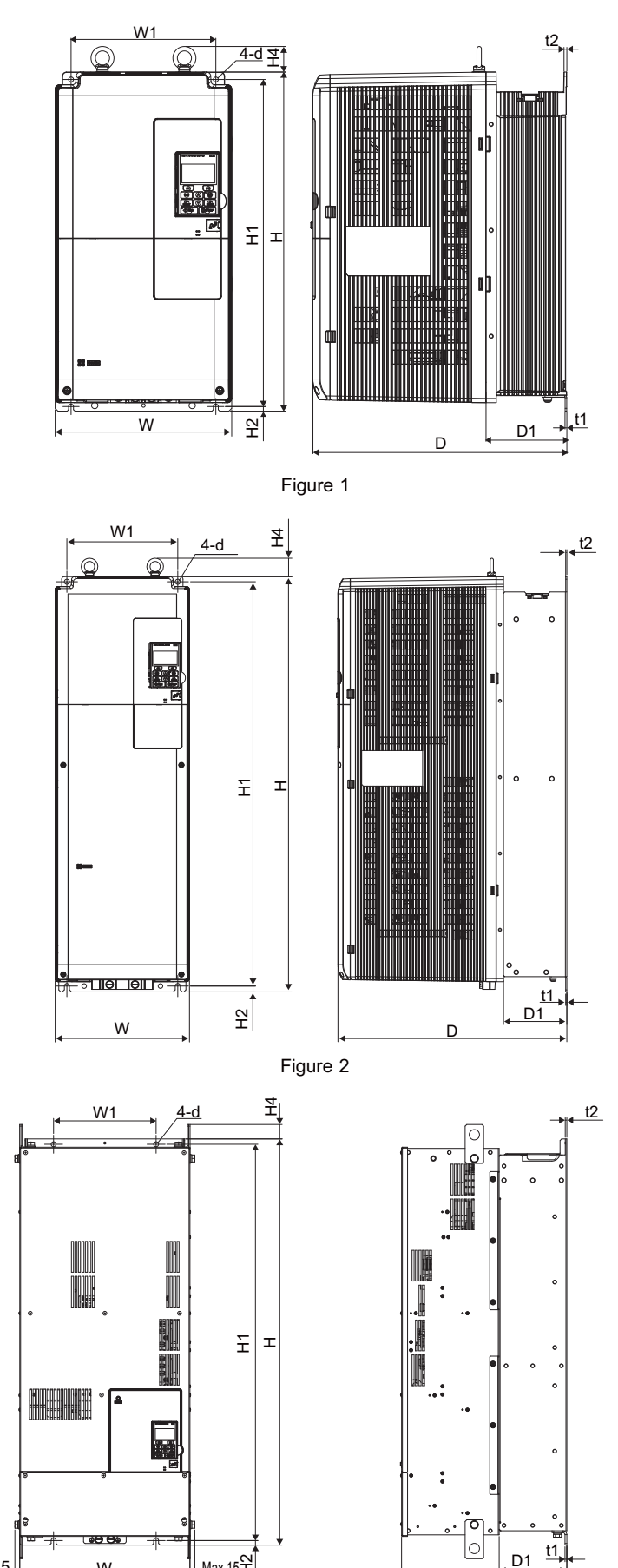

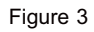

|<sub>\_Max 15</sub>엎

 $Max 15$  W

D

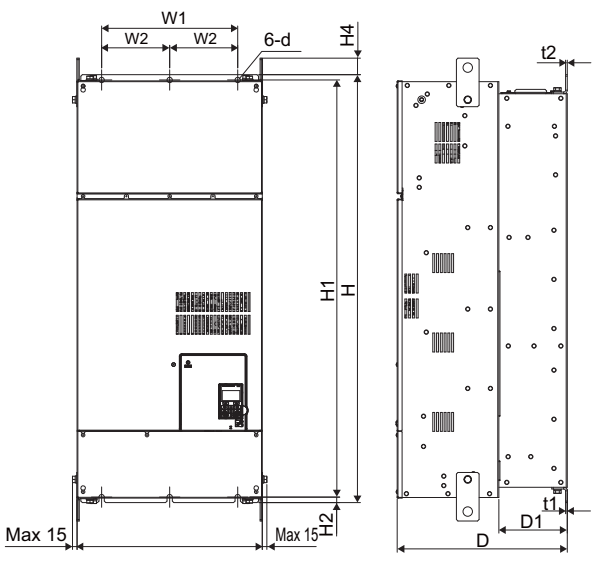

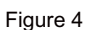

**Table 2.4 Dimensions for IP00 Enclosure: 200 V Class**

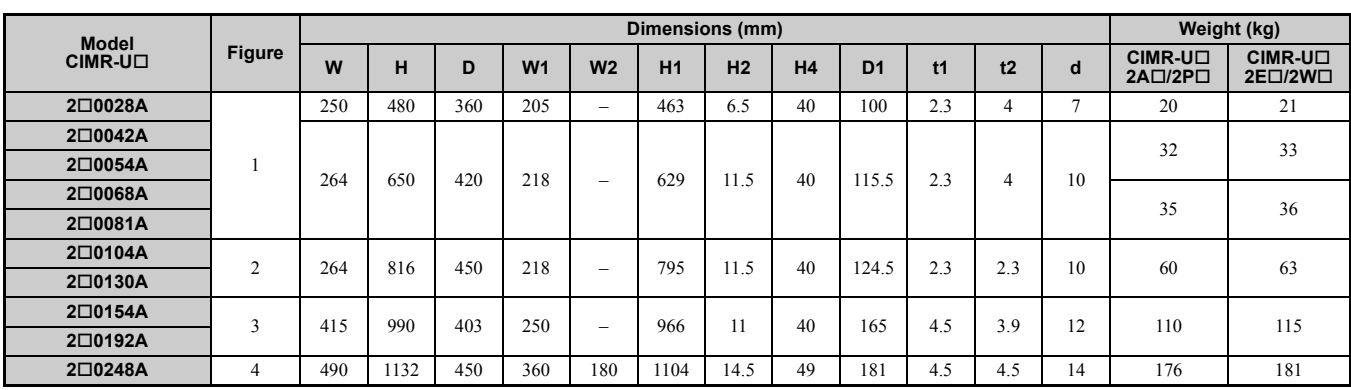

#### **Table 2.5 Dimensions for IP00 Enclosure: 400 V Class**

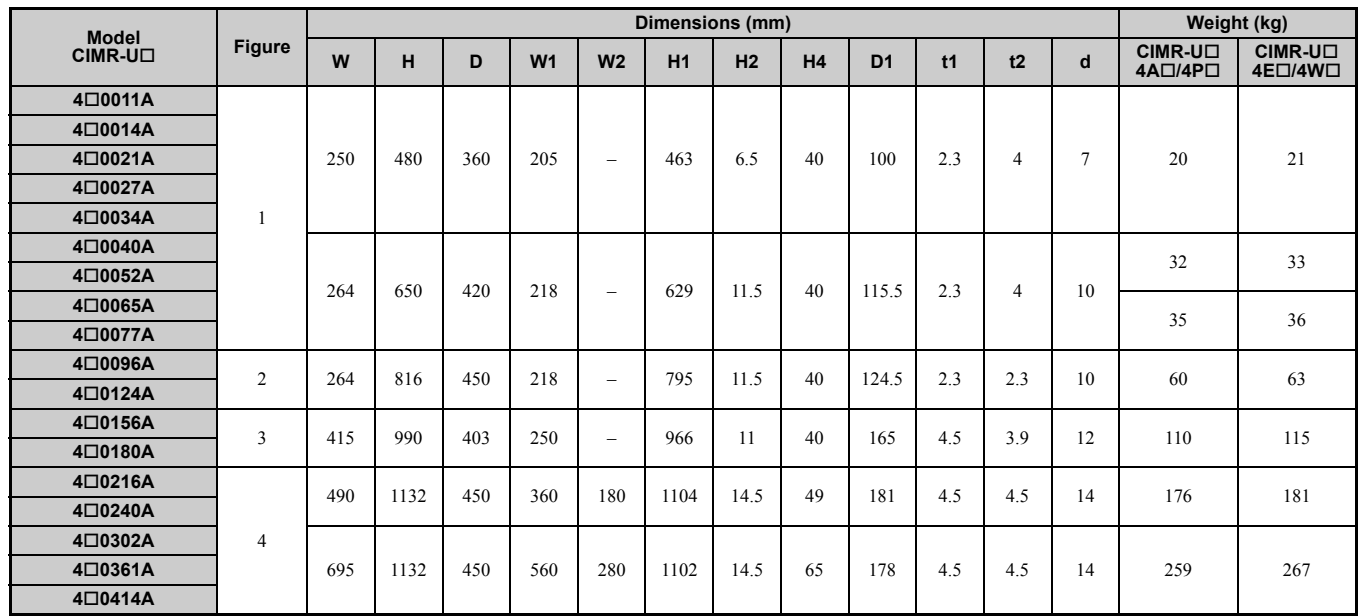

<span id="page-51-0"></span>■ **NEMA Type 1 Enclosure Drives** 

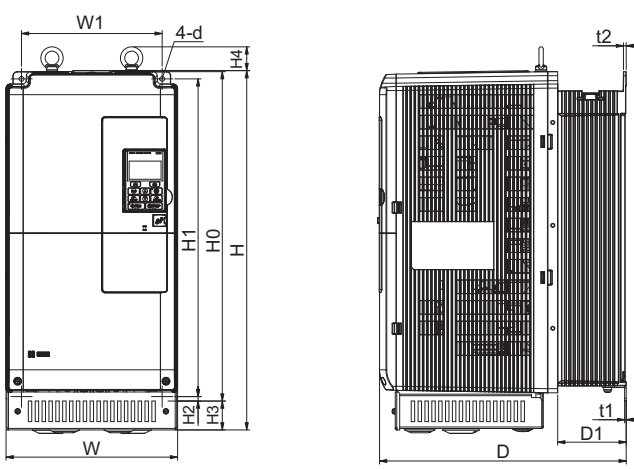

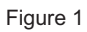

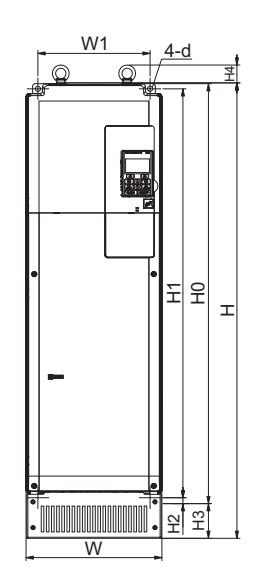

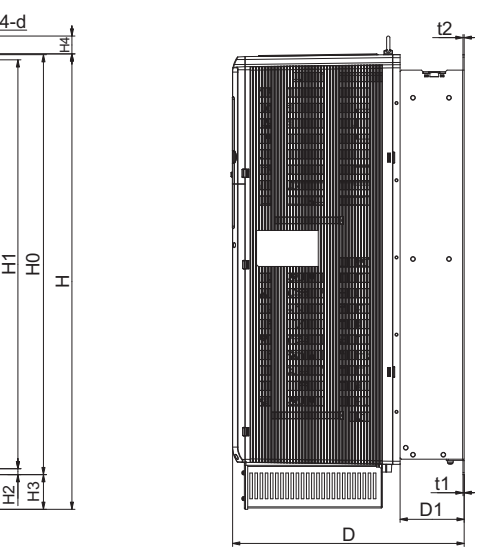

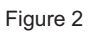

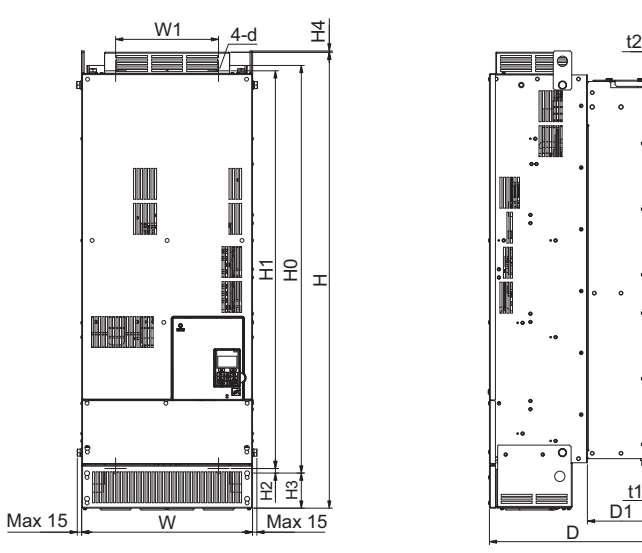

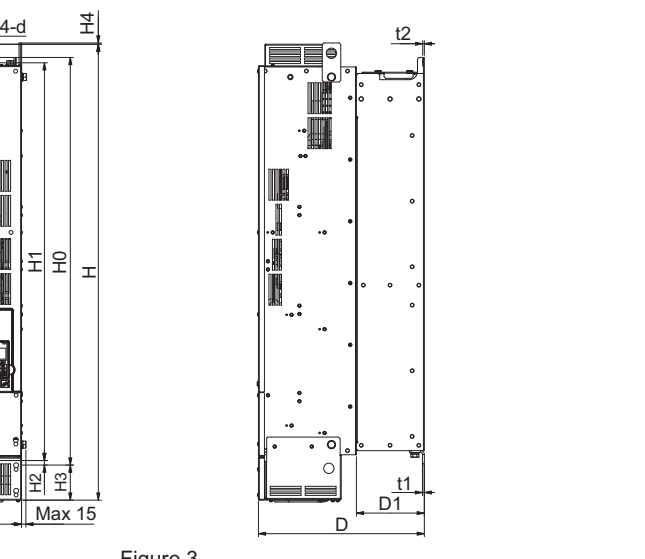

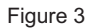

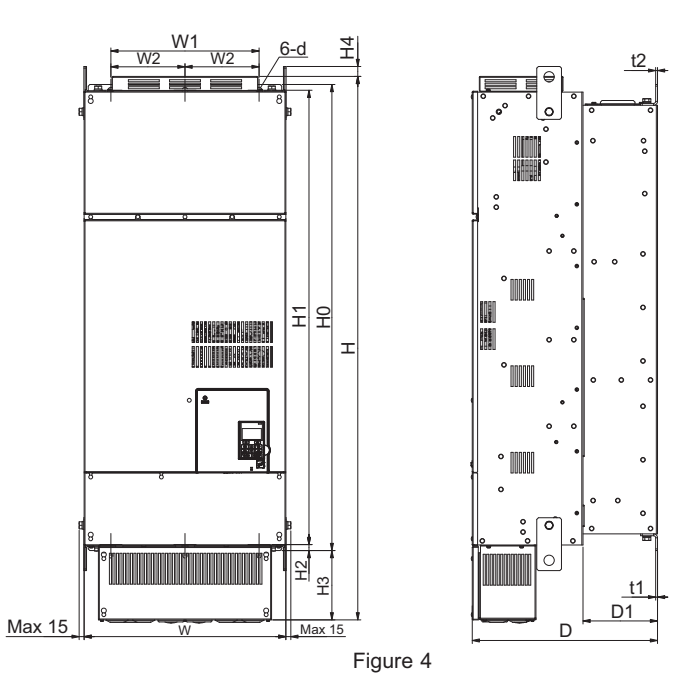

**Table 2.6 Dimensions for IP20/NEMA Type 1 Enclosure: 200 V Class**

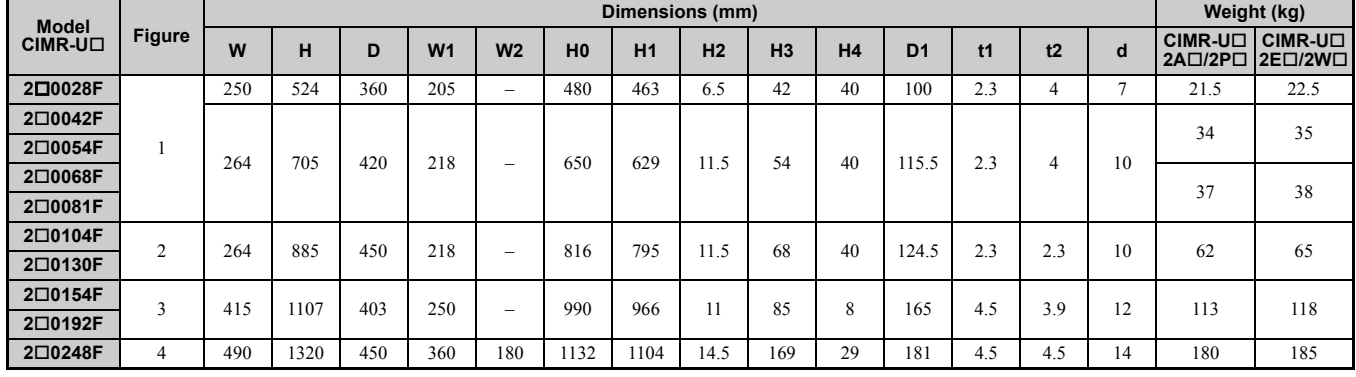

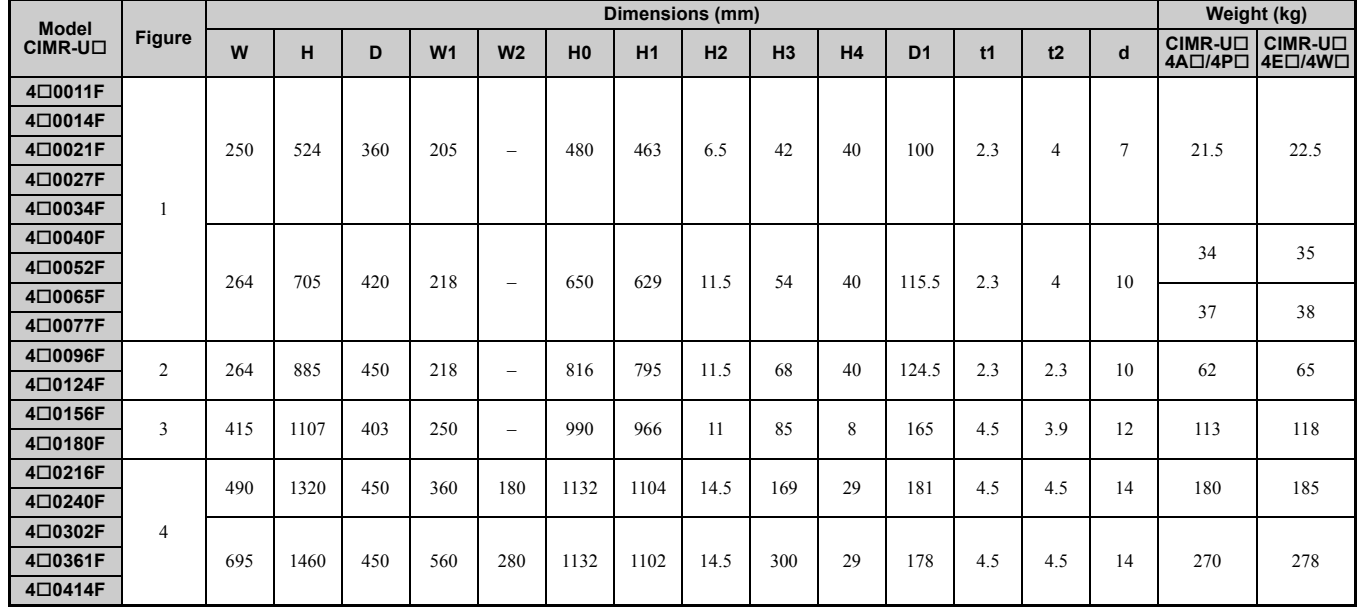

## **Table 2.7 Dimensions for IP20/NEMA Type 1 Enclosure: 400 V Class**

# <span id="page-54-0"></span>**Electrical Installation**

This chapter explains proper procedures for wiring the control circuit terminals, motor, and power supply.

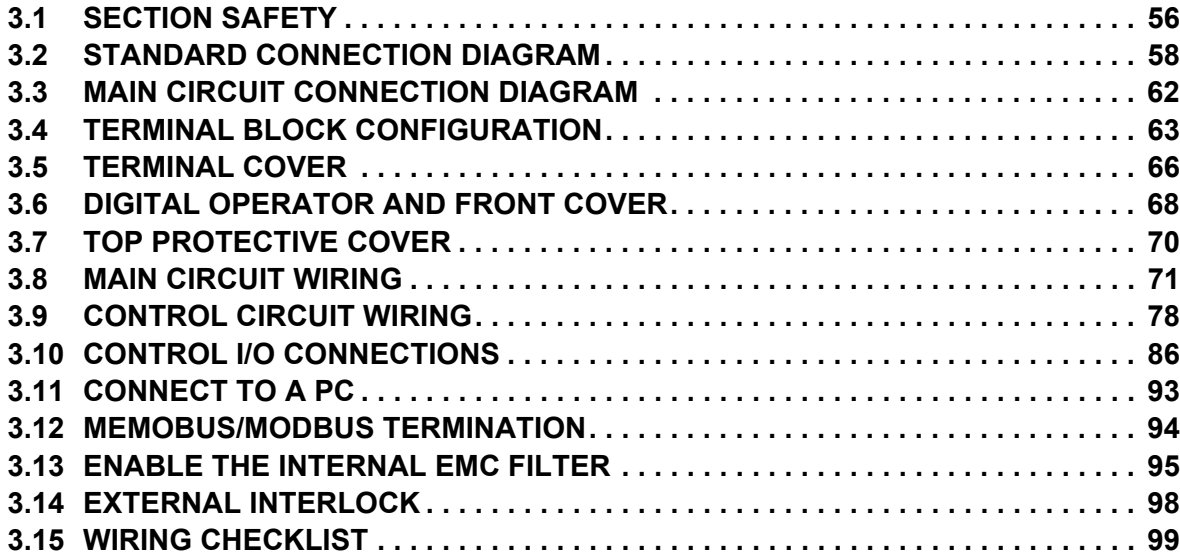

# <span id="page-55-0"></span>**3.1 Section Safety**

# **A** DANGER

# **Electrical Shock Hazard**

#### **Do not connect or disconnect wiring while the power is on.**

Failure to comply will result in death or serious injury.

# **A** WARNING

# **Electrical Shock Hazard**

#### **Do not operate equipment with covers removed.**

Failure to comply could result in death or serious injury.

The diagrams in this section may show drives without covers or safety shields to show details. Be sure to reinstall

covers or shields before operating the drives and run the drives according to the instructions described in this manual. **Always ground the motor-side grounding terminal.** 

Improper equipment grounding could result in death or serious injury by contacting the motor case.

#### **Do not perform work on the drive while wearing loose clothing, jewelry or without eye protection.**

Failure to comply could result in death or serious injury.

Remove all metal objects such as watches and rings, secure loose clothing, and wear eye protection before beginning work on the drive.

#### **Do not remove covers or touch circuit boards while the power is on.**

Failure to comply could result in death or serious injury.

#### **Do not allow unqualified personnel to perform work on the drive.**

Failure to comply could result in death or serious injury.

Installation, maintenance, inspection, and servicing must be performed only by authorized personnel familiar with installation, adjustment, and maintenance of AC drives.

#### **Do not touch any terminals before the capacitors have fully discharged.**

Failure to comply could result in death or serious injury.

Before wiring terminals, disconnect all power to the equipment. The internal capacitor remains charged even after the power supply is turned off. After shutting off the power, wait for at least the amount of time specified on the drive before touching any components.

# **Fire Hazard**

#### **Tighten all terminal screws to the specified tightening torque.**

Loose electrical connections could result in death or serious injury by fire due to overheating of electrical connections.

#### **Do not use improper combustible materials.**

Failure to comply could result in death or serious injury by fire.

Do not install the drive to a combustible surface. Never place combustible materials on the drive.

#### **Do not use an improper voltage source.**

Failure to comply could result in death or serious injury by fire.

Verify that the rated voltage of the drive matches the voltage of the incoming power supply before applying power.

# **A** CAUTION

#### **Do not carry the drive by the front cover or the terminal cover.**

Failure to comply may cause the main body of the drive to fall, resulting in minor or moderate injury.

**NOTICE Observe proper electrostatic discharge procedures (ESD) when handling the drive and circuit boards.** Failure to comply may result in ESD damage to the drive circuitry. **Never connect or disconnect the motor from the drive while the drive is outputting voltage.** Improper equipment sequencing could result in damage to the drive. **Do not use unshielded cable for control wiring.**  Failure to comply may cause electrical interference resulting in poor system performance. Use shielded, twisted-pair wires and ground the shield to the ground terminal of the drive. **Do not allow unqualified personnel to use the product.**  Failure to comply could result in damage to the drive. Carefully review instruction manual when connecting, wiring, or replacing the drive. **Do not modify the drive circuitry.**  Failure to comply could result in damage to the drive and will void warranty. Yaskawa is not responsible for any modification of the product made by the user. This product must not be modified. **Check all the wiring to ensure that all connections are correct after installing the drive and connecting any other devices.**

Failure to comply could result in damage to the drive.

# <span id="page-57-0"></span>**3.2 Standard Connection Diagram**

Connect the drive and peripheral devices as shown in *[Figure 3.1](#page-58-0)* and *[Figure 3.2](#page-59-0)*. It is possible to set and run the drive via the digital operator without connecting digital I/O wiring. This section does not discuss drive [operation;](#page-100-0) *Refer to [Start-Up Programming & Operation on](#page-100-0) page 101* for instructions on operating the drive.

**NOTICE:** *Inadequate wiring could result in damage to the drive. Install adequate branch circuit protection per applicable codes. The drive is suitable for circuits capable of delivering not more than 100,000 RMS symmetrical amperes, 240 Vac maximum (200 V Class), 480 Vac maximum (400 V Class: CIMR-U4E/4W), and 500 Vac maximum (400 V Class: CIMR-U4A/4P).*

**NOTICE:** *When the input voltage is 440 V or higher or the wiring distance is greater than 100 meters, pay special attention to the motor insulation voltage or use a drive duty motor. Failure to comply could lead to motor insulation breakdown.*

**NOTICE:** *Do not connect AC control circuit ground to drive enclosure. Improper drive grounding can cause control circuit malfunction.*

**NOTICE:** *The minimum load for the multi-function relay outputs M1-M2, M3-M4, M5-M6, and MA-MB-MC is 10 mA. If a circuit requires less than 10 mA (reference value), connect it to a photocoupler output (P1, P2, PC). Improper application of peripheral devices could result in damage to the photocoupler output of the drive.*

**NOTICE:** *Correctly set Sink/Source jumper S3 for internal power supply. Failure to comply may result in damage to the drive. Refer to [Control I/O Connections on page 86](#page-85-0) for details.*

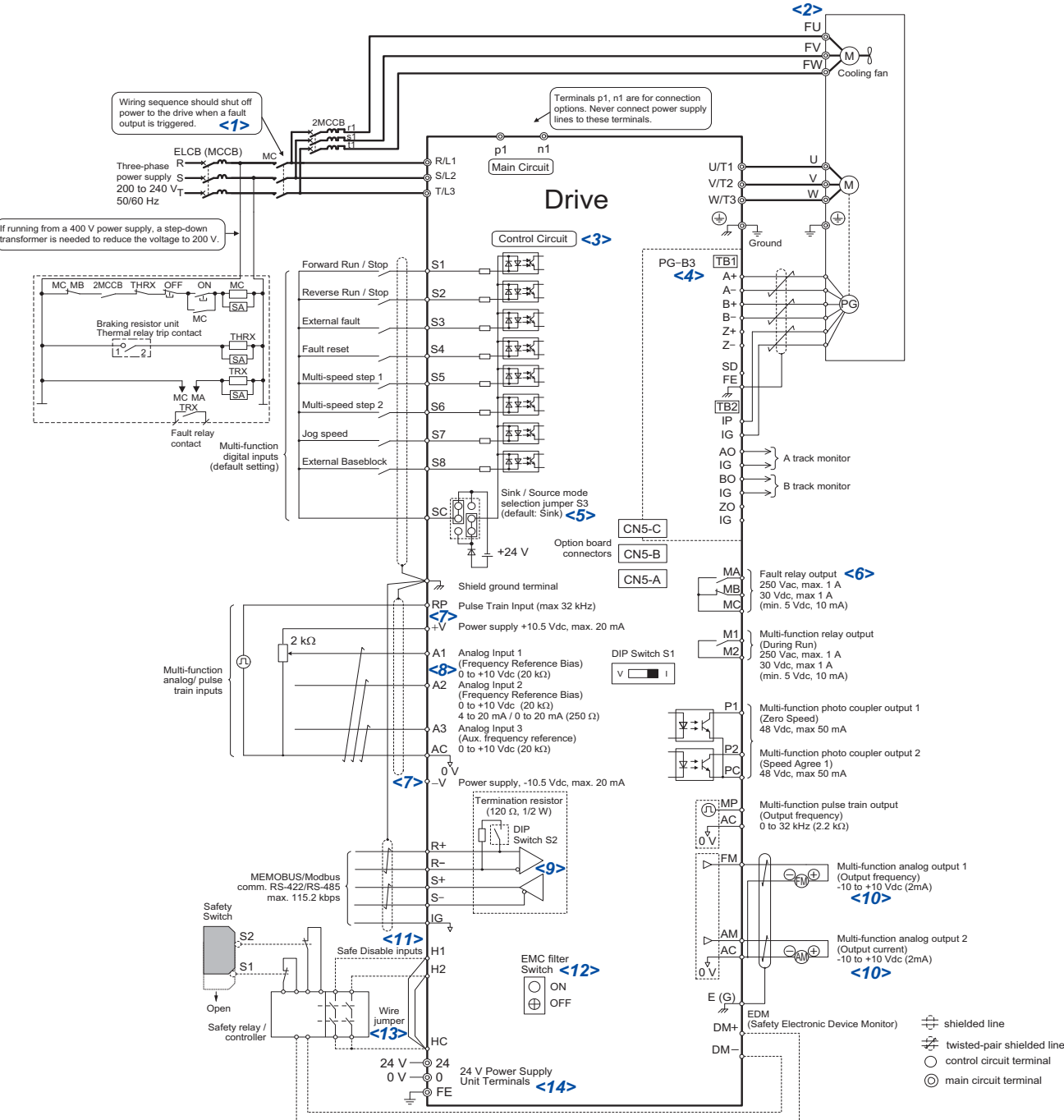

control circuit terminal

**[Electrical Installation](#page-54-0)**

Electrical Installation

**3**

<span id="page-58-1"></span>**Figure 3.1 Drive Standard Connection Diagram (example: CIMR-UA20028/UD20028/UT20028)**

- <span id="page-58-0"></span> $\langle 1 \rangle$  Note that if the drive is set to trigger a fault output whenever the fault restart function is activated (L5-02 = 1), then a sequence to interrupt power when a fault occurs will result in shutting off the power to the drive as the drive attempts to restart itself. The default setting for L5-02 is 0 (fault output not active during restart attempt).
- <2> Self-cooling motors do not require wiring that would be necessary with motors using a cooling fan.
- <3> Supplying power to the control circuit separately from the main circuit requires a 24 V power supply.
- <4> For control modes that do not use a motor speed feedback signal, PG option card wiring is not necessary.
- <5> This figure shows an example of a sequence input to S1 through S8 using a non-powered relay or an NPN transistor. Use jumper S3 to select the sink mode for the use of an internal power supply or the source mode for the use of an external power supply.
- <6> Wire the fault relay output separately from the main circuit power supply and other power lines.
- <7> The maximum output current capacity for the +V and -V terminals on the control circuit is 20 mA. Never short terminals +V, -V, and AC, as this can cause erroneous operation or damage the drive.
- <8> Set DIP switch S1 to select between a voltage or current input signal to terminal A2. The default setting is for current input.
- <9> Enable the termination resistor in the last drive in a MEMOBUS network by setting DIP switch S2 to the ON position.
- <10> Monitor outputs work with devices such as analog frequency meters, ammeters, voltmeters, and wattmeters. They are not intended for use as a feedback-type of signal.
- <11> The sink/source setting for the Safe Disable input is the same as with the sequence input. Jumper S3 has the drive set for an external power supply. When not using the Safe Disable input feature, remove the jumper shorting the input and connect an external power supply. Refer to *[Figure 3.43](#page-87-0)* for instructions.
- $\leq$ 12> Models CIMR-U $\square$  $\square$ E $\square$  and  $\square$ W $\square$  have EMC filter switch.
- <13> Disconnect the wire jumper between H1 HC and H2 HC when utilizing the Safe Disable input.
- $\leq$ 14> Models CIMR-U $\square$  $\square$  $\square$  and  $\square$  W $\square$  have terminals 24, 0, and FE.

<span id="page-59-0"></span>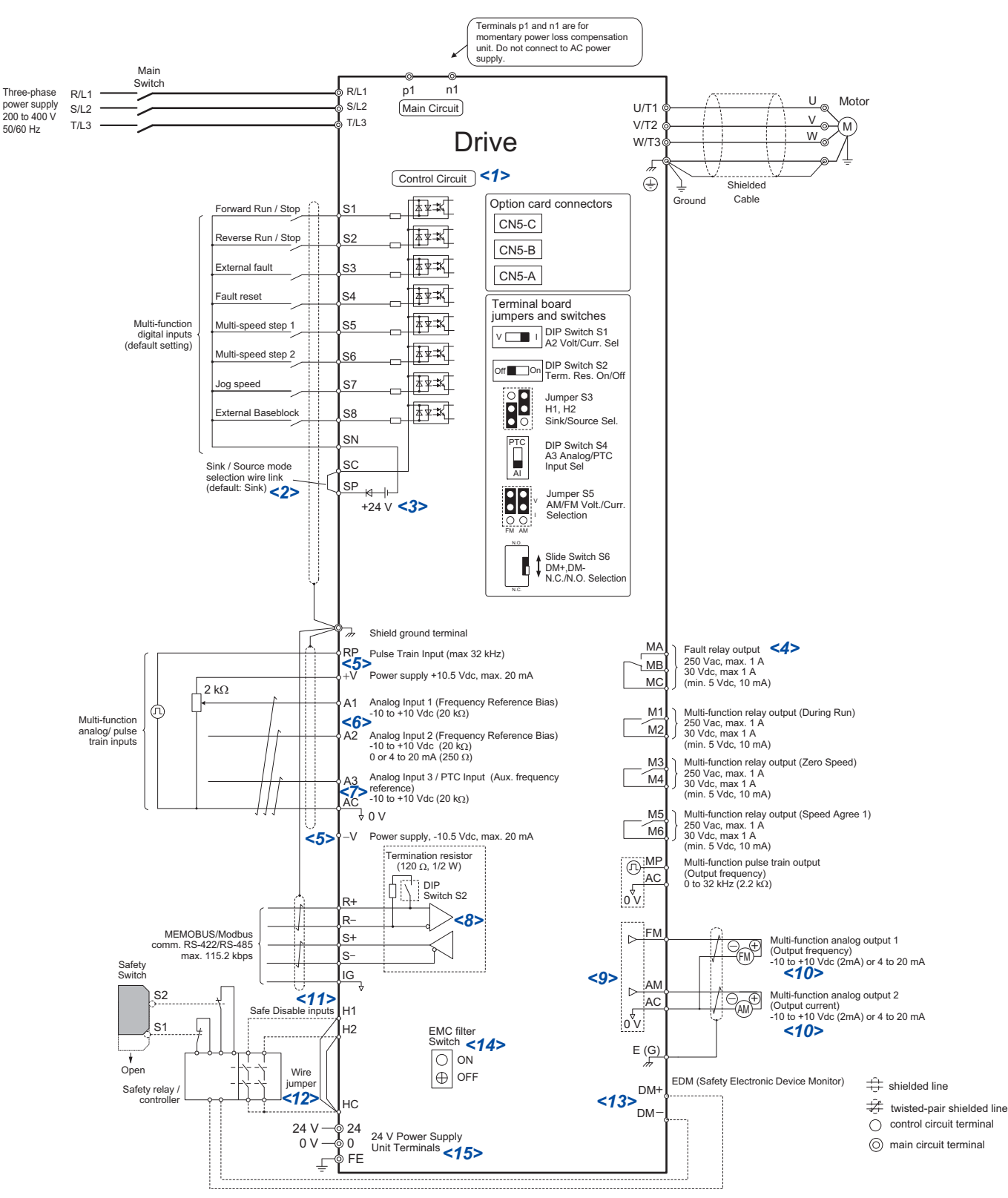

**Figure 3.2 Drive Standard Connection Diagram (example: CIMR-UB20028)**

- <1> Supplying power to the control circuit separately from the main circuit requires a 24 V power supply.
- $\langle 2 \rangle$  This figure shows an example of a sequence input to S1 through S8 using a non-powered relay or an NPN transistor. Install the wire link between terminals SC-SP for Sink mode and SC-SN for Source mode. Leave it out for external power supply. Never short terminals SP and SN as doing so will damage the drive.
- <3> The maximum current supplied by this voltage source is 150 mA if no digital input option card DI-A3 is used.
- <4> Wire the fault relay output separately from the main circuit power supply and other power lines.
- $\leq$  The maximum output current capacity for the +V and -V terminals on the control circuit is 20 mA. Never short terminals +V, -V, and AC, as this can cause erroneous operation or damage the drive.
- <6> Set DIP switch S1 to select between a voltage or current input signal to terminal A2. The default setting is for current input.
- <7> Set DIP switch S4 to select between analog or PTC input for terminal A3.
- <8> Enable the termination resistor in the last drive in a MEMOBUS network by setting DIP switch S2 to the ON position.

<9> Use jumper S5 to selection between voltage or current output signals at terminal AM and FM. Set parameters H4-07 and H4-08 accordingly. <10> Monitor outputs work with devices such as analog frequency meters, ammeters, voltmeters, and wattmeters. They are not intended for use as a feedback-type of signal.

<11> Use jumper S3 to select between Sink mode, Source mode or external power supply for the Safe Disable inputs.

<12> Disconnect the wire jumper between H1 - HC and H2 - HC when utilizing the Safe Disable input.

<13> Slide the switch S6 to select N.C. or N.O. as the state of the DM+ and DM- terminals for EDM output.

 $\leq$ 14> Models CIMR-U $\square \square \square$  and  $\square \square \square$  have EMC filter switch.

 $\leq$ 15> Models CIMR-U $\square \square \square$  and  $\square$ W $\square$  have terminals 24, 0, and FE.

**WARNING!** *Sudden Movement Hazard. Do not close the wiring for the control circuit unless the multifunction input terminal parameters are properly set. Improper sequencing of run/stop circuitry could result in death or serious injury from moving equipment.*

**WARNING!** *Sudden Movement Hazard. Ensure start/stop and safety circuits are wired properly and in the correct state before energizing the drive. Failure to comply could result in death or serious injury from moving equipment. When programmed for 3-Wire control, a momentary closure on terminal S1 may cause the drive to start.*

**WARNING!** *Sudden Movement Hazard. When using a 3-Wire sequence, set the drive to 3-Wire sequence prior to wiring the control terminals and set parameter b1-17 to 0 so the drive will not accept a Run command at power up (default). If the drive is wired for a 3-Wire sequence but set up for a 2-Wire sequence (default), and parameter b1-17 is set to 1 so the drive accepts a Run command at power up, the motor will rotate in reverse direction at drive power up and may cause injury.*

**WARNING!** *Sudden Movement Hazard. Confirm the drive I/O signals and external sequence before executing the application preset function. Executing the application preset function or setting A1-06 ≠ 0 will change the drive I/O terminal functions and may cause unexpected equipment operation. Failure to comply may cause death or serious injury.*

**WARNING!** *When using the automatic fault restart function with wiring designed to shut off the power supply upon drive fault, make sure the drive does not trigger a fault output during fault restart (L5-02 = 0, default). Failure to comply will prevent the automatic fault restart function from working properly.*

**3**

# <span id="page-61-0"></span>**3.3 Main Circuit Connection Diagram**

Refer to the *[Table 3.1](#page-61-1)* when wiring the main circuit of the drive. Connections may vary based on drive capacity. The DC power supply for the main circuit also provides power to the control circuit.

<span id="page-61-1"></span>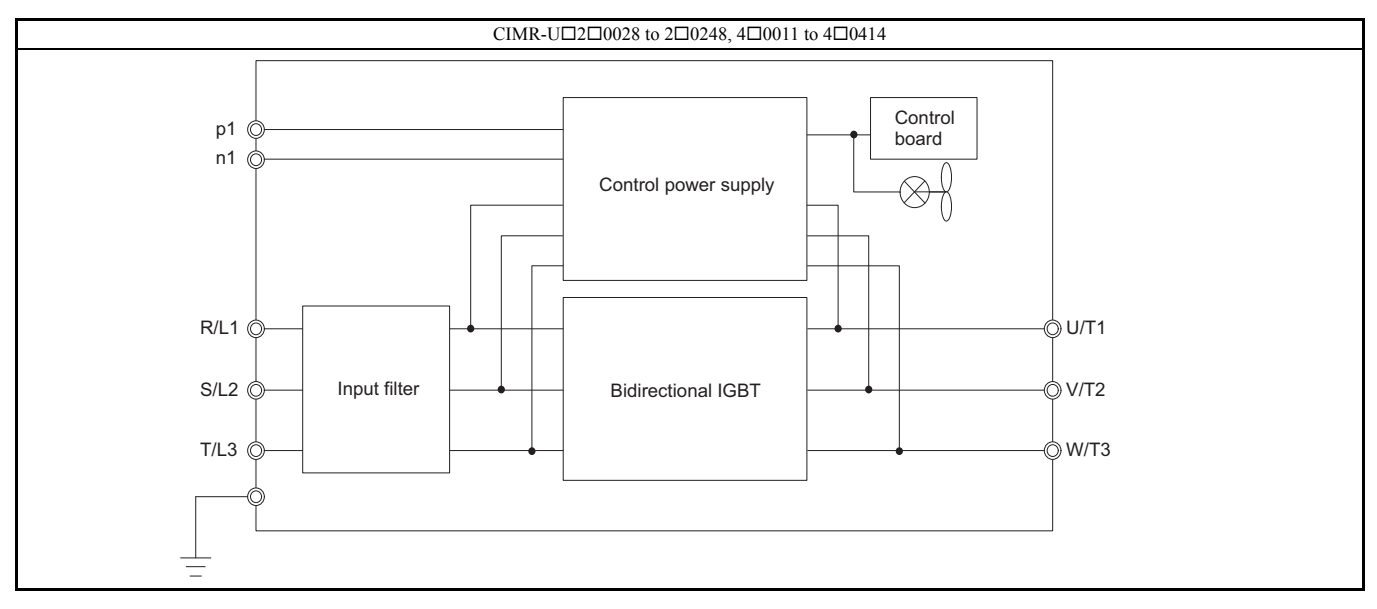

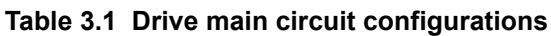

# <span id="page-62-0"></span>**3.4 Terminal Block Configuration**

*[Figure 3.3](#page-62-1)* to *[Figure 3.8](#page-64-0)* show the different main circuit terminal arrangements for the drive capacities.

#### **Table 3.2 Terminal Block Configuration**

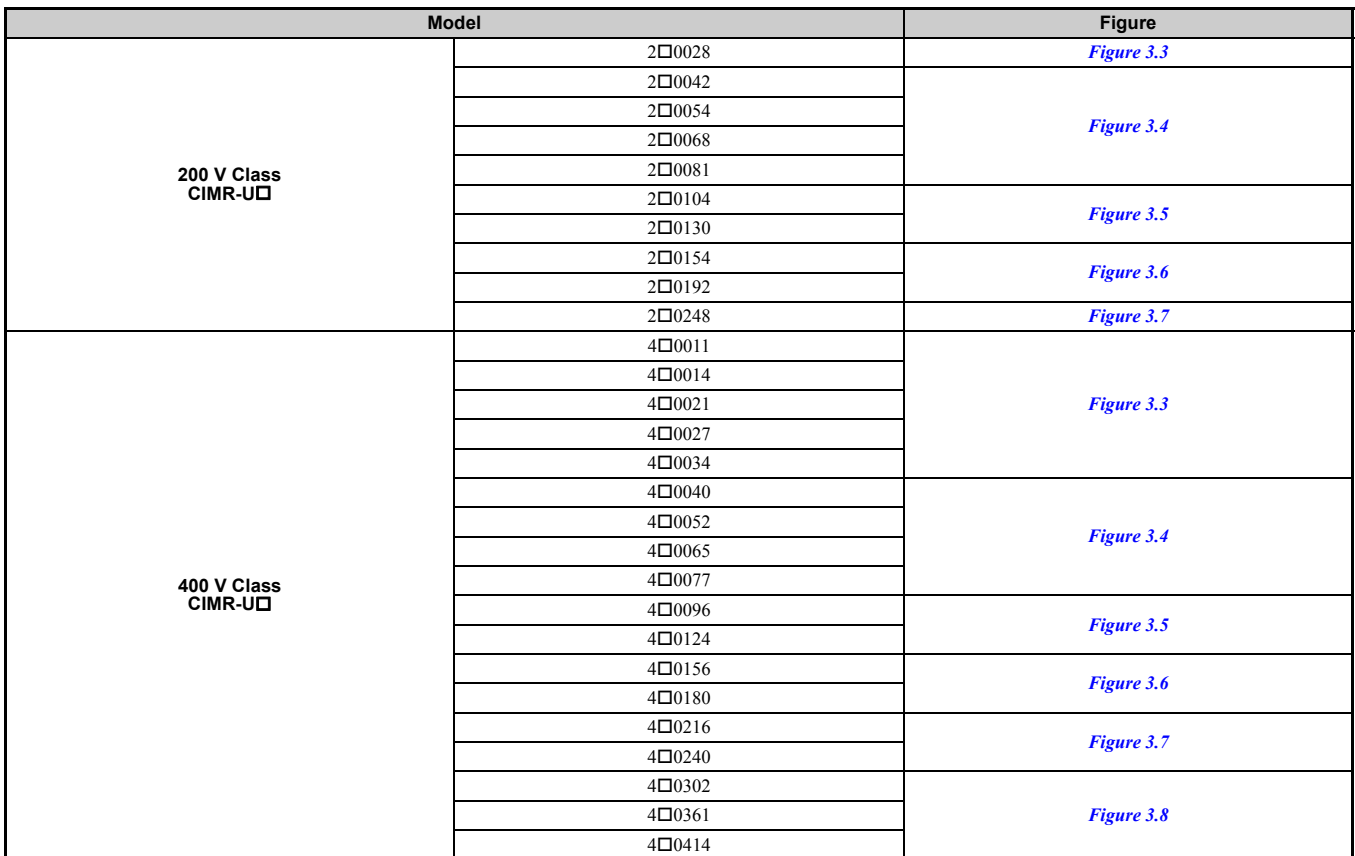

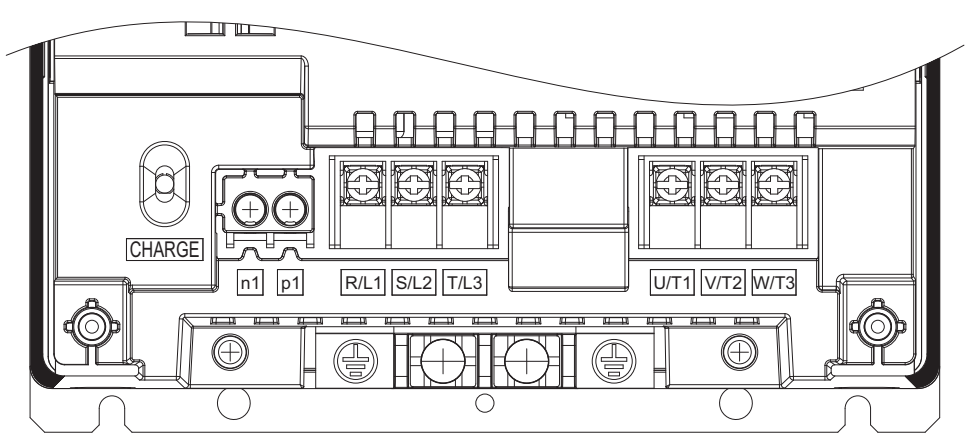

<span id="page-62-1"></span>**Figure 3.3 Main Circuit Terminal Arrangements (20028, 40011 to 40034)**

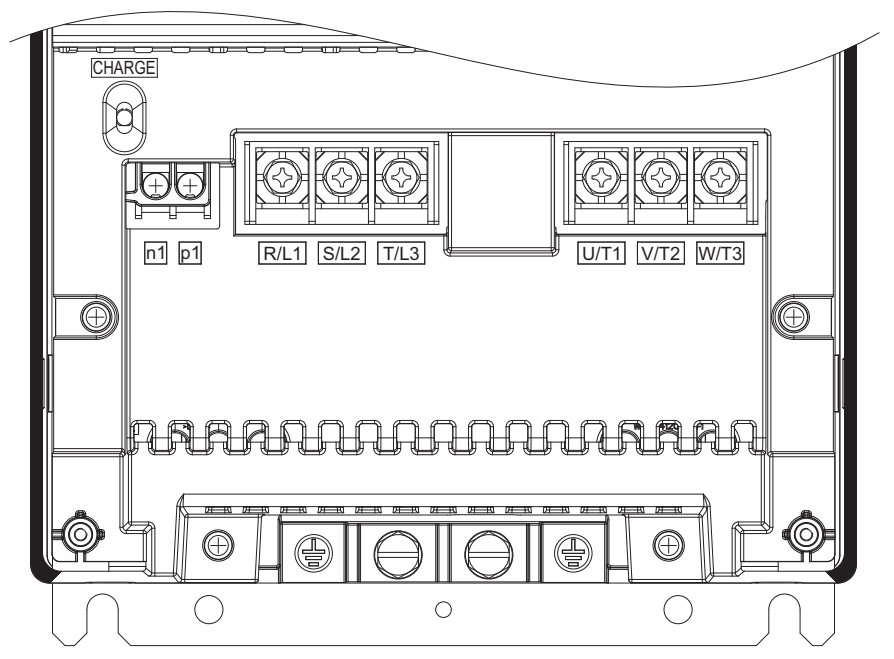

<span id="page-63-0"></span>**Figure 3.4 Main Circuit Terminal Arrangements (20042 to 20081, 40040 to 40077)**

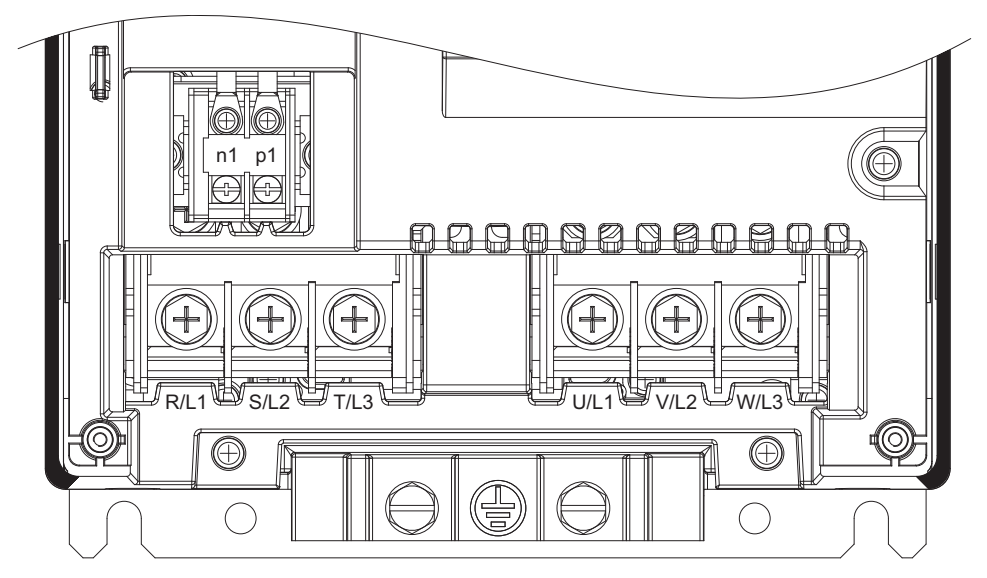

**Figure 3.5 Main Circuit Terminal Arrangements (20104, 20130, 40096, 40124)**

<span id="page-63-1"></span>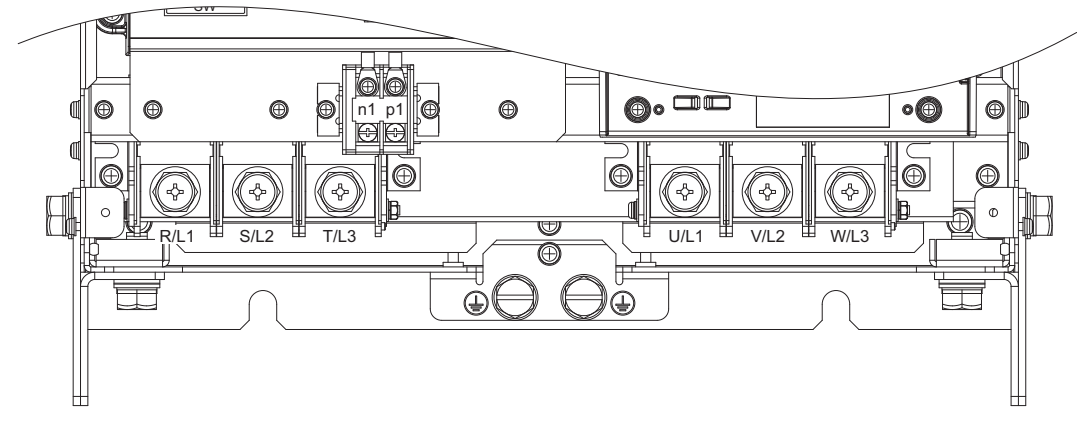

<span id="page-63-2"></span>**Figure 3.6 Main Circuit Terminal Arrangements (20154, 20192, 40156, 40180)**

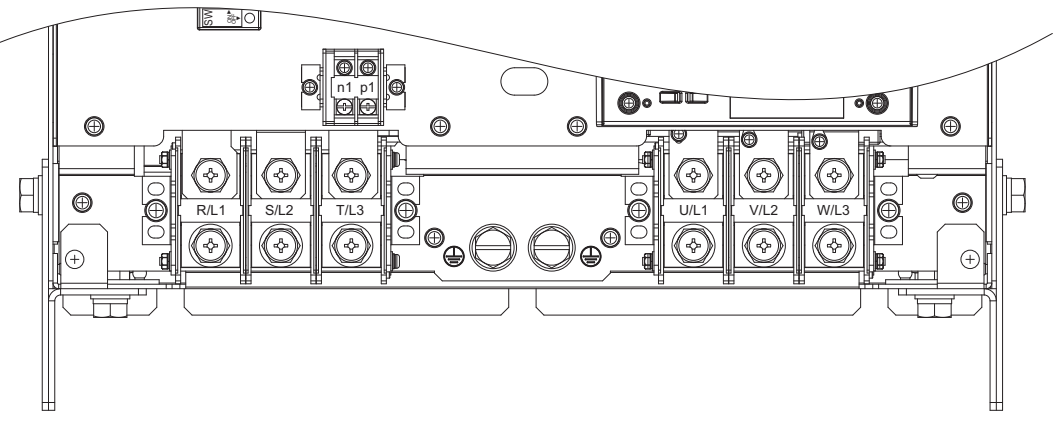

<span id="page-64-1"></span>**Figure 3.7 Main Circuit Terminal Arrangements (20248, 40216, 40240)**

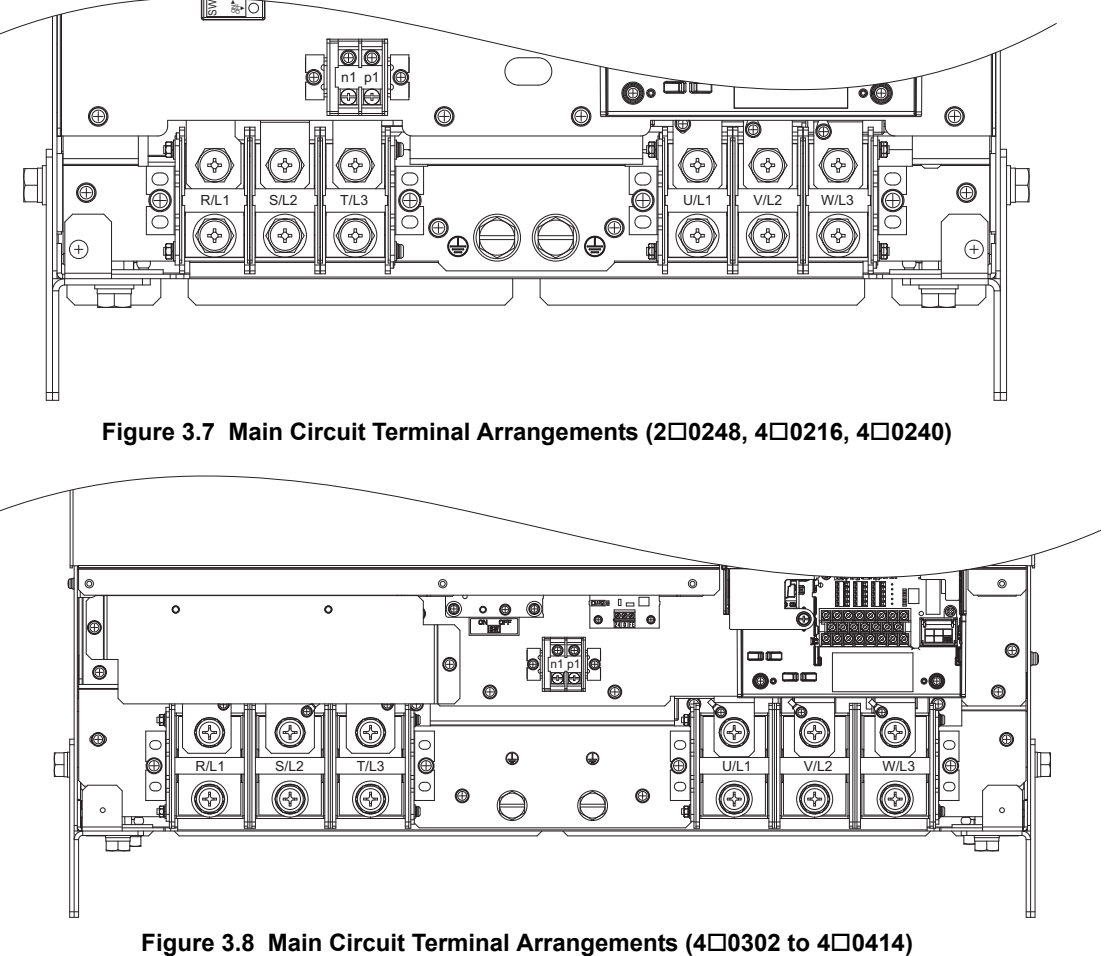

<span id="page-64-0"></span>

# <span id="page-65-0"></span>**3.5 Terminal Cover**

Follow the procedure below to remove the terminal cover for wiring and to reattach the terminal cover after wiring is complete.

◆ **20028 to 20130, 40011 to 40124**

# ■ **Removing the Terminal Cover**

**1.** Loosen the terminal cover screw.

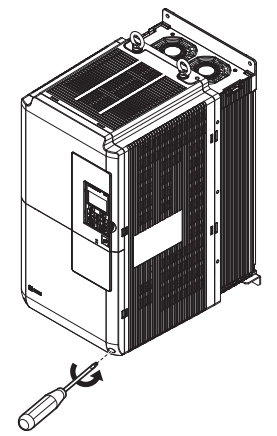

**Figure 3.9 Removing the Terminal Cover** 

**2.** Push in on the hook located on the bottom of the terminal cover, and gently pull forward. This should remove the terminal cover.

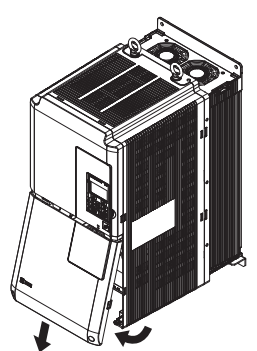

**Figure 3.10 Removing the Terminal Cover**

# ■ **Reattaching the Terminal Cover**

Power lines and signal wiring should pass through the opening provided. *[Refer to Wiring the Main Circuit Terminal on](#page-76-0)  [page 77](#page-76-0)* and *[Wiring the Control Circuit Terminal on page 83](#page-82-0)* for details on wiring.

Reattach the terminal cover after completing the wiring to the drive and other devices.

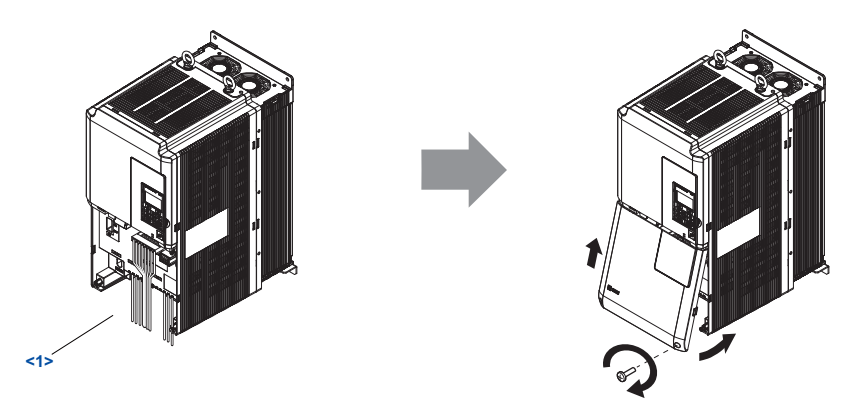

**Figure 3.11 Reattaching the Terminal Cover**

<1> Connect the ground wiring first, then the main circuit wiring, and finally the control circuit wiring.

# ◆ **20154 to 20248, 40156 to 40414**

## ■ **Removing the Terminal Cover**

**1.** Loosen the screws on the terminal cover, then pull down on the cover.

**CAUTION!** *Crush Hazard. Do not completely remove the cover screws, just loosen them. If the cover screws are removed completely, the terminal cover may fall off causing an injury. Take special care when removing/reattaching the terminal covers for larger drives.*

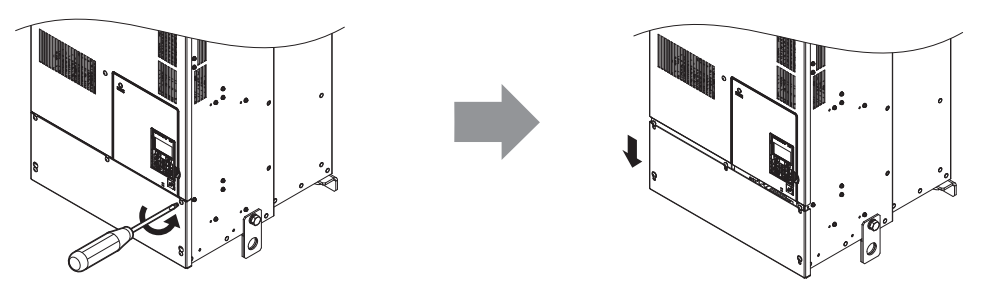

**Figure 3.12 Removing the Terminal Cover**

**2.** Pull forward on the terminal cover to free it from the drive.

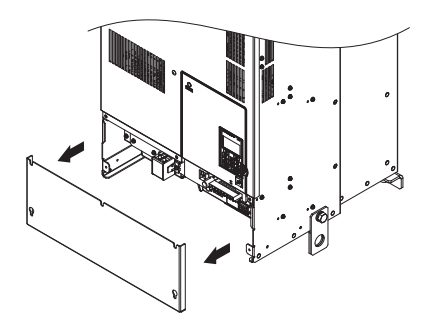

**Figure 3.13 Removing the Terminal Cover**

# ■ **Reattaching the Terminal Cover**

Once wiring to the terminal board and other devices is complete, double check all connections and finally reattach the terminal cover. *[Refer to Wiring the Main Circuit Terminal on page 77](#page-76-0)* and *[Wiring the Control Circuit Terminal on](#page-82-0)  [page 83](#page-82-0)* for details on wiring.

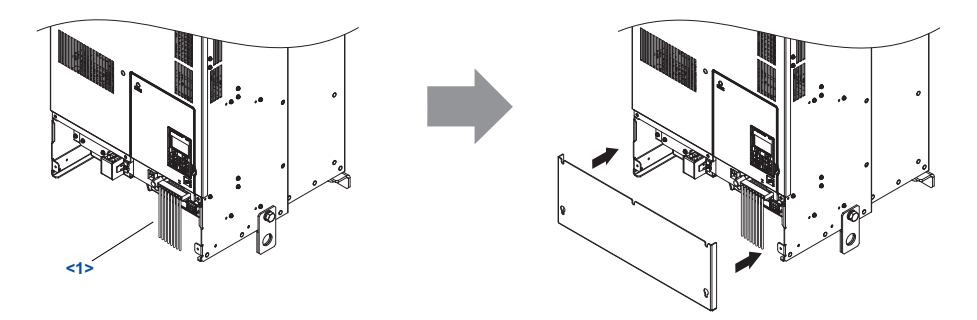

**Figure 3.14 Reattaching the Terminal Cover**

<1> Connect the ground wiring first, then the main circuit wiring, and finally the control circuit wiring.

# <span id="page-67-0"></span>**3.6 Digital Operator and Front Cover**

Detach the digital operator from the drive for remote operation or when opening the front cover to install an option card.

**NOTICE:** *Be sure to remove the digital operator prior to opening or reattaching the front cover. Leaving the digital operator plugged into the drive when removing the front cover can result in erroneous operation caused by a poor connection. Firmly fasten the front cover back into place before reattaching the digital operator.*

# ◆ **Removing/Reattaching the Digital Operator**

# ■ **Removing the Digital Operator**

While pressing on the tab located on the right side of the digital operator, pull the digital operator forward to remove it from the drive.

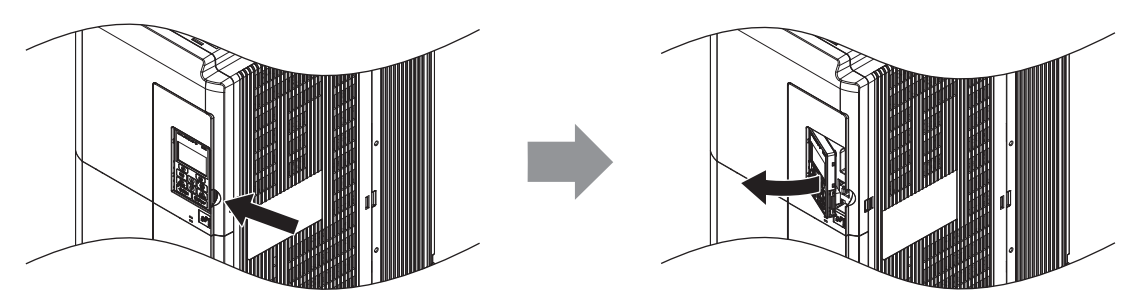

**Figure 3.15 Removing the Digital Operator**

# ■ **Reattaching the Digital Operator**

Insert the digital operator into the opening in the front cover while aligning it with the notches on the left side of the opening. Next, press gently on the right side of the operator until it clicks into place.

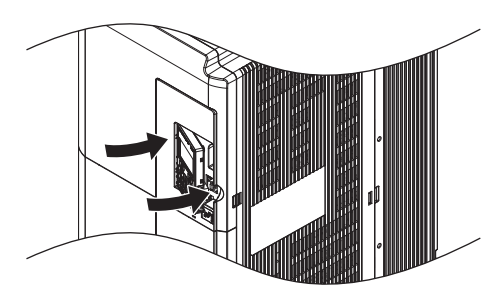

**Figure 3.16 Reattaching the Digital Operator**

# **Removing/Reattaching the Front Cover**

# <span id="page-67-2"></span>■ **Removing the Front Cover**

# **20028 to 20130, 40011 to 40124**

After removing the terminal cover and the digital operator, loosen the screw that affixes the front cover. Pinch in on the tabs found on each side of the front cover, then pull forward to remove it from the drive.

<span id="page-67-1"></span>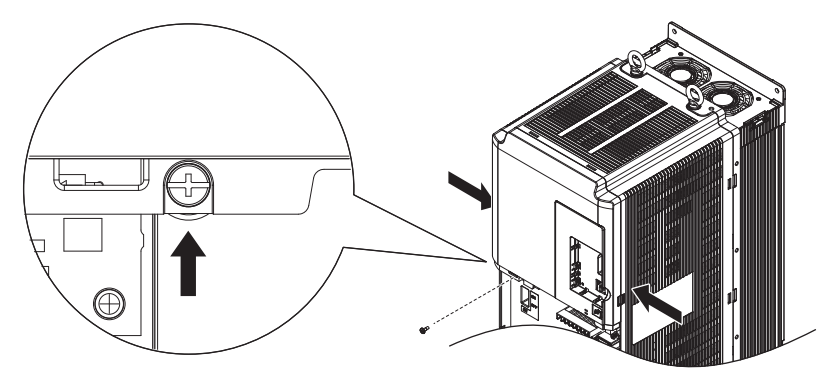

**Figure 3.17 Remove the Front Cover (20028 to 20130, 40011 to 40124)**

#### **20154 to 20248, 40156 to 40414**

- **1.** Remove the terminal cover and the digital operator.
- **2.** Loosen the installation screw on the front cover.
- **3.** Use a straight-edge screwdriver to loosen the hooks on each side of the cover that hold it in place.

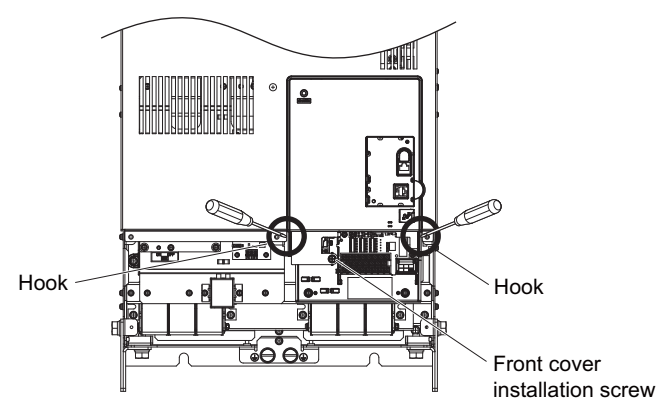

**Figure 3.18 Remove the Front Cover (20154 to 20248, 40156 to 40414)**

**4.** Unhook the left side of the front cover then swing the left side towards you as shown in the figure below until the cover comes off.

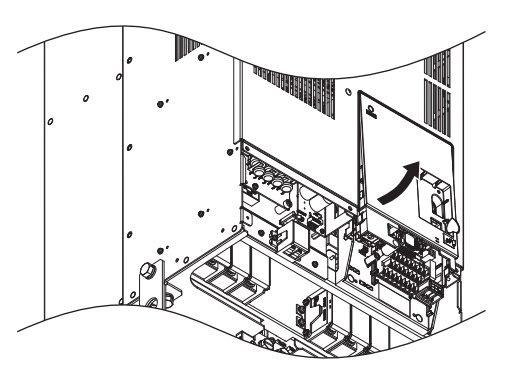

**Figure 3.19 Remove the Front Cover (20154 to 20248, 40156 to 40414)**

## ■ **Reattaching the Front Cover**

#### **20028 to 20130, 40011 to 40124**

Reverse the instructions given in *[Remove the Front Cover \(2](#page-67-1)D0028 to 2D0130, 4D0011 to 4D0124) on page 68* to reattach the front cover.Reverse the instructions given in *[Removing the Front Cover on page 68](#page-67-2)* to reattach the front cover. Pinch inwards on the hooks found on each side of the front cover while guiding it back into the drive. Make sure it clicks firmly into place.

#### **20154 to 20248, 40156 to 40414**

**1.** Slide the front cover so that the hooks on the top connect to the drive.

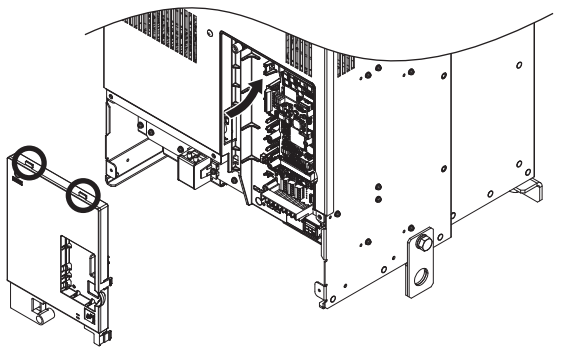

**Figure 3.20 Reattach the Front Cover (20154 to 20248, 40156 to 40414)**

**2.** Once the hooks have connected to the drive, press firmly on the cover to make sure it locks into place.

# <span id="page-69-0"></span>**3.7 Top Protective Cover**

Drive models with IP00 specifications become NEMA Type 1 after correctly installing a top protective cover. Do not attach the top protective cover when installing the drive in a control panel.

# **Attaching the Top Protective Cover**

Insert the small protruding hooks on the sides of the top protective cover into the provided mounting holes on the top of the drive. Pinch the hooks inward so that the they connect with the mounting holes and fasten the top protective cover back into place.

**Note:** Attaching the top protective cover and the bottom conduit bracket to an IP00 drive changes protection to NEMA Type 1.

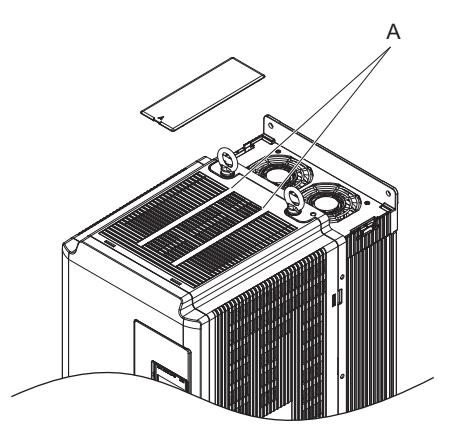

**Figure 3.21 Reattaching the Top Protective Cover A – Protective Cover Mounting Holes**

# **Removing the Top Protective Cover**

Insert the tip of a straight-edge screwdriver into the small opening located on the front edge of the top protective cover. Gently apply pressure as shown in the figure below to free the cover from the drive.

**Note:** Removing the top protective cover or the bottom conduit bracket from an IP20/NEMA Type 1 enclosure drive voids the NEMA Type 1 protection while maintaining IP20 conformity.

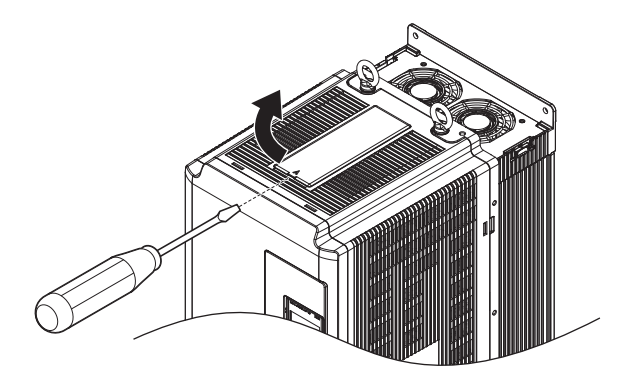

**Figure 3.22 Removing the Top Protective Cover**

# <span id="page-70-0"></span>**3.8 Main Circuit Wiring**

This section describes the functions, specifications, and procedures required to safely and properly wire the main circuit in the drive.

**NOTICE:** *Do not solder the ends of wire connections to the drive. Soldered wiring connections can loosen over time. Improper wiring practices could result in drive malfunction due to loose terminal connections.*

**NOTICE:** *Do not switch the drive input to start or stop the motor. Frequently switching the drive on and off shortens the life of the DC bus charge circuit and the DC bus capacitors, and can cause premature drive failures. For the full performance life, refrain from switching the drive on and off more than once every 30 minutes.*

# **Main Circuit Terminal Functions**

#### **Table 3.3 Main Circuit Terminal Functions**

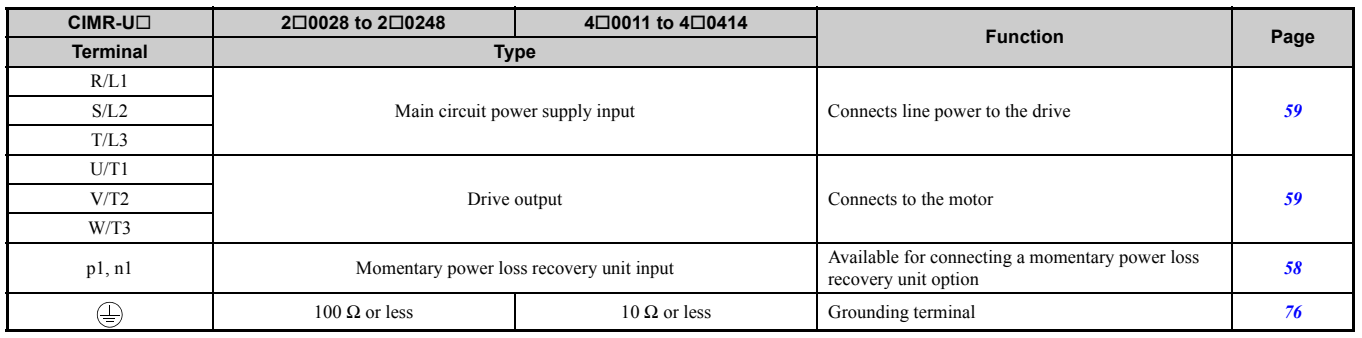

# **Protecting Main Circuit Terminals**

## ■ **Insulation Caps or Sleeves**

Use insulation caps or sleeves when wiring the drive with crimp terminals. Take particular care to ensure that the wiring does not touch nearby terminals or the surrounding case.

## ■ Main Circuit Protective Cover

Close the protective cover after wiring the main circuit terminals on  $2\square 0028$  to  $2\square 0081$ ,  $4\square 0011$  to  $4\square 0077$ .

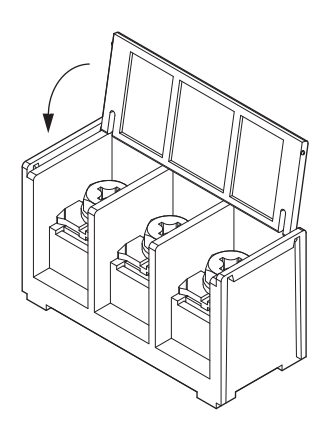

**Figure 3.23 Main Circuit Protective Cover (20028 to 20081, 40011 to 40077)**

**3**

Attach the protective covers after wiring the main circuit terminals, p1, and n1 terminals on models  $2\Box 0104$  to  $2\Box 0248$ ,  $4\Box 0096$  to  $4\Box 0414$ .

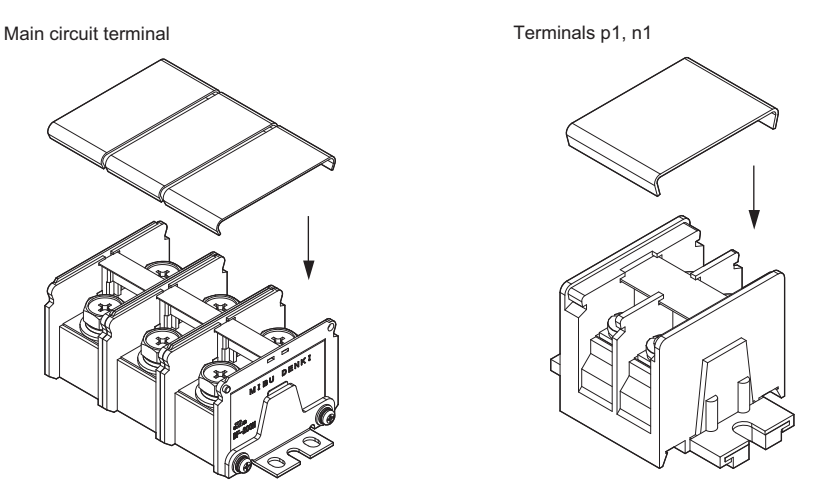

**Figure 3.24 Protective Cover (20104 to 20248, 40096 to 40414)**

# **Main Circuit Wire Gauges and Tightening Torque**

Select the appropriate wires and crimp terminals from *[Table 3.4](#page-72-0)* through *[Table 3.5](#page-73-0)*.

- **Note:** Wire gauge recommendations based on drive continuous current ratings (ND) using 75°C 600 Vac vinyl-sheathed wire assuming ambient temperature within 40°C and wiring distance less than 100 m.
- Consider the amount of voltage drop when selecting wire gauges. Increase the wire gauge when the voltage drop is greater than 2% of motor rated voltage. Ensure the wire gauge is suitable for the terminal block. Use the following formula to calculate the amount of voltage drop:
- Line drop voltage (V) =  $\sqrt{3} \times$  wire resistance ( $\Omega$ /km)  $\times$  wire length (m)  $\times$  motor rated current (A)  $\times$  10<sup>-3</sup> • *[Refer to UL Standards Compliance on page 537](#page-536-0)* for information on UL compliance.

The wire gauges listed in the following tables are Yaskawa recommendations. Refer to local codes for proper wire gauge selections.
## ■ **Three-Phase 200 V Class**

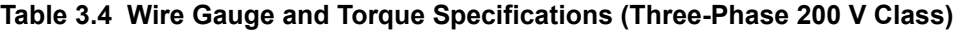

<span id="page-72-0"></span>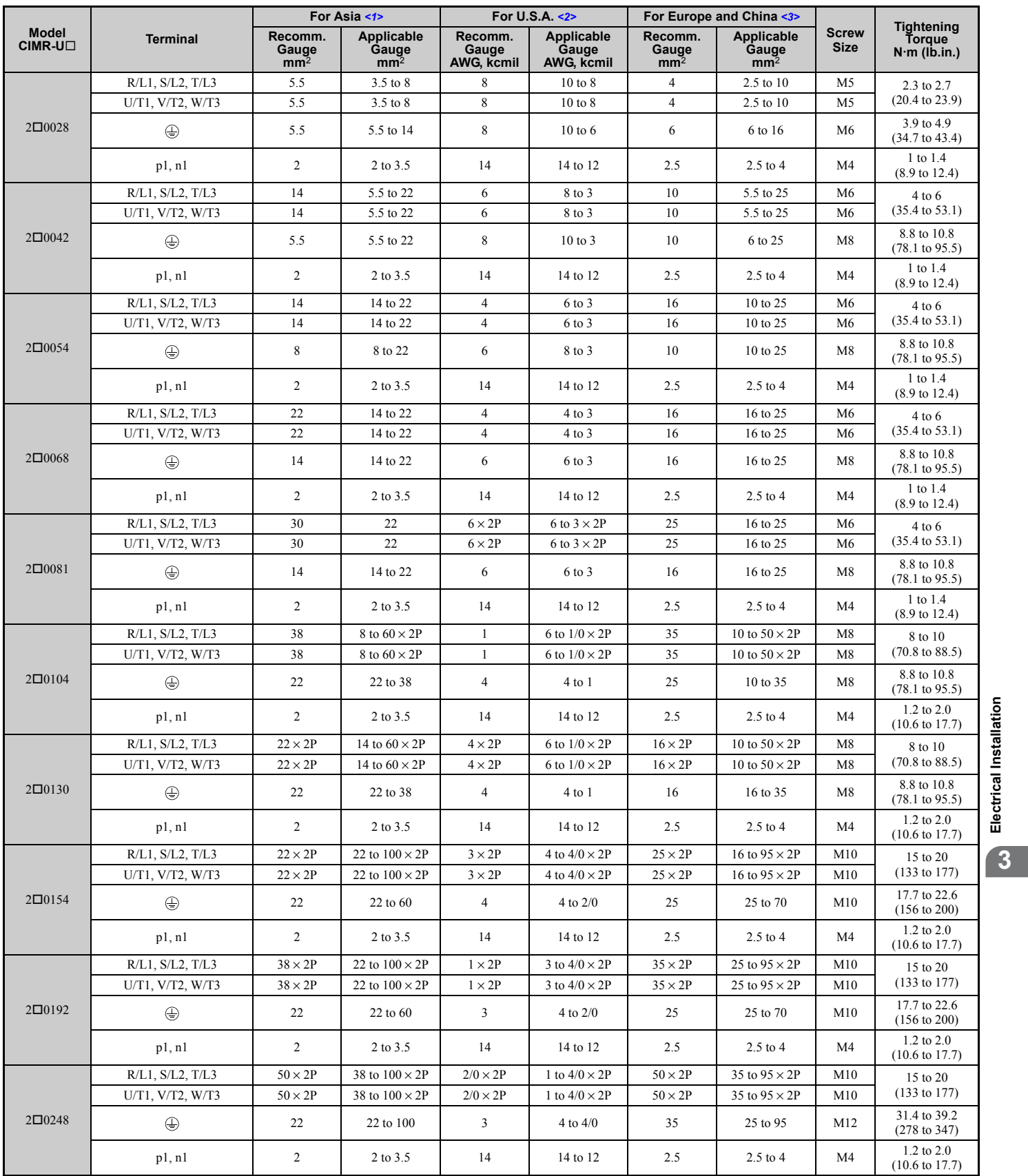

<1> Gauges listed here are for use in Japan.

<2> Gauges listed here are for use in the United States.

<3> Gauges listed here are for use in Europe and China.

## ■ **Three-Phase 400 V Class**

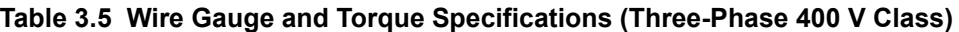

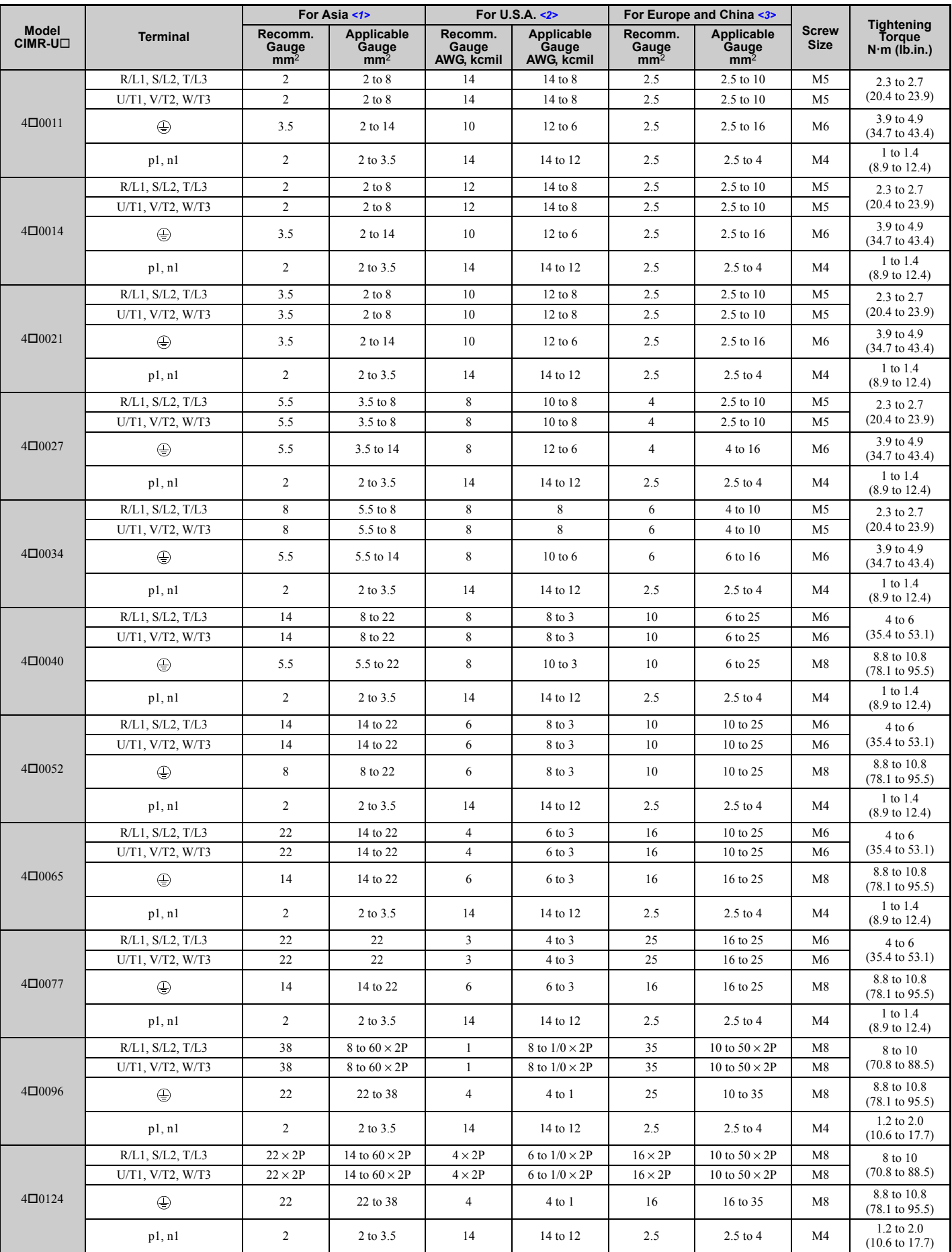

## **3.8 Main Circuit Wiring**

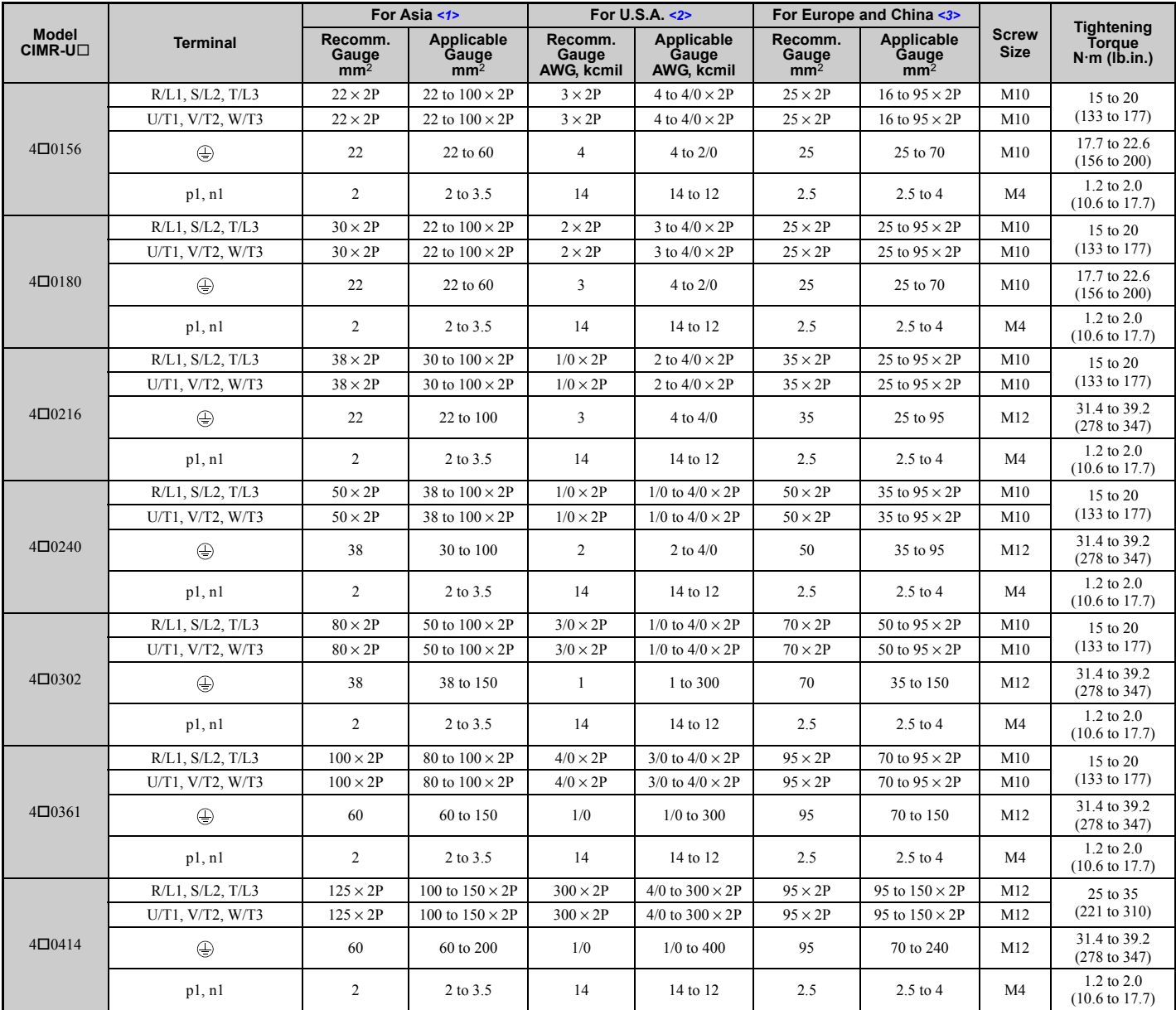

<1> Gauges listed here are for use in Japan.

<2> Gauges listed here are for use in the United States.

<3> Gauges listed here are for use in Europe and China.

**3**

## <span id="page-75-2"></span>**Main Circuit Terminal and Motor Wiring**

This section outlines the various steps, precautions, and checkpoints for wiring the main circuit terminals and motor terminals.

**NOTICE:** *When connecting the motor to the drive output terminals U/T1, V/T2, and W/T3, the phase order for the drive and motor should match. Failure to comply with proper wiring practices may cause the motor to run in reverse if the phase order is backward.*

**NOTICE:** *Do not connect phase-advancing capacitors or LC/RC noise filters to the output circuits. Failure to comply could result in damage to the drive, phase-advancing capacitors, LC/RC noise filters or ground fault circuit interrupters.*

## ■ Cable Length Between Drive and Motor

Voltage drop along the motor cable may cause reduced motor torque when the wiring between the drive and the motor is too long, especially at low frequency output. This can also be a problem when motors are connected in parallel with a fairly long motor cable. Drive output current will increase as the leakage current from the cable increases. An increase in leakage current may trigger an overcurrent situation and weaken the accuracy of the current detection.

Adjust the drive carrier frequency according to *[Table 3.6](#page-75-1)*. If the motor wiring distance exceeds 100 m because of the system configuration, reduce the ground currents. *[Refer to C6-02: Carrier Frequency Selection on page 198](#page-197-0)*.

#### <span id="page-75-3"></span>**Table 3.6 Cable Length Between Drive and Motor**

<span id="page-75-1"></span>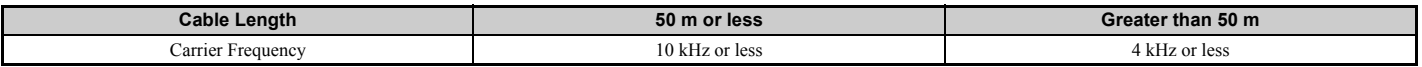

**Note: 1.** When setting carrier frequency for drives running multiple motors, calculate cable length as the total wiring distance to all connected motors.

**2.** The maximum cable length is 100 m when using OLV/PM (A1-02 = 5) or AOLV/PM (A1-02 = 6).

#### <span id="page-75-4"></span>■ **Ground Wiring**

Follow the precautions to wire the ground for one drive or a series of drives.

**WARNING!** *Electrical Shock Hazard. Always use a ground wire that complies with technical standards on electrical equipment and minimize the length of the ground wire. Improper equipment grounding may cause dangerous electrical potentials on equipment chassis, which could result in death or serious injury.* 

**WARNING!** *Electrical Shock Hazard. Be sure to ground the drive ground terminal (200 V class: ground to 100* Ω *or less; 400 V class: ground to 10* Ω *or less). Improper equipment grounding could result in death or serious injury by contacting ungrounded electrical equipment.*

**NOTICE:** *Do not share the ground wire with other devices such as welding machines or large-current electrical equipment. Improper equipment grounding could result in drive or equipment malfunction due to electrical interference.*

**NOTICE:** *When using more than one drive, ground multiple drives according to instructions. Improper equipment grounding could result in abnormal operation of drive or equipment.*

Refer to *[Figure 3.25](#page-75-0)* when using multiple drives. Do not loop the ground wire.

<span id="page-75-0"></span>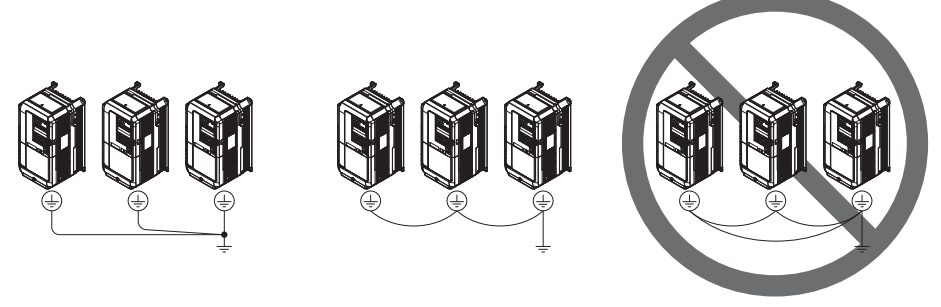

**Figure 3.25 Multiple Drive Wiring**

#### ■ **Wiring the Main Circuit Terminal**

**WARNING!** *Electrical Shock Hazard. Shut off the power supply to the drive before wiring the main circuit terminals. Failure to comply may result in death or serious injury.*

Wire the main circuit terminals after the terminal board has been properly grounded.

Models  $2\square 0028$  to  $2\square 0081$  and  $4\square 0011$  to  $4\square 0077$  have a cover placed over terminals p1 and n1 prior to shipment to help prevent miswiring. Use wire cutters to cut away covers as needed for terminals.

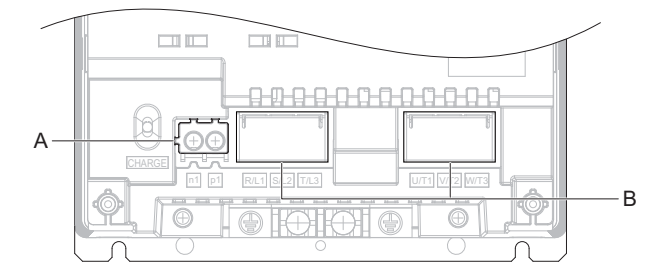

A – Protective Covert for Terminal p1 and n1 B – Main Circuit Protective Cover

**Figure 3.26 Protecting Cover to Prevent Miswiring**

#### ■ Main Circuit Connection Diagram

*[Refer to Main Circuit Connection Diagram on page 62](#page-61-0)* when wiring terminals on the main power circuit of the drive.

# <span id="page-77-1"></span>**3.9 Control Circuit Wiring**

## ◆ **Control Circuit Connection Diagram**

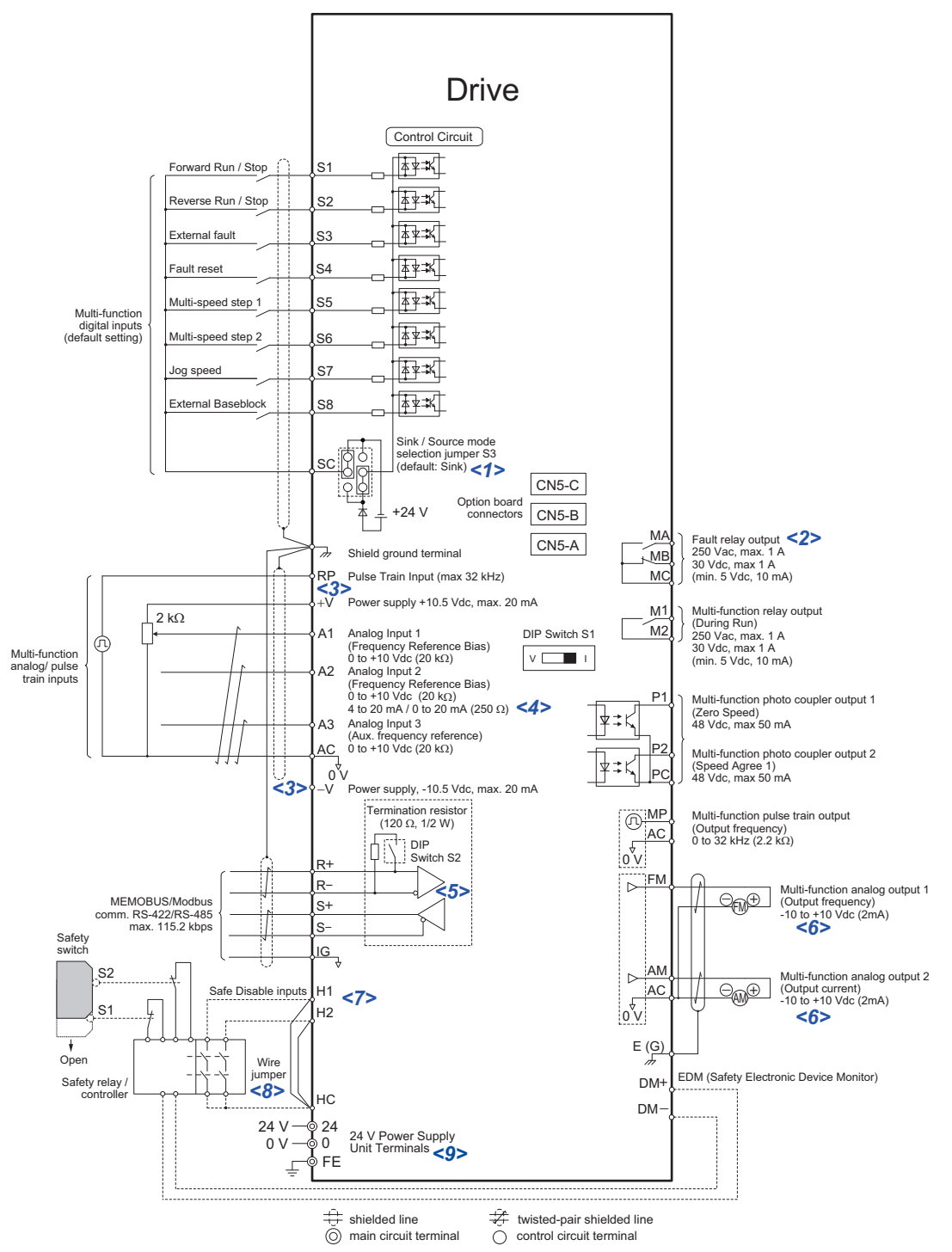

**Figure 3.27 Control Circuit Connection Diagram (example: CIMR-UA20028/UD20028/UT20028)**

- <span id="page-77-0"></span><1> This figure shows an example of a sequence input to S1 through S8 using a non-powered relay or an NPN transistor. Use jumper S3 to select the sink mode or the source mode, and internal or external power supply.
- <2> Wire the fault relay output separately from the main circuit power supply and other power lines.
- <3> The maximum output current capacity for the +V and -V terminals on the control circuit is 20 mA. Never short terminals +V, -V, and AC, as this can cause erroneous operation or damage the drive.
- <4> Set DIP switch S1 to select between a voltage or current input signal to terminal A2. The default setting is for current input.
- <5> Enable the termination resistor in the last drive in a MEMOBUS network by setting DIP switch S2 to the ON position.
- <6> Monitor outputs work with devices such as analog frequency meters, ammeters, voltmeters, and wattmeters. They are not intended for use as a feedback-type of signal.
- <7> The sink/source setting for the Safe Disable input is the same as with the sequence input.
- <8> Disconnect the wire jumper between H1 HC and H2 HC when utilizing the Safe Disable input.
- $\leq$ 9> Models CIMR-U $\square$  $\square$ P $\square$  and  $\square$ W $\square$  have terminals 24, 0, and FE.

**NOTICE:** *Do not connect more than one multi-function input to one terminal. Improper wiring may result in drive malfunction. Use an external power supply when sharing a terminal with more than one input. Do not use the built-in +24 V power supply.*

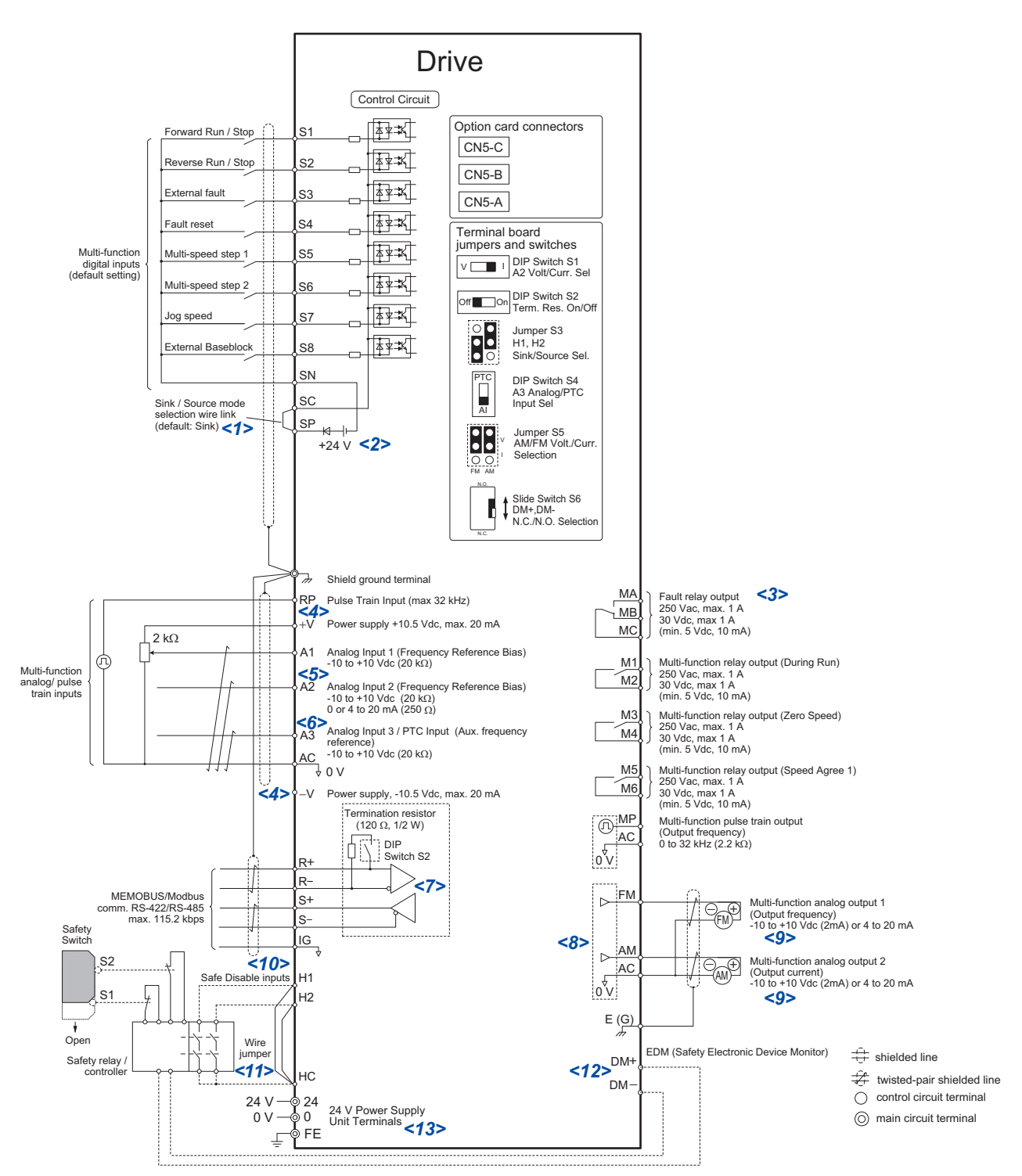

**Figure 3.28 Drive Standard Connection Diagram (example: CIMR-UB20028)**

- <span id="page-78-0"></span><1> This figure shows an example of a sequence input to S1 through S8 using a non-powered relay or an NPN transistor. Install the wire link between terminals SC-SP for Sink mode and SC-SN for Source mode. Leave it out for external power supply. Never short terminals SP and SN as doing so will damage the drive.
- <2> The maximum current supplied by this voltage source is 150 mA if no digital input option card DI-A3 is used.
- <3> Wire the fault relay output separately from the main circuit power supply and other power lines.
- <4> The maximum output current capacity for the +V and -V terminals on the control circuit is 20 mA. Never short terminals +V, -V, and AC, as this can cause erroneous operation or damage the drive.
- <5> Set DIP switch S1 to select between a voltage or current input signal to terminal A2. The default setting is for current input.
- <6> Set DIP switch S4 to select between analog or PTC input for terminal A3.
- <7> Enable the termination resistor in the last drive in a MEMOBUS network by setting DIP switch S2 to the ON position.
- <8> Use jumper S5 to selection between voltage or current output signals at terminal AM and FM. Set parameters H4-07 and H4-08 accordingly.
- <9> Monitor outputs work with devices such as analog frequency meters, ammeters, voltmeters, and wattmeters. They are not intended for use as a feedback-type of signal.

**[Electrical Installation](#page-54-0)**

Electrical Installation

**3**

#### **3.9 Control Circuit Wiring**

<10> Use jumper S3 to select between Sink mode, Source mode or external power supply for the Safe Disable inputs.

- <11> Disconnect the wire jumper between H1 HC and H2 HC when utilizing the Safe Disable input.
- <12> Slide the switch S6 to select N.C. or N.O. as the state of the DM+ and DM- terminals for EDM output.

 $\leq$ 13> Models CIMR-U $\square \square \square \square$  and  $\square \text{W} \square$  have terminals 24, 0, and FE.

**NOTICE:** *Do not connect more than one multi-function input to one terminal. Improper wiring may result in drive malfunction. Use an external power supply when sharing a terminal with more than one input. Do not use the built-in +24 V power supply.*

## **Control Circuit Terminal Block Functions**

Drive parameters determine which functions apply to the multi-function digital inputs (S1 to S8), multi-function digital outputs (M1 to M6), multi-function photocoupler outputs (P1, P2), multi-function analog inputs (A1 to A3), and multi-function analog monitor outputs (FM, AM). The default setting is listed next to each terminal in *[Figure 3.27](#page-77-0)* and *[Figure 3.28](#page-78-0)*.

**WARNING!** *Sudden Movement Hazard. Always check the operation and wiring of control circuits after being wired. Operating a drive with untested control circuits could result in death or serious injury.*

**WARNING!** *Sudden Movement Hazard. Confirm the drive I/O signals and external sequence before starting test run. Setting parameter A1-06 may change the I/O terminal function automatically from the factory setting. [Refer to Application Selection on](#page-117-0)  [page 118](#page-117-0). Failure to comply may result in death or serious injury.*

#### ■ **Input Terminals**

*[Table 3.7](#page-79-0)* lists the input terminals on the drive. Text in parenthesis indicates the default setting for each multi-function input.

<span id="page-79-1"></span><span id="page-79-0"></span>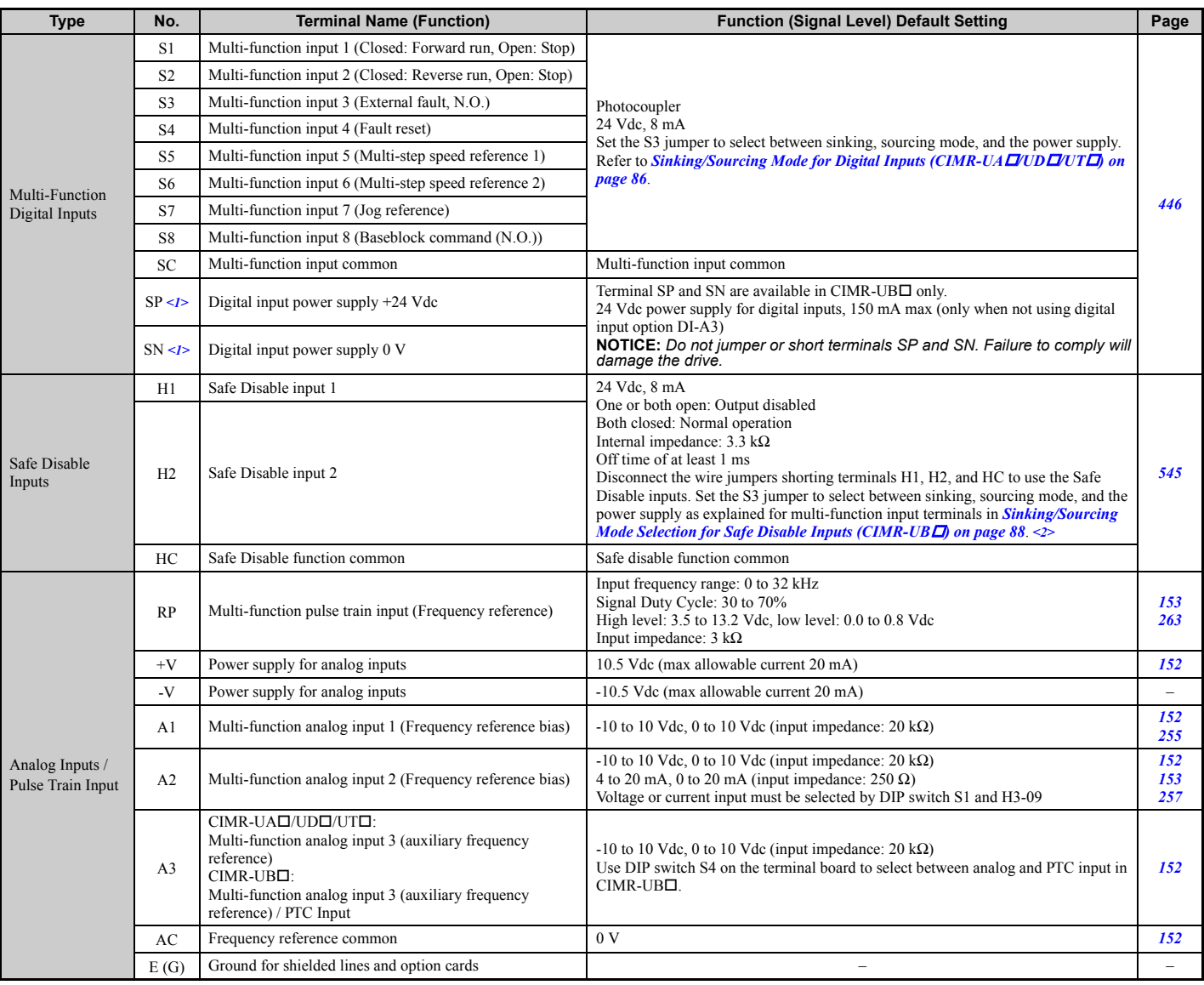

#### **Table 3.7 Control Circuit Input Terminals**

 $\leq$  1> Terminal SP and SN are available in CIMR-UB $\square$  only.

<2> Setting jumper S3 for an external power supply makes the wire link between terminals H1, H2, and H2 ineffective. Remove the wire link and connect an external power supply that can supply terminals H1, H2, and HC continuously.

#### ■ Output Terminals

*[Table 3.8](#page-80-0)* lists the output terminals on the drive. Text in parenthesis indicates the default setting for each multi-function output.

<span id="page-80-2"></span><span id="page-80-0"></span>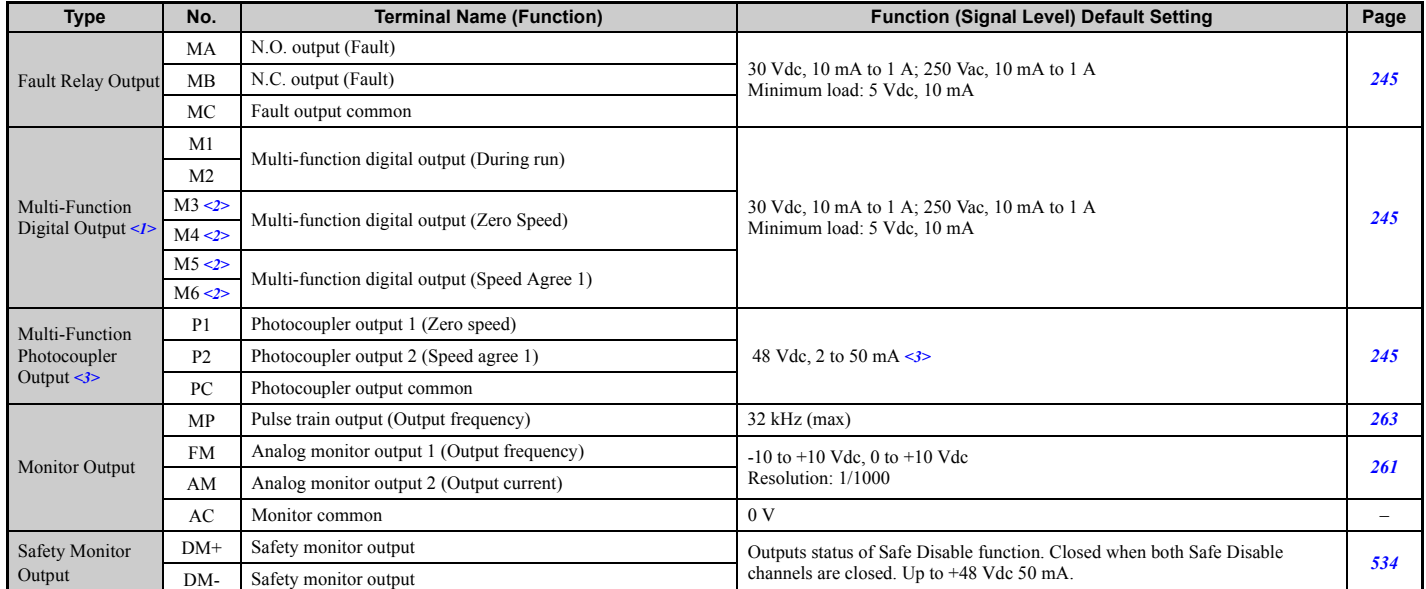

#### **Table 3.8 Control Circuit Output Terminals**

<1> Refrain from assigning functions to digital relay outputs that involve frequent switching, as doing so may shorten relay performance life. Switching life is estimated at 200,000 times (assumes 1 A, resistive load).

 $\leq$ 2> Terminals M3 to M6 are available only in CIMR-UB $\square$ .

 $\leq$  > Multi-Function Photocoupler Output is available only in CIMR-UA $\square$ /UD $\square$ /UT $\square$ .

<4> Connect a suppression diode as shown in the *[Figure 3.29](#page-80-1)* when driving a reactive load such as a relay coil. Make sure the diode rating is greater than the circuit voltage.

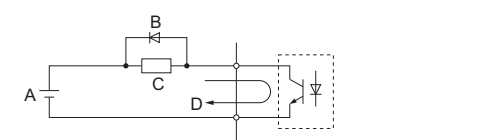

**A – External power, 48 V max. C – Coil**

**B – Suppression diode D – 50 mA or less**

#### **Figure 3.29 Connecting a Suppression Diode**

#### <span id="page-80-1"></span>■ **Serial Communication Terminals**

#### **Table 3.9 Control Circuit Terminals: Serial Communications**

<span id="page-80-3"></span>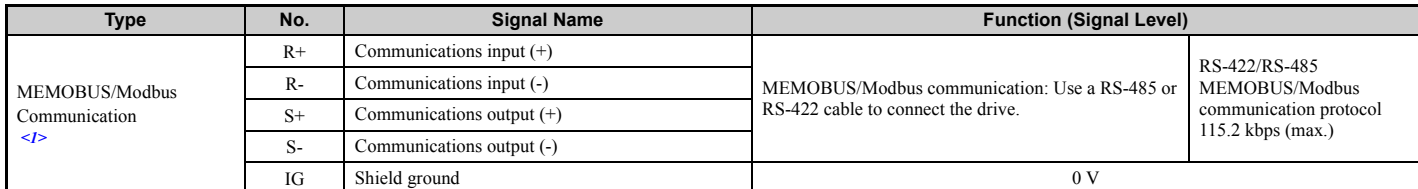

<1> Enable the termination resistor in the last drive in a MEMOBUS/Modbus network by setting DIP switch S2 to the ON position. For more information on the termination resistor, see *[Control I/O Connections on page 86](#page-85-1)*.

#### ◆ **Terminal Configuration**

The control circuit terminals should are arranged as shown in *[Figure 3.30](#page-81-0)*, and *[Figure 3.31](#page-81-1)*.

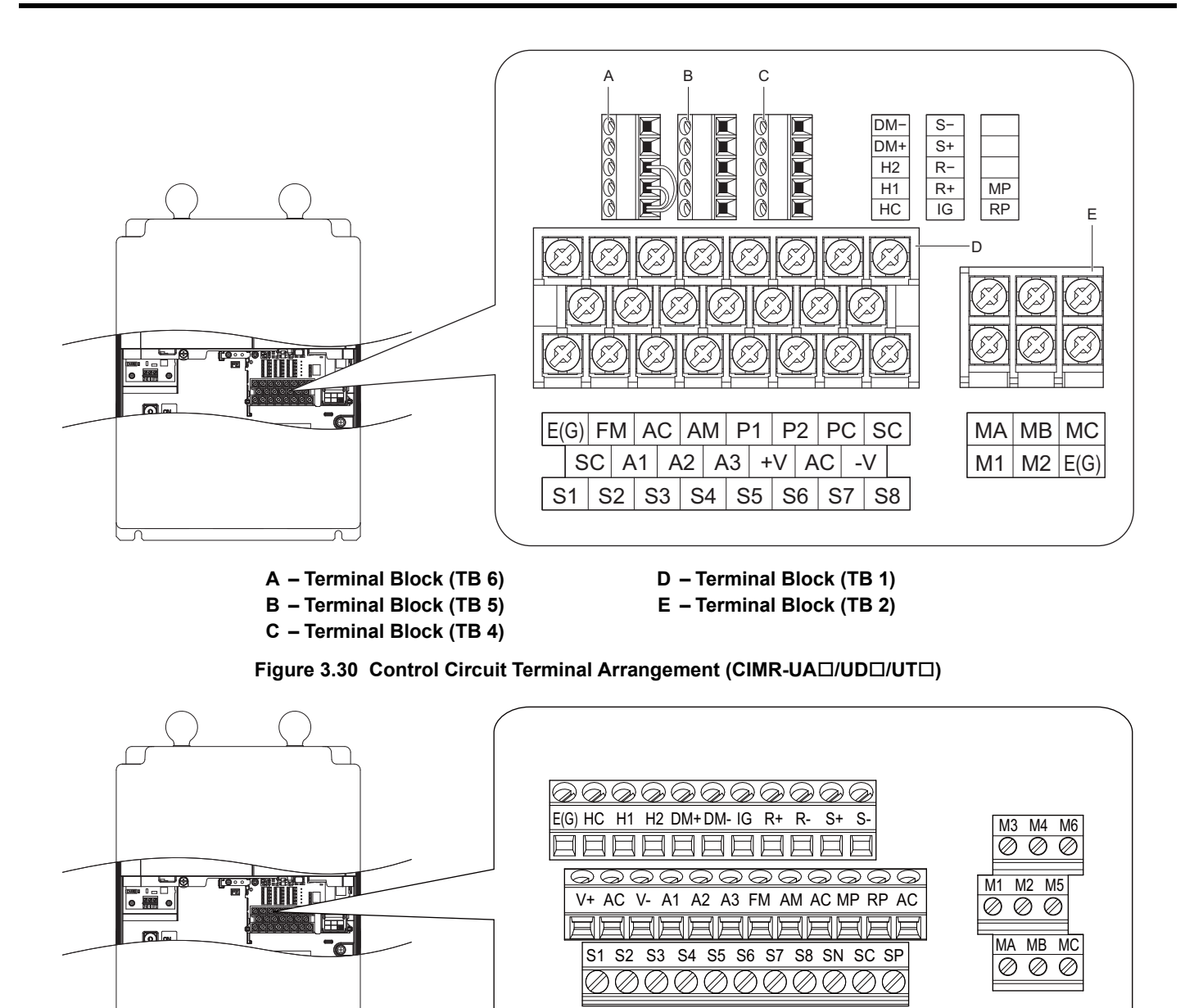

**Figure 3.31 Control Circuit Terminal Arrangement (CIMR-UB)**

<span id="page-81-1"></span><span id="page-81-0"></span>Terminal board arrangement appears below. The exact location of the labeling may vary by model.

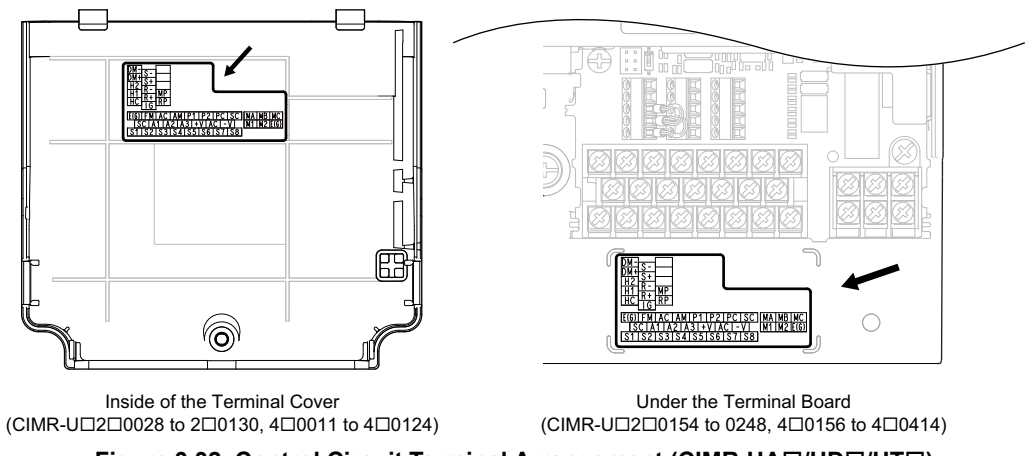

**Figure 3.32 Control Circuit Terminal Arrangement (CIMR-UA/UD/UT)**

### <span id="page-82-5"></span><span id="page-82-3"></span>■ Wire Size and Torque Specifications

Select appropriate wire type and gauges from *[Table 3.10](#page-82-1)*. For simpler and more reliable wiring, use crimp ferrules on the wire ends. Refer to *[Ferrule-Type Wire Terminals on page 83](#page-82-0)* for ferrule terminal types and sizes.

<span id="page-82-1"></span>

|                                 | <b>Terminal</b>                                                                             | <b>Screw</b><br><b>Size</b> | <b>Tightening</b><br>Torque<br>$N \cdot m$<br>(lb.in.) | <b>Bare Wire Terminal</b>                 |                                                                                    | <b>Ferrule-Type Terminal</b>              |                                              |                     |
|---------------------------------|---------------------------------------------------------------------------------------------|-----------------------------|--------------------------------------------------------|-------------------------------------------|------------------------------------------------------------------------------------|-------------------------------------------|----------------------------------------------|---------------------|
| <b>Terminal</b><br><b>Block</b> |                                                                                             |                             |                                                        | Recomm.<br>Gauge<br>mm <sup>2</sup> (AWG) | Applicable<br>Gauge<br>mm <sup>2</sup> (AWG)                                       | Recomm.<br>Gauge<br>mm <sup>2</sup> (AWG) | Applicable<br>Gauge<br>mm <sup>2</sup> (AWG) | <b>Wire Type</b>    |
| TB1, TB2                        | FM, AC, AM, P1, P2,<br>PC, SC, A1, A2, A3,<br>$+V$ , $-V$ , $S1-S8$ , MA,<br>MB, MC, M1, M2 | M3.5                        | $0.8$ to $1.0$<br>$(7.1 \text{ to } 8.6)$              | 0.75<br>(18)                              | $0.5$ to $2$<br>$(20 \text{ to } 14)$                                              |                                           |                                              |                     |
|                                 | E(G)                                                                                        | M3.5                        | $0.8$ to $1.0$<br>$(7.1 \text{ to } 8.6)$              | 1.25<br>(12)                              | $0.5$ to $2$<br>$(20 \text{ to } 14)$                                              |                                           |                                              | Shielded line, etc. |
| TB4, TB5, TB6                   | $HC, H1, H2, DM+,$<br>DM-, IG, $R+$ , $R-$ , $S+$ , $S-$ ,<br>RP. MP                        | M <sub>2</sub>              | $0.22$ to $0.25$<br>$(1.9 \text{ to } 2.2)$            | 0.75<br>(18)                              | Standard<br>$0.25$ to $1.0$<br>(24 to 17)<br>Single<br>$0.25$ to 1.5<br>(24 to 16) | 0.5<br>(20)                               | $0.25$ to $0.5$<br>(24 to 20)                |                     |

**Table 3.10 Wire Gauges and Torque Specifications (CIMR-UA/UD/UT)**

#### **Table 3.11 Wire Gauges (CIMR-UB)**

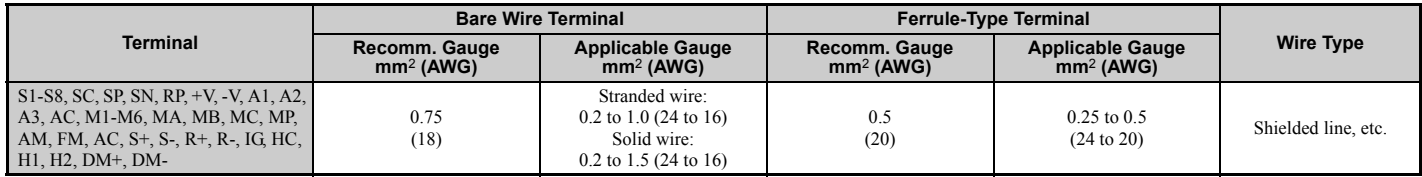

#### <span id="page-82-0"></span>■ **Ferrule-Type Wire Terminals**

Yaskawa recommends using CRIMPFOX 6, a crimping tool manufactured by PHOENIX CONTACT, to prepare wire ends with insulated sleeves before connecting to the drive. See *[Table 3.12](#page-82-2)* for dimensions.

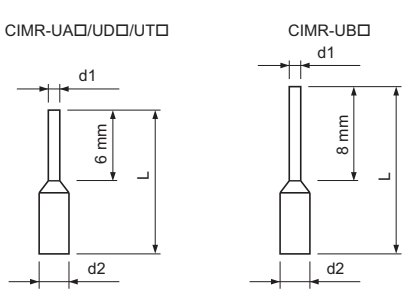

**Figure 3.33 Ferrule Dimensions**

**Table 3.12 Ferrule Terminal Types and Sizes**

<span id="page-82-2"></span>

| <b>Model</b>     | Size mm <sup>2</sup> (AWG) | <b>Type</b>                 | $L$ (mm) | $d1$ (mm) | $d2$ (mm) | <b>Manufacturer</b> |
|------------------|----------------------------|-----------------------------|----------|-----------|-----------|---------------------|
|                  | 0.25(24)                   | AI 0.25-6YE                 | 10.5     | 0.8       |           | PHOENIX CONTACT     |
| CIMR-UAD/UDD/UTD | 0.34(22)                   | AI 0.34-6TO                 | 10.5     | 0.8       |           |                     |
|                  | 0.5(20)                    | AI 0.5-6WH                  | 14       |           | 2.5       |                     |
|                  | 0.25(24)                   | AI 0.25-8YE                 | 12.5     | 0.8       | 1.8       | PHOENIX CONTACT     |
| $CIMR-UB1$       | 0.34(22)                   | AI 0.34-8TO                 | 10.5     | 0.8       | 1.8       |                     |
|                  | 0.5(20)                    | AI 0.5-8WH or<br>AI 0.5-8OG | 14       |           | 2.5       |                     |

## <span id="page-82-4"></span>◆ **Wiring the Control Circuit Terminal**

This section describes the proper procedures and preparations for wiring the control terminals.

**WARNING!** *Electrical Shock Hazard. Do not remove covers or touch the circuit boards while the power is on. Failure to comply could result in death or serious injury.*

**NOTICE:** *Separate control circuit wiring from main circuit wiring (terminals R/L1, S/L2, T/L3, U/T1, V/T2, W/T3, p1, n1) and other high-power lines. Improper wiring practices could result in drive malfunction due to electrical interference.*

**NOTICE:** *Separate wiring for output terminals MA, MB, MC, M1, and M2 to M6 from wiring to other control circuit lines. Improper wiring practices could result in drive or equipment malfunction or nuisance trips.*

**3**

#### **3.9 Control Circuit Wiring**

**NOTICE:** *Use a class 2 power supply (UL standard) when connecting to the control terminals. Improper application of peripheral devices could result in drive performance degradation due to improper power supply.*

**NOTICE:** *Insulate shields with tape or shrink tubing to prevent contact with other signal lines and equipment. Improper wiring practices could result in drive or equipment malfunction due to short circuit.*

**NOTICE:** *Connect the shield of shielded cable to the appropriate ground terminal. Improper equipment grounding could result in drive or equipment malfunction or nuisance trips.* 

Wire the control circuit only after terminals have been properly grounded and main circuit wiring is complete. Refer to *[Figure 3.34](#page-83-0)* for details. Prepare the ends of the control circuit wiring as shown in *[Figure 3.38](#page-84-0)*. Refer to *[Wire Size and](#page-82-3)  [Torque Specifications on page 83](#page-82-3)*.

**NOTICE:** *Do not tighten screws beyond the specified tightening torque. Failure to comply may result in erroneous operation, damage the terminal block, or cause a fire.*

**NOTICE:** *Use shielded twisted-pair cables as indicated to prevent operating faults. Improper wiring practices could result in drive or equipment malfunction due to electrical interference.*

Connect control wires as shown in *[Figure 3.34](#page-83-0)* to *[Figure 3.37](#page-84-1)*.

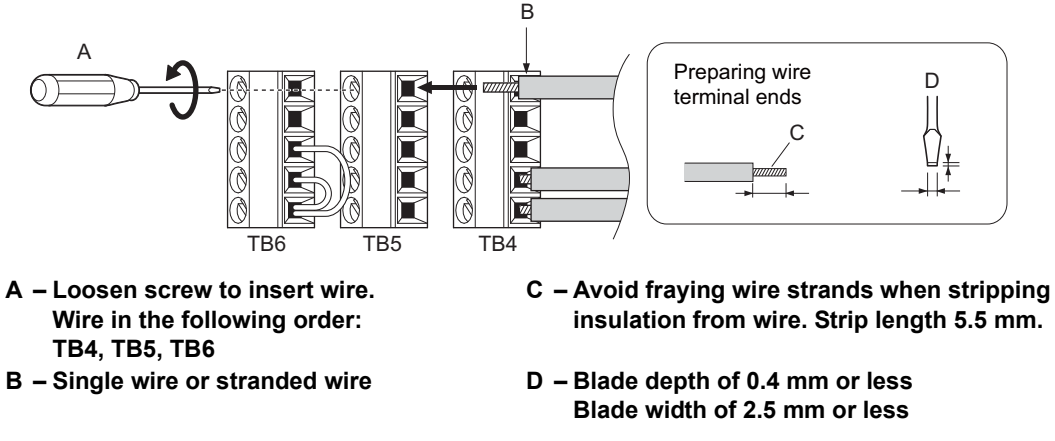

<span id="page-83-0"></span>**Figure 3.34 Terminal Board Wiring Guide (CIMR-UA/UD/UT)**

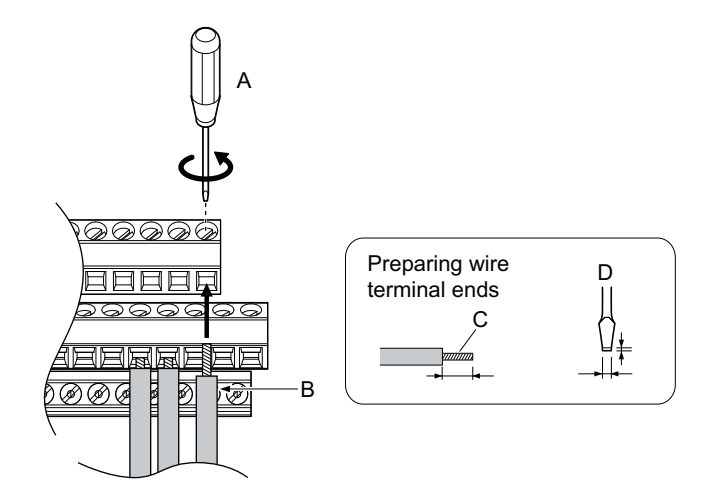

**B – Single wire or stranded wire D – Blade depth of 0.4 mm or less**

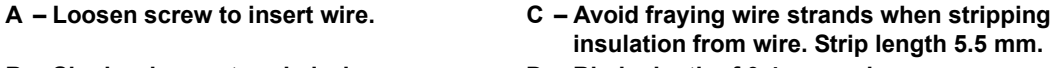

**Blade width of 2.5 mm or less**

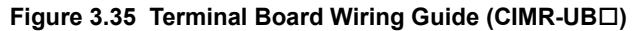

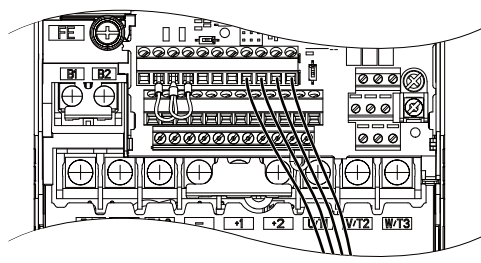

**Figure 3.36 Terminal Board Location Inside the Drive (CIMR-UB)**

Use the space above TB2 to wire TB4 through TB6 as illustrated in *[Figure 3.37](#page-84-1)*.

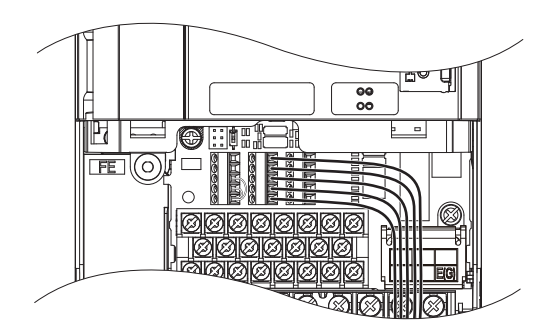

**Figure 3.37 Terminal Board Location Inside the Drive**

<span id="page-84-1"></span>When setting the frequency by analog reference from an external potentiometer, use shielded twisted-pair wires (preparing wire ends as shown in *[Figure 3.38](#page-84-0)* and connect the shield to the ground terminal (E [G]) of the drive.

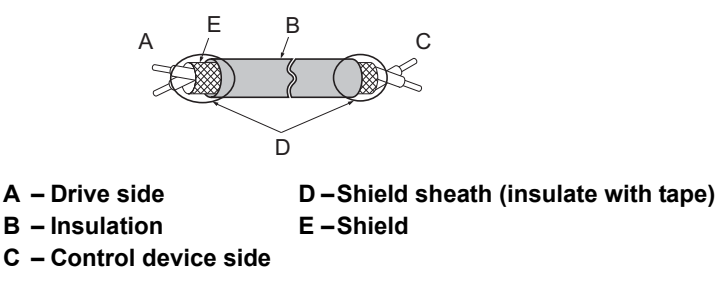

**Figure 3.38 Preparing the Ends of Shielded Cables**

<span id="page-84-0"></span>**NOTICE:** *The analog signal wiring between the drive and the operator station or peripheral equipment should not exceed 50 meters when using an analog signal from a remote source to supply the frequency reference. Failure to comply could result in poor system performance.*

**3**

# <span id="page-85-2"></span><span id="page-85-1"></span>**3.10 Control I/O Connections**

## <span id="page-85-0"></span>◆ **Sinking/Sourcing Mode for Digital Inputs (CIMR-UA/UD/UT)**

Set jumper S3 to select between sinking/sourcing mode, and internal or external power supply. Signal levels are the same for terminals S1 through S8 and the safety inputs. The drive is preset to sinking mode.

**NOTICE:** *An external power supply cannot be used in sink mode (+24 V common) and an internal power supply cannot be used in source mode (0 V common). Refer to [Control I/O Connections on page 86](#page-85-2) for more information.*

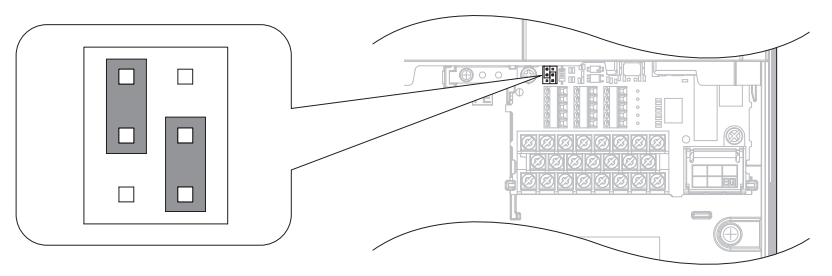

**Figure 3.39 Jumper S3**

#### ■ Sink Mode (0 V Common), Internal Power Supply

When controlling the digital inputs by NPN transistors (0 V common/sinking mode) or contacts using the drive internal power supply, position the jumper S3 for sinking as shown in *[Figure 3.40](#page-85-3)*.

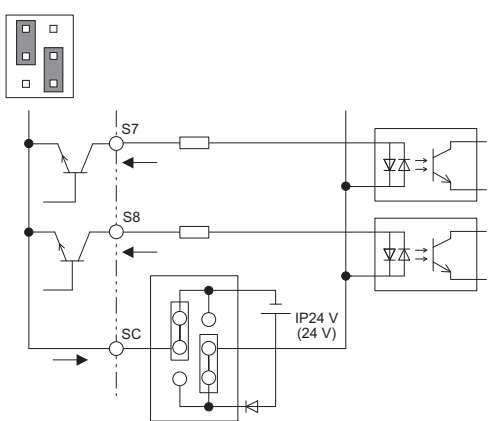

**Figure 3.40 Sinking Mode (0 V Common), Internal Power Supply**

#### <span id="page-85-3"></span>■ **Source Mode (+24 V Common), Internal Power Supply**

When controlling digital inputs by PNP transistors (+24 V common/sourcing mode) or contact inputs using the drive internal power supply, set jumper S3 for sourcing as shown in *[Figure 3.41](#page-85-4)*.

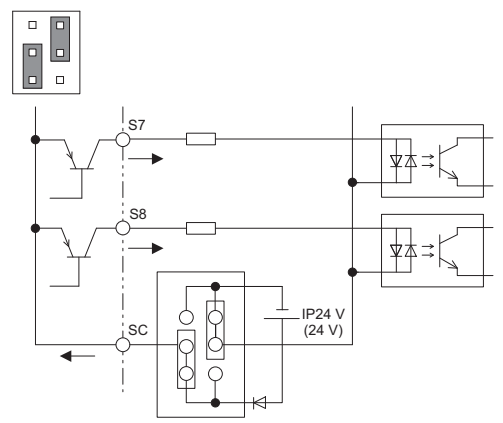

<span id="page-85-4"></span>**Figure 3.41 Source Mode (+24 V Common), Internal Power Supply**

## ■ Sink/Source Mode, External Power Supply

When using an external voltage source for controlling the digital inputs, set jumper S3 as shown in *[Figure 3.42](#page-86-0)*. Here, the inputs can be used for either sinking or sourcing.

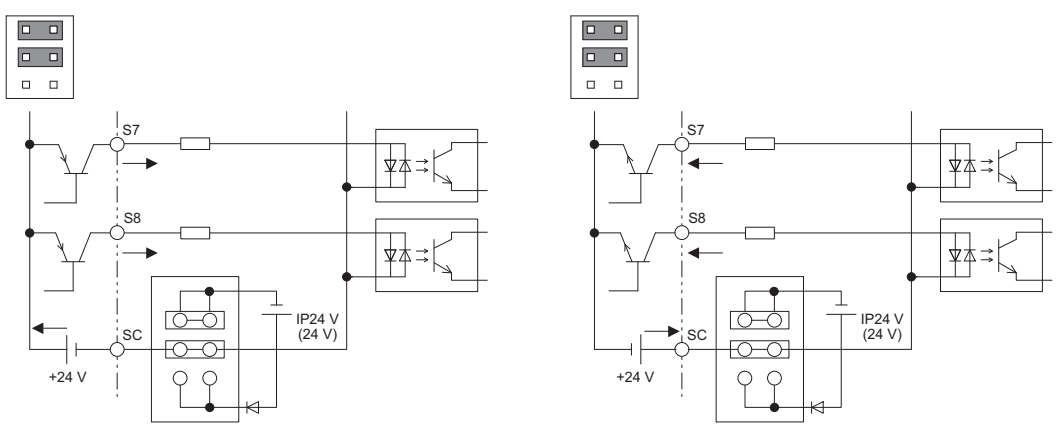

Source Mode (+24 V Common) External Power Supply

Sink Mode (0 V Common) External Power Supply

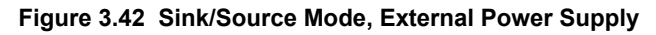

## <span id="page-86-0"></span>◆ **Sinking/Sourcing Mode for Digital Inputs (CIMR-UB)**

Use the wire jumper between terminals SC and SP or SC and SN to select between Sink mode, Source mode or external power supply for the digital inputs S1 to S8 as shown in *[Table 3.13](#page-86-1)* (Default: Sink mode, internal power supply).

**Note:** Never short terminals SP and SN as doing so will damage the drive.

#### **Table 3.13 Digital Input Sink / Source / External Power Supply Selection (CIMR-UB)**

<span id="page-86-1"></span>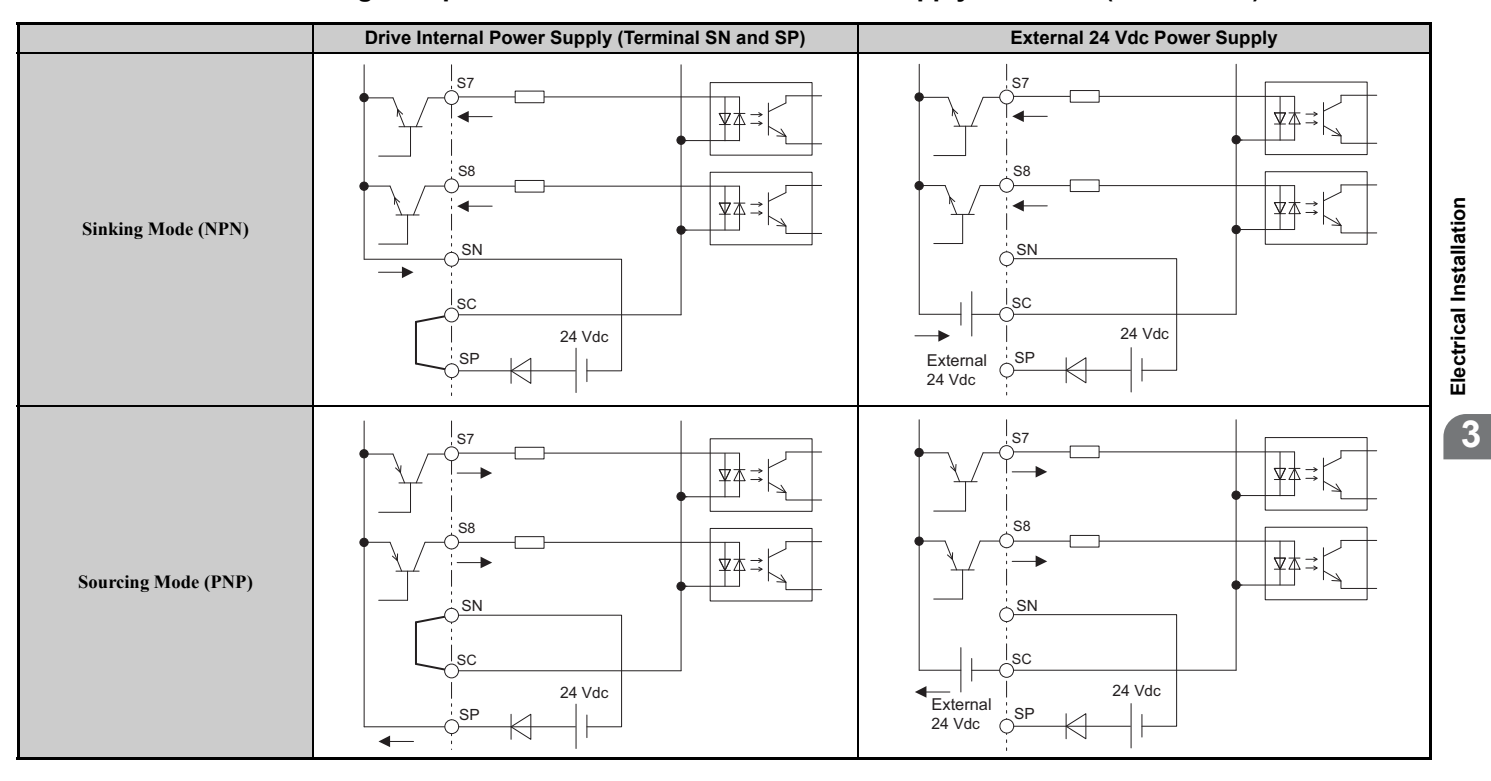

# ◆ **Power Supply Inputs Instead of the Safe Disable Feature (CIMR-UA/UD/UT)**

Refer to *[Figure 3.43](#page-87-1)* to wire the input terminals for an external power supply instead of the Safe Disable feature.

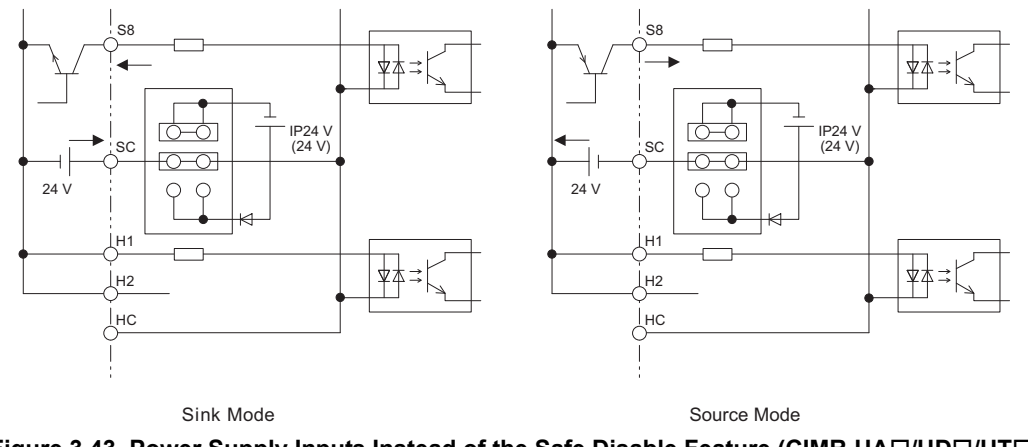

**Figure 3.43 Power Supply Inputs Instead of the Safe Disable Feature (CIMR-UA/UD/UT)**

## <span id="page-87-1"></span><span id="page-87-0"></span>◆ **Sinking/Sourcing Mode Selection for Safe Disable Inputs (CIMR-UB)**

Use jumper S3 on the terminal board to select between Sink mode, Source mode or external power supply for the Safe Disable inputs H1 and H2 as shown in *[Table 3.14](#page-87-2)* (Default: Source mode, internal power supply).

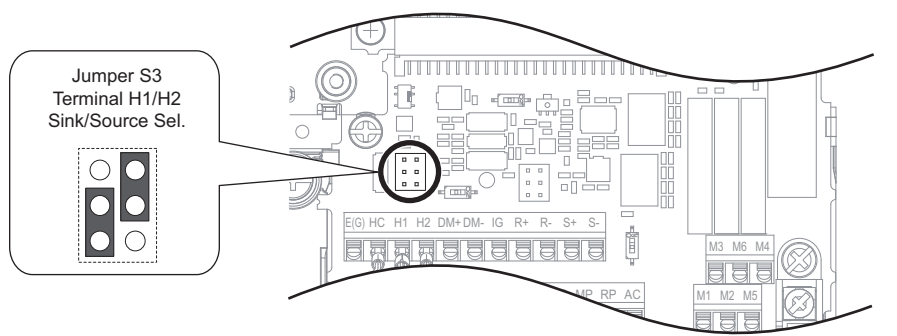

**Figure 3.44 Jumper S3 (CIMR-UB)**

**Table 3.14 Safe Disable Input Sink / Source / External Power Supply Selection (CIMR-UB)**

<span id="page-87-2"></span>

|                      | <b>Drive Internal Power Supply</b>                                                                                        | <b>External 24 Vdc Power Supply</b>                                                                                               |
|----------------------|----------------------------------------------------------------------------------------------------|----------------------------------------------------------------------------------------------------|
| <b>Sinking Mode</b>  | Jumper S3<br>24 Vdc<br>HC<br>平本⇒<br>$:$ H1<br>文本⇒<br>H2                                                                   | Jumper S3<br>24 Vdc<br>HC<br>External<br>24 Vdc<br>Q<br>------------<br>文本⇒<br>H1<br>文本⇒<br>H2                                    |
| <b>Sourcing Mode</b> | Jumper S3<br>24 Vdc<br>◡<br>HC<br>$\overline{\phantom{0}}$<br>₩<br>⊅本⇒<br>$\pm$ H1<br>文本⇒<br>$\frac{1}{2}$ H <sub>2</sub> | Jumper S3<br>$\frac{1}{2}$ 24 Vdc<br>HC<br>∩–∩<br>External<br>∩<br>24 Vdc<br>.<br>₭<br>文本⇒<br>$\rightarrow$<br>H1<br>文本⇒<br>$-H2$ |

## ◆ **Using the Photocoupler and Contact Outputs (CIMR-UA/UD/UT)**

The example below illustrates the use of multi-function digital outputs and the fault relay outputs. Refer to *[Figure 3.1](#page-58-0)* for standard connection diagram.

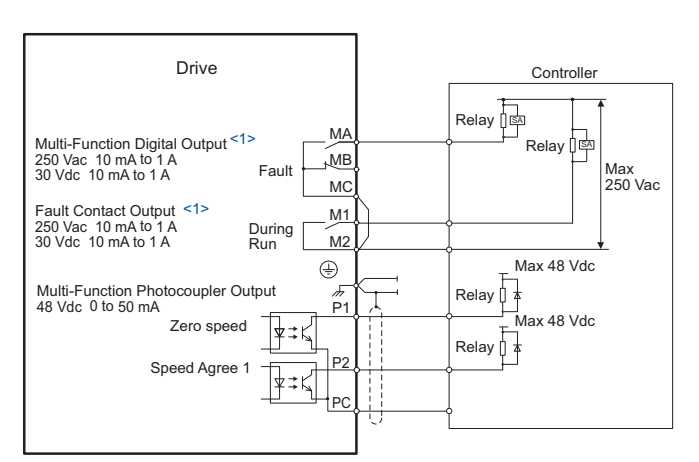

<1> Minimum load: 5 Vdc, 10 mA

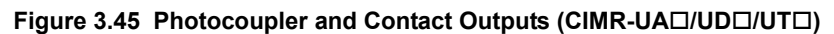

## ◆ **Terminal DM+ and DM- Output Signal Selection (CIMR-UB)**

Slide the switch S6 to select N.C. or N.O. as the state of the DM+ and DM- terminals for EDM output. The switch is initially set to N.C.

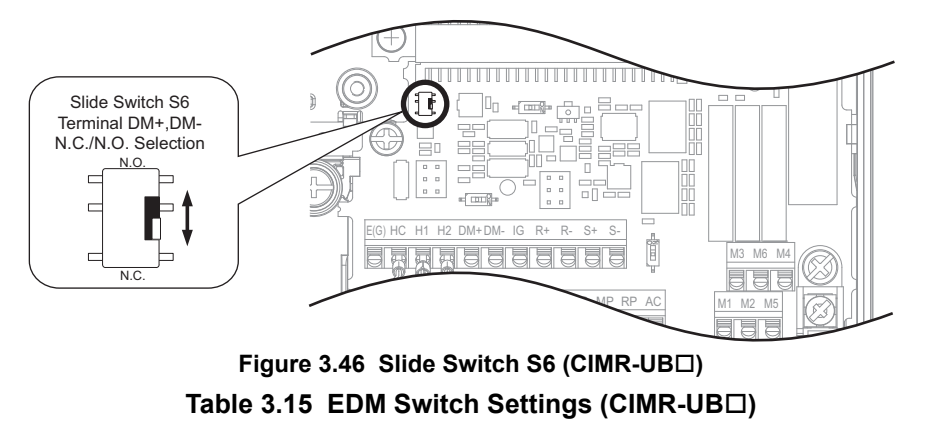

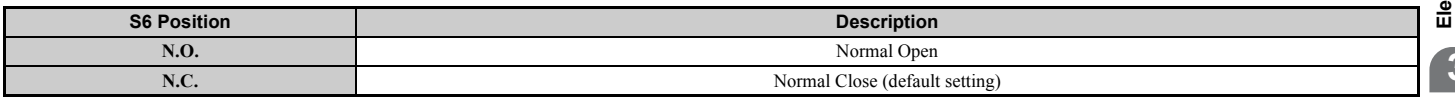

**Note:** Refer to *[Safe Disable Input Function on page 545](#page-544-0)* for details on EDM.

## ◆ **Using the Pulse Train Output**

The pulse train output terminal MP can either supply power but can also be used with external power supply. Peripheral devices should be connected in accordance with the specifications listed below. Failure to do so can cause unexpected drive operation, and can damage the drive or connected circuits.

#### ■ Using Power from the Pulse Output Terminal (Source Mode)

The high voltage level of the pulse output terminal depends on the load impedance.

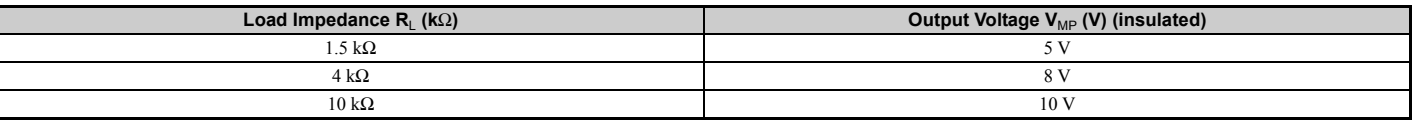

**Note:** The load resistance needed in order to get a certain high level voltage  $V_{MP}$  can be calculated by:  $R_L = V_{MP} \cdot 2/(12 - V_{MP})$ 

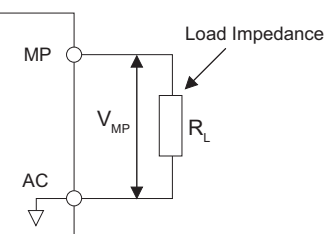

**Figure 3.47 Pulse Output Connection Using Internal Voltage Supply**

#### ■ Using External Power Supply (Sink Mode)

The high voltage level of the pulse output signal depends on the external voltage applied. The voltage must be between 12 and 15 Vdc. The load resistance must be adjusted so that the current is lower than 16 mA.

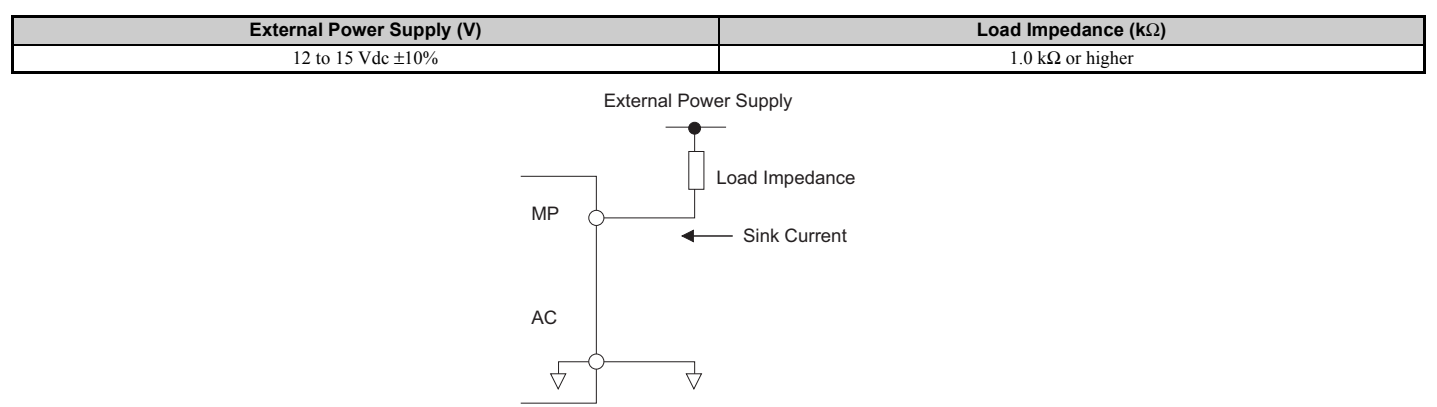

**Figure 3.48 Pulse Output Connection Using External Voltage Supply**

## ◆ **Terminal A2 Input Signal Selection**

Terminal A2 can be used to input either a voltage or a current signal. Select the signal type using switch S1 as explained in *[Table 3.16](#page-90-0)*. Set parameter H3-09 accordingly as shown in *[Table 3.17](#page-90-1)*.

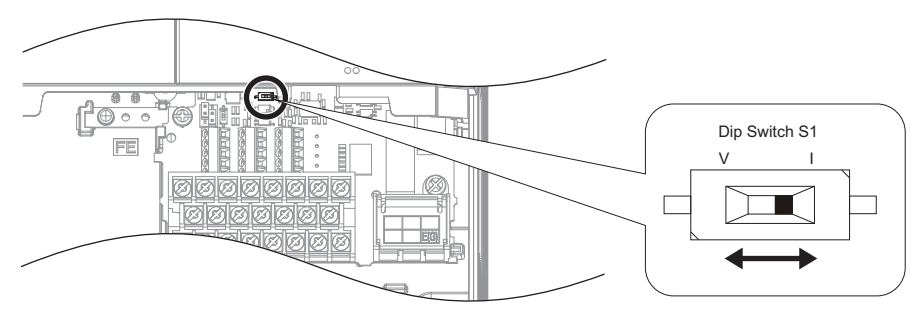

**Figure 3.49 DIP Switch S1 (CIMR-UA/UD/UT)**

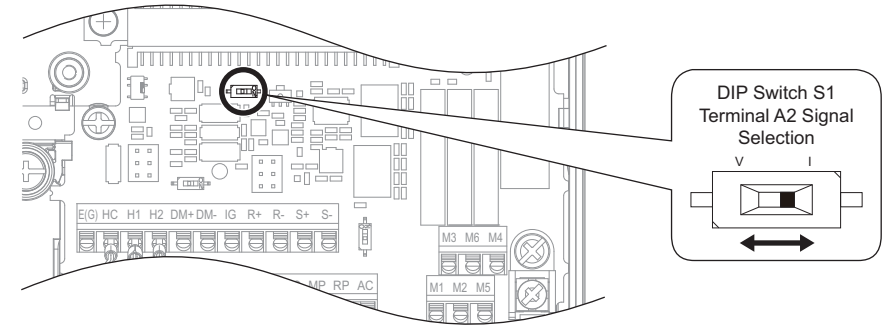

**Figure 3.50 DIP Switch S1 (CIMR-UB)**

Note: If terminals A1 and A2 are both set for frequency bias (H3-02 = 0 and H3-10 = 0), both input values will be combined to create the frequency reference.

#### **Table 3.16 DIP Switch S1 Settings**

<span id="page-90-0"></span>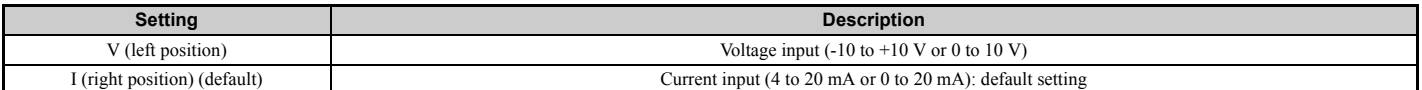

#### **Table 3.17 Parameter H3-09 Details**

<span id="page-90-1"></span>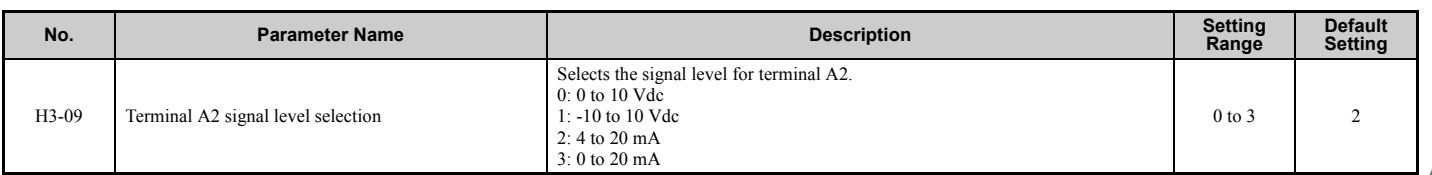

Electrical Installation **[Electrical Installation](#page-54-0) 3**

## ◆ **Terminal A3 Analog/PTC Input Selection (CIMR-UB)**

Terminal A3 can be configured either as multi-function analog input or as PTC input for motor thermal overload protection. Use switch S4 to select the input function as described in *[Table 3.18](#page-91-0)*.

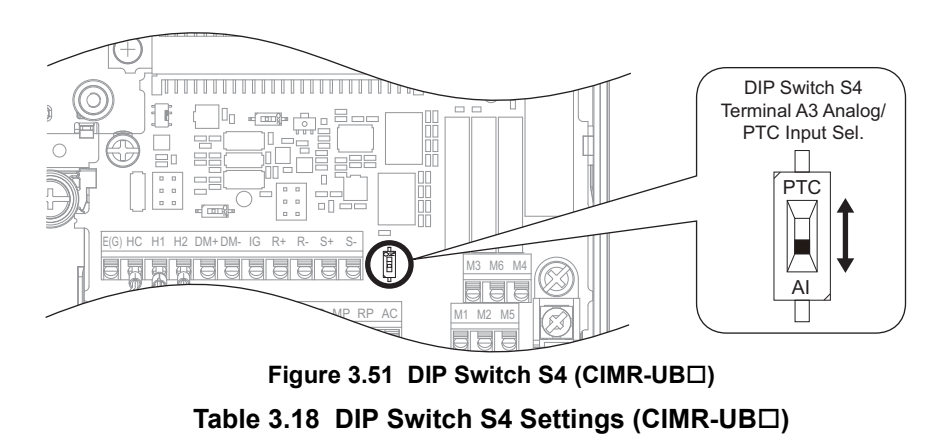

<span id="page-91-0"></span>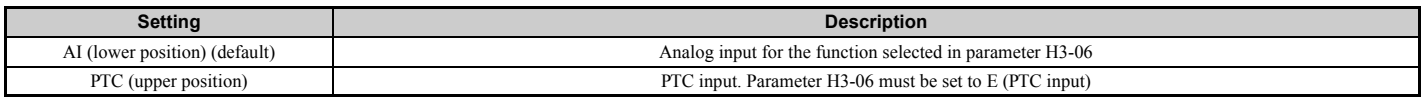

## ◆ **Terminal AM/FM Signal Selection (CIMR-UB)**

The signal type for terminals AM and FM can be set to either voltage or current output using jumper S5 on the terminal board as explained in *[Table 3.19](#page-91-1)*. When changing the setting of jumper S5, parameters H4-07 and H4-08 must be set accordingly. The default selection is voltage output for both terminals.

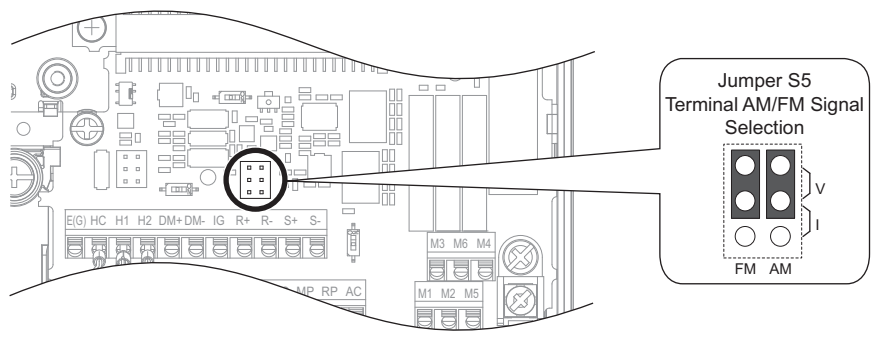

**Figure 3.52 Jumper S5 (CIMR-UB)**

**Table 3.19 Jumper S5 Settings (CIMR-UB)**

<span id="page-91-1"></span>

|                    | <b>Voltage Output</b>                      | <b>Current Output</b>                                         |  |  |
|--------------------|--------------------------------------------|---------------------------------------------------------------|--|--|
| <b>Terminal AM</b> | <b>COOPERATION</b><br>FM AM                | (漢) 文)<br>----<br>. <del>.</del> .<br>FM AM                   |  |  |
| <b>Terminal FM</b> | ------------<br>----<br>$- - - -$<br>FM AM | -----------<br>$- - - -$<br>----<br>$F_{\text{EM} \text{AM}}$ |  |  |

#### **Table 3.20 Parameter H4-07, H4-08 Details (CIMR-UB)**

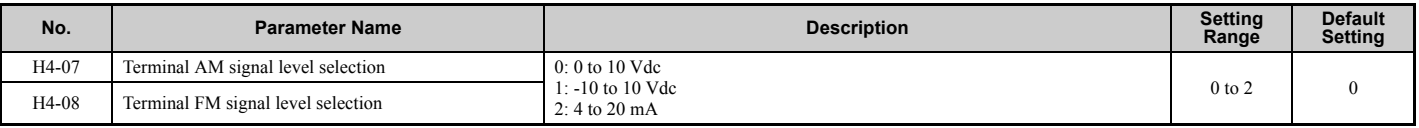

# **3.11 Connect to a PC**

This drive is equipped with a USB port (type-B).

The drive can connect to the USB port of a PC using a USB 2.0, AB type cable (sold separately). DriveWizard Plus can then be used to monitor drive performance and manage parameter settings. Contact Yaskawa for more information on DriveWizard Plus.

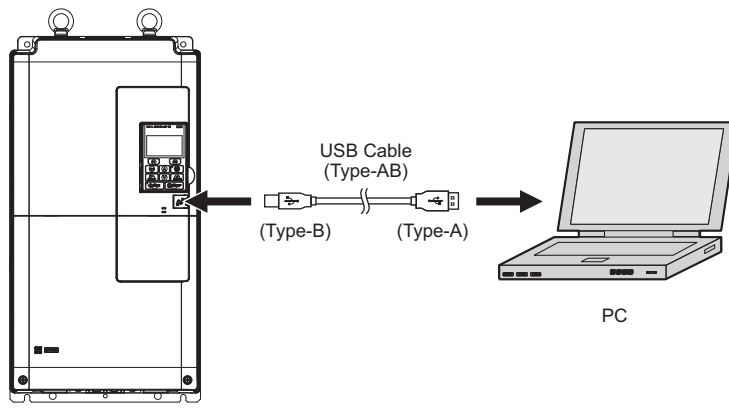

**Figure 3.53 Connecting to a PC (USB)**

# **3.12 MEMOBUS/Modbus Termination**

This drive is equipped with a built in termination resistor for the RS-422/RS-485 communication port. DIP switch S2 enables or disabled the termination resistor as shown in *[Figure 3.54](#page-93-0)*. The OFF position is the default. The termination resistor should be placed to the ON position when the drive is the last in a series of slave drives.

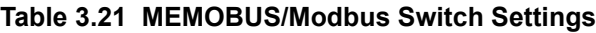

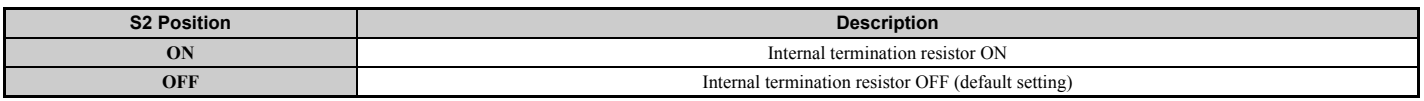

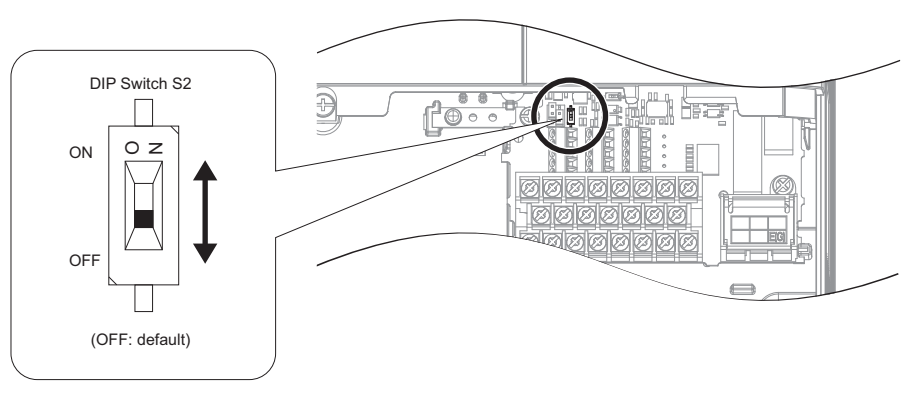

**Figure 3.54 DIP Switch S2 (CIMR-UA/UD/UT)**

<span id="page-93-0"></span>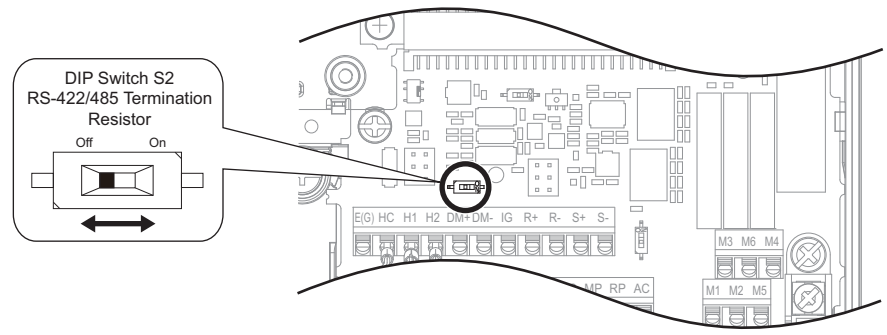

**Figure 3.55 DIP Switch S2 (CIMR-UB)**

Note: Refer to the **[MEMOBUS/Modbus Communications on page 503](#page-502-0)** for details on MEMOBUS/Modbus.

# <span id="page-94-1"></span>**3.13 Enable the Internal EMC Filter**

**DANGER!** *Electrical Shock Hazard. Do not touch SW screw while power is applied to the drive. Failure to comply will result in death or serious injury.*

**WARNING!** *Electrical Shock Hazard. Connect the ground cable correctly. Failure to comply may result in death or serious injury.*

**NOTICE:** *When disabling the internal EMC filter, move the screws from ON to OFF and then tighten to the specified torque. Completely removing the screws or tightening the screws to an incorrect torque may cause drive failure.*

**Note:** For floating, impedance grounded, or asymmetrically grounded networks, disconnect the internal EMC filter by moving the SW screw to the OFF position.

*[Table 3.22](#page-94-0)* shows asymmetrical grounded networks. Asymmetrical networks require first moving the SW screw to disconnect the internal ground connection. (Drives are shipped with SW screw installed at the OFF position.)

<span id="page-94-0"></span>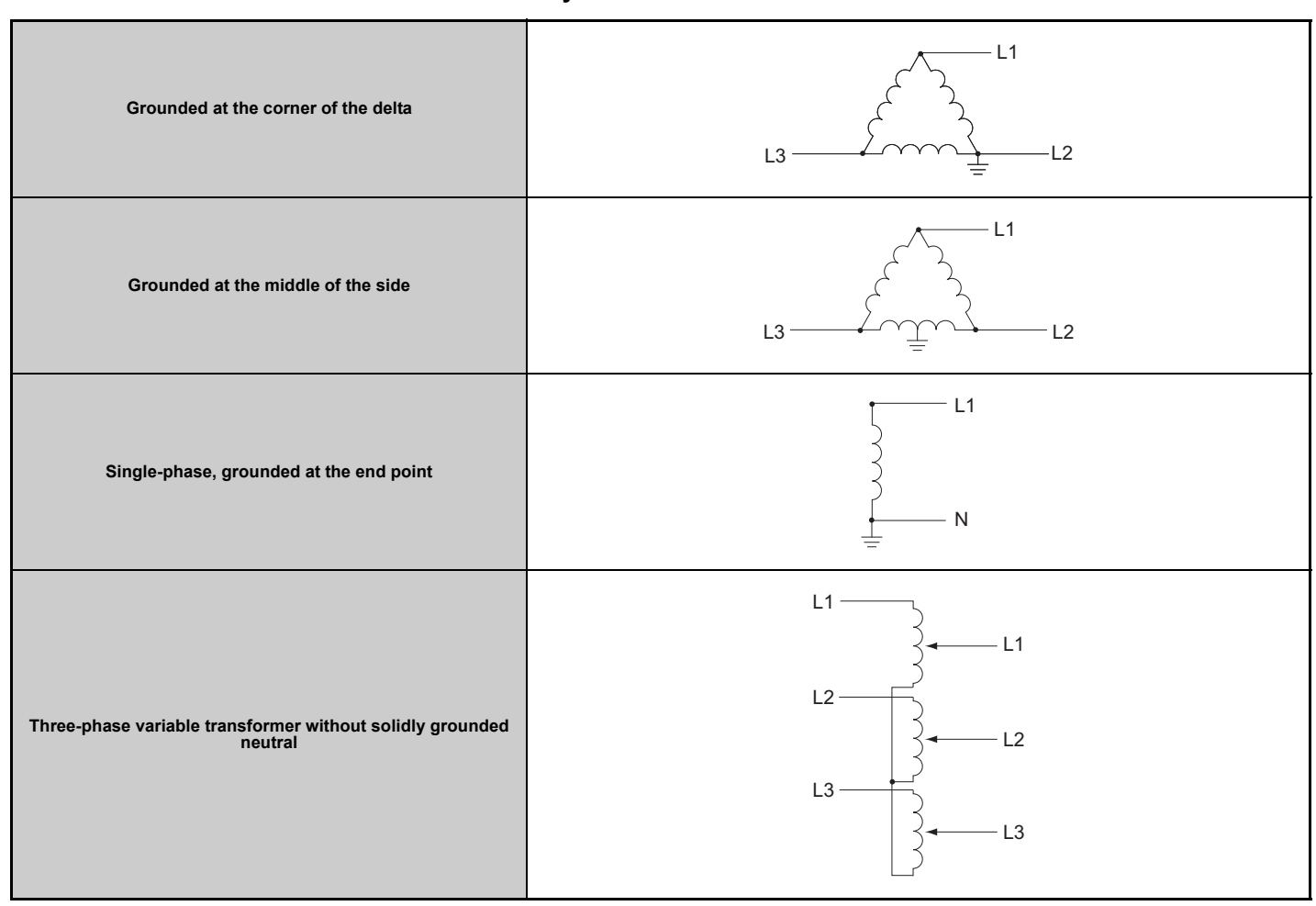

#### **Table 3.22 Asymmetrical Grounded Network**

If EMC is a concern and the network is grounded symmetrically, install the SW screw to the ON position. Installing the SW screw enables the internal EMC filter (Drives are shipped with SW screw installed at the OFF position).

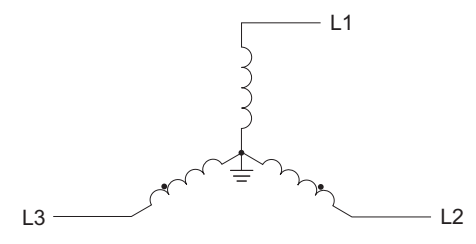

**Figure 3.56 Symmetrical Grounded Network**

**[Electrical Installation](#page-54-0)**

Electrical Installation

**3**

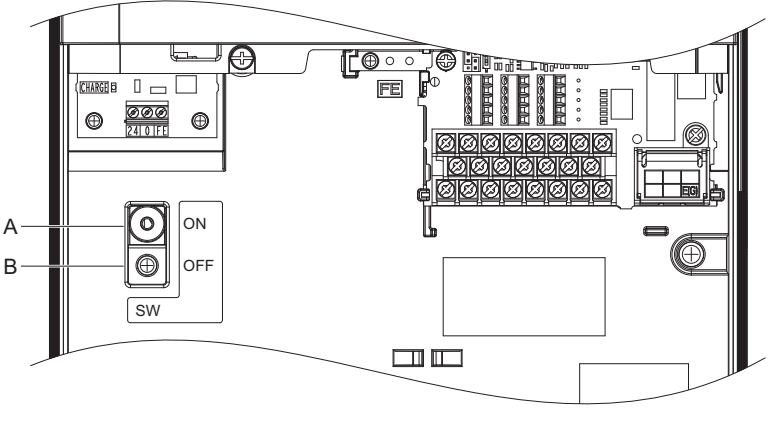

**A – SW (ON) B – Screw (OFF)**

**Figure 3.57 EMC Filter Switch Location (2E0028, 2W0028, 4E0011 to 4E0034, 4W0011 to 4W0034)**

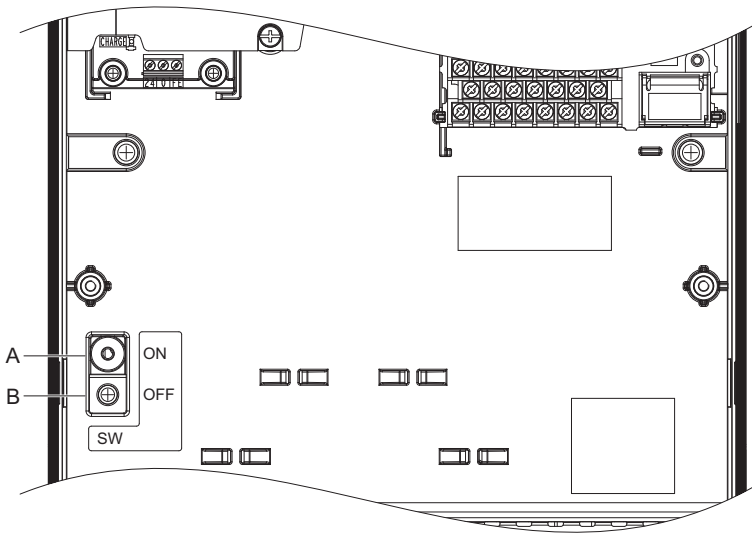

**A – SW (ON) B – Screw (OFF)**

**Figure 3.58 EMC Filter Switch Location (2E0042, 2E0054, 2W0042, 2W0054, 4E0040 to 4E0077, 4W0040 to 4W0077)**

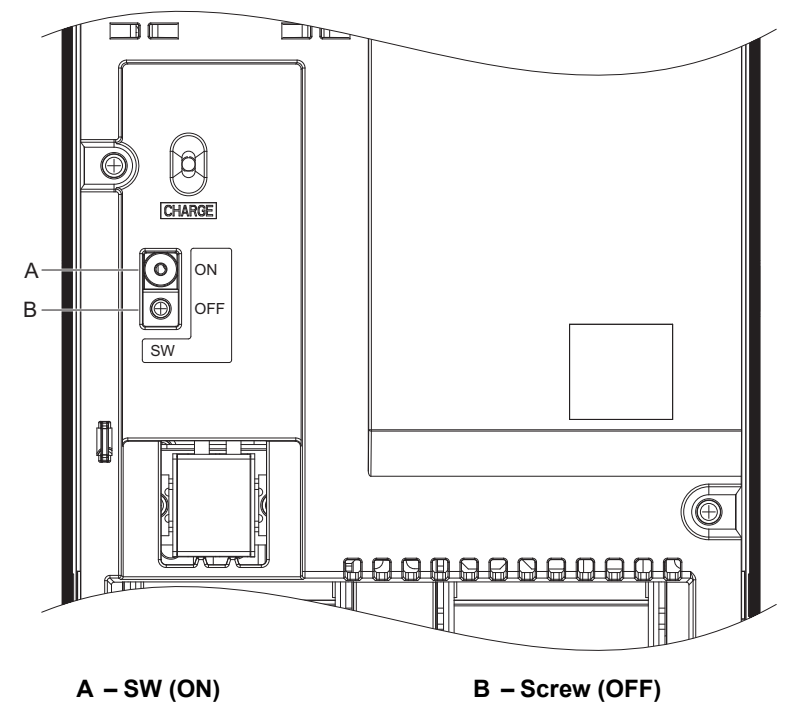

**Figure 3.59 EMC Filter Switch Location (2E0104, 2E0130, 2W0104, 2W0130, 4E0096, 4E0124, 4W0096, 4W0124)**

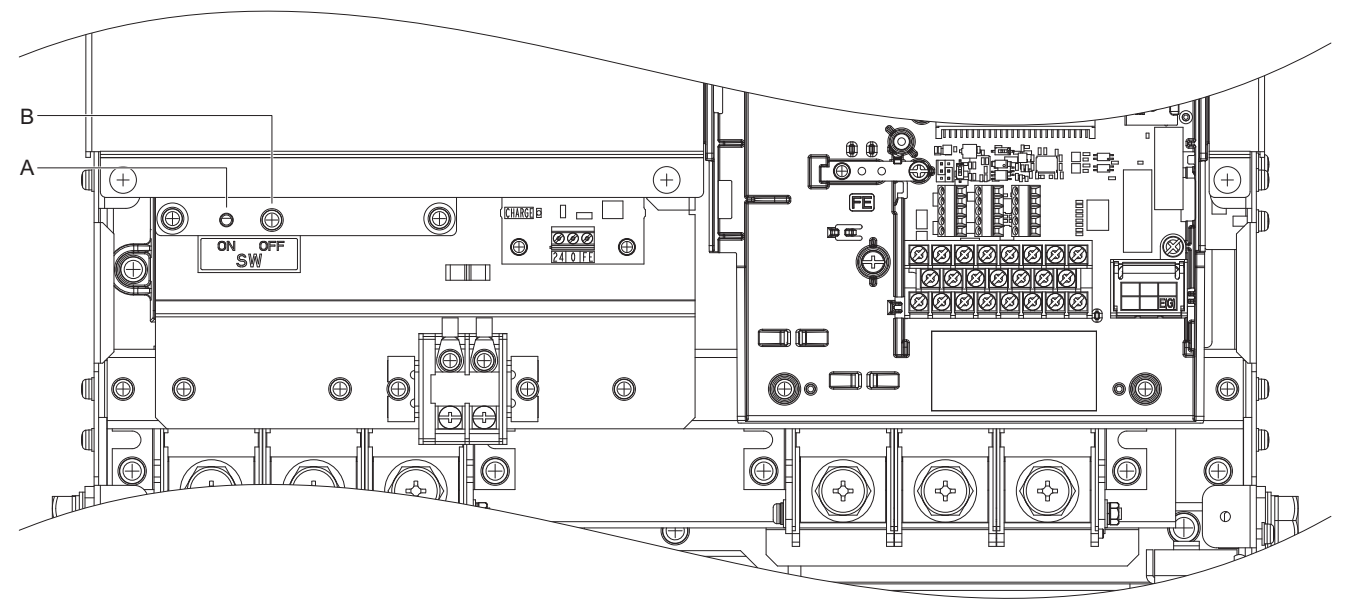

**Figure 3.60 EMC Filter Switch Location (2E0154, 2E0192, 2W0154, 2W0192, 4E0156, 4E0180, 4W0156, 4W0180) A – SW (ON) B – Screw (OFF)**

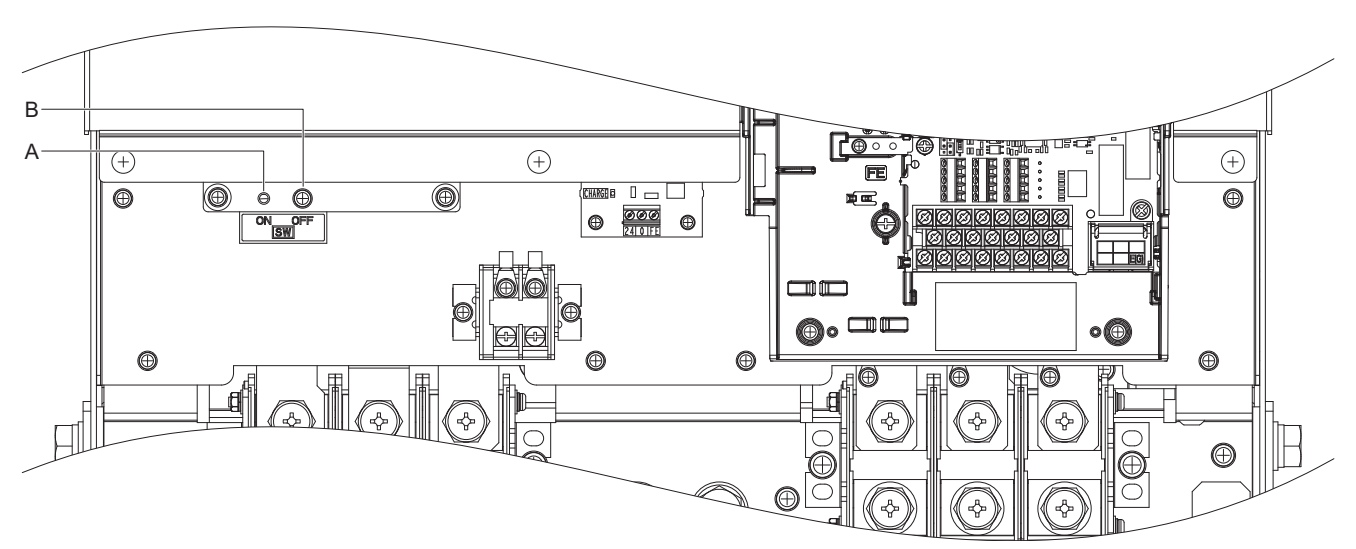

**Figure 3.61 EMC Filter Switch Location (2E0248, 2W0248, 4E0216, 4E0240, 4W0216, 4W0240) A – SW (ON) B – Screw (OFF)**

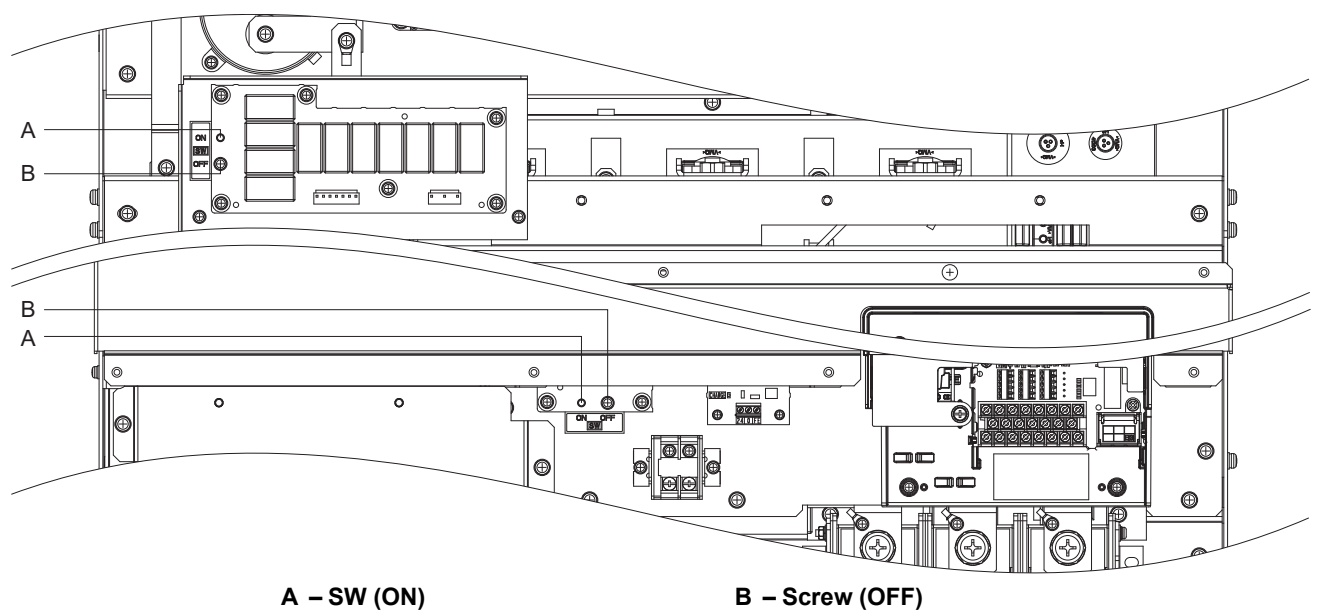

**Figure 3.62 EMC Filter Switch Location (4E0302 to 4E0414, 4W0302 to 4W0414)**

# **3.14 External Interlock**

Systems that may be affected during drive fault conditions should be interlocked with the drive fault output and ready signal.

## **Operation Ready**

When the "Operation ready" signal has been set to one of the multi-function contact outputs, that output will close when the drive is ready to accept a Run command or is already running. Under the following conditions the Operation ready signal will switch off and remain off, even if a Run command is entered:

- when the power supply is shut off
- during a fault
- when there is problem with the control power supply
- when a parameter setting error renders the drive unable to run even when entering a Run command
- when a fault such as overvoltage or undervoltage is triggered as soon as the Run command is entered
- when the drive is in the Programming mode and will not accept a Run command even when entered

#### ■ **Interlock Circuit Example**

Two drives running a single application might interlock with the controller using the Operation ready and Fault output signals as shown below. The figure illustrates how the application would not be able to run if either drive experiences a fault or is unable to supply an Operation ready signal.

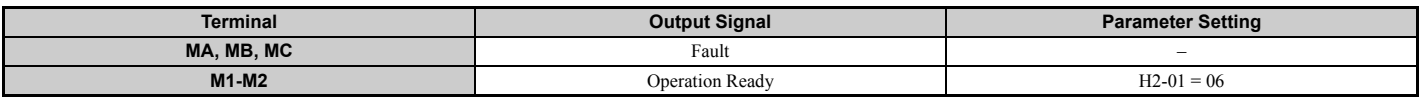

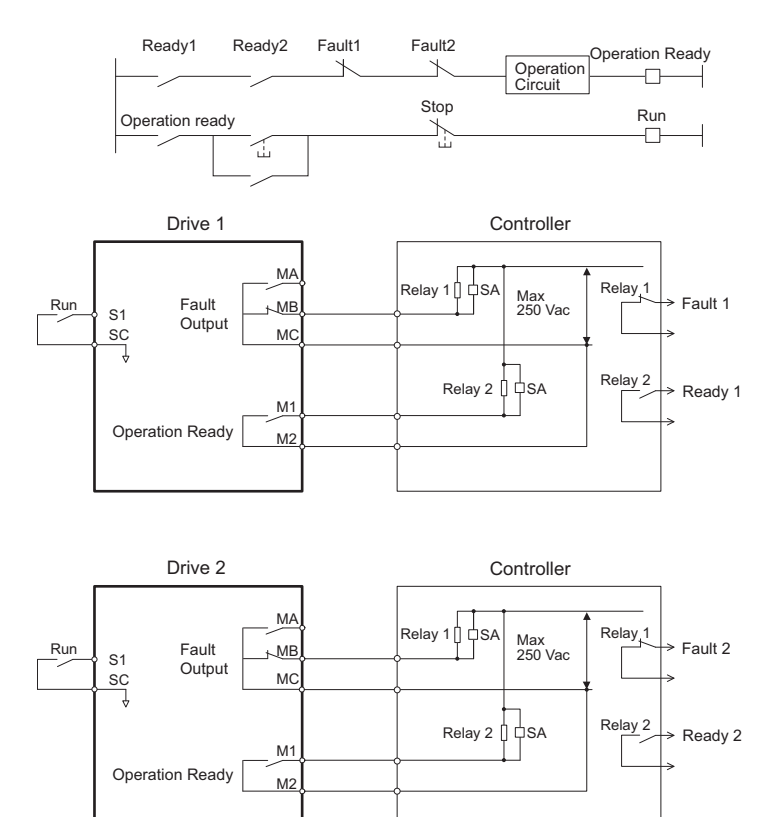

**Figure 3.63 Interlock Circuit Example**

# **3.15 Wiring Checklist**

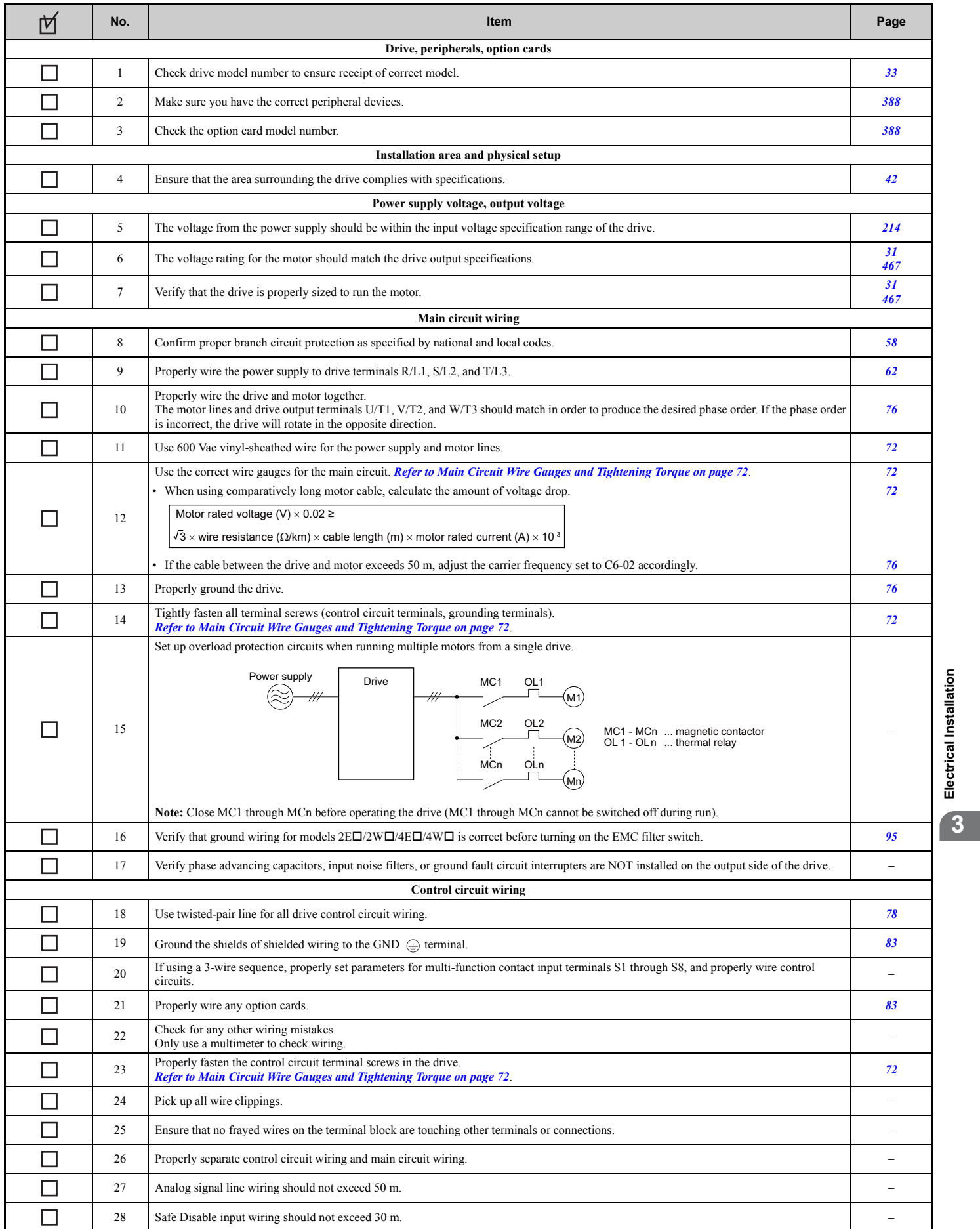

**Electrical Installation**

### **3.15 Wiring Checklist**

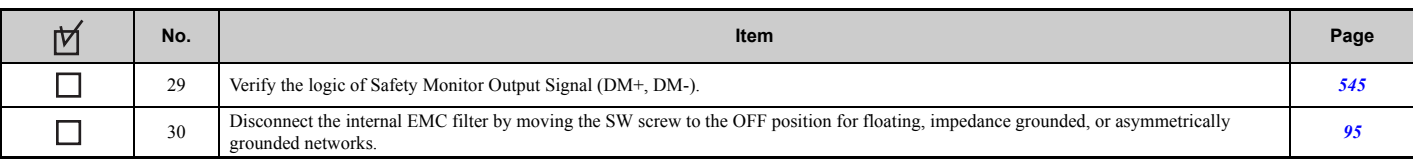

# **Start-Up Programming & Operation**

This chapter explains the functions of the digital operator and how to program the drive for initial operation.

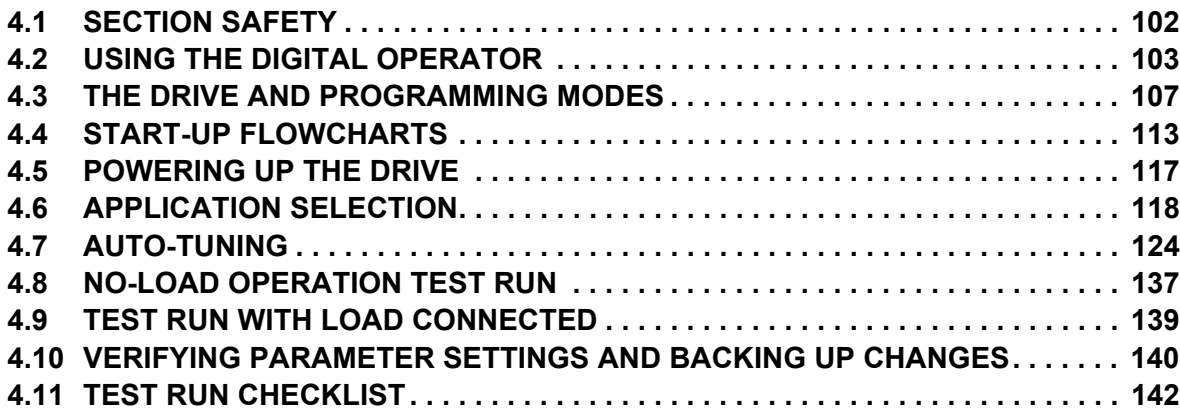

# <span id="page-101-0"></span>**4.1 Section Safety**

# **A** DANGER

## **Electrical Shock Hazard**

**Do not connect or disconnect wiring while the power is on.**

Failure to comply will result in death or serious injury.

## **A** WARNING

### **Electrical Shock Hazard**

#### **Do not operate equipment with covers removed.**

Failure to comply could result in death or serious injury.

The diagrams in this section may include drives without covers or safety shields to illustrate details. Be sure to reinstall covers or shields before operating the drives and run the drives according to the instructions described in this manual.

**Do not remove covers or touch circuit boards while the power is on.**

Failure to comply could result in death or serious injury.

**A separate holding brake should be prepared by the user.**

**The holding brake should be wired so that it is activated by an external sequence when a fault occurs, the power is shut off, or an emergency switch is triggered.**

Failure to comply could result in death or serious injury.

**Precautions should be taken on the machine side in crane and hoist applications to ensure that load does not fall or slip.**

Failure to take proper safety precautions can result in serious injury.

# <span id="page-102-0"></span>**4.2 Using the Digital Operator**

Use the digital operator to enter run and stop commands, display data, edit parameters, as well as display fault and alarm information.

## **Keys and Displays**

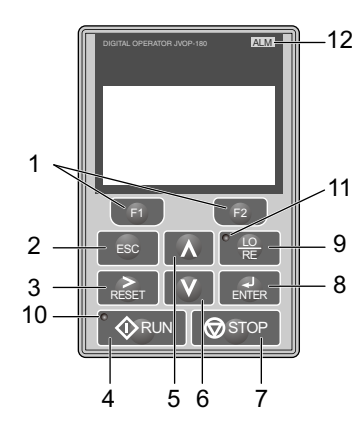

**Figure 4.1 Keys and Displays on the Digital Operator**

<span id="page-102-1"></span>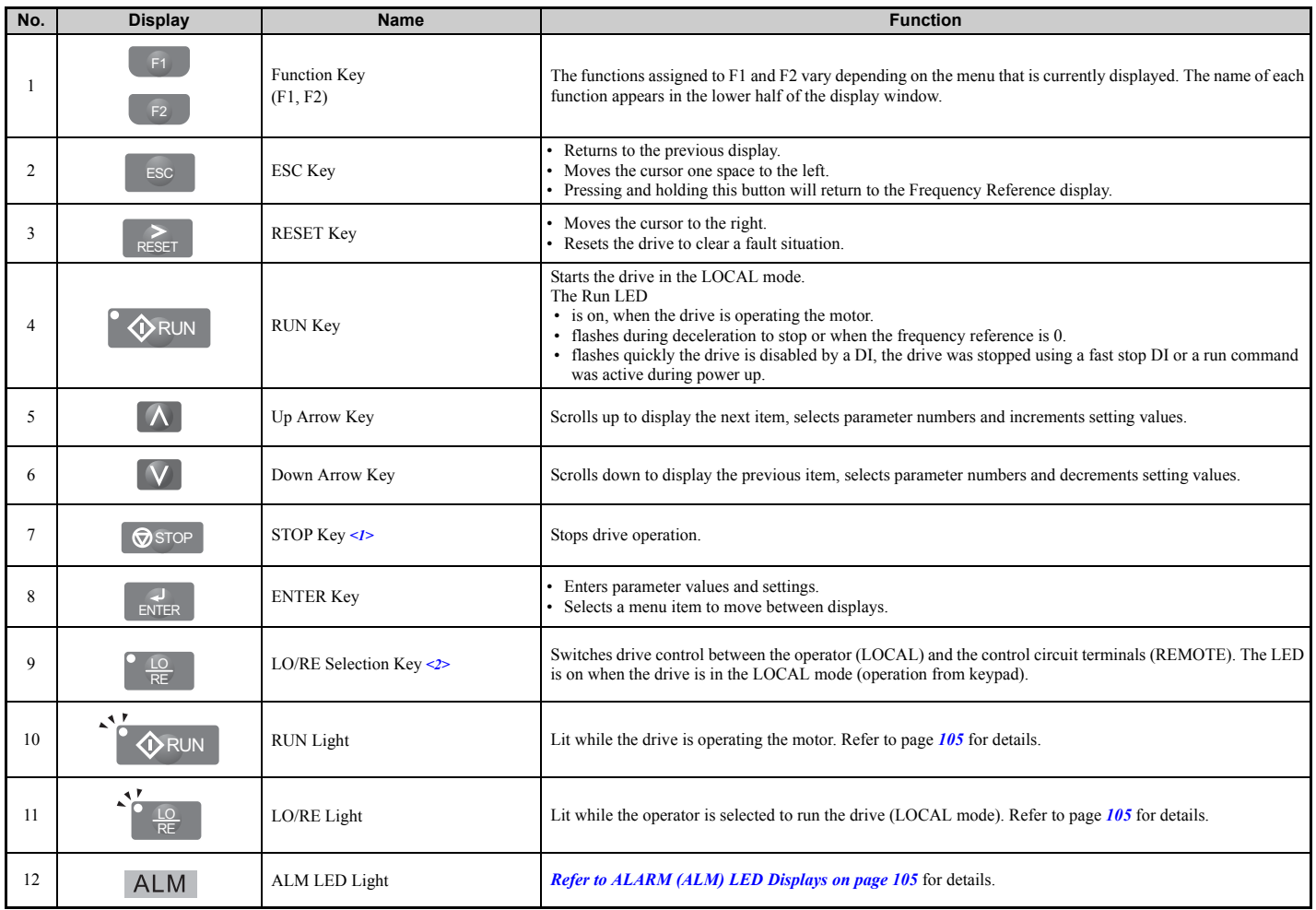

<1> The STOP key has highest priority. Pressing the STOP key will always cause the drive to stop the motor, even if a Run command is active at any external Run command source. To disable the STOP key priority, set parameter o2-06 to 0.

<2> The LO/RE key can only switch between LOCAL and REMOTE when the drive is stopped. To disable the LO/RE key to prohibit switching between LOCAL and REMOTE, set parameter o2-01 to 0.

## ◆ **LCD Display**

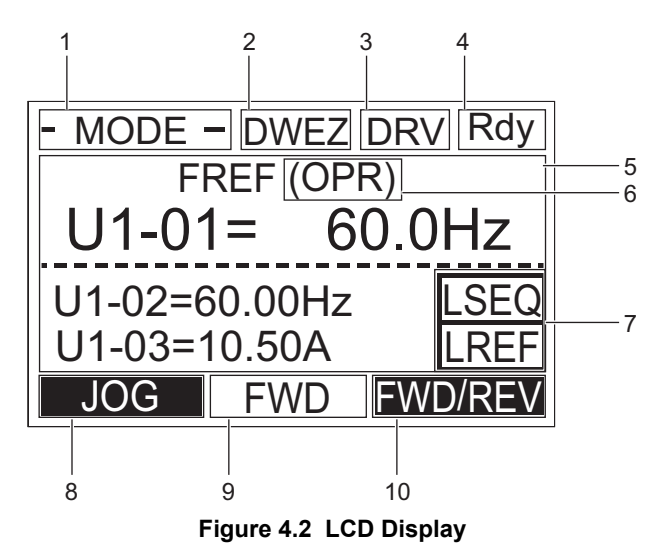

**Table 4.1 Display and Contents**

<span id="page-103-1"></span><span id="page-103-0"></span>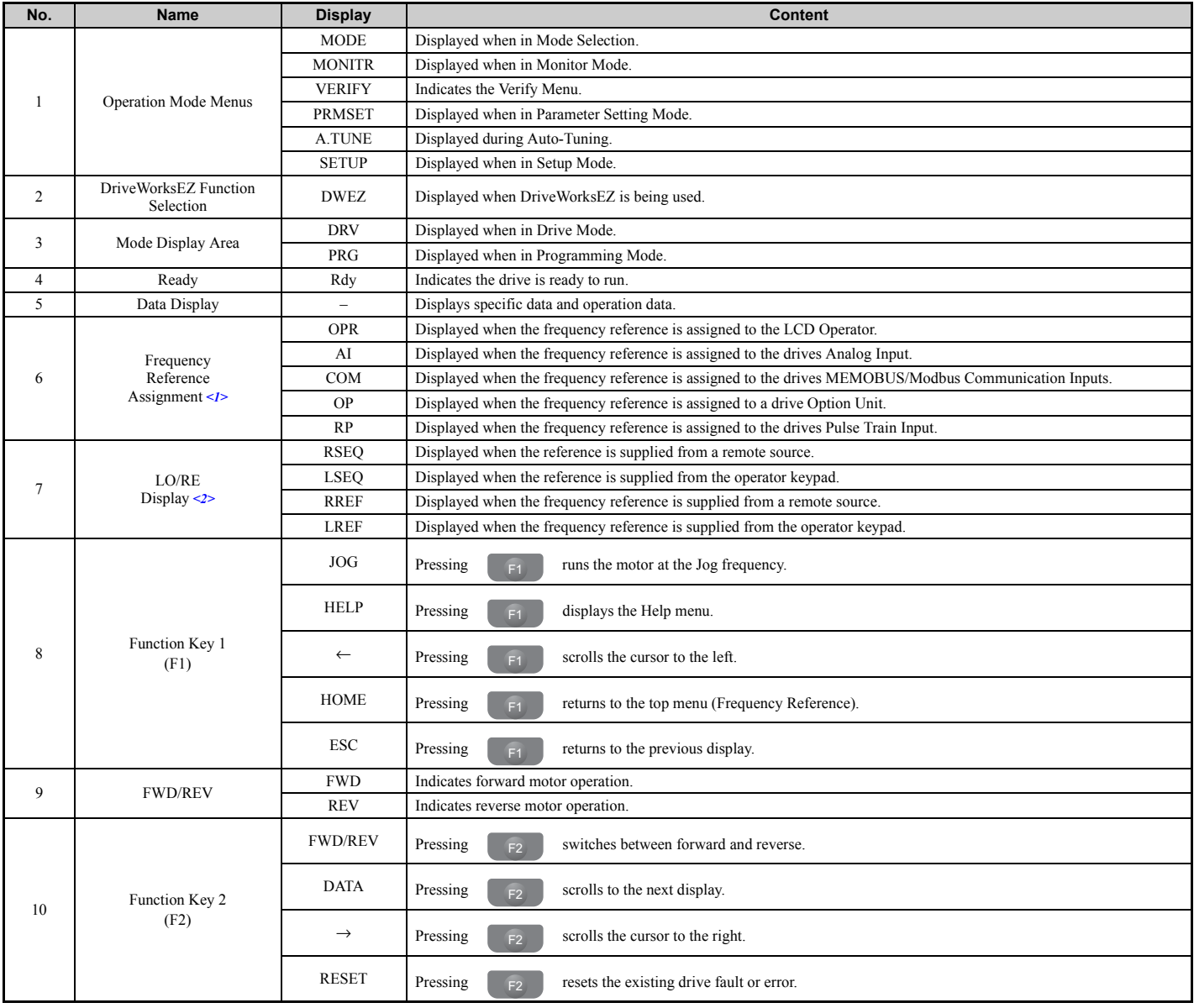

<1> Displayed when in Frequency Reference Mode.

<2> Displayed when in Frequency Reference Mode and Monitor Mode.

## <span id="page-104-1"></span>◆ **ALARM (ALM) LED Displays**

**Table 4.2 ALARM (ALM) LED Status and Contents**

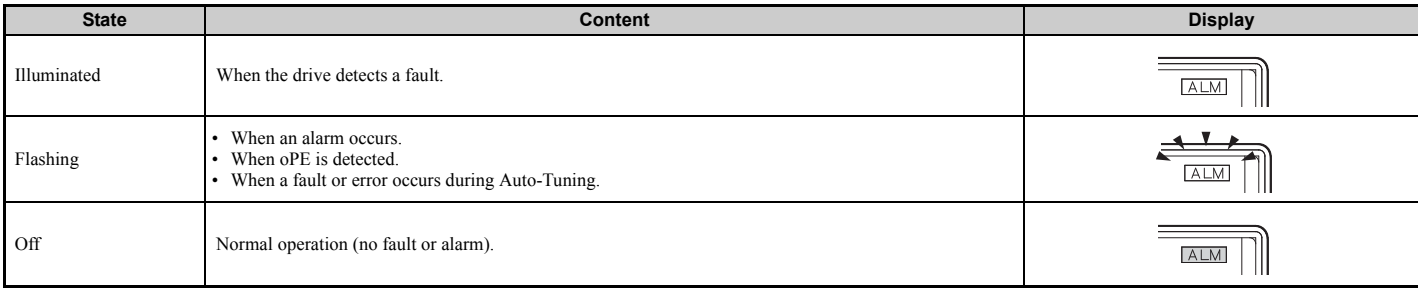

## <span id="page-104-0"></span>**LO/RE LED and RUN LED Indications**

#### <span id="page-104-2"></span>**Table 4.3 LO/RE LED and RUN LED Indications**

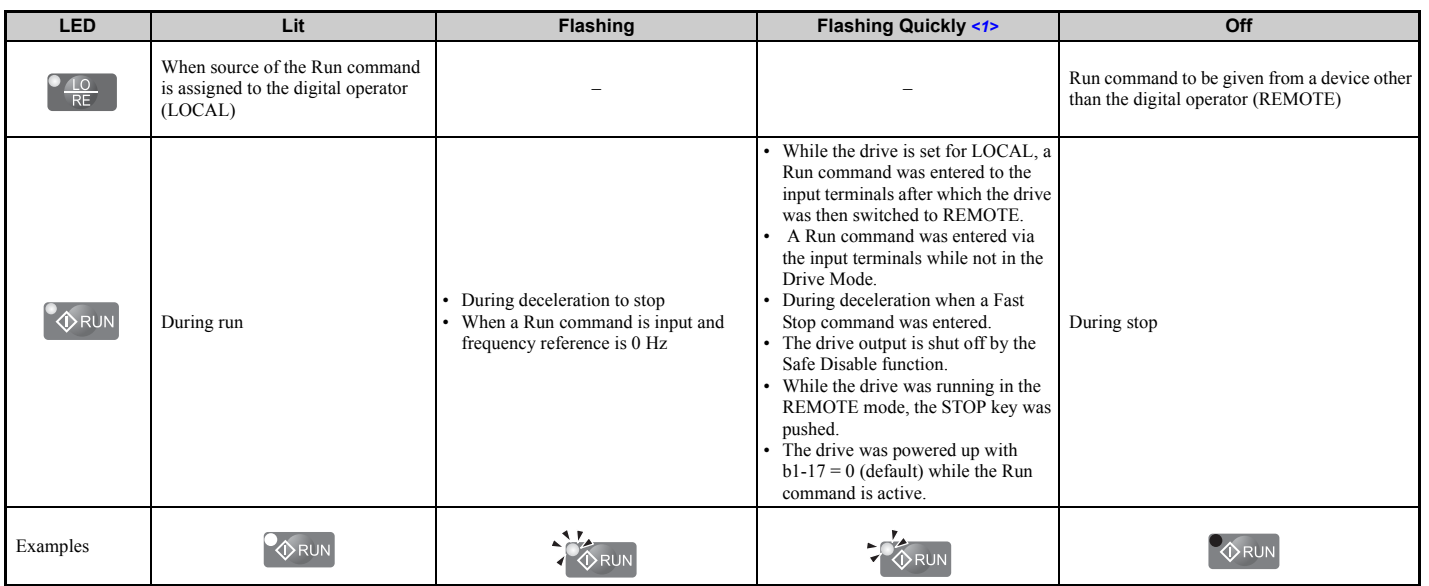

<1> Refer to *[Figure 4.3](#page-104-3)* for the difference between "flashing" and "flashing quickly".

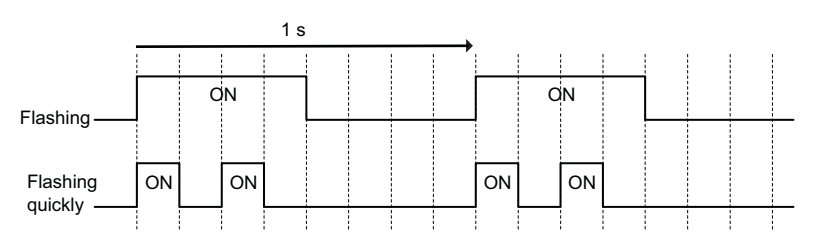

#### **Figure 4.3 RUN LED Status and Meaning**

<span id="page-104-3"></span>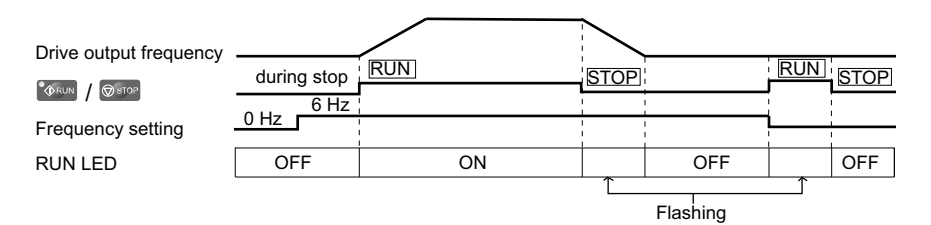

**Figure 4.4 RUN LED and Drive Operation**

## **Menu Structure for Digital Operator**

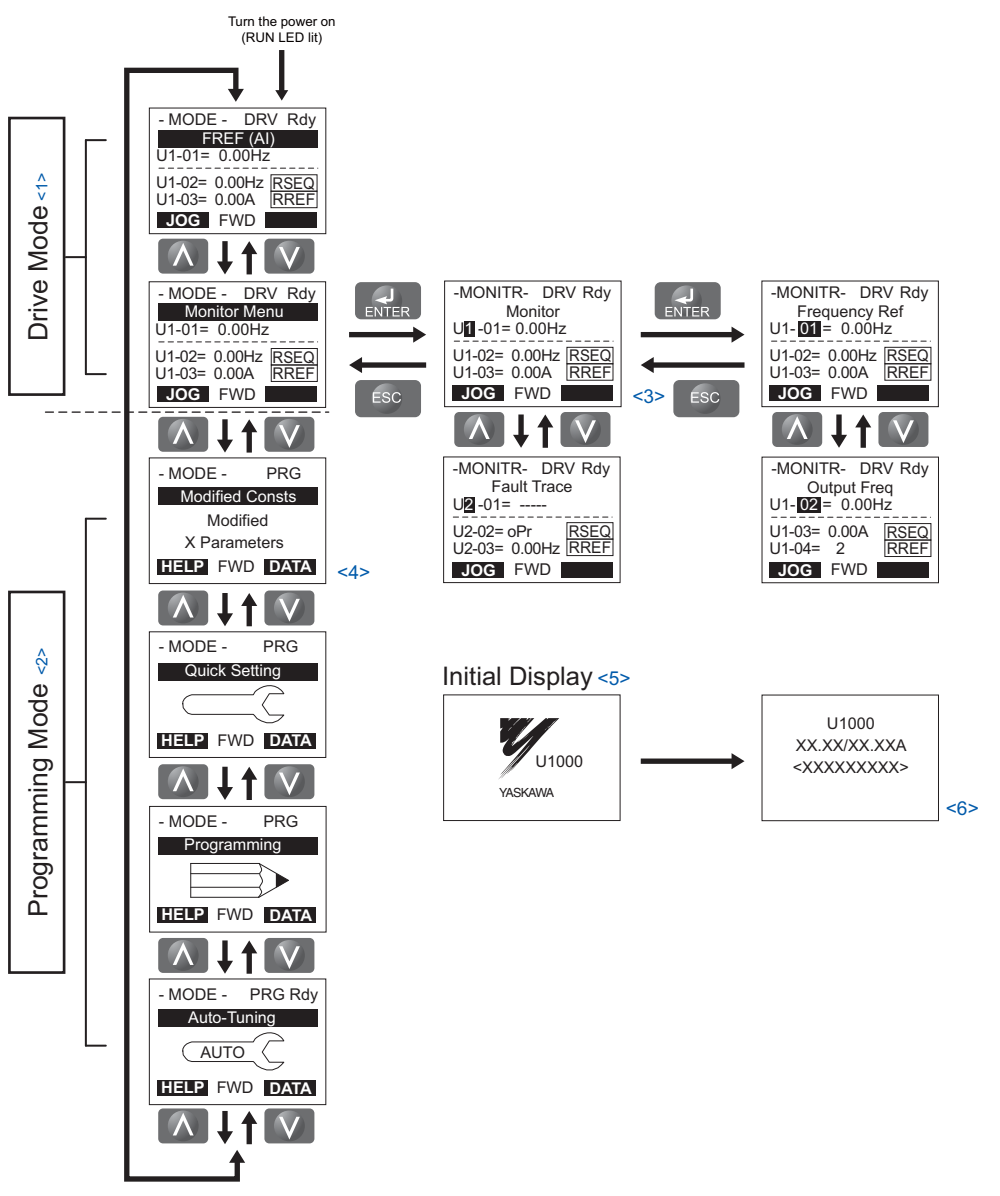

**Figure 4.5 Digital Operator Menu and Screen Structure**

- $\leq l$  Pressing  $\circ$   $\circ$  RUN will start the motor.
- <2> Drive cannot operate the motor.
- $\leq$  Flashing characters are shown as 1.
- <4> X characters are shown in this manual. The LCD Operator will display the actual setting values.
- <5> The Frequency Reference appears after the initial display which shows the product name.
- $\leq 6$  The information that appears on the display will vary depending on the drive.

# <span id="page-106-0"></span>**4.3 The Drive and Programming Modes**

The drive has a Programming Mode to program the drive for operation, and a Drive Mode used to actually run the motor.

**Drive Mode:** In the Drive Mode, the user can start the motor and observe operation status with the monitors that are available. Parameter settings cannot be edited or changed when in the Drive Mode.

**Programming Mode:** The Programming Mode allows access to edit, adjust, and verify parameters, as well as perform Auto-Tuning. Unless set to allow a Run command, the drive will not accept a Run command when the digital operator is in the Programming Mode.

- Note: 1. If parameter b1-08 is set to 0 the drive will accept a Run command only in the Drive Mode. When editing parameters, the user must first exit the Programming Mode and enter the Drive Mode before starting the motor.
	- **2.** To allow the drive to run the motor while in the Programming Mode, set b1-08 to 1.

## **Navigating the Drive and Programming Modes**

The drive is set to operate in Drive Mode when it is first powered up. Switch between display screens by using the and  $\nabla$  keys.

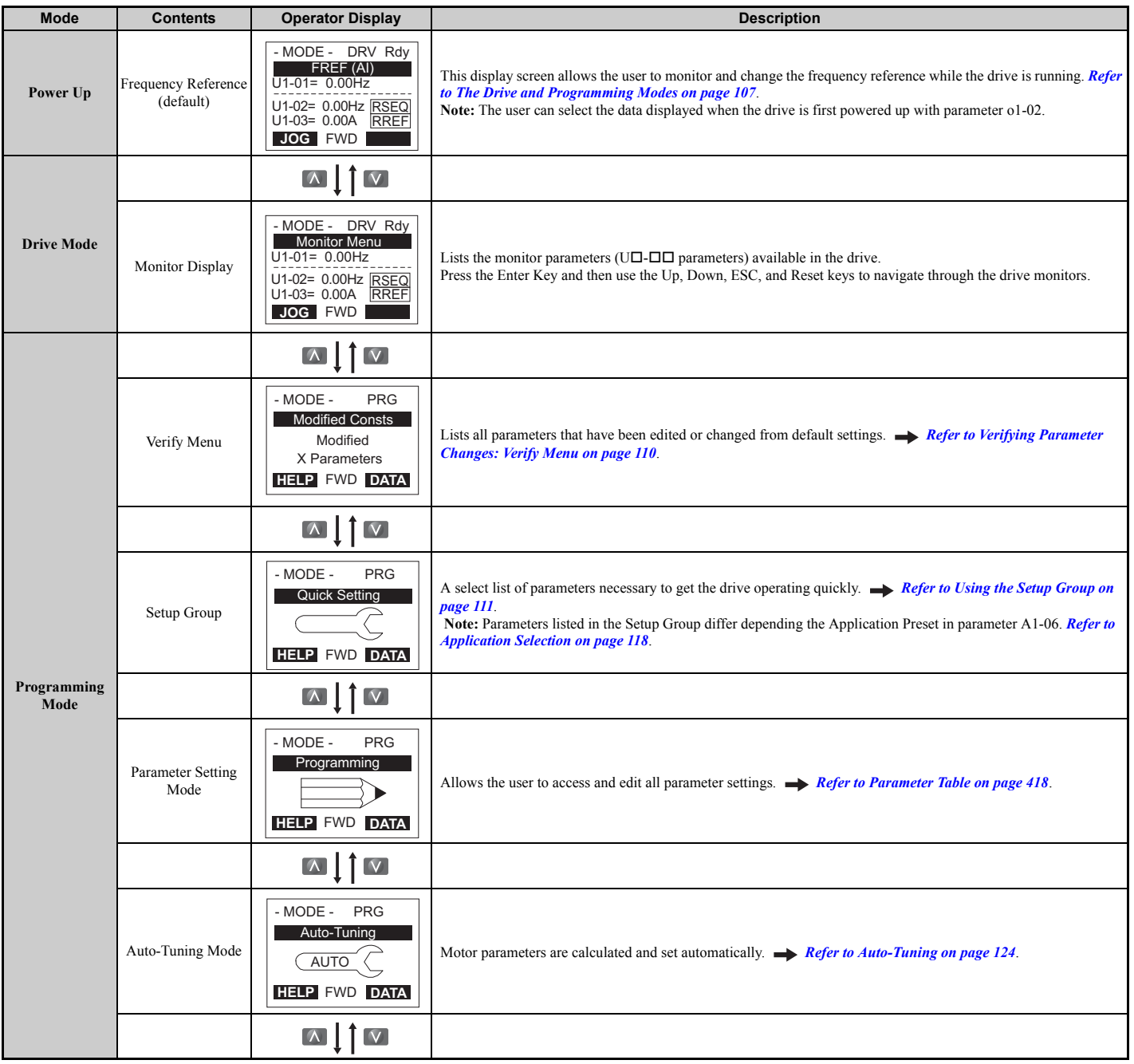

**Start-Up Programming & Start-Up Programming &**<br>Operation

**4**

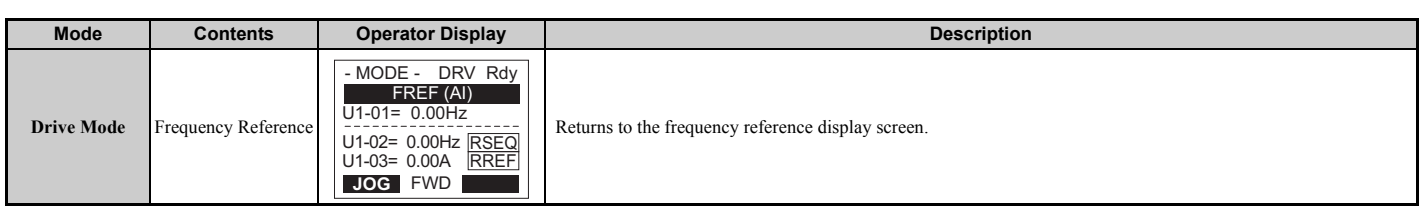

#### ■ **Drive Mode Details**

The following actions are possible in the Drive Mode:

- Run and stop the drive
- Monitor the operation status of the drive (frequency reference, output frequency, output current, output voltage, etc.)
- View information on an alarm
- View a history of alarms that have occurred

*[Figure 4.6](#page-107-0)* illustrates how to change the frequency reference from F 0.00 (0 Hz) to F 6.00 (6 Hz) while in the Drive Mode. This example assumes the drive is set to LOCAL.

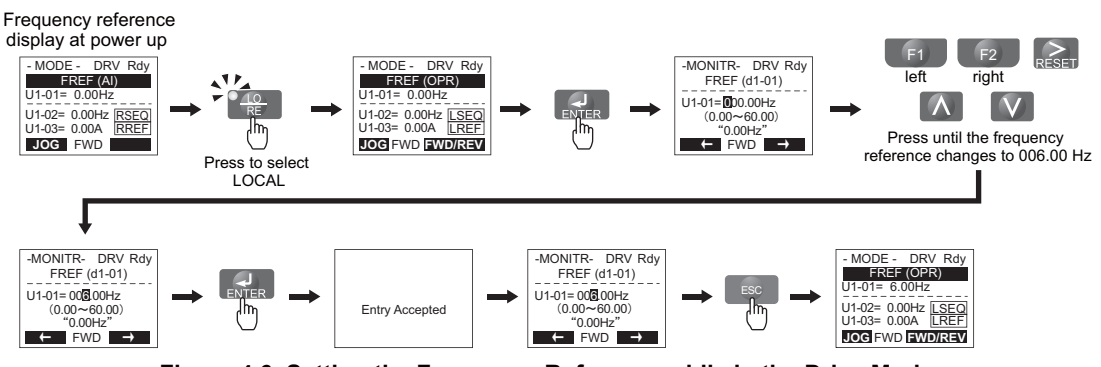

**Figure 4.6 Setting the Frequency Reference while in the Drive Mode**

<span id="page-107-0"></span>**Note:** The drive will not accept a change to the frequency reference until the ENTER key is pressed after the frequency reference is entered. This feature prevents accidental setting of the frequency reference. To have the drive accept changes to the frequency reference as soon as changes are made without requiring the ENTER key, set o2-05 to 1.

#### ■ **Programming Mode Details**

The following actions are possible in the Programming Mode:

- **Parameter Setting Mode:** Access and edit all parameter settings
- **Verify Menu:** Check a list of parameters that have been changed from their original default values
- **Setup Group:** Access a list of commonly used parameters to simplify setup (Refer to *[Simplified Setup Using the](#page-110-1)  [Setup Group on page 111](#page-110-1)*)
- **Auto-Tuning Mode:** Automatically calculates and sets motor parameters to optimize drive performance
## ◆ **Changing Parameter Settings or Values**

This example explains changing C1-02 (Deceleration Time 1) from 10.0 seconds (default) to 20.0 seconds.

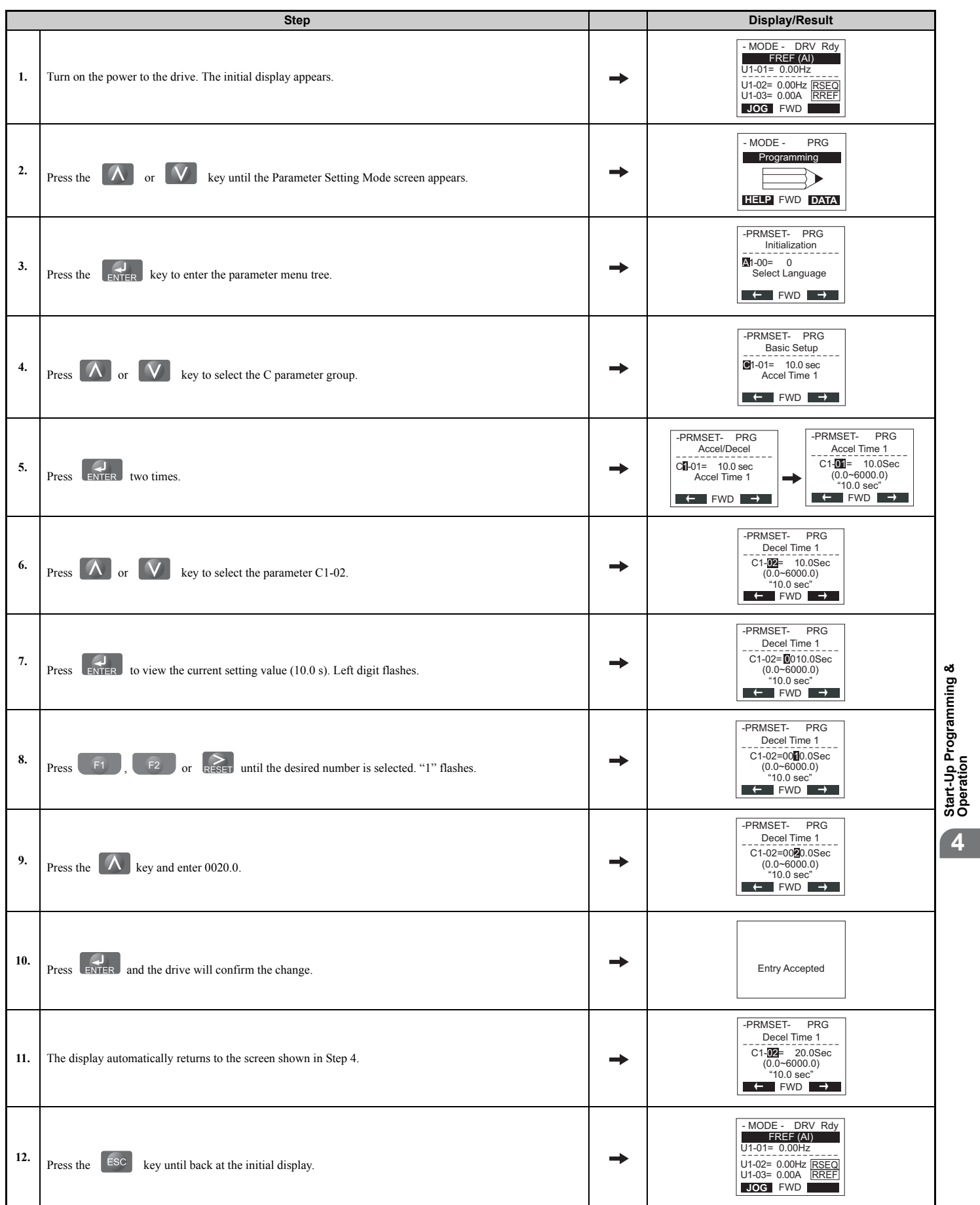

## <span id="page-109-0"></span>◆ **Verifying Parameter Changes: Verify Menu**

The Verify Menu lists edited parameters from the Programming Mode or as a result of Auto-Tuning. It helps determine which settings have been changed, and is particularly useful when replacing a drive. If no settings have been changed, the Verify Menu will read "None". The Verify Menu also allows users to quickly access and re-edit any parameters settings that have been changed.

**Note:** The Verify Menu will not display parameters from the A1 group (except for A1-02) and E5-01 even if those parameters have been changed from their default settings.

The following example is a continuation of the steps above. Here, parameter C1-02 is accessed using the Verify Menu, and is changed again from 10.0 s to 20.0 s.

To check the list of edited parameters:

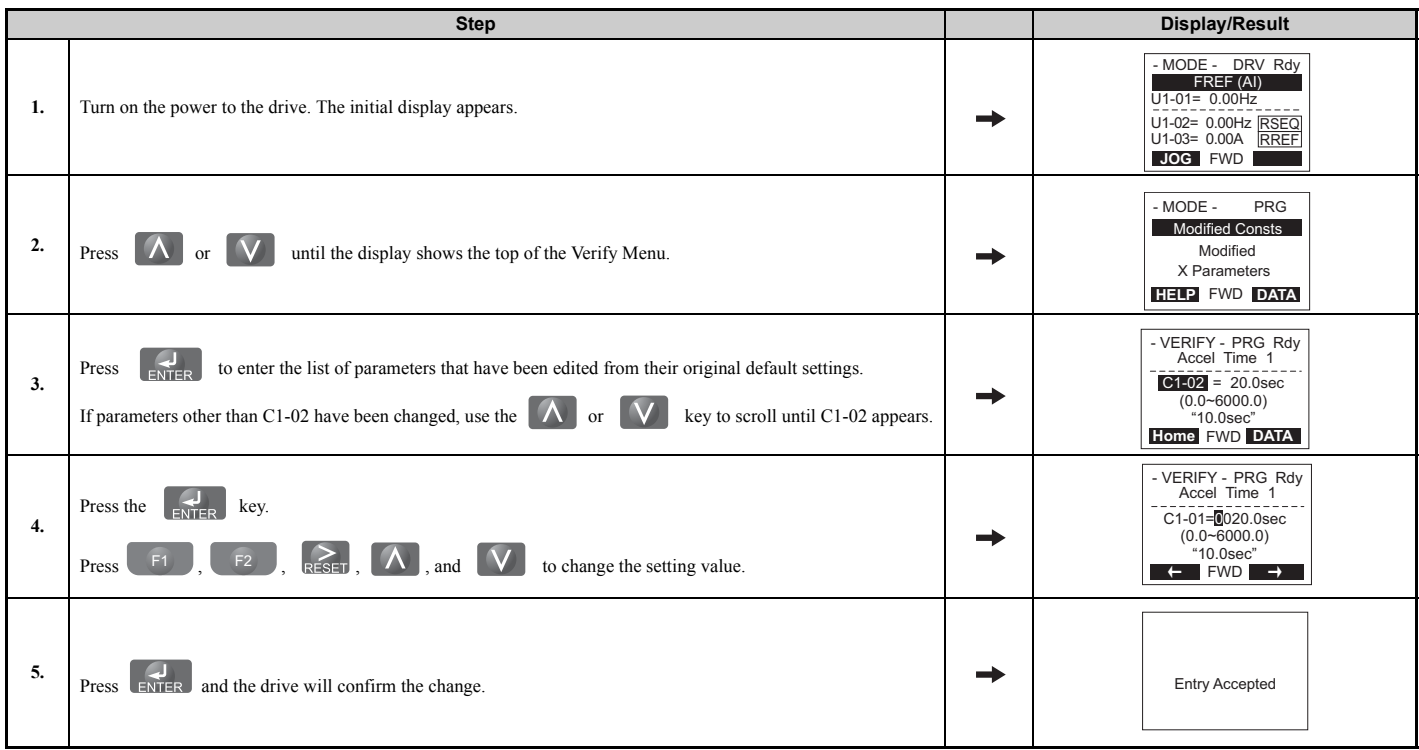

## <span id="page-110-1"></span>**Simplified Setup Using the Setup Group**

In the Setup Group, the drive lists the basic parameters needed to set up the drive for the application. It provides a simplified way to get the application running right away by showing only the most important parameters.

### ■ Using the Setup Group

*[Figure 4.7](#page-110-0)* illustrates how to enter and how to change parameters in the Setup Group.

The first display shown when entering the Setup Group is the Application Selection menu. Skipping this display will keep the current Setup Group parameter selection. The default setting for the Setup Group is a group of parameters most commonly use in general-purpose applications. Pressing the ENTER key from the Application Selection display and selecting an Application Preset will change the Setup Group to parameters optimal for the application selected. *[Refer to](#page-117-0)  [Application Selection on page 118](#page-117-0)* and *[Setup Group Parameters on page 112](#page-111-0)* for details.

In this example, the Setup Group is accessed to change b1-01 from 1 to 0. This changes the source of the frequency reference from the control circuit terminals to the digital operator.

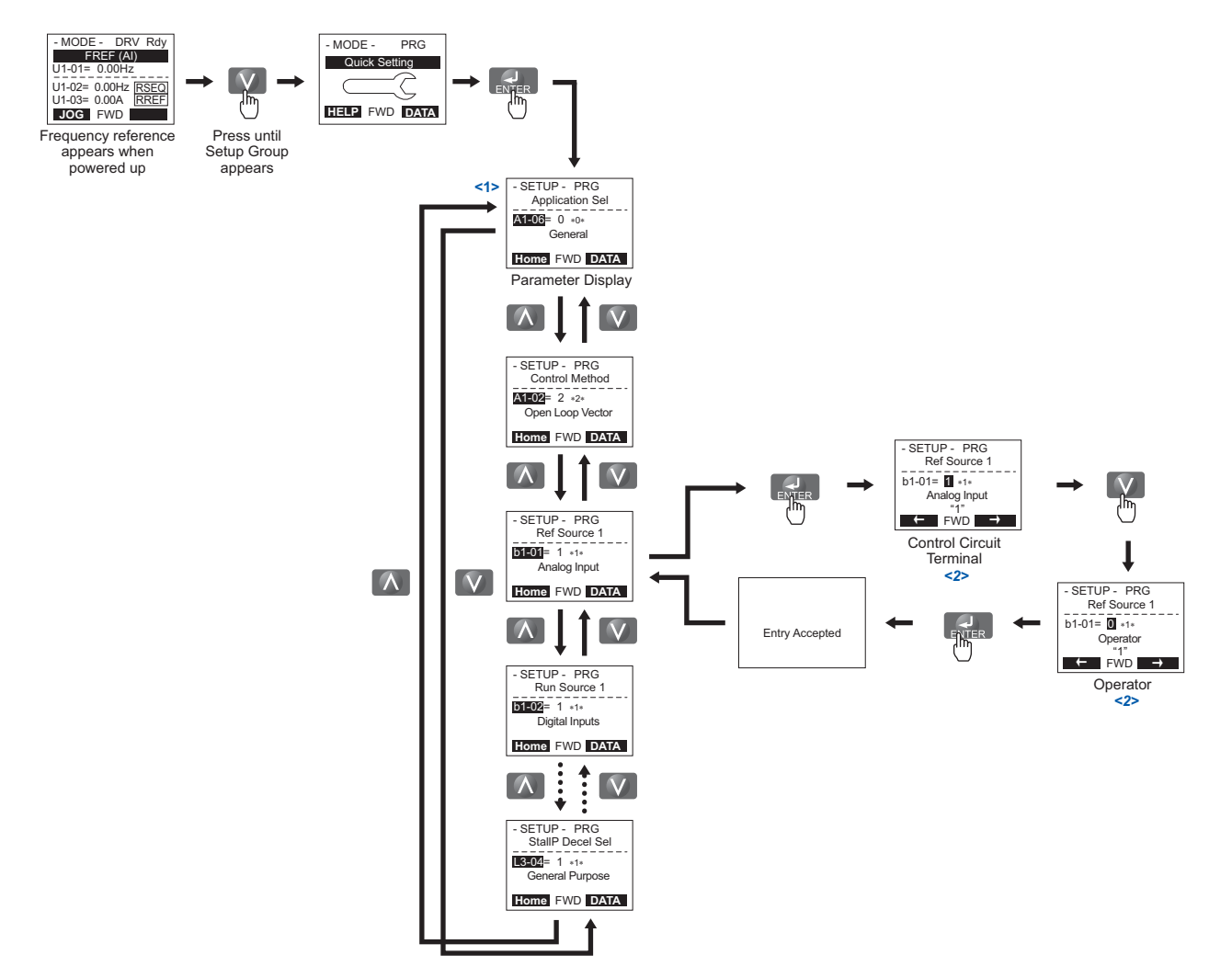

<span id="page-110-0"></span><1> Use the up and down arrow keys to scroll through the Setup Group. Press the ENTER key to view or change parameter settings.  $\leq$ 2> To return to the previous menu without saving changes, press the ESC key.

**Figure 4.7 Setup Group Example**

### <span id="page-111-0"></span>■ **Setup Group Parameters**

*[Table 4.4](#page-111-1)* lists parameters available by default in the Setup Group. When an Application Preset has been selected in parameter A1-06 or the Application Selection display of the Setup Group, the parameters selected for the Setup Group will change automatically. Refer to *[Application Selection on page 118](#page-117-0)*.

<span id="page-111-1"></span>If the desired parameter is not listed in the Setup Group, go to the Programming Mode.

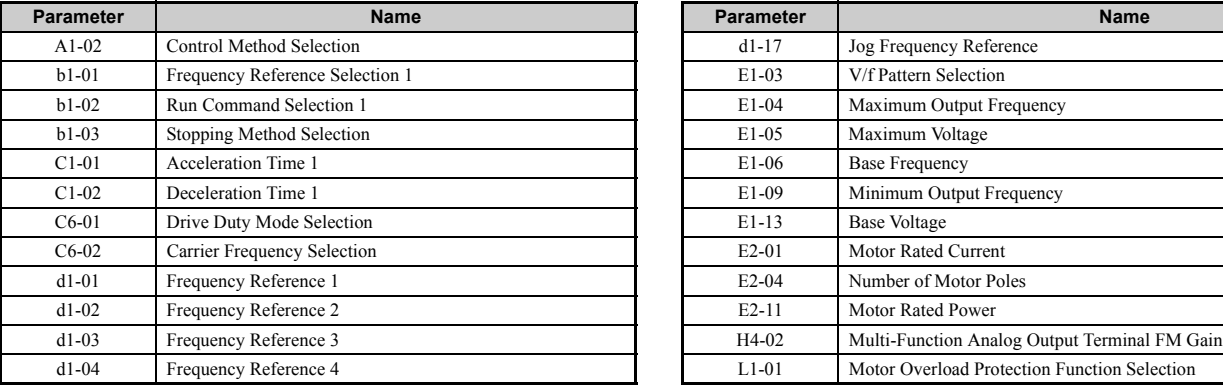

#### **Table 4.4 Setup Group Parameters**

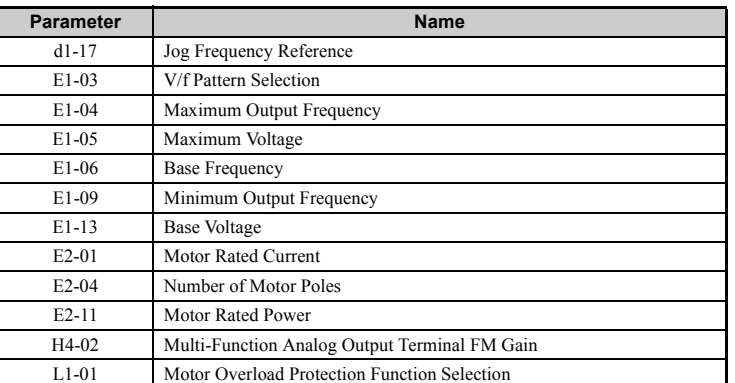

**Note:** Parameter availability depends on the control mode set in A1-02 that is used to run the drive and motor. Consequently, some of the parameters listed above may not be accessible in certain control modes.

### <span id="page-111-2"></span>**Switching Between LOCAL and REMOTE**

When the drive is set to accept the Run command from the digital operator RUN key, this is referred to as LOCAL mode. When the drive is set to accept the Run command from an external device (via the input terminals, serial communications, etc.) this is referred to as REMOTE mode.

**WARNING!** *Sudden Movement Hazard. The drive may start unexpectedly if the Run command is already applied when switching from LOCAL mode to REMOTE mode when b1-07 = 1, resulting in death or serious injury. Be sure all personnel are clear of rotating machinery.*

The operation can be switched between LOCAL and REMOTE either by using the LO/RE key on the digital operator or a digital input.

**Note: 1.** After selecting LOCAL, the LO/RE light will remain lit.

**2.** The drive will not allow the user to switch between LOCAL and REMOTE during run.

### <span id="page-111-3"></span>■ Using the LO/RE Key on the Digital Operator

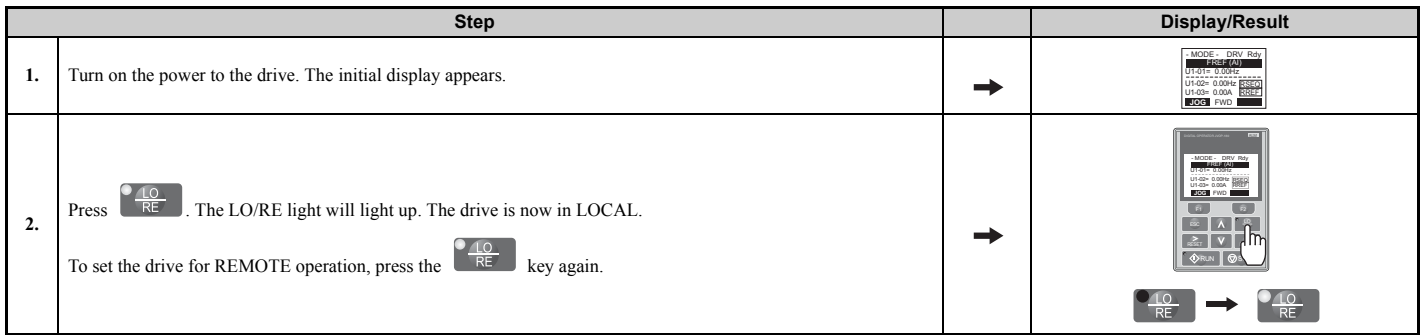

### ■ Using Input Terminals S1 through S8 to Switch between LO/RE

The user can also switch between LOCAL and REMOTE modes using one of the digital input terminals S1 through S8 (set the corresponding parameter H1- $\Pi$  to "1").

Note: Setting H1-□□ to 1 disables the LO/RE key on the digital operator. *Refer to H1: Multi-Function Digital Inputs [on page 446](#page-445-0)* for details.

# <span id="page-112-2"></span>**4.4 Start-Up Flowcharts**

The flowcharts in this section summarize basic steps required to start the drive. Use the flowcharts to determine the most appropriate start-up method for a given application. The charts are intended as a quick reference to help familiarize the user with start-up procedures.

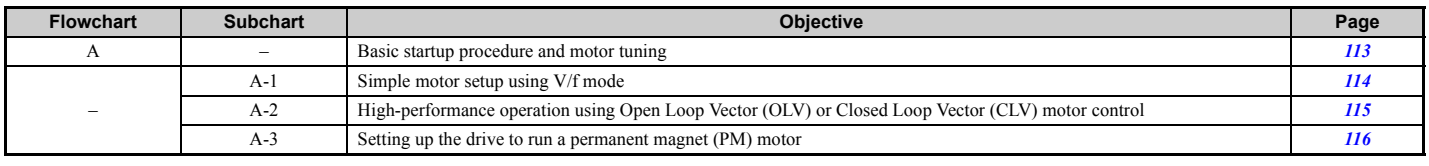

## <span id="page-112-1"></span>**Flowchart A: Basic Start-up and Motor Tuning**

Flowchart A in *[Figure 4.8](#page-112-0)* describes a basic start-up sequence. This sequence varies slightly depending on the application. Use drive default parameter settings in simple applications that do not require high precision.

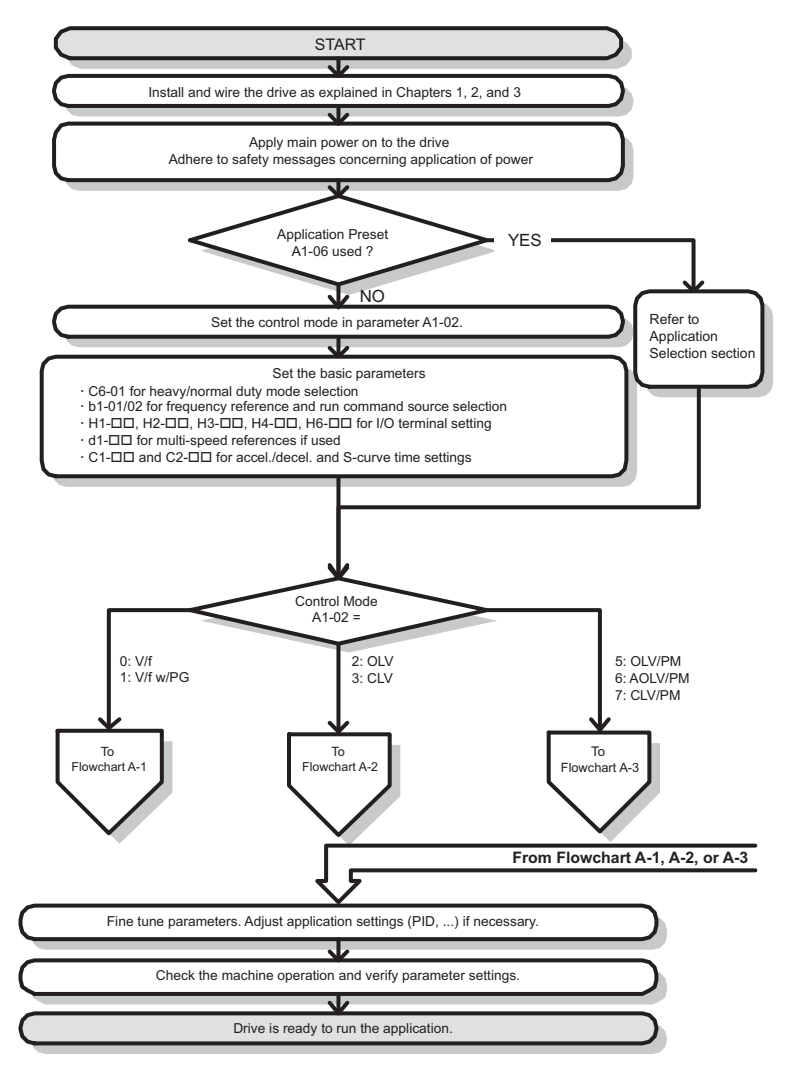

#### **Figure 4.8 Basic Start-up**

<span id="page-112-0"></span>**Note:** When the motor cable length has changed for more than 50 m after Auto-Tuning has been performed (e.g., after the drive has been set up and then later installed in a different location), execute Stationary Auto-Tuning for resistance between motor lines once the drive is installed in its final installation location.

## <span id="page-113-0"></span>◆ **Subchart A-1: Simple Motor Setup Using V/f Control**

Flowchart A-1 in *[Figure 4.9](#page-113-1)* describes simple motor setup for V/f Control, with or without PG feedback. V/f Control is suited for more basic applications such as fans and pumps. This procedure illustrates Energy Savings and Speed Estimation Speed Search.

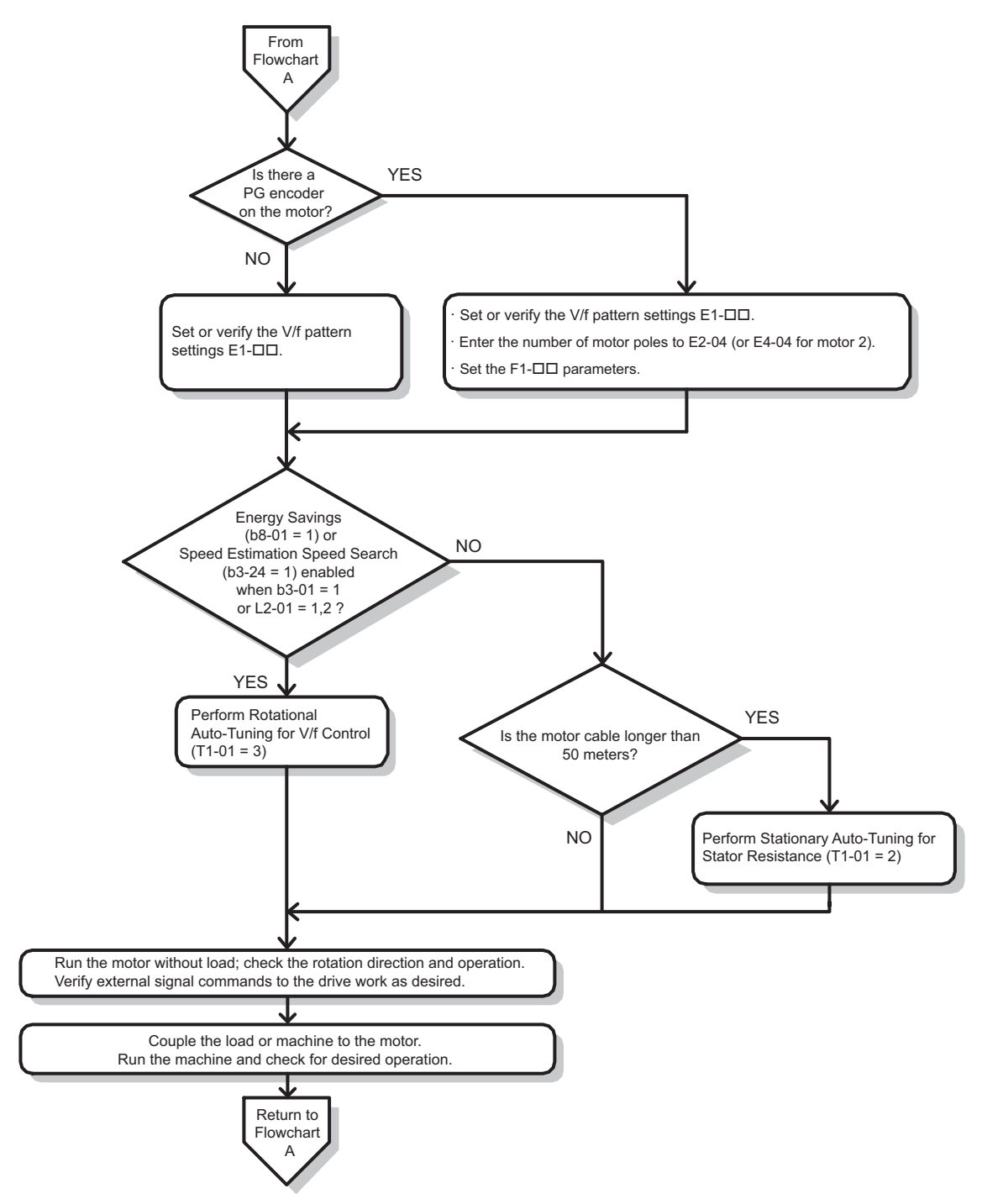

<span id="page-113-1"></span>**Figure 4.9 Simple Motor Setup with Energy Savings or Speed Search**

## <span id="page-114-0"></span>**Subchart A-2: High Performance Operation Using OLV or CLV**

Flowchart A-2 in *[Figure 4.10](#page-114-1)* describes the setup procedure for high-performance with Open Loop Vector Control or Closed Loop Vector Control. Appropriate for applications requiring high starting torque and torque limits.

**Note:** Although the drive sets parameters for the PG encoder during Auto-Tuning, sometimes the direction of the motor and direction of the PG get reversed. Use parameter F1-05 to switch the direction of the PG so that it matches the motor direction.

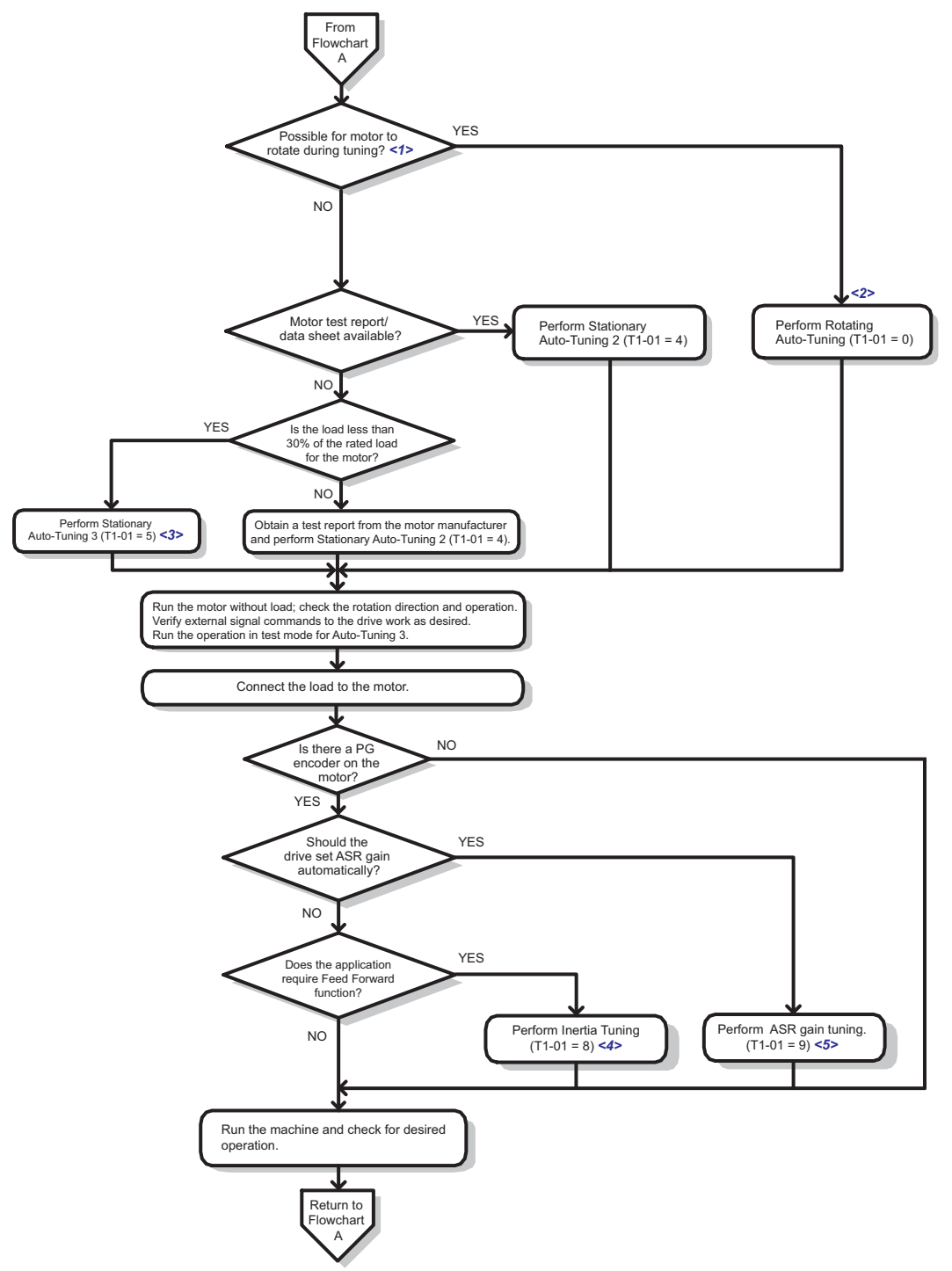

- <1> The load must be decoupled from the motor to properly perform Rotational Auto-Tuning.
- <2> Rotational Auto-Tuning can still be performed if the load is 30% or less, though Stationary Auto-Tuning will probably yield better control performance.
- <3> Run the operation in test mode for Auto-Tuning 3. The drive will automatically set motor parameters automatically. For details, refer to *[Stationary Auto-Tuning 3 on page 128](#page-127-0)*.
- $\leq$  Make sure the motor and load can run freely, i.e., if a brake is mounted, make sure it is released.
- <span id="page-114-1"></span><5> ASR Gain Tuning automatically performs Inertia Tuning and sets parameters related to Feed Forward function.

#### **Figure 4.10 Flowchart A-2: High Performance Operation Using OLV or CLV**

### <span id="page-115-0"></span>**Subchart A-3: Operation with Permanent Magnet Motors**

Flowchart A-3 in *[Figure 4.11](#page-115-1)* describes the set-up procedure for running a PM motor in Open Loop Vector Control. PM motors can be used for more energy-efficient operation in reduced or variable torque applications.

- **Note: 1.** Although the drive sets parameters for the PG encoder during Auto-Tuning, sometimes the direction of the motor and direction of the PG get reversed. Use parameter F1-05 to switch the direction of the PG so that it matches the motor direction.
	- **2.** The Z pulse must be realigned if the PG encoder is replaced. Set T2-01 to 3 to recalibrate the drive for the new encoder.

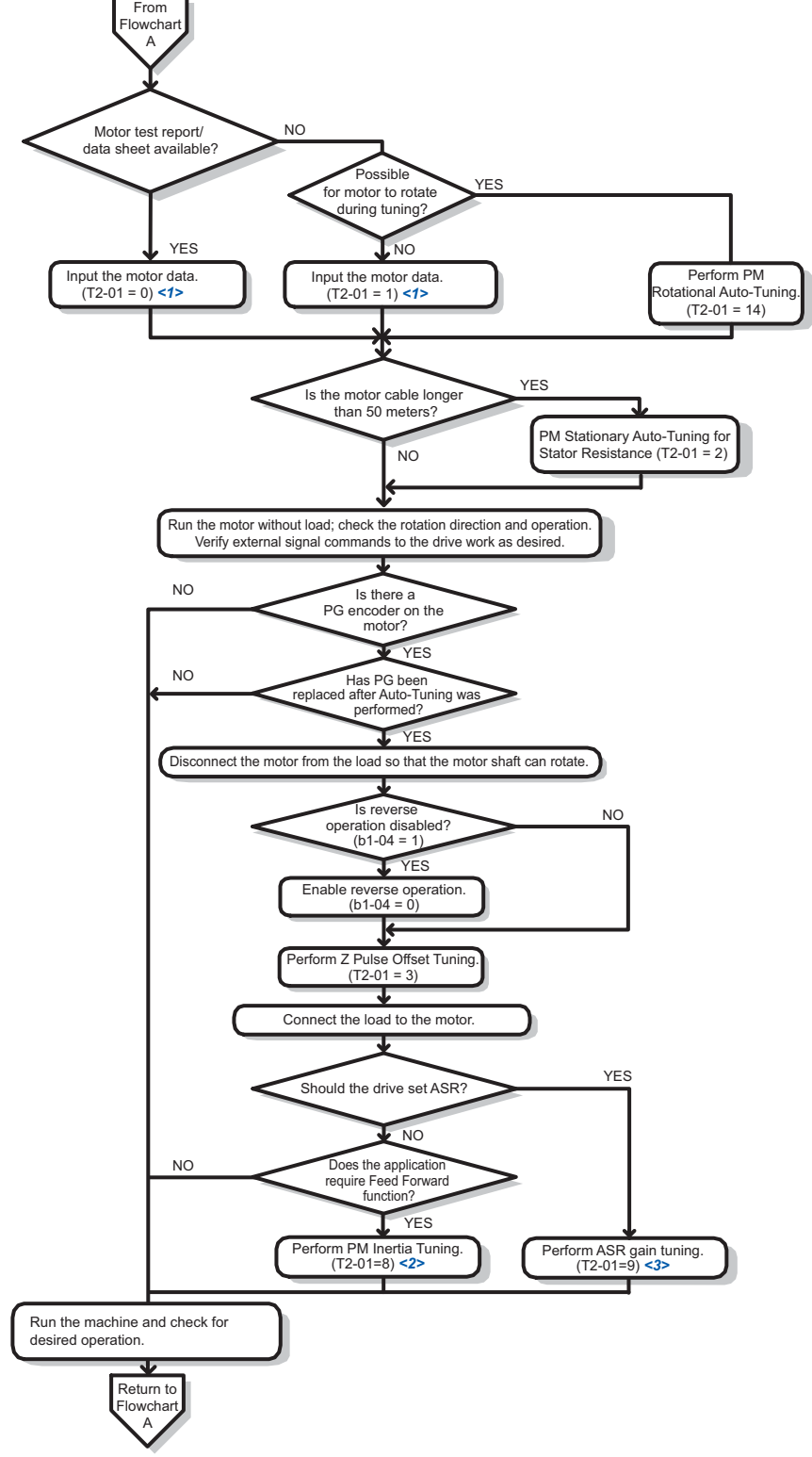

- <1> A motor code can be entered as the parameter setting for E5-01 when using a Yaskawa PM motor (SMRA Series, SSR1 Series, and SST4 Series). If using a motor from another manufacturer, enter FFFF.
- <2> Make sure the motor and load can run freely, i.e., if a brake is mounted, make sure it is released.
- <span id="page-115-1"></span><3> ASR Gain Tuning automatically performs Inertia Tuning and sets parameters related to Feed Forward function.

#### **Figure 4.11 Operation with Permanent Magnet Motors**

# **4.5 Powering Up the Drive**

## <span id="page-116-0"></span>◆ **Powering Up the Drive and Operation Status Display**

### ■ **Powering Up the Drive**

Review the following checklist before turning the power on.

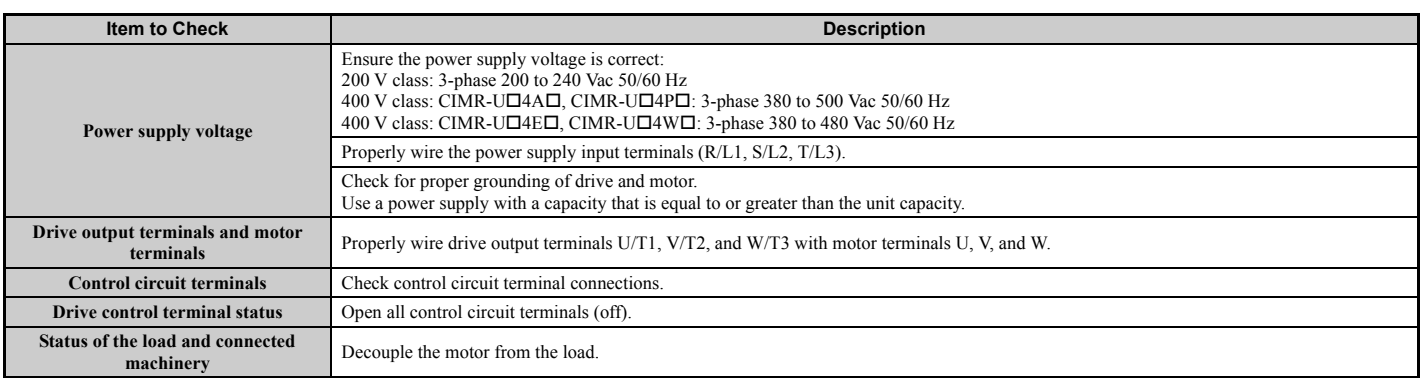

### ■ **Status Display**

When the power supply to the drive is turned on, the digital operator lights will appear as follows:

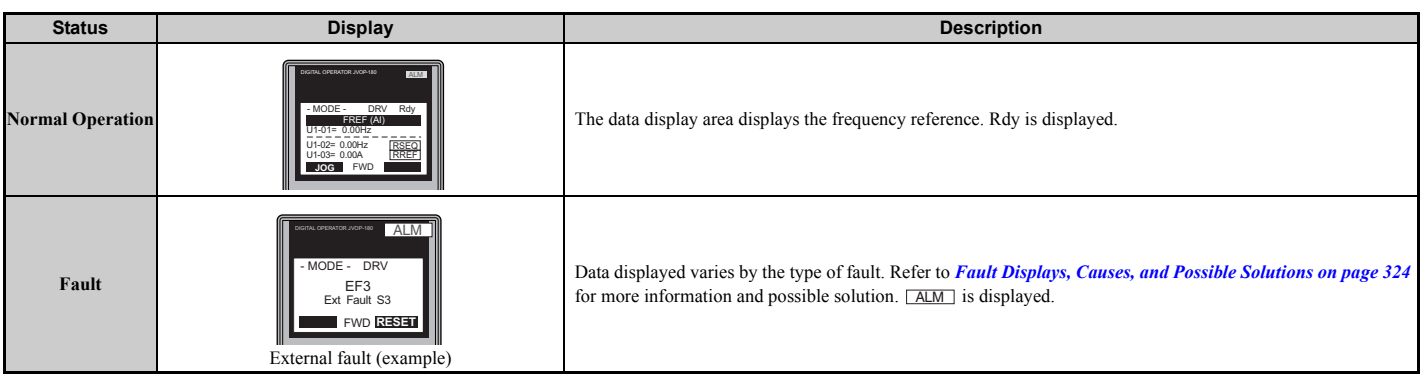

# <span id="page-117-0"></span>**4.6 Application Selection**

Several Application Presets are available to facilitate drive setup for commonly used applications. Selecting one of these Application Presets automatically assigns functions to the input and output terminals, and sets certain parameters to values appropriate for the application that was selected. In addition, the parameters most likely to be changed are assigned to the group of User Parameters, A2-01 through A2-16. User Parameters are part of the Setup Group, and provide quicker access to by eliminating the need to scroll through multiple menus.

An Application Preset can either be selected from the Application Selection display in the Setup Group (*[Refer to](#page-110-1)  [Simplified Setup Using the Setup Group on page 111](#page-110-1)*) or in parameter A1-06. The following presets can be selected:

- Note: 1. An Application Preset can only be selected if all drive parameters are on at their original default settings. It may be necessary to initialize the drive by setting A1-03 to "2220" or "3330" prior to selecting an Application Preset.
	- **2.** Do not set any value outside the allowable range for A1-06 (Application Presets). If an out-of-range value is set, "APPL" will be displayed flashing in the Setup group and the up and down arrow keys cannot be used. If this happens, press the ESC key to return to the Setup group. It will then be possible to switch to another mode using the up and down arrow keys.
	- **3.** The values set for A1-06 cannot be changed except by initializing the values by setting A1-03=2220, and then making new settings. Note that setting an out-of-range value for A1-06 (Application Preset) will not cause any problem with the operation of the drive. If you will encounter a problem if all of the parameters are initialized, the setting of A1-06 does not need to be changed.

**WARNING!** *Confirm the drive I/O signals and external sequence before performing a test run. Setting parameter A1-06 may change the I/O terminal function automatically from the default setting. Failure to comply may result in death or serious injury.*

#### **Table 4.5 Application Preset (A1-06)**

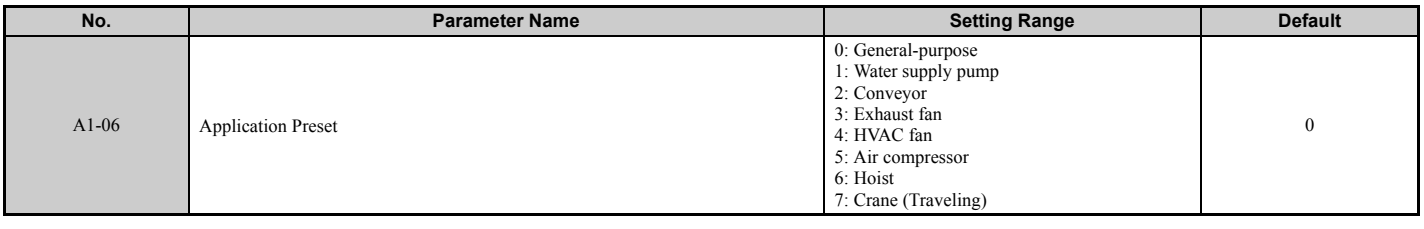

### **Setting 1: Water Supply Pump Application**

#### **Table 4.6 Water Supply Pump: Parameter Settings**

<span id="page-117-1"></span>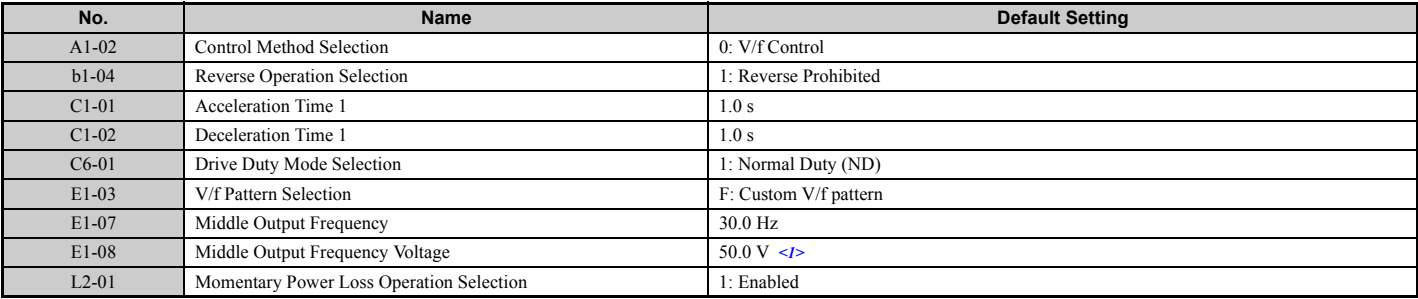

 $\langle 1 \rangle$  Values shown here are for 200 V class drives. Double values when using a 400 V class unit.

#### **Table 4.7 Water Supply Pump: User Parameters (A2-01 to A2-16)**

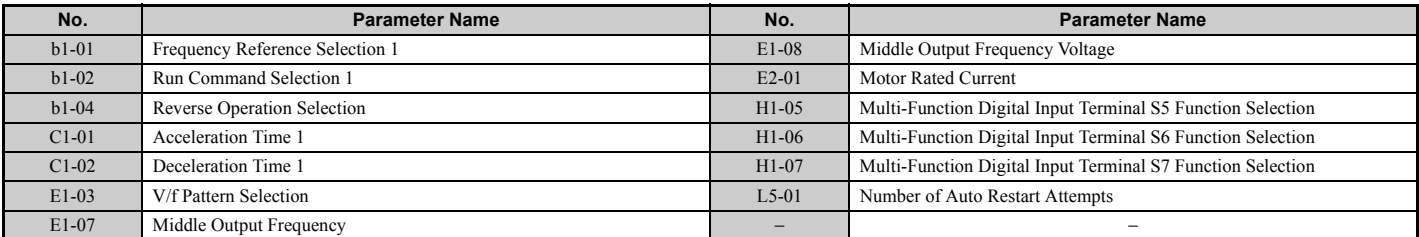

## ◆ **Setting 2: Conveyor Application**

**Table 4.8 Conveyor: Parameter Settings**

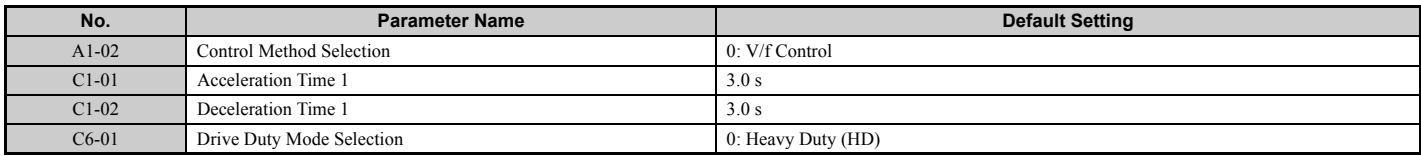

#### **Table 4.9 Conveyor: User Parameters (A2-01 to A2-16)**

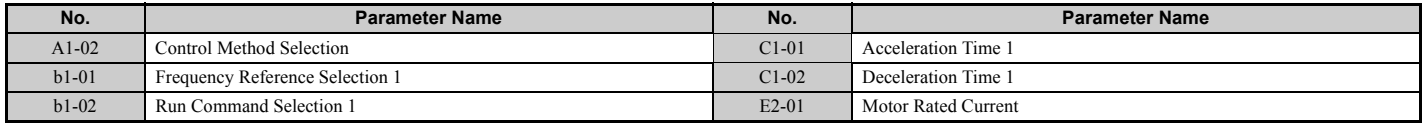

## **Setting 3: Exhaust Fan Application**

#### **Table 4.10 Exhaust Fan: Parameter Settings**

<span id="page-118-0"></span>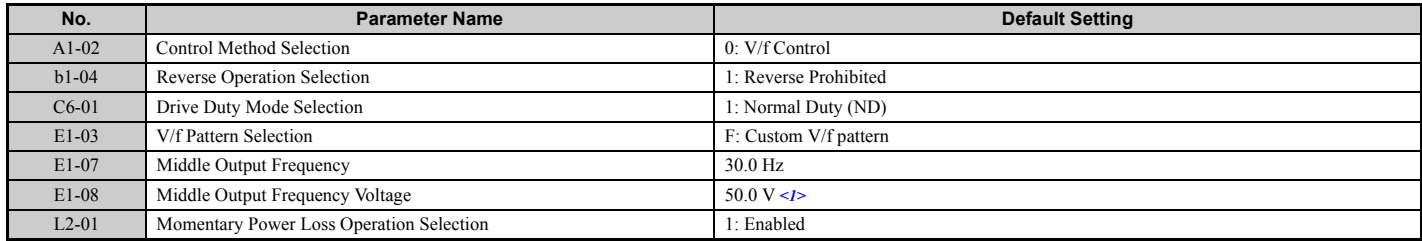

 $\langle 1 \rangle$  Values shown here are for 200 V class drives. Double values when using a 400 V class unit.

#### **Table 4.11 Exhaust Fan: User Parameters (A2-01 to A2-16)**

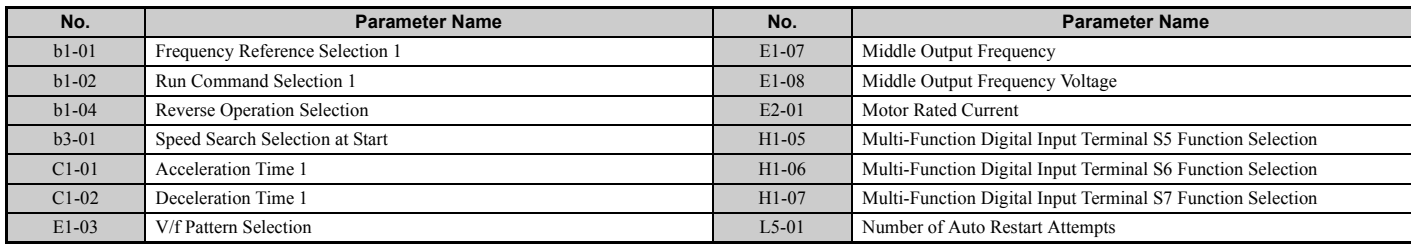

## <span id="page-118-1"></span>**Setting 4: HVAC Fan Application**

#### **Table 4.12 HVAC Fan: Parameter Settings**

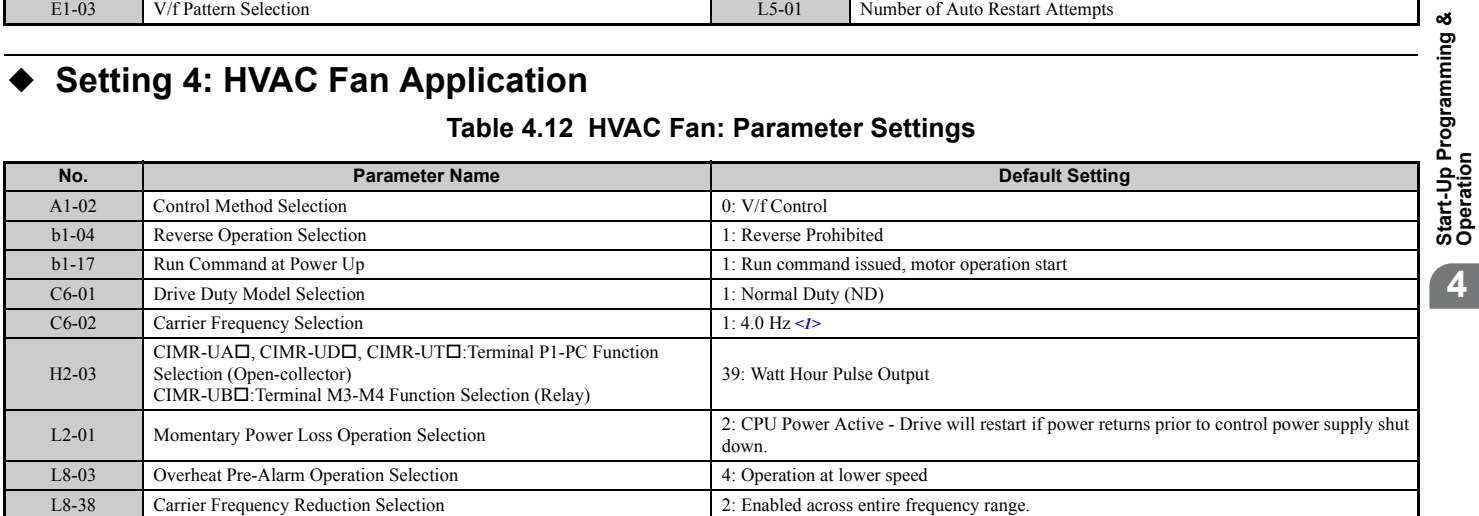

<1> Max. setting value varies by the drive model selection (o2-04).

**Start-Up Programming &** 

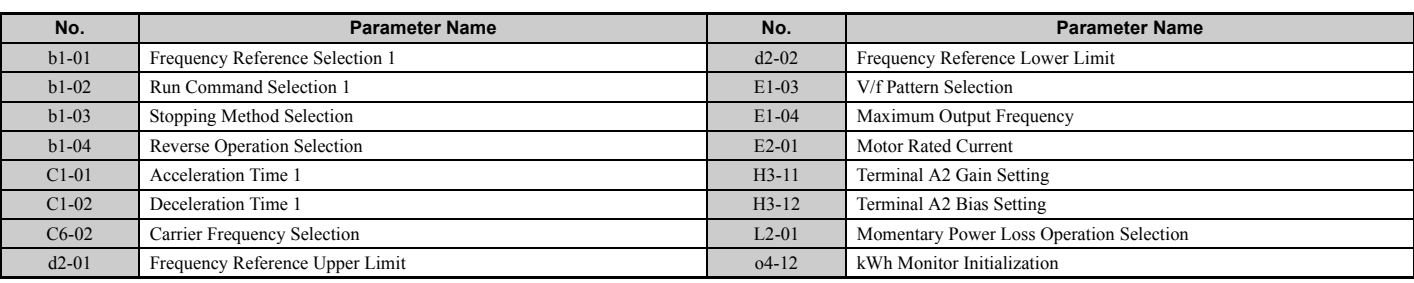

#### **Table 4.13 HVAC Fan: User Parameters (A2-01 to A2-16)**

## ◆ **Setting 5: Air Compressor Application**

#### **Table 4.14 Compressor: Parameter Settings**

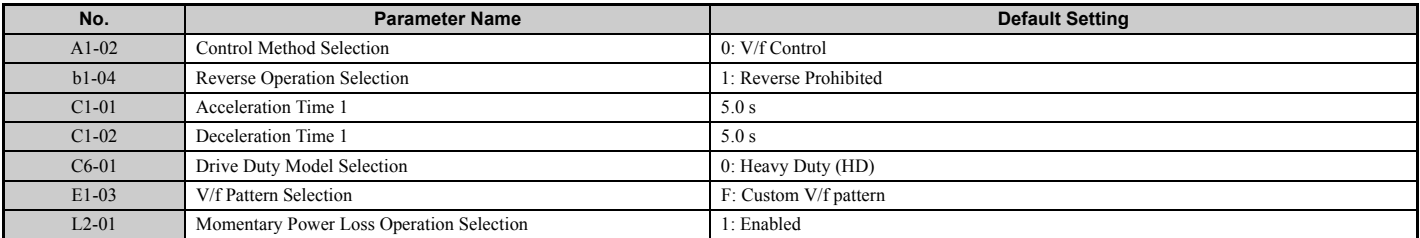

#### **Table 4.15 Compressor: User Parameters (A2-01 to A2-16)**

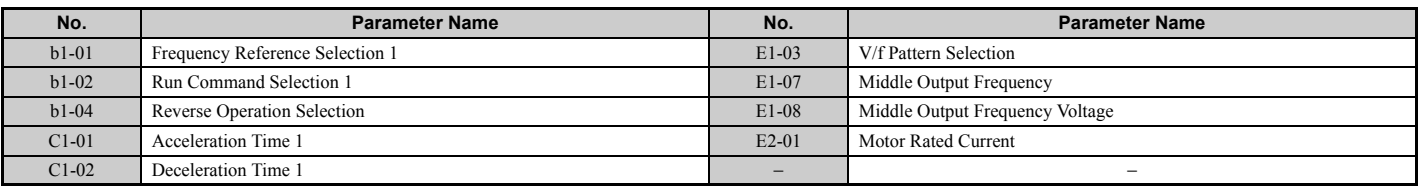

## **Setting 6: Hoist Application**

**Note: 1.** Read the instructions listed on page *[121](#page-120-0)* when using Hoist Application Preset

**2.** Perform Auto-Tuning after selecting the Hoist Application Preset.

#### **Table 4.16 Hoist: Parameters and Settings**

<span id="page-119-0"></span>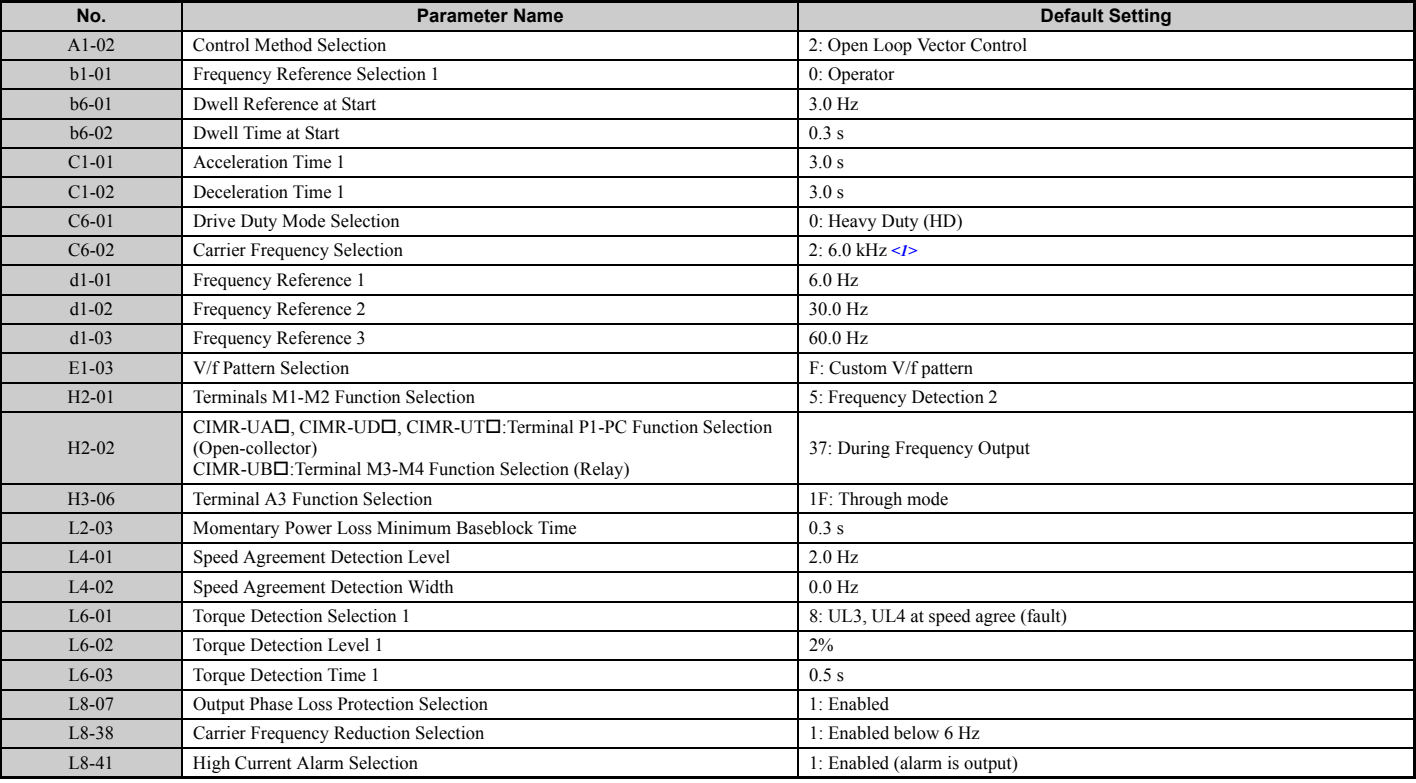

<1> Max. setting value varies by the drive model selection (o2-04).

| No.     | <b>Parameter Name</b>           | No.     | <b>Parameter Name</b>               |  |
|---------|---------------------------------|---------|-------------------------------------|--|
| $A1-02$ | Control Method Selection        | $d1-02$ | Frequency Reference 2               |  |
| $b1-01$ | Frequency Reference Selection 1 | $d1-03$ | Frequency Reference 3               |  |
| $b6-01$ | Dwell Reference at Start        | $E1-08$ | Middle Output Frequency Voltage     |  |
| $b6-02$ | Dwell Time at Start             | $H2-01$ | Terminals M1-M2 Function Selection  |  |
| $C1-01$ | Acceleration Time 1             | $L1-01$ | Motor Overload Protection Selection |  |
| $C1-02$ | Deceleration Time 1             | $L4-01$ | Speed Agreement Detection Level     |  |
| $C6-02$ | Carrier Frequency Selection     | $L6-02$ | Torque Detection Level 1            |  |
| $d1-01$ | Frequency Reference 1           | $L6-03$ | Torque Detection Time 1             |  |

**Table 4.17 Hoist: User Parameters (A2-01 to A2-16)**

## <span id="page-120-0"></span>**Notes on Controlling the Brake when Using the Hoist Application Preset**

### ■ **Prevent accidental Brake Release during Baseblock**

The hoist application selection uses the frequency detection function for controlling the brake.

Although the drive output will be shut off, the drive still maintains the frequency reference if the Run command remains active when an external Baseblock command is given  $(H1-\Box \Box = 8 \text{ or } 9)$ . Disable the frequency detection during baseblock by setting parameter L4-07 = 0 to prevent the brake remaining open while the drive is in baseblock.

### **Controlling the Brake in Closed Loop Vector Control**

For hoist applications using Closed Loop Vector Control, Yaskawa recommends setting the "During frequency output" signal to a digital output (H2-01 = 37 for terminal M1-M2) in order to control the brake. This way, the brake will always close during baseblock, and the setting of parameter L4-07 as described above will not affect brake control.

### **Brake Control During Safe Disable Input**

If the Safe Disable input is triggered, the drive output will shut off and the frequency reference will reset to 0. The brake will also close, regardless if the Run command is active. The Run command must be cycled before the drive can restart.

### ■ **Related Parameter Settings**

<span id="page-120-1"></span>*[Table 4.18](#page-120-1)* shows the parameter settings needed when using output terminals M1-M2 as brake control output.

<span id="page-120-2"></span>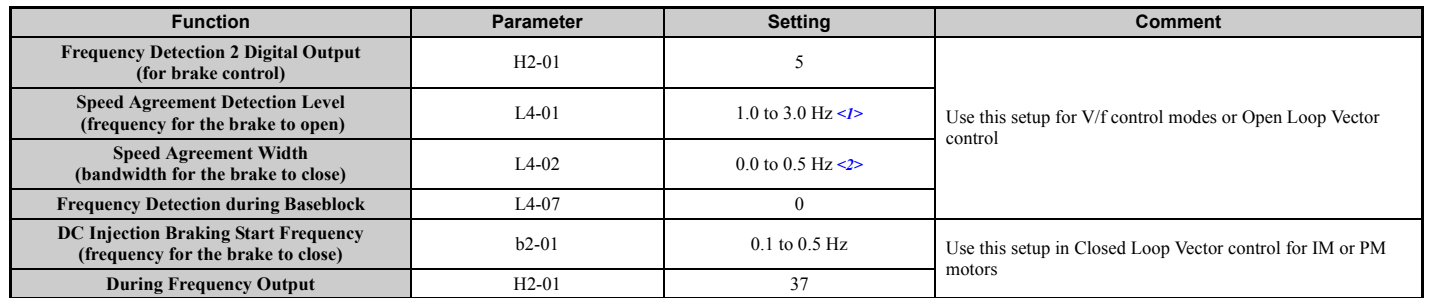

#### **Table 4.18 Parameter Settings for Brake Control Output (M1-M2)**

<1> This is the setting recommended when using Open Loop Vector Control. If using V/f Control, set the level as the motor rated slip frequency plus 0.5 Hz. Not enough motor torque will be created if this value is set too low, and the load may tend to slip. Make sure this value is greater than the minimum output frequency and greater than the value of L4-02, as shown in the diagram below. If set too high, however, there may be a jolt at start.

<2> Hysteresis for Frequency detection 2 can be adjusted by the Frequency detection width (L4-02) between 0.0 and 0.5 Hz. If the load slips during stop, make changes in steps of 0.1 Hz until the load no longer slips.

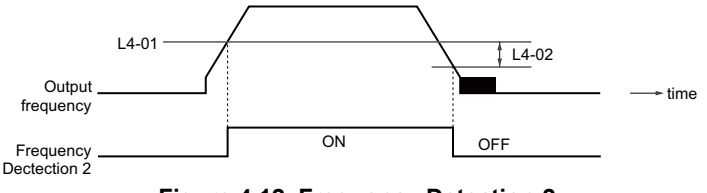

**Figure 4.12 Frequency Detection 2**

## ■ **Sequence Circuit Configuration Example**

The braking sequence should be designed as follows:

- A normally open signal (N.O.) should be used to control the brake so that it is released when terminal M1-M2 closes.
- When a fault signal is output, the brake should close.

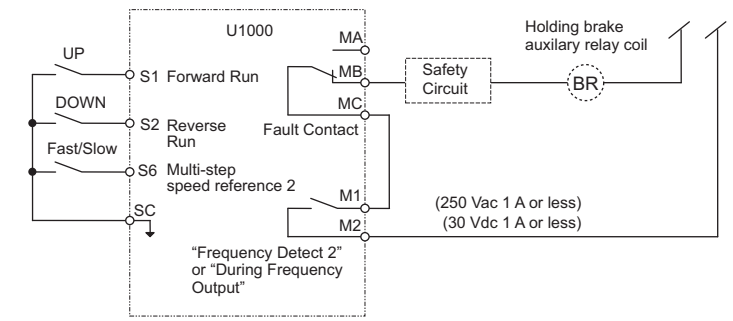

**Figure 4.13 Sequence Circuit Configuration**

- The brake should release just a bit after the Run command is issued, allowing the motor to build up torque. If using the V/f, V/f w PG or OLV control modes and the "Frequency detection 2" signal controls the brake, the motor can be given time to build up torque by setting the brake release level in parameter L4-01. Additionally, DC Injection Braking at start can be applied. If using CLV or CLV/PM and the "During frequency output" signal controls the brake, initial excitation should be enabled. Set the initial excitation time to parameter b2-03.
- The time chart below gives a an example sequence.

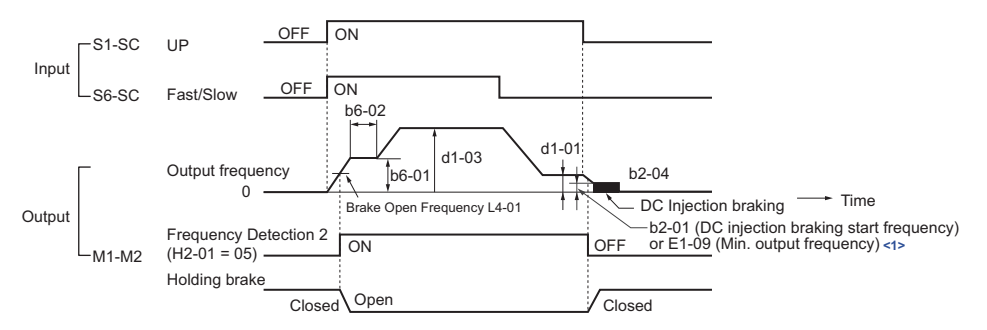

 $\leq$  1> The drive brakes at the frequency set to b2-01 or E1-09, whichever value is higher.

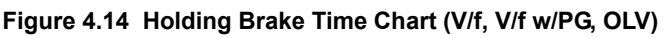

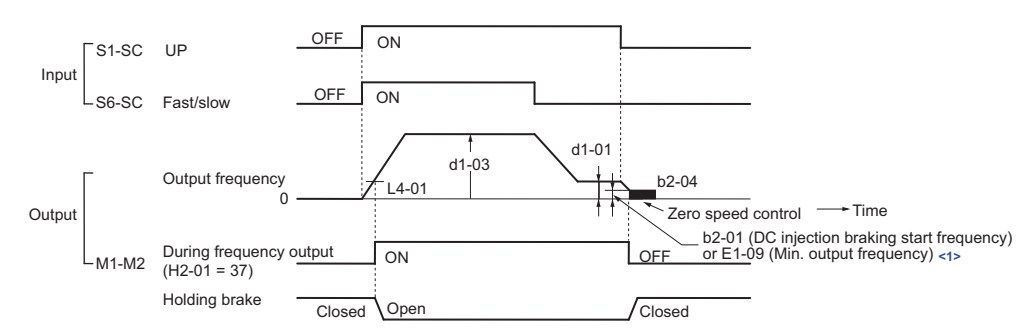

 $\leq$ 1> The drive brakes at the frequency set to b2-01 or E1-09, whichever value is higher.

### **Figure 4.15 Holding Brake Time Chart (CLV, CLV/PM)**

## ◆ **Setting 7: Traveling Application**

#### **Table 4.19 Traveling: Parameters and Settings**

<span id="page-122-0"></span>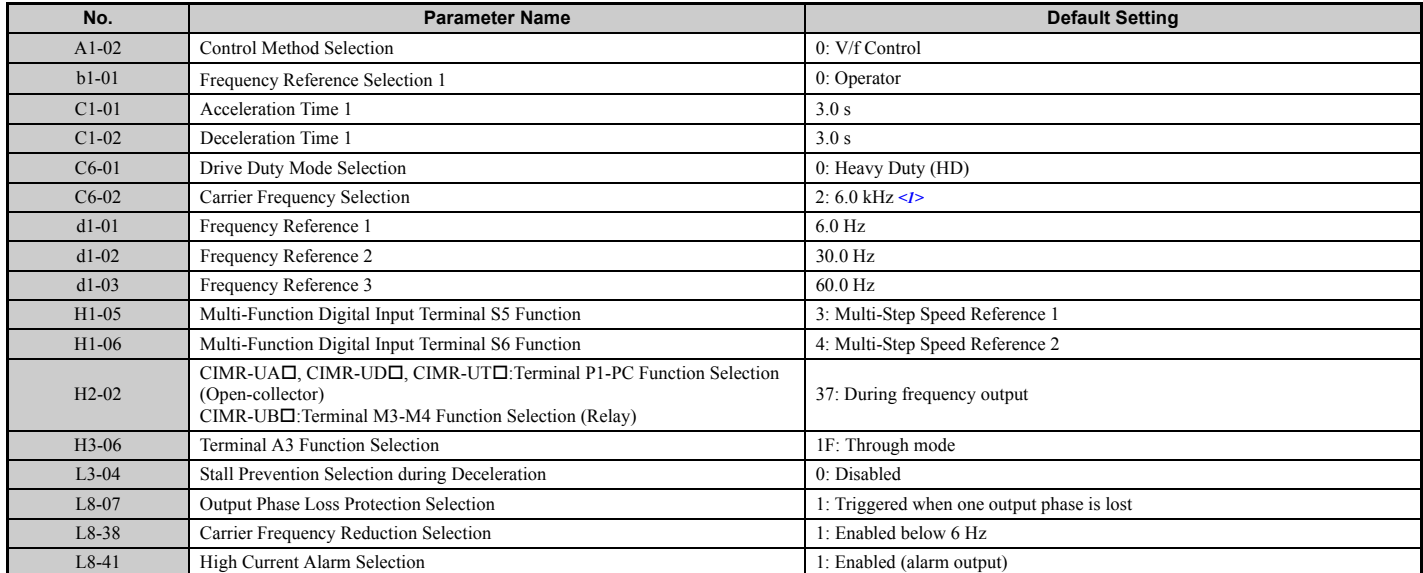

<1> Max. setting value varies by the drive model selection (o2-04).

#### **Table 4.20 Traveling: User Parameters (A2-01 to A2-16):**

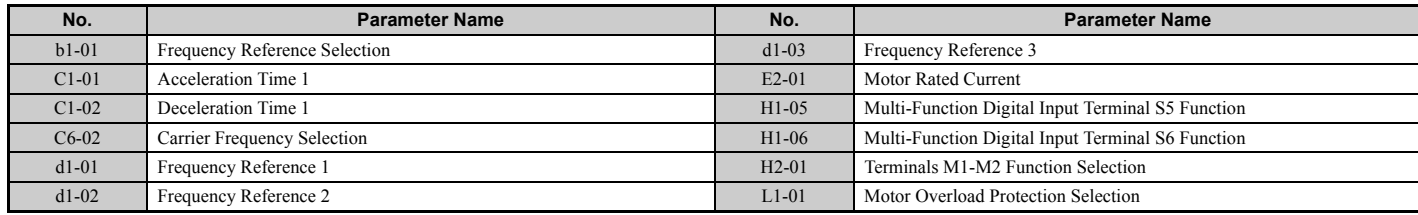

# <span id="page-123-3"></span>**4.7 Auto-Tuning**

## ◆ **Types of Auto-Tuning**

The drive offers different types of Auto-Tuning for induction motors and permanent magnet motors. The type of Auto-Tuning used differs further based on the control mode and other operating conditions. Refer to the tables below to select the type of Auto-Tuning that bests suits the application. Directions on how to execute Auto-Tuning are listed in *[Start-Up Flowcharts on page 113](#page-112-2)*.

**Note:** The drive will only show Auto-Tuning parameters that are valid for the control mode that has been set to A1-02. If the control mode is for an induction motor, the Auto-Tuning parameters for PM motors will not be available. If the control mode is for a PM motor, the Auto-Tuning parameters for induction motors will not be available. Inertia Tuning and ASR Gain Tuning parameters and setting options will be visible only when the drive is set for operation with Closed Loop Vector or CLV/PM.

## <span id="page-123-2"></span>■ **Auto-Tuning for Induction Motors**

This feature automatically sets the V/f pattern and motor parameters E1- $\square\square$  and E2- $\square\square$  (E3- $\square\square$ , E4- $\square\square$  for motor 2) for an induction motor. In Closed Loop Vector, some  $F1-\Box \Box$  parameters for speed feedback detection are also set up.

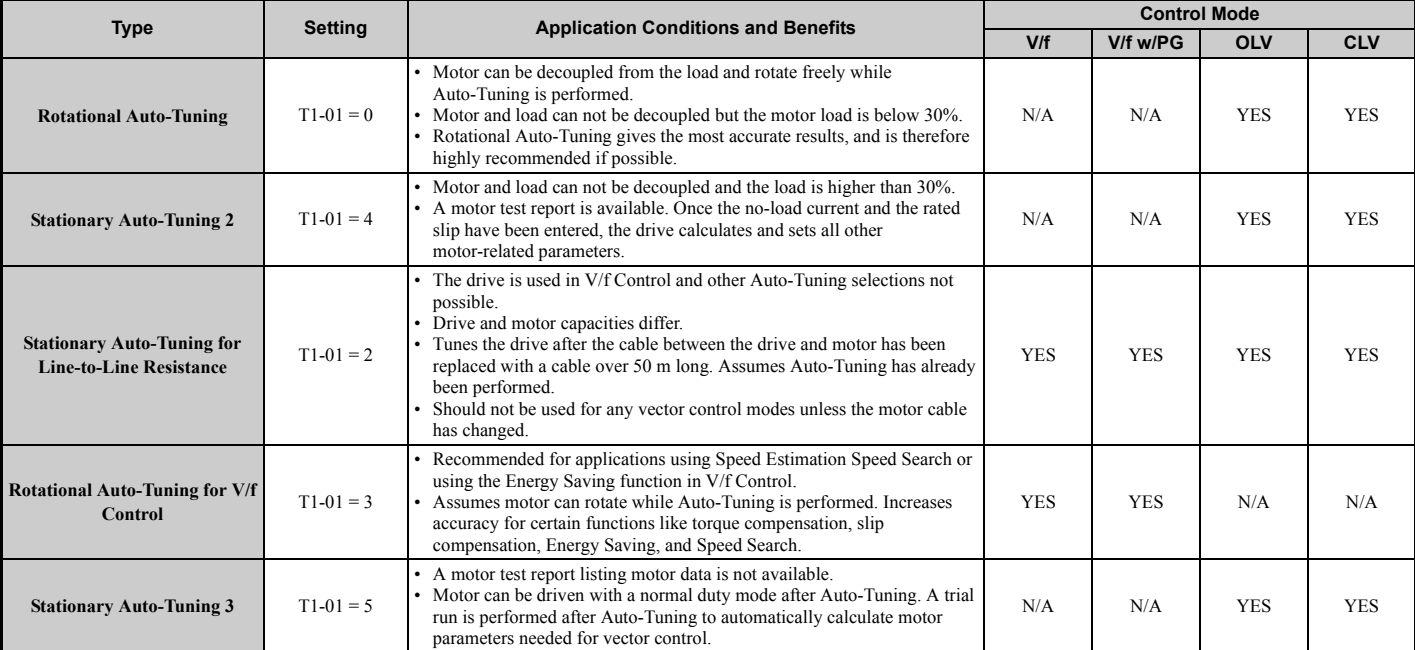

### **Table 4.21 Types of Auto-Tuning for Induction Motors**

<span id="page-123-4"></span>*[Table 4.22](#page-123-0)* lists the data that must be entered for Auto-Tuning. Make sure this data is available before starting Auto-Tuning.

The information needed is usually listed on the motor nameplate or in the motor test report provided by the motor manufacturer. Also refer to *[Subchart A-1: Simple Motor Setup Using V/f Control on page 114](#page-113-0)* and *[Subchart A-2: High](#page-114-0)  [Performance Operation Using OLV or CLV on page 115](#page-114-0)* for details on Auto-Tuning process and selections.

#### **Table 4.22 Auto-Tuning Input Data**

<span id="page-123-1"></span><span id="page-123-0"></span>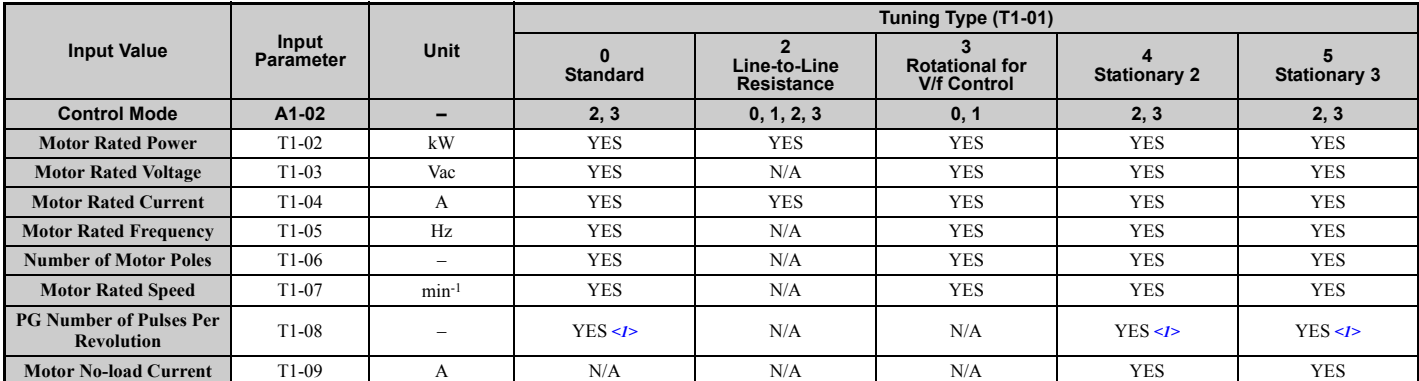

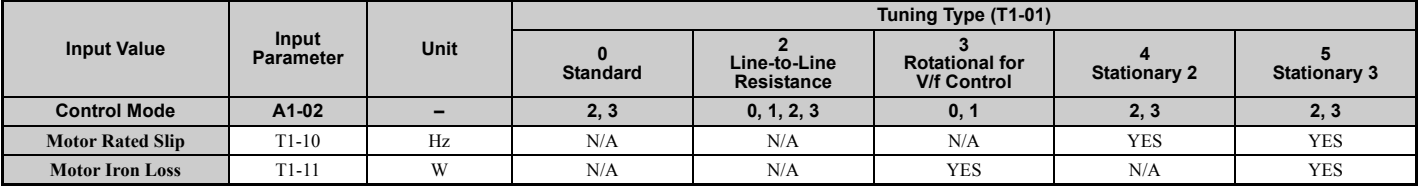

<1> Input data is needed for CLV/PM only.

### <span id="page-124-0"></span>■ Auto-Tuning for Permanent Magnet Motors

Automatically sets the V/f pattern and motor parameters  $E1$ - $\square\square$  and  $E5$ - $\square\square$  when a PM motor is used. In Closed Loop Vector Control, the Auto-Tuning process will also set some  $F1$ - $\square\Box$  parameters for speed feedback detection.

|                                                                                                    | <b>Setting</b>                                                                                                    |                                                                                                    | <b>Control Mode</b> |                |               |
|----------------------------------------------------------------------------------------------------|----------------------------------------------------------------------------------------------------|----------------------------------------------------------------------------------------------------|---------------------|----------------|---------------|
| <b>Type</b>                                                                                                    |                                                                                                    | <b>Application Conditions and Benefits</b>                                                                                                    | <b>OLV/PM</b>       | <b>AOLV/PM</b> | <b>CLV/PM</b> |
| <b>PM Motor Parameter Settings</b>                                                                                                    | $T2-01=0$                                                                                                    | • Motor does not rotate during Auto-Tuning<br>• Motor test report or motor data like listed in <b>Table 4.24</b> are available.                                                                                                    | <b>YES</b>          | <b>YES</b>     | <b>YES</b>    |
| <b>PM Stationary Auto-Tuning</b>                                                                                                    | • A motor test report listing motor data is not available. Drive<br>$T2-01=1$<br>automatically calculates and sets motor parameters.                                                                                                    |                                                                                                    | <b>YES</b>          | <b>YES</b>     | <b>YES</b>    |
| <b>PM Stationary Auto-Tuning for</b><br><b>Stator Resistance</b>                                                                                                    | $T2-01 = 2$                                                                                                    | • Useful to tune the drive when the motor data were set up manually or by<br>motor code and the cable is longer than 50 m. Should also be performed if<br>the cable has changed after earlier tuning.                                                                                                    |                     | <b>YES</b>     | <b>YES</b>    |
| <b>Z</b> Pulse Offset Tuning                                                                                                    | $T2-01 = 3$                                                                                                    | • PG encoder has been replaced. Calculates the Z pulse offset.<br>• Requires the motor to rotate with no or very low load.                                                                                                    | N/A                 | N/A            | <b>YES</b>    |
| <b>Back EMF Constant Tuning</b>                                                                                                    | • Use if a motor test is not available.<br>• Tunes the motor induction voltage only.<br>• Should be performed after motor data are set and the encoder offset is<br>$T2-01 = 11$<br>adjusted.<br>• The motor must be uncoupled from the mechanical system (remove<br>loads). |                                                                                                    | N/A                 | N/A            | <b>YES</b>    |
| <b>High Frequency Injection</b><br><b>Parameter Tuning</b>                                                                                                    | $T2-01 = 13$                                                                                                    | • The motor rotated in reverse or STo fault (Motor Step-Out) occurred at<br>startup in OLV/PM<br>• Low speed and no torque after activating the high frequency injection<br>control ( $n8-57 = 1$ ) in AOLV/PM.<br>• Faults, such as the motor rotating in reverse, occurred when the power<br>was turned on during initial startup in CLV/PM. | N/A                 | <b>YES</b>     | <b>YES</b>    |
| • A motor test report listing motor data is not available.<br>• Motor can be decoupled from the load and rotate freely while<br>Auto-Tuning is performed. Drive automatically calculates and sets motor<br>$T2-01 = 14$<br><b>PM Rotational Auto-Tuning</b><br>parameters.<br>• PM Rotational Auto-Tuning gives more accurate results than Stationary<br>Auto-Tuning. |                                                                                                    | <b>YES</b>                                                                                                    | <b>YES</b>          | <b>YES</b>     |               |

**Table 4.23 Types of Auto-Tuning for Permanent Magnet Motors**

*[Table 4.24](#page-125-0)* lists the data that must be entered for Auto-Tuning. Make sure the data is available before starting Auto-Tuning.

The information needed is usually listed on the motor nameplate or in the motor test report provided by the motor manufacturer. Also refer to *[Subchart A-3: Operation with Permanent Magnet Motors on page 116](#page-115-0)* for details on the tuning mode selection and the tuning process.

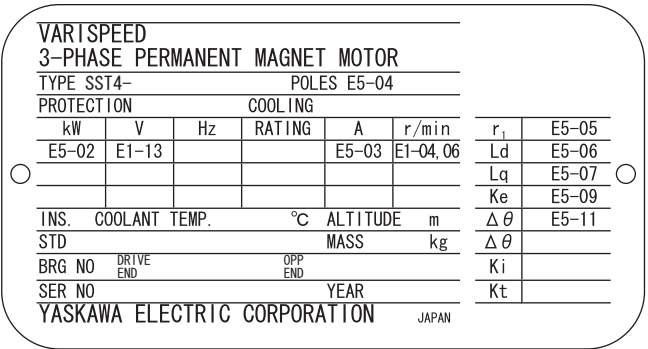

**Figure 4.16 Example of Motor Nameplate**

<span id="page-125-1"></span><span id="page-125-0"></span>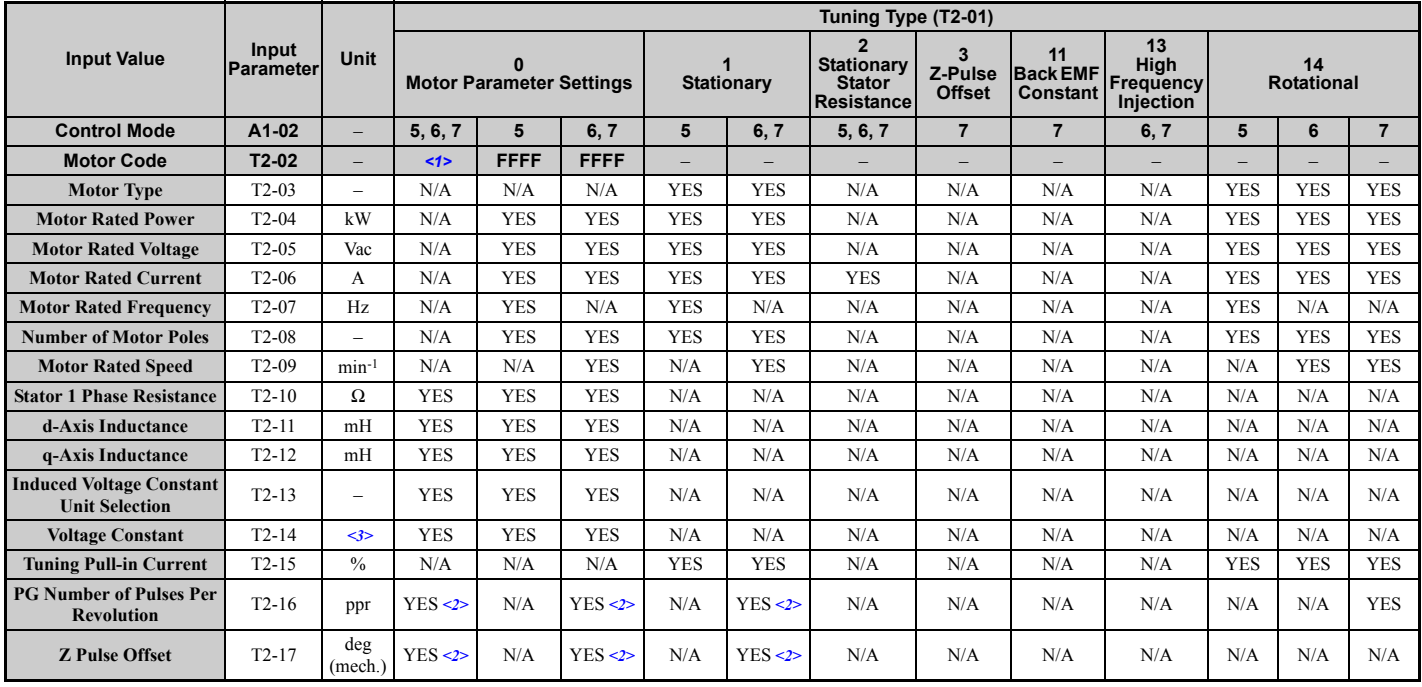

#### **Table 4.24 Auto-Tuning Input Data**

<1> Input the motor code when using the YASKAWA motor. Select FFFF when using the motor by other manufacturers.

 $\langle 2 \rangle$  Input data is needed for CLV/PM only.

 $\leq$ 3> Depends on T2-13 setting.

### ■ Inertia Tuning and Speed Control Loop Auto-Tuning

Inertia Tuning can be performed when the drive is using Closed Loop Vector control for either IM or PM motors. Inertia Tuning automatically calculates load and motor inertia, and optimizes settings related to the Feed Forward control.

ASR Gain Auto-Tuning performs the same operation as Inertia Tuning, but also optimizes speed control loop settings.

**Table 4.25 Inertia and Speed Control Loop Tuning**

| Type                        | <b>Setting</b>  |           | <b>Control Mode</b> | <b>Application Conditions and Benefits</b>                                                                      |  |
|-----------------------------|-----------------|-----------|---------------------|----------------------------------------------------------------------------------------------------|--|
|                             | <b>IM</b> Motor | $T1-01=8$ | <b>CLV</b>          | Lets the motor rotate at a certain speed and applies a test signal. The response to                             |  |
| <b>Inertia Tuning</b>       | <b>PM</b> Motor | $T2-01=8$ | CLV/PM              | the test signals are analyzed, and adjustments are made to parameters controlling<br>the Feed Forward function. |  |
|                             | <b>IM</b> Motor | $T1-01=9$ | CLV                 | Performs the same operation as Inertia Tuning, but also adjusts the ASR gain                                    |  |
| <b>ASR Gain Auto-Tuning</b> | <b>PM</b> Motor | $T2-01=9$ | <b>CLV/PM</b>       | according to the response to the test signal.                                                                   |  |

**Note:** Inertia Tuning and ASR Gain Auto-Tuning might not be available if gears are between the machine and the motor shaft.

*[Table 4.26](#page-125-2)* explains that data that must be entered in order to perform the Inertia Tuning and ASR Gain Auto-Tuning.

<span id="page-125-2"></span>Refer to *[Auto-Tuning for Permanent Magnet Motors on page 125](#page-124-0)* for details.

#### **Table 4.26 Auto-Tuning Input Data**

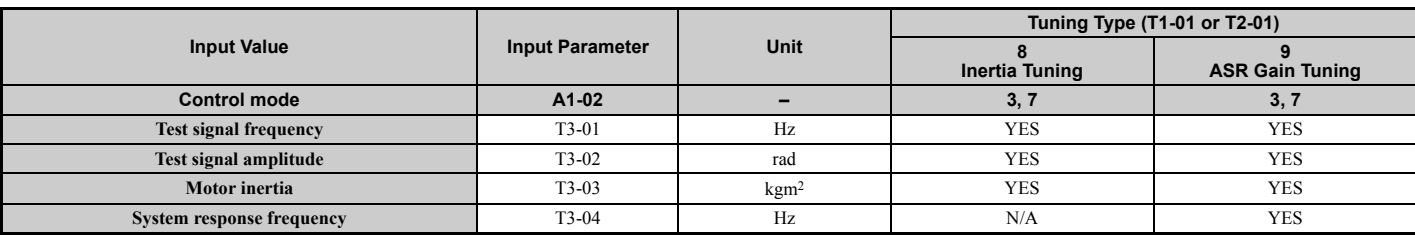

## ◆ **Before Auto-Tuning the Drive**

Check the items below before Auto-Tuning the drive.

### ■ **Basic Auto-Tuning Preparations**

- Auto-Tuning requires the user to input data from the motor nameplate or motor test report. Make sure this data is available before Auto-Tuning the drive.
- For best performance, the drive input supply voltage must be greater than the motor rated voltage.
	- Note: Better performance is possible when using a motor with a base voltage that is 20 V (200 V class models) or 40V (400 V class models) lower than the input supply voltage. This is particularly important when operating the motor above 90% of base speed, where high torque precision is required.
- To cancel Auto-Tuning, press the STOP key on the digital operator.
- When using a motor contactor, make sure it is closed throughout the Auto-Tuning process.
- When using Auto-Tuning for motor 2, make sure motor 2 is connected to the drive output when performing the tuning. • *[Table 4.27](#page-126-0)* describes digital input and output terminal operation while Auto-Tuning is performed.

#### **Table 4.27 Digital Input and Output Operation During Auto-Tuning**

<span id="page-126-0"></span>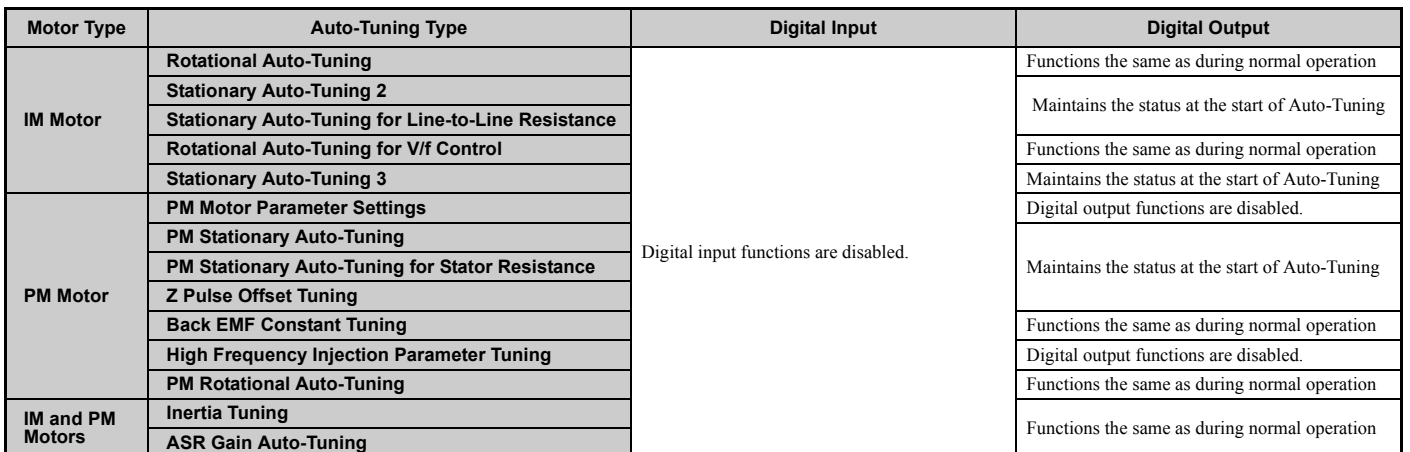

### ■ **Notes on Rotational Auto-Tuning**

- To achieve optimal performance from Rotational Auto-Tuning, the load should be decoupled from the motor. Rotational Auto-Tuning is best suited for applications requiring high performance over a wide speed range.
- If motor and load can not be decoupled, reduce the load so that it is no greater than 30% of the rated load. Performing Rotational Auto-Tuning with a higher load will set motor parameters incorrectly, and can cause irregular motor rotation.
- Ensure the motor-mounted brake is fully released if installed.
- Connected machinery should be allowed to rotate the motor.

**NOTICE:** *Make sure that the motor and the load are not connected when performing Auto-Tuning. Failure to comply may cause damage to equipment or injury to personnel.*

**NOTICE:** *Electrical Shock Hazard. When executing Auto-Tuning, voltage is applied to the motor even before it rotates. Do not touch the motor until Auto-Tuning is completed. Failure to comply may result in injury from electrical shock. If Rotational Auto-Tuning is performed, the motor will remain stopped for approximately one minute with power applied and then the motor will rotate for one minute.*

### ■ **Notes on Stationary Auto-Tuning**

Stationary Auto-Tuning modes analyze motor characteristics by injecting current into the motor for about one minute.

**WARNING!** *Electrical Shock Hazard. When executing Stationary Auto-Tuning, voltage is applied to the motor even before it rotates. Do not touch the motor until Auto-Tuning is completed. Failure to comply may result in injury from electrical shock.*

**WARNING!** *Sudden Movement Hazard. If installed, do not release the mechanical brake during stationary Auto-Tuning. Inadvertent brake release may cause damage to equipment or injury to personnel. Ensure that the mechanical brake release circuit is not controlled by the drive multi-function digital outputs.*

#### **Stationary Auto-Tuning 2**

- Perform these tuning methods when using a vector control mode but Rotational Auto-Tuning cannot be performed.
- Check the area around the motor to ensure that nothing will accidentally cause the motor to rotate during the Auto-Tuning process.
- Perform Stationary Auto-Tuning 3 when the motor test report is not available. If the motor test report is available, perform Stationary Auto-Tuning 2 instead.

#### <span id="page-127-0"></span>**Stationary Auto-Tuning 3**

**NOTICE:** *Electrical Shock Hazard. When executing Stationary Auto-Tuning 3, voltage is applied to the motor even before it rotates. Do not touch the motor until Auto-Tuning is completed. Failure to comply may result in injury from electrical shock.*

#### **NOTICE:** *When performing Stationary Auto-Tuning 3 for a motor while it is connected to the machine, such as a conveyor, do not release the holding brake during Auto-Tuning.*

Stationary Auto-Tuning 3 can be used in either Open Loop Vector control or Closed Loop Vector control. Set T1-01 to 5 and enter the input data from the motor nameplate. If the RUN key is pressed, the motor will remain stopped for approximately one minute to automatically calculate the motor parameters that are needed. When the motor is used for the first time in Drive Mode after Auto-Tuning has been performed, the motor parameters (E2-02 and E2-03) are set automatically.

After Stationary Auto-Tuning 3 has been performed, make sure the following conditions are met and use the following procedures to perform the operation in test mode.

- **1.** Check the values of E2-02 and E2-03 in Verify Menu or Parameter Setting Mode.
- **2.** Operate the motor once in Drive Mode with the following conditions.
	- Do not disconnect the wiring between the motor and drive.
	- Do not lock the motor shaft with a mechanical brake or other device.
	- The maximum motor load should be 30% of the rated load.
	- Maintain a constant speed of 30% of E1-06 (base frequency, default value  $=$  maximum frequency) or higher for one second or longer.
- **3.** After the motor is stopped, recheck the values of E2-02 and E2-03 in Verify Mode or Parameter Setting Mode.
- **4.** Confirm that the input data is correct.
- Note: 1. If the aforementioned conditions are not met when using the motor for the very first use, there will be large discrepancies between the values set for the motor rated slip (E2-02) and the motor no-load current (E2-03), and the motor test report and the data given in *[Defaults by Drive Model Selection \(o2-04\) and ND/HD \(C6-01\) on page 485](#page-484-0)*. This could result in motor vibration, hunting, insufficient torque, or overcurrent. For hoist applications, this could result in the cage falling or serious injury. Either perform Stationary Auto-Tuning 3 again and then perform operation with the above procedure and conditions, or perform Stationary Auto-Tuning 2, or rotational Auto-Tuning.
	- **2.** If midway initialization is performed, restart the entire procedure from the beginning.
	- **3.** Use the following guidelines for a general-purpose motor: Motor rated slip (E2-02): 0.5 Hz to 3 Hz, Motor no-load current (E2-03): 30% to 65% of the rated current. Generally speaking, for larger motor capacities the rated slip is smaller and the no-load current as a percentage of the rated current is smaller. Refer to *[Defaults by Drive Model Selection \(o2-04\) and ND/HD \(C6-01\) on page 485](#page-484-0)* for details.

#### **Stationary Auto-Tuning for Line-to-Line Resistance and PM Motor Stator Resistance**

- Perform when entering motor data manually while using motor cables longer than 50 m.
- If the motor cables have been replaced with line over 50 m long after Auto-Tuning as already been performed, then execute Stationary Auto-Tuning for line-to-line resistance.

### ■ **Notes on Inertia Tuning and ASR Gain Auto-Tuning**

**WARNING!** *Electrical Shock Hazard. When executing Inertia Tuning or ASR Gain Auto-Tuning, voltage is applied to the motor even before it rotates. Do not touch the motor until Auto-Tuning is completed. Failure to comply may result in injury from electrical shock.*

- Both tuning methods must be performed with the machine connected to the motor but without load applied.
- The motor will rotate during the Auto-Tuning process. Make sure the areas around the motor and connected machinery are clear.
- The drive will let the system rotate at a certain speed while superimposing a sine wave test signal. Make sure this tuning process does not cause any problem or malfunction in the machine before using it.
- Ensure the motor-mounted brake is fully released if installed.
- Connected machinery should be allowed to rotate the motor.

## **Auto-Tuning Interruption and Fault Codes**

If tuning results are abnormal or the STOP key is pressed before completion, Auto-Tuning will be interrupted and a fault code will appear on the digital operator.

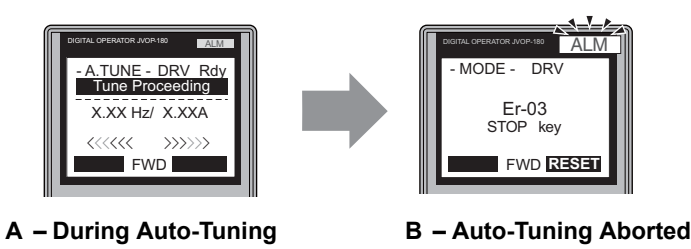

**Figure 4.17 Auto-Tuning Aborted Display**

### **Auto-Tuning Operation Example**

The following example demonstrates Rotational Auto-Tuning when using OLV (A1-02 = 2) and CLV (A1-02 = 3).

### ■ Selecting the Type of Auto-Tuning

<span id="page-128-0"></span>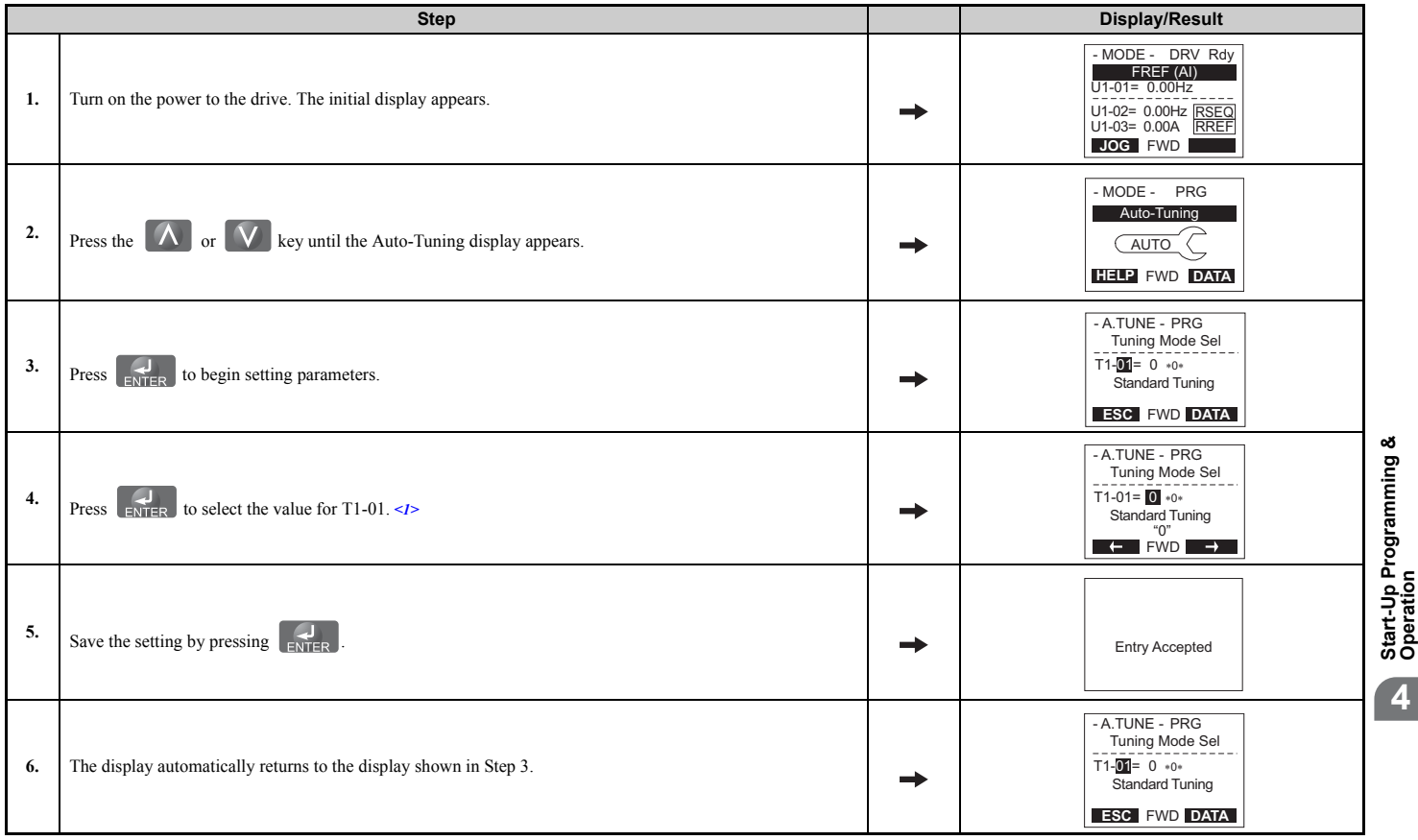

 $\leq$ 1> T1-00 will appear on the display when one of the multi-function inputs has been set to switch between motor 1 and motor 2 (H1- $\Box$  $\Box$  = 16).

### ■ **Enter Data from the Motor Nameplate**

After selecting the type of Auto-Tuning, enter the data required from the motor nameplate.

**Note:** These instructions continue from Step 6 in "Selecting the Type of Auto-Tuning".

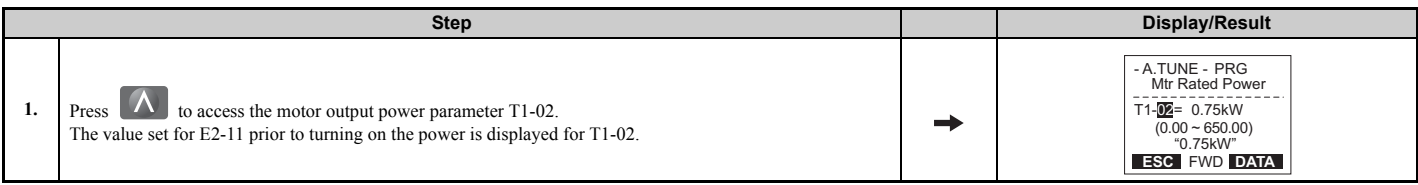

**4**

### **4.7 Auto-Tuning**

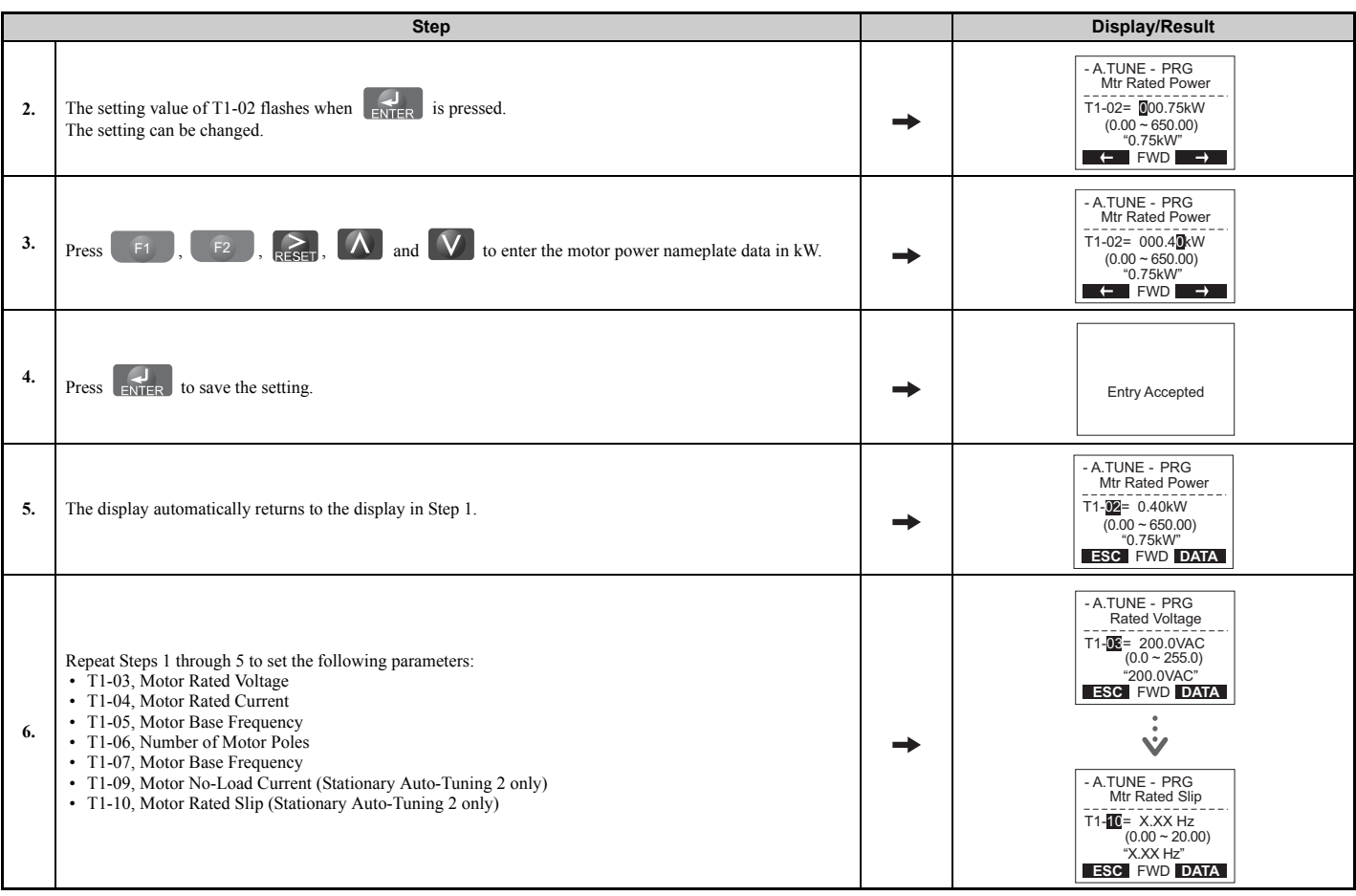

**Note: 1.** For details on each setting, *[Refer to Parameter Settings during Induction Motor Auto-Tuning: T1 on page 131](#page-130-0)*. **2.** To execute Stationary Auto-Tuning for line-to-line resistance only, set parameters T1-02 and T1-04.

### ■ **Starting Auto-Tuning**

**WARNING!** *Sudden Movement Hazard. The drive and motor may start unexpectedly during Auto-Tuning, which could result in death or serious injury. Ensure the area surrounding the drive motor and load are clear before proceeding with Auto-Tuning.* 

**WARNING!** *Electrical Shock Hazard. High voltage will be supplied to the motor when Stationary Auto-Tuning is performed even with the motor stopped, which could result in death or serious injury. Do not touch the motor until Auto-Tuning has been completed.* 

**NOTICE:** *Rotational Auto-Tuning will not function properly if a holding brake is engaged on the load. Failure to comply could result in improper operation of the drive. Ensure the motor can freely spin before beginning Auto-Tuning.* 

Enter the required information from the motor nameplate. Press  $\Delta$  to proceed to the Auto-Tuning start display.

**Note:** These instructions continue from Step 6 in "Enter Data from the Motor Nameplate".

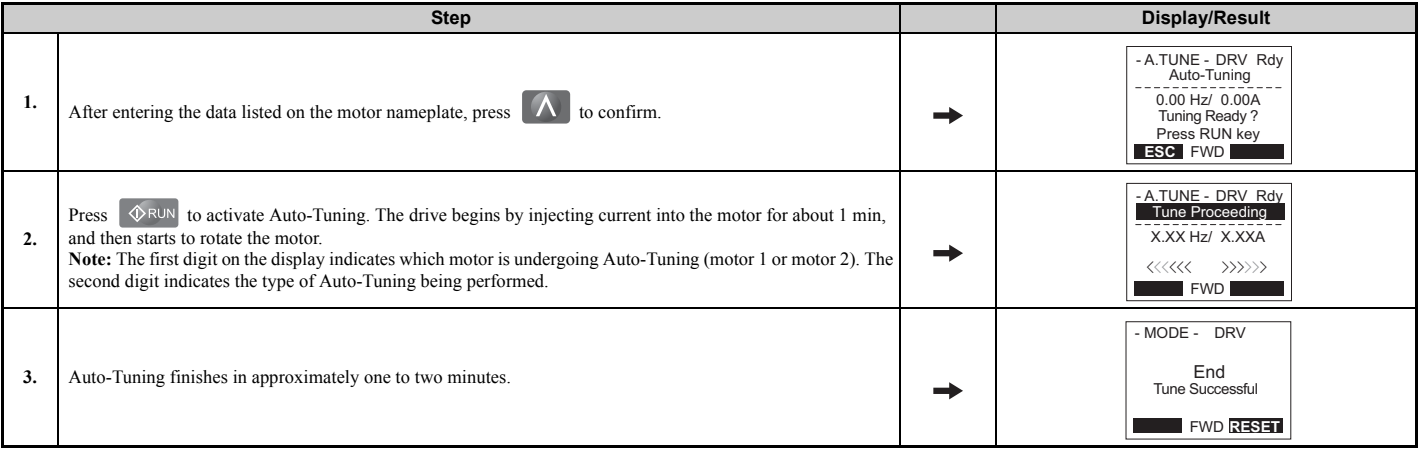

## <span id="page-130-0"></span>◆ **Parameter Settings during Induction Motor Auto-Tuning: T1**

The T1- $\Box$  parameters are used to set the Auto-Tuning input data for induction motor tuning.

**Note:** For motors that are to be operated in the field weakening range, first perform the Auto-Tuning with the base data. After Auto-Tuning is complete, change the maximum frequency E1-04 to the desired value.

### ■ **T1-00: Motor 1/Motor 2 Selection**

Selects the motor to be tuned when motor 1/2 switching is enabled, i.e., a digital input is set for function H1- $\Box \Box = 16$ . This parameter is not displayed if motor 1/2 switching is disabled.

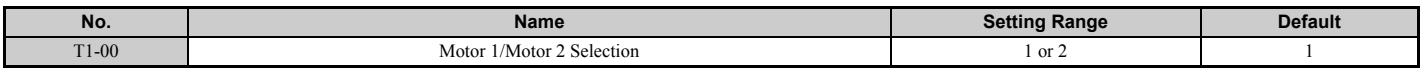

#### **Setting 1: Motor 1**

Auto-Tuning automatically sets parameters  $E1-\Box \Box$  and  $E2-\Box \Box$  for motor 1.

#### **Setting 2: Motor 2**

Auto-Tuning automatically sets parameters E3- $\square \square \square$  and E4- $\square \square \square$  for motor 2. Make sure that motor 2 is connected to the drive for Auto-Tuning.

### ■ **T1-01: Auto-Tuning Mode Selection**

Sets the type of Auto-Tuning to be used. *[Refer to Auto-Tuning for Induction Motors on page 124](#page-123-2)* for details on the different types of Auto-Tuning.

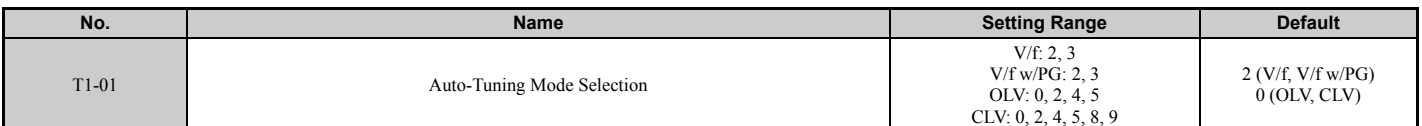

#### **Setting 0: Rotational Auto-Tuning**

**Setting 2: Stationary Auto-Tuning for Line-to-Line Resistance**

#### **Setting 3: Rotational Auto-Tuning for V/f Control**

#### **Setting 4: Stationary Auto-Tuning 2**

**Setting 5: Stationary Auto-Tuning 3**

#### **Setting 8: Inertia Tuning**

#### **Setting 9: ASR Gain Auto-Tuning**

**Note:** Inertia Tuning and ASR Gain Auto-Tuning might not be available if gears are between the machine and the motor shaft.

### ■ **T1-02: Motor Rated Power**

Sets the motor rated power according to the motor nameplate value.

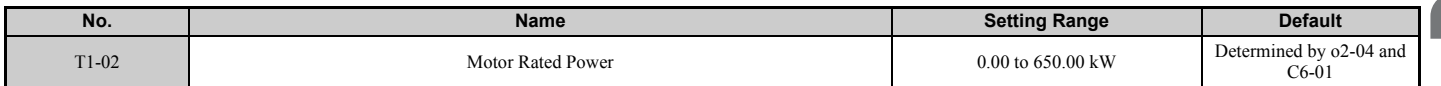

### ■ **T1-03: Motor Rated Voltage (T1-01 = 0, 3, 4, 5)**

Sets the motor rated voltage according to the motor nameplate value. If the motor to be operated above its base speed, enter the voltage at base speed here.

For better control precision around rated speed when using a vector control mode, it can be helpful to enter the no-load voltage for the motor here. The motor's "no-load voltage" refers to the voltage needed to operate the motor under no-load conditions at rated speed. The no-load voltage can usually be found in the motor test report available from the manufacturer. If the motor test report is not available, enter approximately 85% of the rated voltage printed on the motor nameplate. This may increase the output current and reduce the overload margin.

<span id="page-130-1"></span>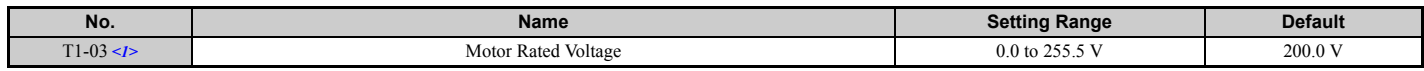

<1> Values shown here are for 200 V class drives. Double values when using a 400 V class unit.

**4**

#### **4.7 Auto-Tuning**

### ■ T1-04: Motor Rated Current

Sets the motor rated current according to the motor nameplate value. For optimal performance in OLV or CLV, the motor rated current should be between 50 and 100% of the drive rated current. Enter the current at the motor base speed.

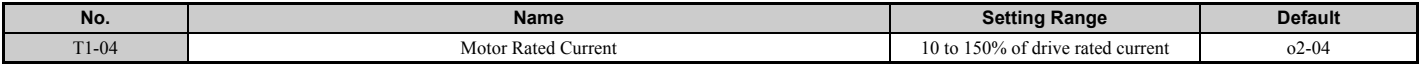

### ■ **T1-05: Motor Base Frequency (T1-01 = 0, 2, 4, 5)**

Sets the motor rated frequency according to the motor nameplate value. If a motor with an extended speed range is used or the motor is used in the field weakening area, enter the maximum frequency to E1-04 (E3-04 for motor 2) after Auto-Tuning is complete.

<span id="page-131-0"></span>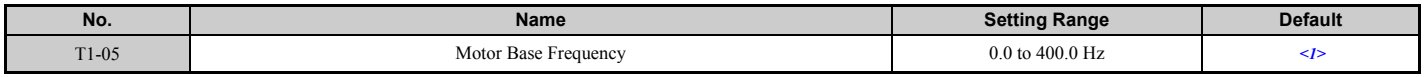

<1> Regional default settings

Setting 60.0 Hz: Japan (Model code: CIMR-UA $\square$ ), India (Model code: CIMR-UD $\square$ ), and Asia (Model code: CIMR-UT $\square$ ) Setting 50.0 Hz: China (Model code: CIMR-UB $\square$ ) and Europe (Model code: CIMR-UC $\square$ )

#### ■ **T1-06: Number of Motor Poles (T1-01 = 0, 3, 4, 5)**

Sets the number of motor poles according to the motor nameplate value.

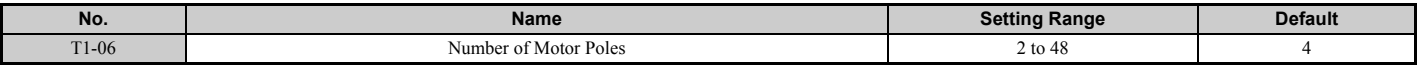

### ■ **T1-07: Motor Base Speed (T1-01 = 0, 3, 4, 5)**

Used to set the motor rated speed according to the motor nameplate value. If a motor with an extended speed range is used or the motor is used in the field weakening area, enter the speed at base frequency here.

<span id="page-131-1"></span>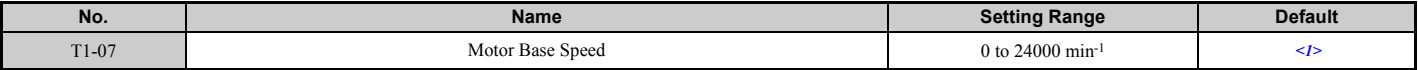

<1> Regional default settings

Setting 1750 min<sup>-1</sup>: Japan (Model code: CIMR-UA $\square$ ), India (Model code: CIMR-UD $\square$ ), and Asia (Model code: CIMR-UT $\square$ ) Setting 1450 min<sup>-1</sup>: China (Model code: CIMR-UB<sub>I</sub>) and Europe (Model code: CIMR-UC<sub>I</sub>)

### ■ **T1-08: PG Number of Pulses Per Revolution (T1-01 = 0, 4, 5)**

Sets the number of pulses from the PG encoder. Set the actual number of pulses for one full motor rotation.

<span id="page-131-2"></span>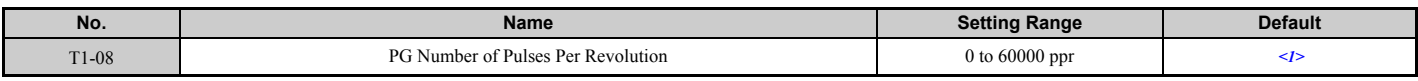

<1> Regional default settings

Setting 600 ppr: Japan (Model code: CIMR-UA $\square$ ), India (Model code: CIMR-UD $\square$ ), and Asia (Model code: CIMR-UT $\square$ ) Setting 1024 ppr: China (Model code: CIMR-UB $\square$ ) and Europe (Model code: CIMR-UC $\square$ )

**Note:** T1-08 will only be displayed in CLV.

### ■ **T1-09: Motor No-Load Current (T1-01 = 4, 5)**

Sets the no-load current for the motor.

The default setting displayed is no-load current that was automatically calculated from the rated power set in T1-02 and the motor rated current set to T1-04. Enter the data listed on the motor test report. Leave this data at the default setting if the motor test report is not available.

<span id="page-131-3"></span>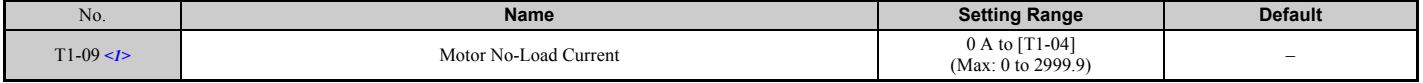

<1> Display is in the following units:

<sup>•</sup> CIMR-U $\square$ 2 $\square$ 0028, 2 $\square$ 0042, and 4 $\square$ 0011 to 4 $\square$ 0027: 0.01 A units

<sup>•</sup> CIMR-U $\square$ 20054 to 200248, and 400034 to 400414: 0.1 A units

### ■ **T1-10: Motor Rated Slip (T1-01 = 4, 5)**

Sets the rated slip for the motor.

The default setting displayed is the motor rated slip for a Yaskawa motor calculated from the rated power set in T1-02. Enter the data listed on the motor test report.

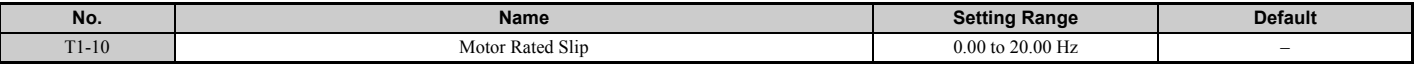

### ■ **T1-11: Motor Iron Loss (T1-01 = 3, 5)**

Provides iron loss information for determining the Energy Saving coefficient. T1-11 will first display a value for the motor iron loss that was automatically calculated when motor capacity was entered to T1-02. If the motor test report is available, enter the motor iron loss value listed there.

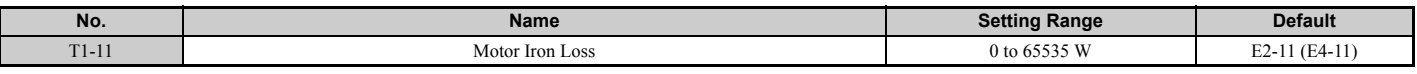

### <span id="page-132-0"></span>**Parameter Settings during PM Motor Auto-Tuning: T2**

The T2- $\Box$  parameters are used to set the Auto-Tuning input data for PM motor tuning.

### ■ **T2-01: PM Motor Auto-Tuning Mode Selection**

Selects the type of Auto-Tuning to be performed. *[Refer to Auto-Tuning for Permanent Magnet Motors on page 125](#page-124-0)* for details on different types of Auto-Tuning.

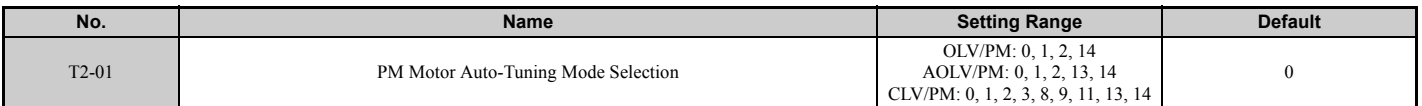

### **Setting 0: PM Motor Parameter Settings**

**Setting 1: PM Stationary Auto-Tuning**

**Setting 2: PM Stationary Auto-Tuning for Stator Resistance**

**Setting 3: Z-Pulse Offset Tuning**

**Setting 8: Inertia Tuning**

**Setting 9: ASR Gain Auto-Tuning**

**Setting 11: Back EMF Constant Tuning**

**Setting 13: High Frequency Injection Parameter Tuning**

#### **Setting 14: PM Rotational Auto-Tuning**

**Note: 1.** Inertia Tuning and ASR Gain Auto-Tuning might not be available if gears are between the machine and the motor shaft. **2.** For special-purpose motors, Yaskawa recommends Back EMF Constant Tuning after Stationary Auto-Tuning has been performed. Back EMF Constant Tuning rotates the motor to measure the actual induction voltage constants, and therefore allows for more accurate control than Stationary Auto-Tuning alone.

### ■ T2-02: PM Motor Code Selection

If the drive is operating a Yaskawa PM motor from the SMRA, SSR1, or SST4 series, enter the motor code for the motor in parameter T2-02. This will automatically set parameters T2-03 through T2-14. If using a specialized motor or one designed by a manufacturer other than Yaskawa, set T2-02 to FFFF. Data from the motor nameplate or the motor test report will then need to be entered as prompted.

Only the designated PM motor codes may be entered. The PM motor codes accepted by the drive will differ by the control mode that has been selected. Refer to *[E5: PM Motor Settings on page 224](#page-223-0)* for motor codes.

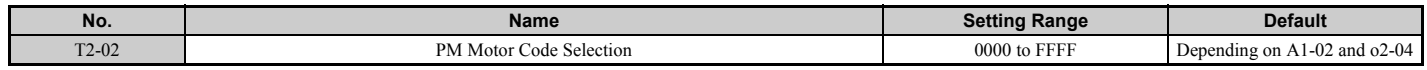

### ■ **T2-03: PM Motor Type**

Selects the type of PM motor the drive will operate.

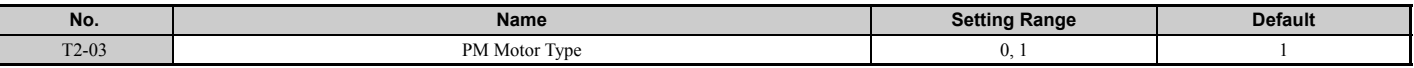

#### **Setting 0: IPM motor**

**Setting 1: SPM motor**

#### ■ **T2-04: PM Motor Rated Power**

Specifies the motor rated power in kilowatts.

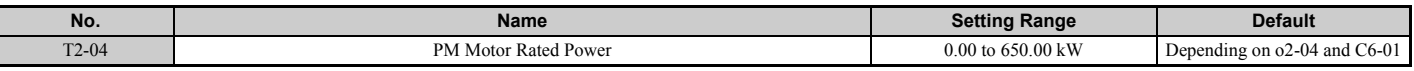

#### ■ **T2-05: PM Motor Rated Voltage**

Sets the motor rated voltage.

<span id="page-133-0"></span>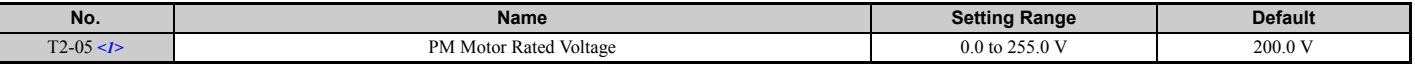

<1> The setting range and default value shown here is for a 200 V class drive. These values double when using a 400 V class unit.

#### ■ T2-06: PM Motor Rated Current

Enter the motor rated current in amps.

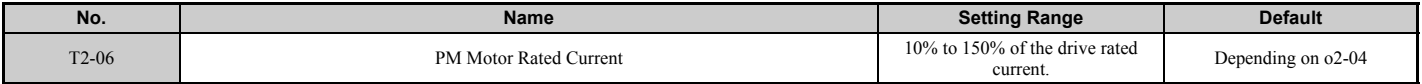

#### ■ **T2-07: PM Motor Base Frequency**

Enter the motor base frequency in Hz.

**Note:** T2-07 will be displayed when in OLV/PM.

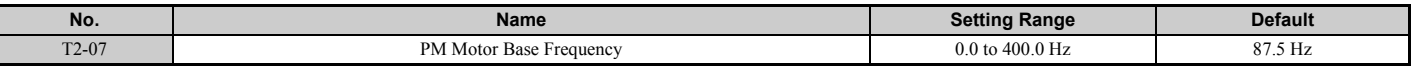

#### ■ T2-08: Number of PM Motor Poles

Enter the number of motor poles.

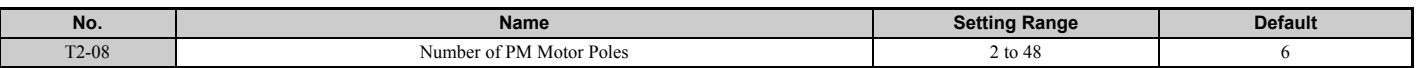

#### ■ **T2-09: PM Motor Base Speed**

Enter the motor rated speed in min-1.

**Note:** T2-09 will be displayed when in AOLV/PM and CLV/PM.

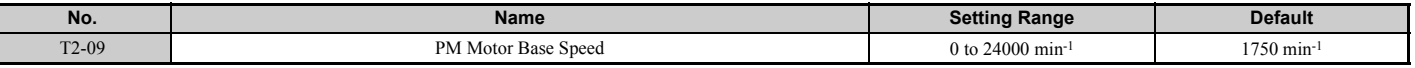

#### ■ **T2-10: PM Motor Stator Resistance**

Enter the motor stator resistance per motor phase.

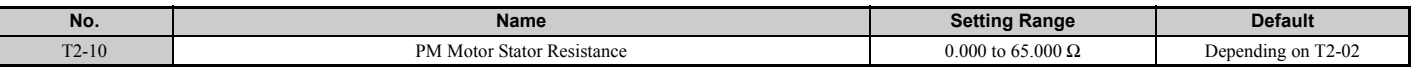

### ■ **T2-11: PM Motor d-Axis Inductance**

Enter the d axis inductance per motor phase.

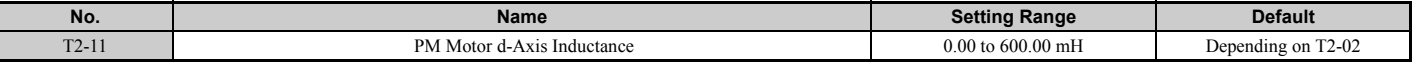

### ■ **T2-12: PM Motor q-Axis Inductance**

Enter the q axis inductance per motor phase.

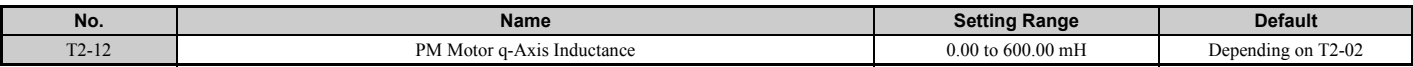

#### ■ **T2-13: Induced Voltage Constant Unit Selection**

Selects the units used for setting the induced voltage coefficient.

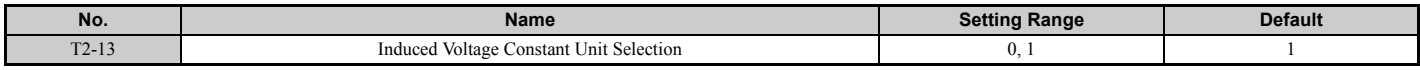

#### **Setting 0: mV (min**-1**)**

**Setting 1: mV (rad/s) Note:** If T2-13 is set to 0, then the drive will use E5-24 (Motor Induction Voltage Constant 2 (for PM Motors)), and will automatically

set E5-09 (Motor Induction Voltage Constant 1 (Ke) (for PM Motors)) to 0.0. If T2-13 is set to 1, then the drive will use E5-09 and will automatically set E5-25 to 0.0.

### ■ **T2-14: PM Motor Induced Voltage Constant (Ke)**

Enter the motor induced voltage constant (Ke).

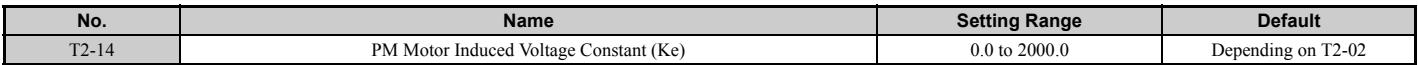

### ■ **T2-15: Pull-In Current Level for PM Motor Tuning**

Sets the amount of pull-in current used to tune the d-axis and q-axis inductance. Set as a percentage of the motor rated current.

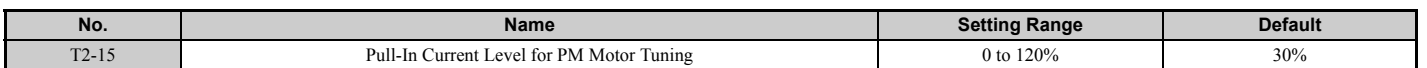

### ■ **T2-16: PG Number of Pulses Per Revolution for PM Motor Tuning**

Enter the number of pulses from the PG encoder per motor rotation. Set the actual number of pulses for one full motor rotation.

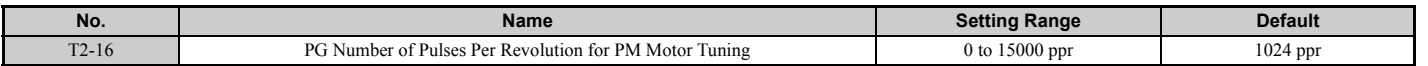

### ■ **T2-17: Encoder Z-Pulse Offset (**Δθ**)**

Sets the amount of compensation or offset in 0.1 degree units in order to fine-tune the home position. If the amount of offset needed for the Z pulse is unknown or if the PG encoder is replaced, perform Z pulse tuning.

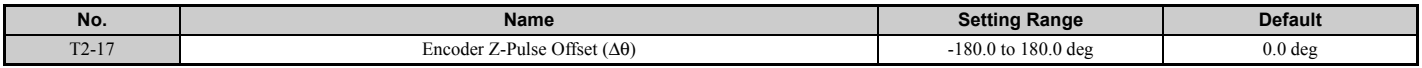

**Start-Up Programming & Start-Up Programming &<br>Operation 4**

## **Parameter Settings during Inertia and Speed Control Loop Auto-Tuning: T3**

These tuning methods apply a sine wave test signal to the system. By the measuring the response the drive estimates the system inertia. It automatically sets parameters listed in *[Table 4.28](#page-135-0)*.

<span id="page-135-0"></span>

|                  |                                 | T1-01 or T2-01 |                                 |  |  |
|------------------|---------------------------------|----------------|---------------------------------|--|--|
| <b>Parameter</b> | <b>Description</b>              | Inertia Tuning | Speed Control Loop (ASR) Tuning |  |  |
| $C5-01$          | <b>ASR Proportional Gain 1</b>  | N/A            | <b>YES</b>                      |  |  |
| $C5-17(C5-37)$   | Motor Inertia                   | <b>YES</b>     | <b>YES</b>                      |  |  |
| $C5-18(C5-38)$   | Motor Inertia Ratio             | <b>YES</b>     | <b>YES</b>                      |  |  |
| $n5-02$          | Motor Acceleration Time         | <b>YES</b>     | <b>YES</b>                      |  |  |
| $n5-03$          | Feed Forward Control Ratio Gain | <b>YES</b>     | YES                             |  |  |

**Table 4.28 Parameters Adjusted by Inertia and Speed Loop Auto-Tuning**

### ■ T3-01: Inertia Tuning Frequency Reference

There is normally no need to change this parameter from the default value.

Sets the frequency of the test signal applied to the motor during Inertia Tuning. Increasing the value may be beneficial when working with high inertia loads.

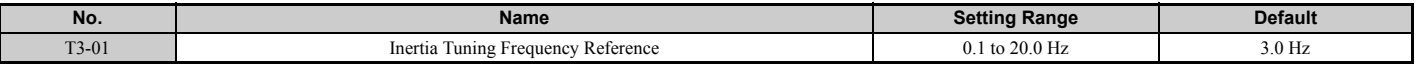

#### ■ **T3-02: Inertia Tuning Reference Amplitude**

There is normally no need to change this parameter from the default value.

Enter the amplitude of the test signal applied to the motor during Inertia Tuning. If the load inertia is too large and causes problems during Inertia Tuning, try decreasing the value. If a fault occurs when T3-01 is set to low value, the situation may be remedied by adjusting T3-02.

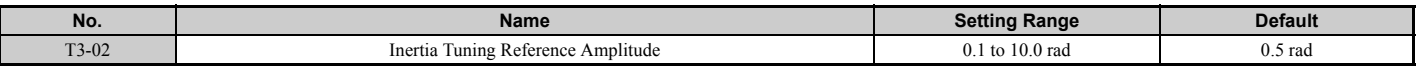

#### ■ T3-03: Motor Inertia

Enter the inertia of the motor. This value is used to determine the load inertia using the test signal response. The default setting is for a Yaskawa standard motor as listed in the motor inertia table.

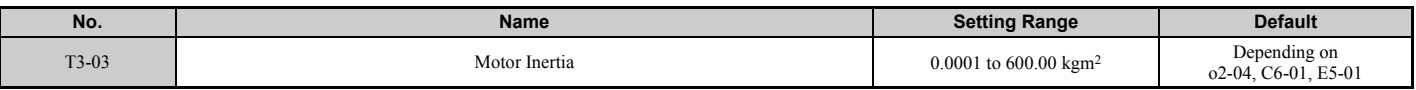

**Note:** Display is in the following units.

• CIMR-U $\square$ 2 $\square$ 0028 to 2 $\square$ 0130, 4 $\square$ 0011 to 4 $\square$ 0077: 0.0001 kgm<sup>2</sup> units

• CIMR-U $\square$ 2 $\square$ 0154 to 2 $\square$ 0248, 4 $\square$ 0096 to 4 $\square$ 0414: 0.001 kgm<sup>2</sup> units

The display resolution depends on the rated output current of the drive after the Drive Duty has been set in parameter C6-01.

### ■ **T3-04: ASR Response Frequency**

Sets the response frequency (reciprocal of the step response time constant) of the system or the connected machine. The drive uses this value and the load inertia to fine-tune the speed control loop gain (C5-01, ASR Gain 1). Oscillation may result if the value input here is higher than the actual response frequency of the system.

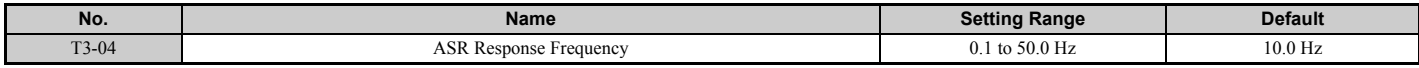

# **4.8 No-Load Operation Test Run**

## ◆ **No-Load Operation Test Run**

This section explains how to operate the drive with the motor decoupled from the load during a test run.

### ■ **Before Starting the Motor**

Check the following items before operation:

- Ensure the area around the motor is safe.
- Ensure external emergency stop circuitry is working properly and other safety precautions have been taken.

### ■ **During Operation**

Check the following items during operation:

- The motor should rotate smoothly (i.e., no abnormal noise or oscillation).
- The motor should accelerate and decelerate smoothly.

### ■ **No-Load Operation Instructions**

The following example illustrates a test run procedure using the digital operator.

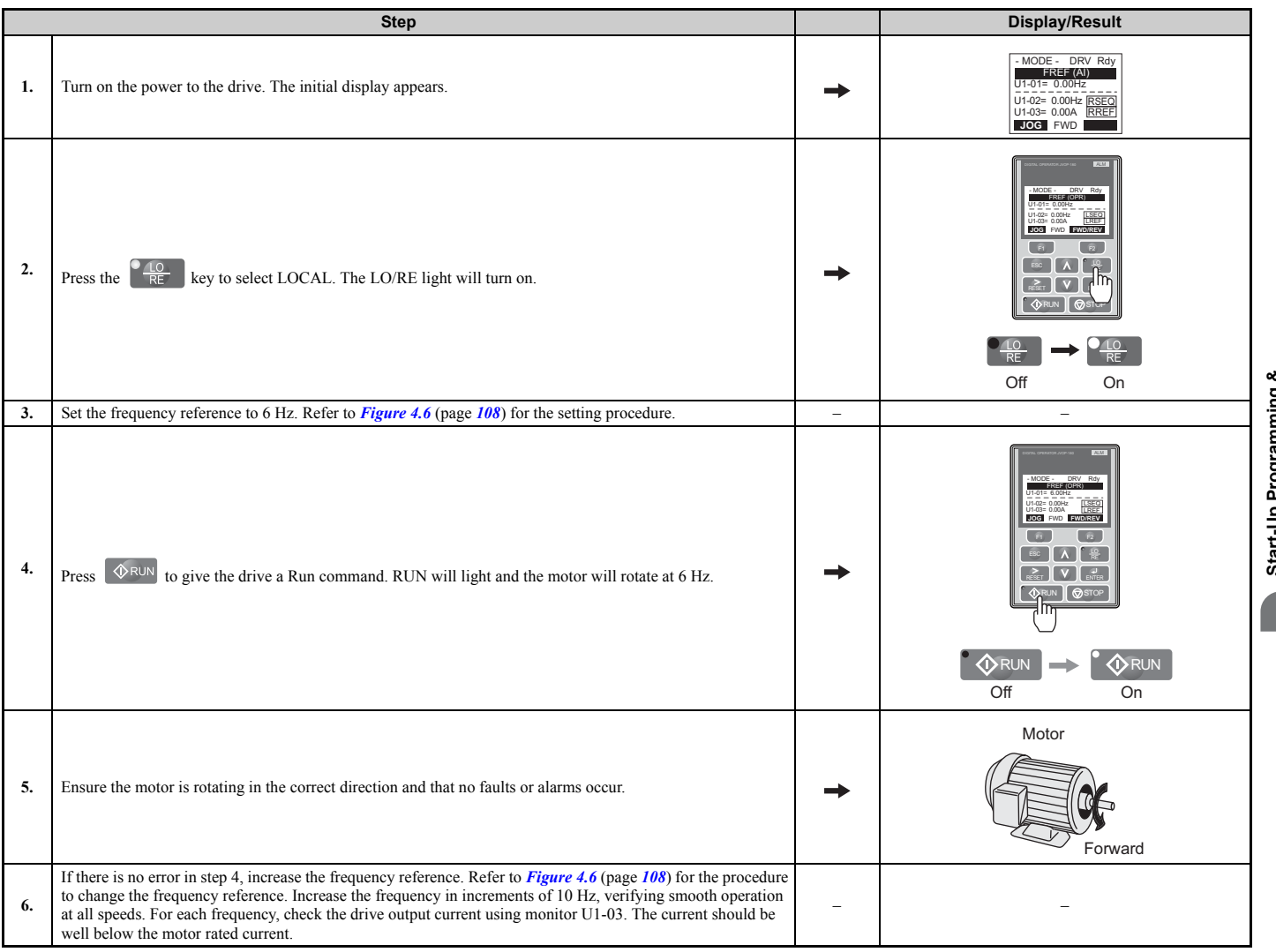

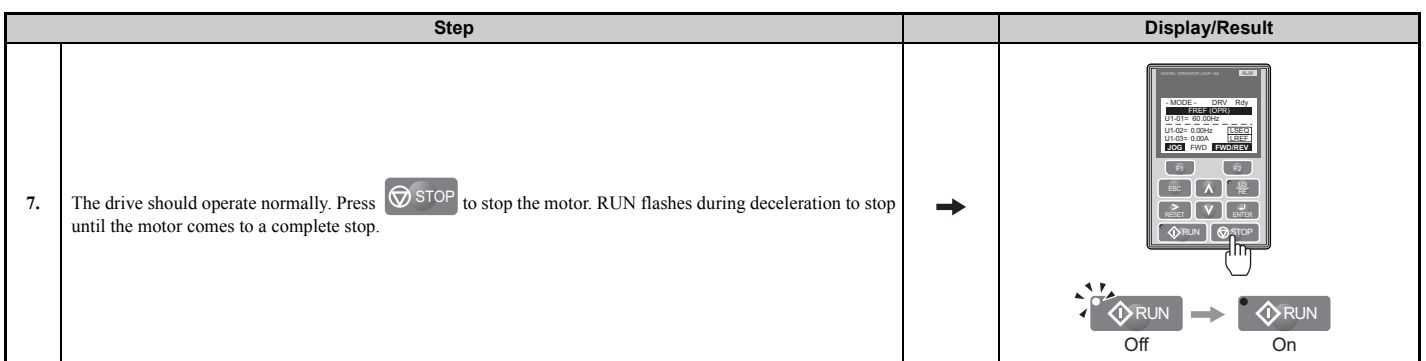

# **4.9 Test Run with Load Connected**

## ◆ **Test Run with the Load Connected**

After performing a no-load test run, connect the motor and proceed to run the motor and load together.

### ■ **Notes on Connected Machinery**

- Clear the area around the motor.
- The motor should come to a complete stop without problems.
- Connect the load and machinery to the motor.
- Fasten all installation screws properly. Check that the motor and connected machinery are held in place.
- Confirm that the Fast Stop circuit or mechanical safety measures operate correctly.
- Be ready to press the STOP button in case of emergency.

### ■ **Checklist Before Operation**

- The motor should rotate in the proper direction.
- The motor should accelerate and decelerate smoothly.

### ■ **Operating the Motor under Loaded Conditions**

Test run the application similarly to the no-load test procedure when connecting the machinery to the motor.

- Watch monitor parameter U1-03 during operation to ensure there is no overcurrent.
- If the application permits running the load in the reverse direction, try changing motor direction and the frequency reference while watching for abnormal motor oscillation or vibration.
- Correct any problems that occur with hunting, oscillation, or other control-related issues.

# **4.10 Verifying Parameter Settings and Backing Up Changes**

Use the Verify Menu to check all changes to parameter settings. *[Refer to Verifying Parameter Changes: Verify Menu on](#page-109-0)  [page 110](#page-109-0)*.

Save the verified parameter settings. Change the access level or set a password to the drive to prevent accidental modification of parameter settings.

### **Backing Up Parameter Values: 02-03**

The following procedure saves all parameters settings to drive memory where they can later be recalled. Set o2-03 to "1" to save parameter changes. This saves all parameter settings, and then returns o2-03 to 0. The drive can now "recall" the saved parameters by performing a User Initialization  $(A1-03 = 1110)$ .

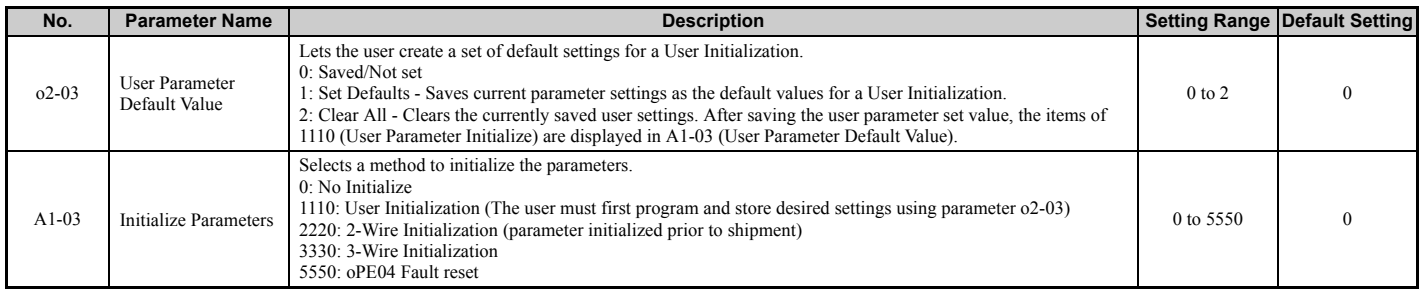

## **Parameter Access Level: A1-01**

Setting the Access Level for "Operation only" (A1-01 = 0) allows the user to access parameters A1- $\Box$  $\Box$  and U $\Box$ - $\Box$  $\Box$ only. Other parameters are not displayed.

Setting the Access Level for "User Parameters"  $(A1-01 = 1)$  allows the user to access only the parameters that have been previously saved as User Parameters. This is helpful when displaying only the relevant parameters for a specific application.

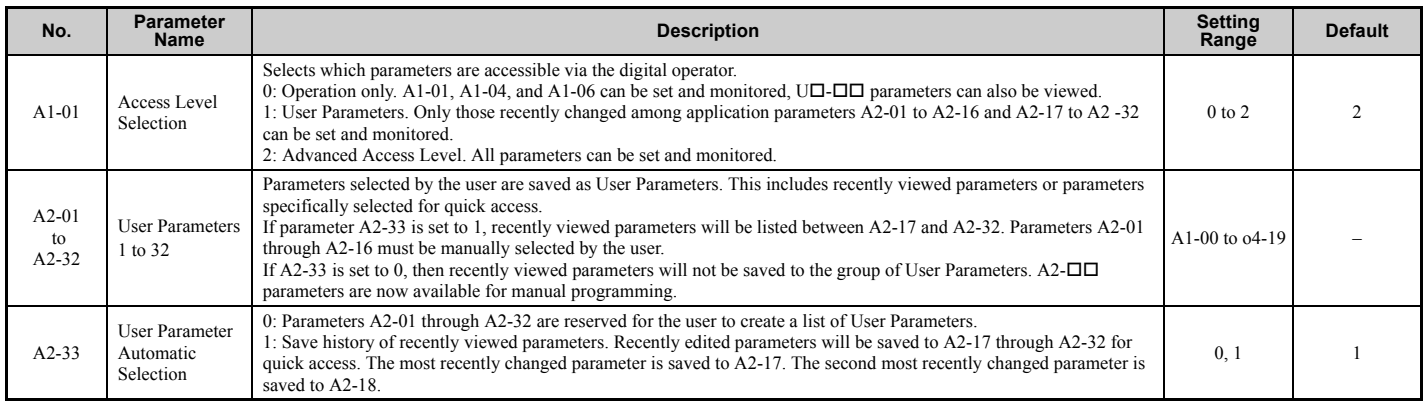

## ◆ **Password Settings: A1-04, A1-05**

The user can set a password to the drive to restrict access. The password is selected via parameter A1-05. The password must be entered to A1-04 to unlock parameter access (i.e., parameter setting A1-04 must match the value programmed into A1-05). The following parameters cannot be viewed or edited until the value entered to A1-04 correctly matches the value set to A1-05: A1-01, A1-02, A1-03, A1-06, and A2-01 through A2-33.

**Note:** Parameter A1-05 is hidden from view. To display A1-05, access parameter A1-04 and simultaneously press the state key and the  $\Lambda$  key.

## ◆ **Copy Function**

Parameter settings can be copied to another drive to simplify parameter restoration or multiple drive setup. The drive supports the following copy options:

### • **LCD Operator (standard in all models)**

The LCD operator used to operate the drive also supports copying, importing, and verifying parameter settings. *[Refer](#page-303-0)  [to o3: Copy Function on page 304](#page-303-0)* for details.

#### • **LED Operator**

The optional LED operator also supports copying, importing, and verifying parameter settings. Refer to the manual supplied with the LED operator for instructions.

#### • **USB Copy Unit and CopyUnitManager**

The copy unit is an external option connected to the drive to copy parameter settings from one drive and save those settings to another drive. Refer to the manual supplied with the USB Copy Unit for instructions.

The CopyUnitManager is a PC software tool. It allows the user to load parameter settings from the Copy Unit onto a PC, or from the PC onto a Copy Unit. This is useful when managing parameters for various drives or applications. Refer to the manual supplied with the CopyUnitManager for instructions.

#### • **DriveWizard Plus**

DriveWizard is a PC software tool for parameter management, monitoring, and diagnosis. DriveWizard can load, store, and copy drive parameter settings. For details, refer to Help in the DriveWizard software.

# **4.11 Test Run Checklist**

Review the checklist before performing a test run. Check each item that applies.

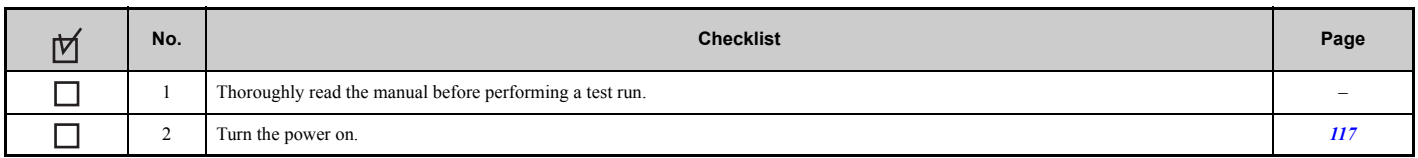

#### Check the items that correspond to the control mode being used.

**WARNING!** *Ensure start/stop and safety circuits are wired properly and in the correct state before energizing the drive. Failure to comply could result in death or serious injury from moving equipment. When programmed for 3-Wire control, a momentary closure on terminal S1 may cause the drive to start.*

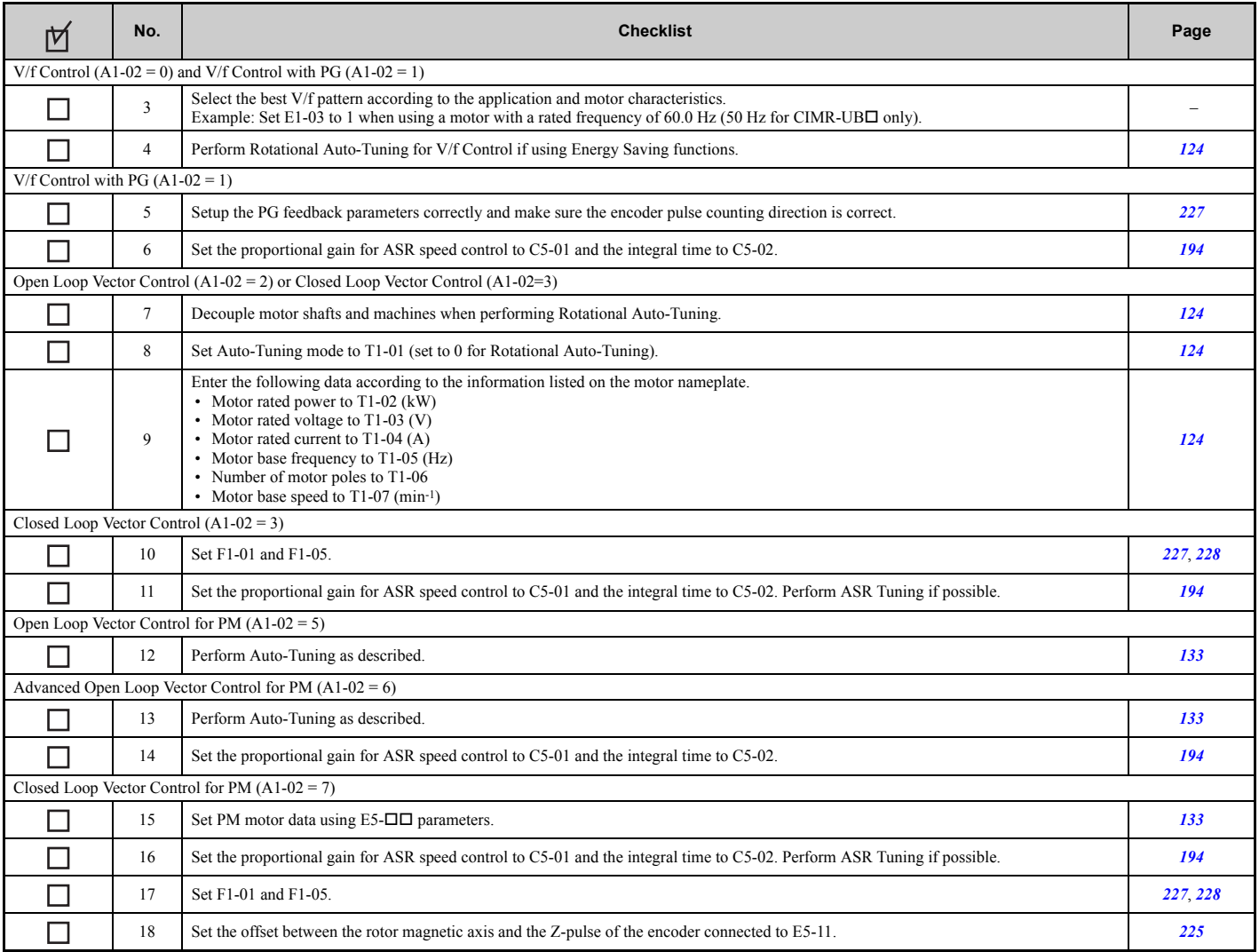

#### Proceed to the following checklist after checking items 3 through 18.

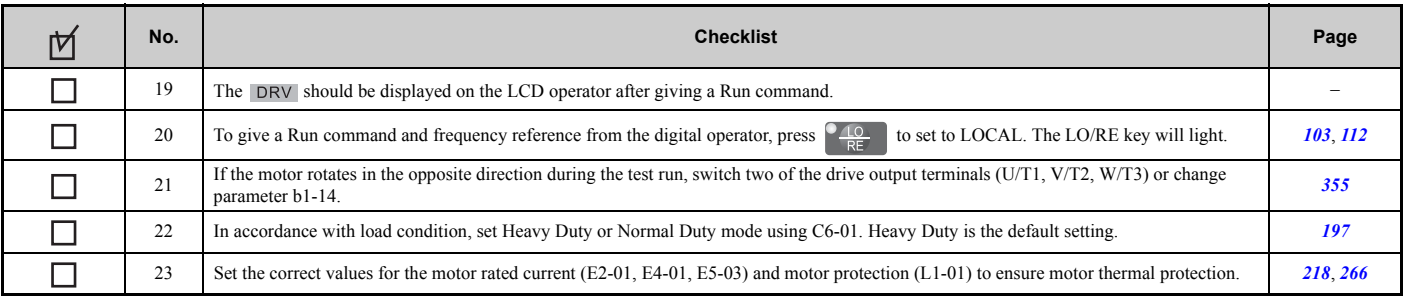

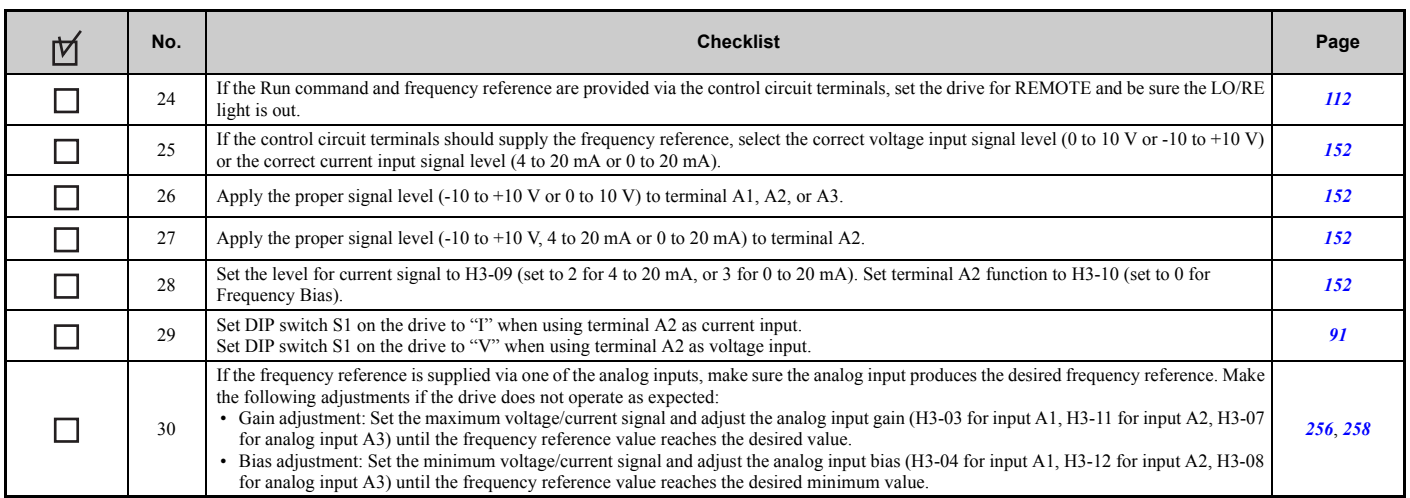
# <span id="page-144-0"></span>**Parameter Details**

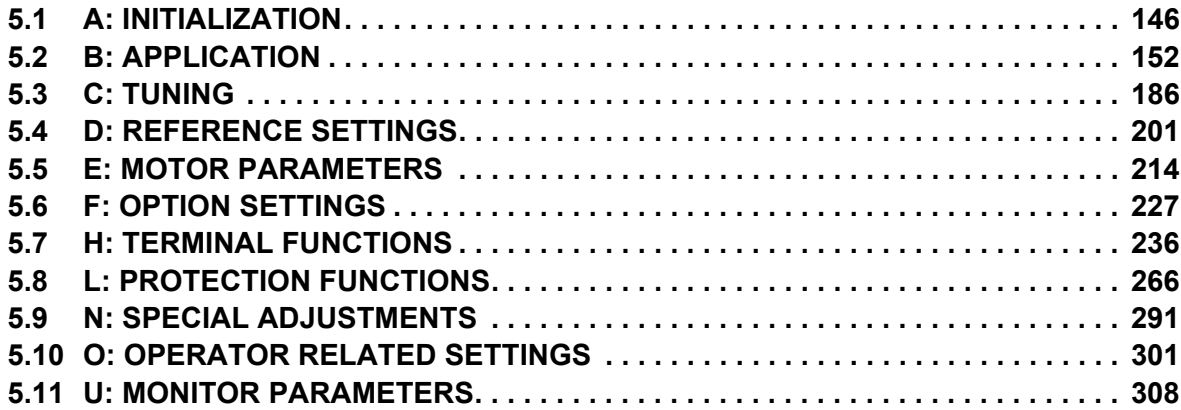

# <span id="page-145-0"></span>**5.1 A: Initialization**

The initialization group contains parameters associated with initial setup of the drive. Parameters involving the display language, access levels, initialization, and password are located in this group.

### ◆ **A1: Initialization**

### ■ A1-00: Language Selection

Selects the display language for the digital operator.

**Note:** This parameter is not reset when the drive is initialized using parameter A1-03.

<span id="page-145-1"></span>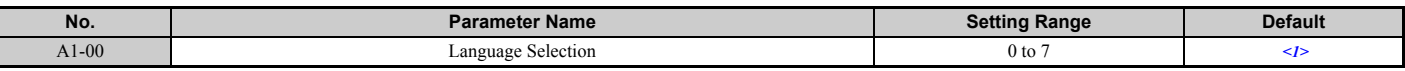

<1> Regional default settings

Setting 0: Asia (Model code: CIMR-UT $\square$ ) and India (Model code: CIMR-UD $\square$ ) Setting 1: Japan (Model code: CIMR-UA $\Box$ )

Setting 7: China (Model code: CIMR-UB $\square$ )

**Setting 0: English**

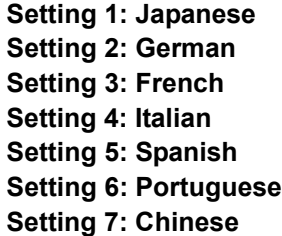

### ■ A1-01: Access Level Selection

Allows or restricts access to drive parameters.

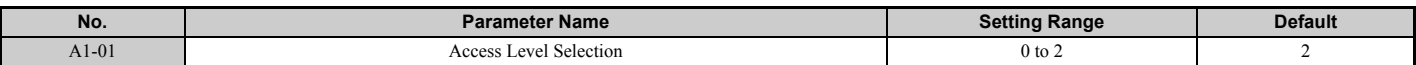

#### **Setting 0: Operation only**

Access is restricted to parameters A1-01, A1-04, A1-06, and all U monitor parameters.

#### **Setting 1: User Parameters**

Access to only a specific list of parameters set to A2-01 through A2-32. These User Parameters can be accessed using the Setup Mode of the digital operator.

#### **Setting 2: Advanced Access Level (A) and Setup Access Level (S)**

All parameters can be viewed and edited.

#### **Notes on Parameter Access**

- If the drive parameters are password protected by A1-04 and A1-05, parameters A1-00 through A1-03, A1-06, and all A2 parameters cannot be modified.
- If a digital input terminal programmed for "Program lockout" (H1- $\Box$  $\Box$  = 1B) is enabled, parameter values cannot be modified, even if A1-01 is set to 1 or 2.
- If parameters are changed via serial communication, then it will not be possible to edit or change parameters settings with the drive's digital operator until an Enter command is issued to the drive from the serial communication.

### ■ A1-02: Control Method Selection

Selects the Control Method (also referred to as the "control mode") the drive uses to operate the motor. If the drive is set up to run two motors, then A1-02 determines the control mode for motor 1.

**Note:** When changing control modes, all parameter settings depending upon the setting of A1-02 will be reset to the default.

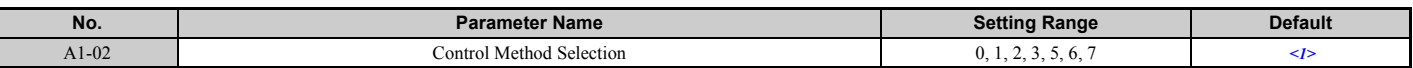

<span id="page-145-2"></span><1> Regional default settings

Setting 2: Japan (Model code: CIMR-UA $\square$ ), India (Model code: CIMR-UD $\square$ ), and Asia (Model code: CIMR-UT $\square$ ) Setting 0: China (Model code: CIMR-UB $\Box$ )

### **Control Modes for Induction Motors (IM)**

### **Setting 0: V/f Control for Induction Motors**

V/f Control is for simple speed control and multiple motor applications with low demands to dynamic response or speed accuracy. This control mode should be used when the motor parameters are unknown and Auto-Tuning cannot be performed. The speed control range is 1:40.

#### **Setting 1: V/f Control with PG Speed Feedback**

For general-purpose applications that do not require high dynamic response but high speed accuracy. This mode should be used if the motor parameters are unknown and Auto-Tuning cannot be performed. The speed control range is 1:40.

#### **Setting 2: Open Loop Vector Control**

For general, variable-speed applications with a speed control range of 1:120 that require precise speed control, quick torque response, and high torque at low speed without using a speed feedback signal from the motor.

### **Setting 3: Closed Loop Vector Control**

For general, variable-speed applications that required precise speed control down to zero speed, fast torque response, or precise torque control. A speed feedback signal from the motor is required. The speed control range is up to 1:1500.

### **Control Modes for Permanent Magnet Motors (SPM or IPM)**

### **Setting 5: Open Loop Vector Control for PM**

For general, variable-speed applications with low demands to dynamic response or speed accuracy. The drive can control an SPM or IPM motor with a speed range of 1:20.

### **Setting 6: Advanced Open Loop Vector Control for PM**

For general, variable-speed applications that require precise speed control and torque limit. The drive can control an IPM motor with a speed range of 1:20. Set High Frequency Injection parameter n8-57 to 1 to achieve a speed control range as high as 1:100. Refer to *n***8-57: High Frequency Injection on page 299 for details.** 

### **Setting 7: Closed Loop Vector Control for PM**

This mode can be used for high precision control of a PM motor in constant torque or variable torque applications. The speed control range reaches 1:1500. A speed feedback signal is required.

### ■ A1-03: Initialize Parameters

Resets parameters back to the original default values. After initialization, the setting for A1-03 automatically returns to 0.

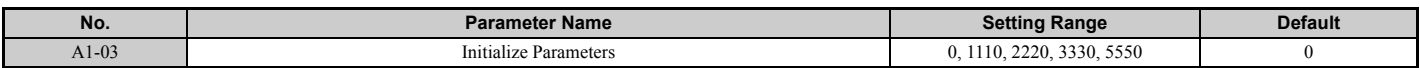

#### **Setting 1110: User Initialize**

Drive parameters are reset to values selected by the user as User Settings. User Settings are stored when parameter o2-03 is set to "1: Set defaults".

**Note:** A "user-initialization" resets all parameters to a user-defined set of default values that were previously saved to the drive. To clear the user-defined default values, set parameter o2-03 to 2.

#### **Setting 2220: 2-Wire Initialization**

Resets all parameters back to their original default settings with digital inputs S1 and S2 configured as Forward run and Reverse run, respectively. For more on digital input functions, refer to *[Setting 40, 41: Forward run, Reverse run](#page-242-0)  [command for 2-wire sequence on page 243](#page-242-0)*.

#### **Setting 3330: 3-Wire Initialization**

The drive parameters are returned to factory default values with digital inputs S1, S2, and S5 configured as Run, Stop, and Forward/Reverse respectively. Also refer to digital input functions, *[Setting 0: 3-Wire Sequence on page 236](#page-235-1)*.

#### **Setting 5550: oPE04 Reset**

If parameters on a certain drive have been edited and then a different terminal block is installed with different settings saved in its built-in memory, an oPE04 error will appear on the display. To use the parameter settings saved to the terminal block memory, set A1-03 to 5550.

### **5.1 A: Initialization**

#### **Notes on Parameter Initialization**

The parameters shown in *[Table 5.1](#page-147-0)* will not be reset when the drive is initialized by setting A1-03 = 2220 or 3330. Although the control mode in A1-02 is not reset when A1-03 is set to 2220 or 3330, it may change when an application preset is selected.

<span id="page-147-0"></span>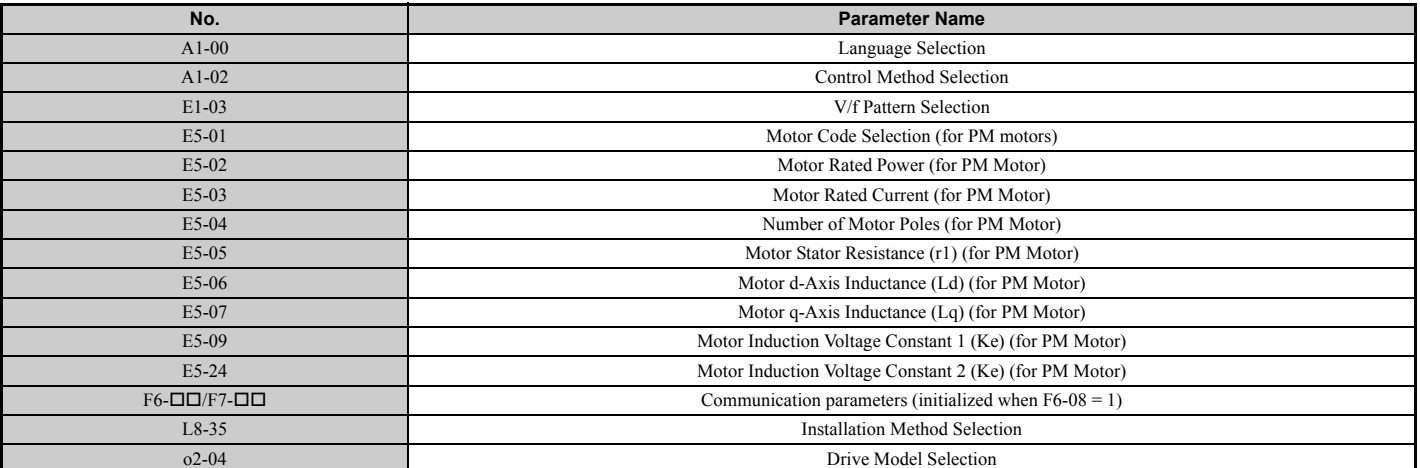

### **Table 5.1 Parameters not Changed by Drive Initialization**

### ■ A1-04, A1-05: Password and Password Setting

A1-04 is for entering the password when the drive is locked. A1-05 is a hidden parameter used to set the password.

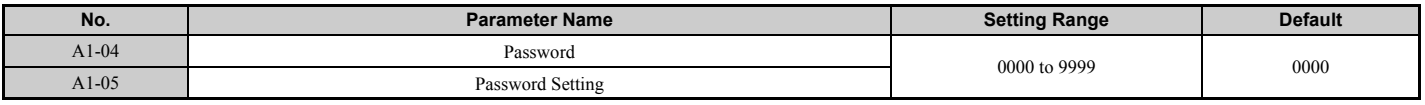

#### **How to use the Password**

The user can set a password for the drive to restrict access. The password is set to A1-05 and must be entered to A1-04 to unlock parameter access. Until the correct password is entered, the following parameters cannot be viewed or edited: A1-01, A1-02, A1-03, A1-06, A1-07, and A2-01 through A2-32.

The instructions below demonstrate how to set a new password. Here, the password set is "1234". An explanation follows on how to enter the password to unlock the parameters.

**Table 5.2 Setting the Password for Parameter Lock**

| <b>Step</b> |                                                                                        | <b>Display/Result</b>                                                                                                 |
|-------------|----------------------------------------------------------------------------------------|----------------------------------------------------------------------------------------------------|
| 1.          | Turn on the power to the drive. The initial display appears.                           | - MODE - DRV Rdy<br>FREF (AI)<br>U1-01= 0.00Hz<br>U1-02= 0.00Hz RSEQ<br>U1-03= 0.00A RREF<br>JOG FWD                  |
| 2.          | Press the $\sqrt{\phantom{a}}$<br>key until the Parameter Setting Mode screen appears. | - MODE -<br><b>PRG</b><br>Programming<br><b>HELP FWD DATA</b>                                                         |
| 3.          | Press the <b>ENTER</b> key to enter the parameter menu tree.                           | -PRMSET- PRG<br>Initialization<br>$A1-00= 0$<br>Select Language<br>$\leftarrow$ FWD<br>$\rightarrow$                  |
| 4.          | Select the flashing digits by pressing $R = 1$                                         | -PRMSET- PRG<br>Select Language<br>$A1 - 00 = 0$ *0*<br>English<br>$\leftarrow$ FWD<br>$\rightarrow$                  |
| 5.          | Select A1-04 by pressing $\bigcap$                                                     | -PRMSET-<br>PRG<br>Enter Password<br>$A1 - 04 =$<br>$\mathbf 0$<br>$(0 - 9999)$<br>"በ"<br><b>FWD</b><br>$\rightarrow$ |

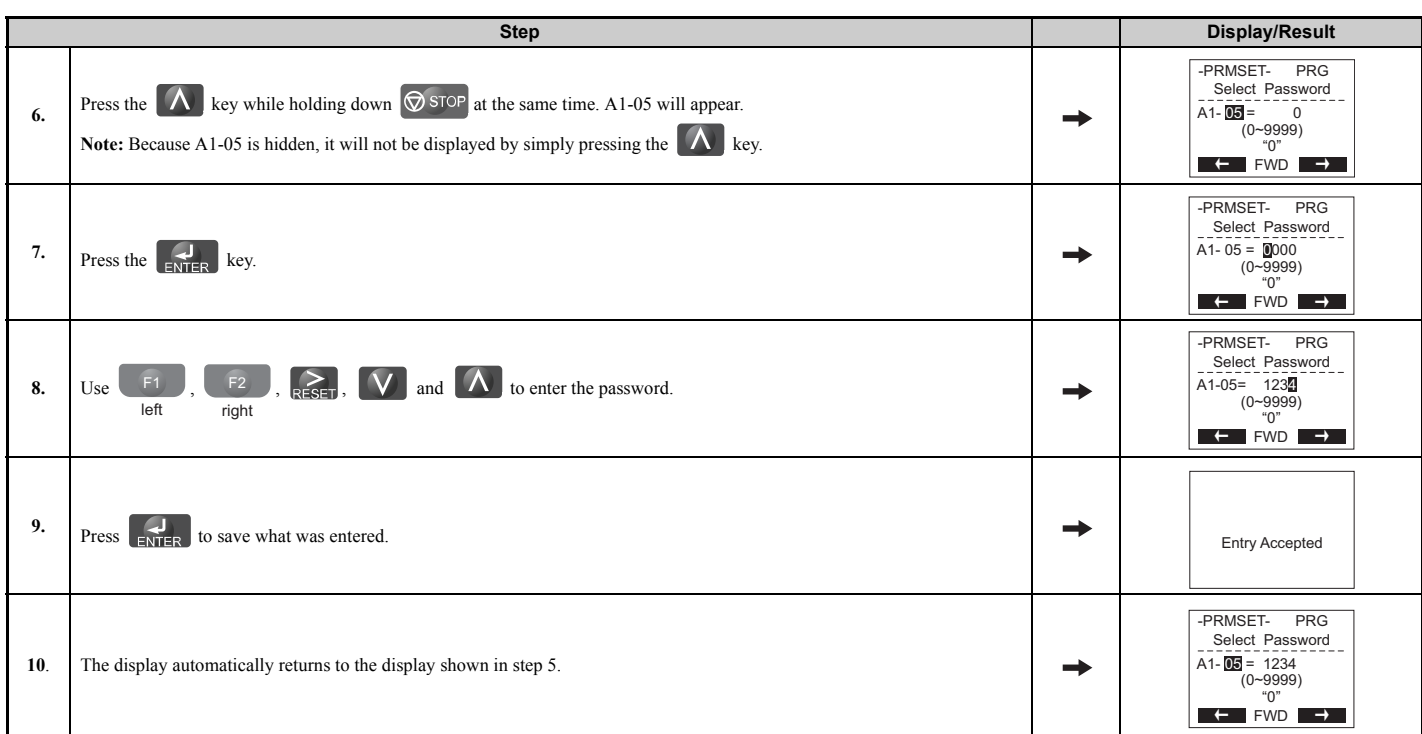

### **Table 5.3 Check to see if A1-02 is locked (continuing from step 10 above)**

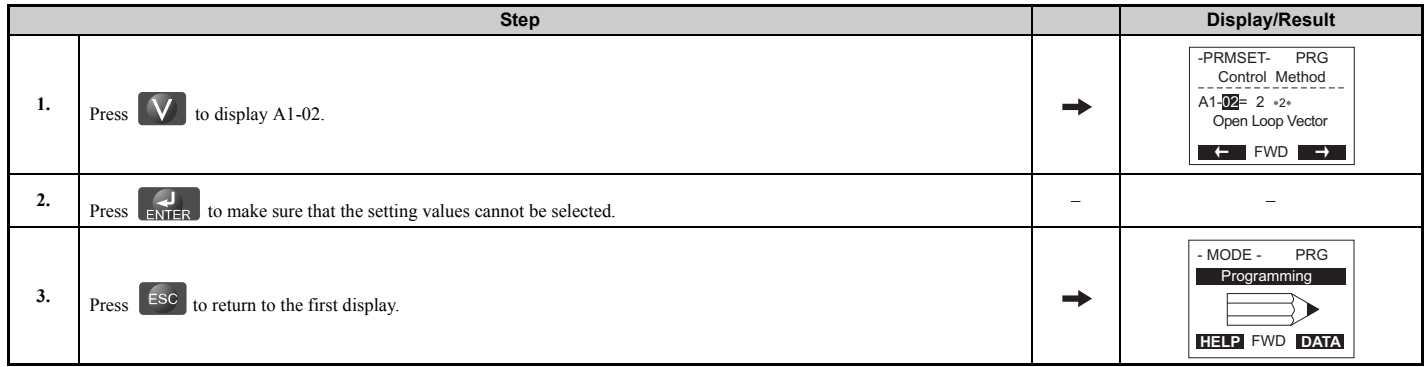

### **Table 5.4 Enter the Password to Unlock Parameters (continuing from step 3 above)**

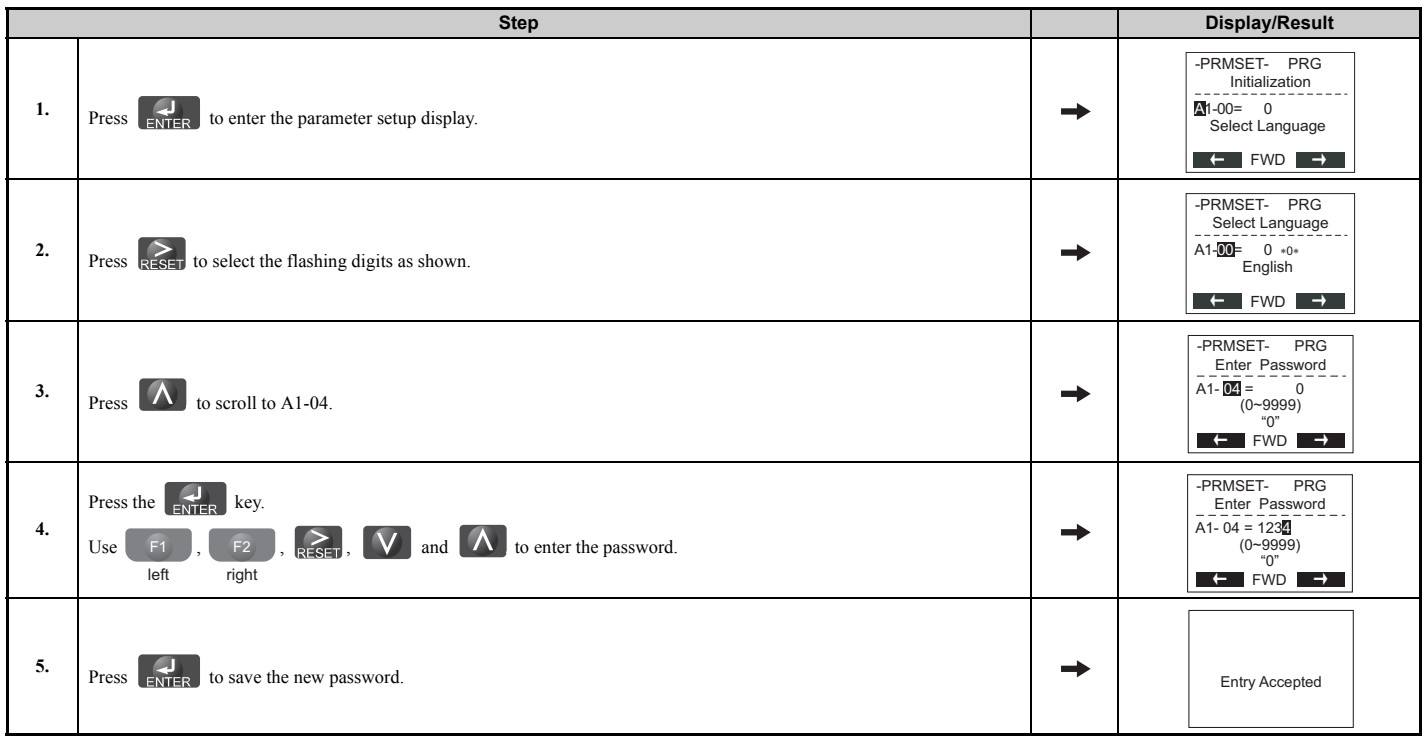

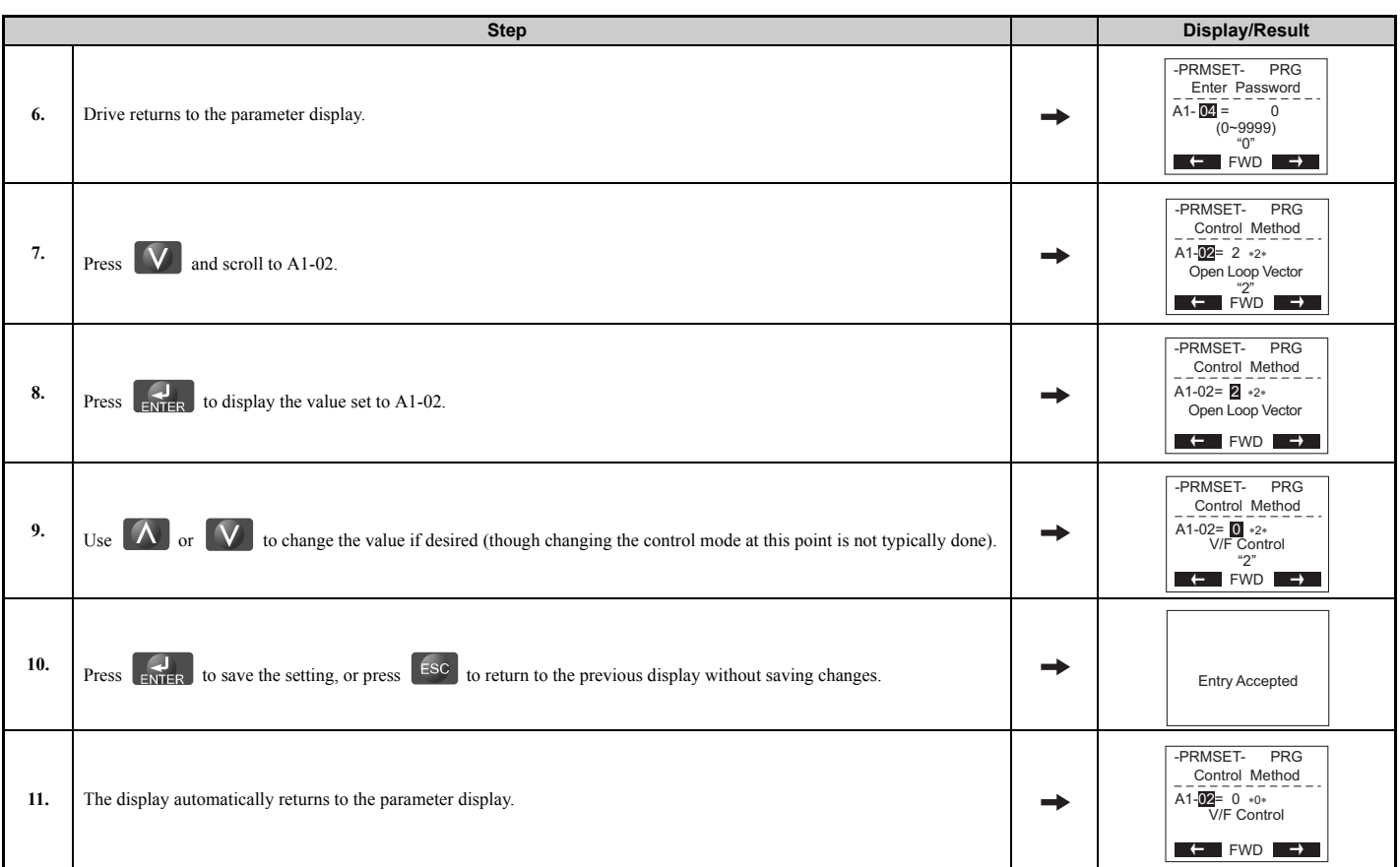

**Note:** Parameter settings can be edited after entering the correct password. Performing a 2-wire or 3-wire initialization resets the password to "0000". Reenter the password to parameter A1-05 after drive initialization.

# ■ A1-06: Application Preset

Several Application Presets are available to facilitate drive setup for commonly used applications. Selecting one of these Application Presets automatically programs certain parameters to a new set default values and selects the functions for the I/O terminals that best suit the application. All parameters changed when selecting an Application Preset are also assigned to the list of User Parameters, A2-01 through A2-16. These can be edited more easily in the Setup Mode and provide quicker access by eliminating the need to scroll through multiple menus.

*[Refer to Application Selection on page 118](#page-117-0)* for details on parameter A1-06.

# ■ A1-07: DriveWorksEZ Function Selection

DriveWorksEZ is a software package that can be used to customize the drive functionality or add PLC functionality by the interconnection and configuration of basic software function blocks. The drive performs programs created by the user in 1 ms cycles.

Parameter A1-07 can be used to enable or disable the DriveWorksEZ program inside the drive.

- Note: 1. If DriveWorksEZ has assigned functions to any multi-function output terminals, those functions will remain set to those terminals even after disabling DriveWorksEZ.
	- **2.** For more information on DriveWorksEZ, contact a Yaskawa representative or the Yaskawa sales department directly.

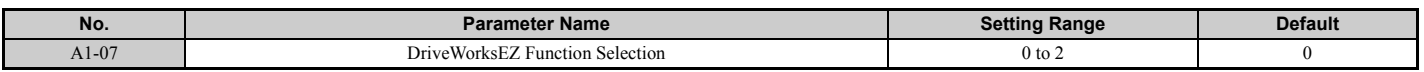

#### **Setting 0: DWEZ disabled Setting 1: DWEZ enabled Setting 2: Digital input**

If a digital input is programmed for DWEZ enable/disable (H1- $\Box$  $\Box$  = 9F), DWEZ will be enabled when the input is opened.

# ◆ **A2: User Parameters**

# ■ **A2-01 to A2-32: User Parameters 1 to 32**

The user can select 32 parameters and assign them to A2-01 through A2-32. This saves time later scrolling through the parameter menu. The list of User Parameters can also track the most recently edited settings and save those parameters to this list.

<span id="page-150-0"></span>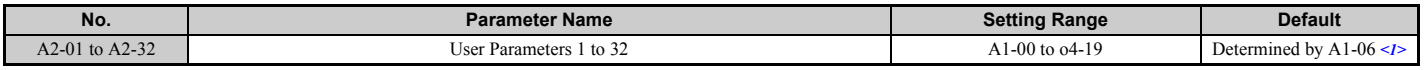

<1> A1-06 determines how parameters edited by the user are saved to the list of Preferred Parameters, A2-01 through A2-32. Refer to *[Application](#page-117-0)*  **[Selection on page 118](#page-117-0)** for details.

#### **Saving User Parameters**

To save specific parameters to A2-01 to A2-32, first set the access level to allow access to all parameters  $(A1-02 = 2)$ . Next assign the parameter number to the User Parameters list by entering it into one of the  $A2-\Box \Box$  parameters. If A1-01 is then set to 1, the access level can be restricted so that users can only set and refer to the specific parameters saved as User Parameters.

### ■ A2-33: User Parameter Automatic Selection

A2-33 determines whether or not parameters that have been edited are saved to the User Parameters (A2-17 to A2-32) for quick, easy access.

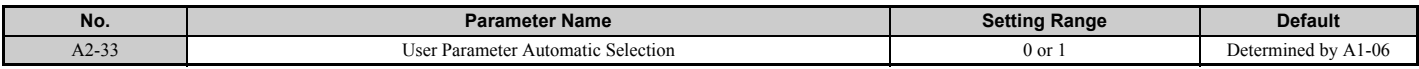

#### **Setting 0: Do not save list of recently viewed parameters.**

To manually select the parameters listed in the User Parameter group, set A2-33 to 0.

#### **Setting 1: Save history of recently viewed parameters.**

By setting A2-33 to 1, all parameters that were recently edited will be automatically saved to A2-17 through A2-32. A total of 16 parameters are saved with the most recently edited parameter set to A2-17, the second most recently to A2-18, and so on. User Parameters can be accessed using the Setup Mode of the digital operator.

# <span id="page-151-0"></span>**5.2 b: Application**

# ◆ **b1: Operation Mode Selection**

### <span id="page-151-3"></span>■ **b1-01: Frequency Reference Selection 1**

Use parameter b1-01 to select the frequency reference source 1 for the REMOTE mode.

- **Note: 1.** If a Run command is input to the drive but the frequency reference entered is 0 or below the minimum frequency, the RUN indicator LED on the digital operator will light. However, the RUN indicator LED will light in zero speed control when A1-02 is set to 3, 5, or 6.
	- **2.** Press the LO/RE key to set the drive to LOCAL and use the operator keypad to enter the frequency reference.

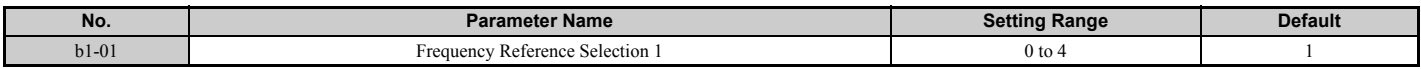

#### **Setting 0: Operator keypad**

Using this setting, the frequency reference can be input by:

- switching between the multi-speed references in the  $d1$ - $\Box \Box$  parameters.
- entering the frequency reference on the operator keypad.

### **Setting 1: Terminals (analog input terminals)**

Using this setting, an analog frequency reference can be entered as a voltage or current signal from terminals A1, A2, or A3.

### **Voltage Input**

Voltage input can be used at any of the three analog input terminals. Make the settings as described in *[Table 5.5](#page-151-1)* for the input used.

#### **Table 5.5 Analog Input Settings for Frequency Reference Using Voltage Signals**

<span id="page-151-1"></span>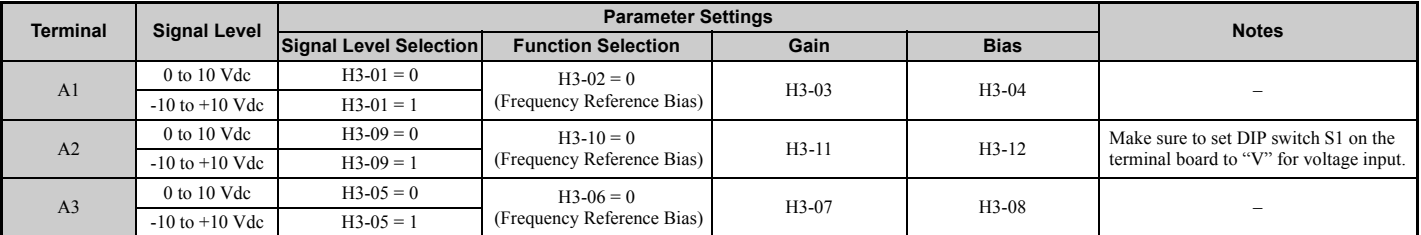

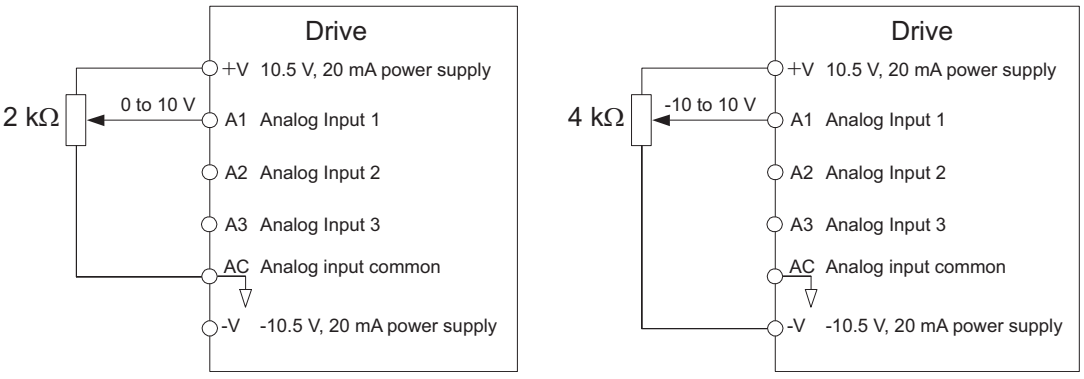

**Figure 5.1 Setting the Frequency Reference as a Voltage Signal at Terminal A1**

<span id="page-151-2"></span>Use the wiring example shown in *[Figure 5.1](#page-151-2)* for any other analog input terminals. When using input A2 make sure DIP switch S1 is set for voltage input.

### **Current Input**

Input terminal A2 can accept a current input signal. Refer to *[Table 5.6](#page-152-0)* to set terminal A2 for current input.

<span id="page-152-0"></span>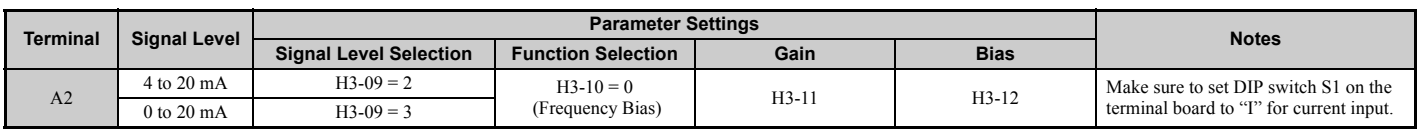

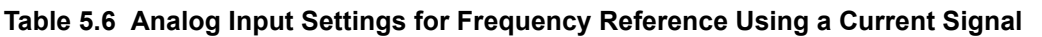

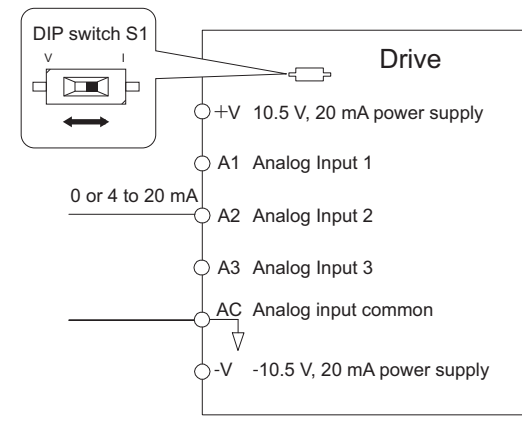

#### **Figure 5.2 Setting the Frequency Reference as a Current Signal to Terminal A2**

DIP switch S1 must first be set for current input.

#### **Switching between Main/Auxiliary Frequency References**

The frequency reference input can be switched between the analog terminals A1, A2, and A3 using multi-speed inputs. Refer to *[Multi-Step Speed Selection on page 201](#page-200-1)* for details on using this function.

#### **Setting 2: MEMOBUS/Modbus Communications**

This setting requires entering the frequency reference via the RS-485/422 serial communications port (control terminals R+, R-, S+, and S-). Refer to *[MEMOBUS/Modbus Communications on page 503](#page-502-0)* for instructions.

#### **Setting 3: Option card**

This setting requires entering the frequency reference via an option board plugged into connector CN5-A on the drive control board. Consult the option board manual for instructions on integrating the drive with the communication system.

**Note:** If the frequency reference source is set for an option PCB (b1-01 = 3), but an option board is not installed, an oPE05 operation error will be displayed on the digital operator and the drive will not run.

#### **Setting 4: Pulse Train Input**

When b1-01 is set to 4, the frequency reference must be provided by a pulse train signal to terminal RP. Follow the directions below to make sure the pulse train signal is working properly.

### **Verifying Pulse Train is Working Properly**

- Make sure that b1-04 is set to 4 and H6-01 is set to 0.
- Set the pulse input scaling H6-02 to the pulse train frequency value that equals 100% of the frequency reference.
- Enter a pulse train signal to terminal RP and check if the correct frequency reference is displayed.

### <span id="page-152-1"></span>■ **b1-02: Run Command Selection 1**

Parameter b1-02 determines the Run command source 1 in the REMOTE mode.

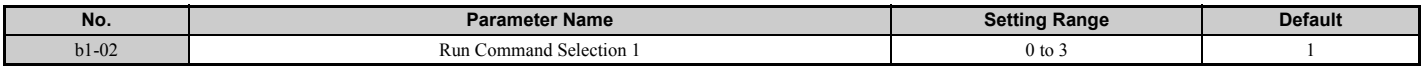

#### **Setting 0: Operator**

This setting requires entering the Run command via the digital operator RUN key and also illuminates the LO/RE indicator on the digital operator.

# **Setting 1: Control Circuit Terminal**

This setting requires that the Run and Stop commands are entered from the digital input terminals. The following sequences can be used:

• 2-wire sequence 1:

Setting A1-03 to 2220 initializes the drive and presets terminals S1 and S2 to FWD/Stop and REV/Stop. These are the default settings of the drive. Refer to *[Setting 40, 41: Forward run, Reverse run command for 2-wire sequence on](#page-242-0)  [page 243](#page-242-0)*.

• 2-wire sequence 2:

Two inputs (Start/Stop-FWD/REV). Also refer to *[Setting 42, 43: Run and direction command for 2-wire sequence 2](#page-242-1)  [on page 243](#page-242-1)*.

• 3-wire sequence:

Setting A1-03 to 3330 initializes the drive and presets terminals S1, S2, and S5 to Start, Stop, and FWD/REV. Refer to *[Setting 0: 3-Wire Sequence on page 236](#page-235-1)*.

### **Setting 2: MEMOBUS/Modbus Communications**

To issue a Run command via serial communications, set b1-02 to 2 and connect the RS-485/RS-422 serial communication cable to control terminals R+, R-, S+, and S- on the removable terminal block. *[Refer to MEMOBUS/](#page-502-0) [Modbus Communications on page 503](#page-502-0)* for instructions.

### **Setting 3: Option Card**

To issue the Run command via the communication option board, set b1-02 to 3 and plug a communication option board into the CN5-A port on the control PCB. Refer to the manual supplied with the option board for instructions on integrating the drive into the communication system.

**Note:** If b1-02 is set to 3, but an option board is not installed in CN5-A, an oPE05 operation error will be displayed on the digital operator and the drive will not run.

# ■ **b1-03: Stopping Method Selection**

Select how the drive stops the motor when the Run command is removed or when a Stop command is entered.

<span id="page-153-0"></span>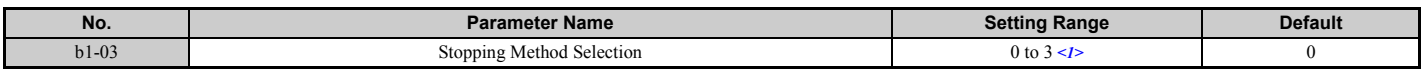

<1> The setting range is 0, 1, or 3 in CLV, OLV/PM, AOLV/PM, or CLV/PM.

### **Setting 0: Ramp to stop**

When the Run command is removed, the drive will decelerate the motor to stop. The deceleration rate is determined by the active deceleration time. The default deceleration time is set to parameter C1-02.

When the output frequency falls below the level set in parameter b2-01, the drive will start DC injection or Zero Speed Control depending on the selected control mode.

### **V/f, V/f w/PG and OLV (A1-02 = 0, 1, 2)**

For these control modes, parameter b2-01 sets the starting frequency for DC Injection Braking at stop. Once the output frequency falls below the setting of b2-01, DC Injection Braking is enabled for the time set in parameter b2-04.

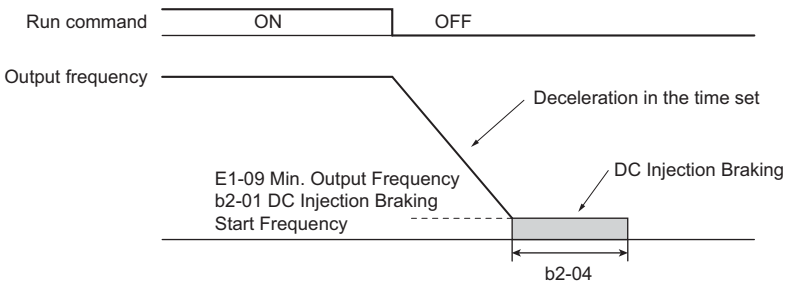

**Figure 5.3 DC Injection Braking at Stop for V/f, V/f w/PG and OLV** 

**Note:** If b2-01 is set to a smaller value than parameter E1-09 (minimum output frequency), then DC Injection Braking will begin as soon as the frequency falls to the value set to E1-09.

### **OLV/PM and AOLV/PM (A1-02 = 5, 6)**

When the output frequency falls below the setting of b2-01, drive output is shut down, and DC Injection Braking is performed for the time set in b2-04.

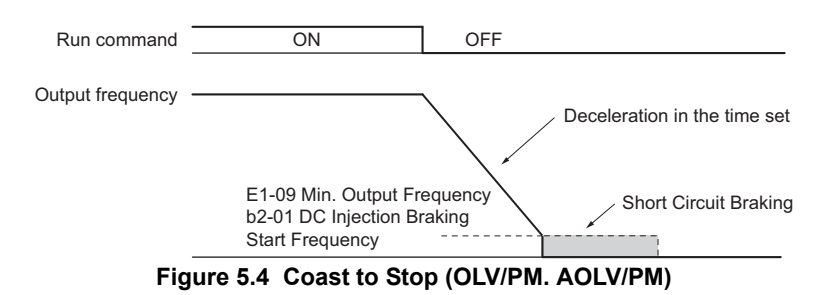

**Note:** If b2-01 is set to a smaller value than parameter E1-09 (minimum output frequency), then DC Injection Braking will begin as soon as the frequency falls to the value set to E1-09.

The drive will not perform short-circuit braking when  $b2-01 = E1-09 = 0$  Hz.

#### **CLV and CLV/PM (A1-02 = 3, 7)**

For these control modes, parameter b2-01 sets the starting frequency for Zero Speed Control (not position lock) at stop. Once the output frequency falls below the setting of b2-01, Zero Speed Control is enabled for the time set in parameter b2-04.

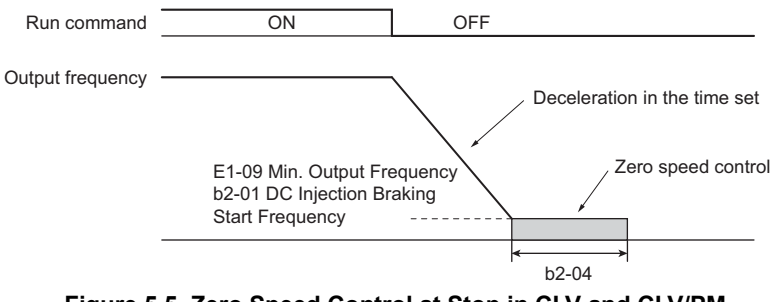

**Figure 5.5 Zero Speed Control at Stop in CLV and CLV/PM** 

**Note:** If b2-01 is set to lower than the minimum output frequency (E1-09), then Zero Speed Control begins at the frequency set to E1-09.

#### **Setting 1: Coast to stop**

When the Run command is removed, the drive will shut off its output and the motor will coast (uncontrolled deceleration) to stop. The stopping time is determined by the inertia and the friction in the driven system.

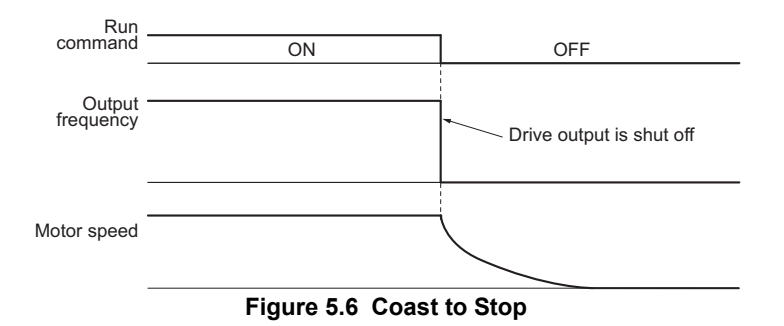

**Note:** After a stop is initiated, any subsequent Run command entered will be ignored until the momentary power loss minimum baseblock time (L2-03) has expired. Do not enter Run command until it has come to a complete stop. To start the motor back up before it has stopped completely, use DC Injection at start (refer to *[b2-03: DC Injection Braking Time at Start on page 162](#page-161-0)*) or Speed Search (refer to *[b3: Speed Search on page 163](#page-162-0)*).

#### **Setting 2: DC Injection Braking to stop**

When the Run command is removed, the drive will enter baseblock (turn off its output) for the momentary power loss minimum baseblock time (L2-03). Once the minimum baseblock time has expired, the drive will brake the motor by injecting DC current into the motor windings. The stopping time is significantly faster than when compared with simply coasting to stop. The level of current used for DC Injection Braking is set by parameter  $b2-02$  (default = 50%).

**Note:** This function is not available in Closed Loop Vector Control (A1-02 = 3) and the control modes for PM motors (A1-02 = 5, 6, 7).

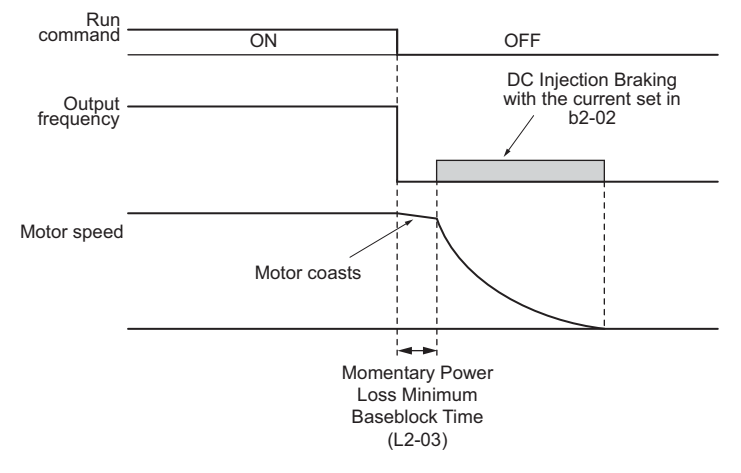

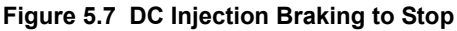

The time for DC Injection Braking is determined by the value set to b2-04 and by the output frequency at the time the Run command is removed. It can be calculated by:

> DC Injection brake time  $=$   $\frac{(b2-04) \times 10 \times$  Output frequency Max. output frequency (E1-04) Output frequency when Stop command was entered 100% (Maximum output frequency) 10% DC Injection braking time  $b2 - 04 \times 10$ b2-04

**Figure 5.8 DC Injection Braking Time Depending on Output Frequency**

**Note:** If an overcurrent (oC) fault occurs during DC Injection Braking to stop, lengthen the momentary power loss minimum baseblock time (L2-03) until the fault no longer occurs.

#### **Setting 3: Coast to Stop with Timer**

When the Run command is removed, the drive will turn off its output and the motor will coast to stop. If a Run command is input before the time t (value of C1-02) has expired, the drive will not start. A Run command activated during time t must be cycled after t has expired in order to start the drive.

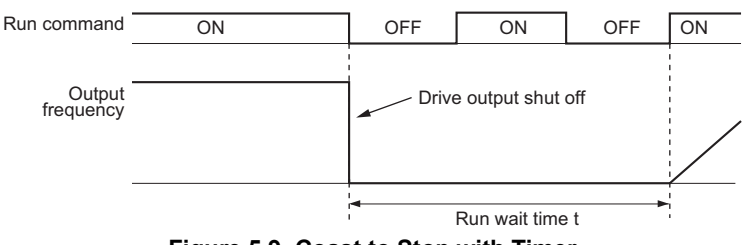

**Figure 5.9 Coast to Stop with Timer**

The wait time t is determined by the output frequency when the Run command is removed and by the active deceleration time.

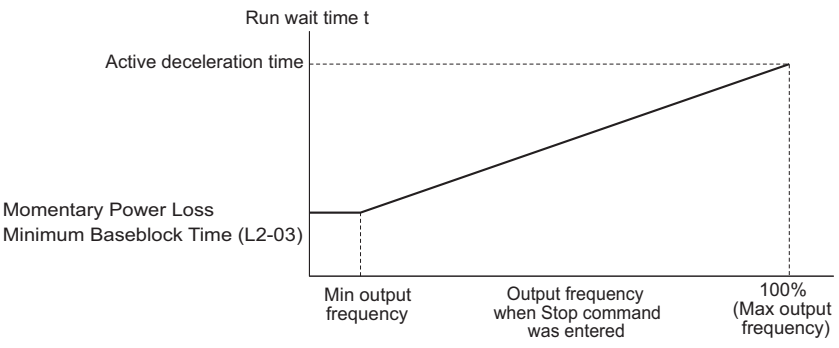

**Figure 5.10 Run Wait Time Depending on Output Frequency**

### ■ **b1-04: Reverse Operation Selection**

For some applications, reverse motor rotation is not appropriate and may cause problems (e.g., air handling units, pumps, etc.).

Note: Setting parameter b1-04 to 1 instructs the drive to ignore any Reverse run commands.

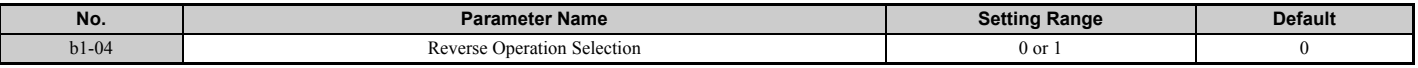

#### **Setting 0: Reverse operation enabled**

Possible to operate the motor in both forward and reverse directions.

#### **Setting 1: Reverse operation disabled**

Drive disregards a Reverse run command or a negative frequency reference.

### ■ **b1-05: Action Selection below Minimum Output Frequency (CLV and CLV/PM)**

Parameter b1-05 sets the operation when the frequency reference is lower than the minimum output frequency set in parameter E1-09.

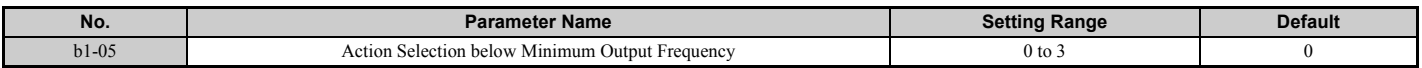

#### **Setting 0: Follow the Frequency Reference**

The drive adjusts the motor speed following the speed reference, even if the frequency reference is below the setting of parameter E1-09. When the Run command is removed and the motor speed is smaller than the setting of b2-01, Zero Speed Control (not position lock) is performed for the time set in parameter b2-04 before the drive output shuts off.

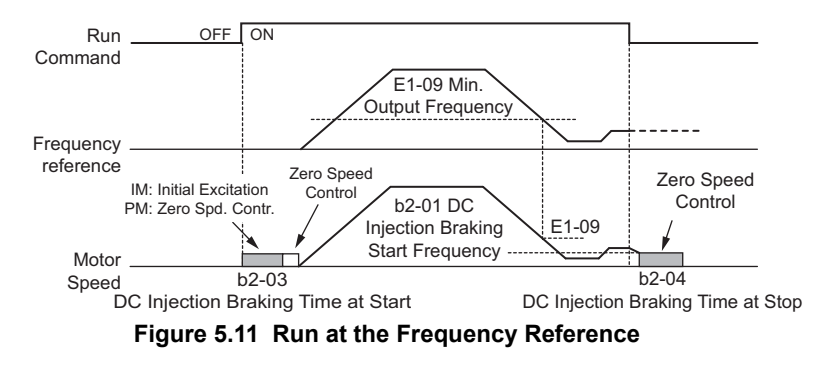

#### **Setting 1: Coast to Stop**

The motor is started first when the frequency reference exceeds the setting of parameter E1-09. Once the motor is running and the frequency reference falls below E1-09 the drive output is shut off and the motor coasts. When the motor speed falls below the zero speed level set in parameter b2-01, Zero Speed Control is activated for the time set in b2-04.

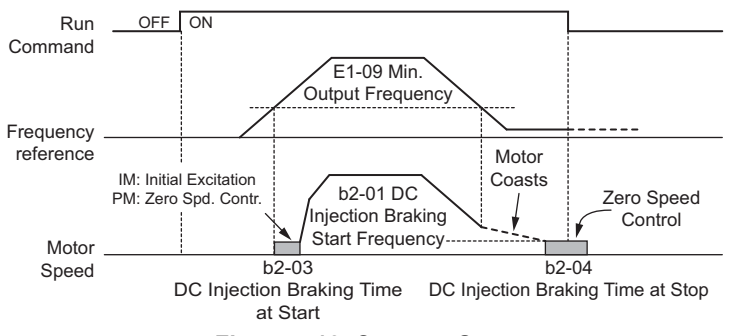

**Figure 5.12 Coast to Stop**

### **Setting 2: Run at the minimum frequency**

Whenever a Run command is active and the frequency reference is smaller than the value of parameter E1-09, the drive runs the motor at the speed set in E1-09. When the Run command is removed, the drive decelerates the motor. As soon as the motor speed reaches the zero speed level set in b2-01, Zero Speed Control is activated for the time set in b2-04.

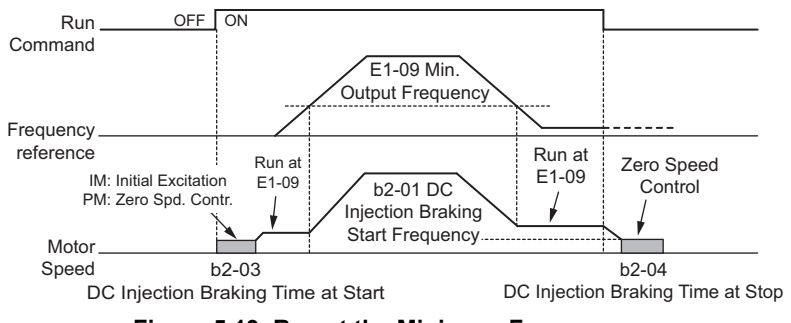

**Figure 5.13 Run at the Minimum Frequency**

### **Setting 3: Zero Speed Control**

The drive applies Zero Speed Control whenever the frequency reference setting is below the value of parameter E1-09. When the Run command is removed, Zero Speed Control is activated for the time set in b2-04, even if it was already active before.

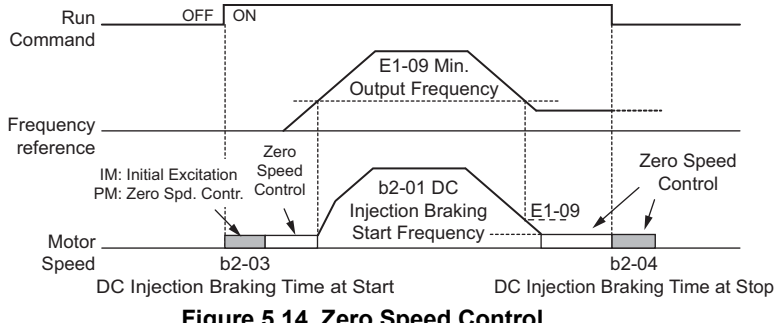

**Figure 5.14 Zero Speed Control**

### ■ **b1-06: Digital Input Reading**

This parameter defines how the digital inputs are read. Depending on this setting, the drive will take either 1 ms or 2 ms to act upon a signal received over the digital inputs.

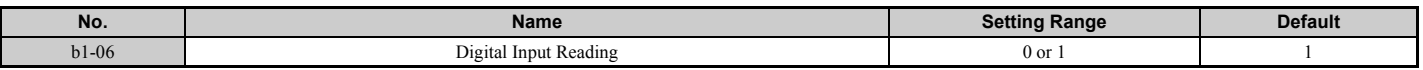

#### **Setting 0: Read once (1 ms scan)**

The state of a digital input is read once. If the state has changed, the input command is immediately processed. With this setting the drive responds more quickly to digital inputs, but a noisy signal could cause erroneous operation.

#### **Setting 1: Read twice (2 ms scan)**

The state of a digital input is read twice. Only if the state does not change during the double reading, the input command is processed. This reading process is slower but more resistant against noisy signals.

# ■ **b1-07: LOCAL/REMOTE Run Selection**

The drive has three separate control sources that can be switched using digital inputs  $(H1-\Box \Box = 1$  (LOCAL/REMOTE Selection) or 2 (External reference 1/2)) or the LO/RE key on the digital operator. *[Refer to Setting 1: LOCAL/REMOTE](#page-236-0)  [selection on page 237](#page-236-0)*, *[Setting 2: External reference 1/2 selection on page 237](#page-236-1)* and *[o2-01: LO/RE \(LOCAL/REMOTE\)](#page-301-0)  [Key Function Selection on page 302](#page-301-0)* for details.

- LOCAL: Digital operator. The digital operator is used to set the frequency reference and Run command.
- REMOTE: External reference 1. The frequency reference and Run command source are set by b1-01 and b1-02.
- REMOTE: External reference 2. The frequency reference and Run command source are set by b1-15 and b1-16.

When switching from LOCAL to REMOTE, or between External reference 1 and External reference 2, the Run command may already be present at the location the source was switched to. Parameter b1-07 can be used to determine how the Run command is treated in this case.

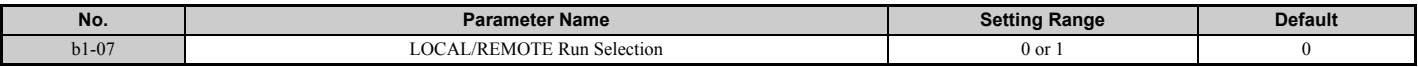

#### **Setting 0: Run command must be cycled**

When the Run command source is different in the old and new source (e.g., the old source was the terminals and the new source is serial communication), and the Run command is active at the new source as the switch over occurs, the drive will not start or will stop operation if it was running before. The Run command has to be cycled at the new source in order to start the drive again.

#### **Setting 1: Accept Run command at the new source**

When the Run command is active at the new source, the drive starts or continues operation if it was running before.

**WARNING!** *The drive may start unexpectedly if switching control sources when b1-07 = 1. Clear all personnel away from rotating machinery and electrical connections prior to switching control sources. Failure to comply may cause death or serious injury.*

### ■ **b1-08: Run Command Selection while in Programming Mode**

As a safety precaution, the drive will not normally respond to a Run command input when the digital operator is being used to adjust parameters in the Programming Mode (Verify Menu, Setup Mode, Parameter Settings Mode, and Auto-Tuning Mode). If required by the application, set b1-08 to allow the drive to run while in the Programming Mode.

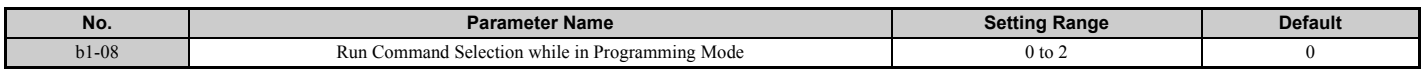

#### **Setting 0: Disabled**

A Run command is not accepted while the digital operator is in the Programming Mode.

#### **Setting 1: Enabled**

A Run command is accepted in any digital operator mode.

#### **Setting 2: Prohibit programming during run**

It is not possible to enter the Programming Mode as long as the drive output is active. The Programming Mode cannot be displayed during Run.

### ■ **b1-14: Phase Order Selection**

Sets the phase order for drive output terminals U/T1, V/T2, and W/T3.

Switching motor phases will reverse the direction of the motor.

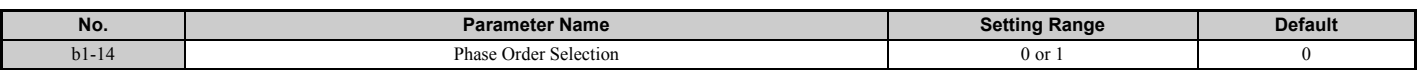

**Setting 0: Standard phase order**

**Setting 1: Switched phase order (A1-02 = 0, 1, 2, 3, 5, 6)**

# ■ **b1-15: Frequency Reference Selection 2**

This parameter is used to set the source for the secondary frequency reference.  $b1-15$  is enabled when  $H1-\Box \Box = 2$  and the terminal is closed. *[Refer to Setting 2: External reference 1/2 selection on page 237](#page-236-1)*, and *[b1-02: Run Command](#page-152-1)  [Selection 1 on page 153](#page-152-1)* for details.

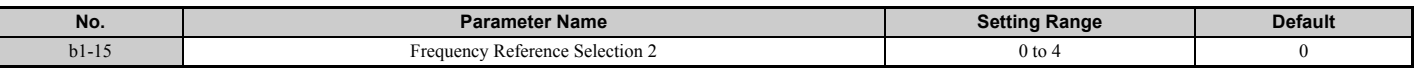

### ■ **b1-16: Run Command Selection 2**

This parameter is used to set the source for the secondary run command. b1-16 is enabled when H1- $\Box \Box = 2$  and the terminal is closed. *[Refer to Setting 2: External reference 1/2 selection on page 237](#page-236-1)*, and *[b1-01: Frequency Reference](#page-151-3)  [Selection 1 on page 152](#page-151-3)* for details.

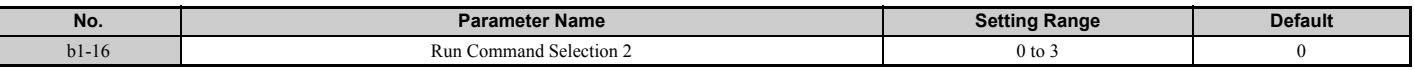

### ■ **b1-17: Run Command at Power Up**

This parameter is used to determine whether an external Run command that is active during power up will start the drive or not.

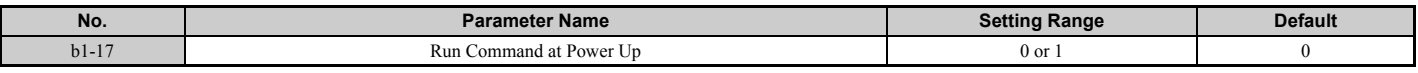

### **Setting 0: Run command at power up is not accepted**

The Run command has to be cycled to start the drive.

Note: For safety reasons, the drive is initially programmed not to accept a Run command at power up (b1-17 = 0). If a Run command is issued at power up, the RUN indicator LED will flash quickly.

### **Setting 1: Run command at power up is accepted**

If an external Run command is active when the drive is powered up, then the drive will start to operate the motor as soon as it gets ready for operation (i.e., once the internal start up process is complete).

**WARNING!** *Sudden Movement Hazard. If b1-17 is set to 1 and an external Run command is active during power up, the motor will begin rotating as soon as the power is switched on. Proper precautions must be taken to ensure that the area around the motor is safe prior to powering up the drive. Failure to comply may cause serious injury.*

# ■ **b1-21: Start Condition Selection at Closed Loop Vector Control**

There is normally no need to change this parameter from the default value. Selects a condition to start Closed Loop Vector Control.

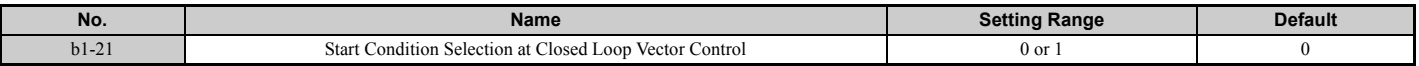

**Setting 0: Run command is not accepted when b2-01** ≤ **motor speed < E1-09. Setting 1: Run command is accepted when b2-01** ≤ **motor speed < E1-09.**

### ■ **b1-24: Commercial Power Switching Selection**

When the output frequency matches the power supply frequency (60 Hz), the PWM switching operation stops and switches to operation with a direct commercial power supply connection.

Note: 1. Commercial power switching can be enabled when an induction motor is being driven in V/f or OLV control modes (A1-02 = 0 or 2).

- **2.** Input and output current value may change when a switch is made.
- **3.** Verify that the induction motor can be driven with the commercial power supply (e.g., the rated voltage and rated speed) prior to enabling the commercial power switching selection.

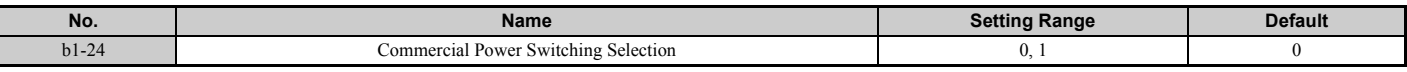

#### **0: Disabled**

A voltage will be output with PWM switching operation regardless of the output frequency.

### **1: Enabled**

When the deviation between the output frequency and the power supply frequency is less than or equal to the commercial power switching output frequency coincidence level (b1-26), the PWM switching operation stops and switches to operation with a direct commercial power supply connection.

Operation with a direct commercial power supply continues until the deviation between the output frequency and the power supply frequency is greater than or equal to the commercial power switching output frequency coincidence/ non-coincidence level  $(b1-25 + b1-26)$ .

# ■ **b1-25/b1-26 Commercial Power Supply Cancellation Level/Switching Level**

These parameters set the value in 0.1 Hz increments at which commercial power supply switching selection is enabled and disabled.

When the deviation between the output frequency and the power supply frequency becomes equal to or less than the setting values of b1-26, an output frequency coincidence condition exists.

The drive will operate in commercial power switching mode.

If the drive will not switch to commercial power supply switching mode, set b1-26.

When the deviation between the output frequency and the power supply frequency becomes equal to or greater than the setting value of  $b1-25 + b1-26$ , the drive will operate in PWM switching mode.

If commercial power switching mode and PWM switching mode are repeated frequently, increase the setting value of b1-25.

**Note:** The drive will not switch to commercial power switching mode when L3-06, Stall Prevention Level during Run, is exceeded and L3-05, Stall Prevention Selection during Run, is enabled.

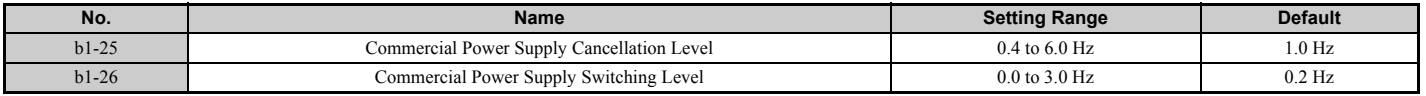

# **b2: DC Injection Braking**

b2 parameters determine operation of the DC injection braking and Zero speed control features.

# ■ **b2-01: DC Injection Braking Start Frequency**

b2 parameters determine operation of the DC Injection Braking and Zero Speed Control features.

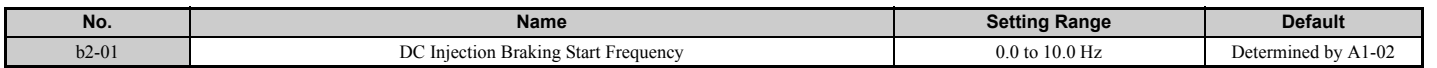

The function triggered by parameter b2-01 depends on the control mode that has been selected.

### **OLV/PM, AOLV/PM, V/f, V/f w/PG and OLV (A1-02 = 0, 1, 2, 5, 6)**

For these control modes, parameter b2-01 sets the starting frequency for DC Injection Braking at stop. Once the output frequency falls below the setting of b2-01, DC Injection Braking is enabled for the time set in parameter b2-04.

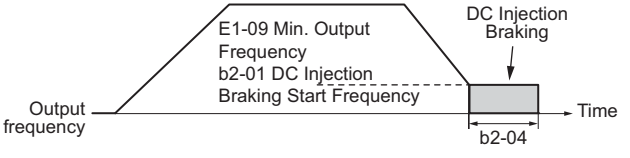

**Figure 5.15 DC Injection Braking at Stop for V/f, V/f w/PG and OLV** 

**Note:** If b2-01 is set to a smaller value than parameter E1-09 (minimum output frequency), then DC Injection Braking will begin as soon as the frequency falls to the value set to E1-09.

# **CLV and CLV/PM (A1-02 = 3, 7)**

For these control modes, parameter b2-01 sets the starting frequency for Zero Speed Control (not position lock) at stop. Once the output frequency falls below the setting of b2-01, Zero Speed Control is enabled for the time set in parameter b2-04.

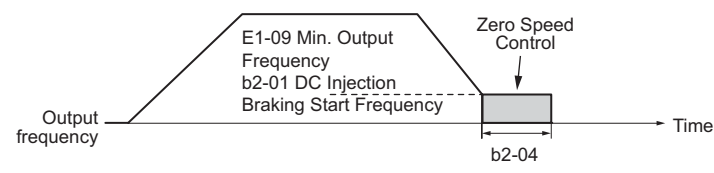

**Figure 5.16 Zero Speed Control at Stop in CLV and CLV/PM** 

**Note:** If b2-01 is set to lower than the minimum output frequency (E1-09), then Zero Speed Control begins at the frequency set to E1-09.

### ■ **b2-02: DC Injection Braking Current**

Sets the DC Injection Braking current as a percentage of the drive rated current. If set larger than 50%, the carrier frequency is automatically reduced to 4 kHz.

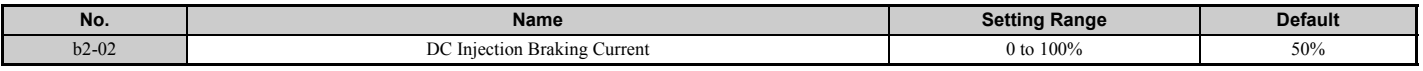

The level of DC Injection Braking current affects the strength of the magnetic field attempting to lock the motor shaft. Increasing the current level will increase the amount of heat generated by the motor windings. This parameter should only be increased to the level necessary to hold the motor shaft.

### <span id="page-161-0"></span>■ **b2-03: DC Injection Braking Time at Start**

Sets the time of DC Injection Braking (Zero Speed Control when in CLV and CLV/PM) at start. Used to stop a coasting motor before restarting it or to apply braking torque at start. Disabled when set to 0.00 s.

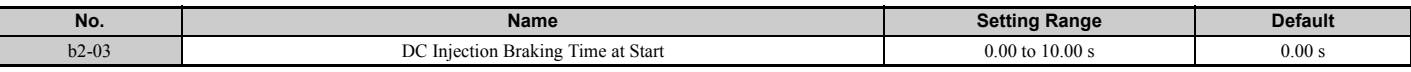

**Note:** Before starting an uncontrolled rotating motor (e.g., a fan motor driven by windmill effect), DC Injection or Speed Search should be used to either stop the motor or detect its speed before starting it. Otherwise motor stalling and other faults can occur.

### ■ **b2-04: DC Injection Braking Time at Stop**

Sets the time of DC Injection Braking (Zero Speed Control when in CLV and CLV/PM) at stop. Used to completely stop a motor with high inertia load after ramp down. Increase the value if the motor still coasts by inertia after it should have stopped. Disabled when set to 0.00 s.

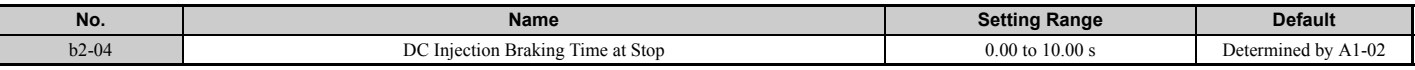

### ■ **b2-08: Magnetic Flux Compensation Value**

Sets the magnetic flux compensation at start as a percentage of the no-load current value (E2-03). This function allows better more flux to develop, making it easier to start machines that require high starting torque or motors with a large rotor time constant.

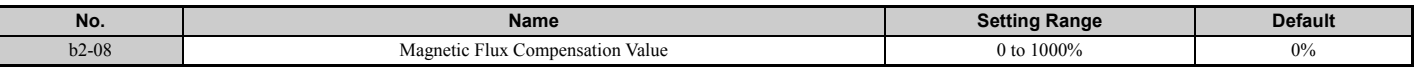

When a Run command is issued, the DC current level injected into the motor changes linearly from the level set to b2-08 to E2-03 within the time set to b2-03.

Note that the level of the DC current injected to the motor is limited to 80% of the drive rated current or to the motor rated current, whichever value is smaller.

- **Note:** 1. If b2-08 is set below 100%, it can take a relatively long time for flux to develop.
	- **2.** If b2-08 is set to 0%, the DC current level will be the DC Injection current set to b2-02.
	- **3.** As DC Injection can generate a fair amount of noise, b2-08 may need to be adjusted to keep noise levels acceptable.

# <span id="page-162-0"></span>**b3: Speed Search**

The Speed Search function allows the drive to detect the speed of a rotating motor shaft that is driven by external forces and start the motor operation directly from the detected speed without first stopping the machine.

Example: When a momentary loss of power occurs, the drive output shuts off and the motor coasts. When power returns, the drive can find the speed of the coasting motor and restart it directly.

Enabling Speed Search for PM motors only requires setting parameter b3-01 to 1. The drive offers current detection and speed estimation Speed Search for induction motors. Parameter b3-24 selects the speed search method for induction motors. Both methods and relevant parameters are explained below.

Speed Search start timing differs depending on whether operation is after a momentary power loss ( $L2-01 = 1$  or 2) or after restarting  $(b3-01 = 1)$ .

The operation timing of the Speed Search after a momentary power loss is shown in *[Figure 5.17](#page-162-1)*. The operation timing after restarting is shown in *[Figure 5.18](#page-162-2)*.

After restoring power, the Speed Search operation remains in baseblock status for at least the time set in b3-05.

However, Speed Search will not start if the time set in L2-03, Minimum Baseblock Time, has not expired after the power stops.

When induced voltage remains in the motor, the Speed Search operation starts after the time set in b3-05 without waiting for the time set in L2-03.

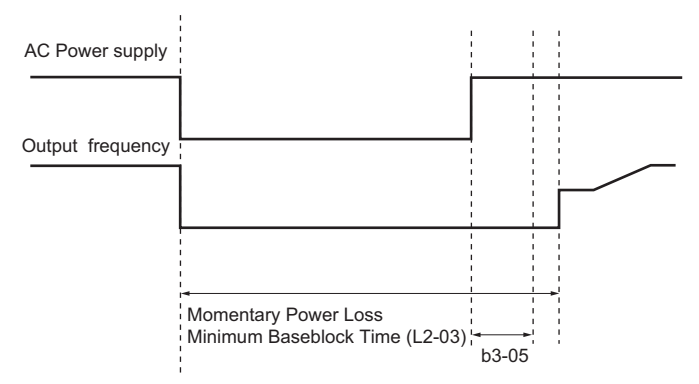

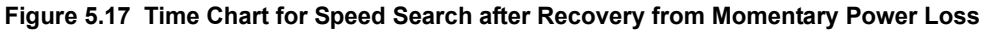

<span id="page-162-1"></span>When performing a speed search operation at start, the speed search operation will start after waiting for the longer of the times set in b3-05 and L2-03 after the Run command input is received.

When induced voltage remains in the motor, the Speed Search operation starts after the time set in b3-05 without waiting for the time set in L2-03.

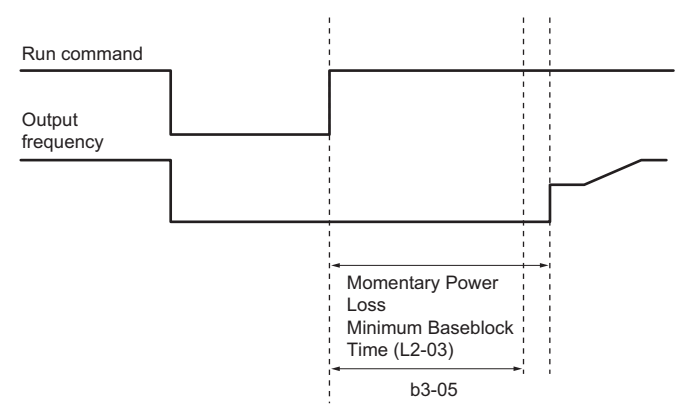

<span id="page-162-2"></span>**Figure 5.18 Time Chart for Speed Search at Start**

# <span id="page-163-0"></span>■ **Current Detection Speed Search 2 (b3-24 = 2)**

Current Detection Speed Search 2 is for use with IM motors.

The current set in b3-31 is applied and the speed is detected based on the current flow to the motor. After Speed Search is completed, the speed is accelerated or decelerated to the frequency reference.

If the output current during the Speed Search operation is larger than the setting value of b3-32, reduce the frequency for the deceleration time set in b3-03. After motor speed estimation is completed, the speed is accelerated or decelerated to the frequency reference.

# <span id="page-163-1"></span>■ Speed Estimation Speed Search (b3-24 = 1)

Speed Estimation Speed Search estimates the motor speed while the motor is coasting and then restarts operation. After the Speed Search is completed, the speed is accelerated or decelerated to the frequency reference.

This method can be used for a single induction motor connected to a drive. Do not use this method if the motor is one or more frame size smaller than the drive, at motor speeds above 200 Hz, or when using a single drive to operate more than one motor.

### **Notes on Using Speed Estimation Speed Search**

- Rotational Auto-Tuning for V/f Control (T1-01 = 3) needs to be first performed if you plan to use Speed Estimation in V/f Control. Perform Stationary Auto-Tuning for Line-to-Line Resistance (T1-01 = 2) again if the there is a change in the cable length between the drive and motor.
- Use Current Detection Speed Search 2 to search for speeds beyond 200 Hz, if the application is running multiple motors from the same drive, or if the motor is considerably smaller than the capacity of the drive.
- Speed Estimation may have trouble finding the actual speed if the motor cable is very long. Current Detection Speed Search 2 should be used in such situations.
- Use Current Detection Speed Search 2 instead of Speed Estimation when operating motors smaller than 1.5 kW. Speed Estimation can end up stopping smaller motors, as it might not be able to detect the speed or rotation direction of such small motors.

# ■ **Speed Search Activation**

Speed Search can be activated as described below. Select the Speed Search type in parameter b3-24 independent of the activation method.

- 1. Automatically activate Speed Search with every Run command. Set b3-01, Speed Search Selection at Start, to 1 (Enabled). External Speed Search commands are ignored.
- 2. Activate Speed Search using the digital input terminals. The following input functions for  $H1-\Box \Box$  can be used.

### **Table 5.7 Speed Search Activation by Digital Inputs**

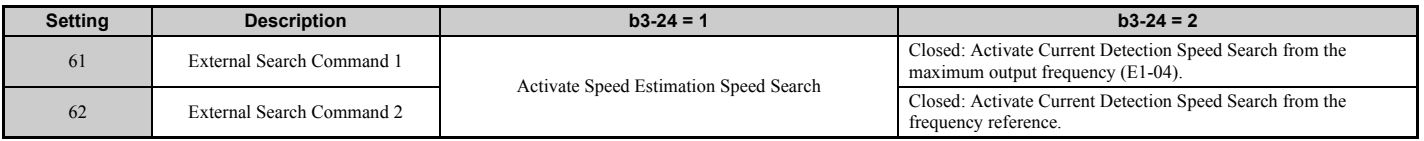

To activate Speed Search by a digital input, the input must always be set together with the Run command, or the Run command must be entered after the Speed Search command is given.

3. After automatic fault restart

When the number of maximum fault restarts in parameter L5-01 is set higher than 0, the drive will automatically perform Speed Search as specified by b3-24 following a fault.

4. After momentary power loss

This mode requires that the Power Loss Ride-Thru function be enabled always or at least enabled during CPU operation (L2-01 = 1 or 2). *[Refer to L2-01: Momentary Power Loss Operation Selection on page 271](#page-270-0)*

5. After external baseblock is released

The drive will resume the operation starting with Speed Search if the Run command is present and the output frequency is above the minimum frequency when the Baseblock command is released.

# ■ **Rotation Direction Detection Conditions for Backspin**

Backspin occurs when the motor rotates in the opposite direction from the rotation direction command.

Specify the speed search direction when power is recovered after a momentary power loss in applications in which backspin can occur, such as for an oil pump when backspin may occur due to the weight of the oil after a momentary power loss. The search starts from the rotation direction specified in the direction command when the momentary power loss time is short.

The search starts from the opposite direction of the direction specified in the direction command when the momentary power loss time is long. The rotation for the Speed Search is determined as follows:

[t] is the time from the momentary power loss to recovery.

- $0 \le t \le b$ 3-50: The search is started in the direction specified by the frequency reference.
- b3-50  $\geq$  t < b3-51: The motor is not restarted and the baseblock continues.

The search starts from the opposite direction of the direction command when the momentary power loss time exceeds the setting value of b3-51.

• b3-51  $\leq$  t: The search is started in the direction opposite to the frequency reference.

Refer to *[b3-50/b3-51 Backspin Search Direction Judgment Time 1/2 on page 168](#page-167-0)* for details on the backspin direction judgment time.

- **Note:** 1. Set b3-50 to a value higher than 0.0 s to enable rotation direction detection for backspin.
	- **2.** When setting b3-50, be sure to also set the following parameters to the values specified. Setting these parameters to any other values will trigger an oPE08 fault.  $b3-50 \le b3-51$ 
		- $b3-14=0$
		- $b3-24 = 2$
	- **3.** Backspin detection is not necessary with a PM motor.

# ■ **b3-01: Speed Search Selection at Start**

Determines if Speed Search is automatically performed when a Run command is issued or not.

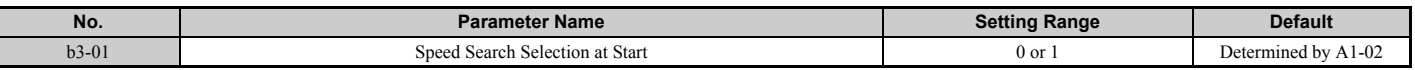

### **Setting 0: Disabled**

When the Run command is entered, the drive starts operating at the minimum output frequency. If external Speed Search 1 or 2 is already enabled by a digital input, the drive will start operating with Speed Search.

### **Setting 1: Enabled**

Speed Search is performed whenever the Run command is entered. The drive begins running the motor once Speed Search is complete.

### ■ **b3-03: Speed Search Deceleration Time**

Parameter b3-03 sets the output frequency reduction ramp. The time entered into b3-03 will be the time to decelerate from maximum frequency (E1-04) to minimum output frequency (E1-09).

In Current Detection Type 2 Speed Search, the time set in this parameter is used as the acceleration or deceleration time for the output frequency while searching.

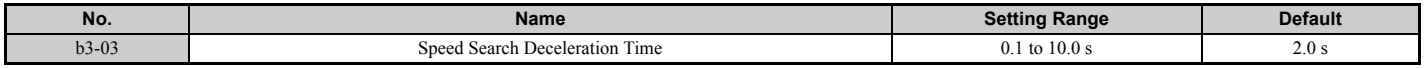

# ■ **b3-04: V/f Gain during Speed Search (Speed Estimation Type)**

During Speed Search, the output voltage calculated from the V/f pattern is multiplied with this value. Changing this parameter can help reduce the output current during Speed Search.

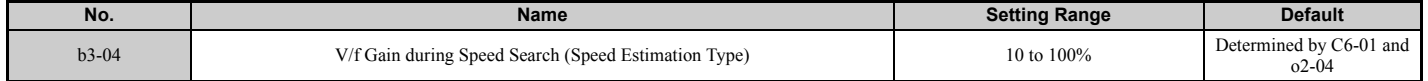

### **5.2 b: Application**

### ■ **b3-05: Speed Search Delay Time**

In cases where an output contactor is used between the drive and the motor, the contactor must be closed before Speed Search can be performed. This parameter can be used to delay the Speed Search operation, giving the contactor enough time to close completely.

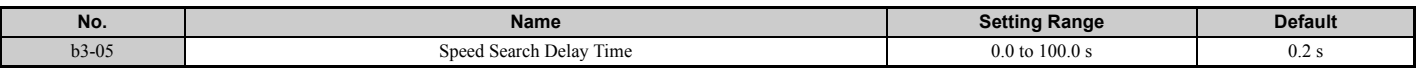

### ■ **b3-06: Output Current 1 during Speed Search (Speed Estimation Type)**

Sets the current injected to the motor at the beginning of Speed Estimation Speed Search as a factor of the motor rated current set in E2-01 (E4-01 for motor 2). If the motor speed is relatively slow when the drive starts to perform Speed Search after a long period of baseblock, it may be helpful to increase the setting value. The output current during Speed Search is automatically limited by the drive rated current.

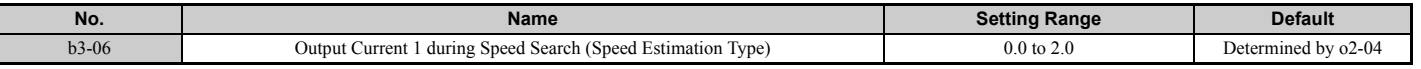

**Note:** If Speed Estimation is not working correctly even after adjusting b3-06, try using Current Detection Speed Search 2 instead.

### ■ **b3-08: Current Control Gain during Speed Search (Speed Estimation Type)**

There is normally no need to change this parameter from the default value. Sets the proportional gain for the current controller during Speed Search.

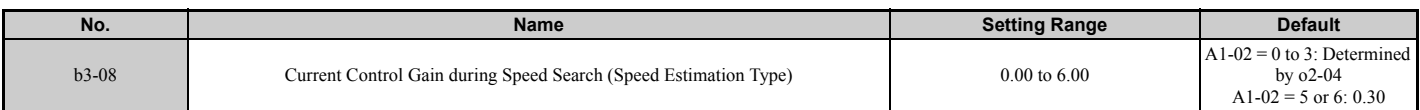

### ■ **b3-10: Speed Search Detection Compensation Gain (Speed Estimation Type)**

This parameter sets the gain for the detected motor speed of the Speed Estimation Speed Search. There is normally no need to change this parameter from the default value. If acceleration occurs when restarting, set the parameter as close to 1.00 as possible.

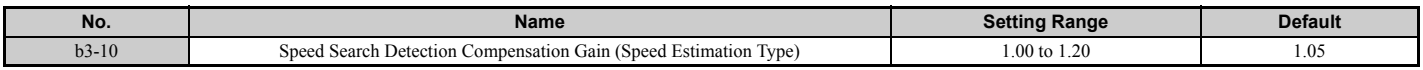

### ■ **b3-14: Bi-Directional Speed Search Selection (Speed Estimation Type)**

Sets how the drive determines the motor rotation direction when performing Speed Estimation Speed Search.

Disable this parameter when b3-50 is 0.1 or longer.

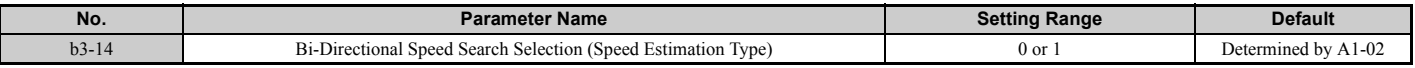

#### **Setting 0: Disabled**

The drive uses the frequency reference to determine the direction of motor rotation in order to restart the motor.

#### **Setting 1: Enabled**

The drive detects the motor rotation direction in order to restart the motor.

### ■ **b3-17: Speed Search Restart Current Level (Speed Estimation Type)**

A large current can flow into the drive if there is a fairly large difference between the estimated frequency and the actual motor speed when performing Speed Estimation. This parameter sets the current level at which Speed Estimation is restarted, thus avoiding overcurrent and overvoltage problems. Set as a percentage of the drive rated current.

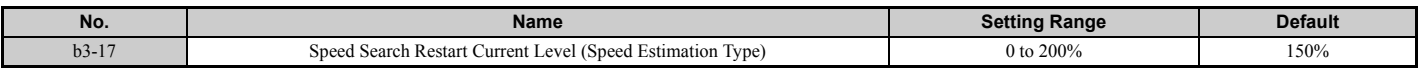

# ■ **b3-18: Speed Search Restart Detection Time (Speed Estimation Type)**

Sets the time that the current must be greater than the level set in b3-17 before Speed Search can be restarted.

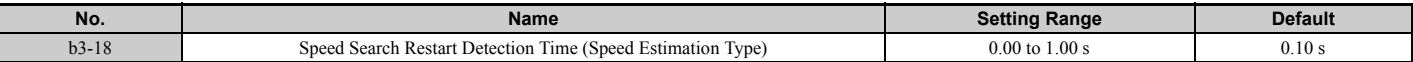

### ■ **b3-19: Number of Speed Search Restarts (Speed Estimation Type)**

Sets the number of times the drive should attempt to find the speed and restart the motor. If the number of restart attempts exceeds the value set to b3-19, the SEr fault will occur and the drive will stop.

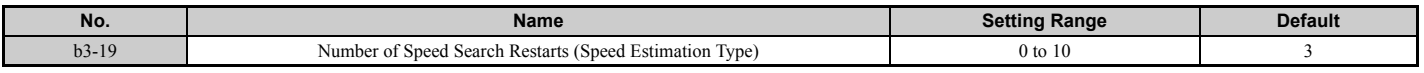

### ■ **b3-24: Speed Search Method Selection**

Sets the Speed Search method used.

In V/f, V/f w/PG, or OLV control modes, set this parameter to 2 (Current Detection Type Speed Search 2) when b3-50 is 0.1 or longer.

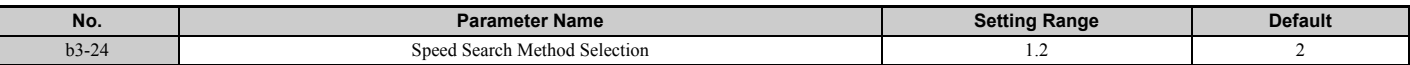

### **1: Speed Estimation**

#### **2: Current Detection 2**

**Note: 1.** Enable or disable Speed Search at start with b3-01 and Speed Search after momentary power loss with L2-01.

**2.** Refer to *[Current Detection Speed Search 2 \(b3-24 = 2\) on page 164](#page-163-0)* and *[Speed Estimation Speed Search \(b3-24 = 1\) on page 164](#page-163-1)* for details on the Speed Search direction.

### ■ **b3-25: Speed Search Wait Time (Speed Estimation Type)**

Sets the wait time between Speed Search restarts. Increase the wait time if problems occur with overcurrent or if the SEr fault occurs.

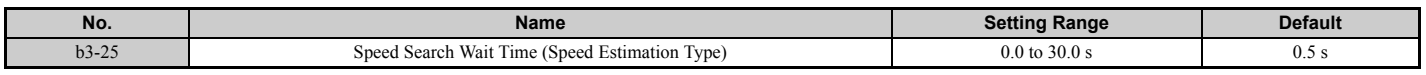

### ■ **b3-27: Start Speed Search Select**

Selects a condition to activate Speed Search Selection at Start (b3-01). Set this parameter to 1 when using a sequence in which operation starts when the frequency reference exceeds the minimum output frequency while the Run command is active.

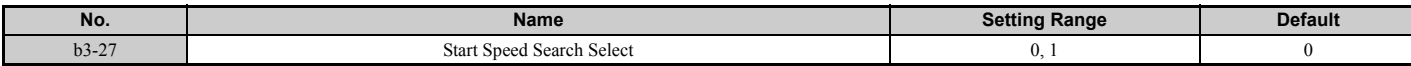

**Setting 0: Triggered when a Run command is issued (normal). Setting 1: Triggered when an external baseblock is released.**

### ■ **b3-29: Speed Search Induced Voltage Level**

There is normally no need to change this parameter from the default value.

Lower this value in small increments if changes are necessary. However, setting this value too low will prevent the drive from performing Speed Search.

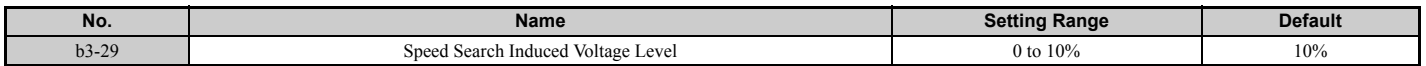

**[Parameter Details](#page-144-0)**

Parameter Details

# ■ **b3-31 Speed Search Operation Current Level 1 (Current Detection 2)**

Sets the current level used to limit the output current during Current Detection Type Speed Search 2 as a ratio to E2-03, Motor No-Load Current. The current level is determined for a no-load current that is 30% of the rated motor current when the setting value of E2-03 is less than or equal to 30% of the rated motor current.

**Note:** If the setting value is too large, a stopped inductive motor may accelerate too quickly. In such cases, set this parameter to a value that is smaller than the rated motor current

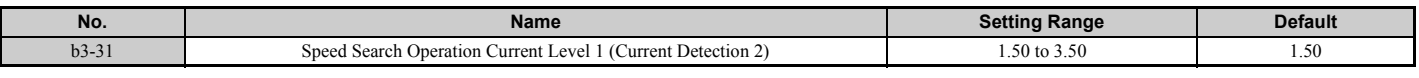

# ■ **b3-32 Speed Search Operation Current Level 2 (Current Detection 2)**

Sets the current level at which to end the Speed Search for Current Detection Type Speed Search 2 as a ratio to E2-03, Motor No-Load Current.

The current level is determined for a no-load current that is 30% of the rated motor current when the setting value of E2-03 is less than or equal to 30% of the rated motor current.

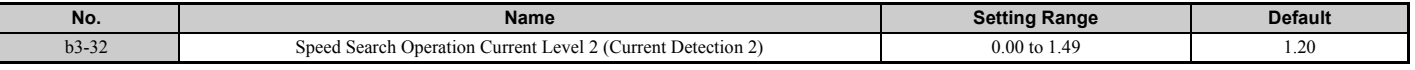

# ■ **b3-33: Speed Search Selection when Run Command is Input in Uv**

Activates or deactivates the speed search at start in accordance with whether or not a Run command was issued during an undervoltage (Uv) if operation during a momentary power loss (L2-01 = 1 or 2), speed search at start (b3-01 = 1), and coasting to a stop  $(b1-03 = 1)$  are enabled.

- Note: 1. Use a sequence that will hold the Run command even during momentary power losses when the Momentary Power Loss Operation Selection is enabled  $(L2-01 = 1 \text{ or } 2)$ .
	- **2.** Disable this parameter for a machine in which the motor will stop during a momentary power loss.

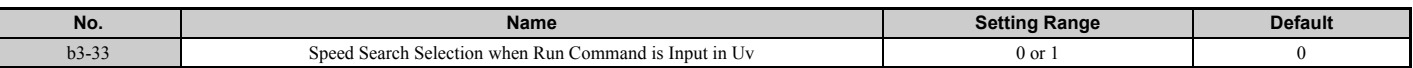

#### **Setting 0: Speed Search disabled Setting 1: Speed Search enabled**

### <span id="page-167-0"></span>■ **b3-50/b3-51 Backspin Search Direction Judgment Time 1/2**

The direction of the Speed Search is adjusted to allow for backspin.

When momentary power loss time t is shorter than the time set in b3-50, the search operates according to the direction command.

When momentary power loss time t is equal to or longer than the time set in b3-51, the search operates from the opposite direction of the direction command. When momentary power loss time t is equal to or longer than the time set in b3-50 and shorter than b3-15, baseblock continues until momentary power loss time t exceeds the time set in b3-51. The search then operates from the opposite direction of the direction command.

- **Note: 1.** Use these parameters only in applications in which backspin can occur.
	- **2.** Be sure to set  $b3-50 < b3-51$ .

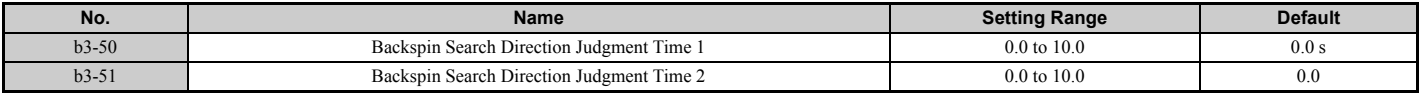

### **Speed Search from the Direction Command (0.0** ≤ **Momentary Power Loss Time t < b3-50)**

When time t from the momentary power loss to recovery is shorter than the setting value of b3-50, Speed Search is performed in the direction specified by the direction command. The deceleration time set in b3-52 is used for the search frequency and the setting value of the maximum frequency is used as the starting search frequency.

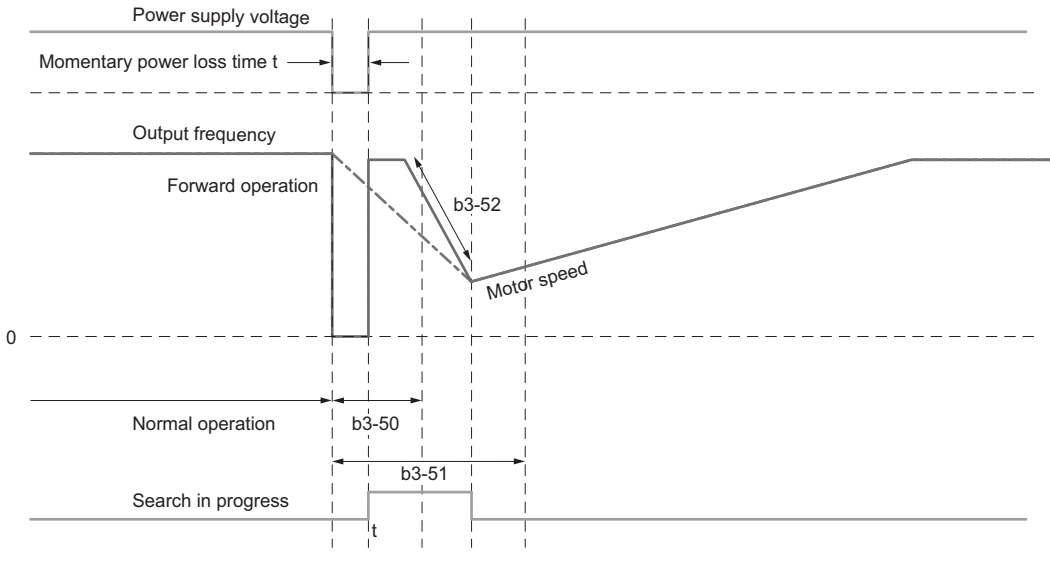

**Figure 5.19 Speed Search from Forward Run Command**

### **Continuous Baseblock (b3-50** ≤ **t < b3-51)**

When time t from the momentary power loss to recovery is between the times set for b3-50 and b3-51, operation will not be restarted and the baseblock will continue. The drive will stay in baseblock for the time set in b3-51 even after restoring power. After the time set in b3-51 passes, Speed Search starts in the opposite direction of the direction command. The deceleration time in b3-53 is used for the search frequency and the setting value of the maximum frequency is used as the starting search frequency.

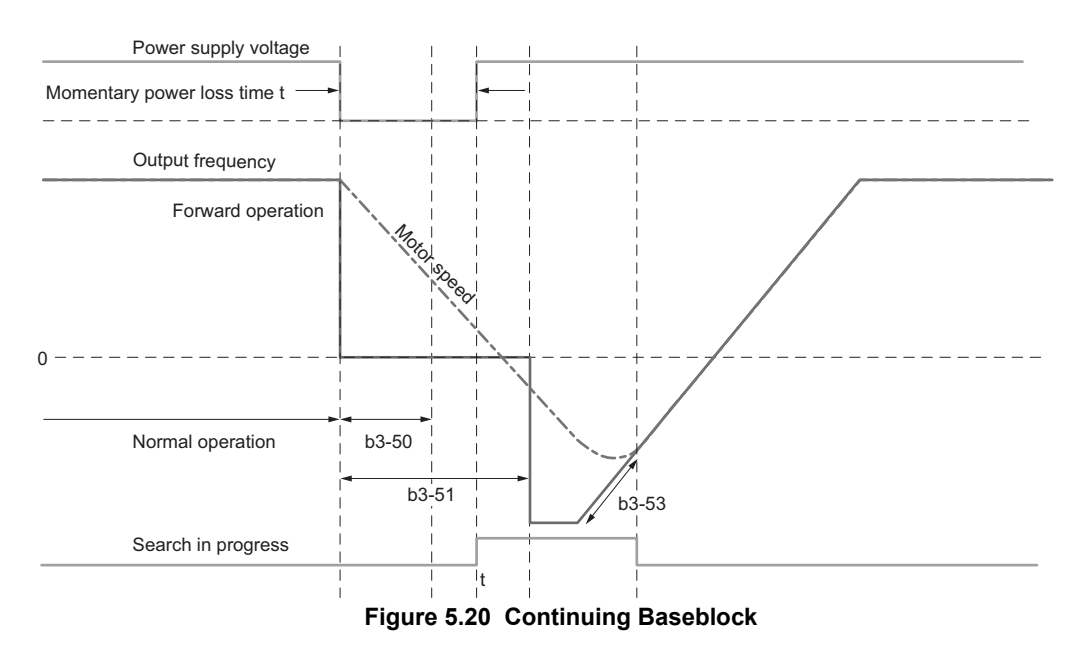

# **Speed Search in Direction Opposite to Direction Command (b3-51** ≤ **t)**

When time t from the momentary power loss to recovery exceeds the setting value of b3-51, Speed Search is performed in the opposite direction of the direction command. The deceleration time in b3-53 is used for the search frequency and the setting value of the maximum frequency is used as the starting search frequency.

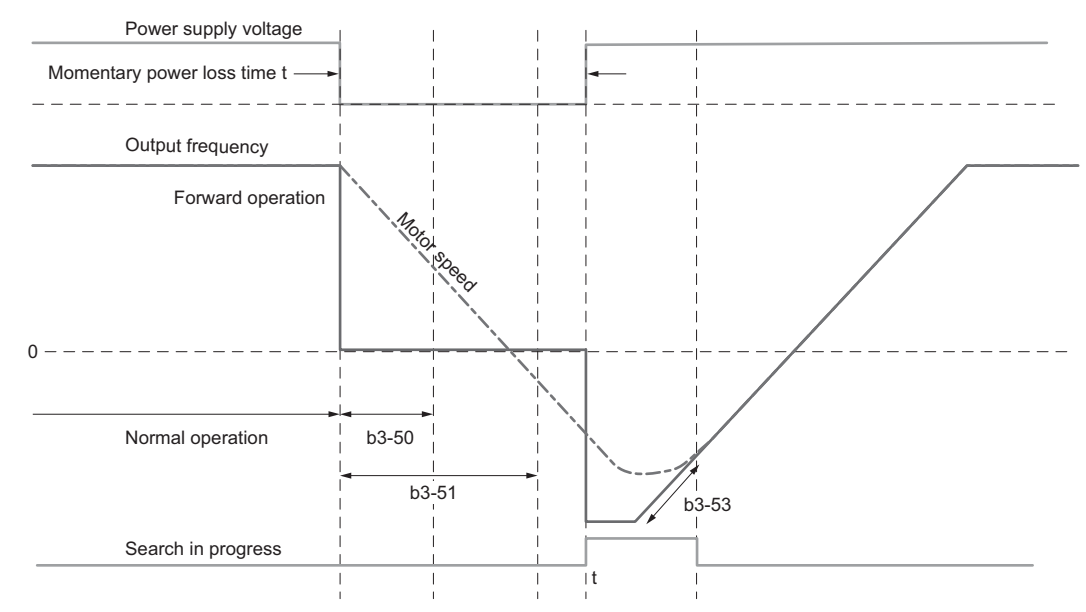

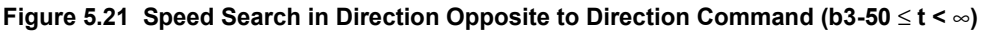

### ■ **b3-52 Backspin Search Deceleration Time 1**

Sets the search frequency deceleration rate when searching from the direction command when momentary power loss time t is shorter than the time set in b3-50. Set the value lower than the motor deceleration rate during coasting.

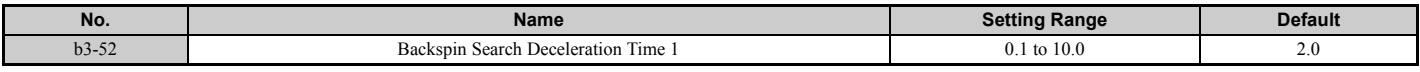

### ■ **b3-53 Backspin Search Deceleration Time 2**

Sets the search frequency deceleration rate for a Speed Search from the opposite direction of the direction command when momentary power loss time t is equal to or longer than the time set in b3-51.

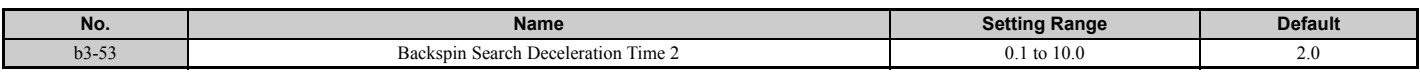

### **b4: Timer Function**

The timer function is independent of drive operation and can be used to delay the switching of a digital output triggered by a digital input signal. An on-delay and off-delay can be separately set. The delay timer can help to get rid of chattering switch noise from sensors.

To enable the timer function, a multi-function input must be set to "Timer function input" (H1- $\Box$  $\Box$ =18) and a multi-function output must be set to "Timer output" ( $H2$ - $\Box$  $\Box$ =12). Only one timer can be used.

### ■ **b4-01/b4-02: Timer Function On-Delay, Off-Delay Time**

b4-01 sets the on-delay time for switching the timer output. b4-02 sets the off-delay time for switching the timer output.

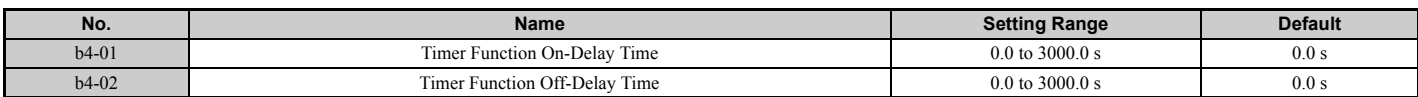

# ■ **Timer Function Operation**

When the timer function input closes for longer than the value set in b4-01, the timer output switches on. When the timer function input is open for longer than the value set in b4-02, the timer output function switches off. *[Figure 5.22](#page-170-0)* demonstrates the timer function operation.

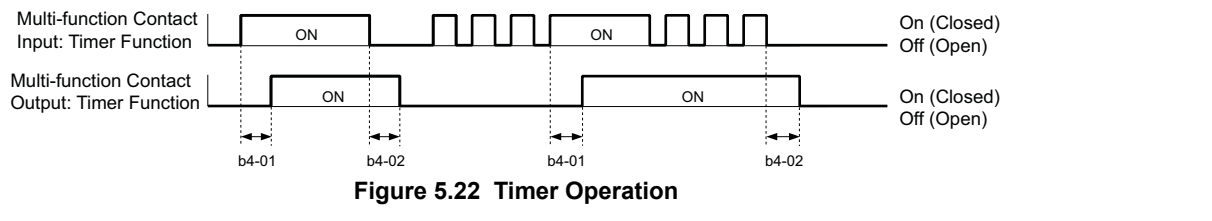

### <span id="page-170-0"></span>■ **b4-03 to b4-08: H2-**□□ ON-Delay and OFF-Delay Time

Sets the length of the delay time for contact outputs to open or close for the related functions set in H2- $\Box$  $\Box$ .

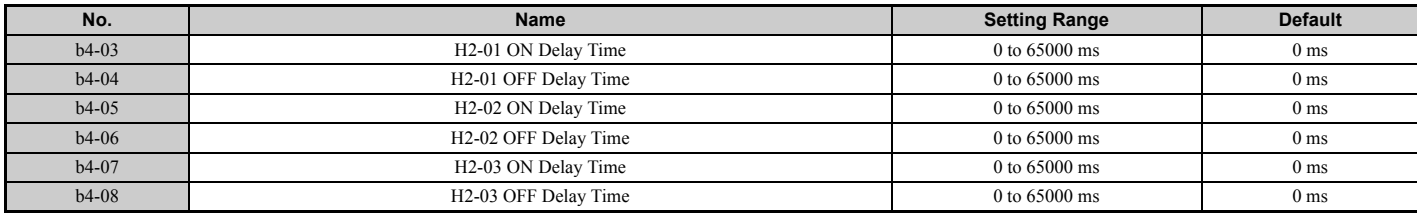

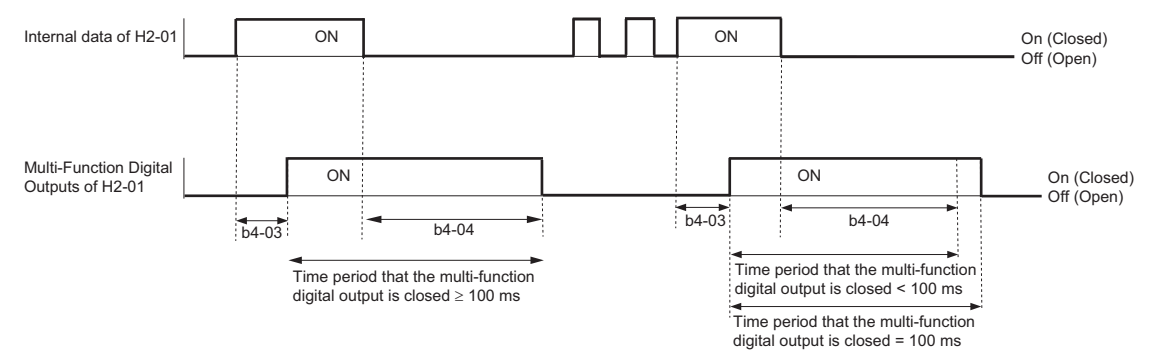

**Note:** Even if the length of the off-delay time and on-delay time for multi-function digital outputs are each less than 100 ms, the multi-function digital output closes for at least 100 ms.

# ◆ **b5: PID Control**

The drive has a built in PID (Proportional + Integral + Derivative) controller that can be used for closed loop control of system variables such as pressure, temperature, and so on. The difference between the target and the feedback value (deviation) is fed into the PID controller. The PID controller adjusts the drive output frequency in order to minimize the deviation, providing accurate control of system variables.

### ■ **P** Control

The output of P control is the product of the deviation and the P gain so that it follows the deviation directly and linearly. With P control, only an offset between the target and feedback remains.

# ■ **I** Control

The output of I control is the integral of the deviation. It minimizes the offset between target and feedback value that typically remains when pure P control is used. The integral time (I time) constant determines how fast the offset is eliminated.

# ■ **D** Control

D control predicts the deviation signal by multiplying its derivative (slope of the deviation) with a time constant, then adds this value to the PID input. This way the D portion of a PID controller provides a braking action to the controller response and can reduce the tendency to oscillate and overshoot.

Be aware that D control tends to amplify noise on the deviation signal, which can result in control instability. D control should therefore only be used when necessary.

# ■ **PID Operation**

To better demonstrate how PID works, *[Figure 5.23](#page-171-0)* shows how the PID output changes when the PID input (deviation) jumps from 0 to a constant level.

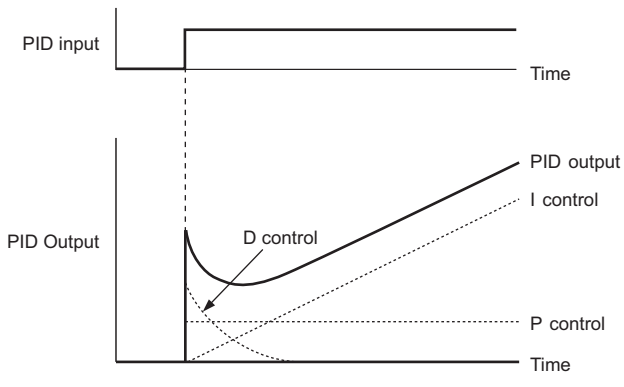

**Figure 5.23 PID Operation**

# <span id="page-171-0"></span>■ Using PID Control

<span id="page-171-1"></span>Applications for PID control are listed in *[Table 5.8](#page-171-1)*.

### **Table 5.8 Using PID Control**

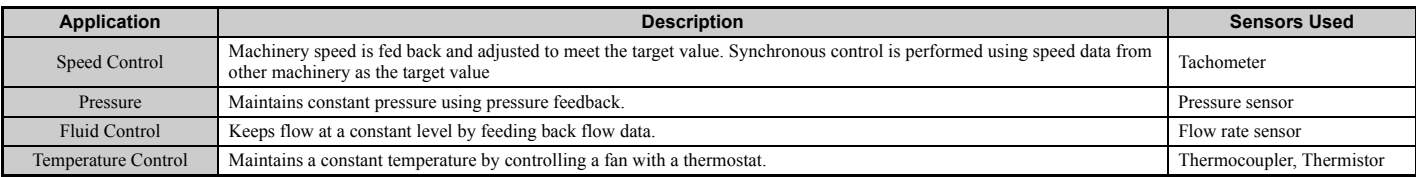

### ■ **PID Setpoint Input Methods**

The PID setpoint input depends on the PID function setting in parameter b5-01.

If parameter b5-01 is set to 1 or 2, the reference source in b1-01 (or b1-15) or one of the inputs listed in *[Table 5.9](#page-171-2)* becomes the PID setpoint.

<span id="page-171-2"></span>If b5-01 is set to 3 or 4, then the PID setpoint can be input from one of the sources listed in *[Table 5.9](#page-171-2)*.

#### **Table 5.9 PID Setpoint Sources**

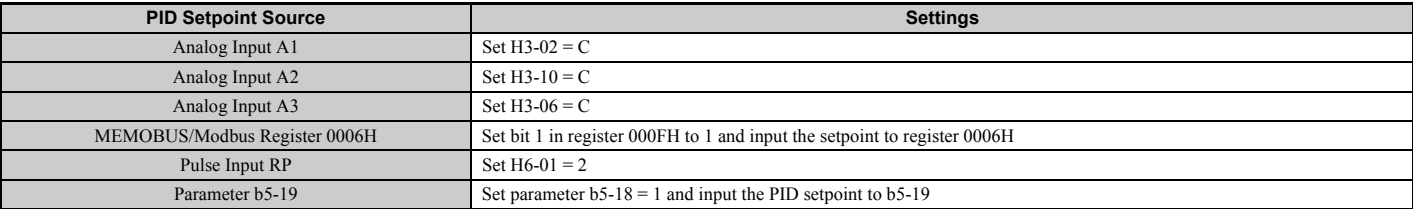

**Note:** A duplicate allocation of the PID setpoint input will result in an oPE alarm.

# ■ **PID Feedback Input Methods**

Either one feedback signal can be input for normal PID control, or two feedback signals can be input for controlling a differential process value.

#### **Normal PID Feedback**

<span id="page-172-0"></span>The PID feedback signal can be input from one of the sources listed in *[Table 5.10](#page-172-0)*.

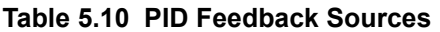

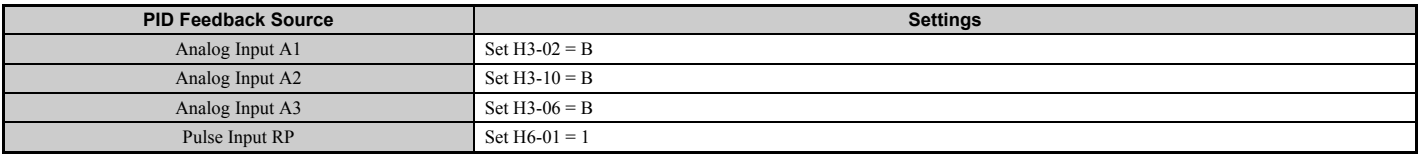

**Note:** A duplicate allocation of the PID feedback input will result in an oPE alarm.

### **Differential Feedback**

The second PID feedback signal for differential feedback can come from the sources listed in *[Table 5.11](#page-172-1)*. The differential feedback function is automatically enabled when a differential feedback input is assigned.

#### **Table 5.11 PID Differential Feedback Sources**

<span id="page-172-1"></span>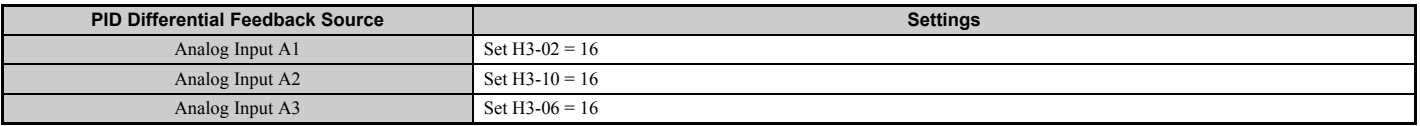

**Note:** A duplicate allocation of the PID differential feedback input will result in an oPE alarm.

### ■ **PID Block Diagram**

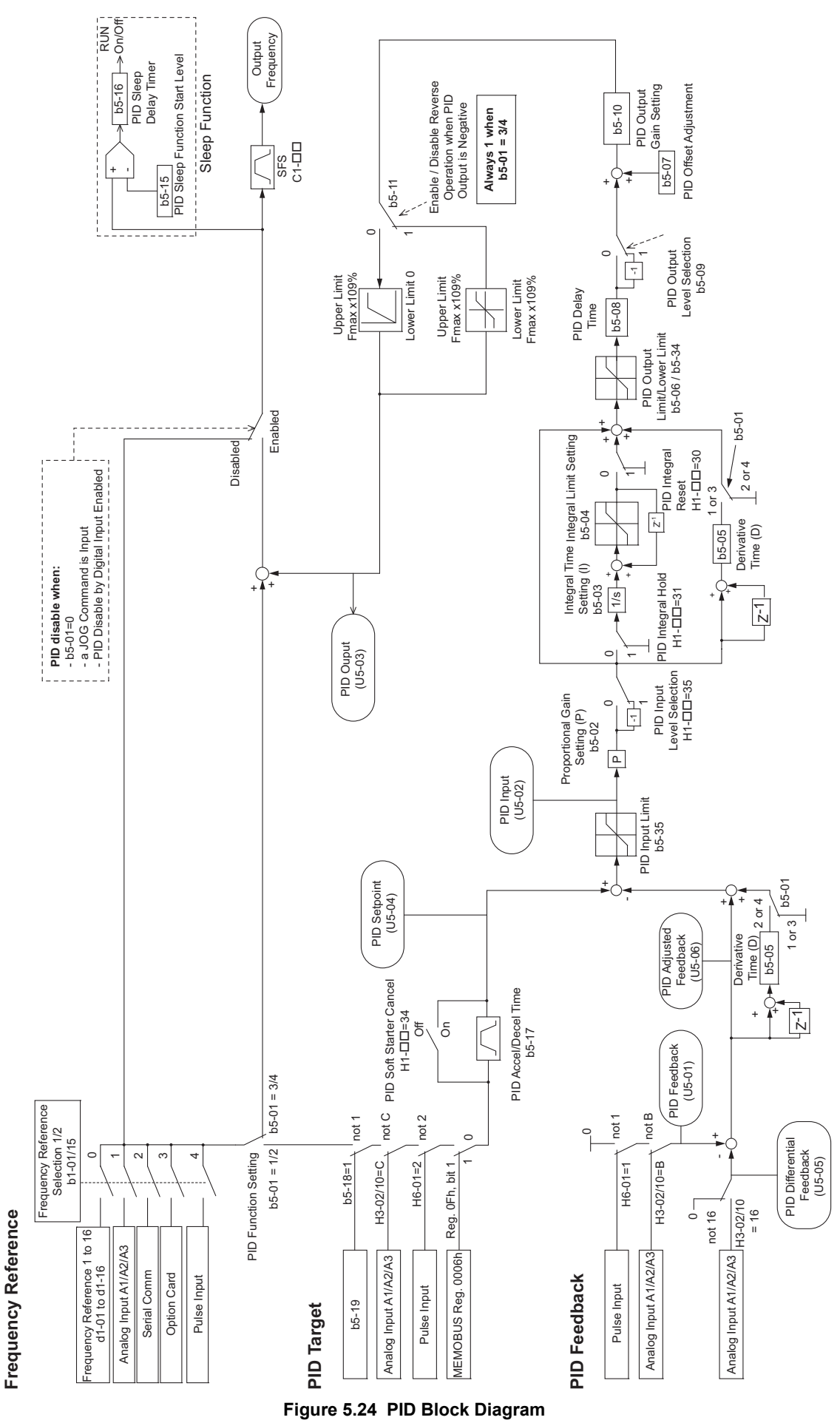

### ■ **b5-01: PID Function Setting**

Enables or disables the PID operation and selects the PID operation mode.

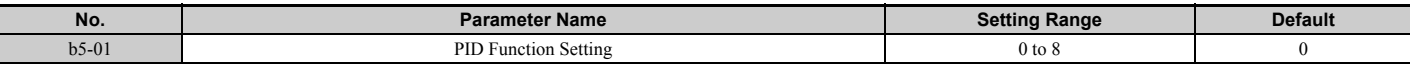

#### **Setting 0: PID disabled**

#### **Setting 1: Output frequency = PID output 1**

The PID controller is enabled and the PID output builds the frequency reference. The PID input is D controlled.

#### **Setting 2: Output frequency = PID output 2**

The PID controller is enabled and the PID output builds the frequency reference. The PID feedback is D controlled.

### **Setting 3: Output frequency = frequency reference + PID output 1**

The PID controller is enabled and the PID output is added to the frequency reference. The PID input is D controlled.

### **Setting 4: Output frequency = frequency reference + PID output 2**

The PID controller is enabled and the PID output is added to the frequency reference. The PID feedback is D controlled.

**Setting 5: Mode compatible with setting 1 of similar products from a previous product line Setting 6: Mode compatible with setting 2 of similar products from a previous product line Setting 7: Mode compatible with setting 3 of similar products from a previous product line Setting 8: Mode compatible with setting 4 of similar products from a previous product line**

### ■ **b5-02: Proportional Gain Setting (P)**

Sets the P gain that is applied to the PID input. A large value will tend to reduce the error, but may cause instability (oscillations) if set too high. A low value may allow too much offset between the setpoint and feedback.

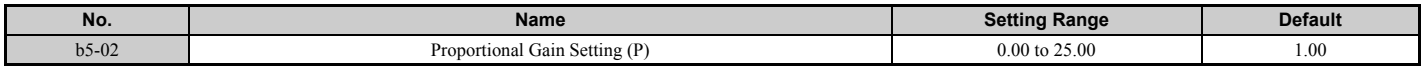

### ■ **b5-03: Integral Time Setting (I)**

Sets the time constant that is used to calculate the integral of the PID input. The smaller the integral time set to b5-03, the faster the offset will be eliminated. If set too short, it can cause overshoot or oscillation. To turn off the integral time, set  $b5-03 = 0.00$ 

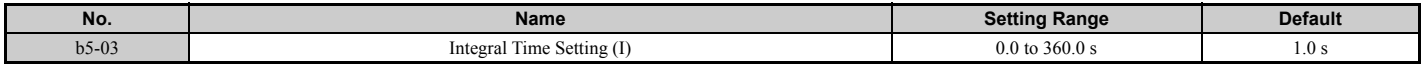

### ■ **b5-04: Integral Limit Setting**

Sets the maximum output possible from the integral block. Set as a percentage of the maximum frequency (E1-04).

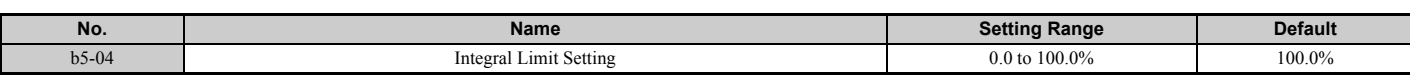

**Note:** On some applications, especially those with rapidly varying loads, the output of the PID function may show a fair amount of oscillation. To suppress this oscillation, a limit can be applied to the integral output by programming b5-04.

### ■ **b5-05: Derivative Time (D)**

Sets the time the drive predicts the PID input/PID feedback signal based on the derivative of the PID input/PID feedback. Longer time settings will improve the response but can cause vibrations. Shorter settings will reduce the overshoot but also reduce the controller responsiveness. D control is disabled by setting b5-05 to zero seconds.

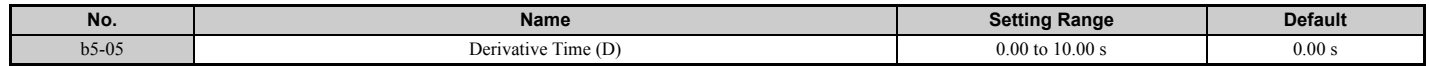

# ■ **b5-06: PID Output Limit**

Sets the maximum output possible from the entire PID controller. Set as a percentage of the maximum frequency (E1-04).

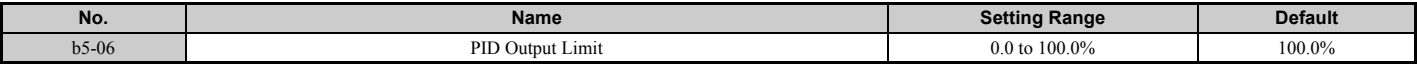

# ■ **b5-07: PID Offset Adjustment**

Sets the offset added to the PID controller output. Set as a percentage of the maximum frequency.

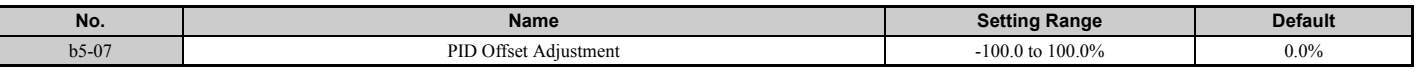

### ■ **b5-08: PID Primary Delay Time Constant**

Sets the time constant for the filter applied to the output of the PID controller. Normally, change is not required.

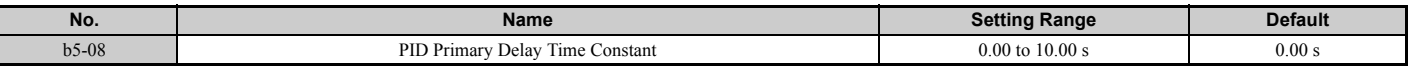

**Note:** Useful when there is a fair amount of oscillation or when rigidity is low. Set to a value larger than the cycle of the resonant frequency. Increasing this time constant may reduce the responsiveness of the drive.

### ■ **b5-09: PID Output Level Selection**

Normally a positive PID input (feedback smaller than setpoint) leads to positive PID output. Parameter b5-09 can be used to reverse the sign of the PID controller output signal.

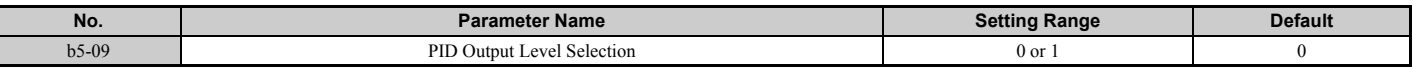

### **Setting 0: Normal Output**

A positive PID input causes an increase in the PID output (direct acting).

#### **Setting 1: Reverse Output**

A positive PID input causes a decrease in the PID output (reverse acting).

### ■ **b5-10: PID Output Gain Setting**

Applies a gain to the PID output and can be helpful when the PID function is used to trim the frequency reference (b5-01  $= 3$  or 4).

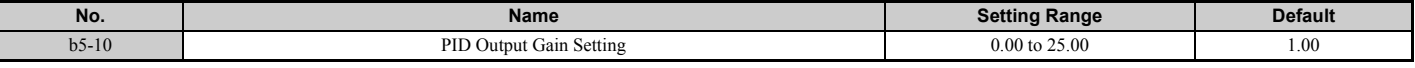

### ■ **b5-11: PID Output Reverse Selection**

Determines whether a negative PID output reverses the direction of drive operation or not. When the PID function is used to trim the frequency reference ( $b5-01 = 3$  or 4), this parameter has no effect and the PID output will not be limited (same as  $b5-11 = 1$ ).

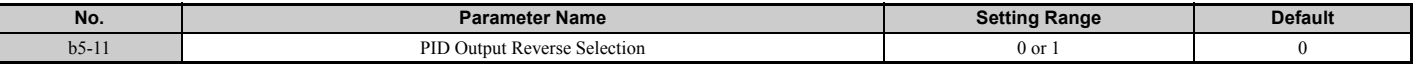

#### **Setting 0: Reverse Disabled**

Negative PID output will be limited to 0 and the drive output will be stopped.

#### **Setting 1: Reverse Enabled**

Negative PID output will cause the drive to run in the opposite direction.

# ■ **PID Feedback Loss Detection**

The PID feedback loss detection function can detect broken sensors or broken sensor wiring. It should be used whenever PID control is enabled to prevent critical machine conditions (e.g., acceleration to max. frequency) caused by a feedback loss.

Feedback loss can be detected in two ways:

### • **Feedback Low Detection**

Detected when the feedback falls below a certain level for longer than the specified time. This function is set up using parameters b5-12 to b5-14.

### • **Feedback High Detection**

Detected when the feedback rises beyond a certain level for longer than the specified time. This function is set up using parameters b5-12, b5-36, and b5-37.

The following figure explains the working principle of feedback loss detection when the feedback signal is too low. Feedback high detection works in the same way.

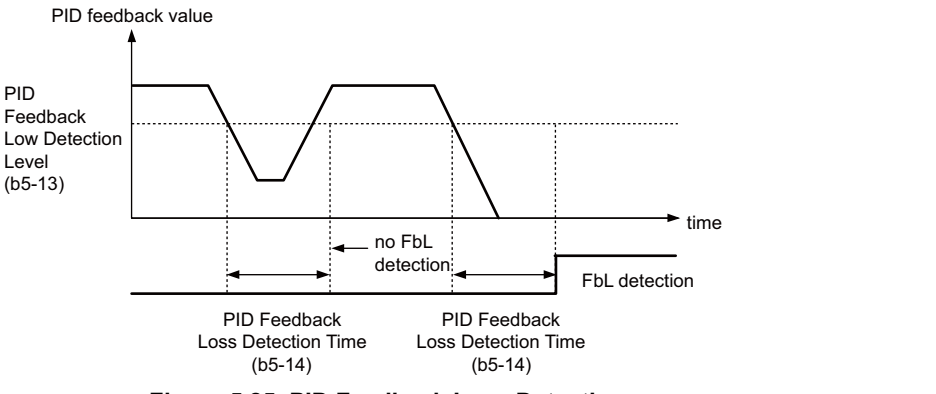

**Figure 5.25 PID Feedback Loss Detection**

# ■ **b5-12: PID Feedback Loss Detection Selection**

Enables or disables the feedback loss detection and sets the operation when a feedback loss is detected.

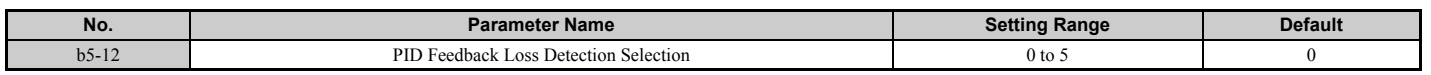

### **Setting 0: Digital Output Only**

A digital output set for "PID feedback low" (H2- $\Box$  $\Box$  = 3E) will be triggered if the PID feedback value is below the detection level set to b5-13 for the time set to b5-14 or longer. A digital output set for "PID feedback high" (H2- $\square\square$ 3F) will be triggered if the PID feedback value is beyond the detection level set to b5-36 for longer than the time set to b5-37. Neither a fault nor an alarm is displayed on the digital operator. The drive will continue operation. When the feedback value leaves the loss detection range, the output is reset.

### **Setting 1: Feedback Loss Alarm**

If the PID feedback value falls below the level set to b5-13 for longer than the time set to b5-14, an "FbL - PID Feedback Loss" alarm will be displayed and a digital output set for "PID feedback low" (H2- $\Box$  $\Box$  = 3E) will be triggered. If the PID feedback value exceeds the level set to b5-36 for longer than the time set to b5-37, an "FBH - Feedback High" alarm will be displayed and a digital output set for "PID feedback high"  $(H2-\Box\Box = 3F)$  will be triggered. Both events trigger an alarm output (H2- $\Box$  $\Box$  = 10). The drive will continue operation. When the feedback value leaves the loss detection range, the alarm and outputs are reset.

### **Setting 2: Feedback Loss Fault**

If the PID feedback value falls below the level set to b5-13 for longer than the time set to b5-14, an "FbL - PID Feedback Loss" fault will be displayed. If the PID feedback value exceeds the level set to b5-36 for longer than the time set to  $b5-37$ , an "FbH - Feedback High" fault will be displayed. Both events trigger a fault output (H2- $\Box$  $\Box$  $=$  E) and cause the drive to stop the motor.

### **5.2 b: Application**

### **Setting 3: Digital output only, even if PID is disabled by digital input**

Same as  $b5-12 = 0$ . Detection is still active even if PID is disabled by a digital input (H1- $\Box \Box = 19$ ).

### **Setting 4: Feedback loss alarm, even if PID is disabled by digital input**

Same as  $b5-12 = 1$ . Detection is still active even if PID is disabled by a digital input (H1- $\Box \Box = 19$ ).

### **Setting 5: Feedback loss fault, even if PID is disabled by digital input**

Same as b5-12 = 2. Detection is still active even if PID is disabled by a digital input (H1- $\Box$  $\Box$ = 19).

### ■ **b5-13: PID Feedback Low Detection Level**

Sets the feedback level used for PID feedback low detection. The PID feedback has to fall below this level for longer than the time b5-14 before feedback loss is detected.

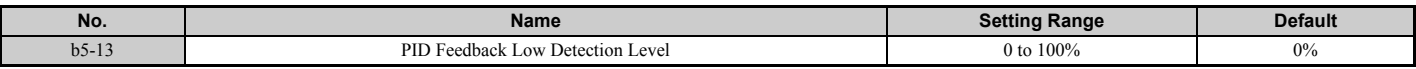

### ■ **b5-14: PID Feedback Low Detection Time**

Sets the time that the PID feedback has to fall below b5-13 before feedback loss is detected.

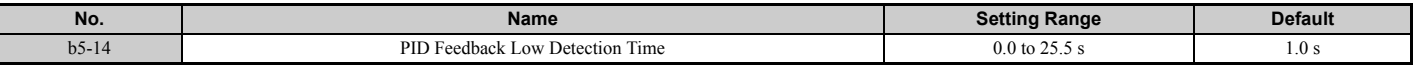

### ■ **b5-36: PID Feedback High Detection Level**

Sets the feedback level used for PID feedback high detection. The PID feedback has to exceed this level for longer than the time b5-37 before feedback loss is detected.

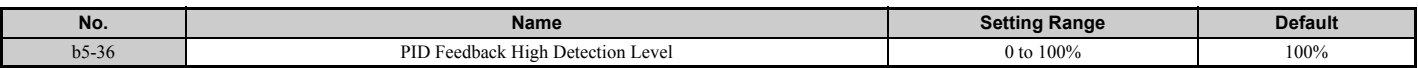

### ■ **b5-37: PID Feedback High Detection Time**

Sets the time for that the PID feedback has to exceed b5-36 before feedback loss is detected.

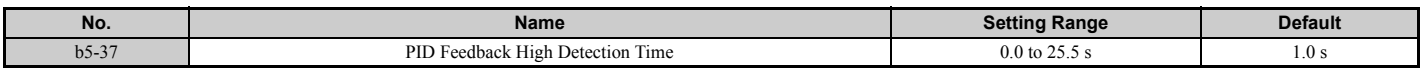

### ■ **PID Sleep**

The PID Sleep function stops the drive when the PID output or the frequency reference falls below the PID Sleep operation level for a certain time. The drive will resume operating once the PID output or frequency reference rises above the PID Sleep operation level for the specified time. An example of PID Sleep operation appears in the figure below.

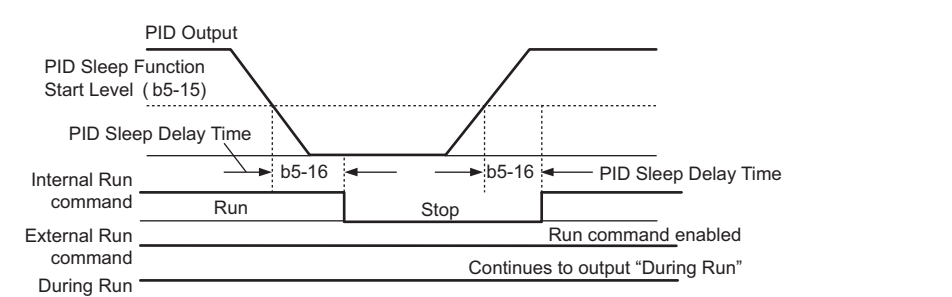

**Figure 5.26 PID Sleep Operation**

#### **Notes on using the PID Sleep function**

- The PID Sleep function is always active, even if PID control is disabled.
- The PID Sleep function stops the motor according to the stopping method in b1-03.

The parameters that control the PID Sleep function are explained below.

### ■ **b5-15: PID Sleep Function Start Level**

Sets the level that triggers PID Sleep.

The drive goes into Sleep mode if the PID output or frequency reference is smaller than b5-15 for longer than the time set in b5-16. It resumes operation when the PID output or frequency reference is above b5-15 for longer than the time set in b5-16.

<span id="page-178-0"></span>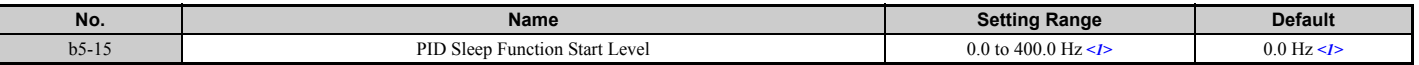

<1> In AOLV/PM and CLV/PM control modes, the setting units and range are expressed as a percent (0.0 to 100.0%) instead of in Hz.

### ■ **b5-16: PID Sleep Delay Time**

Sets the delay time to activate or deactivate the PID Sleep function.

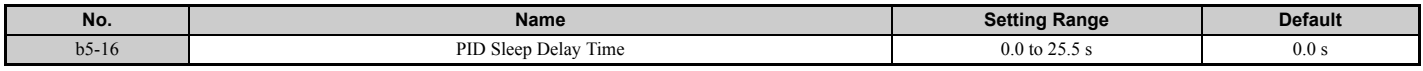

### ■ **b5-17: PID Accel/Decel Time**

The PID acceleration/deceleration time is applied on the PID setpoint value.

As the normal acceleration times C1- $\square\square$  are applied after the PID output, they reduce the responsiveness of the system and can cause hunting or overshoot and undershoot when the setpoint changes quickly. Using the PID acceleration/ deceleration time instead helps to avoid such problems.

The PID acceleration/deceleration time can be canceled using a digital input programmed for "PID soft starter cancel"  $(H1 - \Box \Box = 34)$ .

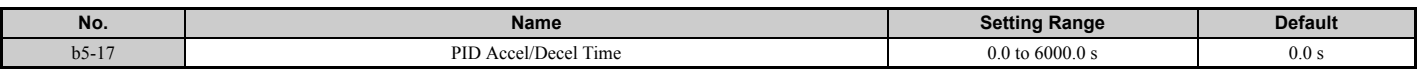

### ■ **b5-18: PID Setpoint Selection**

Enables or disables parameter b5-19 for PID setpoint.

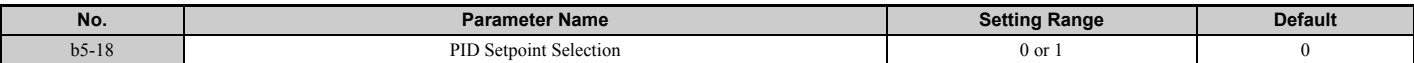

#### **Setting 0: Disabled**

Parameter b5-19 is not used as the PID setpoint.

#### **Setting 1: Enabled**

Parameter b5-19 is used as PID setpoint.

#### ■ **b5-19: PID Setpoint Value**

Used as the PID setpoint if parameter  $b5-18 = 1$ .

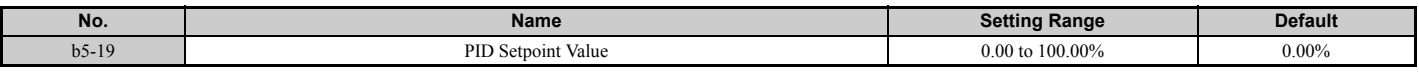

#### ■ **b5-20: PID Setpoint Scaling**

Determines the units that the PID setpoint value (b5-19) is set in and displayed. Also determines the units for monitors U5-01 and U5-04. The units for setting/display can be changed with b5-20.

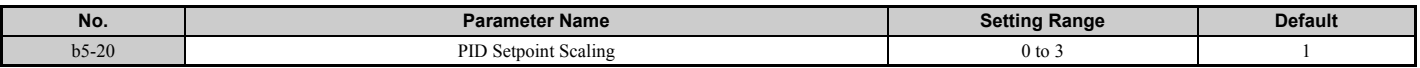

#### **Setting 0: 0.01 Hz**

The setpoint and PID monitors are displayed in Hz with a resolution of 0.01 Hz.

#### **Setting 1: 0.01% (100.00%: Maximum Frequency)**

The setpoint and PID monitors are displayed as a percentage with a resolution of 0.01%.

**[Parameter Details](#page-144-0)**

Parameter Details

### **5.2 b: Application**

### **Setting 2: min**-1 **(set the motor poles)**

The setpoint and PID monitors are displayed in min-1 with a resolution of 1 min-1.

#### **Setting 3: User Defined (determined by b5-38 and b5-39)**

Parameters b5-38 and b5-39 determine the units and resolution used to display the values the setpoint in b5-19, and PID monitors U1-01 and U1-04.

### ■ **b5-34: PID Output Lower Limit**

Sets the minimum possible PID controller output as a percentage of the maximum output frequency (E1-04). The lower limit is disabled when set to 0.00%

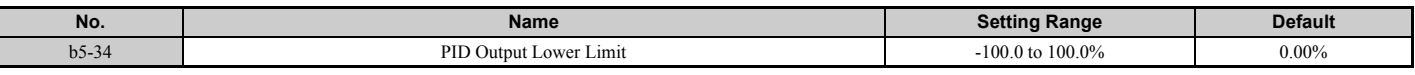

### ■ **b5-35: PID Input Limit**

Sets the maximum allowed PID input as a percentage of the maximum output frequency (E1-04). Parameter b5-35 acts as a bipolar limit.

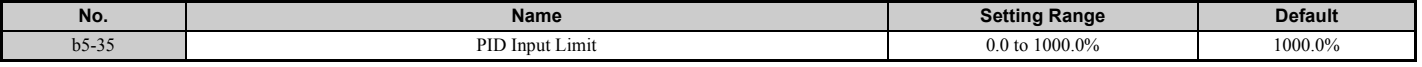

### ■ **b5-38, b5-39: PID Setpoint User Display, PID Setpoint Display Digits**

When parameter b5-20 is set to 3, the parameters b5-38 and b5-39 can be used to set a user defined display for the PID setpoint value (b5-19) and PID feedback monitors (U5-01, U5-04).

Parameter b5-38 determines the display value when the maximum frequency is output. Parameter b5-39 determines the number of digits. The setting value is equal to the number of decimal places.

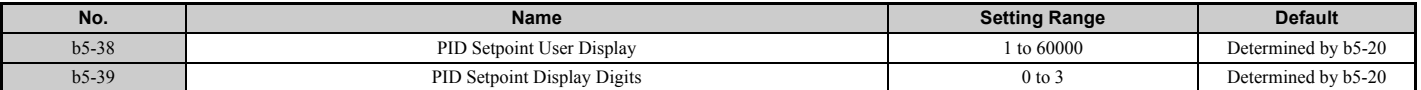

### ■ **b5-40: Frequency Reference Monitor Content During PID**

Sets the content of the frequency reference monitor display (U1-01) when PID control is active.

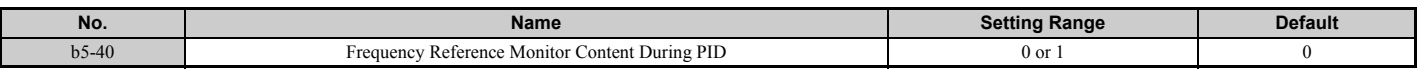

#### **Setting 0: Frequency Reference after PID**

Monitor U1-01 displays the frequency reference including the output of the PID controller.

#### **Setting 1: Frequency Reference**

Monitor U1-01 displays the frequency reference value.

### ■ **b5-47: PID Output Reverse Selection 2**

Determines whether a negative PID output reverses the direction of drive operation. When the PID function is used to trim the frequency reference ( $b5-01 = 3$  or 4), this parameter has no effect and the PID output will not be limited (same as  $b5-11 = 1$ ).

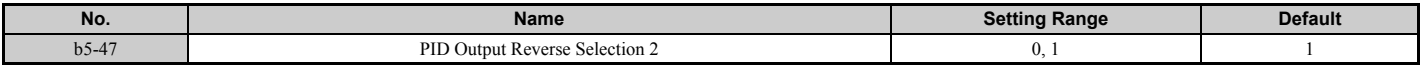

#### **Setting 0: Reverse Disabled**

Negative PID output will be limited to 0 and the drive output will be stopped.

#### **Setting 1: Reverse Enabled**

Negative PID output will cause the drive to run in the opposite direction.
# ■ **Fine-Tuning PID**

Once PID control parameters have been set, fine-tuning may be required. Follow the directions below.

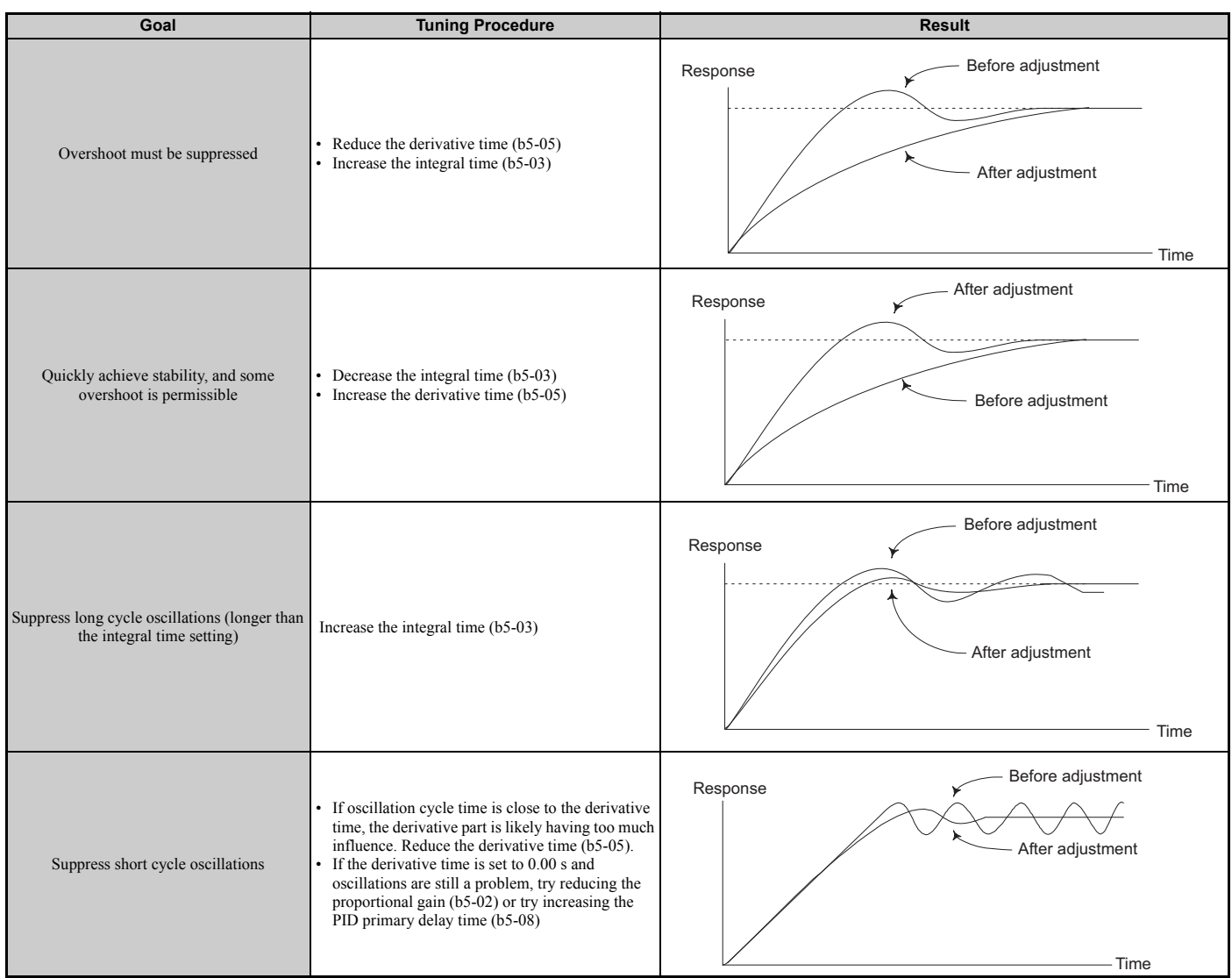

## **Table 5.12 PID Fine Tuning**

# **b6: Dwell Function**

The Dwell function is used to temporarily hold the frequency reference at a predefined value for a set time, then continue accelerating or decelerating.

If used with induction motors, the Dwell function can help prevent speed loss when starting and stopping a heavy load. If running a PM motor in V/f control, the pause in acceleration allows the PM motor rotor to align with the stator field of the motor, thus reducing the starting current.

*[Figure 5.27](#page-180-0)* shows how the Dwell function works.

<span id="page-180-0"></span>Note: Using the Dwell function requires that the stopping method for the drive be set to "Ramp to stop" (b1-03 = 0).

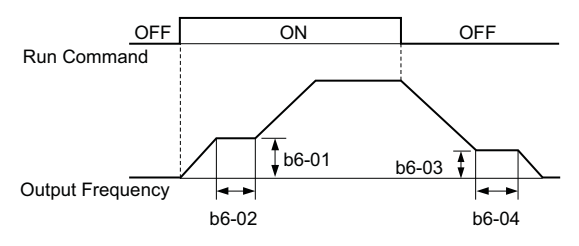

**Figure 5.27 Dwell Function at Start and Stop**

# ■ **b6-01, b6-02: Dwell Reference, Dwell Time at Start**

Parameter b6-01 determines the frequency that is held for the time set in b6-02 during acceleration.

<span id="page-181-0"></span>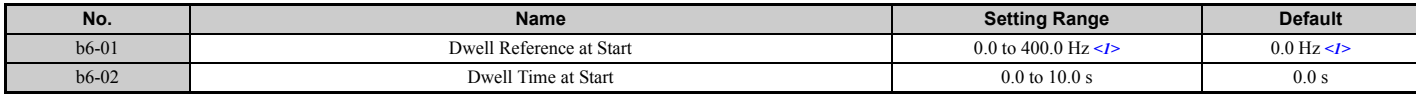

<1> In AOLV/PM and CLV/PM control modes, the setting units and range are expressed as a percent (0.0 to 100.0%) instead of in Hz.

## ■ **b6-03, b6-04: Dwell Reference, Dwell Time at Stop**

Parameter b6-03 determines the frequency that is held for the time set in b6-04 during deceleration.

<span id="page-181-1"></span>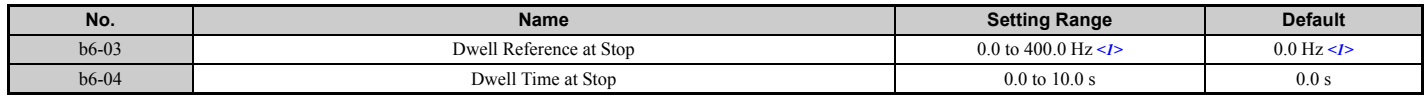

<1> In AOLV/PM and CLV/PM control modes, the setting units and range are expressed as a percent (0.0 to 100.0%) instead of in Hz.

# **b7: Droop Control (CLV, CLV/PM)**

Droop control is a function for setting the motor rated slip as required. Droop control can automatically balance the load level between two motors that drive the same load, such as the traverse axis in cranes. It must be activated in one of the two drives that control these motors. The drive in which Droop control is activated will automatically reduce the speed if the torque reference rises, and increase the speed if the torque reference falls again, thereby shifting the load from one motor to the other.

**Note:** Disable Feed Forward (n5-01 = 0) whenever using Droop control.

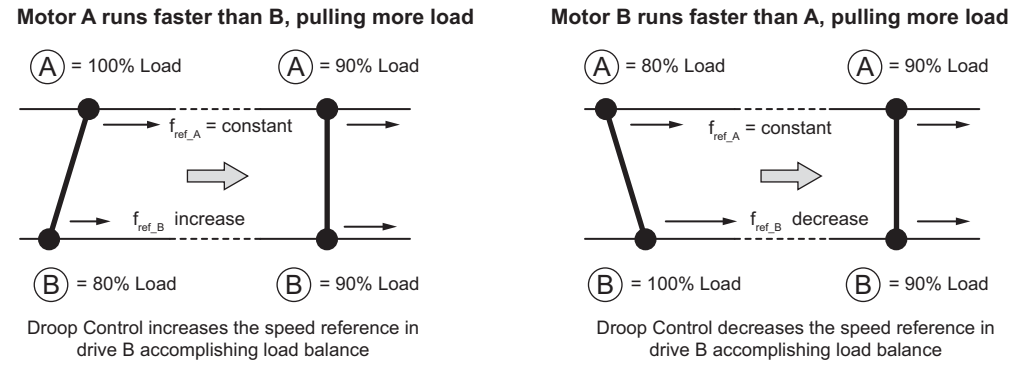

**Figure 5.28 Droop Control in a Traverse Application**

# ■ **b7-01: Droop Control Gain**

Sets the amount of speed reduction when the torque reference is 100%. The gain is set as a percentage of the maximum output frequency. A setting of 0.0% disables the Droop control function.

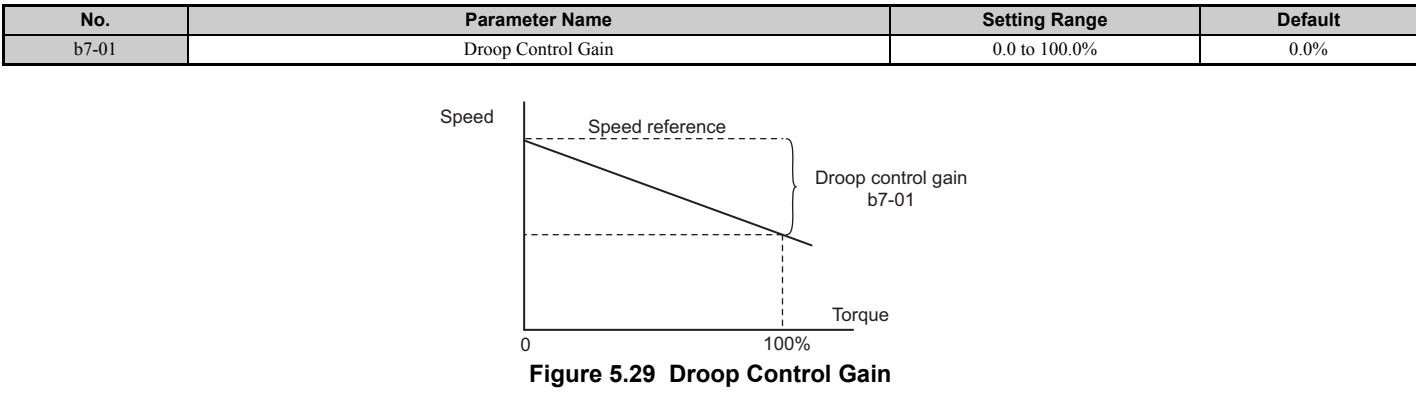

# ■ **b7-02: Droop Control Delay Time**

The setting in b7-02 adjusts the responsiveness of Droop control. Reduce the setting if the reaction time is too long, and increase it if hunting occurs.

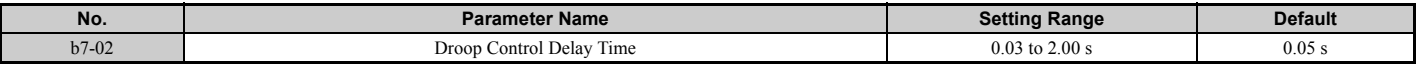

## ■ **b7-03: Droop Control Limit Selection**

Enables or disables the droop control limit.

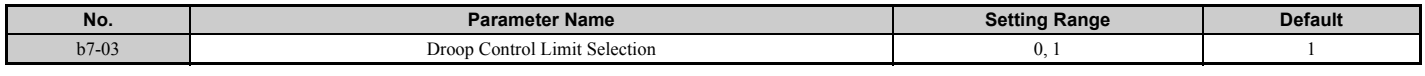

#### **Setting 0: Disabled Setting 1: Enabled**

# **b8: Energy Saving**

The Energy Saving feature improves overall system efficiency by operating the motor at its most efficient level.

- **Note: 1.** Energy Saving is not designed for applications that experience instantaneous heavy loads or applications that rarely operate with light load conditions.
	- **2.** As the performance of the Energy Saving function strongly depends on the accuracy of the motor data, always perform Auto-Tuning and make sure the motor data has been entered correctly before using this function.

# ■ **b8-01: Energy Saving Control Selection**

Enables or disables the Energy Saving function.

**Note:** Enabling the Energy Saving function when using a PM motor may adversely affect motor efficiency depending on the type of PM motor. Disable the Energy Saving function in such cases.

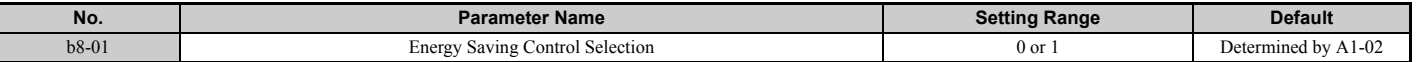

### **Setting 0: Disabled**

#### **Setting 1: Enabled**

## ■ **b8-02: Energy Saving Gain (OLV, CLV)**

Sets the gain level for Energy Saving. A higher value results in lower magnetization of the motor and thereby less energy consumption. However, if b8-02 is too high, the motor may stall.

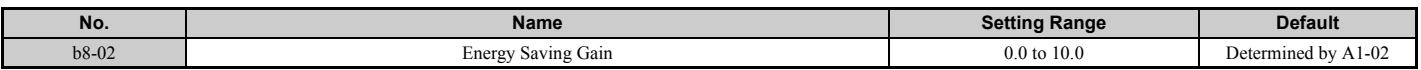

## ■ **b8-03: Energy Saving Control Filter Time Constant (OLV, CLV)**

Parameter b8-03 sets the response time for Energy Saving. Although lowering this value allows for a quicker response, instability may result if it is too low.

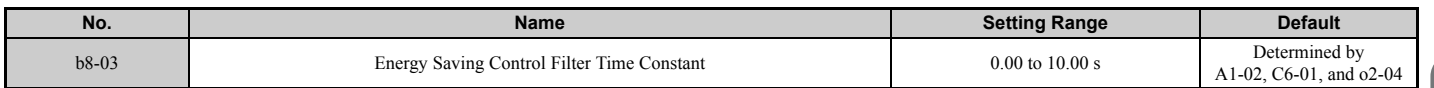

# ■ **b8-04: Energy Saving Coefficient Value (V/f, V/f w/PG)**

Parameter b8-04 is used to fine-tune Energy Saving control. The default setting depends on the capacity of the drive. This default setting is for a standard Yaskawa motor. If using a motor other than a standard one, adjust the default setting of b8-04 in increments of around 5% until the output power monitor U1-08 is at the minimum value, while running the drive with a light load.

A low setting results in less output voltage and less energy consumption, but too small a value will cause the motor to stall.

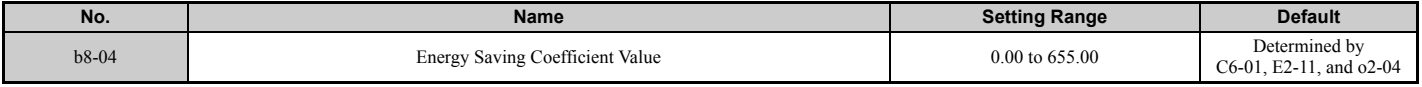

**Note:** This default value changes if the motor rated capacity set to E2-11 is changed. The Energy Saving coefficient is set automatically when Auto-Tuning for Energy Saving is performed (*[Refer to Auto-Tuning on page 124](#page-123-0)*).

# ■ **b8-05: Power Detection Filter Time (V/f, V/f w/PG)**

The Energy Saving function continuously searches out the lowest output voltage in order to achieve minimum output power. Parameter b8-05 determines how often the output power is measured in ms.

Reducing this setting will increase the response time. If the filter time is too short, the motor may become unstable with a lighter load.

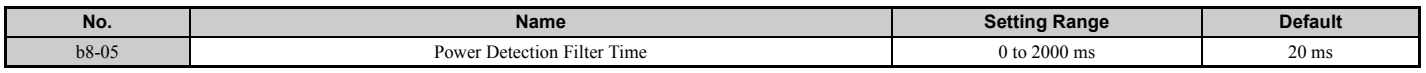

## ■ **b8-06: Search Operation Voltage Limit (V/f, V/f w/PG)**

Sets the voltage limit for the optimal output voltage detection of Speed Search as a percentage of the maximum output voltage. During the search operation, the drive will keep the output voltage above this level to prevent motor stalling.

Note: If set too low, the motor may stall with a sudden increase to the load. Disabled when  $b8-06 = 0$ . Setting this value to 0 does not disable Energy Saving.

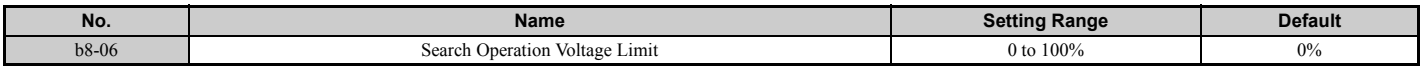

# ■ **b8-16: Energy Saving Parameter (Ki) for PM Motors**

Coefficient to adjust torque linearity.

There is normally no need to change this parameter from the default value.

When E5-01 (Motor Code Selection (for PM Motors)) is set to  $1\square\square\square\square\square\square\square\square\square$ , the automatically calculated value will be set. This set value cannot be changed. If oscillation occurs when Energy Saving is enabled (b8-01 = 1), then check the value displayed in monitor U5-21. If the value displayed differs from the Ki value written on the motor nameplate, then set b8-16 accordingly.

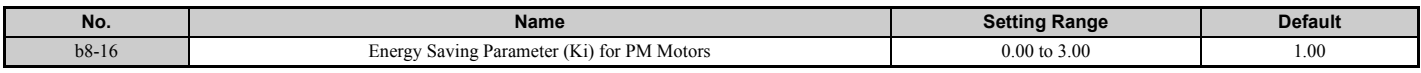

# ■ **b8-17: Energy Saving Parameter (Kt) for PM Motors**

Coefficient to adjust torque linearity.

There is normally no need to change this parameter from the default value.

When E5-01 (Motor Code Selection (for PM Motors)) is set to  $1\square\square\square$  or  $2\square\square\square$ , the automatically calculated value will be set. This set value cannot be changed. If oscillation occurs when Energy Saving is enabled  $(b8-01 = 1)$ , then check the value displayed in monitor U5-22. If the value displayed differs from the Kt value written on the motor nameplate, then set b8-17 accordingly.

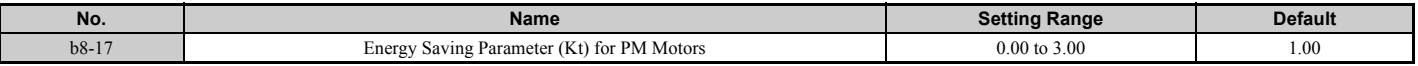

# ◆ **b9: Zero Servo**

The Zero Servo function is a position loop that can be used in CLV and CLV/PM control modes to lock the motor at a certain position.

It must be activated using a digital input set for  $H1-\square = 72$ . The drive will decelerate when this input is closed. Once the motor speed falls below the level set in parameter b2-01, the drive goes into the Zero Servo mode and holds the current position. When the input assigned to trigger the Zero Servo function is released and the Run command is still present, the drive reaccelerates.

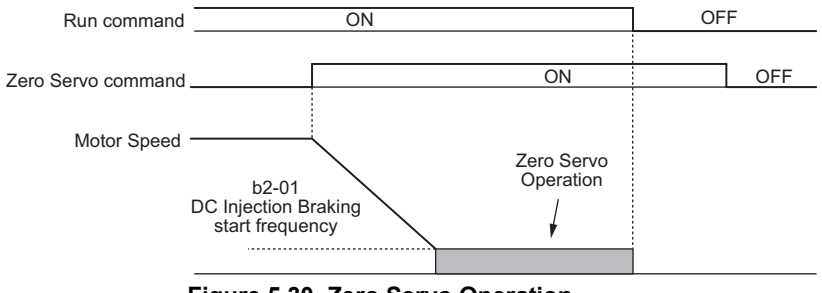

**Figure 5.30 Zero Servo Operation**

When Zero Servo is active, the deviation between the rotor position and the zero position is displayed in monitor U6-22 (monitor value must be divided by 4 to get the deviation in actual encoder pulses).

A digital output programmed for "Zero Servo complete" (H2- $\Box$  $\Box$  = 33) is turned on when the rotor position is within the zero position, plus or minus the Zero Servo completion width set in parameter b9-02.

- **Note: 1.** The Run command must remain on when using the Zero Servo function. If the Run command is switched off, then Zero Servo will no longer be able to hold the load in place.
	- **2.** When the Zero Servo command has shut off, the Zero Servo Completion digital output width also shuts off.
	- **3.** Avoid using Zero Servo to lock 100% load for long periods, as this can trigger a fault. If such loads need to be held in place for long periods, either make sure the current is less than 50% of the drive rated current during Zero Servo, or use a larger capacity drive.
	- **4.** If the load rotates the motor when using CLV/PM, a dv4 fault may occur. To prevent this, either increase the Zero Servo gain (b9-01) or increase the number of pulses set to F1-19 that are required to trigger dv4.

## ■ **b9-01: Zero Servo Gain**

Parameter b9-01 adjusts the responsiveness of the Zero Servo position loop. Increase the value if the response is too slow and the deviation from the zero position rises too high when load is applied. Decrease the value if vibrations occur during Zero Servo operation.

**Note:** Before adjusting the Zero Servo gain, make sure the ASR parameters (C5- $\square\square$ ) are set up properly and vibration or hunting does not occur when running with a zero speed reference.

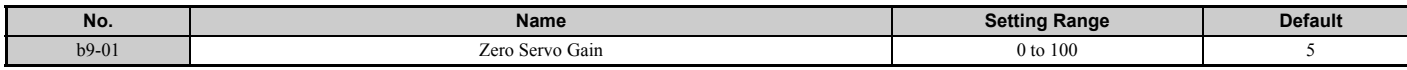

## ■ **b9-02: Zero Servo Completion Width**

Sets the output range of the Zero Servo completion signal. Enter the amount of deviation allowable from the desired position to trigger Zero Servo. An output terminal set for Zero Servo Complete (H2- $\Box$  $\Box$  $=$  33) will be triggered when the motor reaches the position Zero Servo position plus or minus b9-02.

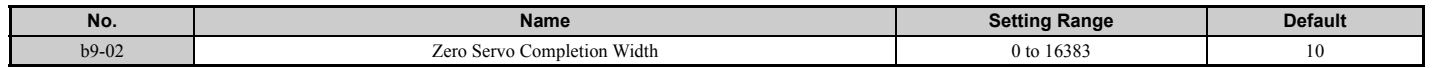

## **5.3 C: Tuning**

# **5.3 C: Tuning**

C parameters are used to set the acceleration and deceleration characteristics, as well as S-curves. Other parameters in this group cover settings for slip compensation, torque compensation, and carrier frequency.

# ◆ **C1: Acceleration and Deceleration Times**

## ■ **C1-01 to C1-08: Accel, Decel Times 1 to 4**

Four different sets of acceleration and deceleration times can be set in the drive. They can be selected by digital inputs, by the motor selection, or can be switched automatically. Acceleration time parameters always set the time to accelerate from 0 Hz to the maximum output frequency (E1-04). Deceleration time parameters always set the time to decelerate from maximum output frequency to 0 Hz. C1-01 and C1-02 are the default active accel/decel settings.

<span id="page-185-0"></span>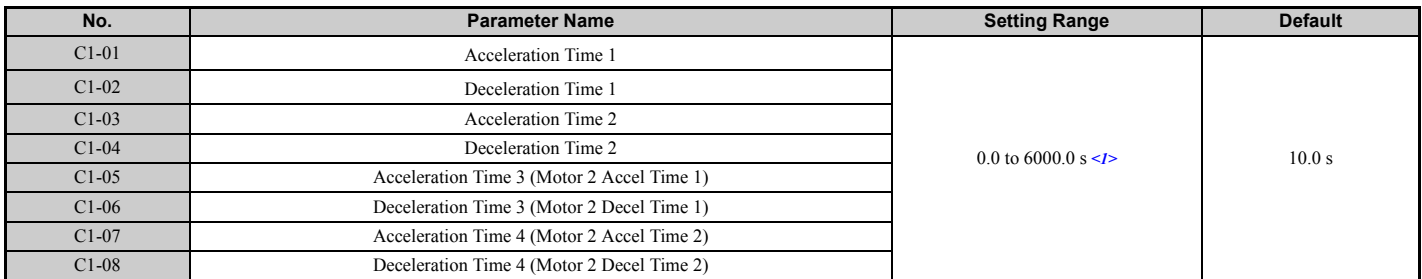

<1> The setting range for the acceleration and deceleration times is determined by the accel/decel time setting units in C1-10. For example, if the time is set in units of 0.01 s (C1-10 = 0), the setting range becomes 0.00 to 600.00 s.

### **Switching Acceleration Times by Digital Input**

Accel/decel times 1 are active by default if no input is set. The accel/decel times 2, 3, and 4 can be activated by digital inputs (H1- $\Box$  $\Box$  = 7 and 1A) as explained in *[Table 5.13](#page-185-1)*.

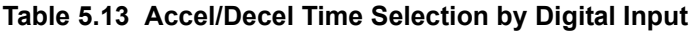

<span id="page-185-1"></span>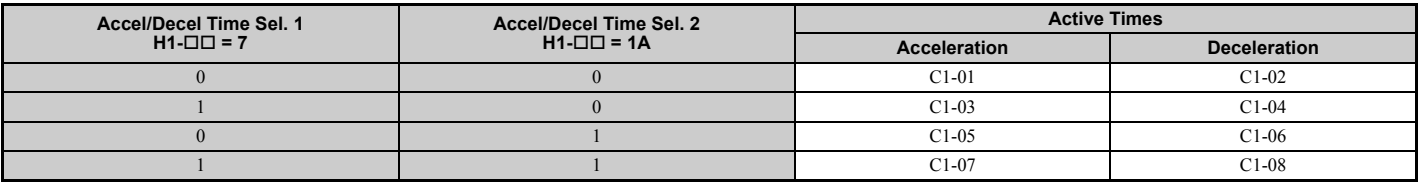

*[Figure 5.31](#page-185-2)* shows an operation example for changing accel/decel. times. The example below requires that the stopping method be set for "Ramp to stop" (b1-03 = 0).

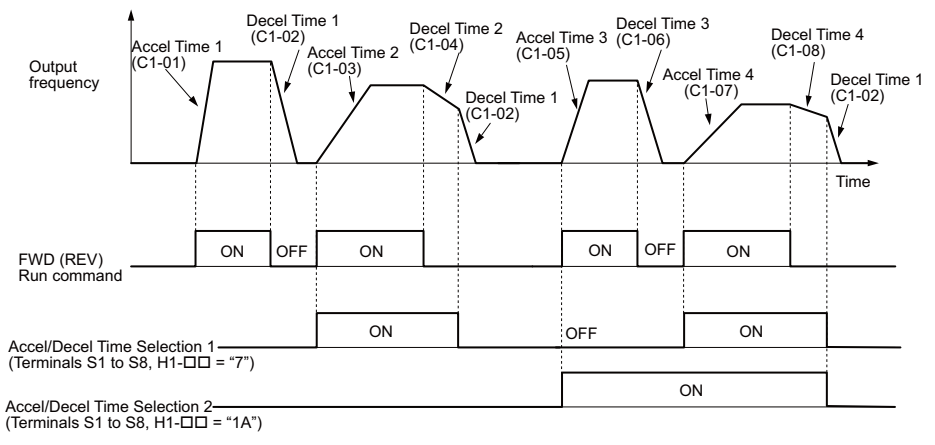

<span id="page-185-2"></span>**Figure 5.31 Timing Diagram of Accel/Decel Time Change**

# **Switching Acceleration and Deceleration Times by Motor Selection**

When switching between motor 1 and 2 using a digital input  $(H1-\square = 16)$ , parameters C1-01 to C1-04 become accel/ decel time 1 and 2 for motor 1, while C1-05 to C1-08 become accel/decel time 1 and 2 for motor 2. Accel/decel times 1 and 2 can be switched for each motor using a digital inputs set to  $H1-\Box \Box = 7$  like shown in *[Table 5.14](#page-186-0)*.

**Note: 1.** The motor 2 selection function cannot be used when PM motor is used.

**2.** The digital input setting "Accel/Decel time 2 selection" (H1- $\Box$  $\Box$  = 1A) cannot be used together with motor 1/2 switching. Trying to do so triggers an oPE03 error, indicating a contradictory multifunction input settings.

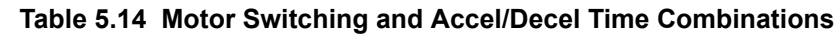

<span id="page-186-0"></span>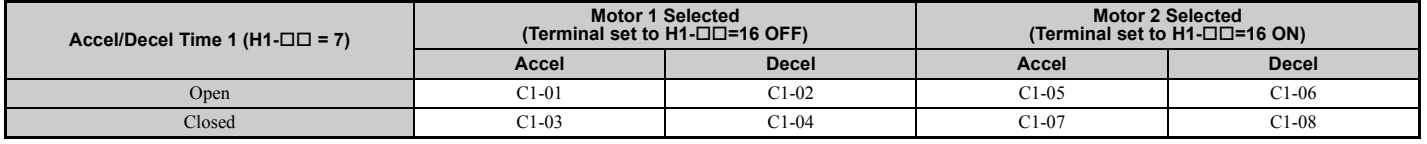

## <span id="page-186-3"></span>**Switching Accel/Decel Times by a Frequency Level**

The drive can switch between different acceleration and deceleration times automatically. The drive will switch from accel/decel time 4 in C1-07 and C1-08 to the default accel/decel time in C1-01 and C1-02 (C1-05 and C1-06 for motor 2) when the output frequency exceeds the frequency level set in parameter C1-11. When it falls below this level, the accel/ decel times are switched back. *[Figure 5.32](#page-186-1)* shows an operation example.

**Note:** Acceleration and deceleration times selected by digital inputs have priority over the automatic switching by the frequency level set to C1-11. For example, if accel/decel time 2 is selected, the drive will use this time only and not switch from accel/decel time 4 to the selected one.

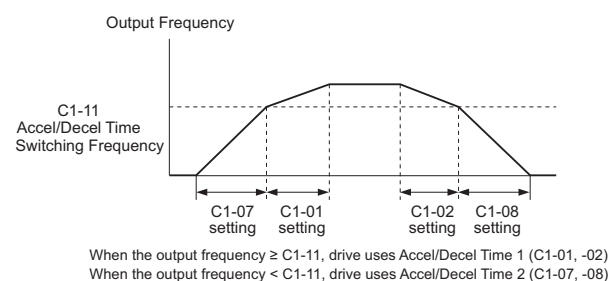

**Figure 5.32 Accel/Decel Time Switching Frequency**

# <span id="page-186-1"></span>■ C1-09: Fast Stop Time

Parameter C1-09 will set a special deceleration that is used when certain faults occur or that can be operated by closing a digital input configured as  $H1-\square = 15$  (N.O. input) or 17 (N.C. input). The input does not have to be closed continuously, even a momentary closure will trigger the Fast Stop operation. Unlike standard deceleration, once the Fast Stop operation is initiated, the drive cannot be restarted until the deceleration is complete, the Fast Stop input is cleared, and the Run command is cycled.

A digital output programmed for "During Fast Stop" (H2- $\square \square = 4C$ ) will be closed as long as Fast Stop is active.

A Fast Stop can be selected as the action the drive should take when certain faults occur, such as L8-03 (Overheat Pre-Alarm Operation Selection).

<span id="page-186-2"></span>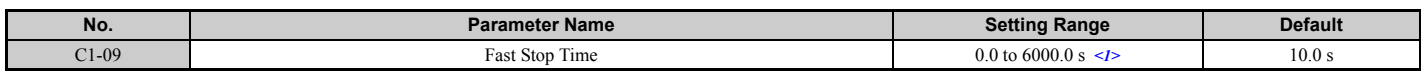

<1> The setting range for the acceleration and deceleration times is determined by the accel/decel time setting units in C1-10. For example, if the time is set in units of 0.01 s (C1-10 = 0), the setting range becomes 0.00 to 600.00 s

# ■ C1-10: Accel/Decel Time Setting Units

Determines the units for the acceleration and deceleration times set to C1-01 through C1-09.

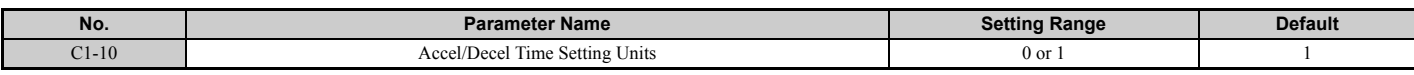

# **Setting 0: 0.01 s units**

The accel/decel times are set in 0.01 s units. The setting range is 0.00 to 600.00 s.

C1-10 cannot be set to 0 if any of the parameters C1-01 to C1-09 is set to 600.1 s or longer.

## **5.3 C: Tuning**

## **Setting 1: 0.1 s units**

The accel/decel times are set in 0.1 s units. The setting range is 0.0 to 6000.0 s.

## ■ C1-11: Accel/Decel Time Switching Frequency

Sets the frequency at which the drive switches between accel/decel time settings. *[Refer to Switching Accel/Decel Times](#page-186-3)  [by a Frequency Level on page 187](#page-186-3)*.

<span id="page-187-0"></span>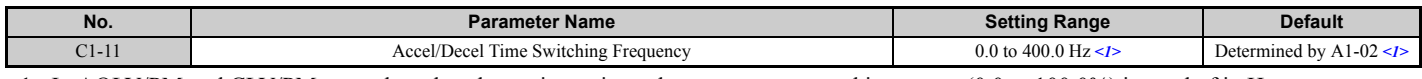

<1> In AOLV/PM and CLV/PM control modes, the setting units and range are expressed in percent (0.0 to 100.0%) instead of in Hz.

**Note:** Setting C1-11 to 0.0 Hz (0.0%) disables this function.

# ◆ **C2: S-Curve Characteristics**

Use S-curve characteristics to smooth acceleration and deceleration and to minimize abrupt shock to the load. Set S-curve characteristic time during acceleration/deceleration at start and acceleration/deceleration at stop. If the STo fault (Pull-Out Detection) occurs when starting a PM motor, try increasing the value set to C2-01.

## ■ C<sub>2</sub>-01 to C<sub>2</sub>-04: S-Curve Characteristics

C2-01 through C2-04 set separate S-curves for each section of the acceleration or deceleration.

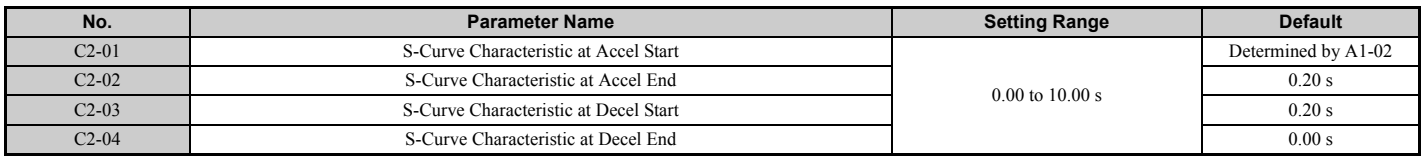

*[Figure 5.33](#page-187-1)* explains how S-curves are applied.

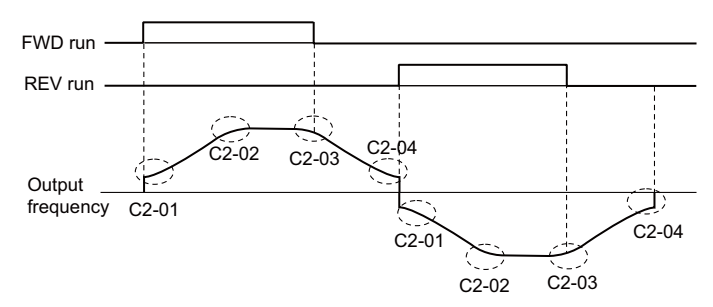

**Figure 5.33 S-Curve Timing Diagram - FWD/REV Operation**

<span id="page-187-1"></span>Setting the S-curve will increase the acceleration and deceleration times.

Actual accel time = accel time setting +  $(C2-01 + C2-02)$  / 2

Actual decel time = decel time setting +  $(C2-03 + C2-04)/2$ 

# ◆ **C3: Slip Compensation**

The Slip Compensation function improves the speed accuracy of an induction motor. By adjusting the output frequency in accordance with the motor load, it compensates the slip and makes the motor speed equal to the frequency reference.

**Note:** Perform Auto-Tuning and make sure that the motor rated current (E2-01), the motor rated slip (E2-02), and the motor no-load current (E2-03) have all been set properly before making any adjustments to slip compensation parameters.

## <span id="page-187-2"></span>■ C3-01: Slip Compensation Gain

This parameter sets the gain for the motor slip compensation function. Although this parameter rarely needs to be changed, adjustments might be needed under the following circumstances:

- If the motor at constant speed is slower than the frequency reference, increase C3-01.
- If the motor at constant speed is faster than the frequency reference, decrease C3-01.

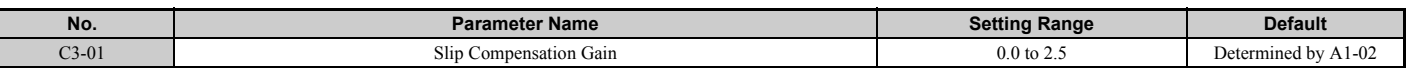

**Note:** Default setting is 0.0 in V/f Control (A1-02 = 0), and 1.0 in Open Loop Vector Control (A1-02 = 2). In Closed Loop Vector Control, slip compensation is used to correct inaccuracies that can result from temperature fluctuation in the rotor.

## <span id="page-188-1"></span>■ **C3-02: Slip Compensation Primary Delay Time**

Adjusts the filter on the output side of the slip compensation function. Although this parameter rarely needs to be changed, adjustment may help in the following situations:

- Decrease the setting when the slip compensation response is too slow.
- Increase this setting when speed is unstable.

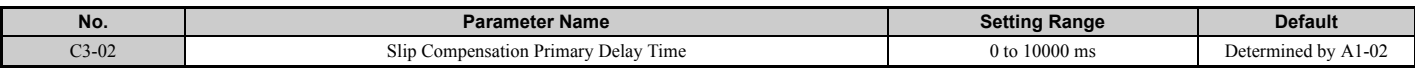

Note: Default for V/f Control (A1-02 = 0) is 2000 ms. Default for Open Loop Vector Control (A1-02 = 2) is 200 ms.

## ■ **C3-03: Slip Compensation Limit**

Sets the upper limit for the slip compensation function as a percentage of the motor rated slip (E2-02).

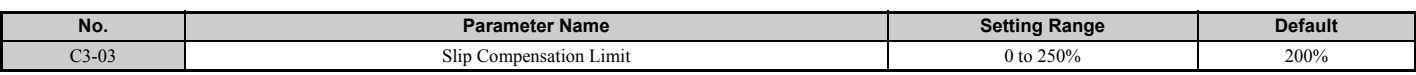

The slip compensation limit is constant throughout the constant torque range (frequency reference  $\leq E1-06$ ). In the constant power range (frequency reference  $\geq$  E1-06), it is increased based on C3-03 and the output frequency as shown in *[Figure 5.34](#page-188-0)*.

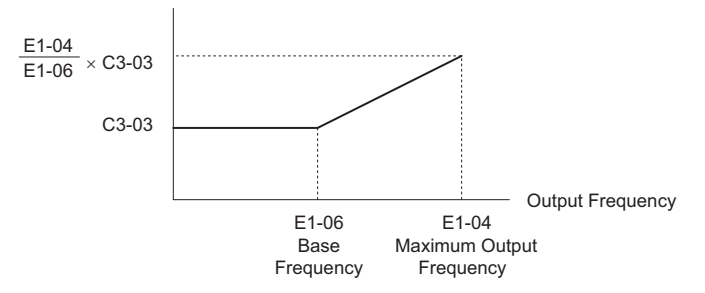

#### **Figure 5.34 Slip Compensation Limit**

## <span id="page-188-0"></span>■ C3-04: Slip Compensation Selection during Regeneration

Enables or disables slip compensation during regenerative operation.

Even if enabled, this function does not operate when the output frequency is too low.

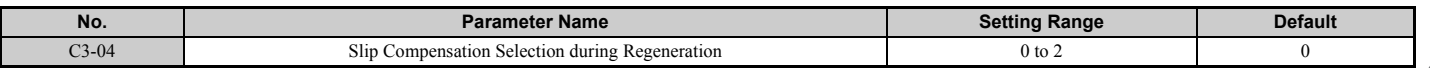

#### **Setting 0: Disabled**

Slip compensation is not provided. Depending on the load and mode of operation, the actual motor speed will be lower or higher than the frequency reference.

#### **Setting 1: Enabled (6 Hz and above)**

Slip compensation is enabled during regenerative operation. It will not be active at output frequencies below 6 Hz.

#### **Setting 2: Enabled (compensation provided wherever possible)**

Slip compensation is enabled during regenerative operation, and at frequencies as low as 2 Hz. The drive uses the motor rated slip set in E2-02 to automatically calculate the frequency range where compensation will be disabled.

# ■ C3-05: Output Voltage Limit Operation Selection

Determines if the motor flux reference is automatically reduced when output voltage reaches the saturation range.

If the input power supply voltage is low or the motor has a high voltage rating, this function can help improve the speed precision when moving heavy loads at high speeds. When this function is enabled, the reduction in flux causes a slightly higher current at high speed. Keep this in mind when selecting the drive.

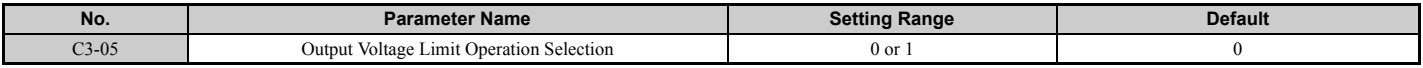

#### **Setting 0: Disabled Setting 1: Enabled**

## ■ C3-21: Motor 2 Slip Compensation Gain

Used to improve speed accuracy for motor 2. Functions in the same way that C3-01 functions for motor 1.

Adjust this parameter only after the motor 2 rated current (E4-01), motor 2 rated slip (E4-02), and the motor 2 no-load current (E4-03) have all been set.

Refer to *[C3-01: Slip Compensation Gain on page 188](#page-187-2)* for details on adjusting this parameter.

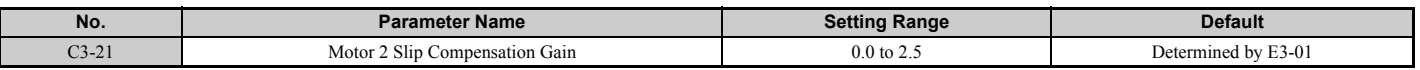

**Note:** Default setting is 0.0 in V/f Control (E3-01 = 0). Default setting is 1.0 in Open Loop Vector Control (E3-01 = 2) and Closed Loop Vector Control (E3-01 = 3). In Closed Loop Vector Control, slip compensation gain acts as an adaptable gain.

## ■ C3-22: Motor 2 Slip Compensation Primary Delay Time

Functions for motor 2 in the same way that C3-02 functions for motor 1.

Refer to *[C3-02: Slip Compensation Primary Delay Time on page 189](#page-188-1)* for instructions on how to adjust this parameter.

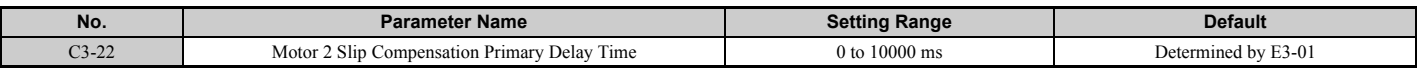

**Note:** The default for V/f Control (E3-01 = 0) is 2000 ms. The default for Open Loop Vector Control (E3-01 = 2) is 200 ms.

## ■ C3-23: Motor 2 Slip Compensation Limit

Sets the upper limit for the slip compensation function as a percentage of the motor rated slip (E4-02).

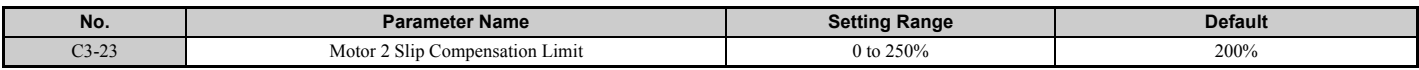

<span id="page-189-0"></span>The slip compensation limit is constant throughout the constant torque range (frequency reference  $\leq$  E3-06). In the constant power range (frequency reference  $>$  E3-06), it is increased based on C3-23 and the output frequency as shown in *[Figure 5.35](#page-189-0)*.

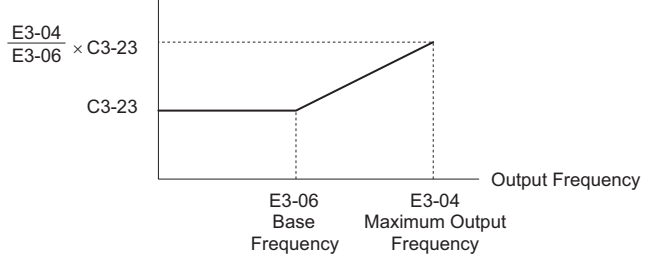

**Figure 5.35 Slip Compensation Limit**

# ■ C3-24: Motor 2 Slip Compensation Selection during Regeneration

Functions for motor 2 in the same way that C3-04 functions for motor 1.

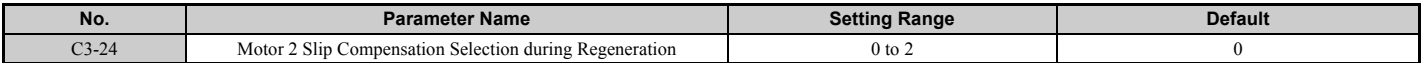

#### **Setting 0: Disabled**

**Setting 1: Enabled (6 Hz and above)**

**Setting 2: Enabled (compensation provided wherever possible)**

# ◆ **C4: Torque Compensation**

The torque compensation function compensates for insufficient torque production at start-up or when a load is applied.

**Note:** Make sure the motor parameters and V/f pattern are set properly before setting torque compensation parameters.

## ■ **C4-01: Torque Compensation Gain**

Sets the gain for the torque compensation function.

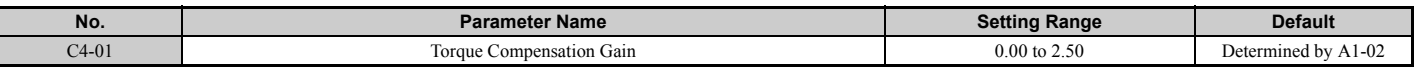

#### **Torque Compensation in V/f, V/f w/PG, and OLV/PM:**

The drive calculates the motor primary voltage loss using the output current and the termination resistor value (E2-05 for IM, E5-05 for PM motors) and then adjusts the output voltage to compensate for insufficient torque at start or when load is applied. The effects of this voltage compensation can be increased or decreased using parameter C4-01.

#### **Torque Compensation in OLV:**

The drive controls the motor excitation current (d-axis current) and torque producing current (q-axis current) separately. Torque compensation affects the torque producing current only. C4-01 works as a factor of the torque reference value that builds the torque producing current reference.

#### **Adjustment**

Although this parameter rarely needs to be adjusted, changing the torque compensation gain in small steps of 0.05 may help in the following situations:

- Increase this setting when using a long motor cable.
- Decrease this setting when motor oscillation occurs.

Adjust C4-01 so that the output current does not exceed the drive rated current.

**Note: 1.** Refrain from adjusting torque compensation in Open Loop Vector Control, as it can have a negative effect on torque accuracy. **2.** Refrain from adjusting this parameter in OLV/PM. Too high a value can cause overcompensation, resulting in motor oscillation.

## ■ C4-02: Torque Compensation Primary Delay Time

Sets the delay time used for applying torque compensation.

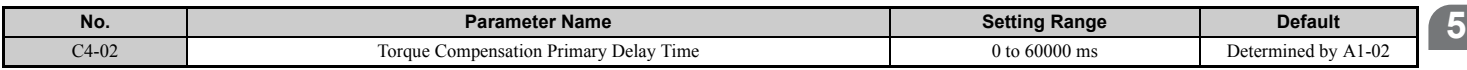

#### **Adjustment**

Although C4-02 rarely needs to be changed, adjustments may help in the following situations:

- If the motor vibrates, increase C4-02.
- If the motor responds too slowly to changes in the load, decrease C4-02.

## ■ C4-03: Torque Compensation at Forward Start (OLV)

Sets the amount of torque at start in the forward direction in order to improve motor performance during start with a heavy load. Compensation is applied using the time constant set in parameter C4-05. Enable this function when the load pulls the motor in reverse when starting with a Forward run command. Setting of 0.0% disables this feature.

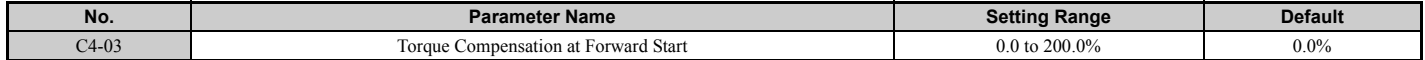

# ■ C4-04: Torque Compensation at Reverse Start (OLV)

Sets the amount of torque reference at start in the reverse direction in order to improve motor performance during start with heavy load. Compensation is applied using the Torque Compensation Time set in parameter C4-05. Enable this function if the load pulls the motor in the forward direction when starting with a Reverse run command. Setting 0.0% disables this feature.

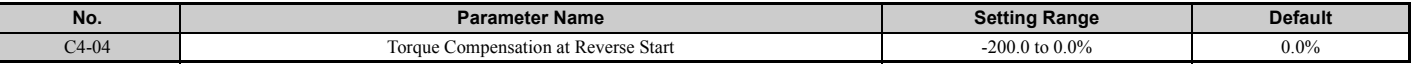

## ■ C4-05: Torque Compensation Time Constant (OLV)

This parameter is the time constant for applying the torque compensation at start that is set to C4-03 and C4-04.

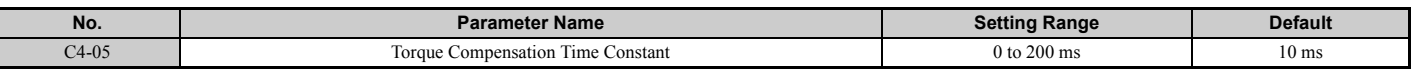

## ■ **C4-07: Motor 2 Torque Compensation Gain**

Functions for motor 2 in the same way that C4-01 functions for motor 1.

Refer to *[C3-01: Slip Compensation Gain on page 188](#page-187-2)* for details on adjusting this parameter.

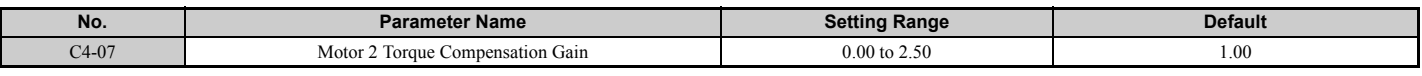

# ◆ **C5: Automatic Speed Regulator (ASR)**

The ASR is used for controlling the motor speed in V/f w/PG, CLV, AOLV/PM, and CLV/PM control modes. It adjusts the output frequency (V/f w/PG) or torque reference (CLV, AOLV/PM, CLV/PM) in order to minimize the difference between frequency reference and actual motor speed.

*[Figure 5.36](#page-191-0)* and *[Figure 5.37](#page-191-1)* illustrate how ASR works.

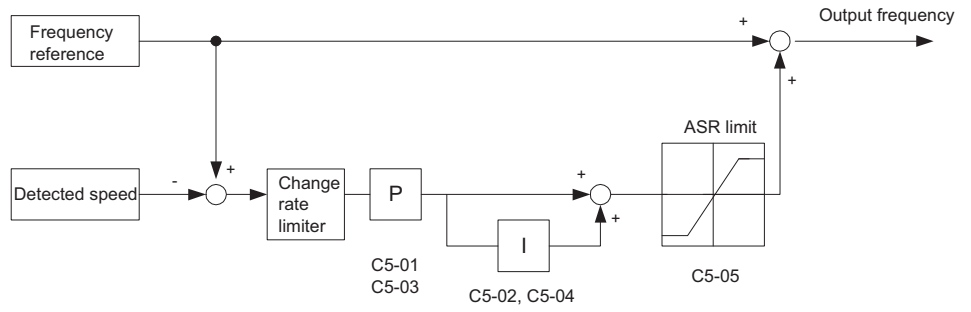

**Figure 5.36 Speed Control Block Diagram for V/f Control with PG**

<span id="page-191-0"></span>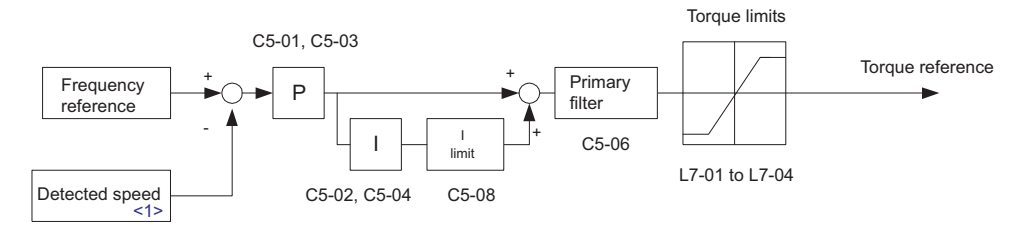

<span id="page-191-1"></span><1> Advanced Open Loop Vector Control for PM motors estimates the speed using the motor model and does not require an encoder feedback signal.

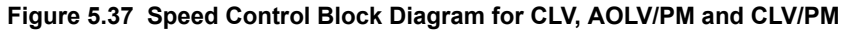

# ■ **Adjusting the ASR Parameters**

Before adjusting ASR parameters make sure all motor data have been set up correctly or Auto-Tuning has been performed.

Analog output signals should be used to monitor the frequency reference after soft starter (U1-16) and the motor speed (U1-05) when adjusting the ASR. Refer to *[H4: Multi-Function Analog Outputs on page 261](#page-260-0)* for details on setting up analog output functions.

Generally when tuning the ASR, first optimize the ASR gain, then adjust the integral time settings. Always make adjustments with the load connected to the motor.

## **Adjusting the ASR Parameters in V/f Control with PG**

In V/f Control with PG, the ASR settings change between two sets of parameters depending on the motor speed as described in *[C5-01, C5-03/C5-02, C5-04: ASR Proportional Gain 1, 2 / ASR Integral Time 1, 2 on page 194](#page-193-0)*.

Perform the following steps for adjusting ASR parameters:

- **1.** Run the motor at minimum speed and increase ASR proportional gain 2 (C5-03) as much as possible without oscillation.
- **2.** Run the motor at minimum speed and decrease ASR integral time 2 (C5-04) as much as possible without oscillation.
- **3.** Check the output current monitor to make sure that the output current is less than 50% of the drive rated current. If the value is higher than 50%, decrease C5-03 and increase C5-04.
- **4.** Run the motor at maximum speed and increase ASR proportional gain 1 (C5-01) as much as possible without oscillations.
- **5.** Run the motor at maximum speed and decrease ASR integral time 1 (C5-02) as much as possible without oscillations.
- **6.** If higher speed precision and faster response during acceleration or deceleration is required, enable integral control during accel/decel by setting parameter C5-12 to 1. Change the speed and make sure no over/ undershoot occurs.

## **Adjusting the ASR Parameters in CLV, AOLV/PM, and CLV/PM**

In CLV, AOLV/PM, and CLV/PM the drive is pre-set to use ASR settings C5-01/02 over the whole speed range. If required by the application, a second set of ASR parameters (C5-03/04) can be automatically activated depending on the motor speed or by using a digital input. Also refer to *[C5-01, C5-03/C5-02, C5-04: ASR Proportional Gain 1, 2 / ASR](#page-193-0)  [Integral Time 1, 2 on page 194](#page-193-0)*.

Perform the following steps for adjusting ASR parameters:

- **1.** Run the motor at zero speed and increase the ASR proportional gain 1 (C5-01) as much as possible without oscillation.
- **2.** Run the motor at zero speed and decrease the ASR integral time 1 (C5-02) as much as possible without oscillation.
- **3.** Run at the normal operating speed. Check for over/undershoot when changing speed and for any oscillation.
- **4.** Should problems occur in step 3, increase the integral time and reduce the gain. Alternatively, use different ASR settings for high and low speed. Set the values from step 1 and 2 to parameters C5-03 and C5-04, then set an ASR switching frequency in parameter C5-07. Run the motor at a speed higher than C5-07 and repeat step 3 while adjusting C5-01 and C5-02.

#### **Solving Problems During ASR Setup**

Use *[Table 5.15](#page-192-0)* when making adjustments to ASR. Though the parameters listed below are for motor 1, the same changes can be made to the corresponding motor 2 parameters when running a second motor.

<span id="page-192-0"></span>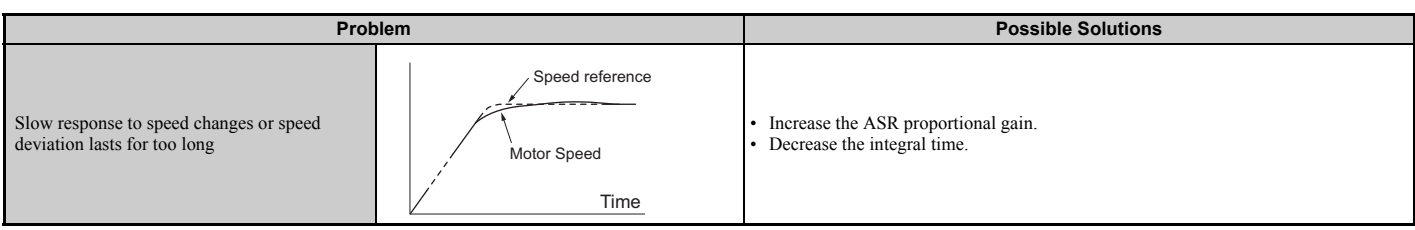

#### **Table 5.15 ASR Setup Problems and Corrective Actions**

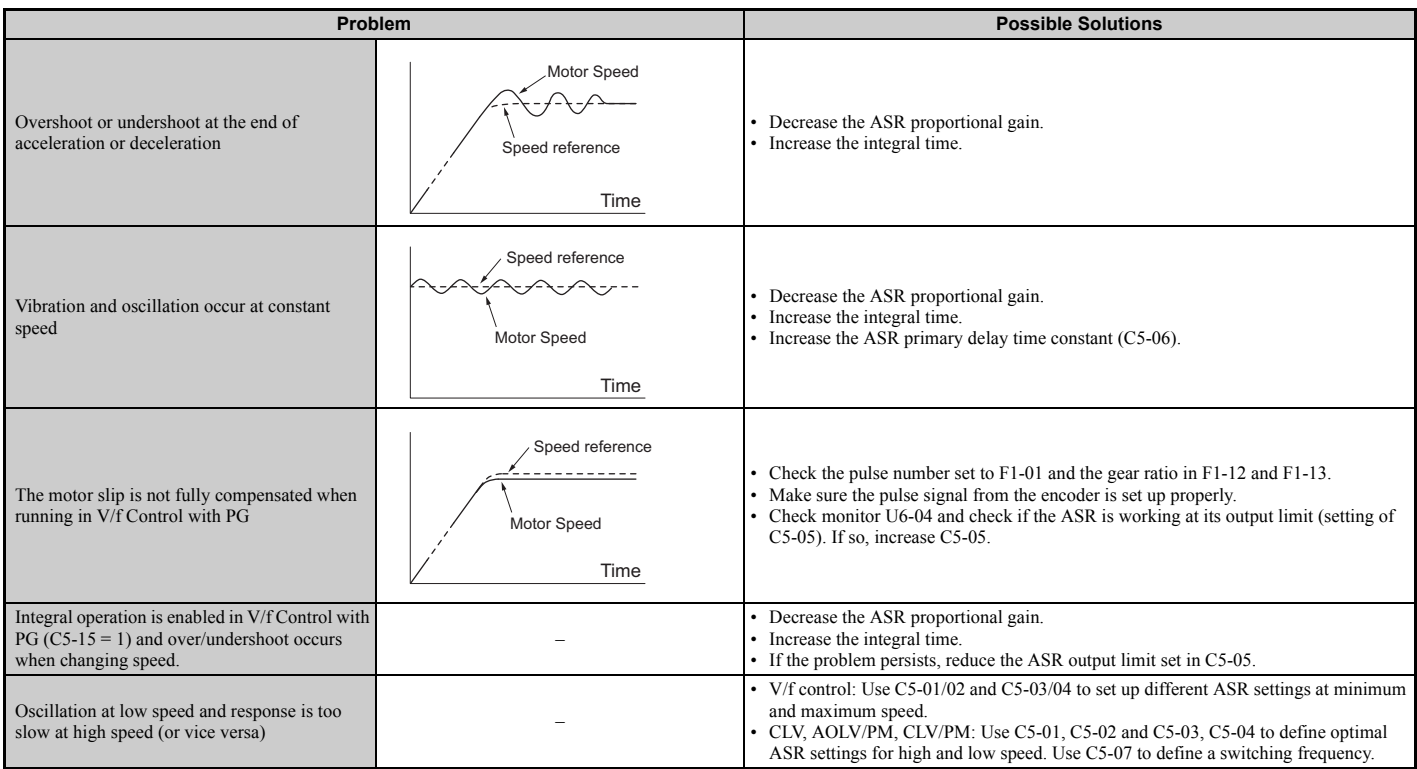

# <span id="page-193-0"></span>■ C5-01, C5-03/C5-02, C5-04: ASR Proportional Gain 1, 2 / ASR Integral Time 1, 2

These parameters can be used to adjust the responsiveness of the ASR.

**Note:** C5-01 is automatically set when ASR Tuning is performed  $(T1-01 = 9)$  or T2-01 = 9).

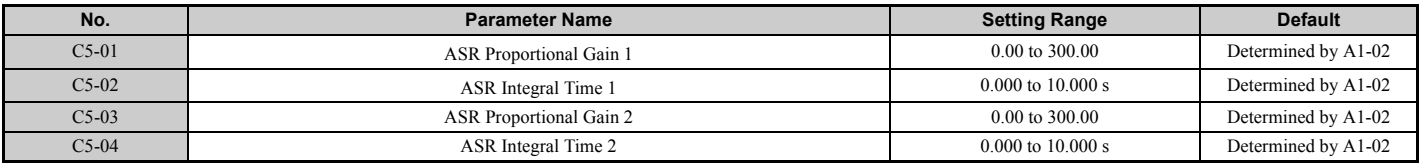

These parameter settings will function differently depending on the control mode.

#### **V/f Control with PG**

Parameters C5-01 and C5-02 determine the ASR characteristics at maximum speed, whereas C5-03 and C5-04 determine the characteristics at minimum speed.

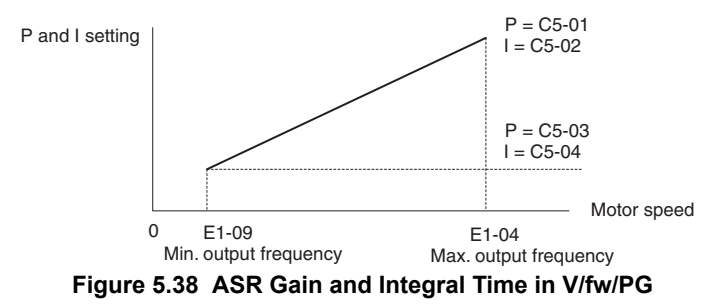

### **CLV, AOLV/PM, and CLV/PM**

In these control modes, parameters C5-03 and C5-04 define the ASR gain an integral time at zero speed. The settings in C5-01 and C5-02 are used at speeds above the setting in C5-07. C5-07 is set to 0 as the default so that C5-01 and C5-02 are used over the entire speed range. Also refer to *[C5-07: ASR Gain Switching Frequency on page 195](#page-194-0)*.

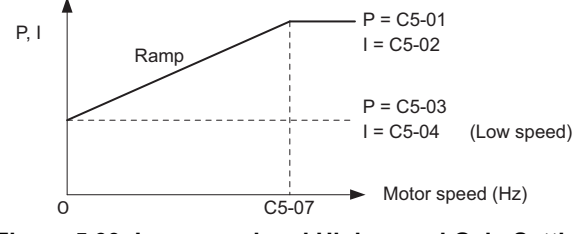

**Figure 5.39 Low-speed and High-speed Gain Settings**

The gain set in C5-03 can also be activated with a digital input programmed to "ASR gain switch" (H1- $\Box$  $\Box$  $=$  77). When the terminal is open, the drive uses the ASR gain level set by the pattern in the figure above. When the terminal closes, C5-03 is used. The integral time set to C5-02 is used to change linearly between these settings.

The ASR gain switch command from a multi-function input terminal overrides the switching frequency set to C5-07.

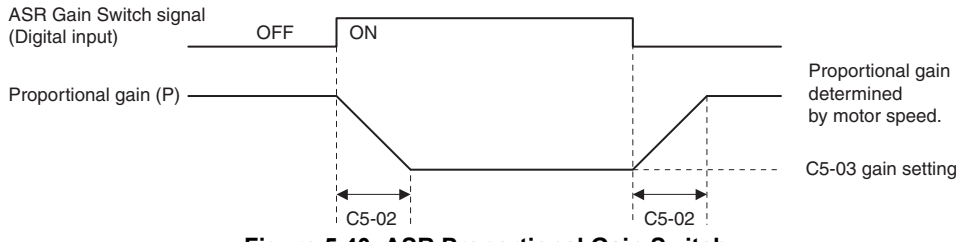

**Figure 5.40 ASR Proportional Gain Switch**

### **ASR Gain Tuning (C5-01, C5-03)**

The higher this setting, the faster is the speed response. Too high of a setting can lead to oscillation. In general, this setting should be increased with larger loads in order to minimize the speed deviation.

### **ASR Integral Time Tuning (C5-02, C5-04)**

Determines how fast a continuous speed deviation problem is eliminated. Too long of an integral time makes the speed control less responsive, while a too short of an integral time can cause oscillation.

## <span id="page-194-2"></span>■ **C5-05: ASR Limit**

Sets the ASR output limit as a percentage of the maximum output frequency (E1-04). If the motor rated slip is high, the setting might need to be increased to provide proper motor speed control. Use the ASR output monitor U6-04 to determine if ASR is working at the limit set in C5-05. If so, make sure the PG 1 pulses per revolution (F1-01), PG 1 gear teeth 1 and 2 (F1-12, F1-13), and the PG signal are set correctly before making further changes to C5-05.

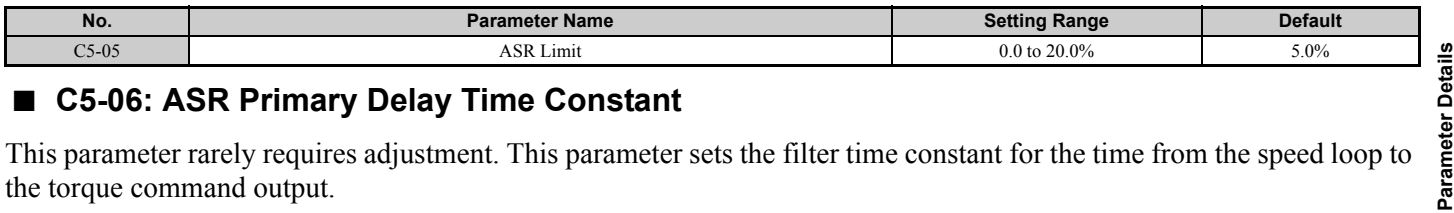

## <span id="page-194-3"></span>■ **C5-06: ASR Primary Delay Time Constant**

This parameter rarely requires adjustment. This parameter sets the filter time constant for the time from the speed loop to the torque command output.

Increase this setting gradually in increments of 0.01 for loads with low rigidity, or when oscillation is a problem.

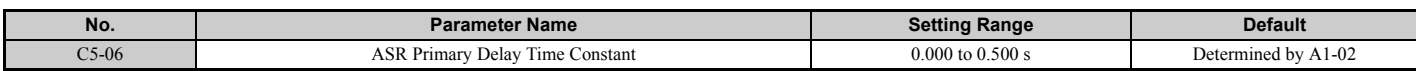

## <span id="page-194-0"></span>■ C5-07: ASR Gain Switching Frequency

Sets the frequency where the drive should switch between ASR proportional gain 1 and 2 (C5-01, C5-03) as well as between integral time 1 and 2 (C5-02, C5-04).

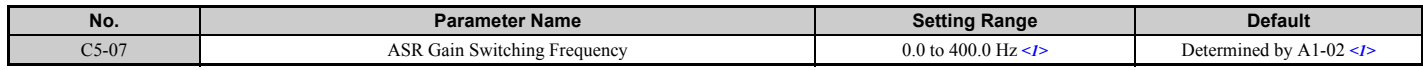

<span id="page-194-1"></span><1> In AOLV/PM and CLV/PM control modes, the setting units and range are expressed as a percent (0.0 to 100.0%) instead of in Hz.

**Note:** A multi-function input set for the ASR gain switch (H1- $\Box$  $\Box$  = 77) takes priority over the ASR gain switching frequency.

**[Parameter Details](#page-144-0)**

Switching the proportional gain and integral time in the low or high speed range can help stabilize operation and avoid resonance problems. A good switching point is about 80% of the frequency where oscillation occurs, or at 80% of the target speed. Refer to *[C5-01, C5-03/C5-02, C5-04: ASR Proportional Gain 1, 2 / ASR Integral Time 1, 2 on page 194](#page-193-0)*.

# ■ C5-08: ASR Integral Limit

Sets the upper limit for ASR as a percentage of the rated load.

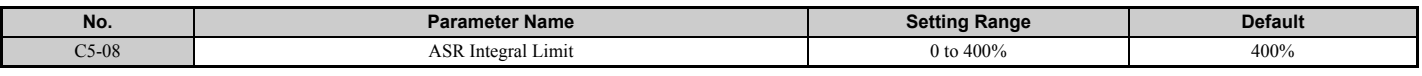

## <span id="page-195-0"></span>■ C5-12: Integral Operation during Accel/Decel (V/f w/PG)

Enables integral operation during acceleration and deceleration. Integral operation should be used when driving a heavy load or a high inertia load, but can cause problems with overshoot at the end of acceleration and deceleration. Refer to *[ASR Setup Problems and Corrective Actions on page 193](#page-192-0)* to solve such problems.

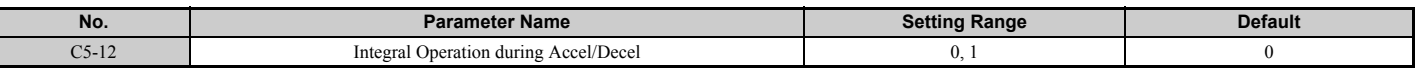

## **Setting 0: Disabled**

Integral operation occurs only during constant speed and not during acceleration or deceleration.

## **Setting 1: Enabled**

Integral operation is always enabled.

## ■ C5-17, C5-18: Motor Inertia, Load Inertia Ratio

C5-17 and C5-18 determine the ratio of the machine inertia to the inertia of the motor being used.

Example: Setting C5-18 to 2.0 reflects a load inertia that is twice the motor inertia.

These parameters are set automatically when Inertia Tuning and ASR Tuning are performed in CLV and CLV/PM control modes. *[Refer to Auto-Tuning on page 124](#page-123-0)* for details on Auto-Tuning or enter the data manually.

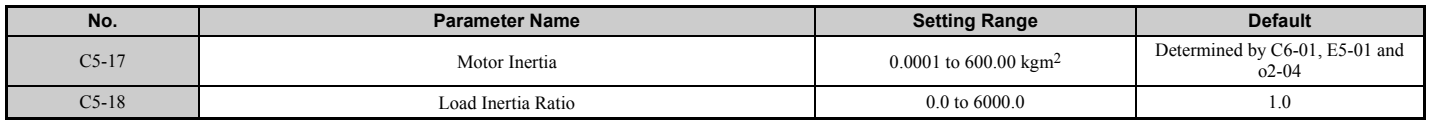

# ■ C5-21, C5-23 / C5-22, C5-24: Motor 2 ASR Proportional Gain 1, 2 / Integral Time 1, 2

These parameters function for motor 2 in the same way that C5-01 through C5-04 function for motor 1. For more details, see *[C5-01, C5-03/C5-02, C5-04: ASR Proportional Gain 1, 2 / ASR Integral Time 1, 2 on page 194](#page-193-0)*.

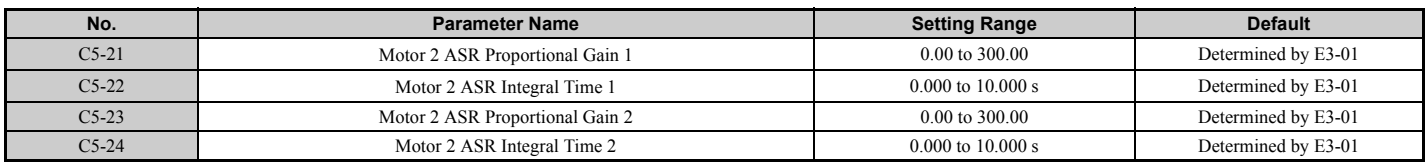

## ■ C5-25: Motor 2 ASR Limit

Functions for motor 2 in the same way that C5-05 functions for motor 1. Sets the ASR output limit for motor 2 as a percentage of the maximum output frequency (E1-04). For more details, see *[C5-05: ASR Limit on page 195](#page-194-2)*.

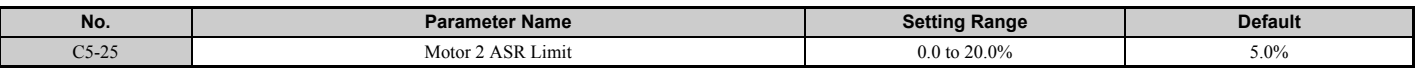

## ■ C5-26: Motor 2 ASR Primary Delay Time Constant

This parameter rarely requires adjustment. Functions for motor 2 in the same way that C5-06 functions for motor 1.

Sets the filter time constant for the time from the speed loop to the torque command output. For more details, see *[C5-06:](#page-194-3)  [ASR Primary Delay Time Constant on page 195](#page-194-3)*.

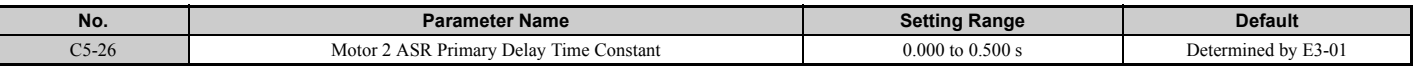

## ■ **C5-27: Motor 2 ASR Gain Switching Frequency**

Functions for motor 2 in the same way that C5-07 functions for motor 1.

Sets the frequency for motor 2 to change motor 2 ASR proportional gain 1 and 2 (C5-21, C5-23) as well as the motor 2 ASR integral time 1 and 2 (C5-22, C5-24). For more details, see *[C5-01, C5-03/C5-02, C5-04: ASR Proportional Gain 1,](#page-193-0)  [2 / ASR Integral Time 1, 2 on page 194](#page-193-0)*.

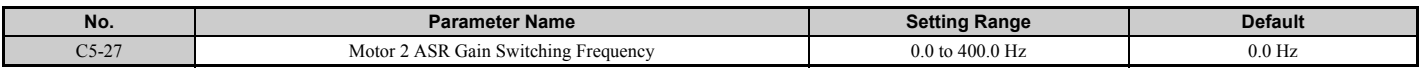

**Note:** A multi-function input set for the ASR gain switch (H1- $\Box$  $\Box$  = 77) takes priority over the ASR gain switching frequency.

## ■ C5-28: Motor 2 ASR Integral Limit

Functions for motor 2 in the same way that C5-08 functions for motor 1.

Sets the upper limit for ASR as a percentage of the rated load.

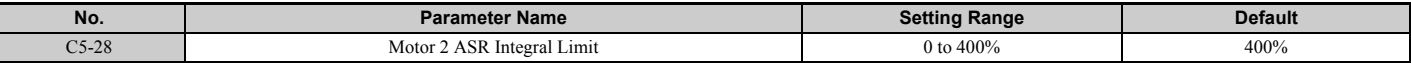

## ■ C5-32: Integral Operation during Accel/Decel for Motor 2

Functions for motor 2 in the same way that C5-12 functions for motor 1.

Enables integral operation during acceleration and deceleration. Refer to *[C5-12: Integral Operation during Accel/Decel](#page-195-0)  [\(V/f w/PG\) on page 196](#page-195-0)* for more details.

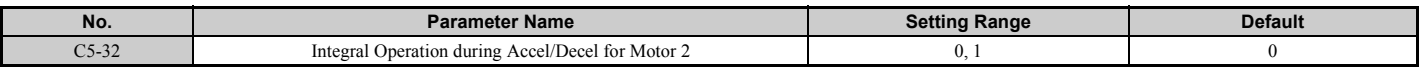

#### **Setting 0: Disabled**

Integral operation occurs only during constant speed and not during acceleration or deceleration.

#### **Setting 1: Enabled**

Integral operation is always enabled.

## ■ C5-37, C5-38: Motor 2 Inertia, Motor 2 Load Inertia Ratio

These parameters function for motor 2 in the same way that C5-17 and C5-18 function for motor 1.

These parameters are set automatically when Inertia Tuning and ASR Tuning are performed for motor 2 in CLV and CLV/PM control modes. *[Refer to Auto-Tuning on page 124](#page-123-0)* for details on Auto-Tuning or enter the data manually.

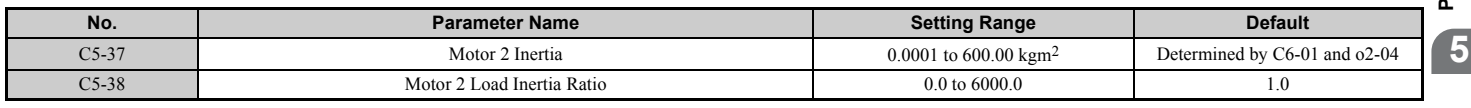

# ◆ **C6: Carrier Frequency**

## ■ C6-01: Drive Duty Mode Selection

The drive has two different "duty modes" to select from based on the load characteristics. The drive rated current, overload capacity, and maximum output frequency will change depending upon the duty mode selection. Use parameter C6-01 to select Heavy Duty (HD) or Normal Duty (ND) for the application. The default setting is ND. Refer to *[Heavy](#page-405-0)  [Duty and Normal Duty Ratings on page 406](#page-405-0)* for details about the rated current.

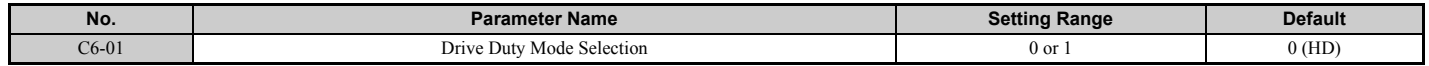

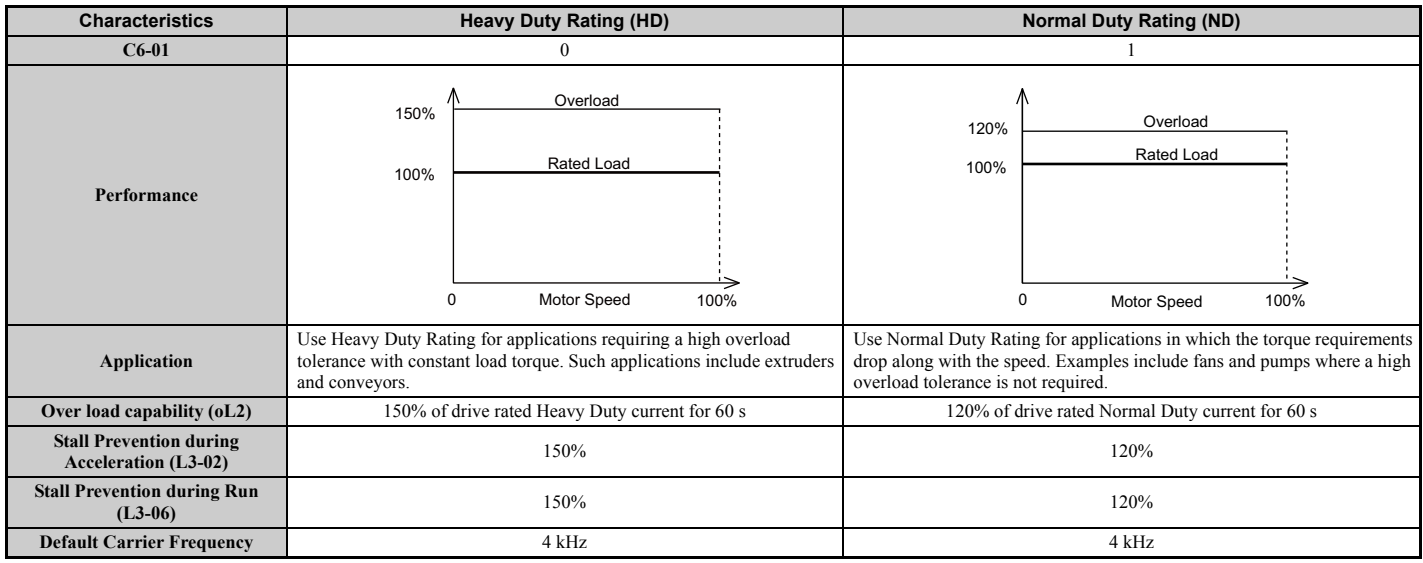

#### **Table 5.16 Differences between Heavy and Normal Duty**

Note: By changing the Duty Mode selection, the maximum size motor the drive can run changes, and the E2-□□ parameters are automatically set to appropriate values ( $E4$ - $\square \square$  for motor 2). Parameter settings determined by motor capacity are recalculated automatically when the Duty Mode selection is changed. This includes b8-04, L2-03, n5-02, C5-17, and C5-37.

# ■ C6-02: Carrier Frequency Selection

Parameter C6-02 sets the switching frequency of the drive's output transistors. Changes to the switching frequency can help lower audible noise and also reduce leakage current.

- **Note: 1.** The upper limit of the carrier frequency depends on the model. *[Refer to Rated Current Depending on Carrier Frequency on](#page-411-0)  [page 412](#page-411-0)*.
	- **2.** Increasing the carrier frequency above the default value automatically lowers the drive's current rating. *[Refer to Rated Current](#page-411-0)  [Depending on Carrier Frequency on page 412](#page-411-0)*.

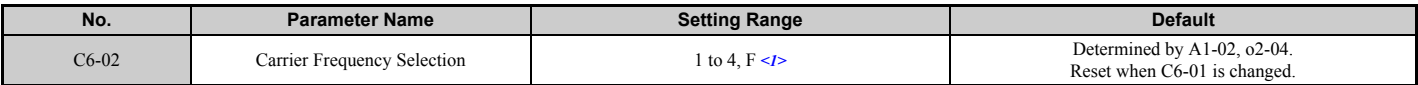

<span id="page-197-0"></span> $\langle$ 1> Setting F is not available in AOLV/PM control mode (A1-02 = 6).

#### **1: 4.0 kHz**

- **2: 6.0 kHz**
- **3: 8.0 kHz**
- **4: 10.0 kHz**

#### **F: User defined (C6-03 to C6-05)**

#### **Guidelines for Carrier Frequency Parameter Setup**

<span id="page-197-2"></span>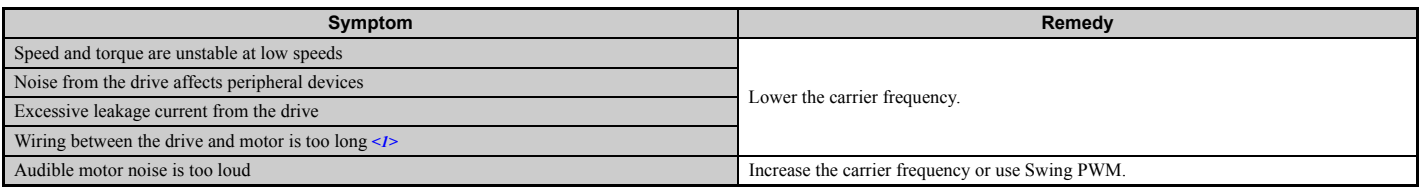

<span id="page-197-1"></span><1> The carrier frequency may need to be lowered if the motor cable is too long. Refer to *[Table 5.17](#page-197-1)*.

#### **Table 5.17 Wiring Distance and Carrier Frequency**

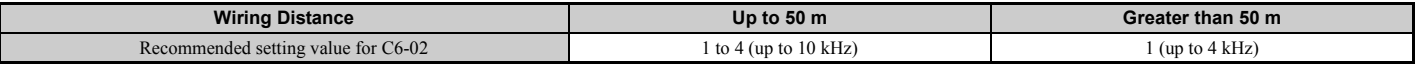

**Note:** The maximum cable length is 100 m when using OLV/PM (A1-02 = 5) or AOLV/PM (A1-02 = 6).

## ■ C6-03, C6-04, C6-05: Carrier Frequency Upper Limit, Lower Limit, Proportional Gain

Use these parameters to set a user defined or a variable carrier frequency. To set the upper and lower limits and the carrier frequency proportional gain, first set C6-02 to F.

<span id="page-198-0"></span>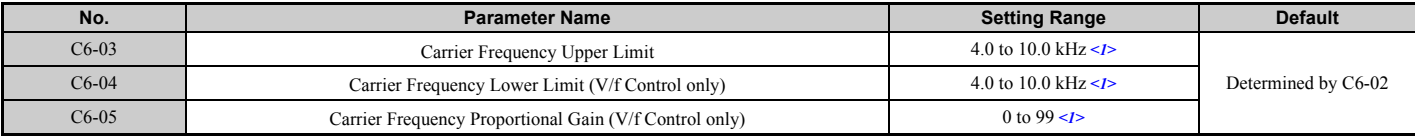

<1> Available only when C6-02 is set to F.

#### **Setting a Fixed User Defined Carrier Frequency**

A carrier frequency between the fixed selectable values can be entered in parameter C6-03 when C6-02 is set to F. In V/f Control, parameter C6-04 must also be adjusted to the same value as C6-03.

#### **Setting a Variable Carrier Frequency (V/f Control)**

In V/f Control, the carrier frequency can be set up to change linearly with the output frequency. To do this, set the upper and lower limits for the carrier frequency and the carrier frequency proportional gain (C6-03, C6-04, C6-05).

## ■ C6-09: Carrier Frequency during Rotational Auto-Tuning

C6-09 determines what the carrier frequency should be while Rotational Auto-Tuning is performed.

This parameter rarely requires adjustment, but can be helpful solving problems with overcurrent when Auto-Tuning a high frequency motor or a low impedance motor. In such cases, first set  $C6-03$  to high value, then set  $C6-09 = 1$ .

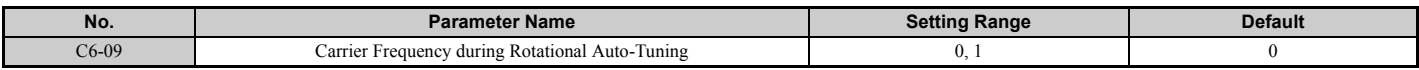

#### **Setting 0: Carrier Frequency = 4 kHz**

**Setting 1: Same value set to C6-03**

## ◆ **C7: Voltage Adjustment**

## ■ C7-43: Input Voltage Offset Adjustment

This parameter rarely requires adjustment. Enables adjustment of the offset for the input voltage circuit when the control board is replaced.

Changing the value of o2-04 will trigger an oPE30 error. The input voltage offset must be adjusted when the error occurs.

If the combination of the control board and drive does not change, set this parameter to 0002 (offset adjustment not required).

Contact Yaskawa or a Yaskawa representative if it becomes necessary to replace the control board.

**Note:** Adjustment is completed at the factory. Do not change the setting of this parameter.

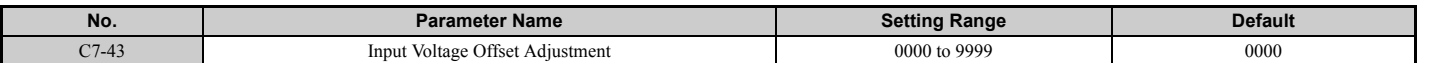

#### **Setting 0000: Standard**

**Setting 0002: Offset adjustment not required.**

## ■ **C7-56: Power Factor Control Selection**

Power factor control improves the input power supply power factor according to the operating conditions. This parameter rarely requires adjustment, but may be enabled to improve the power factor in the low output region.

Power factor control is not suitable for applications with frequent load fluctuations. This function is disabled in High Output Voltage Mode  $(C7-60 = 1)$ .

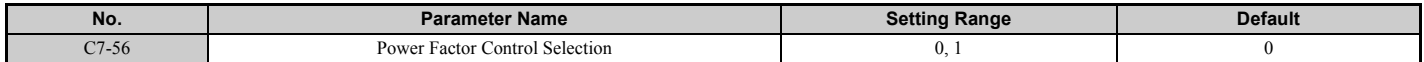

# **0: Power Factor Control Disabled**

## **1: Power Factor Control Enabled**

## ■ **C7-60: Output Voltage Limit Mode Selection**

Sets the mode to limit the output voltage.

Set this parameter to 0 (Harmonic suppression priority mode) to give priority to harmonic suppression. The maximum output voltage is automatically limited to suppress harmonics.

Set this parameter to 1 (High output voltage mode) to give priority to the output voltage over harmonic suppression. The effectiveness of harmonic suppression will be reduced because the maximum output voltage will be used.

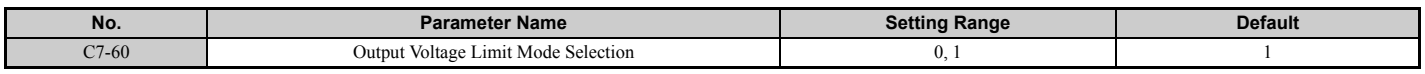

## **Setting 0: Harmonic Suppression Priority Mode Setting 1: High Output Voltage Mode**

**200 YASKAWA ELECTRIC** SIEP C710636 02A YASKAWA U1000 Technical Manual

# **5.4 d: Reference Settings**

The figure below gives an overview of the reference input, selections, and priorities.

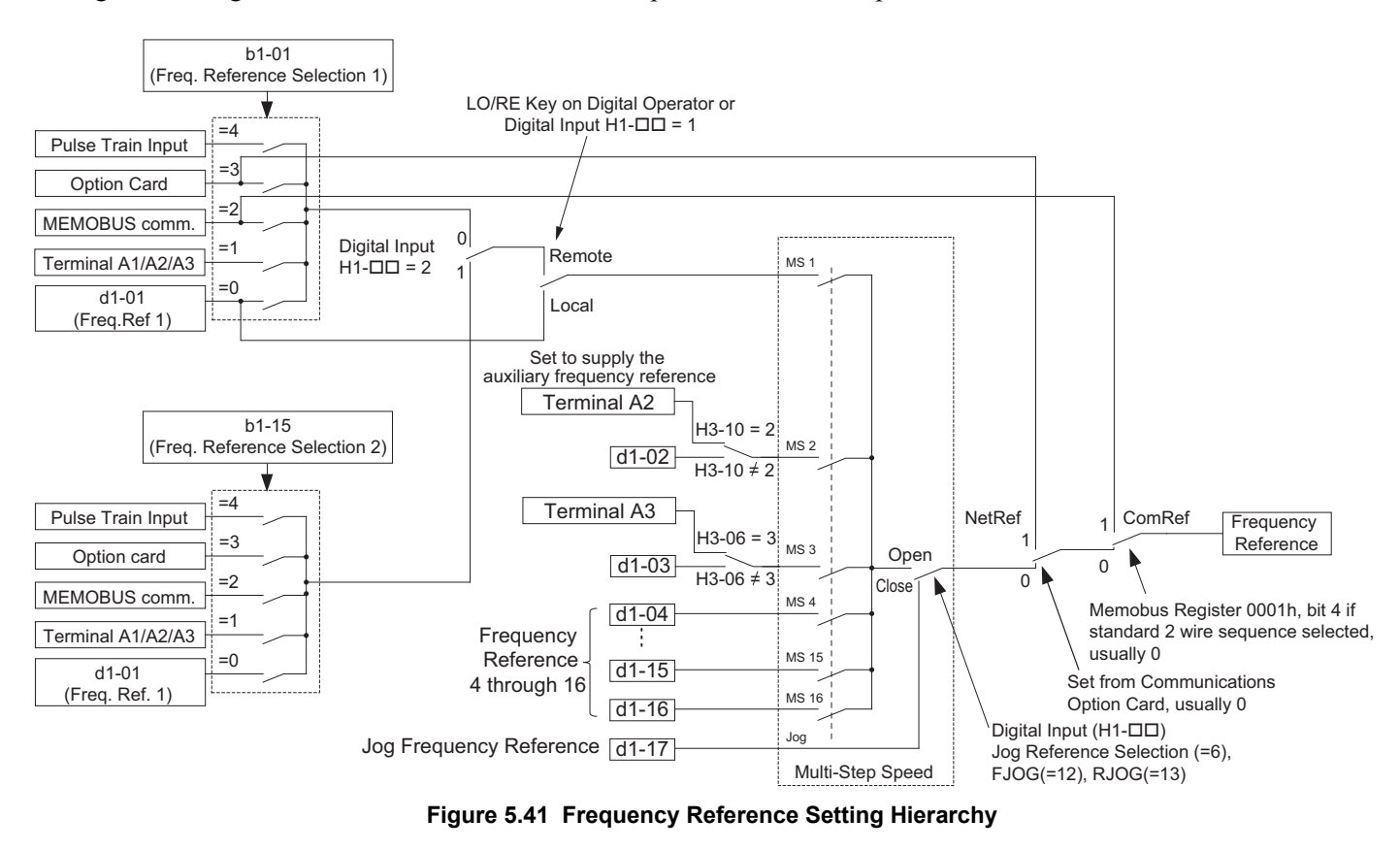

# ◆ **d1: Frequency Reference**

# ■ **d1-01 to d1-17: Frequency Reference 1 to 16 and Jog Frequency Reference**

Up to 17 preset frequency references (including the Jog reference) can be programmed in the drive. The drive lets the user switch between these frequency references during run by using the digital input terminals. The drive uses the acceleration and deceleration times that have been selected when switching between each frequency reference.

The Jog frequency must be selected by a separate digital input and overrides all other frequency references.

The multi-speed references 1, 2, and 3 can be provided by analog inputs.

<span id="page-200-0"></span>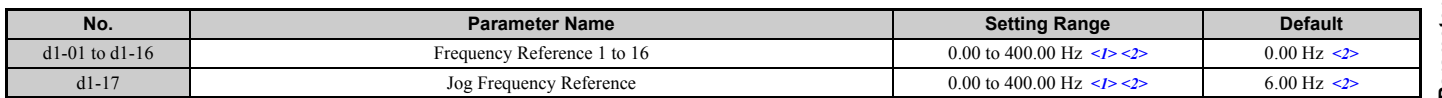

 $\langle 1 \rangle$  The upper limit is determined by the maximum output frequency (E1-04) and upper limit for the frequency reference (d2-01).<br> $\langle 2 \rangle$  Setting units are determined by parameter 01-03. The default is "Hz" (01-03 = 0) Setting units are determined by parameter o1-03. The default is "Hz" (o1-03 = 0) in V/f, V/f w/PG, OLV, CLV, and OLV/PM control modes. The default for AOLV/PM and CLV/PM control modes expresses the frequency reference as a percentage ( $o1-03 = 1$ ).

## **Multi-Step Speed Selection**

To use several speed references for a multi-step speed sequence, set the H1- $\square \square$  parameters to 3, 4, 5, and 32. To assign the Jog reference to a digital input, set H1- $\Box$  to 6.

Notes on using analog inputs as Multi-Step Speed 1, 2, and 3:

## • **Multi-Step Speed 1**

When setting terminal A1's analog input to Multi-Step Speed 1, set b1-01 to 1, and when setting d1-01 (Frequency Reference 1) to Multi-Step Speed 1, set b1-01 to 0.

### • **Multi-Step Speed 2**

When setting terminal A3's analog input to Multi-Step Speed 2, set H3-06 (Terminal A3 Function Selection) to 2 (Auxiliary frequency reference 1). When setting d1-02 (Frequency Reference 2) to Multi-Step Speed 2, set H3-06 to F (Through mode).

### • **Multi-Step Speed 3**

When setting terminal A2's analog input to Multi-Step Speed 3, set H3-10 (Terminal A2 Function Selection) to 3 (Auxiliary frequency reference 2).

When inputting 0 to 10 V to terminal A2's analog input, set H3-09 to 0, and DIP switch S1 on the control circuit terminal board to V (voltage).

The different speed references can be selected as shown in *[Table 5.18](#page-201-0)*. *[Figure 5.42](#page-201-1)* illustrates the multi-step speed selection.

**Table 5.18 Multi-Step Speed Reference and Terminal Switch Combinations**

<span id="page-201-2"></span><span id="page-201-0"></span>

| Reference                                                  | <b>Multi-Step</b><br>$H1$ - $\Box$ $\Box$ = 3 | Multi-Step<br>$H1$ - $\Box$ $\Box$ = 4 | <b>Multi-Step</b><br>$H1$ - $\Box$ $\Box$ = 5 | <b>Multi-Step</b><br>Speed Reference 1 Speed Reference 2 Speed Reference 3 Speed Reference 4<br>$H1$ - $\Box$ $=$ 32 | <b>Jog Reference</b><br><b>Selection</b><br>$H1$ - $\Box$ $\Box$ = 6 |
|------------------------------------------------------------|-----------------------------------------------|----------------------------------------|-----------------------------------------------|----------------------------------------------------------------------------------------------------|----------------------------------------------------------------------|
| Frequency Reference 1 (set in b1-01)                       | OFF                                           | <b>OFF</b>                             | OFF                                           | <b>OFF</b>                                                                                                    | <b>OFF</b>                                                           |
| Frequency Reference 2 (d1-02 or input terminal A1, A2, A3) | ON                                            | <b>OFF</b>                             | <b>OFF</b>                                    | <b>OFF</b>                                                                                                    | <b>OFF</b>                                                           |
| Frequency Reference 3 (d1-03 or input terminal A1, A2, A3) | <b>OFF</b>                                    | ON                                     | <b>OFF</b>                                    | <b>OFF</b>                                                                                                    | <b>OFF</b>                                                           |
| Frequency Reference 4 (d1-04)                              | ON                                            | ON                                     | <b>OFF</b>                                    | <b>OFF</b>                                                                                                    | <b>OFF</b>                                                           |
| Frequency Reference 5 (d1-05)                              | <b>OFF</b>                                    | <b>OFF</b>                             | ON                                            | <b>OFF</b>                                                                                                    | <b>OFF</b>                                                           |
| Frequency Reference 6 (d1-06)                              | ON                                            | <b>OFF</b>                             | ON                                            | <b>OFF</b>                                                                                                    | <b>OFF</b>                                                           |
| Frequency Reference 7 (d1-07)                              | <b>OFF</b>                                    | ON                                     | ON                                            | <b>OFF</b>                                                                                                    | <b>OFF</b>                                                           |
| Frequency Reference 8 (d1-08)                              | ON                                            | ON                                     | ON                                            | <b>OFF</b>                                                                                                    | <b>OFF</b>                                                           |
| Frequency Reference 9 (d1-09)                              | <b>OFF</b>                                    | OFF                                    | <b>OFF</b>                                    | ON                                                                                                    | <b>OFF</b>                                                           |
| Frequency Reference 10 (d1-10)                             | ON                                            | <b>OFF</b>                             | <b>OFF</b>                                    | ON                                                                                                    | <b>OFF</b>                                                           |
| Frequency Reference 11 (d1-11)                             | <b>OFF</b>                                    | ON                                     | <b>OFF</b>                                    | ON                                                                                                    | <b>OFF</b>                                                           |
| Frequency Reference 12 (d1-12)                             | ON                                            | ON                                     | <b>OFF</b>                                    | ON                                                                                                    | <b>OFF</b>                                                           |
| Frequency Reference 13 (d1-13)                             | <b>OFF</b>                                    | <b>OFF</b>                             | ON                                            | ON                                                                                                    | <b>OFF</b>                                                           |
| Frequency Reference 14 (d1-14)                             | ON                                            | <b>OFF</b>                             | ON                                            | ON                                                                                                    | <b>OFF</b>                                                           |
| Frequency Reference 15 (d1-15)                             | <b>OFF</b>                                    | ON                                     | <b>ON</b>                                     | ON                                                                                                    | <b>OFF</b>                                                           |
| Frequency Reference 16 (d1-16)                             | ON                                            | ON                                     | <b>ON</b>                                     | ON                                                                                                    | <b>OFF</b>                                                           |
| Jog Frequency Reference $(d1-17)$ <1>                      |                                               |                                        |                                               |                                                                                                    | ON                                                                   |

<1> The Jog frequency overrides whatever frequency reference is being used.

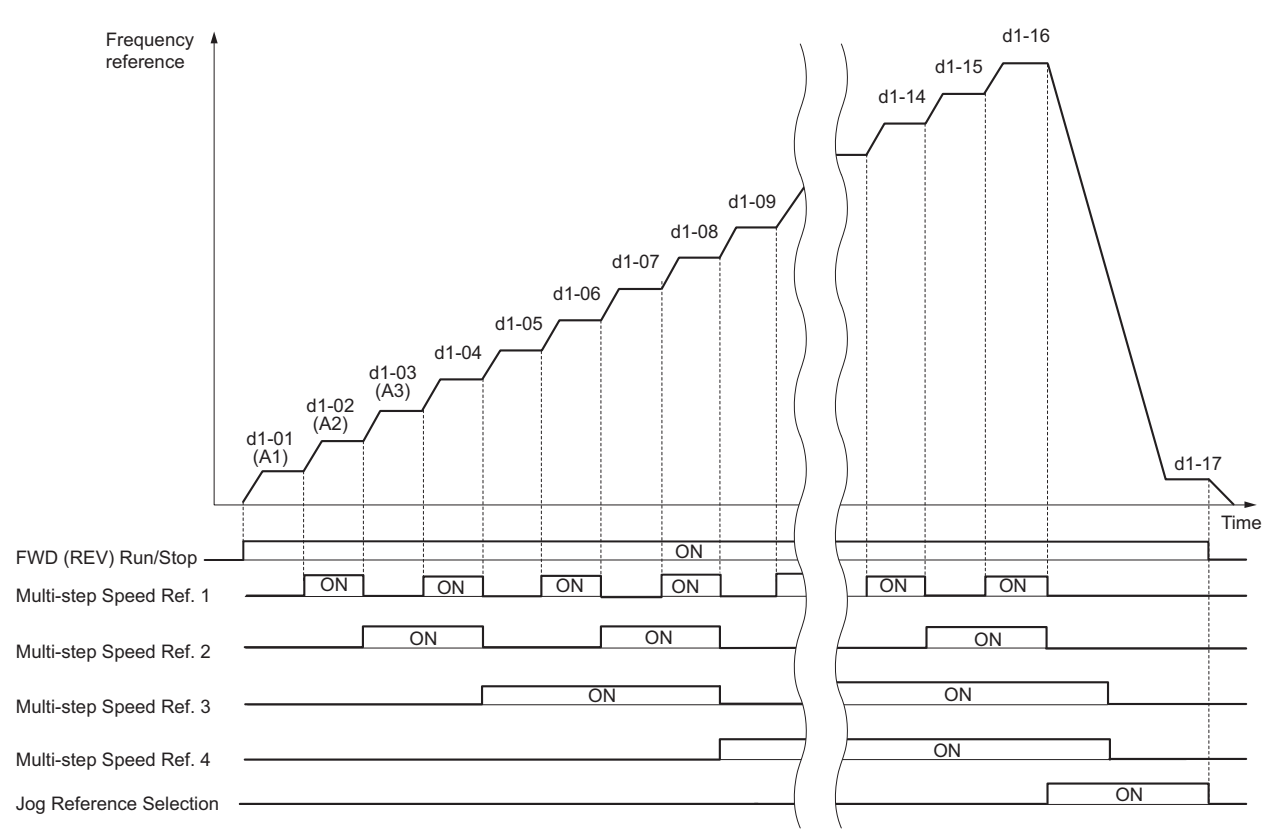

<span id="page-201-1"></span>**Figure 5.42 Preset Reference Timing Diagram**

# ◆ **d2: Frequency Upper/Lower Limits**

By entering upper or lower frequency limits, the user can keep motor speed from going above or below levels that may cause resonance or equipment damage.

# ■ **d2-01: Frequency Reference Upper Limit**

Sets the maximum frequency reference as a percentage of the maximum output frequency. This limit applies to all frequency references.

Even if the frequency reference is set to a higher value, the drive internal frequency reference will not exceed this value.

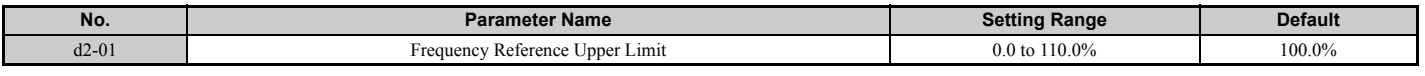

## ■ **d2-02: Frequency Reference Lower Limit**

Sets the minimum frequency reference as a percentage of the maximum output frequency. This limit applies to all frequency references.

If a lower reference than this value is entered, the drive will run at the limit set to d2-02. If the drive is started with a lower reference than d2-02, it will accelerate up to d2-02.

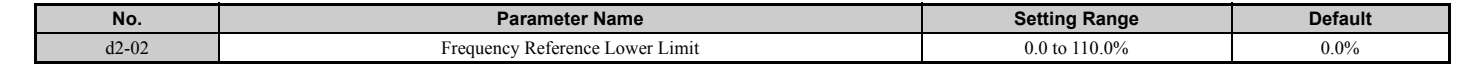

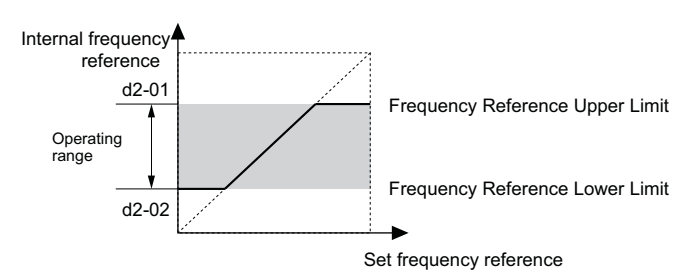

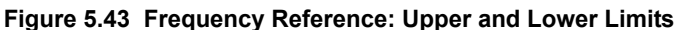

## ■ d2-03: Master Speed Reference Lower Limit

Unlike frequency reference lower limit (d2-02) that affects all the frequency references wherever they are sourced from (i.e., analog input, preset speed, Jog speed, etc.), the master speed lower limit (d2-03) sets a lower limit that will only affect a frequency reference entered from the analog input terminals (A1, A2, or A3).

Set as a percentage of the maximum output frequency.

**Note:** When lower limits are set to both parameters d2-02 and d2-03, the drive uses the greater of those two values as the lower limit.

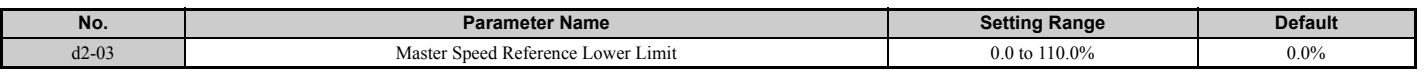

# ◆ **d3: Jump Frequency**

# d3-01 to d3-04: Jump Frequencies 1, 2, 3 and Jump Frequency Width

To avoid operating at a speed that causes resonance in driven machinery, the drive can be programmed with three separate Jump frequencies. The Jump frequencies are frequency ranges that the drive will not operate at. If the speed reference falls within a Jump frequency dead band, the drive will clamp the frequency reference just below the dead band and only accelerate past it when the frequency reference rises above the upper end of the dead band.

Setting parameters d3-01 through d3-03 to 0.0 Hz disables the Jump frequency function.

<span id="page-202-0"></span>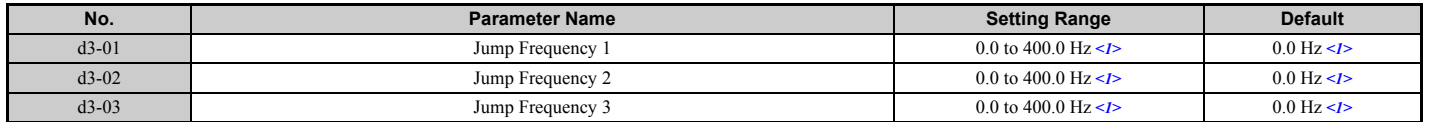

## **5.4 d: Reference Settings**

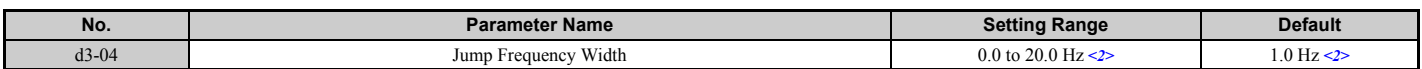

<1> In AOLV/PM and CLV/PM control modes, the setting units and range are expressed as a percent (0.0 to 100.0%) instead of in Hz. <2> In AOLV/PM and CLV/PM control modes, the setting units and range are expressed as a percent instead of in Hz. The Setting range is 0.0 to 40.0% and the default is 1.0%.

*[Figure 5.44](#page-203-0)* shows the relationship between the Jump frequency and the output frequency.

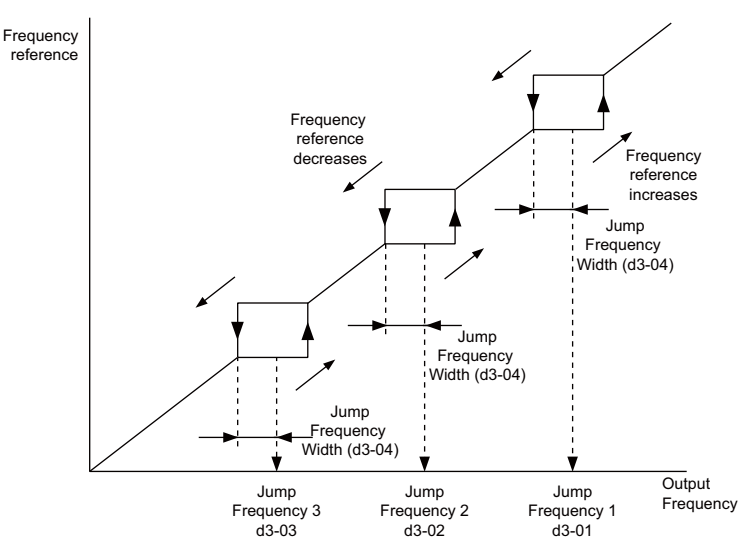

#### **Figure 5.44 Jump Frequency Operation**

- <span id="page-203-0"></span>Note: 1. The drive will use the active accel/decel time to pass through the specified dead band range, but will not allow continuous operation in that range.
	- **2.** When setting more than one Jump frequency, make sure that the parameters do not overlap.

## ◆ **d4: Frequency Reference Hold and Up/Down 2 Function**

## ■ **d4-01: Frequency Reference Hold Function Selection**

This parameter is effective when either of the digital input functions listed below is used.

- Accel/decel ramp hold function  $(H1-\Box \Box = A)$
- Up/Down command  $(H1-\Box \Box = 10$  and 11)
- Up/Down 2 command (H1- $\Box$  $\Box$  = 75 and 76)

Parameter d4-01 determines whether the frequency reference or the frequency bias (Up/Down 2) value is saved when the Stop command is entered or the power supply is shut down.

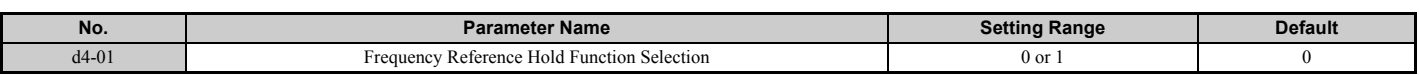

The operation depends on the function used with parameter d4-01.

#### **Setting 0: Disabled**

• Acceleration hold

The hold value will be reset to 0 Hz when the Stop command is entered or the drive power is switched off. The active frequency reference will be the value the drive uses when it restarts.

• Up/Down

The frequency reference value will be reset to 0 Hz when the Stop command is entered or the drive power is switched off. The drive will start from 0 Hz when it is turned back on again.

• Up/Down 2

The frequency bias is not saved when the Stop command is entered, or 5 s after the Up/Down 2 command has been released. The Up/Down 2 function will start with a bias of 0% when the drive is restarted.

#### **Setting 1: Enabled**

• Acceleration hold

The last hold value will be saved when the Run command or the drive power is switched off. The drive will use the

value that was saved as the frequency reference when it restarts. The multi-function input terminal set for "Accel/decel ramp hold" (H1- $\Box$  $\Box$  $=$  A) must be enabled the entire time, or else the hold value will be cleared when the power is switched on.

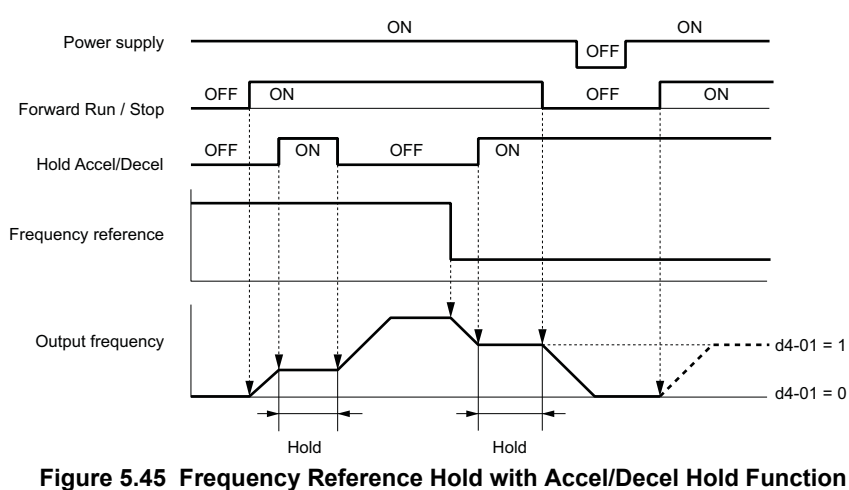

• Up/Down

The frequency reference value will be saved when the Run command or the drive power is switched off. The drive will use the frequency reference that was saved when it restarts.

• Up/Down 2 with frequency reference from digital operator

When a Run command is active and the Up/Down 2 command is released for longer than 5 s, the Up/Down 2 bias value is added to the frequency reference and then reset to 0. This new frequency reference is saved and will also be used to restart the drive after the power is cycled.

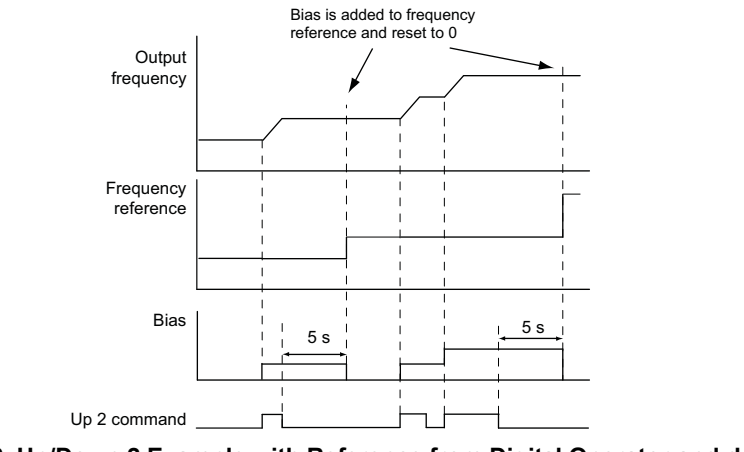

**Figure 5.46 Up/Down 2 Example with Reference from Digital Operator and d4-01 = 1**

• Up/Down 2 with frequency reference from input sources other than the digital operator

When a Run command is active and the Up/Down 2 command is released for longer than 5 s, the bias value will be saved in parameter d4-06. When restarting after the power is switched off, the drive will add the value saved in d4-06 as a bias to the frequency reference.

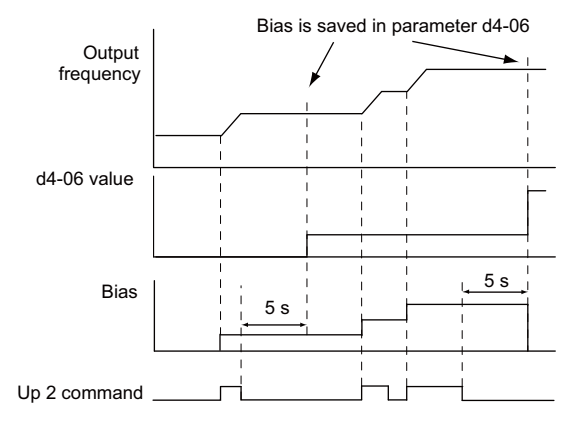

**Figure 5.47 Up/Down 2 Example with Other Reference than Digital Operator and d4-01 = 1**

## **5.4 d: Reference Settings**

**Note:** Make sure to set the limits for Up/Down 2 properly when using d4-01 = 1 in combination with the Up/Down 2 function. *[Refer to](#page-206-0)  [d4-08: Frequency Reference Bias Upper Limit \(Up/Down 2\) on page 207](#page-206-0)* and *[Refer to d4-09: Frequency Reference Bias](#page-207-0)  [Lower Limit \(Up/Down 2\) on page 208](#page-207-0)* for details on the limit settings.

#### **Clearing the Value that was Saved**

Depending on which function is used, the frequency reference value that was saved can be cleared by:

- Releasing the input programmed for Acceleration hold.
- Setting an Up or Down command while no Run command is active.
- Parameter d4-06 is reset to zero. Refer to *[d4-06: Frequency Reference Bias \(Up/Down 2\) on page 207](#page-206-1)* for details.

## ■ **d4-03: Frequency Reference Bias Step (Up/Down 2)**

Sets the bias that is added to or subtracted from the frequency reference by the Up/Down 2 function.

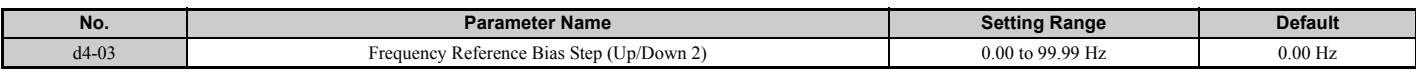

The operation depends on the set value:

#### **Setting d4-03 = 0.00 Hz**

While the Up 2 or Down 2 command is enabled, the bias value is increased or decreased using the accel/decel time determined by parameter d4-04.

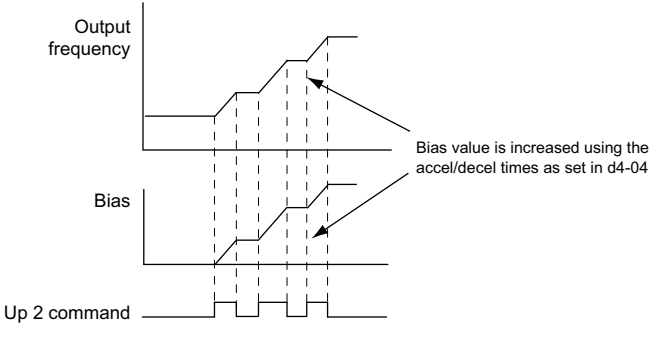

**Figure 5.48 Up/Down 2 Bias when d4-03 = 0.0 Hz**

#### **Setting d4-03** ≠ **0.00 Hz**

When an Up 2 or Down 2 command is enabled, the bias is increased or decreased in steps for the value set in d4-03. The frequency reference changes with the accel/decel times determined by parameter d4-04.

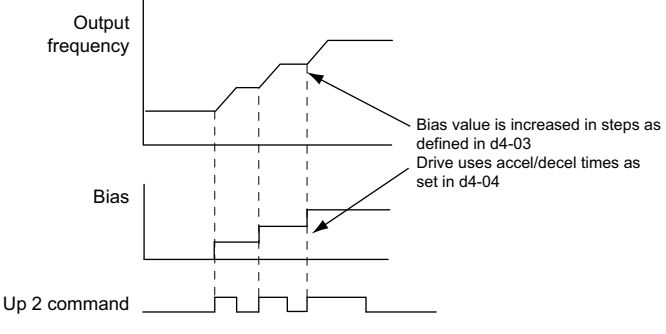

#### **Figure 5.49 Up/Down 2 Bias when d4-03 > 0.0 Hz**

## ■ **d4-04: Frequency Reference Bias Accel/Decel (Up/Down 2)**

Parameter d4-04 determines the accel/decel times that are used for increasing/decreasing the frequency reference or bias when the Up/Down 2 function is used.

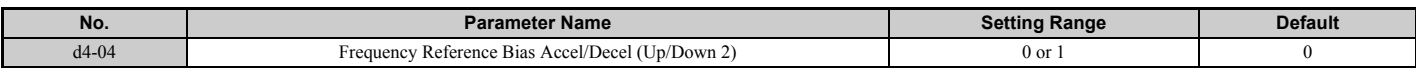

#### **Setting 0: Current Accel/Decel Time**

The drive uses the currently active accel/decel time.

## **Setting 1: Accel/Decel Time 4**

The drive uses accel/decel time 4 set to parameters C1-07 and C1-08.

# ■ d4-05: Frequency Reference Bias Operation Mode Selection (Up/Down 2)

Determines if the bias value is held or not when the Up/Down 2 inputs are both released or both enabled. The parameter is effective only when parameter d4-03 is set to 0.00.

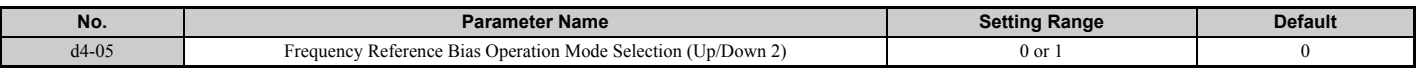

### **Setting 0: Hold Bias Value**

The bias value will be held if no input Up 2 or Down 2 is active.

### **Setting 1: Reset Bias Value**

The bias is reset to 0% when both inputs Up 2 and Down 2 are either on or off. The drive will use the accel/decel time as selected in d4-04 to accelerate or decelerate to the frequency reference value.

## <span id="page-206-1"></span>■ **d4-06: Frequency Reference Bias (Up/Down 2)**

This parameter is used to save the frequency reference bias value set by the Up/Down 2 function. It is set as a percentage of the maximum output frequency. The function of d4-06 depends on how the Up/Down 2 function is configured.

- This parameter is normally not used when the frequency reference is set by the digital operator. The user can set d4-06 to a certain value that will be applied during run, but this value will be reset when the frequency reference changes (including multi-step references) or will be disabled when  $d4-01 = 0$  and the Run command is removed.
- When  $d4-01 = 0$  and the frequency reference is set by a source other than the digital operator, the value set in  $d4-06$  is generally added to or subtracted from the frequency reference.
- When  $d4-01 = 1$  and the frequency reference is set by a source other than the digital operator, the bias value adjusted with the Up/Down 2 inputs is stored in d4-06 once 5 s have passed after the Up 2 or Down 2 command is released. The frequency reference will then return to what it was without the Up/Down 2 command.

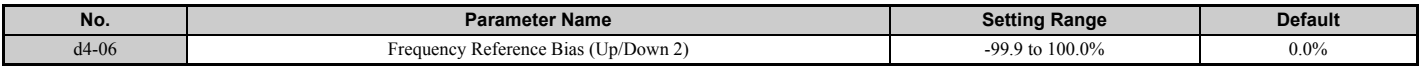

## **Conditions that Generally Reset or Disable Parameter d4-06**

- When the Up/Down 2 function has not been assigned to the multi-function terminals
- When the frequency reference source has been changed (including LOCAL/REMOTE or External reference 1/2 switch over by digital inputs)
- If  $d4-03 = 0$  Hz,  $d4-05 = 1$  and the Up/Down 2 commands are both open or both closed
- Any changes to the maximum frequency set to E1-04

## ■ **d4-07: Analog Frequency Reference Fluctuation Limit (Up/Down 2)**

This parameter is for handling changes in the frequency reference while the terminal set for Up 2 or Down 2 is enabled. If the frequency reference changes for more than the level set to d4-07, then the bias value will be held, and the drive will accelerate or decelerate following the frequency reference. When the frequency reference is reached, the bias hold is released and the bias follows the Up/Down 2 input commands.

Parameter d4-07 is applicable only if the frequency reference is set by an analog or pulse input.

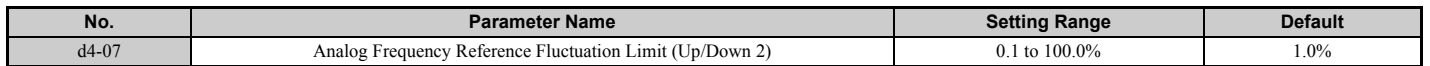

## <span id="page-206-0"></span>■ **d4-08: Frequency Reference Bias Upper Limit (Up/Down 2)**

Parameter d4-08 sets the upper limit of the Up/Down 2 bias (monitor U6-20) and the value that can be saved in parameter d4-06. Set this parameter to an appropriate value before using the Up/Down 2 function.

**Note:** When the frequency reference is set by the digital operator  $(b1-01 = 0)$  and  $d4-01 = 1$ , the bias value will be added to the frequency reference if no Up/Down 2 command is received for 5 s, and will be reset to 0 afterwards. From that point, the bias can be increased up to the limit set in d4-08 again.

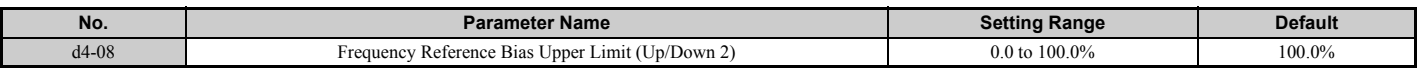

## <span id="page-207-0"></span>■ **d4-09: Frequency Reference Bias Lower Limit (Up/Down 2)**

Parameter d4-09 sets the lower limit of the Up/Down 2 bias (monitor U6-20) and the value that can be saved in parameter d4-06. Set this parameter to an appropriate value before using the Up/Down 2 function.

**Note:** When the frequency reference is set by the digital operator  $(b1-01 = 0)$  and  $d4-01 = 1$ , the bias value will be added to the frequency reference if no Up/Down 2 command is received for 5 s, and will be reset to 0 afterwards. If the bias is increased using the Up 2 command, it cannot be reduced with a Down 2 command when the limit set in d4-09 is 0. To allow speed reduction in this situation, set a negative lower limit in d4-09.

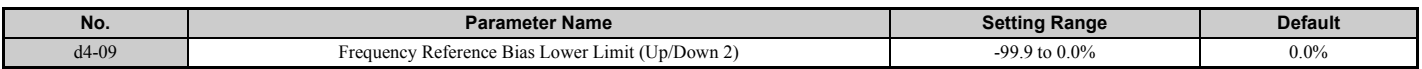

## ■ **d4-10: Up/Down Frequency Reference Limit Selection**

Selects how the lower frequency limit is set when the Up/Down function is used. Refer to *[Setting 10, 11: Up, Down](#page-238-0)  [command on page 239](#page-238-0)* for details on the Up/Down function in combination with frequency reference limits.

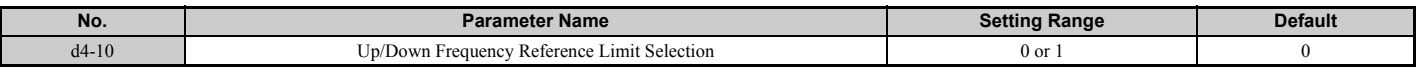

### **Setting 0: Lower Limit is Determined by d2-02 or Analog Input**

The lower frequency reference limit is determined by the higher value of either parameter d2-02 or an analog input (A1, A2, A3) that is programmed for "Frequency bias".

**Note:** For example, if the command to switch the external reference  $(H1-\square\square=2)$  is used to switch between the Up/Down function and an analog input as the reference source, then the analog value would become the lower reference limit when the Up/Down command is active. Change d4-10 to 1 to make the Up/Down function independent of the analog input value.

### **Setting 1: Lower Limit is Determined by Parameter d2-02**

Only parameter d2-02 sets the lower frequency reference limit.

# ◆ **d5: Torque Control**

Torque Control is available for CLV and CLV/PM  $(A1-02 = 3, 7)$ . It allows to define a setpoint for the torque produced by the motor.

# ■ **Torque Control Operation**

Torque control can be enabled either by setting parameter d5-01 to 1 or by a digital input  $(H1-\Box \Box = 71)$ . **[Figure 5.50](#page-207-1)** illustrates the working principle.

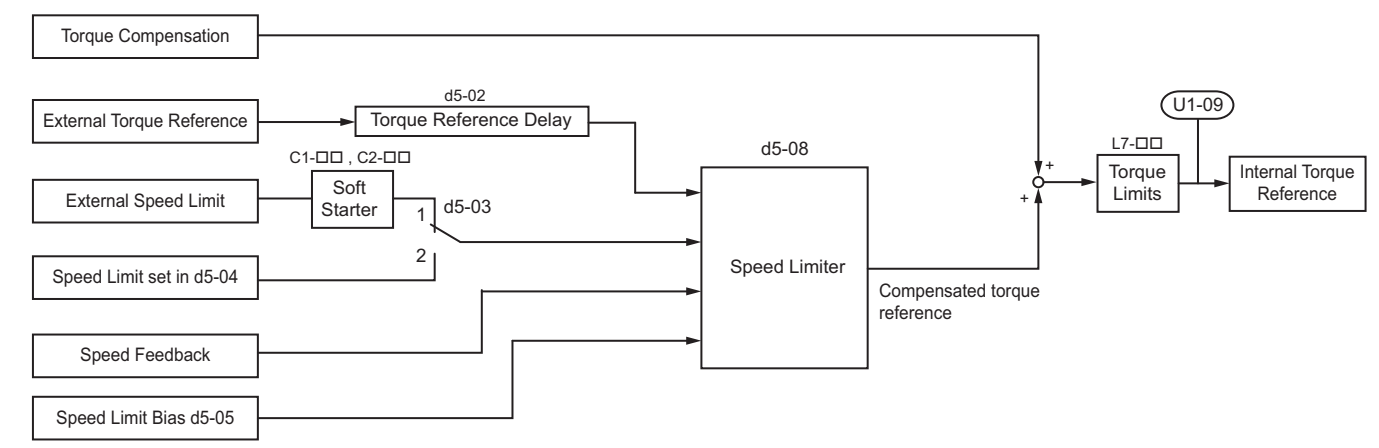

**Figure 5.50 Torque Control Block Diagram**

<span id="page-207-1"></span>The externally input torque reference is used as the target value for the motor output torque. If the motor torque reference and the load torque are not in balance when in Torque Control, the motor accelerates or decelerates. An operation beyond the speed limit is prevented by compensating the external torque reference value if the motor speed reaches the limit. The compensation value is calculated using the speed limit, speed feedback, and the speed limit bias.

## **5.4 d: Reference Settings**

If an external torque compensation value is input, it is added to the speed limit compensated torque reference value. The value calculated is limited by the L7- $\square \square$  settings, and is then used as the internal torque reference, which can be monitored in U1-09. The L7- $\Box\Box$  settings have highest priority, i.e., the motor cannot be operated with a higher torque than the  $L7$ - $\Box$  settings, even if the external torque reference value is increased.

# ■ Setting the Torque Reference, Speed Limit, and Torque Compensation Values

## **Torque Control Reference Sources**

Input values for Torque Control can be set like explained in *[Table 5.19](#page-208-0)*.

<span id="page-208-1"></span><span id="page-208-0"></span>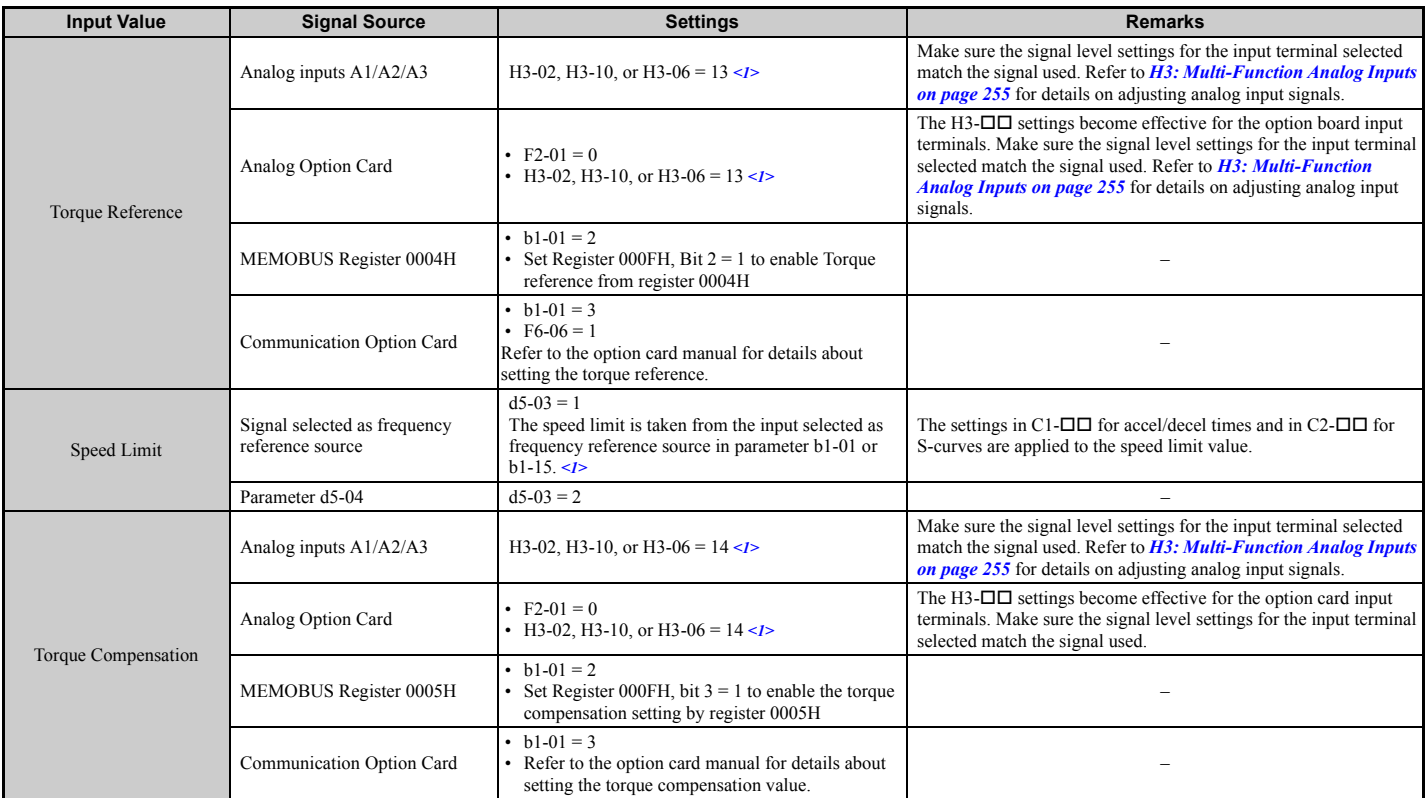

### **Table 5.19 Torque Control Input Value Selection**

<1> Sets analog input terminals A1, A2, and A3 to supply the speed limit, torque reference, or torque compensation. An oPE07 error (Multi-Function Analog Input Selection Error) will occur if two analog inputs are set for the same function.

## **Input Value Polarity**

The direction of the input values described above depends on the polarity of the Run command and the input value.

- With a Forward run command and a positive torque reference signal the internal torque reference will be positive, i.e., in the forward direction. However, if a Reverse Run command is input, the torque command will be for reverse rotation.
- With a Forward run command and a negative torque reference signal the internal torque reference will be negative, i.e., in the reverse direction. However, if a Reverse Run command is input, the torque command will be for forward rotation.

When analog inputs are used, negative input values can be generated by

- applying negative voltage input signals.
- using positive analog input signals but setting the analog input bias to negative values so that the input value can be negative.
- applying positive voltage input signals and using a digital input that is programmed for H1- $\Box$  $\Box$  = 78.

When MEMOBUS/Modbus communication or a communication option card is used, only positive input values can be set.

# <span id="page-209-2"></span>■ **Speed Limitation and Speed Limit Bias**

The speed limit setting is read from the input selected in parameter d5-03. A bias can be added to this speed limit using parameter d5-05 while parameter d5-08 determines how the speed limit bias is applied. *[Table 5.20](#page-209-0)* explains the relation between these settings.

<span id="page-209-1"></span><span id="page-209-0"></span>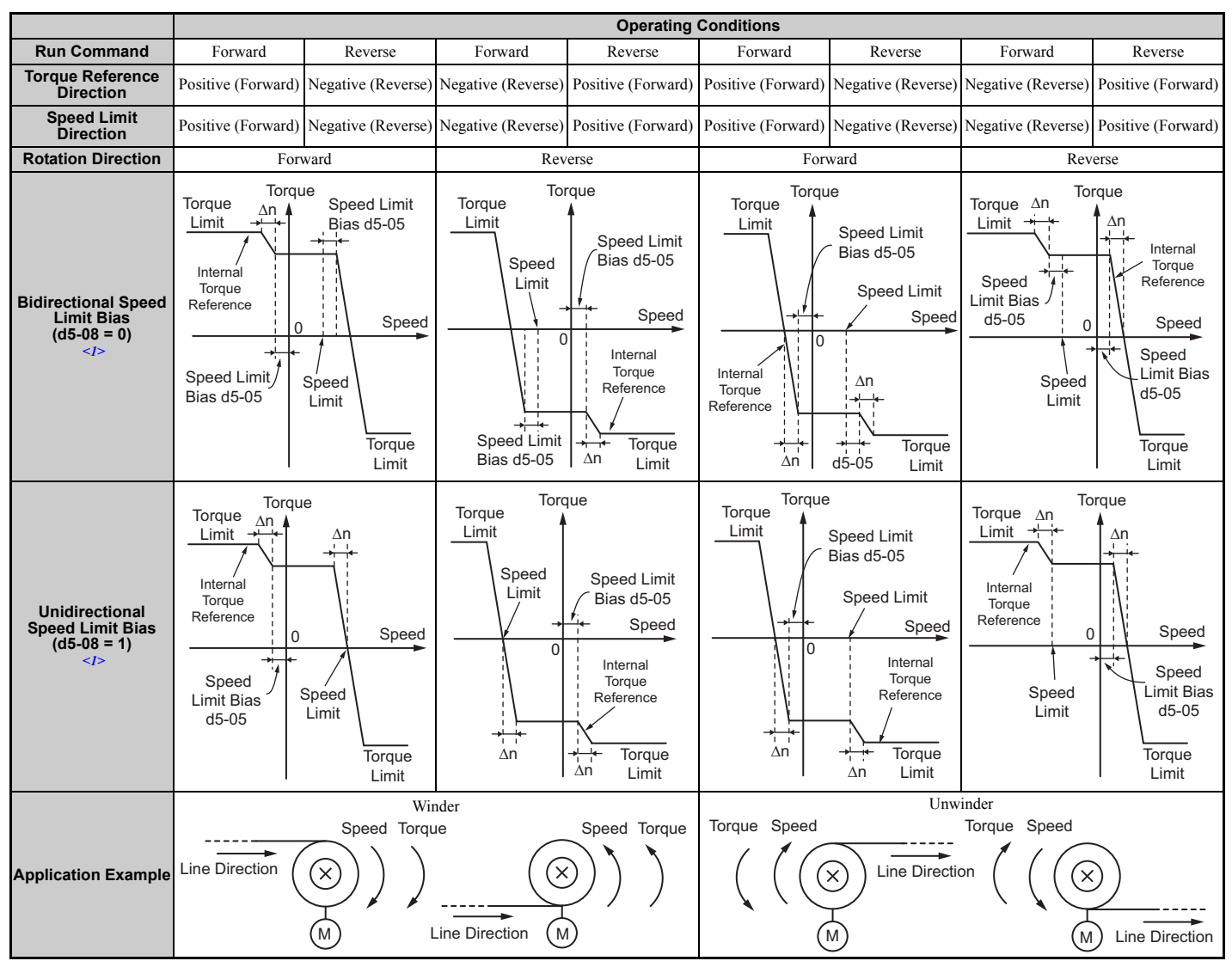

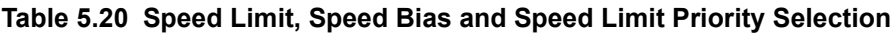

 $\leq$ 1> The value of delta n in the drawings depends on the ASR setting in parameters C5- $\Box$ 

# ■ **Indicating Operation at the Speed Limit**

A digital output can be programmed to close when the drives is operating at or beyond the speed limit (H2- $\Box$  $=$  32). Use this output to notify a PLC or some other control device of abnormal operating conditions.

# ■ **Switching Between Torque and Speed Control**

A digital input can be used to switch Torque Control and Speed Control (H1- $\Box$  $\Box$  = 71). When switching from Speed Control to Torque Control, the torque limit becomes the torque reference and the speed reference becomes the speed limit. This change is reversed when switching back to Speed Control.

If required by the application, a delay time can be set up using parameter d5-06. The reference values (torque reference/ speed limit in Torque Control or speed reference/torque limit in Speed Control) are held during this switch delay time. Be sure to change the reference values from the controller within this delay time.

- **Note:** 1. The speed/torque control switchover time d5-06 is not applied when the Stop command is entered. Here the operation switches immediately to speed control and the drive decelerates to stop at the torque limit.
	- **2.** Set d5-01 to 0 when switching between Torque Control and Speed Control. An oPE15 alarm will be triggered if parameter d5-01 is set to 1 while  $H1-\square\square$  is set to 71 at the same time.

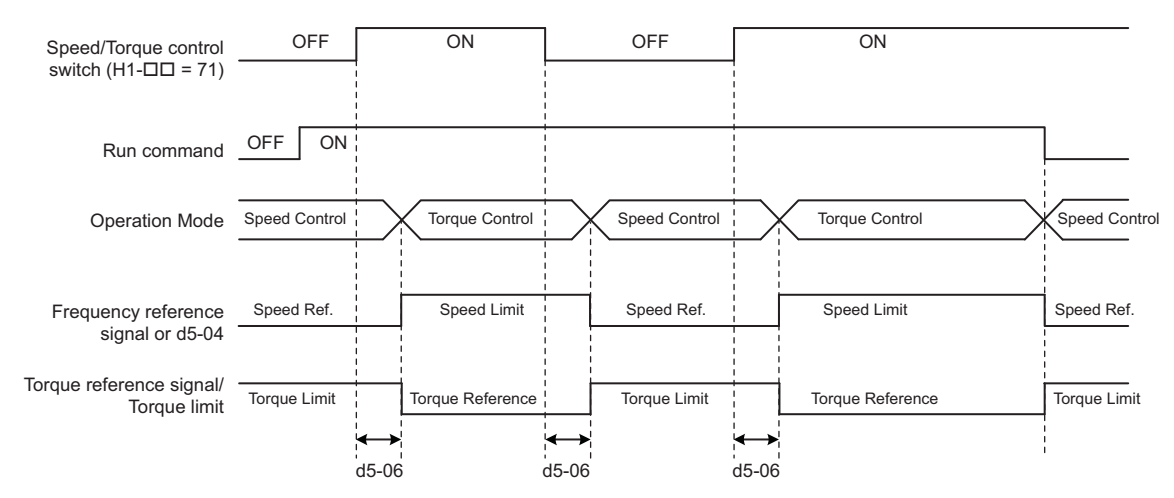

### **Figure 5.51 Speed/Torque Control Switching Time**

# ■ **d5-01: Torque Control Selection**

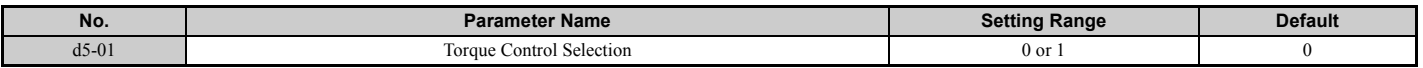

### **Setting 0: Disabled**

Speed Control will be active. Also use this setting when  $H1-\Box \Box = 71$  (Speed/Torque Control Switch).

### **Setting 1: Enabled**

Torque Control is always enabled.

## ■ **d5-02: Torque Reference Delay Time**

A filter with the time constant set in parameter d5-02 can be applied to the torque reference signal in order to eliminate oscillation that results from an unstable torque reference signal. A higher filter time will stabilize control, but also reduce the responsiveness.

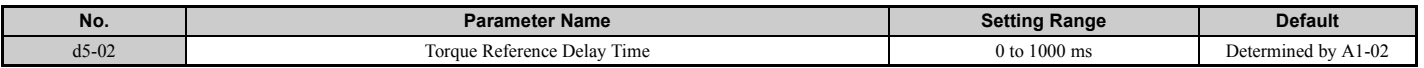

## ■ **d5-03: Speed Limit Selection**

Parameter d5-03 determines how the speed limit is set.

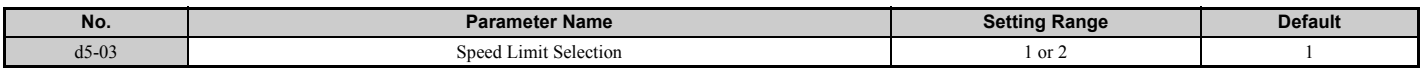

#### **Setting 1: Frequency Reference Input**

The frequency reference value at the active reference source (digital operator, External reference 1 or External reference 2) will be used as speed limit. Note that in this case all settings for accel/decel times (C1-01 to C1-08) and S-curves (C2-01 to C2-04) will apply for the speed limit.

#### **Setting 2: Parameter d5-04**

The speed limit is set by parameter d5-04.

## ■ d5-04: Speed Limit

Sets the speed limit during torque control if parameter d5-03 is set to 2. Refer to *[Speed Limitation and Speed Limit Bias](#page-209-2)  [on page 210](#page-209-2)*.

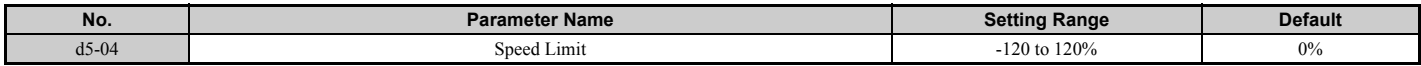

## **5.4 d: Reference Settings**

## ■ d5-05: Speed Limit Bias

Using d5-05 a bias can be applied to the speed limit value. The bias is set as a percentage of the maximum output frequency. Refer to *[Speed Limitation and Speed Limit Bias on page 210](#page-209-2)*.

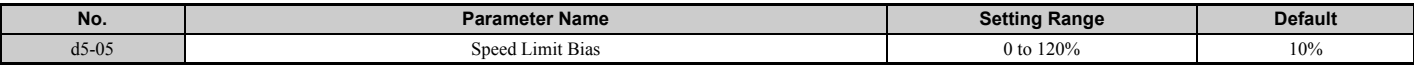

### ■ d5-06: Speed/Torque Control Switchover Time

Sets the delay time for switching from Speed Control to Torque Control and vice versa.

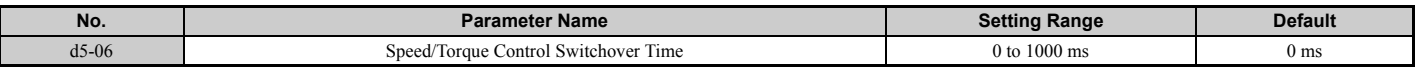

### ■ **d5-08: Unidirectional Speed Limit Bias**

Parameter d5-08 selects how the speed limit bias is applied.

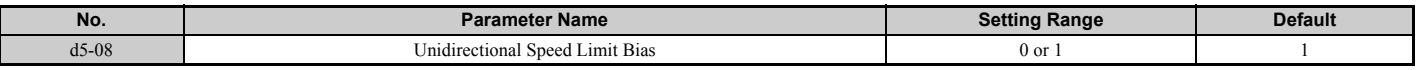

#### **Setting 0: Disabled**

The speed limit bias is applied in both directions, the speed limit and the opposite direction.

#### **Setting 1: Enabled**

The speed limit bias is applied in the opposite direction of the speed limit only.

## ◆ **d6: Field Weakening and Field Forcing**

#### **Field Weakening**

The Field Weakening function reduces the output voltage to a pre-defined level in order to reduce the energy consumption of the motor. It can be activated using a digital input programmed for H1- $\Box$  $\Box$  = 63. Field Weakening should only be used with a known and unchanging light load condition. Use the Energy Saving function (b8- $\square \square$ parameters) when Energy Saving for various different load conditions is required.

#### **Field Forcing**

The Field Forcing function compensates the delaying influence of the motor time constant when changing the excitation current reference. Field Forcing can improve the motor responsiveness. It is ineffective during DC Injection Braking.

## ■ **d6-01: Field Weakening Level**

Sets the level to what the output voltage is reduced when Field Weakening is activated. Set as percentage of the drive maximum output voltage.

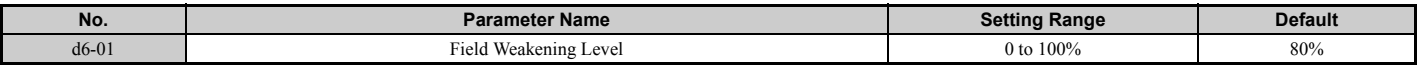

## ■ **d6-02: Field Weakening Frequency Limit**

Sets the minimum output frequency for that field weakening can be activated. For frequencies below d6-02, Field Weakening cannot be activated.

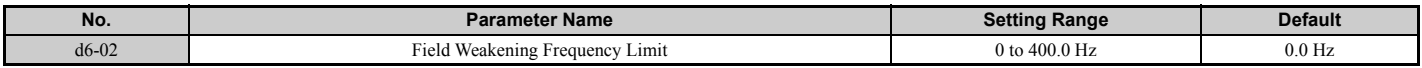

## ■ **d6-03: Field Forcing Selection**

Enables or disables the Field Forcing function.

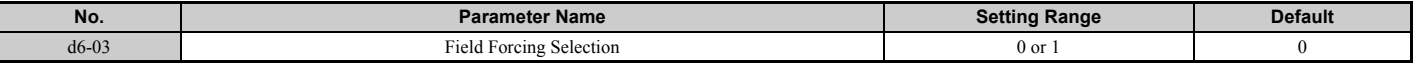

#### **Setting 0: Disabled**

#### **Setting 1: Enabled**

## ■ **d6-06: Field Forcing Limit**

This parameter rarely requires adjustment. Sets the maximum level to what the Field Forcing function can boost the excitation current reference. The value is set as a percentage of the motor no load current.

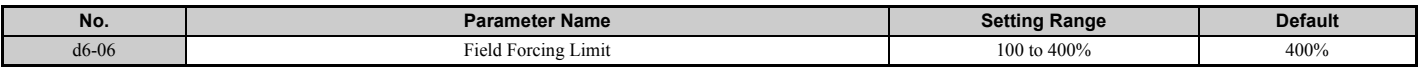

## ◆ **d7: Offset Frequency**

## ■ **d7-01 to d7-03: Offset Frequency 1 to 3**

Three different offset values can be added to the frequency reference. They can be selected using digital inputs programmed for Offset frequency 1, 2, and 3 (H1- $\Box$  $\Box$  = 44, 45, 46). The selected offset values are added together if multiple inputs are closed at the same time. The value is set as a percentage of the Maximum Output Frequency.

**Note:** This function can be used to replace the "Trim Control" function  $(H1-\Box\Box = 1C, 1D)$  of earlier Yaskawa drives.

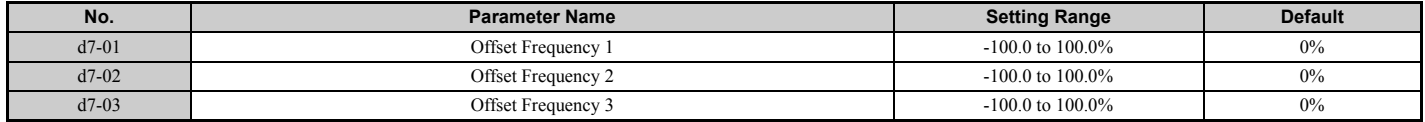

<span id="page-212-0"></span>*[Figure 5.52](#page-212-0)* illustrates the Offset frequency function.

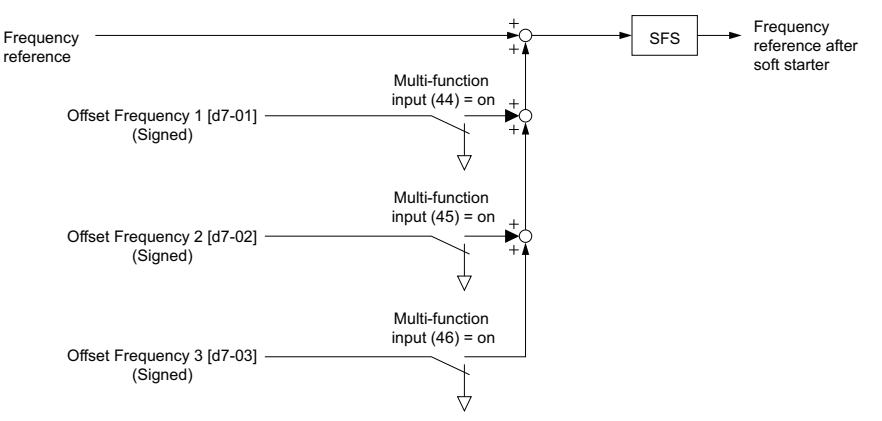

**Figure 5.52 Offset Frequency Operation**

# **5.5 E: Motor Parameters**

E parameters cover V/f pattern and motor data settings.

# **E1: V/f Pattern for Motor 1**

# ■ **V/f Pattern Settings (E1-03)**

The drive uses the V/f pattern that has been set to adjust the output voltage relative to the frequency reference. There are 15 different preset V/f patterns (setting 0 to E) to select from, each with varying voltage profiles, saturation levels (frequency at which maximum voltage is reached), and maximum frequencies. Additionally, one custom V/f pattern is available (setting F). The custom V/f pattern requires the user to create the pattern using parameters E1-04 through E1-10.

## ■ **E1-03: V/f Pattern Selection**

The user can select the V/f pattern for the drive and motor from 15 predefined patterns, or create a custom V/f pattern.

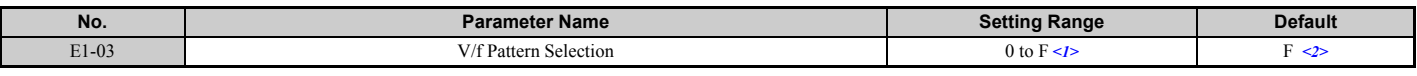

 $\leq$  1> Parameter setting value is not reset to the default value during drive initialization (A1-03).

<2> Settings 0 through E are not available when using any of the vector control modes.

#### **Setting a Predefined V/f Pattern (Setting 0 to E)**

Choose the V/f pattern that best meets the application demands from *[Table 5.21](#page-213-1)*. These settings are available only in V/f Control modes. Set the correct value to E1-03. Parameters E1-04 to E1-13 can only be monitored, not changed.

**Note:** 1. Setting an improper V/f pattern may result in low motor torque or increased current due to overexcitation.

**2.** Parameter E1-03 is not reset when the drive is initialized.

<span id="page-213-1"></span><span id="page-213-0"></span>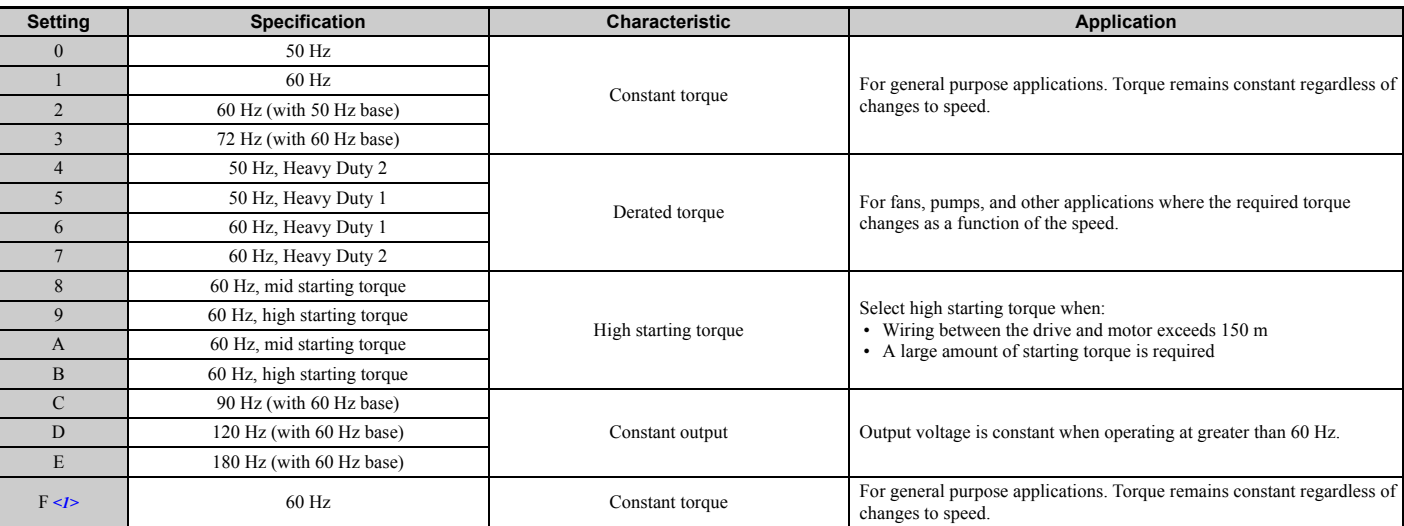

#### <span id="page-213-3"></span><span id="page-213-2"></span>**Table 5.21 Predefined V/f Patterns**

<1> Setting F enables a custom V/f pattern by changing parameters E1-04 to E1-13. When the drive is shipped, the default values for parameters E1-04 to E1-13 are the same as those of setting 1.

The following tables show details on predefined V/f patterns.

## **Predefined V/f Patterns for models CIMR-U40011, CIMR-U40014 Table 5.22 Constant Torque Characteristics, Settings 0 to 3**

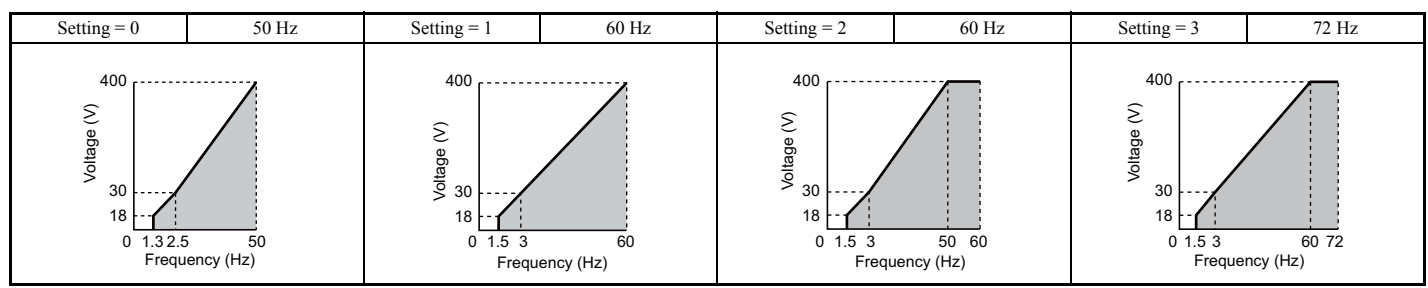

## **Table 5.23 Derated Torque Characteristics, Settings 4 to 7**

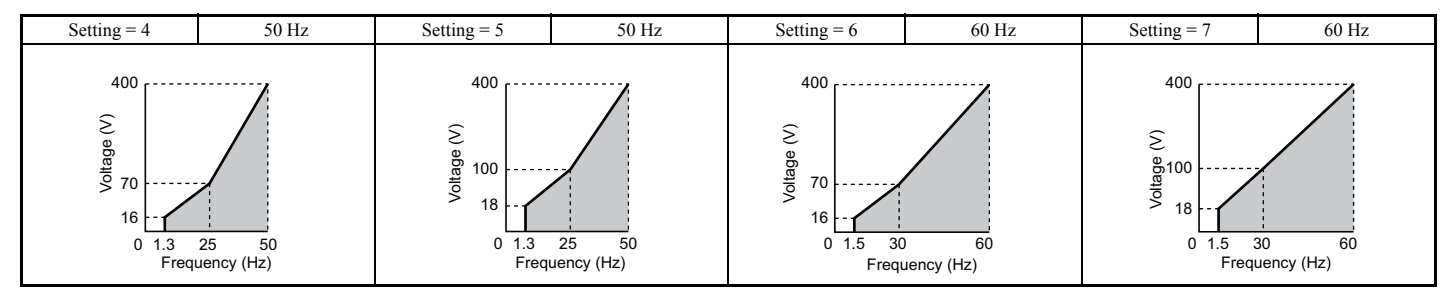

## **Table 5.24 High Starting Torque, Settings 8 to B**

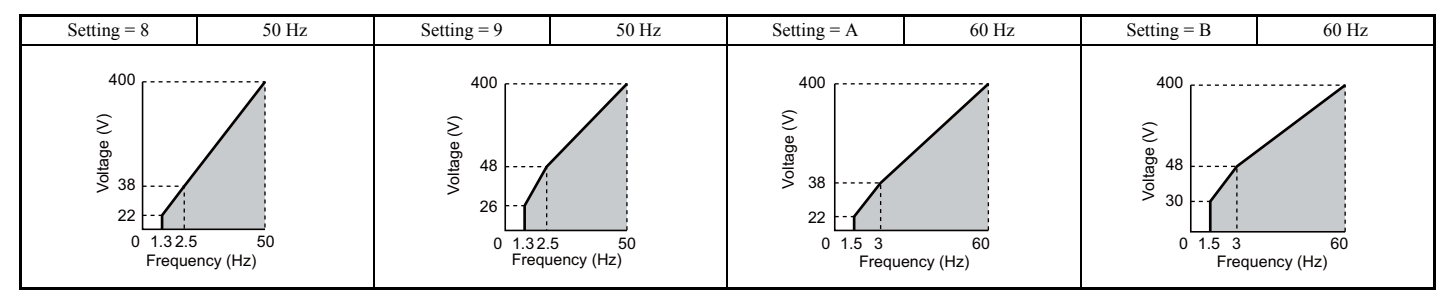

## **Table 5.25 Rated Output Operation, Settings C to F**

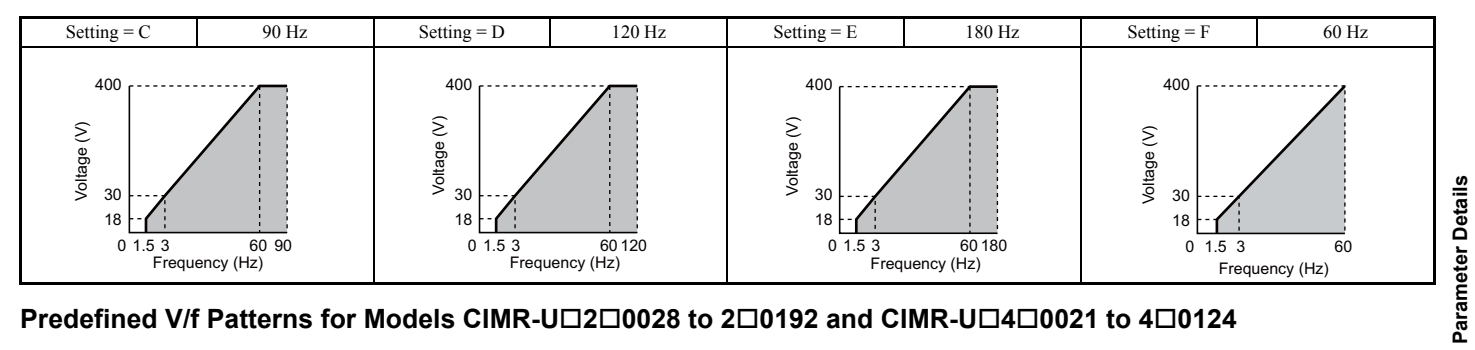

# **Predefined V/f Patterns for Models CIMR-U20028 to 20192 and CIMR-U40021 to 40124**

The following graphs are for 200 V class drives. Double values when using a 400 V class drive.

## **Table 5.26 Rated Torque Characteristics, Settings 0 to 3**

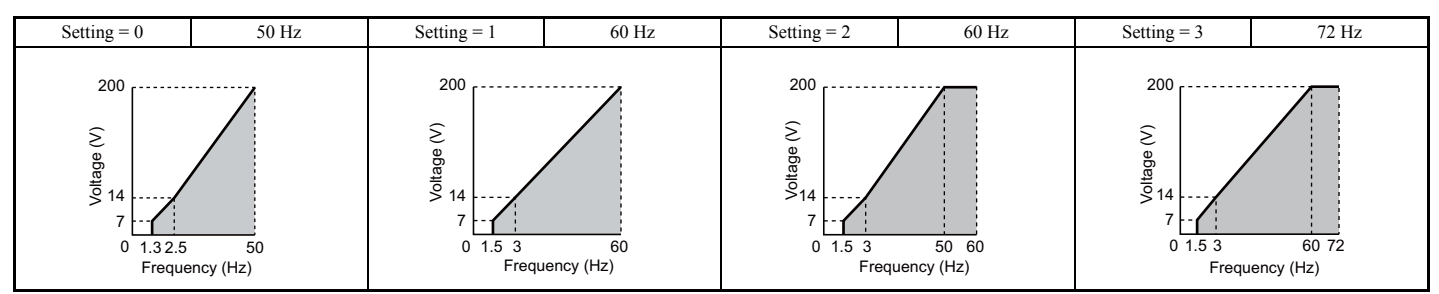

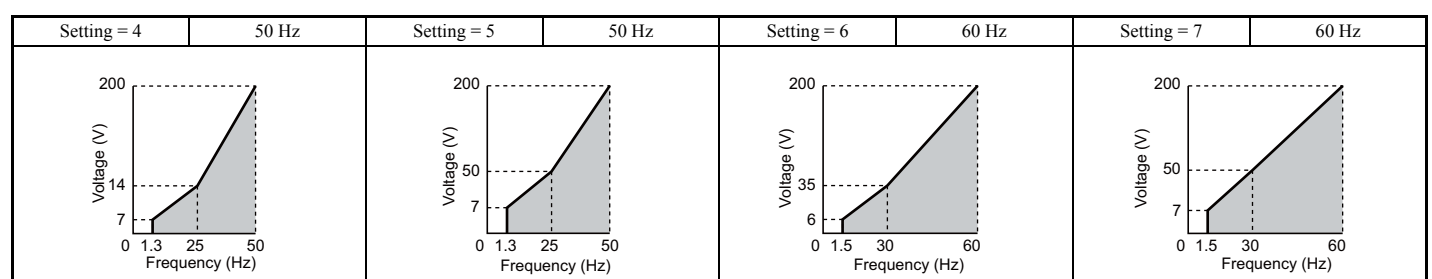

### **Table 5.27 Derated Torque Characteristics, Settings 4 to 7**

### **Table 5.28 High Starting Torque, Settings 8 to B**

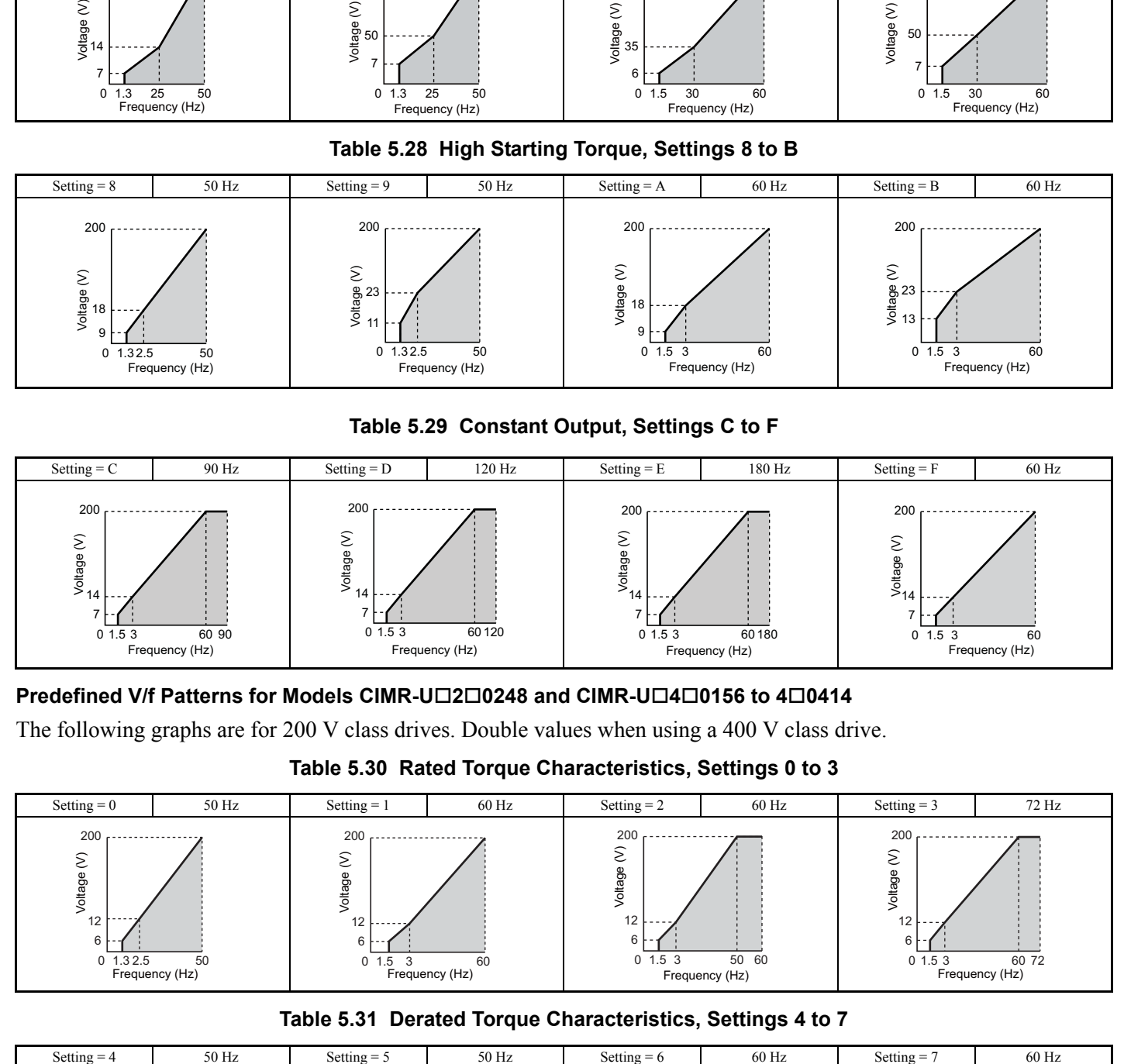

## **Table 5.29 Constant Output, Settings C to F**

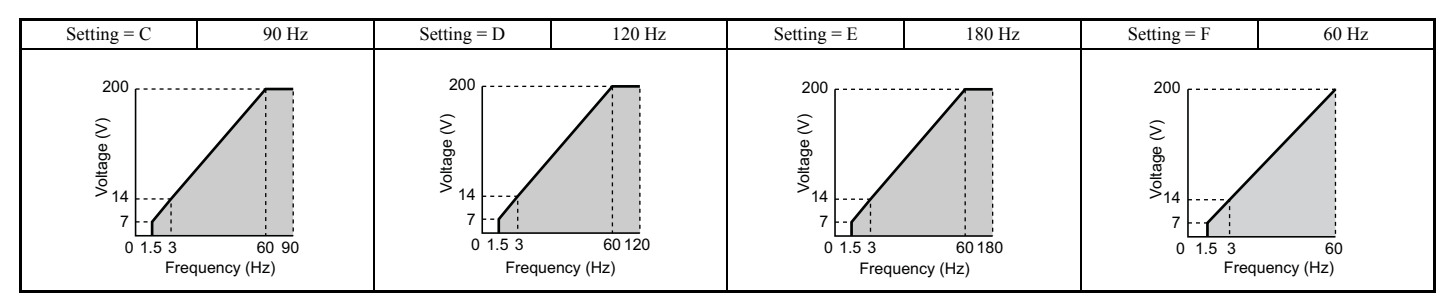

## **Predefined V/f Patterns for Models CIMR-U20248 and CIMR-U40156 to 40414**

The following graphs are for 200 V class drives. Double values when using a 400 V class drive.

#### **Table 5.30 Rated Torque Characteristics, Settings 0 to 3**

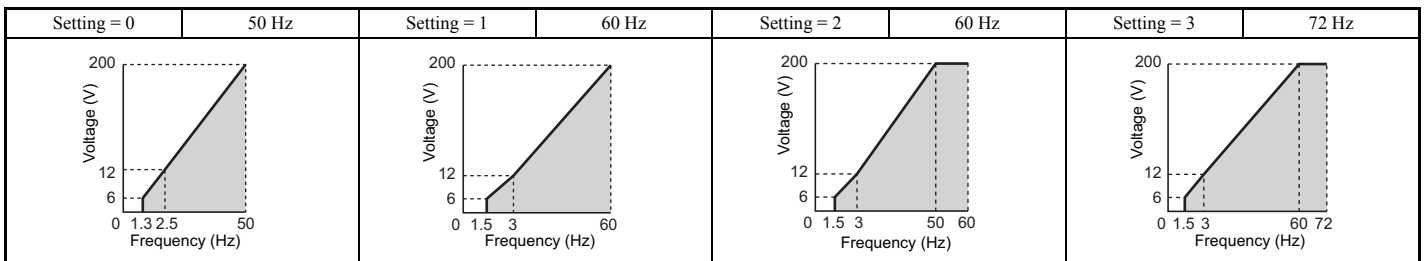

## **Table 5.31 Derated Torque Characteristics, Settings 4 to 7**

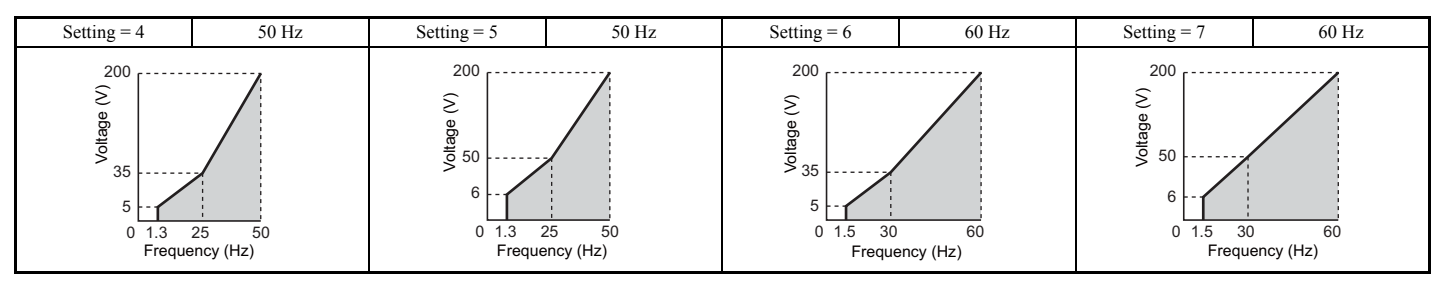
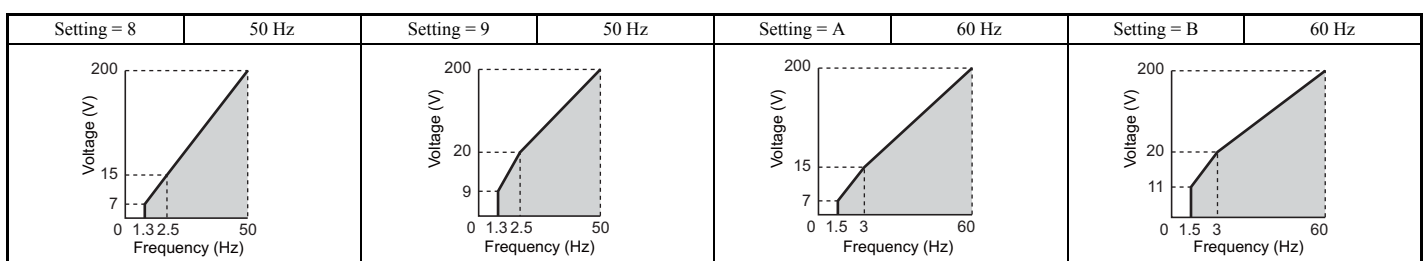

### **Table 5.32 High Starting Torque, Settings 8 to B**

### **Table 5.33 Constant Output, Settings C to F**

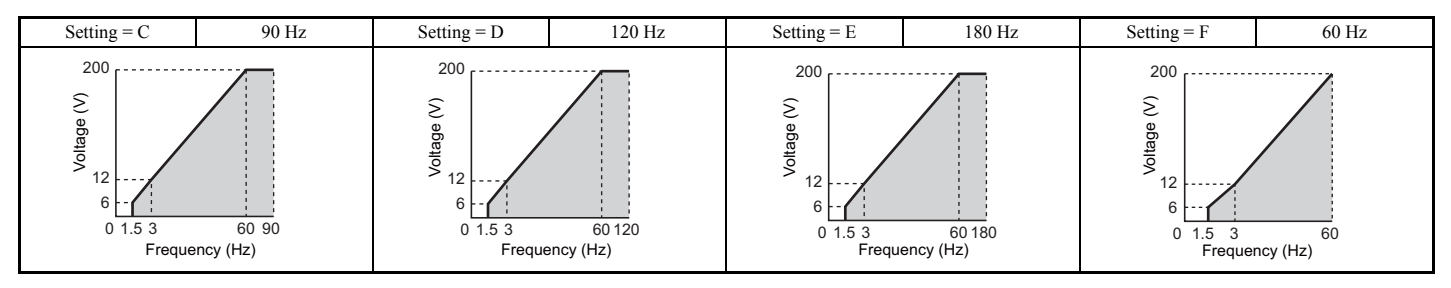

### **Setting a Custom V/f Pattern (Setting F: Default)**

Setting parameter E1-03 to F allows to set up a custom V/f pattern by changing parameters E1-04 to E1-13.

When initialized, the default values for parameters E1-04 to E1-13 will be equal to V/f pattern 1 of the predefined patterns.

## ■ **V/f Pattern Settings E1-04 to E1-13**

If E1-03 is set to a preset V/f pattern (i.e., set to any value besides F), then the user can refer to parameters E1-04 through E1-13 to monitor the V/f pattern. To create a new V/f pattern, set E1-03 to F. Refer to *[Figure 5.53](#page-217-0)* for an example custom V/f pattern.

Note: Certain E1-□□ parameters might not be visible depending on the selected control mode. *[Refer to Parameter Table on page 418](#page-417-0)* for details.

<span id="page-216-0"></span>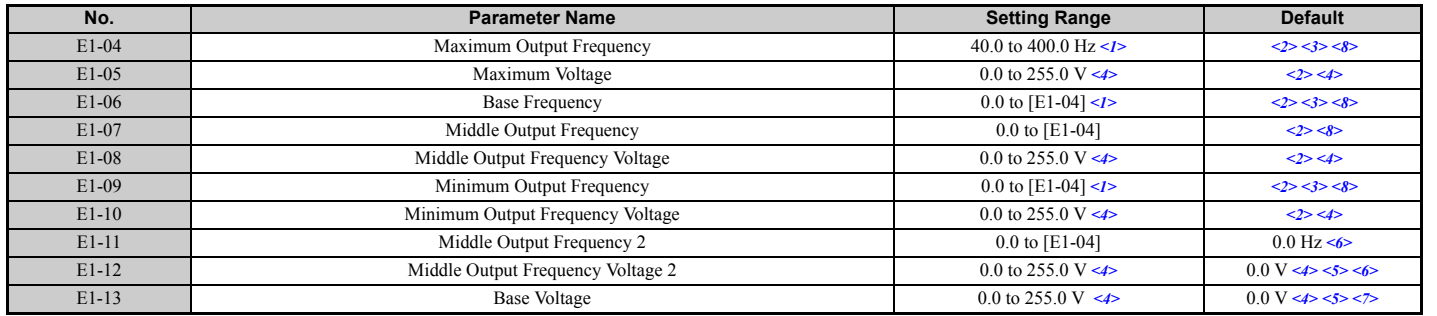

<1> Default setting is determined by E5-01 in OLV/PM. When E5-01 is set to "FFFFH", the setting range for E1-04 and E1-06 is 10.0 to 400.0 Hz and the setting range for E1-09 is 0.0 to 400.0 Hz.

<2> Default setting is determined by the control mode.

<3> When using PM motors, the default setting is determined by the motor code set to E5-01.

- <4> Values shown here are for 200 V class drives. Double values when using a 400 V class drive.
- <5> The drive changes these settings when Auto-Tuning is performed (Rotational Auto-Tuning, Stationary Auto-Tuning 2, 3).

 $\leq 6$  Parameter ignored when E1-11 and E1-12 are set to 0.0.

<7> When Auto-Tuning is performed, E1-13 and E1-05 will be set to the same value.

<8> The default value shown here is for the following localized drives: Japan (Model code: CIMR-UA), India (Model code: CIMR-UD), Asia (Model code: CIMR-UT $\square$ ).

For default value of China localized drive (Model code: CIMR-UB**I**), refer to *Default Values of the China Localized Drive: CIMR-UB [on page 484](#page-483-0).* 

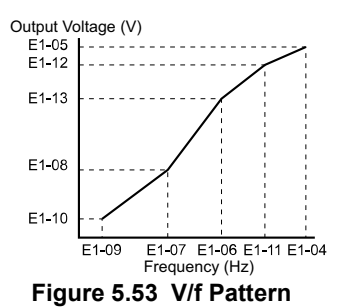

- <span id="page-217-0"></span>**Note:** 1. The following condition must be true when setting up the V/f pattern: E1-09  $\leq$  E1-07  $\leq$  E1-06  $\leq$  E1-11  $\leq$  E1-04
	- **2.** To make the V/f pattern a straight line below E1-06, set E1-09 = E1-07. In this case the E1-08 setting is disregarded.
	- **3.** E1-03 is unaffected when the parameters are initialized using parameter A1-03, but the settings for E1-04 through E1-13 are returned to their default values.
	- **4.** Parameters E1-11, E1-12, and E1-13 should only be used to fine-tune the V/f pattern in the constant output range. These parameters rarely need to be changed.

## **E2: Motor 1 Parameters**

These parameters contain the motor data needed for motor 1. They are set automatically when Auto-Tuning is performed (this includes Rotational Auto-Tuning, Stationary Auto-Tuning 2 and 3, and Rotational Auto-Tuning for V/f Control). If Auto-Tuning cannot be performed, refer to *[Auto-Tuning Fault Detection on page 346](#page-345-0)* for detail.

**Note:** As the motor parameters for a PM motor are set up in the E5- $\square \square$  parameters, parameters for induction motors (E2- $\square \square$ ) are hidden when a PM motor control mode is selected for motor 1 (i.e., parameter A1-02 is set to 5, 6, or 7).

### ■ **E2-01: Motor Rated Current**

Provides motor control, protects the motor, and calculates torque limits. Set E2-01 to the full load amps (FLA) stamped on the motor nameplate. If Auto-Tuning completes successfully, the value entered to T1-04 will automatically be saved to E2-01.

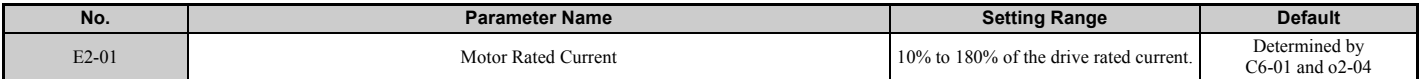

**Note: 1.** Display is in the following units.

• CIMR-U $\square$ 2 $\square$ 0028, 2 $\square$ 0042, and 4 $\square$ 0011 to 4 $\square$ 0027; 0.01 A units

• CIMR-U $\square$ 2 $\square$ 0054 to 2 $\square$ 0248, and 4 $\square$ 0034 to 4 $\square$ 0414: 0.1 A units

**2.** If the motor rated current in E2-01 is set lower than the motor no-load current in E2-03, than a parameter setting error will occur (oPE02). E2-03 must be set correctly to prevent this error.

### <span id="page-217-1"></span>■ **E2-02: Motor Rated Slip**

Sets the motor rated slip in Hz to provide motor control, protect the motor and calculate torque limits. This value is automatically set during Auto-Tuning (Rotational Auto-Tuning, Stationary Auto-Tuning 2 and 3).

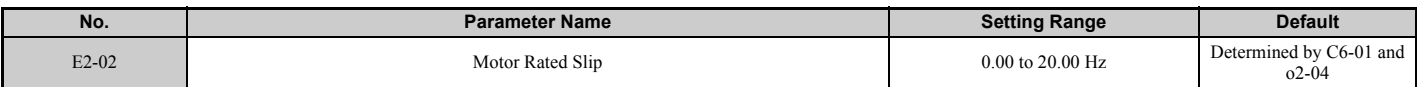

If Auto-Tuning cannot be performed, calculate the motor rated slip using the information written on the motor nameplate and the formula below:

 $E2-02 = f - (n \times p)/120$ 

(f: rated frequency (Hz), n: rated motor speed (min-1), p: number of motor poles)

### ■ **E2-03: Motor No-Load Current**

Set the no-load current for the motor in amperes when operating at the rated frequency and the no-load voltage. The drive sets E2-03 during the Auto-Tuning process (Rotational Auto-Tuning and Stationary Auto-Tuning 2 and 3). The motor no-load current listed in the motor test report can also be entered to E2-03 manually. Contact the motor manufacturer to receive a copy of the motor test report.

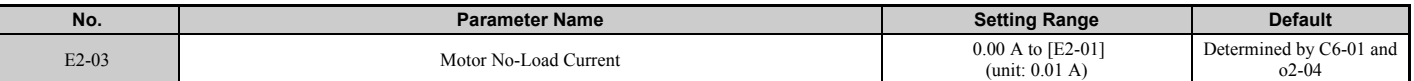

**Note:** Display is in the following units.

- CIMR-U $\square$ 2 $\square$ 0028, 2 $\square$ 0042, and 4 $\square$ 0011 to 4 $\square$ 0027: 0.01 A units
- CIMR-U $\square$ 2 $\square$ 0054 to 2 $\square$ 0248, and 4 $\square$ 0034 to 4 $\square$ 0414: 0.1 A units

### ■ E2-04: Number of Motor Poles

Set the number of motor poles to E2-04. If Auto-Tuning completes successfully, the value entered to T1-06 will automatically be saved to E2-04.

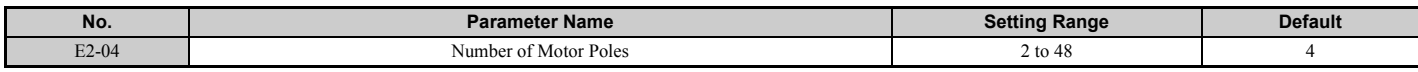

### <span id="page-218-0"></span>■ **E2-05: Motor Line-to-Line Resistance**

Sets the line-to-line resistance of the motor stator winding. If Auto-Tuning completes successfully, this value is automatically calculated. Remember that this value must be entered as line-to-line and not for each motor phase.

If Auto-Tuning is not possible, then contact the motor manufacturer to find out the line-to-line resistance or measure it manually. When using the manufacturer motor test report, calculate E2-05 by the formulas below.

- E-type insulation: Multiply 0.92 times the resistance value ( $\Omega$ ) listed on the test report at 75°C
- B-type insulation: Multiply 0.92 times the resistance value  $(\Omega)$  listed on the test report at 75°C.
- F-type insulation: Multiply 0.87 times the resistance value  $(\Omega)$  listed on the test report at 115°C.

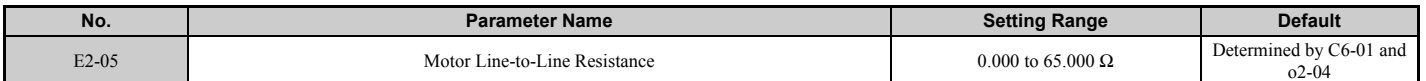

### ■ **E2-06: Motor Leakage Inductance**

Sets the voltage drop due to motor leakage inductance as a percentage of motor rated voltage. This value is automatically set during Auto-Tuning (Rotational Auto-Tuning, Stationary Auto-Tuning 2 and 3).

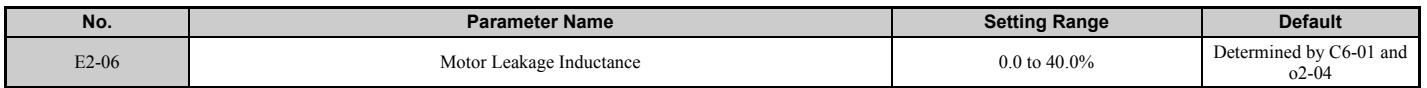

### ■ **E2-07: Motor Iron-Core Saturation Coefficient 1**

Sets the motor iron saturation coefficient at 50% of the magnetic flux. If Rotational Auto-Tuning completes successfully, then this value is automatically calculated and set to E2-07. This coefficient is used when operating with constant output.

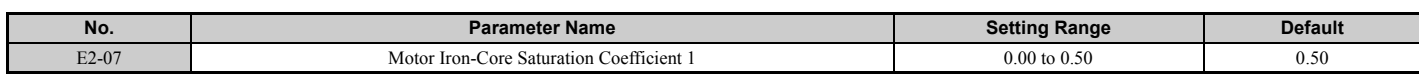

### ■ **E2-08: Motor Iron-Core Saturation Coefficient 2**

Sets the motor iron saturation coefficient at 75% of the magnetic flux. If Rotational Auto-Tuning completes successfully, then this value is automatically and set to E2-08. This coefficient is used when operating with constant output.

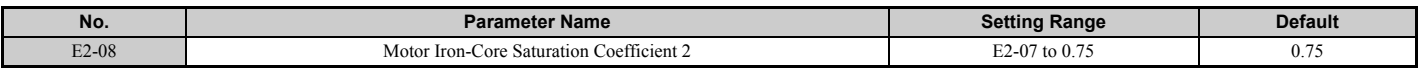

### ■ **E2-09: Motor Mechanical Loss**

There is normally no need to change this parameter from the default value.

This parameter sets to the motor mechanical loss as a percentage of motor rated power (kW) capacity. Adjust this setting in the following circumstances:

- When there is a large amount of torque loss due to motor bearing friction.
- When there is a large amount of torque loss in a fan or pump application.

### **5.5 E: Motor Parameters**

The setting for the mechanical loss is added to the torque.

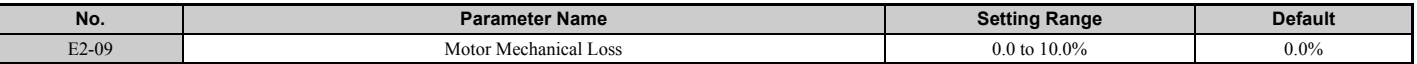

### ■ **E2-10: Motor Iron Loss for Torque Compensation**

This parameter sets the motor iron loss in watts.

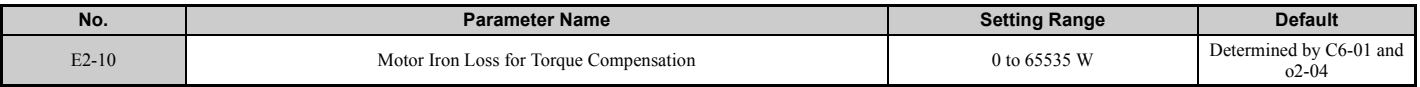

### ■ **E2-11: Motor Rated Power**

This parameter sets the motor rated power in kW. If Auto-Tuning completes successfully, the value entered to T1-02 will automatically be saved to E2-11.

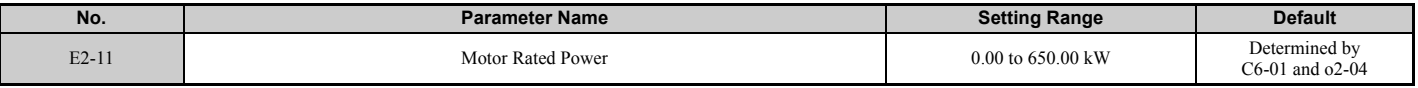

### ■ **Setting Motor Parameters Manually**

Follow the instructions below when setting motor-related parameters manually instead of using the Auto-Tuning feature. Refer to the motor test report included with the motor to make sure the correct data is entered into the drive.

### **Setting the Motor Rated Current**

Enter the motor rated current listed on the nameplate of the motor to E2-01.

#### **Setting the Motor Rated Slip**

Use the base speed listed on the motor nameplate to calculate the rated slip. Refer to the formula below, then enter that value to E2-02.

Motor rated slip = rated frequency  $[Hz]$  – base speed  $[\min^{-1}]\times$  (no. of motor poles) / 120

### **Setting the No-Load Current**

Enter the no-load current at rated frequency and rated voltage to E2-03. The no-load current is not usually listed on the nameplate. Contact the motor manufacturer if the data cannot be found.

The default setting of the no-load current is for performance with a 4-pole Yaskawa motor.

### **Setting the Number of Motor Poles**

Only required when A1-02 is set to 0, 1, 2, 3 (Control Modes for Induction Motors). Enter the number of motor poles as indicated on motor nameplate.

### **Setting the Line-to-Line Resistance**

E2-05 is normally set during Auto-Tuning. If Auto-Tuning cannot be performed, contact the manufacturer of the motor to find out what the correct resistance is between motor lines. The motor test report can also be used to calculate this value:

- E-type insulation: Multiply 0.92 times the resistance value  $(\Omega)$  listed on the test report at 75 °C.
- B-type insulation: Multiply 0.92 times the resistance value ( $\Omega$ ) listed on the test report at 75 °C.
- F-type insulation: Multiply 0.87 times the resistance value  $(\Omega)$  listed on the test report at 115°C.

#### **Setting the Motor Leakage Inductance**

The motor leakage inductance set to E2-06 determines the amount of voltage drop relative to the motor rated voltage. This value should be entered particularly for motors with a low degree of inductance, such as high-speed motors. As this information is not listed on the motor nameplate, contact the motor manufacturer to find out the correct value for the motor leakage inductance.

### **Setting the Motor Iron-Core Saturation Coefficient 1, 2**

E2-07 and E2-08 are set when Auto-Tuning is performed.

### **Setting the Motor Mechanical Loss**

The drive only requires this information when using Closed Loop Vector Control. The drive compensates for the degree of mechanical loss with torque compensation. Although E2-09 rarely needs to be changed, adjustment may benefit the following circumstances:

- When there is a large amount of torque loss due to motor bearing friction.
- When there is a large amount of torque loss in a fan or pump application.

### **Setting the Motor Iron Loss for Torque Compensation**

This value only needs to be set when using V/f Control. Enter this value in watts to E2-10. The drive uses this setting to improve the precision of torque compensation.

## **E3: V/f Pattern for Motor 2**

These parameters set the V/f pattern used for motor 2. *[Refer to Setting 16: Motor 2 selection on page 241](#page-240-0)* for details on switching motors.

**Note:** As the function for switching between two motors cannot be used with a PM motor, the E3- $\square \square$  parameters will be hidden when a PM motor control mode is selected  $(A1-02 = 5, 6, or 7)$ .

### ■ **E3-01: Motor 2 Control Mode Selection**

Selects the control mode for motor 2. A control mode for PM motors cannot be selected for motor 2.

- Note: 1. E3-01 dependant parameters are reset to the default settings when E3-01 is changed.
	- **2.** Protection from motor overload (oL1) is determined by L1-01, just as it is for motor 1.

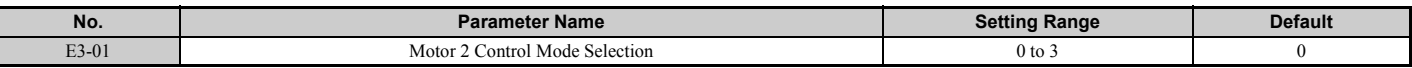

### **Setting 0: V/f Control Setting 1: V/f Control with PG Setting 2: Open Loop Vector Control Setting 3: Closed Loop Vector Control**

## ■ **E3-04** to **E3-13**

Parameters E3-04 through E3-13 set up the V/f pattern used for motor 2 as shown in *[Figure 5.54](#page-221-0)*.

Note: Certain E3-□□ parameters might not be visible depending on the control mode. *[Refer to Parameter Table on page 418](#page-417-0)*.

<span id="page-220-0"></span>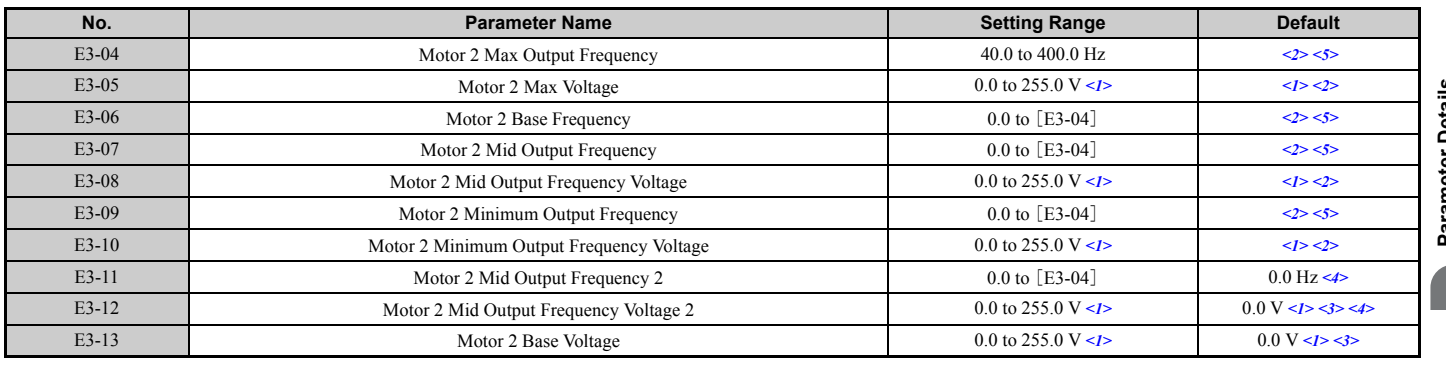

<1> Values shown here are for 200 V class drives. Double the value when using a 400 V class drive.

<2> Default setting is determined by the control mode selected for motor 2 (E3-01).

<3> The drive sets this value when Auto-Tuning is performed (Rotational Auto-Tuning and Stationary Auto-Tuning 2).

<4> Parameter ignored when E3-11 and E3-12 are set to 0.0.

For default value of China localized drive (Model code: CIMR-UB**I**), refer to *Default Values of the China Localized Drive: CIMR-UB [on page 484](#page-483-0).* 

<sup>&</sup>lt;5> The default value shown here is for the following localized drives: Japan (Model code: CIMR-UA), India (Model code: CIMR-UD), Asia (Model code: CIMR-UT $\square$ ).

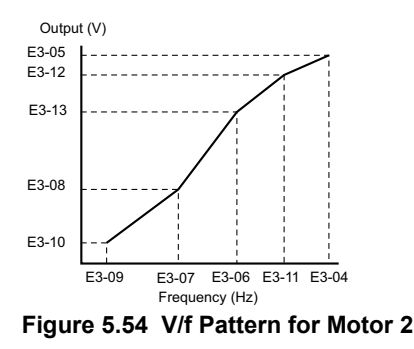

- <span id="page-221-0"></span>**Note:** 1. The following conditions must be true when setting up the V/f pattern: E3-09  $\leq$  E3-07  $\leq$  E3-04  $\leq$  E3-11  $\leq$  E3-04
	- **2.** To make the V/f pattern a straight line at a frequency lower than E3-06, set E3-09 = E3-07. With this setting, E3-08 is disregarded.
		- **3.** Parameters E3-04 through E3-13 are reset to their default values when the drive is initialized.
		- **4.** E3-11, E3-12, and E3-13 rarely need to be changed, and should only be used to fine-tune the V/f pattern in the constant output range.

### ◆ **E4: Motor 2 Parameters**

E4 parameters contain the motor data for motor 2. These parameters are usually set automatically during the Auto-Tuning process (Rotational Auto-Tuning, Stationary Auto-Tuning 2 and 3). If Auto-Tuning cannot be performed, refer to *[Auto-Tuning Fault Detection on page 346](#page-345-0)* for detail.

**Note:** As the function for switching between two motors cannot be used with a PM motor, the  $E5-\Box\Box$  parameters will be hidden when a PM motor control mode is selected  $(A1-02 = 5, 6, or 7)$ .

### ■ **E4-01: Motor 2 Rated Current**

Set E4-01 to the full load amps (FLA) stamped on the nameplate of motor 2. This value is used for motor protection and to calculate torque limits. If Auto-Tuning completes successfully, the value entered to T1-04 will automatically be saved to E4-01.

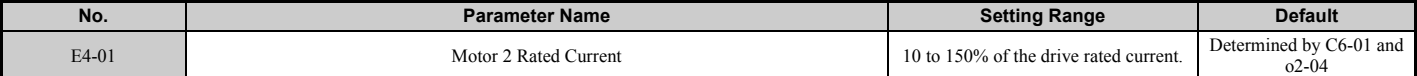

**Note: 1.** Display is in the following units.

- CIMR-U $\square$ 2 $\square$ 0028, 2 $\square$ 0042, and 4 $\square$ 0011 to 4 $\square$ 0027: 0.01 A units
	- CIMR-U $\square$ 2 $\square$ 0054 to 2 $\square$ 0248, and 4 $\square$ 0034 to 4 $\square$ 0414: 0.1 A units
- **2.** If the motor rated current in E4-01 is set lower than the motor no-load current in E4-03, then a parameter setting error will occur (oPE02). E4-03 must be set correctly to prevent this error.

### ■ **E4-02: Motor 2 Rated Slip**

This parameter sets the motor 2 rated slip frequency. Slip compensation is based on this value. The drive calculates this value automatically during Auto-Tuning (Rotational Auto-Tuning and Stationary Auto-Tuning 2 and 3).

For information on calculating the motor rated slip, refer to *[E2-02: Motor Rated Slip on page 218](#page-217-1)*.

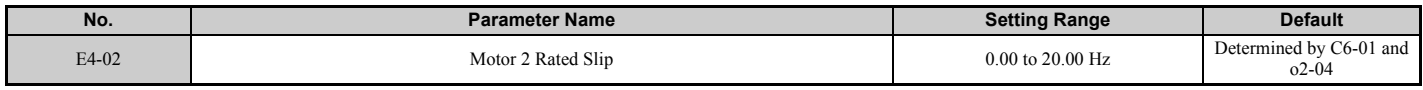

### ■ **E4-03: Motor 2 No-Load Current**

Set the no-load current for motor 2 in amperes when operating at the rated frequency and the no-load voltage. The drive sets E2-03 during the Auto-Tuning process (Rotational Auto-Tuning and Stationary Auto-Tuning 2 and 3). The motor no-load current listed in the motor test report can also be entered to E2-03 manually. Contact the motor manufacturer to receive a copy of the motor test report.

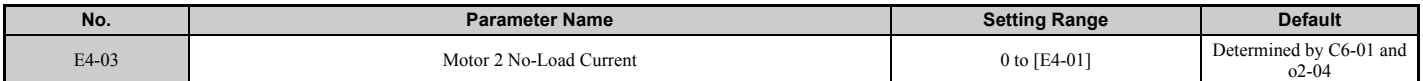

**Note:** Display is in the following units.

• CIMR-U $\square$ 2 $\square$ 0028, 2 $\square$ 0042, and 4 $\square$ 0011 to 4 $\square$ 0027: 0.01 A units

• CIMR-U $\square$ 2 $\square$ 0054 to 2 $\square$ 0248, and 4 $\square$ 0034 to 4 $\square$ 0414: 0.1 A units

### ■ **E4-04: Motor 2 Motor Poles**

Set the pole number of motor 2 to E4-04. If Auto-Tuning completes successfully, the entered value to T1-06 will be automatically saved to E4-04.

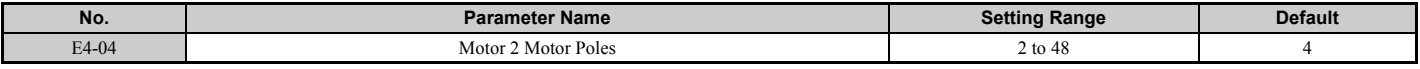

### ■ **E4-05: Motor 2 Line-to-Line Resistance**

Sets the line-to-line resistance for the motor 2 stator winding. If Auto-Tuning completes successfully, this value is automatically calculated. Remember this value must be entered as line-to-line and not for each motor phase. *[Refer to](#page-218-0)  [E2-05: Motor Line-to-Line Resistance on page 219](#page-218-0)* to manually enter this parameter setting.

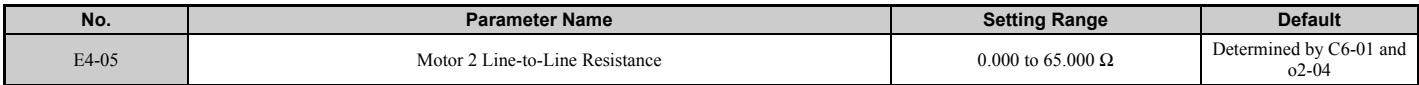

### ■ **E4-06: Motor 2 Leakage Inductance**

Sets the voltage drop due to motor leakage inductance as a percentage of rated voltage of motor 2. This value is automatically set during Auto-Tuning (Rotational Auto-Tuning and Stationary Auto-Tuning 2 and 3).

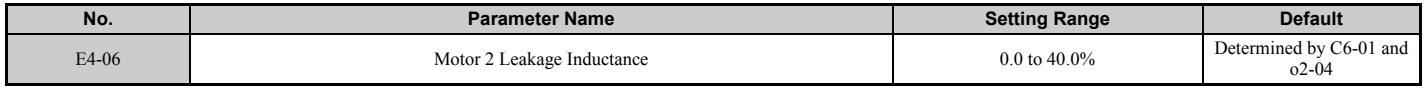

### ■ **E4-07: Motor 2 Motor Iron-Core Saturation Coefficient 1**

Sets the motor 2 iron saturation coefficient at 50% of magnetic flux. This value is automatically set during Rotational Auto-Tuning. Adjust this parameter when operating in the constant output range.

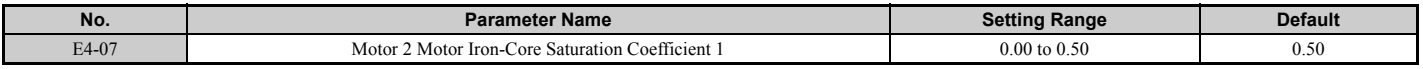

### ■ E4-08: Motor 2 Motor Iron-Core Saturation Coefficient 2

Sets the motor iron saturation coefficient at 75% of magnetic flux. This value is automatically set during Rotational Auto-Tuning. Adjust this parameter when operating in the constant output range.

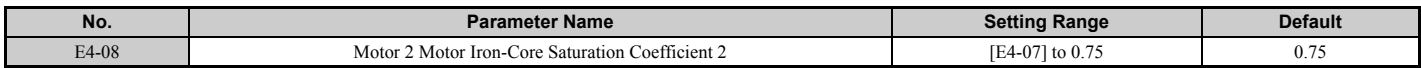

### ■ **E4-09: Motor 2 Mechanical Loss**

There is normally no need to change this parameter from the default value.

Sets the motor mechanical loss as a percentage of motor rated power (kW).

This parameter may need to be adjusted in the following circumstances:

- When there is a large amount of torque loss due to motor bearing friction.
- When there is a large amount of torque loss in a fan or pump application.

The setting for the mechanical loss is added to the torque.

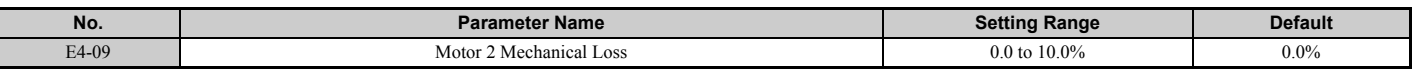

## ■ E4-10: Motor 2 Iron Loss

Sets the motor 2 iron loss in watts.

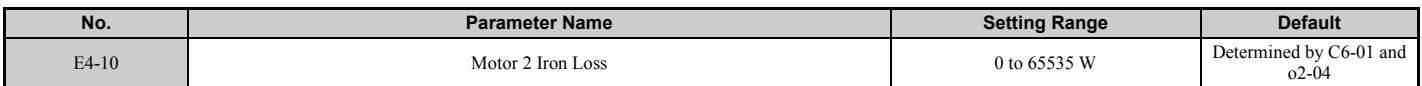

### ■ **E4-11: Motor 2 Rated Power**

Sets the motor 2 rated power. If Auto-Tuning completes successfully, the value entered to T1-02 will automatically be saved to E4-11.

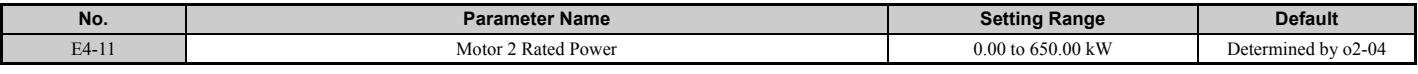

### ◆ **E5: PM Motor Settings**

These parameters set the motor data of a PM motor.

When Yaskawa motors are used, entering the motor code written on the motor nameplate will set up the  $E5-\Box\Box$ parameters.

For all other PM motors, Auto-Tuning can be performed. If motor data is known, it can also be entered manually.

- **Note:** 1. E5- $\Box$  parameters are visible only when a PM motor control mode is selected (A1-02 = 5, 6, or 7).
	- **2.** E5- $\Box$  parameters are not reset when the drive is initialized using parameter A1-03.

### ■ **E5-01: Motor Code Selection (for PM Motors)**

When Yaskawa motors are used, set the motor code for the PM motor being used. Depending on the motor code entered, the drive automatically sets several parameters to appropriate values. *[Refer to Parameters that Change with the Motor](#page-488-0)  [Code Selection \(for PM Motors\) on page 489](#page-488-0)* for details on the supported motor codes and their parameter settings.

Setting parameter E5-01 to FFFF will allow to set the motor data manually using the E5- $\square \square$  parameters.

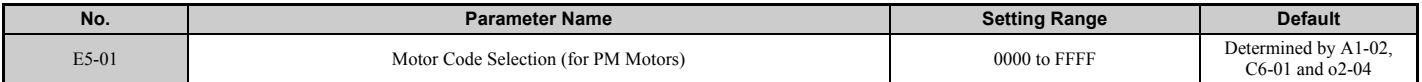

Note: 1. E5-□□ parameters are not reset when the drive is initialized using parameter A1-03.

**2.** When E5-01 is set to a value other than FFFF, the drive will not initialize using parameter A1-03.

- **3.** Changing E5-01 to FFFF from value other than FFFF will not change the values of parameters E5-02 through E5-24.
- **4.** Set E5-01 to FFFF when using a motor other than a Yaskawa SMRA, SSR1, or SST4 series.
- **5.** Default settings are:
	- OLV/PM, AOLV/PM: Yaskawa SSR1 Series (1750 min-1)
	- CLV/PM: Yaskawa SST4 Series (1750 min-1)
- **6.** Selection may vary depending on the motor code entered to E5-01.
- **7.** If an alarm or hunting occurs even though a motor code is used, enter the value indicated on the name plate. For details, refer to *[Auto-Tuning for Permanent Magnet Motors on page 125](#page-124-0)*.

*[Figure 5.55](#page-223-0)* explains the motor code setting.

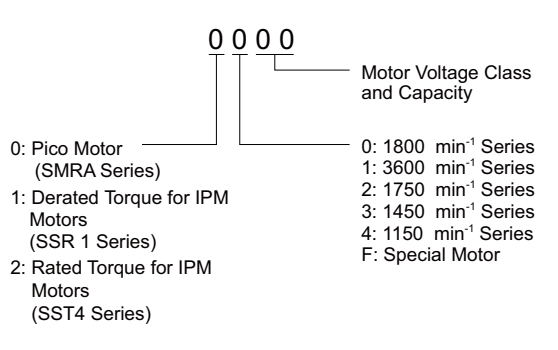

**Figure 5.55 PM Motor Code** 

### <span id="page-223-0"></span>■ **E5-02: Motor Rated Power (for PM Motors)**

Sets the rated power of the motor. Determined by the value set to T2-04 during Stationary Auto-Tuning for PM motors or by entering the motor code to E5-01.

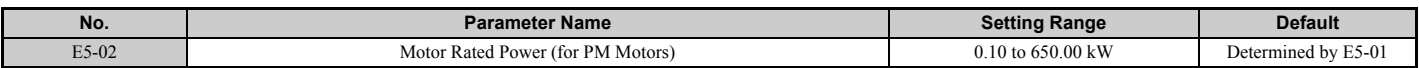

## ■ **E5-03: Motor Rated Current (for PM Motors)**

Sets the motor rated current in amps. This parameter is automatically set when the value is entered to T2-06 during the Auto-Tuning process.

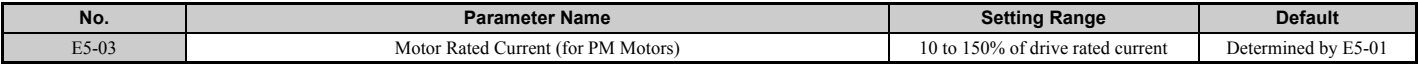

**Note:** Display is in the following units.

• CIMR-U $\square$ 2 $\square$ 0028, 2 $\square$ 0042, and 4 $\square$ 0011 to 4 $\square$ 0027: 0.01 A units

• CIMR-U $\square$ 2 $\square$ 0054 to 2 $\square$ 0248, and 4 $\square$ 0034 to 4 $\square$ 0414: 0.1 A units

### ■ E5-04: Number of Motor Poles (for PM Motors)

Sets the number of motor poles. This parameter is automatically set when the value is entered to T2-08 during the Auto-Tuning process.

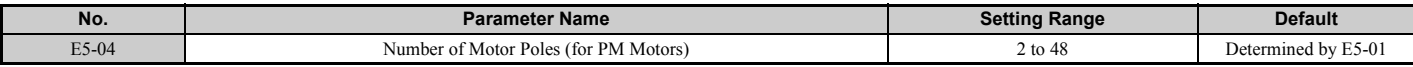

### ■ **E5-05: Motor Stator Resistance (r1) (for PM Motors)**

Set the resistance for one motor phase. When measuring the resistance manually, make sure not to enter the line-to-line resistance into E5-05.

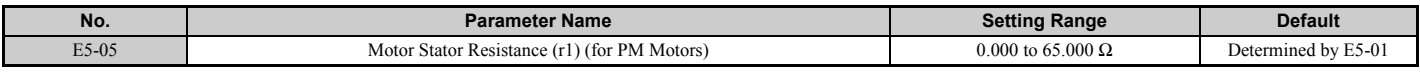

### ■ **E5-06: Motor d-Axis Inductance (Ld) (for PM Motors)**

Sets the d-axis inductance in 0.01 mH units. This parameter is set during the Auto-Tuning process.

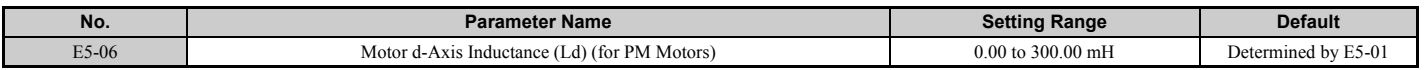

## ■ **E5-07: Motor q-Axis Inductance (Lq) (for PM Motors)**

Sets the q-axis inductance in 0.01 mH units. This parameter is set during the Auto-Tuning process.

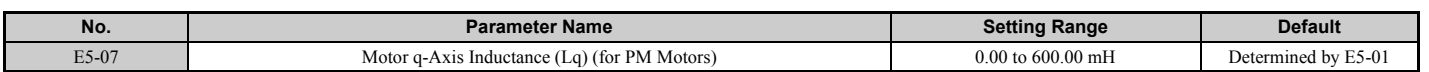

### ■ **E5-09: Motor Induction Voltage Constant 1 (Ke) (for PM Motors)**

Sets the induced peak voltage per phase in units of 0.1 mV/(rad/s) [electrical angle]. Set this parameter when using an IPM motor with derated torque (SSR1 series or equivalent) or an IPM motor with constant torque (SST4 series or equivalent).

Set the voltage constant with E5-09 or E5-24 when E5-01 is set to FFFF. This parameter is set during Auto-Tuning for Yaskawa SSR1 or SST4 series PM motors.

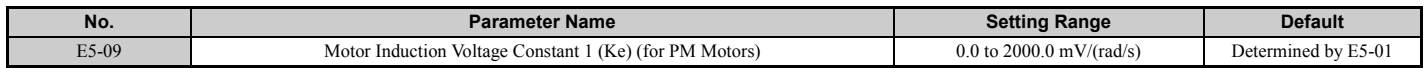

**Note:** Ensure that E5-24 = 0 when setting parameter E5-09. An alarm will be triggered, however, if both E5-09 and E5-24 are set 0, or if neither parameter is set to 0. When  $E5-01 = FFFF$ , then  $E5-09 = 0.0$ .

## ■ **E5-11 Encoder Z-Pulse Offset (**Δθ**) (for PM Motors)**

Sets the offset between the rotor magnetic axis and the Z-pulse of the encoder connected. This parameter is set during Parameter Auto-Tuning for PM motors and during Z Pulse Tuning.

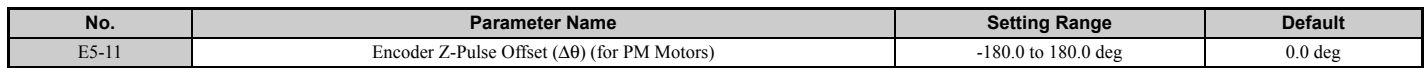

## ■ **E5-24: Motor Induction Voltage Constant 2 (Ke) (for PM Motors)**

Set the induced phase-to-phase rms voltage in units of 0.1 mV/(min-1) [mechanical angle]. Set this parameter when using an SPM Motor (SMRA Series or equivalent).

When E5-01 is set to FFFF, use either E5-09 or E5-24 for setting the voltage constant. This parameter is set during Parameter Auto-Tuning for PM motors.

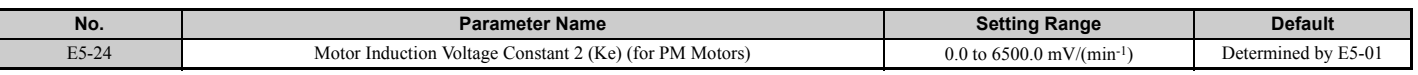

**Note:** Ensure that E5-09 = 0 when setting parameter E5-24. An alarm will be triggered, however, if both E5-09 and E5-24 are set 0, or if neither parameter is set to 0. When E5-01 = FFFF, then E5-09 =  $0.0$ .

### ■ **E5-25: Polarity Switch for Initial Polarity Estimation (for PM Motors)**

There is normally no need to change this parameter from the default value.

Switches polarity for initial polarity estimation. If "Sd = 1" is listed on the nameplate or in a test report for a Yaskawa motor, E5-25 should be set to 1.

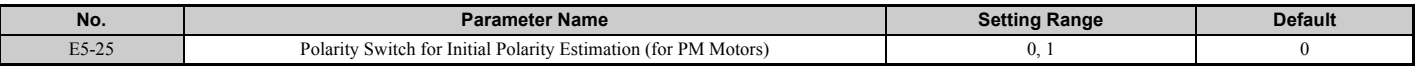

**Setting 0: "Sd = 1" is not listed Setting 1: "Sd = 1" is listed**

# **5.6 F: Option Settings**

## ◆ **F1: PG Speed Control Card Settings**

Yaskawa offers a PG-X3, PG-B3, PG-RT3, and PG-F3 motor encoder PG option card. Use the CN5-C port when using only one PG option card and use the CN5-C and CN5-B ports when using two PG option cards. When programming one of the multi-function input terminals to act as a switch between two motors (H1- $\Box \Box = 16$ ), use the card connected to port CN5-C for motor 1 and use the card connected to CN5-B for motor 2.

<span id="page-226-0"></span>*[Table 5.34](#page-226-0)* lists the parameters that must be set for each option card port.

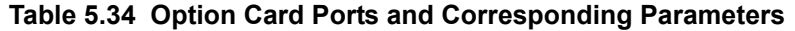

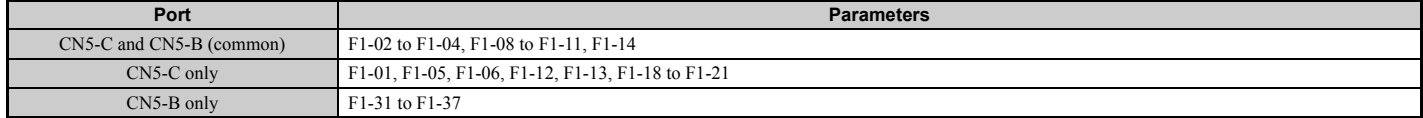

## ■ F1-01, F1-31: PG 1 and PG 2 Pulses Per Revolution

Sets the number encoder number of pulses per revolution.

<span id="page-226-1"></span>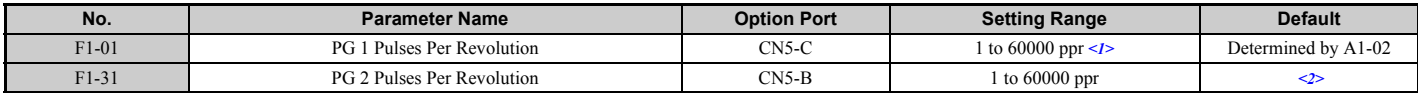

 $\leq$  1> The setting range is 0 to 15000 ppr in PM motor control modes.

<2> Regional default settings

Setting 600 ppr: Japan (Model code: CIMR-UA $\square$ ), India (Model code: CIMR-UD $\square$ ), and Asia (Model code: CIMR-UT $\square$ ) Setting 1024 ppr: China (Model code: CIMR-UB $\Box$ )

## ■ **F1-02, F1-14: PG Open Circuit (PGo) Operation Selection, Detection Time**

A PGo fault is triggered if the drive receives no pulse signal for longer than the time set in F1-14. The stopping method when PGo occurs should be set to parameter F1-02.

**Note:** Depending on the motor speed and load conditions, an error such as oC may occur.

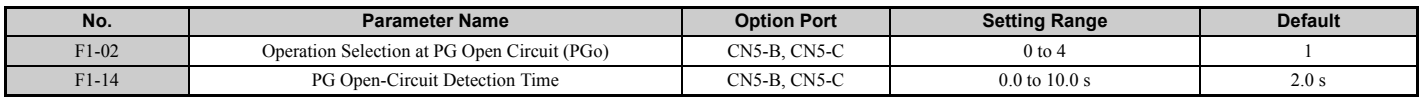

### **Parameter F1-02 Settings:**

**Setting 0: Ramp to stop (uses the deceleration time set to C1-02)**

**Setting 1: Coast to stop**

### **Setting 2: Fast Stop (uses the Fast Stop time set to C1-09)**

**Setting 3: Alarm only** 

### **Setting 4: No alarm display**

**Note:** Due to potential damage to motor and machinery, the "Alarm only" and "No alarm display" setting should be used only under special circumstances.

## ■ F1-03, F1-08, F1-09: Overspeed (oS) Operation Selection, Detection Level, Delay Time

An overspeed error (oS) is triggered when the speed feedback exceeds the value set in F1-08 for longer than the time set in F1-09. The stopping method when an overspeed fault occurs can be selected in parameter F1-03.

Note: In AOLV/PM, the motor will coast to a stop (F1-03 = 1). The setting for F1-03 cannot be changed to 0,2, or 3.

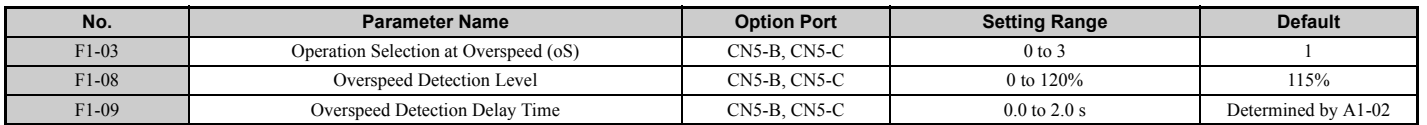

### **5.6 F: Option Settings**

#### **Parameter F1-03 Settings:**

#### **Setting 0: Ramp to stop (uses the deceleration time set to C1-02)**

#### **Setting 1: Coast to stop**

### **Setting 2: Fast Stop (uses the Fast Stop time set to C1-09)**

**Setting 3: Alarm only**

**Note:** Due to potential damage to motor and machinery, the "Alarm only" setting should be used only under special circumstances.

## ■ F1-04, F1-10, F1-11: Operation at Speed Deviation (dEv), Detection Level, Delay Time

A speed deviation error (dEv) is triggered when the difference between the frequency reference and the speed feedback exceeds the value set in F1-10 for longer than the time set in F1-1. The stopping method when a speed deviation fault occurs can be selected in parameter F1-04.

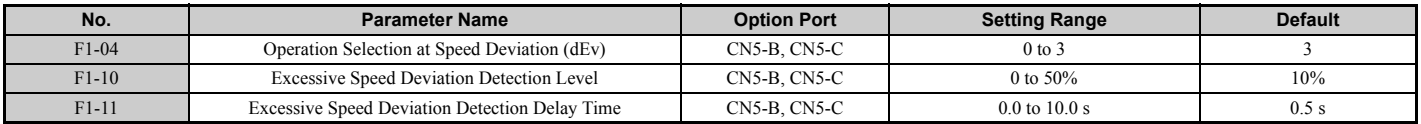

### **Settings for Parameter F1-04:**

**Setting 0: Ramp to stop (uses the deceleration time set to C1-02)**

**Setting 1: Coast to stop**

**Setting 2: Fast Stop (uses the Fast Stop time set to C1-09)**

**Setting 3: Alarm only (drive continues operating while "dEv" flashes on the screen)**

### ■ **F1-05, F1-32: PG 1, PG 2 Rotation Selection**

Determines the direction indicated by the pulses from the PG feedback encoder for motor 1 and motor 2.

See PG option card instruction manual for details on how to set the direction for the PG encoder and the motor.

<span id="page-227-0"></span>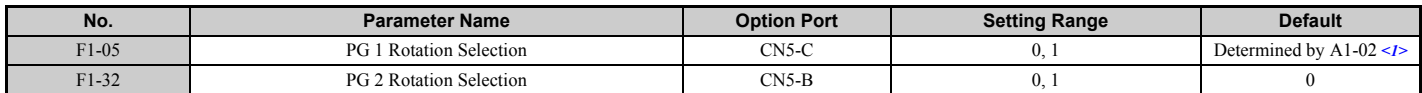

 $\leq$ 1> Determined by the control mode: 0 when A1-02 = 1 or 3, 1 when A1-02 = 7.

### **Setting 0: A pulse leads with Forward run command.**

### **Setting 1: B pulse leads with Forward run command.**

## ■ **F1-06, F1-35: PG 1, PG 2 Division Rate for PG Pulse Monitor**

Sets the ratio between the pulse input and the pulse output of a PG option card as a three digit number, where the first digit (n) sets the numerator and the second and third digit (m) set the denominator as shown below:

$$
f_{\text{pulse Input}} = f_{\text{pulse Output}} \cdot \frac{(1 + n)}{m}
$$

Example: To have a ratio of  $1/32$  between the PG card pulse input and output, set  $F1-06 = 032$ .

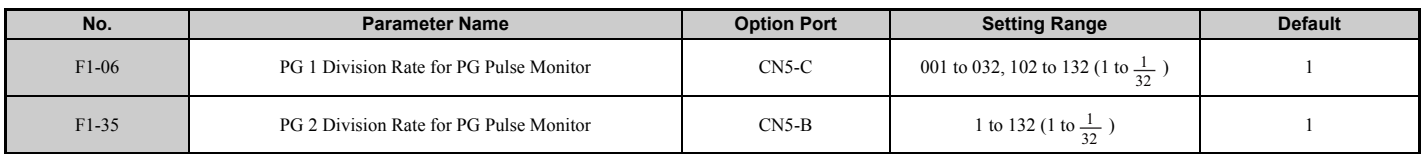

## ■ **F1-12, F1-13, F1-33, F1-34: PG 1, PG 2 Gear Teeth 1, 2 (V/f w/PG only)**

Sets the gear ratio between the motor shaft and the PG encoder. F1-12 and F1-33 set the number of gear teeth on the motor side, while F1-13 and F-34 set the number of gear teeth for the load side. The drive uses the formula below to calculate the motor speed.

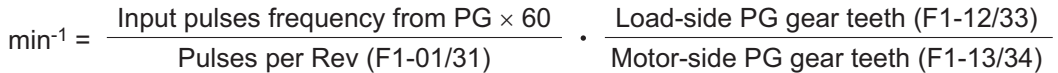

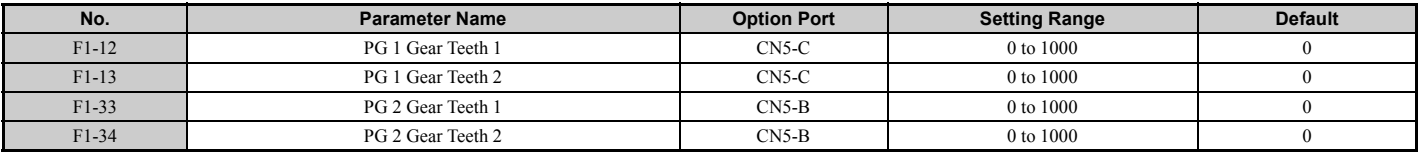

**Note:** A gear ratio of 1 will be used if any of these parameters is set to 0.

## ■ **F1-18: dv3 Detection Selection (CLV/PM)**

A dv3 situation is detected when the torque reference and speed reference are in opposite directions while the difference between the actual motor speed and the speed reference is greater than 30%. Parameter F1-18 sets the number of times such a situation must occur before a dv3 fault is triggered. Setting F1-18 to 0 disables dv3 detection.

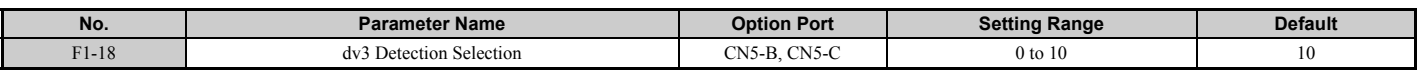

Note: A common cause for a dv3 fault is the incorrect setting of E5-11. Make sure the correct Z pulse offset has been entered to E5-11.

### ■ **F1-19: dv4 Detection Selection (CLV/PM)**

A dv4 fault is triggered when there is a motor speed deviation opposite to the frequency reference and larger than the number of pulses set in F1-19. Setting F1-19 to 0 disables dv4 detection.

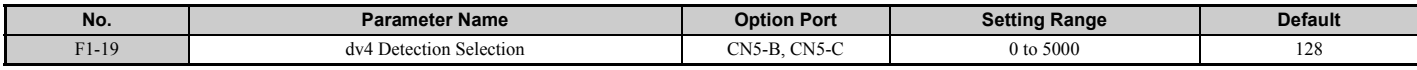

Note: 1. A common cause for a dv4 fault is the incorrect setting of E5-11. Make sure the correct Z pulse offset is set to E5-11. **2.** Set F1-19 to 0 for applications where the direction of the load is the opposite of the speed reference.

## ■ **F1-20, F1-36: PG Option Card Disconnect Detection 1, 2**

Selects whether the drive detects a PG hardware fault (PGoH).

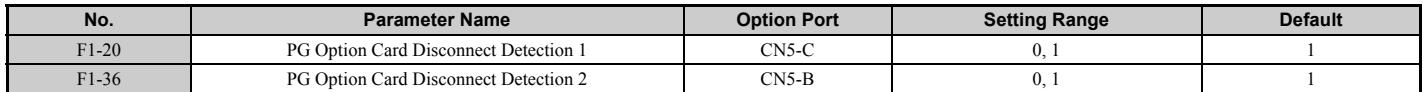

### **Setting 0: Disabled Setting 1: Enabled**

## ■ **F1-21, F1-37: PG 1, PG 2 Signal Selection (V/f w/PG only)**

Determines whether the signal to the PG option card is single track or two track.

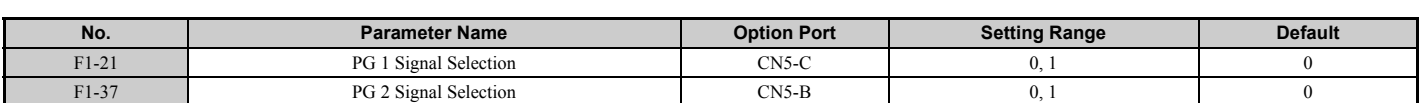

#### **Setting 0: Single track (A track only) Setting 1: Two track (tracks A and B)**

### ■ F1-30: PG Option Card Port for Motor 2 Selection

Specifies the drive port for the PG option card used for motor 2. This parameter should be set when switching between motor 1 and motor 2, where both motors supply a speed feedback signal to the drive. If the speed feedback signals from both motor 1 and motor 2 are selected externally and supplied to a single PG option card, set  $F1-30 = 0$ . If each motor has its own PG card connected to the drive, then set F1-30 to 1.

**Note:** The motor 2 selection function cannot be used when PM motor is used.

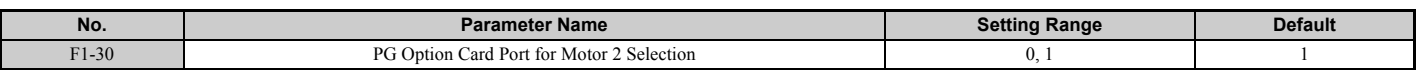

**Setting 0: CN5-C Setting 1: CN5-B**

### ■ **F1-50: Encoder Selection**

Sets up the type of encoder connected to a PG-F3 option card.

To identify the PG-F3 software version refer to the PG-F3 labeling in the field designated "C/N" (S + four digit number)."

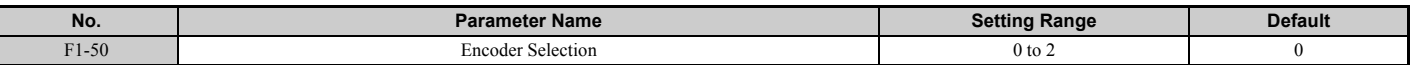

### **Setting 0: EnDat 2.1/01, 2.2/01 Serial Communications operation + Sin/Cos Setting 1: EnDat 2.2/22 Serial Communications operation Setting 2: Hiperface**

### ■ **F1-51: PGoH Detection Level**

Sets the level for detecting PG Hardware Fault (PGoH).

Usually the relation between the sin and cos track is  $\sqrt{\sin^2\theta + \cos^2\theta} = 1$ . If the value of the square root falls below the the level set in F1-51, a speed feedback hardware fault is detected. Available when F1-20 = 1.

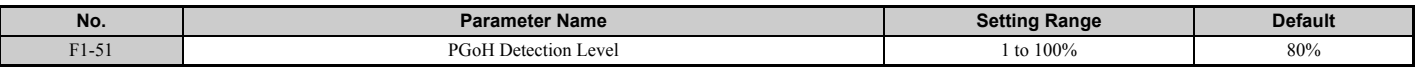

## ■ F1-52: Communication Speed of Serial Encoder Selection

Selects the speed for serial communication between a PG-F3 option card and serial encoder.

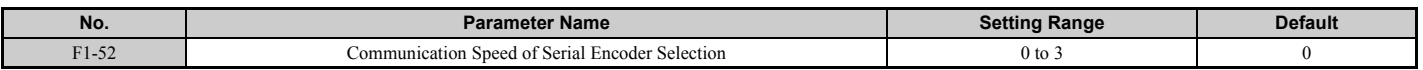

**Setting 0: 1M bps/9600 bps (EnDat 2.2/22 / Hiperface) Setting 1: 500k bps/19200 bps (EnDat 2.2/22 / Hiperface) Setting 2: 1M bps/38400 bps (EnDat 2.2/22 / Hiperface)** 

## **Setting 3: 1M bps/38400 bps (EnDat 2.2/22 / Hiperface)**

## ◆ **F2: Analog Input Card Settings**

These parameters are used to setup the drive for operation with the analog input option card AI-A3. If the AI-A3 option card is not connected, the drive terminals A1 to A3 are enabled regardless of the setting of F2-01. This section describes parameters that govern operation with an input option card. Refer to the instruction manual packaged with the option card for specific details on installation, wiring, input signal level selection, and parameter setup.

## ■ F2-01: Analog Input Option Card Operation Selection

Determines how the input terminals on the AI-A3 option card are to be used.

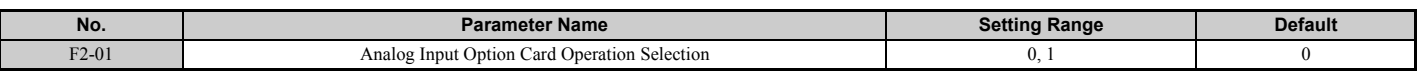

### **Setting 0: Separate functions for each terminal (V1, V2, V3 replace terminals A1, A2, A3)**

Apply this setting to replace the drive terminals A1, A2, and A3 by the option board terminals V1, V2, and V3. Functions, gain, and bias levels for an analog reference supplied by AI-A3 are set using the H3- $\Box$  parameters as described in *[H3-03, H3-04: Terminal A1 Gain and Bias Settings on page 256](#page-255-0)*.

Note: Parameter setting error oPE05 will occur if option card terminals are set for separate input functions (F2-01 = 0) while b1-01 = 3.

### **Setting 1: Combine input terminal values to create frequency reference (V1, V2, V3 are combined)**

With this setting, all three input signals on the AI-A3 option card are added together to create the frequency reference. When the option card is the source of the frequency reference for the drive, parameter b1-01 must be set to 3. Gain and bias settings for the frequency reference supplied from AI-A3 can be set using parameters F2-02 and F2-03.

## ■ F2-02, F2-03: Analog Input Option Card Gain, Bias

Parameter F2-02 sets the gain and parameter F2-03 sets the bias for the AI-A3 input signal when the card is used in the combined input signals mode  $(F2-01 = 1)$ . Both gain and bias are set as a percentage of the maximum output frequency.

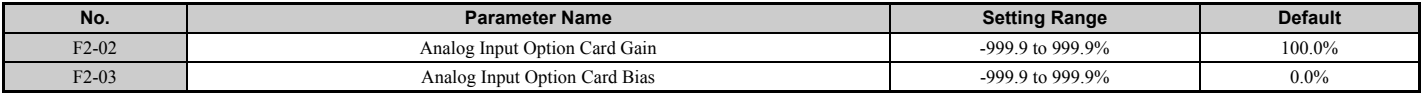

**Note:** Enabled only when  $F2-01 = 1$ .

## ◆ **F3: Digital Input Card Settings**

These parameters set up the drive for operation with the option card DI-A3. This section describes parameters that govern operation with a digital input option card. Refer to the instruction manual packaged with the option card for specific details on installation, wiring, input signal level selection, and parameter setup.

## ■ **F3-01: Digital Input Option Card Input Selection**

Determines the type of input for digital option card DI-A3 when o1-03 is set to 0 or 1.

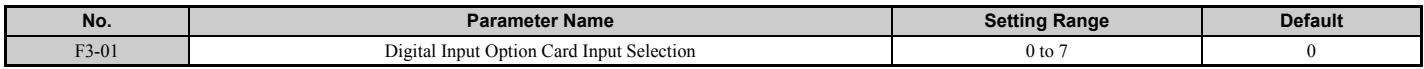

**Setting 0: BCD, 1% units Setting 1: BCD, 0.1% units Setting 2: BCD, 0.01% units Setting 3: BCD, 1 Hz units Setting 4: BCD, 0.1 Hz units Setting 5: BCD, 0.01 Hz units Setting 6: BCD, special setting (5 digit input), 0.02 Hz units Setting 7: Binary**

The unit and the setting range are determined by F3-03. F3-03 = 0: 255/100% (-255 to +255) F3-03 = 1: 4095/100% (-4095 to +4095) F3-03 = 2: 30000/100% (-33000 to +33000)

**Note:** BCD input when  $01-03 = 2$  or 3. Units are determined by  $01-03$ .

### ■ F3-03: Digital Input Option DI-A3 Data Length Selection

Determines the number of bits for the option card input that sets the frequency reference.

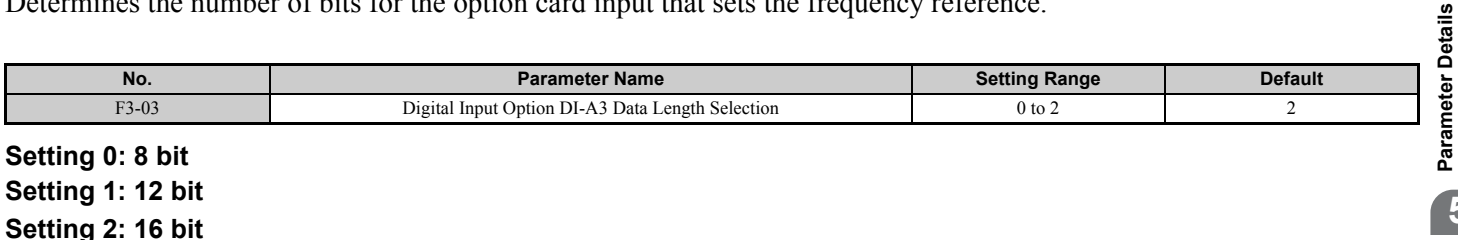

## **F4: Analog Monitor Card Settings**

These parameters set up the drive for operation with the analog output option card AO-A3. This section describes parameters that govern operation with an analog output option card. Refer to the instruction manual packaged with the option card for specific details on installation, wiring, input signal level selection, and parameter setup.

## ■ F4-01, F4-03: Terminal V1, V2 Monitor Selection

Selects the data to output from analog terminal V1. Enter the final three digits of  $U\Box$ - $\PBox$  to determine which monitor data is output from the option card. Some monitors are only available in certain control modes.

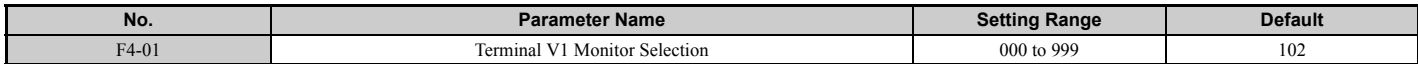

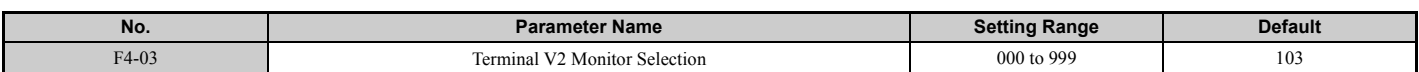

## ■ F4-02, F4-04, F4-05, F4-06: Terminal V1, V2 Monitor Gain and Bias

Parameters F4-02 and F4-04 determine the gain, while parameters F4-05 and F4-06 set the bias. These parameters are set as a percentage of the output signal from V1 and V2 where 100% equals 10 V output. The terminal output voltage is limited to 10 V.

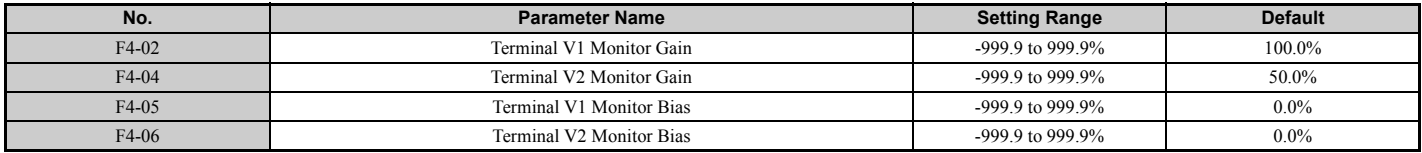

### **Using Gain and Bias to Adjust Output Signal Level**

The output signal is adjustable while the drive is stopped.

### **Terminal V1**

- 1. View the value set to F4-02 (Terminal V1 Monitor Gain) on the digital operator. A voltage equal to 100% of the parameter being set in F4-01 will be output from terminal V1.
- 2. Adjust F4-02 viewing the monitor connected to the terminal V1.
- 3. View the value set to F4-05 on the digital operator, terminal V1 will output a voltage equal to 0% of the parameter being set in F4-01.

Adjust F4-05 viewing the output signal on the terminal V1.

### **Terminal V2**

- 1. View the value set to F4-02 (Terminal V2 Monitor Gain) on the digital operator. A voltage equal to 100% of the parameter being viewed in F4-03 will be output from terminal V2.
- 2. Adjust F4-04 viewing the monitor connected to the terminal V2.
- 3. View the value set to F4-06 on the digital operator, terminal V2 will output a voltage equal to 0% of the parameter being set in F4-03.
- 4. Adjust F4-06 viewing the output signal on the terminal V2.

## ■ F4-07, F4-08: Terminal V1, V2 Signal Level

Sets the output signal level for terminals V1 and V2.

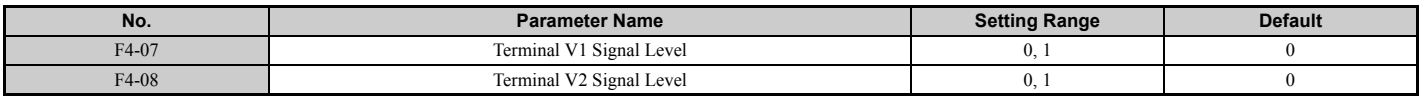

**Setting 0: 0 to 10 V Setting 1: -10 to 10 V**

## ◆ **F5: Digital Output Card Settings**

These parameters set up the drive for operation with the digital output option card DO-A3. This section describes parameters that govern operation with a digital output option card. Refer to the instruction manual packaged with the option card for specific details on installation, wiring, input signal level selection, and parameter setup.

## ■ F5-01 through F5-08: Digital Output Option Card Terminal Function Selection

When F5-09 = 2, the parameters listed in the table below are used to assign functions to the output terminals on the option card.

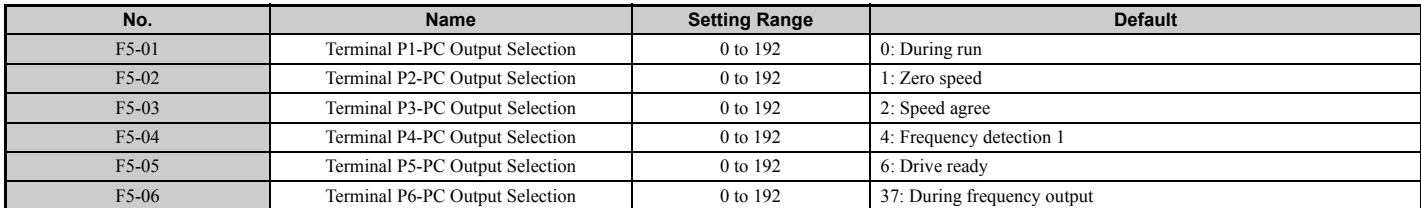

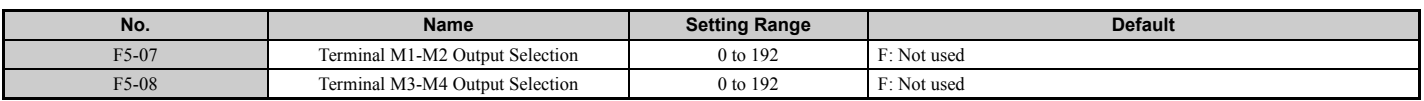

### ■ **F5-09: DO-A3 Output Mode Selection**

Determines how the DO-A3 option card is to work with the drive.

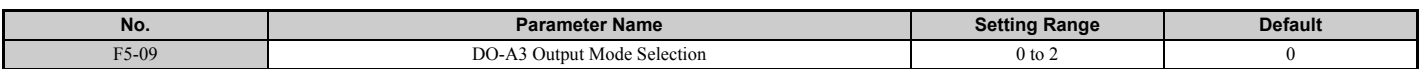

**Note:** Refer to TOBP C730600 41 YASKAWA AC Drive-Option Card DO-A3 Installation Manual for more details on F5-09 settings.

#### **Setting 0: Separate output functions for each of 8 terminals**

**Setting 1: Binary output**

**Setting 2: Output functions assigned by F5-01 through F5-08**

## **F6 and F7: Communication Option Card**

These parameters are to configure communication option cards and communication fault detection methods.

Some parameters apply to all communication option cards, while some parameters are used only for certain network options.

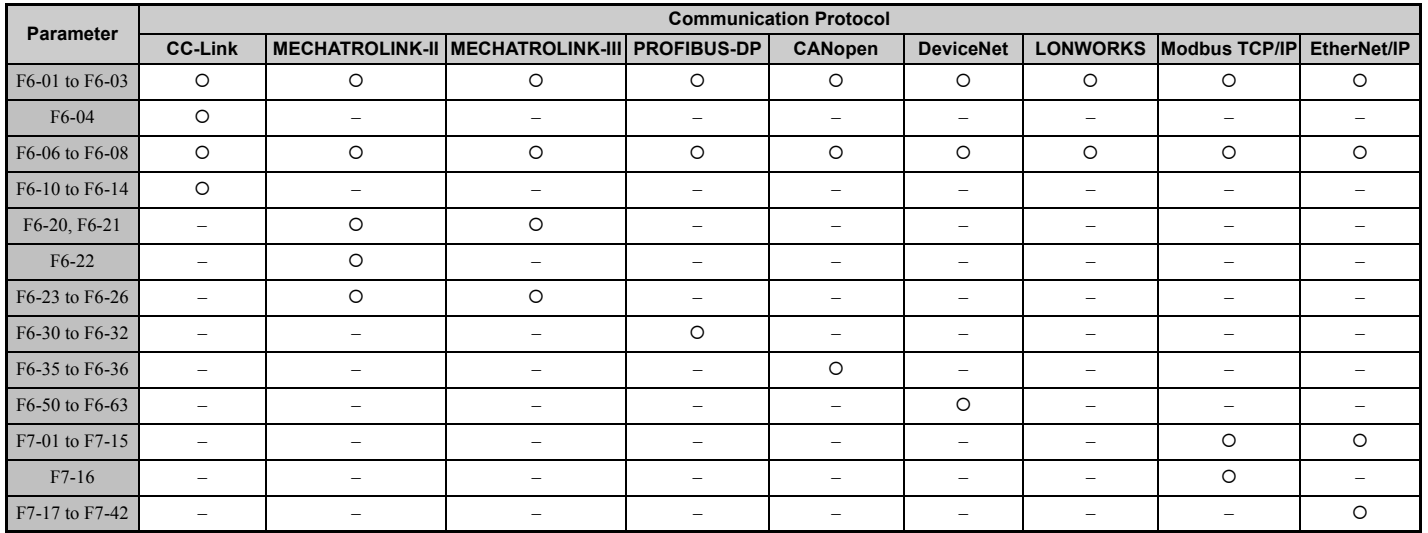

### ■ **F6-01: Communications Error Operation Selection**

Determines drive operation if a communication error occurs.

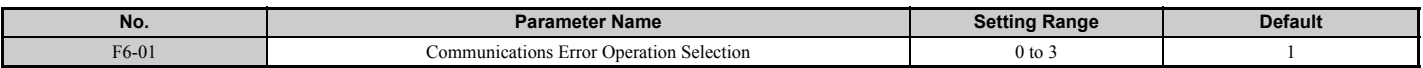

**Setting 0: Ramp to stop (uses the deceleration time set to C1-02)**

**Setting 1: Coast to stop**

**Setting 2: Fast Stop (uses the Fast Stop time set to C1-09)**

**Setting 3: Alarm only (continue operation)**

### ■ F6-02: External Fault from Comm. Option Detection Selection

Determines the detection method of an external fault initiated by a communication option (EF0).

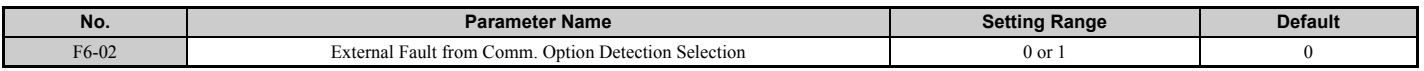

**Setting 0: Always detected Setting 1: Detection during run only** **[Parameter Details](#page-144-0)**

Parameter Details

## ■ F6-03: External Fault from Comm. Option Operation Selection

Determines the operation when an external fault is initiated by a communication option (EF0).

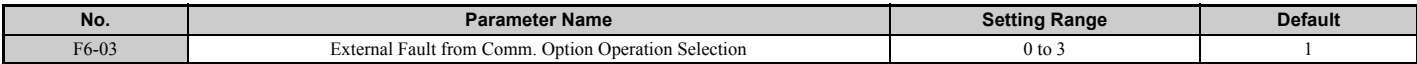

### **Setting 0: Ramp to stop**

**Setting 1: Coast to stop**

**Setting 2: Fast Stop**

**Setting 3: Alarm only (continue operation)**

## ■ F6-06: Torque Reference/Torque Limit Selection from Comm. Option

Used to select if torque reference and torque limit values are assigned to the drive from the network.

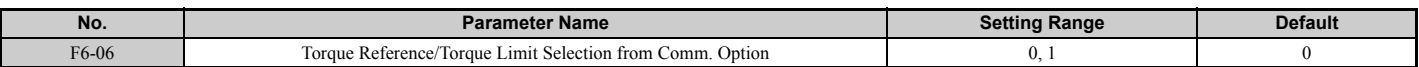

### **Setting 0: Disabled**

**Setting 1: Enabled**

## ■ F6-07: Multi-Step Speed Enable/Disable when NetRef/ComRef is Selected

Selects how multi-step speed inputs are treated when the NetRef command is set.

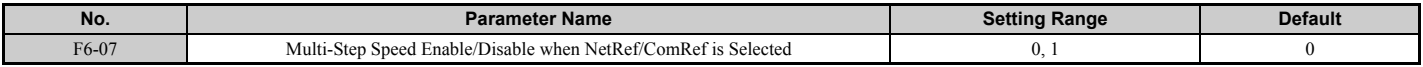

### **Setting 0: Multi-step speed operation disabled**

If the NetRef command is selected, multi-step speed input frequency references are disabled.

### **Setting 1: Multi-step speed operation enabled**

Even if the NetRef command is selected, multi-step speed inputs are still active and can override the frequency reference from the communications option.

## ■ **F6-08: Reset Communication Parameters**

Determines whether communication-related parameters (F6- $\square \square /F7$ - $\square \square$ ) are reset when the drive is initialized using parameter A1-03.

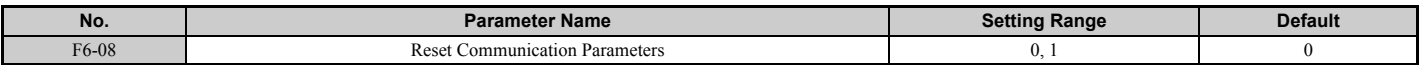

### **Setting 0: Do not reset parameters F6-/F7- when the drive is initialized with A1-03**

**Setting 1: Reset F6-/F7- when the drive is initialized with A1-03**

**Note:** F6-08 is not reset when the drive is initialized.

### ■ **CC-Link Parameters**

Parameters F6-04, F6-10, F6-11, and F6-14 set up the drive to operate on a CC-Link network.

For details on parameter settings, refer to the YASKAWA AC Drive 1000-Series Option CC-Link Installation Manual and Technical Manual.

## ■ **MECHATROLINK-II Parameters**

Parameters F6-20 through F6-26 set up the drive to operate on a MECHATROLINK-II network.

For details on parameter settings, refer to the YASKAWA AC Drive 1000-Series Option MECHATROLINK-II Installation Manual and Technical Manual.

## ■ **MECHATROLINK-III Parameters**

Parameters F6-20, F6-21, F6-23 through F6-26 set up the drive to operate on a MECHATROLINK-III network.

For details on parameter settings, refer to the YASKAWA AC Drive 1000-Series Option MECHATROLINK-III Installation Manual and Technical Manual.

## ■ **PROFIBUS-DP Parameters**

Parameters F6-30 through F6-32 set up the drive to operate on a PROFIBUS-DP network.

For details on parameter settings, refer to the YASKAWA AC Drive 1000-Series Option PROFIBUS-DP Installation Manual and Technical Manual.

## ■ **CANopen Parameters**

Parameters F6-35 and F6-36 set up the drive to operate on a CANopen network.

For details on parameter settings, refer to the YASKAWA AC Drive 1000-Series Option CANopen Installation Manual and Technical Manual.

## ■ **DeviceNet Parameters**

Parameters F6-50 through F6-63 set up the drive to operate on a DeviceNet network.

For details on parameter settings, refer to the YASKAWA AC Drive 1000-Series Option DeviceNet Installation Manual and Technical Manual.

### ■ Modbus TCP/IP Parameters

Parameters F7-01 through F7-16, U6-80 through U6-93, U6-98, and U6-99 set up the drive to operate on a Modbus TCP/ IP network.

For details on parameter settings, refer to the YASKAWA AC Drive 1000-Series Option Modbus TCP/IP Installation Manual and Technical Manual.

### ■ **EtherNet/IP Parameters**

Parameters F7-01 through F7-15, F7-17 through F7-42, U6-80 through U6-93,U6-98, and U6-99 set up the drive to operate on an EtherNet/IP network.

For details on parameter settings, refer to the YASKAWA AC Drive 1000-Series Option EtherNet/IP Installation Manual and Technical Manual.

# **5.7 H: Terminal Functions**

H parameters are used to assign functions to the external terminals.

## ◆ **H1: Multi-Function Digital Inputs**

## ■ H1-01 to H1-08: Functions for Terminals S1 to S8

These parameters assign functions to the multi-function digital inputs. The various functions and their settings are listed below in *[Table 5.35](#page-235-2)*.

<span id="page-235-1"></span>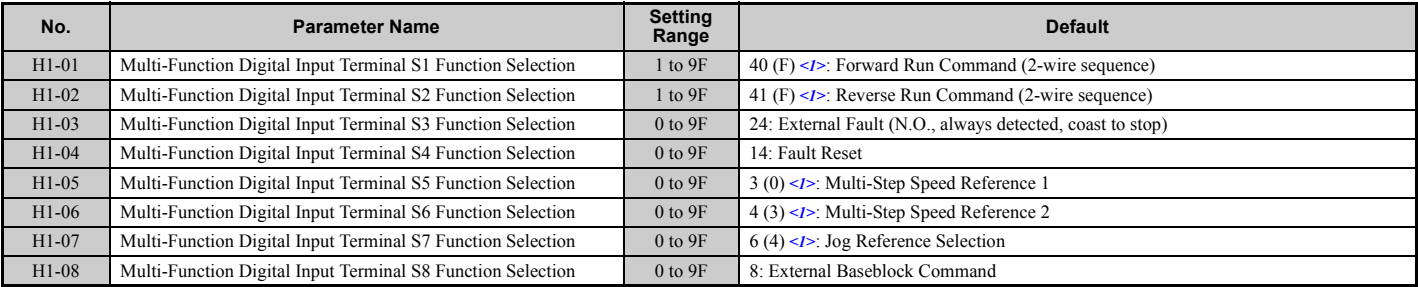

<span id="page-235-2"></span><1> Number appearing in parenthesis is the default value after performing a 3-Wire initialization (A1-03 = 3330).

### **Table 5.35 Multi-Function Digital Input Terminal Settings**

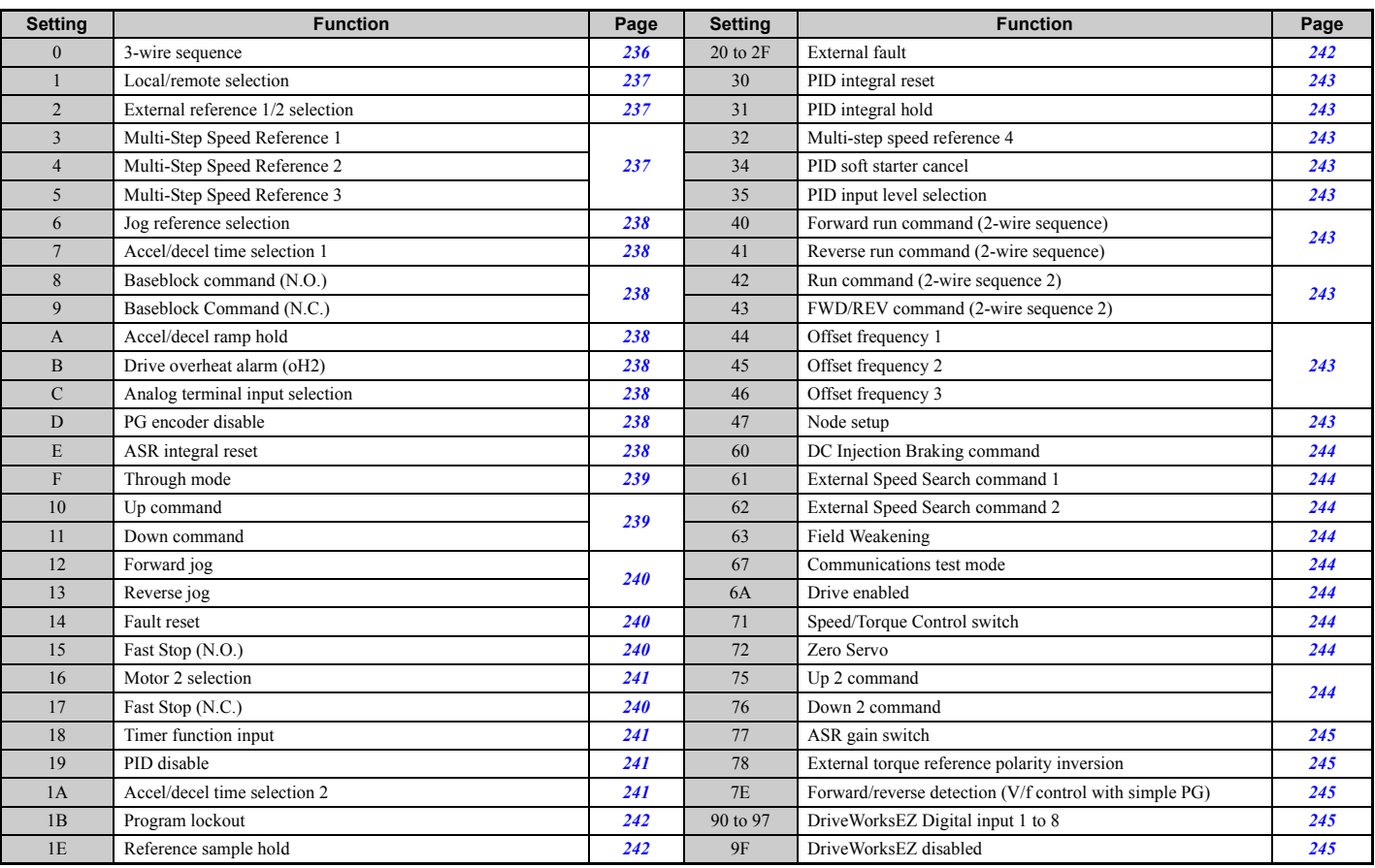

### <span id="page-235-0"></span>**Setting 0: 3-Wire Sequence**

When one of the digital inputs is programmed for 3-wire control, that input becomes a forward/reverse directional input, S1 becomes the Run command input, and S2 becomes the Stop command input.

The drive will start the motor when the input S1 set for the Run command is closed for longer than 2 ms. The drive will stop the operation when the Stop input S2 is released. Whenever the input programmed for 3 wire sequence is open, the drive will be set for forward direction. If the input is closed, the drive is set for reverse direction.

**Note:** When 3-wire sequence is selected, the Run and Stop commands must be input via S1 and S2.

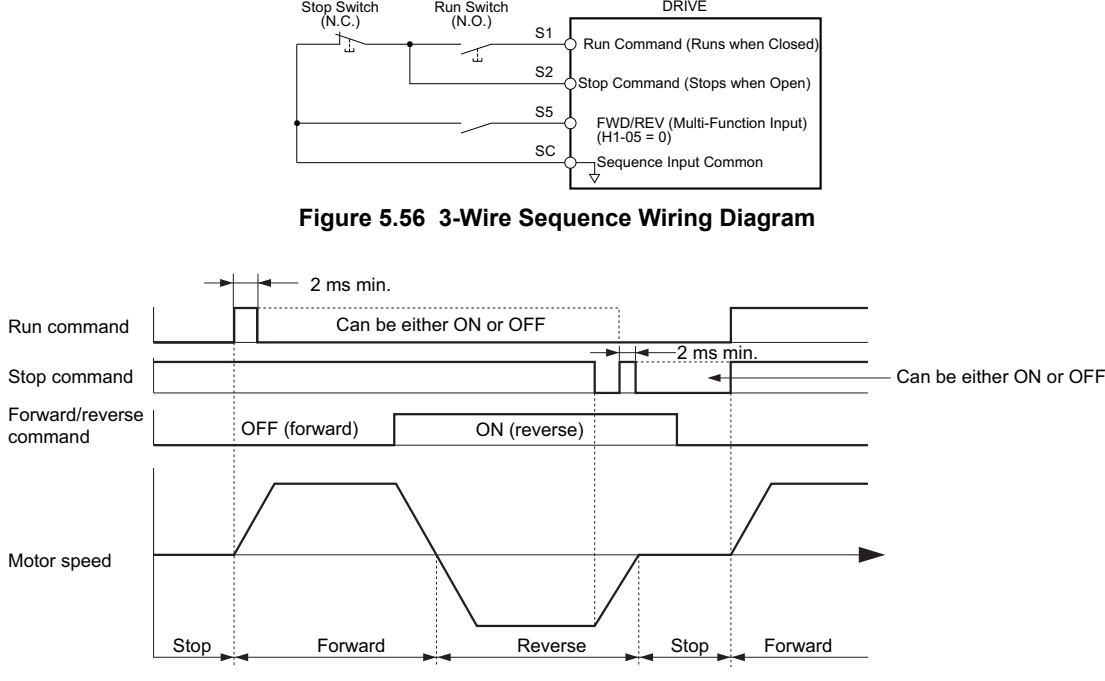

**Figure 5.57 3-Wire Sequence**

- **Note: 1.** The Run command must be closed for more than 2 ms.
	- **2.** If the Run command is active at power up and  $b1-17 = 0$  (Run command at power up not accepted), the Run LED will flash to indicate that protective functions are operating. If required by the application, set b1-17 to 1 to have the Run command issued automatically as soon as the drive is powered up.

**WARNING!** *Sudden Movement Hazard. Ensure start/stop and safety circuits are wired properly and in the correct state before energizing the drive. Failure to comply could result in death or serious injury from moving equipment.*

**WARNING!** *The drive may start unexpectedly in reverse direction after power up if it is wired for 3-wire sequence but set up for 2-wire sequence (default). Make sure b1-17 is set to "0" (drive does not accept a Run command active at power up). When initializing the drive use 3-wire initialization. Failure to comply could result in death or serious injury from moving equipment.*

#### <span id="page-236-0"></span>**Setting 1: LOCAL/REMOTE selection**

This setting allows the input terminal to determine if the drive will run in LOCAL mode or REMOTE mode.

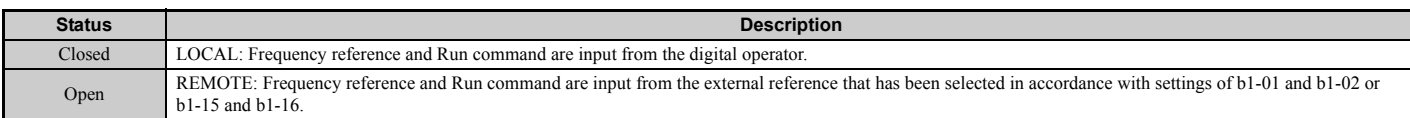

**Note: 1.** If one of the multi-function input terminals is set to for LOCAL/REMOTE, then the LO/RE key on the operator will be disabled.

- **2.** When the drive is set to LOCAL, the LO/RE LED will light.
	- **3.** The default setting of the drive is not to allow switching between LOCAL and REMOTE during run. To allow the drive to switch between LOCAL and REMOTE during run, *[Refer to b1-07: LOCAL/REMOTE Run Selection on page 159](#page-158-0)*.

#### <span id="page-236-1"></span>**Setting 2: External reference 1/2 selection**

This function can be used to switch the Run command and frequency reference source between External reference 1 and 2 if the drive is in the REMOTE mode.

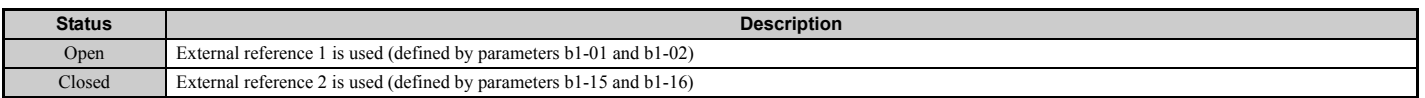

**Note:** With default settings the drive is not to allow switching between External reference 1 and 2 during run. *[Refer to b1-07: LOCAL/](#page-158-0) [REMOTE Run Selection on page 159](#page-158-0)* if this feature is required by the application.

### <span id="page-236-2"></span>**Setting 3 to 5: Multi-Step Speed Reference 1 to 3**

Used to switch multi-step speed frequency references d1-01 to d1-08 by digital inputs. Refer to *[d1: Frequency](#page-200-0)  [Reference on page 201](#page-200-0)* for details.

**[Parameter Details](#page-144-0)**

Parameter Details

### **5.7 H: Terminal Functions**

### <span id="page-237-0"></span>**Setting 6: Jog reference selection**

The Jog frequency set in parameter d1-17 becomes the frequency reference when the input terminal closes. Refer to *[d1: Frequency Reference on page 201](#page-200-0)* for details.

### <span id="page-237-1"></span>**Setting 7: Accel/decel time selection 1**

Used to switch between accel/decel times 1 (C1-01 and C1-02) and 2 (C1-03 and C1-04). *[Refer to C1-01 to C1-08:](#page-185-0)  [Accel, Decel Times 1 to 4 on page 186](#page-185-0)* for details.

### <span id="page-237-2"></span>**Setting 8, 9: Baseblock command (N.O., N.C.)**

When the drive receives a Baseblock command, the output transistor stop switching and the motor coasts to stop. During this time, the alarm "bb" will flash on the digital operator to indicate baseblock. When baseblock ends and a Run command is active, the drive performs Speed Search to get the motor running again.

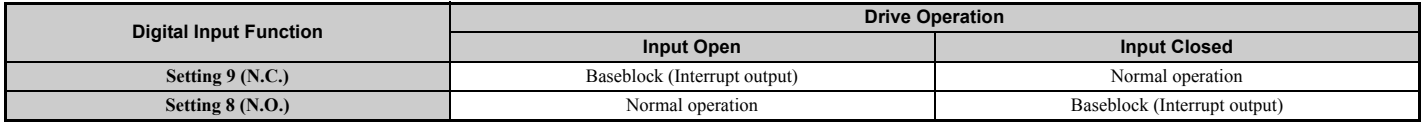

**NOTICE:** *If using baseblock in hoist applications, make sure the brake closes when the drive output is cut off by a Baseblock command triggered via one of the input terminals. Failure to do so will result in the motor suddenly coasting when the Baseblock command is entered, causing the load to slip.*

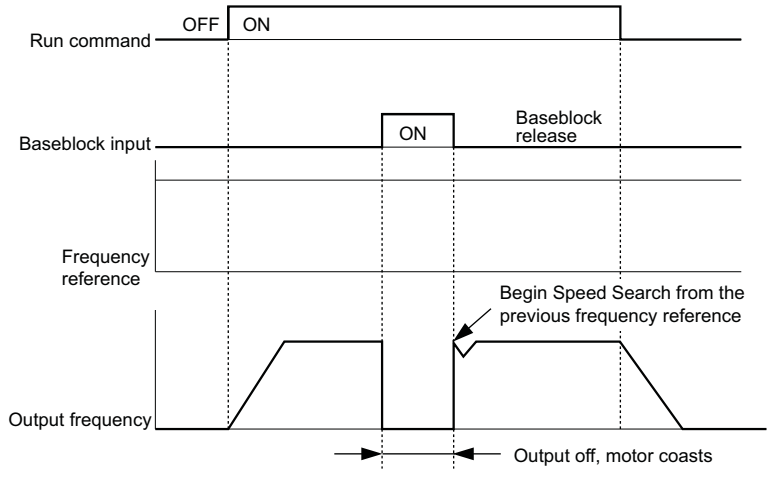

**Figure 5.58 Baseblock Operation During Run**

### <span id="page-237-3"></span>**Setting A: Accel/decel ramp hold**

When the digital input programmed for the Accel/decel ramp hold function closes, the drive will lock ("hold") the output frequency. Acceleration or deceleration will resume once the input is opened again.

If the Accel/decel ramp hold function is enabled  $(d4-01 = 1)$ , the drive will save the output frequency to memory whenever the Ramp Hold input is closed. When the drive is restarted after stop or after power supply interruption, the output frequency that was saved will become the frequency reference (provided that the Accel/decel ramp hold input is still closed). *[Refer to d4-01: Frequency Reference Hold Function Selection on page 204](#page-203-0)* for details.

### <span id="page-237-4"></span>**Setting B: Drive overheat alarm (oH2)**

Triggers an oH2 alarm when the contact closes. Because this is an alarm, drive operation is not affected.

### <span id="page-237-5"></span>**Setting C: Analog terminal input selection (terminal A1, A2, A3)**

When closed, the terminals specified in H3-14 are enabled. When open, the drive disregards the input signal to the analog terminals.

### <span id="page-237-6"></span>**Setting D: PG encoder disable**

When closed the drive disregards PG feedback from the motor when using V/f Control with PG. When the terminal is opened again, the drive resumes using PG feedback to control motor speed.

### <span id="page-237-7"></span>**Setting E: ASR integral reset**

Switches between PI control or simply P control by resetting the integral value. As long as the terminal is closed, integral operation is disabled and the drive uses P control. When the terminal opens, PI control resumes.

### <span id="page-238-0"></span>**Setting F: Through mode**

Select this setting when the terminal is not used or when using the terminal in the pass-through mode. When set to F, an input does not trigger any function in the drive. Setting F, however, still allows the input status to be read out by a PLC via a communication option or MEMOBUS/Modbus communications.

### <span id="page-238-1"></span>**Setting 10, 11: Up, Down command**

Using the Up/Down function allows the frequency reference to be set by two push buttons. One digital input must be programmed as the Up command  $(H1-\Box \Box = 10)$  to increase the frequency reference, and the other one must be programmed as the Down command  $(H1-\Box \Box = 11)$  to decrease the frequency reference.

The Up/Down function has priority over the frequency references from the digital operator, the analog inputs, and the pulse input  $(b1-01 = 0, 1, 4)$ . If the Up/Down function is used, then references provided by these sources will be disregarded.

<span id="page-238-2"></span>The inputs operate as shown in *[Table 5.36](#page-238-2)*.

#### **Table 5.36 Up, Down command**

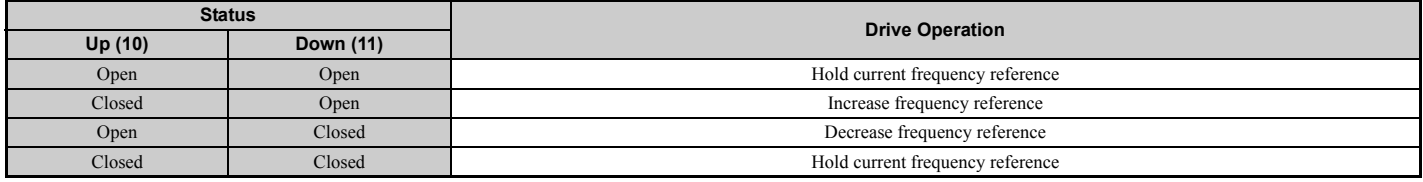

**Note: 1.** An oPE03 alarm will occur when only one of the functions Up/Down is programmed for a digital input.

**2.** An oPE03 alarm will occur if the Up/Down function is assigned to the terminals while another input is programmed for the Accel/ decel ramp hold function. For more information on alarms, *[Refer to oPE Codes, Causes, and Possible Solutions on page 343](#page-342-0)*.

**3.** The Up/Down function can only be used for parameter b1-01. Consider this when using parameter b1-15 switching command  $(H1 - \Box \Box = 2)$ .

### **Using the Up/Down Function with Frequency Reference Hold (d4-01)**

- When the frequency reference hold function is disabled  $(d4-01 = 0)$ , the Up/Down frequency reference will be reset to 0 when the Run command is cleared or the power is cycled.
- When d4-01 = 1, the drive will save the frequency reference set by the Up/Down function. When the Run command or the power is cycled, the drive will restart with the reference value that was saved. The value that was saved can be reset by closing either the Up or Down input without having a Run command active. *[Refer to d4-01: Frequency Reference](#page-203-0)  [Hold Function Selection on page 204](#page-203-0)*.

### **Using the Up/Down Function with Frequency Reference Limits**

The upper frequency reference limit is determined by parameter d2-01.

The value for the lower frequency reference limit depends on the setting of parameter d4-10, and can be set by an analog input or parameter d2-02. *[Refer to d4-10: Up/Down Frequency Reference Limit Selection on page 208](#page-207-0)* for details. When a Run command is applied, the lower limits work as follows:

- If the lower limit is set by d2-02 only, the drive will accelerate to this limit as soon as a Run command is entered.
- If the lower limit is determined by an analog input only, the drive will accelerate to the limit as long as the Run command and an Up or Down command are active. It will not start running if only the Run command is on.
- If the lower limit is set by both an analog input and d2-02, and the analog limit is higher than the d2-02 value, then the drive will accelerate to the d2-02 value when a Run command is input. Once the d2-02 value is reached, it will continue acceleration to the analog limit only if an Up or Down command is set.

*[Figure 5.59](#page-239-3)* shows an Up/Down function example with a lower frequency reference limit set by d2-02, and the frequency reference hold function both enabled  $(d4-01 = 1)$  and disabled  $(d4-01 = 0)$ .

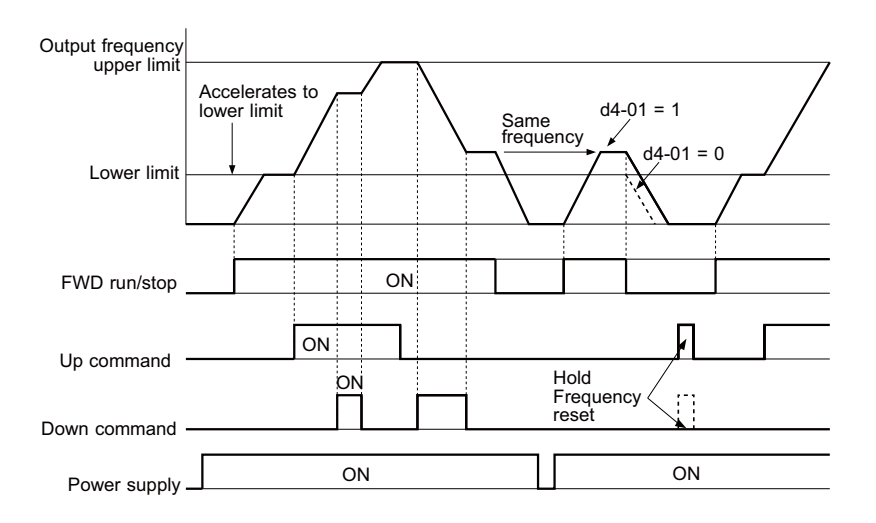

**Figure 5.59 Up/Down Command Operation**

### <span id="page-239-3"></span><span id="page-239-0"></span>**Setting 12, 13: Forward Jog, Reverse Jog**

Digital inputs programmed as Forward Jog (H1- $\Box$  $\Box$  = 12) and Reverse Jog (H1- $\Box$  $\Box$  = 13) will be Jog inputs that do not require a Run command. Closing the terminal set for Forward Jog input will cause the drive to ramp to the Jog frequency reference (d1-17) in the forward direction. The Reverse Jog will cause the same action in the reverse direction. The Forward Jog and Reverse Jog command can be set independently.

**Note:** The Forward Jog and Reverse Jog commands override all other frequency references. However, if the drive is set to prohibit reverse rotation  $(b1-04 = 1)$ , then activating Reverse Jog will have no effect. If both the Forward Jog and Reverse Jog are input simultaneously for 500 ms or more, an alarm will occur and the drive will ramp to stop.

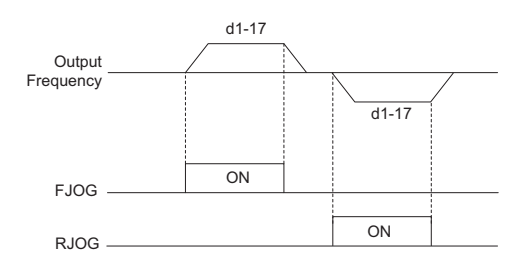

**Figure 5.60 FJOG/RJOG Operation**

### <span id="page-239-1"></span>**Setting 14: Fault reset**

Whenever the drive detects a fault condition, the fault output contact will close and the drive's output will shut off. The motor then coasts to stop (specific stopping methods can be selected for some faults such as L1-04 for motor overheat). Once the Run command is removed, the fault can be cleared by either the RESET key on the digital operator or by closing a digital input configured as a Fault Reset (H1- $\Box$  $\Box$ = 14).

**Note:** Fault Reset commands are ignored as long as the Run command is present. To reset a fault, first remove the Run command.

### <span id="page-239-2"></span>**Setting 15, 17: Fast Stop (N.O., N.C.)**

The Fast Stop function operates much like an emergency stop input to the drive. If a Fast Stop command is input while the drive is running, the drive will decelerate to a stop by the deceleration time set to C1-09 (*[Refer to C1-09: Fast Stop](#page-186-0)  [Time on page 187](#page-186-0)*). The drive can only be restarted after is has come to a complete stop, the Fast Stop input is off, and the Run command has been switched off.

- To trigger the Fast Stop function with a N.O. switch, set  $H1-\Box \Box = 15$ .
- To trigger the Fast Stop function with a N.C. switch, set  $H1-\Box \Box = 17$ .

*[Figure 5.61](#page-240-5)* shows an operation example of Fast Stop.

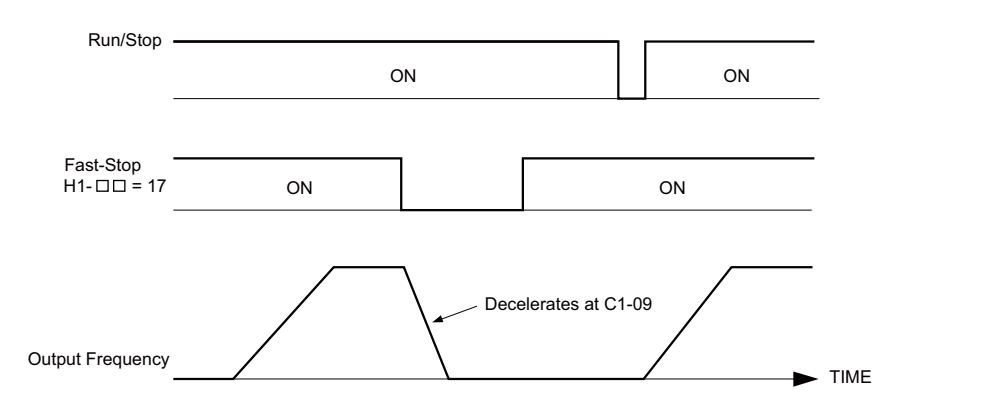

**Figure 5.61 Fast Stop Sequence**

<span id="page-240-5"></span>**NOTICE:** *Rapid deceleration can trigger an overvoltage fault. When faulted, the drive output shuts off, and the motor coasts. To avoid this uncontrolled motor state and to ensure that the motor stops quickly and safely, set an appropriate Fast Stop time to C1-09.*

#### <span id="page-240-1"></span><span id="page-240-0"></span>**Setting 16: Motor 2 selection**

The drive has the capability to control two induction motors independently. A second motor may be selected using a multi-function digital input as shown in *[Figure 5.62](#page-240-6)*.

**Note:** The motor 2 selection function cannot be used when PM motor is used.

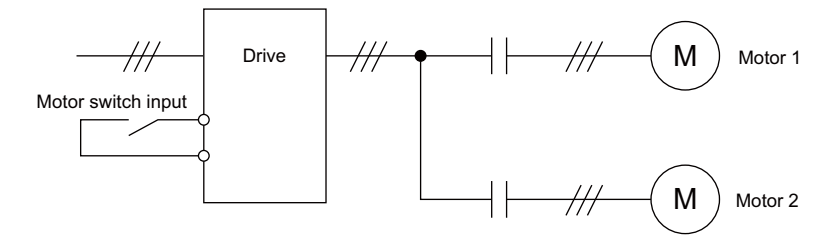

#### **Figure 5.62 Motor Selection**

<span id="page-240-6"></span>When switching between motor 1 and motor 2, the parameters used to control those motors also change. Below, *[Table 5.37](#page-240-7)* lists the parameters that correspond to each motor.

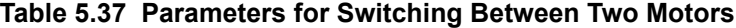

<span id="page-240-7"></span>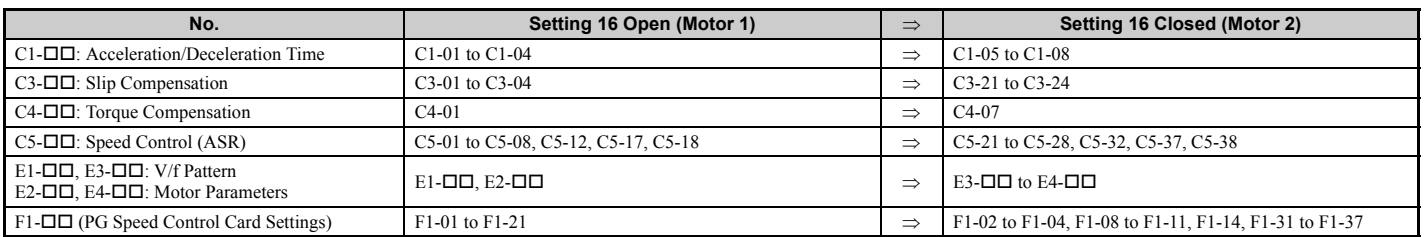

**Note:** 1. When using 2 motors, the motor overload protection selection (oL1) set to L1-01 applies to both motor 1 and motor 2.

**2.** It is not possible to switch between motor 1 and motor 2 during run. Doing so will trigger the "rUn" alarm.

**3.** There is a 500 ms delay when switching between motors equipped with a PG encoder for feedback.

**4.** The motor 2 selection function cannot be used when PM motor is used.

If a digital output is programmed for "Motor 2 selection" (H2-01, H2-02, or H2-03 = 1C), the output is closed when motor 2 is selected.

#### <span id="page-240-2"></span>**Setting 18: Timer function input**

This setting configures a digital input terminal as the input for the timer function. Use this setting combination with the timer function output (H2- $\Box$  $\Box$  = 12). *[Refer to b4: Timer Function on page 170](#page-169-0)* for details.

#### <span id="page-240-3"></span>**Setting 19: PID disable**

When the PID function has been enabled by parameter b5-01, it can be indefinitely disabled by closing a digital input. When the input is released, the drive resumes PID operation. Also refer to *[PID Block Diagram on page 174](#page-173-0)*.

#### <span id="page-240-4"></span>**Setting 1A: Accel/decel time selection 2**

Used to select accel/decel times 1 to 4 in combination with the Accel/decel time selection 1 command. *[Refer to C1-01 to](#page-185-0)  [C1-08: Accel, Decel Times 1 to 4 on page 186](#page-185-0)* for details.

**[Parameter Details](#page-144-0)**

Parameter Details

### <span id="page-241-0"></span>**Setting 1B: Program lockout**

When an input is programmed for Program Lockout, parameters values cannot be changed as long as this input is open (it is still possible to view and monitor parameter settings).

### <span id="page-241-2"></span>**Setting 1E: Reference sample hold**

This function allows the user to sample an analog frequency reference signal being input to terminal A1, A2, or A3 and hold the frequency reference at the sampled level. Once the Analog Frequency Reference Sample/Hold function is held for at least 100 ms, the drive reads the analog input and changes the frequency reference to the newly sampled speed as illustrated in *[Figure 5.63](#page-241-3)*.

When the power is shut off and the sampled analog frequency reference is cleared, the frequency reference is reset to 0.

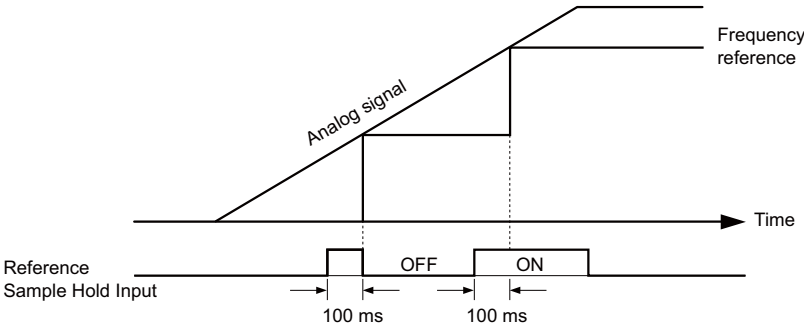

**Figure 5.63 Analog Frequency Reference Sample/Hold**

<span id="page-241-3"></span>An oPE03 error will occur when one of the following functions is used simultaneously with the Analog frequency reference sample/hold command.

- Accel/decel ramp hold (setting: A)
- Up command, Down command (setting: 10, 11)
- Offset frequency (setting: 44 to 46)
- Up or Down 2 command (setting: 75, 76)

### <span id="page-241-1"></span>**Setting 20 to 2F: External fault**

By using the External fault command, the drive can be stopped when problems occur with external devices.

To use the External fault command, set one of the multi-function digital inputs to any value between 20 to 2F. The digital operator will display  $EFT$  where  $\Box$  is the number of the terminal to which the external fault signal is assigned.

For example, if an external fault signal is input to terminal S3, "EF3" will be displayed.

Select the value to be set in H1- $\square \square$  from a combination of any of the following three conditions:

- Signal input level from peripheral devices (N.O., N.C.)
- External fault detection method
- Operation after external fault detection

<span id="page-241-4"></span>**[Table 5.38](#page-241-4)** shows the relationship between the conditions and the value set to H1- $\Box$ .

**Table 5.38 Stopping Method for External Fault**

<span id="page-241-5"></span>

| <b>Setting</b> | <b>Terminal Status &lt;1&gt;</b> |                          | Detection Conditions <2> |                                | <b>Stopping Method</b>   |                                 |                             |                                         |
|----------------|----------------------------------|--------------------------|--------------------------|--------------------------------|--------------------------|---------------------------------|-----------------------------|-----------------------------------------|
|                | <b>N.O.</b>                      | <b>N.C.</b>              | <b>Always Detected</b>   | Detected during<br>Run only    | Ramp to Stop<br>(fault)  | <b>Coast to Stop</b><br>(fault) | <b>Fast Stop</b><br>(fault) | <b>Alarm Only</b><br>(continue running) |
| 20             | $\circ$                          | $\overline{\phantom{0}}$ | $\circ$                  | -                              | O                        | -                               |                             | -                                       |
| 21             | $\overline{\phantom{0}}$         | $\circ$                  | $\circ$                  | $\qquad \qquad \longleftarrow$ | $\circ$                  | -                               | $\equiv$                    | -                                       |
| 22             | $\circ$                          | $\overline{\phantom{0}}$ |                          | O                              | $\circ$                  |                                 |                             |                                         |
| 23             | -                                | $\circ$                  |                          | O                              | O                        | -                               | -                           |                                         |
| 24             | $\circ$                          | $\qquad \qquad =$        | $\circ$                  | $\qquad \qquad =$              | $\overline{\phantom{0}}$ | $\circ$                         | $\qquad \qquad =$           |                                         |
| 25             |                                  | $\circ$                  | $\circ$                  |                                |                          | $\circ$                         |                             |                                         |
| 26             | $\circ$                          | $\overline{\phantom{0}}$ |                          | O                              |                          | $\circ$                         | $\overline{\phantom{0}}$    |                                         |
| 27             | $\overline{\phantom{a}}$         | $\circ$                  | $\overline{\phantom{0}}$ | O                              | -                        | $\circ$                         | $\overline{\phantom{0}}$    |                                         |
| 28             | $\circ$                          | -                        | $\circ$                  |                                |                          |                                 | O                           |                                         |
| 29             |                                  | $\circ$                  | $\circ$                  |                                |                          |                                 | O                           |                                         |
| 2A             | $\circ$                          | -                        |                          | O                              |                          | -                               | O                           |                                         |
| 2B             |                                  | $\circ$                  |                          | O                              |                          |                                 | $\circ$                     |                                         |
| 2C             | $\circ$                          | $\overline{\phantom{0}}$ | O                        |                                |                          |                                 |                             | $\circ$                                 |

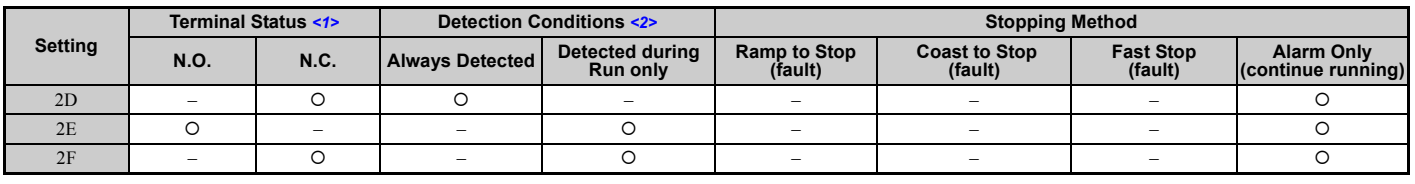

<1> Determine the terminal status for each fault, i.e., whether the terminal is normally open or normally closed.

<2> Determine whether detection for each fault should be enabled only during run or always detected.

#### <span id="page-242-5"></span>**Setting 30: PID integral reset**

By configuring one of the digital inputs for PID integral reset  $(H1-\Box \Box = 30)$ , the value of the integral component in PID control will be reset to 0 whenever the terminal is closed. *[Refer to PID Block Diagram on page 174](#page-173-0)* for more details.

### <span id="page-242-6"></span>**Setting 31: PID integral hold**

By configuring a digital input for PID Integral Hold (H1- $\Box$  $\Box$ =31), the value of the integral component of the PID control is locked as long as the input is active. The PID controller resumes integral operation from the hold value as soon as the integral hold input is released. *[Refer to PID Block Diagram on page 174](#page-173-0)* for more information on this function.

### <span id="page-242-7"></span>**Setting 32: Multi-Step Speed Reference 4**

Used to select the multi-step speeds d1-09 to d1-16 in combination with the input terminal set for Multi-Step Speed 1, 2 and 3. *[Refer to d1-01 to d1-17: Frequency Reference 1 to 16 and Jog Frequency Reference on page 201](#page-200-1)*.

#### <span id="page-242-0"></span>**Setting 34: PID soft starter cancel**

A digital input configured as a PID soft starter cancel input  $(H1-\Box \Box = 34)$  can be used to enable or disable the PID soft starter and thereby canceling the PID accel/decel time (b5-17). *[Refer to PID Block Diagram on page 174](#page-173-0)*.

#### <span id="page-242-1"></span>**Setting 35: PID input level selection**

Allows and input terminal to switch the sign of the PID input. *[Refer to PID Block Diagram on page 174](#page-173-0)* for details.

#### <span id="page-242-2"></span>**Setting 40, 41: Forward run, Reverse run command for 2-wire sequence**

Configures the drive for a 2-wire sequence.

When an input terminal set to 40 closes, the drive operates in the forward direction. When an input set for 41 closes, the drive will operate in reverse. Closing both inputs at the same time will result in an external fault.

- **Note: 1.** This function cannot be used simultaneously with settings 42 and 43.
	- **2.** The same functions are assigned to terminals S1 and S2 when the drive is initialized for 2-wire sequence.

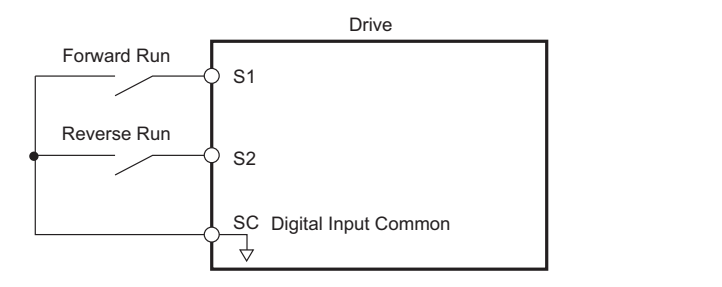

**5**

**Figure 5.64 Example Wiring Diagram for 2-Wire Sequence**

#### <span id="page-242-3"></span>**Setting 42, 43: Run and direction command for 2-wire sequence 2**

Sets the drive for 2-wire sequence 2.

When an input terminal programmed for 42 is closed, the drive will operate in the direction selected. When the input opens, the drive will stop. The input programmed for 43 selects the direction. If it is open, forward direction is selected. If it is closed, reverse direction is selected.

**Note:** This function cannot be used simultaneously with settings 40 and 41.

### <span id="page-242-4"></span>**Setting 44, 45, 46: Offset frequency 1, 2, 3**

These inputs can be used to add offset frequencies d7-01, d7-02, and d7-03 to the frequency reference. *[Refer to d7-01 to](#page-212-0)  [d7-03: Offset Frequency 1 to 3 on page 213](#page-212-0)* for details.

#### **Setting 47: Node setup**

If the SI-S3 option card is connected, closing this terminal will set a node address for operation on a CANopen network.

### <span id="page-243-0"></span>**Setting 60: DC Injection Braking command**

When a DC Injection Braking command is input while the drive is stopped, DC Injection Braking operation is activated. When a Run command or a Jog command is input, DC Injection Braking is released. *[Refer to b2: DC Injection Braking](#page-160-0)  [on page 161](#page-160-0)* for details on setting up the DC Injection Braking function.

The diagram below illustrates how the DC Injection Braking function works.

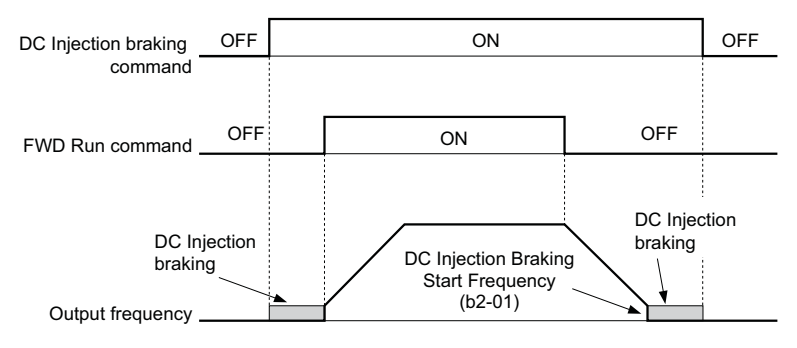

**Figure 5.65 DC Injection Braking Input Timing Diagram**

### <span id="page-243-1"></span>**Setting 61, 62: External Speed Search command 1, 2**

These input functions can be used to enable Speed Search even if parameter b3-01 = 0 (no Speed Search at start). *[Refer](#page-163-0)  [to Speed Search Activation on page 164](#page-163-0)* for details on how to use the input signals. *[Refer to b3: Speed Search on](#page-162-0)  [page 163](#page-162-0)* for more about Speed Search.

**Note:** Operator error oPE03 will result if both Speed Search 1 and Speed Search 2 are set to the input terminals at the same time.

### <span id="page-243-2"></span>**Setting 63: Field Weakening**

Enabled in V/f Control. When closed, Field Weakening is performed. For details, *[Refer to d6: Field Weakening and](#page-211-0)  [Field Forcing on page 212](#page-211-0)*.

### <span id="page-243-3"></span>**Setting 67: Communication test mode**

The drive has a built-in function for self-diagnosing serial communications operation. The test involves wiring the send and receive terminals of the RS-485/422 port together. The drive transmits data and then confirms that the communications are received normally. *[Refer to Self-Diagnostics on page 530](#page-529-0)* for details on how to use this function.

### <span id="page-243-4"></span>**Setting 6A: Drive enable**

A digital input configured as a "Drive enable" (H1- $\Box \Box = 6$ A) will prevent the drive from executing a Run command until the input is closed. When the input is open, the digital operator will display "dnE" to indicate that the drive is disabled.

If a Run command is enabled before the terminal set for "Drive enable" closes, then the drive will not run until the Run command is cycled (i.e., a new Run command is required). If the input is opened while the drive is running, the drive will stop according to the stop method set to b1-03 (*[Refer to b1-03: Stopping Method Selection on page 154](#page-153-0)*).

### <span id="page-243-5"></span>**Setting 71: Speed/Torque Control switch**

Switches the drive between Torque Control and Speed Control. Torque Control is enabled when the terminal is closed, and Speed Control is enabled when the terminal is open. Note that parameter d5-01 must be set to 0 when using this function. Refer to *[d5: Torque Control on page 208](#page-207-1)* and *[Switching Between Torque and Speed Control on page 210](#page-209-0)*.

### <span id="page-243-6"></span>**Setting 72: Zero Servo**

Used to activate the Zero Servo function that can be used to lock the rotor at a certain position. Refer to *[b9: Zero Servo](#page-184-0)  [on page 185](#page-184-0)* for details.

### <span id="page-243-7"></span>**Setting 75, 76: Up 2, Down 2 command**

The Up 2 and Down 2 function can be used to add a bias to the frequency reference. The input programmed for 75 will increase the bias and the input programmed for 76 will decrease it. *[Table 5.39](#page-244-5)* explains how the Up/Down 2 function works depending on the frequency reference source and parameters d4-01, d4-03, and d4-05. *[Refer to d4: Frequency](#page-203-1)  [Reference Hold and Up/Down 2 Function on page 204](#page-203-1)* for detailed explanations of these and other Up/Down 2 related parameters.

- **Note: 1.** The Up 2 and Down 2 functions must be set as a pair.
	- **2.** When using the Up 2 and Down 2, set appropriate bias limit values to parameters d4-08 and d4-09.

<span id="page-244-5"></span>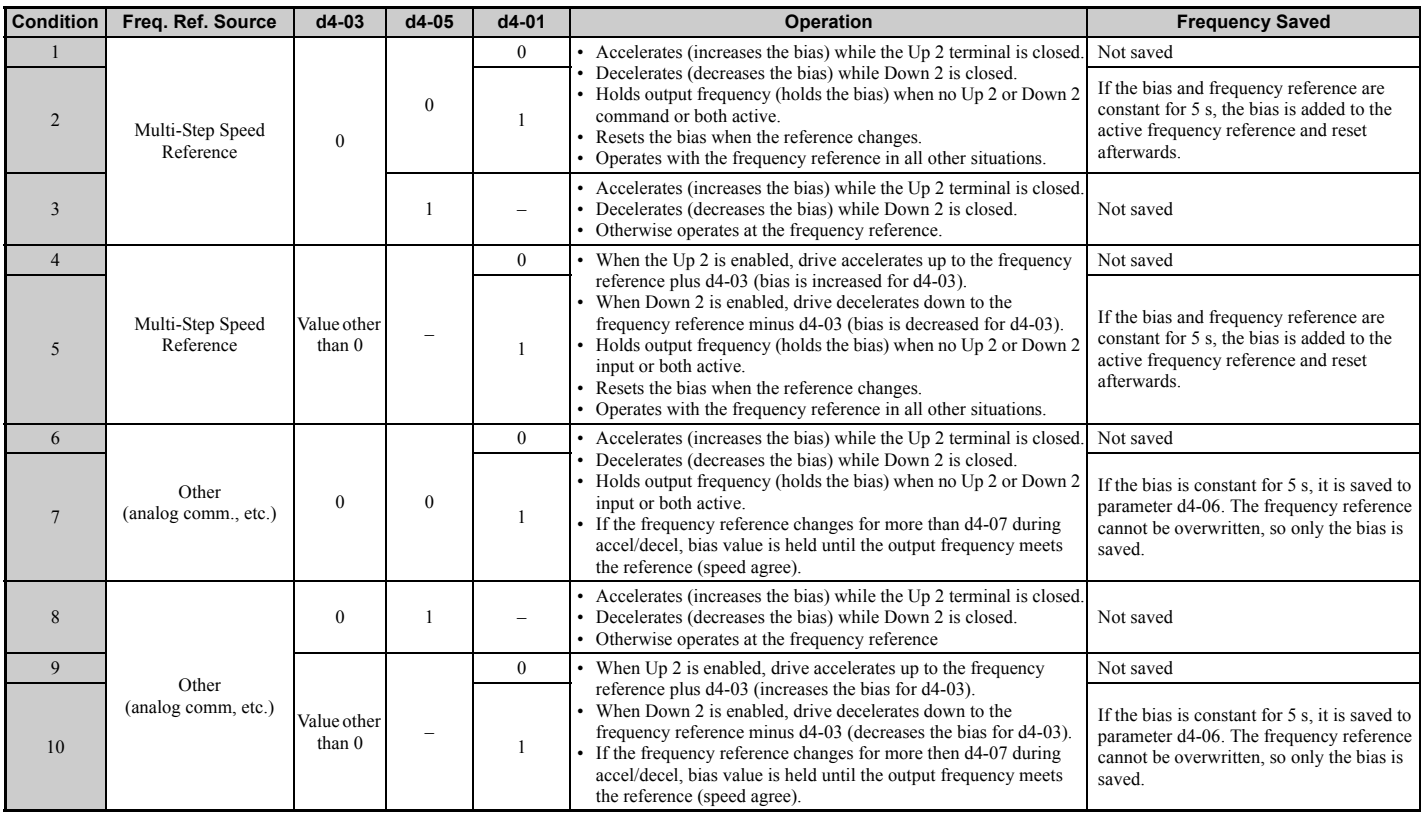

#### **Table 5.39 Up/Down 2 Operations**

### <span id="page-244-0"></span>**Setting 77: ASR gain switch**

Switches the ASR gain between the values set to C5-01 and C5-03. The gain set to C5-03 is enabled when the terminal is closed, and C5-01 is enabled when the terminal opens again. See *[C5-01, C5-03/C5-02, C5-04: ASR Proportional Gain](#page-193-0)  [1, 2 / ASR Integral Time 1, 2 on page 194](#page-193-0)* for a more detailed description.

### <span id="page-244-1"></span>**Setting 78: External torque reference polarity inversion**

Reverses the direction of the torque reference when the terminal closes. Refer to *[d5: Torque Control on page 208](#page-207-1)* and *[Setting the Torque Reference, Speed Limit, and Torque Compensation Values on page 209](#page-208-0)* for details.

### <span id="page-244-2"></span>**Setting 7E: Forward/reverse detection (for V/f Control with Simple PG Feedback)**

When a digital input is programmed for this function, the input determines the motor rotation direction for V/f Control with Simple PG feedback  $(A1-02 = 0$  and  $H6-01 = 3)$ . If the input is open, the speed feedback signal is considered to be forward. If the input is closed, it is considered to be in reverse. *[Refer to H6: Pulse Train Input/Output on page 263](#page-262-0)*.

#### <span id="page-244-3"></span>**Setting 90 to 97: DriveWorksEZ Digital Input 1 to 8**

These settings are for digital inputs functions used in DriveWorksEZ. Normally there is no need to change these settings.

#### <span id="page-244-4"></span>**Setting 9F: DriveWorksEZ Disable**

This function is used to enable or disable a DriveWorksEZ program in the drive. An input programmed for this function is effective only if  $A1-07 = 2$ .

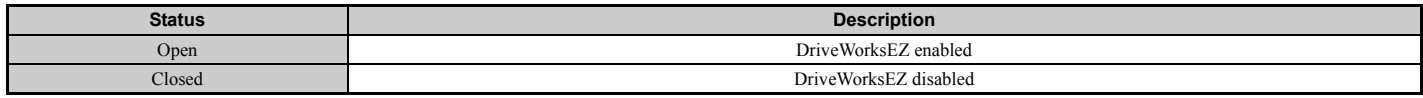

### **H2: Multi-Function Digital Outputs**

### ■ H2-01 to H2-03: Multi-Function Digital Outputs Function Selection

The drive has three multi-function output terminals. *[Table 5.40](#page-245-0)* lists the functions available for theses terminals using H2-01, H2-02, and H2-03.

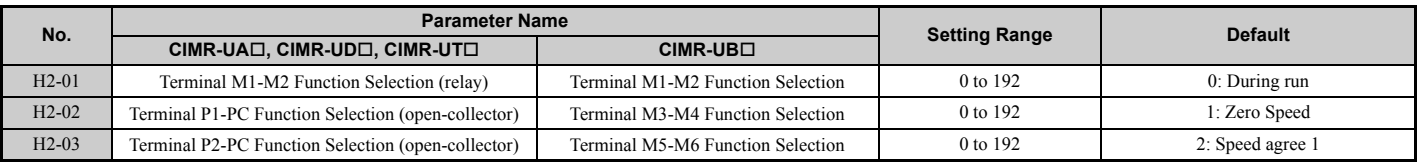

### **Table 5.40 Multi-Function Digital Output Terminal Settings**

<span id="page-245-0"></span>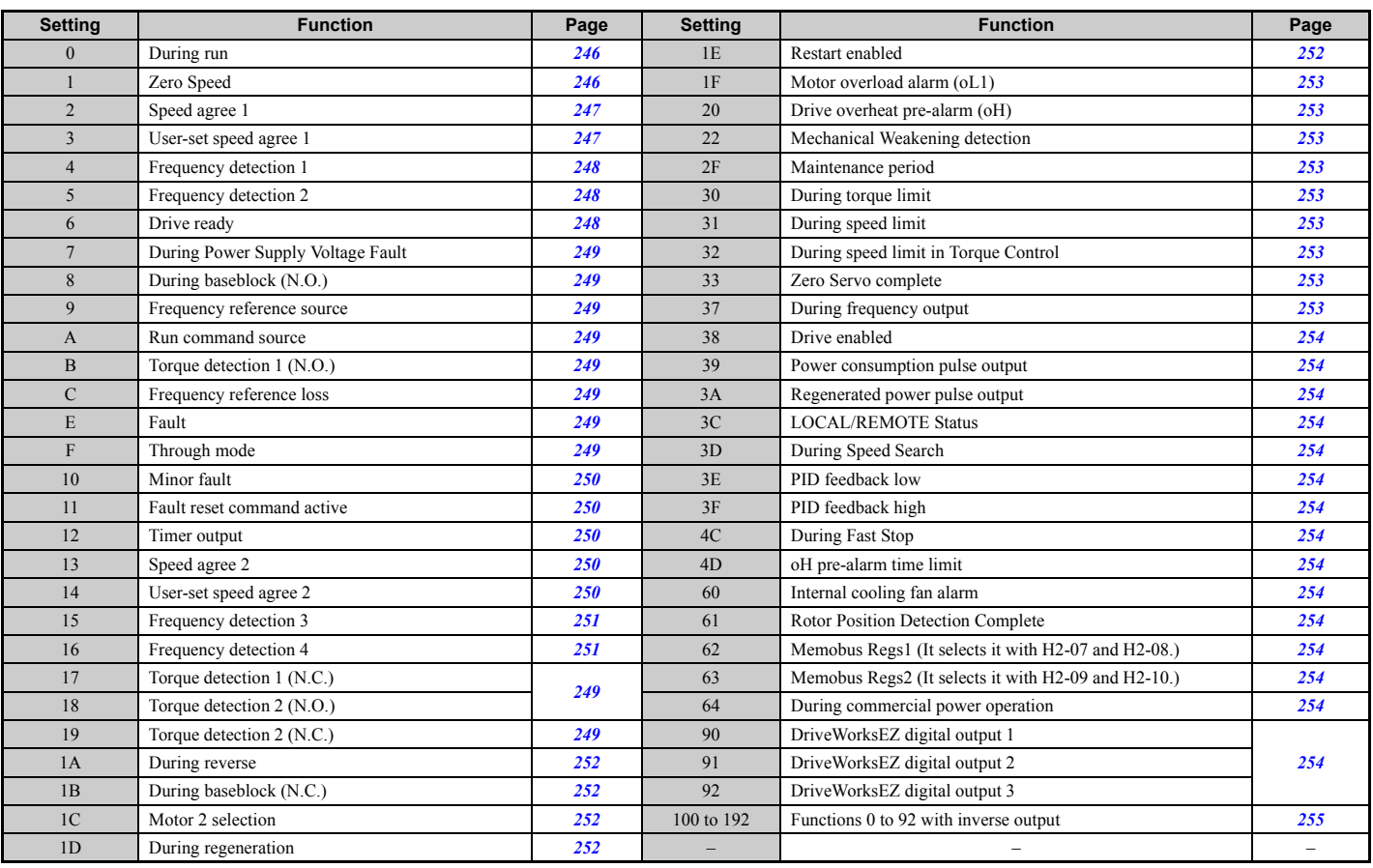

### <span id="page-245-1"></span>**Setting 0: During Run**

Output closes when the drive is outputting a voltage.

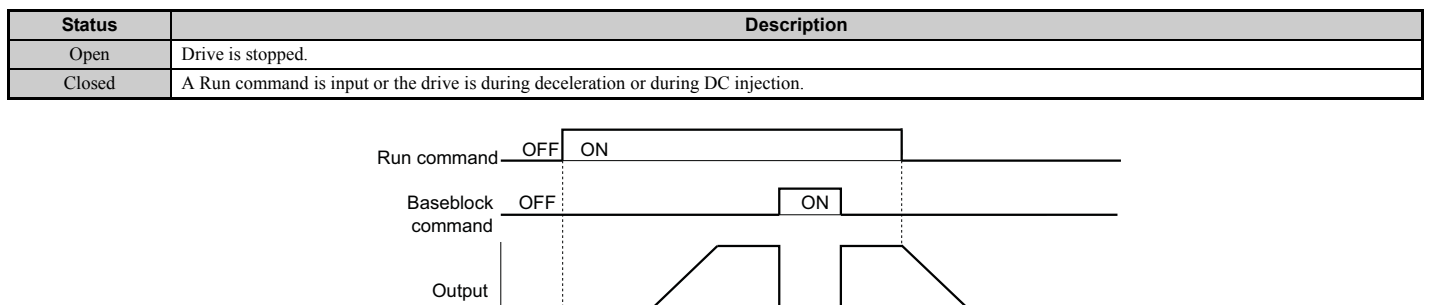

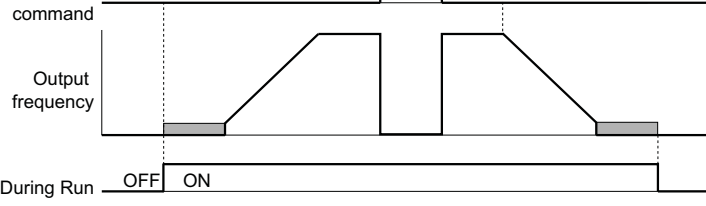

**Figure 5.66 During Run Time Chart**

### <span id="page-245-2"></span>**Setting 1: Zero Speed**

Terminal closes whenever the output frequency or motor speed (CLV, CLV/PM) becomes less than or equal to the minimum output frequency set to E1-09 or b2-01.

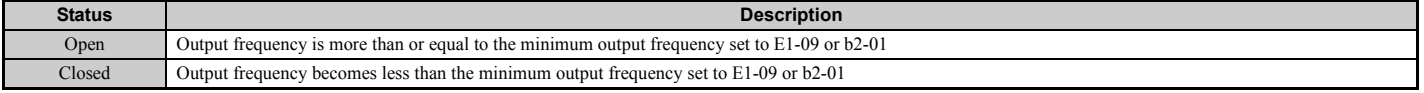

**Note:** When using CLV or CLV/PM control modes, the output terminal will close when the motor speed becomes less than or equal to the zero speed level set for b2-01. In all other control modes, the output terminal will close when the output frequency becomes less than or equal to the minimum output frequency set for E1-09.

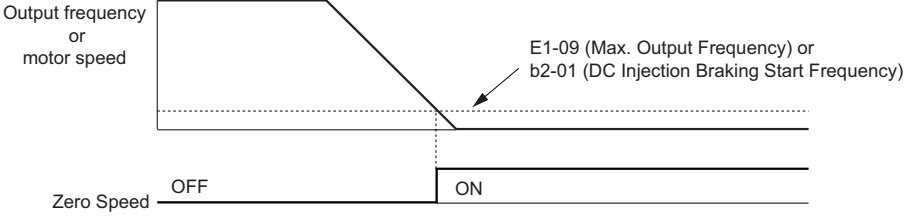

**Figure 5.67 Zero-Speed Time Chart**

### <span id="page-246-0"></span>Setting 2: Speed agree 1 (f<sub>ref</sub>/f<sub>out</sub> Agree 1)

Closes whenever the actual output frequency or motor speed (CLV, CLV/PM) is within the Speed Agree Width (L4-02) of the current frequency reference regardless of the direction.

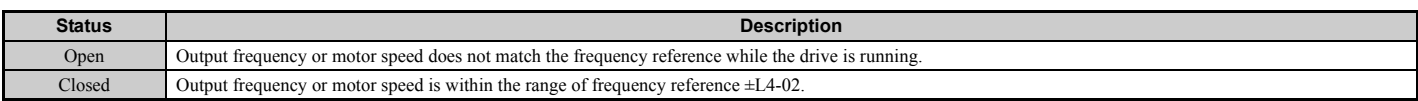

**Note:** Detection works in both directions, forward and reverse.

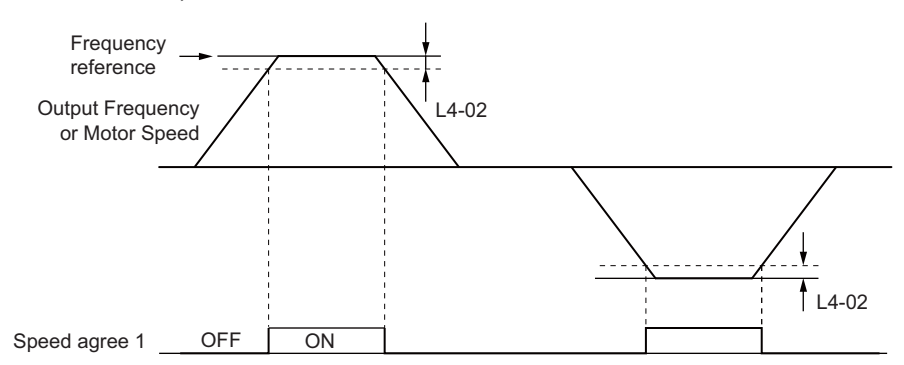

**Figure 5.68 Speed Agree 1 Time Chart**

*[Refer to L4-01, L4-02: Speed Agreement Detection Level and Detection Width on page 278](#page-277-0)* for more details.

### <span id="page-246-1"></span>Setting 3: User-set speed agree 1 (f<sub>ref</sub>/f<sub>set</sub> Agree 1)

Closes whenever the actual output frequency or motor speed (CLV, CLV/PM) and the frequency reference are within the speed agreement detection width (L4-02) of the speed agreement detection level (L4-01).

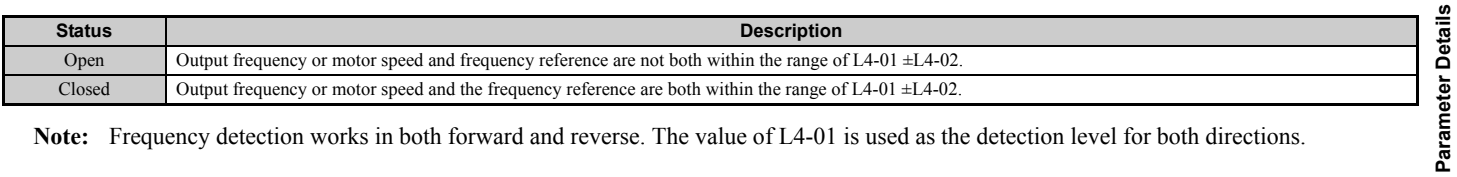

**Note:** Frequency detection works in both forward and reverse. The value of L4-01 is used as the detection level for both directions.

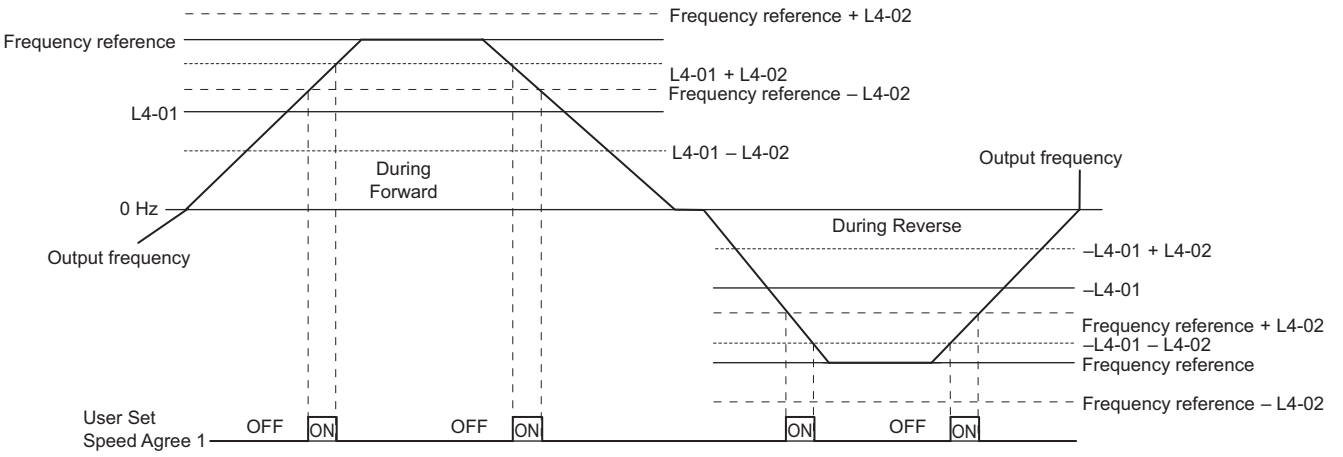

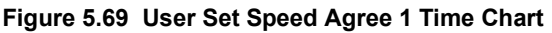

*[Refer to L4-01, L4-02: Speed Agreement Detection Level and Detection Width on page 278](#page-277-0)* for more instructions.

### <span id="page-247-0"></span>**Setting 4: Frequency Detection 1**

Output opens when the output frequency or motor speed (CLV, CLV/PM) rises above the detection level set in L4-01 plus the detection width set in L4-02. The terminal remains open until the output frequency or motor speed falls below the level set in L4-01.

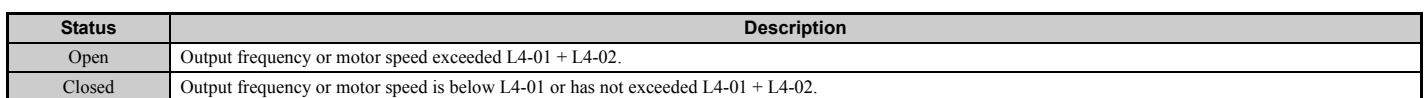

**Note:** Frequency detection works in both forward and reverse. The value of L4-01 is used as the detection level for both directions.

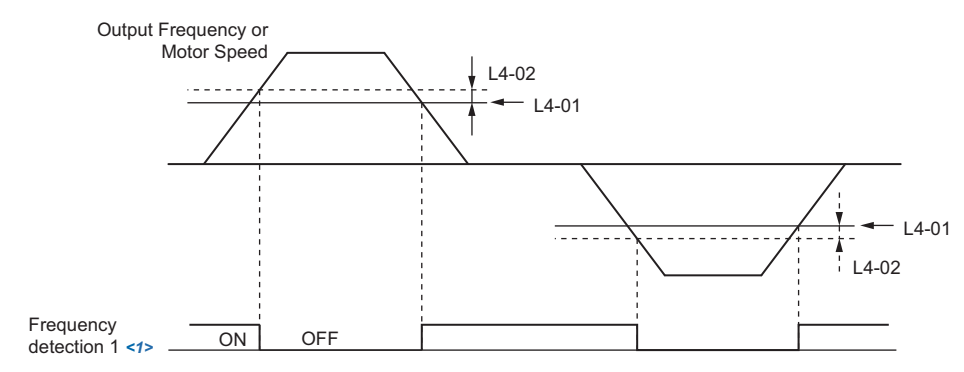

<1> This is the time chart when L4-07 (Speed Agree Detection Selection) is set to 1 (detection always enabled). The default setting for L4-07 is 0 (no detection during baseblock). When  $L4-07 = 0$ , the terminal opens during baseblock.

#### **Figure 5.70 Frequency Detection 1 Time Chart**

#### *[Refer to L4-01, L4-02: Speed Agreement Detection Level and Detection Width on page 278](#page-277-0)* for more details.

#### <span id="page-247-1"></span>**Setting 5: Frequency Detection 2**

Output closes whenever the output frequency or motor speed (CLV, CLV/PM) is above the detection level set in L4-01. The terminal remains closed until the output frequency or motor speed falls below L4-01 minus the setting of L4-02.

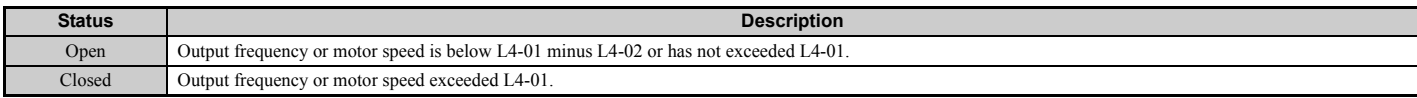

**Note:** Frequency detection works in both forward and reverse. The value of L4-01 is used as the detection level for both directions.

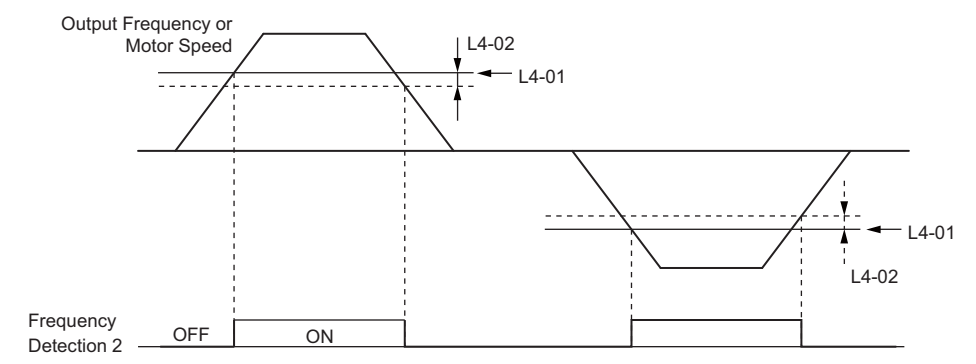

**Figure 5.71 Frequency Detection 2 Time Chart**

*[Refer to L4-01, L4-02: Speed Agreement Detection Level and Detection Width on page 278](#page-277-0)* for more details.

#### <span id="page-247-2"></span>**Setting 6: Drive ready**

Output closes whenever the drive is ready to operate the motor. The terminal will not close under the conditions listed below, and any Run commands will be disregarded.

- When the power is shut off
- During a fault
- When the drive's internal power supply has malfunctioned
- When a parameter setting error makes it impossible to run
- Although stopped, an undervoltage situation occurs

• While editing a parameter in the Programming Mode (when  $b1-08 = 0$ )

### <span id="page-248-0"></span>**Setting 7: During Power Supply Voltage Fault**

Output closes when the power supply voltage or the control circuit voltage falls below the drive operating voltage or when the power supply frequency is incorrect.

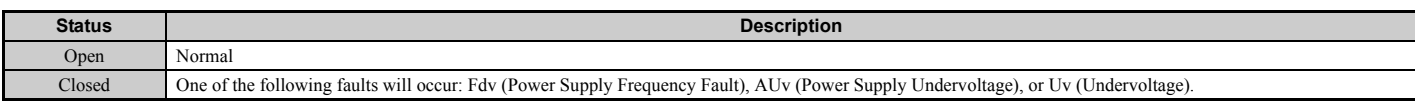

### <span id="page-248-1"></span>**Setting 8: During baseblock (N.O.)**

Output closes to indicate that the drive is in a baseblock state. While in baseblock, output transistors do not switch and no main circuit voltage is output.

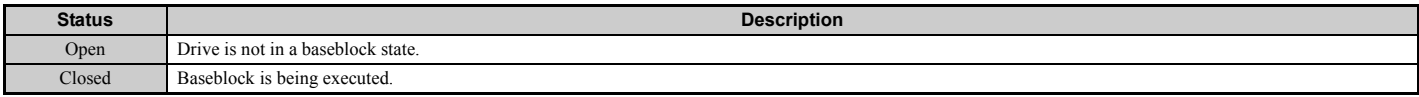

#### <span id="page-248-2"></span>**Setting 9: Frequency reference source**

A digital output programmed for this function shows the frequency reference source that is currently selected.

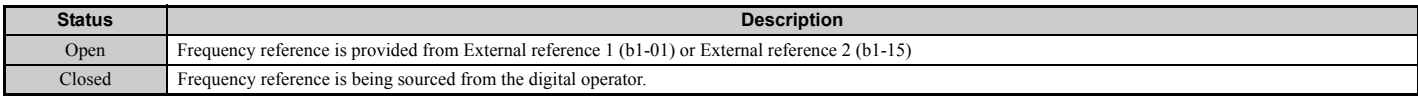

### <span id="page-248-3"></span>**Setting A: Run command source**

A digital output programmed for this function shows the Run command source that is currently selected.

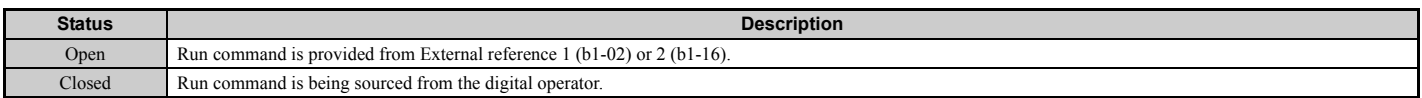

### <span id="page-248-4"></span>**Setting B, 17, 18, 19: Torque detection 1 (N.O., N.C.), Torque detection 2 (N.O., N.C.)**

These digital output functions can be used to signal an overtorque or undertorque situation to an external device.

Set up the torque detection levels and select the output function from the table below. *[Refer to L6: Torque Detection on](#page-279-0)  [page 280](#page-279-0)* for details.

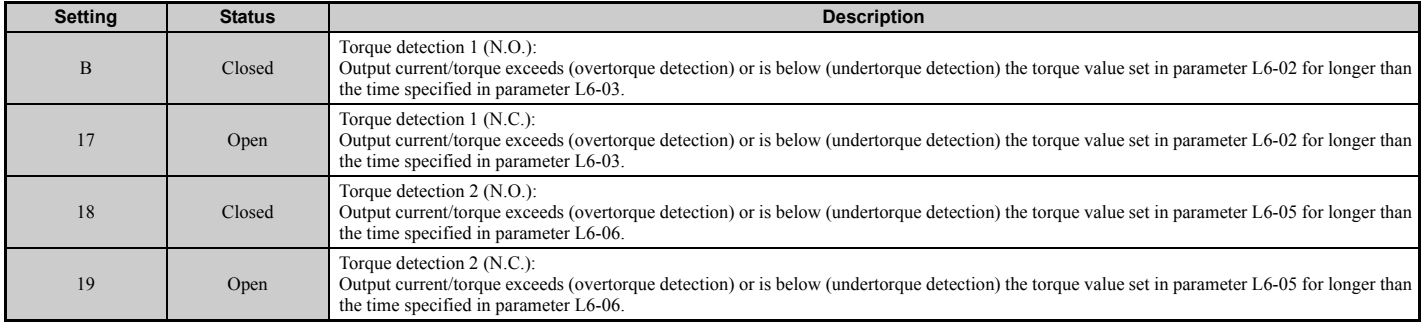

### <span id="page-248-5"></span>**Setting C: Frequency reference loss**

An output set for this function will be closed if frequency reference loss is detected. *[Refer to L4-05: Frequency](#page-277-1)  [Reference Loss Detection Selection on page 278](#page-277-1)* for details.

### <span id="page-248-6"></span>**Setting E: Fault**

The digital output will close whenever the drive experiences a fault (this excludes faults CPF00 and CPF01).

### <span id="page-248-7"></span>**Setting F: Through mode**

Select this setting when using the terminal in a pass-through mode. When set to F, an output does not trigger any function in the drive. Setting F, however, still allows the output status to be read by a PLC via a communication option or MEMOBUS/Modbus communications.

### <span id="page-249-0"></span>**Setting 10: Minor fault**

Output closes when a minor fault condition is present.

#### <span id="page-249-1"></span>**Setting 11: Fault reset command active**

Output closes whenever there is an attempt to reset a fault situation from the control circuit terminals, via serial communications, or using a communications option card.

#### <span id="page-249-2"></span>**Setting 12: Timer output**

This setting configures a digital output terminal as output for the timer function. *[Refer to b4: Timer Function on](#page-169-0)  [page 170](#page-169-0)* for details.

### <span id="page-249-3"></span>Setting 13: Speed agree 2 (f<sub>ref</sub> /f<sub>out</sub> agree 2)

Closes whenever the actual output frequency or motor speed (CLV, CLV/PM) is within the speed agreement detection width (L4-04) of the current frequency reference, regardless of the direction.

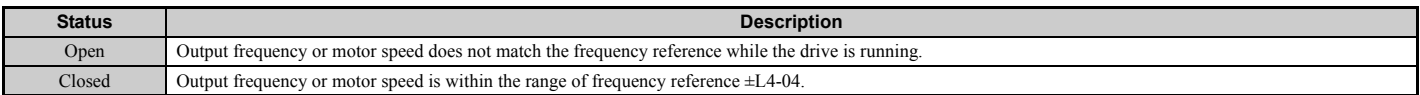

**Note:** Detection works in both forward and reverse.

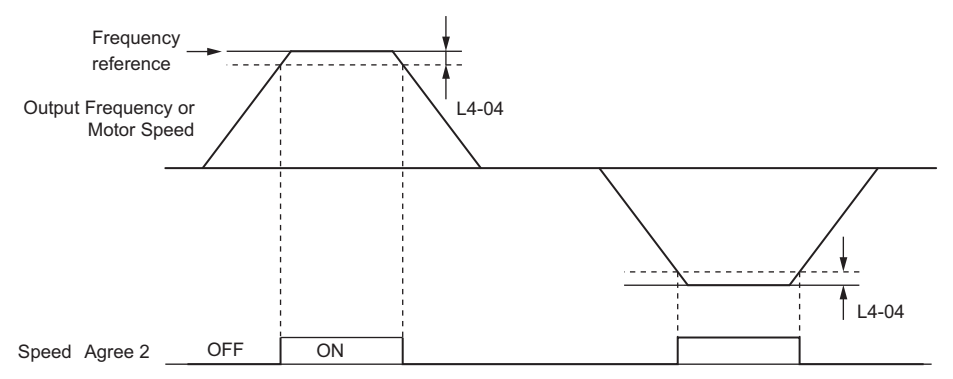

**Figure 5.72 Speed Agree 2 Time Chart**

*[Refer to L4-03, L4-04: Speed Agreement Detection Level and Detection Width \(+/-\) on page 278](#page-277-2)* for more details.

### <span id="page-249-4"></span>Setting 14: User-set speed agree 2 (f<sub>ref</sub> /f<sub>set</sub> agree 2)

Closes whenever the actual output frequency or motor speed (CLV, CLV/PM) and the frequency reference are within the speed agreement detection width (L4-04) of the speed agreement detection level (L4-03). As the detection level L4-03 is a signed value, detection works in the specified direction only.

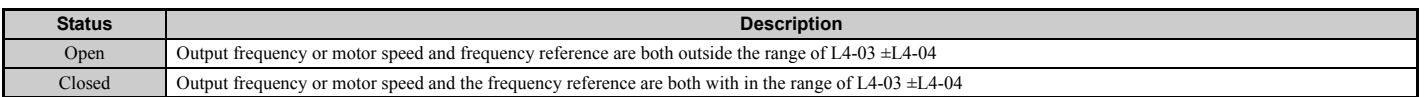

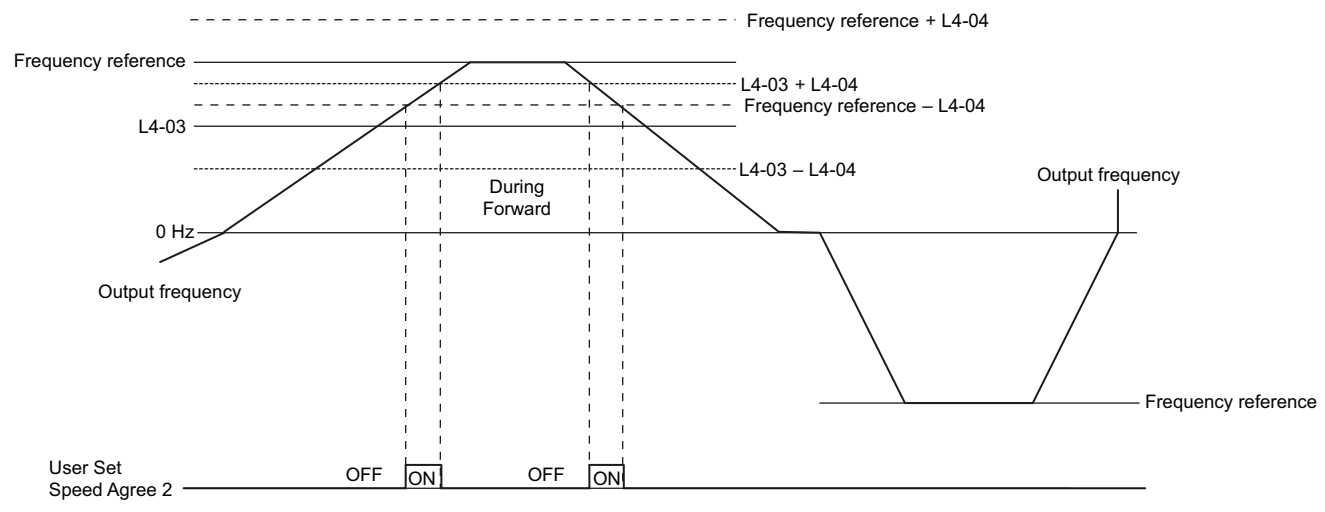

**Figure 5.73 User Set Speed Agree 2 Example with a Positive L3-04 Value**

*[Refer to L4-03, L4-04: Speed Agreement Detection Level and Detection Width \(+/-\) on page 278](#page-277-2)* for more details.

#### <span id="page-250-0"></span>**Setting 15: Frequency detection 3**

Output opens when the output frequency or motor speed (CLV, CLV/PM) rises above the detection level set in L4-03 plus the detection with set in L4-04. The terminal remains open until the output frequency or motor speed falls below the level set in L4-03. As the detection level L4-03 is a signed value, the detection works in the specified direction only.

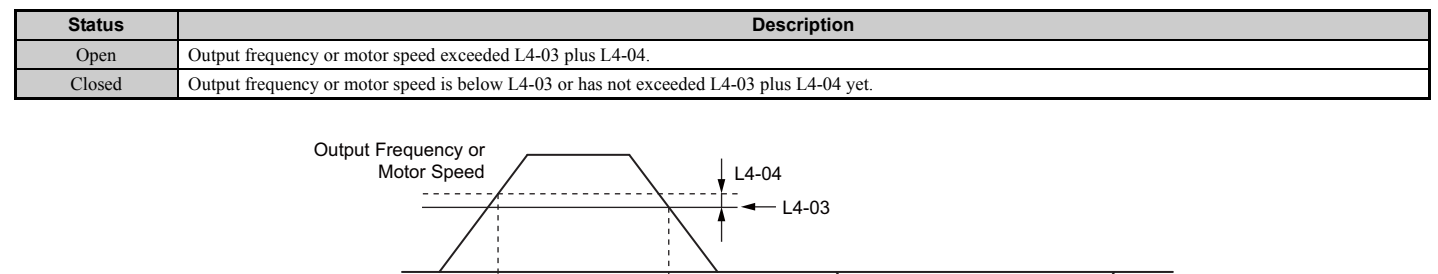

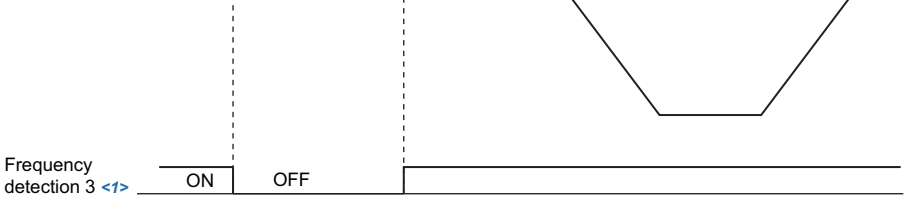

**Figure 5.74 Frequency Detection 3 Example with a Positive L3-04 Value**

<1> This is the time chart when L4-07 (Speed Agree Detection Selection) is set to 1 (detection always enabled). The default setting for L4-07 is 0 (no detection during baseblock). When L4-07 = 0, the terminal opens during baseblock.

*[Refer to L4-03, L4-04: Speed Agreement Detection Level and Detection Width \(+/-\) on page 278](#page-277-2)* for more details.

#### <span id="page-250-1"></span>**Setting 16: Frequency detection 4**

Output closes whenever the output frequency or motor speed (CLV, CLV/PM) is above the detection level set in L4-03. The terminal remains closed until the output frequency or motor speed falls below L4-03 minus the setting of L4-04. As the detection level L4-03 is a signed value, frequency detection works in the specified direction only.

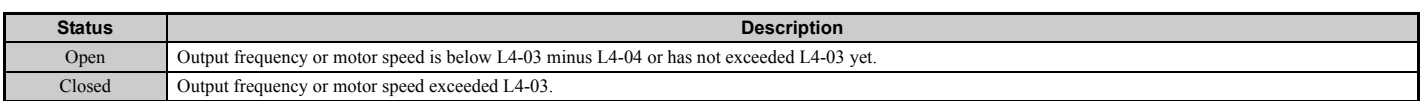

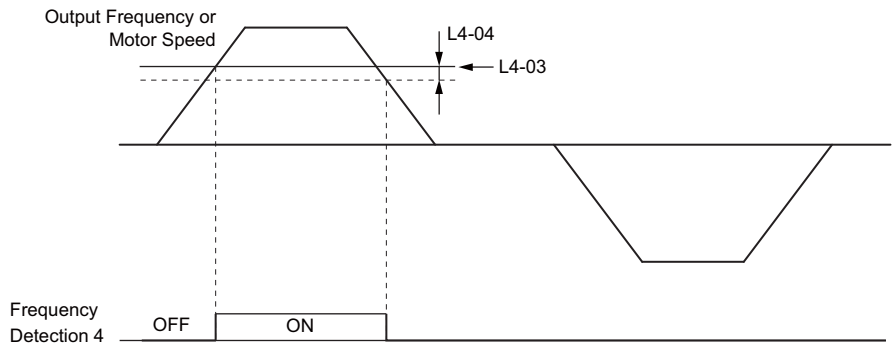

**Figure 5.75 Frequency Detection 4 Example with Positive L3-04 Value**

*[Refer to L4-03, L4-04: Speed Agreement Detection Level and Detection Width \(+/-\) on page 278](#page-277-2)* for more details.

### <span id="page-251-1"></span>**Setting 1A: During reverse**

A digital output set for "During reverse" will close whenever the drive is running the motor in the reverse direction.

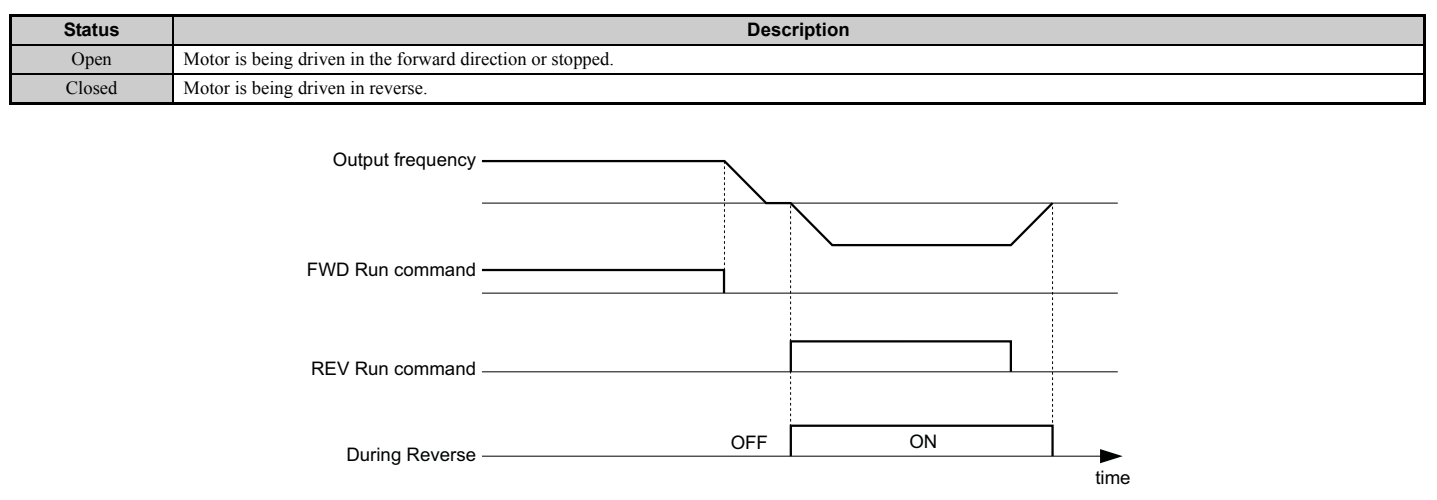

**Figure 5.76 Reverse Direction Output Example Time Chart**

### <span id="page-251-2"></span>**Setting 1B: During baseblock (N.C.)**

Output opens to indicate that the drive is in a baseblock state. While Baseblock is executed, output transistors do not switch and no main circuit voltage is output.

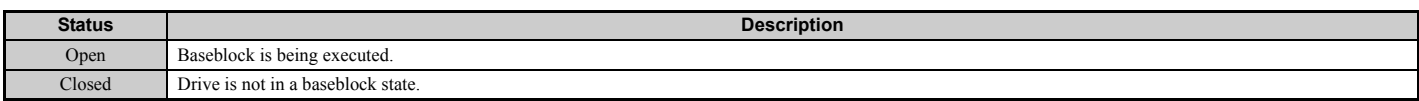

### <span id="page-251-3"></span>**Setting 1C: Motor 2 selection**

Indicates which motor is selected when another output terminal is set up to switch drive operation between two motors  $(H1-\Box \Box = 16)$ . *[Refer to Setting 16: Motor 2 selection on page 241](#page-240-1)* for details on switching motors.

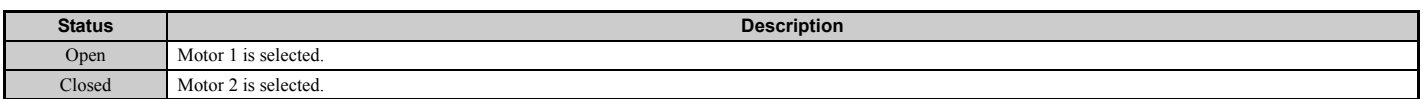

## <span id="page-251-4"></span>**Setting 1D: During regeneration**

Terminal closes when the motor is driven in the regenerative mode.

### <span id="page-251-0"></span>**Setting 1E: Restart enabled**

An output set for "Restart enabled" closes once the drive begins attempting to restart after a fault has occurred.

The fault restart function allows the drive to automatically clear a fault. The terminal set to 1E will close after the fault is cleared and the drive has begun attempting to restart. If the drive cannot successfully restart within the number of attempts permitted by L5-01, then a fault will be triggered and the terminal set to 1E will open. *[Refer to L5: Fault](#page-278-0)  [Restart on page 279](#page-278-0)* for details on automatic restart.
### **Setting 1F: Motor overload alarm (oL1)**

An output programmed for this function will close when the motor overload level estimated by the oL1 fault detection exceeds 90% of the oL1 detection level. *[Refer to L1-01: Motor Overload Protection Selection on page 266](#page-265-0)*.

### **Setting 20: Drive overheat pre-alarm (oH)**

Output closes whenever the drive heatsink temperature reaches the level specified by parameter L8-02. *[Refer to L8-02:](#page-284-0)  [Overheat Alarm Level on page 285](#page-284-0)* for details on drive overheat detection.

### **Setting 22: Mechanical weakening detection**

Output closes when a mechanical weakening situation is detected. *[Refer to Mechanical Weakening Detection on](#page-281-0)  [page 282](#page-281-0)* for details.

### **Setting 2F: Maintenance period**

Output closes when the cooling fan, DC bus capacitors, or DC bus pre-charge relay may require maintenance as determined by the estimated performance life span of those components. *[Refer to Periodic Maintenance on page 366](#page-365-0)*.

### **Setting 30: During torque limit**

Output closes when the motor is operating at the torque limit specified by the  $L7$ - $\square\Box$  parameters or an analog input. This setting can only be used in OLV, CLV, AOLV/PM and CLV/PM control modes. *[Refer to L7-01 to L7-04: Torque](#page-283-0)  [Limits on page 284](#page-283-0)* for details.

### **Setting 31: During speed limit**

Output closes when the speed limit has been reached. This function can be used in CLV and CLV/PM control modes.

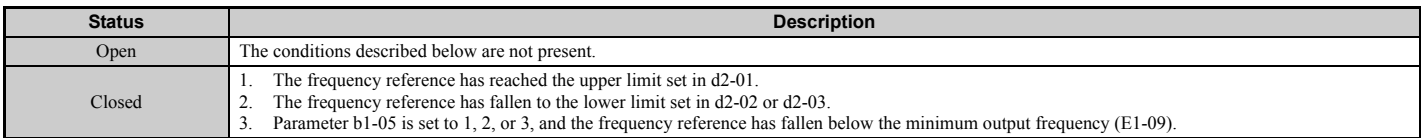

### **Setting 32: During speed limit in Torque Control**

The motor torque and load torque are not in balance, causing the motor to accelerate. An output terminal set to 32 closes when the motor reaches the speed limit. Refer to *[d5: Torque Control on page 208](#page-207-0)* and *[Indicating Operation at the Speed](#page-209-0)  [Limit on page 210](#page-209-0)* for details.

### **Setting 33: Zero Servo complete**

Output closes when Zero Servo is enabled and the load is locked into position within the zero servo completion width (b9-02). For how Zero Servo operates, see *[b9: Zero Servo on page 185](#page-184-0)*.

### **Setting 37: During frequency output**

Output closes when the drive is outputting a frequency.

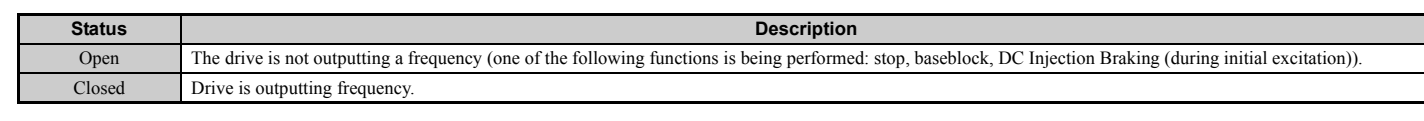

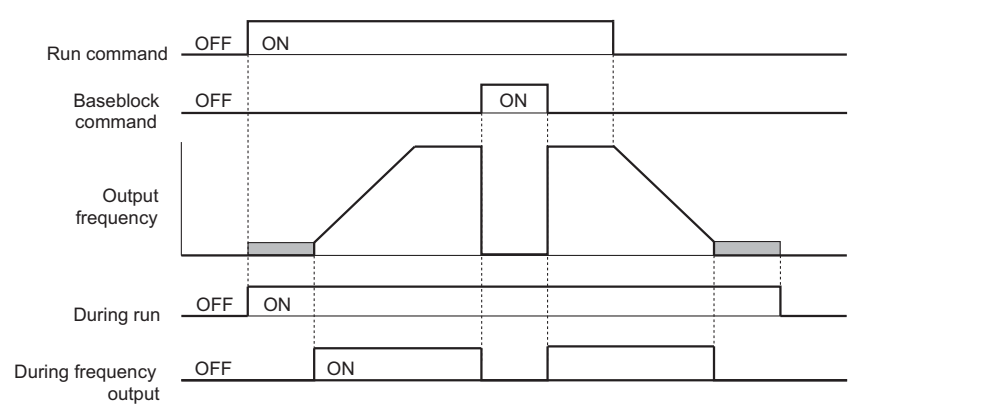

**Figure 5.77 During Frequency Output Time Chart**

### **5.7 H: Terminal Functions**

### **Setting 38: Drive enable**

A digital output set for "Drive enable" will reflect the status of a digital input configured as a "Drive enable" input  $(H1-\Box \Box = 6A)$ . If that digital input closes, then the digital output set for "Drive enable" will also close.

### **Setting 39: Power consumption pulse output**

Outputs a pulse to indicate the power consumption. *[Refer to H2-06: Power Consumption Output Unit Selection on](#page-254-0)  [page 255](#page-254-0)* for details.

### **Setting 3A: Regenerated power pulse output**

Outputs a pulse to indicate the regenerated power. *[Refer to H2-06: Power Consumption Output Unit Selection on](#page-254-0)  [page 255](#page-254-0)* for details.

### **Setting 3C: LOCAL/REMOTE status**

Output terminal closes while the drive is set for LOCAL and opens when in REMOTE.

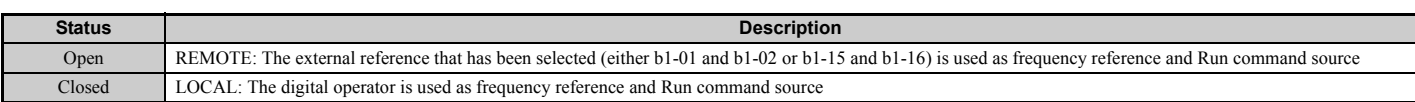

### **Setting 3D: During Speed Search**

Output terminal closes while Speed Search is being performed. *[Refer to b3: Speed Search on page 163](#page-162-0)* for details.

### **Setting 3E: PID feedback low**

Output terminal closes when a PID feedback loss (FbL) is detected. The feedback is considered to be lost if it falls below the level set to b5-13 for longer than the time set to b5-14. *[Refer to PID Feedback Loss Detection on page 177](#page-176-0)* for details.

### **Setting 3F: PID feedback high**

Output terminal closes when an excessive PID feedback (FbH) is detected. The feedback is considered to be lost if it rises beyond the level set to b5-36 for longer than the time set to b5-37. *[Refer to PID Feedback Loss Detection on page 177](#page-176-0)* for details.

### **Setting 4C: During Fast Stop**

Output terminal closes when a Fast Stop is being executed. *[Setting 15, 17: Fast Stop \(N.O., N.C.\) on page 240](#page-239-0)*.

### **Setting 4D: oH pre-alarm time limit**

Output terminal closes when the drive is reducing the speed due to a drive overheat alarm  $(L8-03 = 4)$  and the overheat alarm has not disappeared after ten frequency reduction operation cycles. *[Refer to L8-03: Overheat Pre-Alarm](#page-284-1)  [Operation Selection on page 285](#page-284-1)* for a more detailed description.

### **Setting 60: Internal cooling fan alarm**

Output closes when the drive's internal cooling fan has failed.

### **Setting 61: Rotor position detection complete**

After the Run command is given, the output terminal signals that the drive has detected the rotor position (PM motors).

### **Setting 62: Memobus Regs1 (It selects it with H2-07 and H2-08.)**

The contact output is closed if any of the bits that are specified by H2-08 for the MEMOBUS/Modbus register address that is set in H2-07 turns on.

### **Setting 63: Memobus Regs2 (It selects it with H2-09 and H2-10.)**

The contact output is closed if any of the bits that are specified by H2-10 for the MEMOBUS/Modbus register address that is set in H2-09 turns on.

### **Setting 64: During commercial power operation**

Output closes when operating on commercial power when commercial power switching is selected (b1-24 = 1).

### **Setting 90 to 92: DriveWorksEZ digital output 1 to 3**

These settings are for output functions used in DriveWorksEZ. Normally there is no need to change these settings.

### **Setting 100 to 192: Functions 0 to 92 with inverse output**

These settings have the same function as settings 0 to 92 but with inverse output. Set as  $1\Box \Box$ , where the "1" indicates inverse output and the last two digits specify the setting number of the function.

Examples: For inverse output of "8: During baseblock", set 108.

### <span id="page-254-0"></span>■ H2-06: Power Consumption Output Unit Selection

Sets the units for the output signal when one of the multi-function terminals is set to power consumption pulse output  $(H2-01, H2-02, or H2-03 = 39).$ 

This output function provides a watt hour meter or a PLC input by a 200 ms pulse signal. H2-06 determines the frequency that pulses are issued to keep track of the kWh for the drive.

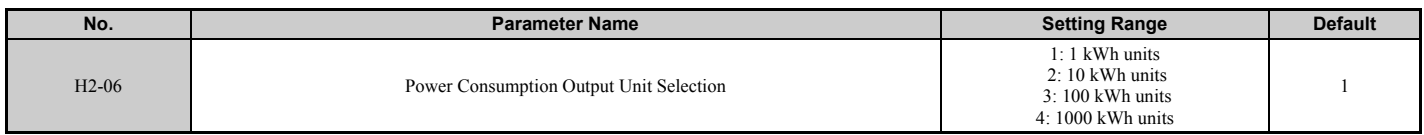

**Note:** 1. A negative power output (i.e., regeneration) does not subtract from the total watt hours.

**2.** The drive keeps track of the watt hours as long as the control circuit has power. The value is reset when the power supply is shut off.

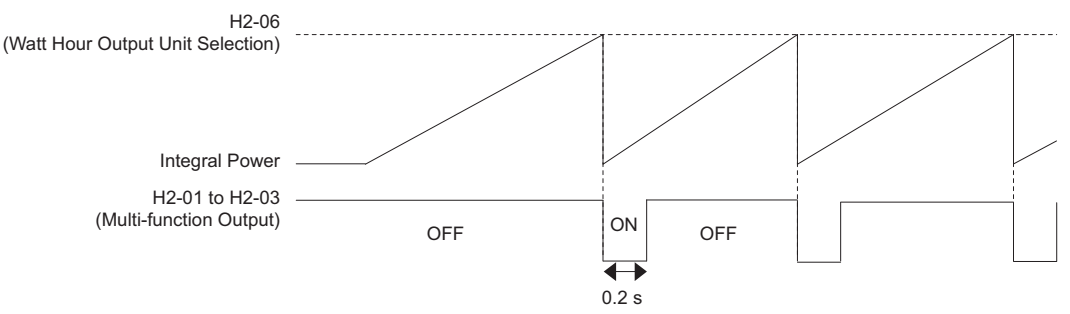

**Figure 5.78 Watt Hour Output Example**

# ■ H<sub>2</sub>-07 to H<sub>2</sub>-10: Memobus Regs

These parameters specify the MEMOBUS/Modbus registers and bits from which data will be sent to the multi-function contact outputs.

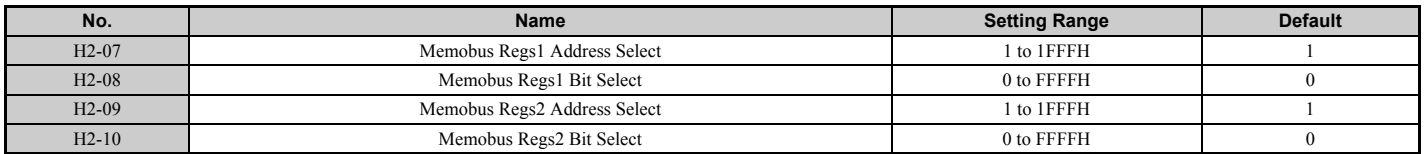

The MEMOBUS/Modbus register addresses for sending data to multi-function digital outputs 62 and 63 are specified in H2-07 and H2-09, and the bits for the MEMOBUS/Modbus registers are specified in H2-08 and H2-10.

# **H3: Multi-Function Analog Inputs**

The drive is equipped with three multi-function analog input terminals: A1, A2, and A3. See *[Table 5.41](#page-258-0)* for a listing of the functions that can be set to these terminals.

# ■ H3-01: Terminal A1 Signal Level Selection

Selects the input signal level for analog input A1.

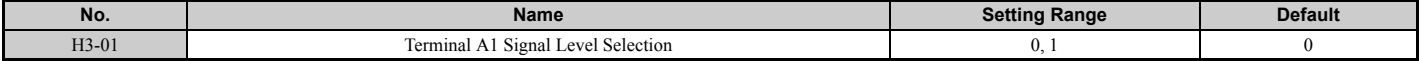

### <span id="page-254-1"></span>**Setting 0: 0 to 10 Vdc**

The input level is 0 to 10 Vdc. The minimum input level is limited to 0%, so that a negative input signal due to gain and bias settings will be simply read as 0%.

### <span id="page-255-0"></span>**Setting 1: -10 to 10 Vdc**

The input level is -10 to 10 Vdc. If the resulting voltage is negative after being adjusted by gain and bias settings, then the motor will rotate in reverse.

# **H3-02: Terminal A1 Function Selection**

Determines the function assigned to analog input terminal A1. *[Refer to Multi-Function Analog Input Terminal Settings](#page-257-0)  [on page 258](#page-257-0)* for instructions on how to adjust the signal level.

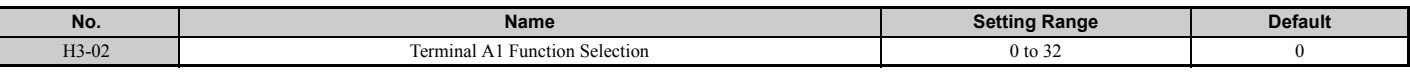

# ■ H3-03, H3-04: Terminal A1 Gain and Bias Settings

Parameter H3-03 sets the level of the selected input value that is equal to 10 Vdc input at terminal A1 (gain).

Parameter H3-04 sets the level of the selected input value that is equal to 0 V input at terminal A1 (bias).

Both can be used to adjust the characteristics of the analog input signal to terminal A1.

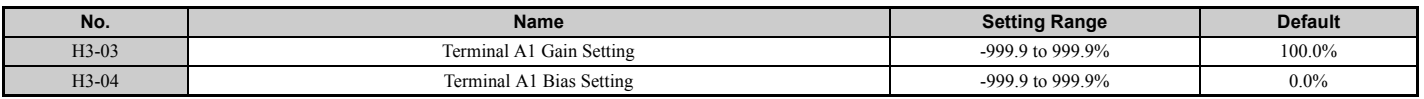

### **Setting Examples**

• Gain H3-03 = 200%, bias H3-04 = 0, terminal A1 as frequency reference input (H3-02 = 0):

An input 10 Vdc will be equivalent to a 200% frequency reference and 5 Vdc will be equivalent to a 100% frequency reference. Since the drive output is limited by the maximum frequency parameter (E1-04), the frequency reference will be equal to E1-04 above 5 Vdc.

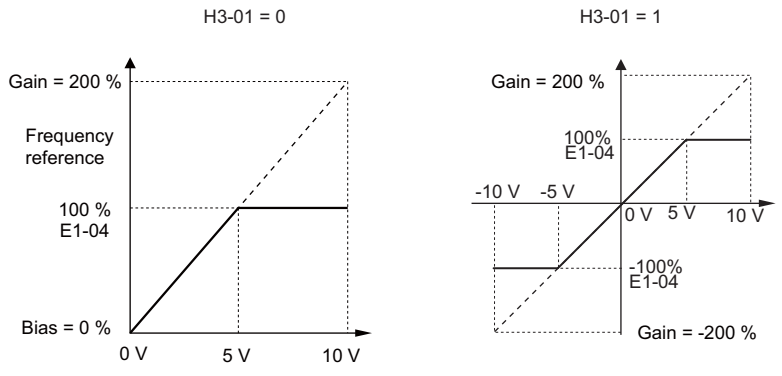

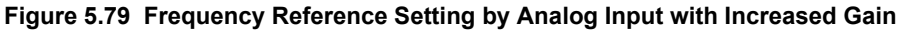

• Gain H3-03 =  $100\%$ , bias H3-04 =  $-25\%$ , terminal A1 as frequency reference input: An input of 0 Vdc will be equivalent to a -25% frequency reference. When parameter H3-01 = 0, the frequency reference is 0% between 0 and 2 Vdc input.

When parameter H3-01 = 1, the motor will rotate in reverse between -10 and 2 Vdc input.

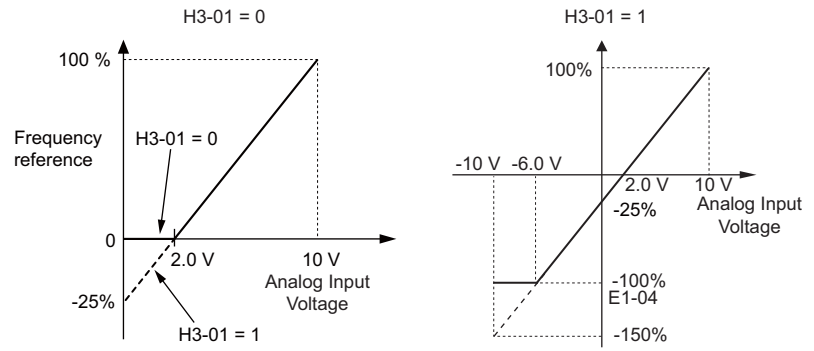

**Figure 5.80 Frequency Reference Setting by Analog Input with Negative Bias**

# ■ H3-05: Terminal A3 Signal Level Selection

Selects the input signal level for analog input A3. *[Refer to Multi-Function Analog Input Terminal Settings on page 258](#page-257-0)* for a list of functions and descriptions.

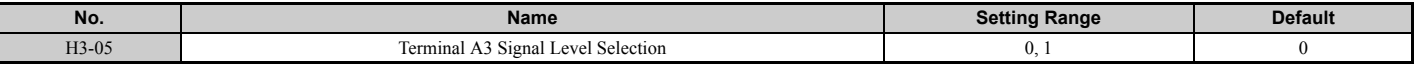

### **Setting 0: 0 to 10 Vdc**

The input level is 0 to 10 Vdc. See the explanation provided for H3-01. *[Refer to Setting 0: 0 to 10 Vdc on page 255](#page-254-1)*.

### **Setting 1: -10 V to 10 Vdc**

The input level is -10 to 10 Vdc. See the explanation provided for H3-01. *[Refer to Setting 1: -10 to 10 Vdc on page 256](#page-255-0)*.

### ■ H<sub>3</sub>-06: Terminal A<sub>3</sub> Function Selection

Determines the function assigned to analog input terminal A3. *[Refer to Multi-Function Analog Input Terminal Settings](#page-257-0)  [on page 258](#page-257-0)* for a list of functions and descriptions.

When analog input A3 is used as PTC input set H3-06 = E and make sure switch S4 on the terminal board is set for PTC input. Also refer to *[Terminal A3 Analog/PTC Input Selection \(CIMR-UB](#page-91-0)) on page 92*.

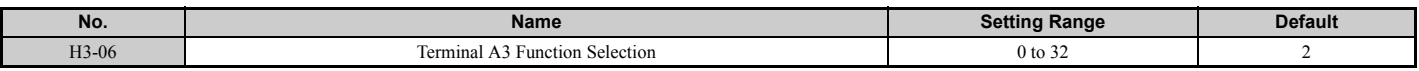

### ■ H3-07, H3-08: Terminal A3 Gain and Bias Setting

Parameter H3-07 sets the level of the selected input value that is equal to 10 Vdc input at terminal A3 (gain).

Parameter H3-08 sets the level of the selected input value that is equal to 0 V input at terminal A3 (bias).

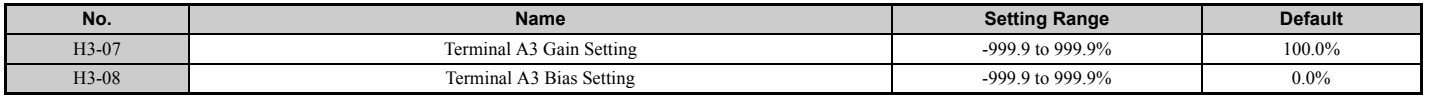

### ■ H3-09: Terminal A2 Signal Level Selection

Selects the input signal level for analog input A2. Be sure to also set DIP switch S1 on the terminal board accordingly for a voltage input or current input.

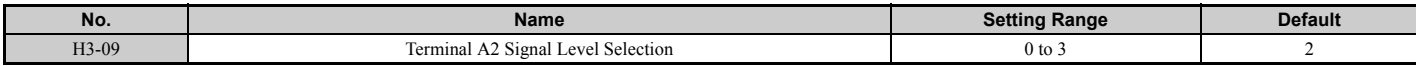

### **Setting 0: 0 to 10 Vdc**

The input level is 0 to 10 Vdc. *[Refer to Setting 0: 0 to 10 Vdc on page 255](#page-254-1)*

### **Setting 1: -10 to 10 Vdc**

The input level is -10 to 10 Vdc. *[Refer to Setting 1: -10 to 10 Vdc on page 256](#page-255-0)*.

### **Setting 2: 4 to 20 mA**

The input level is 4 to 20 mA. Negative input values by negative bias or gain settings will be limited to 0%.

### **Setting 3: 0 to 20 mA**

The input level is 0 to 20 mA. Negative input values by negative bias or gain settings will be limited to 0%.

### ■ H<sub>3</sub>-10: Terminal A<sub>2</sub> Function Selection

Determines the function assigned to analog input terminal A2. *[Refer to Multi-Function Analog Input Terminal Settings](#page-257-0)  [on page 258](#page-257-0)* for a list of functions and descriptions.

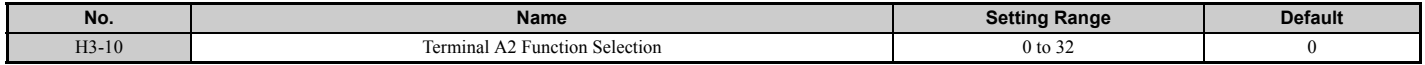

# ■ H3-11, H3-12: Terminal A2 Gain and Bias Setting

Parameter H3-11 sets the level of the input value selected that is equal to 10 Vdc input or 20 mA input to terminal A2.

Parameter H3-12 sets the level of the input value selected that is equal to 0 V, 4 mA or 0 mA input at terminal A2.

Both can be used to adjust the characteristics of the analog input signal to terminal A2. The setting works in the same way as parameters H3-03 and H3-04 for analog input A1.

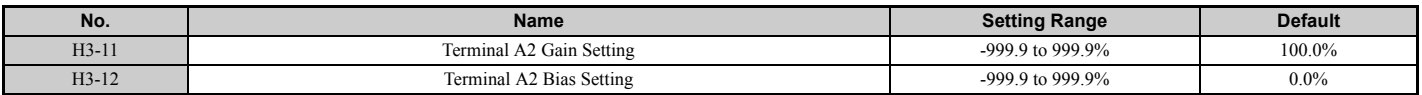

# ■ H3-13: Analog Input Filter Time Constant

Parameter H3-13 sets the time constant for a first order filter that will be applied to the analog inputs.

An analog input filter can be used to prevent erratic drive control when a "noisy" analog reference is used. The drive operation becomes more stable the longer the time programmed, but it becomes less responsive to rapidly changing analog signals.

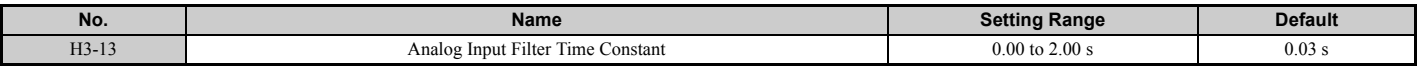

# ■ H3-14: Analog Input Terminal Enable Selection

When one of the multi-function digital input parameters is set for "Analog terminal input selection" (H1- $\Box$  $\Box$  $=$  C), the value set to H3-14 determines which of the analog input terminals will be enabled or disabled when the input is closed. All analog input terminals will be enabled all of the time if  $H1-\Box \Box$  is not set to C. The terminals other than the one set as the target are not influenced by input signals.

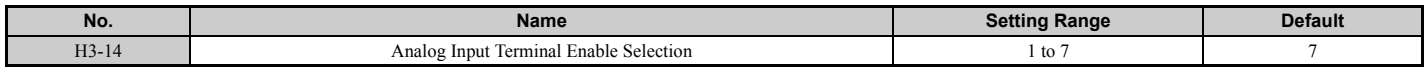

**Setting 1: A1 only enabled Setting 2: A2 only enabled Setting 3: A1 and A2 only enabled Setting 4: A3 only enabled Setting 5: A1 and A3 only enabled Setting 6: A2 and A3 only enabled Setting 7: All analog input terminals enabled**

# ■ H3-16 to H3-18 Terminal A1/A2/A3 Offset

Parameters H3-16 to H3-18 set the offset level of the selected input value to terminal A1, A2 or A3 that is equal to 0 Vdc input. These parameters rarely need adjustment.

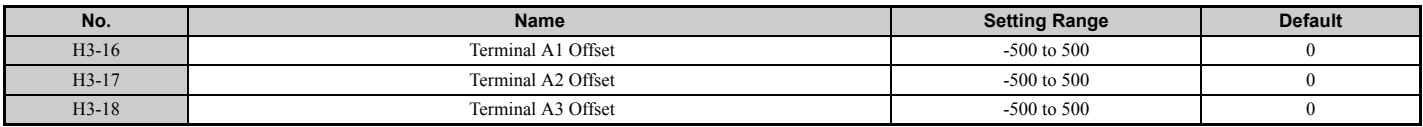

# <span id="page-257-1"></span><span id="page-257-0"></span>■ **Multi-Function Analog Input Terminal Settings**

See *[Table 5.41](#page-258-0)* for information on how H3-02, H3-10, and H3-06 determine functions for terminals A1, A2, and A3.

**Note:** The scaling of all input functions depends on the gain and bias settings for the analog inputs. Set these to appropriate values when selecting and adjusting analog input functions.

<span id="page-258-0"></span>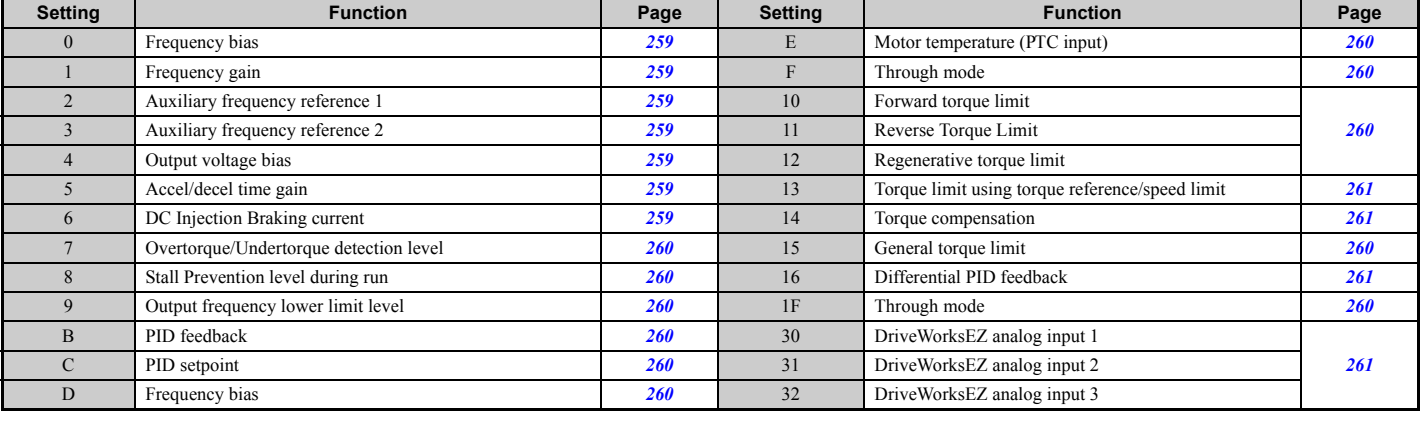

### **Table 5.41 Multi-Function Analog Input Terminal Settings**

### <span id="page-258-1"></span>**Setting 0: Frequency bias**

The input value of an analog input set to this function will be added to the analog frequency reference value. When the frequency reference is supplied by a different source other than the analog inputs, this function will have no effect. Use this setting also when only one of the analog inputs is used to supply the frequency reference.

By default, analog inputs A1 and A2 are set for this function. Using A1 and A2 at the same time increases the frequency reference by the total of all inputs.

Example: If the analog frequency reference from analog input terminal A1 is 50% and a bias of 20% is applied by analog input terminal A2, the resulting frequency reference will be 70% of the maximum output frequency.

### <span id="page-258-2"></span>**Setting 1: Frequency gain**

The input value of an analog input set to this function will be multiplied with the analog frequency reference value.

Example: If the analog frequency reference from analog input terminal A1 is 80% and a gain of 50% is applied from analog input terminal A2, the resulting frequency reference will be 40% of the maximum output frequency.

### <span id="page-258-3"></span>**Setting 2: Auxiliary reference 1**

Sets the auxiliary frequency reference 1 when multi-step speed operation is selected. *[Refer to Multi-Step Speed](#page-200-0)  [Selection on page 201](#page-200-0)* for details.

### <span id="page-258-4"></span>**Setting 3: Auxiliary reference 2**

Sets the auxiliary frequency reference 2 when multi-step speed operation is selected. *[Refer to Multi-Step Speed](#page-200-0)  [Selection on page 201](#page-200-0)* for details.

### <span id="page-258-5"></span>**Setting 4: Output voltage bias**

Voltage bias boosts the output voltage of the V/f curve as a percentage of the maximum output voltage (E1-05). Available only when using V/f Control.

### <span id="page-258-6"></span>**Setting 5: Accel/decel time gain**

Adjusts the gain level for the acceleration and deceleration times set to parameters C1-01 through C1-08.

The acceleration time used by the drive is calculated by multiplying the this gain level to  $C1$ - $\square\square$  as follows:

 $C1$ - $\square \square \times$  Accel/decel time gain = Drive accel/decel time

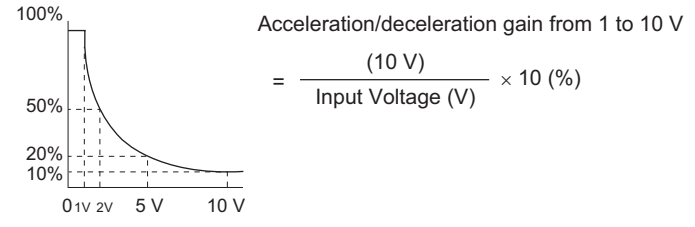

**Figure 5.81 Accel/Decel Time Gain with Analog Input Terminal**

### <span id="page-258-7"></span>**Setting 6: DC Injection Braking current**

The current level used for DC Injection Braking. Set as a percentage of the maximum output current using.

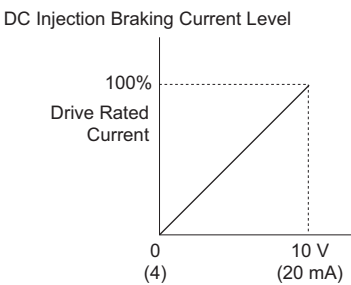

**Figure 5.82 DC Injection Braking Current Using an Analog Input Terminal**

### <span id="page-259-3"></span>**Setting 7: Overtorque/Undertorque Detection level**

Using this setting, the overtorque/undertorque detection level for torque detection 1 (L6-01) can be set by an analog input. The analog input will replace the level set to L6-02. An analog input of 100% (10 V or 20 mA) will set a torque detection level equal to 100% drive rated current/motor rated torque. Adjust the analog input gain if higher detection level settings are required. *[Refer to L6: Torque Detection on page 280](#page-279-0)* for details on torque detection.

### <span id="page-259-4"></span>**Setting 8: Stall Prevention level**

This setting allows an analog input signal to adjust the Stall Prevention level. *[Figure 5.83](#page-259-9)* shows the setting characteristics. The drive will use either the Stall Prevention level set to L3-06 or the level coming from the analog input terminal that has been selected, whichever value is lower.

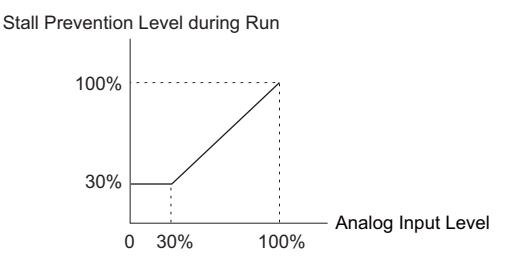

**Figure 5.83 Stall Prevention During Run Using an Analog Input Terminal**

### <span id="page-259-9"></span><span id="page-259-5"></span>**Setting 9: Output frequency lower limit level**

The user can adjust the lower limit of the output frequency using an analog input signal.

### <span id="page-259-6"></span>**Setting B: PID feedback**

An input set for this function supplies the PID feedback value. This setting requires PID operation to be enabled in b5-01. *[Refer to PID Feedback Input Methods on page 173](#page-172-0)*.

### <span id="page-259-7"></span>**Setting C: PID setpoint**

An input set for this function supplies the PID setpoint value, and the frequency reference selected in parameter b1-01 is no longer the PID setpoint. PID operation to be enabled in b5-01 to use this setting. *[Refer to PID Setpoint Input](#page-171-0)  [Methods on page 172](#page-171-0)*.

### <span id="page-259-8"></span>**Setting D: Frequency bias**

The input value of an analog input set to this function will be added to the frequency reference. This function can be used with any frequency reference source.

### <span id="page-259-0"></span>**Setting E: Motor temperature**

In addition to motor overload fault detection oL1, it is possible to use a PTC (Positive Temperature Coefficient) thermistor for motor insulation protection. *[Refer to Motor Protection Using a Positive Temperature Coefficient \(PTC\)](#page-268-0)  [on page 269](#page-268-0)* for a detailed explanation.

### <span id="page-259-1"></span>**Setting F, 1F: Through mode**

When set to F or 1F, an input does not affect any drive function, but the input level can still be read out by a PLC via a communication option or MEMOBUS/Modbus communications.

### <span id="page-259-2"></span>**Setting 10, 11, 12, 15: Forward, Reverse, Regenerative, General torque limit (OLV, CLV, AOLV/PM, CLV/PM)**

These functions can be used to set a torque limit using analog inputs for different operating conditions. Refer to *[L7:](#page-282-0)  [Torque Limit on page 283](#page-282-0)* for details.

### <span id="page-260-0"></span>**Setting 13: Torque Limit Using Torque Reference/Speed Limit**

When using Torque Control, an analog input programmed to this function can set the torque reference (when in Torque Control) or the torque limit (when in Speed Control). Refer to *[Setting the Torque Reference, Speed Limit, and Torque](#page-208-0)  [Compensation Values on page 209](#page-208-0)* for details.

#### <span id="page-260-1"></span>**Setting 14: Torque compensation**

Used to set a torque compensation value when using Torque Control. Refer to *[Setting the Torque Reference, Speed](#page-208-0)  [Limit, and Torque Compensation Values on page 209](#page-208-0)* for details.

#### <span id="page-260-2"></span>**Setting 16: Differential PID Feedback**

If an analog value is set for this function, the PID controller is set for differential feedback. The subtraction of the PID feedback input value and the differential feedback input value builds the feedback value that is used to calculate the PID input. *[Refer to PID Feedback Input Methods on page 173](#page-172-0)*.

#### <span id="page-260-3"></span>**Setting 30, 31, 32: DriveWorksEZ Analog Input 1, 2, 3**

These settings are for functions used in DriveWorksEZ. Normally there is no need to change or apply these settings.

### **H4: Multi-Function Analog Outputs**

These parameters assign functions to analog output terminals FM and AM for monitoring a specific aspect of drive performance.

### ■ H4-01, H4-04: Multi-Function Analog Output Terminal FM, AM Monitor Selection

Sets the desired drive monitor parameter  $U\Box\neg\Box$  to output as an analog value via terminal FM and AM. *Refer to U: [Monitors on page 470](#page-469-0)* for a list of all monitors. The "Analog Output Level" column indicates if a monitor can be used for analog output.

Example: Enter "103" for U1-03.

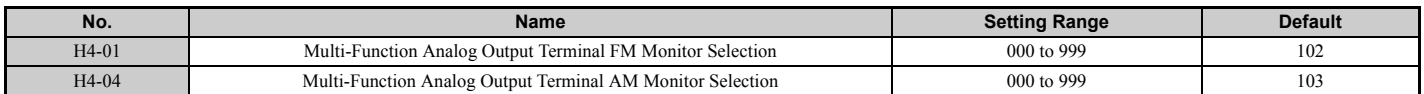

A setting of 031 or 000 applies no drive monitor to the analog output. With this setting, terminal functions as well as FM and AM output levels can be set by a PLC via a communication option or MEMOBUS/Modbus (through mode).

# ■ H4-02, H4-03; Multi-Function Analog Output Terminal FM Gain and Bias **H4-05, H4-06: Multi-Function Analog Output Terminal AM Gain and Bias**

Parameter H4-02 and H4-05 set the terminal FM and AM output signal level equal to 100% of the monitor (gain). Parameter H4-03 and H4-06 set the bias added to the monitor output for terminals FM and AM. Both are set as a percentage, where 100% equals 10 Vdc analog output. The output voltage of both terminals is limited to 10 Vdc.

The output signal range can be selected between 0 to +10 Vdc or -10 to +10 Vdc using parameter H4-07 and H4-08. *[Figure 5.84](#page-261-0)* illustrates how gain and bias settings work.

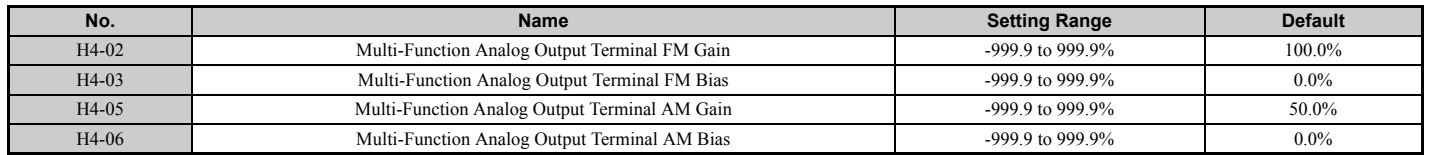

### **Using Gain and Bias to Adjust Output Signal Level**

The output signal is adjustable while the drive is stopped.

### **Terminal FM**

- 1. View the value set to H4-02 (Multi-Function Analog Output Terminal FM Gain) on the digital operator. A voltage equal to 100% of the parameter being set in H4-01 will be output from terminal FM.
- 2. Adjust H4-02 viewing the monitor connected to the terminal FM.

**[Parameter Details](#page-144-0)**

Parameter Details

# **5.7 H: Terminal Functions**

3. View the value set to H4-03 on the digital operator, terminal FM will output a voltage equal to 0% of the parameter being set in H4-01.

4. Adjust H4-03 viewing the output signal on the terminal FM.

Terminal AM

- 1. View the value set to H4-05 (Multi-Function Analog Output Terminal AM Gain) on the digital operator. A voltage equal to 100% of the parameter being set in H4-04 will be output from terminal AM.
- 2. Adjust H4-05 viewing the monitor connected to the terminal AM.
- 3. View the value set to H4-06 on the digital operator, terminal AM will output a voltage equal to 0% of the parameter being set in H4-04.
- 4. Adjust H4-06 viewing the output signal on the terminal AM.

Example 1: To have an output signal of 5 V at terminal FM when the monitored value is at 100%, set H4-02 to 50%.

Example 2: To have an output signal of 10 V at terminal FM when the monitored value is at 76.7%, set H4-02 to 150%.

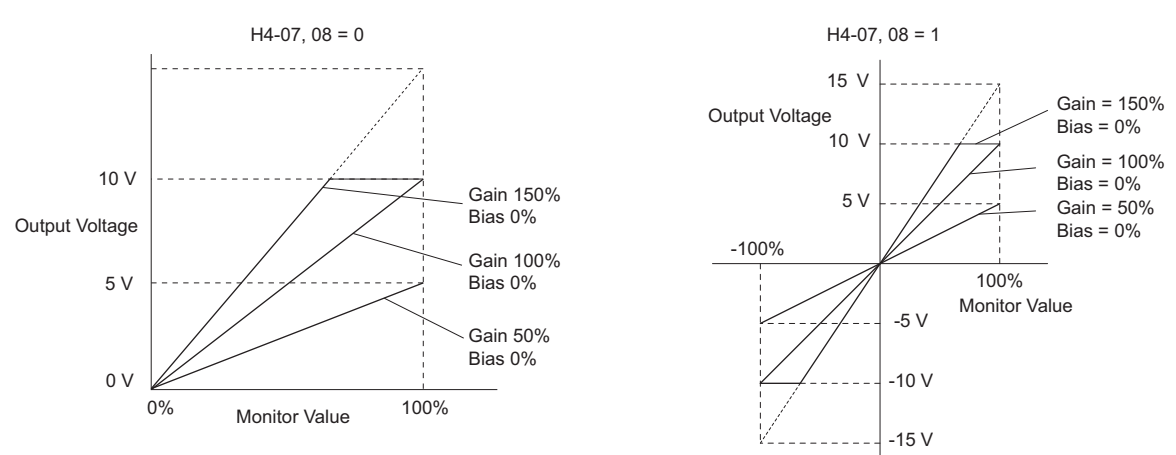

**Figure 5.84 Analog Output Gain and Bias Setting Example 1 and 2**

<span id="page-261-0"></span>Example 3: To have an output signal of 3 V at terminal FM when the monitored value is at 0%, set H4-03 to 30%.

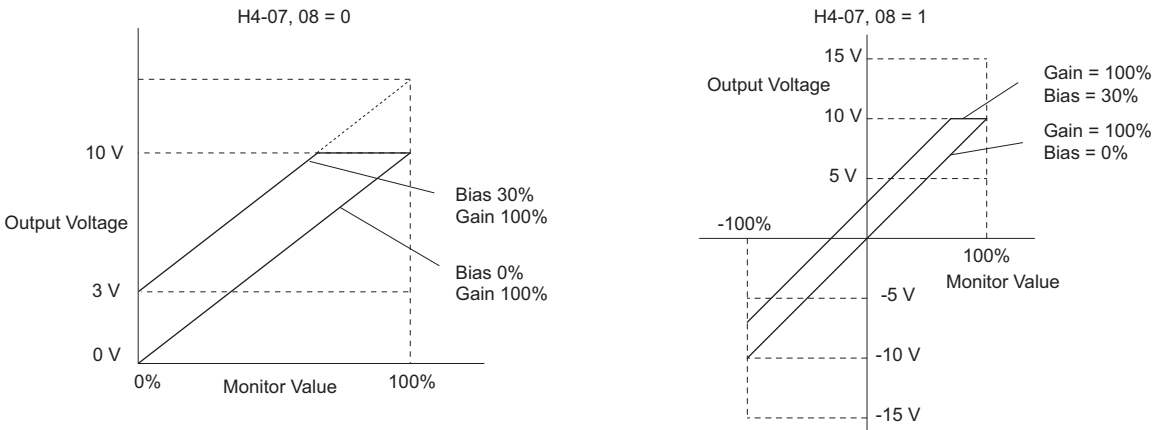

**Figure 5.85 Analog Output Gain and Bias Setting Example 3**

# ■ H4-07, H4-08: Multi-Function Analog Output Terminal FM, AM Signal Level Selection

Sets the voltage output level of U parameter (monitor parameter) data to terminal FM and terminal AM using parameters H4-07 and H4-08.

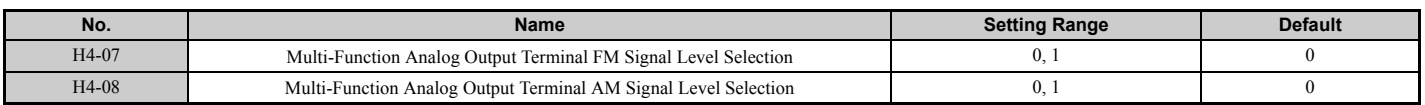

**Setting 0: 0 to 10 V Setting 1: -10 V to 10 V**

# **H5: MEMOBUS/Modbus Serial Communication**

Through the drives built in RS-422/485 port (terminals R+, R-, S+, S-), serial communication is possible using programmable logic controllers (PLCs) or similar devices running the MEMOBUS/Modbus protocol.

The H5- $\square \square$  parameters are used to set up the drive for MEMOBUS/Modbus Communications. *[Refer to MEMOBUS/](#page-507-0) [Modbus Serial Communication on page 508](#page-507-0)* for detailed descriptions of the H5- $\square \square$  parameters.

# ◆ **H6: Pulse Train Input/Output**

A one track pulse train signal with a maximum frequency of 32 kHz can be input to the drive at terminal RP. This pulse train signal can be used as the frequency reference, for PID functions, or as the speed feedback signal in V/f Control.

The pulse output monitor terminal MP can output drive monitor values as a pulse train signal with a maximum frequency of 32 kHz. It can be used in sinking or sourcing mode. *[Refer to Using the Pulse Train Output on page 90](#page-89-0)* for details.

Use parameters  $H6$ - $\Pi$  to set the scale and other aspects of the pulse input terminal RP and pulse output terminal MP.

# ■ H6-01: Pulse Train Input Terminal RP Function Selection

Selects the function of pulse train input terminal RP.

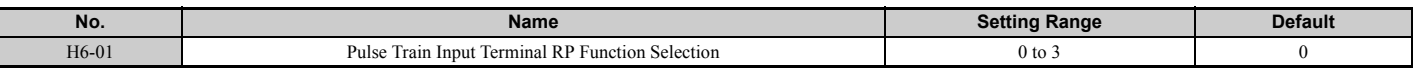

### **Setting 0: Frequency reference**

If the pulse input is set for this function and the frequency reference source is set to pulse input  $(b1-01, b1-15 = 4)$ , the drive reads the frequency value from terminal RP.

### **Setting 1: PID feedback value**

Using this setting, the feedback value for PID control can be supplied as a pulse signal at terminal RP. *[Refer to b5: PID](#page-170-0)  [Control on page 171](#page-170-0)* for details on PID control.

### **Setting 2: PID setpoint value**

Using this setting, the setpoint value for PID control can be supplied as a pulse signal at terminal RP. *[Refer to b5: PID](#page-170-0)  [Control on page 171](#page-170-0)* for details on PID control.

### **Setting 3: Speed feedback (V/f Control with Simple Speed Feedback)**

This setting can be used in V/f control to increase the speed control precision by using a motor speed feedback signal. The drive reads the speed feedback from terminal RP, compares it to the frequency reference and compensates the motor slip using a speed regulator (ASR, setup in the C5- $\square \square$  parameters) like shown in *Figure* 5.83. Because input terminal RP is incapable of detecting motor direction, a separate way of determining motor direction still needs to be set up:

### **1. Using a Digital Input**

If a digital input programmed for "Forward/reverse detection" ( $H1$ - $\Box$  $\Box$  = 7E) is closed, the drive assumes reverse rotation. If open, then the drive assumes that the motor is rotating forwards.

### **2. Using the Frequency Reference Direction**

If no digital input is set to "Forward/reverse detection" ( $H1$ - $\Box$  $\Box$  = 7E), the drive uses the direction of the frequency reference as the direction for the speed feedback detected at the pulse input.

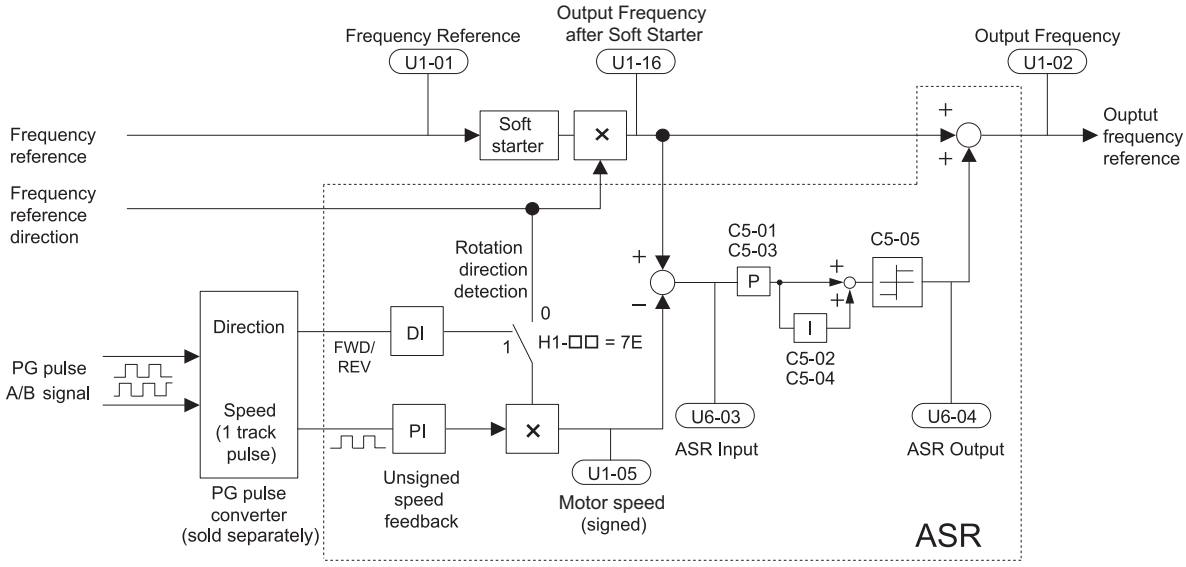

**Figure 5.86 Speed Control with ASR in V/f with Simple Speed Feedback**

#### **Enabling V/f Control with Simple Speed Feedback:**

- **1.** Set the drive to V/f Control  $(A1-02 = 0)$ .
- **2.** Connect the motor speed pulse signal to the pulse input RP, set H6-01 = 3, and set the pulse signal frequency that is equal to the maximum speed to H6-02 (pulse train input scaling). Make sure the pulse input bias (H6-04) is 0% and the gain (H6-03) is 100%.
- **3.** Decide the signal used for detecting the direction. If a digital input is used, set H1- $\square \square$  = 7E.
- **4.** Use the ASR gain and integral time parameters described in *[C5: Automatic Speed Regulator \(ASR\) on](#page-191-0)*  **[page 192](#page-191-0)** for adjusting the responsiveness.
- Note: 1. C5 parameters will appear when using V/f Control (A1-02 = 0) and when the pulse input RP function is set for simple PG feedback in  $V/f$  Control (H6-01 = 3).
	- **2.** If running two motors from the same drive, note that the V/f Control with simple PG feedback can be used for motor 1 only.

# ■ H6-02: Pulse Train Input Scaling

This parameter sets the pulse signal frequency that is equal to 100% of the input value selected in parameter H6-01.

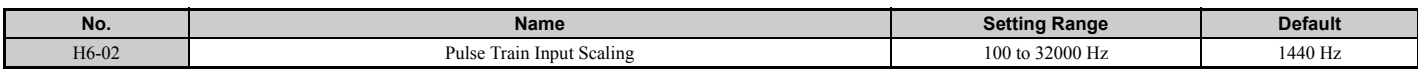

### ■ H6-03: Pulse Train Input Gain

Sets the level of the input value selected in H6-01 when a pulse train signal with the frequency set in H6-02 is input to terminal RP.

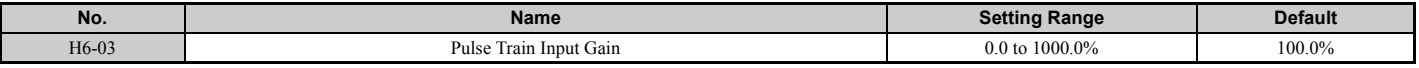

### ■ H6-04: Pulse Train Input Bias

Sets the level of the input value selected in H6-01 when no signal (0 Hz) is input to terminal RP.

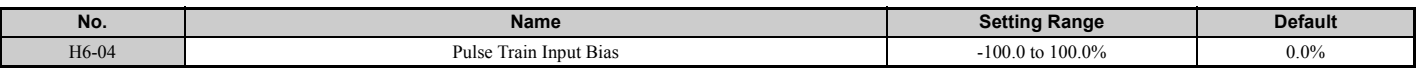

### ■ H6-05: Pulse Train Input Filter Time

Sets the pulse train input filter time constant in seconds.

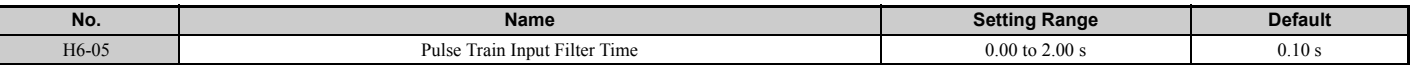

# ■ H6-06: Pulse Train Monitor Selection

Selects the monitor to output as a pulse train signal via terminal MP. Indicate which monitor to output entering the three digits in U**I-LI**. *[Refer to U: Monitors on page 470](#page-469-0)* for a complete list of monitors. Monitors that can be selected by H6-06 appear in the table below.

<span id="page-264-0"></span>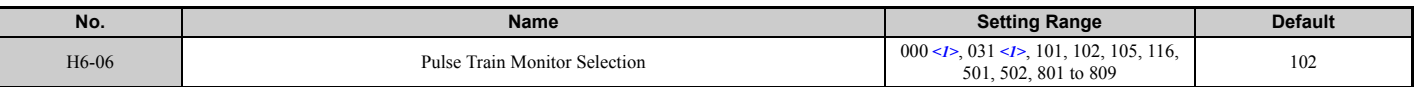

<1> Set "000" or "031" when the terminal is not used, or when using the terminal in the through mode.

### ■ H6-07: Pulse Train Monitor Scaling

Pulse train monitor scaling sets the output pulse frequency at terminal MP when the specified monitor item is at 100%. Set H6-06 to 102 and H6-07 to 0 to make the pulse train monitor output synchronous to the output frequency.

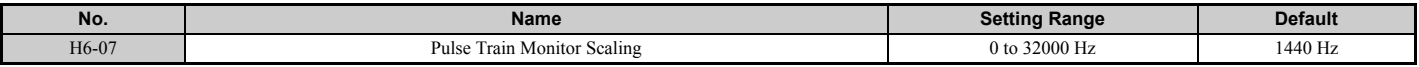

### ■ H6-08: Pulse Train Input Minimum Frequency

Sets the minimum output frequency that can be detected by the pulse train input. Increasing this setting reduces the time the drive needs to react to changes in the input signal.

- If the pulse input frequency falls below this level, the pulse input value will be 0.
- Enabled when  $H6-01 = 0$ , 1, or 2.
- When simple speed feedback in V/f Control is set as the function for terminal RP (H6-01 = 3), the minimum frequency becomes the detection time for PG disconnect (F1-14).

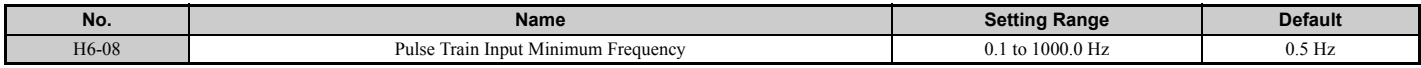

# **5.8 L: Protection Functions**

# ◆ **L1: Motor Protection**

# <span id="page-265-0"></span>■ L1-01: Motor Overload Protection Selection

The drive has an electronic overload protection function that estimates the motor overload level based on output current, output frequency, thermal motor characteristics, and time. An oL1 fault will be triggered when motor overload is detected and drive output will be shut off.

L1-01 sets the overload protection function characteristics according to the motor being used.

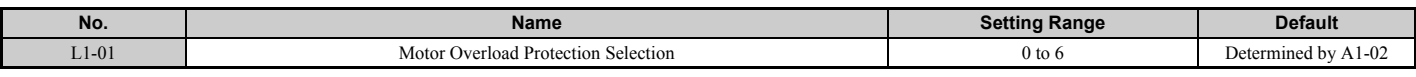

Note: 1. When the motor protection function is enabled (L1-01≠ 0), an oL1 alarm can be output through one of the multi-function outputs by setting H2-01 to 1F. The output will close when the motor overload level reaches 90% of the oL1 detection level.

**2.** Select a method to protect the motor from overheat by setting L1-01 between 1 and 6 when running a single motor from the drive. An external thermal relay is not needed.

### **Setting 0: Disabled (motor overload protection is not provided)**

This setting should be used if no motor overheat protection is desired or if multiple motors are connected to a single drive. In this case it is recommended that you install a thermal relay for each motor as shown in *[Figure 5.87](#page-265-1)*.

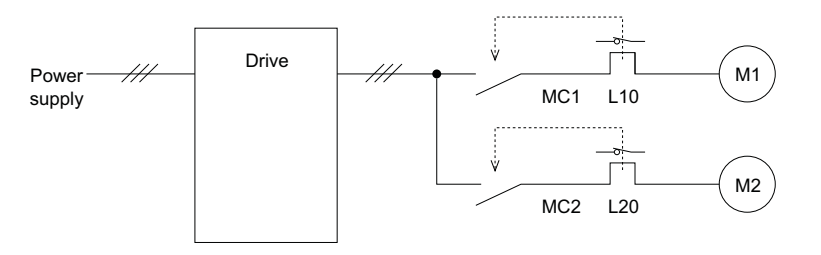

MC1, MC2: Magnetic contactors L10, L20: Thermal relays

### **Figure 5.87 Example of Protection Circuit Design for Multiple Motors**

<span id="page-265-1"></span>**NOTICE:** *Thermal protection cannot be provided when running multi-motors simultaneously with the same drive, or when using motors with a current rating that is relatively high when compared with other standard motors (such as a submersible motor). Failure to comply could result in motor damage. Disable the electronic overload protection of the drive (L1-01 = "0: Disabled") and protect each motor with individual motor thermal overloads.* 

**NOTICE:** *Close MC1 and MC2 before operating the drive. (MC1 and MC2 cannot be switched off during run.)*

### **Setting 1: General-purpose motor (standard self-cooled)**

Because the motor is self-cooled, the overload tolerance drops when the motor speed is lowered. The drive appropriately adjusts the electrothermal trigger point according to the motor overload characteristics, protecting the motor from overheat throughout the entire speed range.

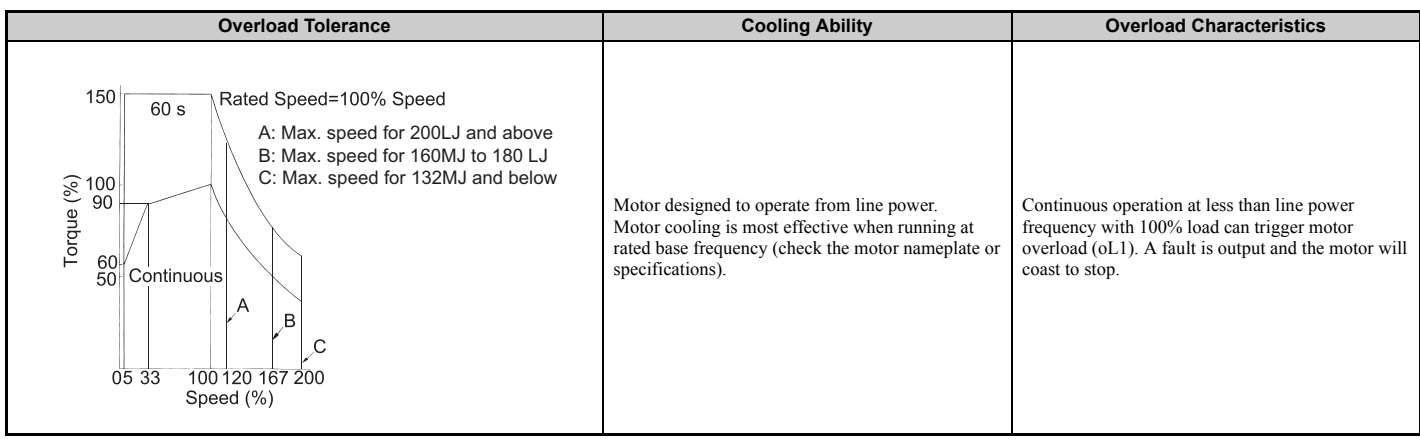

# **Setting 2: Drive dedicated motor (speed range for constant torque: 1:10)**

Use this setting when operating a drive duty motor that allows constant torque in a speed range of 1:10. The drive will allow the motor to run with 100% load from 10% up to 100% speed. Running at slower speeds with full load can trigger an overload fault.

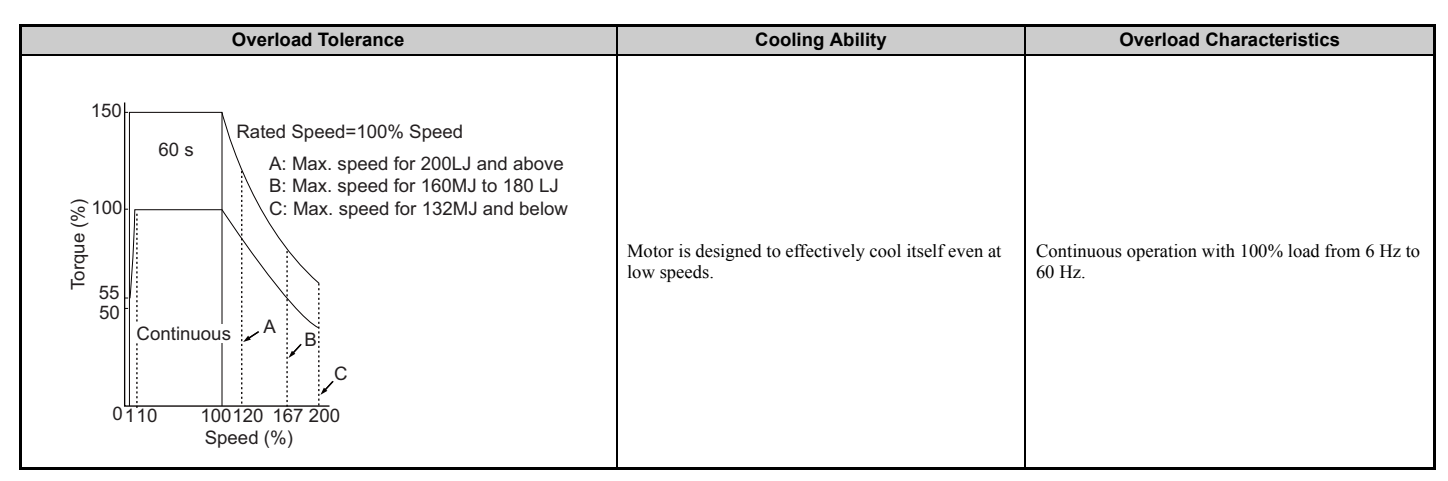

# **Setting 3: Vector motor (speed range for constant torque: 1:100)**

Use this setting when operating a drive-dedicated motor that allows constant torque in a speed range of 1:100. This motor type is allowed to run with 100% load from 1% up to 100% speed. Running slower speeds with full load can trigger an overload fault.

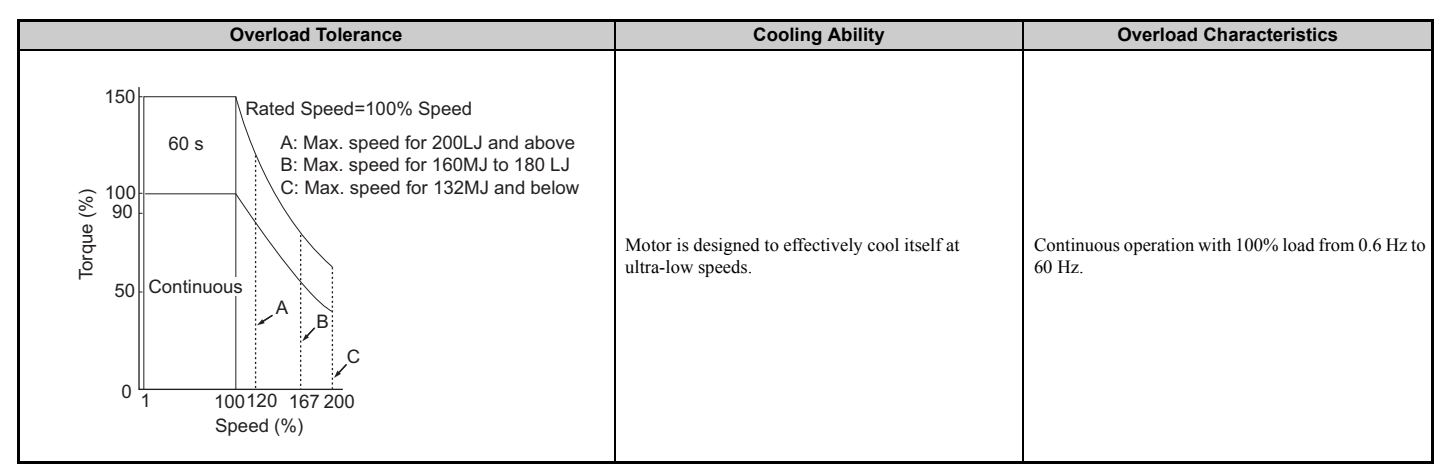

# **Setting 4: PM derated torque motor**

This setting is for operating a PM motor. PM motors for derated torque have a self-cooling design, so the overload tolerance drops as the motor slows. Electronic thermal overload is triggered in accordance with the motor overload characteristics, providing overheat protection across the entire speed range.

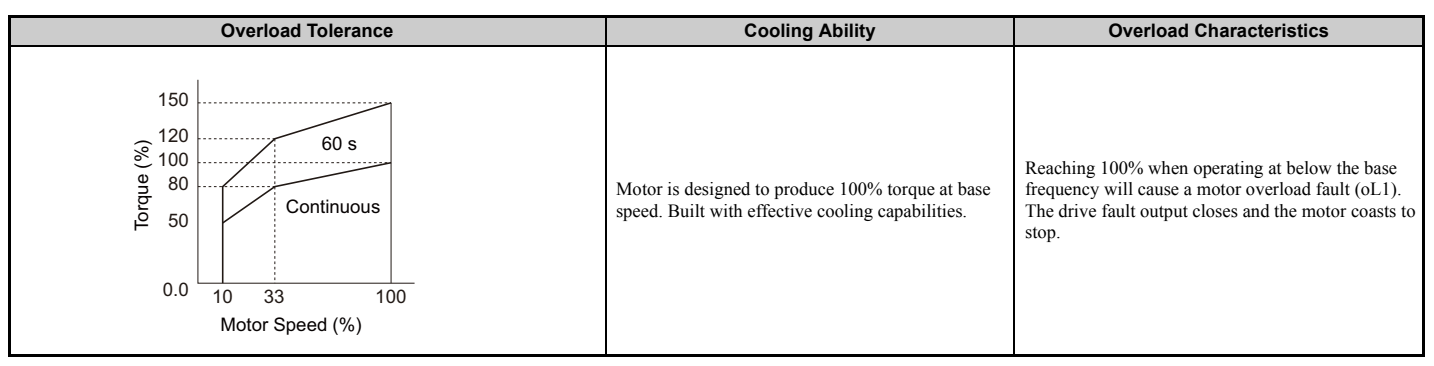

**Parameter Details [Parameter Details](#page-144-0)**

### **Setting 5: Constant torque PM motors (constant torque range of 1:500)**

Sets protection characteristics needed when driving a PM with constant torque. These motors allow for a speed control from 0.2% to 100% when operating with 100% load. Slower speeds with 100% load will trigger overload.

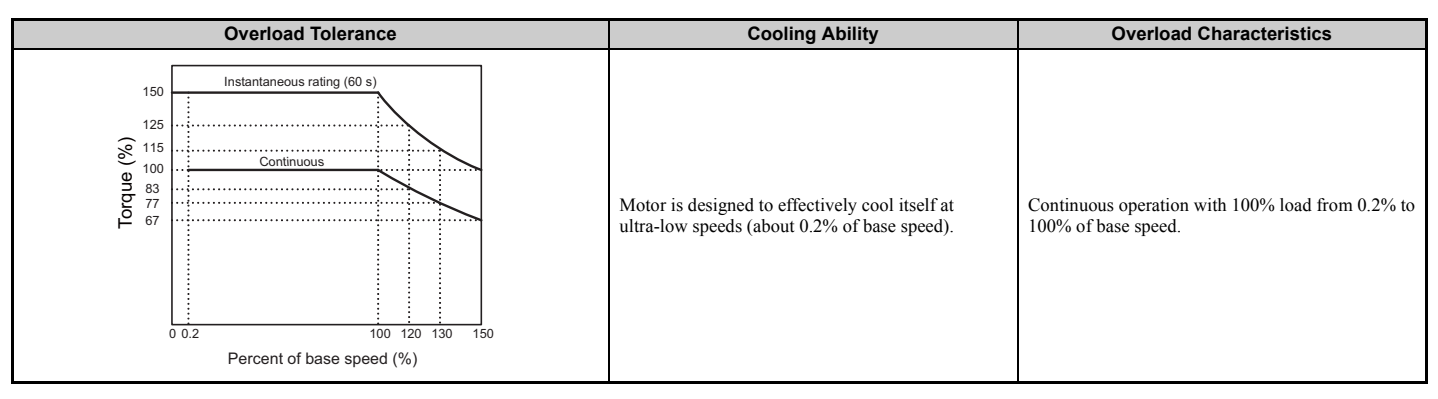

### **Setting 6: General-purpose motor (50 Hz)**

Because the motor (50 Hz) is self-cooled, the overload tolerance drops when the motor speed is lowered. The drive appropriately adjusts the electrothermal trigger point according to the motor overload characteristics, protecting the motor from overheat throughout the entire speed range.

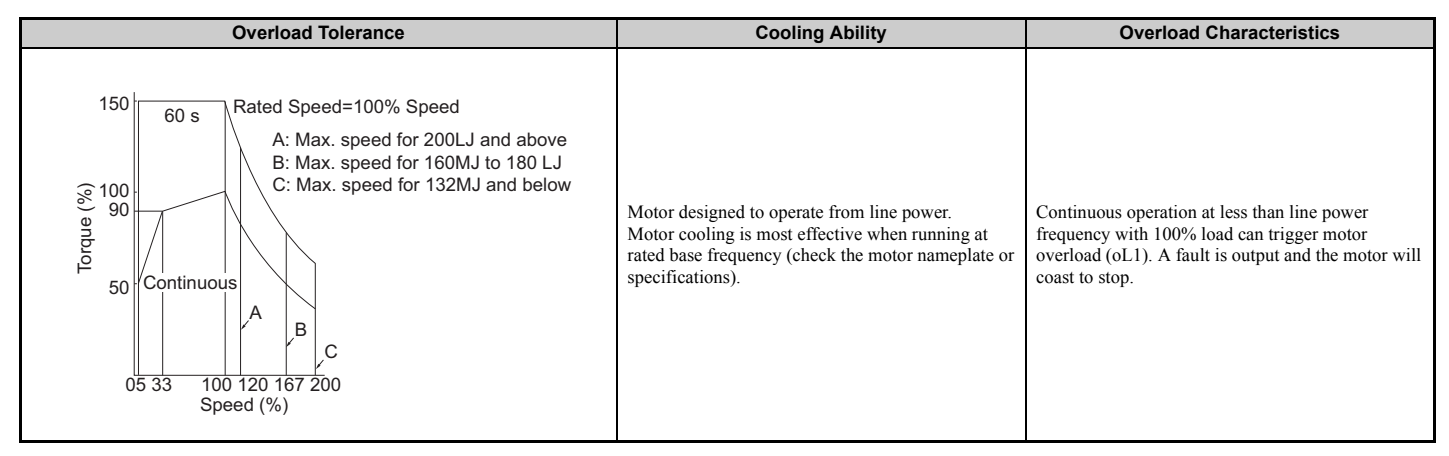

# ■ L1-02: Motor Overload Protection Time

There is normally no need to change this parameter from the default value. Sets the time it takes the drive to detect motor overheat due to overload. If the motor overload tolerance protection time when an overload of 150% is imposed after continuous operation at 100% is clear, set that time as the value.

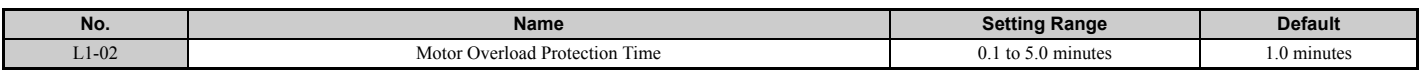

Defaulted to operate with an allowance of 150% overload operation for one minute in a hot start; after continuous operation at 100%.

• *Figure* 5.88 shows an example of the electrothermal protection operation time using a general-purpose motor operating at 60 Hz with L1-02 set to one minute.

Motor overload protection operates in the area between a cold start and a hot start.

- Cold start: Characteristics of motor protection operation time in response to an overload situation that was suddenly reached when starting a stationary motor.
- Hot start: Characteristics of motor protection operation time in response to an overload situation that occurred while the motor was operating continuously at or below its rated current.

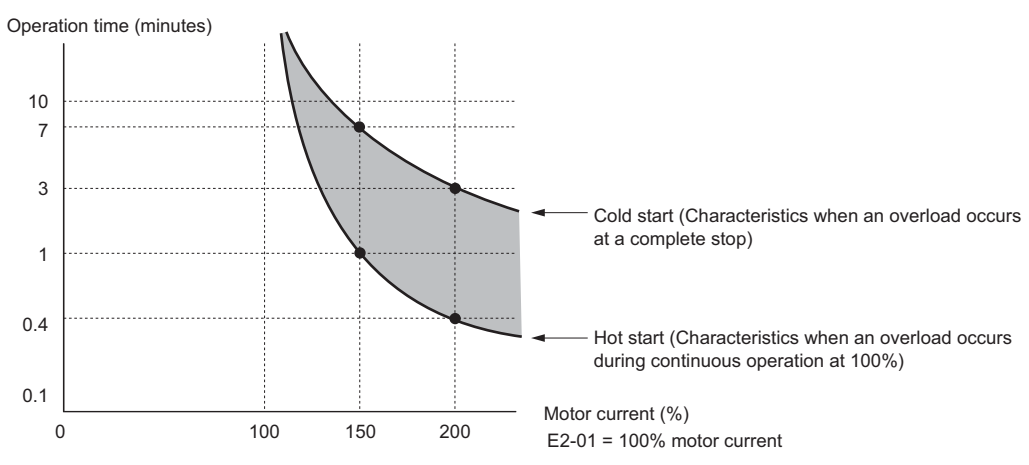

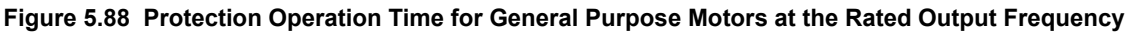

# <span id="page-268-1"></span><span id="page-268-0"></span>■ **Motor Protection Using a Positive Temperature Coefficient (PTC)**

A motor PTC can be connected to an analog input of the drive. This input is used by the drive for motor overheat protection.

When the PTC input signal reaches the motor overheat alarm level, an oH3 alarm will be triggered and the drive will continue operation as selected in L1-03. When the PTC input signal reaches the overheat fault level, an oH4 fault will be triggered, a fault signal will be output, and the drive will stop the motor using the stop method determined in L1-04.

### **CIMR-UA, CIMR-UD, CIMR-UT**

*Figure* 5.89 shows a PTC connection example for analog input A2. If using analog input A2, make sure to set DIP switch S1 on the terminal board for voltage input when using this function.

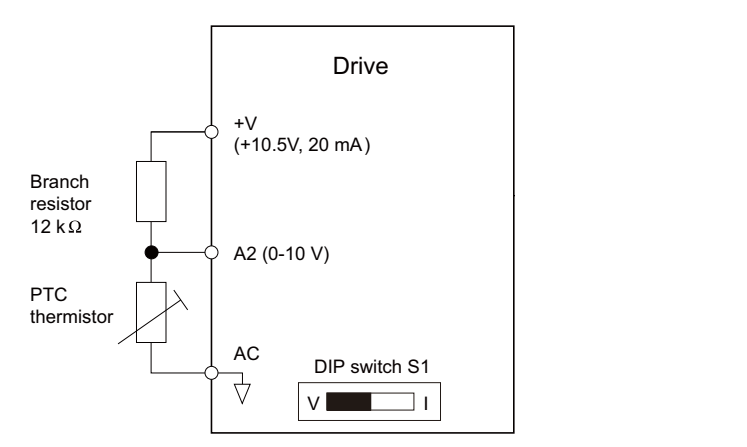

**Figure 5.89 Connection of a Motor PTC**

### <span id="page-268-2"></span>**CIMR-UB**

Connect the PTC between terminals AC and A3 and set jumper S4 on the terminal board to "PTC" like shown in *[Figure 5.90](#page-269-0)*. Set parameter H3-05 to 0 and parameter H3-06 to E.

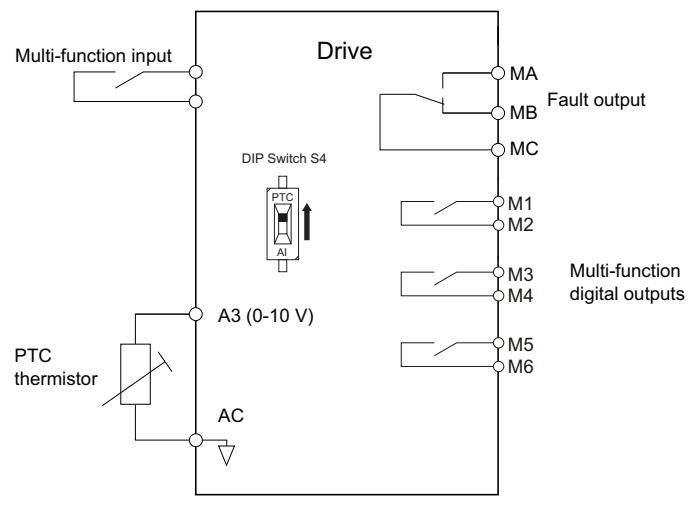

**Figure 5.90 Connection of a Motor PTC**

<span id="page-269-0"></span>The PTC must have the following characteristics for one motor phase. The drives motor overload detection expects 3 of these PTCs to be connected in series.

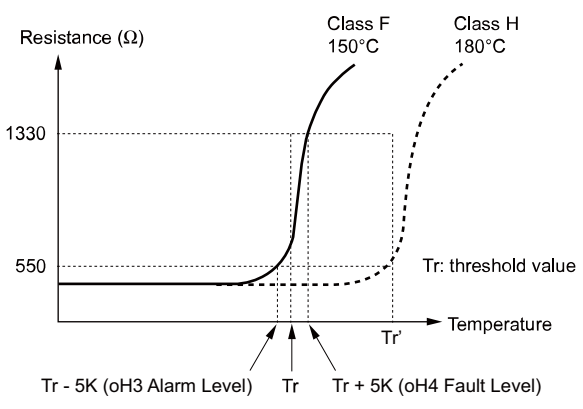

### **Figure 5.91 Motor PTC Characteristics**

Overheat detection using a PTC can be set up by parameters L1-03, L1-04, and L1-05 as explained below.

# ■ L1-03: Motor Overheat Alarm Operation Selection (PTC input)

Sets the drive operation when the PTC input signal reaches the motor overheat alarm level (oH3).

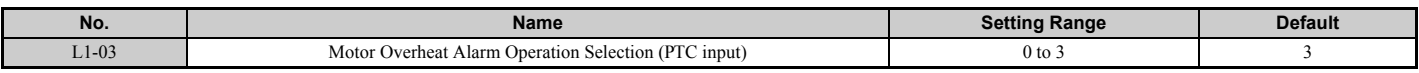

### **Setting 0: Ramp to stop**

The drive stops the motor using the deceleration time 1 set in parameter C1-02.

### **Setting 1: Coast to stop**

The drive output is switched off and the motor coasts to stop.

### **Setting 2: Fast Stop**

The drive stops the motor using the Fast Stop time set in parameter C1-09.

### **Setting 3: Alarm only**

The operation is continued and an oH3 alarm is displayed on the digital operator.

# ■ L1-04: Motor Overheat Fault Operation Selection (PTC input)

Sets the drive operation when the PTC input signal reaches the motor overheat fault level (oH4).

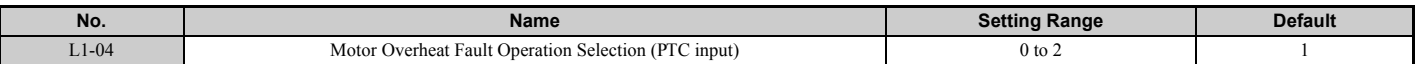

### **Setting 0: Ramp to stop**

The drive stops the motor using the deceleration time 1 set in parameter C1-02.

### **Setting 1: Coast to Stop**

The drive output is switched off and the motor coasts to stop.

### **Setting 2: Fast Stop**

The drive stops the motor using the Fast Stop time set in parameter C1-09.

# ■ L1-05: Motor Temperature Input Filter Time (PTC input)

Used to set a filter on the PTC input signal in order to prevent a motor overheat fault from being mistakenly detected.

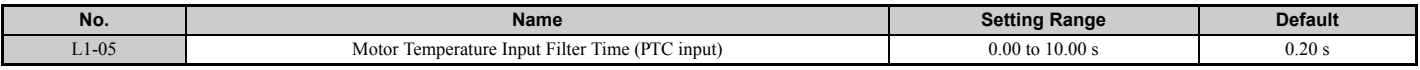

# ■ **L1-08: oL1 Current Lvl**

Sets the reference current for motor thermal overload detection for motor 1 in amperes.

If L1-08 is set to 0.0A, E2-01 (E5-03 when in PM control mode) is used as a reference for motor overload protection. If L1-08 is set to any other, that value is used as a reference for motor overload protection.

<span id="page-270-0"></span>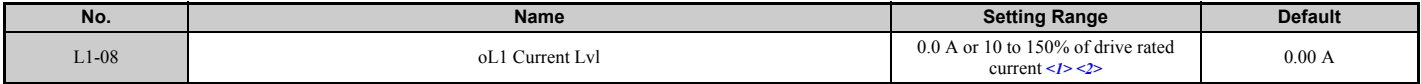

 $\langle$ 1> Display is in the following units.<br>
• CIMR-U $\square$ 2 $\square$ 0028, 2 $\square$ 0042, and 4 $\square$ 0011 to 4 $\square$ 0027: 0.01A units • CIMR-U $\square$ 2 $\square$ 0054 to 2 $\square$ 0248, and 4 $\square$ 0034 to 4 $\square$ 0414: 0.1A units

<2> Cannot be set to a value smaller than 10% of drive rated current if the current level is set to a value greater than 0.0 A.

# ■ L1-09: **oL1 Current LvI** (for 2nd motor)

Sets the reference current for motor thermal overload detection for motor 2 in amperes.

If L1-09 is set to 0.0A, E4-01 is used as a reference for motor overload protection. If L1-09 is set to any other, that value is used as a reference for motor overload protection.

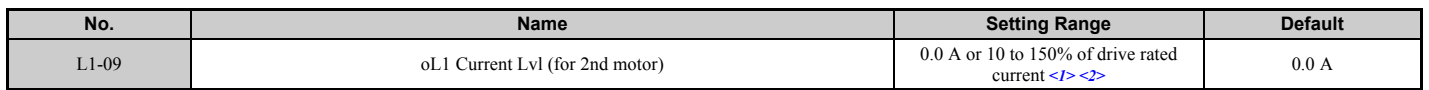

<span id="page-270-1"></span><1> Display is in the following units.

- CIMR-U $\square$ 2 $\square$ 0028, 2 $\square$ 0042, and 4 $\square$ 0011 to 4 $\square$ 0027: 0.01A units
- CIMR-U $\square$ 2 $\square$ 0054 to 2 $\square$ 0248, and 4 $\square$ 0034 to 4 $\square$ 0414: 0.1A units

<2> Cannot be set to a value smaller than 10% of drive rated current if the current level is set to a value greater than 0.0 A.

# ■ L1-13: Continuous Electrothermal Operation Selection

Determines whether or not to hold the current value of the motor overload protection selection (L1-01) when the power supply is interrupted.

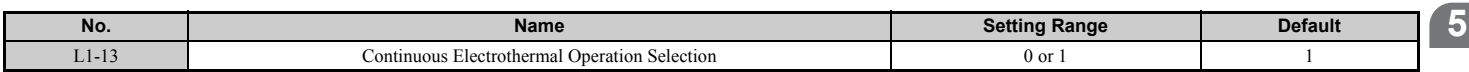

### **Setting 0: Disabled Setting 1: Enabled**

# **L2: Momentary Power Loss Ride-Thru**

# ■ L2-01: Momentary Power Loss Operation Selection

When a momentary power loss occurs, the drive can automatically return to the operation it was performing prior to the power loss based on certain conditions.

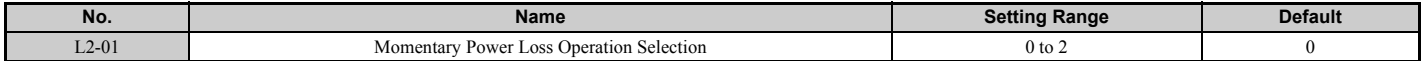

### **5.8 L: Protection Functions**

### **Setting 0: Disabled (default)**

If a momentary power loss occurs, a power supply frequency fault (Fdv) is detected and the drive output is turned OFF. The motor coasts to stop.

### **Setting 1: Recover within L2-02**

When a momentary power loss occurs, the drive output will be shut off. Should the power return within the time set to parameter L2-02, the drive will perform Speed Search and attempt to resume operation. If power is not restored within this time (i.e., DC bus voltage level remains below Uv1 detection level L2-05), then an Fdv fault is triggered and the drive will stop.

### **Setting 2: Recover as long as CPU has power**

When a momentary power loss occurs, the drive output will be shut off. Should the power return as long as the drive control circuit has power, the drive will attempt to perform Speed Search and resume the operation. An Fdv fault is not triggered even if the control power is below the Fdv level.

- Note: 1. When using a magnetic contactor between the motor and the drive, keep the magnetic contactor closed during the momentary power loss.
	- **2.** "Uv" will flash on the operator while the drive is attempting to recover from a momentary power loss. A fault signal is not output at this time.

# ■ L2-02: Momentary Power Loss Ride-Thru Time

Sets the maximum time allowed to ride through a power loss. If power loss operation exceeds this time, the drive will attempt to accelerate back to frequency reference. This parameter is valid if  $L2-01 = 1$ .

**Note:** The amount of time the drive is capable of recovering after a power loss is determined by the capacity of the drive. Drive capacity determines the upper limit for L2-02.

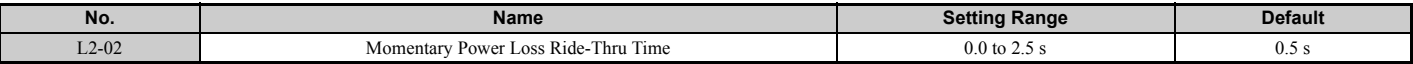

### ■ L2-03: Momentary Power Loss Minimum Baseblock Time

Sets the minimum baseblock time when power is restored following a momentary power loss. This determines the time the drive waits for the residual voltage in the motor to dissipate. Increase this setting if overcurrent occurs at the beginning of Speed Search, after a power loss, or during DC Injection Braking.

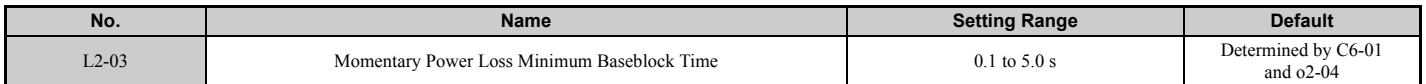

# ■ L2-04: Momentary Power Loss Voltage Recovery Ramp Time

Sets the time for the drive to restore the output voltage to the level specified by the V/f pattern after Speed Search. The setting value determines the time for the voltage to go from 0 V to the maximum voltage.

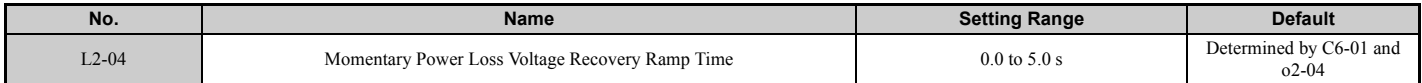

# ■ L2-07: Momentary Power Loss Voltage Recovery Acceleration Time

Sets the time to reaccelerate from the deceleration frequency to the frequency set in frequency reference (frequency before power loss) after momentary power loss.

When set to 0.0 s, the drive will accelerate back up to speed according to the active acceleration time set by C1-01. C1-03, C1-05, or C1-07.

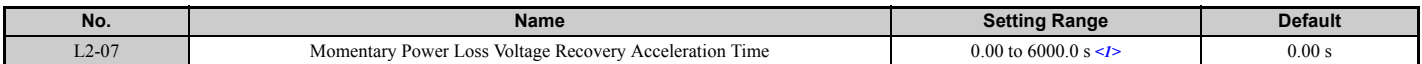

<span id="page-271-0"></span> $\langle 1 \rangle$  Setting range is determined by the accel/decel time units set in C1-10. If the time is set in units of 0.01 s (C1-10 = 0), the setting range becomes  $0.0016660008$ 

# ■ L2-13: Input Power Frequency Fault Detection Gain

Sets the gain used to detect a power supply frequency fault (Fdv).

If an Fdv fault occurs with no momentary power loss, reduce the setting value in 0.1 increments.

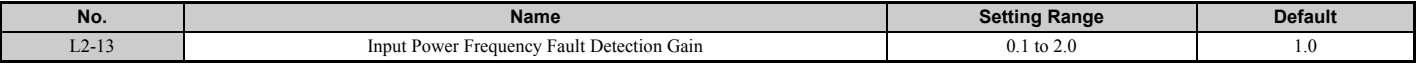

# ■ L2-21: Low Input Voltage Detection Level

Sets the low input voltage detection level.

<span id="page-272-0"></span>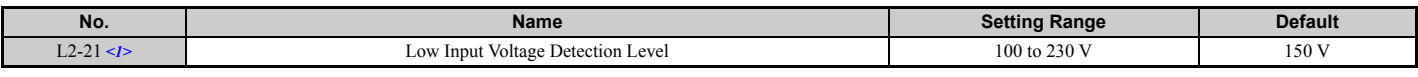

<1> Values are specific to 200 V class drives. Double the value for 400 V class drives.

### ■ L2-27: Power Supply Frequency Fault Detection Width

There is normally no need to change this parameter from the default value. Sets the frequency width used to detect a power supply frequency fault (Fdv) in Hz.

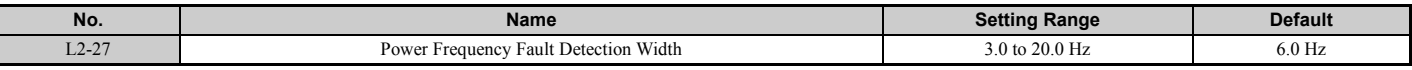

# **L3: Stall Prevention**

When the load is too high or acceleration and deceleration times are too short, the motor may be unable to keep up with the frequency reference, resulting in excessive slip. During acceleration, this usually causes an overcurrent fault (oC), overload ( $oL2$ ), or motor overload ( $oL1$ ). During deceleration, it can cause the drive to fault out from overvoltage ( $oV$ ). The drive can prevent the motor from stalling and still reach the desired speed without the user needing to change the acceleration or deceleration time settings. The Stall Prevention function can be set separately for acceleration, operating at constant speeds, and deceleration.

# ■ L3-01: Stall Prevention Selection during Acceleration

Stall Prevention during acceleration (L3-01) prevents tripping with overcurrent (oC), motor overload (oL1), or overload (oL2) faults common when accelerating with heavy loads.

L3-01 determines the type of Stall Prevention the drive should used during acceleration.

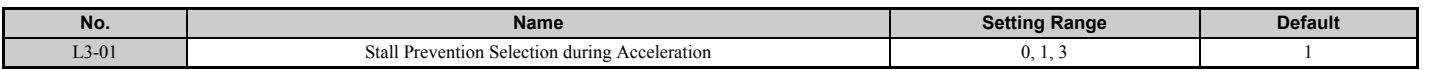

### **Setting 0: Disabled**

No Stall Prevention is provided. If the acceleration time is too short, the drive may not be able to get the motor up to speed fast enough, thus tripping an overload fault.

### **Setting 1: Enabled**

Enables Stall Prevention during acceleration. Operation varies, depending on the control mode.

• V/f Control, V/f Control with PG, and Open Loop Vector Control:

If the output current rises above the Stall Prevention level set in L3-02, then the drive stops accelerating. Acceleration will not resume until the output current falls 15% below the setting in L3-02.

The Stall Prevention level is automatically reduced in the constant power range. *[Refer to L3-03: Stall Prevention](#page-274-0)  [Limit during Acceleration/Deceleration on page 275](#page-274-0)*.

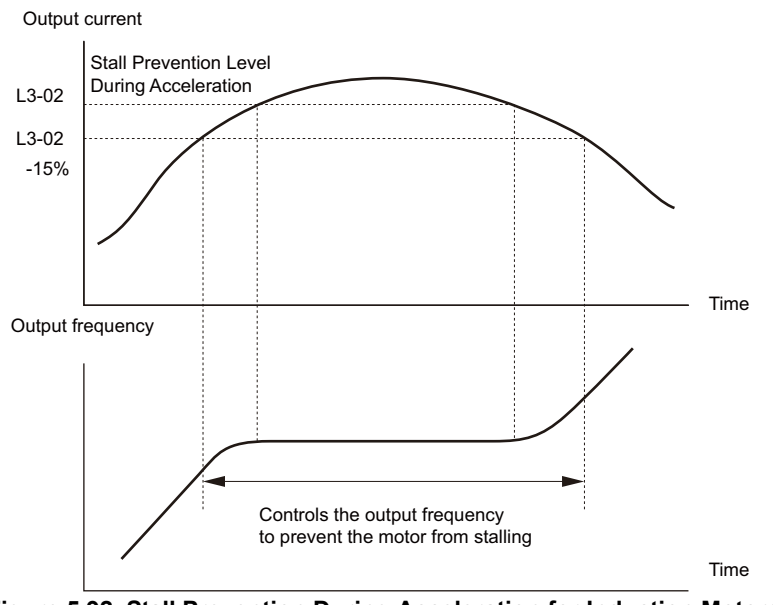

**Figure 5.92 Stall Prevention During Acceleration for Induction Motors**

• Open Loop Vector Control for PM:

If the output current remains above the Stall Prevention level set in L3-02 for the time set in L3-27, then the drive will begin to decelerate using the deceleration time set in L3-22. (*[Refer to L3-22: Deceleration Time at Stall Prevention](#page-276-0)  [during Acceleration on page 277](#page-276-0)*.) Acceleration will not resume until the output current falls 15% below the setting in L3-02.

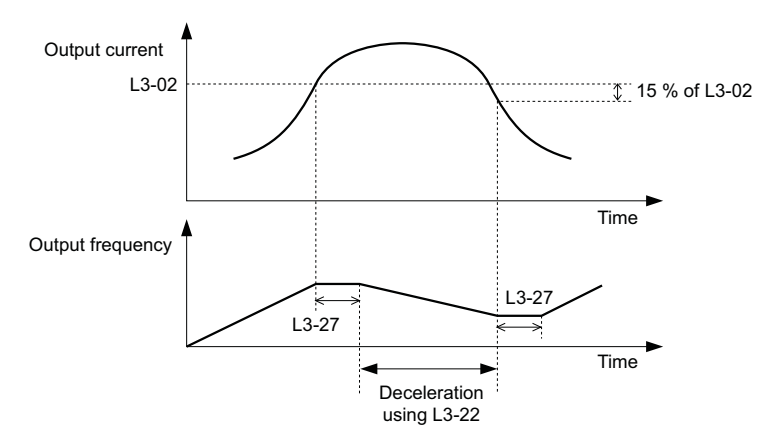

**Figure 5.93 Stall Prevention During Acceleration for Permanent Magnet Motors**

### **Setting 3: Enabled (Current Limit)**

The acceleration rate is automatically adjusted while limiting the output current at the setting value of the stall prevention level during acceleration (L3-02).

The acceleration rate is automatically adjusted during acceleration of the load (the output current) increases and the current limit is exceeded.

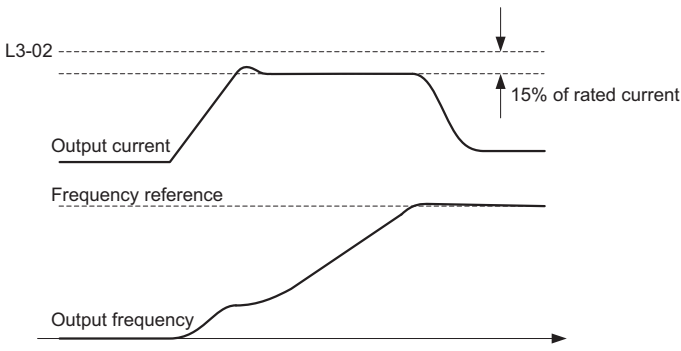

**Figure 5.94 Current-limited Acceleration**

# ■ L3-02/L3-14: Stall Prevention Level during Acceleration/Deceleration

There is normally no need to change these parameters from their default values.

Set the output voltage level at which to enable stall prevention during acceleration as a percentage of drive rated current. These parameters are valid when stall prevention during deceleration is selected  $(L3-04 = 1)$ . Decrease the setting values if stalling occurs when parameters are set to default.

<span id="page-274-1"></span>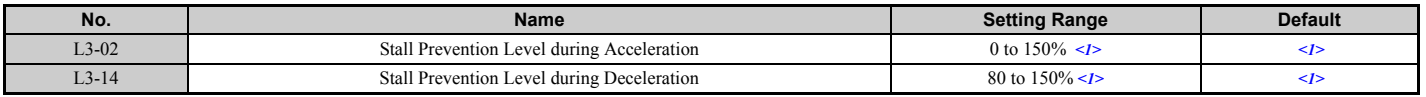

<1> The upper limit and the default setting depend on C6-01, Drive Duty Selection, and L8-38, Carrier Frequency Reduction Selection.

- Stalling may occur when the motor is rated at a smaller current than the drive rated output current and the stall prevention default settings are used. Set L3-02/L3-14 appropriately if stalling occurs.
- Also set parameter L3-03 when operating the motor in the constant power range.

# <span id="page-274-0"></span>■ L3-03: Stall Prevention Limit during Acceleration/Deceleration

The Stall Prevention level is automatically reduced when the motor is operated in the constant power range. L3-03 sets the lower limit for this reduction as a percentage of the drive rated current.

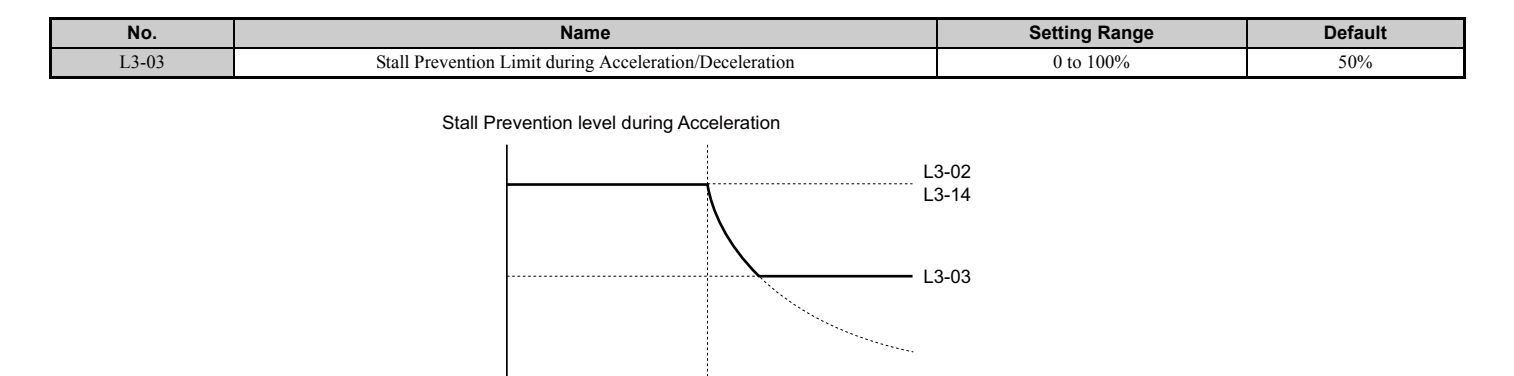

E1-06 Base frequency

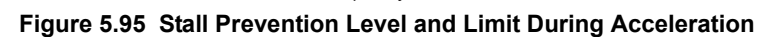

Output frequency

# ■ L3-04: Stall Prevention Selection during Deceleration

Stall prevention during deceleration prevents the motor from stalling when a large load is imposed on the motor or rapid deceleration is performed.

<span id="page-274-2"></span>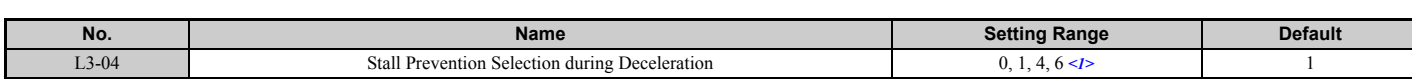

<1> Settings 4 are not available in OLV/PM, AOLV/PM and CLV/PM.

### **Setting 0: Disabled**

The drive decelerates according to the set deceleration time.

High inertia loads or rapid deceleration may trigger an overcurrent (oC) fault. Switch to another L3-04 selection if an oC fault occurs.

### **Setting 1: General-purpose Stall Prevention**

With this setting the drive tries to decelerate within the set deceleration time. When the output current exceeds the Stall Prevention level, the drive pauses deceleration. Deceleration continues as soon as the output current drops below that level. Stall Prevention may be triggered repeatedly to avoid an overcurrent (oC) fault.

*[Figure 5.96](#page-275-0)* illustrates the function of Stall Prevention during deceleration.

**[Parameter Details](#page-144-0)**

Parameter Details

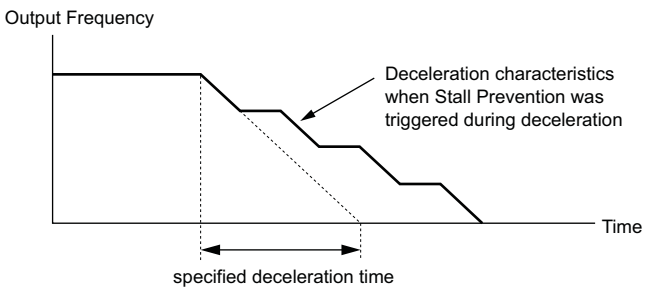

**Figure 5.96 Stall Prevention During Deceleration**

### <span id="page-275-0"></span>**Setting 4: Overexcitation Deceleration**

Overexcitation Deceleration (increasing the motor flux) is faster than deceleration with no Stall Prevention  $(L3-04 = 0)$ . Setting 4 changes the selected decel time and functions to provide protection from an overvoltage trip. Refer to *[Overexcitation Deceleration \(Induction Motors\) on page 292](#page-291-0)* for details.

### **Setting 6: Enable (Current Limit)**

The deceleration rate is automatically adjusted during deceleration of the load while limiting the regeneration current at the setting value of the stall prevention level during deceleration (L3-14).

The stall prevention level may be reached if an external force is applied in the regeneration direction, dramatically decreasing the possibility of stopping the motor.

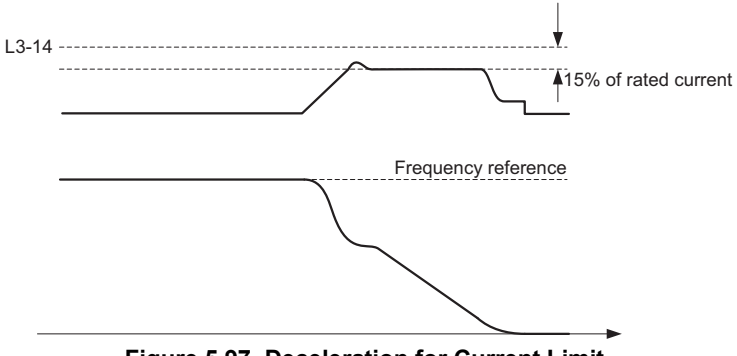

**Figure 5.97 Deceleration for Current Limit**

# ■ L3-05: Stall Prevention Selection during Run

Stall Prevention during run can prevent a motor from stalling by automatically reducing the speed when a transient overload occurs while the motor is running at constant speed.

This parameter determines how Stall Prevention works during run.

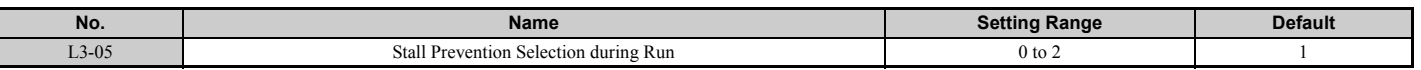

**Note: 1.** This parameter is available in V/f, V/f w/PG, and OLV/PM.

**2.** When output frequency is 6 Hz or less, Stall Prevention during run is disabled regardless of the setting in L3-05 and L3-06.

### **Setting 0: Disabled**

Drive runs at the set frequency reference. A heavy load may cause the motor to stall and trip the drive with an oC or oL fault.

### **Setting 1: Decelerate using C1-02**

If the current exceeds the Stall Prevention level set in parameter L3-06, then the drive will decelerate at decel time (C1-02, C1-04, C1-06, C1-08). Once the current level drops below the value of L3-06 minus 2% for 100 ms, the drive accelerates back to the frequency reference at the active acceleration time.

### **Setting 2: Decelerate using C1-04**

Same as setting 1 except the drive decelerates at decel time 2 (C1-04).

# ■ L3-06: Stall Prevention Level during Run

Sets the current level to trigger Stall Prevention during run. Depending on the setting of parameter L3-23, the level is automatically reduced in the constant power range (speed beyond base speed). A setting of 100% is equal to the drive rated current.

The Stall Prevention level can be adjusted using an analog input. Refer to *[Multi-Function Analog Input Terminal](#page-257-1)  [Settings on page 258](#page-257-1)* for details.

<span id="page-276-1"></span>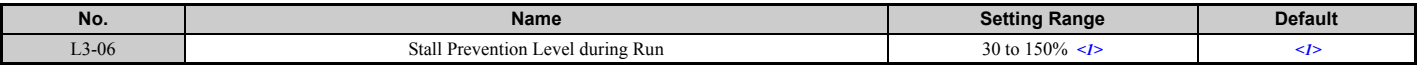

 $\leq$ 1> The upper limit and default for this setting is determined by C6-01 and L8-38.

### <span id="page-276-0"></span>■ L3-22: Deceleration Time at Stall Prevention during Acceleration

Sets the brief deceleration time used when stalling occurs while accelerating a PM motor. When set to 0, this function is disabled and the drive will decelerate at the selected deceleration time when stalling occurs.

The function is effective only in Open Loop Vector Control for PM motors and if parameter L3-01 is set to 1.

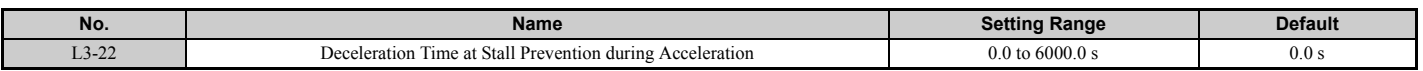

### ■ L3-23: Automatic Reduction Selection for Stall Prevention during Run

This function reduces the Stall Prevention during run level in the constant power range.

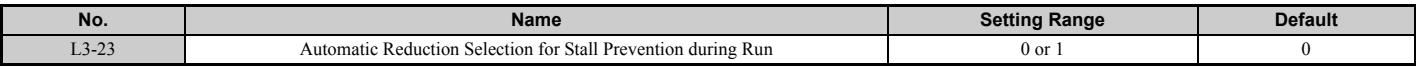

### **Setting 0: Disabled**

The level set in L3-06 is used throughout the entire speed range.

### **Setting 1: Enabled**

The Stall Prevention level during run is reduced in the constant power range. The lower limit will be 40% of L3-06.

# ■ L3-27: Stall Prevention Detection Time

Sets a delay time from when the Stall Prevention level is reached and the actual Stall Prevention function is activated.

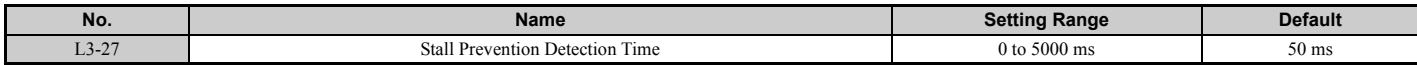

### ■ L3-36/L3-41: Vibration Suppression Gain during Acceleration/Deceleration (with Current **Limit)**

There is normally no need to change these parameters from their default values. These parameters are valid when acceleration stall prevention (with current limit) is enabled  $(L3-01 = 3)$ , or when current-limited deceleration is selected for stall prevention during deceleration  $(L3-04 = 6)$ . Increase the setting values if oscillation occurs in the output current during acceleration/deceleration.

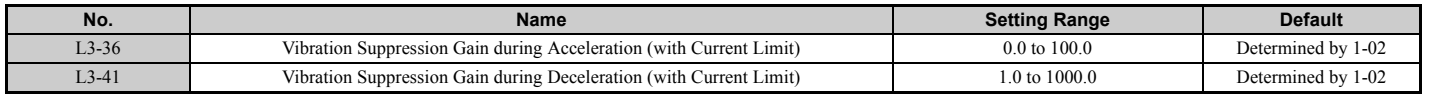

# ■ L3-39/L3-44: Current-limited Integral Time Constant during Acceleration/Deceleration

There is normally no need to change this parameter from the default value. This parameter is valid if current limiting is selected for Stall Prevention during Acceleration/Deceleration  $(L3-01 = 3, L3-04 = 6)$ . Set the time constant for acceleration/deceleration rate adjustment for current-limited acceleration/deceleration.

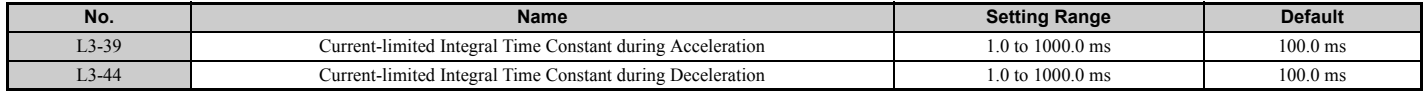

# ■ L3-40/L3-45: Current-limited Maximum S-curve Selection during Acceleration/ **Deceleration**

Enable or disable the maximum S-curve for current-limited acceleration/deceleration (acceleration: L3-40, deceleration: L3-45).

The acceleration/deceleration rate of the motor when starting and at the start of deceleration is optimized. Because it is optimized, the actual acceleration/deceleration time may exceed the setting.

Enable this function when an overcurrent (oC) or other error occurs immediately after starting acceleration or deceleration.

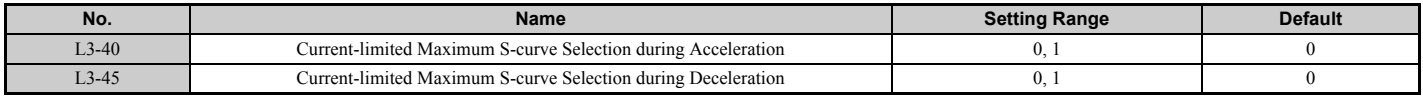

### **0: Disabled**

**1: Enabled**

# ◆ **L4: Speed Detection**

These parameters set up the speed agree and speed detection functions which can be assigned to the multi-function output terminals.

The speed is detected using the motor speed when  $A1-02 = 3$  or 7.

# ■ L4-01, L4-02: Speed Agreement Detection Level and Detection Width

Parameter L4-01 sets the detection level for the digital output functions "Speed agree 1," "User-set speed agree 1," "Frequency detection 1," and "Frequency detection 2."

Parameter L4-02 sets the hysteresis level for these functions.

<span id="page-277-0"></span>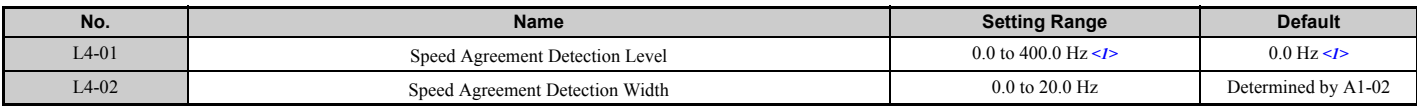

<1> In AOLV/PM and CLV/PM control modes, the setting units and range are expressed as a percent (0.0 to 100.0%) instead of in Hz.

*[Refer to H2-01 to H2-03: Multi-Function Digital Outputs Function Selection on page 245](#page-244-0)*, Settings 2, 3, 4, and 5.

# ■ L4-03, L4-04: Speed Agreement Detection Level and Detection Width (+/-)

Parameter L4-03 sets the detection level for the digital output functions "Speed agree 2," "User-set speed agree 2," "Frequency detection 3," and "Frequency detection 4."

Parameter L4-04 sets the hysteresis level for these functions.

<span id="page-277-1"></span>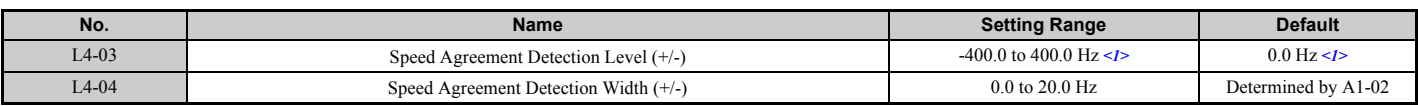

<1> In AOLV/PM and CLV/PM control modes, the setting units and range are expressed as a percent (-100.0 to 100.0%) instead of in Hz.

*[Refer to H2-01 to H2-03: Multi-Function Digital Outputs Function Selection on page 245](#page-244-0)*, Settings 13, 14, 15, and 16.

# ■ L4-05: Frequency Reference Loss Detection Selection

The drive can detect a loss of an analog frequency reference from input A1, A2, or A3. Frequency reference loss is detected when the frequency reference drops below 10% of the reference before or below 5% of the maximum output frequency within 400 ms.

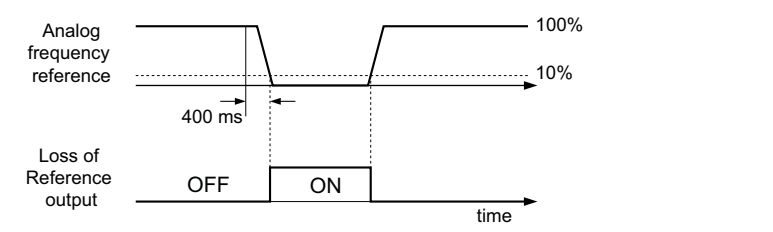

**Figure 5.98 Loss of Reference Function**

To have a digital output trigger when frequency reference loss occurs, set H2-01, H2-02, or H2-03 to C. *[Refer to Setting](#page-248-0)  [C: Frequency reference loss on page 249](#page-248-0)* for details on setting the output function.

Parameter L4-05 selects the operation when a frequency reference loss is detected.

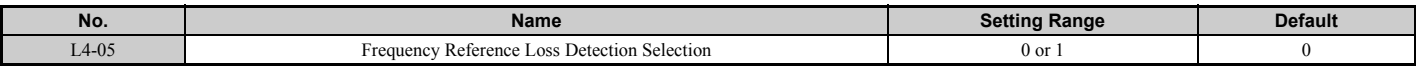

#### **Setting 0: Stop**

Drive follows the frequency reference (which is no longer present) and simply stops the motor.

#### **Setting 1: Continue operation with reduced frequency reference**

The drive will continue operation at the frequency reference value set in parameter L4-06. When the external frequency reference value is restored, the operation is continued with the frequency reference.

### ■ L4-06: Frequency Reference at Reference Loss

Sets the frequency reference level the drive runs with when  $L4-05 = 1$  and a reference loss was detected. The value is set as a percentage of the frequency reference when the loss was detected.

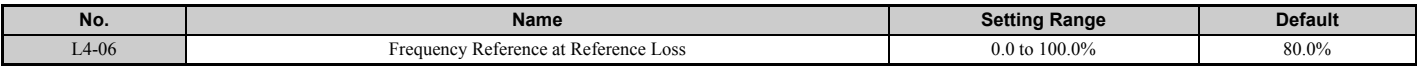

### ■ L4-07: Speed Agree Detection Selection

Determines when frequency detection is active using parameters L4-01 through L4-04.

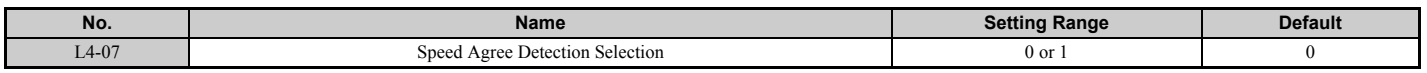

#### **Setting 0: No detection during baseblock Setting 1: Detection always enabled**

# ◆ **L5: Fault Restart**

After a fault has occurred, this function attempts to automatically restart the motor and continue operation instead of stopping.

The drive can be set up to perform a self-diagnostic check and resume the operation after a fault has occurred. If the self-check is successful and the cause of the fault has disappeared, the drive restarts by first performing Speed Search. Refer to *[b3: Speed Search on page 163](#page-162-0)* for details.

**DANGER!** *Never use the fault restart function in hoist-type applications.*

The drive can attempt to restart itself following the faults listed below.

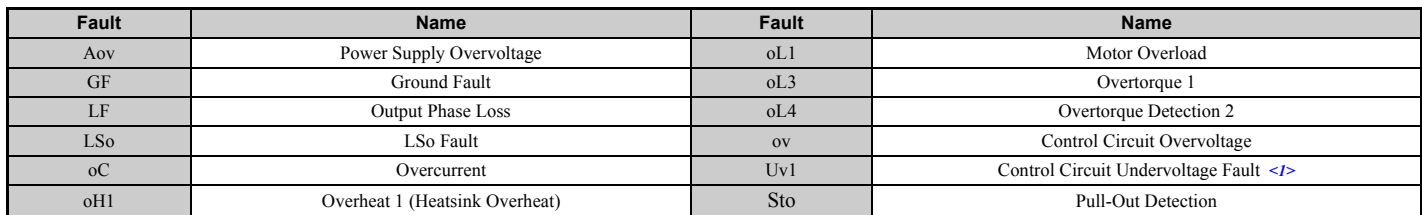

<span id="page-278-0"></span> $\leq$  1> When L2-01 is set to 1 or 2 (continue operation during momentary power loss)

**[Parameter Details](#page-144-0)**

Parameter Details

### **5.8 L: Protection Functions**

Use parameters L5-01 to L5-05 to set up automatic fault restart.

To output a signal during fault restart, set H2-01, H2-02, or H2-03 to 1E.

# ■ L5-01: Number of Auto Restart Attempts

Sets the number of times that the drive may attempt to restart itself.

The method of incrementing the restart counter is determined by the setting of parameter L5-05. When the counter reaches the number set in L5-01, the operation stops and the fault has to be reset manually after correcting the cause.

The restart counter is incremented at each restart attempt, regardless of whether the attempt was successful. When the counter reaches the number set in L5-01, the operation stops and the fault has to be reset manually after correcting the cause.

The number of fault restarts is reset back to zero when:

- The drive operates normally for ten minutes following a fault restart.
- A fault is cleared manually after protective functions are triggered.
- The power supply is cycled.

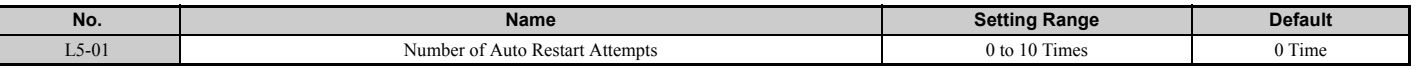

# ■ L5-02: Auto Restart Fault Output Operation Selection

Determines if a fault output is triggered (H2- $\Box \Box = E$ ) when the drive attempts to restart.

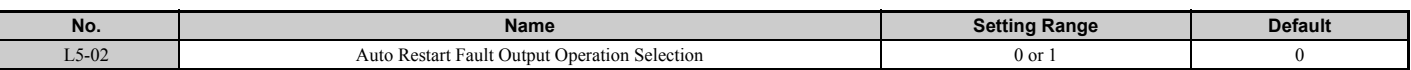

### **Setting 0: No fault output**

**Setting 1: Fault output is set**

# ■ L5-04: Fault Reset Interval Time

Determines the amount of time to wait between restart attempts when parameter L5-05 is set to 1.

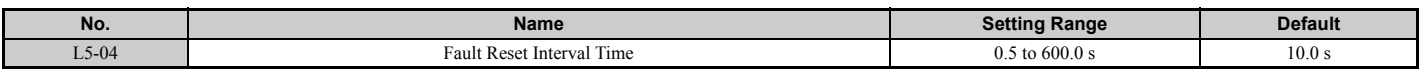

### ■ L5-05: Fault Reset Operation Selection

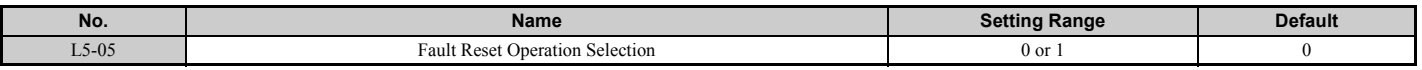

### **Setting 0: Count successful restarts**

The drive will continuously attempt to restart. If it restarts successfully, the restart counter is increased. This operation is repeated each time a fault occurs until the counter reaches the value set in L5-01.

### **Setting 1: Count restart attempts**

The drive will try to restart using the time interval set in parameter L5-04. A record is kept of the number of attempts to restart to the drive, regardless of whether or not those attempts were successful. When the number of attempted restarts exceeds the value set to L5-01, the drive gives up trying to restart.

# <span id="page-279-0"></span>◆ **L6: Torque Detection**

The drive provides two independent torque detection functions that trigger an alarm or fault signal when the load is too heavy (oL), or suddenly drops (UL). They are set up using the  $L6$ - $\square\square$  parameters. To indicate the underload or overload condition to an external device, digital outputs should be programmed as shown below.

**Note:** When overtorque occurs in the application, the drive may stop due to overcurrent (oC) or overload (oL1). To prevent this, an overload situation should be indicated to the controller before oC or oL1 occur in the drive. Use the torque detection for this purpose. Use undertorque detection to discover application problems like a torn belt, a pump shutting off, or other similar trouble.

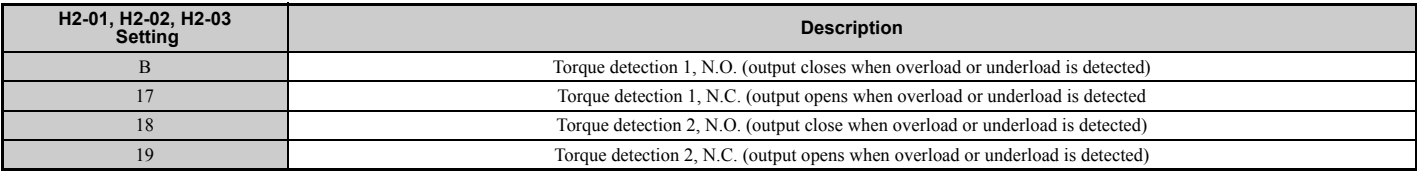

*[Figure 5.99](#page-280-0)* and *[Figure 5.100](#page-280-1)* show the function of overtorque and undertorque detection.

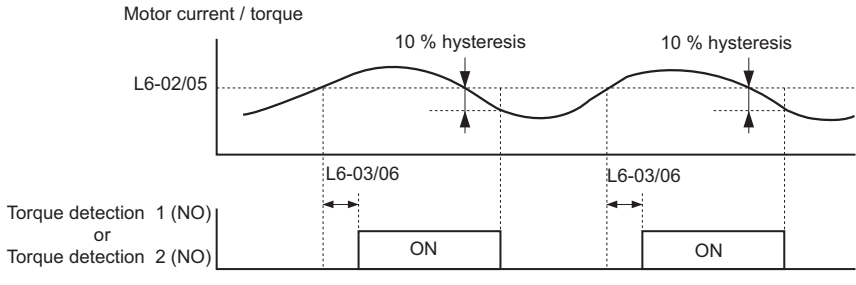

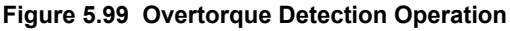

<span id="page-280-0"></span>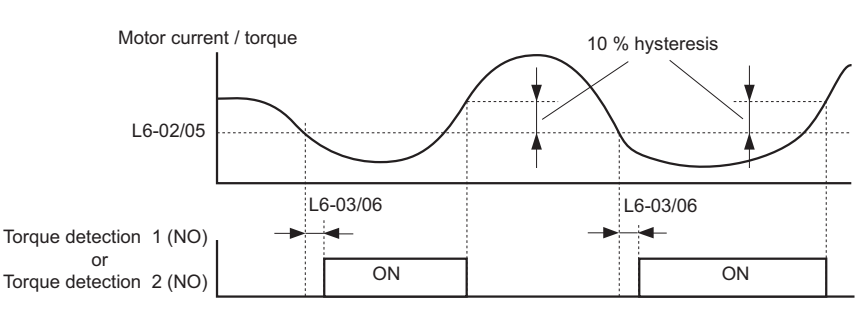

**Figure 5.100 Undertorque Detection Operation**

<span id="page-280-1"></span>**Note:** 1. The torque detection function uses a hysteresis of 10% of the drive rated output current and motor rated torque. **2.** In V/f, V/f w/PG and OLV/PM, the level is set as a percentage of the drive rated output current. In OLV, CLV, AOLV/PM and CLV/ PM, it is set as a percentage of the motor rated torque.

# ■ L6-01, L6-04: Torque Detection Selection 1, 2

The torque detection function is triggered when the current or torque exceeds the levels set in L6-02 and L6-05 for longer than the time set in L6-03 and L6-06. L6-01 and L6-04 select the conditions for detection and the operation that follows.

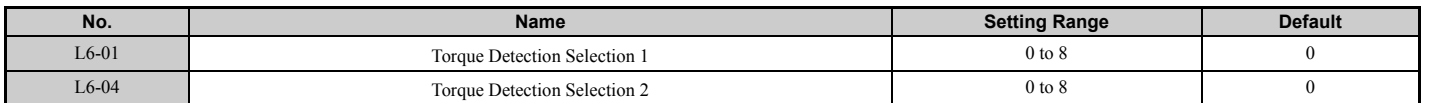

### **Setting 0: Disabled**

### **Setting 1: oL3, oL4 at speed agree (Alarm)**

Overtorque detection is active only when the output speed is equal to the frequency reference, i.e., no detection during acceleration and deceleration. The operation continues after detection and an oL3/oL4 alarm is triggered.

### **Setting 2: oL3, oL4 at run (Alarm)**

Overtorque detection works as long as the Run command is active. The operation continues after detection and an oL3 or oL4 alarm is triggered.

### **Setting 3: oL3, oL4 at speed agree (Fault)**

Overtorque detection is active only when the output speed is equal to the frequency reference, i.e., no detection during acceleration and deceleration. The operation is stopped and an oL3 or oL4 fault is triggered.

### **Setting 4: oL3, oL4 at run (Fault)**

Overtorque detection works as long as a Run command is active. Operation stops and an oL3 or oL4 fault is triggered.

### **Setting 5: UL3, UL4 at speed agree (Alarm)**

Undertorque detection is active only when the output speed is equal to the frequency reference, i.e., no detection during acceleration and deceleration. The operation continues after detection and a UL3 or UL4 alarm is triggered.

### **Setting 6: UL3, UL4 at Run (Alarm)**

Undertorque detection works as long as the Run command is active. The operation continues after detection and a UL3 or UL4 alarm is triggered.

# **Setting 7: UL3, UL4 at Speed Agree (Fault)**

Undertorque detection is active only when the output speed is equal to the frequency reference, i.e., no detection during acceleration and deceleration. The operation is stopped and a UL3 or UL4 fault is triggered.

### **Setting 8: UL3, UL4 at run (Fault)**

Undertorque detection works as long as a Run command is active. Operation stops and a UL3 or UL4 fault is triggered.

# ■ L6-02, L6-05: Torque Detection Level 1, 2

These parameters set the detection levels for the torque detection functions 1 and 2. In V/f and OLV/PM control modes these levels are set as a percentage of the drive rated output current, while in vector control modes these levels are set as a percentage of the motor rated torque. When Mechanical Weakening detection is enabled (L6-08  $\neq$  0), the level for L6-02 is set as a percentage of the drive' rated output current in all control modes.

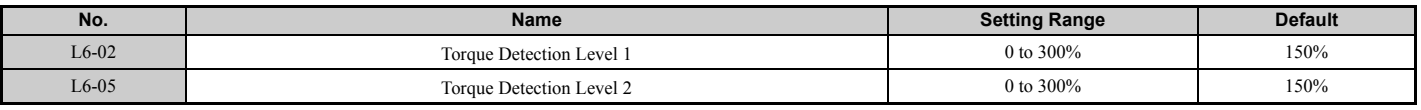

**Note:** The torque detection level 1 (L6-02) can also be supplied by an analog input terminal set to H3- $\Box$  $\Box$  = 7. Here, the analog value has priority and the setting in L6-02 is disregarded. Torque detection level 2 (L6-05) cannot be set by an analog input.

# ■ **L6-03, L6-06: Torque Detection Time 1, 2**

These parameters determine the time required to trigger an alarm or fault after exceeding the levels in L6-02 and L6-05.

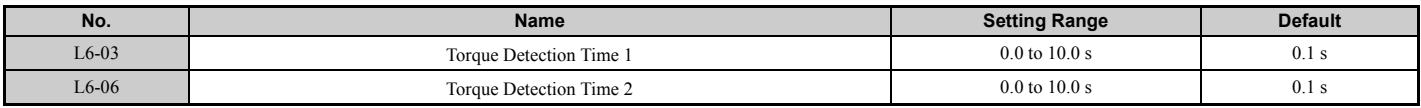

# <span id="page-281-0"></span>■ Mechanical Weakening Detection

This function can be used to detect mechanical weakening of a machine that leads to overtorque or undertorque situations after a certain machine operation time has elapsed.

The function is activated in the drive when the cumulative operation counter U4-01 exceeds the time set in parameter L6-11. Mechanical Weakening Detection uses the torque detection 1 settings (L6-01, L6-02, L6-03) and triggers an oL5 or UL5 fault when overtorque or undertorque occurs in the speed range determined by parameter L6-08 and L6-09. The oL5 or UL5 operation is set by parameter L6-08.

To output a signal for Mechanical Weakening Detection, set  $H2-\Box \Box$  to 22.

# ■ L6-08: Mechanical Weakening Detection Operation

Sets the speed range to detect mechanical weakening and the action to take when mechanical weakening is detected.

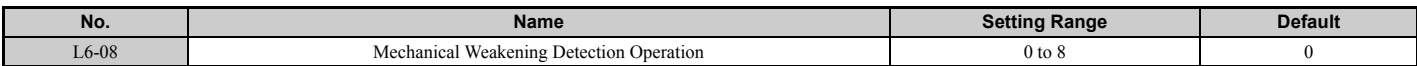

### **Setting 0: Disabled**

# **Setting 1: Continue running if the speed is greater than L6-09 (signed) (Alarm)**

Detection when the speed is above L6-09 (signed). Upon detection operation continues, but an oL5 alarm is output.

# **Setting 2: Continue running if the speed is greater than L6-09 (Alarm)**

Detection when the speed is above L6-09 (unsigned). Upon detection operation continues, but an oL5 alarm is output.

### **Setting 3: Stop when motor speed is greater than L6-09 (signed) (Fault)**

Detection when the speed is above L6-09 (signed). Upon detection operation is stopped and an oL5 fault is output.

### **Setting 4: Stop when Motor Speed is Greater than L6-09 (Fault)**

Detection when the speed is above L6-09 (unsigned). Upon detection operation is stopped and an oL5 fault is output.

### **Setting 5: Continue running if the speed is less than L6-09 (signed) (Alarm)**

Detection when the speed is below L6-09 (signed). Upon detection operation continues, but a UL5 alarm is output.

### **Setting 6: Continue running if the speed is less than L6-09 (Alarm)**

Detection when the speed is below L6-09 (unsigned). Upon detection operation continues, but a UL5 alarm is output.

### **Setting 7: Stop when Motor Speed is less than L6-09 (signed) (Fault)**

Detection when the speed is below L6-09 (signed). Upon detection operation is stopped and a UL5 fault is output.

### **Setting 8: Stop when motor speed is less than L6-09 (Fault)**

Detection when the speed is below L6-09 (unsigned). Upon detection the operation is stopped and a UL5 fault is output.

### ■ L6-09: Mechanical Weakening Detection Speed Level

Sets the speed level for Mechanical Weakening Detection.

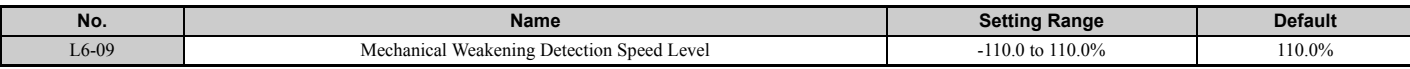

The value is set as a percentage of the maximum frequency. If L6-08 is set for unsigned speed detection (L6-08 = 2, 4, 6, 8) then the absolute value of L6-09 is used (negative settings are treated as positive values).

### ■ L6-10: Mechanical Weakening Detection Time

Sets the time permitted for the situation selected in parameter L6-08 to arise before mechanical weakening is detected.

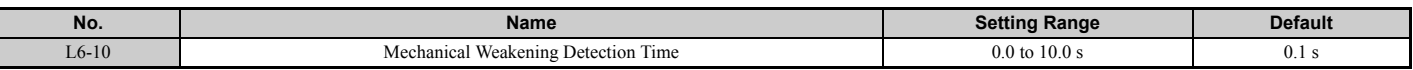

### ■ L6-11: Mechanical Weakening Detection Start Time

Sets the drives cumulative operation time at which Mechanical Weakening Detection is activated. If U4-01 reaches the L6-11 value, the function is activated.

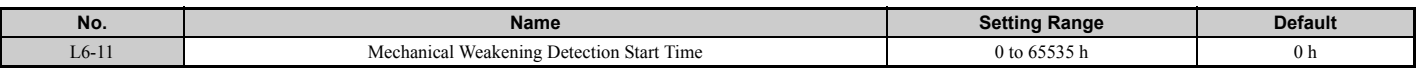

# <span id="page-282-0"></span>◆ **L7: Torque Limit**

The torque limit function can be used to limit the torque in each of the four quadrants individually and thereby protect the machinery. It can be used in OLV, CLV, AOLV/PM, and CLV/PM control modes. The limit can be either set by parameters or by analog inputs. A digital output programmed for "During torque limit" (H2-01, H2-02, H2-03 = 30) can be switched when the drive is operating at the torque limit.

# ■ **Setting Torque Limits**

The torque limits are defined by parameters L7-01 to L7-04 for each of the four operation quadrants. Analog inputs can also be used to either define a general limit for all operation conditions  $(H3-02, H3-06, H3-10 = 15)$  or for setting separate limits for each operation condition  $(H3-02, H3-06, H3-10 = 10, 11,$  or 12). *[Figure 5.101](#page-283-1)* shows which of the limit settings is applied in each quadrant.

If two limit values are defined for the same operation conditions, the drive will use the lower value.

**Note:** The maximum output torque is ultimately limited by the drive output current (max. 150% of drive rated current in HD, 120% in ND). Output torque will not exceed the limit set for the drive rated current, even if the torque limits are set to higher values.

Example: If parameter  $L7-01 = 130\%$ ,  $L7-02$  to  $L7-04 = 200\%$ , and a general torque limit of 150% is set by an analog input (H3-02, H3-06, H3-10 = 15), then the torque limit in quadrant 1 will be 130%, but 150% in all other quadrants.

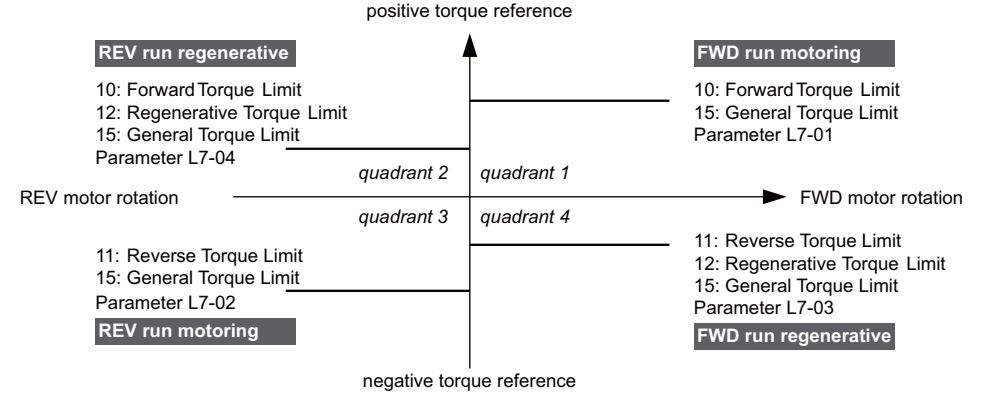

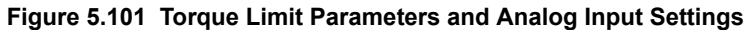

# <span id="page-283-1"></span><span id="page-283-0"></span>■ L7-01 to L7-04: Torque Limits

These parameters set the torque limits in each quadrant.

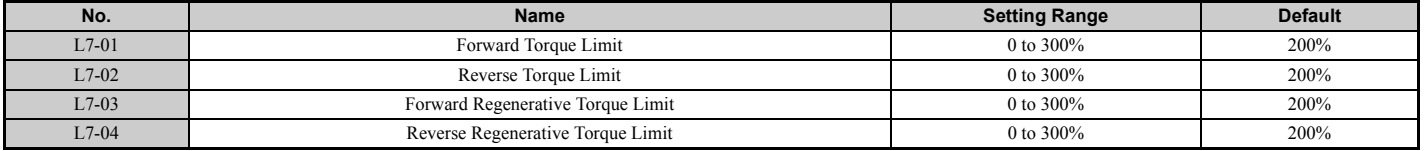

Note: If the multi-function analog input is programmed for "10: Forward torque limit", "11: Reverse torque limit", "12: Regenerative torque limit", or "15: General torque limit", the drive uses the lower value in L7-01 through L7-04, or analog input torque limit.

# ■ L7-06: Torque Limit Integral Time Constant

Sets the integral time constant for the torque limit function. Decrease this setting for faster torque limit response. Increase it if oscillation occur when operating at the torque limit.

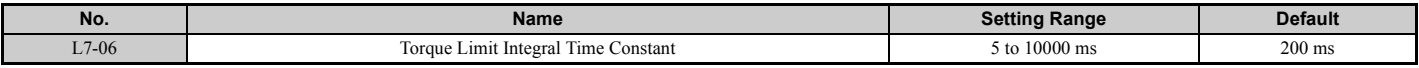

# ■ L7-07: Torque Limit Control Method Selection during Accel/Decel

Selects the function of torque limit during acceleration and deceleration.

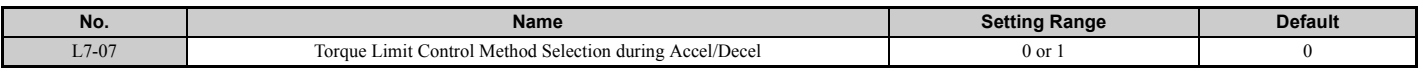

### **Setting 0: Proportional control**

The torque limit function works with P control during accel and decel, and switches to I control at constant speed. Use this setting when accelerating or decelerating to the desired speed has priority over the torque limit during speed changes.

### **Setting 1: Integral control**

The torque limit function always uses I control. Use this setting when a highly accurate torque limit is required, even during speed changes. Using this function may increase the acceleration time, or may prevent the motor speed from reaching the frequency reference if the torque limit is reached first.

# ■ L7-16: Torque Limit Process at Start

Assigns a time filter to allow the torque limit to build at start.

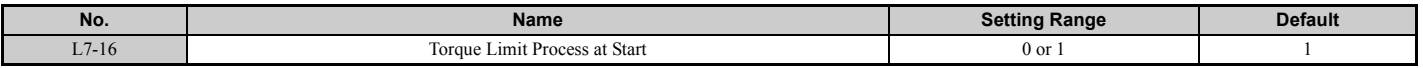

### **Setting 0: Disabled**

Toque limit is created at start without a delay time. Disable L7-16 to maximize response time when the application requires sudden acceleration or deceleration at start.

### **Setting 1: Enabled**

A time filter is added to allow the torque limit to build at start.

# **L8: Drive Protection**

# <span id="page-284-0"></span>■ L8-02: Overheat Alarm Level

Sets the overheat alarm (oH) detection level.

The drive will output an alarm when the heatsink temperature exceeds the alarm level set in parameter L8-02. If the temperature reaches the overheat fault level, the drive will trigger an oH1 fault and stop operation.

When an output terminal is set for the oH pre-alarm (H2- $\square \square = 20$ ), the switch will close when the heatsink temperature rises above L8-02.

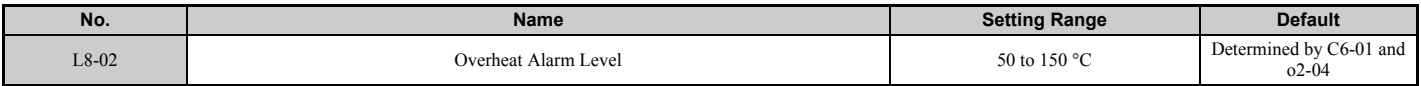

# <span id="page-284-1"></span>■ L8-03: Overheat Pre-Alarm Operation Selection

Sets the operation when an overheat pre-alarm is detected.

**Note:** Change settings only when necessary.

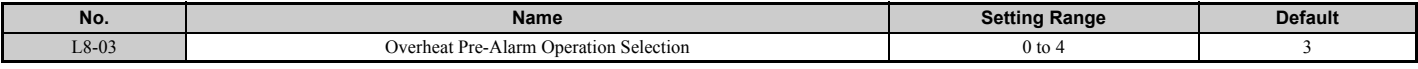

### **Setting 0: Ramp to stop**

If an overheat alarm occurs, the drive decelerates to stop using the deceleration time currently selected. If a digital output is programmed for "fault" (H2- $\Box$  $\Box$  $=$  E), this output will be triggered.

### **Setting 1: Coast to stop**

If heatsink overheat (oH) occurs, the drive switches off the output and the motor coasts to stop. If a digital output is programmed for "fault" (H2- $\Box$  $\Box$  $=$  E), this output will be triggered.

### **Setting 2: Fast Stop**

If an overheat alarm occurs, the drive decelerates to stop using the Fast Stop time (C1-09). If a digital output is programmed for "fault" (H2- $\Box$  $\Box$  $=$  E), this output will be triggered.

### **Setting 3: Alarm only**

If an overheat alarm occurs, an alarm is output and the drive continues operation.

### **Setting 4: Operation with reduced speed**

If an overheat alarm occurs, the operation is continued but the speed is reduced to the level set in parameter L8-19. If after 10 s the oH alarm is still present, the speed is reduced once more. The amount of reduction depends on how often the alarm repeats. If the oH alarm disappears while the drive is operating at a reduced speed, then the drive will switch back to the previous speed it was reduced to before. *[Figure 5.102](#page-285-0)* explains the operation with reduced speed during an oH alarm. A digital output programmed for 4D is switched when the oH alarm is still active after ten reduction cycles.

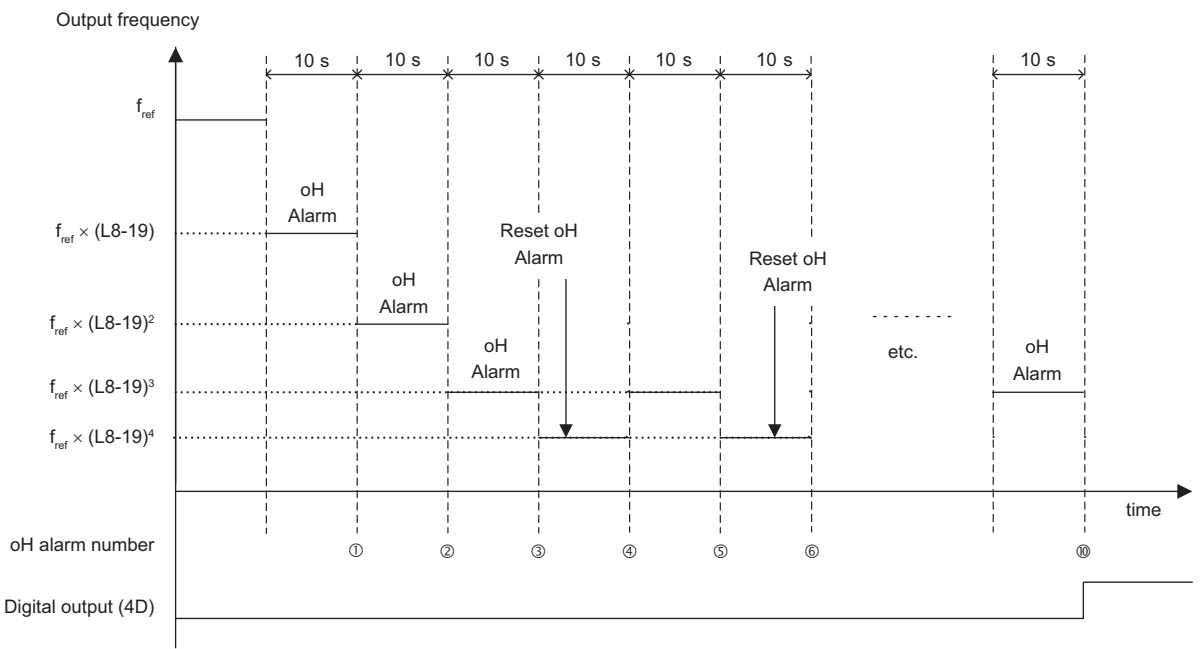

**Figure 5.102 Output Frequency Reduction During Overheat Alarm**

# <span id="page-285-0"></span>■ L8-07: Output Phase Loss Protection Selection

Enables or disables the output phase loss detection, which is triggered when the output current falls below 5% of the drive rated current.

- Note: 1. Output phase loss detection can mistakenly be triggered if the motor rated current is very small compared to the drive rating. Disable this parameter in such cases.
	- **2.** Output phase loss detection is not possible when the drive is running a PM motor with light load.

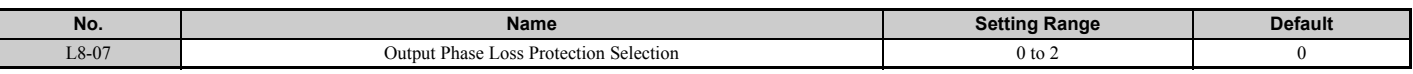

### **Setting 0: Disabled**

### **Setting 1: Fault when one phase is lost**

An output phase loss fault (LF) is triggered when one output phase is lost. The output shuts off and the motor coasts to stop.

### **Setting 2: Fault when two phases are lost**

An output phase loss fault (LF) is triggered when two and more output phases are lost. The output shuts off and the motor coasts to stop.

# ■ L8-09: Output Ground Fault Detection Selection

Enables or disables the output ground fault detection.

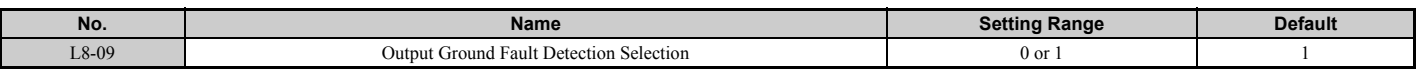

### **Setting 0: Disabled**

Ground faults are not detected.

### **Setting 1: Enabled**

A ground fault (GF) is triggered when high leakage current or a ground short circuit occurs in one or two output phases.

# ■ L8-10: Heatsink Cooling Fan Operation Selection

Selects the heatsink cooling fan operation.

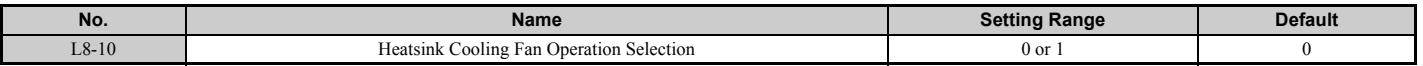

### **Setting 0: Run with timer**

The fan is switched on when a Run command is active. It is switched off with the delay set in parameter L8-11 after the Run command has been released. Using this setting extends the fan lifetime.

**Note:** The cooling fan will always turn on when a damping resistor overheat (doH) is detected regardless of the setting value.

### **Setting 1: Run always**

The fan runs whenever power is supplied to the drive.

# ■ L8-11: Heatsink Cooling Fan Off-Delay Time

Sets the cooling fan switch off-delay time if parameter L8-10 is set to 0.

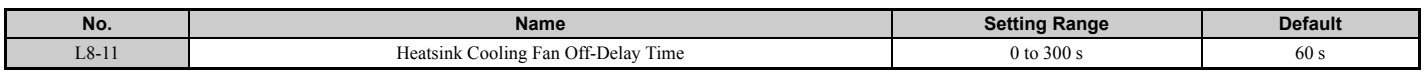

### ■ L8-12: Ambient Temperature Setting

If the temperature where the drive is mounted is above the specified values, the drive rated current must be reduced for optimal performance life. By setting the ambient temperature to parameter L8-12 and adjusting the installation method setting in L8-35, the drive rating automatically adapts to safe values. Refer to *[Temperature Derating on page 413](#page-412-0)* for detail.

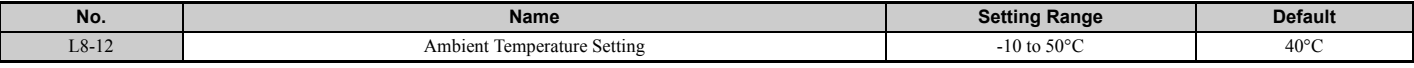

# ■ L8-15: oL2 Characteristics Selection at Low Speeds

Selects whether the drive overload capability (oL fault detection level) is reduced at low speeds in order to prevent premature output transistor failures. Set this parameter to 0 (Protection disabled at low speed) when protection is activated for an oL2 fault for a light load at low speed.

Note: 1. Contact Yaskawa before using the drive for applications for which the setting is 0 (disabled).

**2.** Do not set this parameter to 0 (disabled) in V/f or OLV control.

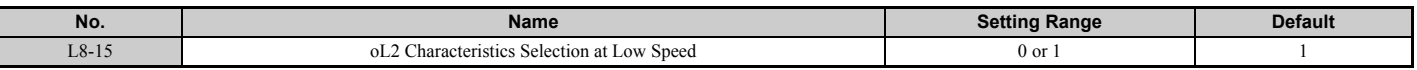

### **Setting 0: Protection disabled at low speed**

The overload protection level is not reduced. Frequently operating the drive with high output current at low speed can lead to premature drive faults.

### **Setting 1: protection enabled at low speed**

The overload protection level (oL2 fault detection level) is automatically reduced at speeds below 6 Hz.

### ■ L8-18: Software Current Limit Selection

The Software Current Limit (CLA) is a drive protection function that prevents main circuit transistor failures caused by high current. Parameter L8-18 enables or disables this function.

**Note:** This setting should not be changed unless absolutely necessary.

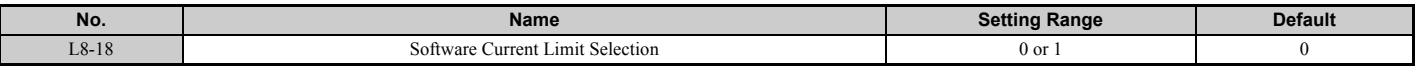

### **Setting 0: Software CLA disabled (gain = 0)**

The drive may trip on an oC fault if the load is too heavy or the acceleration is too short.

### **Setting 1: Software CLA enabled**

When the soft CLA current level is reached, the drive reduces the output voltage in order to reduce the current. If the current level drops below the Software CLA level, then normal operation will continue.

# ■ L8-19: Frequency Reduction Rate during Overheat Pre-Alarm

Specifies how much the output frequency is reduced when L8-03 is set to 4 and an oH alarm is present. Set as a factor of the maximum output frequency.

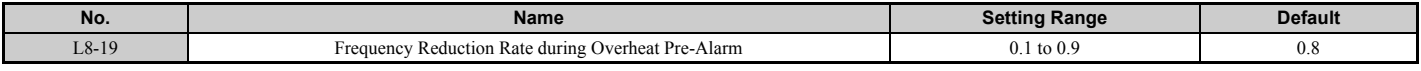

# ■ L8-27: Overcurrent Detection Gain

Adjusts the overcurrent detection level when running in OLV/PM, AOLV/PM, or CLV/PM. A setting of 100% is equal to the motor rated current. When the drive rated current is considerably higher than the motor rated current, use this parameter to decrease the overcurrent level in order to prevent motor demagnetization by too high current.

Overcurrent detection will use whichever value is the lowest: the overcurrent level for the drive, or the motor rated current multiplied by L8-27.

**Note:** The drive detects the lowest overcurrent from the overcurrent level of the drive, the setting value of this parameter, and the overcurrent level determined from the motor rated current.

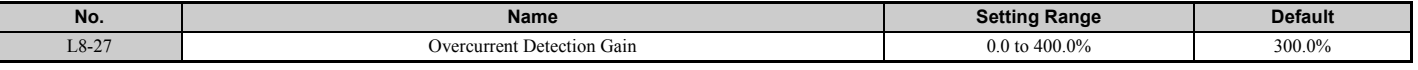

# ■ L8-29: Current Unbalance Detection (LF2)

Enables or disables output current unbalance detection when running in OLV/PM, AOLV/PM, or CLV/PM. Current unbalance can heat up a PM motor and lead to demagnetization of the magnets. The current imbalance detection function prevents such motor damage by monitoring output current and triggering the LF2 fault when current unbalance occurs.

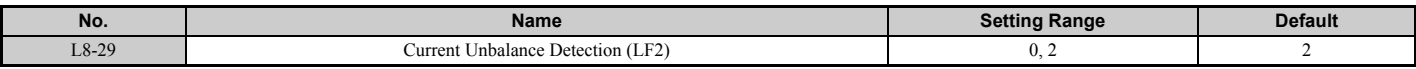

### **Setting 0: Disabled**

Motor protection with LF2 is disabled.

### **Setting 2: Enabled**

An LF2 fault is triggered when an output current imbalance is detected. Drive output shuts off and the motor coasts to stop.

# ■ L8-32 Cooling Fan Failure Selection

Determines drive operation when a FAn fault occurs.

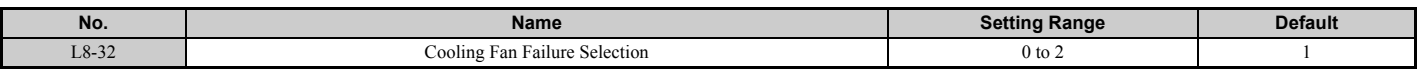

### **Setting 0: Ramp to stop**

The drive stops the motor using the deceleration time 1 set in parameter C1-02.

### **Setting 1: Coast to stop**

The drive output is switched off and the motor coasts to stop.

### **Setting 2: Fast stop**

The drive stops the motor using the Fast stop time set in parameter C1-09.

# ■ L8-35: Installation Method Selection

Selects the type of installation for the drive and changes the overload (oL2) limits accordingly. Refer to *[Temperature](#page-412-0)  [Derating on page 413](#page-412-0)* for detail.

- Note: 1. This parameter is not reset when the drive is initialized.
	- **2.** The value is preset to the appropriate value when the drive is shipped. Change the value only when using Side-by-Side installation or when mounting a standard drive with the heatsink outside the cabinet.

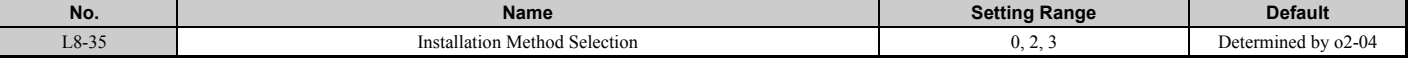
#### **Setting 0: IP00 enclosure**

For an IP00 enclosure drive installed with at a minimum of 30 mm space to the next drive or a cabinet wall.

#### **Setting 2: IP20 or NEMA Type 1 enclosure**

For drives compliant with IP20 or NEMA Type 1 enclosure specifications.

#### **Setting 3: Finless drive or external heatsink Installation**

For finless drives or a standard drive mounted with the heatsink outside the cabinet or enclosure panel.

## ■ L8-38: Carrier Frequency Reduction Selection

Lets the drive reduce the carrier frequency when the output current exceeds a certain level. This temporarily increases the overload capability (oL2 detection), allowing the drive to run through transient load peaks without tripping.

L8-38 selects the operation of the carrier frequency reduction function.

**Note:** This function cannot be used in Advanced Open Loop Vector for PM motors.

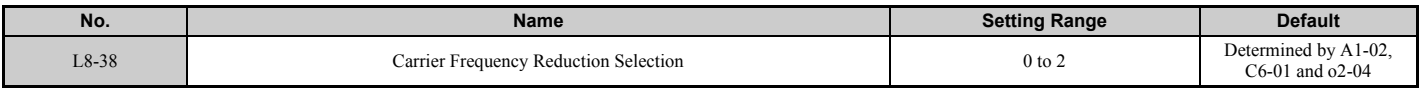

#### **Setting 0: Disabled**

No carrier frequency reduction at high current.

#### **Setting 1: Enabled for output frequencies below 6 Hz**

The carrier frequency is reduced at speeds below 6 Hz when the current exceeds 100% of the drive rated current. The drive returns to its normal carrier frequency when the current falls below 88% or the output frequency exceeds 7 Hz.

#### **Setting 2: Enabled for entire frequency range**

The carrier frequency is reduced at the following speeds:

- Below 6 Hz when the current exceeds 100% of the drive rated current.
- Above 7 Hz when the current exceeds 112% of the drive rated current.

The drive uses the delay time set in parameter L8-40 and a hysteresis of 12% when switching the carrier frequency back to the set value.

## ■ L8-40: Carrier Frequency Reduction Off-Delay Time

The following settings are used when the carrier frequency is to be reduced at start:

- Time taken for the reduced carrier frequency to return to the carrier frequency set at C6-02.
- Time taken to return to the set carrier frequency after reducing it by setting L8-38 to 1 or 2.

The carrier frequency reduction function at start is disabled if this value is 0.00 s.

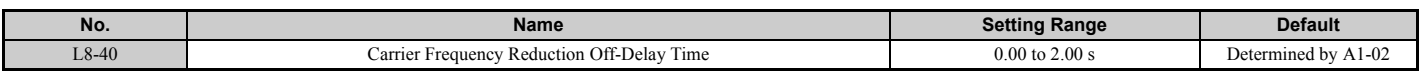

## ■ L8-41: High Current Alarm Selection

Triggers a current alarm (HCA) when the output current rises too much.

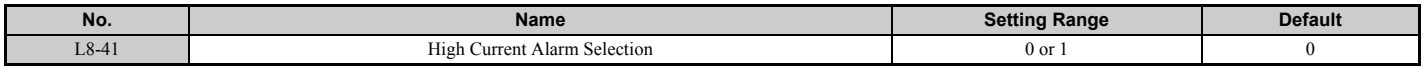

#### **Setting 0: Disabled**

No alarm is detected.

#### **Setting 1: Enabled**

An alarm is triggered when the output current exceeds 150% of the drive rated current. A digital output set for an minor fault (H2- $\Box$  $\Box$  $=$  10) will close.

## ■ L8-93: LSo Detection Time at Low Speed

Sets the amount of time until baseblock is executed once LSo has been detected at low speed. A setting of 0.0 s essentially disables this parameters.

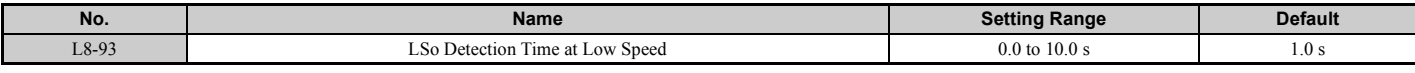

## ■ L8-94: LSo Detection Level at Low Speed

Determines the detection level of LSo at low speed. Set as a percentage of the maximum frequency (E1-04).

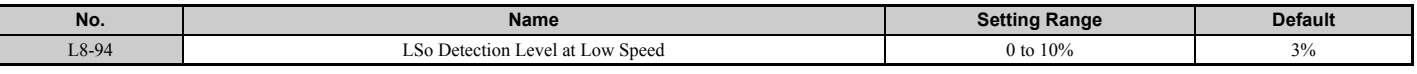

## ■ L8-95: Average LSo Frequency at Low Speed

Sets the average number of times LSo can occur at low speed.

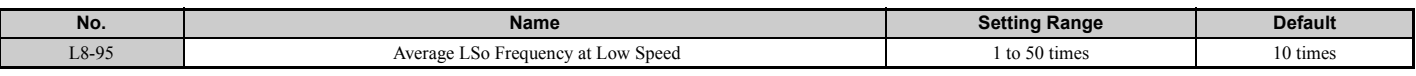

## **L9: Drive Protection 2**

## ■ L9-03: Carrier Frequency Reduction Level Selection

There is normally no need to change this parameter from the default value.

Selects which current level is used for the automatic carrier frequency reduction function.

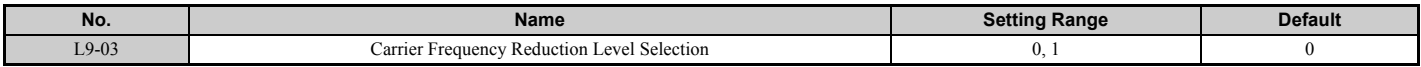

**Setting 0: Rated Current Reduces the carrier frequency based on the drive rated current.**

**Setting 1: Derated Current Reduces the carrier frequency based on the drive current after derating due to temperature or carrier frequency setting (C6-02).**

# **5.9 n: Special Adjustments**

These parameters handle a variety of specialized adjustments and functions, including Hunting Prevention, AFR Control, resistance between motor lines, and PM motor control functions.

# **n1: Hunting Prevention**

Hunting Prevention keeps the drive from hunting as a result of low inertia and operating with light load. Hunting often occurs with a high carrier frequency and an output frequency below 30 Hz.

## ■ **n1-01: Hunting Prevention Selection**

Enables or disables the Hunting Prevention function.

**Note:** This function is available only when using V/f Control. Hunting Prevention should be disabled when drive response is more important than suppressing motor oscillation. This function can also be disabled without any problems in applications with high inertia loads or relatively heavy loads.

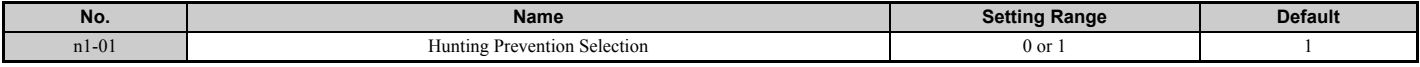

#### **Setting 0: Disabled Setting 1: Enabled**

## <span id="page-290-0"></span>■ **n1-02: Hunting Prevention Gain Setting**

Sets the gain for the Hunting Prevention Function.

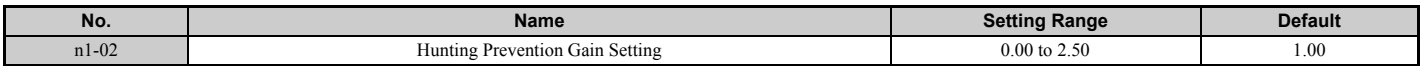

Normally, n1-02 does not need to be changed, but adjustment may help under the following conditions:

• If the motor vibrates while lightly loaded and  $n1-01 = 1$ , increase the gain by 0.1 until vibration ceases.

• If the motor stalls while  $n1-01 = 1$ , decrease the gain by 0.1 until the stalling ceases.

## ■ n1-03: Hunting Prevention Time Constant

Determines how responsive the Hunting Prevention function is (affects the primary delay time for Hunting Prevention).

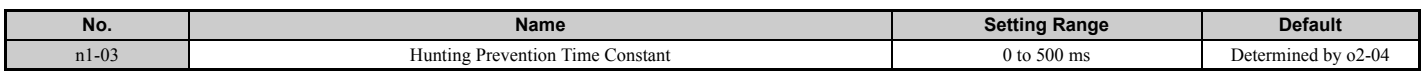

Normally, n1-03 does not need to be changed, but adjustment may help under the following conditions:

• Increase this value for applications with a large load inertia. A higher setting leads to slower response, though, which can result in oscillation at lower frequencies.

• Lower this setting if oscillation occurs at low speed.

## **n1-05: Hunting Prevention Gain while in Reverse**

This parameter is the same as n1-02, except that it is used when rotating in reverse.Refer to *[n1-02: Hunting Prevention](#page-290-0)  [Gain Setting on page 291](#page-290-0)*.

**Note:** When set to 0 ms, n1-02 is enabled even when the drive is operating in reverse.

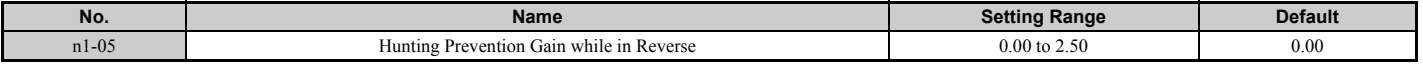

# **n2: Speed Feedback Detection Control (AFR) Tuning**

These parameters are used to achieve speed stability when a load is suddenly applied or removed.

**Note:** Before making changes to the AFR parameters, make sure all motor parameters are set properly or perform Auto-Tuning.

## ■ n2-01: Speed Feedback Detection Control (AFR) Gain

Sets the internal speed feedback detection control gain in the AFR.

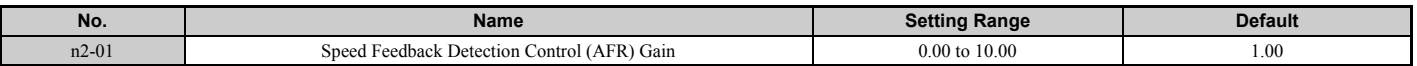

Normally there is no need to adjust n2-01 from the default setting. Make adjustments in the following cases:

• If hunting occurs, increase the setting value in steps of 0.05 while checking the response.

• If response is low, decrease the setting value in steps of 0.05 while checking the response.

## ■ n2-02: Speed Feedback Detection Control (AFR) Time Constant 1

Parameter n2-02 sets the time constant normally used by AFR.

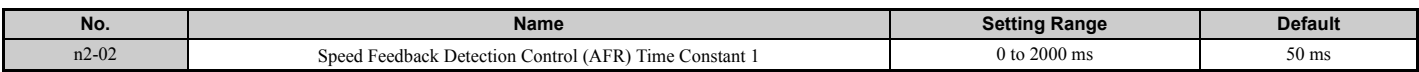

These parameters rarely need to be changed. Adjust settings only under the following conditions:

- If hunting occurs, increase n2-02. If response is low, decrease it.
- If setting n2-02 to a higher value, also increase C4-02 (Torque Compensation Primary Delay Time) proportionally.

## ◆ **n3: Overexcitation Braking**

## ■ **Overexcitation Deceleration (Induction Motors)**

Overexcitation Deceleration increases the flux during deceleration and allows shorter deceleration time settings. Enabled by setting L3-04 to 4. See *[L3-04: Stall Prevention Selection during Deceleration on page 275](#page-274-0)*.

#### **Notes on Overexcitation Deceleration**

- During Overexcitation Deceleration 2, Hunting Prevention in V/f Control and torque limits in Open Loop Vector Control are disabled.
- Overexcitation Deceleration can be used in Open and Closed Loop Vector Control, but it lowers the accuracy of Torque Control, and thereby the braking efficiency. It can be most efficiently used in a V/f Control.
- Overexcitation Deceleration cannot be used with PM motors.

#### **Parameter Adjustments**

- When repetitive or long Overexcitation Deceleration results in motor overheat, lower the overexcitation deceleration gain (n3-13).
- During Overexcitation Deceleration (L3-04 = 4), the drive decelerates at the active deceleration time (C1-02, C1-04, C1-06, or C1-08). Make sure to set this time so that no overcurrent (oC) fault occurs.
- When a Run command is entered during Overexcitation Deceleration, overexcitation operation is cancelled and the drive will reaccelerate to the specified speed.

## ■ n3-13: Overexcitation Deceleration Gain

Multiplies a gain to the V/f pattern output value during Overexcitation Deceleration, thereby determining the level of overexcitation. The drive returns to the normal V/f value after the motor has stopped or when it is accelerating to the frequency reference.

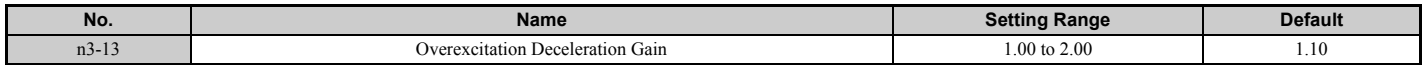

The optimum setting for n3-13 depends on the motor flux saturation characteristics.

- Increase the gain gradually by 1.25 to 1.90 to improve the braking power of Overexcitation Deceleration.
- If flux saturation characteristics cause overcurrent, try lowering n3-13. A high setting sometimes causes overcurrent (oC), motor overload (oL1), or overload (oL2).

## **n5: Feed Forward Control**

Enabling Feed Forward can improve the drive's responsiveness to speed reference changes in applications where a high speed control proportional gain setting (ASR gain, C5-01, C5-03) would lead to problems with overshoot, undershoot, or oscillation. *[Figure 5.103](#page-292-0)* gives an example of overshoot reduction by Feed Forward. Parameters related to this function and the function principle are illustrated in *[Figure 5.104](#page-292-1)*. Feed Forward can only be used in Closed Loop Vector Control for induction or PM motors (A1-02 = 4 or 7), or in Advanced Open Loop Vector Control for PM motors (A1-02 = 6).

<span id="page-292-0"></span>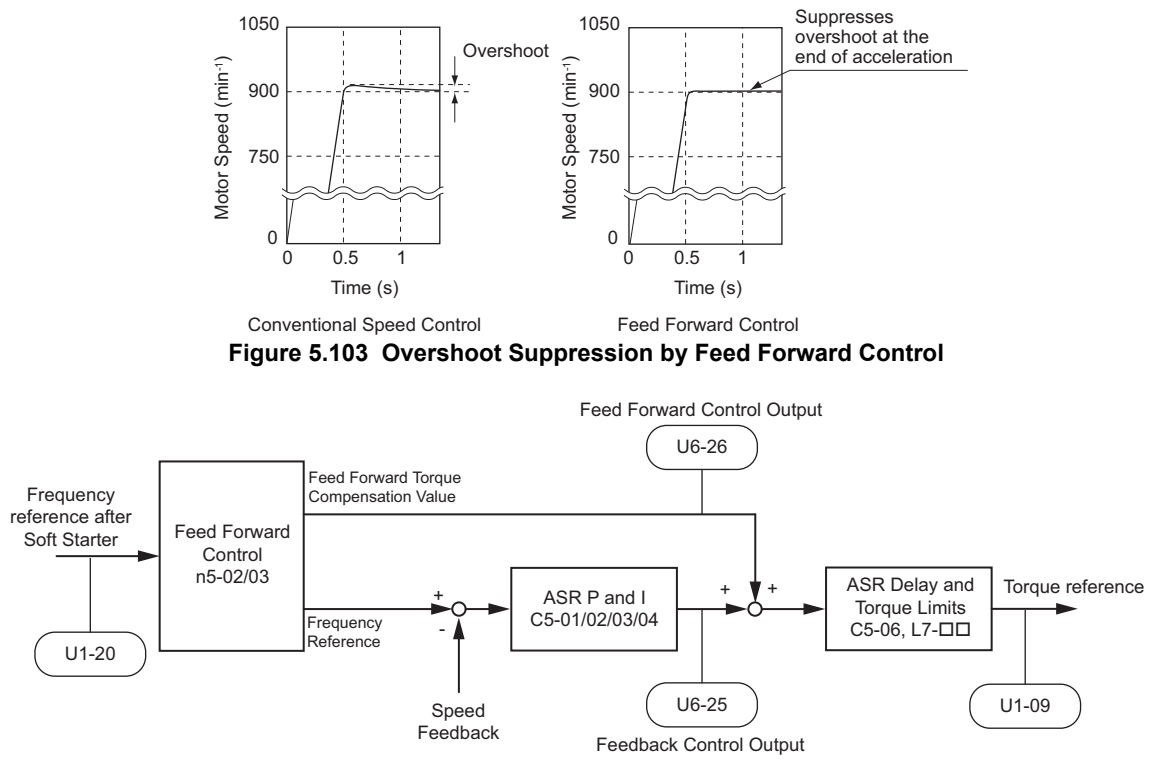

**Figure 5.104 Feed Forward Control**

- <span id="page-292-1"></span>**Note: 1.** Feed Forward can only be used in CLV, AOLV/PM, and CLV/PM control modes.
	- **2.** Prior to using Feed Forward, always perform Auto-Tuning or set the correct motor data manually. Also perform ASR Auto-Tuning to set the ASR proportional gain 1 (C5-01), or adjust it manually. Fine-tune the other ASR parameters (C5- $\square \square$ ) if required.
		- **3.** If not restricted by the application, use Inertia Tuning (T1-01 = 8) to have the drive automatically optimize Feed Forward parameters. If Inertia Tuning cannot be performed, parameters related to Feed Forward should be set manually.

## ■ n5-01: Feed Forward Control Selection

Enables or disables the Feed Forward function.

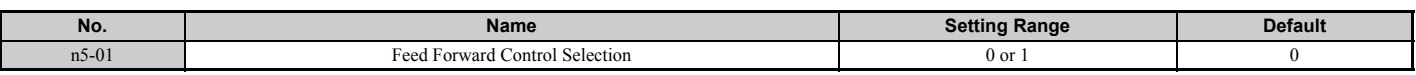

#### **Setting 0: Disabled Setting 1: Enabled**

## ■ **n5-02: Motor Acceleration Time**

Sets the time required to accelerate the motor from a full stop up to the rated speed at the rated torque.

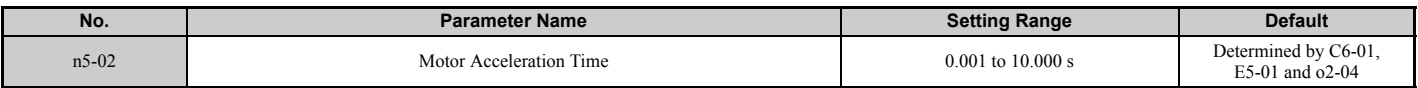

This value can be set automatically by Inertia Tuning. If Inertia Tuning cannot be performed, use one of the methods below to determine the setting value for this parameter.

#### **Calculation**

The motor acceleration time can be calculated by,

$$
n5-02 = \frac{2\pi \cdot J_{\text{Motor}} \cdot n_{\text{raded}}}{60 \cdot T_{\text{raded}}}
$$
\nWhere:  
\n• J\_{\text{Motor}} is the motor inertia in kgm/s<sup>2</sup>.  
\n• n\_{\text{raded}} is the rated speed of the motor in min<sup>-1</sup>  
\n• T\_{\text{raded}} is the rated torque of the motor in N·m.

or

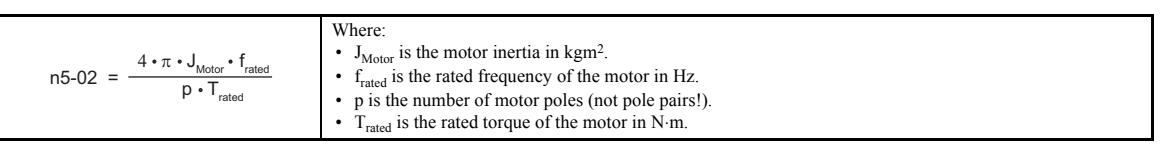

#### **Measuring Acceleration Time**

Take the following steps when measuring the motor acceleration time.

- **1.** Select the control mode; CLV (A1-02 = 3), AOLV/PM (A1-02 = 6), or CLV/PM (A1-02 = 7).
- **2.** Decouple motor and load.
- **3.** Make sure Auto-Tuning has been performed or that the correct motor data has been entered manually.
- **4.** Make sure that the speed loop (ASR) has been set up properly.
- **5.** Set the acceleration time to zero.
- **6.** Set the forward torque limit in parameter L7-01 to 100%.
- **7.** Set the frequency reference equal to the motor rated speed.
- **8.** While monitoring the motor speed in U1-05, start the motor in the forward direction and measure the time it takes to reach the rated speed.
- **9.** Reverse the parameter settings above and set the measured time to parameter n5-02.

## ■ **n5-03: Feed Forward Control Gain**

Parameter n5-03 sets the inertia ratio of the load connected to the motor. This value can be set automatically by Inertia Tuning.

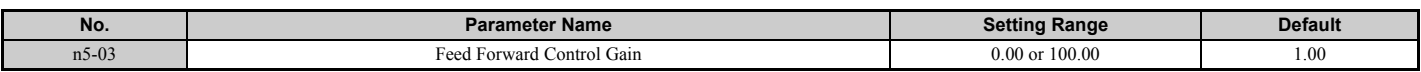

This value can be set automatically by Inertia Tuning. If Inertia Tuning cannot be performed, determine the value for parameter n5-03 using the following steps.

- **1.** Select the control mode; CLV (A1-02 = 3), AOLV/PM (A1-02 = 6), or CLV/PM (A1-02 = 7).
- **2.** Setup parameter n5-02 correctly.
- **3.** Couple motor and load.
- **4.** Set the acceleration time C1-01 to 0.
- **5.** Set the torque limits in the L7- $\square\square$  parameters to a value that will easily be reached during the test ( $T_{\text{Lim Test}}$ ).
- **6.** Set the frequency reference equal to a value in the upper speed range of the machine  $(f_{ref\_Test})$ .
- **7.** While monitoring the motor speed in U1-05, start the motor in the forward direction and measure the time it takes to reach the reference speed  $(t_{\text{accel}})$ .
- **8.** Reverse the parameter settings above and calculate the set value for parameter n5-03 using the formula below.

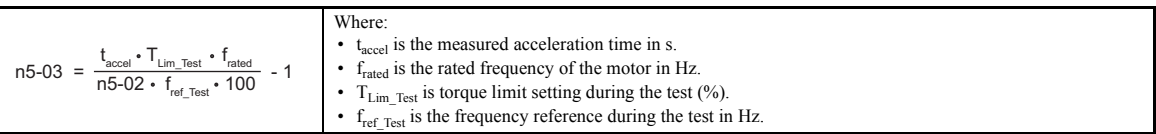

# ◆ **n6: Online Tuning**

Online Tuning prevents loss from insufficient torque and diminished speed control accuracy due to fluctuating motor temperature.

## ■ n6-01: Online Tuning Selection

Selects the type of motor data Online Tuning uses for Open Loop Vector Control.

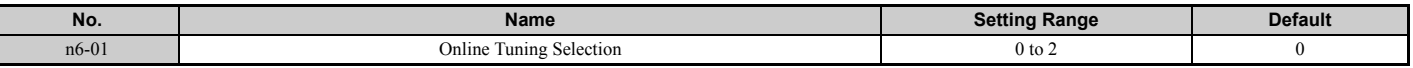

#### **Setting 0: Disabled**

#### **Setting 1: Line-to-line resistance tuning**

This setting enables line-to-line resistance online tuning. This procedure is effective for speed values up to 6 Hz and improves the overload capacity in the low speed range by adjusting the value set for the motor resistance.

#### **Setting 2: Voltage correction**

The drive adjusts the output voltage during run to improve overload tolerance and minimize the effects of high temperatures on speed accuracy.

**Note:** This setting can only be selected if the Energy Saving function is disabled ( $b8-01 = 0$ ).

## ■ n6-05: Online Tuning Gain

Sets the compensation gain for the voltage correction in the Online Tuning function ( $n6-01 = 2$ ). Normally there is no need to adjust n6-05, but increase the set value in steps of 0.1 if an overload fault occurs during voltage correction.

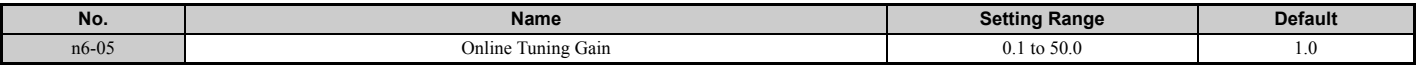

## **n8: PM Motor Control Tuning**

These parameters are available in the vector control modes for permanent magnet motors and can be used to adjust control performance.

## ■ **n8-01: Initial Rotor Position Estimation Current**

Sets the current used for initial rotor position estimation as a percentage of the motor rated current (for PM Motors) (E5-03). If the motor nameplate lists an "Si" value, that value should be entered here.

There is normally no need to change this parameter from the default value.

**Note:** This parameter is available in AOLV/PM or CLV/PM.

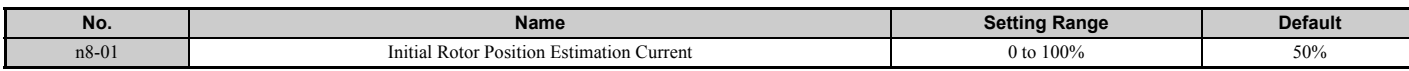

#### ■ **n8-02: Pole Attraction Current**

Sets the current applied to pull the rotor into position after the initial rotor position estimations are complete. The value is set as a percentage of the motor rated current. Increase this setting in order to increase the starting torque.

**Note:** This parameter is available in AOLV/PM or CLV/PM.

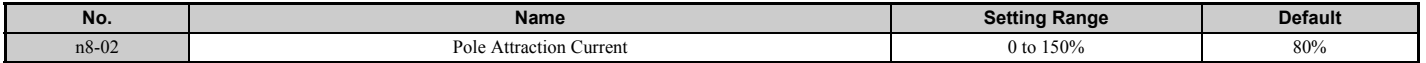

**[Parameter Details](#page-144-0)**

Parameter Details

# ■ n8-11: Induction Voltage Estimation Gain 2

There is normally no need to change this parameter from the default value.

Sets the gain for speed estimation.

<span id="page-295-0"></span>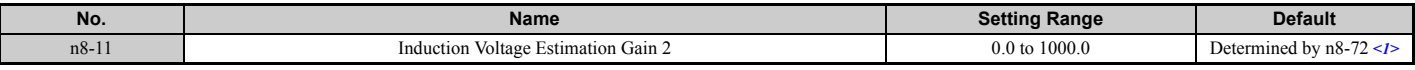

<1> When n8-72 is set to 0, the default setting is 50.0 and when n8-72 is set to 1, the default setting is 150.0. Refer to *[n8-72: Speed Estimation](#page-298-0)  [Method Selection on page 299](#page-298-0)* for a list of monitors.

## ■ **n8-14: Polarity Compensation Gain 3**

There is normally no need to change this parameter from the default value.

Sets the gain for speed estimation.

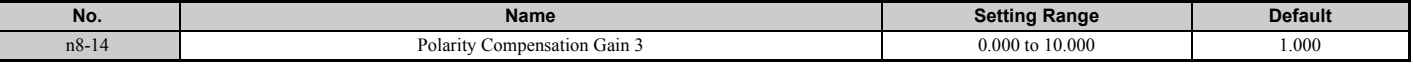

#### ■ **n8-15: Polarity Compensation Gain 4**

There is normally no need to change this parameter from the default value.

Sets the gain for speed estimation.

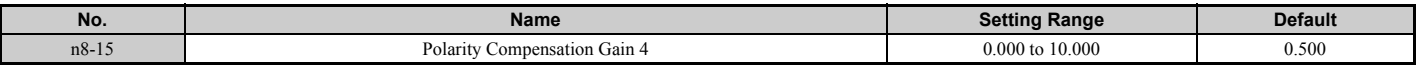

#### ■ n8-21: Motor Ke Gain

There is normally no need to change this parameter from the default value.

Sets the gain for speed estimation.

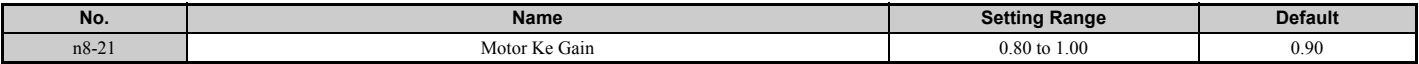

## ■ n8-35: Initial Rotor Position Detection Selection

Selects how the rotor position is detected at start.

**Note: 1.** This parameter is available in AOLV/PM or CLV/PM.

- **2.** In CLV/PM, the drive performs a magnetic pole search the first time it starts the motor. After that, rotor position is calculated from the PG encoder signal and saved until the drive is switched off. Parameter n8-35 determines how this initial pole search operates.
- **3.** High Frequency Injection and pulse injection for rotor position detection (n8-35 = 1 or 2) can be used with IPM motors only. When using an SPM motor, select the pull in method to find the initial position of the rotor (n8-35 = 0).

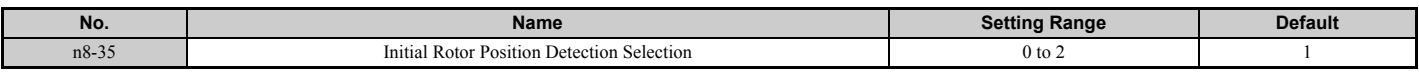

#### **Setting 0: Pull in**

Starts the rotor using pull-in current.

#### **Setting 1: High Frequency Injection**

High frequency is injected in order to detect the rotor position. Some noise may be generated from the motor at start.

#### **Setting 2: Pulse injection**

A pulse signal is injected into the motor in order to detect the rotor position.

## ■ **n8-36: High Frequency Injection Level**

There is normally no need to change this parameter from the default value.

Sets the frequency level used for High Frequency Injection. Enabled when  $n8-57 = 1$ .

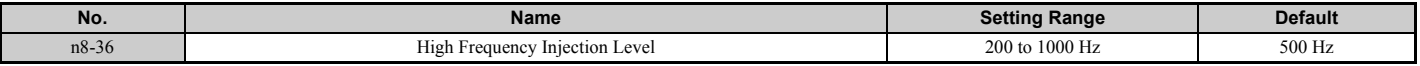

## ■ n8-37: High Frequency Injection Amplitude

There is normally no need to change this parameter from the default value.

Sets the amplitude of high-frequency injection as a percentage of the voltage class standard (200 V Class: 200 V, 400 V Class: 400 V). Enabled when  $n8-57 = 1$ .

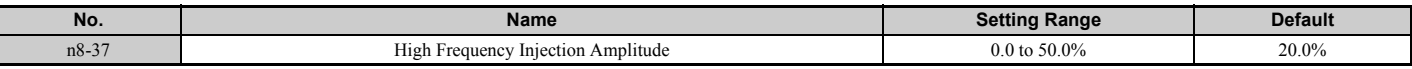

## ■ n8-39: Low Pass Filter Cutoff Frequency for High Frequency Injection

There is normally no need to change this parameter from the default value.

Sets a cutoff frequency of a low pass filter for high frequency injection. Enabled when  $n8-57 = 1$ .

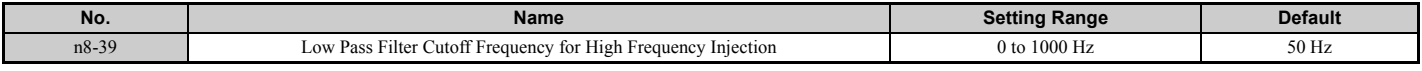

## ■ n8-45: Speed Feedback Detection Control Gain (for PM Motors)

Sets the gain for internal speed feedback detection control. Although this setting rarely needs to be changed, adjustment may be necessary under the following conditions:

- Increase this setting if motor oscillation or hunting occurs.
- Decrease this setting in increments of 0.05 to decrease drive responsiveness. **Note:** This parameter is available in OLV/PM.

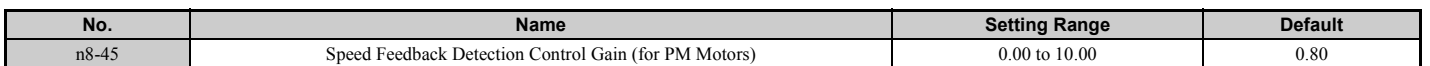

## ■ n8-47: Pull-In Current Compensation Time Constant (for PM Motors)

Sets the time constant for the actual current and the pull-in current to match one another.

Although this setting rarely needs to be changed, adjustment may be necessary under the following conditions:

- Increase this setting when it takes too long for the reference value of the pull-in current to match the target value.
- Decrease this setting if motor oscillation occurs. **Note:** This parameter is available in OLV/PM.

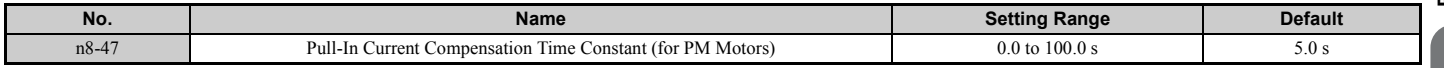

## ■ **n8-48: Pull-In Current (for PM Motors)**

Sets the d-axis current during no-load operation at a constant speed. Set as a percentage of the motor rated current (for PM Motors).

- Increase this setting when hunting occurs or the motor speed is unstable while running at a constant speed.
- If there is too much current when driving a light load at a constant speed, then reduce this value slightly. **Note:** This parameter is available in OLV/PM.

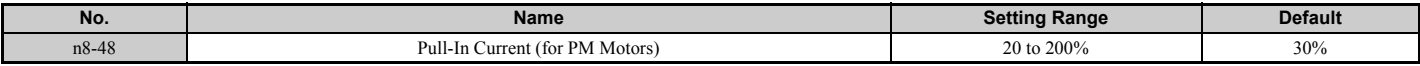

# ■ n8-49: d-Axis Current for High Efficiency Control (for PM Motors)

Sets the d-axis current reference when running with high load at constant speed. When using an IPM motor, setting this parameter will increase the efficiency by using the motors reluctance torque and thereby reduce the energy consumption. This parameter should be set to 0 when using an SPM motor.

Although this setting seldom needs to be changed, please note the following:

- If motor operation is unstable when driving heavy loads, try lowering this setting.
- If motor parameters ( $E5-\Box\Box$ ) have been changed, this value will be reset to 0 and will need to be readjusted. **Note:** This parameter is available in OLV/PM.

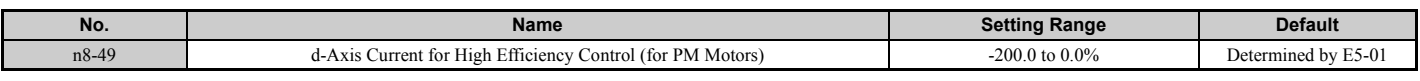

# ■ n8-51: Acceleration/Deceleration Pull-In Current (for PM Motors)

Sets the pull-in current during acceleration and deceleration as a percentage of the motor rated current (for PM Motors) (E5-03).

Adjustments to this setting may help in the following situations:

- Increase this setting when a large amount of starting torque is required.
- Lower this setting if there is excessive current during acceleration.
- **Note:** This parameter is available in OLV/PM.

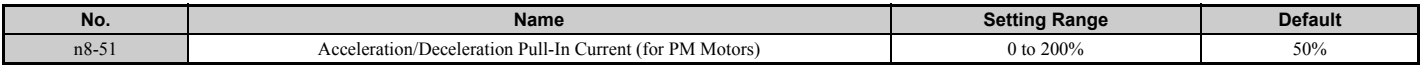

# ■ n8-54: Voltage Error Compensation Time Constant

Sets the time constant for voltage error compensation. Make changes to this parameter under the following conditions:

- Adjust the value when hunting occurs at low speed.
- Increase the value in steps of 0.1 when hunting occurs with sudden load changes. Try to disable the compensation by setting 0 if increasing n8-54 does not help.
- Increase the value when oscillations occur at start. **Note:** This parameter is available in OLV/PM.

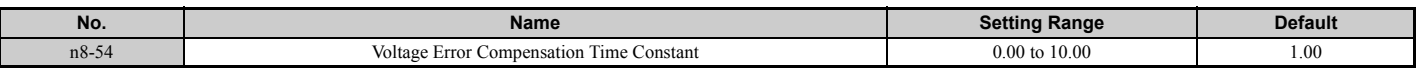

# ■ n8-55: Load Inertia

Sets the ratio between motor inertia and the inertia of the connected machinery. If this value is set too low, the motor may not start very smoothly, and the STo fault (Pull-Out Detection) may occur.

For large inertia loads or to improve speed control response, increase this setting from 0. Oscillations may occur if this value is set too high with low inertia load.

**Note:** This parameter is available in OLV/PM.

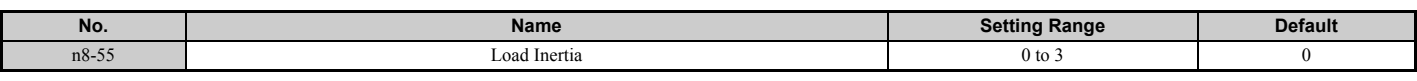

## **Setting 0: Below 1:10**

The inertia ratio between the motor and the load is less than 1:10.

## **Setting 1: Between 1:10 and 1:30**

The inertia ratio between the motor and the load is between 1:10 and 1:30. Set n8-55 to 1 if an STo fault occurs as a result of impact load or sudden acceleration/deceleration when  $n8-55 = 0$ .

## **Setting 2: Between 1:30 and 1:50**

The inertia ratio between the motor and the load is between 1:30 and 1:50. Set n8-55 to 2 if an STo fault occurs as a result of impact load or sudden acceleration/deceleration when  $n8-55 = 1$ .

#### **Setting 3: Beyond 1:50**

The inertia ratio between the motor and the load is higher than 1:50. Set n8-55 to 3 if an STo fault occurs as a result of impact load or sudden acceleration/deceleration when  $n8-55 = 2$ .

## ■ **n8-57: High Frequency Injection**

Detects motor speed by injecting a high frequency into the motor.

**Note:** This parameter is available in AOLV/PM.

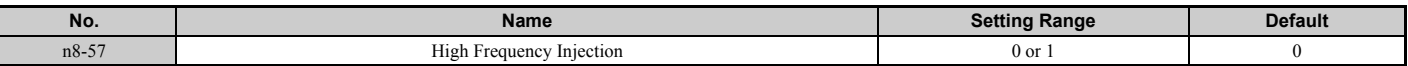

#### **Setting 0: Disabled**

Disable n8-57 with SPM motors. The speed control range will be limited to approximately 1:20.

#### **Setting 1: Enabled**

Enabling n8-57 with IPM motors allows precise speed detection in a speed control range of approximately 1:100.

**Note:** 1. Be aware that using this function will generate some audible noise in the motor up to a certain speed.

**2.** Set E1-09 to 0.0 when using zero speed control.

## ■ **n8-62: Output Voltage Limit (for PM Motors)**

Sets the output voltage limit to prevent voltage saturation. This parameter rarely requires adjustment. Never set this value higher than the actual input voltage.

**Note:** This parameter is available in OLV/PM, AOLV/PM, or CLV/PM.

<span id="page-298-1"></span>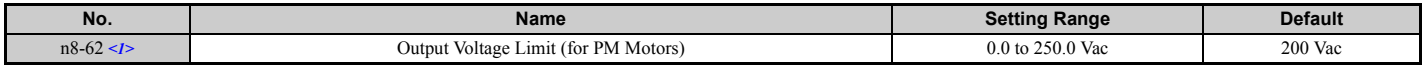

<1> Values shown here are for 200 V class drives. Double values when using a 400 V class drive.

## ■ n8-69: Speed Calculation Gain

There is normally no need to change this parameter from the default value.

Sets the proportional gain for Speed Estimation.

**Note:** This parameter is available in AOLV/PM.

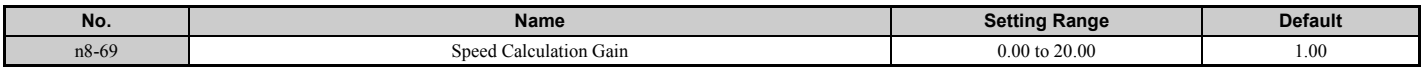

#### <span id="page-298-0"></span>■ n8-72: Speed Estimation Method Selection

There is normally no need to change this parameter from the default value.

Sets a method of the speed estimation.

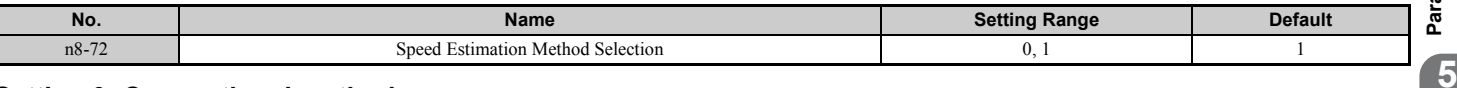

#### **Setting 0: Conventional method Setting 1: 1000-series method**

## ■ n8-84: Polarity Judge Current

Sets the current to determine polarity for the initial polarity calculation as a percentage of the motor rated current.

Set the value in % unit  $(E5-03 = 100\%)$ 

**<sup>2.</sup>** If an "Si" value is listed on the nameplate for a Yaskawa motor, n8-84 should be set to "Si" value  $\times$  2.

| No.   | <b>Name</b>                                          | Setting Range | <b>Default</b> |
|-------|------------------------------------------------------|---------------|----------------|
| n8-84 | Polarity.<br>Current<br>Judge C<br>$\cdots$ $\cdots$ | 0 to 150%     | 100%           |

**Note: 1.** This parameter is available in AOLV/PM and CLV/PM.

#### **Judging Polarity and Motor Pole Position**

If operating in Advanced OLV/PM (A1-02 = 6) or CLV/PM (A1-02 = 7), the drive determines motor polarity by performing initial polarity estimation when it starts the motor (this is done only the first time the motor is started when using CLV/PM). The drive may begin operating in the wrong direction if it determines motor polarity incorrectly as the opposite direction of the Run command.

Monitor U6-57 displays the deviation from the integrated current, making it possible to see if initial polarity estimation has successfully determined the motor polarity.

# **5.10 o: Operator Related Settings**

These parameters are for controlling the various functions, features, and display of the digital operator.

# ◆ **o1: Digital Operator Display Selection**

These parameters determine how data appears on the operator display.

# ■ **o1-01: Drive Mode Unit Monitor Selection**

When 01-02 is set to 5, any U monitors can be displayed. This parameter will select the monitors. Pressing the up arrow key will display the following data: speed reference  $\rightarrow$  rotational direction  $\rightarrow$  output speed  $\rightarrow$  output current  $\rightarrow$  01-01 selection.

Parameter o1-01 selects the content of the last monitor in this sequence. This is done by entering the " $1\Box\Box$ " part of "U1- $\Box$ ". Certain monitors are not available in some control modes.

There is no effect like this on an LCD operator.

<span id="page-300-0"></span>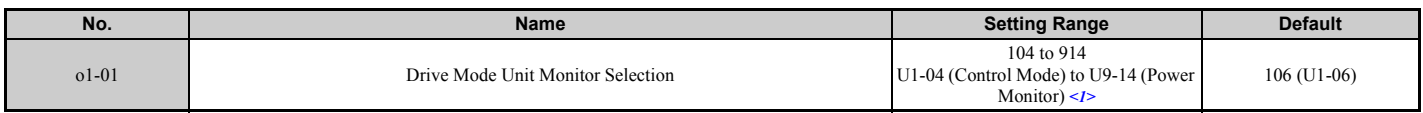

 $\leq$  1> U2- $\Box$  $\Box$  and U3- $\Box$  $\Box$  parameters cannot be selected.

## ■ **o1-02: User Monitor Selection after Power Up**

Selects which monitor parameter is displayed upon power up. *[Refer to U: Monitor Parameters on page 308](#page-307-0)* for a list of monitors.

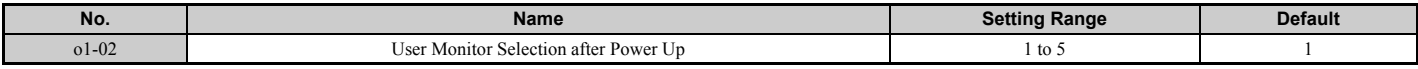

#### **Setting 1: Frequency reference (U1-01)**

**Setting 2: Motor direction**

#### **Setting 3: Output frequency (U1-02)**

#### **Setting 4: Output current (U1-03)**

#### **Setting 5: User-selected monitor (set by o1-01)**

## ■ **o1-03: Digital Operator Display Selection**

Sets the units used to display the frequency reference and output frequency. Set o1-03 to 3 for user-set units, then set parameters o1-10 and o1-11.

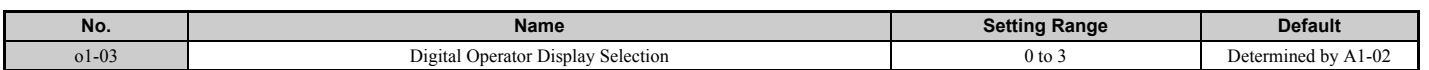

#### **Setting 0: 0.01 Hz units**

## **Setting 1: 0.01% units (100% = max. output frequency)**

**Setting 2: min**-1 **units (calculated by the max output frequency and the no. of motor poles) Setting 3: User-set units (use o1-10, o1-11)**

Set the value use for the maximum frequency reference to o1-10. The placement of the decimal point in this number should be set to o1-11.

For example, to have the maximum output frequency displayed as "100.00", set the  $o1-10 = 1000$  and  $o1-11 = 2$  (i.e., 1000 with 2 decimal points).

**Note:** 1. Parameter o1-03 allows the programmer to change the units used in the following parameters and monitors:

- $\cdot$  U1-01: frequency reference
- · U1-02: output frequency
- $\cdot$  U1-05: motor speed
- x U1-16: output frequency after soft starter (accel/decel ramp generator)
- $\cdot$  d1-01 to d1-17: frequency references
- **2.** Setting o1-03 to 2 requires that the number of motor poles be entered to E2-04, E4-04, and E5-04.

## ■ **o1-04: V/f Pattern Display Unit**

Determines the units used for the frequency reference when setting parameters that create the V/f pattern: E1-04, E1-06, E1-09, E1-11, and E2-04. For motor 2, this includes parameters E3-04, E3-06, E3-07, E3-09, and E3-11.

Enabled only in vector control modes (CLV, AOLV/PM, CLV/PM).

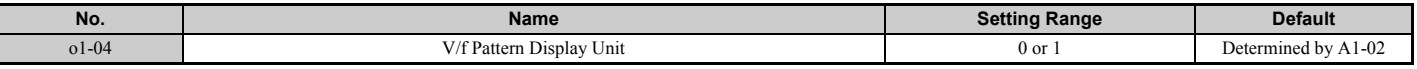

#### **Setting 0: Hertz**

#### **Setting 1: min**-1

**Note:** For motor 2, o1-04 can only be set to 0 for Hertz.

#### ■ **o1-05: LCD Contrast Control**

Sets the brightness of the LCD operator. The lower the setting, the brighter the LCD. The higher the setting, the darker the LCD.

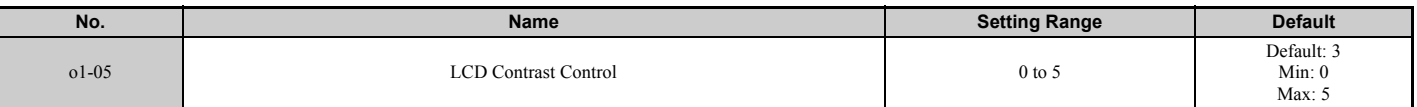

#### ■ **o1-10: User-Set Display Units Maximum Value**

Determines the display value that is equal to the maximum output frequency.

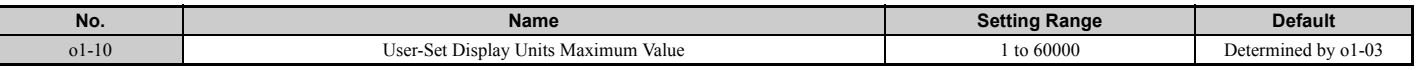

## ■ **o1-11: User-Set Display Units Decimal Display**

Determines how many decimal points should be used to set and display the frequency reference.

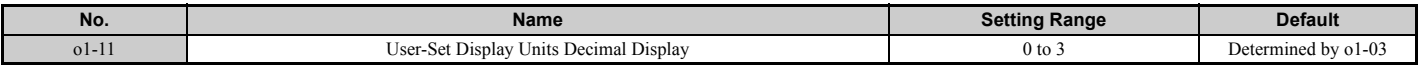

#### **Setting 0: No decimal point**

**Setting 1: One decimal point**

**Setting 2: Two decimal points**

**Setting 3: Three decimal points**

## ◆ **o2: Digital Operator Keypad Functions**

These parameters determine the functions assigned to the operator keys.

## ■ **o2-01: LO/RE (LOCAL/REMOTE)** Key Function Selection

Parameter o2-01 determines whether the LO/RE key on the digital operator will be enabled or not for switching between LOCAL and REMOTE.

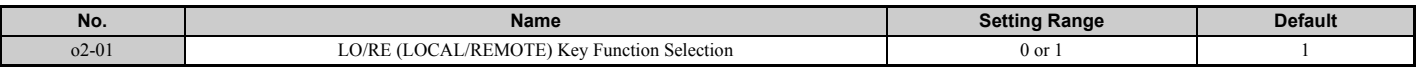

#### **Setting 0: Disabled**

The LO/RE key is disabled.

#### **Setting 1: Enabled**

The LO/RE switches between LOCAL and REMOTE operation. Switching is possible during stop only. When LOCAL is selected, the LED indicator on the LO/RE key will light up.

**WARNING!** *Sudden Movement Hazard. The drive may start unexpectedly if the Run command is already applied when switching from LOCAL mode to REMOTE mode when b1-07 = 1, resulting in death or serious injury. Check all mechanical or electrical connections thoroughly before making any setting changes to o2-01 and b1-07. [Table 5.42](#page-302-0) lists the setting combinations for o2-01 and b1-07.*

<span id="page-302-0"></span>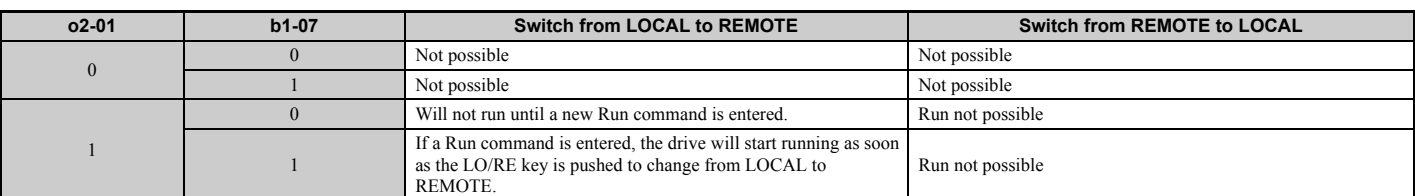

#### **Table 5.42 LO/RE Key and b1-07**

#### ■ **o2-02: STOP Key Function Selection**

Determines if the STOP key on the digital operator can still be used to stop drive operation when the drive is being controlled from a remote source (i.e., not from digital operator).

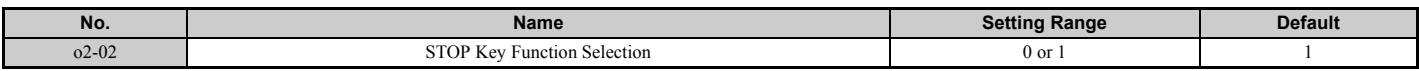

#### **Setting 0: Disabled Setting 1: Enabled**

The STOP key can be used to terminate drive operation, even if the Run command source is not assigned to the digital operator. If the drive is stopped by pressing the STOP key, the Run command must be cycled to restart the drive.

## ■ **o2-03: User Parameter Default Value**

Once drive parameters are set up completely, the values set can be saved as user-set default values using parameter o2-03. Once this has been done, the "Initialize Parameters" parameter (A1-03) will offer the choice of "1110: User Initialize". Choosing A1-03 = "1110: User Initialize" will reset all parameters to the values saved as user-set defaults. *[Refer to A1-03: Initialize Parameters on page 147](#page-146-0)* for details on drive initialization.

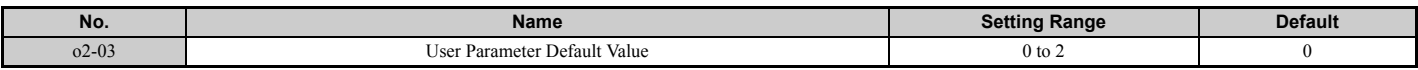

#### **Setting 0: No change (awaiting command)**

#### **Setting 1: Set User Initialize values**

The current parameter settings are saved as user-set default for a later User Initialize. Once o2-03 is set to 1 and the ENTER key is pressed, the values are saved and the display returns to 0.

#### **Setting 2: Clear User Initialize Values**

All user-set defaults for "User Initialize" are cleared. Once o2-03 is set to 2 and the ENTER key is pressed, the values are erased and the display returns to 0.

## ■ **o2-04: Drive Model Selection**

This parameter must be set when replacing the control board or the terminal board for any reason. Refer to *[Defaults by](#page-484-0)  [Drive Model Selection \(o2-04\) and ND/HD \(C6-01\) on page 485](#page-484-0)* for information on the drive model selection.

**NOTICE:** *Drive performance will suffer if the correct drive capacity is not set to o2-04, and protective functions will fail to operate properly.*

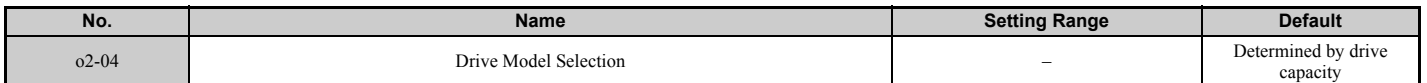

**Note:** Change settings only when necessary.

## ■ **o2-05: Frequency Reference Setting Method Selection**

Determines if the ENTER key must be pressed after changing the frequency reference using the digital operator while in the Drive Mode.

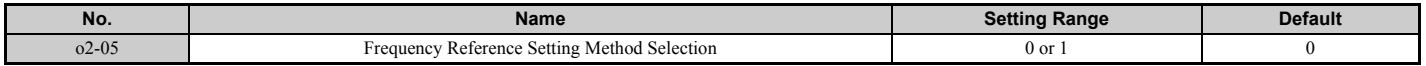

## **Setting 0: ENTER key required**

Every time the frequency reference is changed using the digital operator, the ENTER key must be pressed for the drive to accept the change.

## **Setting 1: ENTER key not required**

The output frequency changes immediately when the reference is changed by the up or down arrow keys on the digital operator. The ENTER key does not need to be pressed. The frequency reference (Fref) is saved to memory after remaining unchanged for 5 seconds.

# ■ **o2-06: Operation Selection when Digital Operator is Disconnected**

Determines if the drive will stop when the digital operator is removed in LOCAL mode or when b1-02 or b1-16 is set to 0. When the operator is reconnected, the display will indicate that it was disconnected.

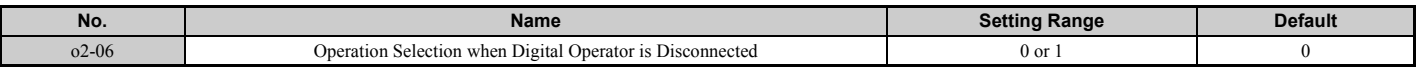

## **Setting 0: Continue operation**

The operation is continued.

## **Setting 1: Trigger a fault**

The operation is stopped and an "oPr" fault is triggered. The motor coasts to stop.

## ■ **o2-07: Motor Direction at Power Up when Using Operator**

Determines the direction the motor will rotate after the drive is powered up and the Run command is given from the digital operator.

**Note:** This parameter is effective only when the Run command is set to be given from the digital operator (b1-02, b1-16 = 0).

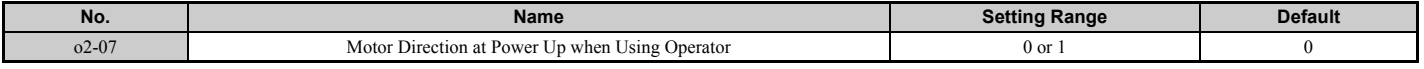

# **Setting 0: Forward**

**Setting 1: Reverse**

# ◆ **o3: Copy Function**

These parameters control the digital operator's Copy function. The Copy function lets the user store all parameter settings into the memory of the digital operator, and easily transfer those settings to other drives (requires that the other drives be the same model, capacity, and have the same control mode setting). Refer to *[Copy Function Related Displays](#page-349-0)  [on page 350](#page-349-0)* for a description of errors and displays.

# ■ **o3-01 Copy Function Selection**

Setting o3-01 will instruct the drive to Read, Write, or Verify parameters settings.

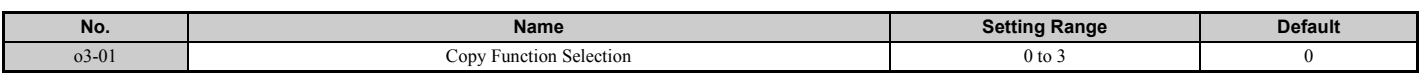

#### **Setting 0: Copy Select (no function) Setting 1: INV --> OP READ**

All parameters are copied from the drive to the digital operator.

Note: Set  $o3-02$  to 1 to unlock copy protection.

## **Setting 2: OP --> INV WRITE**

All parameters are copied from the digital operator to the drive.

## **Setting 3: OP<-->INV VERIFY**

Parameters in the drive are compared with the parameter settings saved on the digital operator to see if they match.

## ■ **o3-02 Copy Allowed Selection**

Restricts or allows the use of the Copy function.

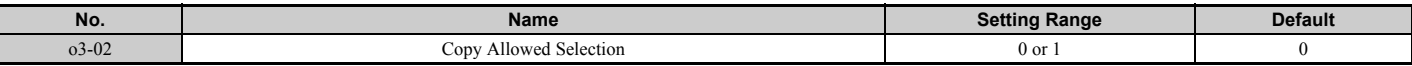

# **Setting 0: Disabled**

#### **Setting 1: Enabled**

## ◆ **o4: Maintenance Monitor Settings**

## ■ **o4-01: Cumulative Operation Time Setting**

Parameter o4-01 sets the cumulative operation time of the drive. The user can also manually set this parameter to begin keeping track of operation time from some desired value. Total operation time can be viewed in monitor U4-01.

**Note:** The value in o4-01 is set in 10 h units. For example, a setting of 30 will set the cumulative operation time counter to 300 h. 300 h will also be displayed in monitor U4-01.

| No.     | <b>Name</b>                                        | Ranɑe             | Default |
|---------|----------------------------------------------------|-------------------|---------|
| $04-01$ | $-$<br>Setting<br>Time<br>Deration<br>$\ldots$<br> | . 0000<br>$\cdot$ |         |
|         |                                                    |                   |         |

#### ■ **o4-02: Cumulative Operation Time Selection**

Selects the conditions for how the drive keeps track of its total operation time. This time log can be viewed in U4-01.

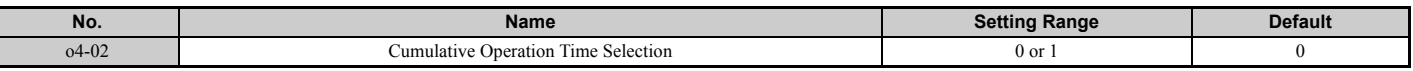

#### **Setting 0: Power on time**

The drive logs the time it is connected to a power supply, regardless if the motor is running or not.

#### **Setting 1: Run time**

The drive logs the time that the output is active. This includes whenever the Run command is active (even if the motor is not rotating) and when there is voltage output.

## ■ **o4-03: Cooling Fan Operation Time Setting**

Sets the value for how long the cooling fan has been operating. This value can be viewed in monitor U4-03. Parameter o4-03 also sets the base value used for the cooling fan maintenance, which is displayed in U4-04. Be sure to reset this parameter back to 0 if the cooling fan is replaced.

- Note: 1. The value in 04-03 increases after every 10 hours of use. A setting of 30 will set the cooling fan operation time counter to 300 h. "300" will be displayed in monitor U4-03.
	- **2.** The cooling fan may require maintenance at an earlier date in harsher environments.

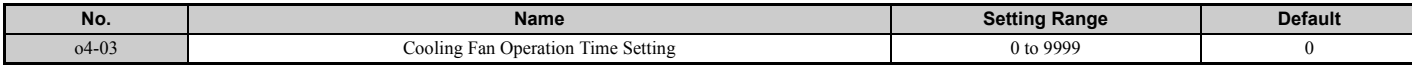

#### ■ **o4-05: Capacitor Maintenance Setting**

Sets value of the maintenance monitor for the capacitors displayed in U4-05 as a percentage of the total expected performance life. This value should be reset to 0 when the capacitors have been replaced.

**Note:** The actual maintenance time will depend on the environment where the drive is used.

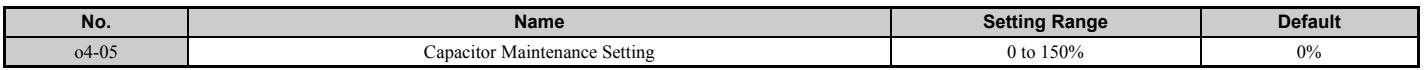

# ■ **o4-07: DC Bus Pre-Charge Relay Maintenance Setting**

Sets the value of the softcharge bypass relay maintenance time displayed in U4-06 as a percentage of the total expected performance life. This value should be reset to 0 when the bypass relay has been replaced.

**Note:** The actual maintenance time will depend on the environment where the drive is used.

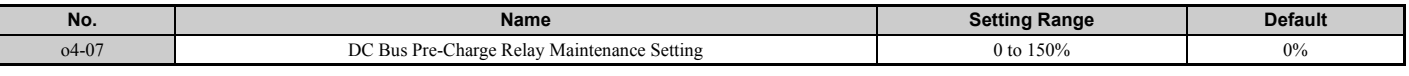

## <span id="page-305-0"></span>■ **o4-11: U2, U3 Initialization**

Resets the fault trace and fault history monitors (U2- $\square \square$  and U3- $\square \square$ ).

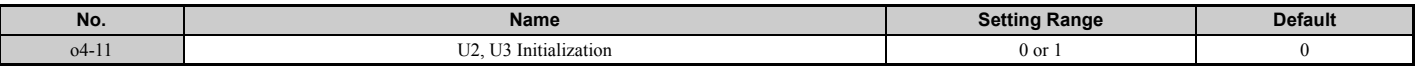

## **Setting 0: No action**

The drive keeps the record already saved concerning fault trace and fault history.

## **Setting 1: Reset fault data**

Resets the data for the U2- $\square\square$  and U3- $\square\square$  monitors. Setting 04-11 to 1 and pressing the ENTER key erases fault data and returns the display to 0.

# ■ **o4-12: kWh Monitor Initialization**

Resets the electric power (U9-01 to U9-03) and regenerative power (U9-04 to U9-06). Resets electric power rate (U9-07 to U9-10) and regenerative power rate (U9-11 to U9-14).

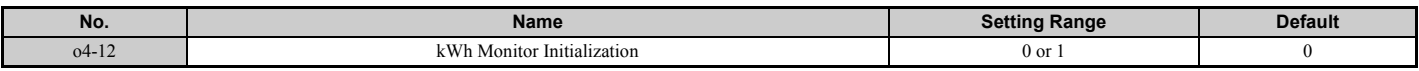

#### **Setting 0: No Action**

#### **Setting 1: Reset kWh Data**

Once o4-12 is set to 1 and the ENTER key is pressed, kWh data is erased and the display returns to 0.

## ■ **o4-13: Number of Run Commands Counter Initialization**

Resets the Run command counter displayed in U4-02.

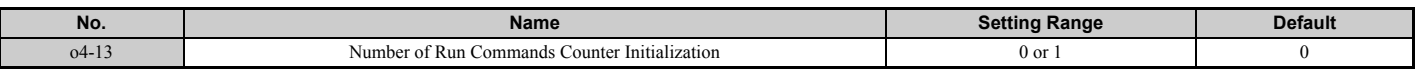

#### **Setting 0: No Action**

The Run command data are kept as they are.

## **Setting 1: Number of Run Commands Counter**

Resets the Run command counter. The monitor U4-02 will show 0. Once o4-13 is set to 1 and the ENTER key is pressed, the counter value is erased and the display returns to 0.

# ■ **o4-19: Power Unit Price**

Sets the energy price per 1 kWh. This parameter is used to calculate the power rate displayed for total consumed power (U9-07 to U9-10) and total regenerated power (U9-11 to U9-14).

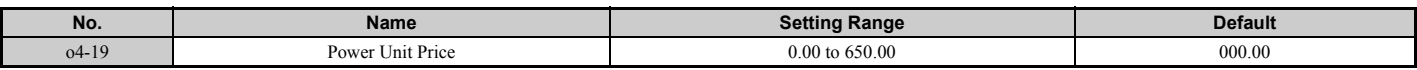

# ◆ **q: DriveWorksEZ Parameters**

q1-01 to q6-07 are reserved for use with DriveWorksEZ. Refer to the DriveWorksEZ manual for more information.

## ◆ **r: DriveWorksEZ Connection Parameters**

r1-01 to r1-40 are reserved for use with DriveWorksEZ. Refer to the DriveWorksEZ manual for more information.

# ◆ **T: Motor Tuning**

Auto-Tuning automatically sets and tunes parameters required for optimal motor performance.

*[Refer to Auto-Tuning on page 124](#page-123-0)* for details on Auto-Tuning parameters.

# <span id="page-307-0"></span>**5.11 U: Monitor Parameters**

Monitor parameters let the user view various aspects of drive performance using the digital operator display. Some monitors can be output from terminals FM and AM by assigning the specific monitor parameter number ( $U\Box$ - $\square \Box$ ) to H4-01 and H4-04. *[Refer to H4-01, H4-04: Multi-Function Analog Output Terminal FM, AM Monitor Selection on](#page-260-0)  [page 261](#page-260-0)* for details on assigning functions to an analog output.

# ◆ **U1: Operation Status Monitors**

Status monitors display drive status data such as output frequency and output current. *[Refer to U1: Operation Status](#page-469-0)  [Monitors on page 470](#page-469-0)* for a complete list of U1- $\square \square$  monitors and descriptions.

# ◆ **U2: Fault Trace**

These monitor parameters are used to view the status of various drive aspects when a fault occurs.

This information is helpful for finding out why a fault occurred. *[Refer to U2: Fault Trace on page 473](#page-472-0)* for a complete list of U2- $\square \square$  monitors and descriptions.

U2- $\Box$  monitors are not reset when the drive is initialized. *Refer to 04-11: U2, U3 Initialization on page 306* for instructions on how to reset these monitor values.

Note: Fault trace (i.e., the fault history) is not kept when CPF00, CPF01, CPF06, CPF24, Fdv, oFA00, oFb00, oFC00, Uv1, and Uv2 occur.

# ◆ **U3: Fault History**

These parameters display faults that have occurred during operation as well as the drive operation time when those faults occurred. *[Refer to U3: Fault History on page 475](#page-474-0)* for a complete list of U3- $\square \square$  monitors and descriptions.

U3-□□ monitors are not reset when the drive is initialized. *Refer to 04-11: U2, U3 Initialization on page 306* for instructions on how to reset these monitor values.

## ◆ **U4: Maintenance Monitors**

Maintenance monitors show:

- Runtime data of the drive and cooling fans, and number of Run commands issued
- Maintenance data and replacement information for various drive components
- kWh data
- Highest peak current that has occurred and output frequency at the time the peak current occurred
- Motor overload status information
- Detailed information about the present Run command and frequency reference source selection

*[Refer to U4: Maintenance Monitors on page 475](#page-474-1)* for a complete list of U4- $\square \square$  monitors and descriptions.

## ◆ **U5: PID Monitors**

These monitors display various aspects of PID control. *[Refer to PID Block Diagram on page 174](#page-173-0)* for details on how these monitors display PID data.

*[U5: PID Monitors on page 476](#page-475-0)* has a complete list of U5- $\square \square$  monitors and descriptions.

Note: Fault trace (i.e., the fault history) is not kept when CPF00, CPF01, CPF06, CPF24, Fdv, oFA00, oFb00, oFC00, Uv1, and Uv2 occur.

## ◆ **U6: Control Monitors**

Control monitors show:

- Reference data for the output voltage and vector control
- Data on PM motor rotor synchronization, forward phase compensation, and flux positioning
- Pulse data from the PG motor encoder
- Pulse data for Zero Servo control
- ASR and Feed Forward control monitors Refer to *[Figure 5.36](#page-191-0)* on page *[192](#page-191-0)* and *[Figure 5.37](#page-191-1)* on page *[192](#page-191-1)* for details and an illustration showing where monitors are located in the ASR block.
- The offset value added to the frequency reference by the frequency offset function. *[Refer to Setting 44, 45, 46: Offset](#page-242-0)  [frequency 1, 2, 3 on page 243](#page-242-0)*.
- The bias value added to the frequency reference by the Up/Down 2 function (refer to *[Setting 75, 76: Up 2, Down 2](#page-243-0)  [command on page 244](#page-243-0)*)

Refer to *[U6: Control Monitors on page 477](#page-476-0)* for a complete list of U6- $\square \square$  monitors and descriptions.

## ◆ **U8: DriveWorksEZ Monitors**

These monitors are reserved for use with DriveWorksEZ.

A complete description of the U8- $\square \square$  monitors can be found in the DriveWorksEZ instruction manual.

## ◆ **U9: Power Monitors**

The total consumed power and regenerated power are displayed for these parameters.

Refer to *[U9: Power Monitors on page 478](#page-477-0)* for a complete list of U9- $\Box \Box$  monitors and descriptions.

# **Troubleshooting**

This chapter provides descriptions of the drive faults, alarms, errors, related displays, and guidance for troubleshooting. This chapter can also serve as a reference guide for tuning the drive during a trial run.

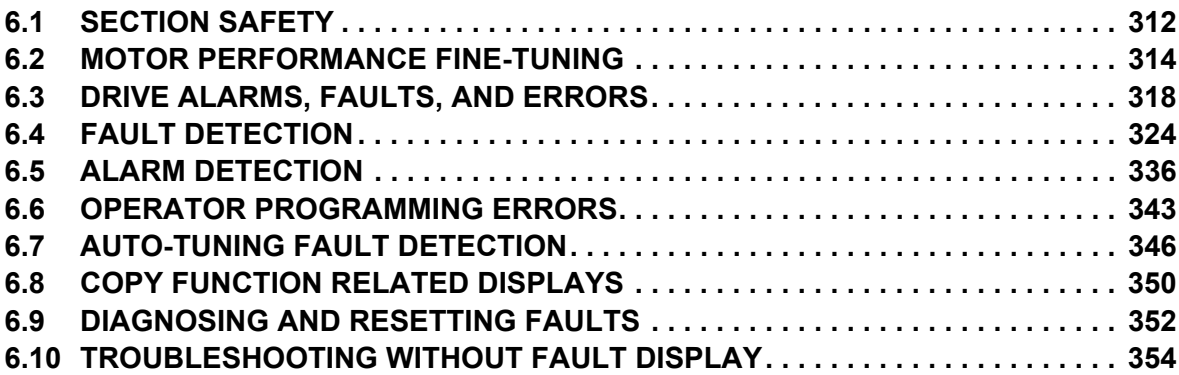

# <span id="page-311-0"></span>**6.1 Section Safety**

# **A** DANGER

# **Electrical Shock Hazard**

#### **Do not connect or disconnect wiring while the power is on.**

Failure to comply will result in death or serious injury.

# **A** WARNING

# **Electrical Shock Hazard**

#### **Do not operate equipment with covers removed.**

Failure to comply could result in death or serious injury.

The diagrams in this section may illustrate drives without covers or safety shields to display details. Be sure to reinstall covers or shields before operating the drives and run the drives according to the instructions described in this manual.

## **Always ground the motor-side grounding terminal.**

Improper equipment grounding could result in death or serious injury by contacting the motor case.

#### **Do not touch terminals before the drive has fully discharged.**

Failure to comply could result in death or serious injury.

Before wiring terminals, disconnect all power to the equipment. The capacitor for the control power supply remains charged even after the drive input power is turned off. After shutting off the power, wait for at least the amount of time specified on the drive before touching any components.

#### **Do not allow unqualified personnel to perform work on the drive.**

Failure to comply could result in death or serious injury.

Installation, maintenance, inspection and servicing must be performed only by authorized personnel familiar with installation, adjustment and maintenance of AC drives.

#### **Do not perform work on the drive while wearing loose clothing, jewelry, or without eye protection.**

Failure to comply could result in death or serious injury.

Remove all metal objects such as watches and rings, secure loose clothing and wear eye protection before beginning work on the drive.

#### **Do not remove covers or touch circuit boards while the power is on.**

Failure to comply could result in death or serious injury.

# **Fire Hazard**

## **Tighten all terminal screws to the specified tightening torque.**

Loose electrical connections could result in death or serious injury by fire due to overheating of electrical connections.

#### **Do not use an improper voltage source.**

Failure to comply could result in death or serious injury by fire.

Verify that the rated voltage of the drive matches the voltage of the incoming drive input power before applying power.

#### **Do not use improper combustible materials.**

Failure to comply could result in death or serious injury by fire.

Attach the drive to metal or other noncombustible material.

#### **NOTICE**

**Observe proper electrostatic discharge procedures (ESD) when handling the drive and circuit boards.** Failure to comply may result in ESD damage to the drive circuitry.

#### **Never connect or disconnect the motor from the drive while the drive is outputting voltage.**

Improper equipment sequencing could result in damage to the drive.

#### **Do not use unshielded cable for control wiring.**

Failure to comply may cause electrical interference resulting in poor system performance. Use shielded twisted-pair wires and ground the shield to the ground terminal of the drive.

#### **Do not allow unqualified personnel to use the product.**

Failure to comply could result in damage to the drive.

Installation, maintenance, inspection and servicing must be performed only by authorized personnel familiar with installation, adjustment and maintenance of drives.

#### **Do not modify the drive circuitry.**

Failure to comply could result in damage to the drive and will void warranty.

Yaskawa is not responsible for modification of the product made by the user.

**Check all the wiring after installing the drive and connecting other devices to ensure that all connections are correct.**

Failure to comply could result in damage to the drive.

# <span id="page-313-0"></span>**6.2 Motor Performance Fine-Tuning**

This section offers helpful information for counteracting oscillation, hunting, or other problems that occur while performing a trial run. Refer to the section below that corresponds to the motor control method used.

**Note:** This section describes parameters that are commonly edited and may be set incorrectly. Consult Yaskawa for more information on detailed settings and fine-tuning the drive.

# <span id="page-313-3"></span>◆ **Fine-Tuning V/f Control and V/f Control with PG**

#### **Table 6.1 Parameters for Fine-Tuning Performance in V/f and V/f w/PG**

<span id="page-313-1"></span>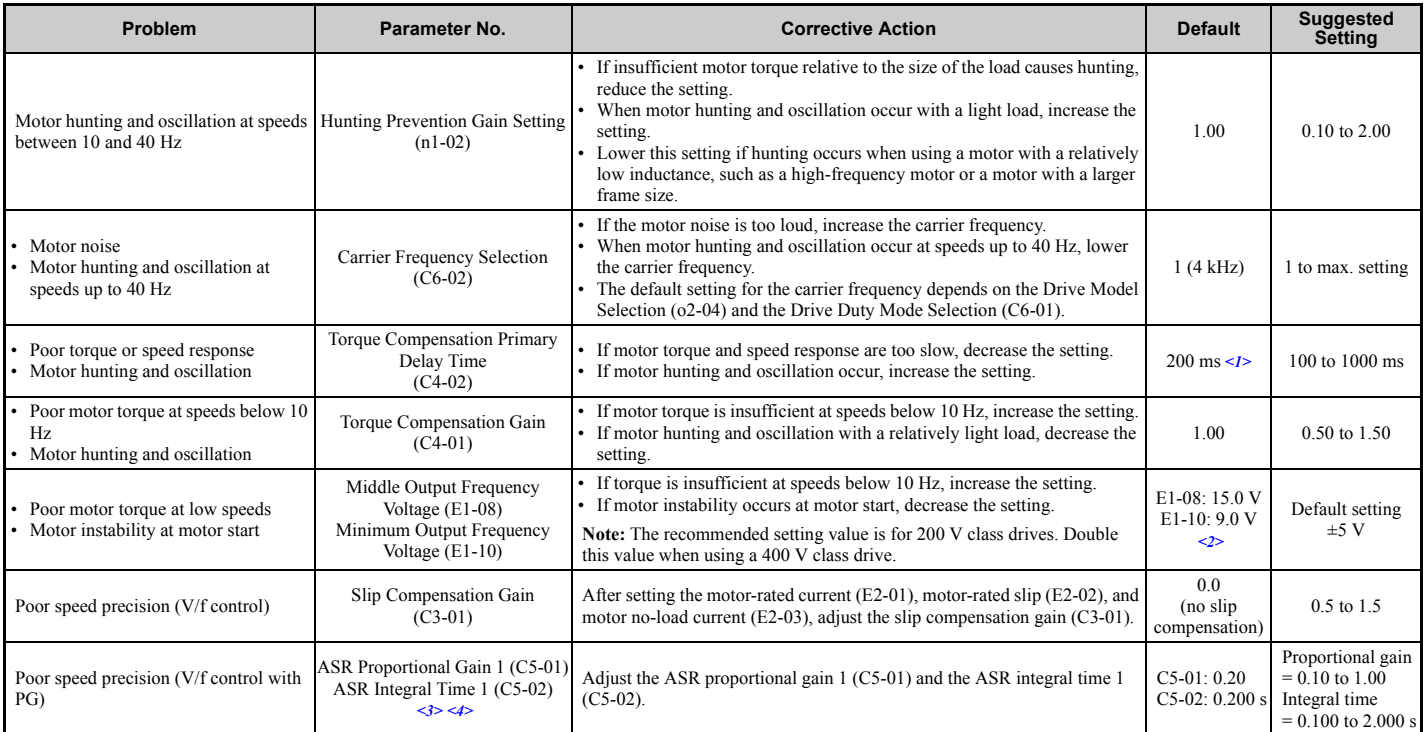

<1> Default setting value is dependent on parameter A1-02, Control Method Selection, and o2-04, Drive Model Selection.

<2> Default settings change when the Control Method is changed (A1-02) or a different V/f pattern is selected using parameter E1-03.

<3> ASR in V/f Control with PG only controls the output frequency, and therefore does not allow the high gain settings possible when using Close Loop Vector control.

<4> Refer to *[C5: Automatic Speed Regulator \(ASR\) on page 192](#page-191-2)* for details on Automatic Speed Regulator (ASR).

# **Fine-Tuning Open Loop Vector Control**

#### <span id="page-313-2"></span>**Table 6.2 Parameters for Fine-Tuning Performance in OLV**

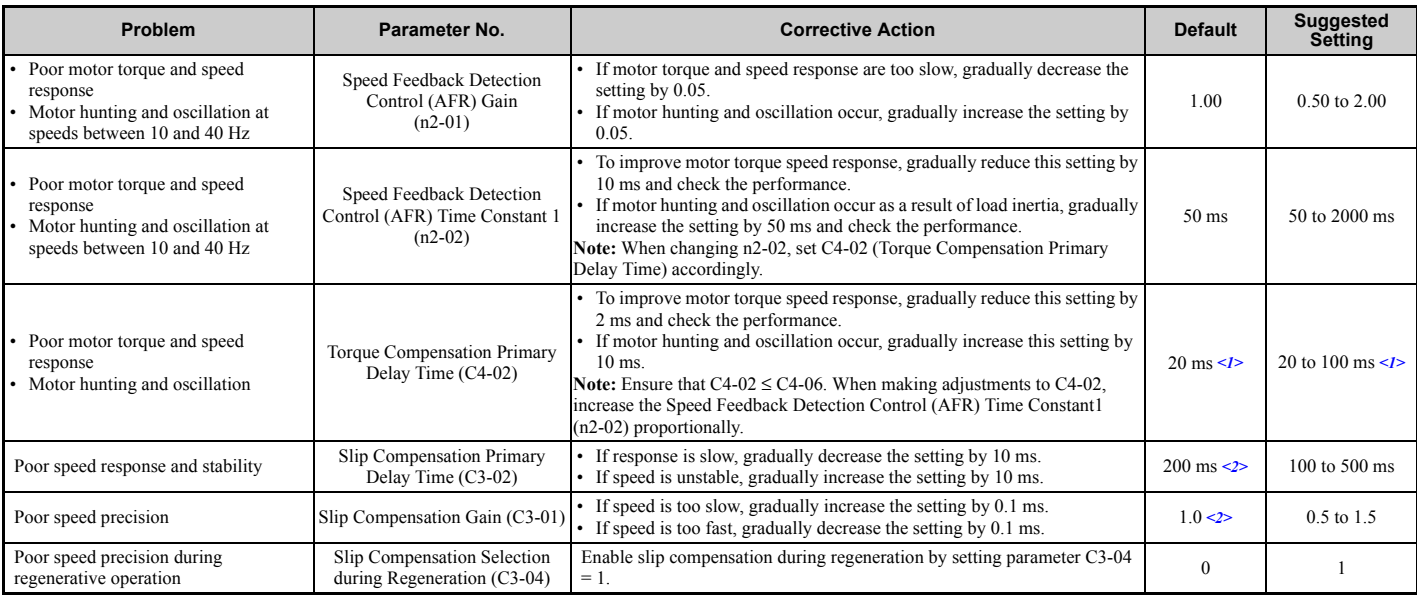

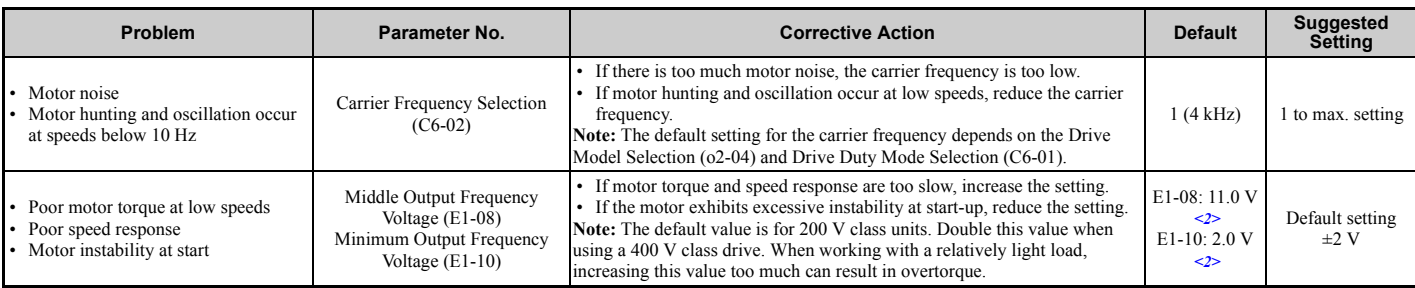

<1> Default setting value is dependent on parameter A1-02, Control Method Selection, and o2-04, Drive Model Selection.

<2> Default settings change when the Control Method is changed (A1-02) or a different V/f pattern is selected using parameter E1-03.

When using OLV, leave the torque compensation gain (C4-01) at its default setting of 1.00.

# **Fine-Tuning Closed Loop Vector Control**

#### **Table 6.3 Parameters for Fine-Tuning the Performance in CLV**

<span id="page-314-0"></span>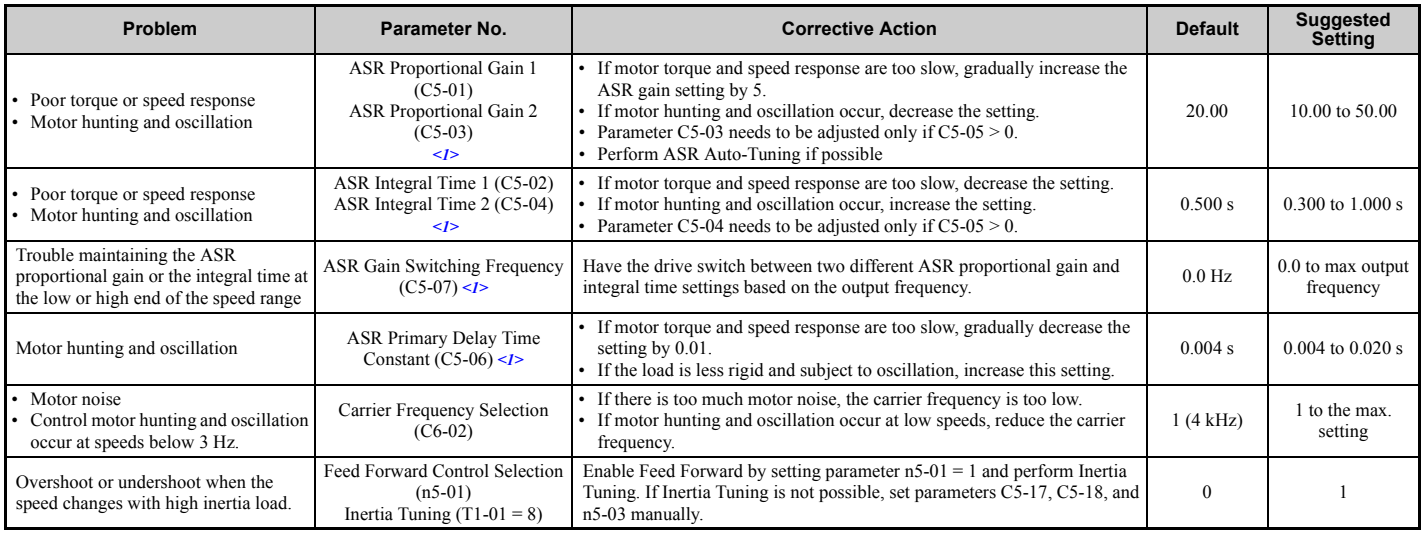

<1> Refer to *[C5: Automatic Speed Regulator \(ASR\) on page 192](#page-191-2)* for details on Automatic Speed Regulator (ASR).

# ◆ **Fine-Tuning Open Loop Vector Control for PM Motors**

#### **Table 6.4 Parameters for Fine-Tuning Performance in OLV/PM**

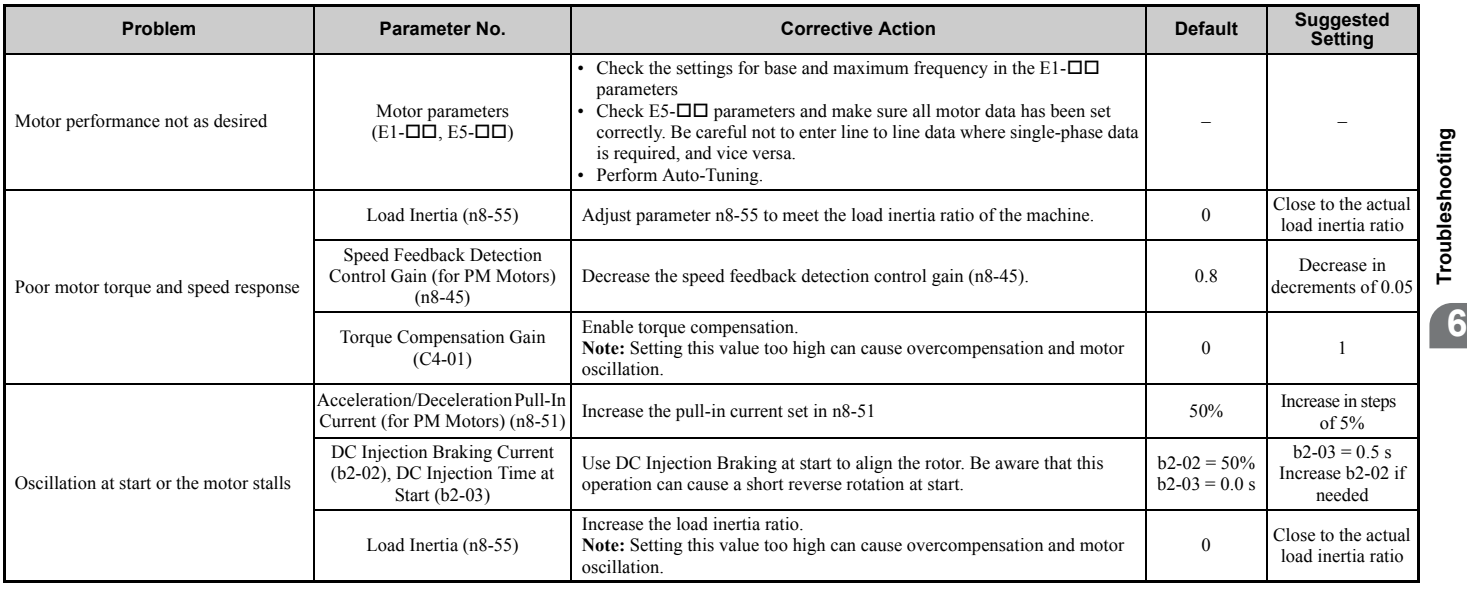

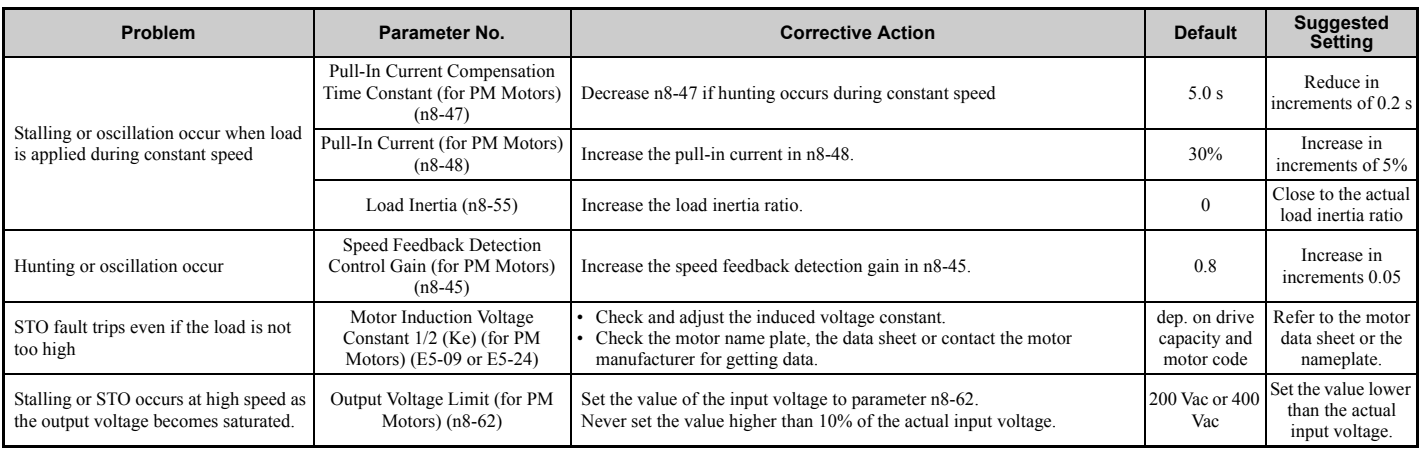

# ◆ **Fine-Tuning Advanced Open Loop Vector Control for PM Motors**

<span id="page-315-0"></span>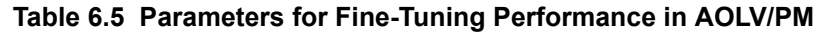

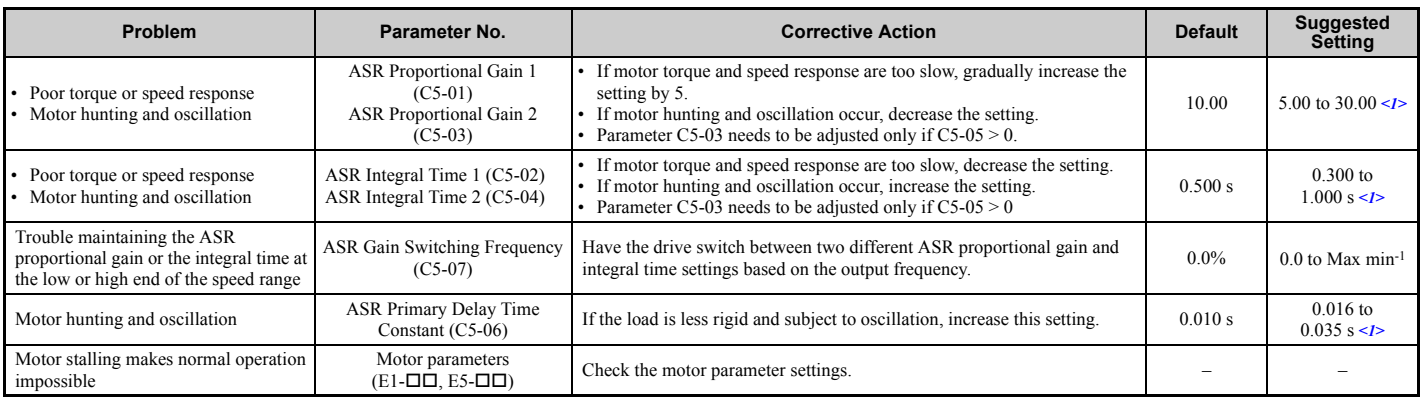

<1> Optimal settings will differ between no-load and loaded operation.

# <span id="page-315-2"></span>◆ **Fine-Tuning Closed Loop Vector Control for PM Motors**

#### <span id="page-315-1"></span>**Table 6.6 Parameters for Fine-Tuning Performance in CLV/PM**

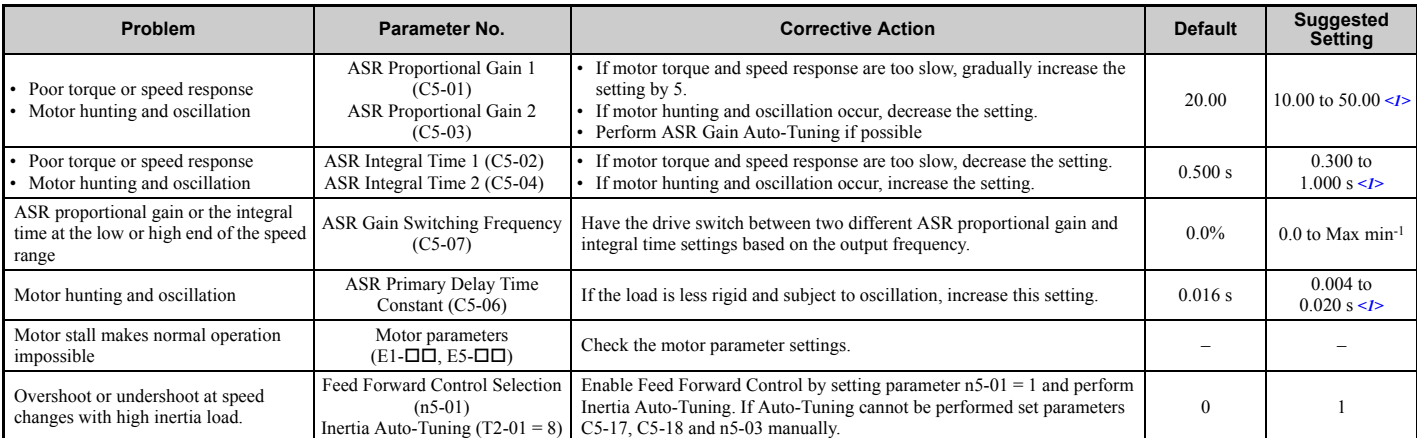

<1> Optimal settings will differ between no-load and loaded operation.

# ◆ **Parameters to Minimize Motor Hunting and Oscillation**

In addition to the parameters discussed on page *[314](#page-313-3)* through *[316](#page-315-2)*, parameters in *[Table 6.7](#page-316-0)* indirectly affect motor hunting and oscillation.

<span id="page-316-0"></span>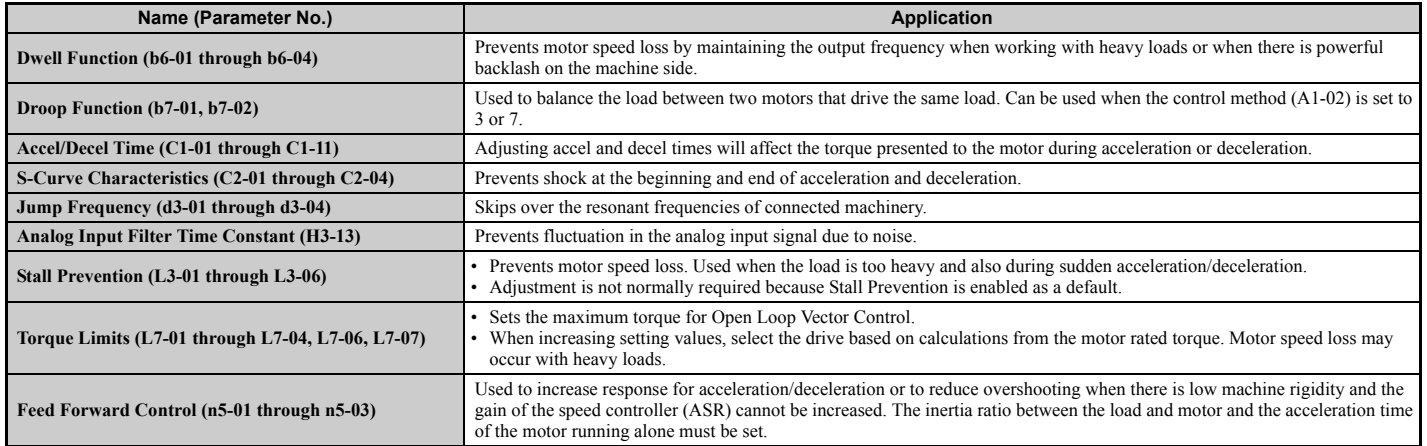

#### **Table 6.7 Parameters that Affect Control Performance in Applications**

# <span id="page-317-0"></span>**6.3 Drive Alarms, Faults, and Errors**

## ◆ **Types of Alarms, Faults, and Errors**

Check the digital operator for information about possible faults if the drive or motor fails to operate. *[Refer to Using the](#page-102-0)  [Digital Operator on page 103](#page-102-0)*.

If problems occur that are not covered in this manual, contact the nearest Yaskawa representative with the following information:

- Drive model
- Software version
- Date of purchase
- Description of the problem

*[Table 6.8](#page-317-1)* contains descriptions of the various types of alarms, faults, and errors that may occur while operating the drive.

<span id="page-317-1"></span>Contact Yaskawa in the event of drive failure.

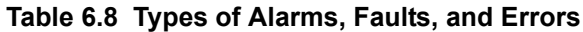

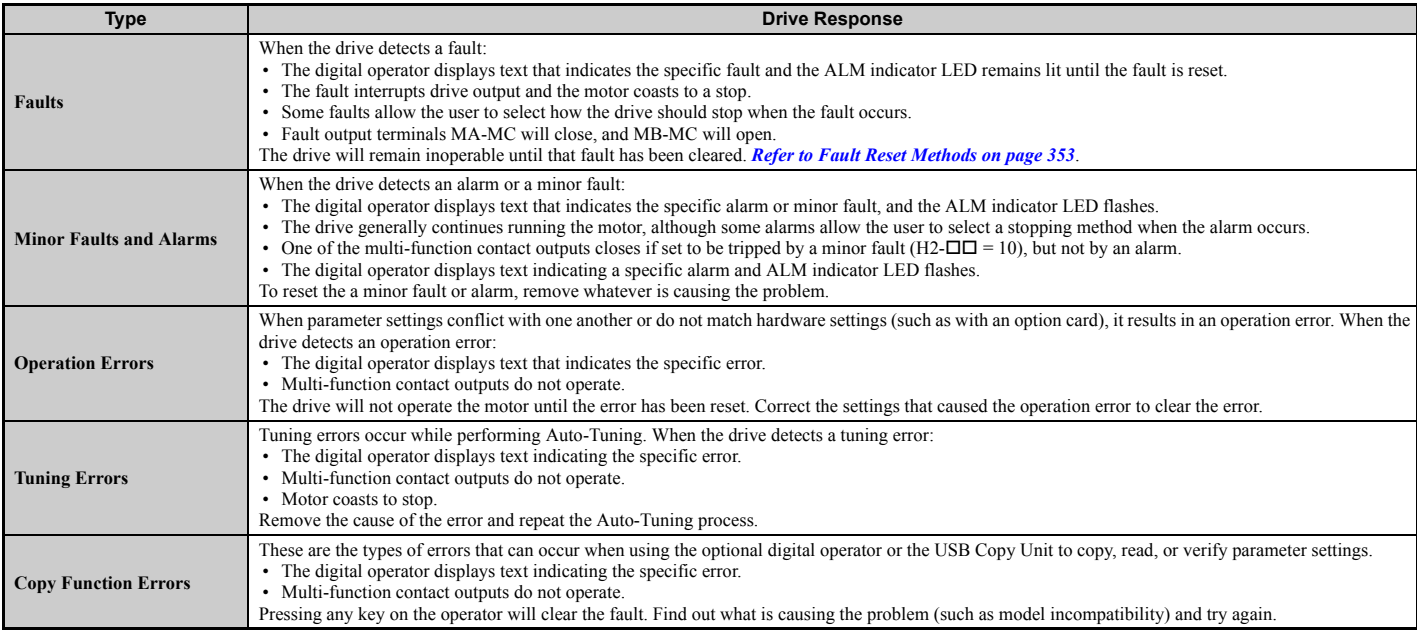

# ◆ **Alarm and Error Displays**

#### <span id="page-318-1"></span>■ **Faults**

*[Table 6.9](#page-318-0)* gives an overview of possible fault codes. As conditions such as overvoltage can trip both a fault and an alarm, it is important to distinguish between faults and alarms in order to find the right corrective action.

When the drive detects a fault, the ALM indicator LEDs lights and the fault code appears on the display. The drive fault contact MA-MB-MC will be triggered. If the ALM LED blinks and the code appearing on the operator screen is flashes, then an alarm has been detected. See *[Minor Faults and Alarms on page 321](#page-320-0)* for a list of alarm codes.

<span id="page-318-0"></span>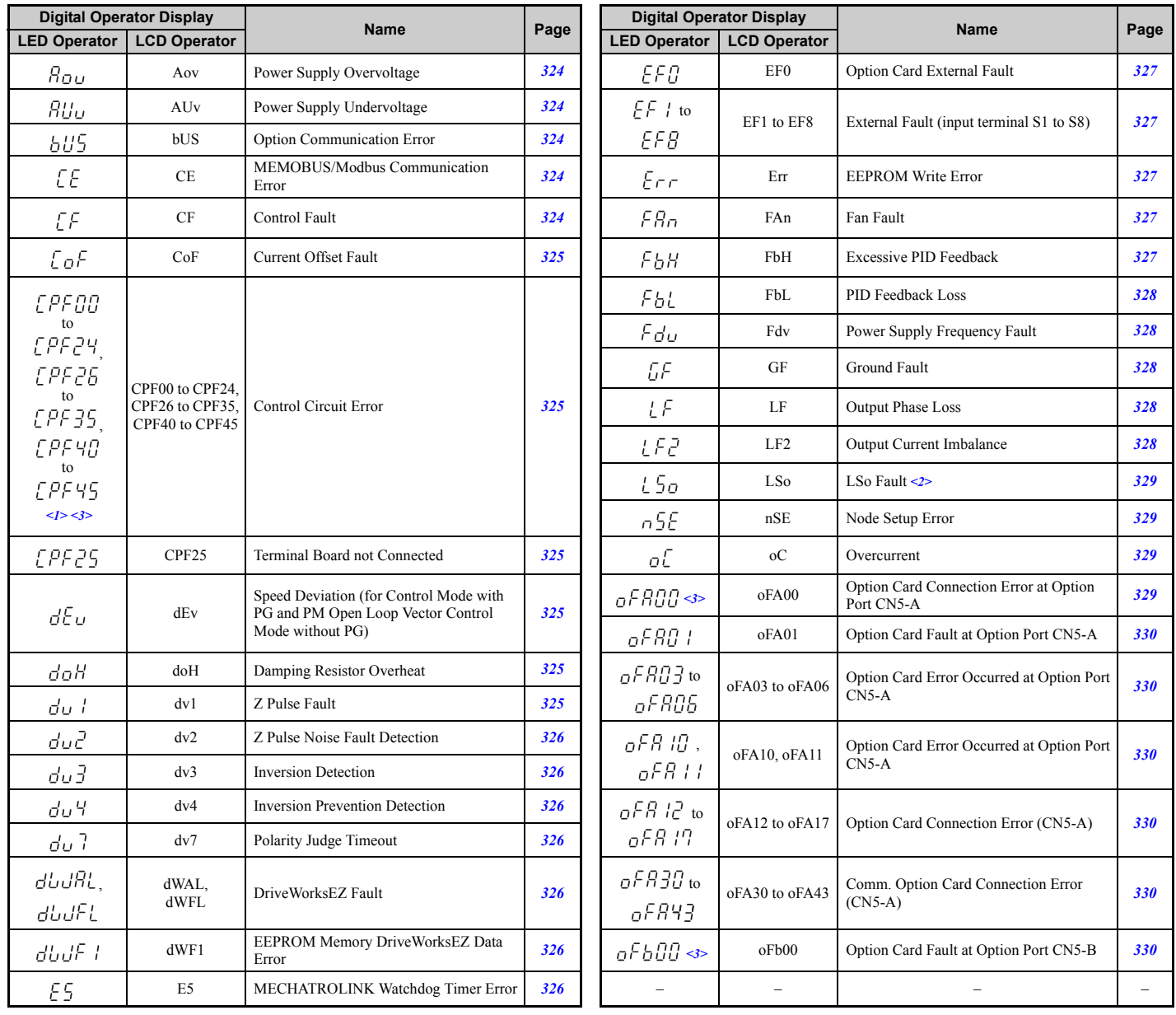

#### **Table 6.9 Fault Displays (1)**

**YASKAWA ELECTRIC** SIEP C710636 02A YASKAWA U1000 Technical Manual **319**

**Troubleshooting**

Troubleshooting

<span id="page-319-0"></span>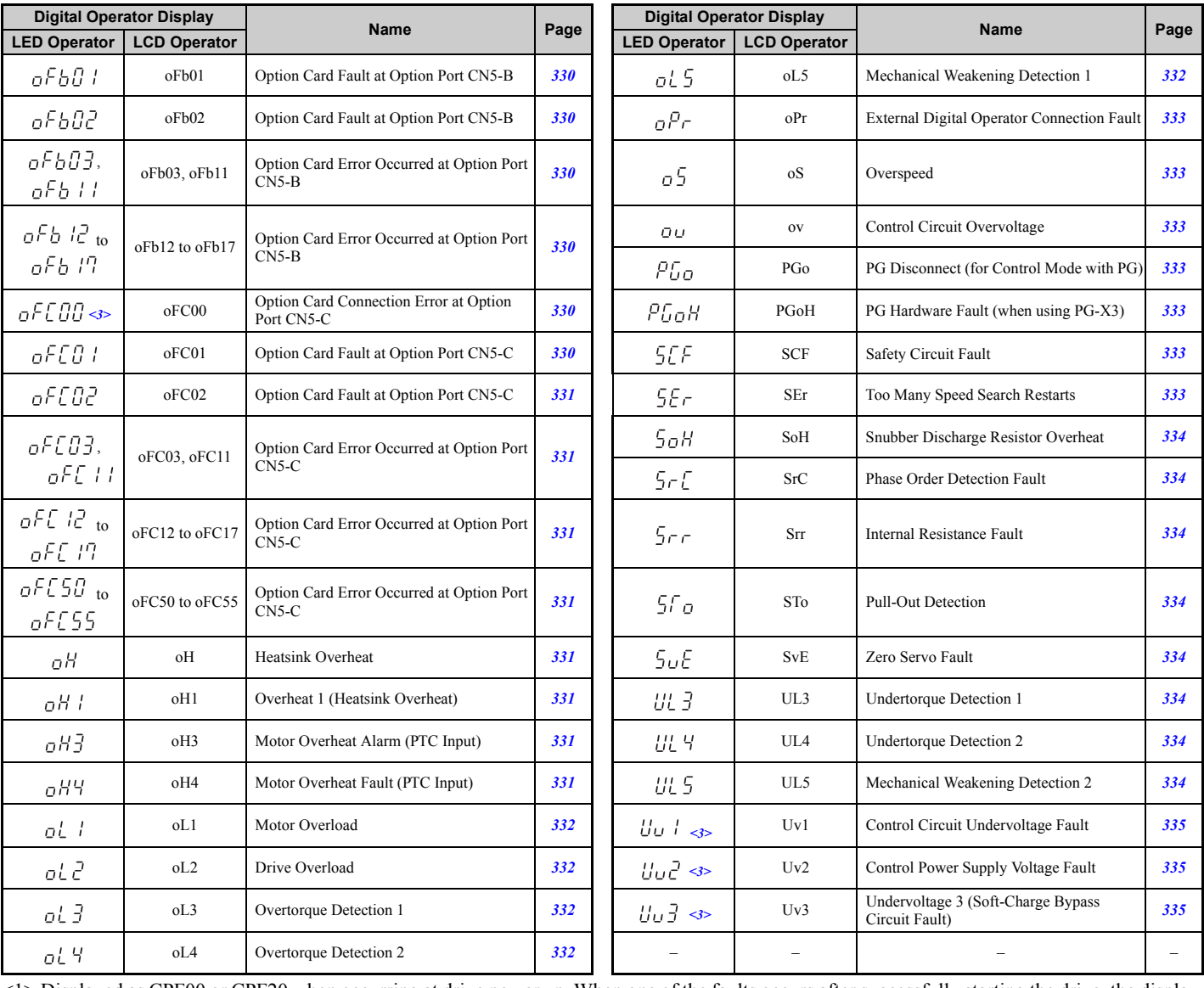

#### **Table 6.10 Fault Displays (2)**

<1> Displayed as CPF00 or CPF20 when occurring at drive power up. When one of the faults occurs after successfully starting the drive, the display will show CPF01 or CPF21.

 $\ll$  This function prevents continuous operation in reverse when using high frequency injection (n8-57 = 1) in the Advanced Open Loop Vector Control mode for PM motors  $(A1-02 = 6)$  with a motor for which no motor code has been entered (it does not simply prevent reverse operation). To quickly detect undesirable reverse operation, set L8-93, L8-94, and L8-95 to low values within range of erroneous detection.

<3> Fault trace (i.e., the fault history) is not kept when CPF00, CPF01, CPF06, CPF24, Fdv, oFA00, oFb00, oFC00, Uv1, Uv2, and Uv3 occur.

## <span id="page-320-0"></span>■ Minor Faults and Alarms

*[Table 6.11](#page-320-1)* give an overview of possible alarm codes. As conditions such as overvoltage can trip both a fault and alarm, it is important to distinguish between faults and alarms in order to find the right corrective action.

If an alarm is detected, the ALM LED will blink and the alarm code display flashes. The majority of alarms will trigger a digital output programmed for alarm output (H2- $\Box$  $\Box$  = 10). If the ALM LED lights without blinking, this means that a fault has been detected (not an alarm). Information on fault codes can be found in *[Faults on page 319](#page-318-1)*.

<span id="page-320-2"></span><span id="page-320-1"></span>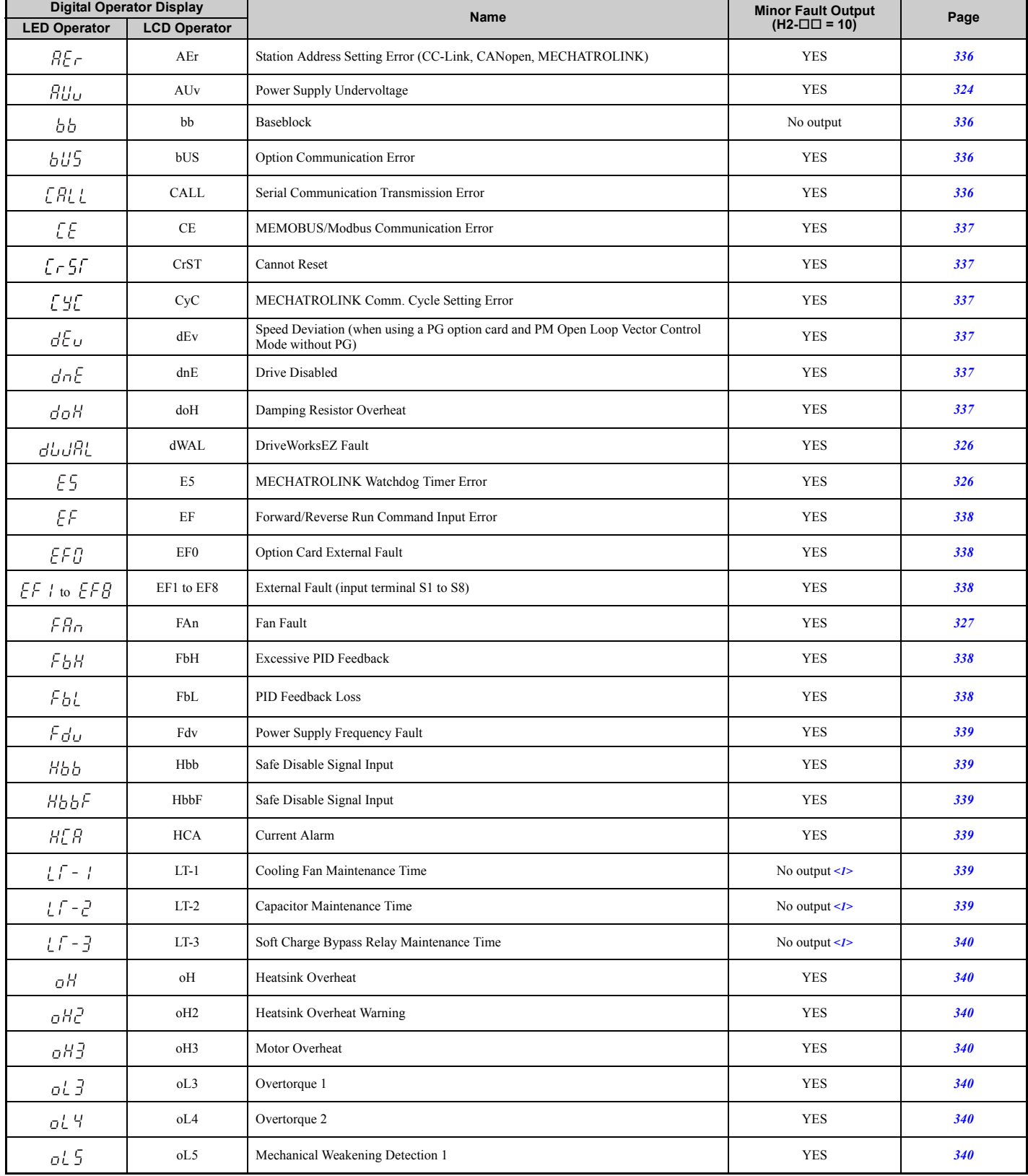

#### **Table 6.11 Minor Fault and Alarm Displays**

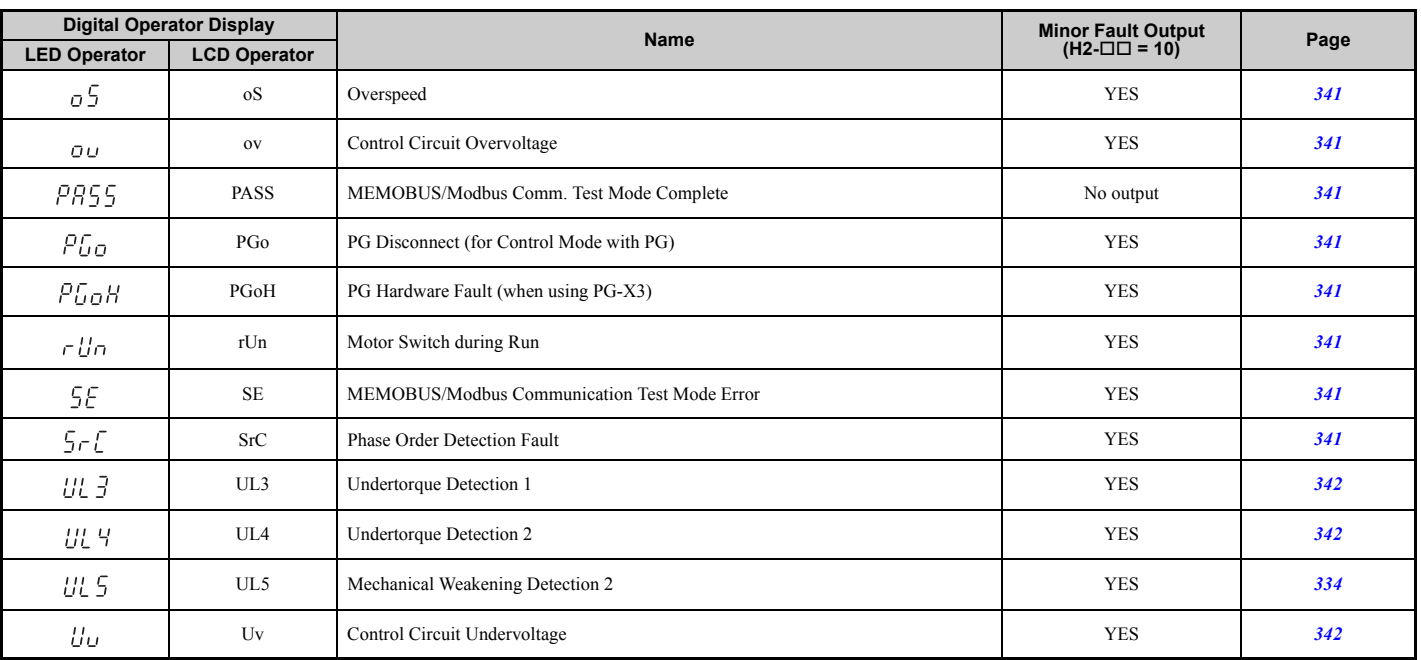

**Table 6.12 Operation Error Displays**

 $\leq$ 1> Output when H2- $\Box$  $\Box$  = 2F.

## ■ **Operation Errors**

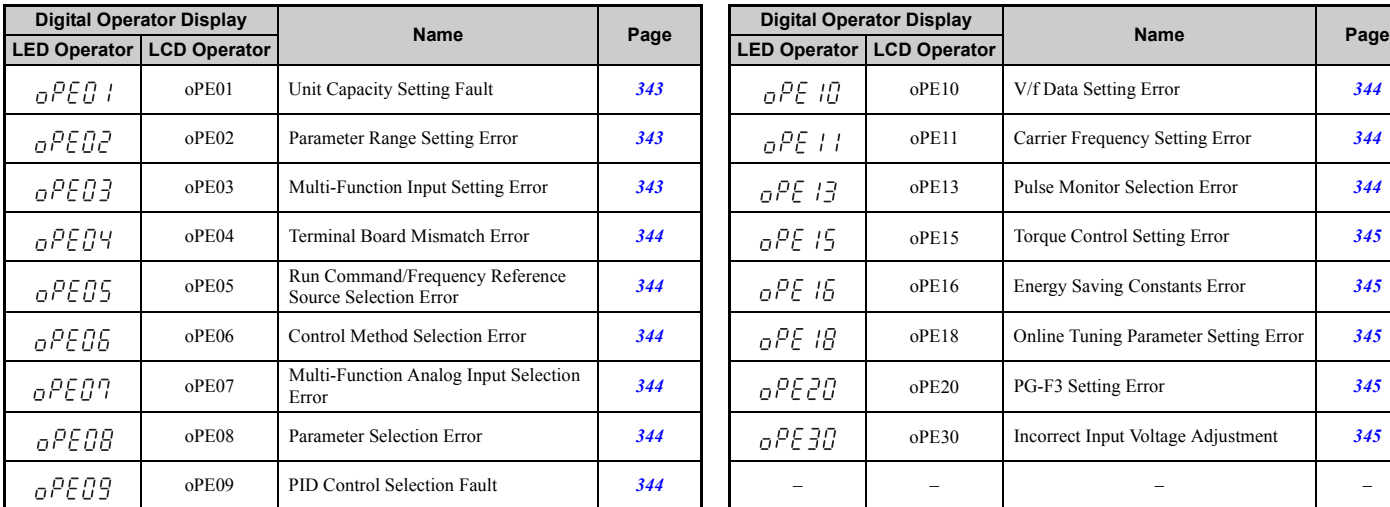

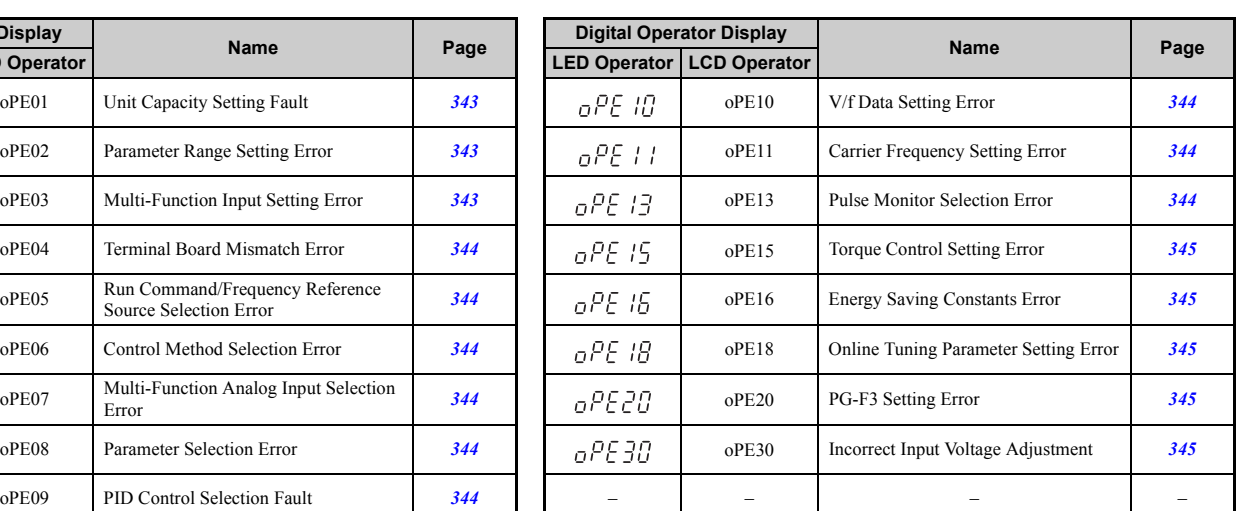

# ■ **Auto-Tuning Errors**

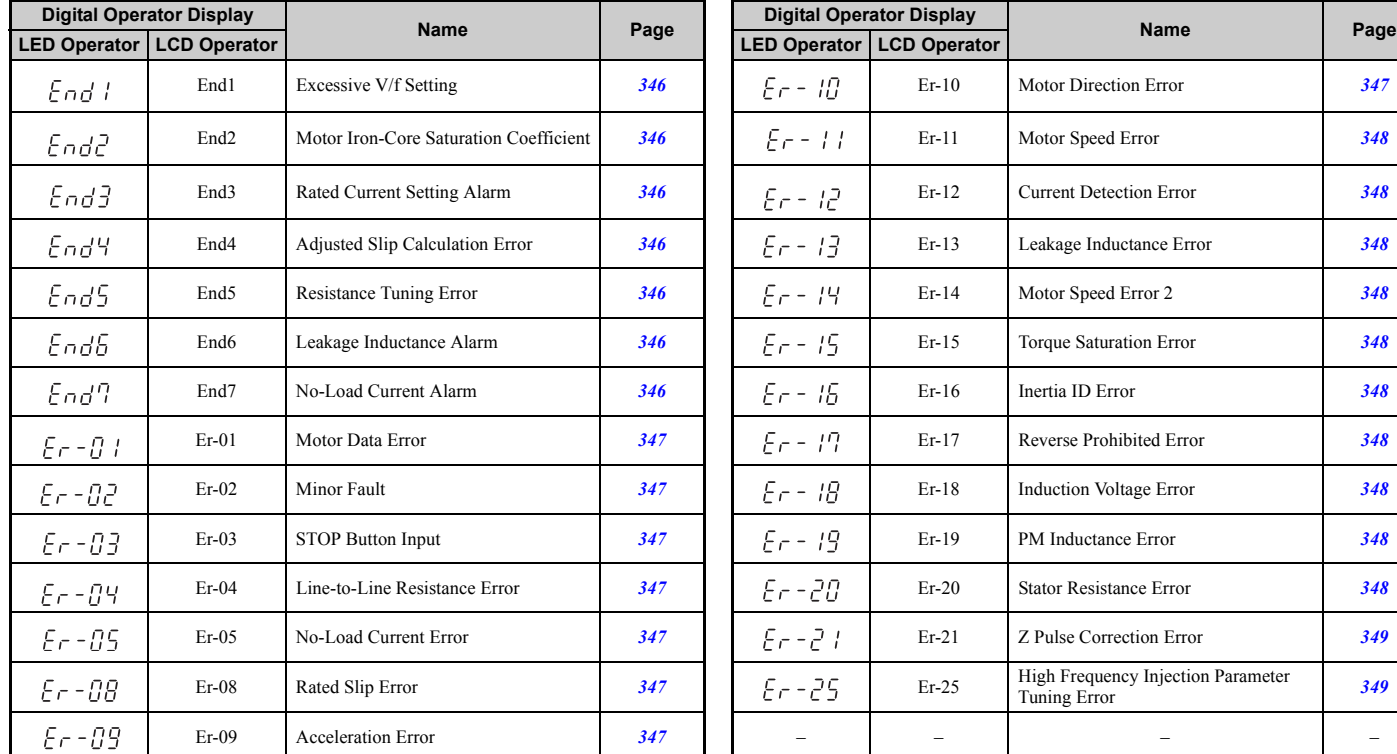

## **Table 6.13 Auto-Tuning Error Displays**

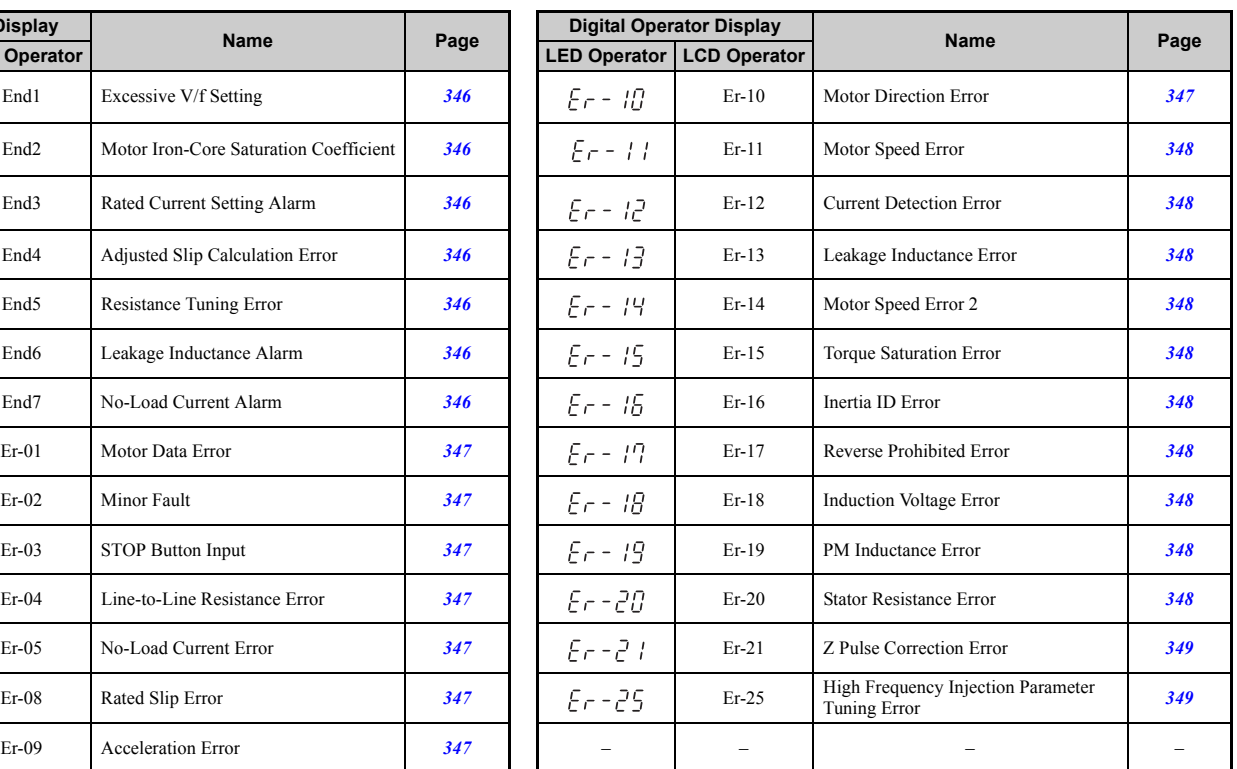

# ■ **Errors and Displays When Using the Copy Function**

#### **Table 6.14 Copy Errors**

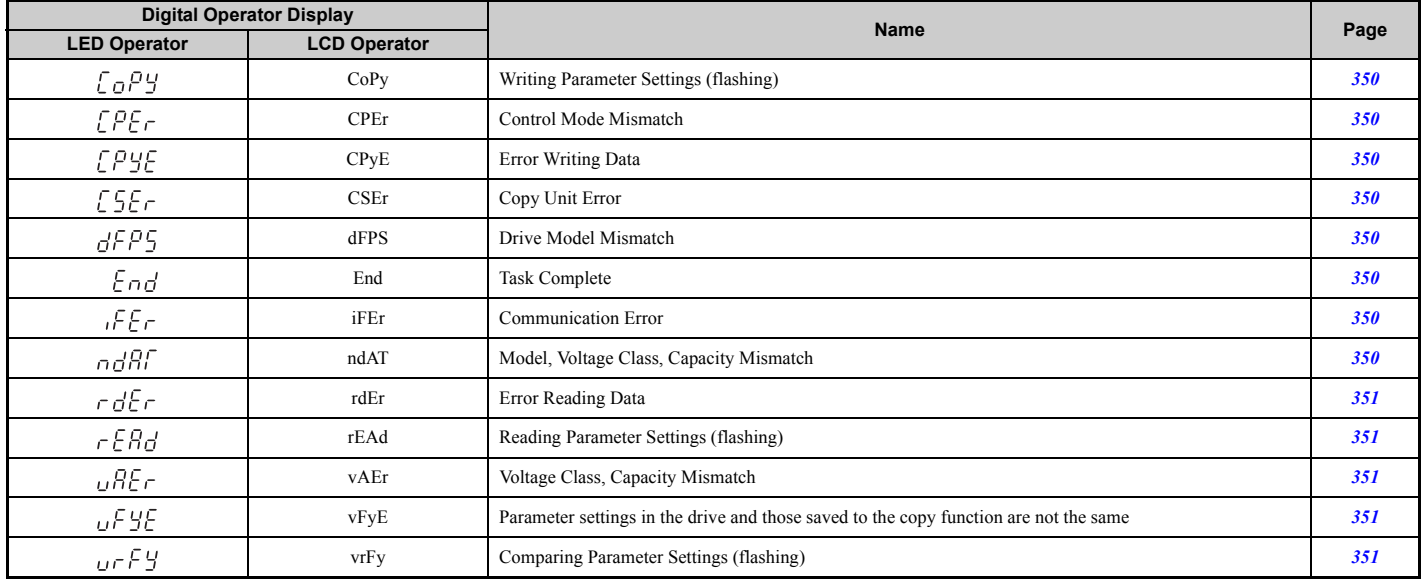

# <span id="page-323-0"></span>**6.4 Fault Detection**

# ◆ **Fault Displays, Causes, and Possible Solutions**

Faults are detected for drive protection that cause the drive to stop while toggling the form-C output associated with terminals MA-MB-MC.

Remove the cause of the fault and manually clear the fault before attempting to run the drive again.

#### <span id="page-323-2"></span><span id="page-323-1"></span>**Table 6.15 Detailed Fault Displays, Causes, and Possible Solutions**

<span id="page-323-5"></span><span id="page-323-4"></span><span id="page-323-3"></span>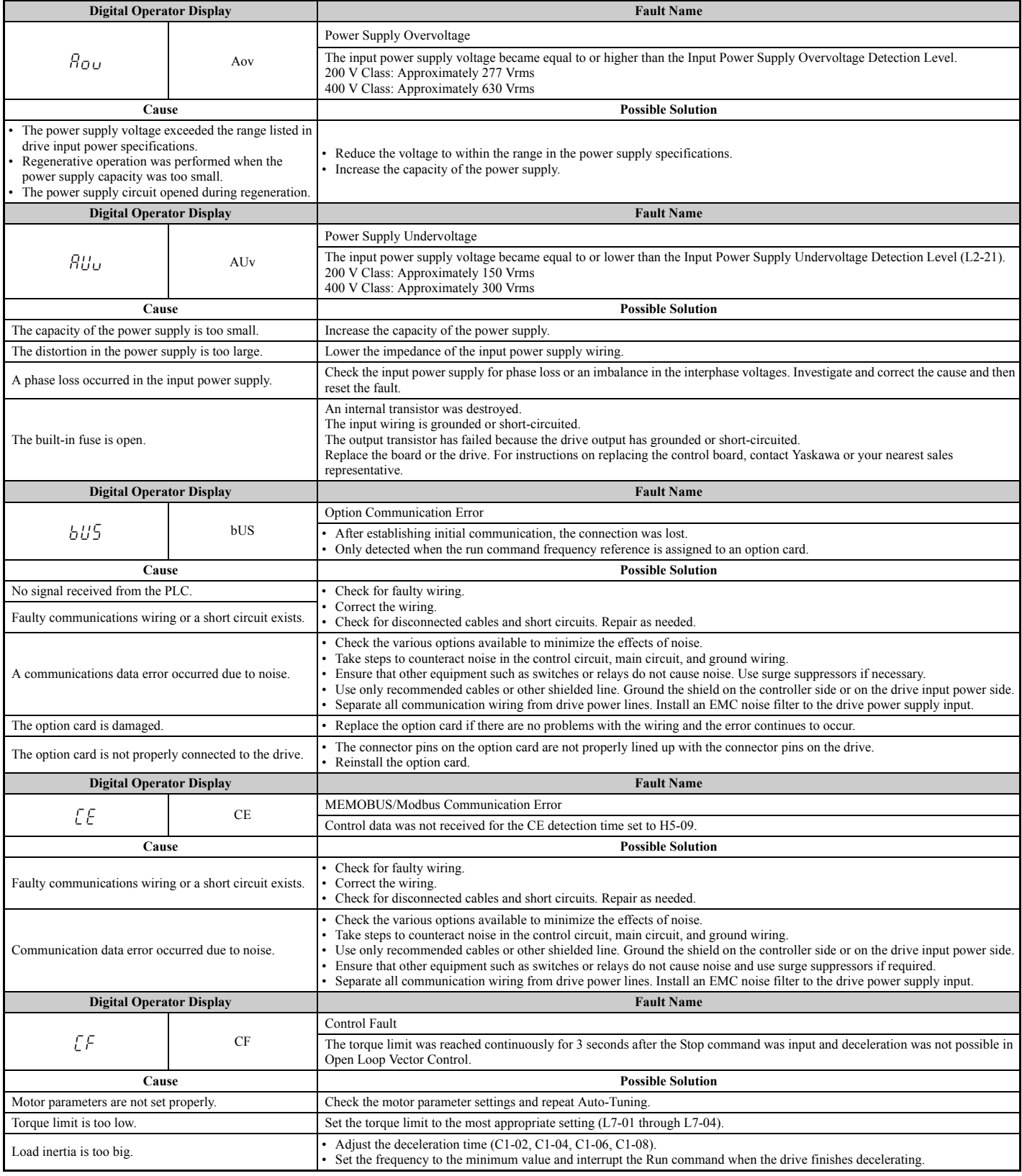
<span id="page-324-0"></span>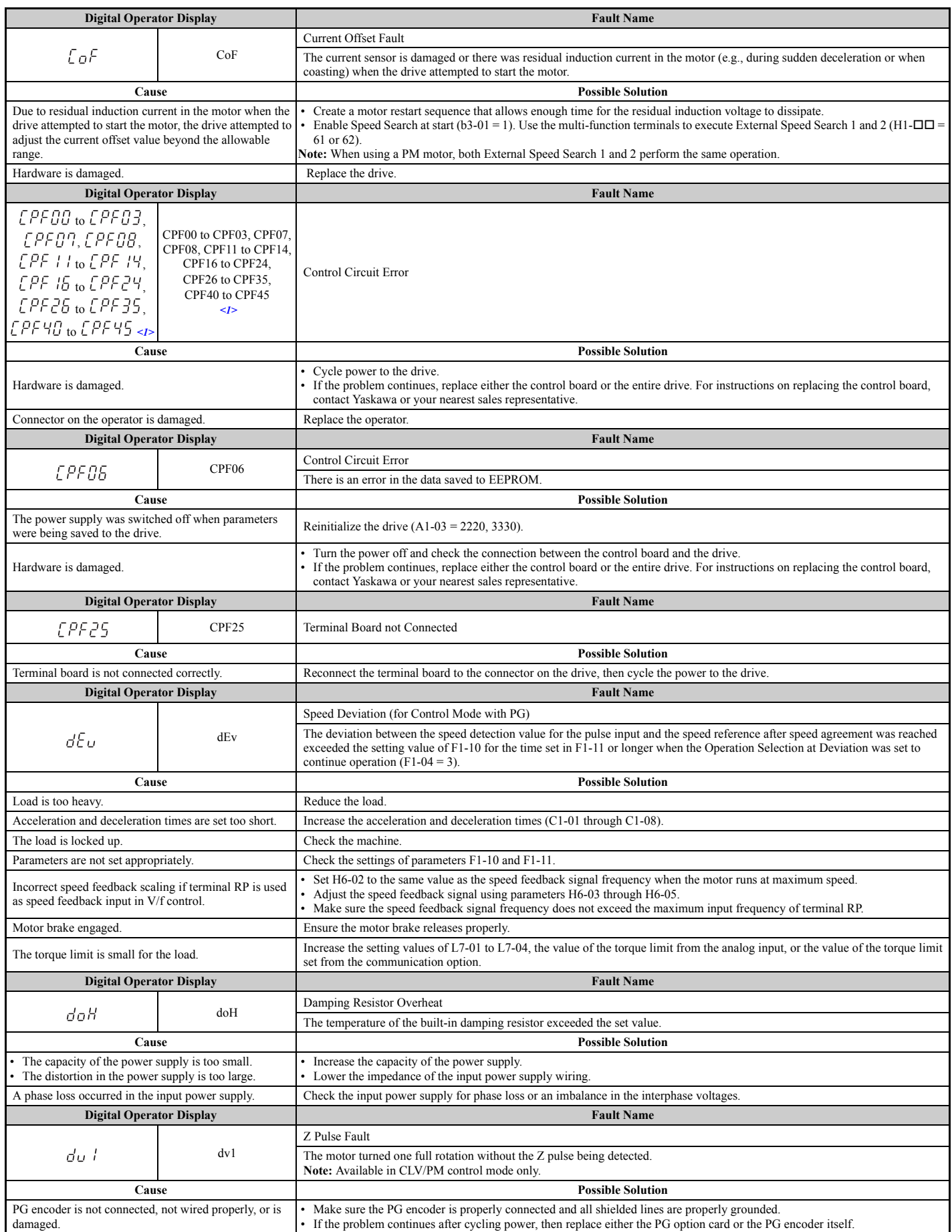

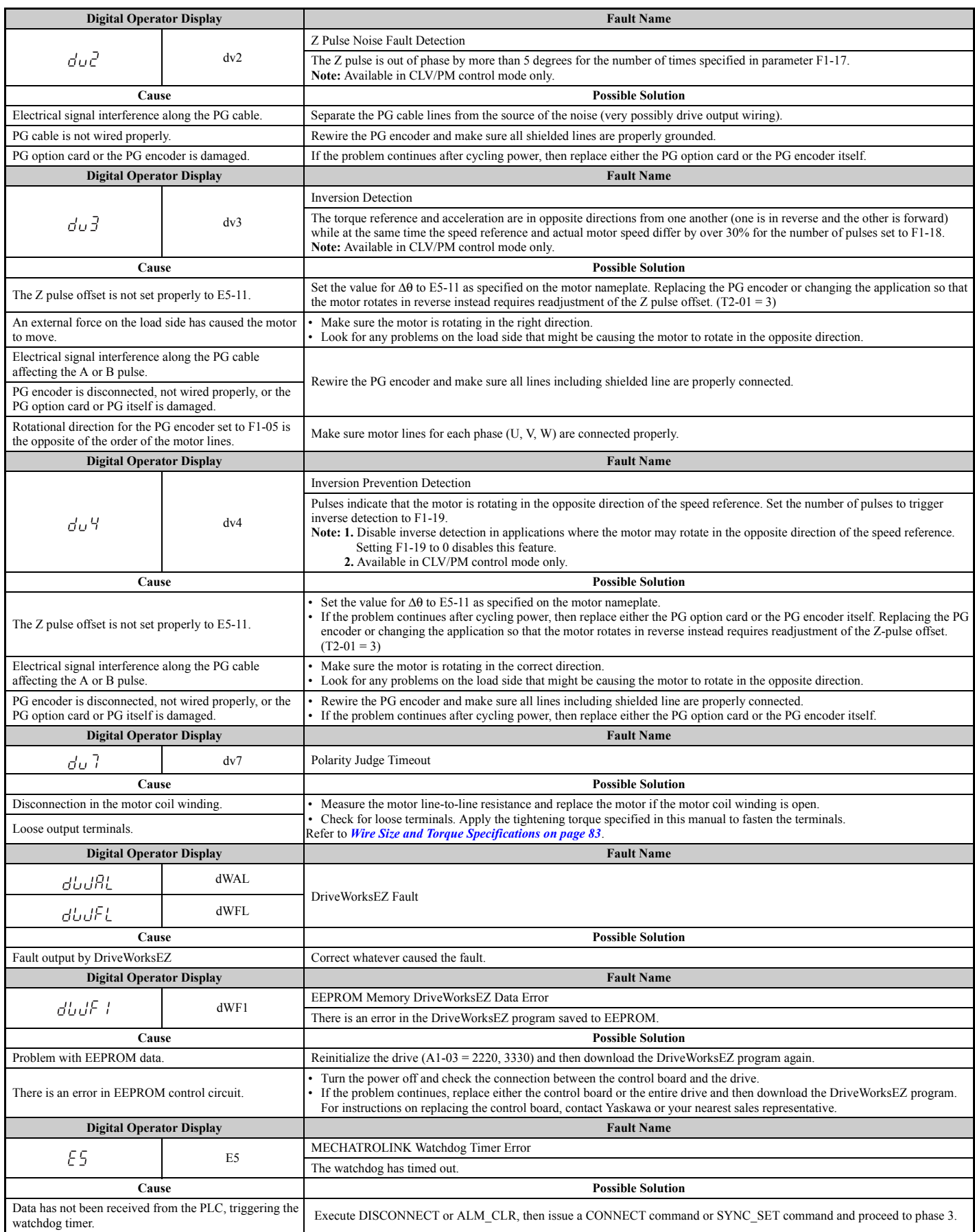

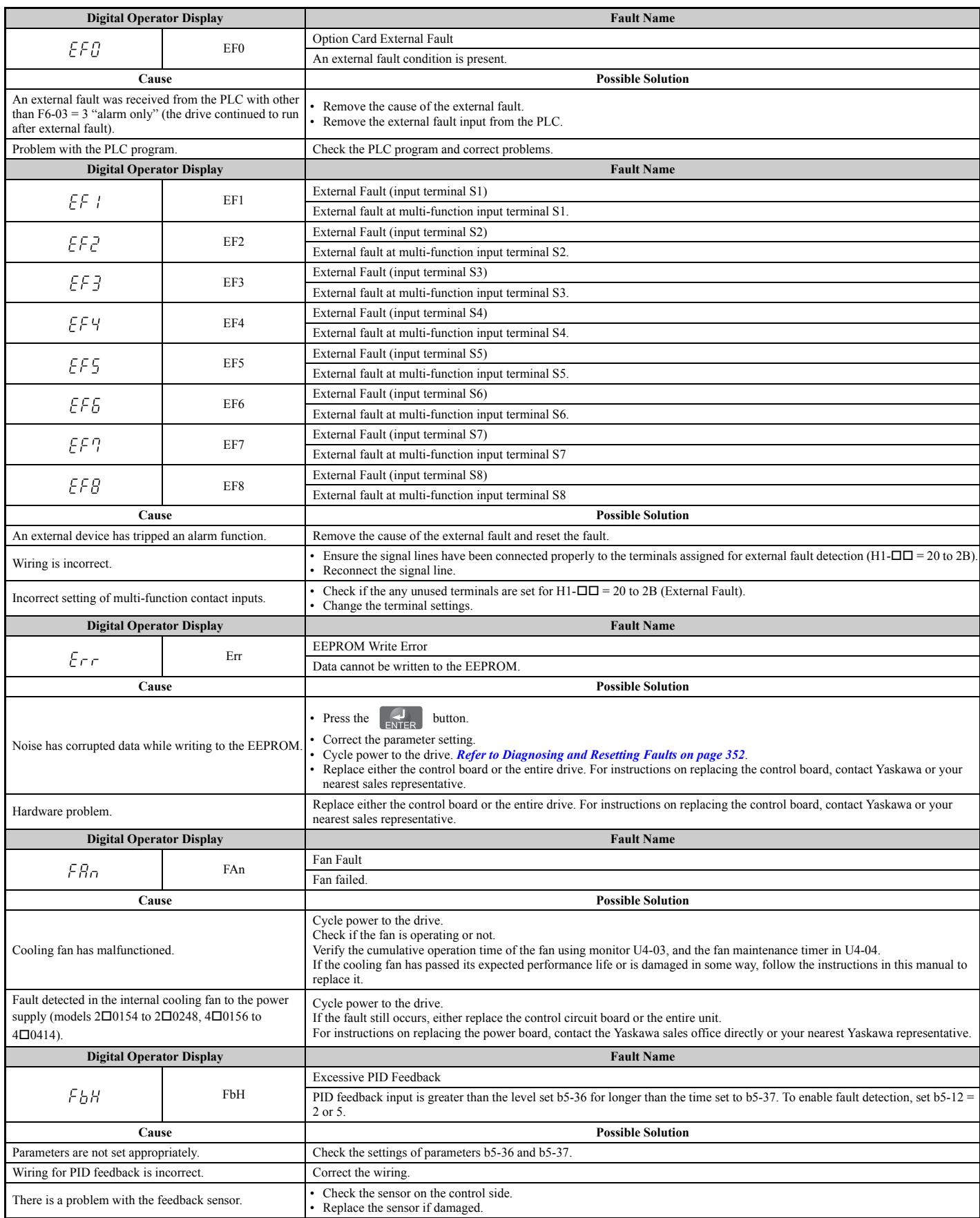

Troubleshooting **Troubleshooting**

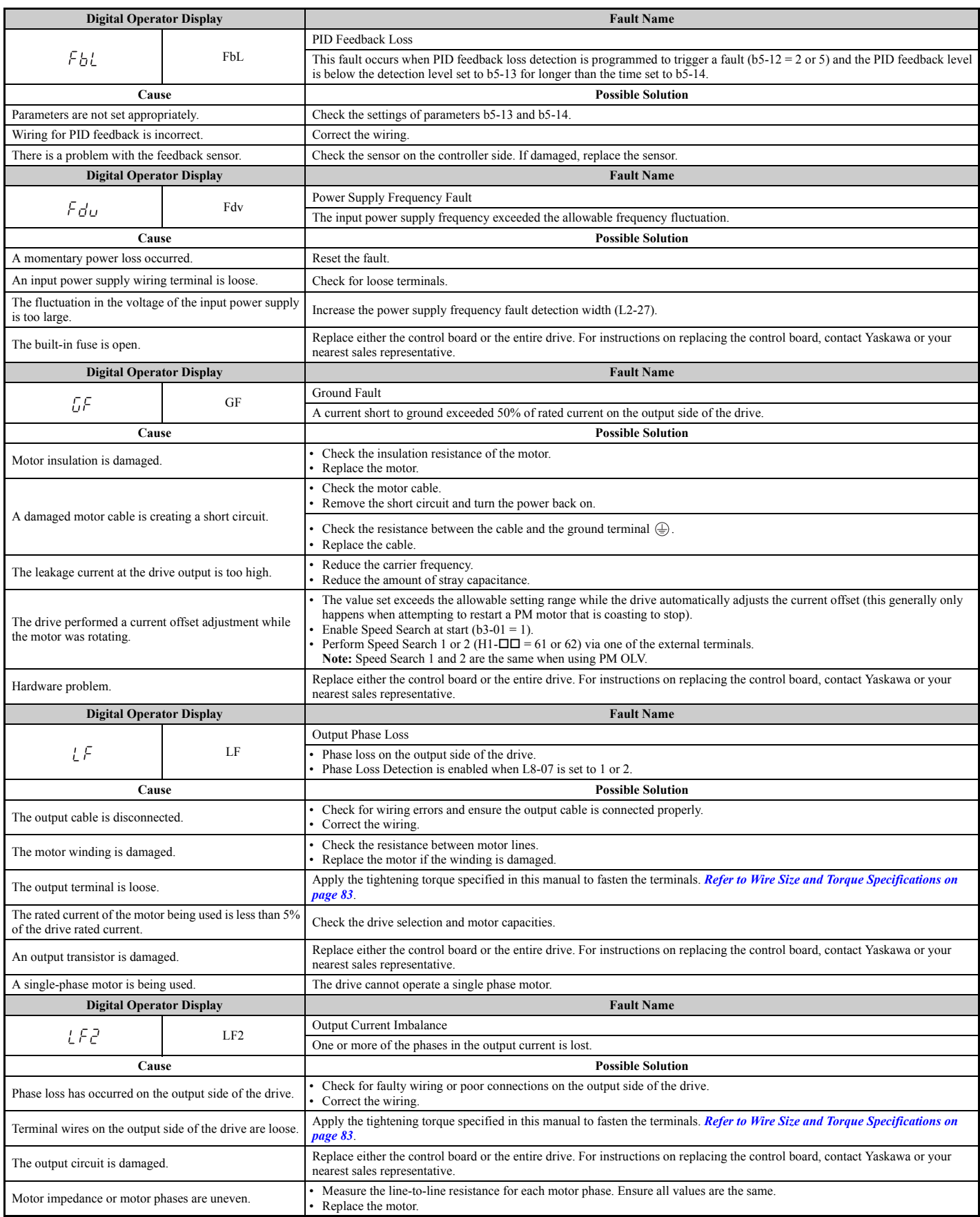

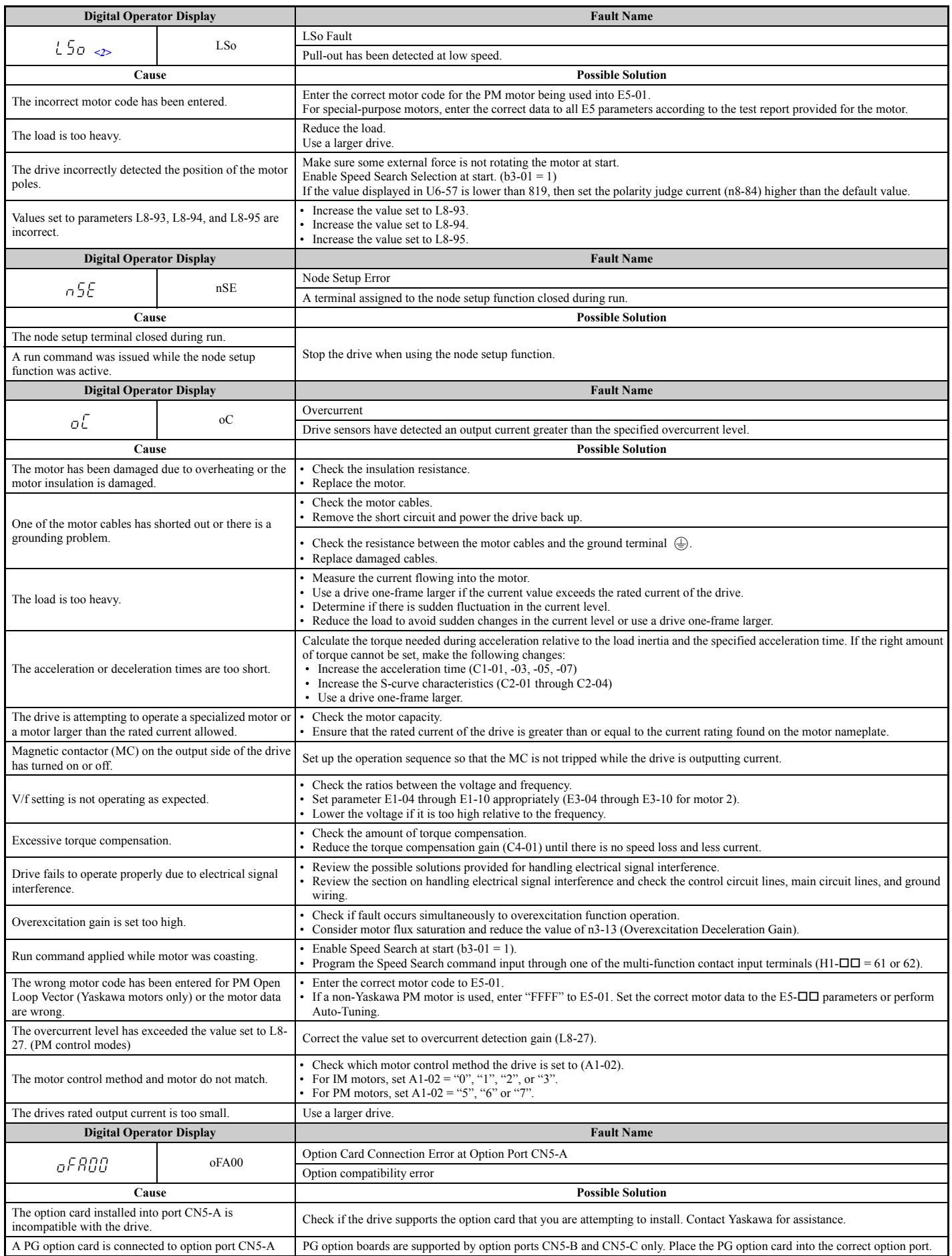

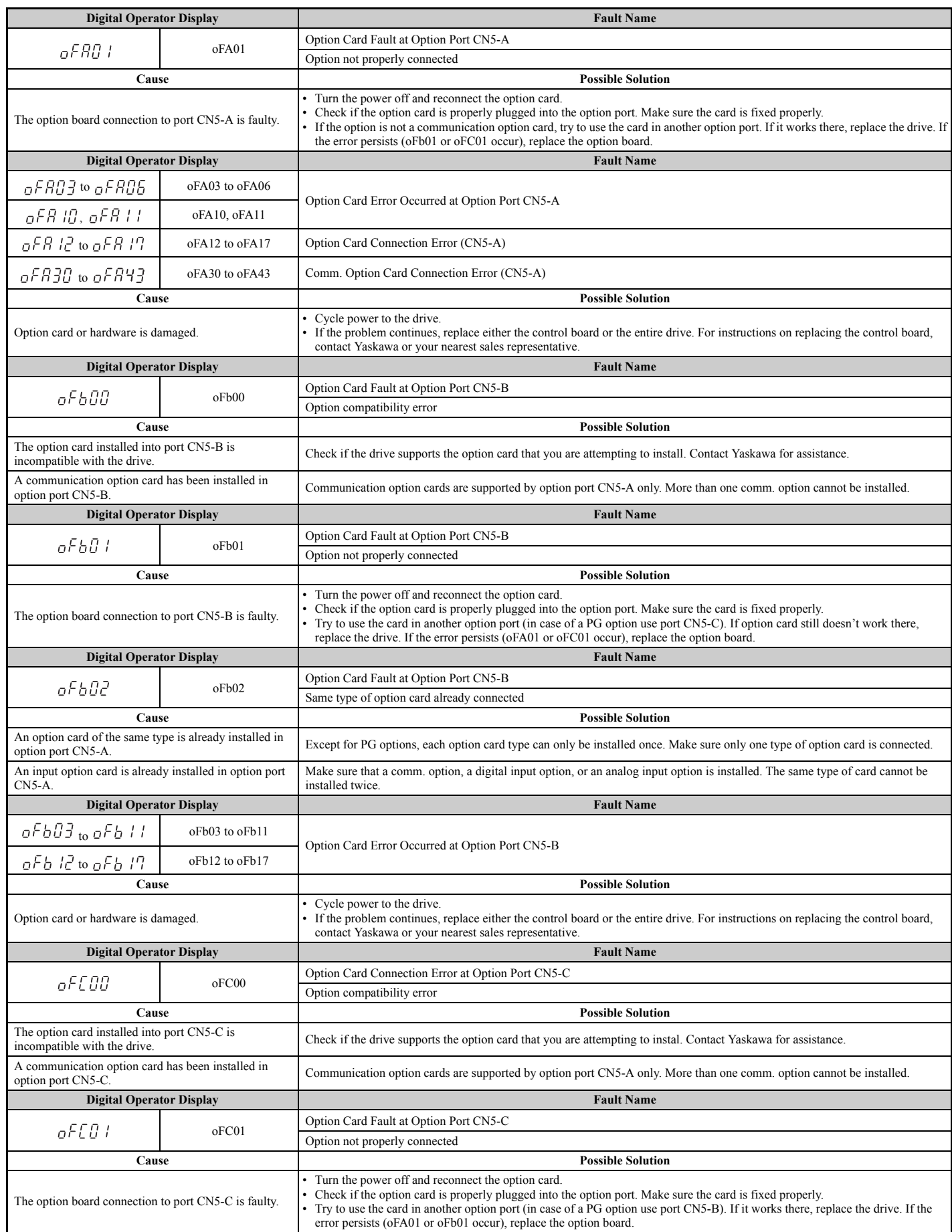

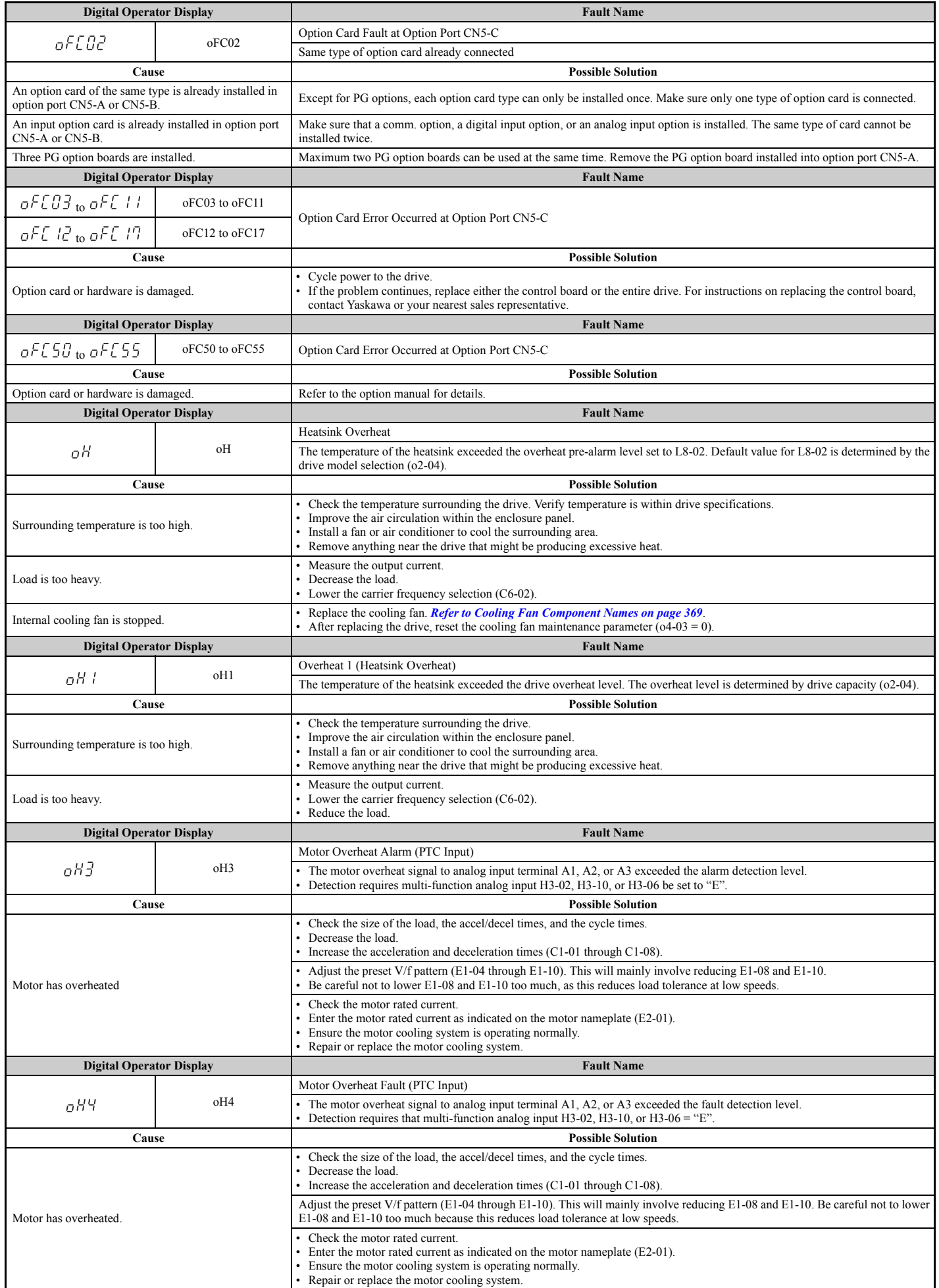

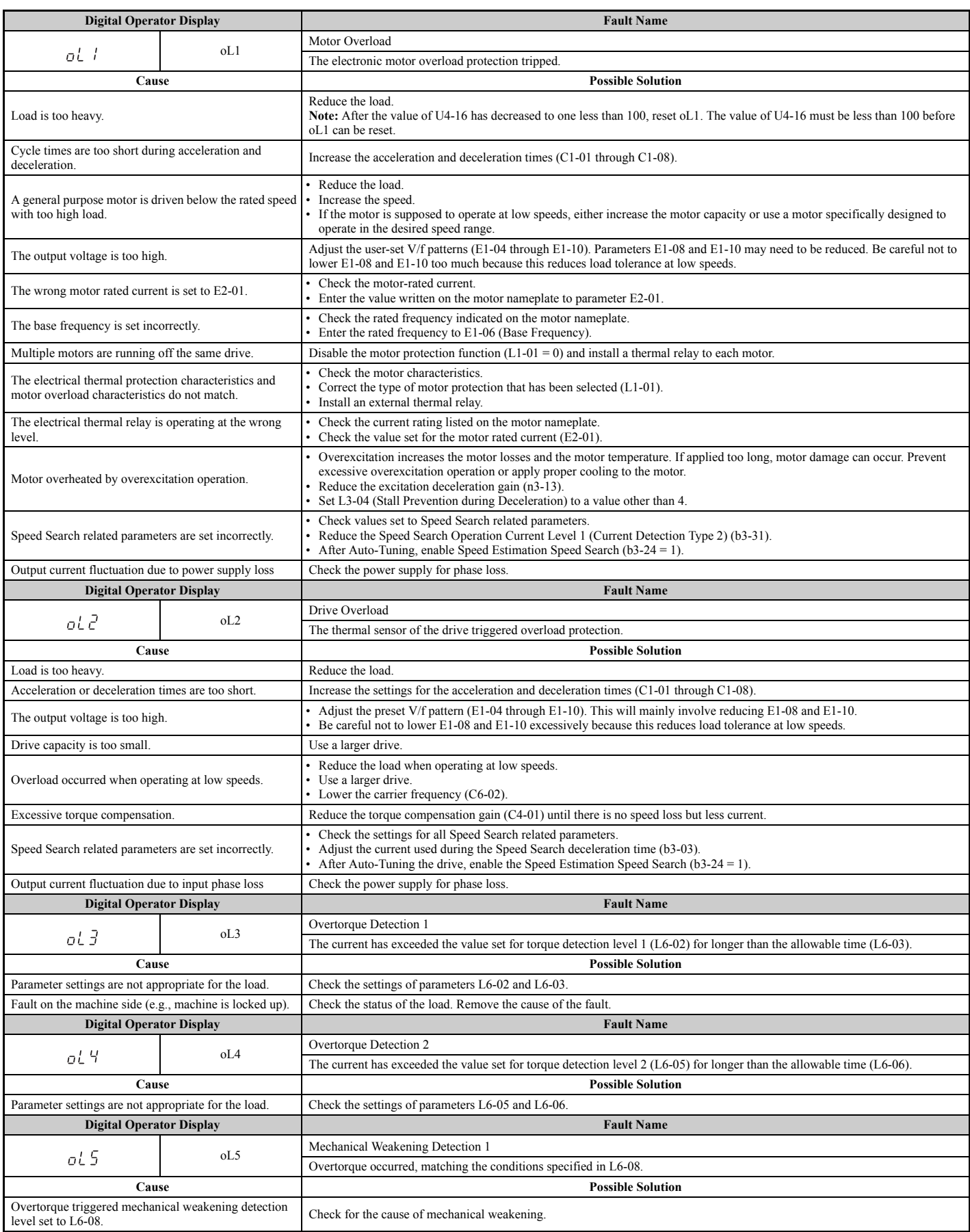

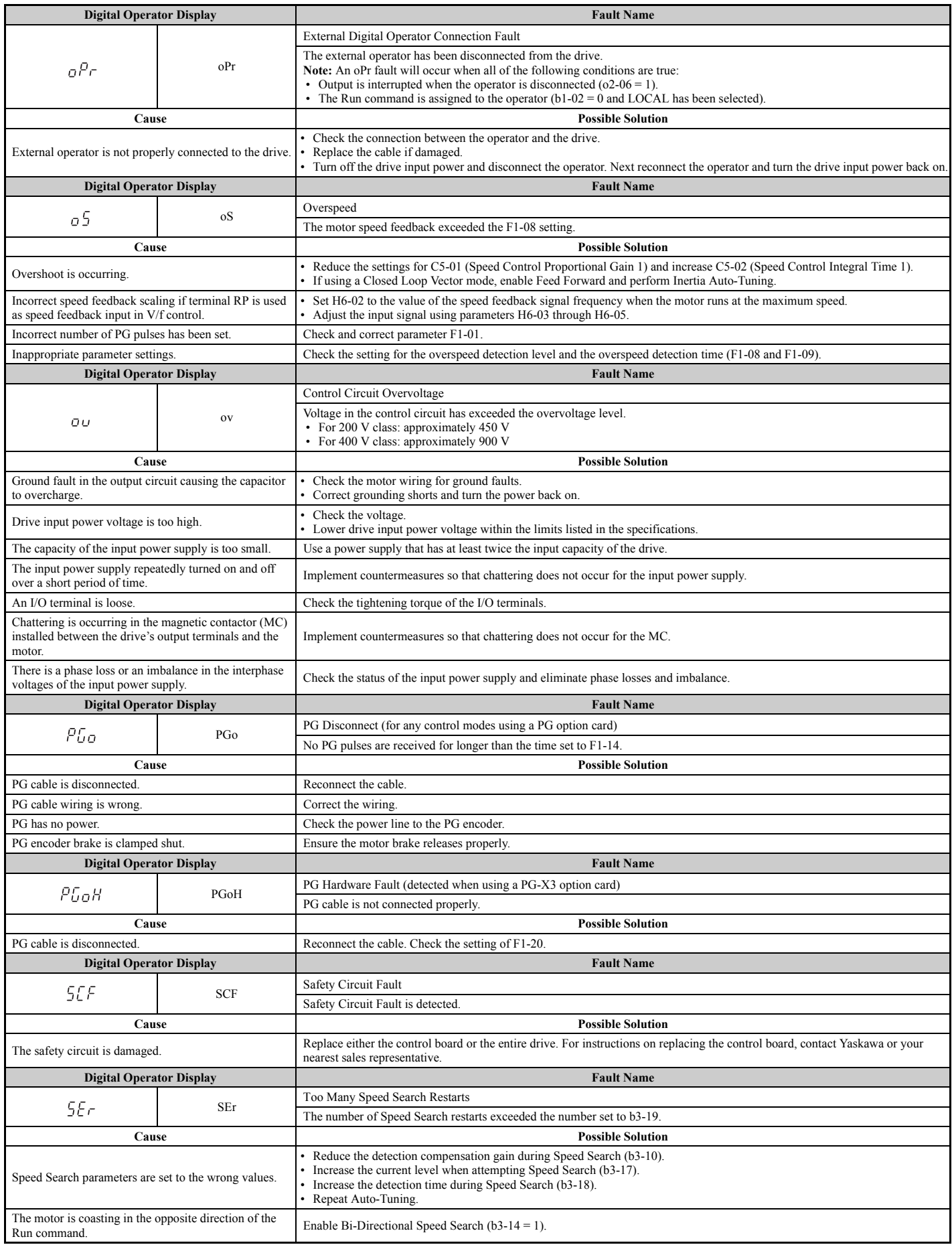

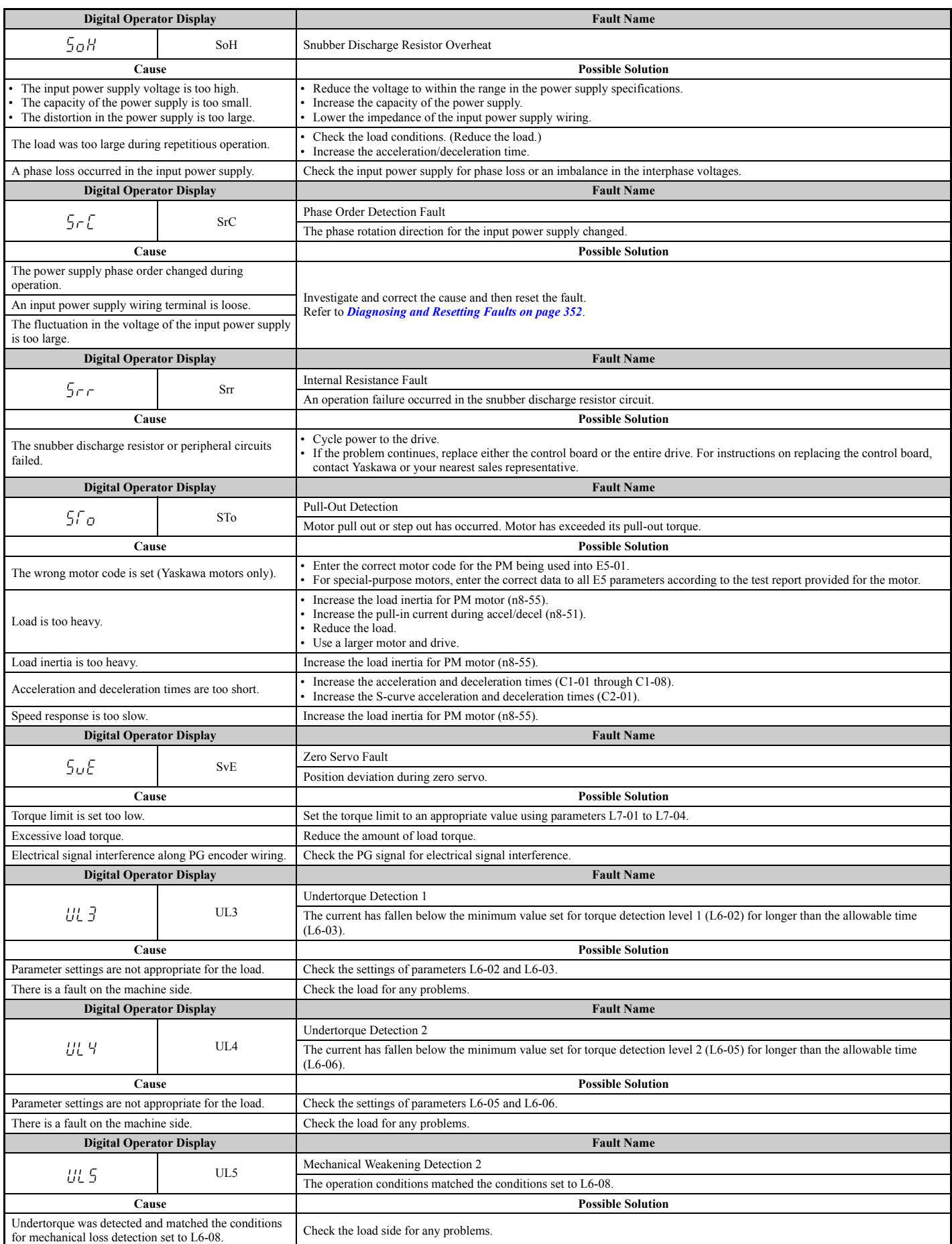

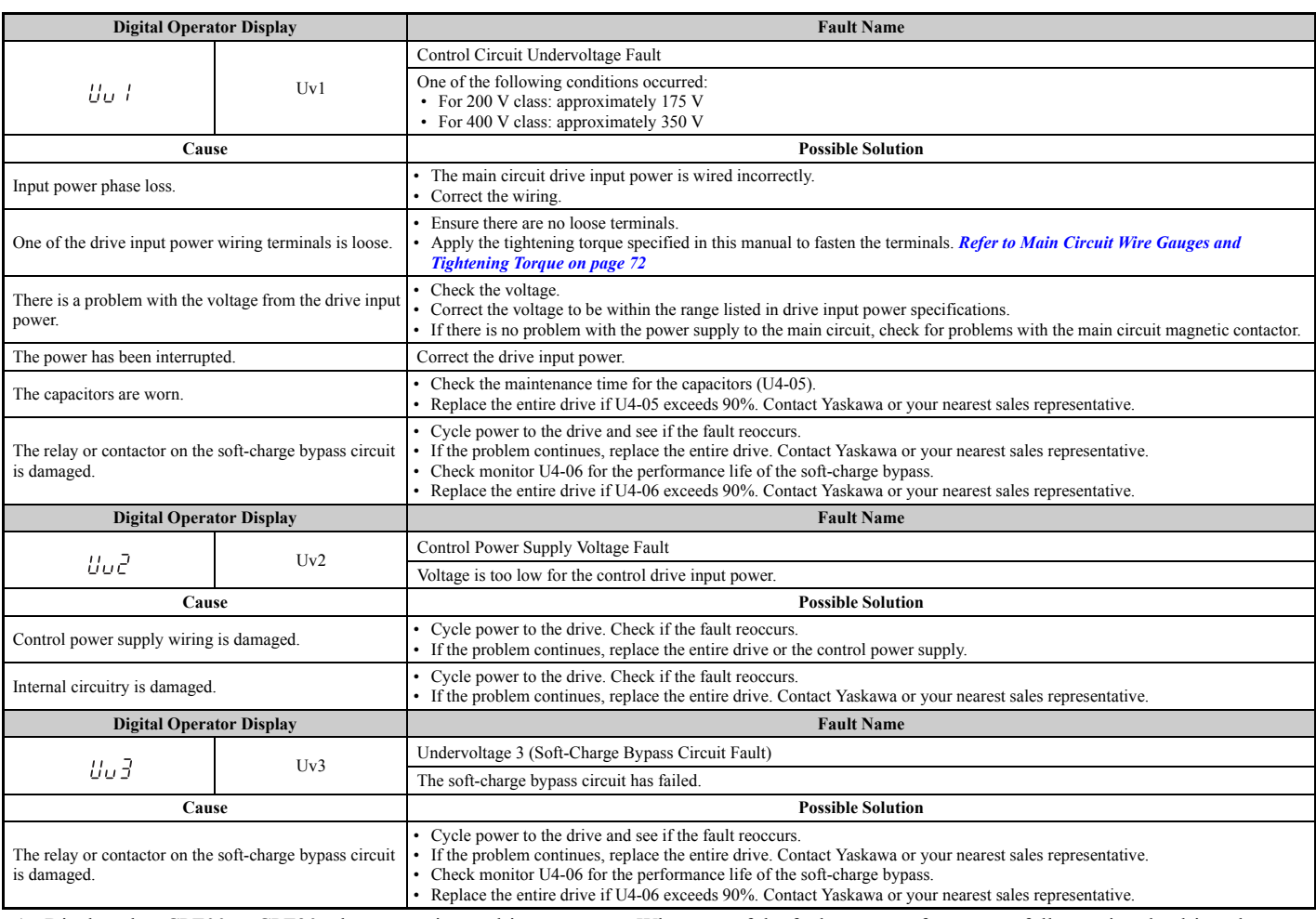

<1> Displayed as CPF00 or CPF20 when occurring at drive power up. When one of the faults occurs after successfully starting the drive, the display will show CPF01 or CPF21.

 $\ll$  This function prevents continuous operation in reverse when using high frequency injection (n8-57 = 1) in the Advanced Open Loop Vector Control mode for PM motors  $(A1-02 = 6)$  with a motor for which no motor code has been entered (it does not simply prevent reverse operation). Set L8-93, L8-94, and L8-95 to low values within range of erroneous detection to quickly detect undesirable reverse operation.

## ◆ **Alarm Codes, Causes, and Possible Solutions**

Alarms are drive protection functions that do not necessarily cause the drive to stop. Once the cause of an alarm is removed, the drive will return to the same status is was before the alarm occurred.

When an alarm has been triggered, the ALM light on the digital operator display blinks and the alarm code display flashes. If a multi-function output is set for an alarm  $(H2-\Box \Box = 10)$ , that output terminal will be triggered.

**Note:** If a multi-function output is set to close when an alarm occurs  $(H2-\Box \Box = 10)$ , it will also close when maintenance periods are reached, triggering alarms LT-1 through LT-3 (triggered only if  $H2-\Box \Box = 2F$ ).

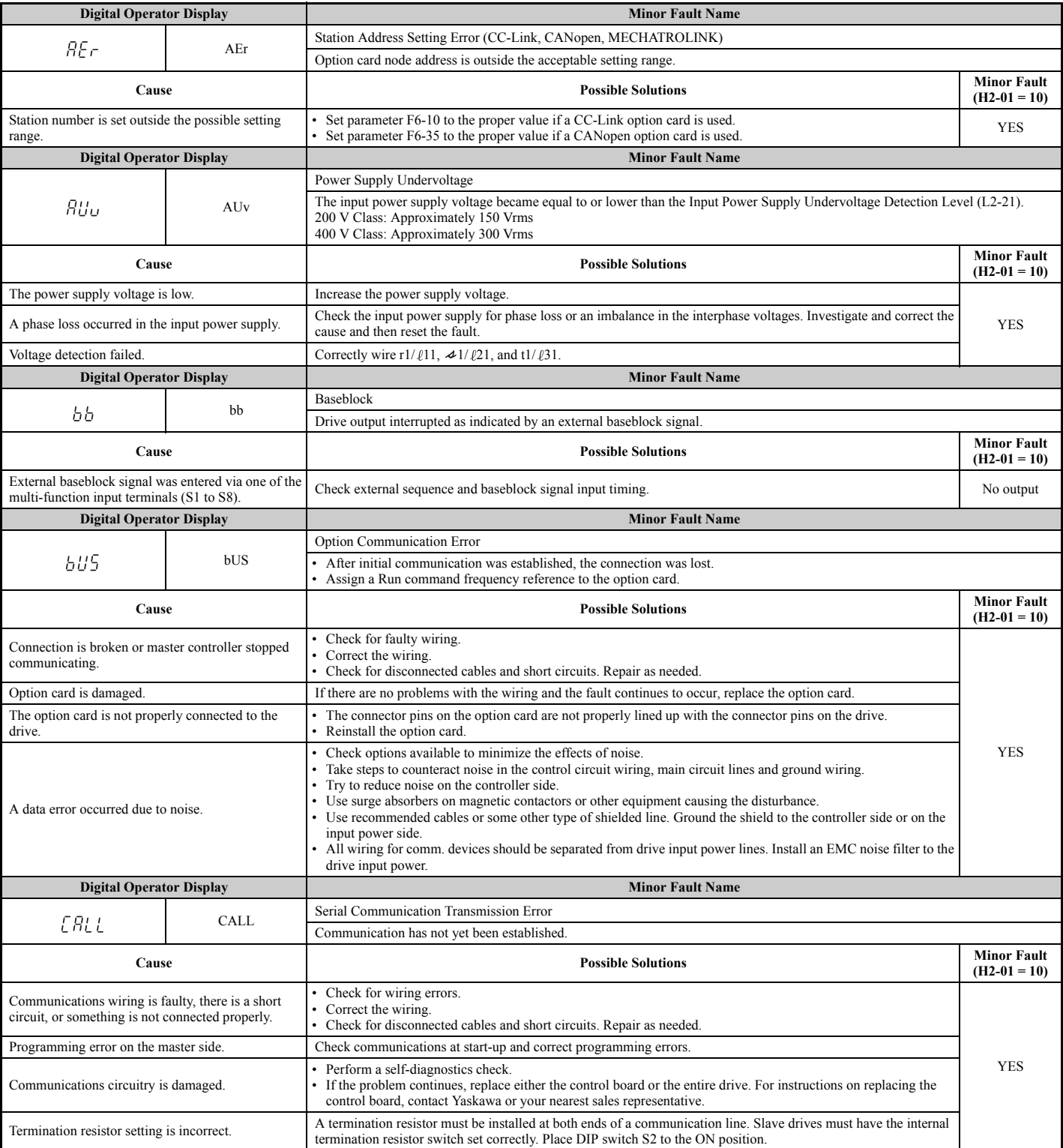

#### **Table 6.16 Alarm Codes, Causes, and Possible Solutions**

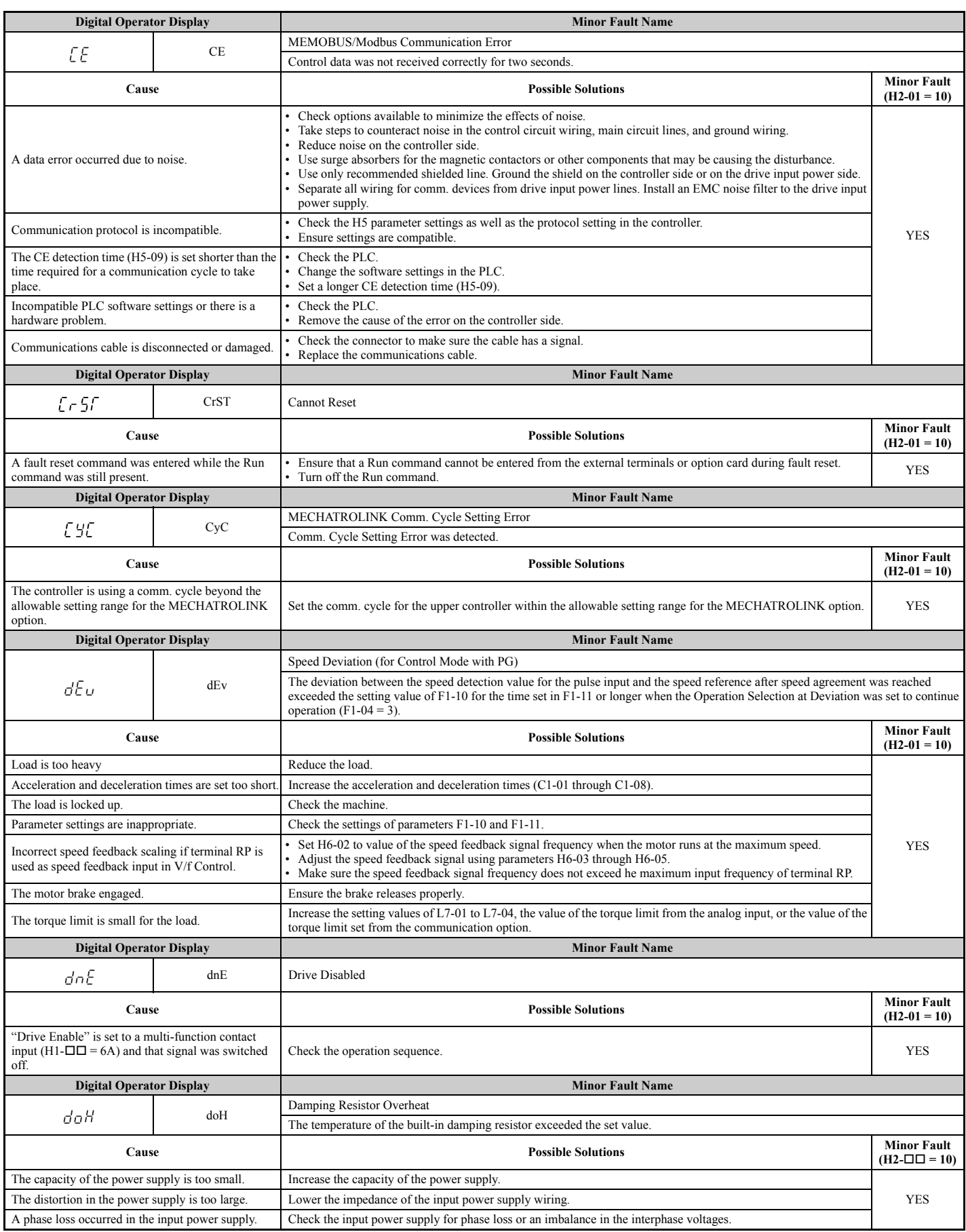

**6**

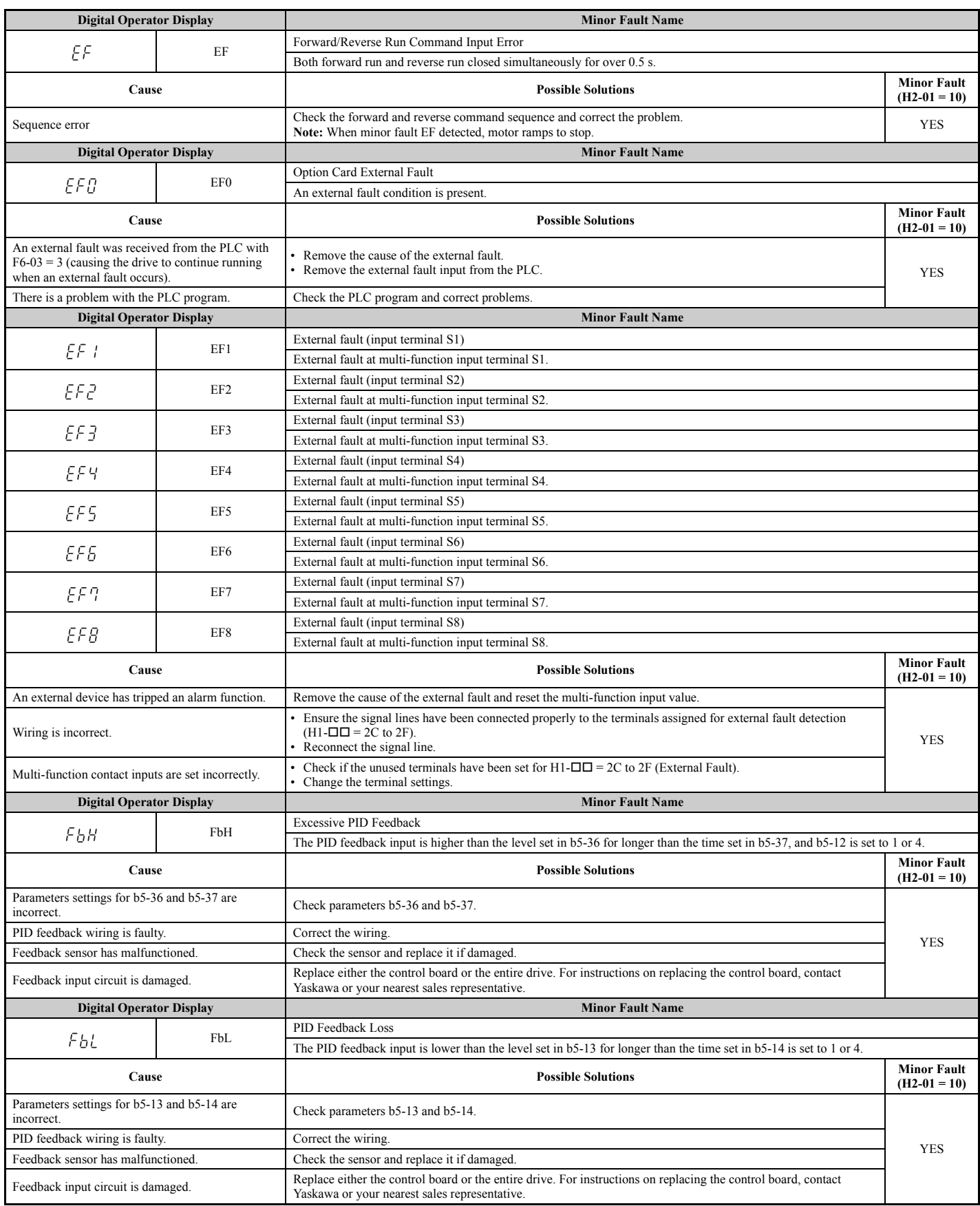

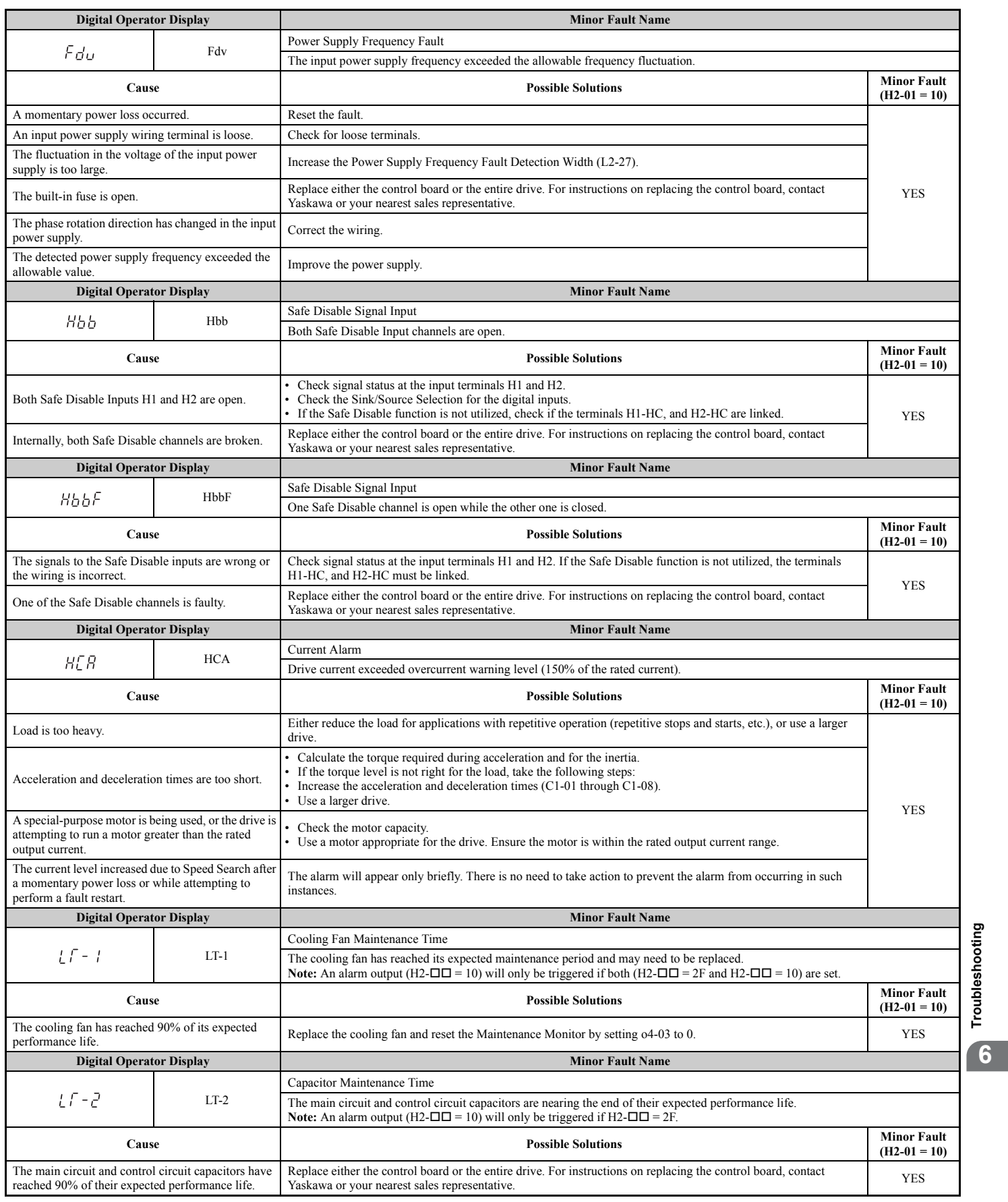

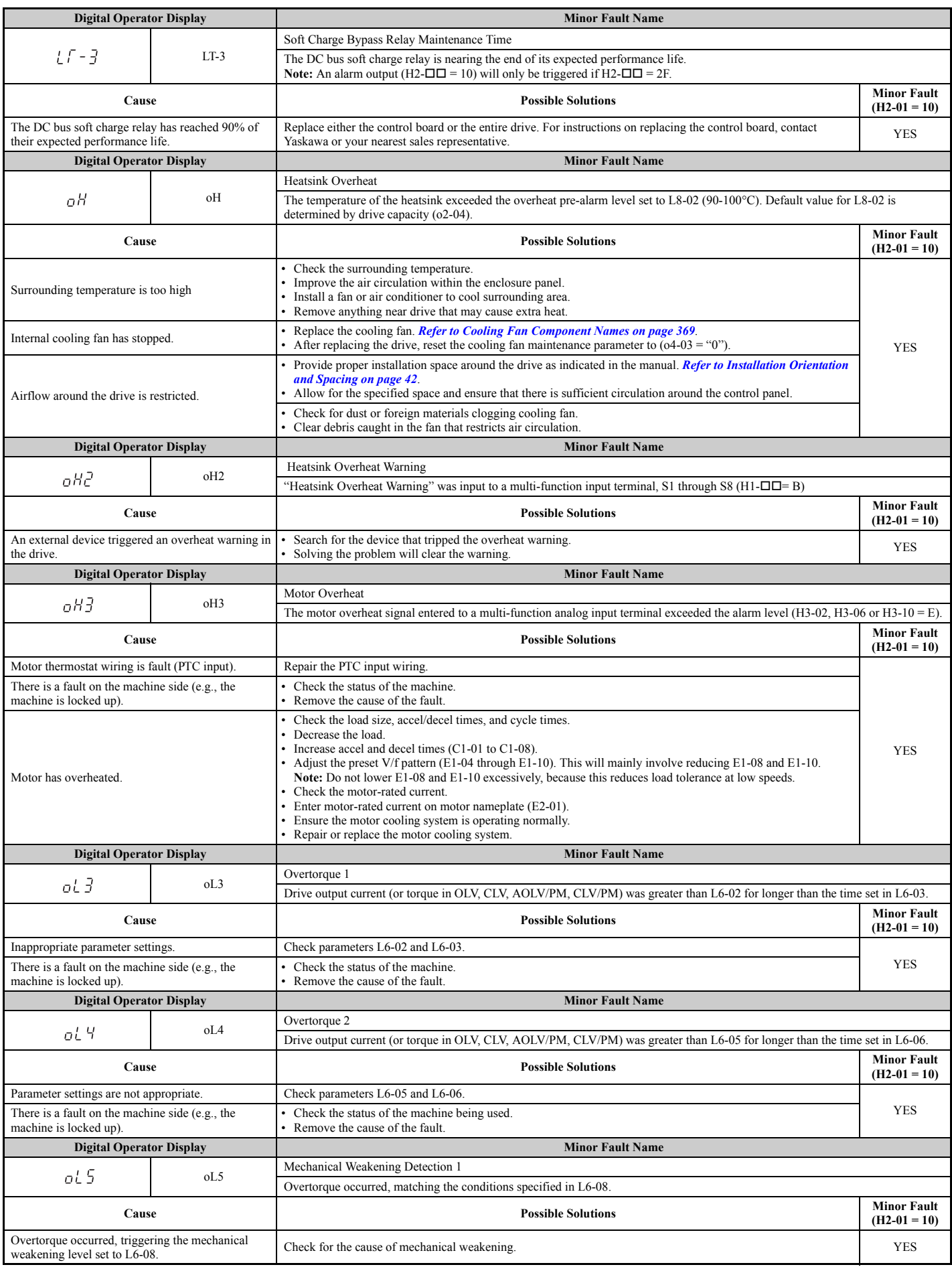

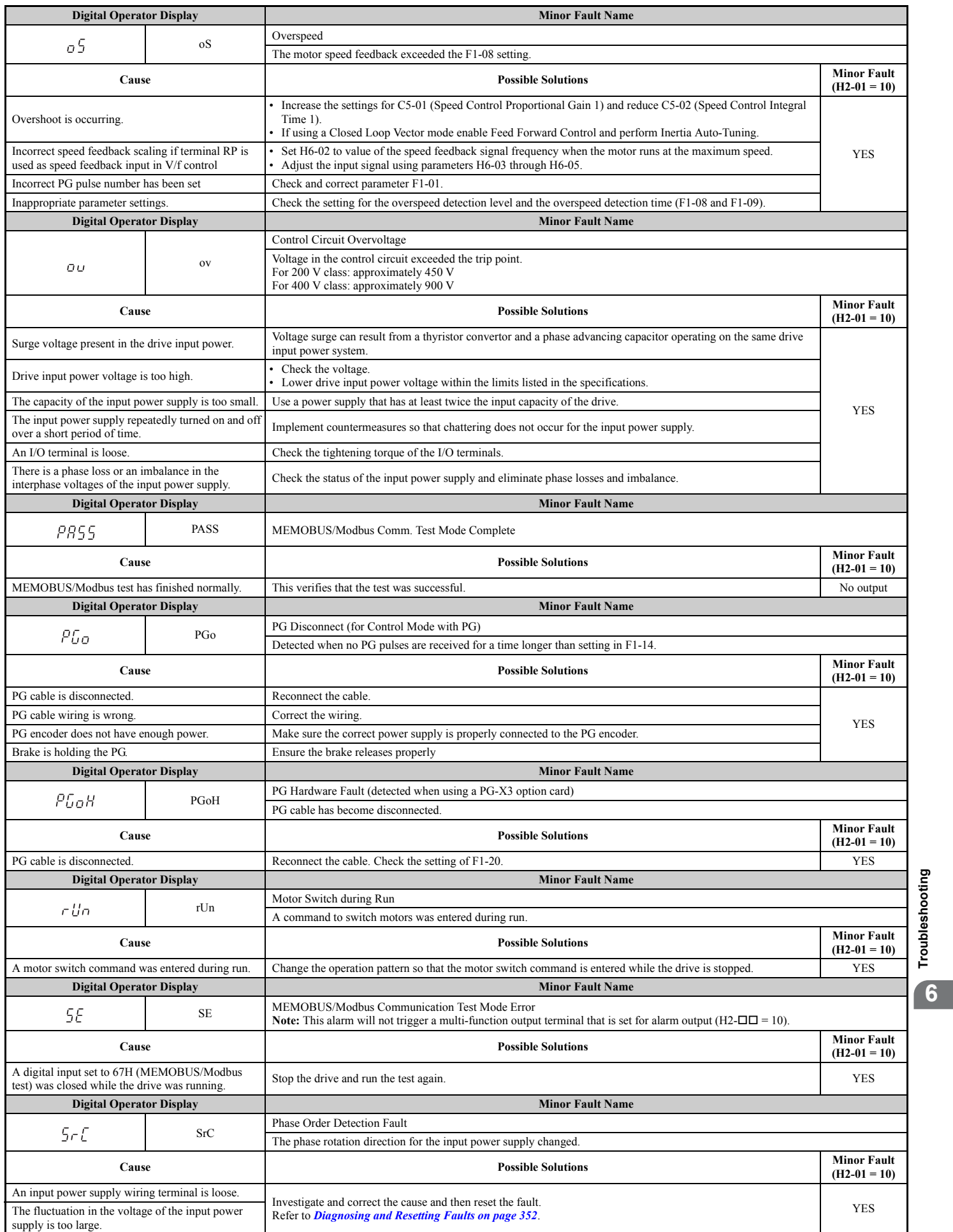

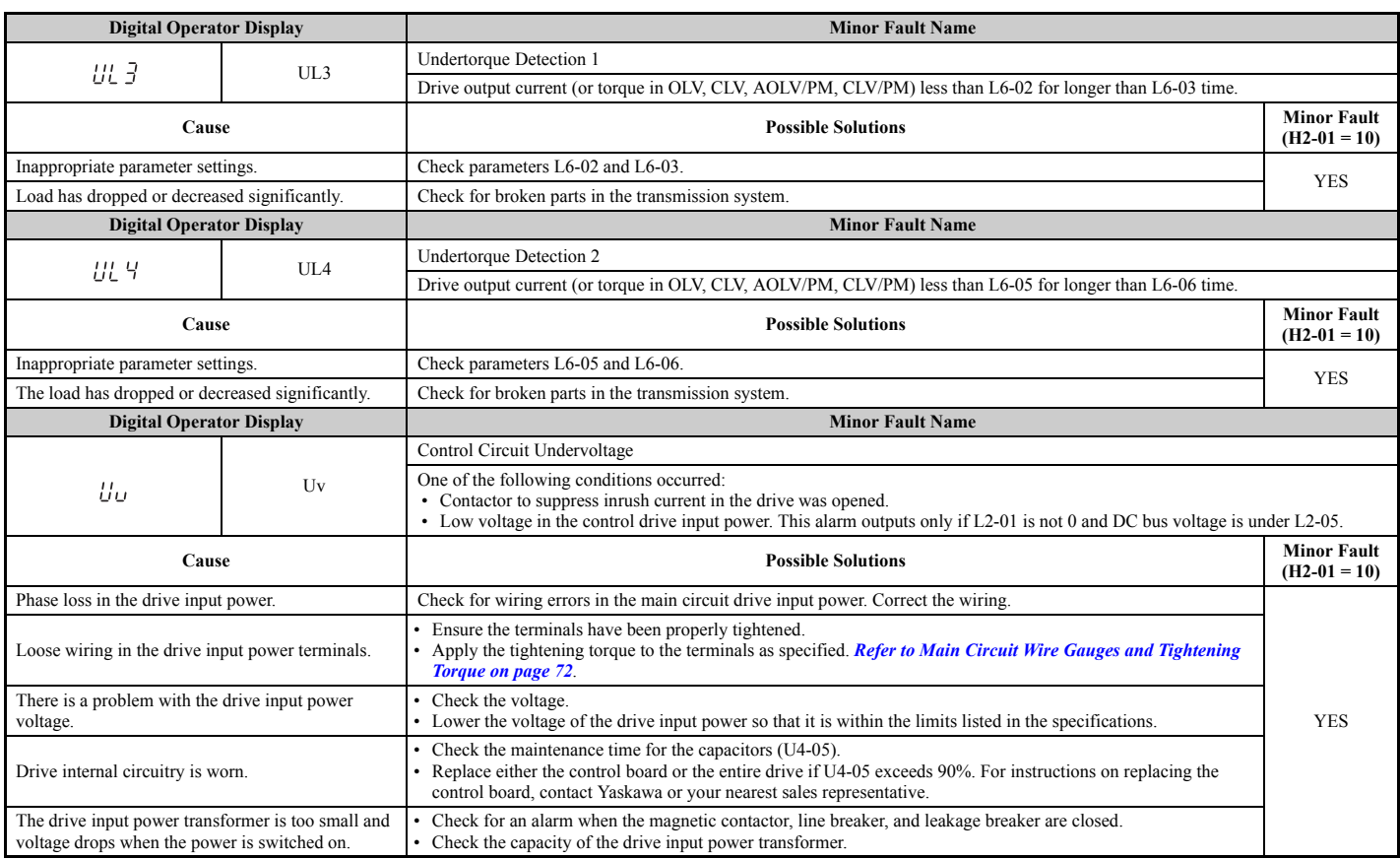

# **6.6 Operator Programming Errors**

## ◆ **oPE Codes, Causes, and Possible Solutions**

An Operator Programming Error (oPE) occurs when a contradictory parameter is set or an individual parameter is set to an inappropriate value.

The drive will not operate until the parameter or parameters causing the problem are set correctly. An oPE, however, does not trigger an alarm or fault output. If an oPE occurs, investigate the cause and *refer to [oPE Codes, Causes, and Possible](#page-342-0)  [Solutions on page 343](#page-342-0)* for the appropriate action. When an oPE appears on the operator display, press the ENTER button to view U1-18 and see the parameter that is causing the oPE error (U1-18).

<span id="page-342-0"></span>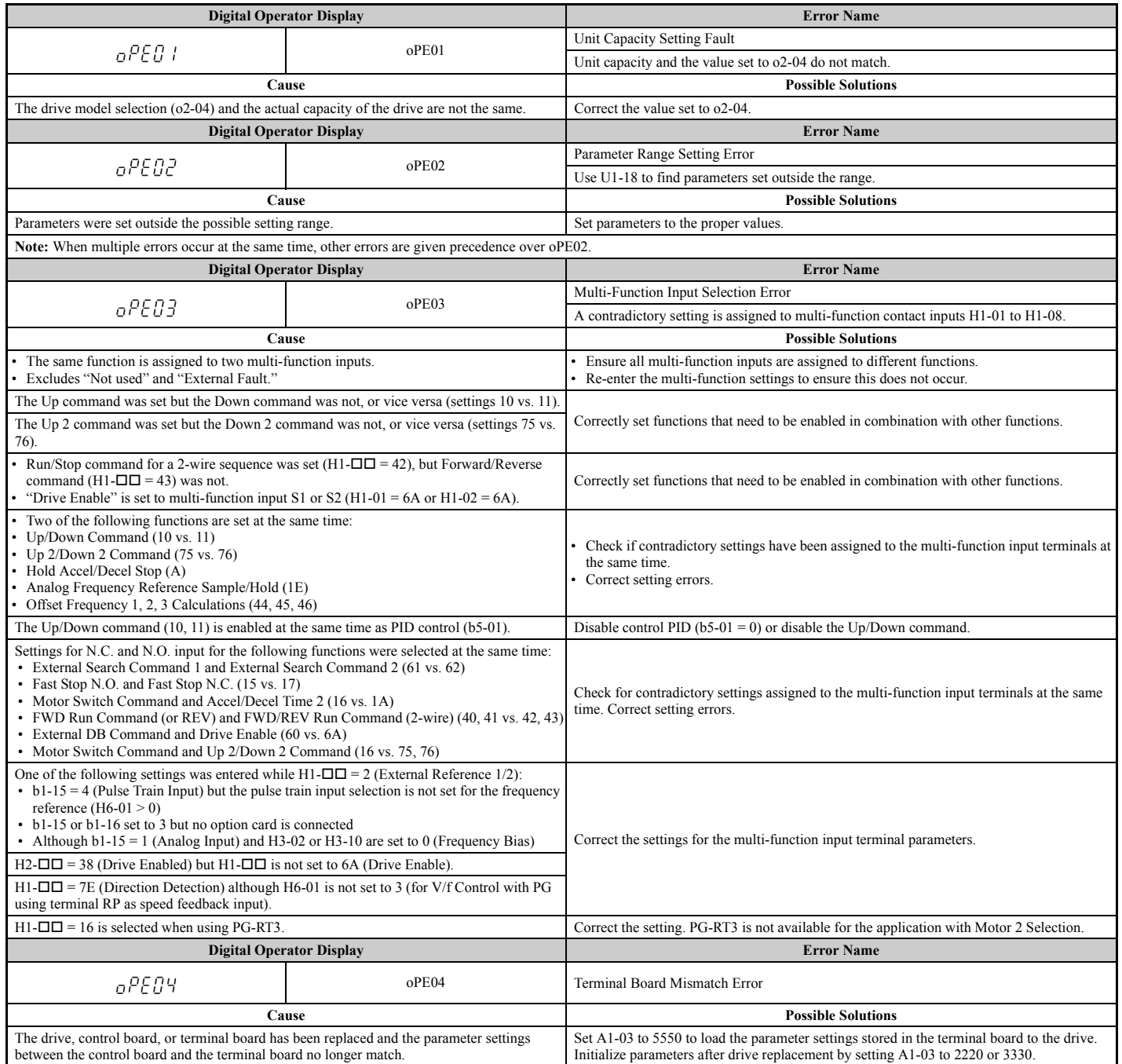

#### **Table 6.17 oPE Codes, Causes, and Possible Solutions**

**6**

## **6.6 Operator Programming Errors**

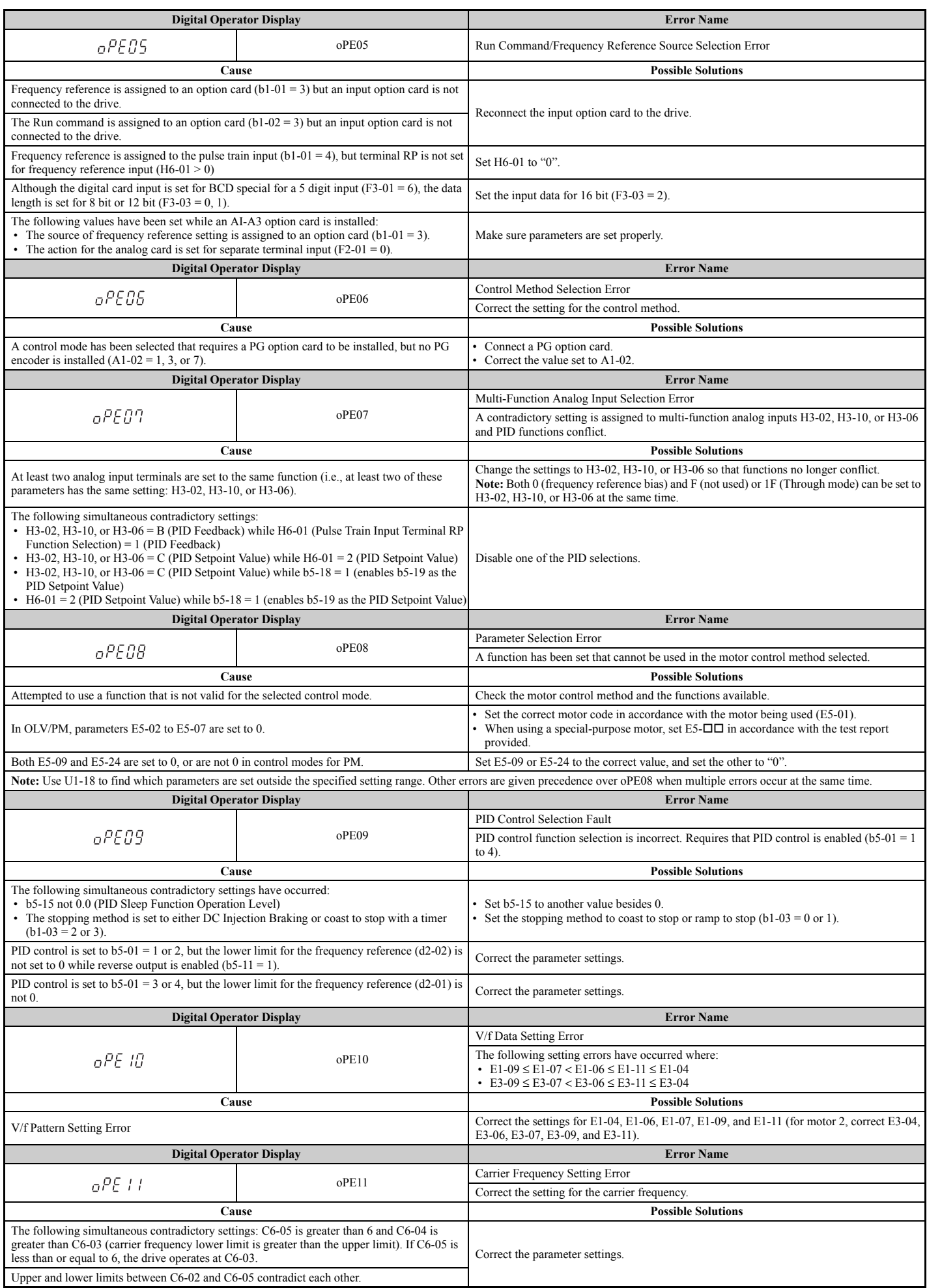

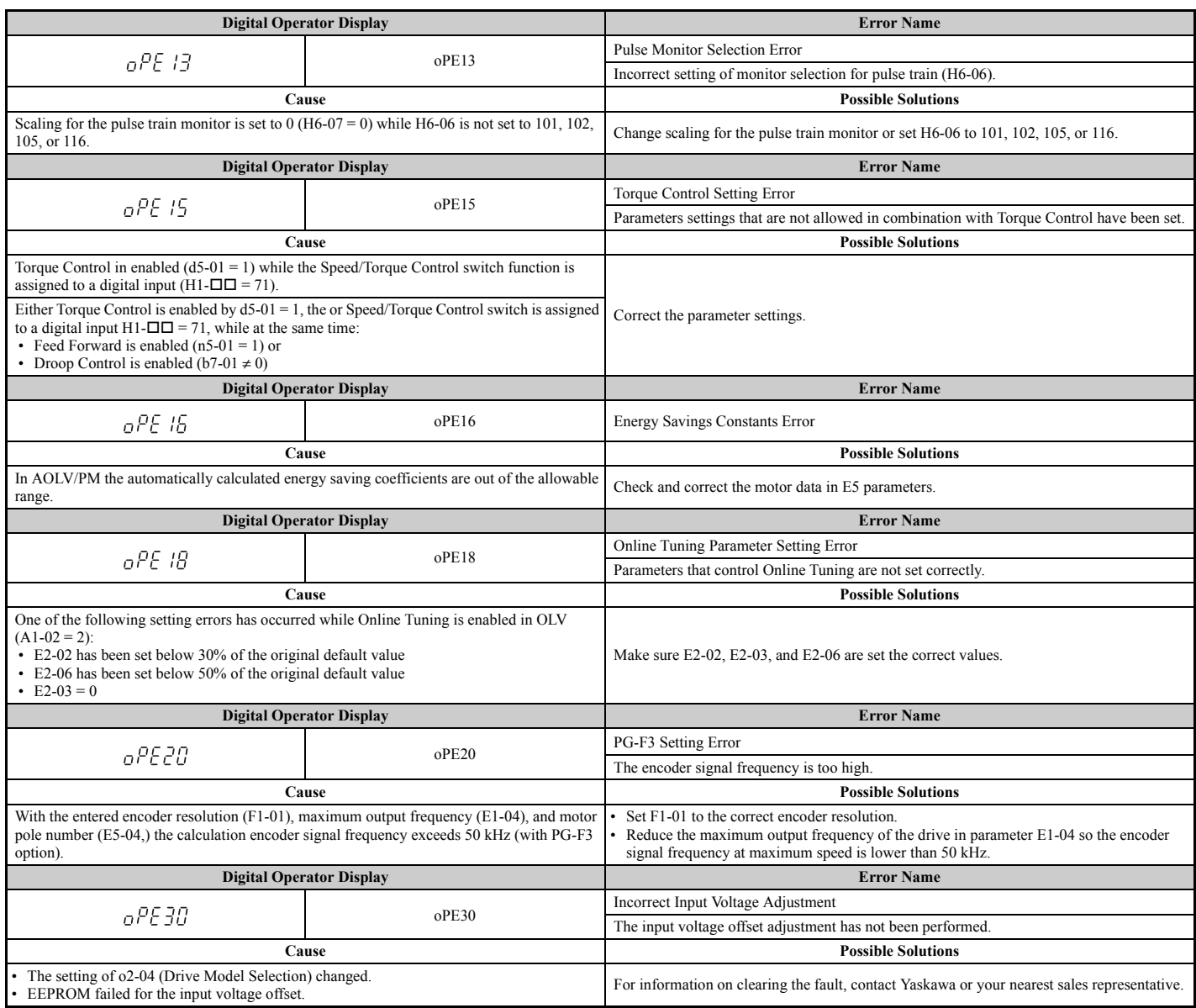

# **6.7 Auto-Tuning Fault Detection**

Auto-Tuning faults in this section are displayed on the digital operator and will cause the motor to coast to a stop. Auto-tuning faults do not trigger a multi-function digital output set for fault or alarm output.

An ( $End\Box$ ) error on the digital operator display indicates Auto-Tuning has successfully completed with discrepancies in the calculations. Check the cause of the  $(End\Box)$  error using the tables in this section and perform Auto-Tuning again after fixing the cause.

The drive may be used in the application if no cause can be identified despite the existence of an ( $End\Box$ ) error.

An ( $E_{\text{r}}\Box\Box$ ) error indicates that Auto-Tuning has not completed successfully. Check for the cause of the error using the tables in this section, and perform Auto-Tuning again after fixing the cause.

## ◆ Auto-Tuning Codes, Causes, and Possible Solutions

#### **Table 6.18 Auto-Tuning Codes, Causes, and Possible Solutions**

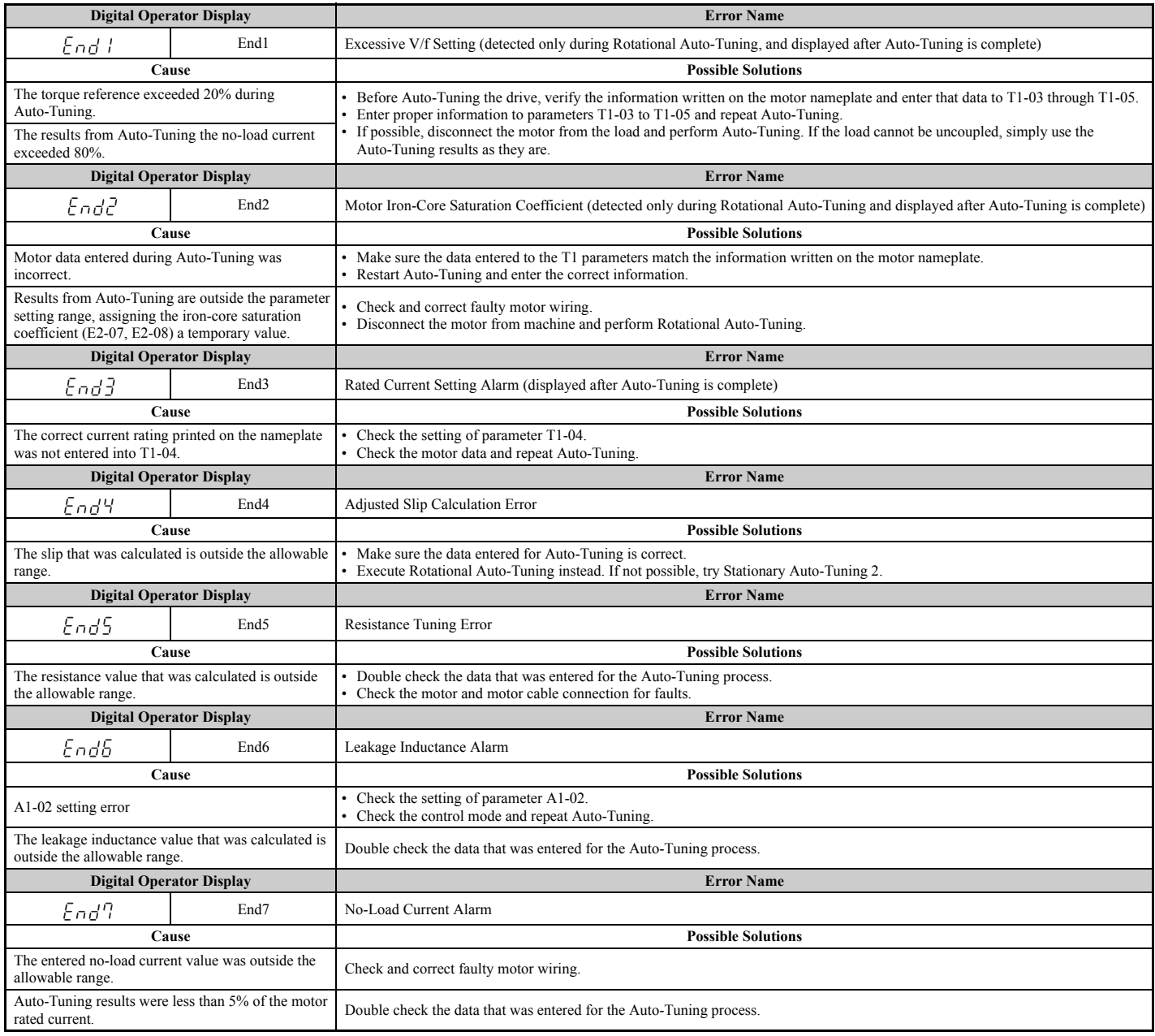

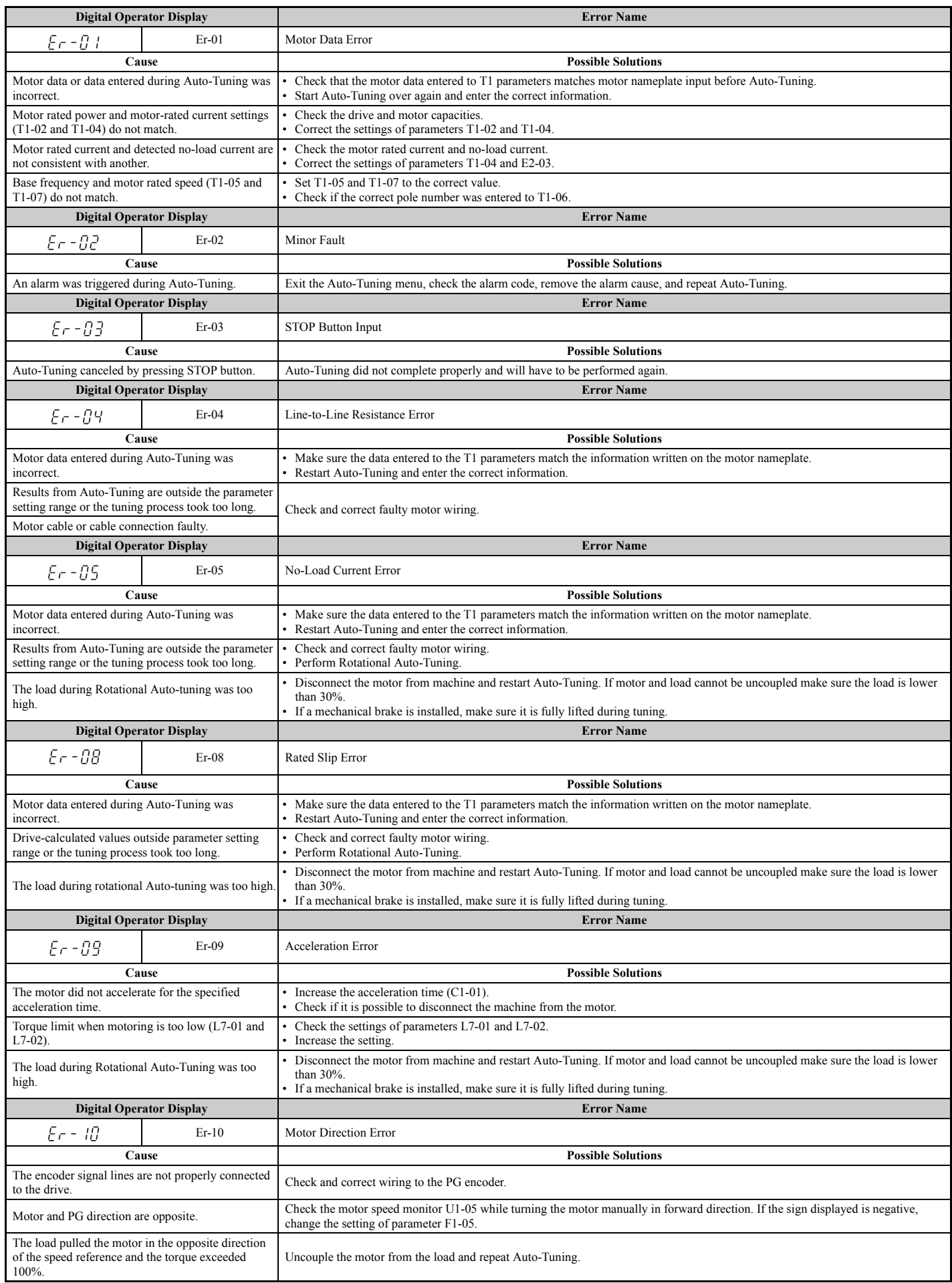

## **6.7 Auto-Tuning Fault Detection**

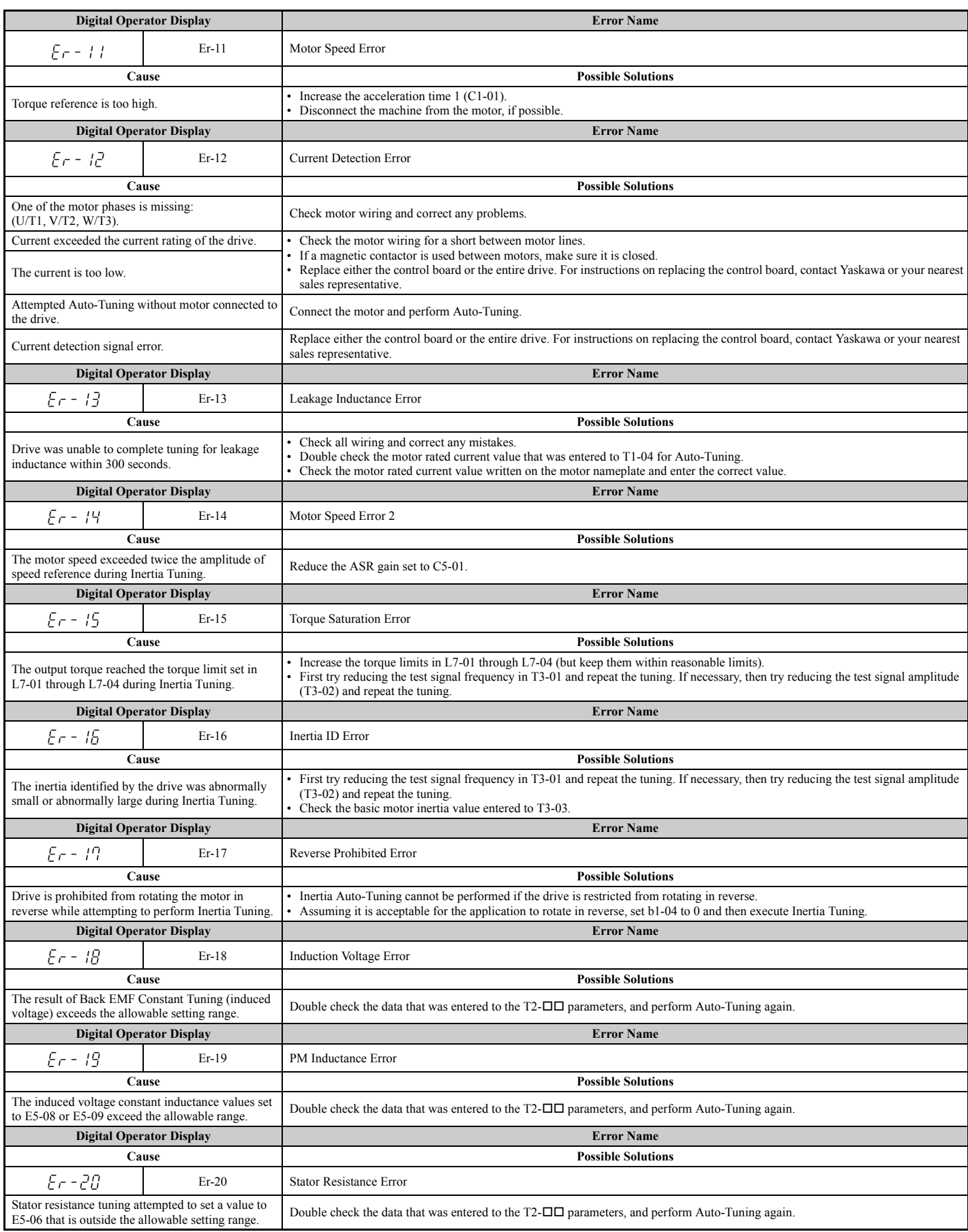

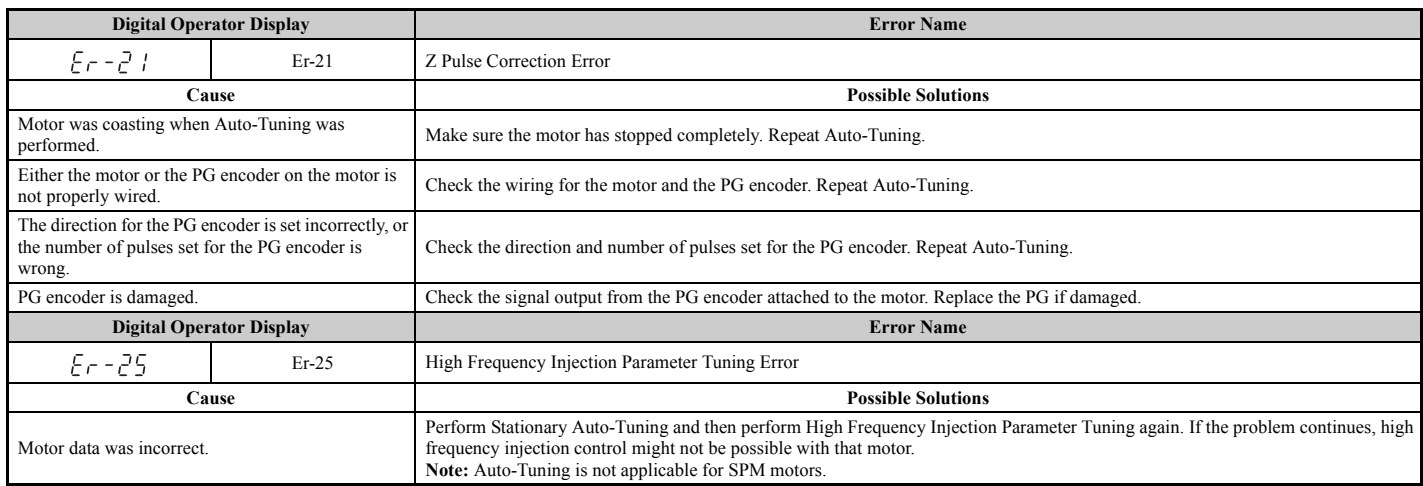

# **6.8 Copy Function Related Displays**

## ◆ **Tasks, Errors, and Troubleshooting**

The table below lists the messages and errors that may appear when using the Copy function.

When executing the tasks offered by the Copy function, the operator will indicate the task being performed. When an error occurs, a code appears on the operator to indicate the error. Note that errors related to the Copy function do not trigger a multi-function output terminal that has been set up to close when a fault or alarm occurs. To clear an error, simply press any key on the operator and the error display will disappear.

*[Table 6.19](#page-349-0)* lists the corrective action that can be taken when an error occurs.

- Note: 1. Whenever using the copy function, the drive should be fully stopped.
	- **2.** The drive will not accept a Run command while the Copy function is being executed.
	- **3.** Parameters can only be saved to a drive when the voltage class, capacity, control mode, and software version match.

#### **Table 6.19 Copy Function Task and Error Displays**

<span id="page-349-0"></span>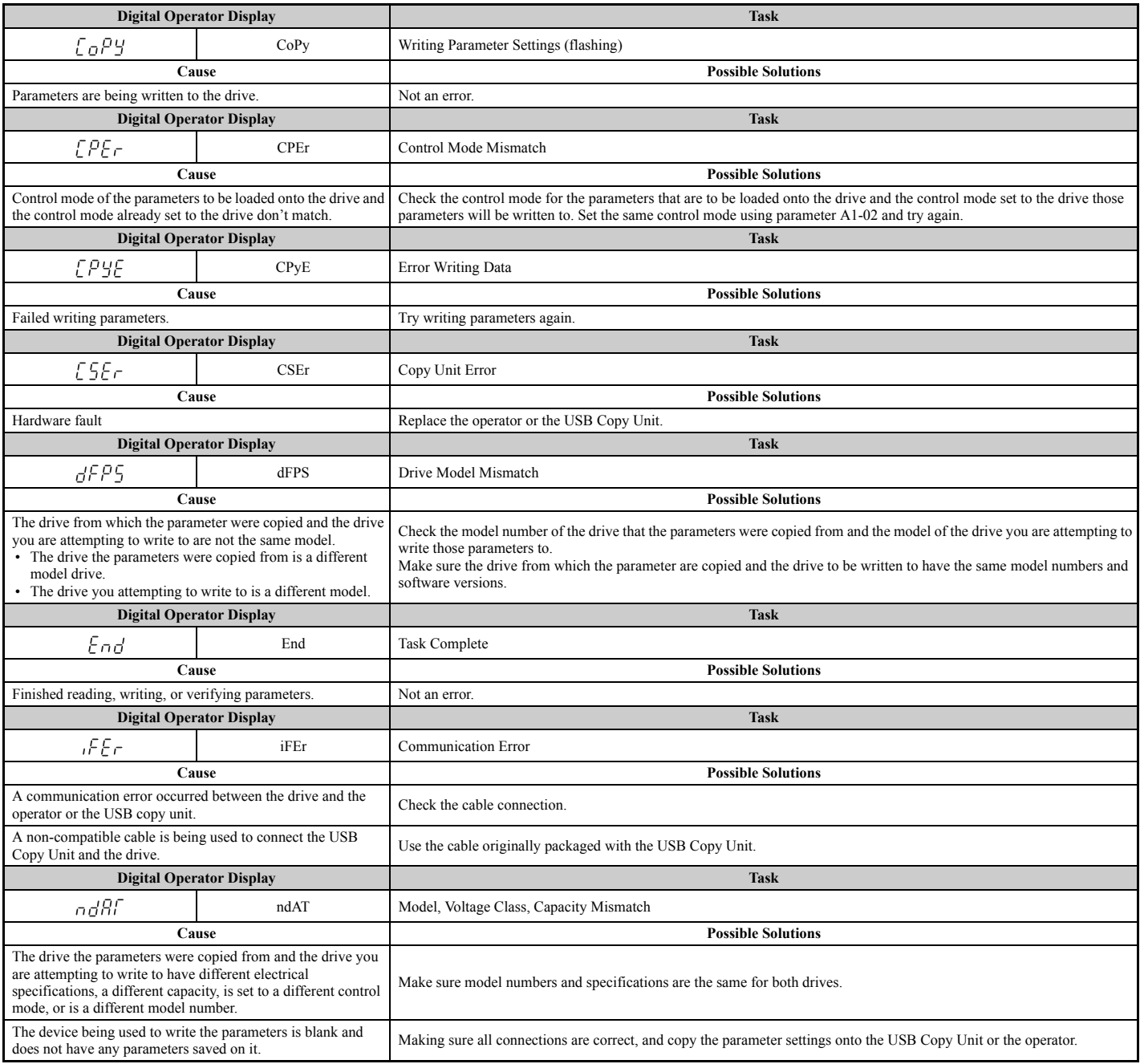

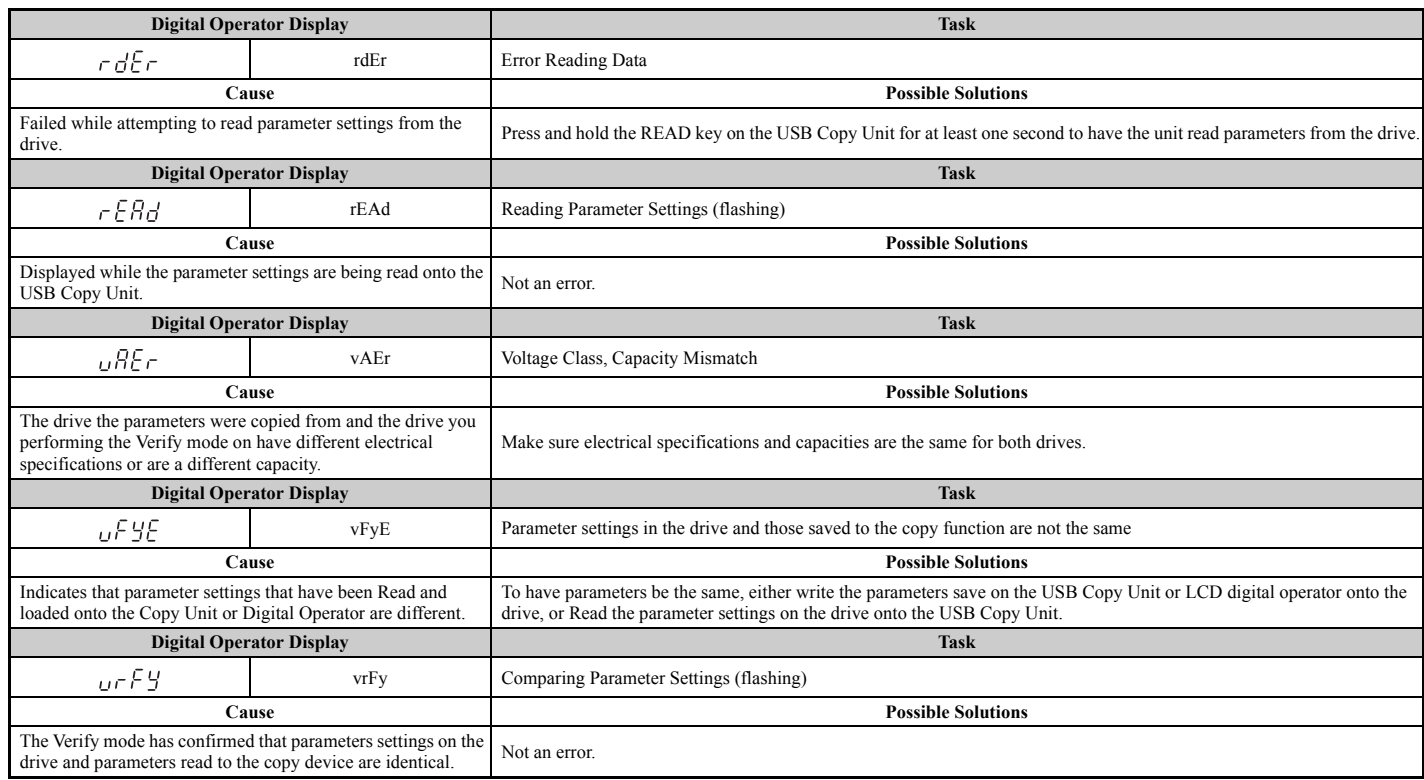

# <span id="page-351-0"></span>**6.9 Diagnosing and Resetting Faults**

When a fault occurs and the drive stops, follow the instructions below to remove whatever conditions triggered the fault, then restart the drive.

## ◆ **Fault Occurs Simultaneously with Power Loss**

**WARNING!** *Electrical Shock Hazard. Ensure there are no short circuits between the main circuit terminals (R/L1, S/L2, and T/L3) or*  between the ground and main circuit terminals before restarting the drive. Failure to comply may result in serious injury or death and *will cause damage to equipment.*

- **1.** Turn on the drive input power.
- **2.** Use monitor parameters U2-□□ to display data on the operating status of the drive just before the fault occurred.
- **3.** Remove the cause of the fault and reset.
- Note: 1. To find out what faults were triggered, check the fault history in U2-02. Information on drive status when the fault occurred such as the frequency, current, and voltage can be found in U2-03 through U2-58. *[Refer to Viewing Fault Trace Data After Fault on](#page-351-1)  [page 352](#page-351-1)* for information on how to view fault data.
	- **2.** When the fault continues to be displayed after cycling power, remove the cause of the fault and reset.

## **If the Drive Still has Power After a Fault Occurs**

- **1.** Look at the digital operator for information on the fault that occurred.
- **2.** *[Refer to Fault Displays, Causes, and Possible Solutions on page 324](#page-323-0)*
- **3.** Reset the fault. *[Refer to Fault Reset Methods on page 353](#page-352-0)*.

## <span id="page-351-1"></span>**Viewing Fault Trace Data After Fault**

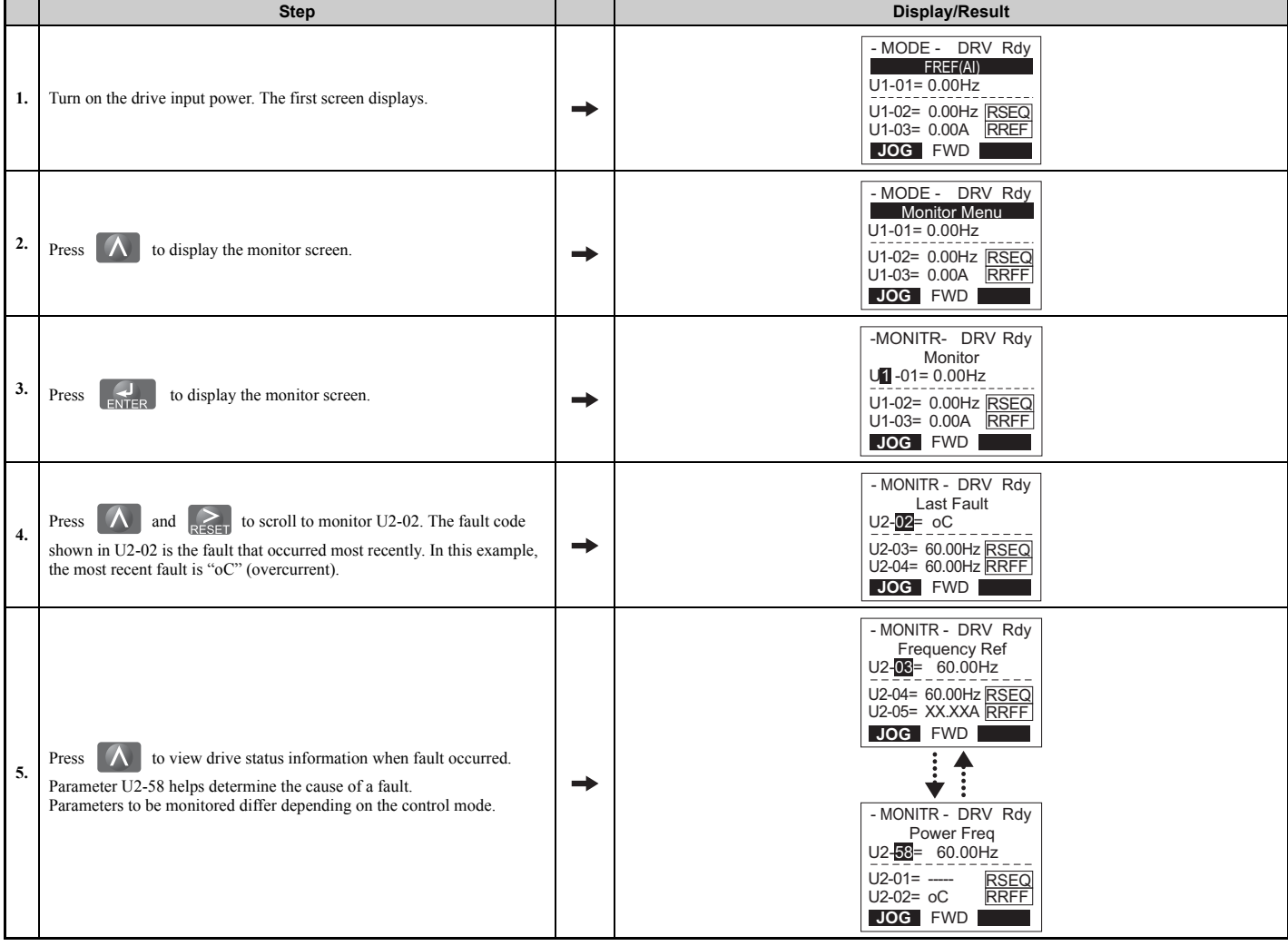

# <span id="page-352-0"></span>◆ **Fault Reset Methods**

When a fault occurs, the cause of the fault must be removed and the drive must be restarted. The table below lists the different ways to restart the drive.

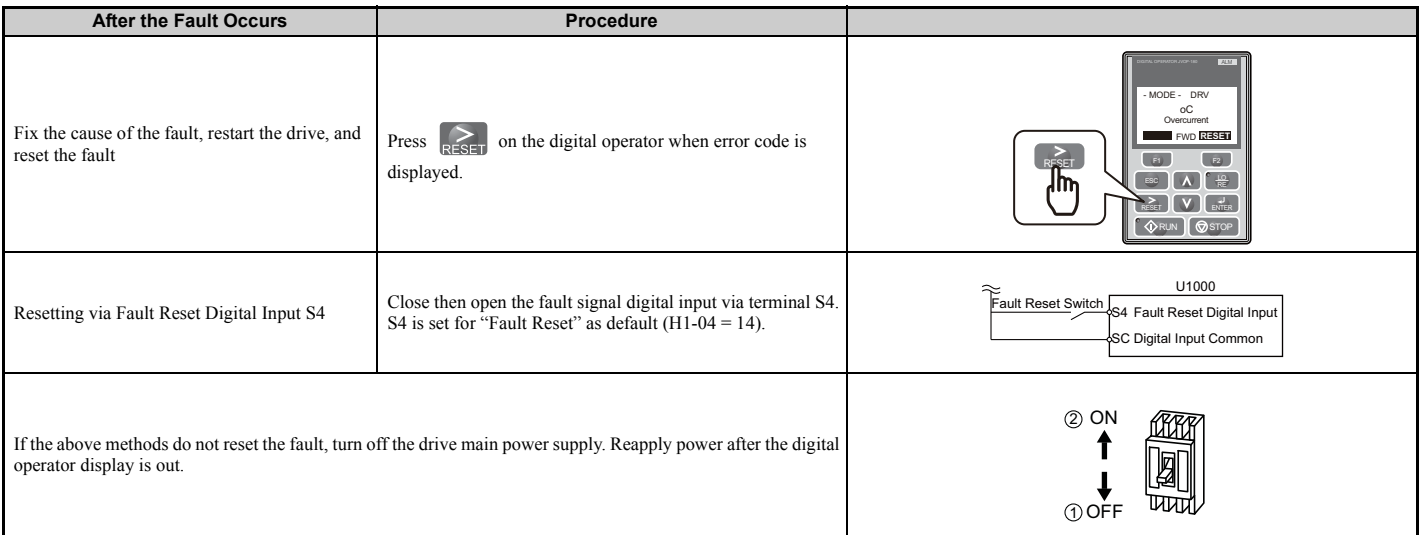

**Note:** If the Run command is present, the drive will disregard any attempts to reset the fault. The Run command must first be removed before a fault situation can be cleared.

# **6.10 Troubleshooting without Fault Display**

This section describes troubleshooting problems that do not trip an alarm or fault.

The following symptoms indicate that the drive is not set correctly for proper performance with the motor. Refer to *[Motor Performance Fine-Tuning on page 314](#page-313-0)* for guidance on troubleshooting.

- Motor hunting and oscillation
- Poor motor torque
- Poor speed precision
- Poor motor torque and speed response
- Motor noise

## ◆ **Common Problems**

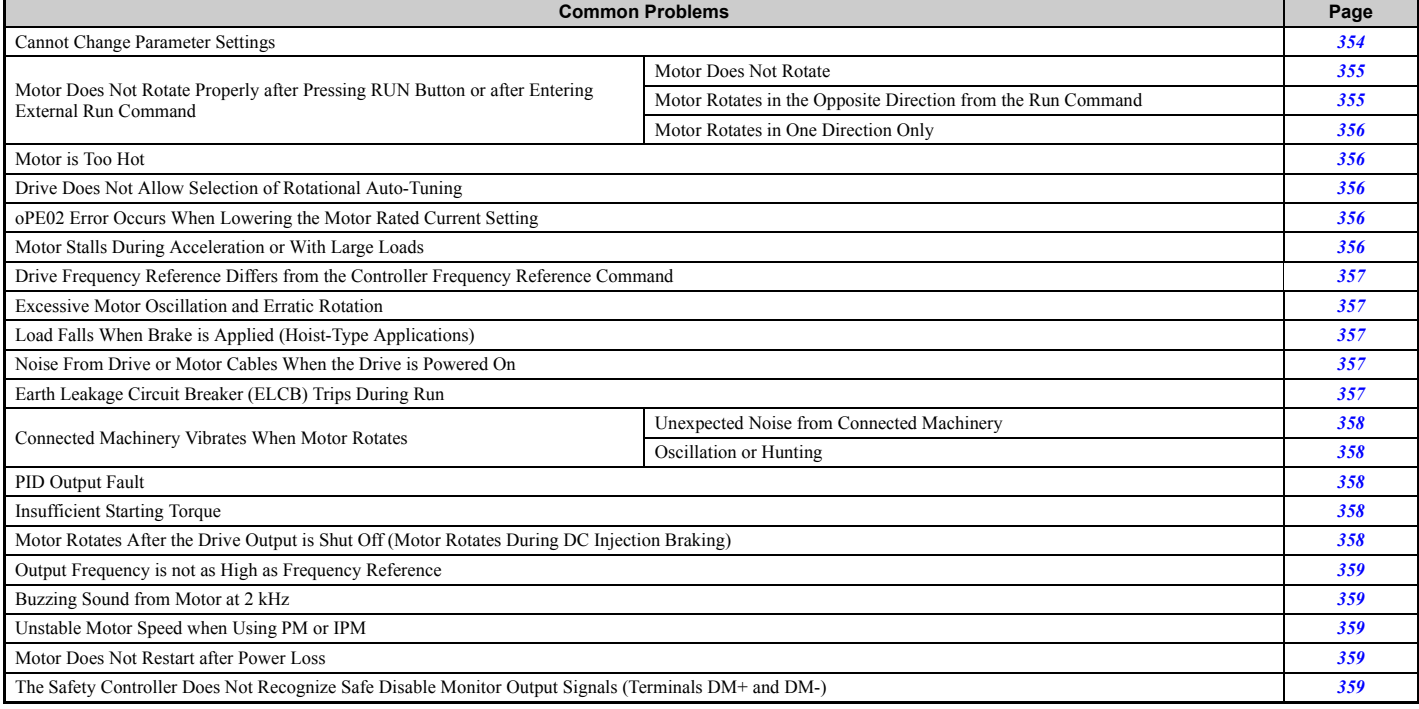

# <span id="page-353-0"></span>◆ **Cannot Change Parameter Settings**

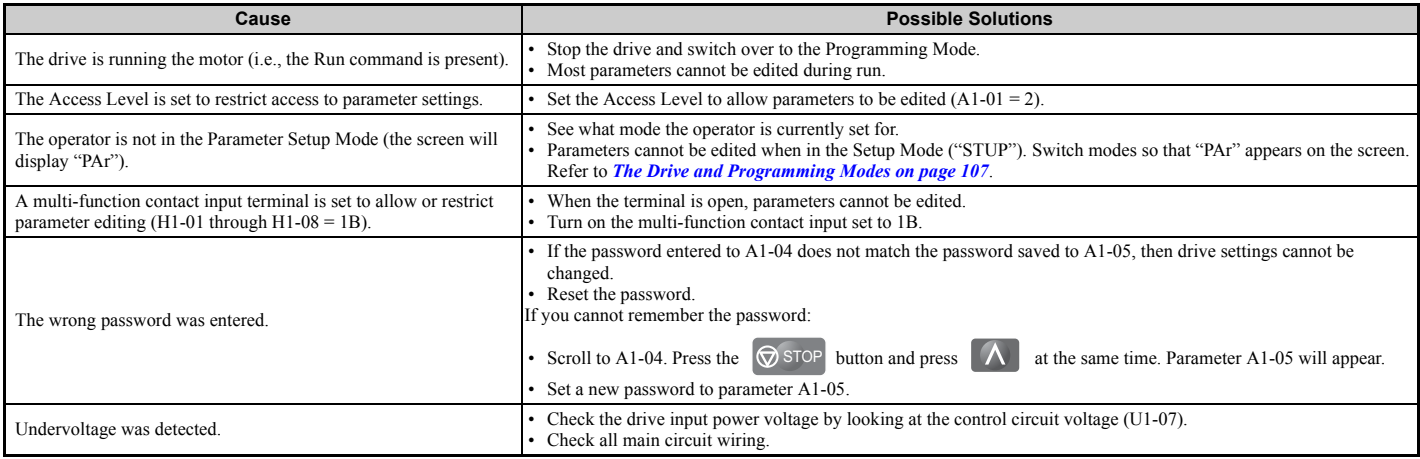

## ◆ Motor Does Not Rotate Properly after Pressing RUN Button or after Entering **External Run Command**

#### <span id="page-354-0"></span>■ **Motor Does Not Rotate**

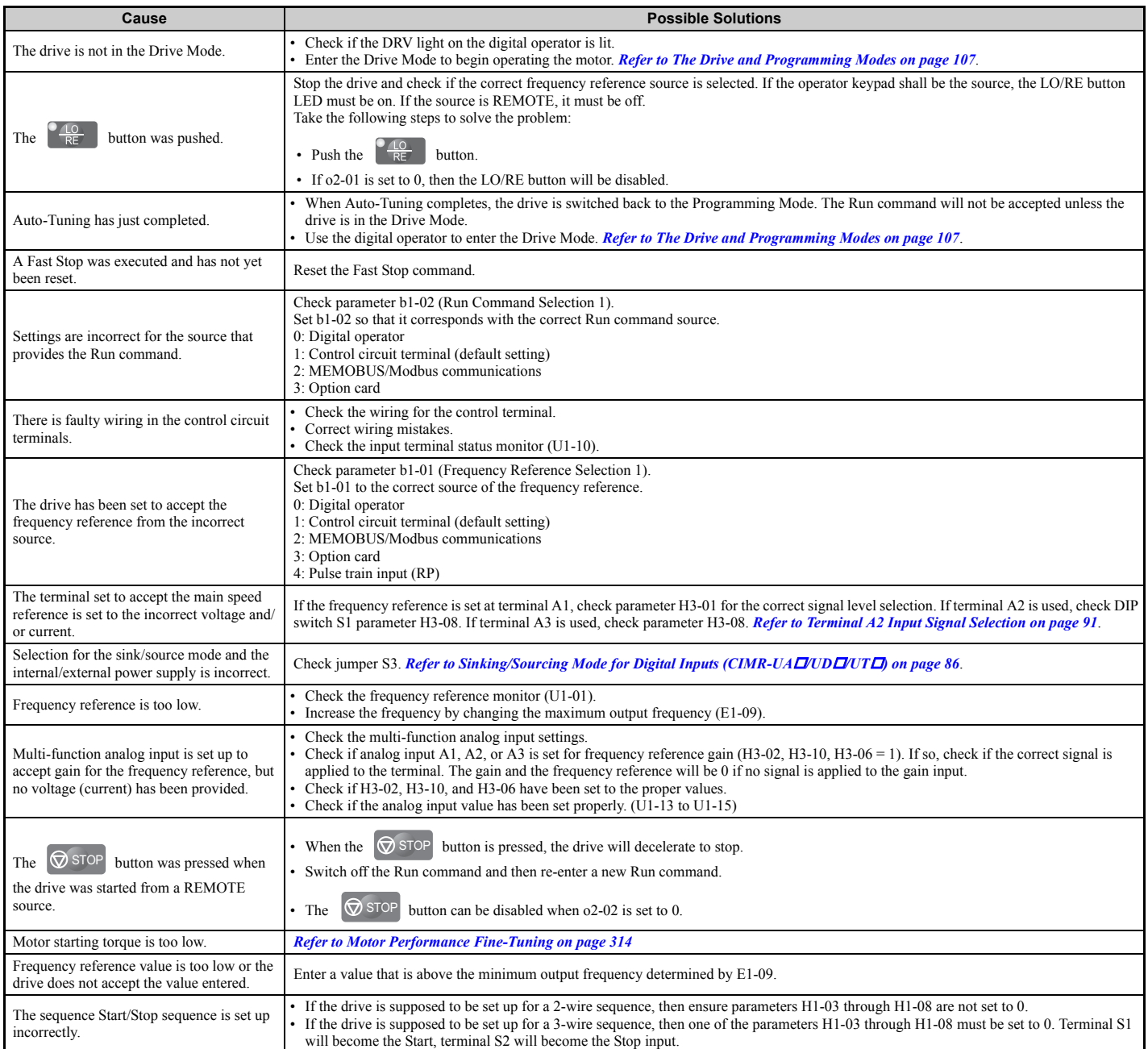

## <span id="page-354-1"></span>■ Motor Rotates in the Opposite Direction from the Run Command

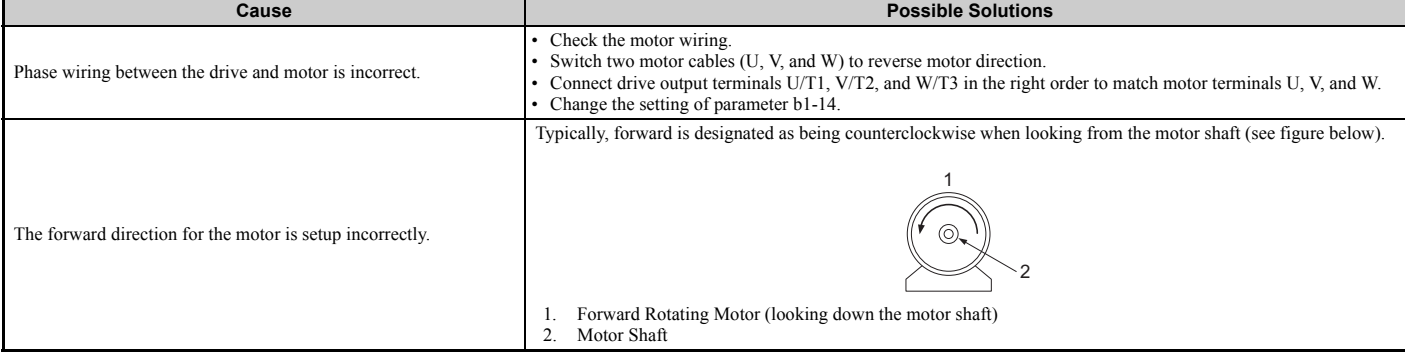

**6**

#### **6.10 Troubleshooting without Fault Display**

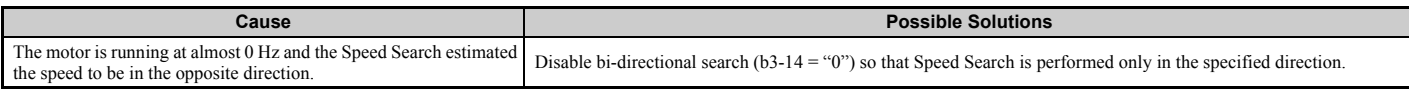

**Note:** Check the motor specifications for the forward and reverse directions. The motor specifications will vary depending on the manufacturer of the motor.

## <span id="page-355-0"></span>■ **Motor Rotates in One Direction Only**

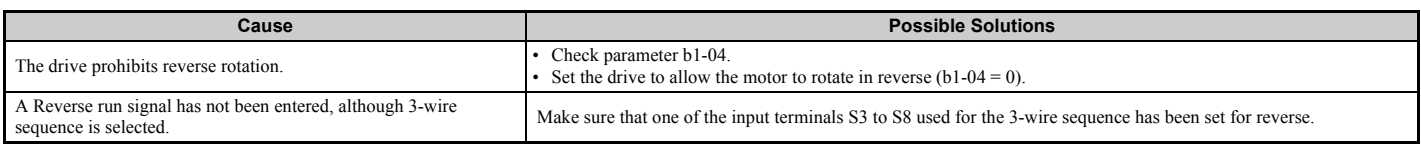

## <span id="page-355-1"></span>**Motor is Too Hot**

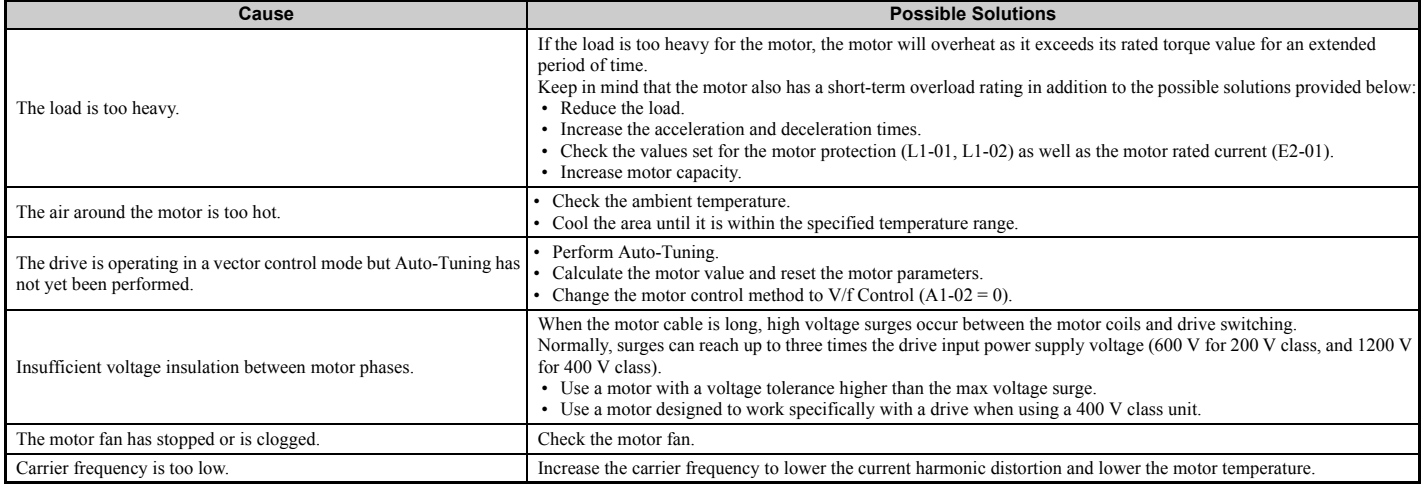

## <span id="page-355-2"></span>**Drive Does Not Allow Selection the Desired Auto-Tuning Mode**

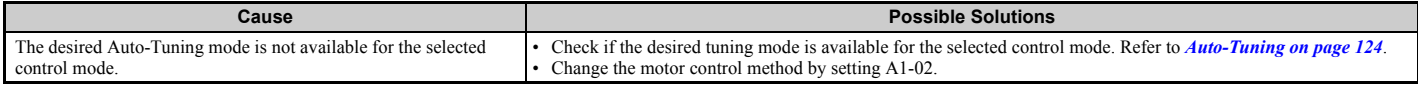

## <span id="page-355-3"></span>◆ **oPE02 Error Occurs When Lowering the Motor Rated Current Setting**

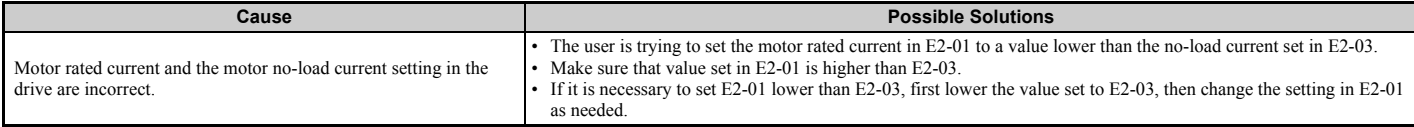

# <span id="page-355-4"></span>**Motor Stalls during Acceleration or Acceleration Time is Too Long**

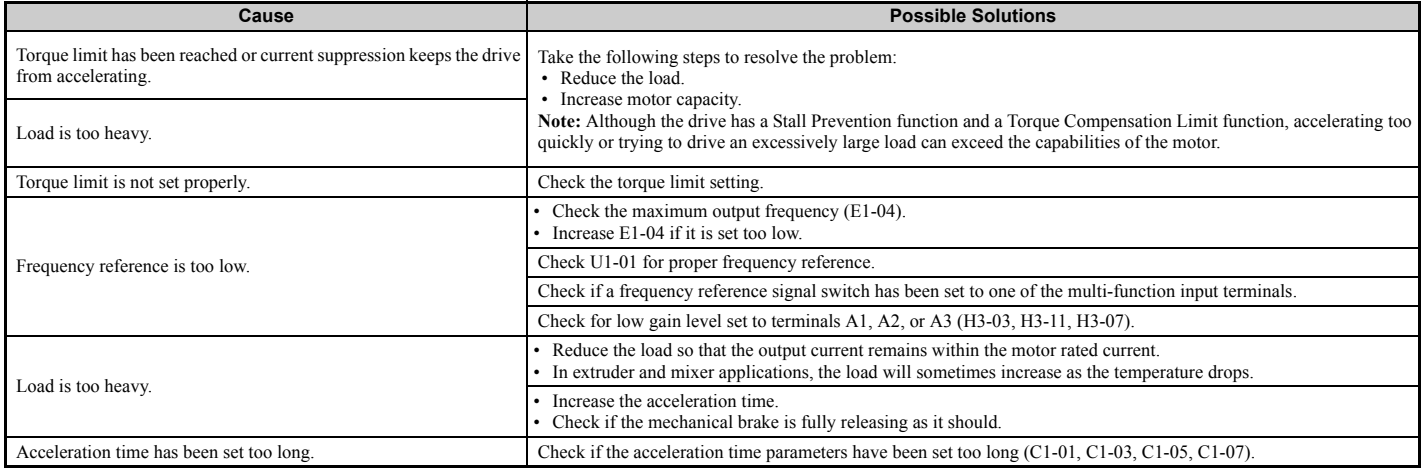

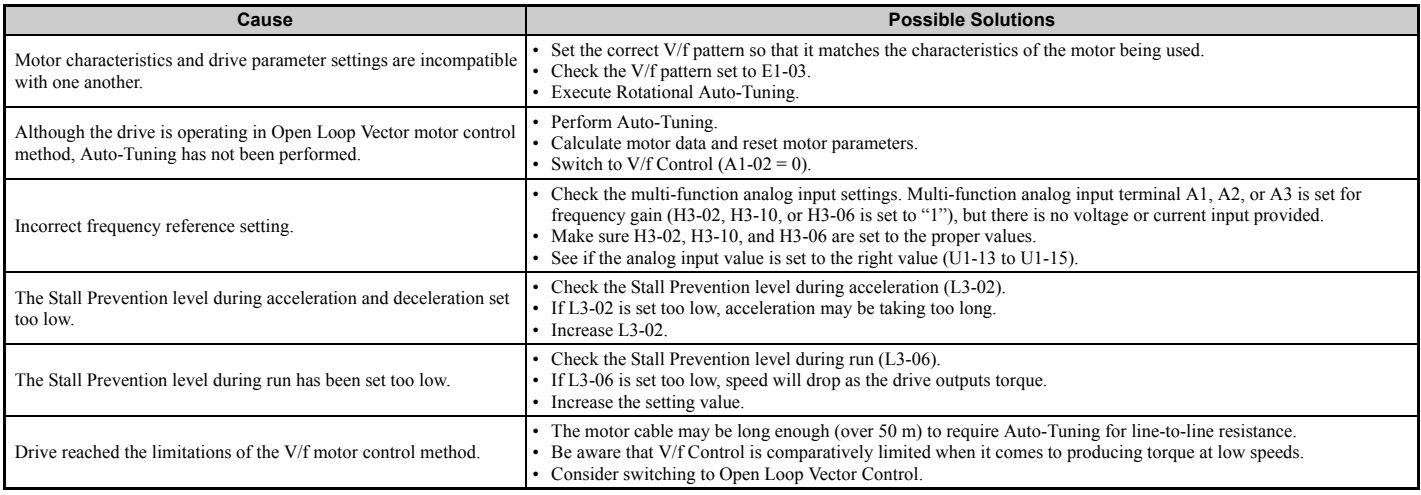

# <span id="page-356-0"></span>**Drive Frequency Reference Differs from the Controller Frequency Reference Command**

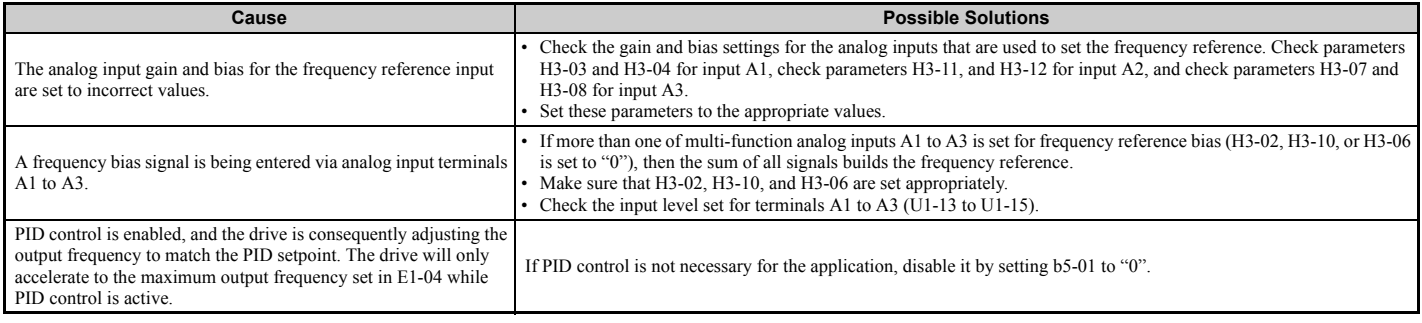

# <span id="page-356-1"></span>◆ **Excessive Motor Oscillation and Erratic Rotation**

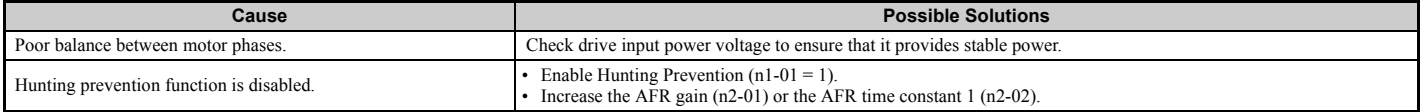

# <span id="page-356-2"></span>◆ **Load Falls When Brake is Applied (Hoist-Type Applications)**

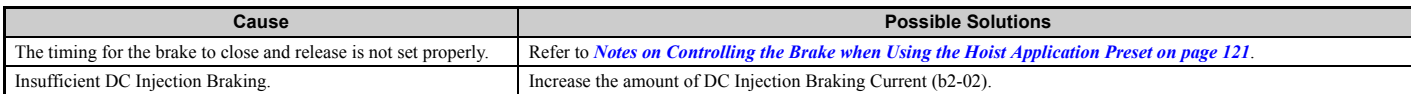

# <span id="page-356-3"></span>◆ **Noise From Drive or Motor Cables When the Drive is Powered On**

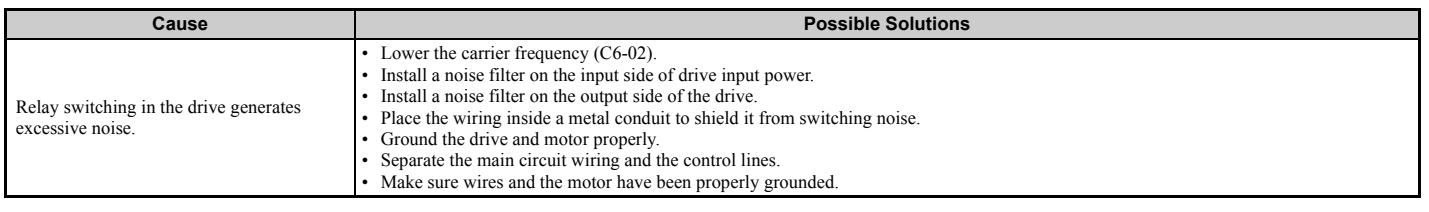

# <span id="page-356-4"></span>◆ **Earth Leakage Circuit Breaker (ELCB) Trips During Run**

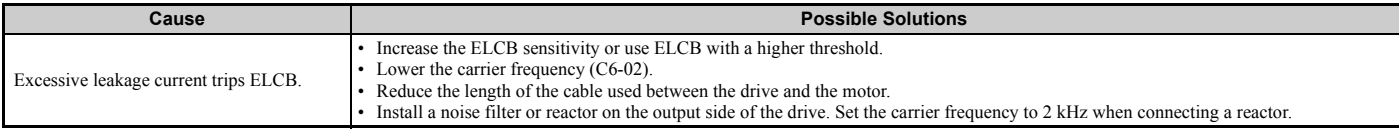

# ◆ **Connected Machinery Vibrates When Motor Rotates**

# <span id="page-357-0"></span>■ **Unexpected Noise from Connected Machinery**

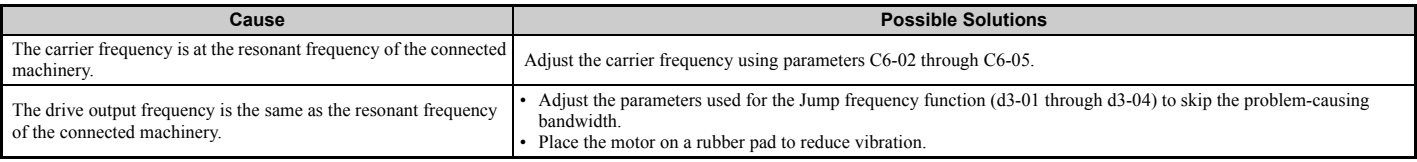

**Note:** To inspect for a motor error, set C6-02 to a value between 1 and 4 and check the motor.

#### <span id="page-357-1"></span>■ **Oscillation or Hunting**

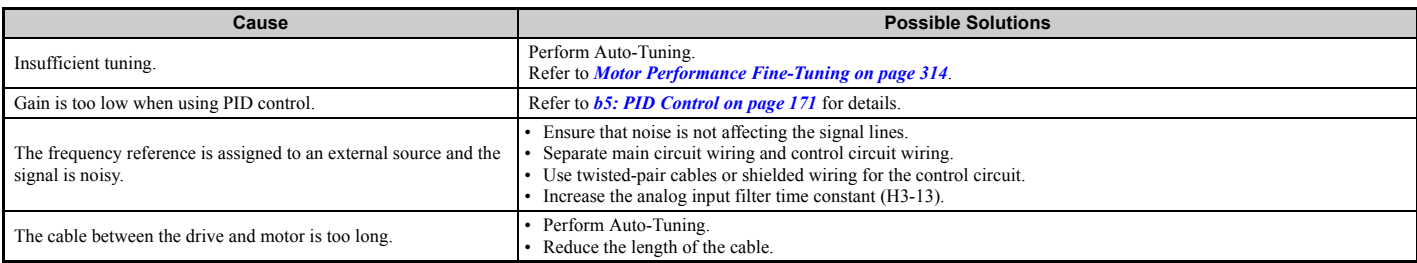

# <span id="page-357-2"></span>◆ **PID Output Fault**

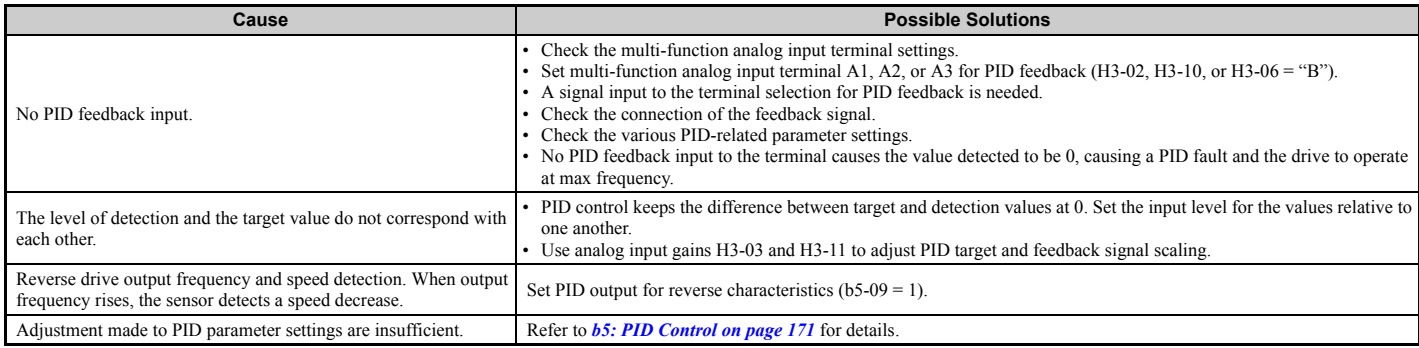

# <span id="page-357-3"></span>◆ **Insufficient Starting Torque**

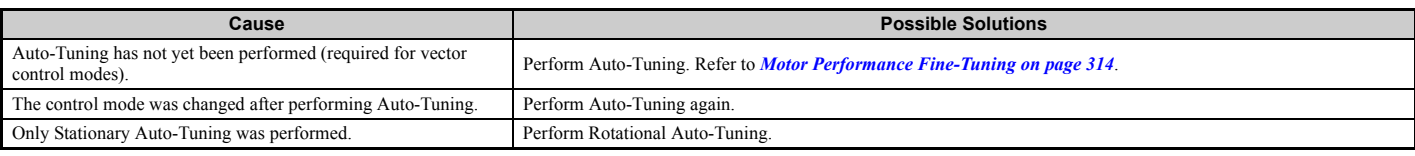

## <span id="page-357-4"></span>◆ **Motor Rotates After the Drive Output is Shut Off (Motor Rotates During DC Injection Braking)**

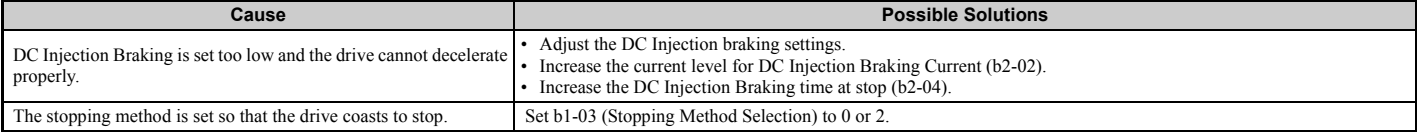

# <span id="page-358-0"></span>◆ **Output Frequency is not as High as Frequency Reference**

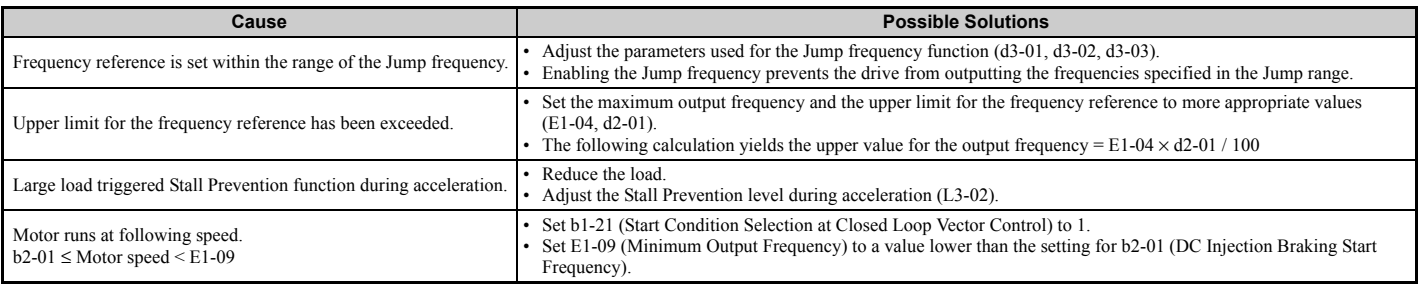

## <span id="page-358-1"></span>**Buzzing Sound from Motor at 2 kHz**

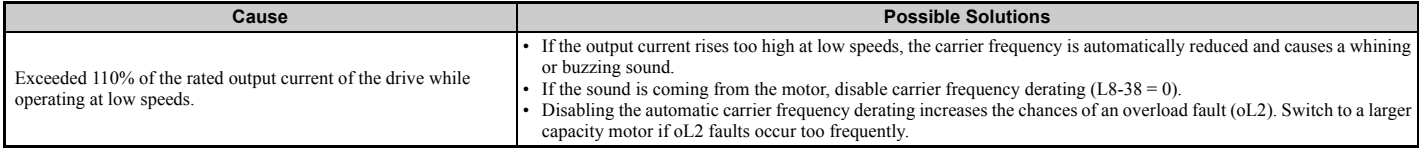

# <span id="page-358-2"></span>◆ **Unstable Motor Speed when Using PM**

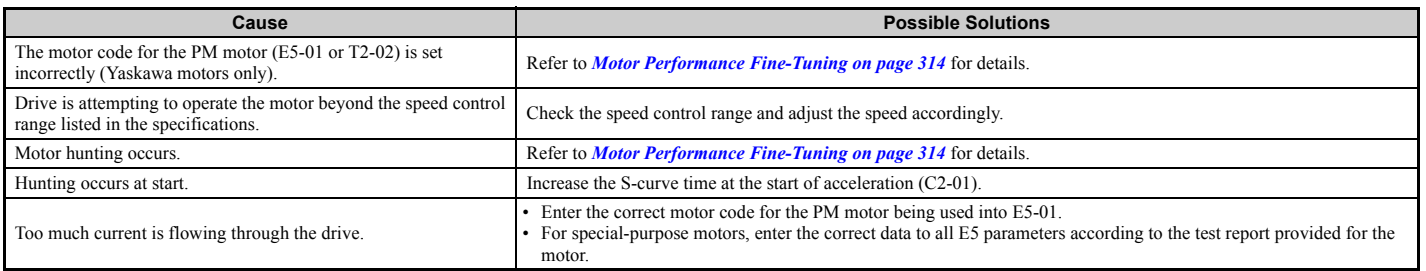

## <span id="page-358-3"></span>◆ **Motor Does Not Restart after Power Loss**

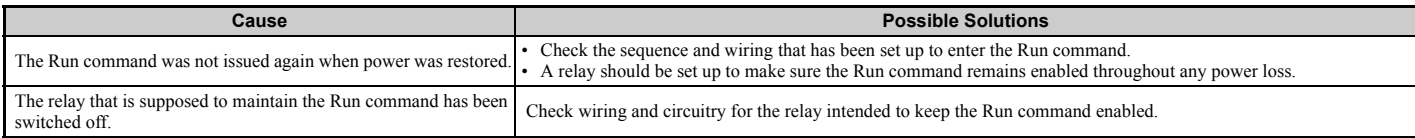

## <span id="page-358-4"></span>**The Safety Controller Does Not Recognize Safe Disable Monitor Output Signals (Terminals DM+ and DM-)**

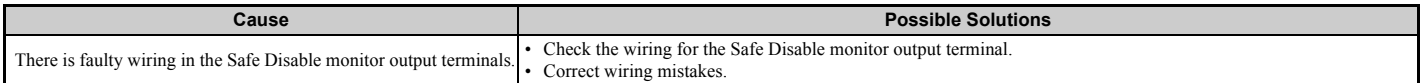

**6**
# **Periodic Inspection & Maintenance**

This chapter describes the periodic inspection and maintenance of the drive to ensure that it receives the proper care to maintain overall performance.

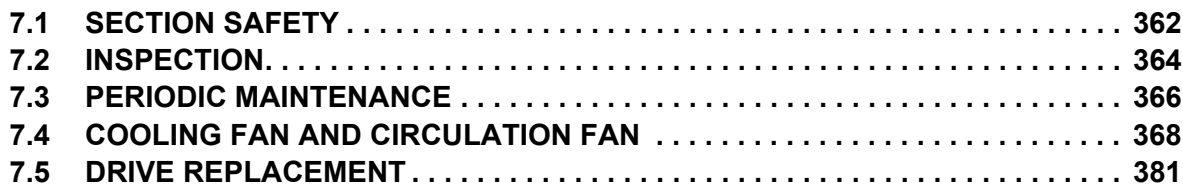

# <span id="page-361-0"></span>**7.1 Section Safety**

# **A** DANGER

# **Electrical Shock Hazard**

# **Do not connect or disconnect wiring while the power is on.**

Failure to comply could result in death or serious injury.

Before servicing, disconnect all power to the equipment. The internal capacitor remains charged even after the power supply is turned off. The charge indicator LED will extinguish when the DC bus voltage is below 50 Vdc. To prevent electric shock, wait for at least the time specified on the warning label; after all indicators are OFF, measure for unsafe voltages to confirm the drive is safe prior to servicing.

## **Never connect or disconnect wiring, remove connectors or option cards, or replace the cooling fan, and air filter while the power is on.**

Failure to comply will result in death or serious injury.

Before servicing, disconnect all power to the equipment. The internal capacitor remains charged even after the power supply is turned off.

# **A** WARNING

# **Electrical Shock Hazard**

## **Do not operate equipment with covers removed.**

Failure to comply could result in death or serious injury.

The diagrams in this section may show drives without covers or safety shields to show details. Be sure to reinstall covers or shields before operating the drives and run the drives according to the instructions described in this manual.

## **Always ground the motor-side grounding terminal.**

Improper equipment grounding could result in death or serious injury by contacting the motor case.

#### **Do not remove covers or touch circuit boards while the power is on.**

Failure to comply could result in death or serious injury.

## **Do not allow unqualified personnel to perform work on the drive.**

Failure to comply could result in death or serious injury.

Installation, maintenance, inspection, and servicing must be performed only by authorized personnel familiar with installation, adjustment, and maintenance of AC drives.

## **Do not perform work on the drive while wearing loose clothing, jewelry or without eye protection.**

Failure to comply could result in death or serious injury.

Remove all metal objects such as watches and rings, secure loose clothing, and wear eye protection before beginning work on the drive.

## **Do not touch any terminals before the capacitors have fully discharged.**

Failure to comply could result in death or serious injury.

Before servicing, disconnect all power to the equipment. The internal capacitor remains charged even after the power supply is turned off. The charge indicator LED will extinguish when the DC bus voltage is below 50 Vdc. To prevent electric shock, wait for at least the time specified on the warning label; after all indicators are OFF, measure the DC bus voltage level to confirm it has reached a safe level.

# **A** WARNING

# **Fire Hazard**

#### **Tighten all terminal screws to the specified tightening torque.**

Loose electrical connections could result in death or serious injury by fire due to overheating of electrical connections.

#### **Do not use an improper voltage source.**

Failure to comply could result in death or serious injury by fire.

Verify that the rated voltage of the drive matches the voltage of the incoming power supply before applying power.

#### **Do not use improper combustible materials.**

Failure to comply could result in death or serious injury by fire.

Attach the drive to metal or other noncombustible material.

# **NOTICE**

#### **Observe proper electrostatic discharge procedures (ESD) when handling the drive and circuit boards.**

Failure to comply may result in ESD damage to the drive circuitry.

**Follow cooling fan replacement instructions. The cooling fan cannot operate properly when it is installed incorrectly and could seriously damage the drive.**

Follow the instructions in this manual to replace the cooling fan, making sure that the label is on top before inserting the cooling fan into the drive. To ensure maximum useful product life, replace both cooling fans when performing maintenance.

#### **Never connect or disconnect the motor from the drive while the drive is outputting voltage.**

Improper equipment sequencing could result in damage to the drive.

#### **Do not use unshielded cable for control wiring.**

Failure to comply may cause electrical interference resulting in poor system performance. Use shielded, twisted-pair wires and ground the shield to the ground terminal of the drive.

## **Do not allow unqualified personnel to use the product.**

Failure to comply could result in damage to the drive.

Maintenance, inspection, and replacement of parts must be performed only by authorized personnel familiar with installation, adjustment and maintenance of AC drives.

## **Do not modify the drive circuitry.**

Failure to comply could result in damage to the drive and will void warranty.

Yaskawa is not responsible for any modification of the product made by the user. This product must not be modified.

**Check all the wiring to ensure that all connections are correct after installing the drive and connecting any other devices.**

Failure to comply could result in damage to the drive.

## **Comply with proper wiring practices.**

The motor may run in reverse if the phase order is backward.

Connect motor input terminals U, V and W to drive output terminals U/T1,V/T2, and W/T3. The phase order for the drive and motor should match.

## **Frequently switching the drive power supply to stop and start the motor can damage the drive.**

To get the full performance life out of the capacitors and circuit relays, refrain from switching the drive power supply off and on more than once every 30 minutes. Frequent use can damage the drive. Use the drive to stop and start the motor.

## **Do not operate damaged equipment.**

Failure to comply could result in further damage to the equipment.

Do not connect or operate any equipment with visible damage or missing parts.

**7**

# <span id="page-363-0"></span>**7.2 Inspection**

Power electronics have limited life and may exhibit changes in characteristics or performance deterioration after years of use under normal conditions. To help avoid such problems, it is important to perform preventive maintenance and periodic inspection on the drive.

Drives contain a variety of power electronics such as power transistors, semiconductors, capacitors, resistors, fans, and relays. The electronics in the drive serve a critical role in maintaining proper motor control.

Follow the inspection lists provided in this chapter as a part of a regular maintenance program.

**Note:** The drive will require more frequent inspection if it is placed in harsh environments, such as:

- High ambient temperatures
- Frequent starting and stopping
- y Fluctuations in the AC supply or load
- Excessive vibrations or shock loading
- Dust, metal dust, salt, sulfuric acid, chlorine atmospheres
- Poor storage conditions.

Perform the first equipment inspection one to two years after installation.

# ◆ **Recommended Daily Inspection**

*[Table 7.1](#page-363-1)* outlines the recommended daily inspection for Yaskawa drives. Check the following items on a daily basis to avoid premature deterioration in performance or product failure. Copy this checklist and mark the "Checked" column after each inspection.

<span id="page-363-1"></span>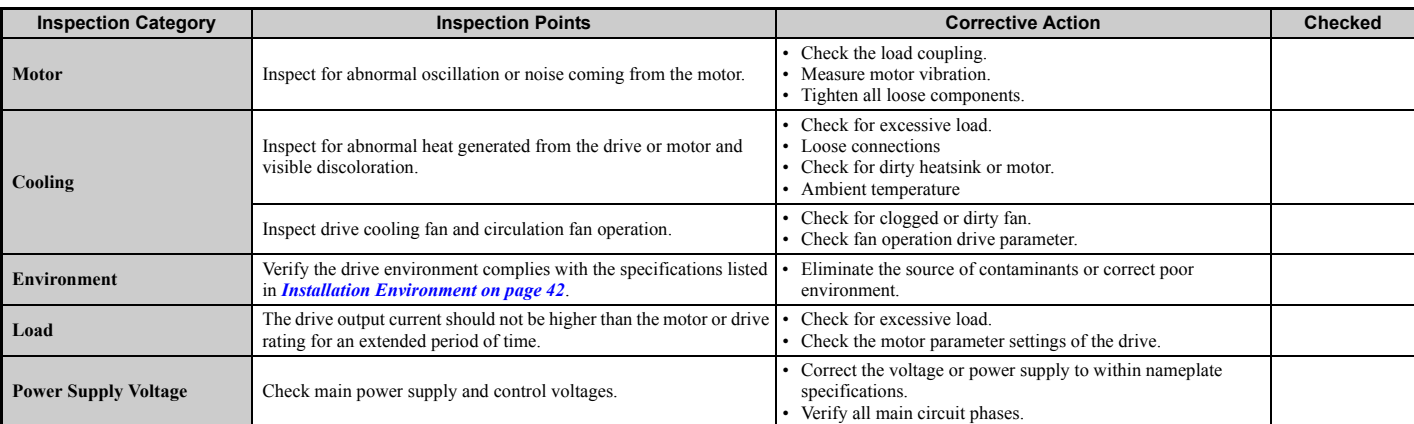

#### **Table 7.1 General Recommended Daily Inspection Checklist**

# <span id="page-364-1"></span>**Recommended Periodic Inspection**

*[Table 7.2](#page-364-0)* outlines the recommended periodic inspections for Yaskawa drive installations. Although periodic inspections should generally be performed once a year; the drive may require more frequent inspection in harsh environments or with rigorous use. Operating and environmental conditions, along with experience in each application, will determine the actual inspection frequency for each installation. Periodic inspection will help to avoid premature deterioration in performance or product failure. Copy this checklist and mark the "Checked" column after each inspection.

# ■ **Periodic Inspection**

**WARNING!** *Electrical Shock Hazard. Do not inspect, connect, or disconnect any wiring while the power is on. Failure to comply can result in serious personal injury. Before servicing, disconnect all power to the equipment. The internal capacitor remains charged even after the power supply is turned off. The charge indicator LED will extinguish when the DC bus voltage is below 50 Vdc. To prevent electric shock, wait for at least the time specified on the warning label; after all indicators are OFF, measure for unsafe voltages to confirm the drive is safe prior to servicing.*

<span id="page-364-0"></span>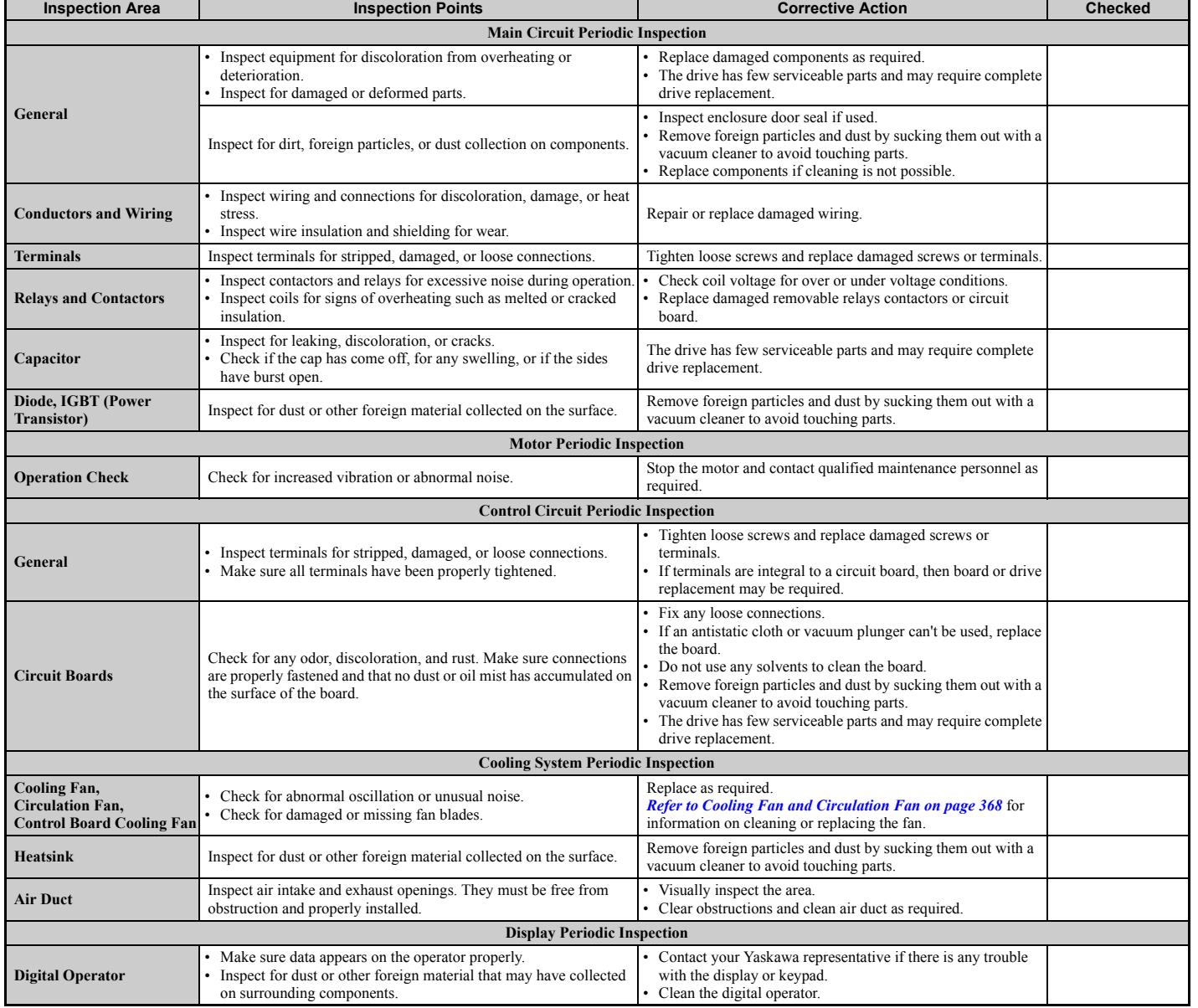

#### **Table 7.2 Periodic Inspection Checklist**

**YASKAWA ELECTRIC** SIEP C710636 02A YASKAWA U1000 Technical Manual **365**

**Periodic Inspection & Maintenance**

Periodic Inspection &<br>Maintenance

**7**

# <span id="page-365-0"></span>**7.3 Periodic Maintenance**

The drive has Maintenance Monitors that keep track of component wear. This feature provides advance maintenance warning and eliminates the need to shut down the entire system for unexpected problems. The drive allows the user to check predicted maintenance periods for the components listed below.

For replacement parts, contact the distributor where the drive was purchased or contact Yaskawa directly.

- Cooling Fan, Circulation Fan
- Capacitors for the control power supply
- Inrush Prevention Circuit

# ◆ **Replacement Parts**

*[Table 7.3](#page-365-1)* contains the estimated performance life of components that require replacement during the life of the drive. Only use Yaskawa replacement parts for the appropriate drive model and revision.

#### <span id="page-365-2"></span>**Table 7.3 Estimated Performance Life**

<span id="page-365-1"></span>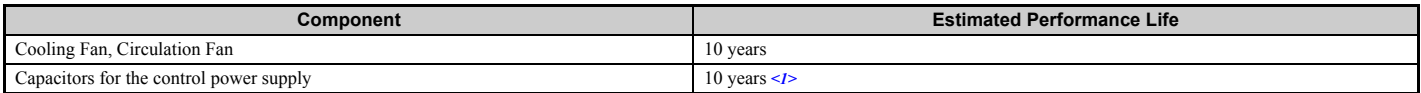

<1> Capacitors for the control power supply cannot be replaced on some models. Complete drive replacement may be required for these models.

**NOTICE:** *Estimated performance life based on specific usage conditions. These conditions are provided for the purpose of replacing parts to maintain performance. Some parts may require more frequent replacement due to poor environments or rigorous use. Usage conditions for estimated performance life:*

*• Ambient temperature: Yearly average of 40°C (IP00 enclosure)*

*• Load factor: 80% maximum* 

*• Operation time: 24 hours a day*

# ■ **Performance Life Monitors Maintenance Monitors**

The drive calculates the maintenance period for components that may require replacement during the life of the drive. A percentage of the maintenance period is displayed on the digital operator by viewing the appropriate monitor parameter.

When the maintenance period reaches 100%, there is increased risk that the drive may malfunction. Yaskawa recommends checking the maintenance period regularly to ensure maximum performance life.

*[Refer to Recommended Periodic Inspection on page 365](#page-364-1)* for more details.

#### **Table 7.4 Performance Life Monitors Used for Component Replacement**

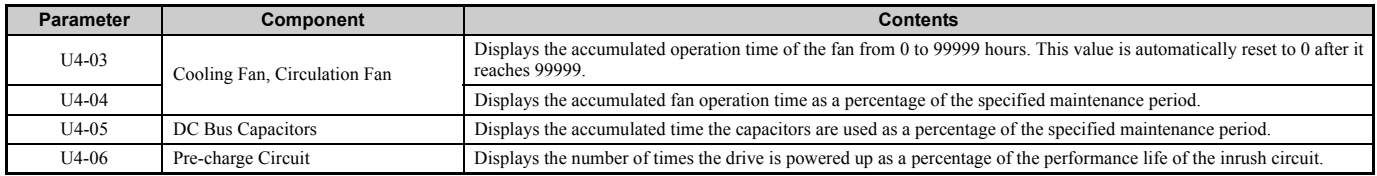

# ■ **Alarm Outputs for Maintenance Monitors**

An output can be set up to inform the user when a specific components has neared its expected performance life.

When one of multi-function digital output terminals has been assigned the maintenance monitor function (H2- $\Box$  $\Box$ =2F), the terminal will close when the cooling fan, DC bus capacitors, or DC bus pre-charge relay reach 90% of the expected performance life. Additionally the digital operator will display an alarm like shown in *[Table 7.5](#page-366-1)* to indicate the specific components that may need maintenance.

<span id="page-366-1"></span><span id="page-366-0"></span>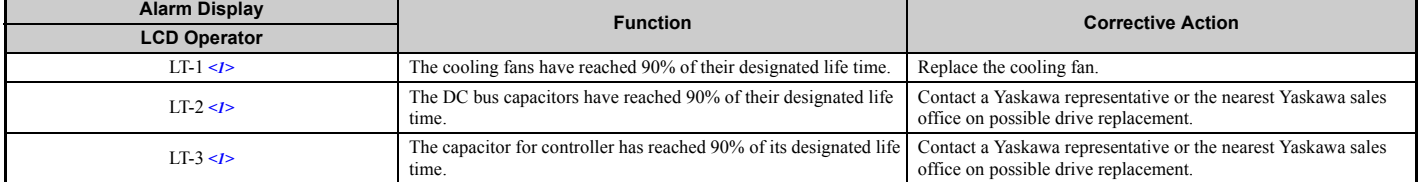

#### **Table 7.5 Maintenance Alarms**

 $\leq$  1> This alarm message will be output only if the Maintenance Monitor function is assigned to one of the digital outputs (H2- $\Box$  $\Box$  = 2F). The alarm will also trigger a digital output that is programmed for alarm indication (H2- $\Box \Box = 10$ ).

## ■ **Related Drive Parameters**

Parameters o4-03, o4-05, and o4-07 can be used to reset a Maintenance Monitor back to zero after a specific component has been replaced. *[Refer to Parameter Table on page 418](#page-417-0)* for details on parameter settings.

**NOTICE:** *If these parameters are not reset after the corresponding parts have been replaced, the Maintenance Monitor function will continue to count down the performance life from the value that was reached with the old part. If the Maintenance Monitor is not reset, the drive will not have the correct value of the performance life for the new component.*

# <span id="page-367-0"></span>**7.4 Cooling Fan and Circulation Fan**

**NOTICE:** *Follow cooling fan replacement instructions. The cooling fan cannot operate properly when installed incorrectly and could seriously damage the drive. To ensure maximum useful product life, replace all cooling fans when performing maintenance.*

Contact a Yaskawa representative or the nearest Yaskawa sales office to order replacement cooling fans as required.

For drives with multiple cooling fans, replace all the fans when performing maintenance to ensure maximum product performance life.

# **Number of Fan**

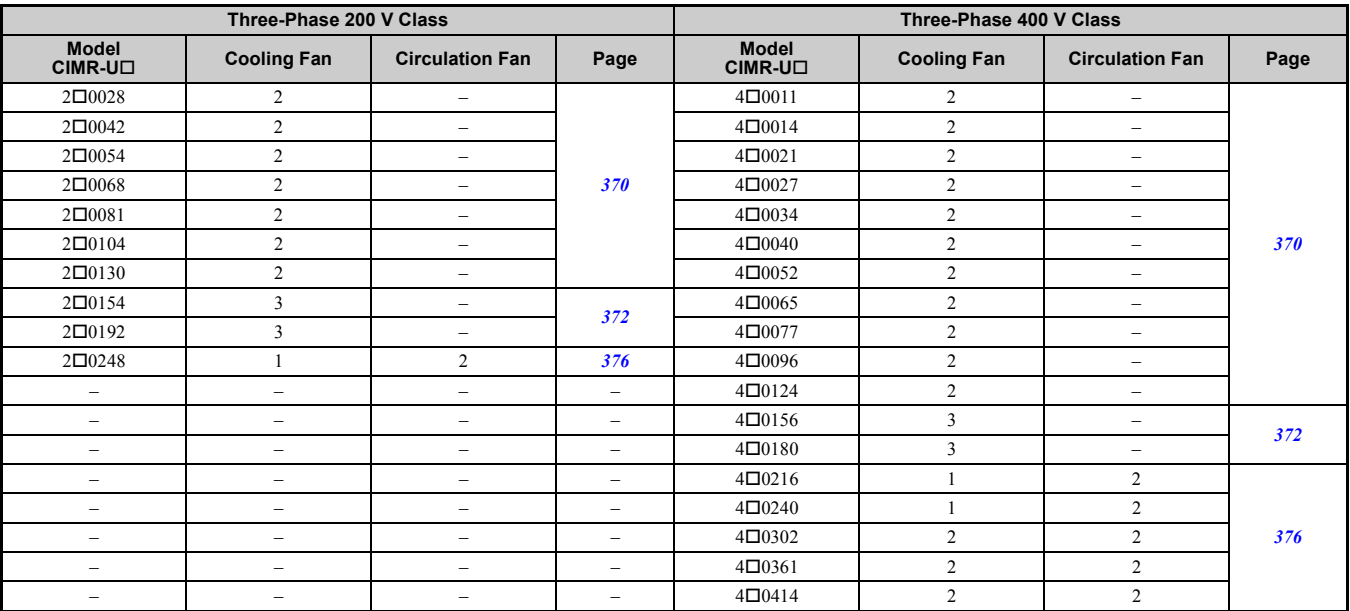

# **Cooling Fan Component Names**

**WARNING!** *Electrical Shock Hazard. Do not connect or disconnect wiring while the power is on. Failure to comply can result in serious personal injury. Before servicing the drive, disconnect all power to the equipment. The internal capacitor remains charged even after the power supply is turned off. After shutting off the power, wait for at least the amount of time specified on the drive before touching any components.*

**CAUTION!** *Burn Hazard. Do not touch a hot drive heatsink. Failure to comply could result in minor or moderate injury. Shut off the power to the drive when replacing the cooling fan. To prevent burns, wait at least 15 minutes and ensure the heatsink has cooled down.*

**NOTICE:** *Prevent Equipment Damage. Follow cooling fan and circulation fan replacement instructions. Fans cannot operate properly when they are installed incorrectly and can damage the drive. Follow the instructions below to replace the fans, making sure that the label is on top before inserting the fan into the drive. To enure maximum useful product life, replace all fans when performing maintenance.*

**Note:** Procedures shown in this section use a representative drive model. Figures in these procedures may differ slightly from the actual model used by the customer.

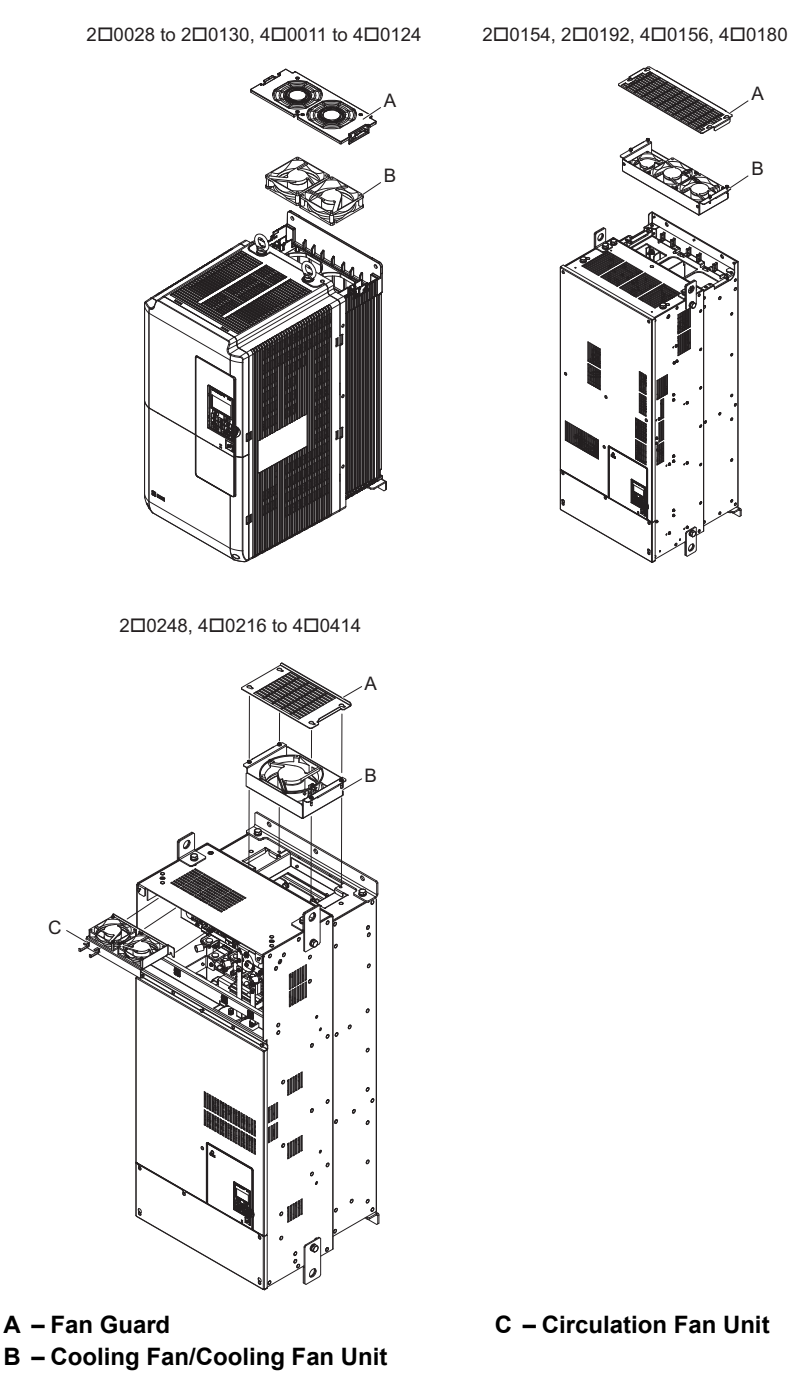

# <span id="page-369-0"></span>◆ **Cooling Fan Replacement: 20028 to 20130, 40011 to 40124**

**WARNING!** *Electrical Shock Hazard. Do not connect or disconnect wiring while the power is on. Failure to comply can result in serious personal injury. Before servicing the drive, disconnect all power to the equipment. The internal capacitor remains charged even after the power supply is turned off. After shutting off the power, wait for at least the amount of time specified on the drive before touching any components.*

**CAUTION!** *Burn Hazard. Do not touch a hot drive heatsink. Failure to comply could result in minor or moderate injury. Shut off the power to the drive when replacing the cooling fan. To prevent burns, wait at least 15 minutes and ensure the heatsink has cooled down.*

**NOTICE:** *Prevent Equipment Damage. Follow cooling fan and circulation fan replacement instructions. Improper fan replacement could cause damage to equipment. Make sure the fan is facing upwards when installing the replacement fan into the drive. Replace all fans when performing maintenance to help ensure maximum useful product life.*

# ■ **Removing the Cooling Fan Guard and Cooling Fan**

**1.** Depress the right and left sides of the fan guard tabs and pull upward. Remove the fan guard from the top of the drive.

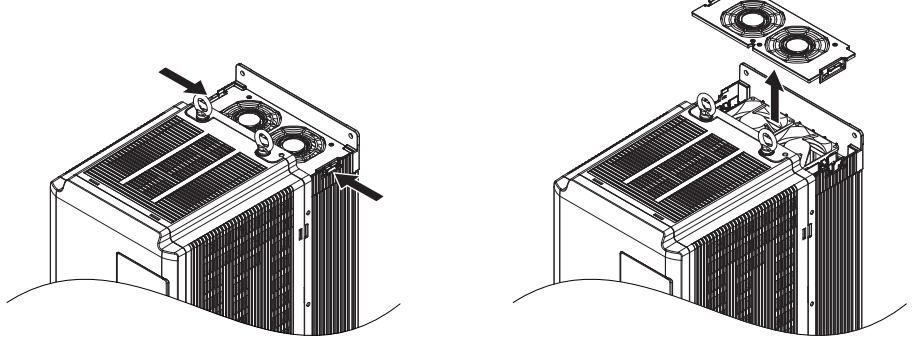

**Figure 7.2 Remove the Fan Guard**

**2.** Remove the cooling fan cartridge.

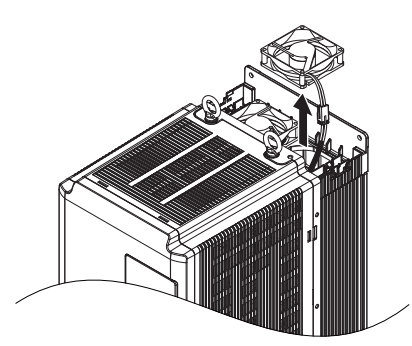

**Figure 7.3 Remove the Cooling Fan**

**3.** Disconnect the pluggable connector and remove the fan.

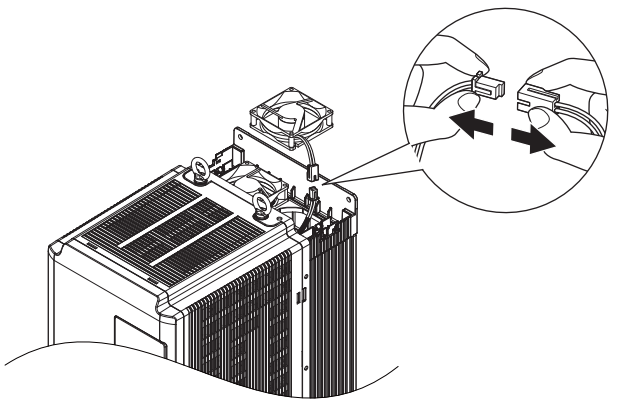

**Figure 7.4 Disconnect the Cooling Fan**

# ■ **Installing the Cooling Fan**

Reverse the procedure described above to reinstall the cooling fan.

**1.** Properly plug the relay connector.

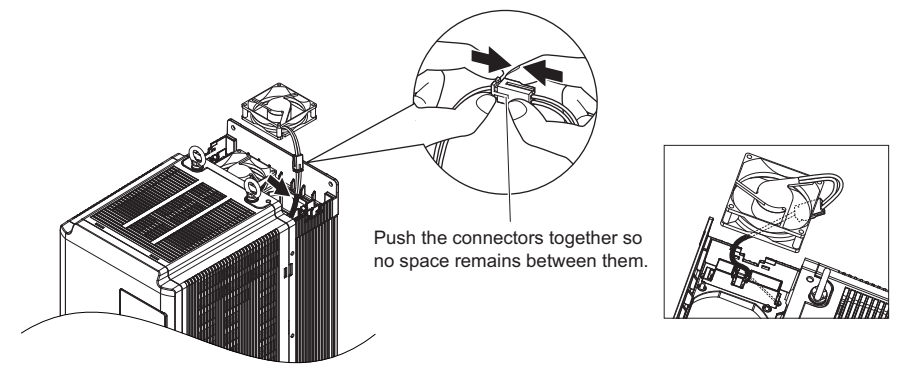

**Figure 7.5 Plug the Relay Connector**

**2.** Install the replacement fan into the drive, ensuring the alignment pins line up as shown in *[Figure 7.6](#page-370-0)*.

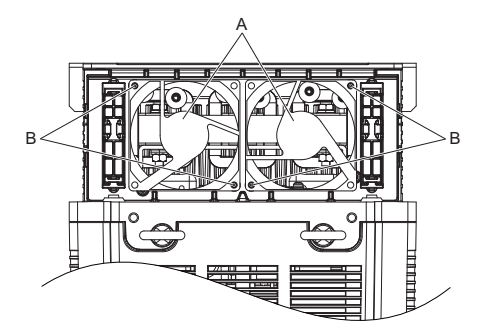

**A – Label facing up B – Make sure the alignment pins line up properly.**

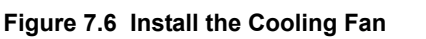

<span id="page-370-0"></span>**3.** Properly connect the fan power lines, then place the cable back into the recess of the drive.

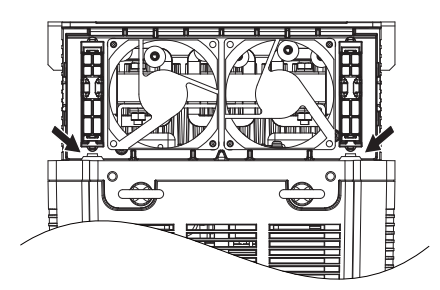

**Figure 7.7 Reley Connector Placement**

**4.** While pressing in on the tabs on the left and right sides of the fan guard, guide the fan guard until it clicks back into place.

**Note:** The fan guard has a cutout on the front side for proper alignment.

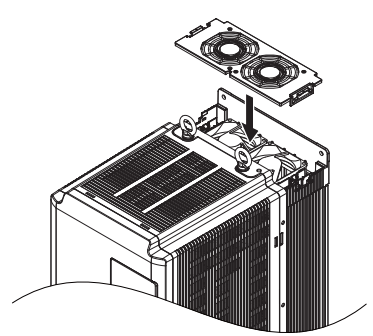

**Figure 7.8 Reattach the Fan Guard**

**5.** Turn on the power supply and set o4-03 to 0 to reset the Maintenance Monitor cooling fan operation time.

# <span id="page-371-0"></span>◆ **Cooling Fan Replacement: 20154, 20192, 40156, 40180**

**WARNING!** *Electrical Shock Hazard. Do not connect or disconnect wiring while the power is on. Failure to comply can result in serious personal injury. Before servicing the drive, disconnect all power to the equipment. The internal capacitor remains charged even after the power supply is turned off. After shutting off the power, wait for at least the amount of time specified on the drive before touching any components.*

**CAUTION!** *Burn Hazard. Do not touch a hot drive heatsink. Failure to comply could result in minor or moderate injury. Shut off the power to the drive when replacing the cooling fan. To prevent burns, wait at least 15 minutes and ensure the heatsink has cooled down.*

**NOTICE:** *Prevent Equipment Damage. Follow cooling fan and circulation fan replacement instructions. Improper fan replacement could cause damage to equipment. Make sure the fan is facing upwards when installing the replacement fan into the drive. Replace all fans when performing maintenance to help ensure maximum useful product life.*

# ■ **Removing the Fan Guard and Cooling Fan**

**1.** Loosen the four screws that hold the fan guard in place.

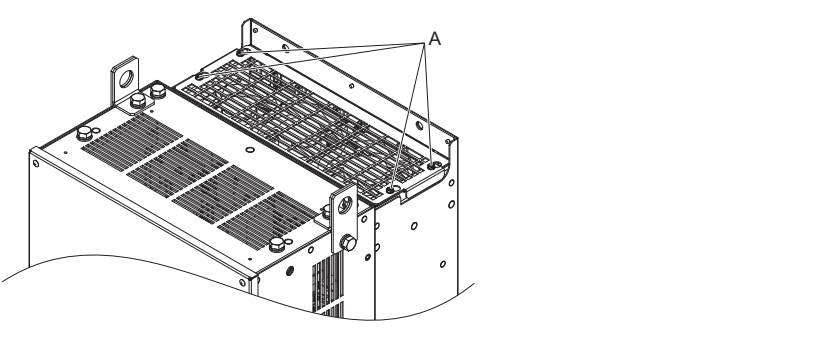

**A – Screw locations**

#### **Figure 7.9 Loosen the Screws**

**2.** Slide the fan guard toward the front of the drive to remove it from the drive.

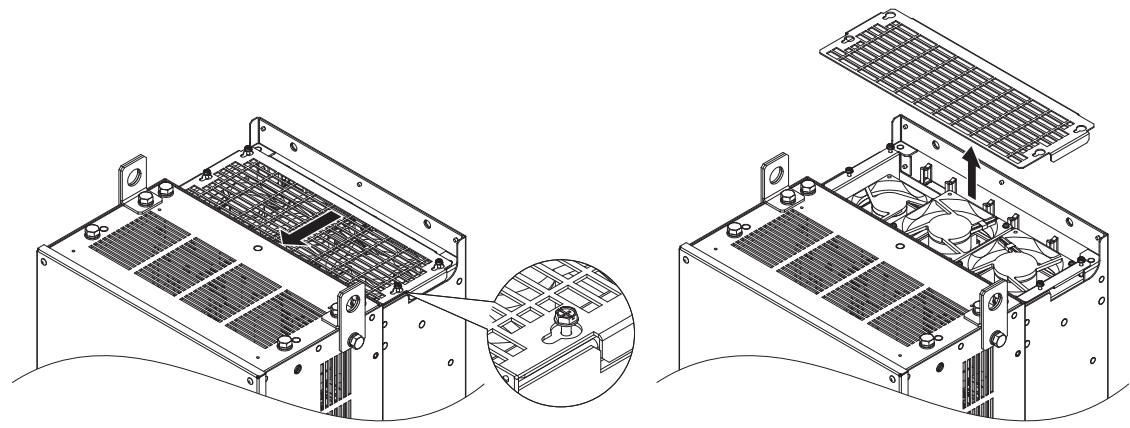

**Figure 7.10 Remove the Fan Guard**

**3.** Release the cables from the hooks in five locations.

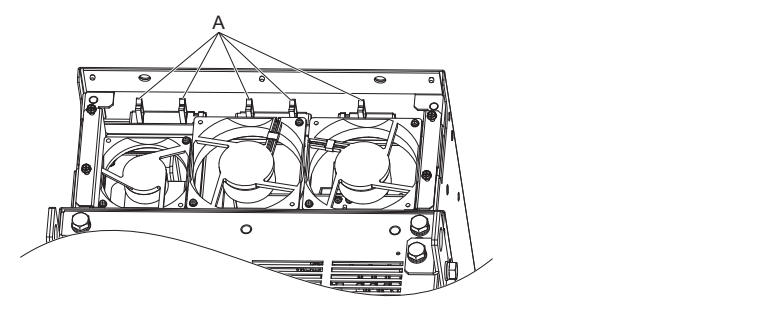

**Figure 7.11 Release the Cables A – Hook locations**

**4.** Loosen the four screws affixing the cooling fan unit.

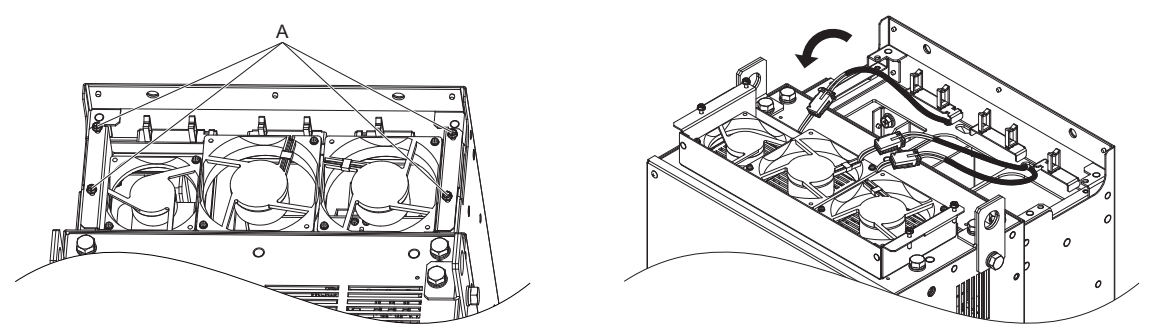

**A – Screw locations**

#### **Figure 7.12 Remove the Cooling Fan Unit**

**5.** Disconnect the three pluggable connectors and remove the fan unit from the drive.

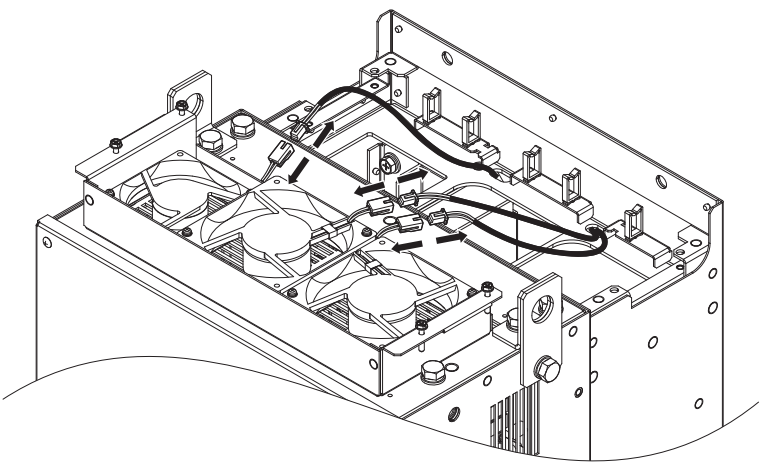

**Figure 7.13 Unplug the Relay Connector**

# ■ **Installing the Cooling Fan Unit**

**1.** Connect the relay connectors for the replacement fan units.

**Note:** Replace the whole unit when replacing the cooling fan.

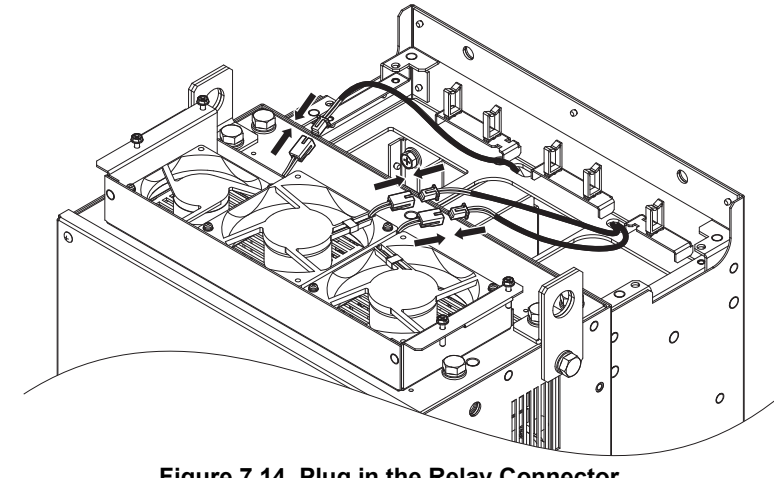

**Figure 7.14 Plug in the Relay Connector**

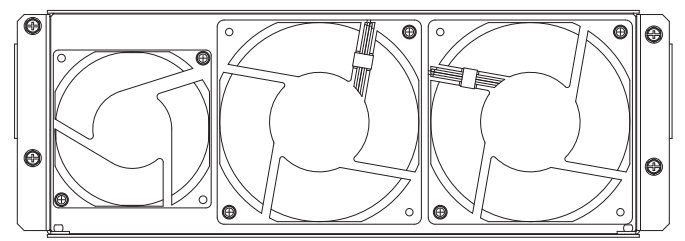

**Figure 7.15 Cooling Fan Unit**

## **7.4 Cooling Fan and Circulation Fan**

**2.** Guide the fan cables through the provided hooks to hold the cables in place.

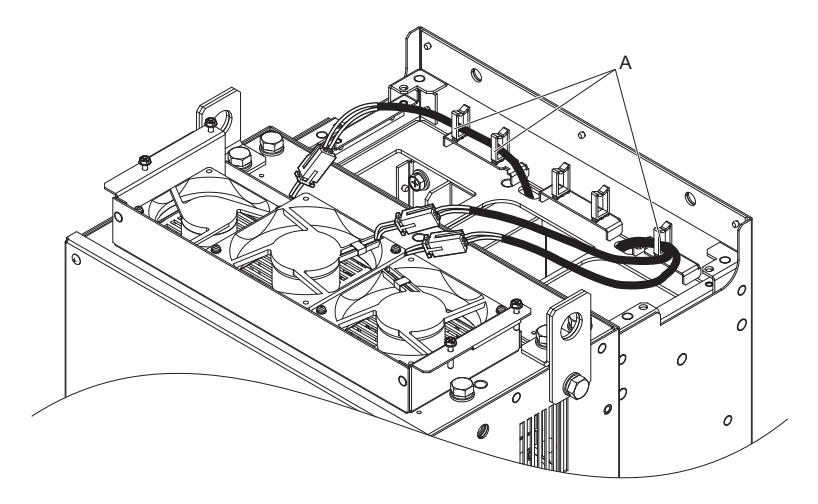

**A – Fan cable hook locations**

**Figure 7.16 Position the Fan Cables**

**3.** Install the cooling fan unit while pulling the cables upward.

**Note:** Do not pinch the fan cable between parts when reassembling the fan unit.

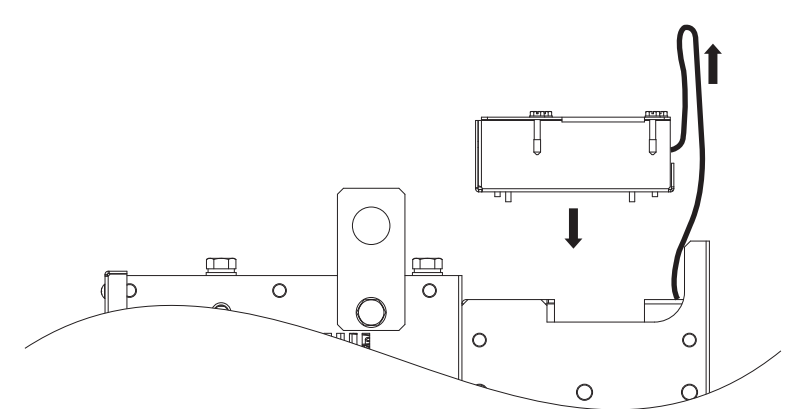

**Figure 7.17 Install the Cooling Fan Unit**

**4.** Guide the cables through the second set of provided hooks to hold the cables in place.

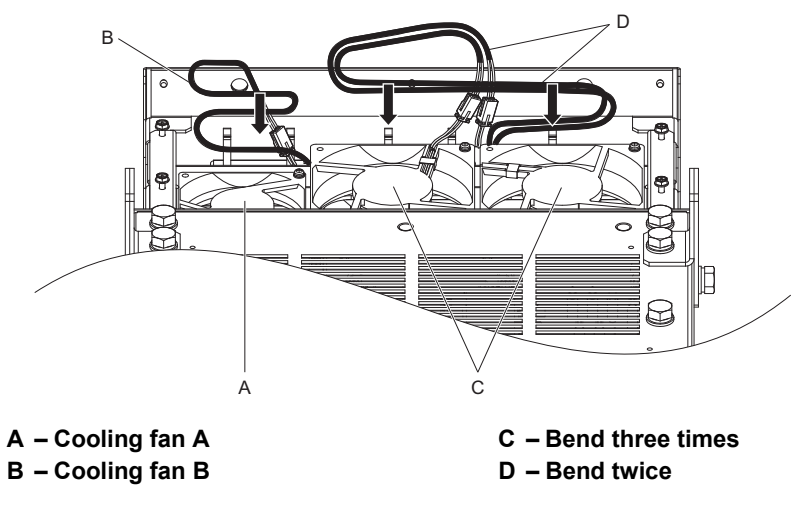

**Figure 7.18 Cooling Fan Wire Routing**

**5.** Thread the four fan unit screws into the proper holes approximately 2/3 of the way. Leave enough space to reinsert the fan guard.

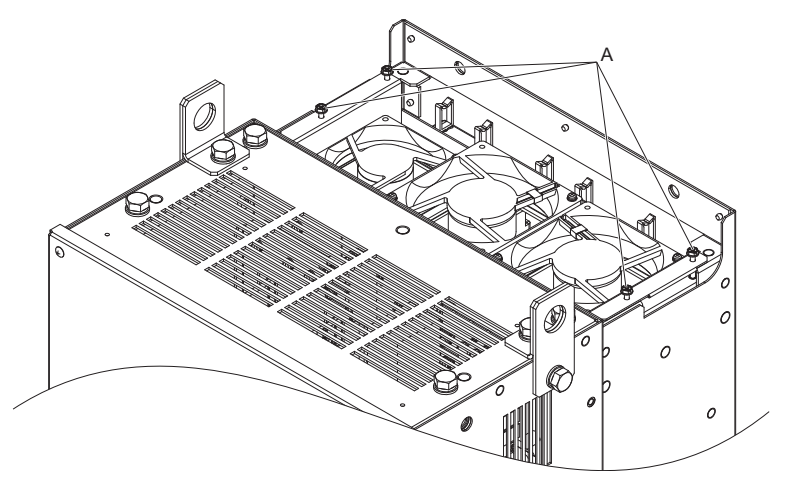

**A – Screw locations**

**Figure 7.19 Insert Cooling Fan Screws**

**6.** Insert the fan guard and firmly tighten the screws so they do not come loose.

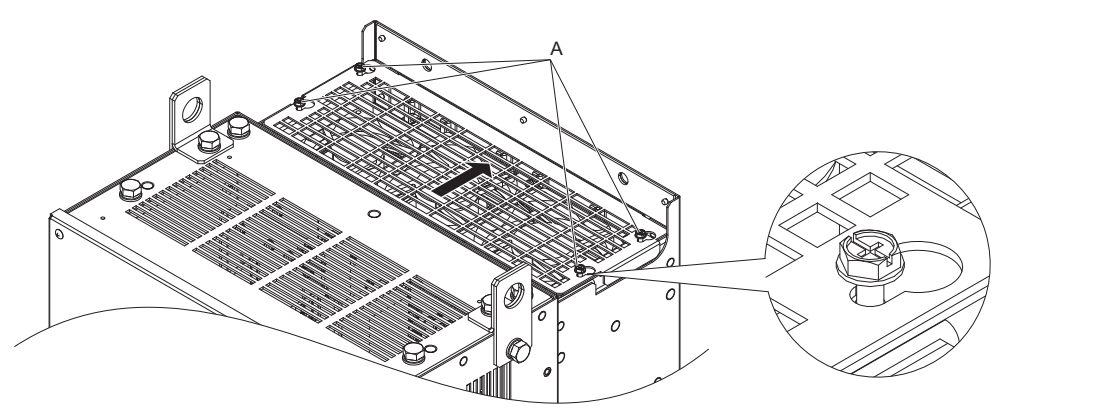

**A – Screw locations**

**Figure 7.20 Reattach the Fan Guard**

**7.** Turn on the power supply and set o4-03 to 0 to reset the Maintenance Monitor cooling fan operation time.

# <span id="page-375-0"></span>◆ **Cooling Fan Replacement: 20248, 40216 to 40414**

**WARNING!** *Electrical Shock Hazard. Do not connect or disconnect wiring while the power is on. Failure to comply can result in serious personal injury. Before servicing the drive, disconnect all power to the equipment. The internal capacitor remains charged even after the power supply is turned off. After shutting off the power, wait for at least the amount of time specified on the drive before touching any components.*

**CAUTION!** *Burn Hazard. Do not touch a hot drive heatsink. Failure to comply could result in minor or moderate injury. Shut off the power to the drive when replacing the cooling fan. To prevent burns, wait at least 15 minutes and ensure the heatsink has cooled down.*

**NOTICE:** *Prevent Equipment Damage. Follow cooling fan and circulation fan replacement instructions. Improper fan replacement could result in damage to equipment. Follow the instructions and replace the whole unit when replacing the cooling fan.*

# ■ **Removing the Fan Guard and Cooling Fan**

**1.** Loosen the four screws that hold the fan guard in place.

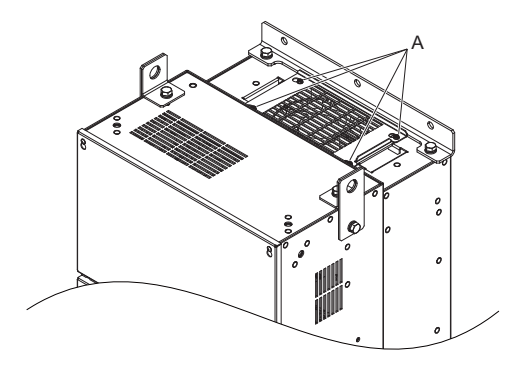

**A – Screw locations**

#### **Figure 7.21 Loosen the Screws**

**2.** Slide the fan guard toward the right to remove it from the drive.

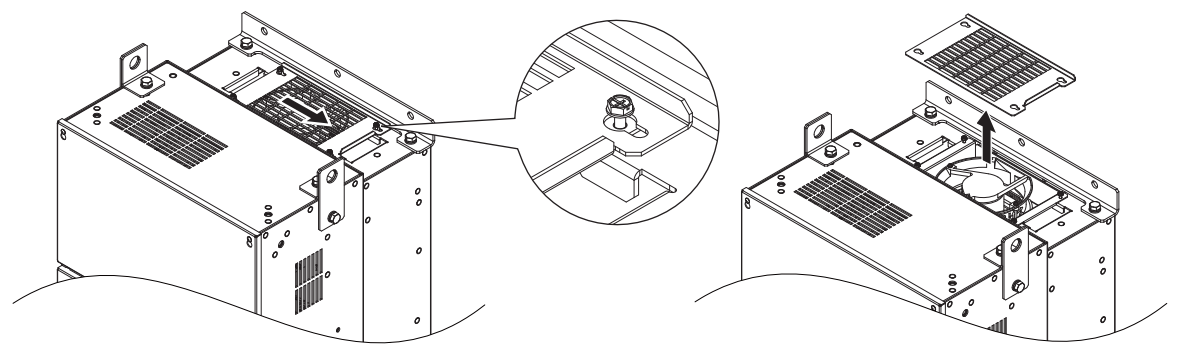

**Figure 7.22 Remove the Fan Guard**

**3.** Release the cable from the hooks.

Note: Models 4□0302 to 4□0414 have four hooks.

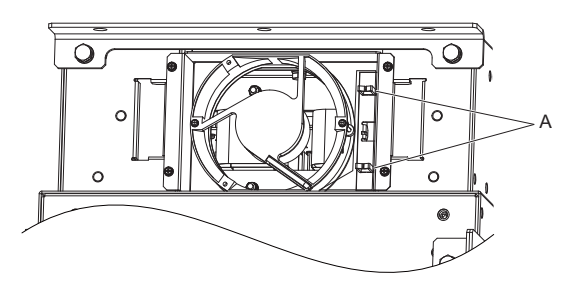

**Figure 7.23 Free the Cable A – Hook locations**

**4.** Loosen the two screws affixing the cooling fan unit.

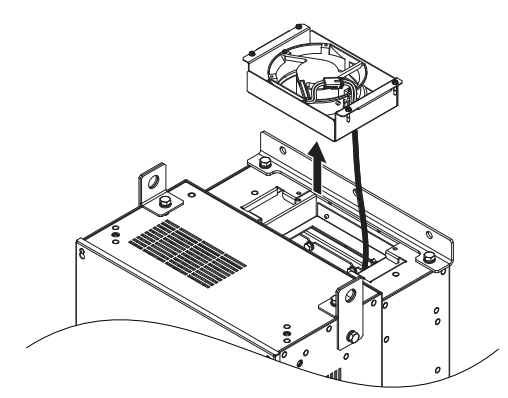

**Figure 7.24 Remove the Cooling Fan Unit**

**5.** Unplug the relay connector and release the fan from the drive.

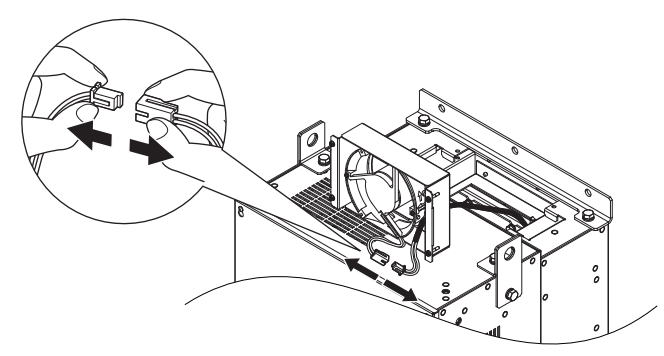

**Figure 7.25 Unplug the Relay Connector**

# ■ **Installing the Cooling Fan**

**1.** Pass the cable through the opening of the replacement cooling fan unit from the back side, then plug the relay connector.

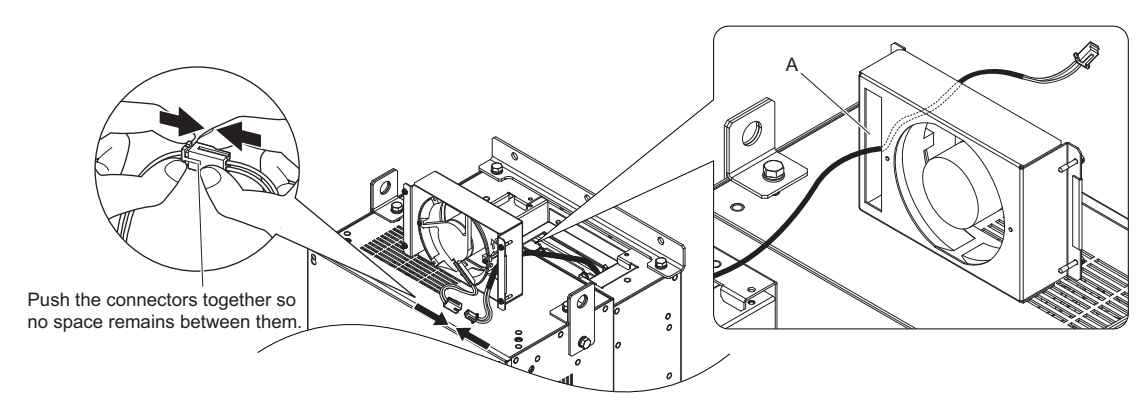

**A – Opening**

**Figure 7.26 Attach the Relay Connector**

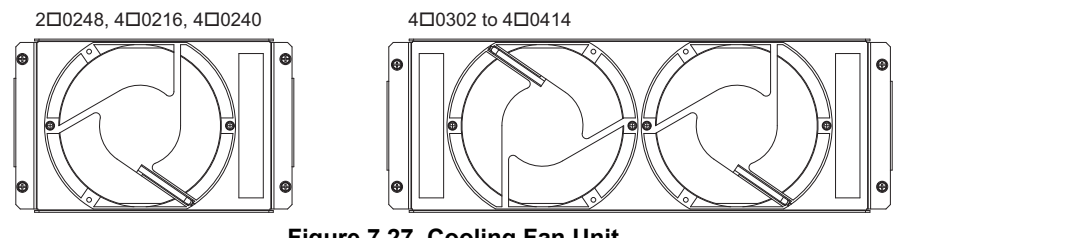

**Figure 7.27 Cooling Fan Unit**

- **2.** Install the cooling fan unit and place the cable back into position.
- Note: 1. Replace the whole unit when performing maintenance on the cooling fans.
	- **2.** Install the cooling fan unit while pulling the cable upward so that the cable does not get pinched between parts.

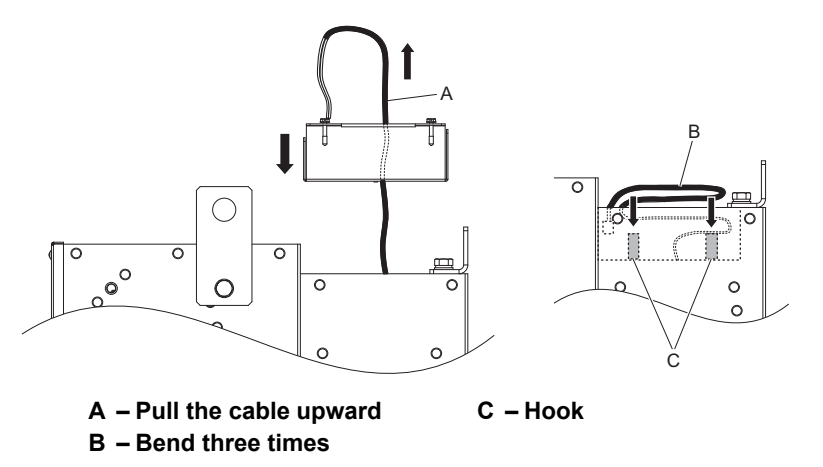

#### **Figure 7.28 Install the Circulation Fan Unit**

**3.** Thread the four fan unit screws into the proper holes approximately 2/3 of the way. Leave enough space to reinsert the fan guard.

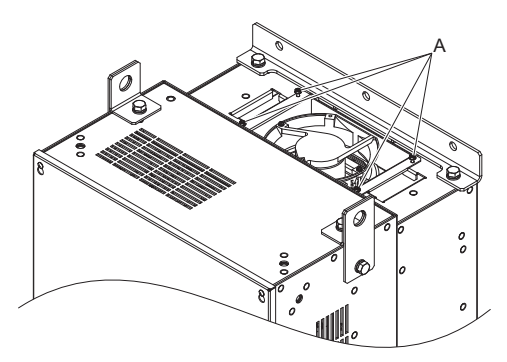

**A – Screw locations**

#### **Figure 7.29 Attach the Cooling Fan Unit**

**4.** Reattach the fan cover and then tighten the screws firmly so that the screws do not come loose.

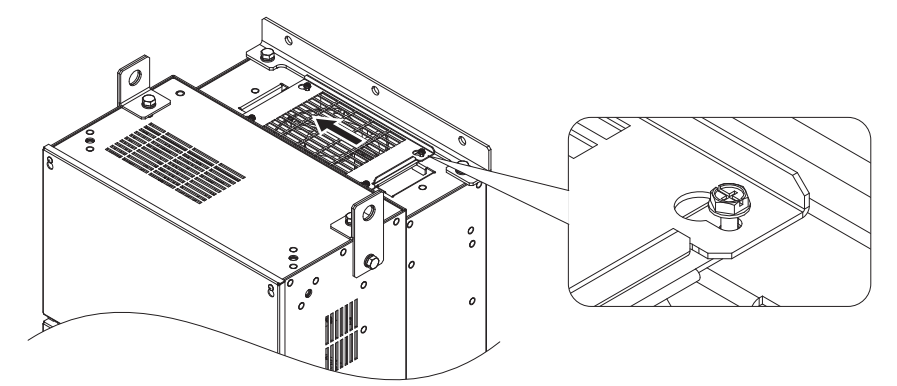

**Figure 7.30 Reattach the Fan Guard**

# ■ **Removing the Cooling Fan Unit**

**1.** Loosen the five screws that hold the drive cover in place and free it from the drive.

**CAUTION!** *Crush Hazard. Do not completely remove the cover screws, just loosen them. If the cover screws are removed completely, the terminal cover may fall off causing an injury. Take special care when removing/reattaching the terminal covers for larger drives.*

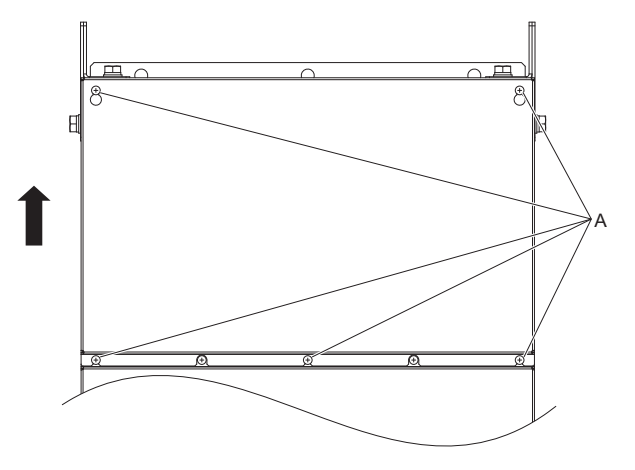

**A – Screw locations**

**Figure 7.31 Remove the Drive Cover**

#### **2.** Unlock the two cable hooks.

Note: The circulation fan unit on models  $4\Box 0302$  to  $4\Box 0414$  is located on the right side of the drive.

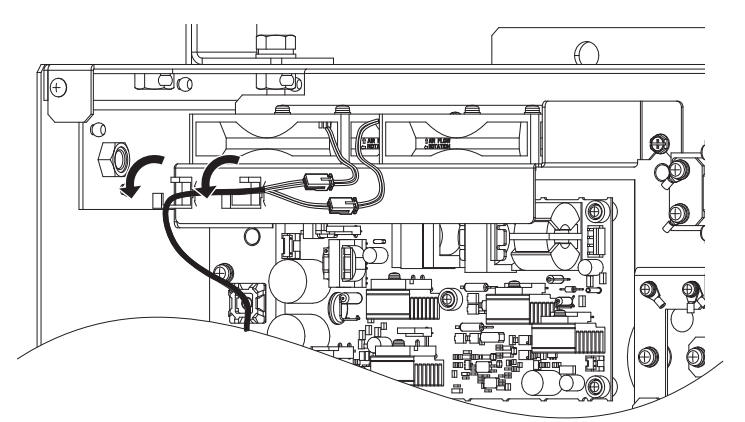

**Figure 7.32 Unlock the cable hooks.**

**3.** Unplug the relay connectors and free the cable from the hooks.

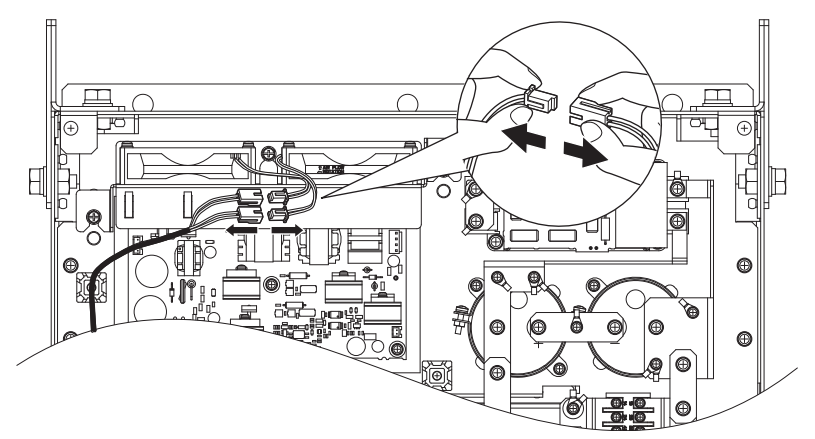

**Figure 7.33 Unplug the Relay Connector**

**4.** Loosen the three screws, then slide the cooling fan unit up and carefully pull it out.

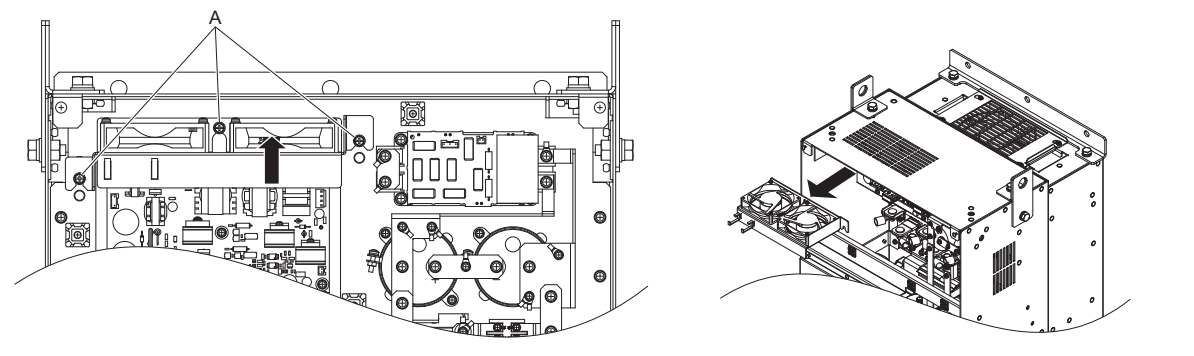

**A – Screw locations**

**Figure 7.34 Removing the Circulation Fan Unit**

# ■ **Installing the Cooling Fan Unit**

**CAUTION!** *Crush Hazard. Do not completely remove the cover screws, just loosen them. If the cover screws are removed completely, the terminal cover may fall off causing an injury. Take special care when removing/reattaching the terminal covers for larger drives.*

**1.** Reverse the procedure described above to install the replacement cooling fan unit.

- Note: 1. Replace the whole unit when performing maintenance on the cooling fans.
	- **2.** Place the cables back into the hooks to secure.
	- **3.** Do not pinch the fan cable between parts when reassembling the fan unit.
	- **4.** Tighten the screws firmly so they do not come loose.

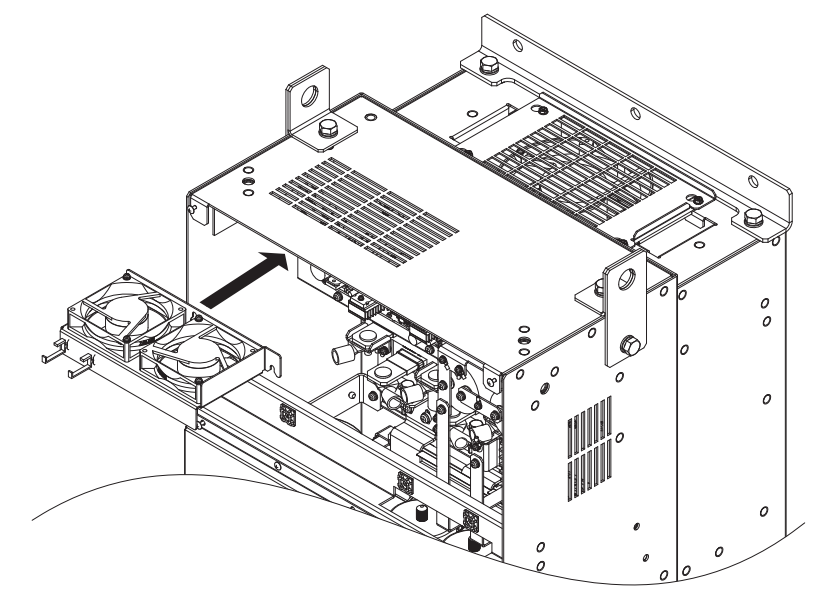

**Figure 7.35 Installing the Circulation Fan Unit**

**2.** Turn on the power supply and set o4-03 to 0 to reset the Maintenance Monitor cooling fan operation time.

# <span id="page-380-0"></span>**7.5 Drive Replacement**

# ◆ **Serviceable Parts**

The drive contains some serviceable parts. The following parts can be replaced over the life span of the drive:

- Terminal board I/O PCBs
- Cooling fans/Cooling fan unit
- Front cover

Replace the drive if the main power circuitry is damaged. Contact your local Yaskawa representative before replacing parts if the drive is still under warranty. Yaskawa reserves the right to replace or repair the drive according to Yaskawa warranty policy.

# **Terminal Board**

The drive has a modular I/O terminal block that facilitates quick drive replacement. The terminal board contains on-board memory that stores all drive parameter settings and allows the parameters to be saved and transferred to the replacement drive. To transfer the terminal board, disconnect the terminal board from the damaged drive and reconnect it to the replacement drive. There is no need to manually reprogram the replacement drive after transferring the terminal board.

**Note:** If the damaged drive and the new replacement drive are have different capacities, the data stored in the terminal board cannot be transferred to the new drive and an oPE01 error will appear on the display. The terminal board can still be used, but parameter setting from the old drive cannot be transferred. The replacement drive must be initialized and manually programmed.

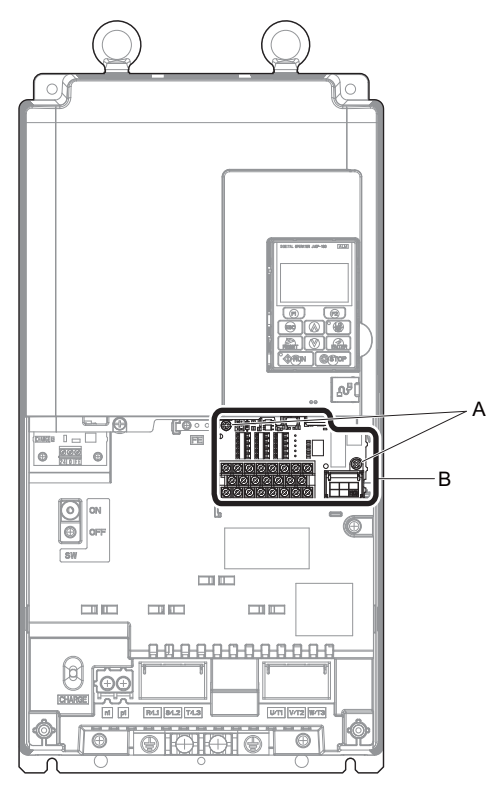

**A – Terminal board locking screws B – Removable terminal board** 

**Figure 7.36 Terminal Board**

# ◆ **Replacing the Drive**

**WARNING!** *Electrical Shock Hazard. Do not connect or disconnect wiring while the power is on. Failure to comply can result in serious personal injury. Before servicing the drive, disconnect all power to the equipment. The internal capacitor remains charged even after the power supply is turned off. After shutting off the power, wait for at least the amount of time specified on the drive before touching any components.*

**WARNING!** *Electrical Shock Hazard. Do not allow unqualified personnel to perform work on the drive. Failure to comply could result in serious injury. Installation, maintenance, inspection and servicing must be performed only by authorized personnel familiar with installation, adjustment and maintenance of AC drives.*

**NOTICE:** *Damage to Equipment. Observe proper electrostatic discharge procedures (ESD) when handling the drive and circuit boards. Failure to comply may result in ESD damage to the drive circuitry.*

The following procedure explains how to replace a drive. This section provides instructions for drive replacement only. To install option boards or other types of options, then refer to the specific manuals for those options.

**NOTICE:** *When transferring an option from a damaged drive to a new replacement drive, make sure it is working properly before reconnecting it to the new drive. Replace broken options to prevent immediate breakdown of the replacement drive.*

**1.** Remove the terminal cover.

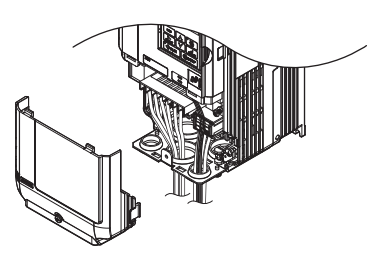

#### **Figure 7.37 Remove the Terminal Cover**

- **2.** Loosen the screws holding the terminal board in place. Remove the screw securing the bottom cover and remove the bottom cover from the drive.
- **Note:** IP00 enclosure drives do not have a bottom cover.

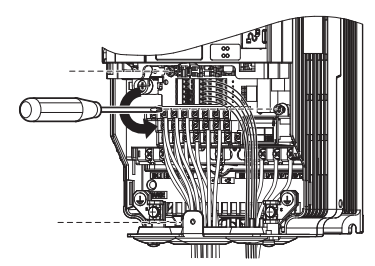

**Figure 7.38 Unscrew the Terminal Board**

<span id="page-381-0"></span>**3.** Slide the terminal board as illustrated by the arrows in *[Figure 7.39](#page-381-0)* to remove it from the drive along with the bottom cover.

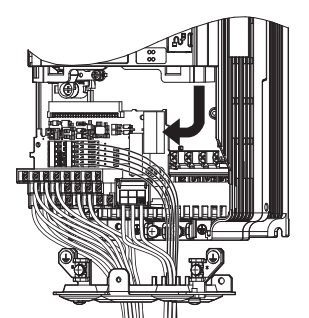

**Figure 7.39 Remove the Terminal Board**

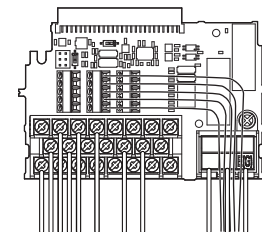

**Figure 7.40 Disconnected Removable Terminal Board (CIMR-UA/UD/UT)**

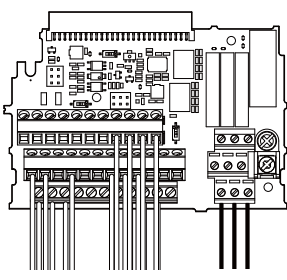

**Figure 7.41 Disconnected Removable Terminal Board (CIMR-UB)**

- **4.** Disconnect all option cards and options. Make sure they are intact before reusing them.
- **5.** Replace the drive and wire the main circuit.

## ■ **Installing the Drive**

**1.** After wiring the main circuit, connect the terminal block to the drive as shown in *[Figure 7.42](#page-382-0)*. Use the installation screw (M3:  $0.49 - 0.73$  N·m) to fasten the terminal block into place.

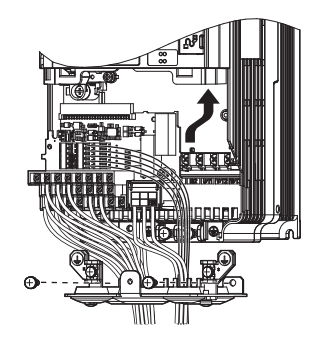

**Figure 7.42 Install the Terminal Board**

- <span id="page-382-0"></span>**2.** Reconnect options for the new drive the same way the options were connected in the old drive. Connect option boards to the same option ports in the new drive that were used in the old drive.
- **3.** Replace the terminal cover.
- **4.** After powering on the drive, all parameter settings are transferred from the terminal board to the drive memory. If an oPE04 error occurs, load the parameter settings saved on the terminal board to the new drive by setting parameter A1-03 to 5550. Reset the Maintenance Monitor function timers by setting parameters o4-01 through o4-12 to 0, and parameter o4-13 to 1.
- Note: 1. When replacing a previous generation product with U1000, do not use the previous generation terminal board.
	- **2.** Set the correct value in o2-04. Refer to *[Defaults by Drive Model Selection \(o2-04\) and ND/HD \(C6-01\) on page 485](#page-484-0)* for details. **3.** Contact Yaskawa or a Yaskawa representative for instructions on replacing the terminal board. Improperly replacing the terminal board will result in drive malfunction.

Periodic Inspection &<br>Maintenance **Periodic Inspection & Maintenance**

**7**

# **Peripheral Devices & Options**

This chapter explains the installation of peripheral devices and options available for the drive.

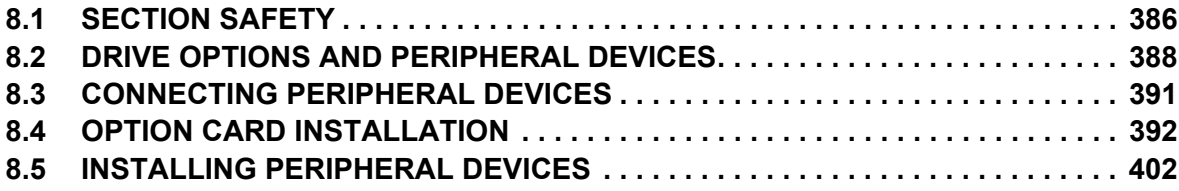

# <span id="page-385-0"></span>**8.1 Section Safety**

# **A** DANGER

# **Electrical Shock Hazard**

# **Do not connect or disconnect wiring while the power is on.**

Failure to comply will result in death or serious injury.

The capacitor for the control power supply remains charged even after the power supply is turned off. After shutting off the power, wait for at least the amount of time specified on the drive before touching any components.

# **A** WARNING

# **Electrical Shock Hazard**

## **Do not operate equipment with covers removed.**

Failure to comply could result in death or serious injury.

The diagrams in this section may show drives without covers or safety shields to show details. Be sure to reinstall covers or shields before operating the drives and run the drives according to the instructions described in this manual.

## **Do not remove covers or touch circuit boards while the power is on.**

Failure to comply could result in death or serious injury.

## **Do not allow unqualified personnel to perform work on the drive.**

Failure to comply could result in death or serious injury.

Installation, maintenance, inspection and servicing must be performed only by authorized personnel familiar with installation, adjustment and maintenance of AC drives.

# **Do not perform work on the drive while wearing loose clothing, jewelry or without eye protection.**

Failure to comply could result in death or serious injury.

Remove all metal objects such as watches and rings, secure loose clothing and wear eye protection before beginning work on the drive.

## **Always ground the motor-side grounding terminal.**

Improper equipment grounding could result in death or serious injury by contacting the motor case.

# **Fire Hazard**

## **Tighten all terminal screws to the specified tightening torque.**

Loose electrical connections could result in death or serious injury by fire due to overheating of electrical connections.

# **NOTICE**

**Observe proper electrostatic discharge procedures (ESD) when handling the drive and circuit boards.** Failure to comply may result in ESD damage to the drive circuitry.

**Never connect or disconnect the motor from the drive while the drive is outputting voltage.** Improper equipment sequencing could result in damage to the drive.

# <span id="page-387-0"></span>**8.2 Drive Options and Peripheral Devices**

*[Table 8.1](#page-387-1)* lists the names of the various accessories and options available for Yaskawa drives. Contact Yaskawa or your Yaskawa agent to order these peripheral devices.

- **Peripheral Device Selection**: Refer to the Yaskawa catalog for selection and part numbers.
- <span id="page-387-1"></span>• **Peripheral Device Installation**: Refer to the corresponding option manual for installation instructions.
	- **Table 8.1 Available Peripheral Devices**

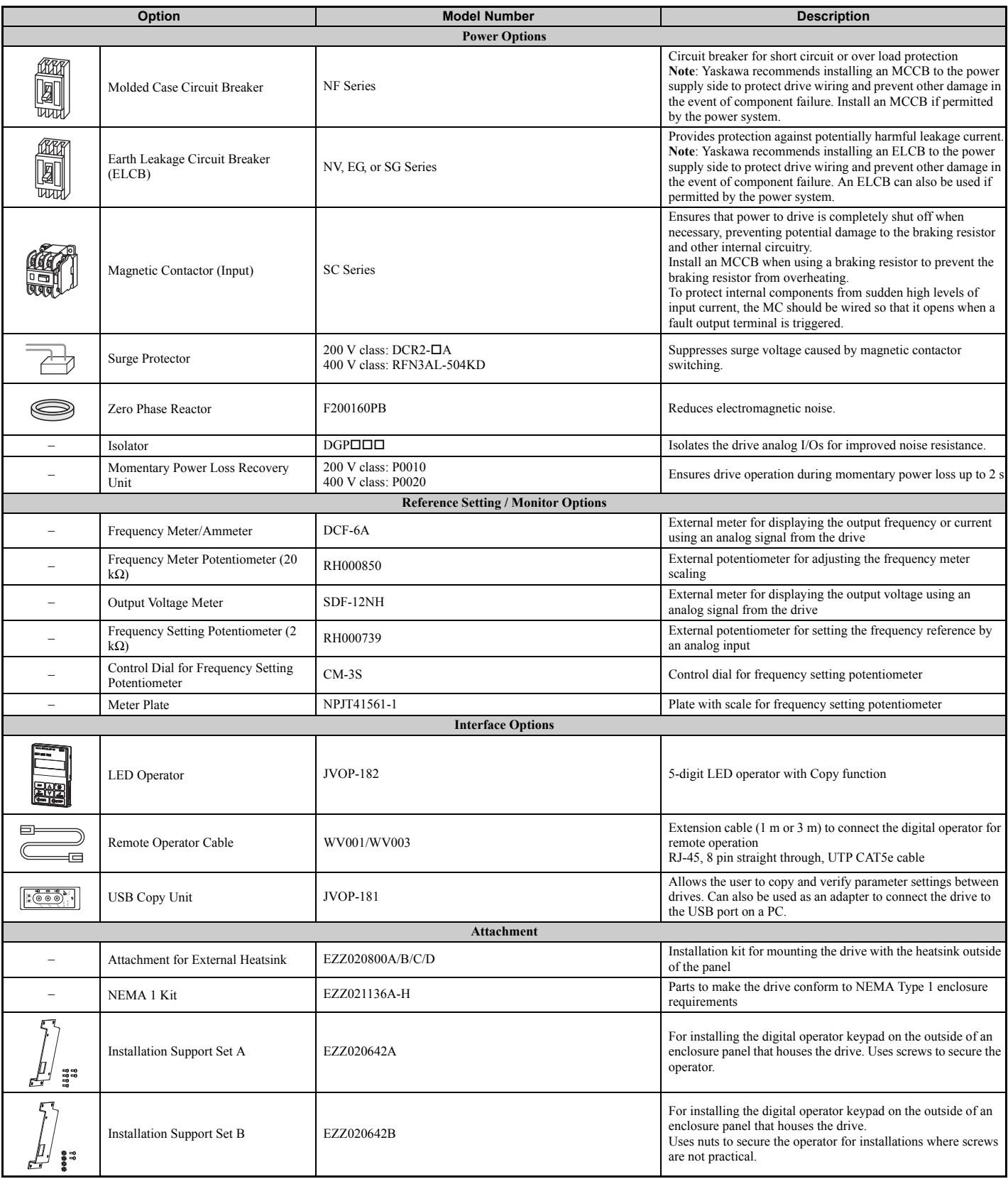

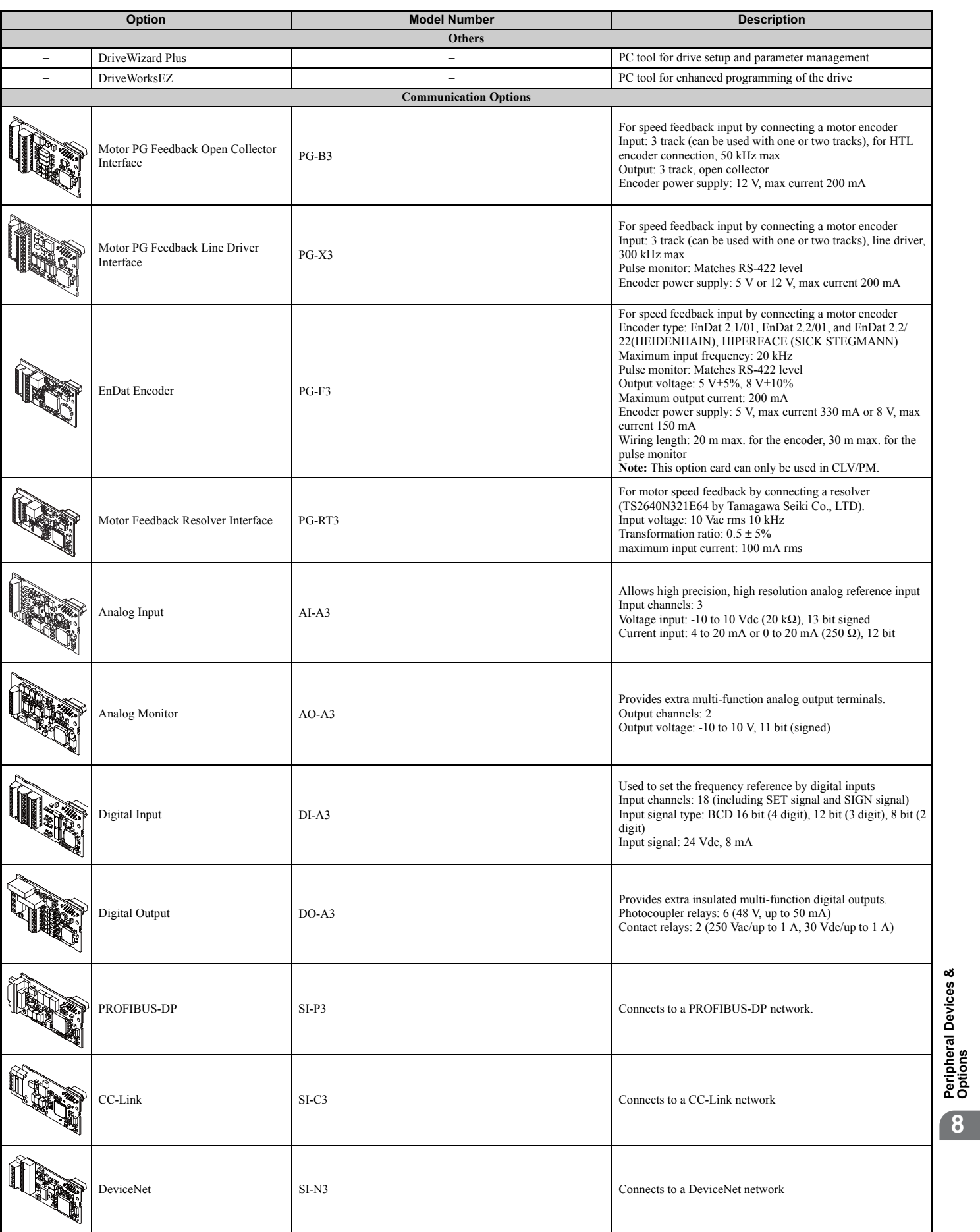

**Peripheral Devices &** 

# **8.2 Drive Options and Peripheral Devices**

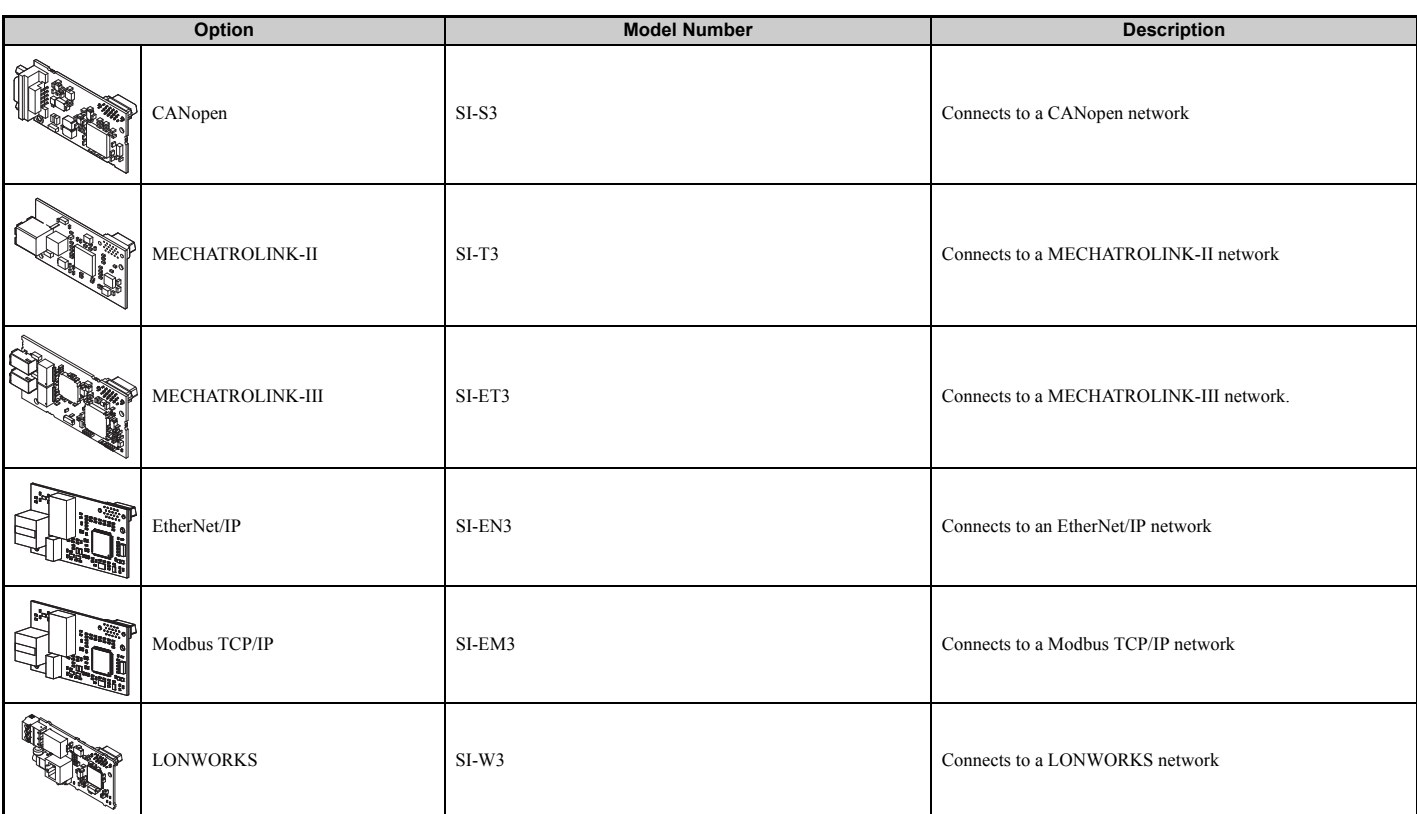

# <span id="page-390-0"></span>**8.3 Connecting Peripheral Devices**

*[Figure 8.1](#page-390-1)* illustrates how to configure the drive and motor to operate with various peripheral devices.

For more detailed instructions on how to install each device shown below, refer to the specific manual for that device.

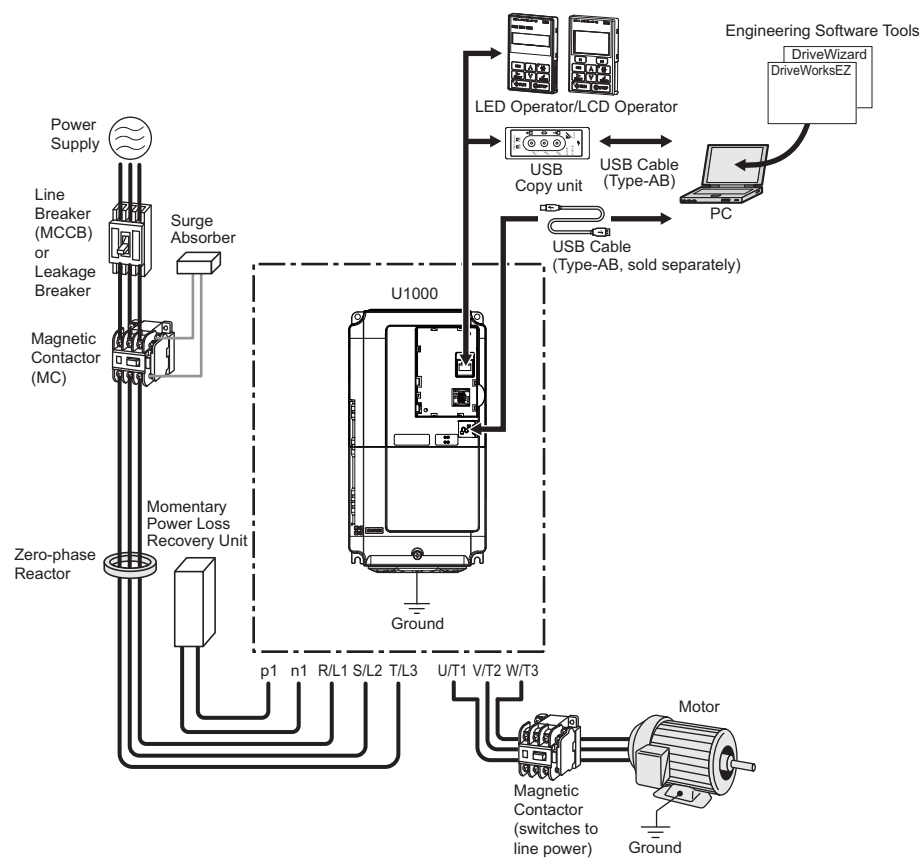

**Figure 8.1 Connecting Peripheral Devices**

<span id="page-390-1"></span>Note: Note that if the drive is set to trigger a fault output whenever the fault restart function is activated (L5-02 = 1), then a sequence to interrupt power when a fault occurs will result in shutting off the power to the drive as the drive attempts to restart itself. The default setting for L5-02 is 0 (fault output active during restart attempt).

# <span id="page-391-0"></span>**8.4 Option Card Installation**

This section provides instructions on installing the option cards listed in *[Table 8.1](#page-387-1)*.

# **Prior to Installing the Option**

Prior to installing the option, wire the drive, make the necessary connections to the drive terminals, and verify that the drive functions normally. Refer to the *[Table 8.2](#page-391-1)* for information on wiring and connecting the drive.

*[Table 8.2](#page-391-1)* below lists the number of option cards that can be connected to the drive and the drive connectors for connecting those option cards.

<span id="page-391-2"></span><span id="page-391-1"></span>

| <b>Option Card</b>                                                                        | Connector     | <b>Number of Cards Possible</b> |
|-------------------------------------------------------------------------------------------|---------------|---------------------------------|
| PG-B3, PG-X3                                                                              | $CN5-C$       | 2 < I>                          |
| $PG-RT3 < 2$ , $PG-F3 < 2$                                                                | $CN5-C$       |                                 |
| $DO-A3$ , $AO-A3$                                                                         | $CN5-A, B, C$ |                                 |
| SI-C3, SI-EM3, SI-EN3, SI-EP3, SI-ET3, SI-N3, SI-P3,<br>SI-S3, SI-T3, SI-W3, AI-A3, DI-A3 | $CN5-A$       |                                 |

**Table 8.2 Option Card Installation**

<1> If two PG option cards are connected, use both CN5-B and CN5-C. If only one PG option card is connected to the drive, use the CN5-C connector.

<2> These option cards are not available for the application with Motor 2 Selection.

*[Figure 8.2](#page-391-3)* shows an exploded view of the drive with the option and related components for reference.

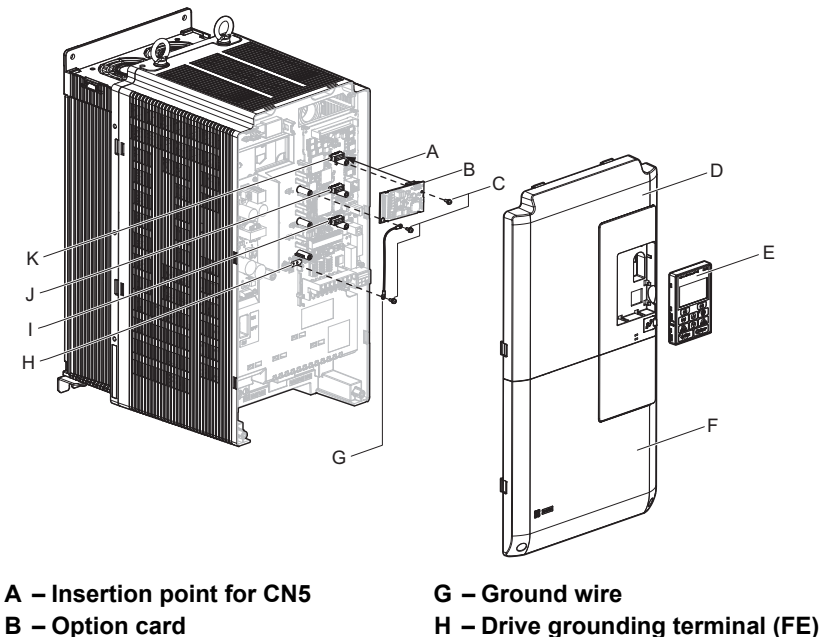

- 
- **C Included screws I Connector CN5-A**
- 
- 
- <span id="page-391-3"></span>**F – Terminal cover**
- 
- 
- **D Front cover J Connector CN5-B**
- **E Digital operator K Connector CN5-C**

**Figure 8.2 Drive Components with Option**

# ◆ **Installing the Option**

Refer to the instructions below to install the option.

**DANGER!** *Electrical Shock Hazard. Disconnect all power to the drive and wait at least the amount of time specified on the drive front*  cover safety label. After all indicators are off, measure the control power supply voltage to confirm safe level, and check for unsafe *voltages before servicing to prevent electric shock. The capacitor for the control power supply remains charged even after the power supply is turned off.*

**WARNING!** *Electrical Shock Hazard. Do not allow unqualified personnel to perform work on the drive. Failure to comply could result in death or serious injury. Maintenance, inspection, and replacement of parts must be performed only by authorized personnel familiar with installation, adjustment and maintenance of AC drives and Option Cards.*

**NOTICE:** *Damage to Equipment. Observe proper electrostatic discharge procedures (ESD) when handling the option card, drive, and circuit boards. Failure to comply may result in ESD damage to circuitry.*

**NOTICE:** *Damage to Equipment. Tighten all terminal screws to the specified tightening torque. Failure to comply may cause the application to operate incorrectly or damage the drive.*

**1.** Shut off power to the drive, wait the appropriate amount of time for voltage to dissipate, then remove the digital operator (E) and front covers (D, F). Refer to *[Digital Operator and Front Cover on page 68](#page-67-0)*

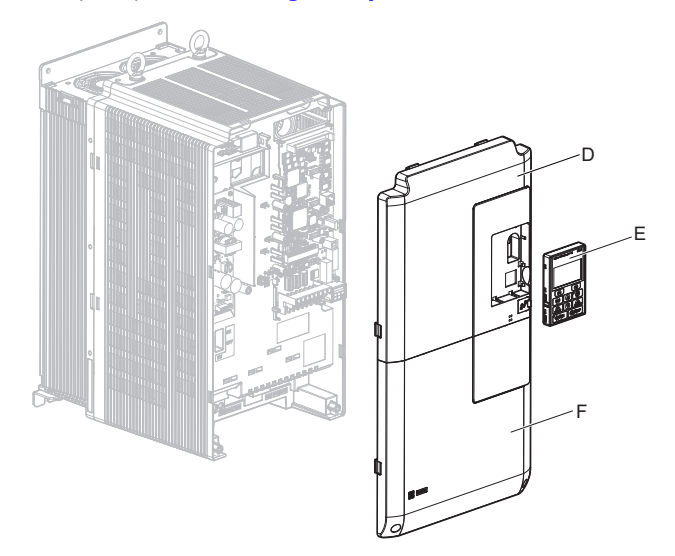

**Figure 8.3 Remove the Front Covers and Digital Operator**

**2.** Insert the option card (B) into the CN5-A (I), CN5-B (J), or CN5-C (K) connectors located on the drive and fasten it into place using one of the included screws (C).

Use both CN5-B and CN5-C when connecting two options.

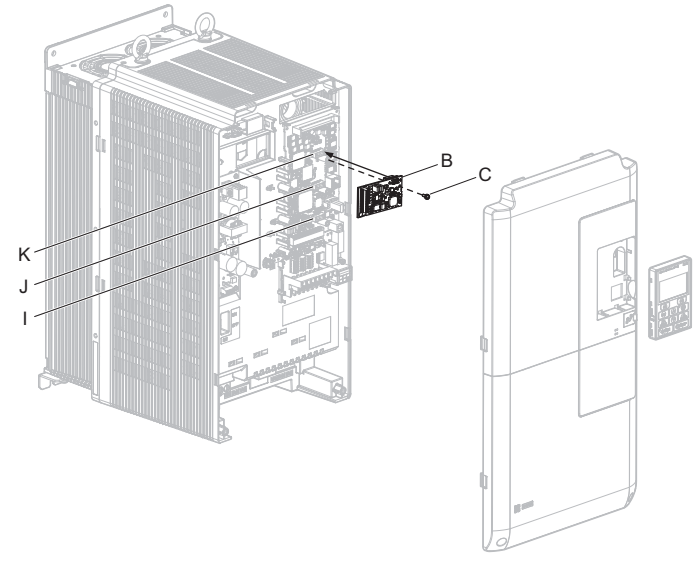

**Figure 8.4 Insert the Option Card**

**3.** Connect one end of the ground wire (G) to the ground terminal (H) using one of the remaining screws (C). Connect the other end of the ground wire (G) to the remaining ground terminal and installation hole on the option (B) using the last remaining provided screw (C).

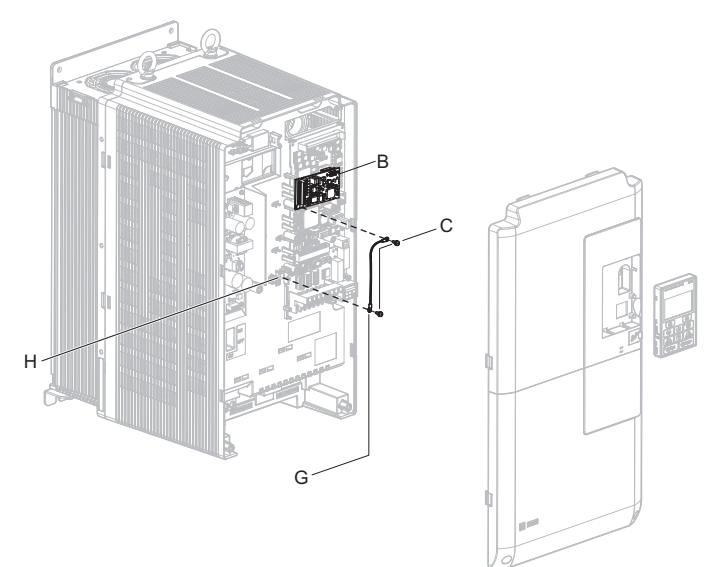

**Figure 8.5 Connect the Ground Wire**

- **Note: 1.** The option package includes two ground wires. Use the longer wire when plugging the option into connector CN5-C on the drive side. Use the shorter wire when plugging the option into connector
	- CN5-B. Refer to the option card instruction manual for more information.
	- **2.** There are two screw holes on the drive for use as ground terminals (H). When connecting three options, two ground wires will need to share the same drive ground terminal.
	- **4.** Prepare and connect the wire ends as shown in *[Figure 8.6](#page-393-0)* and *[Figure 8.7](#page-393-1)*. *[Refer to Wire Gauges and](#page-395-0)  [Tightening Torques on page 396](#page-395-0)* to confirm that the proper tightening torque is applied to each terminal. Take particular precaution to ensure that each wire is properly connected and wire insulation is not accidentally pinched into electrical terminals.

**WARNING!** *Fire Hazard. Tighten all terminal screws according to the specified tightening torque. Loose electrical connections could*  result in death or serious injury by fire due to overheating electrical connections. Tightening screws beyond the specified tightening *torque may result in erroneous operation, damage to the terminal block, or cause a fire.*

**NOTICE:** *Heat shrink tubing or electrical tape may be required to ensure that cable shielding does not contact other wiring. Insufficient insulation may cause a short circuit and damage the option or drive.*

<span id="page-393-0"></span>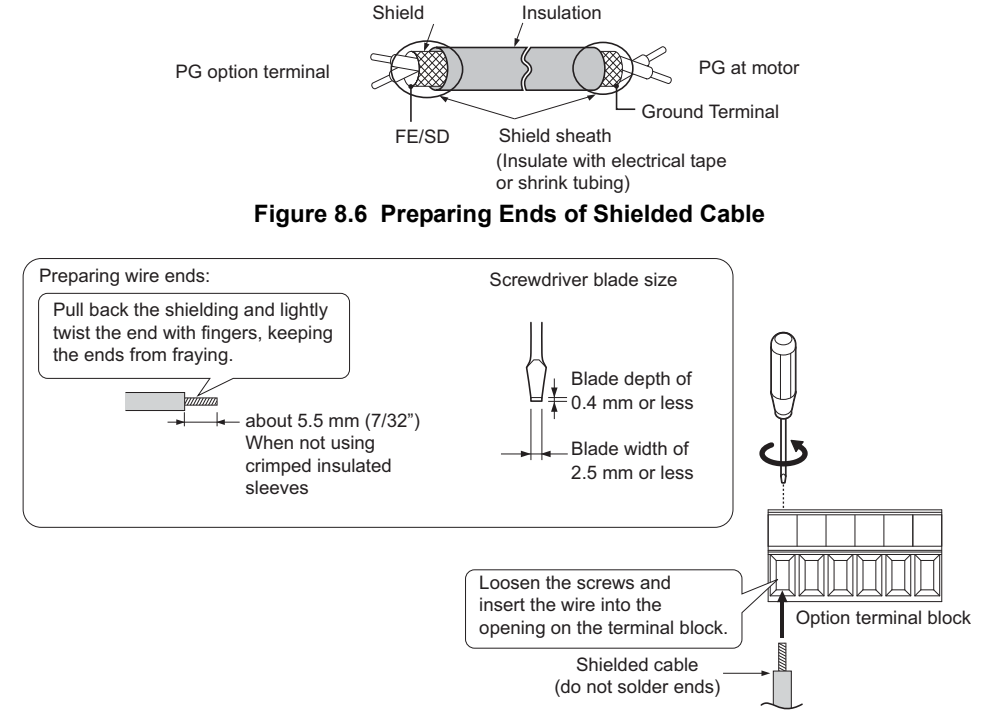

<span id="page-393-1"></span>**Figure 8.7 Preparing and Connecting Cable Wiring**

**5.** For the PG-B3 and PG-X3 Option, wire the motor PG encoder to the terminal block. Refer to *[Figure 8.8](#page-394-0)* and *[Figure 8.12](#page-397-0)* for wiring instructions.

*[Refer to Terminal Functions on page 396](#page-395-1)* for a detailed description of the option terminal functions.

# **Connecting PG-B3 Option**

#### **Parameter Settings and Connections for Different Encoder Types**

• Connecting a Single-Pulse Encoder

When using a single-pulse encoder in V/f with PG control mode, connect the pulse output from the PG to the option and set drive parameter F1-21 to 0.

• Connecting a Two-Pulse Encoder

When using a two-pulse encoder, connect the A and B pulse outputs on the PG to the option and set F1-21 to 1. When using a two-pulse encoder in Closed Loop Vector control mode, connect pulse outputs A and B from the encoder to the corresponding terminals on the option.

• Connecting a Two-Pulse Encoder with Z Marker Pulse

When using a two-pulse encoder with Z marker pulse, connect the A, B, and Z pulse outputs to the corresponding terminals on the option.

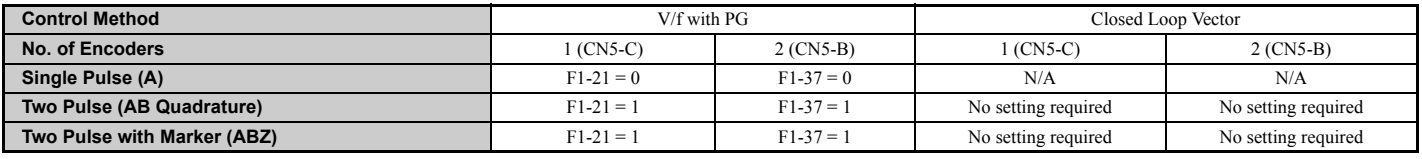

#### **Connection Diagram of PG-B3**

Refer to **[Table 8.3](#page-395-2)** for a detailed description of the option board terminal functions.

Refer to *[Wire Gauges and Tightening Torques on page 396](#page-395-0)* for information on making cables.

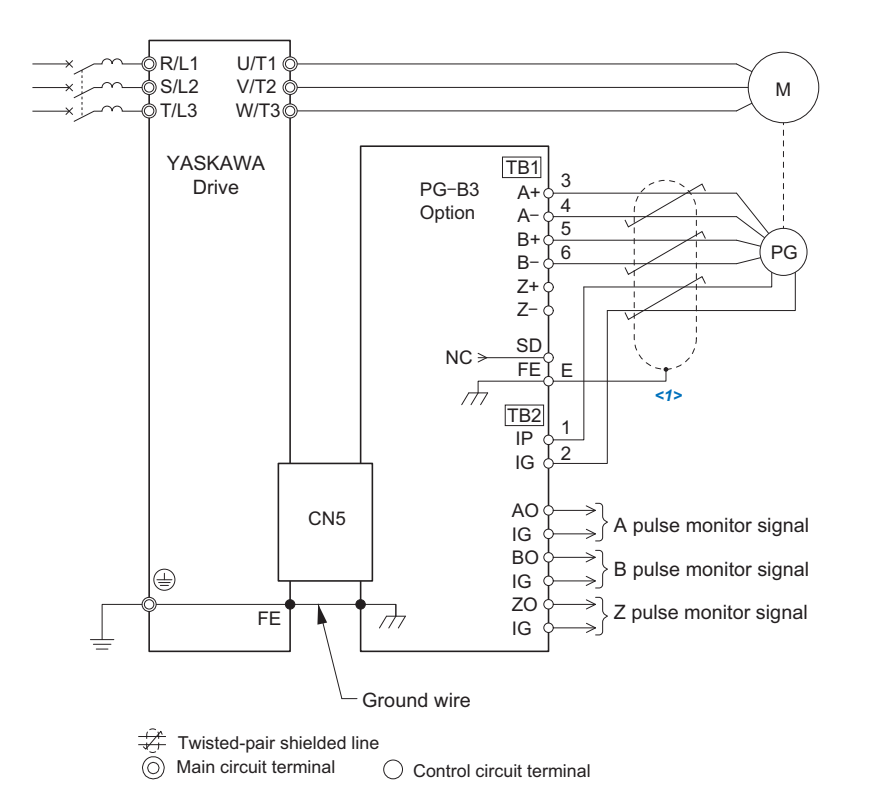

<1> Ground the shield on the PG side and the drive side. If noise problems arise in the PG signal, remove the shield ground from one end of the signal line or remove the shield ground connection on both ends.

#### **Figure 8.8 PG-B3 Option and Encoder Connection Diagram**

<span id="page-394-0"></span>**Note:** The PG-B3 Option reads a maximum input frequency from the PG encoder of 50 kHz. Be sure to select a PG encoder with an output pulse frequency of maximum 50 kHz when operating at maximum speed.

# **8.4 Option Card Installation**

Take the following steps to prevent erroneous operation caused by noise interference:

- Use shielded wire for the PG encoder signal lines.
- Limit the length of all motor output power cables to less than 100 m. Limit the length of open-collector output lines to less than 50 m.
- Use separate conduit or cable tray dividers to separate option control wiring, main circuit input power wiring, and motor output power cables.

## **Interface Circuit**

• Complementary Output

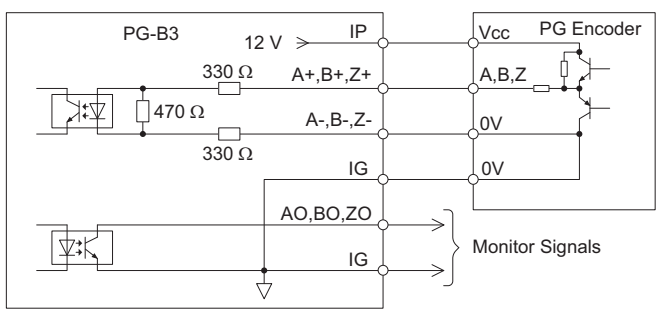

**Figure 8.9 Complementary Outputs for the Interface Circuit**

• Open-Collector Outputs

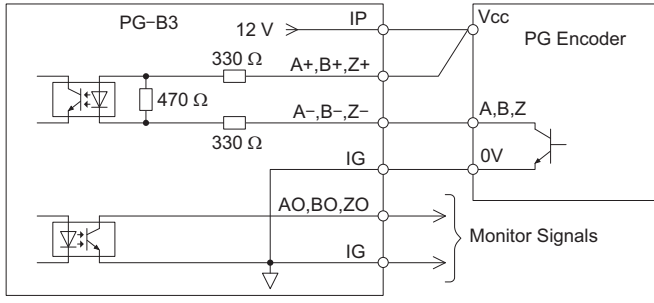

<span id="page-395-3"></span>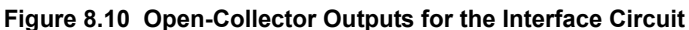

## <span id="page-395-2"></span><span id="page-395-1"></span>**Terminal Functions**

#### **Table 8.3 Option Terminal Functions**

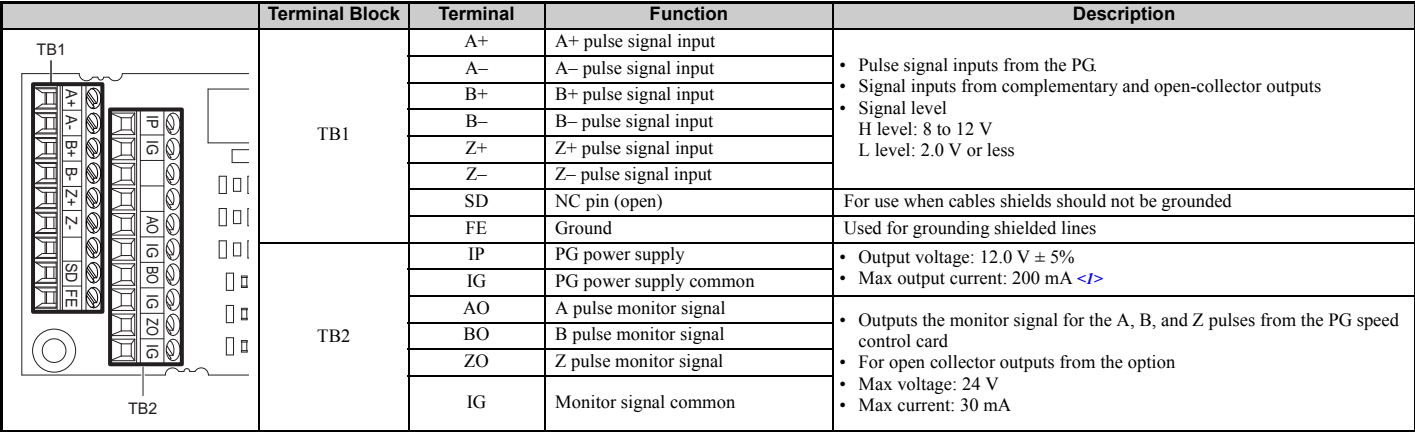

<1> A separate UL Listed class 2 power supply is necessary when the PG requires more than 200 mA to operate.

#### <span id="page-395-0"></span>**Wire Gauges and Tightening Torques**

Wire gauge and torque specifications are listed in *[Table 8.4](#page-396-0)*. For simpler and more reliable wiring, use crimp ferrules on the wire ends. Refer to the option manuals for the wire size and torque specifications of other options.
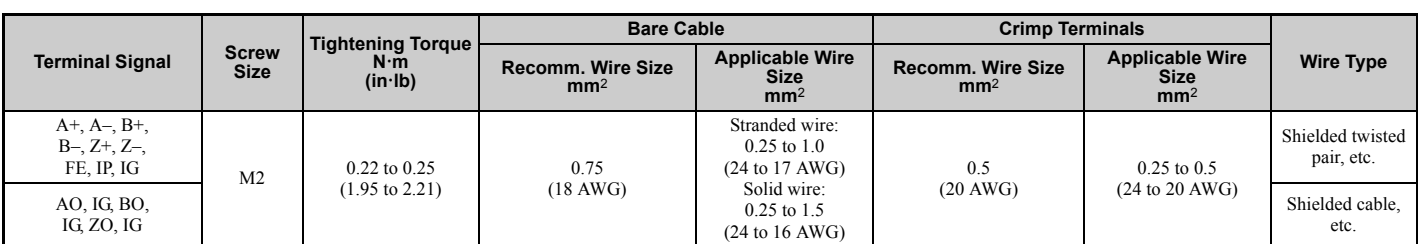

#### **Table 8.4 Wire Gauges and Tightening Torques**

#### **Crimp Terminals**

Yaskawa recommends using CRIMPFOX 6 by Phoenix Contact or equivalent crimp terminals with the specifications listed in *[Table 8.5](#page-396-0)* for wiring to ensure proper connections.

<span id="page-396-0"></span>**Note:** Properly trim wire ends so loose wire ends do not extend from the crimp terminals.

#### **Table 8.5 Crimp Terminal Sizes**

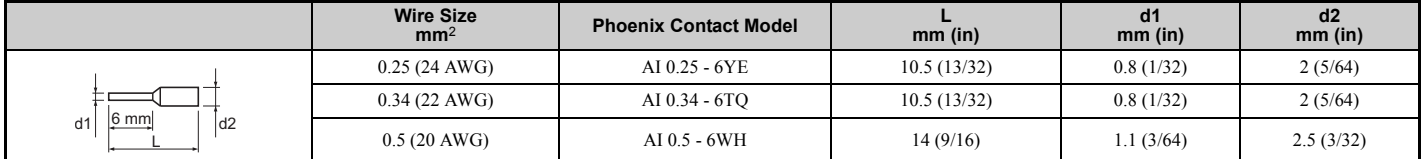

#### **PG Encoder Cables for PG-B3 Option**

Yaskawa recommends using an LMA- $\square \square B$ -S185Y (complementary output) for cables running between the PG-B3 Option and the PG as show in *[Figure 8.11](#page-396-1)*.

For instructions on wiring the terminal block, refer to *[Table 8.3](#page-395-0)*.

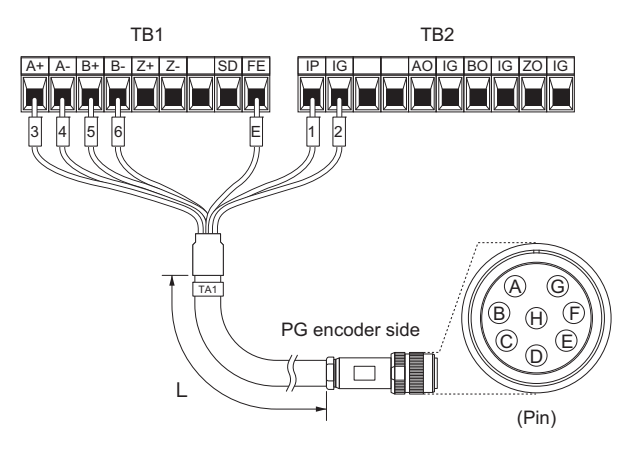

**Figure 8.11 Wiring PG Encoder Cable**

#### **Table 8.6 Connecting the PG Encoder Cable Specification**

<span id="page-396-1"></span>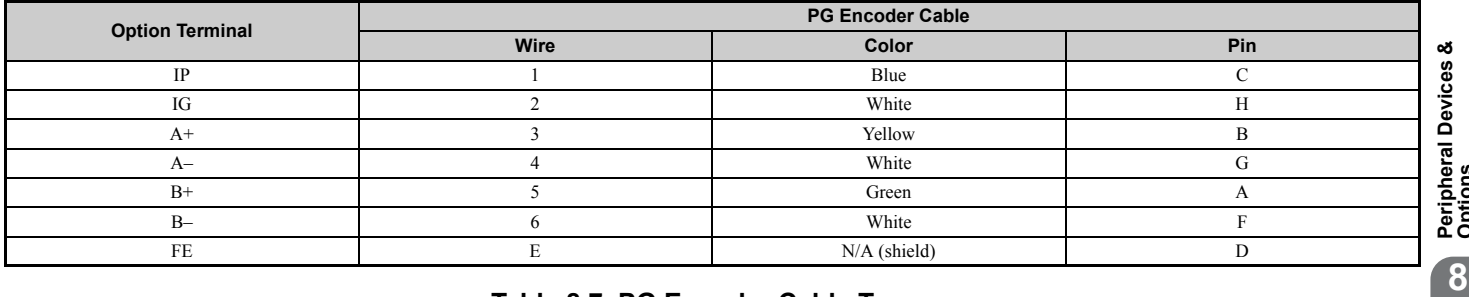

#### **Table 8.7 PG Encoder Cable Types**

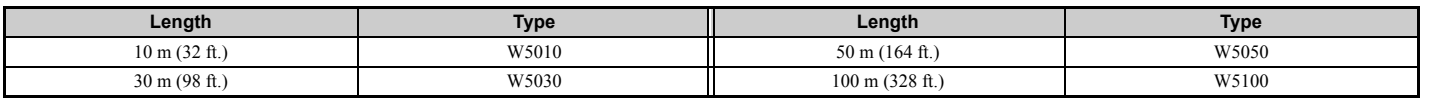

**Peripheral Devices & Options**

# **Connecting PG-X3 Option**

#### **Parameter Settings and Connections for Different Encoder Types**

- Connecting a Single-Pulse Encoder When using a single-pulse encoder in V/f with PG control mode, connect the pulse output from the PG to the option and set drive parameter F1-21 to 0.
- Connecting a Two-Pulse Encoder

When using a two-pulse encoder, connect the A and B pulse outputs on the PG to the option and set F1-21 to 1. When using a two-pulse encoder in Closed Loop Vector control mode, connect pulse outputs A and B from the encoder to the corresponding terminals on the option.

• Connecting a Two-Pulse Encoder with Z Marker Pulse

When using a two-pulse encoder with Z marker pulse, connect the A, B, and Z pulse outputs to the corresponding terminals on the option.

When using a two-pulse encoder in CLV/PM control mode, connect pulse outputs A and B from the encoder to the corresponding terminals on the option.

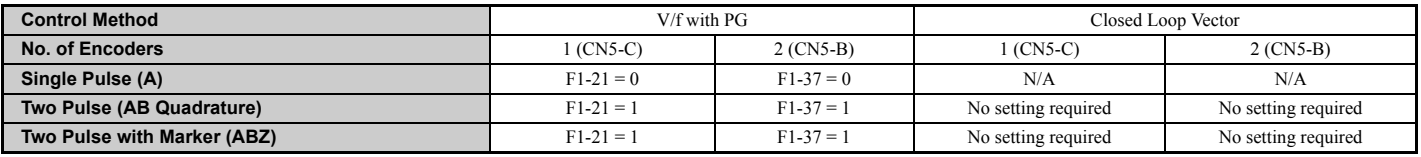

#### **Connection Diagram of PG-X3**

Refer to *[Table 8.8](#page-398-0)* for a detailed description of the option board terminal functions.

The positioning of jumper CN3 selects the PG encoder power supply voltage (5.5 V or 12 V). Select the voltage level for the PG encoder connected to the option and motor. If the wrong voltage is selected, the PG encoder may not operate properly or may become damaged as a result.

Refer to *[Setting the PG Encoder Power Supply Voltage on page 399](#page-398-1)* for details.

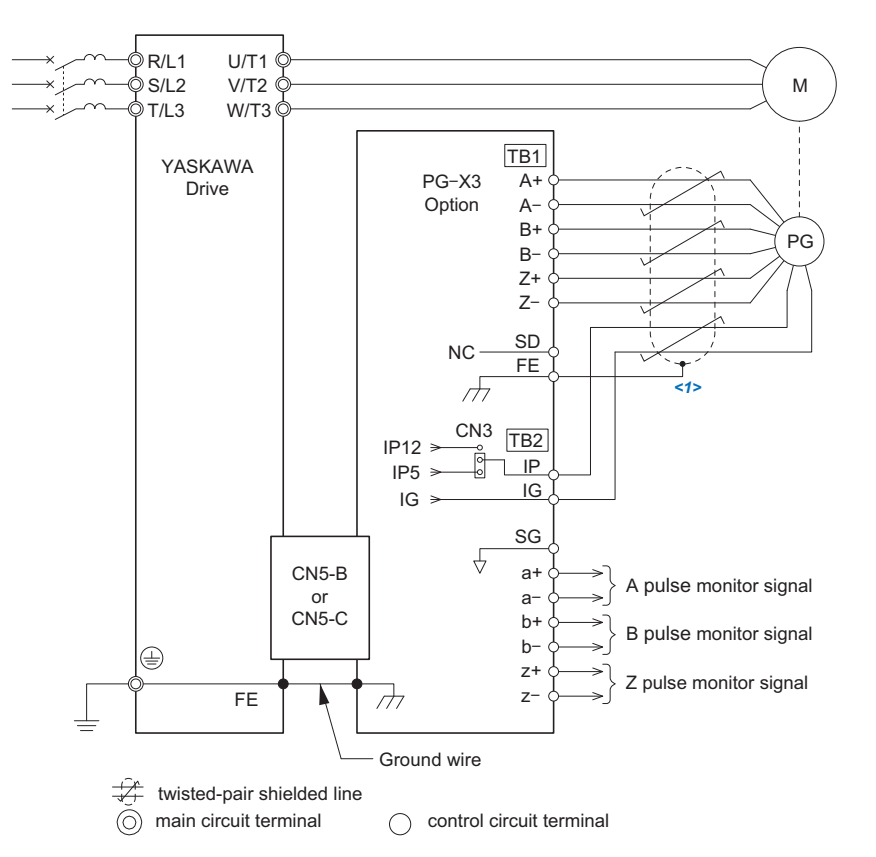

<1> Ground the shield on the PG side and the drive side. If noise problems arise in the PG signal, remove the shield ground from one end of the signal line or remove the shield ground connection on both ends.

#### **Figure 8.12 PG-X3 Option and PG Encoder Connection Diagram**

**Note:** The PG-X3 Option reads a maximum input frequency from the PG of 300 kHz. Be sure to select a PG with an output pulse frequency of maximum 300 kHz when operating at maximum speed.

Take the following steps to prevent erroneous operation caused by noise interference:

- Use shielded wire for the PG encoder signal lines.
- Use separate conduit or cable tray dividers to separate option control wiring, main circuit input power wiring, and motor output power cables.

#### **Interface Circuit**

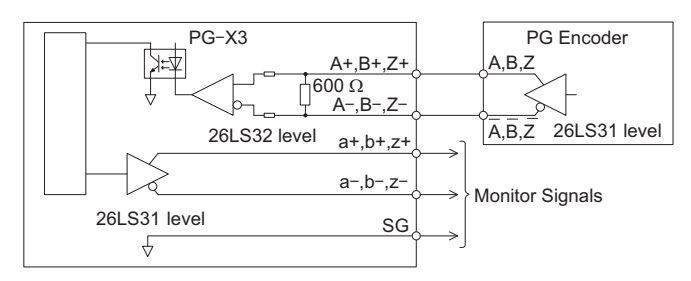

**Figure 8.13 Interface Circuit (PG-X3)**

#### <span id="page-398-0"></span>**Terminal Functions**

#### <span id="page-398-2"></span>**Table 8.8 Option Terminal Functions**

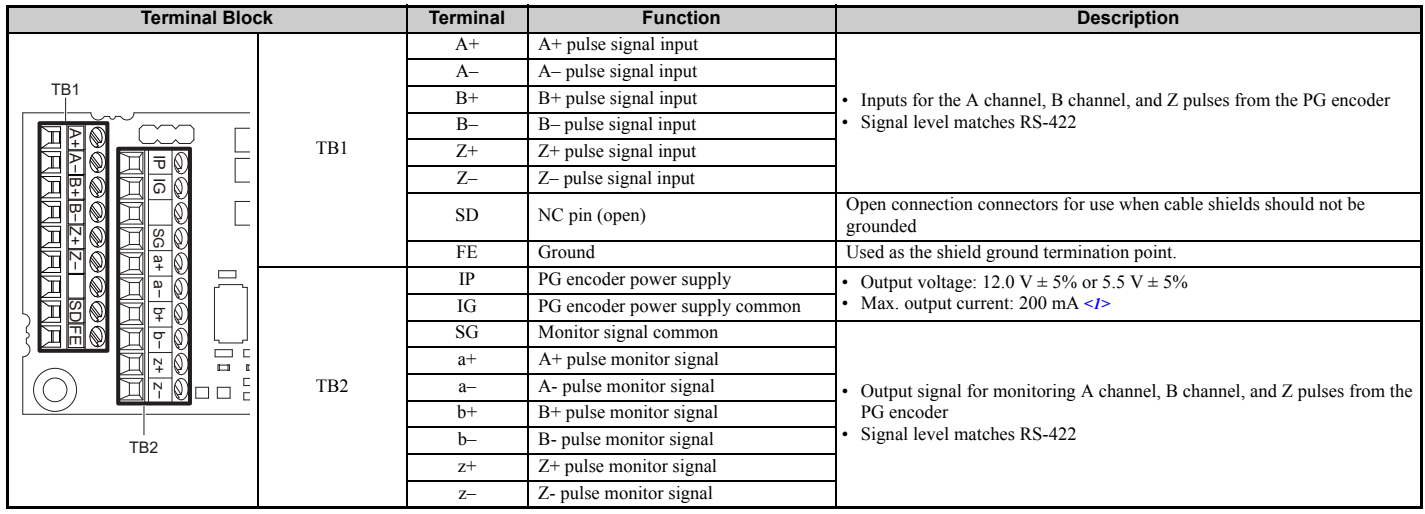

<1> A separate UL Listed class 2 power supply is necessary when the PG requires more than 200 mA to operate.

#### <span id="page-398-1"></span>**Setting the PG Encoder Power Supply Voltage**

For the PG-X3 Option, set the voltage for the PG encoder power supply using jumper CN3 located on the option.

**NOTICE:** *The positioning of jumper CN3 selects the PG encoder power supply voltage (5.5 V or 12 V). Select the voltage level for the PG encoder connected to the option and motor. If the wrong voltage is selected, the PG encoder may not operate properly or may become damaged as a result.*

#### **Table 8.9 Setting the PG Encoder Power Supply Voltage (IP) with Jumper CN3**

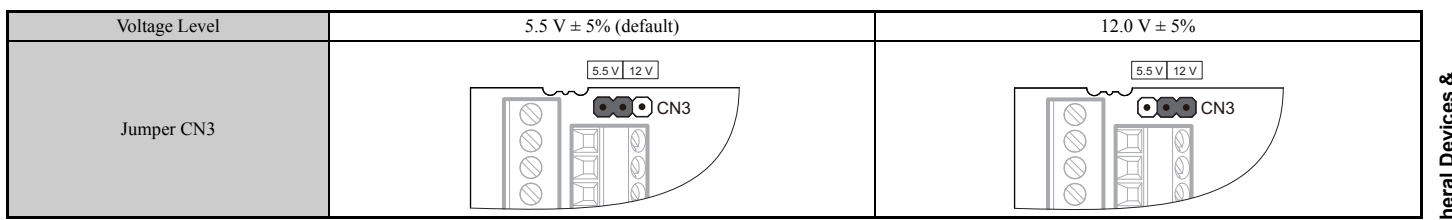

#### **Wire Gauges and Tightening Torques**

Wire gauge and torque specifications are listed in *[Table 8.10](#page-399-0)*. For simpler and more reliable wiring, use crimp ferrules on the wire ends. Refer to the option manuals for the wire size and torque specifications of other options.

<span id="page-399-0"></span>

| <b>Terminal Signal</b>                              | <b>Screw</b><br><b>Size</b> | <b>Tightening Torque</b>  | <b>Bare Cable</b>  |                                                            | <b>Crimp Terminals</b>               |                                  |                                             |
|-----------------------------------------------------|-----------------------------|---------------------------|--------------------|------------------------------------------------------------|--------------------------------------|----------------------------------|---------------------------------------------|
|                                                     |                             | $N \cdot m$<br>(in·lb)    |                    | Recomm. Gauge<br>mm <sup>2</sup>                           | Applicable Gauges<br>mm <sup>2</sup> | Recomm. Gauge<br>mm <sup>2</sup> | <b>Applicable Gauges</b><br>mm <sup>2</sup> |
| $A^+, A^-, B^+,$<br>$B-, Z+, Z-,$<br>SD, FE, IP, IG | M <sub>2</sub>              | $0.22$ to $0.25$          | 0.75               | Stranded wire:<br>$0.25 \text{ to } 1.0$<br>(24 to 17 AWG) | 0.5                                  | $0.25$ to $0.5$                  | Shielded twisted<br>pair, etc.              |
| $a^+, a^-, b^+,$<br>$b-, z+, z-, SG$                |                             | $(1.95 \text{ to } 2.21)$ | $(18 \text{ AWG})$ | Solid wire:<br>$0.25$ to 1.5<br>(24 to 16 AWG)             | $(20 \text{ AWG})$                   | (24 to 20 AWG)                   | Shielded cable,<br>etc.                     |

**Table 8.10 Wire Gauges and Tightening Torques**

#### **Crimp Terminals**

Yaskawa recommends using CRIMPFOX 6 by Phoenix Contact or equivalent crimp terminals with the specifications listed in *[Table 8.11](#page-399-1)* for wiring to ensure proper connections.

<span id="page-399-1"></span>**Note:** Properly trim wire ends so loose wire ends do not extend from the crimp terminals.

**Table 8.11 Crimp Terminal Sizes**

|                     | <b>Wire Gauge</b><br>mm <sup>2</sup> | <b>Phoenix Contact Model</b> | mm (in)     | d1<br>mm (in) | d2<br>$mm$ (in) |
|---------------------|--------------------------------------|------------------------------|-------------|---------------|-----------------|
|                     | $0.25(24 \text{ AWG})$               | AI 0.25 - 6YE                | 10.5(13/32) | 0.8(1/32)     | 2(5/64)         |
| $6$ mm              | $0.34(22 \text{ AWG})$               | AI 0.34 - 6TO                | 10.5(13/32) | 0.8(1/32)     | 2(5/64)         |
| $\mathsf{d}2$<br>d1 | $0.5(20 \text{ AWG})$                | AI 0.5 - 6WH                 | 14(9/16)    | 1.1(3/64)     | 2.5(3/32)       |

#### **6.** Route the option wiring.

Route the wiring inside the enclosure as shown in *[Figure 8.14](#page-399-2)*

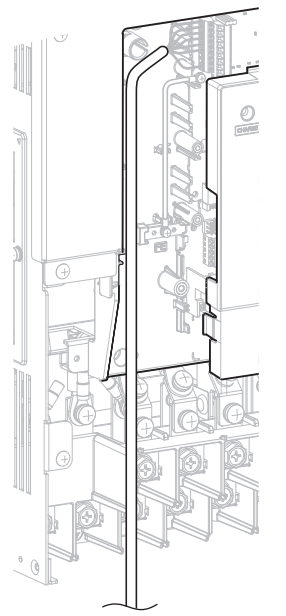

<span id="page-399-2"></span>**Figure 8.14 Wire Routing Examples**

**7.** Replace and secure the front covers of the drive (D, F) and replace the digital operator (E).

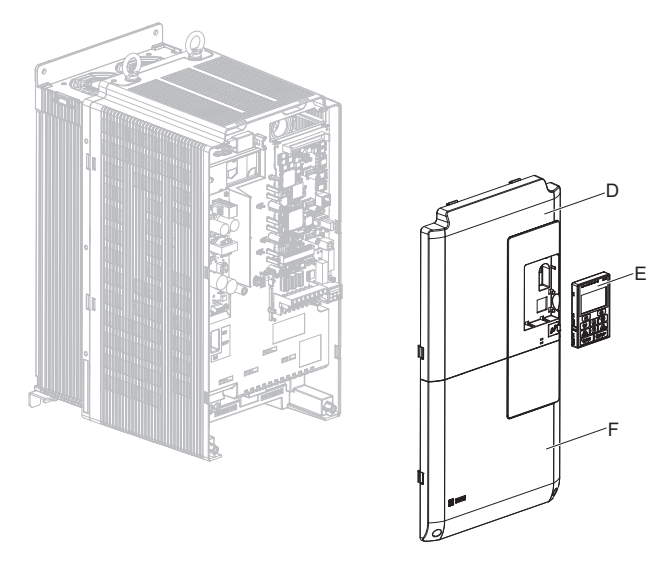

**Figure 8.15 Replace the Front Covers and Digital Operator**

- **Note:** Take proper precautions when wiring the option so that the front covers will easily fit back onto the drive. Make sure cables are not pinched between the front covers and the drive when replacing the covers.
- **8.** For the PG-B3 and PG-X3 Option, set drive parameters for proper motor rotation. With a two-pulse or three-pulse PG encoder, the leading pulse determines the motor rotation direction. A PG encoder signal with leading A pulse followed by a B pulse displaced at 90 degrees is considered to be rotating forward (counterclockwise when viewing rotation from motor load side).

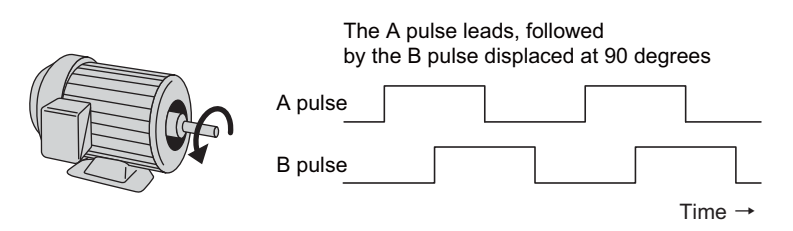

**Figure 8.16 Displacement of A and B Pulses**

After connecting the PG encoder outputs to the option, apply power to the drive and manually rotate the motor and check the rotation direction by viewing monitor U1-05 on the digital operator.

Reverse motor rotation is indicated by a negative value for U1-05; forward motor rotation is indicated by a positive value.

If monitor U1-05 indicates that the forward direction is opposite of what is intended, set F1-05 or F1-32 to 1, or reverse the two A pulse wires with the two B pulse wires on option terminal TB1 as shown in *[Figure 8.17](#page-400-0)*.

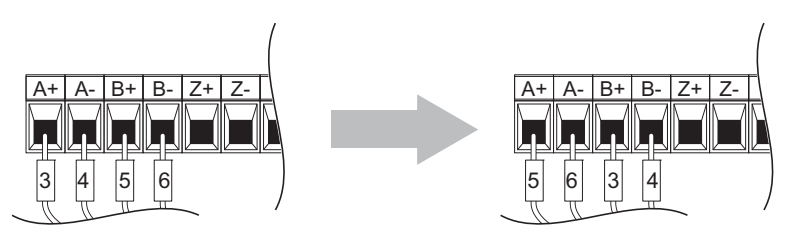

**Figure 8.17 A Channel and B Channel Wire Switching**

<span id="page-400-0"></span>If switching the wires is inconvenient, set drive parameter F1-05/F1-32 to 1 to switch the direction of how the option reads pulses from the PG encoder output.

Please note that when the drive is initialized using A1-03 =1110, 2220, 3330, the value for F1-05/F1-32 will reset to factory default and the parameter will need to be adjusted again to switch the direction. However, when F1-05 and F1-32 are saved as User Parameters (o2-03 = 1) and the User Parameter settings are initialized using A1-03 = 1110, the values for F1-05 and F1-32 are not reset.

**8**

# **8.5 Installing Peripheral Devices**

This section describes the proper steps and precautions to take when installing or connecting various peripheral devices to the drive.

**NOTICE:** *Use a class 2 power supply (UL standard) when connecting to the control terminals. Improper application of peripheral devices could result in drive performance degradation due to improper power supply.*

# ◆ **Installing a Molded Case Circuit Breaker (MCCB) and Earth Leakage Circuit Breaker (ELCB)**

Install an MCCB or ELCB for line protection between the power supply and the main circuit power supply input terminals R/L1, S/L2, and T/L3. This protects the main circuit and devices wired to the main circuit while also providing overload protection.

Consider the following when selecting and installing an MCCB or ELCB:

- The capacity of the MCCB or ELCB should be 1.5 to 2 times the rated output current of the drive. Use an MCCB or ELCB to keep the drive from faulting out instead of using overheat protection (150% for one minute at the rated output current).
- If several drives are connected to one MCCB or ELCB that is shared with other equipment, use a sequence that shuts the power OFF when errors are output by using a magnetic contactor (MC) as shown in the following figure.

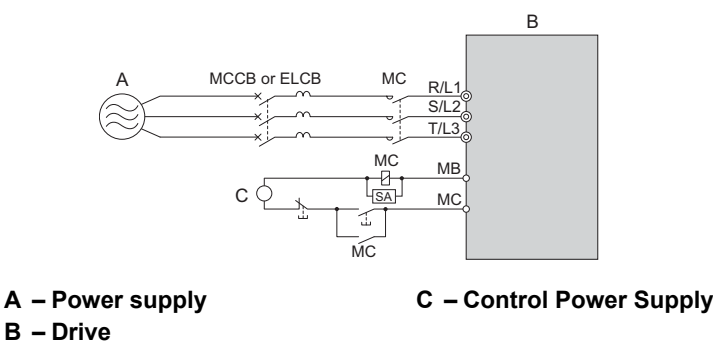

**Figure 8.18 Power Supply Interrupt Wiring (Example)**

**WARNING!** *Electrical Shock Hazard. Disconnect the MCCB (or ELCB) and MC before wiring terminals. Failure to comply may result in serious injury or death.*

## ■ **Installing a Leakage Breaker**

Drive outputs generate high-frequency leakage current as a result of high-speed switching. Install an Earth Leakage Circuit Breaker (ELCB) on the input side of the drive to switch off potentially harmful leakage current.

Each drive should have a leakage breaker with a sensitivity amperage of at least 30 mA per drive. This will eliminate harmonic leakage current and suppress any potentially harmful frequencies.

Leakage current can cause unprotected components to operate incorrectly. If this is a problem, lower the carrier frequency, replace the components in question with parts protected against harmonic current, or increase the sensitivity amperage of the leakage breaker to at least 200 mA per drive.

Factors in determining leakage current:

- Size of the AC drive
- AC drive carrier frequency
- Motor cable type and length
- EMI/RFI filter

In order to safely protect the drive system, select a breaker that senses all types of current (AC and DC) and high frequency currents.

## ◆ Installing a Magnetic Contactor at the Power Supply Side

Install a magnetic contactor to the drive input for the purposes explained below.

## ■ **Disconnecting the Power Supply**

The drive should be shut off with a magnetic contactor (MC) when a fault occurs in any external equipment such as braking resistors.

**NOTICE:** *Do not connect electromagnetic switches or magnetic contactors to the output motor circuits without proper sequencing. Improper sequencing of output motor circuits could result in damage to the drive.* 

**NOTICE:** *Install a MC on the input side of the drive when the drive should not automatically restart after power loss. To get the full performance life out of the electrolytic capacitors and circuit relays, refrain from switching the drive power supply off and on more than once every 30 minutes. Frequent use can damage the drive. Use the drive to stop and start the motor.* 

**NOTICE:** *Use a magnetic contactor (MC) to ensure that power to the drive can be completely shut off when necessary. The MC should be wired so that it opens when a fault output terminal is triggered.* 

- Note: 1. To keep the drive from restarting automatically when power is restored after momentary power loss, install a magnetic contactor to the drive input.
	- **2.** To have the drive continue operating through momentary power loss, set up a delay for the magnetic contactor so that it does not open prematurely.

# **Connecting a Surge Absorber**

A surge absorber suppresses surge voltage generated from switching an inductive load near the drive. Inductive loads include magnetic contactors, relays, valves, solenoids, and brakes. Always use a surge absorber or diode when operating with an inductive load.

**Note:** Never connect a surge absorber to the drive output.

# **Reducing Noise**

## **Preventing Induced Noise**

Use shielded cables and internal EMC-filter models or zero phase reactors to prevent induced noise. Lay the cables at least 30 cm away from the signal line to prevent induced noise.

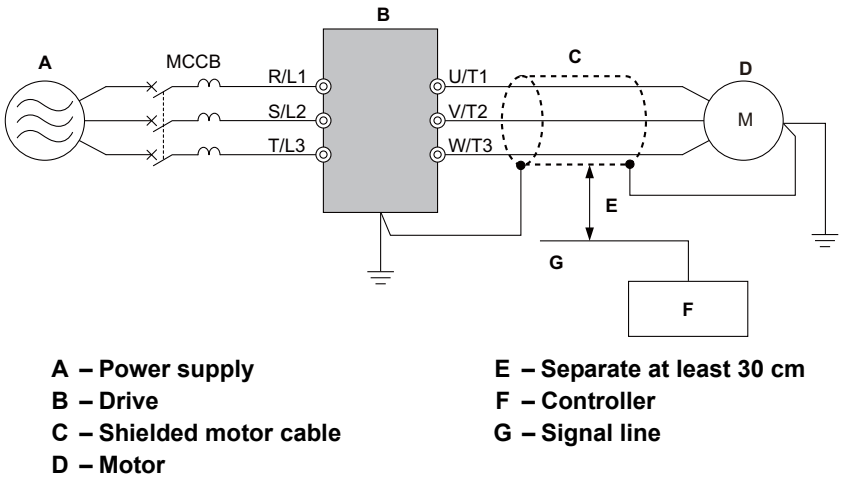

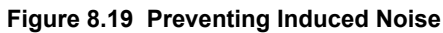

## ■ **Reducing Noise Using Internal EMC-Filter Models**

Internal EMC filters are built-in to drive models CIMR-U $\square \square \square \square \square / \square$ . These drives comply with EMC guidelines IEC/EN 61800-3 2nd Environment Category C2. Use switches on the drive to enable the EMC filters. *[Refer to Enable](#page-94-0)  [the Internal EMC Filter on page 95](#page-94-0)*.

# ◆ **Attachment for External Heatsink (IP00/NEMA type 1 Enclosure)**

An external heatsink can be attached that projects outside the enclosure. Steps should be taken to ensure that there is enough air circulation around the heatsink.

Contact your Yaskawa sales representative or Yaskawa directly.

# ◆ **Internal EMC-Filter Model Installation**

Internal EMC-filter models (CIMR-U $\square \square \square \square / \square$ W $\square$ ) are tested according to European standards IEC/EN 61800-3 2nd Environment Category C2 and comply with the EMC guidelines. *[Refer to EMC Filter Installation on page 535](#page-534-0)* for details about EMC filter selection and installation.

# ◆ **Installing a Motor Thermal Overload (oL) Relay on the Drive Output**

Motor thermal overload relays protect the motor by disconnecting power lines to the motor due to a motor overload condition.

Install a motor thermal overload relay between the drive and motor:

- When operating multiple motors on a single AC drive.
- When using a power line bypass to operate the motor directly from the power line.

It is not necessary to install a motor thermal overload relay when operating a single motor from a single AC drive. The AC drive has UL recognized electronic motor overload protection built into the drive software.

**Note:** 1. Disable the motor protection function (L1-01 = 0) when using an external motor thermal overload relay. **2.** The relay should shut off main power on the input side of the main circuit when triggered.

#### ■ General Precautions when Using Thermal Overload Relays

The following application precautions should be considered when using motor thermal overload relays on the output of AC drives in order to prevent nuisance trips or overheat of the motor at low speeds:

- Low speed motor operation
- Use of multiple motors on a single AC drive
- Motor cable length
- Nuisance tripping resulting from high AC drive carrier frequency

#### **Low Speed Operation and Motor Thermal oL Relays**

Generally, thermal relays are applied on general-purpose motors. When general-purpose motors are driven by AC drives, the motor current is approximately 5% to 10% greater than if driven by a commercial power supply. In addition, the cooling capacity of a motor with a shaft-driven fan decreases when operating at low speeds. Even if the load current is within the motor rated value, motor overheating may occur. A thermal relay cannot effectively protect the motor due to the reduction of cooling at low speeds. For this reason, apply the UL recognized electronic thermal overload protection function built into the drive whenever possible.

**UL recognized electronic thermal overload function of the drive:** Speed-dependent heat characteristics are simulated using data from standard motors and force-ventilated motors. The motor is protected from overload using this function.

#### **Using a Single Drive to Operate Multiple Motors**

Set parameter L1-01 to 0 so that thermal overload protection for the drive is disabled.

**Note:** The UL recognized electronic thermal overload function cannot be applied when operating multiple motors with a single drive.

#### **Long Motor Cables**

When a high carrier frequency and long motor cables are used, nuisance tripping of the thermal relay may occur due to increased leakage current. To avoid this, reduce the carrier frequency or increase the tripping level of the thermal overload relay.

#### **Nuisance Tripping Due to a High AC Drive Carrier Frequency**

Current waveforms generated by high carrier frequency drives tend to increase the temperature in overload relays. It may be necessary to increase the trip level setting when encountering nuisance triggering of the relay.

**WARNING!** *Fire Hazard. Confirm an actual motor overload condition is not present prior to increasing the thermal oL trip setting. Check local electrical codes before making adjustments to motor thermal overload settings.*

# **Appendix: A**

# **Specifications**

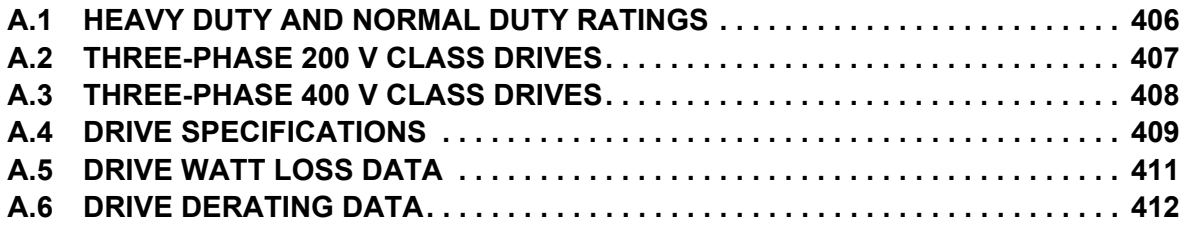

# <span id="page-405-0"></span>**A.1 Heavy Duty and Normal Duty Ratings**

The capacity of the drive is based on two types of load characteristics: Heavy Duty (HD) and Normal Duty (ND). The user can select HD or ND torque depending on the application. Fans, pumps, and blowers should use ND, while other applications generally use HD.

*[Refer to Selecting the Appropriate Load Rating on page 406](#page-405-1)* for the differences between HD and ND.

#### **Table A.1 Selecting the Appropriate Load Rating**

<span id="page-405-2"></span><span id="page-405-1"></span>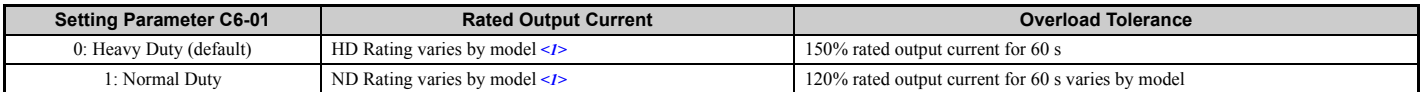

<1> Refer to *[Three-Phase 200 V Class Drives on page 407](#page-406-0)* and *[Three-Phase 400 V Class Drives on page 408](#page-407-0)* for information on rating changes based on drive model.

**Note:** Differences between HD ratings and ND ratings for the drive include rated input and output current, overload capacity, and current limit. The default setting is HD ( $C6-01 = 0$ ).

# <span id="page-406-0"></span>**A.2 Three-Phase 200 V Class Drives**

#### **Table A.2 Power Ratings (Three-Phase 200 V Class)**

<span id="page-406-1"></span>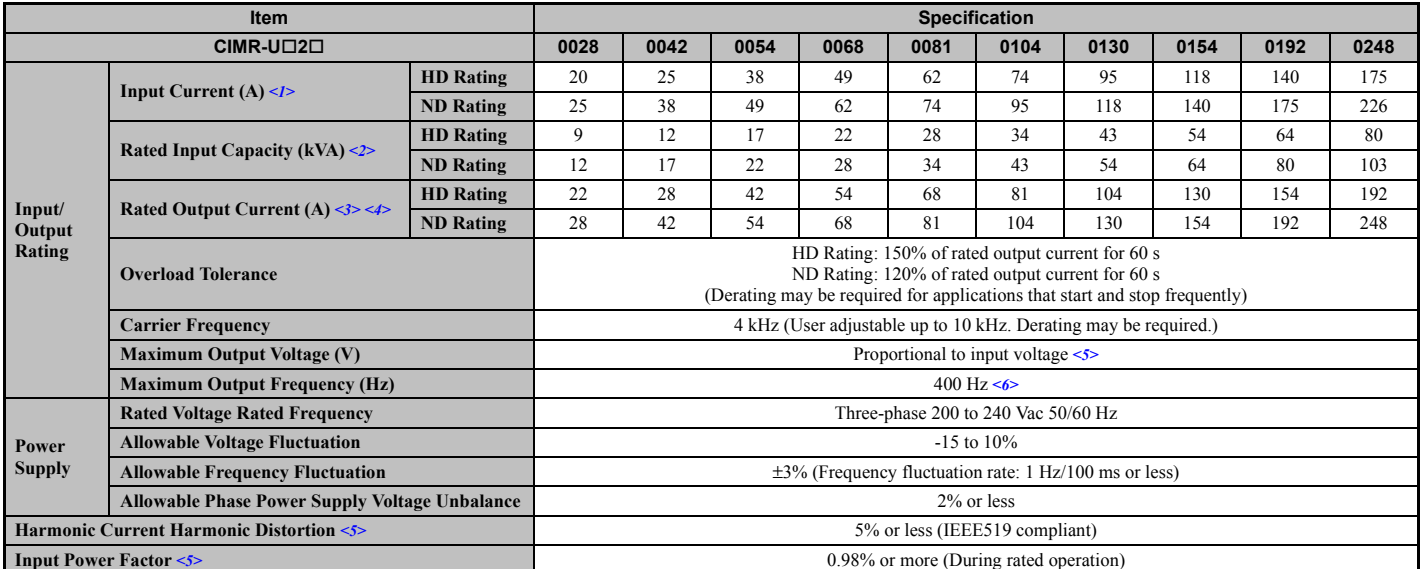

<1> Assumes operation at the rated output current. Input current rating varies depending on the power supply transformer, input reactor, wiring connections, and power supply impedance.

 $\langle 2 \rangle$  Rated input capacity is calculated with a power line voltage of 240 V  $\times$  1.1.

<3> The rated output current of the drive output amps should be equal to or greater than the motor rated current.

<4> Carrier frequency is set to 4 kHz. Current derating is required in order to raise the carrier frequency.

 $5$  If one of the following specifications are needed, the maximum output voltage will be the equivalent to the input voltage  $\times$  0.87.

• Harmonic current distortion of 5% or less

y Harmonic suppression guidelines compliance

• Input power factor of 0.98 or more

<6> User-adjustable

# <span id="page-407-0"></span>**A.3 Three-Phase 400 V Class Drives**

**Table A.3 Power Ratings (Three-Phase 400 V Class)**

| <b>Item</b>                                           |                                                                 |                                                                                                    |                                                             | <b>Specification</b> |      |      |      |      |      |      |      |      |      |      |  |
|-------------------------------------------------------|-----------------------------------------------------------------|----------------------------------------------------------------------------------------------------|-------------------------------------------------------------|----------------------|------|------|------|------|------|------|------|------|------|------|--|
|                                                       | $CIMR-U\Box 4\Box$                                              |                                                                                                    | 0011                                                        | 0014                 | 0021 | 0027 | 0034 | 0040 | 0052 | 0065 | 0077 | 0096 | 0124 | 0156 |  |
|                                                       |                                                                 | <b>HD</b> Rating                                                                                                    | 8.7                                                         | 10                   | 13   | 19   | 25   | 31   | 36   | 47   | 59   | 70   | 87   | 113  |  |
|                                                       | Input Current $(A)$                                             | <b>ND Rating</b>                                                                                                    | 10                                                          | 13                   | 19   | 25   | 31   | 36   | 47   | 59   | 70   | 87   | 113  | 142  |  |
|                                                       | Rated Input Capacity (kVA) $\langle 2 \rangle$                  | <b>HD</b> Rating                                                                                                    | 8                                                           | 9                    | 12   | 17   | 22   | 28   | 33   | 43   | 54   | 64   | 80   | 103  |  |
|                                                       |                                                                 | <b>ND</b> Rating                                                                                                    | $\mathbf{Q}$                                                | 12                   | 17   | 22   | 28   | 33   | 43   | 54   | 64   | 80   | 103  | 130  |  |
|                                                       | <b>Rated Output Current</b>                                     | <b>HD</b> Rating                                                                                                    | 9.6                                                         | 11                   | 14   | 21   | 27   | 34   | 40   | 52   | 65   | 77   | 96   | 124  |  |
| Input/<br>Output                                      | $(A)$ <3> <4>                                                   | <b>ND</b> Rating                                                                                                    | 11                                                          | 14                   | 21   | 27   | 34   | 40   | 52   | 65   | 77   | 96   | 124  | 156  |  |
| Rating                                                | <b>Overload Tolerance</b>                                       | HD Rating: 150% of rated output current for 60 s<br>ND Rating: 120% of rated output current for 60 s<br>(Derating may be required for applications that start and stop frequently) |                                                             |                      |      |      |      |      |      |      |      |      |      |      |  |
|                                                       | <b>Carrier Frequency</b>                                        | 4 kHz (User adjustable up to 10 kHz. Derating may be required.)                                                                                                    |                                                             |                      |      |      |      |      |      |      |      |      |      |      |  |
|                                                       | <b>Maximum Output Voltage (V)</b>                               | Proportional to input voltage $\leq 5$                                                                                                    |                                                             |                      |      |      |      |      |      |      |      |      |      |      |  |
|                                                       | <b>Maximum Output Frequency (Hz)</b>                            | 400 Hz $\leq 6$                                                                                                    |                                                             |                      |      |      |      |      |      |      |      |      |      |      |  |
|                                                       | <b>Rated Voltage Rated Frequency</b>                            | Three-phase (CIMR-U $\square$ 4A $\square$ /4P $\square$ ) 380 to 500 Vac 50/60 Hz<br>Three-phase (CIMR-U $\square$ 4E $\square$ /4W $\square$ ) 380 to 480 Vac 50/60 Hz           |                                                             |                      |      |      |      |      |      |      |      |      |      |      |  |
| Power                                                 | <b>Allowable Voltage Fluctuation</b>                            | $-15$ to $10\%$                                                                                                    |                                                             |                      |      |      |      |      |      |      |      |      |      |      |  |
| <b>Supply</b>                                         | <b>Allowable Frequency Fluctuation</b>                          |                                                                                                    | $\pm 3\%$ (Frequency fluctuation rate: 1 Hz/100 ms or less) |                      |      |      |      |      |      |      |      |      |      |      |  |
|                                                       | <b>Allowable Phase Power Supply Voltage</b><br><b>Unbalance</b> |                                                                                                    | 2% or less                                                  |                      |      |      |      |      |      |      |      |      |      |      |  |
| <b>Harmonic Current Harmonic Distortion &lt;5&gt;</b> |                                                                 |                                                                                                    | 5% or less (IEEE519 compliant)                              |                      |      |      |      |      |      |      |      |      |      |      |  |
| <b>Input Power Factor &lt;5&gt;</b>                   |                                                                 |                                                                                                    | 0.98% or more (During rated operation)                      |                      |      |      |      |      |      |      |      |      |      |      |  |

<span id="page-407-1"></span>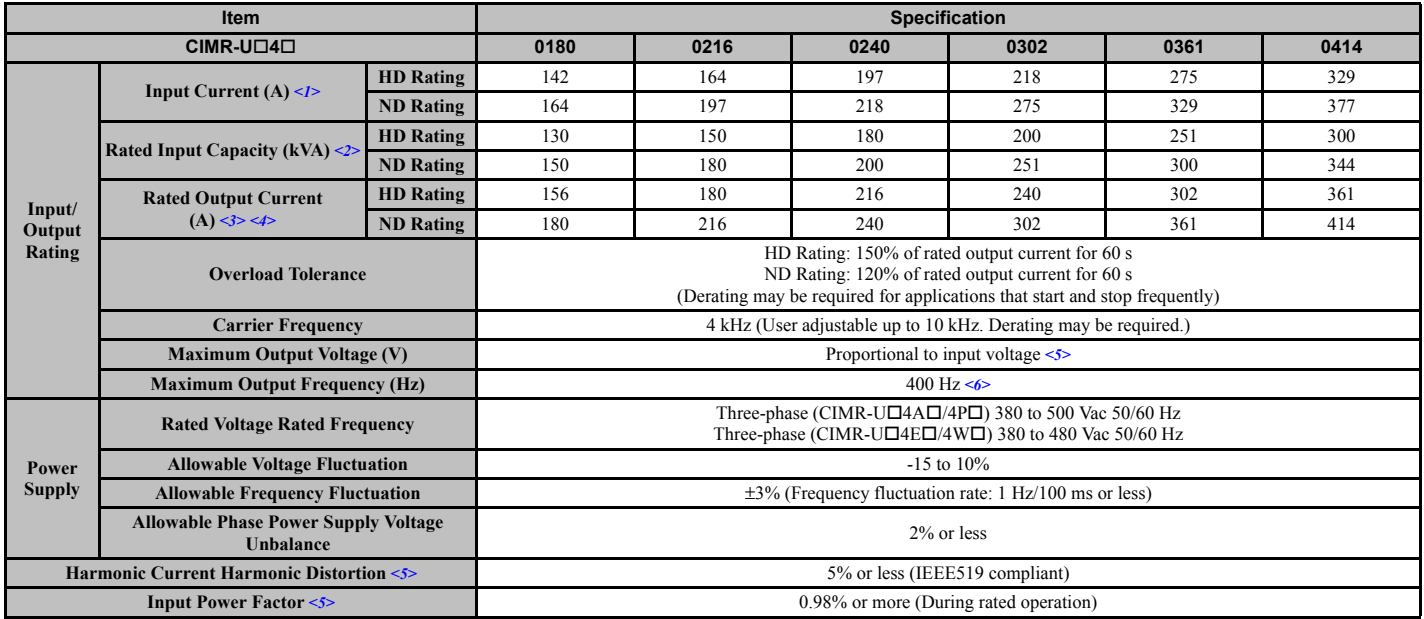

<1> Assumes operation at the rated output current. Input current rating varies depending on the power supply transformer, input reactor, wiring connections, and power supply impedance.

 $\leq$  2> Rated input capacity is calculated with a power line voltage of 480 V  $\times$  1.1.

<3> The rated output current of the drive output amps should be equal to or greater than the motor rated current.

<4> Carrier frequency is set to 4 kHz. Current derating is required in order to raise the carrier frequency.

 $5$  If one of the following specifications are needed, the maximum output voltage will be the equivalent to the input voltage  $\times$  0.87.

• Harmonic current distortion of 5% or less

• Harmonic suppression guidelines compliance

• Input power factor of 0.98 or more

<6> User-adjustable

# <span id="page-408-0"></span>**A.4 Drive Specifications**

**Note: 1.** Perform rotational Auto-Tuning to obtain the performance specifications given below.

**2.** For optimum performance life of the drive, install the drive in an environment that meets the required specifications.

<span id="page-408-1"></span>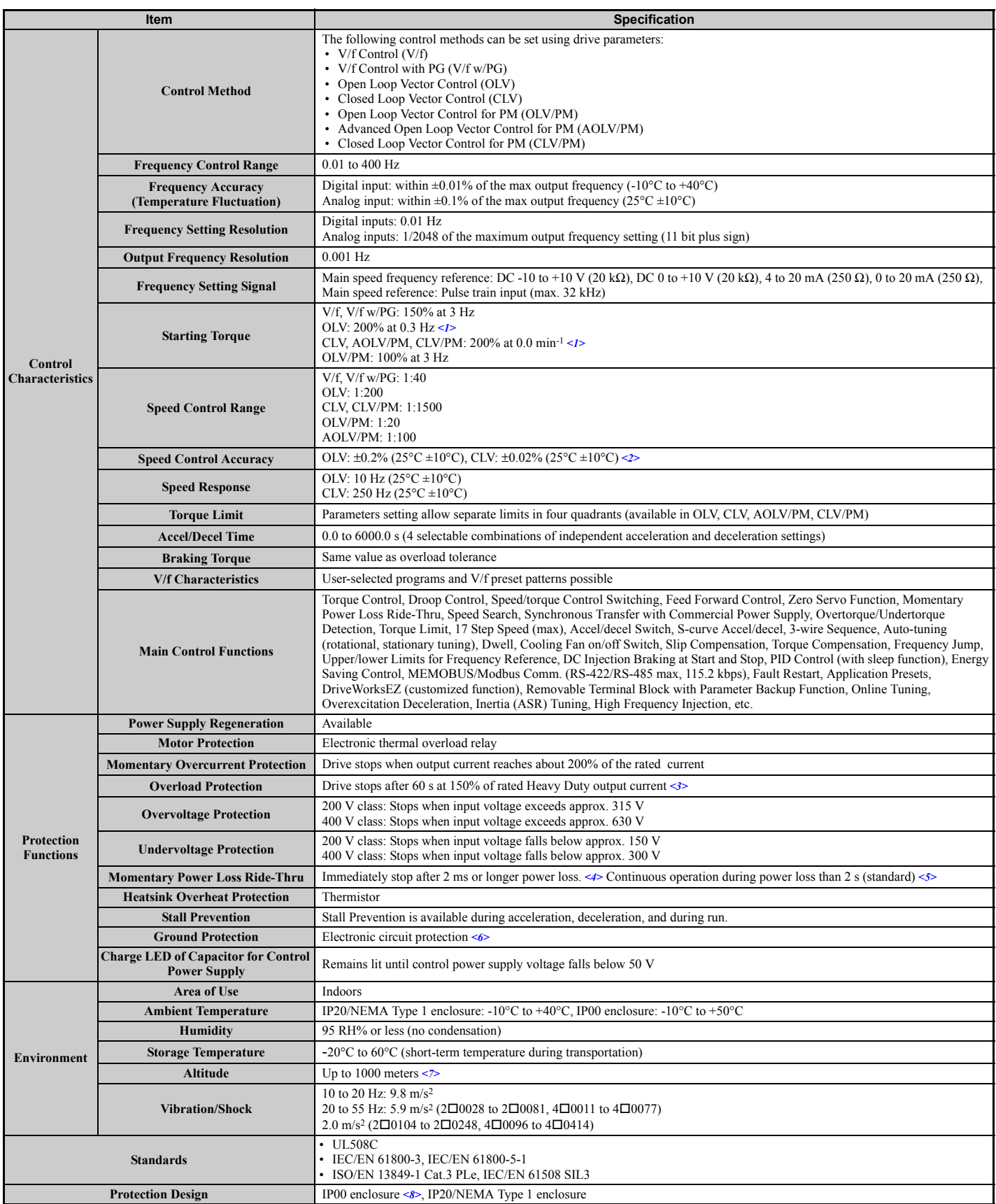

<1> Current derating is required. Select control modes in accordance with the drive capacity.

<2> The accuracy of these values depends on motor characteristics, ambient conditions, and drive settings. Specifications may vary with different motors and with changing motor temperature. Contact Yaskawa for consultation.

- <3> Overload protection may be triggered when operating with 150% of the rated output current if the output frequency is less than 6 Hz.
- <4> May be shorter due to load conditions and motor speed.
- <5> A separate Momentary Power Loss Ride-Thru Unit is required for the drives if the application needs to continue running during a momentary power loss up to 2 s.
- <6> Ground protection cannot be provided when the impedance of the ground fault path is too low, or when the drive is powered up while a ground fault is present at the output.
- <7> Up to 3000 m with output current and voltage derating. Refer to *[Altitude Derating on page 413](#page-412-0)* for details.
- <8> Reattaching the top protective cover and bottom cover on an IP00 enclosure drive may convert this drive to a NEMA Type 1 conformity.

# <span id="page-410-0"></span>**A.5 Drive Watt Loss Data**

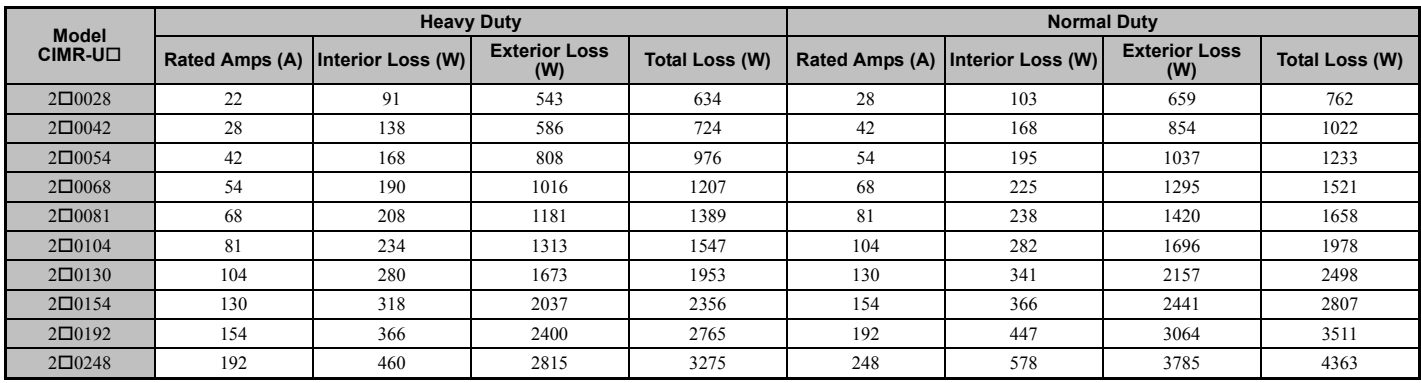

#### **Table A.4 Watt Loss 200 V Class Three-Phase Models**

#### **Table A.5 Watt Loss 400 V Class Three-Phase Models**

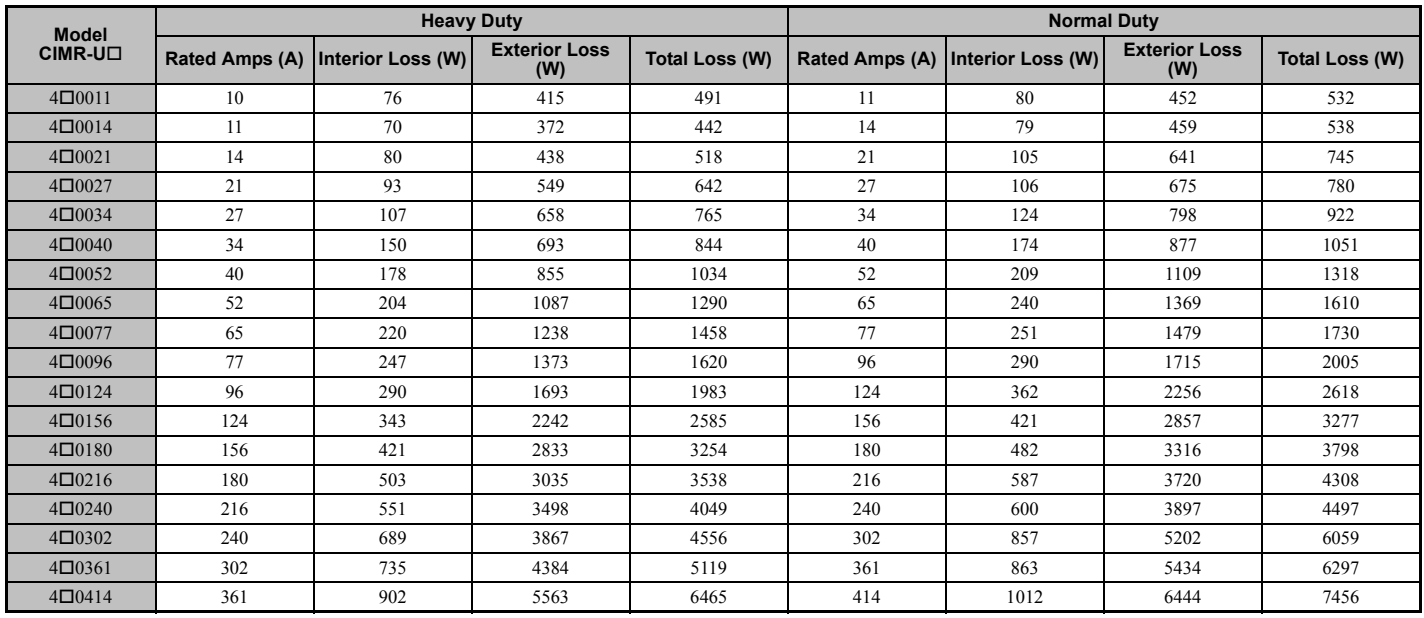

# <span id="page-411-0"></span>**A.6 Drive Derating Data**

The drive can be operated at above the rated temperature, altitude, and default carrier frequency by derating the drive capacity.

# **Rated Current Depending on Carrier Frequency**

*[Table A.6](#page-411-1)* shows the drive output current depending on the carrier frequency settings.

<span id="page-411-1"></span>Use the data in *[Table A.6](#page-411-1)* to linearly calculate output current values for carrier frequencies not listed in the tables.

| Three-Phase 200 V Class   |                               |       |                   |                   |                                |                          | Three-Phase 400 V Class |                           |                 |                               |                          |                          |                                |       |                          |                          |                          |  |
|---------------------------|-------------------------------|-------|-------------------|-------------------|--------------------------------|--------------------------|-------------------------|---------------------------|-----------------|-------------------------------|--------------------------|--------------------------|--------------------------------|-------|--------------------------|--------------------------|--------------------------|--|
|                           | <b>Rated Current (A)</b>      |       |                   |                   |                                |                          |                         |                           |                 | <b>Rated Current (A)</b>      |                          |                          |                                |       |                          |                          |                          |  |
| <b>Model</b><br>$CIMR-U1$ | <b>Heavy Duty Rating (HD)</b> |       |                   |                   | <b>Normal Duty Rating (ND)</b> |                          |                         | <b>Model</b><br>$CIMR-UD$ |                 | <b>Heavy Duty Rating (HD)</b> |                          |                          | <b>Normal Duty Rating (ND)</b> |       |                          |                          |                          |  |
|                           | 4 kHz                         | 6 kHz | 8 kHz             | <b>10 kHz</b>     | 4 kHz                          | 6 kHz                    | 8 kHz                   | <b>10 kHz</b>             |                 | 4 kHz                         | 6 kHz                    | 8 kHz                    | <b>10 kHz</b>                  | 4 kHz | 6 kHz                    | 8 kHz                    | <b>10 kHz</b>            |  |
| $2\square 0028$           | 22                            | 20    | 18                | 15                | 28                             | 25                       | 22                      | 20                        | $4\square 0011$ | 9.6                           | 8.6                      | 7.7                      | 6.7                            | 11    | 9.9                      | 8.8                      | 7.7                      |  |
| $2\square 0042$           | 28                            | 25    | 22                | 20                | 42                             | 38                       | 34                      | 29                        | $4\square 0014$ | 11                            | 9.9                      | 88                       | 7.7                            | 14    | 13                       | 11                       | 9.8                      |  |
| $2\square 0054$           | 42                            | 38    | 34                | 29                | 54                             | 49                       | 43                      | 38                        | $4\square 0021$ | 14                            | 13                       | 11                       | 9.8                            | 21    | 19                       | 17                       | 15                       |  |
| $2\square 0068$           | 54                            | 49    | 43                | 38                | 68                             | 61                       | 54                      | 48                        | $4\square 0027$ | 21                            | 19                       | 17                       | 15                             | 27    | 24                       | 22                       | 19                       |  |
| $2\square 0081$           | 68                            | 61    | 54                | 48                | 81                             | 73                       | 65                      | 57                        | $4\square 0034$ | 27                            | 24                       | 22                       | 19                             | 34    | 31                       | 27                       | 24                       |  |
| $2\square$ 0104           | 81                            | 73    | 65                | $\equiv$          | 104                            | 94                       | 83                      | $\equiv$                  | $4\square 0040$ | 34                            | 31                       | 27                       | 24                             | 40    | 36                       | 32                       | 28                       |  |
| $2\square$ 0130           | 104                           | 94    | 83                | $\equiv$          | 130                            | 117                      | 104                     | $\equiv$                  | $4\square 0052$ | 40                            | 36                       | 32                       | 28                             | 52    | 47                       | 42                       | 36                       |  |
| $2\square$ 0154           | 130                           | 117   | $\equiv$          | $\equiv$          | 154                            | 139                      | $\equiv$                | $\equiv$                  | $4\square 0065$ | 52                            | 47                       | 42                       | 36                             | 65    | 59                       | 52                       | 46                       |  |
| $2\square 0192$           | 154                           | 139   | $\equiv$          | $\equiv$          | 192                            | 173                      | $\equiv$                | $\equiv$                  | $4\square 0077$ | 65                            | 59                       | 52                       | 46                             | 77    | 69                       | 62                       | 54                       |  |
| $2\square 0248$           | 192                           | -     | $\qquad \qquad =$ | $\qquad \qquad =$ | 248                            | $\overline{\phantom{0}}$ | $\equiv$                | -                         | 4□0096          | 77                            | 69                       | 62                       | ÷                              | 96    | 86                       | 77                       | -                        |  |
|                           |                               |       |                   |                   |                                |                          |                         |                           | $4\square 0124$ | 96                            | 86                       | 77                       | $\equiv$                       | 124   | 112                      | 99                       | $\equiv$                 |  |
|                           |                               |       |                   |                   |                                |                          |                         |                           | $4\Box 0156$    | 124                           | 112                      | $\equiv$                 | $\equiv$                       | 156   | 140                      | $\overline{\phantom{0}}$ | $\overline{\phantom{m}}$ |  |
|                           |                               |       |                   |                   |                                |                          |                         |                           | $4\Box 0180$    | 156                           | 140                      | $\equiv$                 | $=$                            | 180   | 162                      | $\equiv$                 | $\qquad \qquad =$        |  |
|                           |                               |       |                   |                   |                                |                          |                         |                           | $4\Box 0216$    | 180                           | $\equiv$                 | $\equiv$                 | $\equiv$                       | 216   | $\equiv$                 | $\equiv$                 | -                        |  |
|                           |                               |       |                   |                   |                                |                          |                         |                           | $4\square 0240$ | 216                           | $\overline{\phantom{0}}$ | $\equiv$                 | $\equiv$                       | 240   | $\overline{\phantom{m}}$ | $\equiv$                 | $\overline{\phantom{m}}$ |  |
|                           |                               |       |                   |                   |                                |                          |                         |                           | $4\square 0302$ | 240                           | $\overline{\phantom{m}}$ | $\equiv$                 | $\equiv$                       | 302   | $\equiv$                 | $\overline{\phantom{0}}$ | $\qquad \qquad =$        |  |
|                           |                               |       |                   |                   |                                |                          |                         |                           | $4\square 0361$ | 302                           | $\equiv$                 | $\equiv$                 | $\equiv$                       | 361   | $\equiv$                 | $\equiv$                 |                          |  |
|                           |                               |       |                   |                   |                                |                          |                         |                           | $4\Box 0414$    | 361                           | $\qquad \qquad =$        | $\overline{\phantom{0}}$ | $\overline{\phantom{0}}$       | 414   | $\qquad \qquad =$        | $\equiv$                 |                          |  |
|                           |                               |       |                   |                   |                                |                          |                         |                           |                 |                               |                          |                          |                                |       |                          |                          |                          |  |

**Table A.6 Carrier Frequency and Current Derating**

## ◆ **Carrier Frequency Derating**

<span id="page-411-2"></span>As the carrier frequency of the drive is increased above the factory default setting, the drive's rated output current must be derated according to *[Figure A.1](#page-411-2)*.

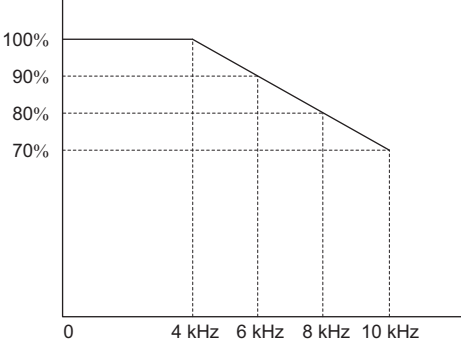

**Figure A.1 Carrier Frequency Derating**

# **Temperature Derating**

To ensure the maximum performance life, the drives output current must be derated like shown in *[Figure A.2](#page-412-1)* when the drive is installed in areas with high ambient temperature. In order to ensure reliable drive overload protection, the parameters L8-12 and L8-35 must also be set according to the installation conditions.

#### ■ **Parameter Settings**

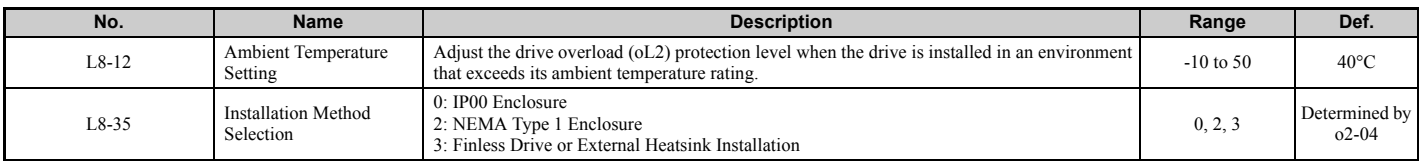

#### **0: IP00 Enclosure**

Drive operation between -10°C and 50°C allows 100% continuous current without derating.

#### **2: NEMA Type 1 Enclosure**

Drive operation between -10°C and 40°C allows 100% continuous current without derating. Operation between 40°C and 50°C requires output current derating.

#### **3: External Heatsink Installation, Finless Drive**

Drive operation between -10°C and 40°C allows 100% continuous current without derating. Operation between 40°C and 50°C requires output current derating.

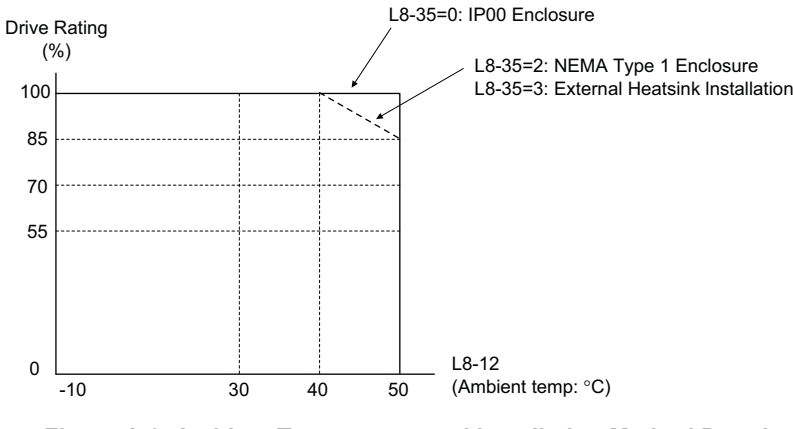

**Figure A.2 Ambient Temperature and Installation Method Derating**

## <span id="page-412-1"></span><span id="page-412-0"></span>◆ **Altitude Derating**

The drive standard ratings are valid for an installation altitude up to 1000 m. If the altitude exceeds 1000 m both the drive rated voltage and the rated output current must be derated for 1% per 100 m. The maximum altitude is 3000 m.

# **Appendix: B**

# <span id="page-414-0"></span>**Parameter List**

This appendix contains a full listing of all parameters and settings available in the drive.

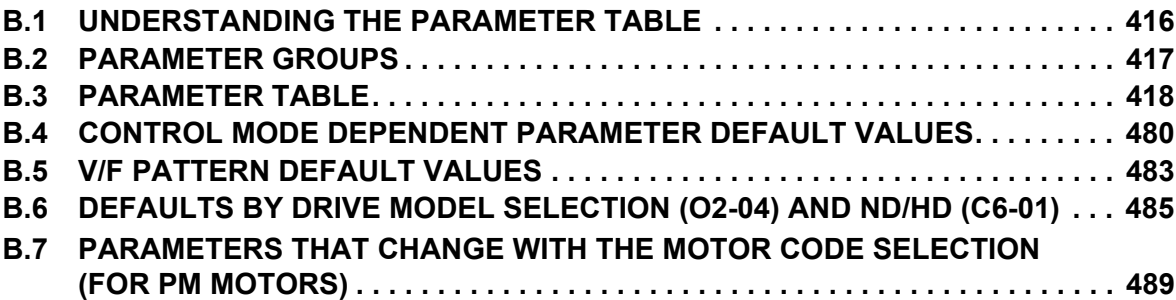

# <span id="page-415-0"></span>**B.1 Understanding the Parameter Table**

# ◆ **Control Modes, Symbols, and Terms**

The table below lists terms and symbols used in this section to indicate which parameters are available in which control modes.

**Note:** For detailed instructions on each control mode, *[Refer to Control Mode Selection on page 30](#page-29-0)*.

#### **Table B.1 Symbols and Icons Used in the Parameter Table**

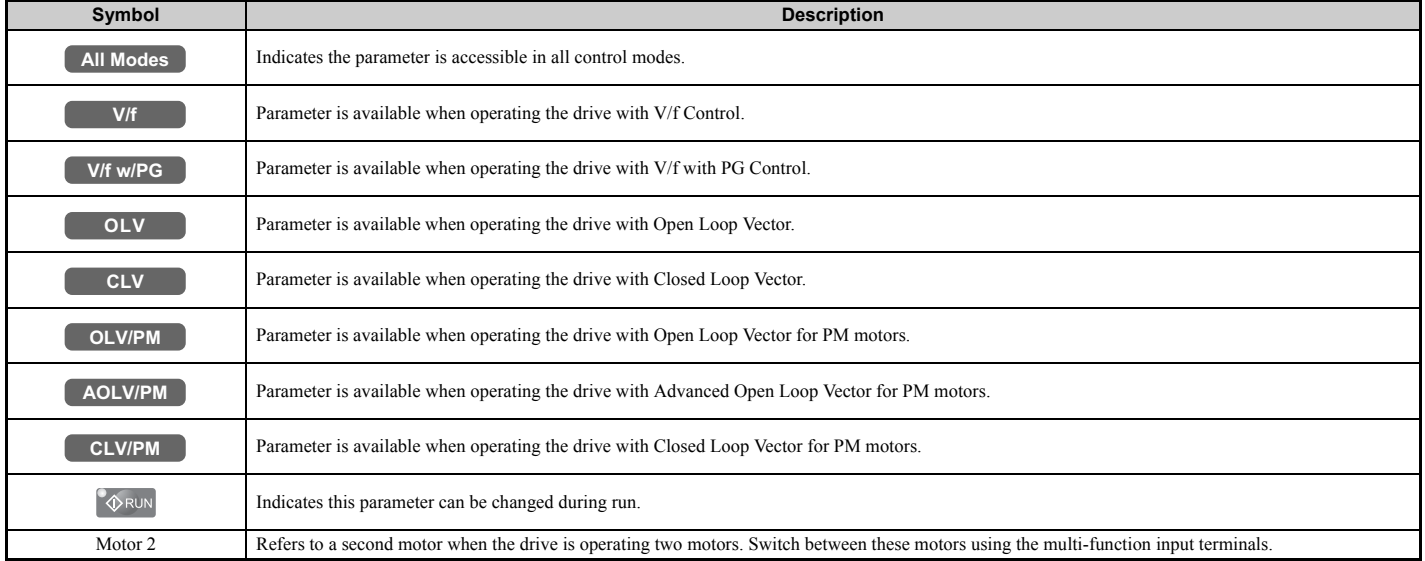

**Note:** If a parameter is not available in a certain control mode, the symbol for that control mode is grayed out.

# <span id="page-416-0"></span>**B.2 Parameter Groups**

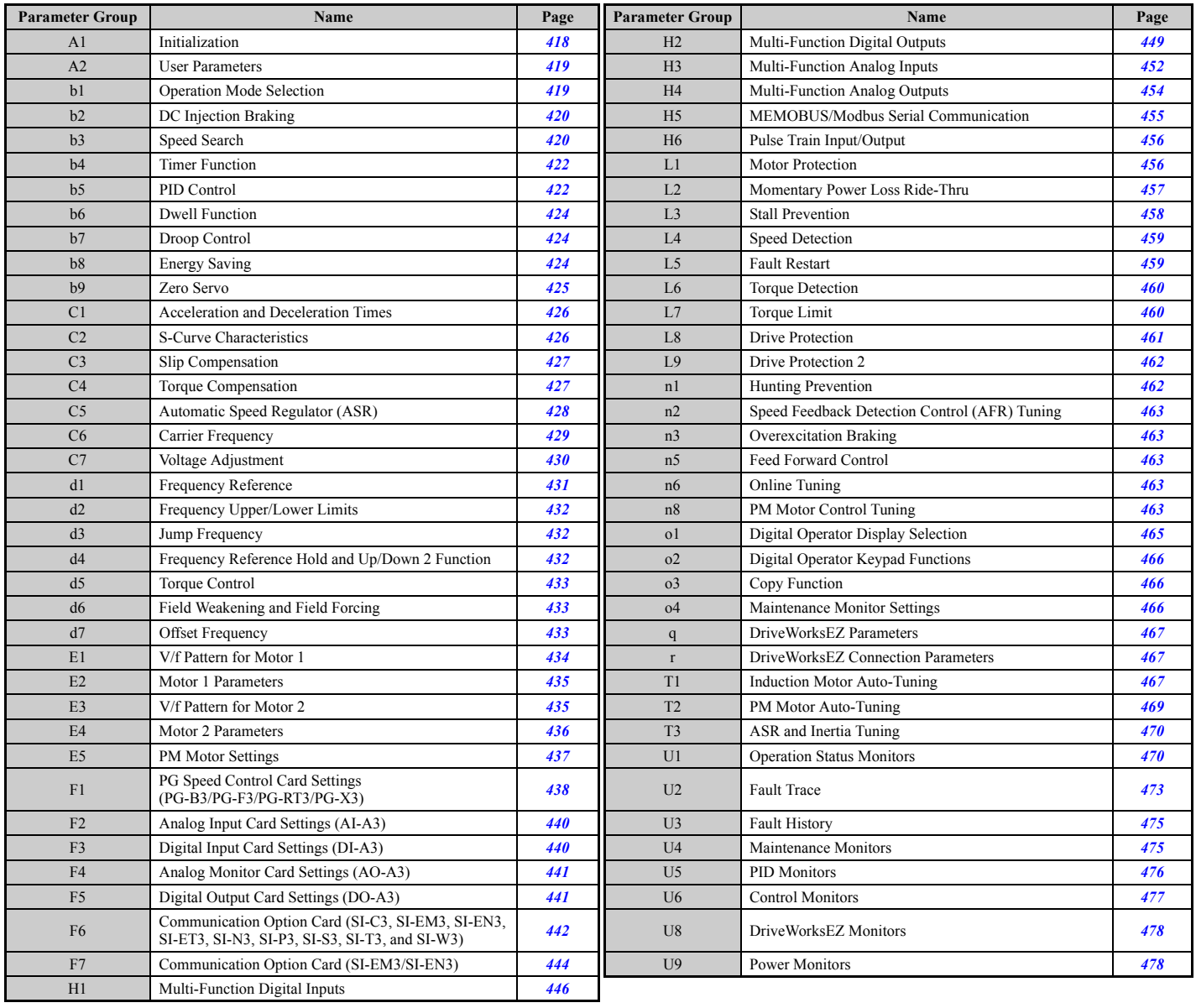

# <span id="page-417-0"></span>**B.3 Parameter Table**

# ◆ **A: Initialization Parameters**

The A parameter group creates the operating environment for the drive. This includes the parameter Access Level, Motor Control Method, Password, User Parameters and more.

## <span id="page-417-1"></span>■ A1: Initialization

<span id="page-417-2"></span>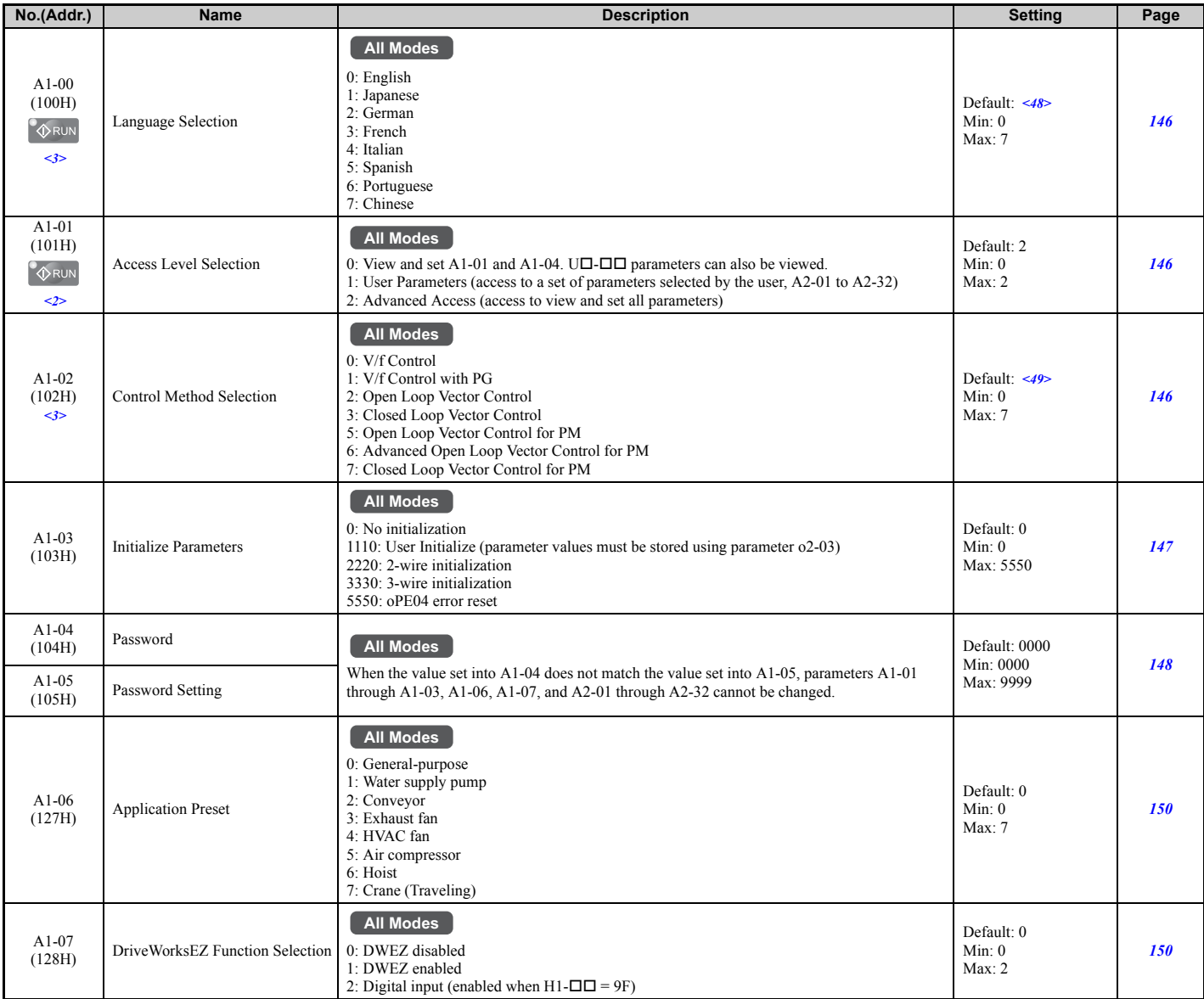

<2> Default setting value is dependent on the Application Preset selected with parameter A1-06.

<3> The parameter setting is not reset to the default value when A1-03 is used to initialize the drive.

<48> Regional default settings

Setting 0: India (Model code: CIMR-UD $\square$ ) and Asia (Model code: CIMR-UT $\square$ )

Setting 1: Japan (Model code: CIMR-UA $\square$ )

Setting 7: China (Model code: CIMR-UB $\square$ )

<49> Regional default settings

Setting 2: Japan (Model code: CIMR-UA $\square$ ), India (Model code: CIMR-UD $\square$ ), and Asia (Model code: CIMR-UT $\square$ ) Setting 0: China (Model code: CIMR-UB $\Box$ )

## <span id="page-418-0"></span>■ A2: User Parameters

<span id="page-418-2"></span>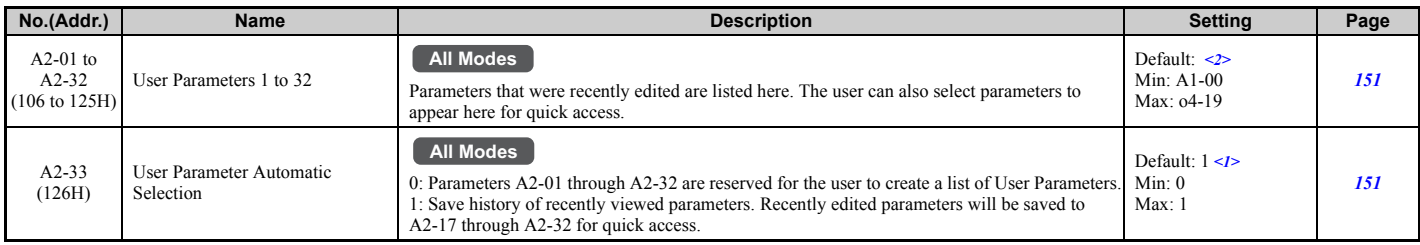

 $\leq$  > Default setting value is dependent on parameter A1-06. This setting value is 0 when A1-06 = 0, and 1 when A1-06 does not equal 0. <2> Default setting value is determined by the Application Preset selected with parameter A1-06.

# ◆ **b: Application**

Application parameters configure the source of the Run command, DC Injection Braking, Speed Search, timer functions, PID control, the Dwell function, Energy Savings, and a variety of other application-related settings.

# <span id="page-418-1"></span>■ **b1: Operation Mode Selection**

<span id="page-418-3"></span>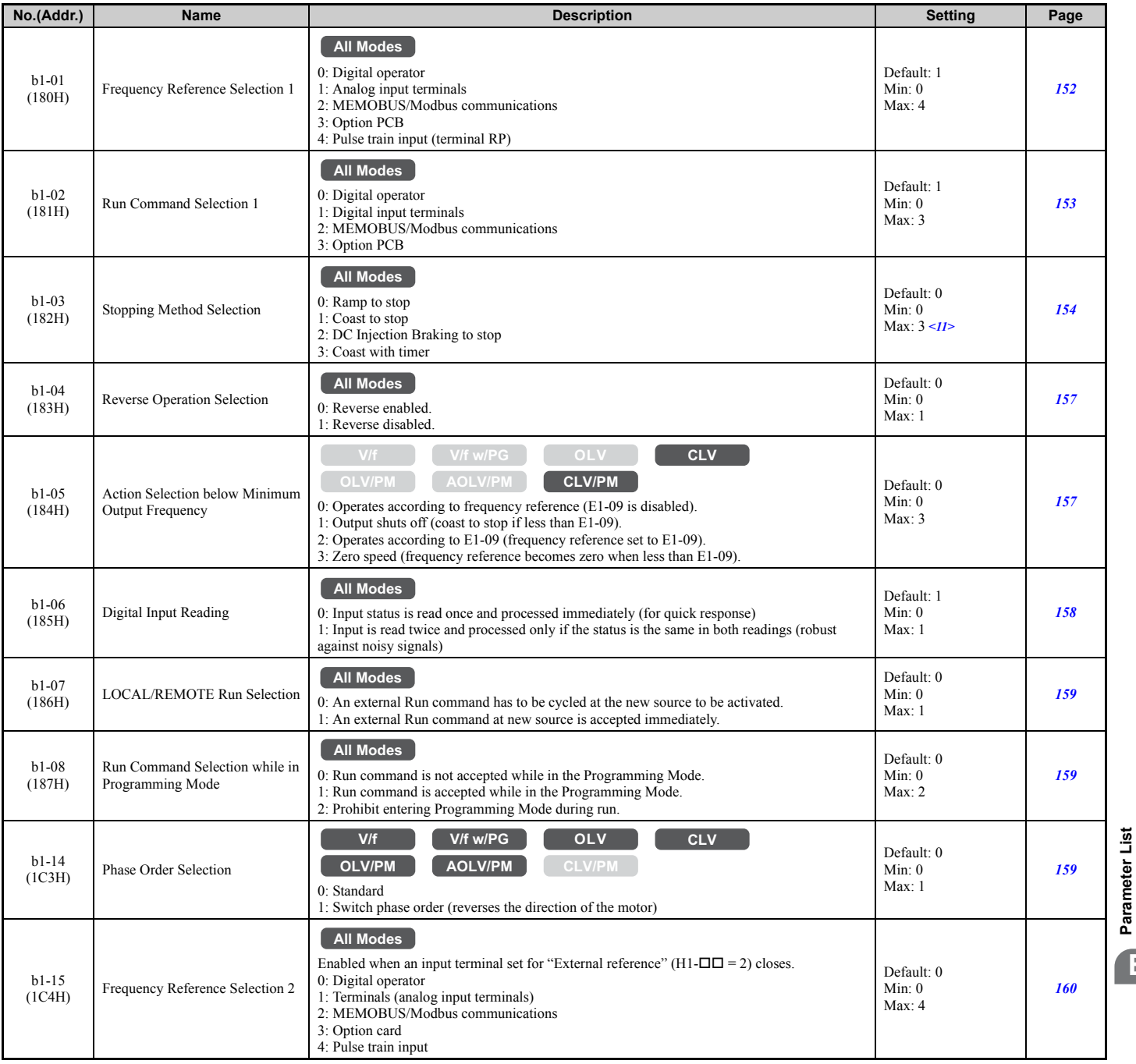

**[Parameter List](#page-414-0)**

**B**

#### **B.3 Parameter Table**

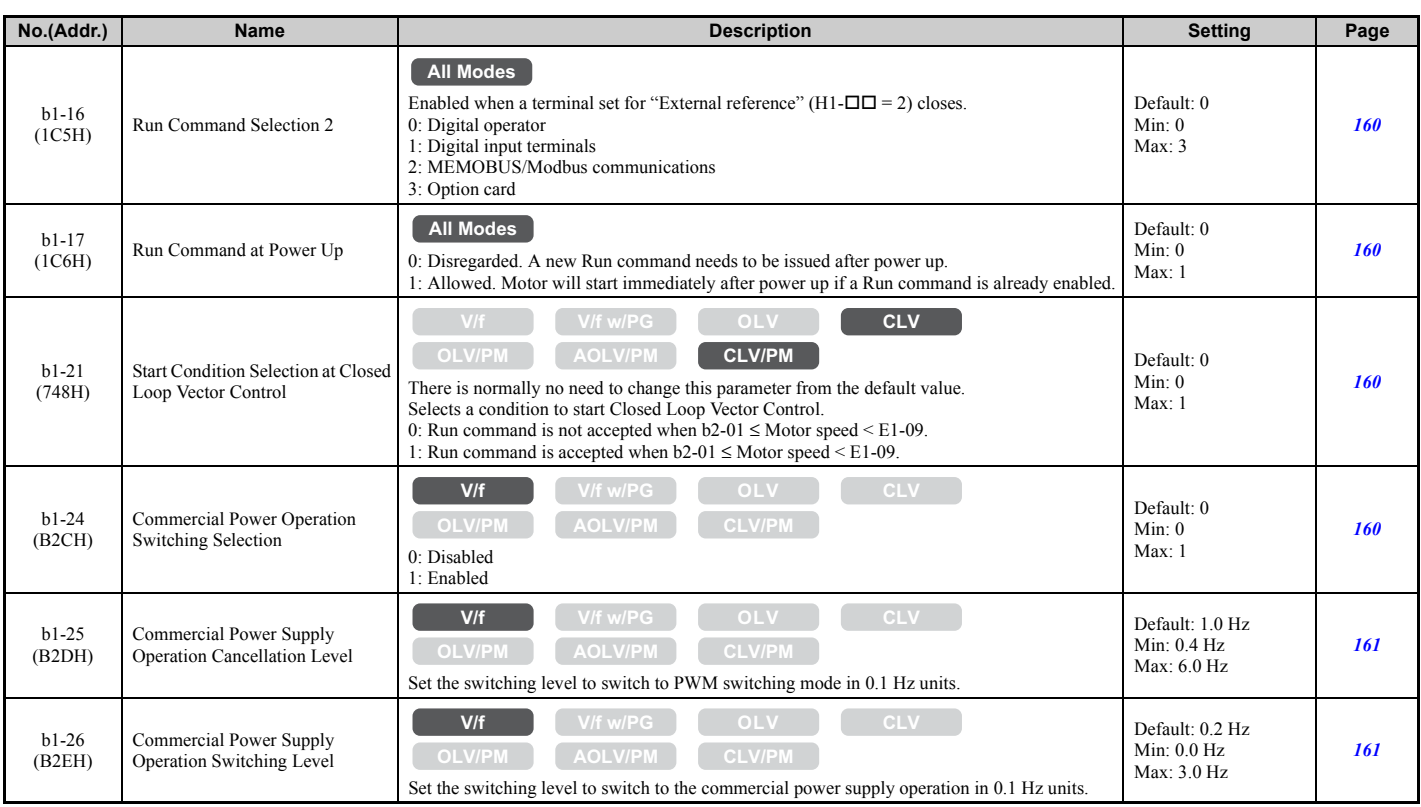

<11> Setting range is 0, 1, or 3 when the control mode is CLV, OLV/PM, AOLV/PM, or CLV/PM.

# <span id="page-419-0"></span>■ **b2: DC Injection Braking**

<span id="page-419-2"></span>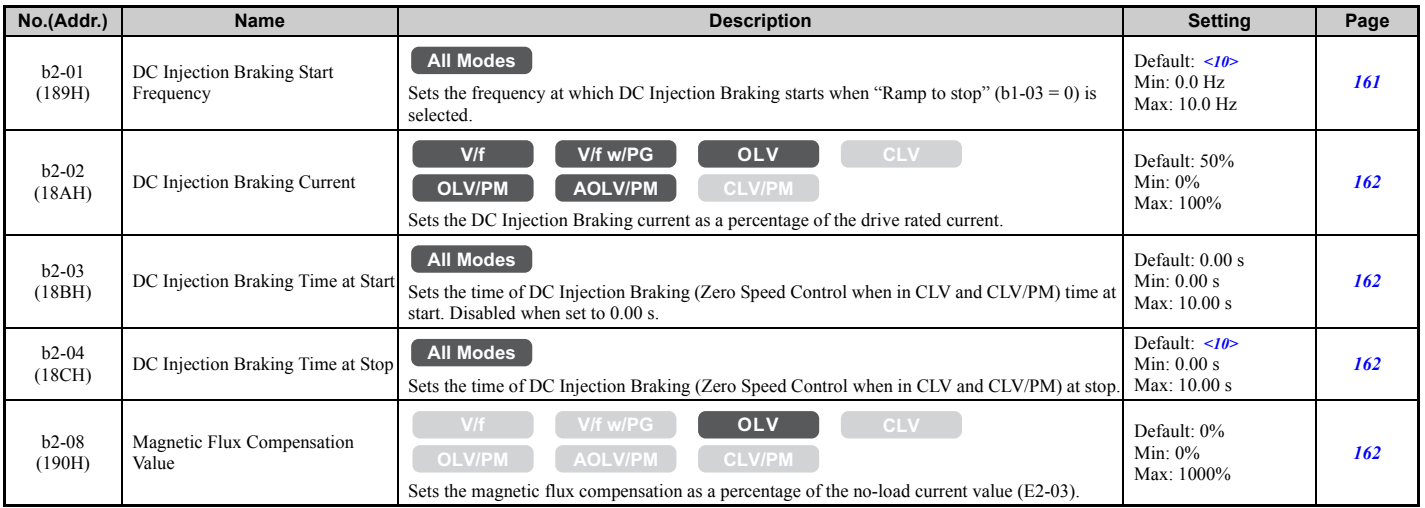

<10> Default setting is determined by the control mode (A1-02).

# <span id="page-419-1"></span>■ **b3: Speed Search**

<span id="page-419-3"></span>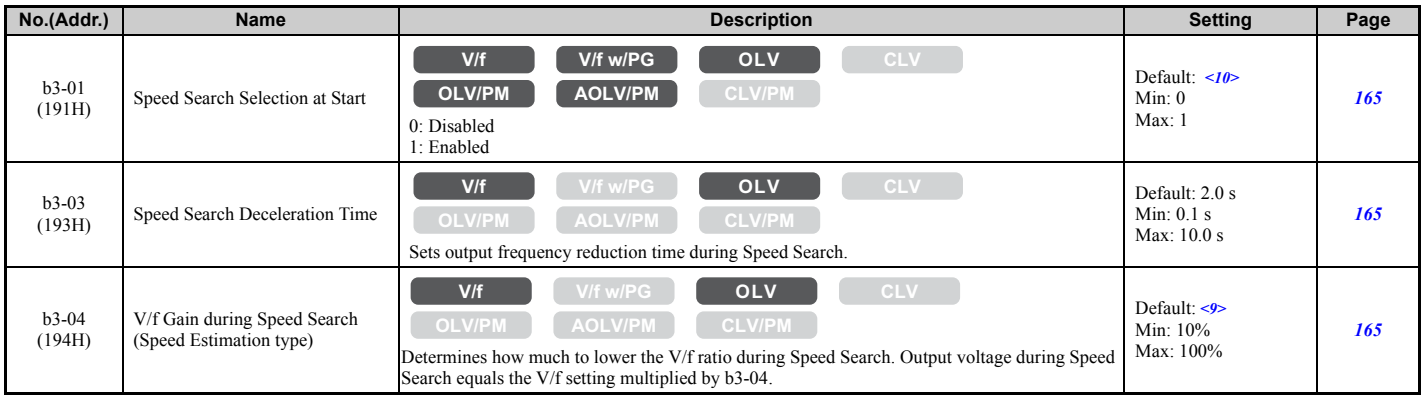

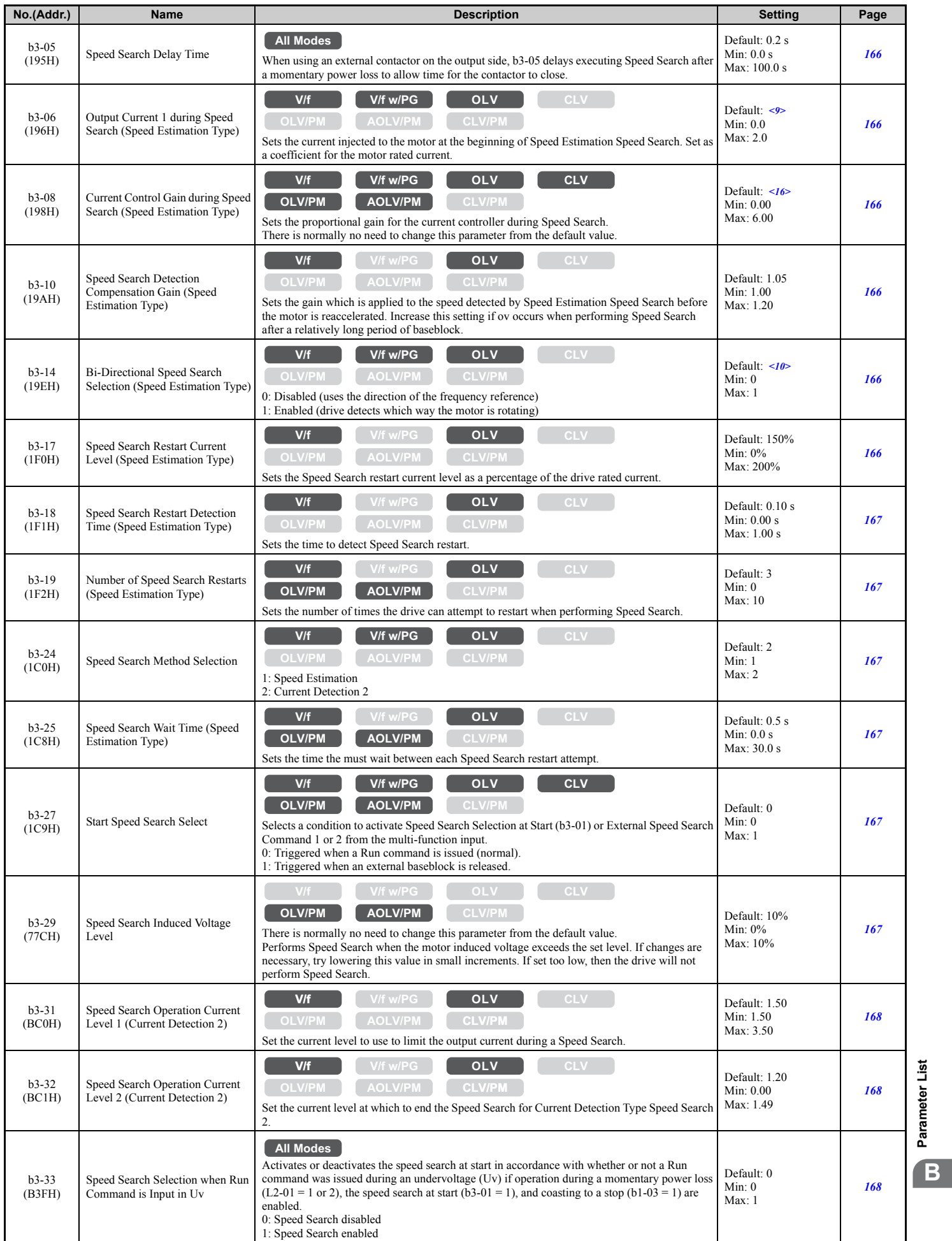

**[Parameter List](#page-414-0)**

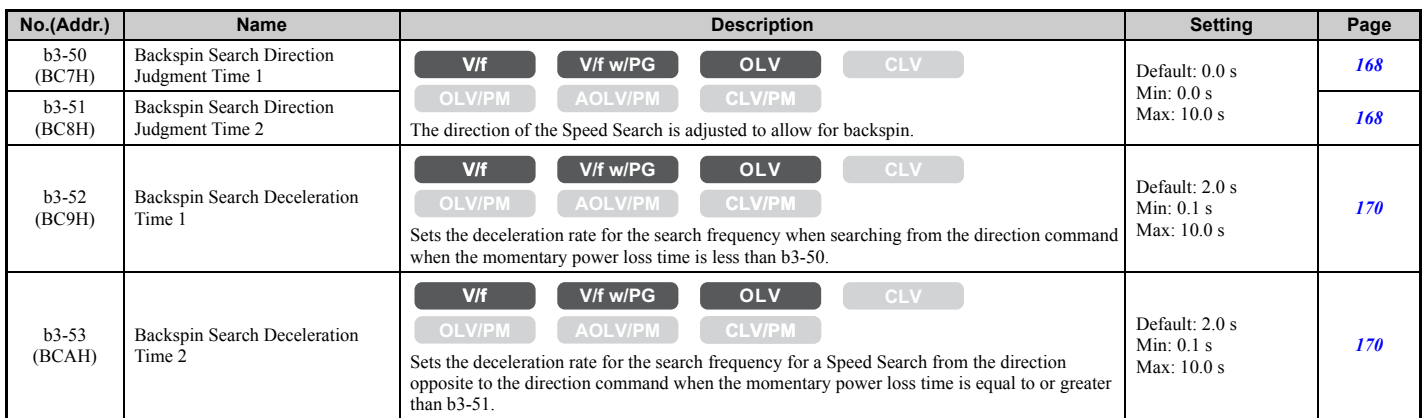

<9> Default setting value is dependent on the drive model (o2-04) and the Drive Duty (C6-01).

<10> Default setting is determined by the control mode (A1-02).

<span id="page-421-0"></span><16> Default setting is determined by the control mode (A1-02) and the drive model (o2-04).

#### ■ **b4: Timer Function**

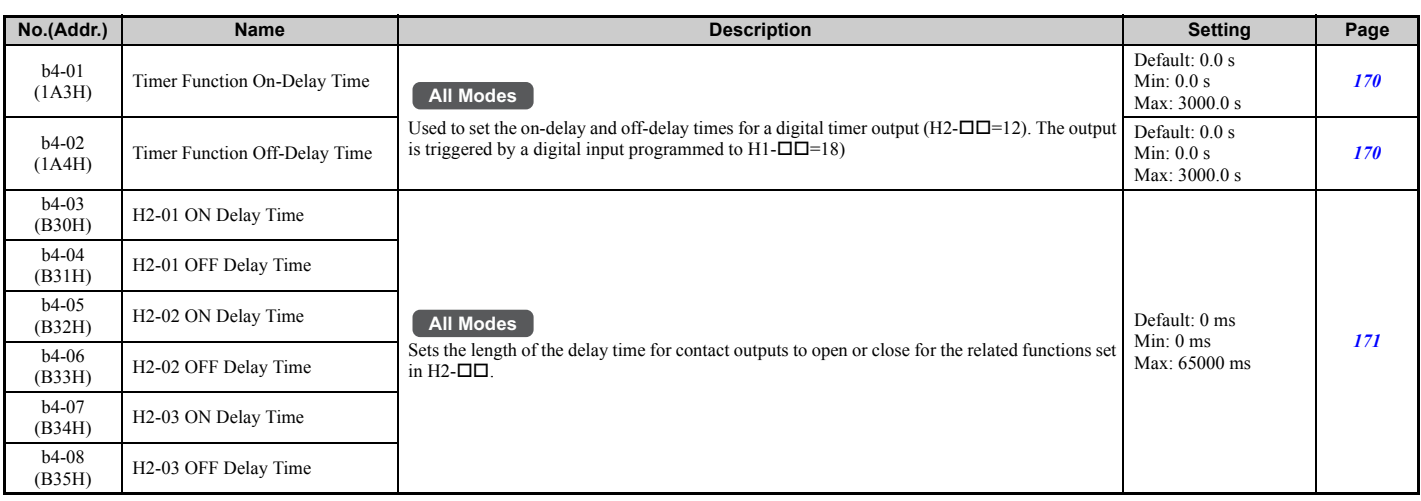

## <span id="page-421-1"></span>■ **b5: PID Control**

<span id="page-421-2"></span>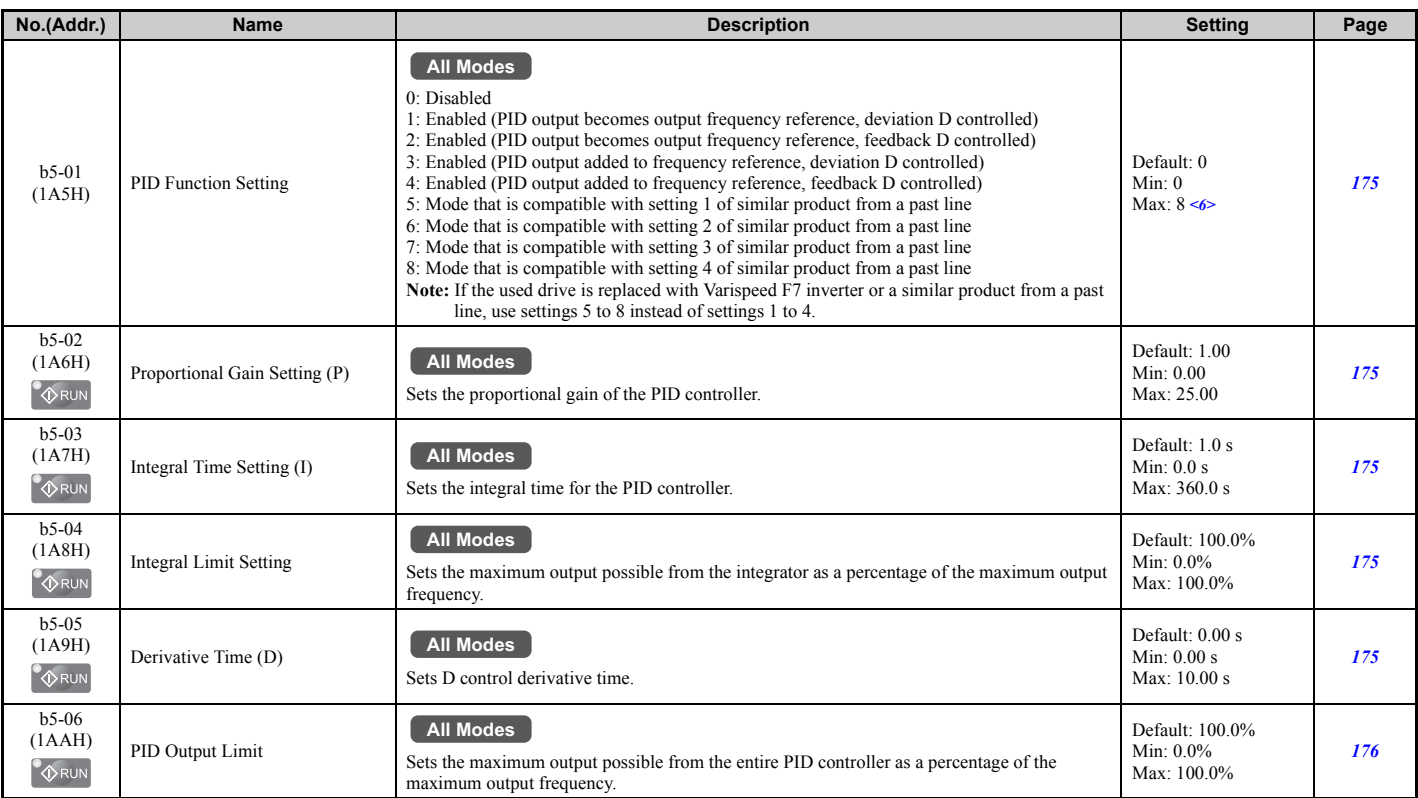

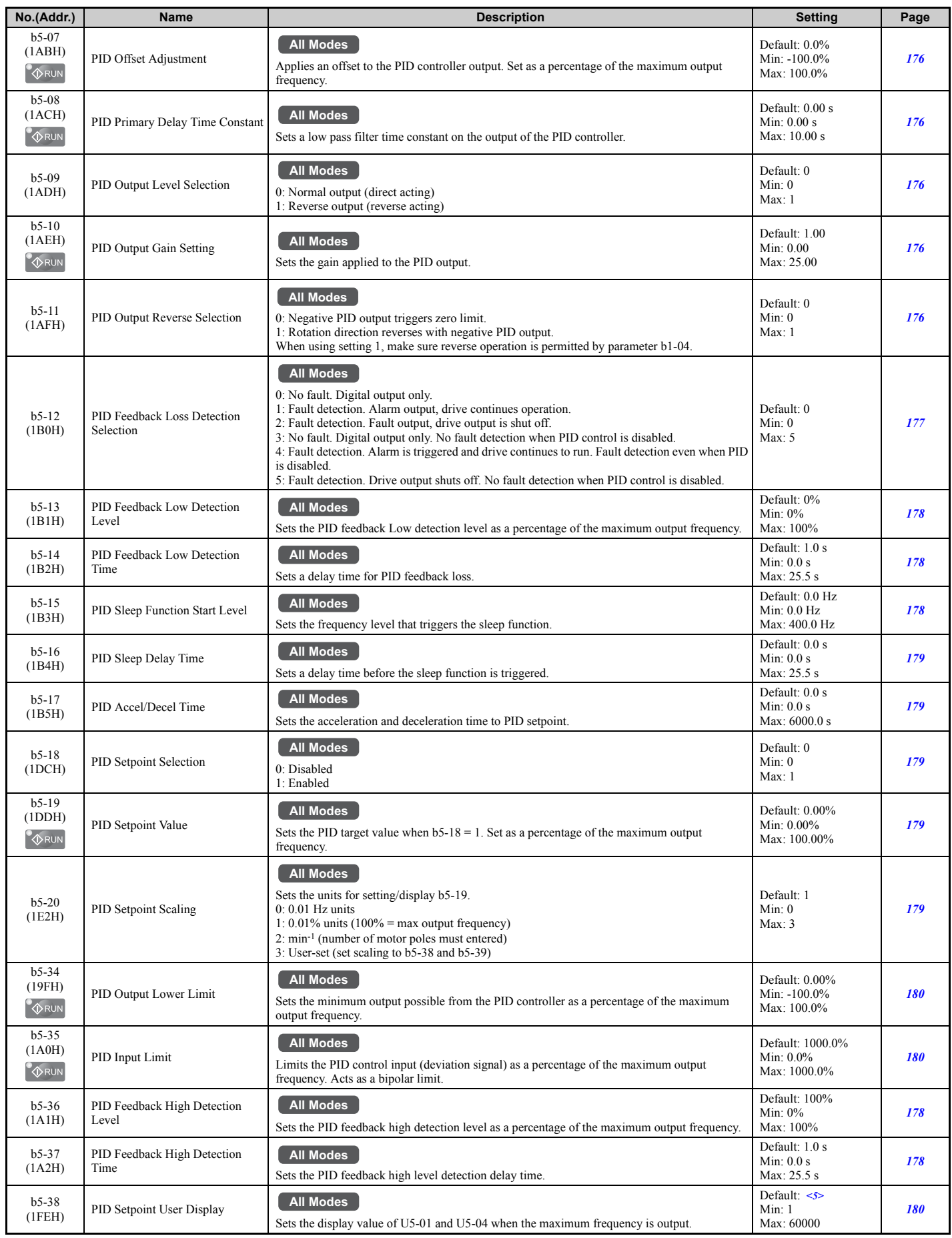

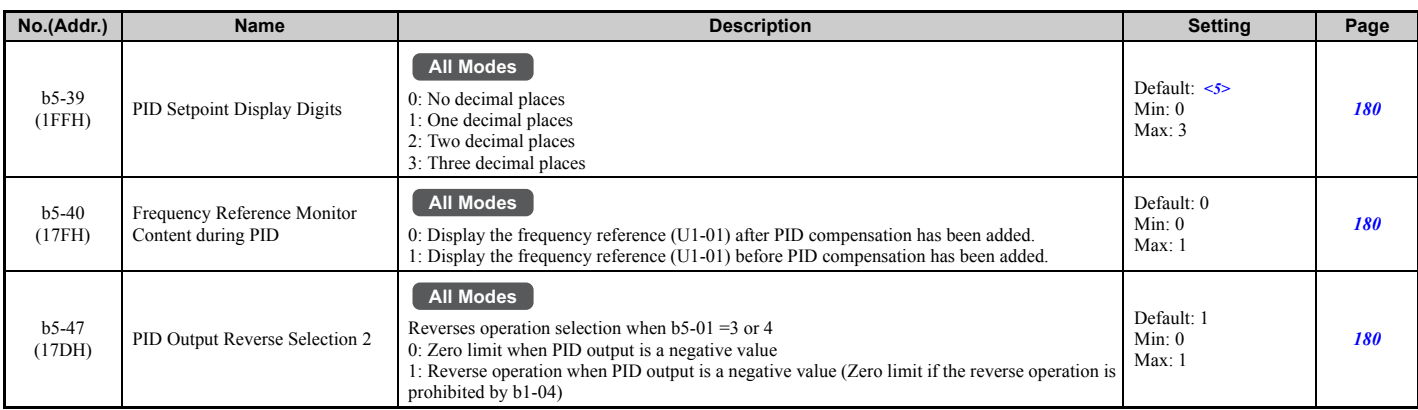

<5> Default setting is dependent on PID setpoint scaling (b5-20).

<span id="page-423-0"></span><6> Default setting value varies by the drive model (o2-04).

#### ■ **b6: Dwell Function**

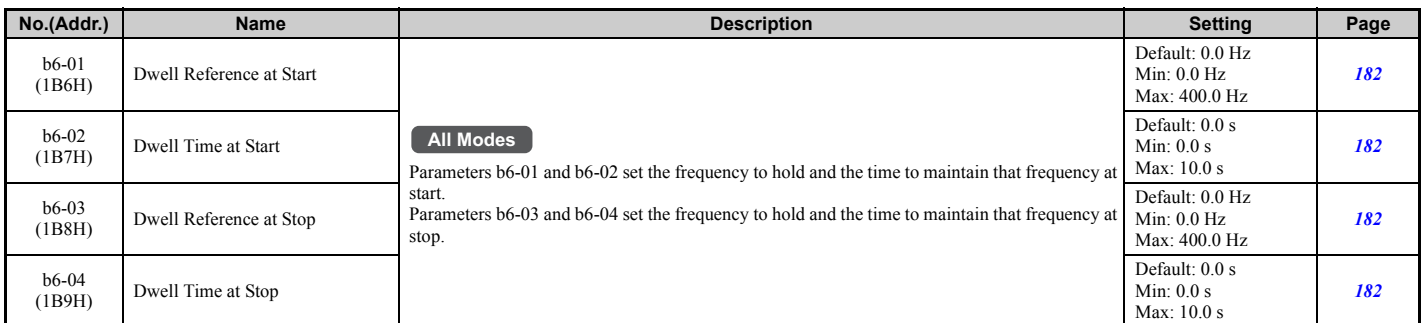

## <span id="page-423-1"></span>■ **b7: Droop Control**

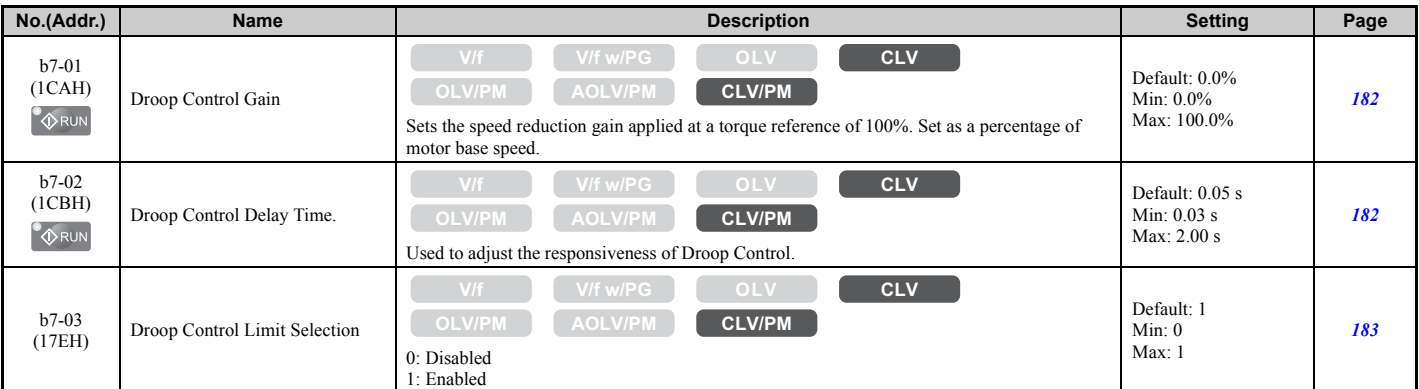

# <span id="page-423-2"></span>■ **b8: Energy Saving**

<span id="page-423-3"></span>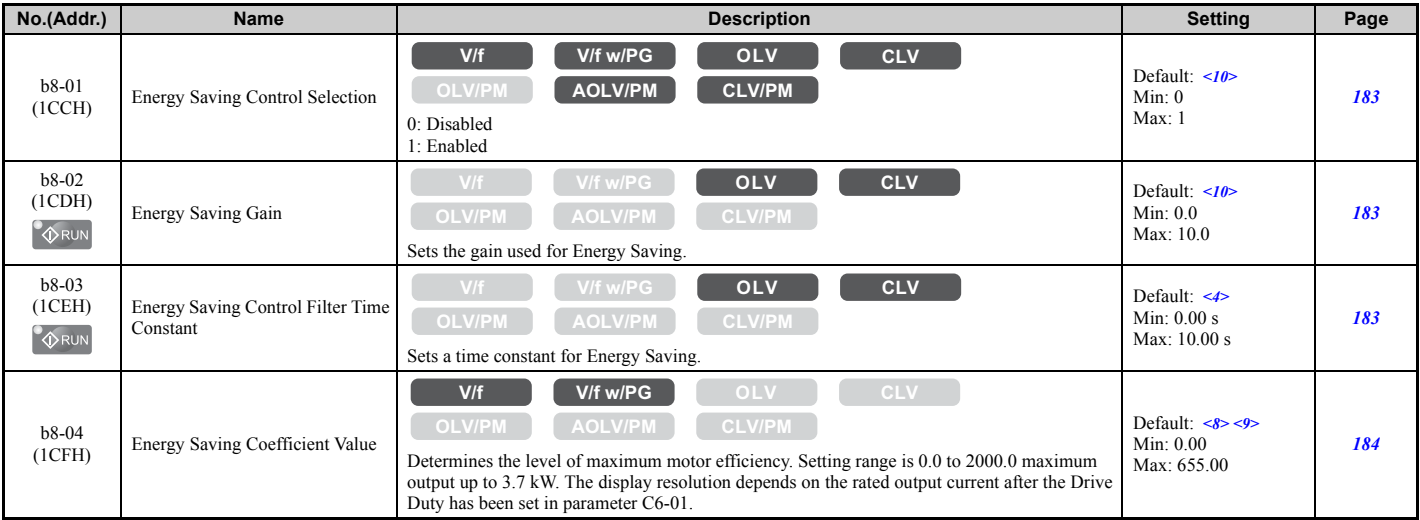

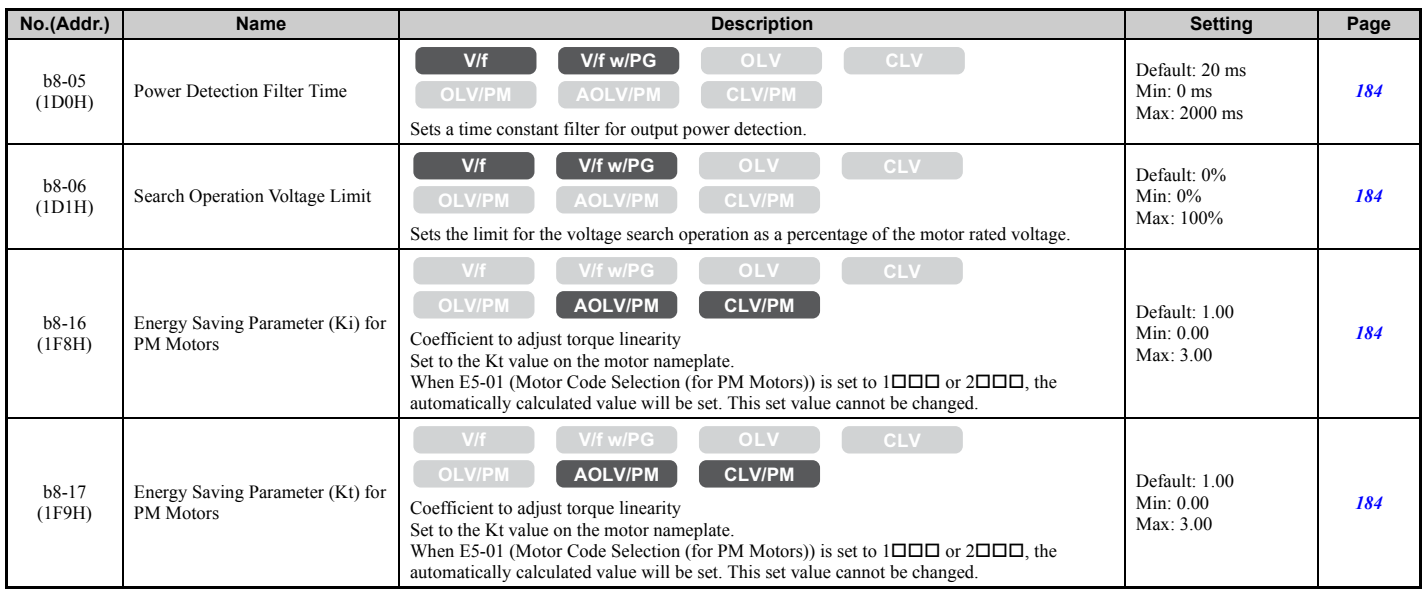

<4> Default setting is dependent on the control mode (A1-02), the drive model (o2-04), and the Drive Duty (C6-01).

<8> Parameter value changes automatically if E2-11 is manually changed or changed by Auto-Tuning.

<9> Default setting value is dependent on the drive model (o2-04) and the Drive Duty (C6-01).

<span id="page-424-0"></span> $\leq$ 10> Default setting is determined by the control mode (A1-02).

#### ■ **b9: Zero Servo**

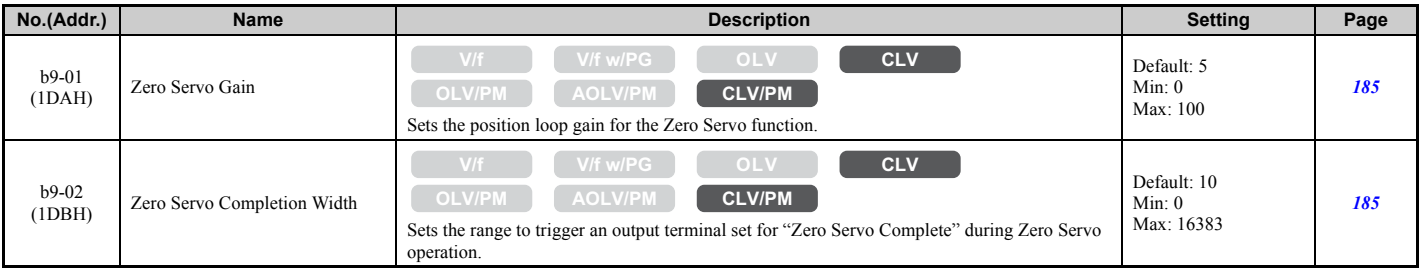

# ◆ **C: Tuning**

C parameters are used to adjust the acceleration and deceleration times, S-curves, slip compensation, torque compensation, and carrier frequency selections.

# <span id="page-425-0"></span>■ **C1: Acceleration and Deceleration Times**

<span id="page-425-2"></span>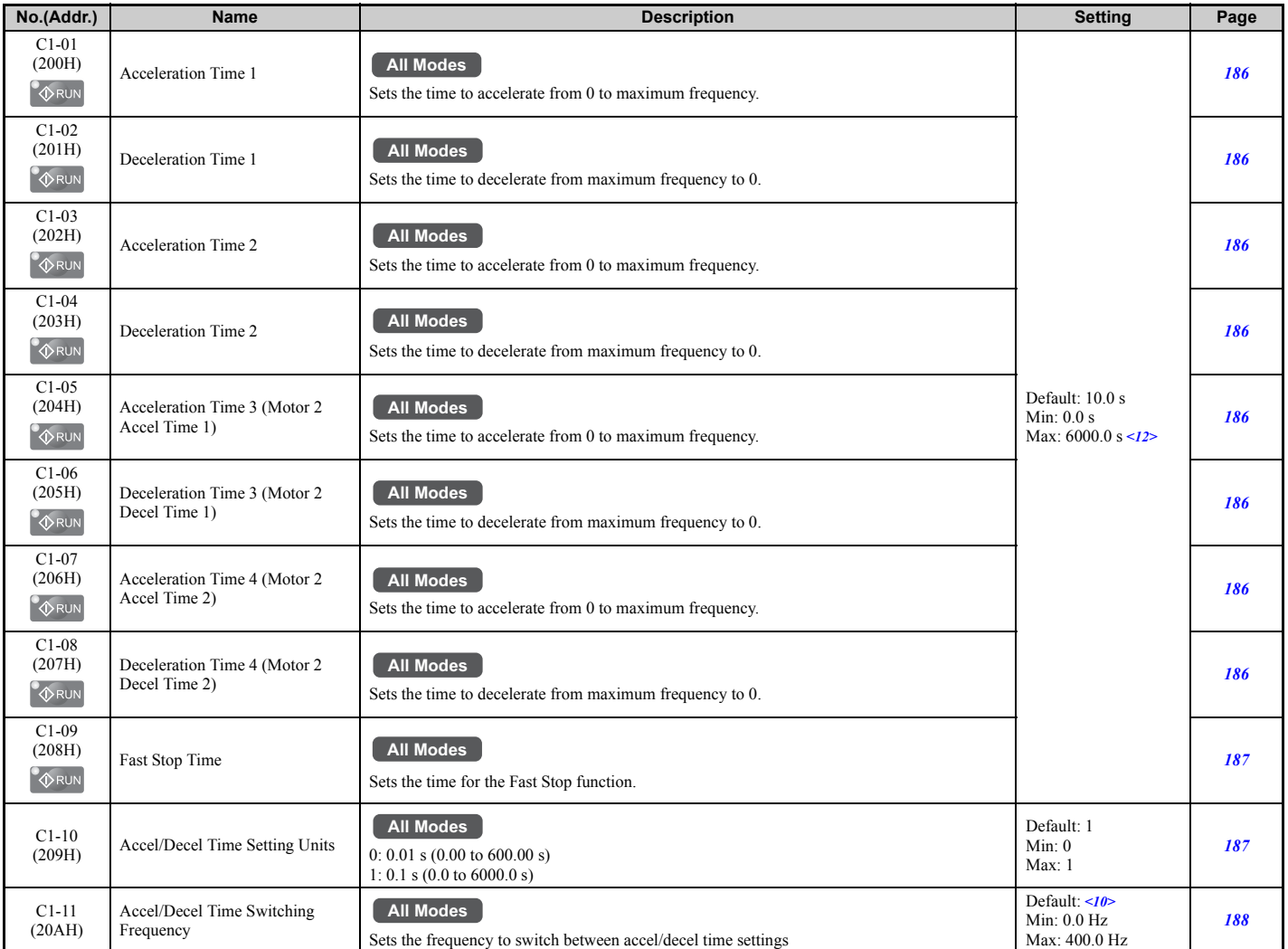

<10> Default setting is determined by the control mode (A1-02).

<12> Setting range value is dependent on parameter C1-10, Accel/Decel Time Setting Units. When C1-10 = 0 (units of 0.01 seconds), the setting range becomes 0.00 to 600.00 seconds.

# <span id="page-425-1"></span>■ **C2: S-Curve Characteristics**

<span id="page-425-3"></span>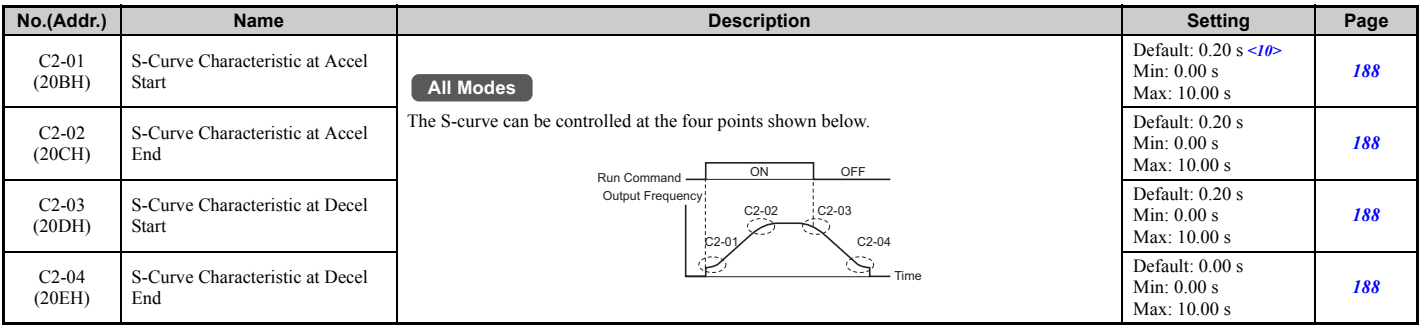

 $\leq$ 10> Default setting is determined by the control mode (A1-02).

## <span id="page-426-0"></span>■ C3: Slip Compensation

<span id="page-426-2"></span>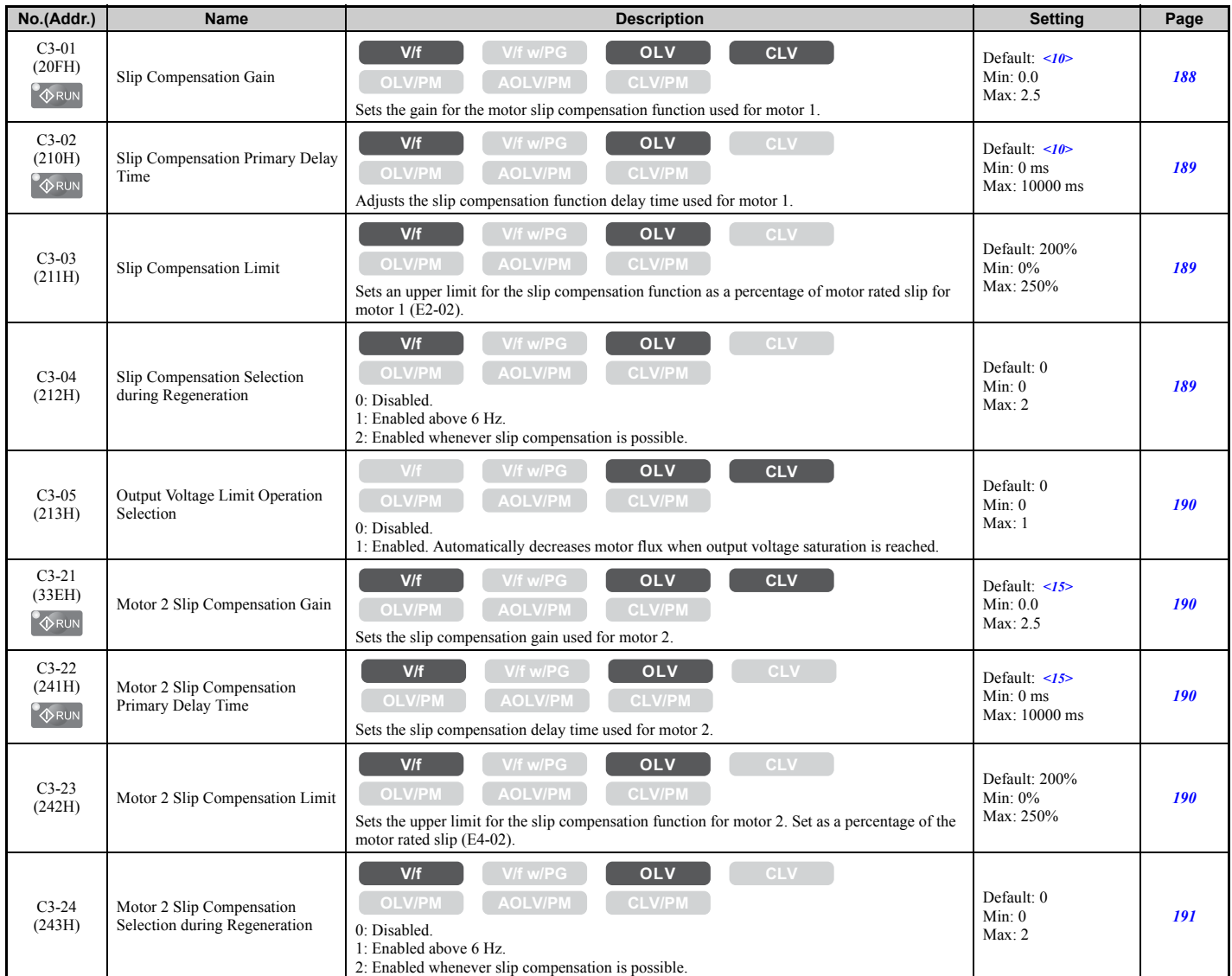

<10> Default setting is determined by the control mode (A1-02).

<span id="page-426-1"></span><15> Default setting is determined by the control mode for motor 2 (E3-01).

## ■ **C4: Torque Compensation**

<span id="page-426-3"></span>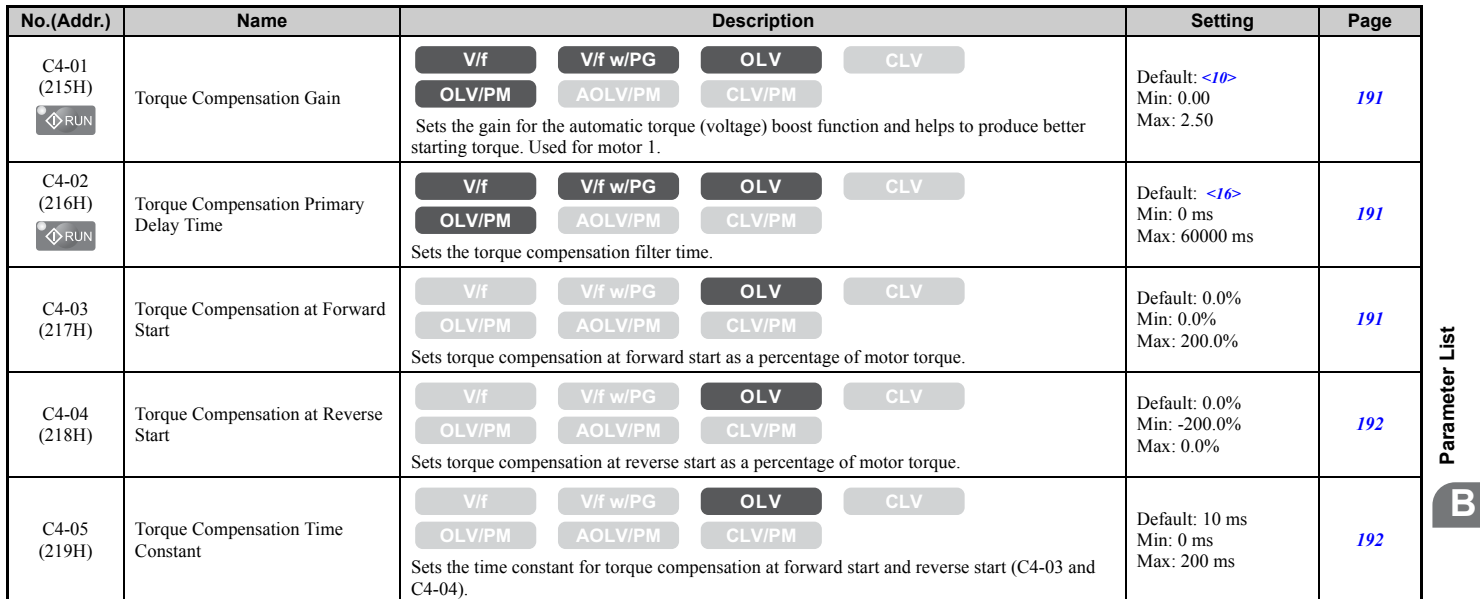

#### **B.3 Parameter Table**

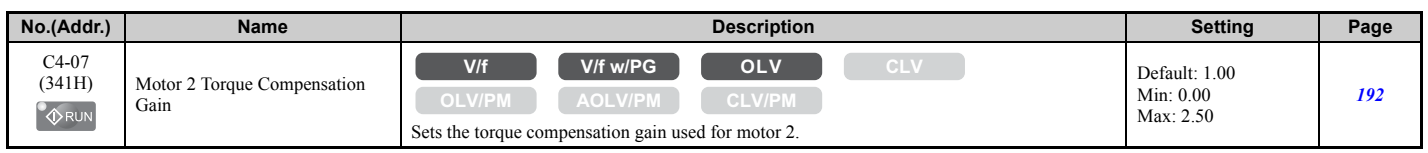

<10> Default setting is determined by the control mode (A1-02).

<span id="page-427-0"></span><16> Default setting is determined by the control mode (A1-02) and the drive model (o2-04).

## ■ **C5: Automatic Speed Regulator (ASR)**

<span id="page-427-1"></span>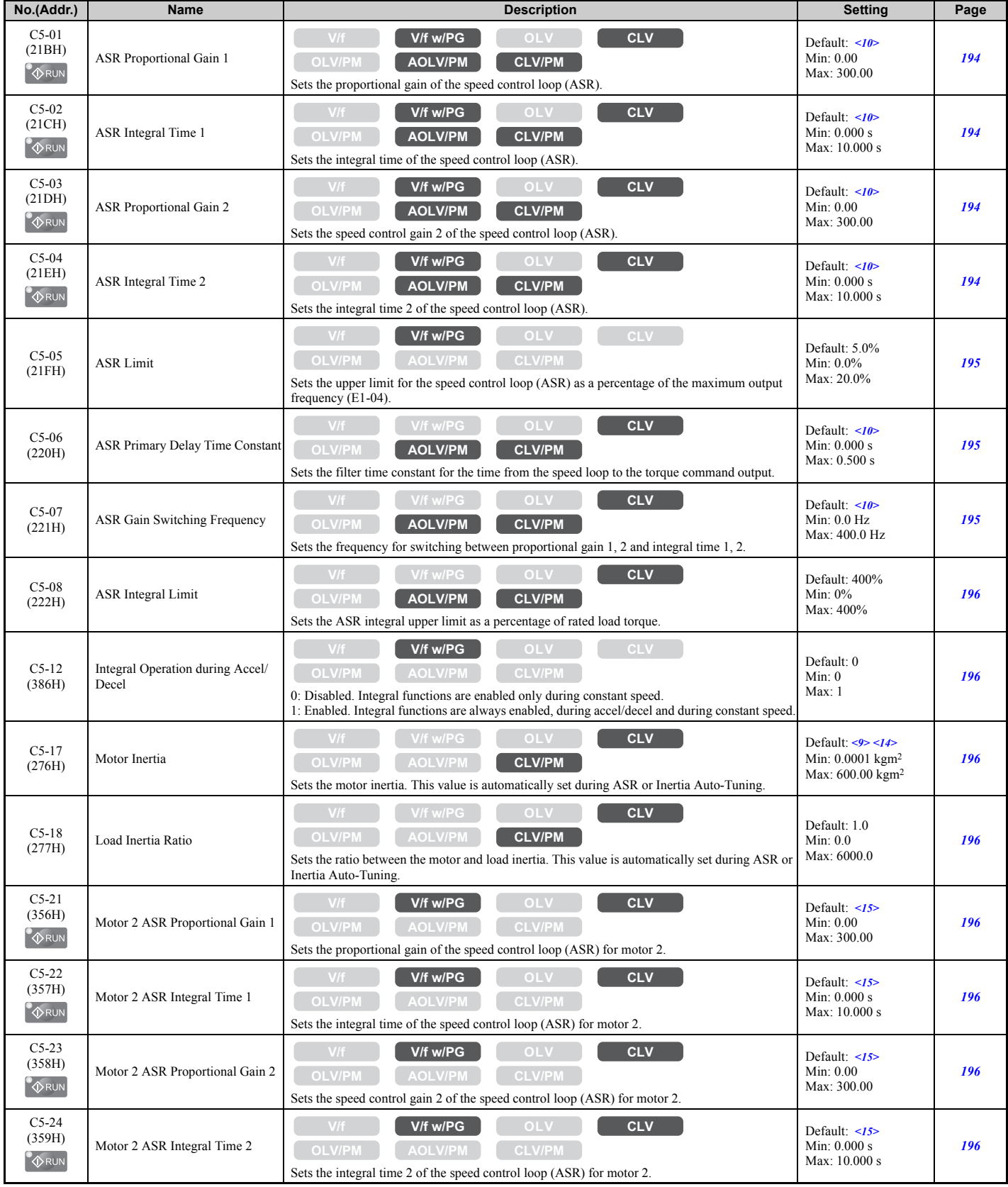

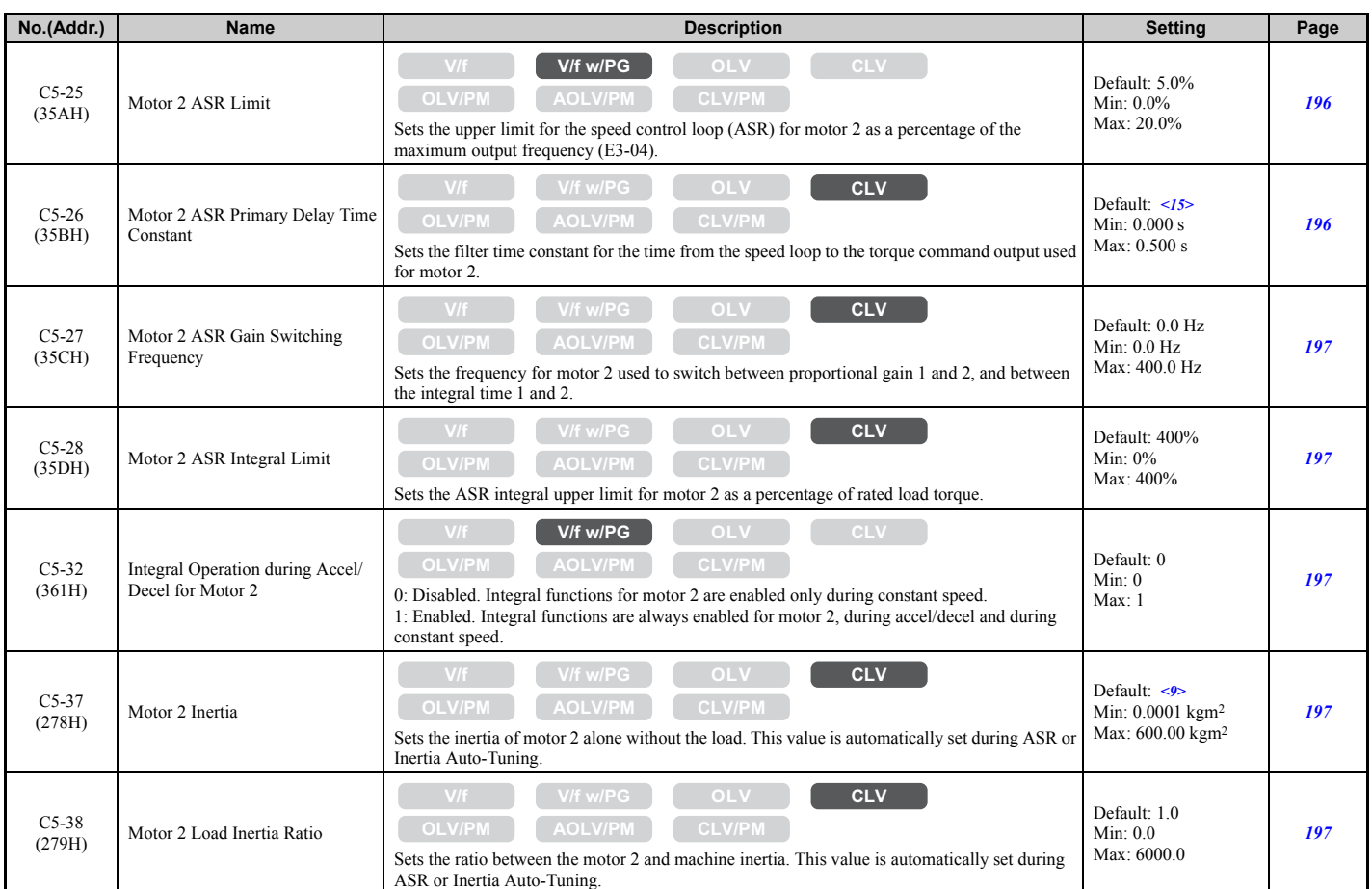

<9> Default setting is dependent on the control mode (A1-02), the drive model (o2-04), and the Drive Duty (C6-01).

<10> Default setting is determined by the control mode (A1-02).

<14> Default setting value is dependent on the motor code set to E5-01.

<span id="page-428-0"></span><15> Default setting is determined by the control mode for motor 2 (E3-01).

## ■ **C6: Carrier Frequency**

<span id="page-428-1"></span>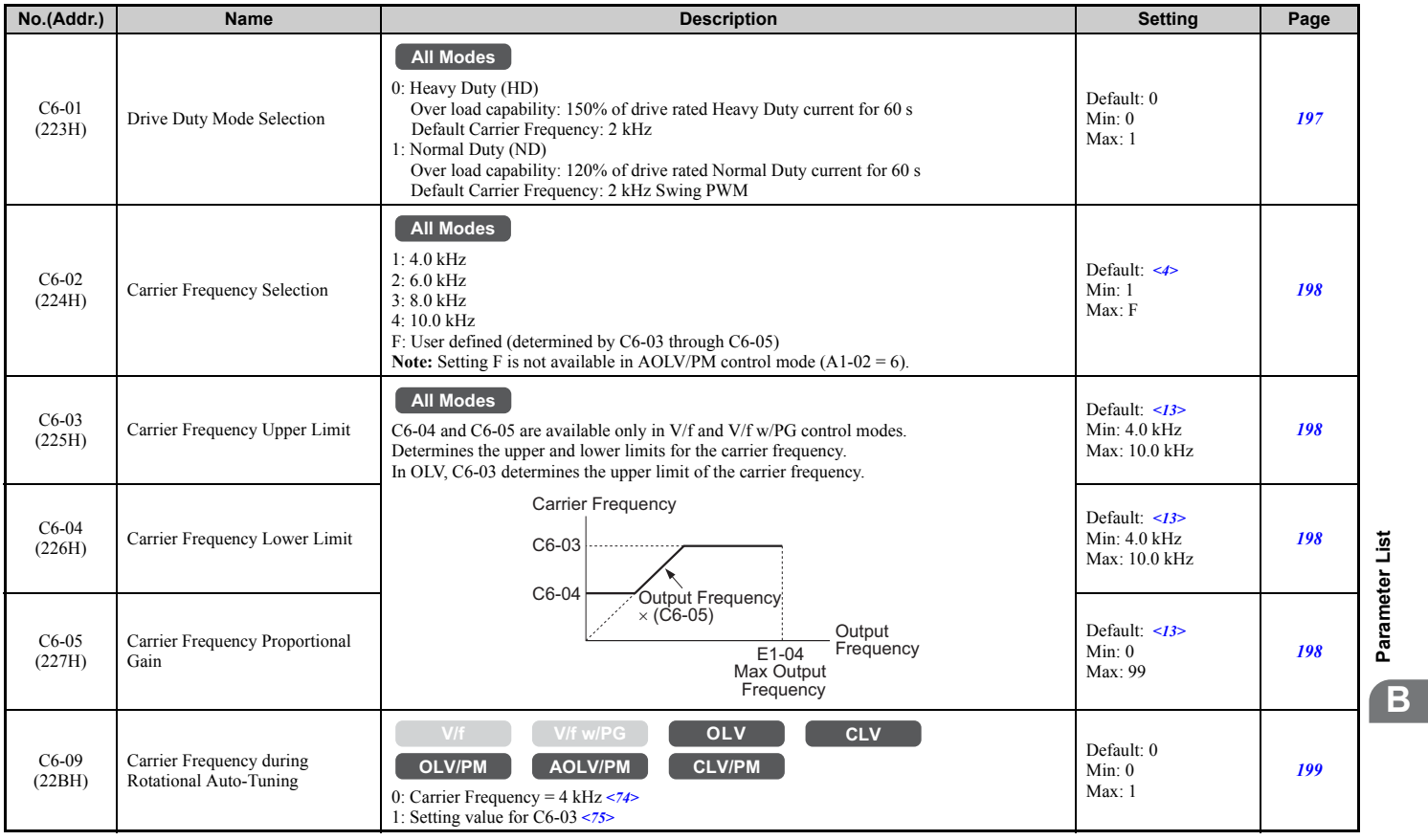

**[Parameter List](#page-414-0)**

<4> Default setting is dependent on the control mode (A1-02), the drive model (o2-04), and the Drive Duty (C6-01).

<13> Default setting value is dependent on the carrier frequency selection (C6-02).

 $\leq$ 74> In PM control mode, this value is 4 kHz.

<span id="page-429-0"></span><75> In PM control mode, this value is the carrier frequency that is set in C6-02.

#### ■ **C7: Voltage Adjustment**

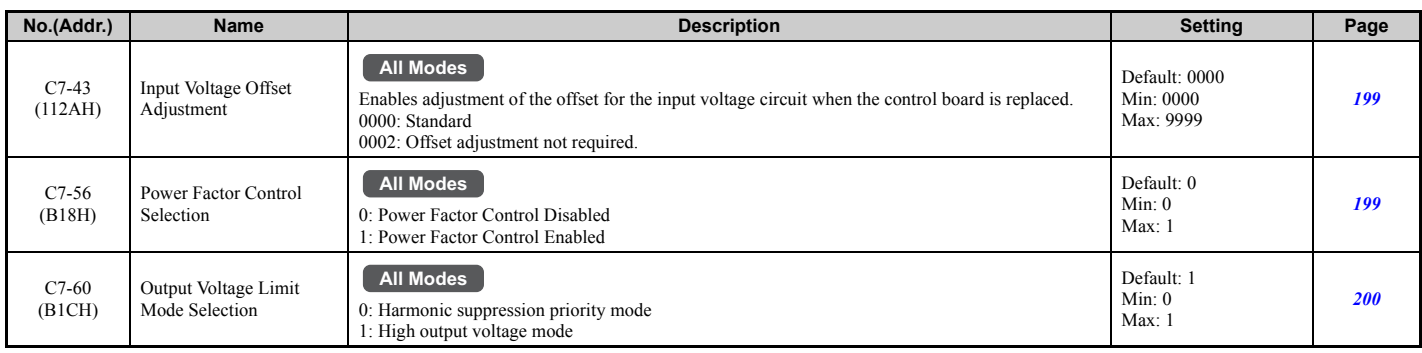

# ◆ **d: Reference Settings**

Reference parameters are used to set the various frequency reference values during operation.

#### <span id="page-430-0"></span>■ **d1: Frequency Reference**

<span id="page-430-1"></span>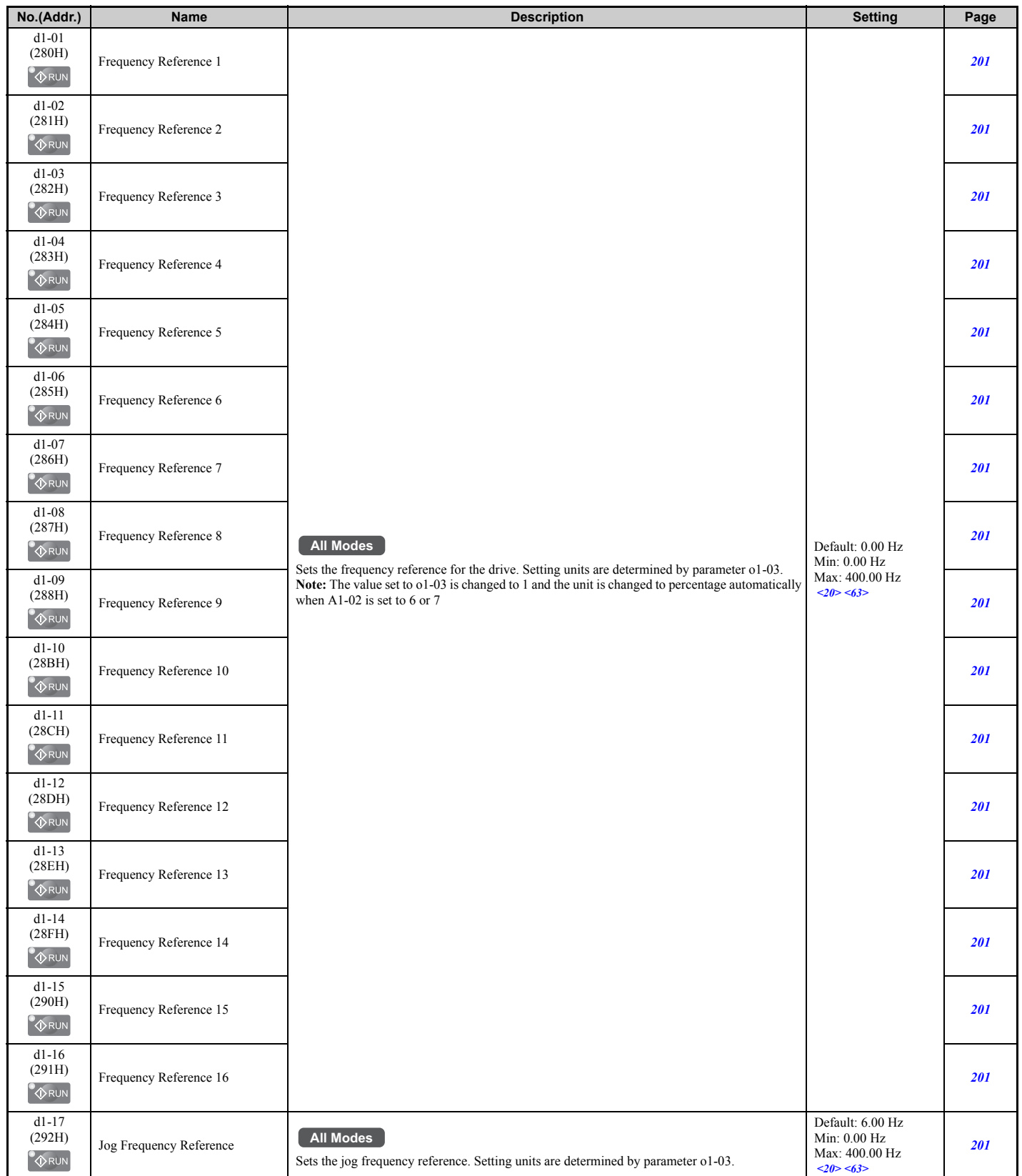

<20> Range upper limit is determined by the maximum output frequency (E1-04) and the upper limit of the frequency reference (d2-01). <63> The value of o1-03 is changed to 1 and the unit is also changed to a percentage (%) when the control mode is set to CLV/PM or AOLV/PM.

Parameter List **[Parameter List](#page-414-0) B**

# <span id="page-431-0"></span>■ **d2: Frequency Upper/Lower Limits**

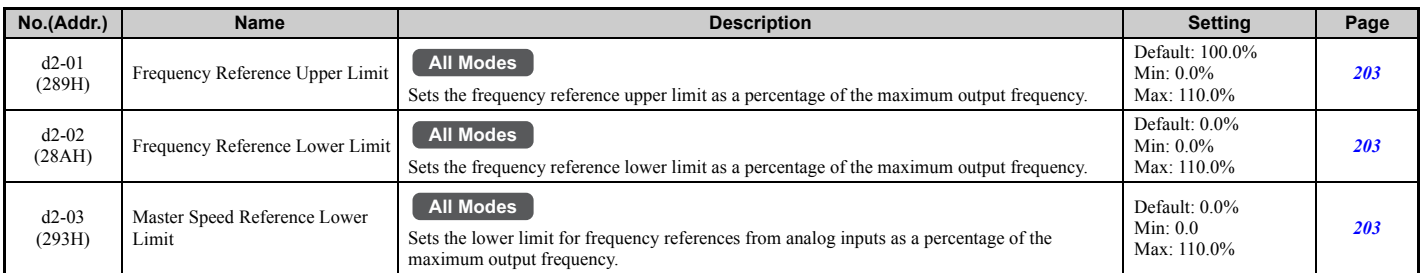

## <span id="page-431-1"></span>■ **d3: Jump Frequency**

<span id="page-431-3"></span>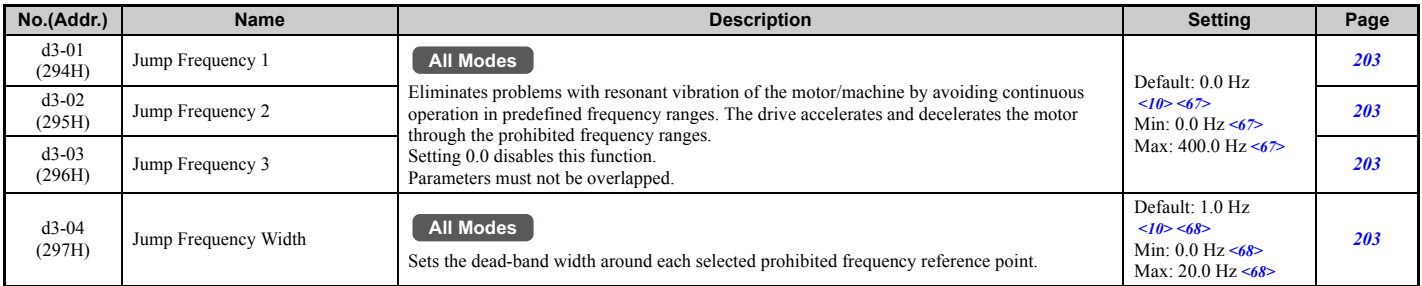

<10> Default setting is determined by the control mode (A1-02).

<67> Default setting is 0.0% and setting range is 0.0 to 100.0% in AOLV/PM or CLV/PM.

<68> Default setting is 1.0% and setting range is 0.0 to 40.0% in AOLV/PM or CLV/PM.

# <span id="page-431-2"></span>■ **d4: Frequency Reference Hold and Up/Down 2 Function**

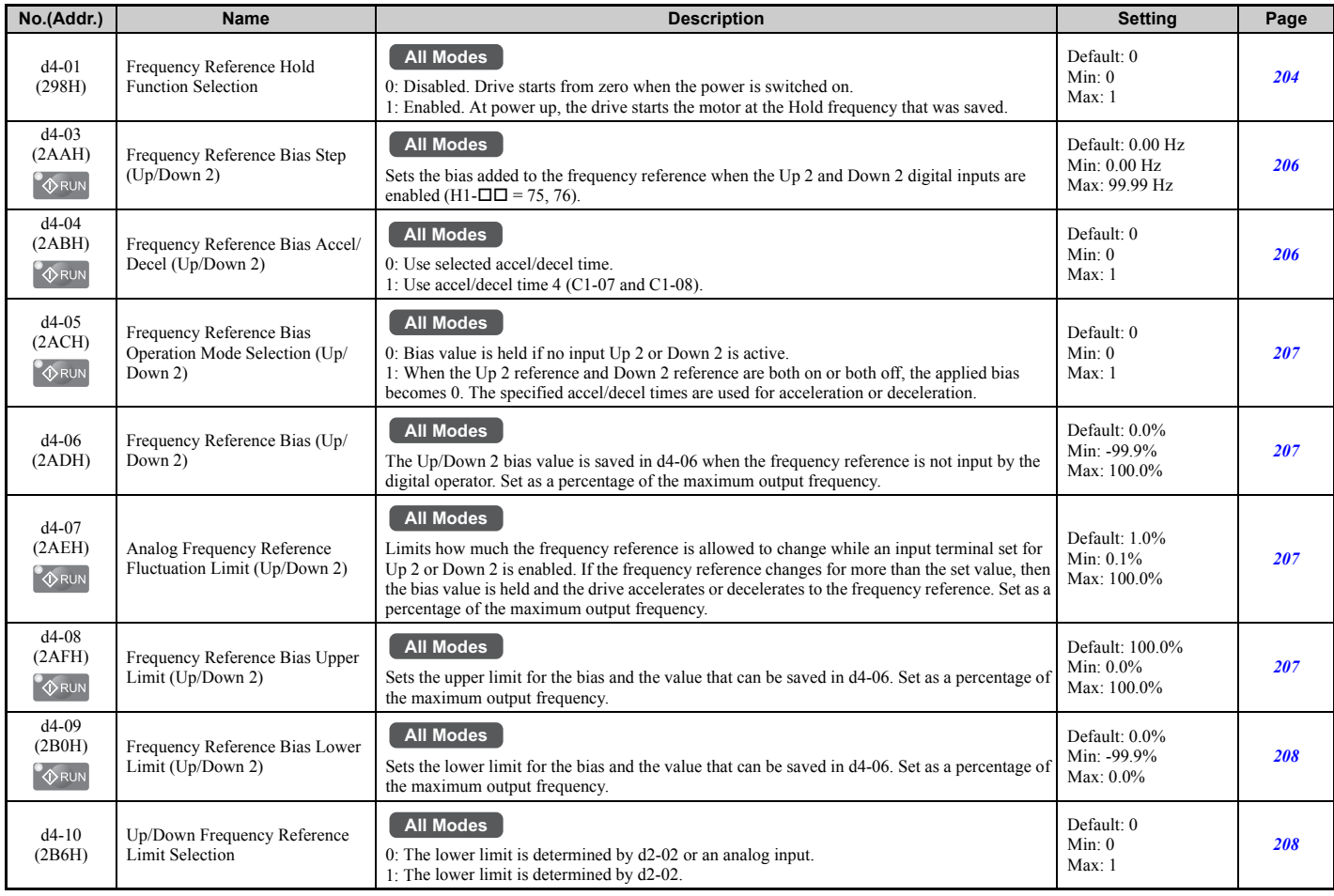
## ■ d5: Torque Control

<span id="page-432-0"></span>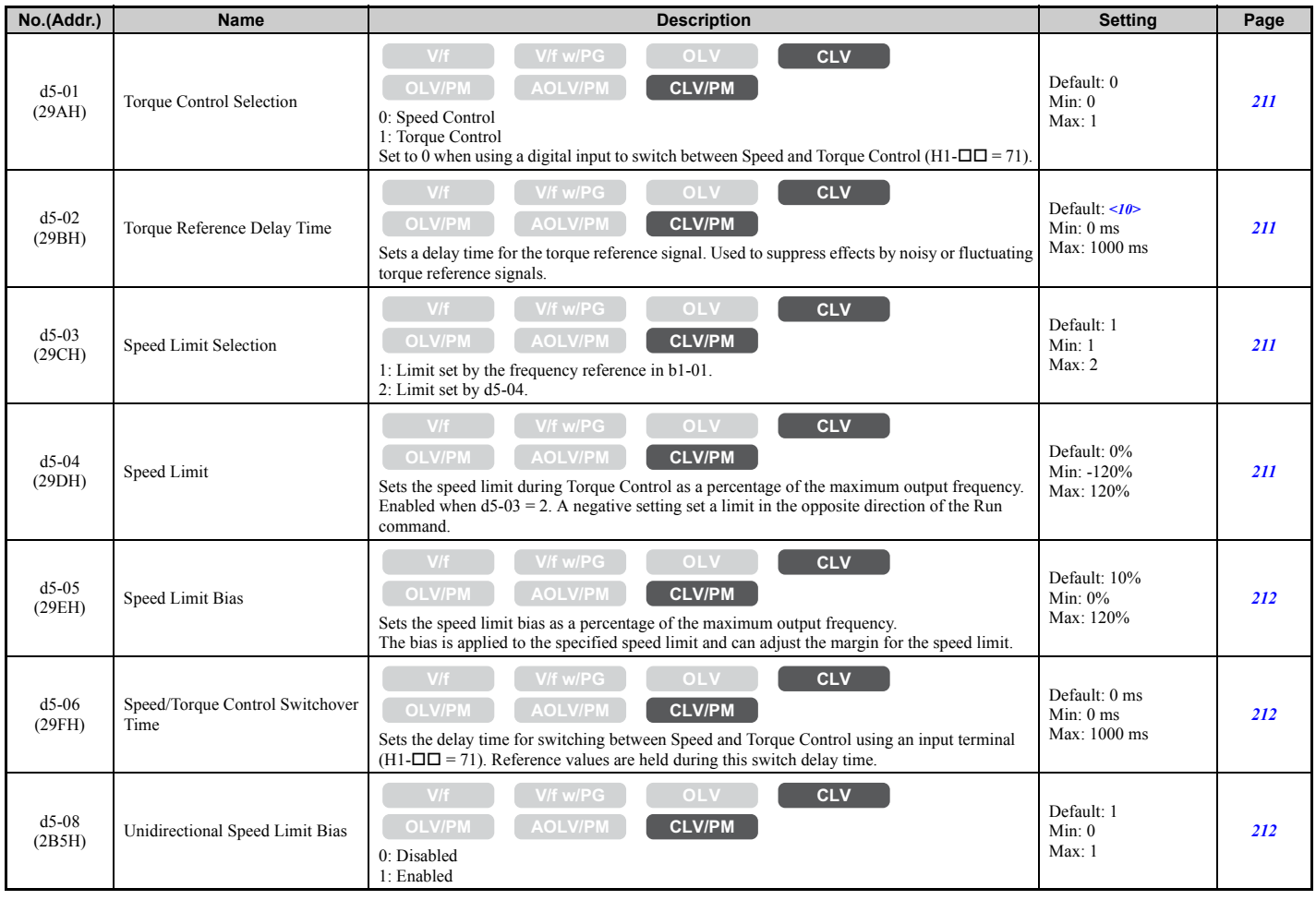

<10> Default setting is determined by the control mode (A1-02).

# ■ **d6: Field Weakening and Field Forcing**

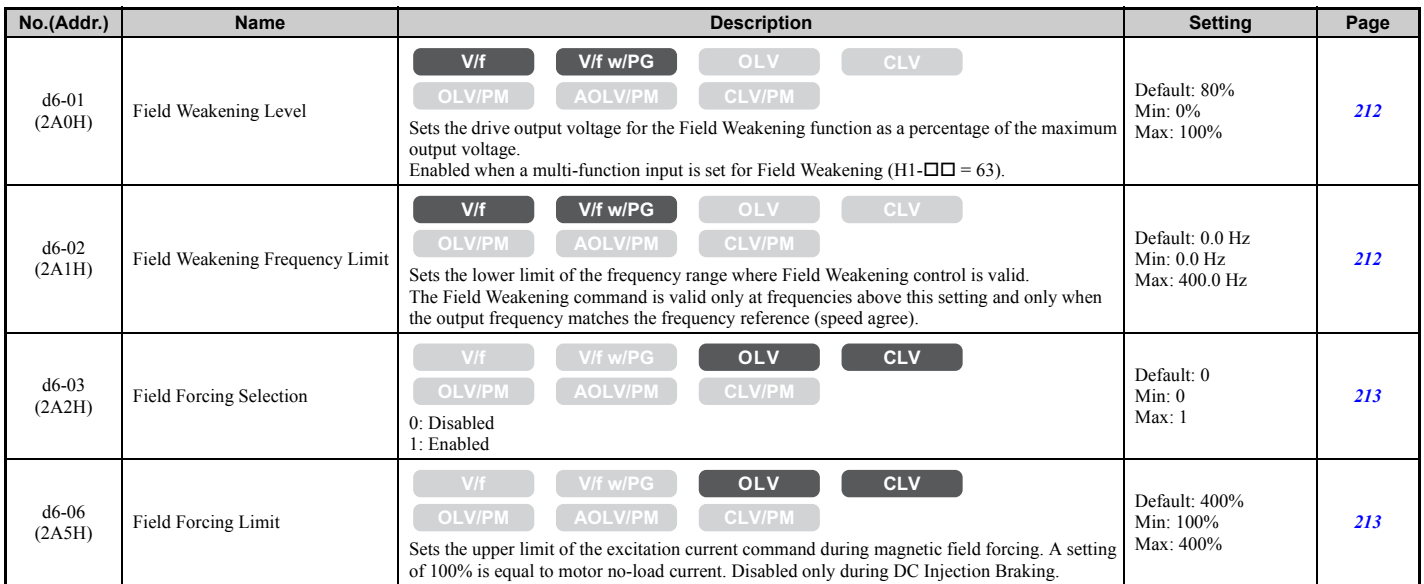

## ■ **d7: Offset Frequency**

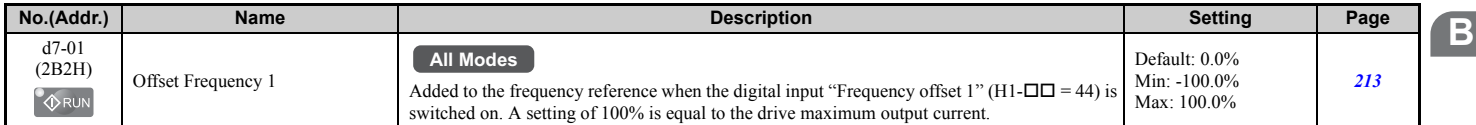

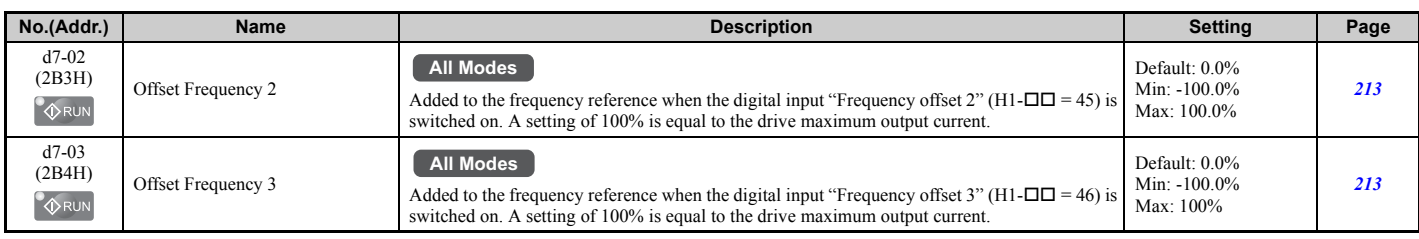

# ◆ **E: Motor Parameters**

## ■ **E1: V/f Pattern for Motor 1**

<span id="page-433-0"></span>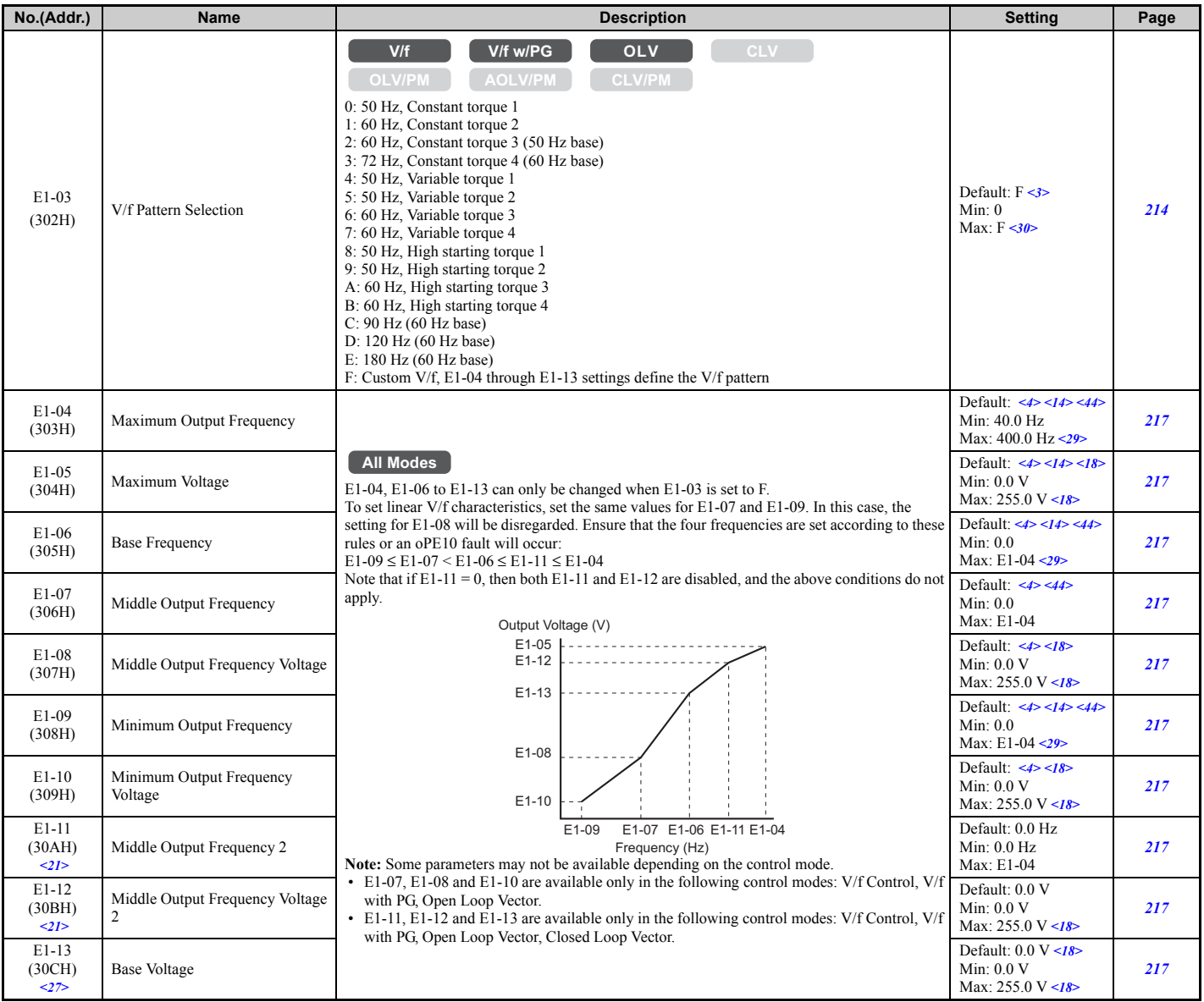

<3> Parameter setting value is not reset to the default value when the drive is initialized.

<4> Default setting is dependent on the control mode (A1-02), the drive model (o2-04), and the Drive Duty (C6-01).

<14> Default setting value is dependent on the motor code set to E5-01.

 $\langle 18 \rangle$  Values shown here are for 200 V class drives. Double the value when using a 400 V class drive.

<21> Parameter ignored when E1-11 (Motor 1 Mid Output Frequency 2) and E1-12 (Motor 1 Mid Output Frequency Voltage 2) are set to 0.0.  $\langle 27 \rangle$  When E1-13 (Base Voltage) is set to 0.0, output voltage is controlled with E1-05 (Maximum Voltage) = E1-13. When Auto-Tuning is performed, E1-05 and E1-13 are automatically set to the same value.

<29> The setting range varies according to the motor code entered to E5-01 when using OLV/PM. The setting range is 0.0 to 400.0 Hz when E5-01 is set to FFFFH.

<30> The setting value is F in OLV.

<44> The default value shown here is for the following localized drives: Japan (Model code: CIMR-UA), India (Model code: CIMR-UD), Asia (Model code: CIMR-UT). For default value of China localized drive (Model code: CIMR-UB), refer to *[Default Values of the China](#page-483-0)  <u>[Localized Drive: CIMR-UB](#page-483-0)</u> on page 484.* 

#### ■ **E2: Motor 1 Parameters**

<span id="page-434-0"></span>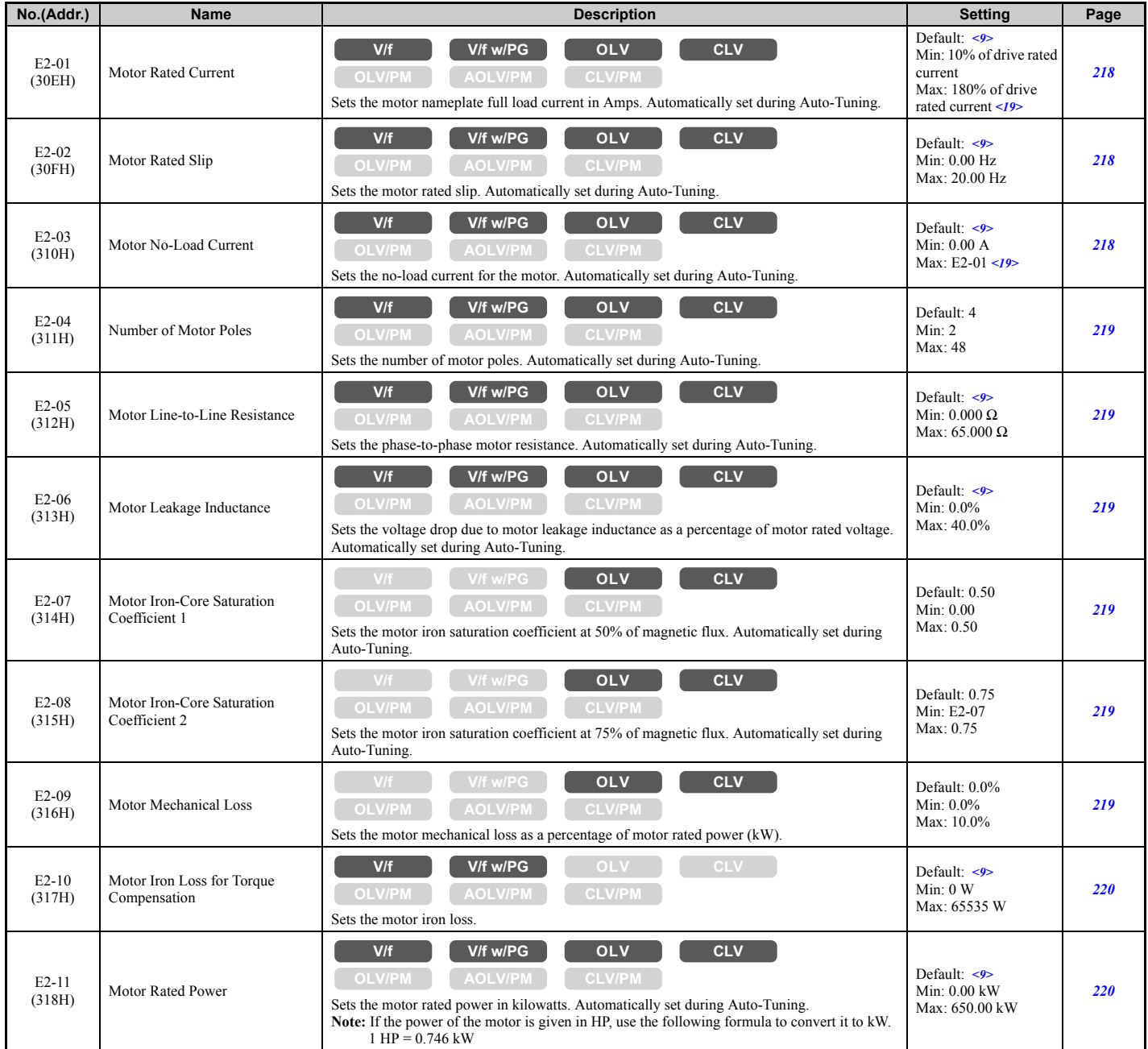

 $\leq$ 9> Default setting value is dependent on the drive model (o2-04) and the Drive Duty (C6-01).

<19> Display is in the following units.

• CIMR-U $\square$ 2 $\square$ 0028, 2 $\square$ 0042, and 4 $\square$ 0011 to 4 $\square$ 0027: 0.01 A units

• CIMR-U $\square$ 2 $\square$ 0054 to 2 $\square$ 0248, and 4 $\square$ 0034 to 4 $\square$ 0414: 0.1 A units

## ■ **E3: V/f Pattern for Motor 2**

These parameters are hidden when a PM motor control mode has been selected for motor 1 (A1-02 = 5, 6, 7).

<span id="page-434-1"></span>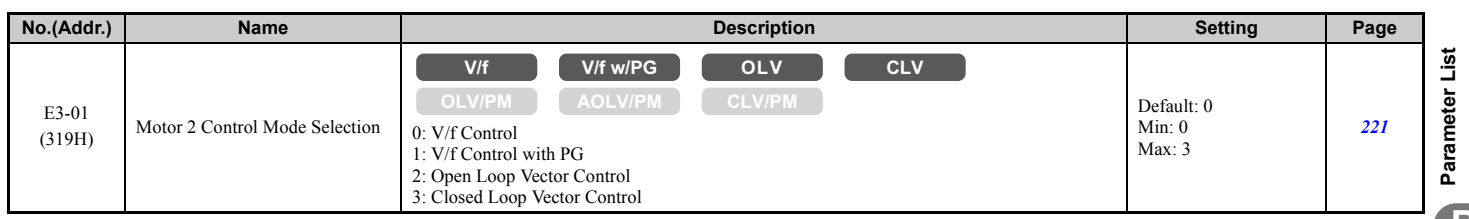

**B**

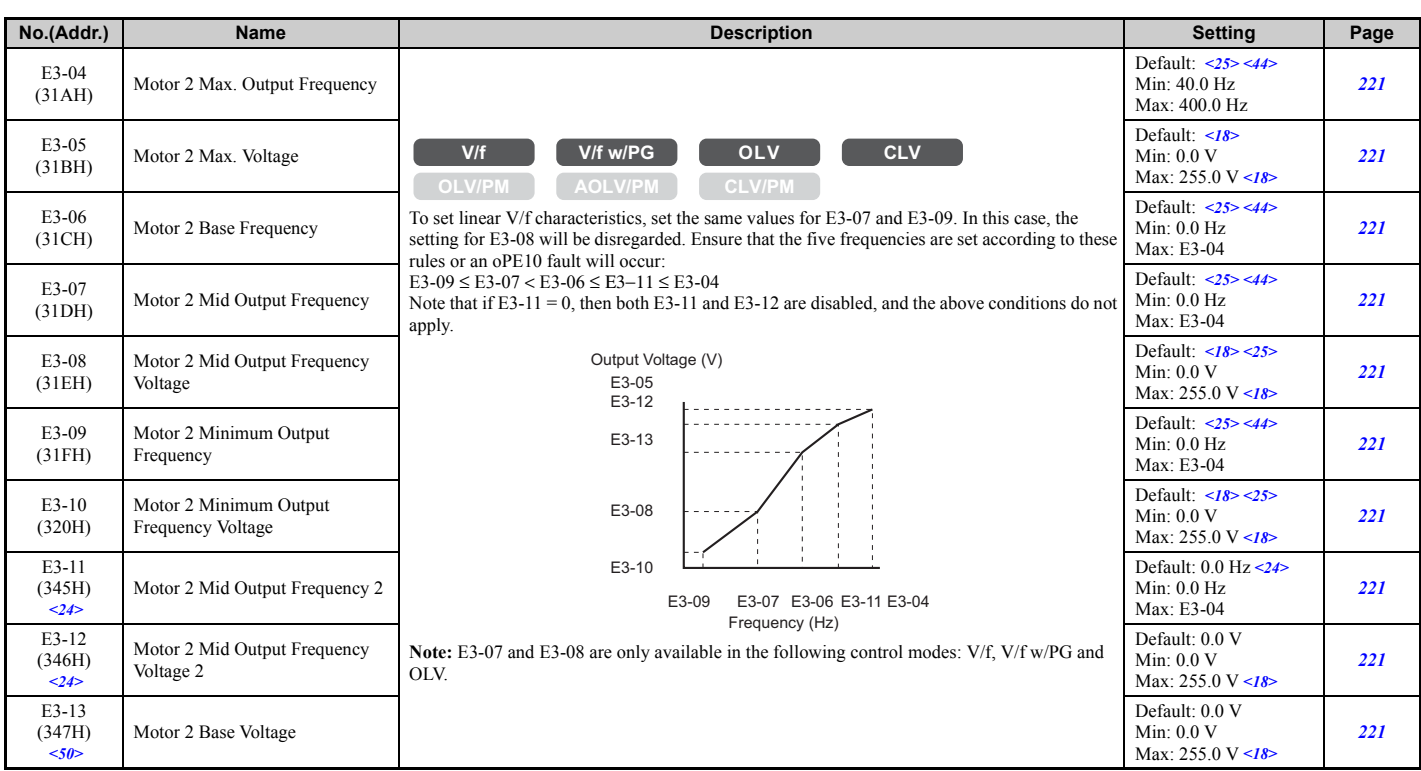

<18> Values shown here are for 200 V class drives. Double the value when using a 400 V class drive.

<24> Parameter ignored when E3-11 (Motor 2 Mid Output Frequency 2) and E3-12 (Motor 2 Mid Output Frequency Voltage 2) are set to 0.

 $\leq$ 25> Default setting depends on the control mode for motor 2 set in parameter E3-01. The value shown here is for V/f Control.

<44> The default value shown here is for the following localized drives: Japan (Model code: CIMR-UA), India (Model code: CIMR-UD), Asia (Model code: CIMR-UT). For default value of China localized drive (Model code: CIMR-UB), refer to *[Default Values of the China](#page-483-0)* 

*[Localized Drive: CIMR-UB](#page-483-0) on page 484*.  $\leq$ 50> When E3-13 (Motor 2 Base Voltage) is set to 0.0, output voltage is controlled with E3-05 (Motor 2 Max. Voltage) = E3-13. When Auto-Tuning is performed, E3-05 and E3-13 are automatically set to the same value.

#### ■ **E4: Motor 2 Parameters**

These parameters are hidden when a PM motor control mode has been selected for motor 1 (A1-02 = 5, 6, 7).

<span id="page-435-0"></span>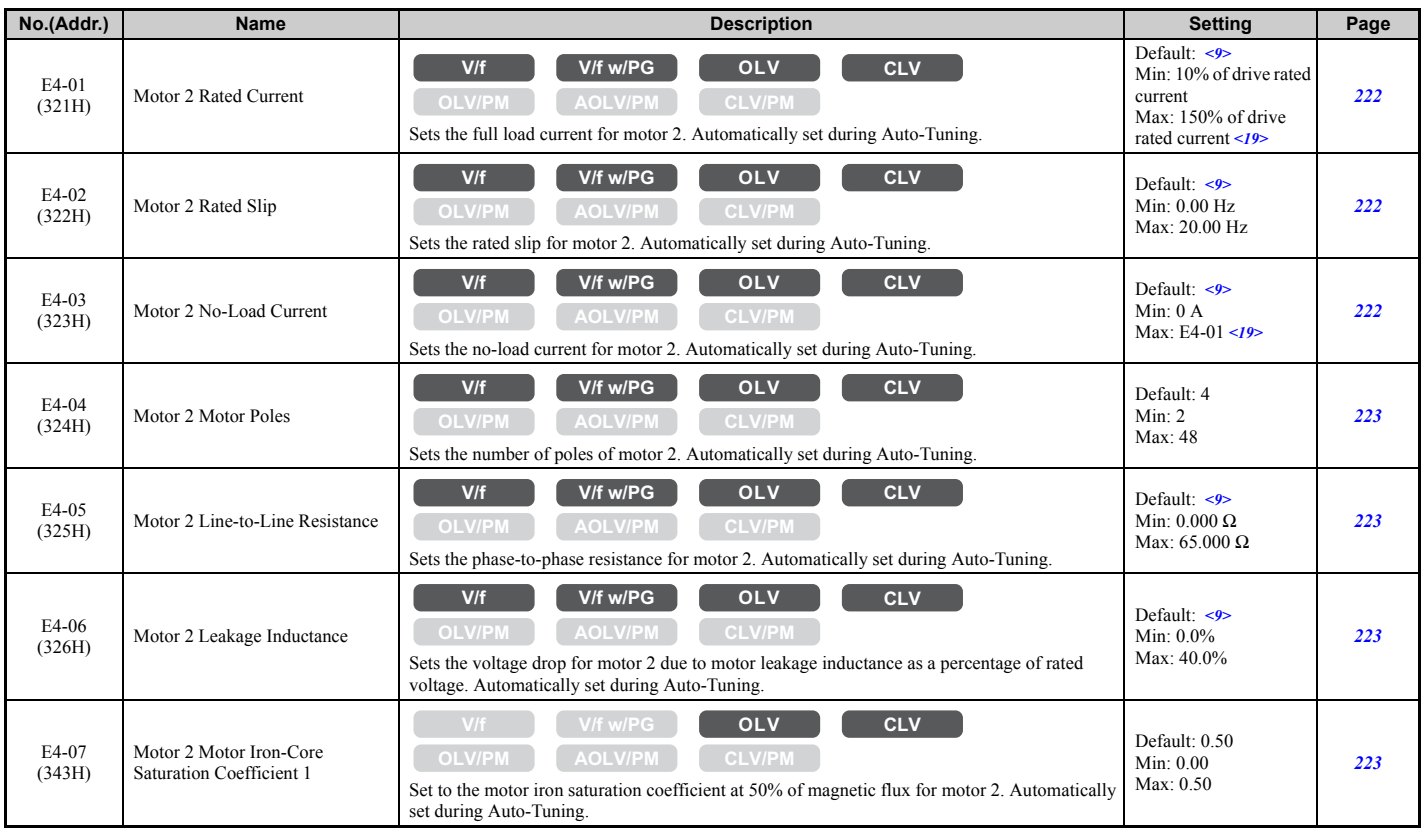

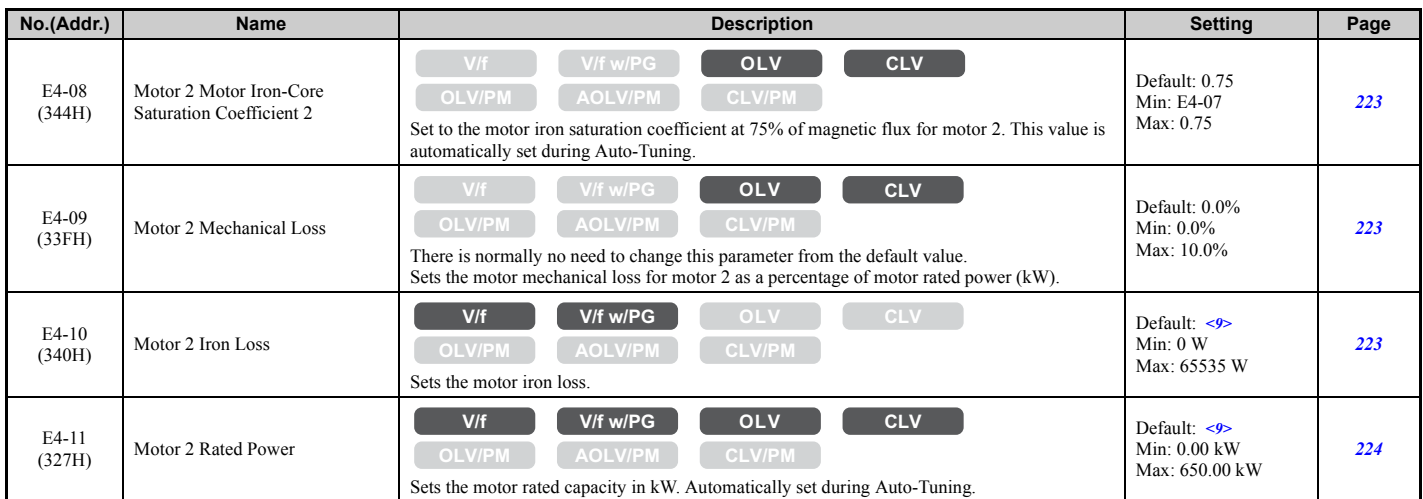

<9> Default setting value is dependent on the drive model (o2-04) and the Drive Duty (C6-01).

<19> Display is in the following units.

- CIMR-U $\square$ 2 $\square$ 0028, 2 $\square$ 0042, and 4 $\square$ 0011 to 4 $\square$ 0027: 0.01 A units
- CIMR-U $\square$ 2 $\square$ 0054 to 2 $\square$ 0248, and 4 $\square$ 0034 to 4 $\square$ 0414: 0.1 A units

#### ■ **E5: PM Motor Settings**

<span id="page-436-0"></span>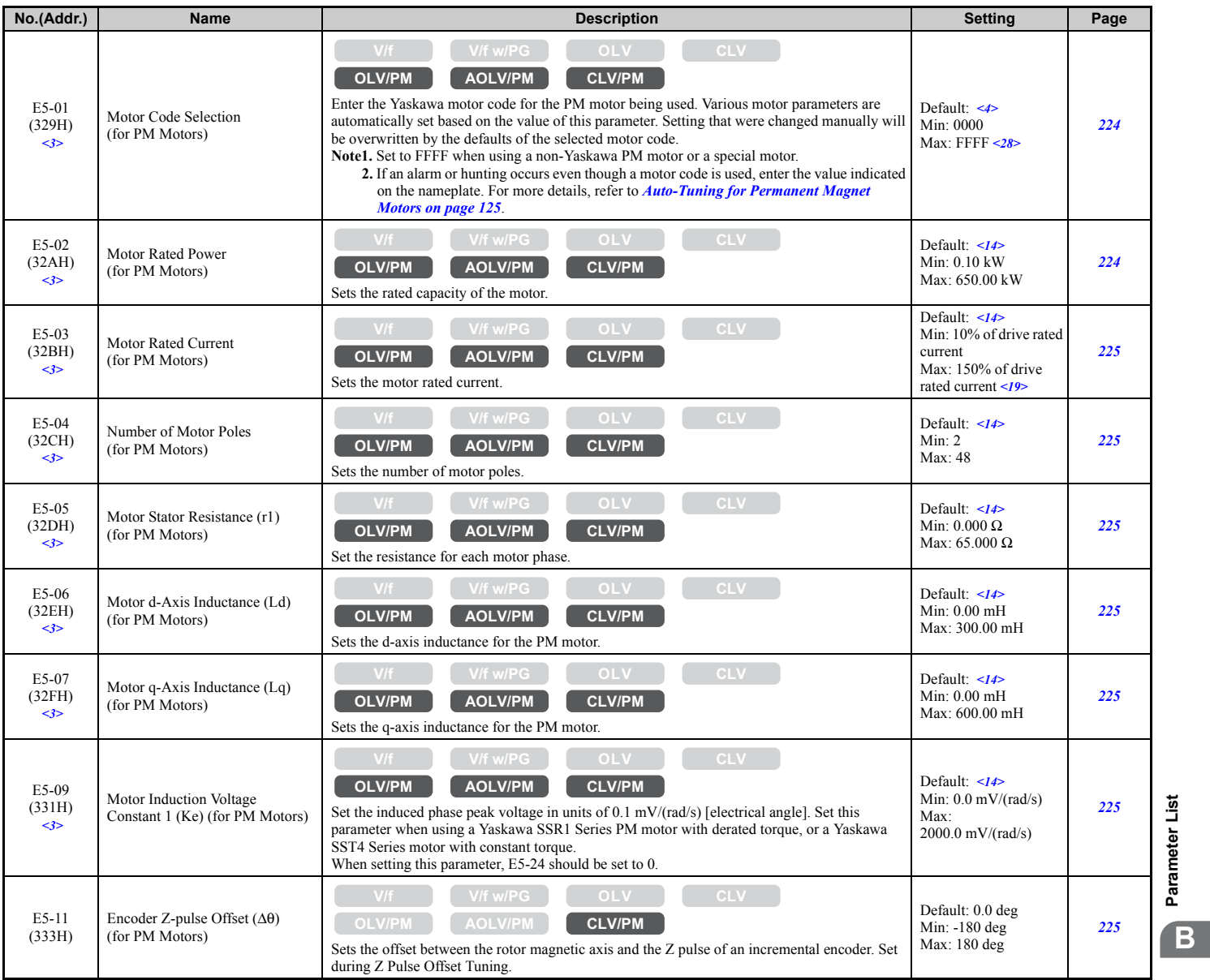

**[Parameter List](#page-414-0)**

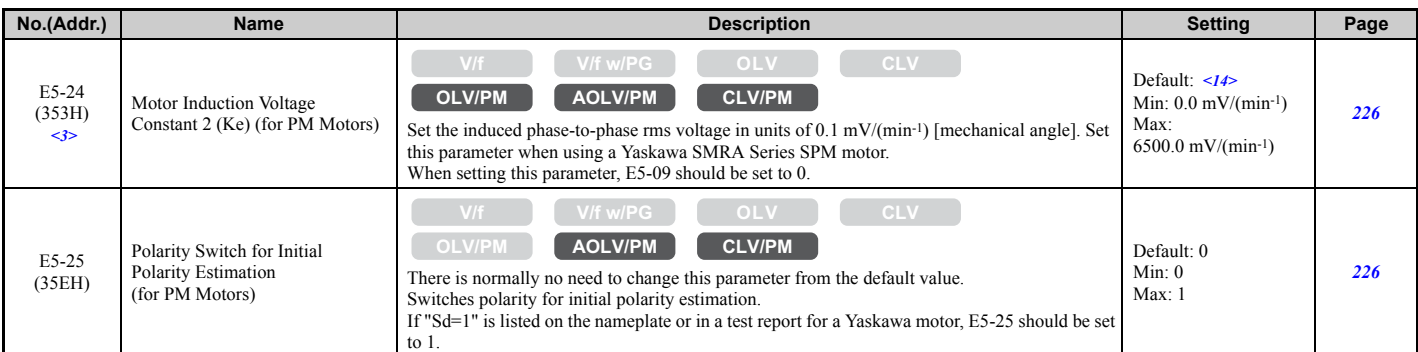

<3> Parameter setting value is not reset to the default value when the drive is initialized.

 $\leq$  Default setting is dependent on the control mode (A1-02), the drive model (o2-04), and the Drive Duty (C6-01).

<14> Default setting value is dependent on the motor code set to E5-01.

<19> Display is in the following units.

- CIMR-U $\square$ 2 $\square$ 0028, 2 $\square$ 0042, and 4 $\square$ 0011 to 4 $\square$ 0027; 0.01 A units
- CIMR-U $\square$ 2 $\square$ 0054 to 2 $\square$ 0248, and 4 $\square$ 0034 to 4 $\square$ 0414: 0.1 A units
- <28> Selection may vary depending on the motor code entered to E5-01.

## ◆ **F: Option Settings**

F parameters are used to program the drive for PG feedback from the motor and to function with option cards.

## ■ **F1: PG Speed Control Card Settings (PG-B3/PG-F3/PG-RT3/PG-X3)**

Parameters F1-01, F1-05, F1-06, F1-12, F1-13, and F1-18 through F1-21 are used to set up a PG option card plugged into option connector CN5-C of the drive. They include "PG 1" in the parameter name.

Parameters F1-31 through F1-37 are used to set up a PG option card plugged into option connector CN5-B of the drive. They include "PG 2" in the parameter name.

Other parameters in the F1 group are used to set operation for PG options plugged into connector CN5-C and CN5-B.

<span id="page-437-0"></span>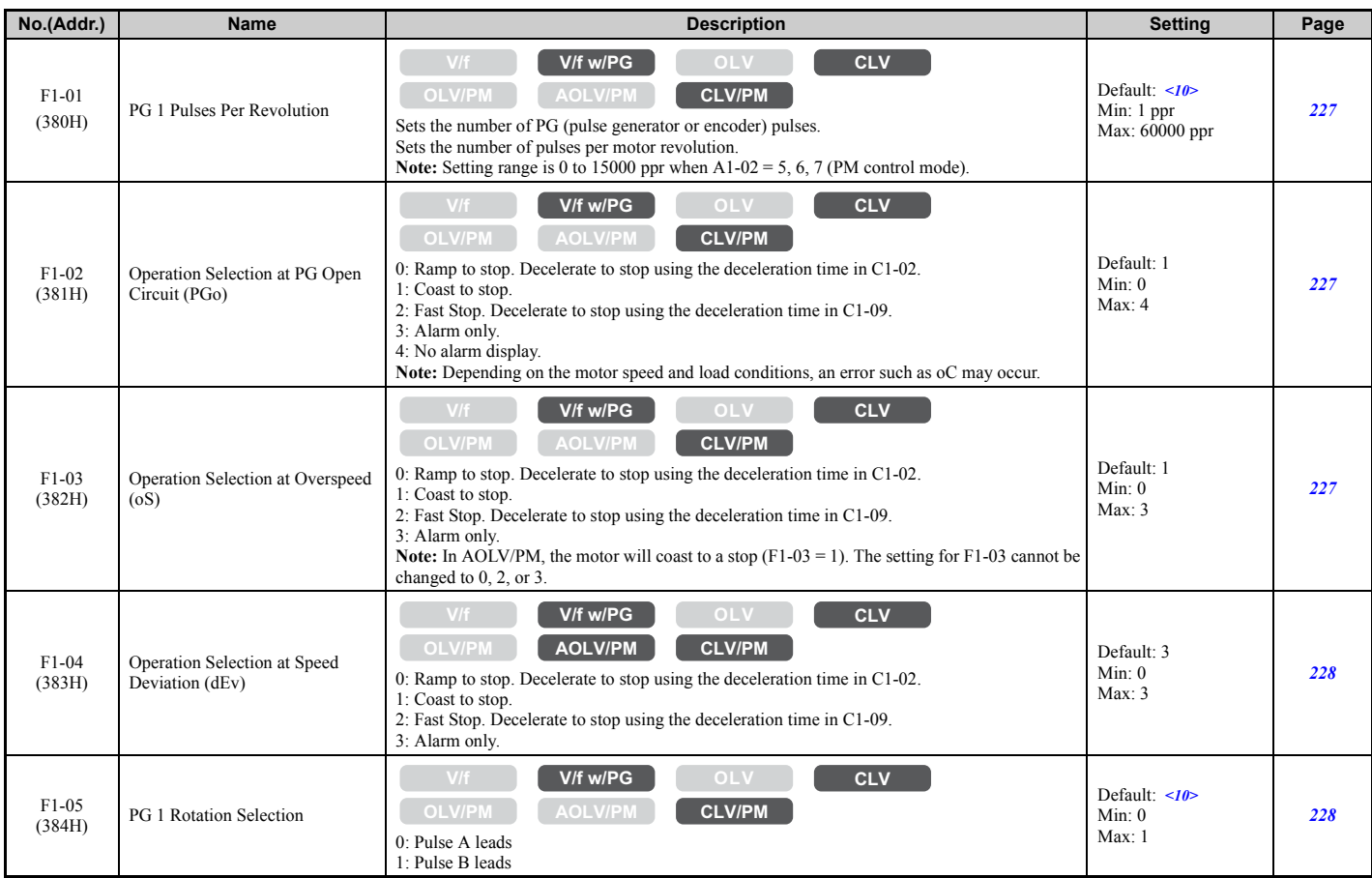

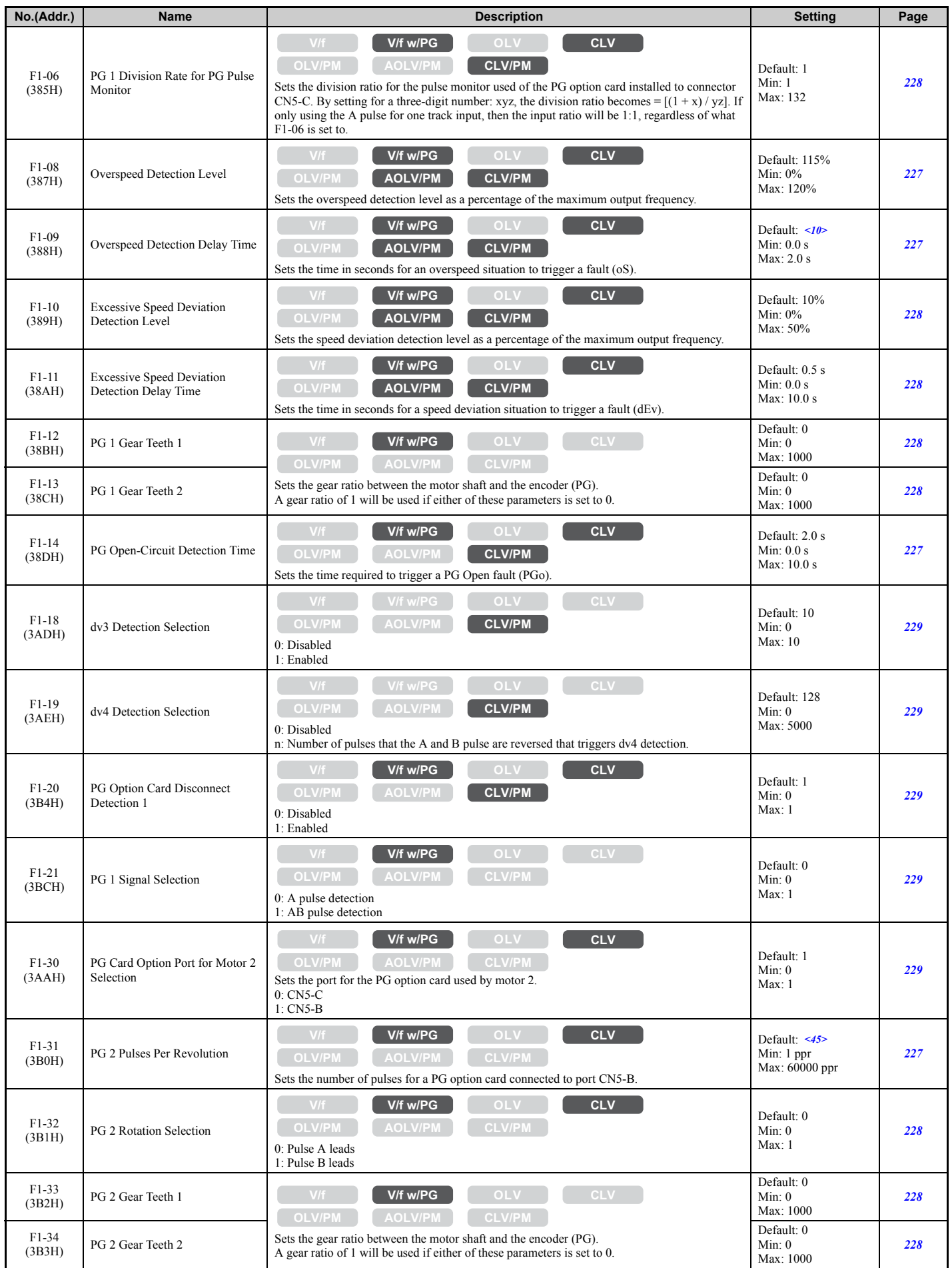

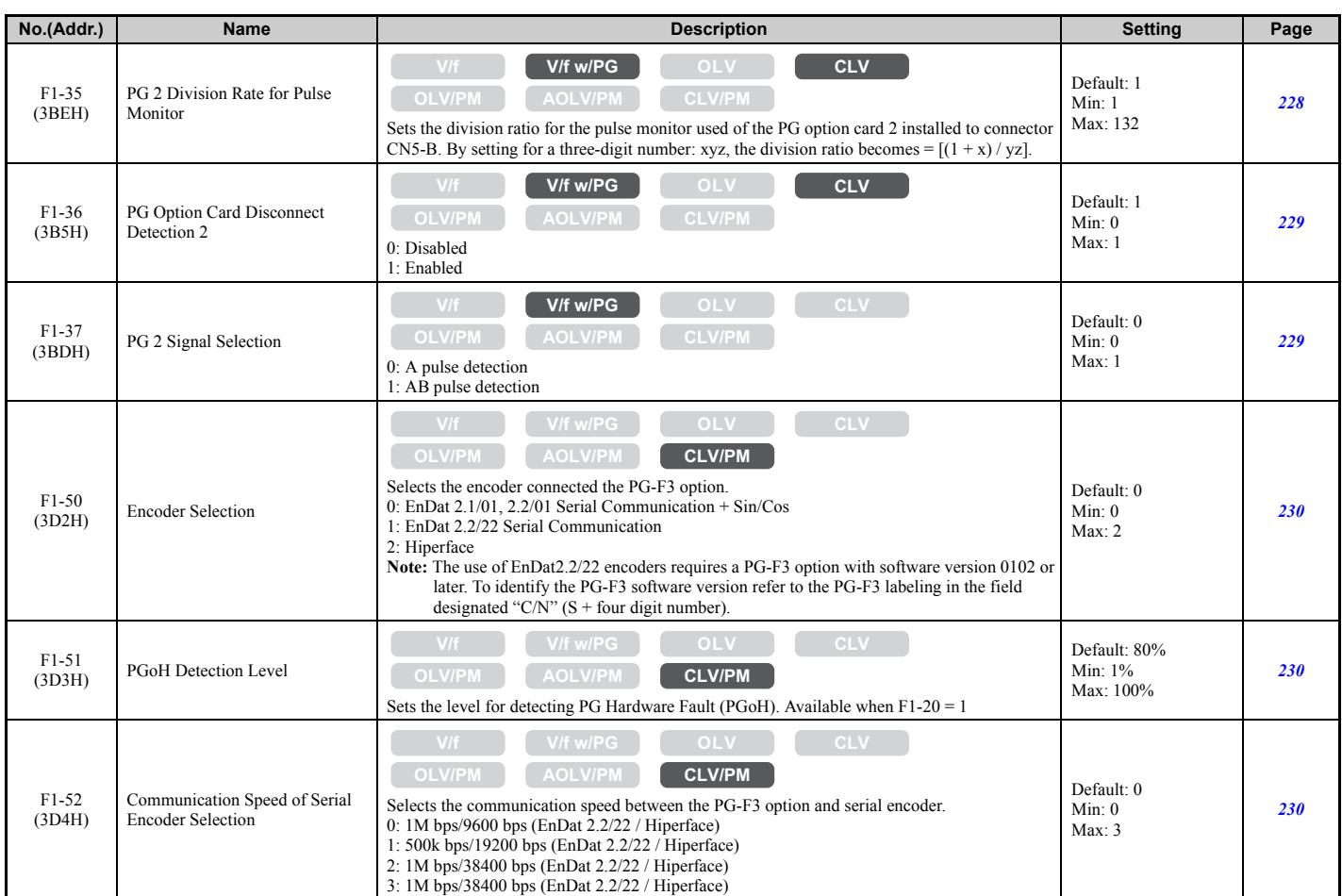

<10> Default setting is determined by the control mode (A1-02).

<45> Regional default settings

Setting 600 ppr: Japan (Model code: CIMR-UA $\square$ ), India (Model code: CIMR-UD $\square$ ), and Asia (Model code: CIMR-UT $\square$ ) Setting 1024 ppr: China (Model code: CIMR-UB $\Box$ )

## ■ **F2: Analog Input Card Settings (AI-A3)**

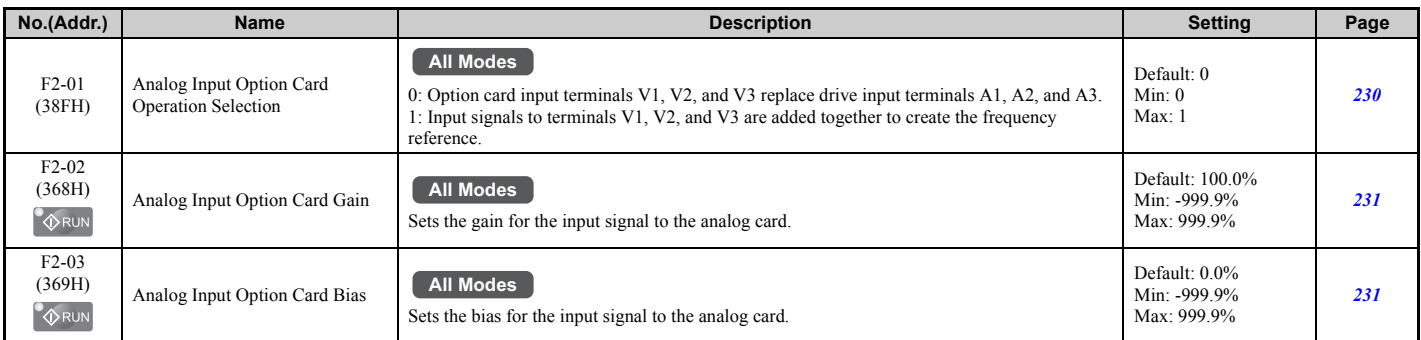

# ■ **F3: Digital Input Card Settings (DI-A3)**

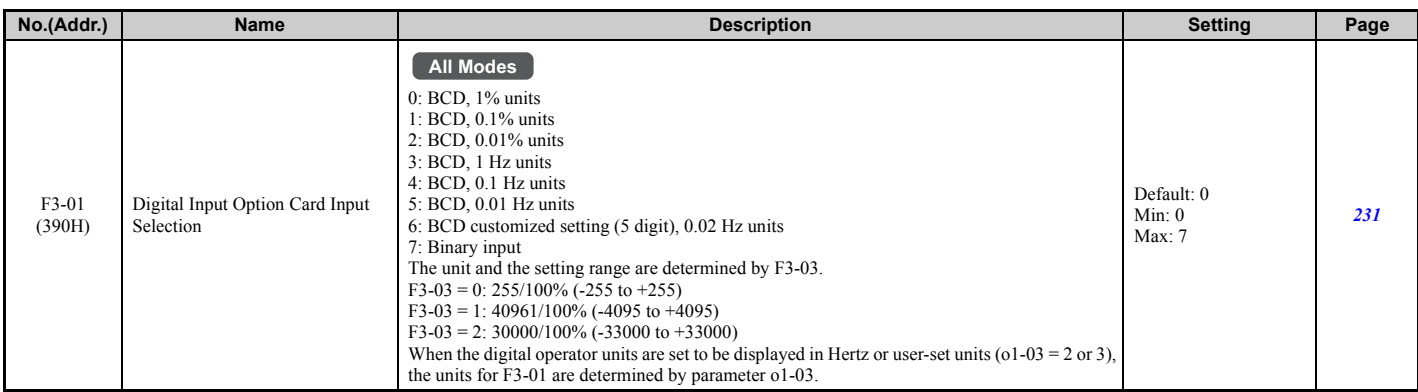

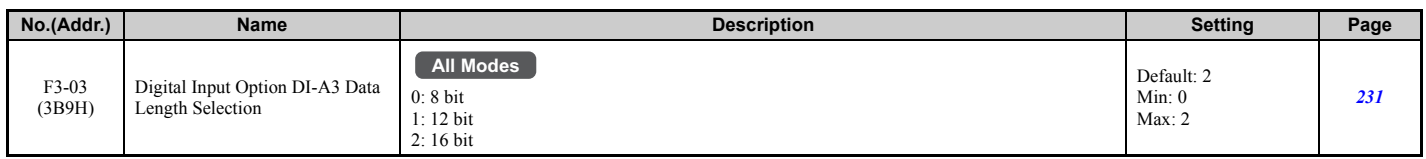

# ■ **F4: Analog Monitor Card Settings (AO-A3)**

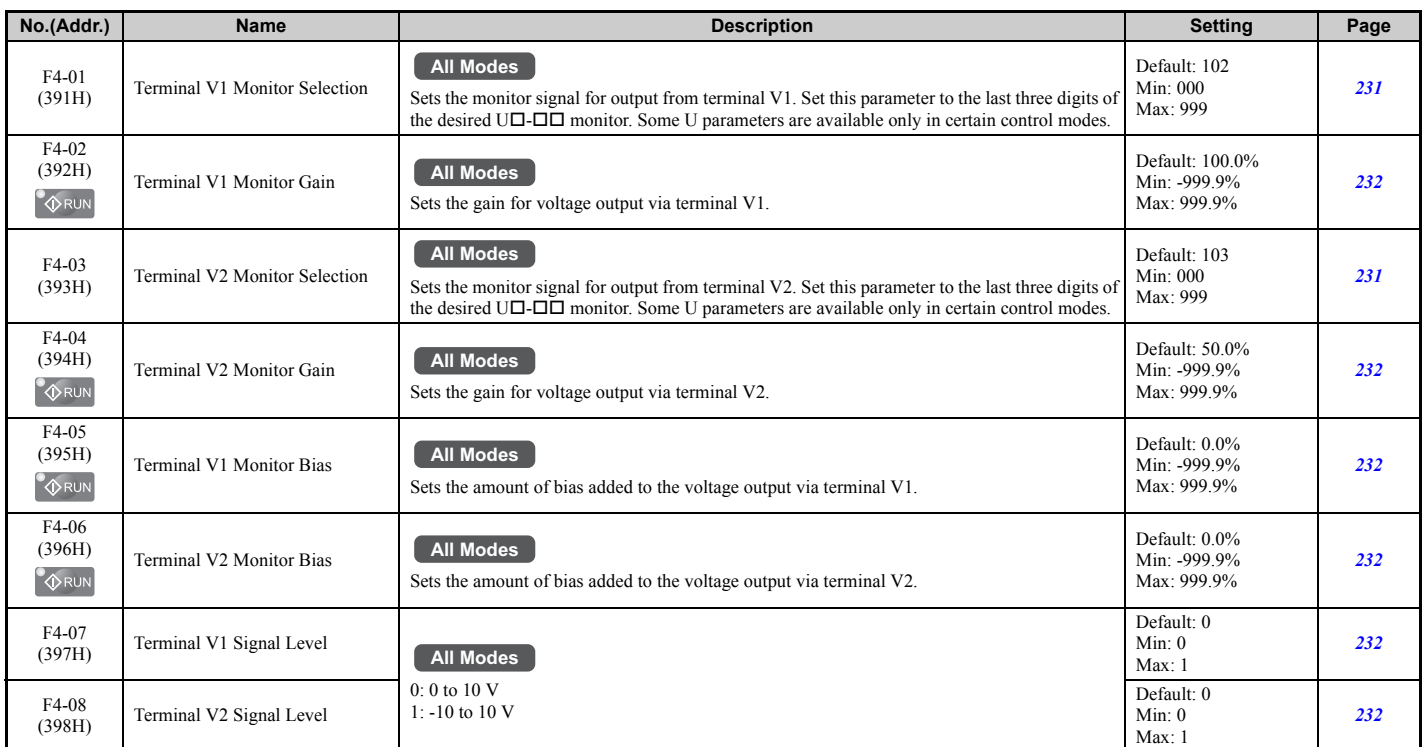

# ■ **F5: Digital Output Card Settings (DO-A3)**

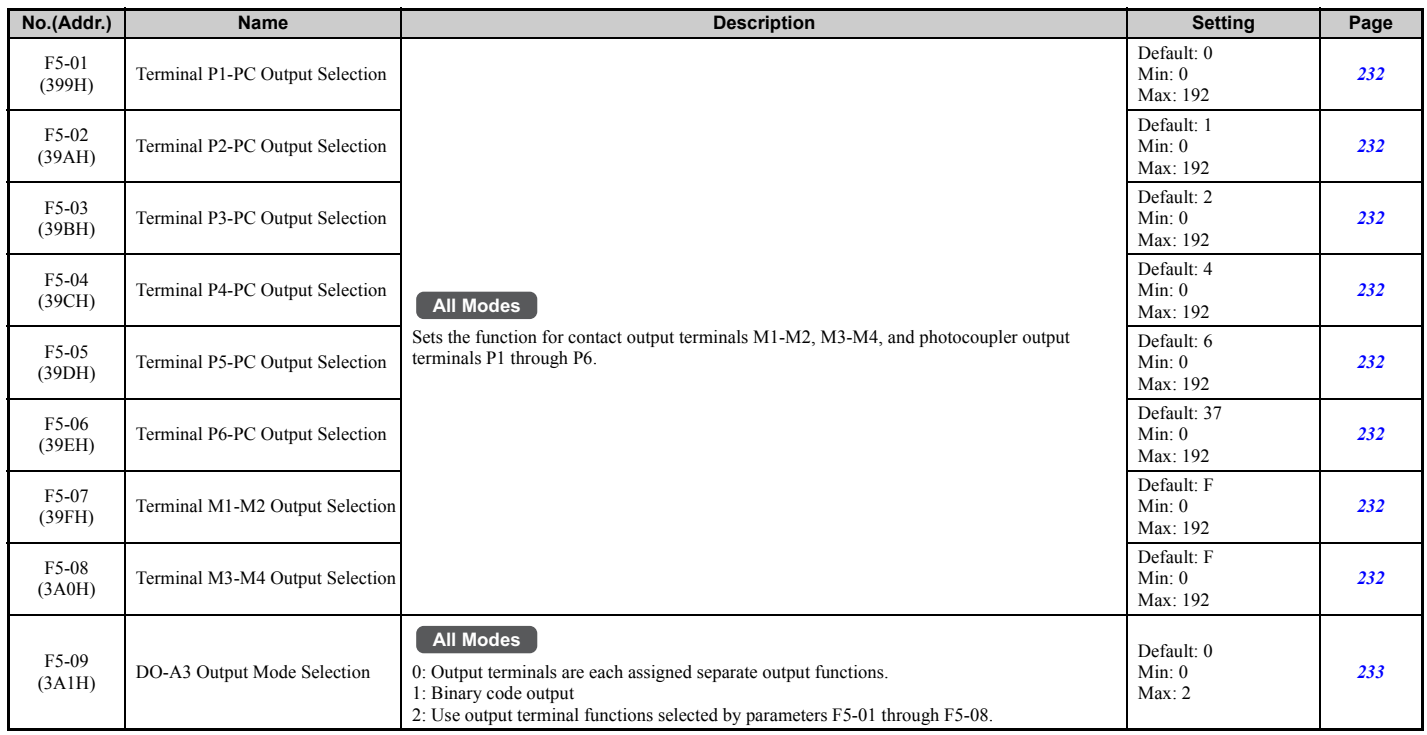

#### ■ **F6: Communication Option Card (SI-C3, SI-EM3, SI-EN3, SI-ET3, SI-N3, SI-P3, SI-S3, SI-T3, and SI-W3)**

F6-01 through F6-03 and F6-06 through F6-08 are common settings used for CC-Link, CANopen, DeviceNet, Ethernet/ IP, PROFIBUS-DP, MECHATROLINK-II, MECHATROLINK-III, Modbus TCP/IP, and LONWORKS option cards. Other parameters in the F6 group are used for communication protocol specific settings.

For more details on a specific option card, refer to the instruction manual for the option card.

<span id="page-441-0"></span>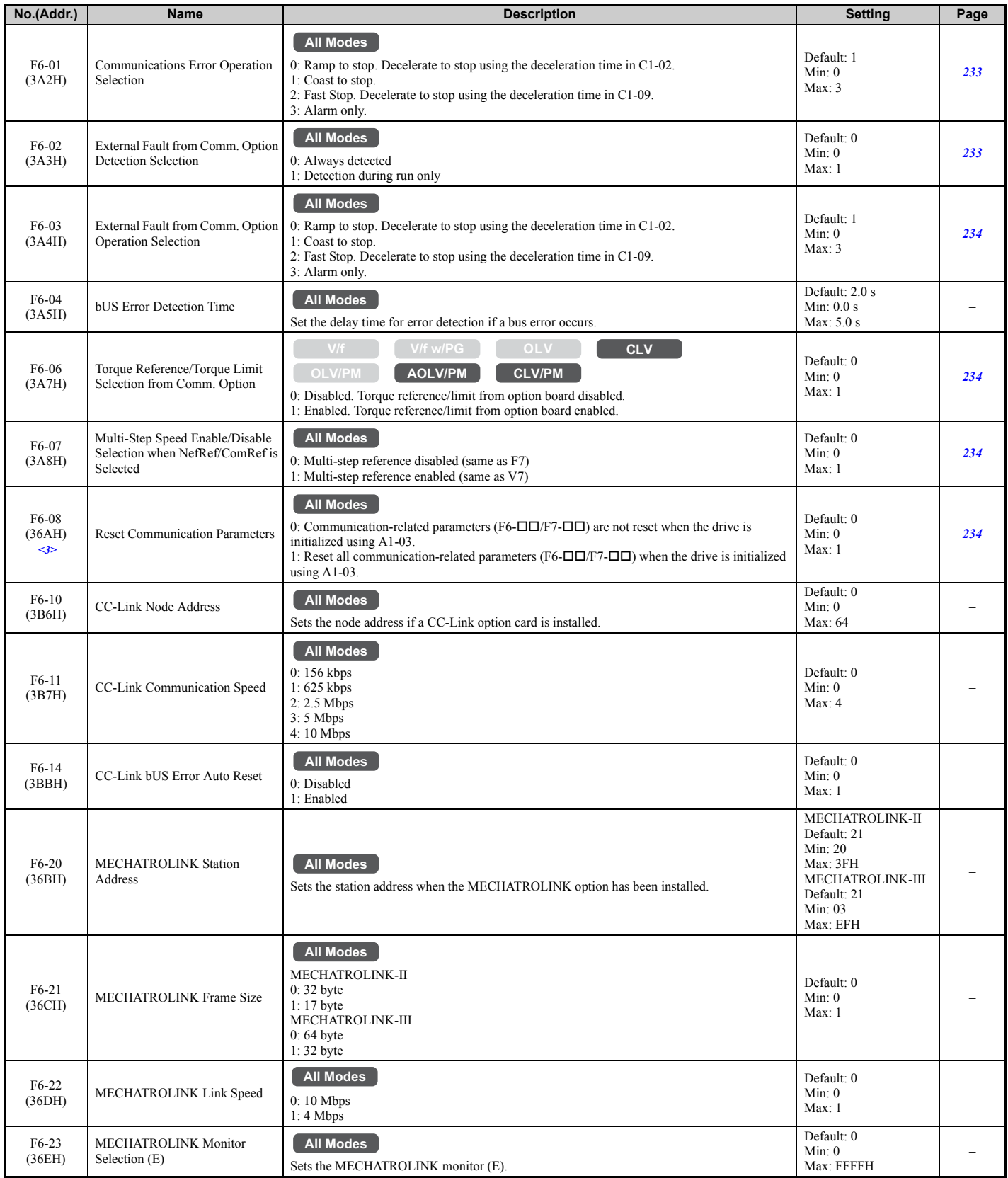

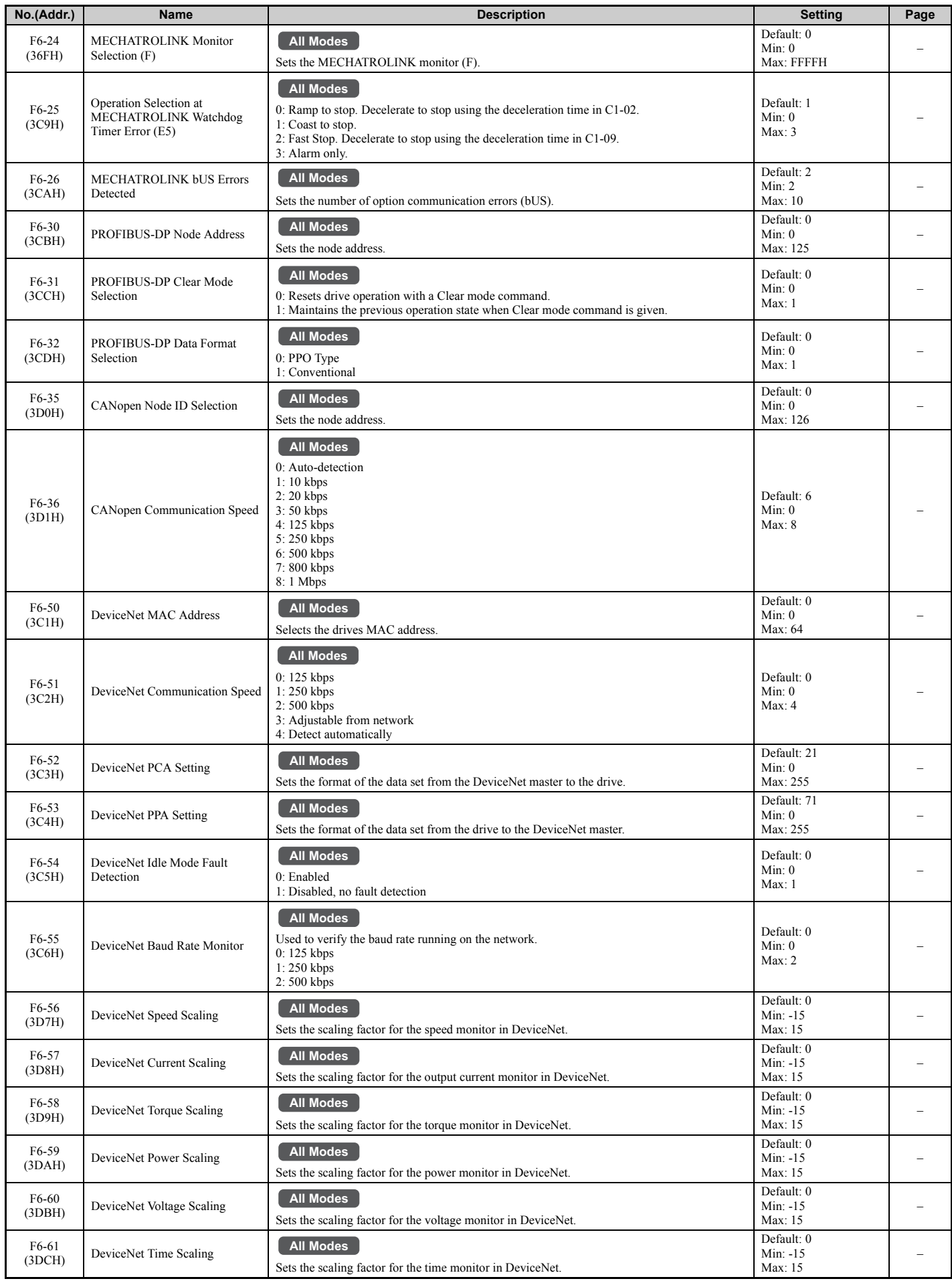

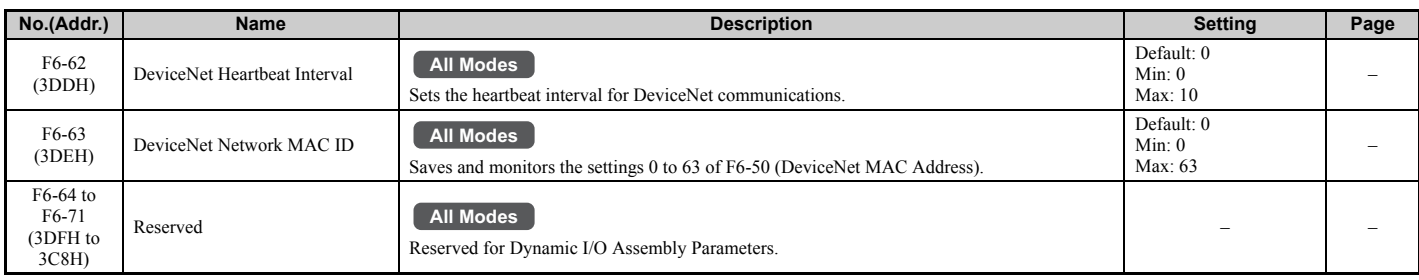

<3> Parameter setting value is not reset to the default value when the drive is initialized.

## ■ **F7: Communication Option Card (SI-EM3 and SI-EN3)**

F7-01 through F7-42 are common settings used for Modbus TCP/IP, and Ethernet/IP option cards. Other parameters in the F7 group are used for communication protocol specific settings.

For more details on a specific option card, refer to the instruction manual for the option card.

<span id="page-443-0"></span>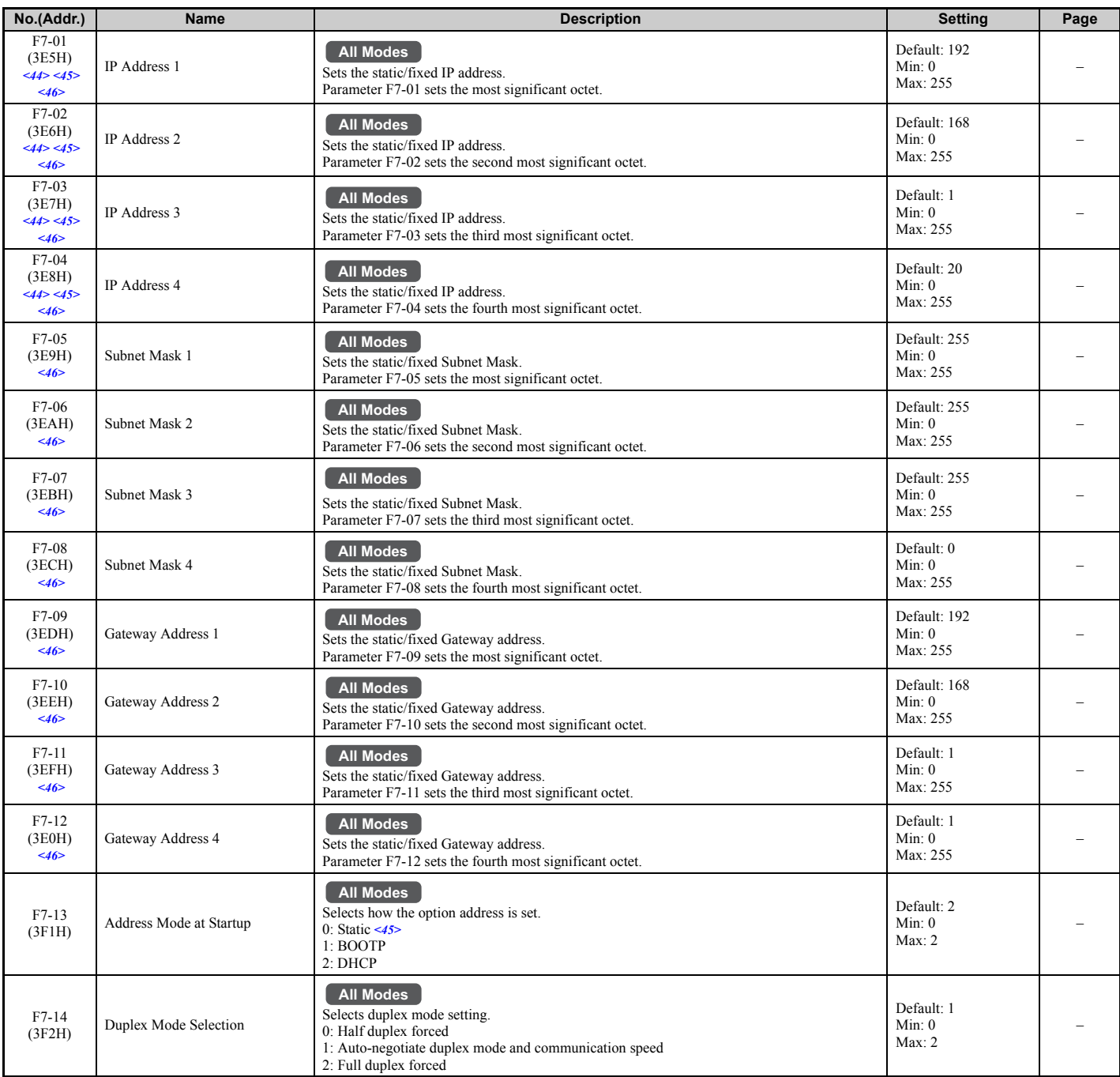

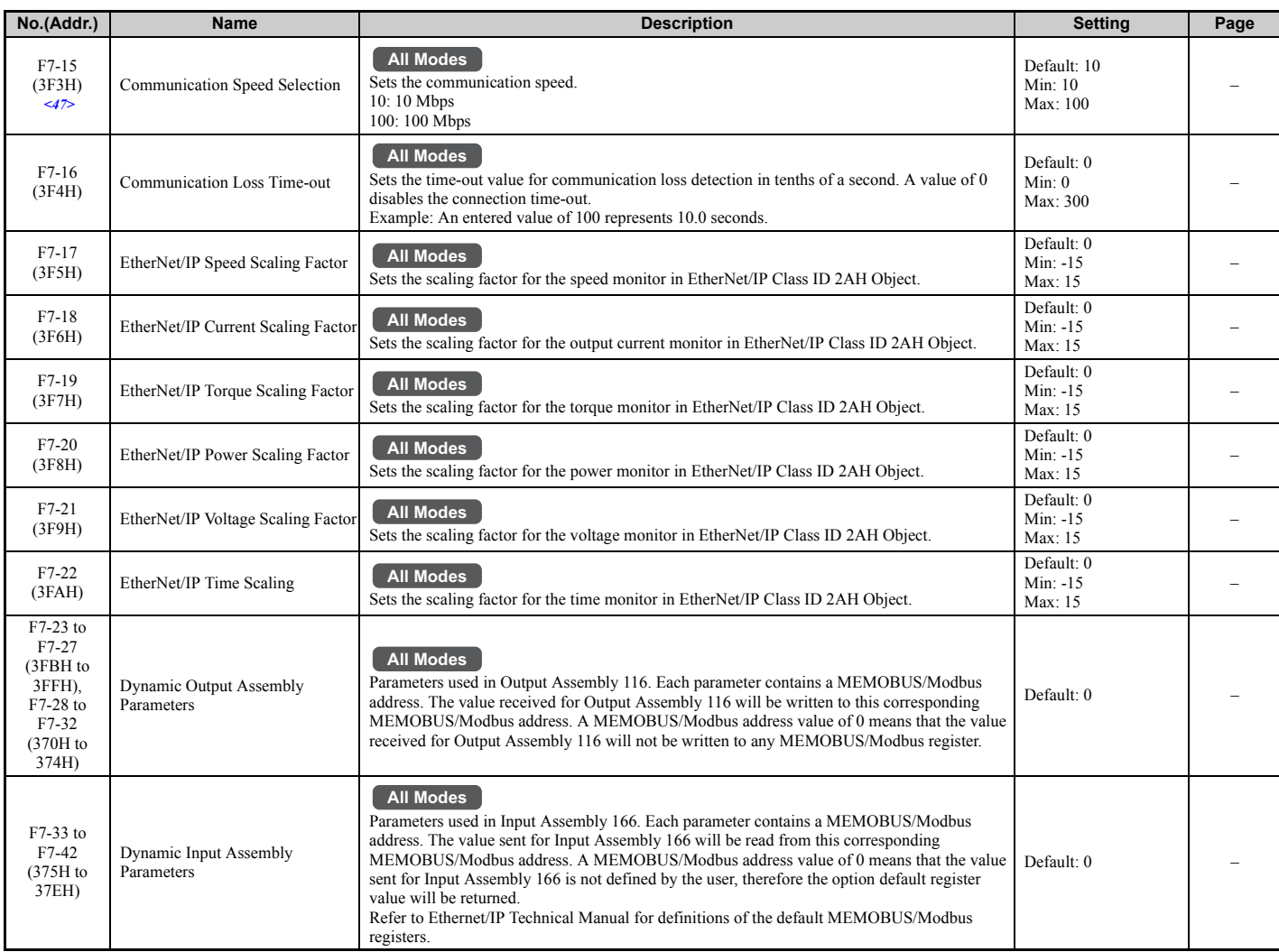

<44> Cycle power for setting changes to take effect.

<45> If F7-13 is set to 0, then all IP Addresses (as defined with parameters F7-01 to F7-04) must be unique.

<46> Set F7-01 to F7-12 when F7-13 is set to 0.

 $\leq$ 47> Set F7-15 when F7-14 is set to 0 or 2.

# ◆ **H: Multi-Function Terminals**

H parameters assign functions to the multi-function input and output terminals.

## ■ **H1: Multi-Function Digital Inputs**

<span id="page-445-1"></span>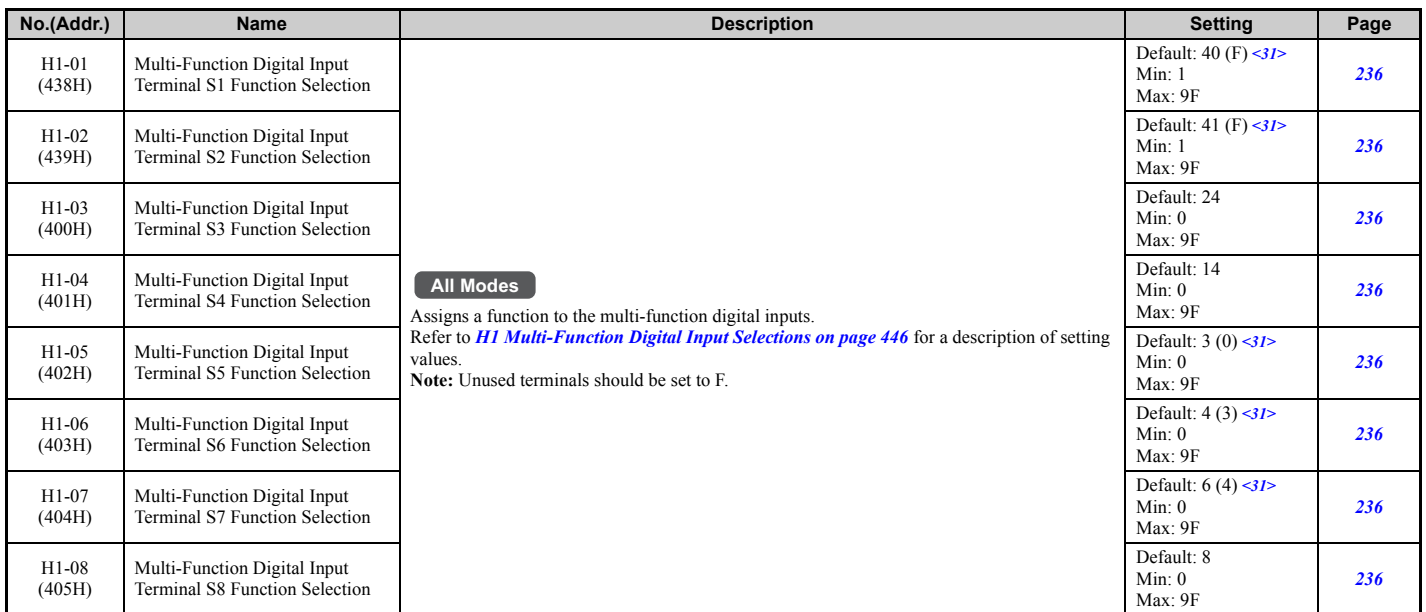

 $\le$ 31> Value in parenthesis is the default setting when a 3-wire initialization is performed (A1-03 = 3330).

<span id="page-445-0"></span>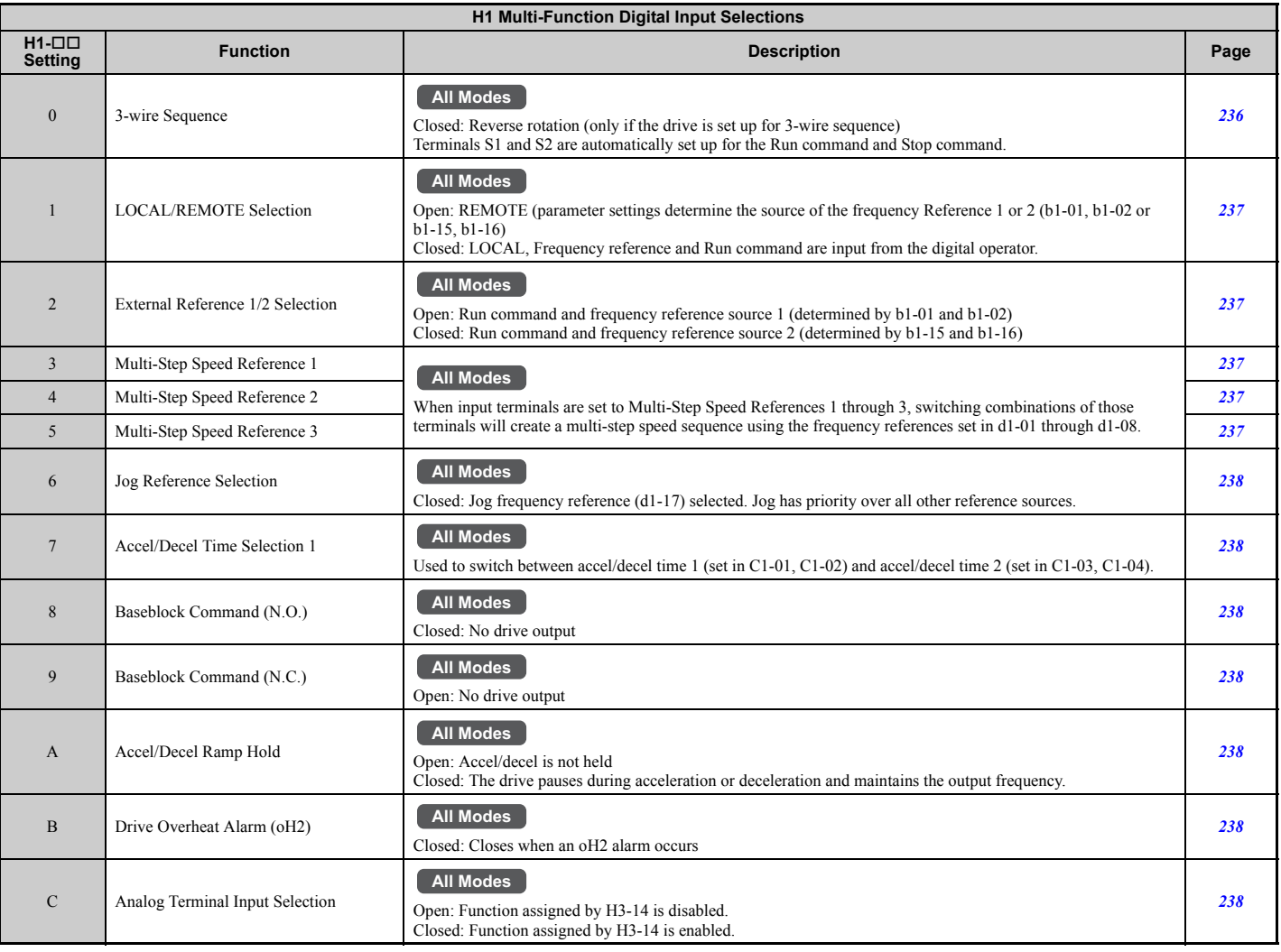

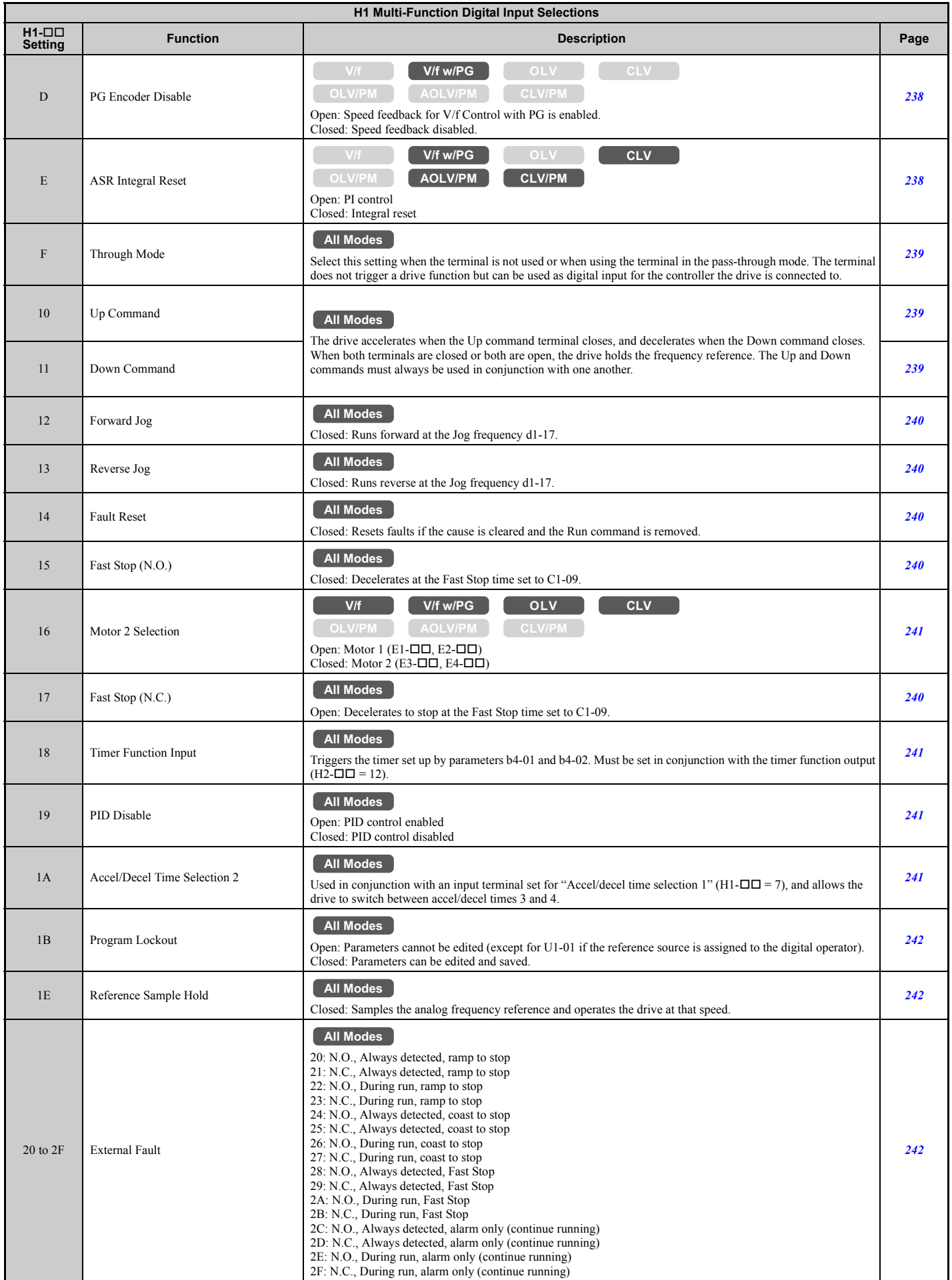

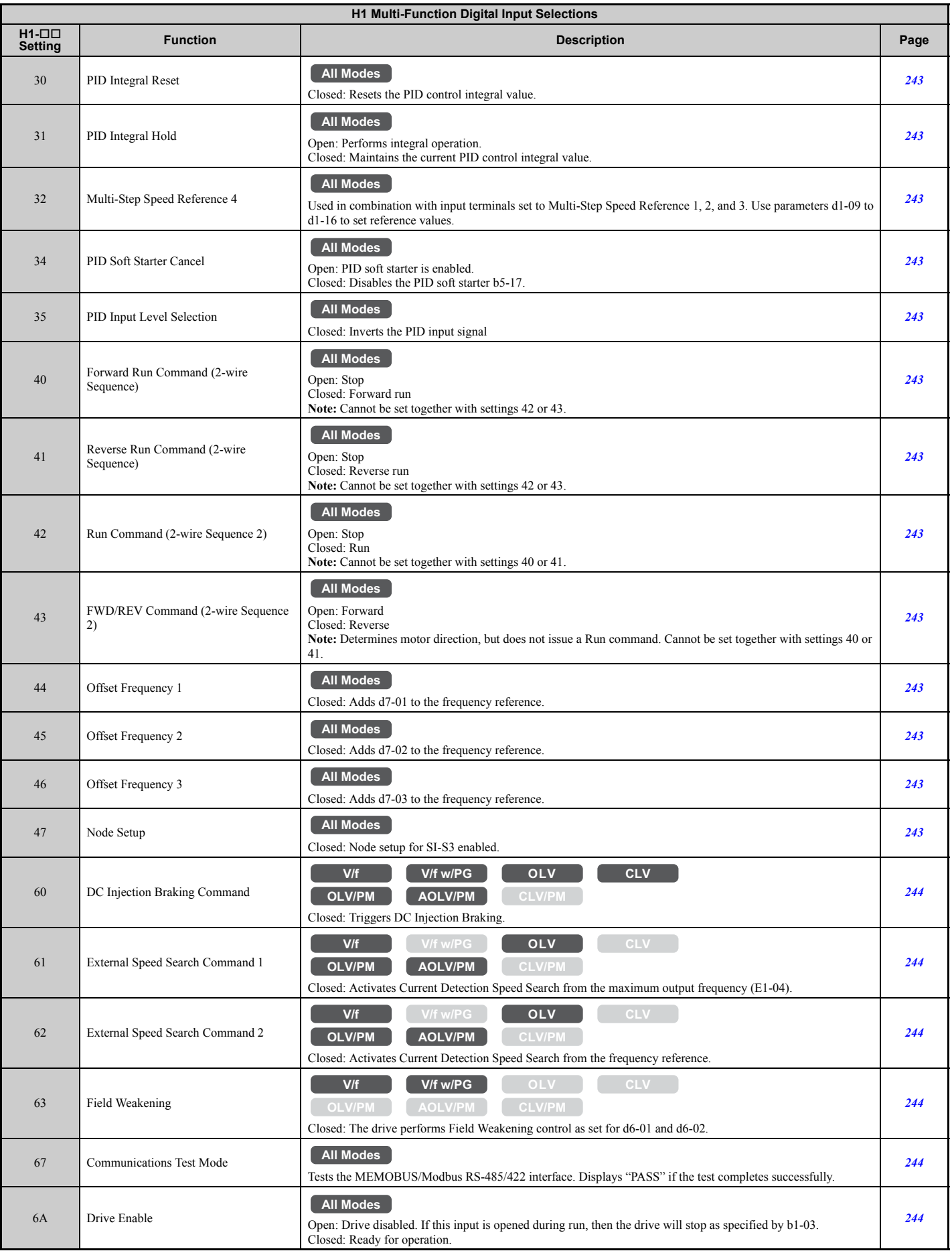

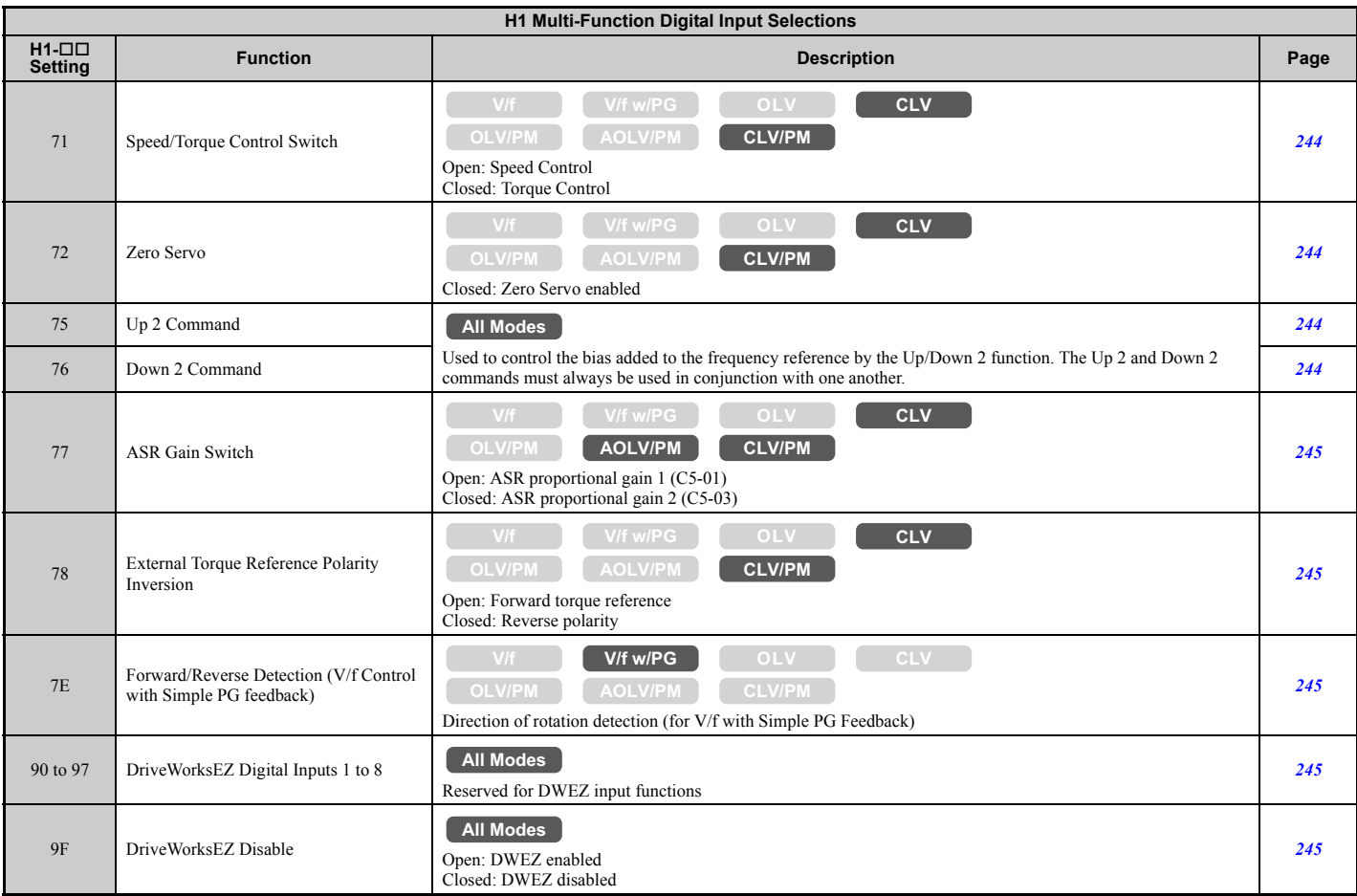

# ■ **H2: Multi-Function Digital Outputs**

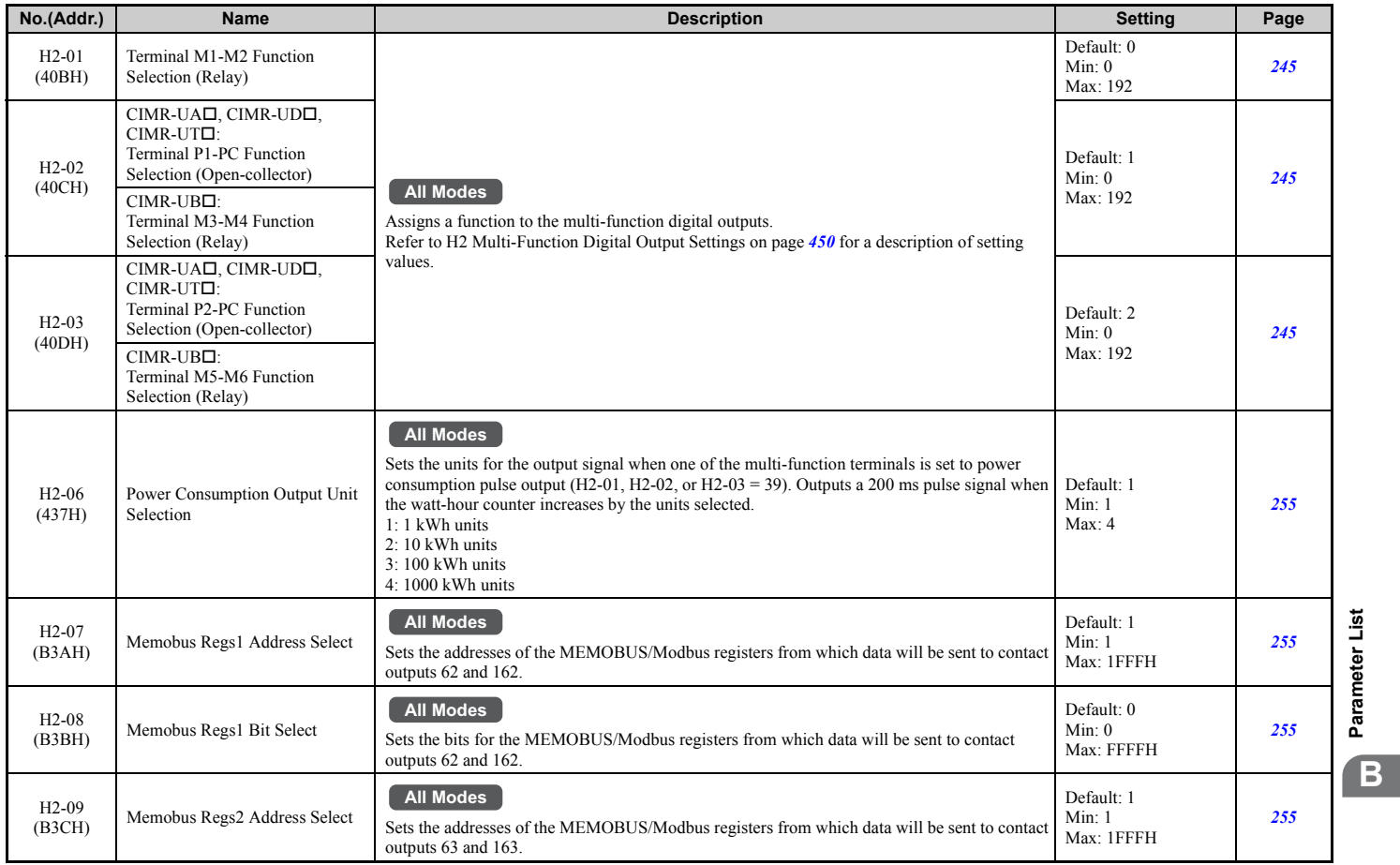

**[Parameter List](#page-414-0)**

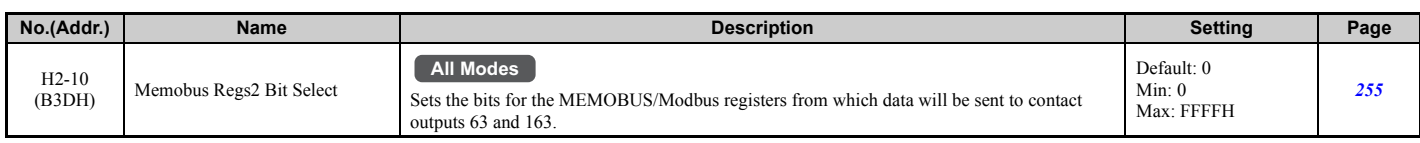

<span id="page-449-0"></span>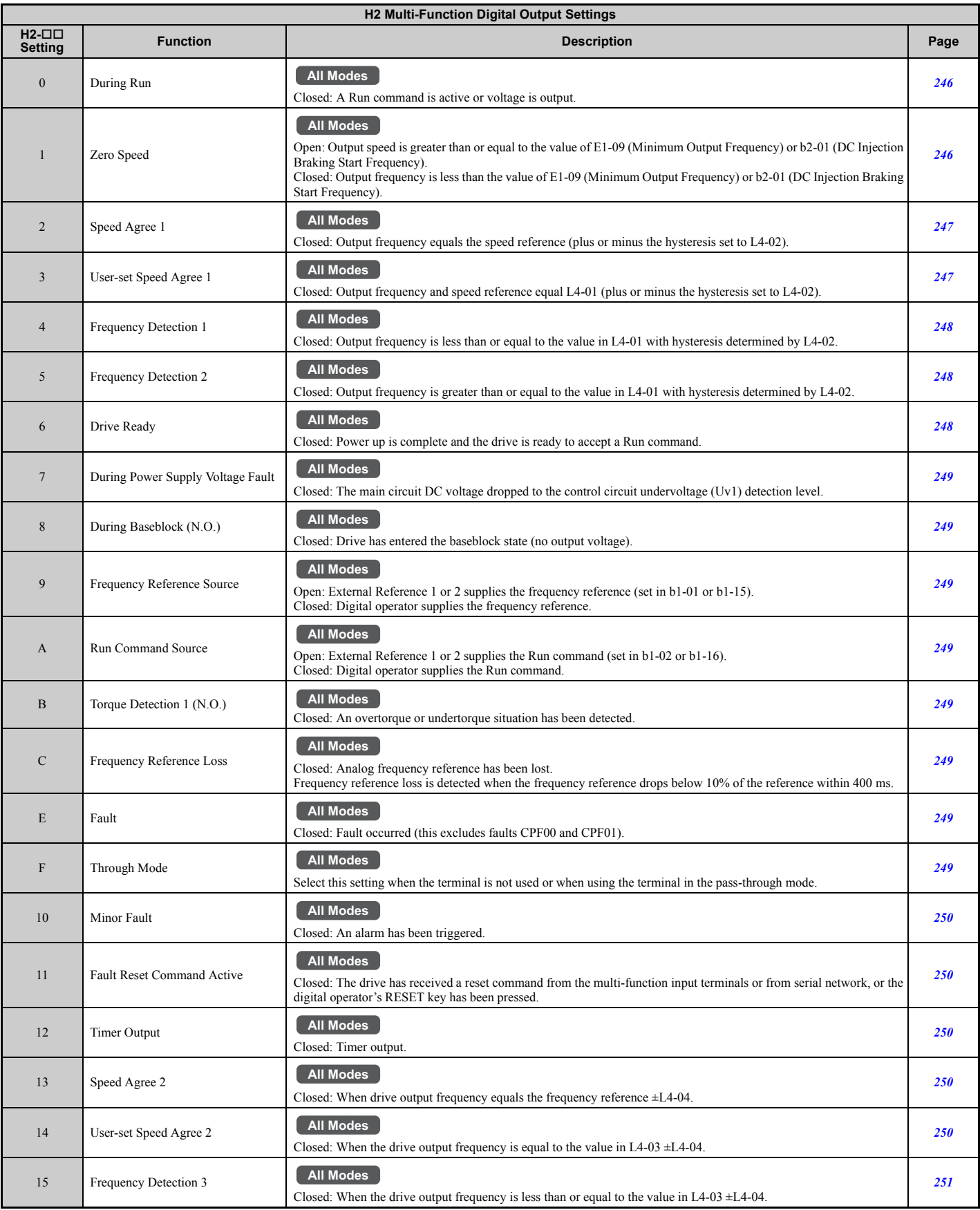

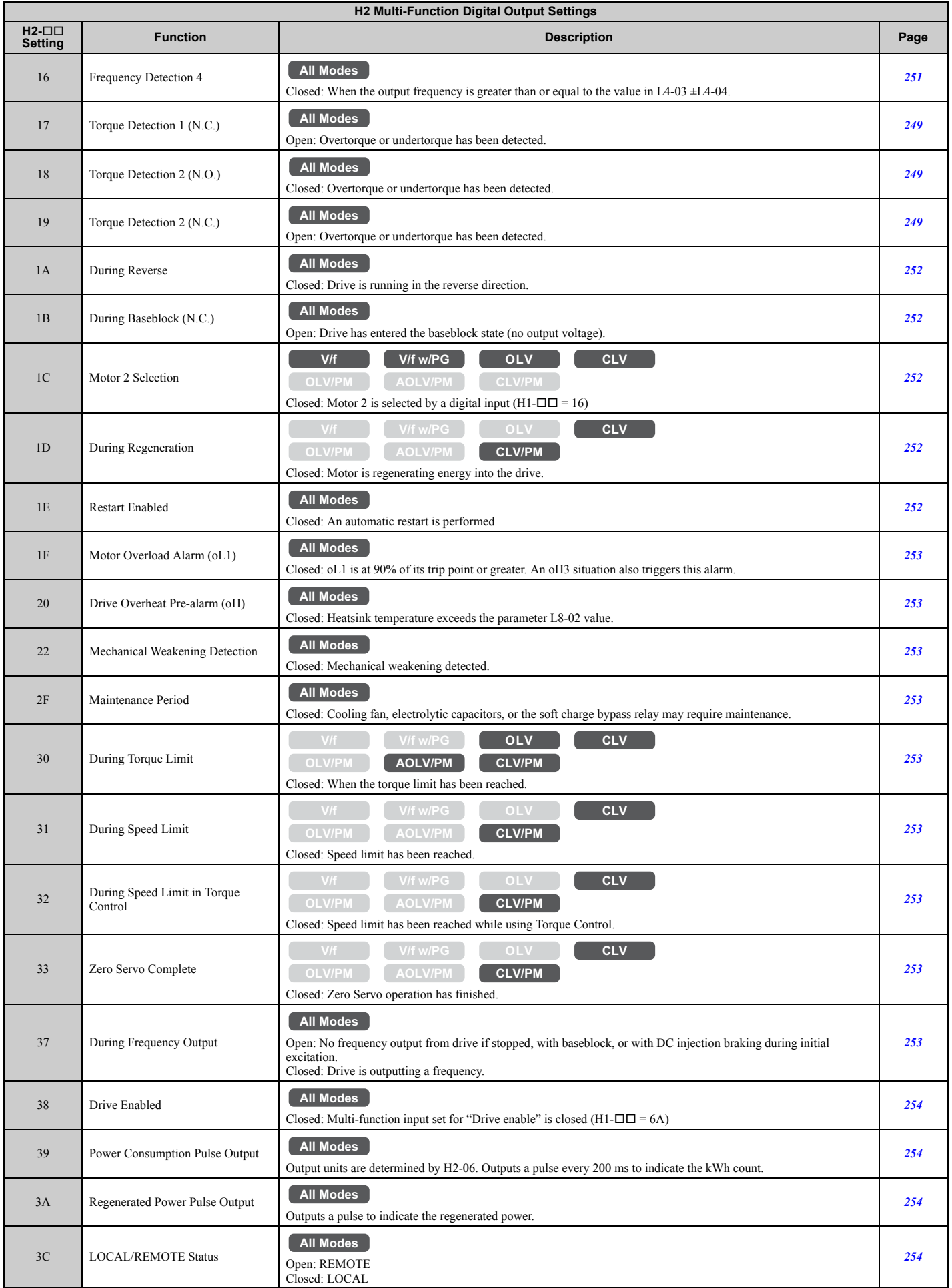

Parameter List **[Parameter List](#page-414-0) B**

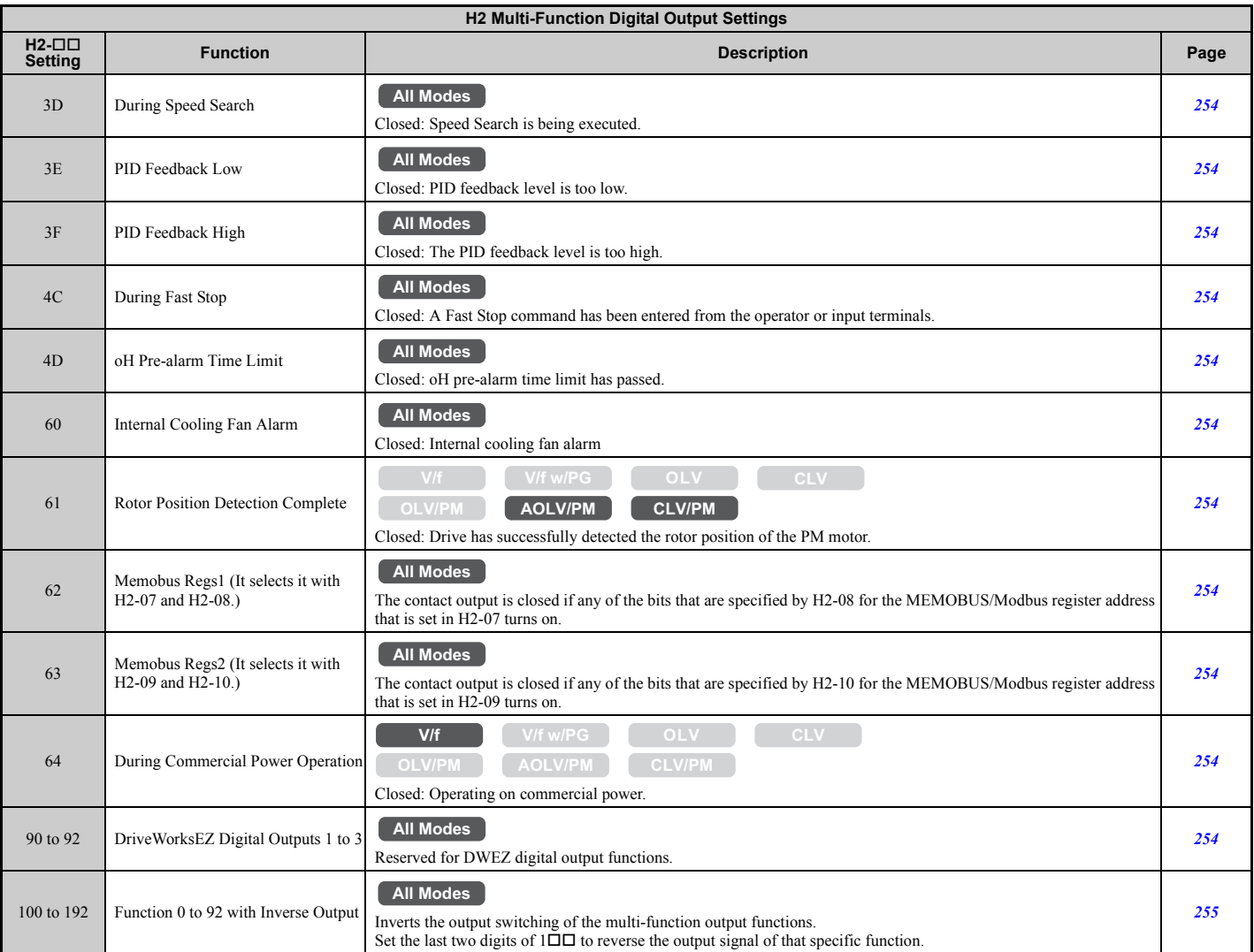

# ■ **H3: Multi-Function Analog Inputs**

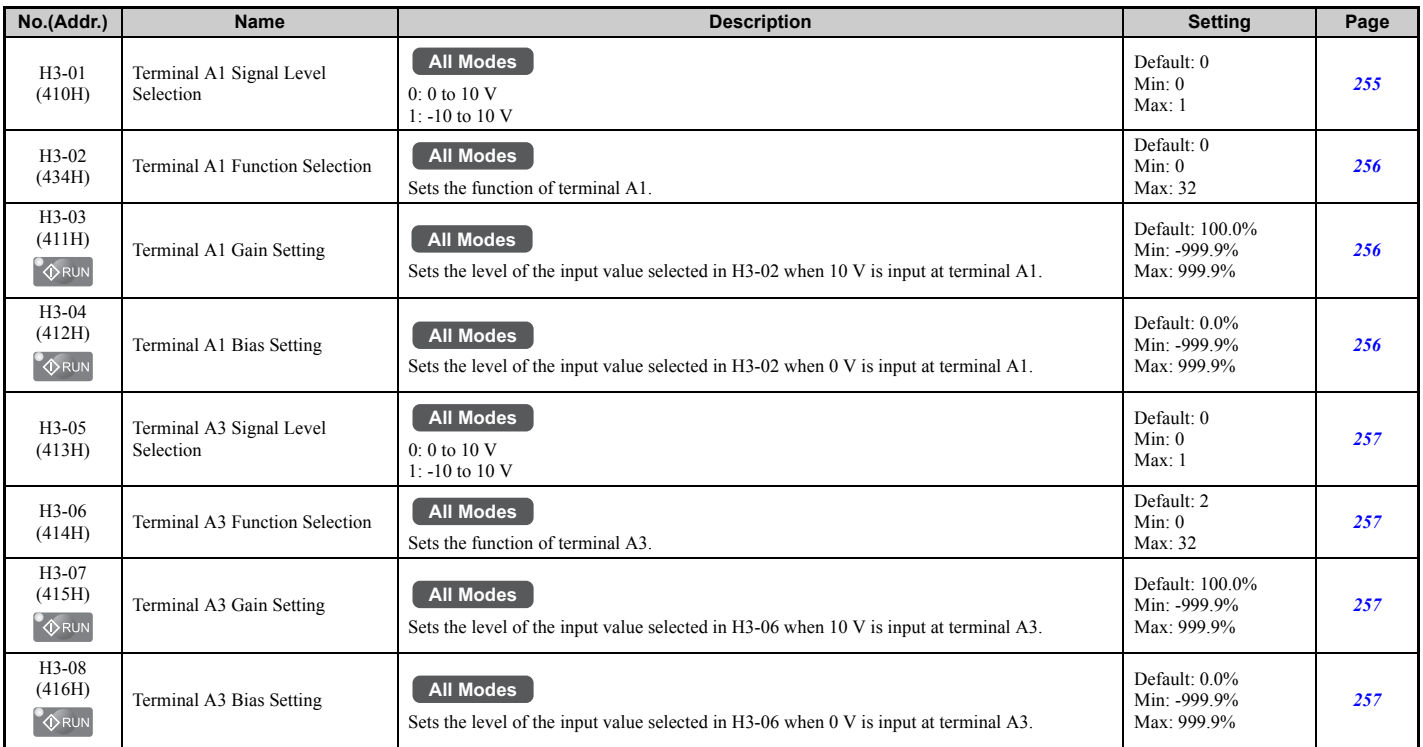

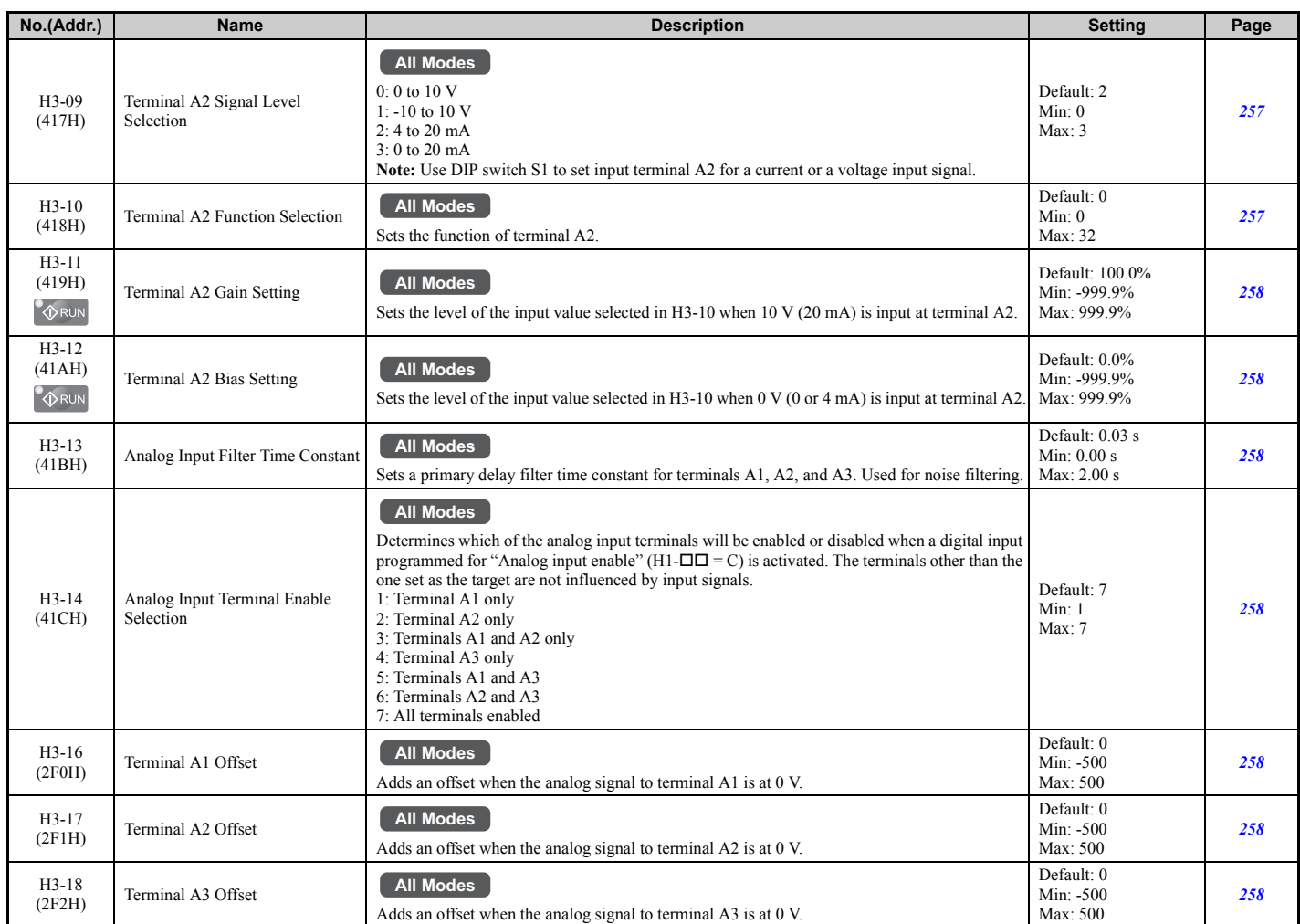

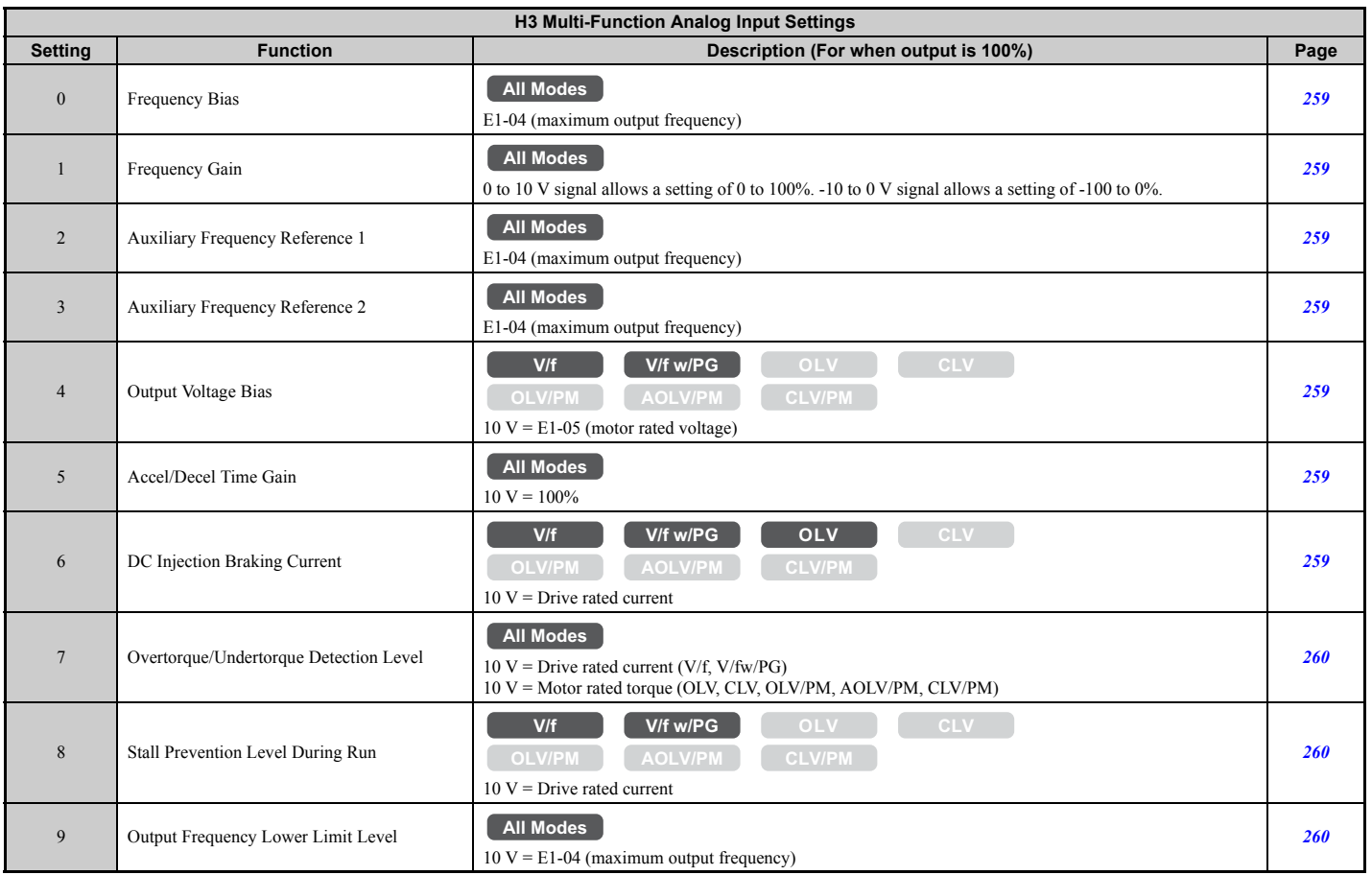

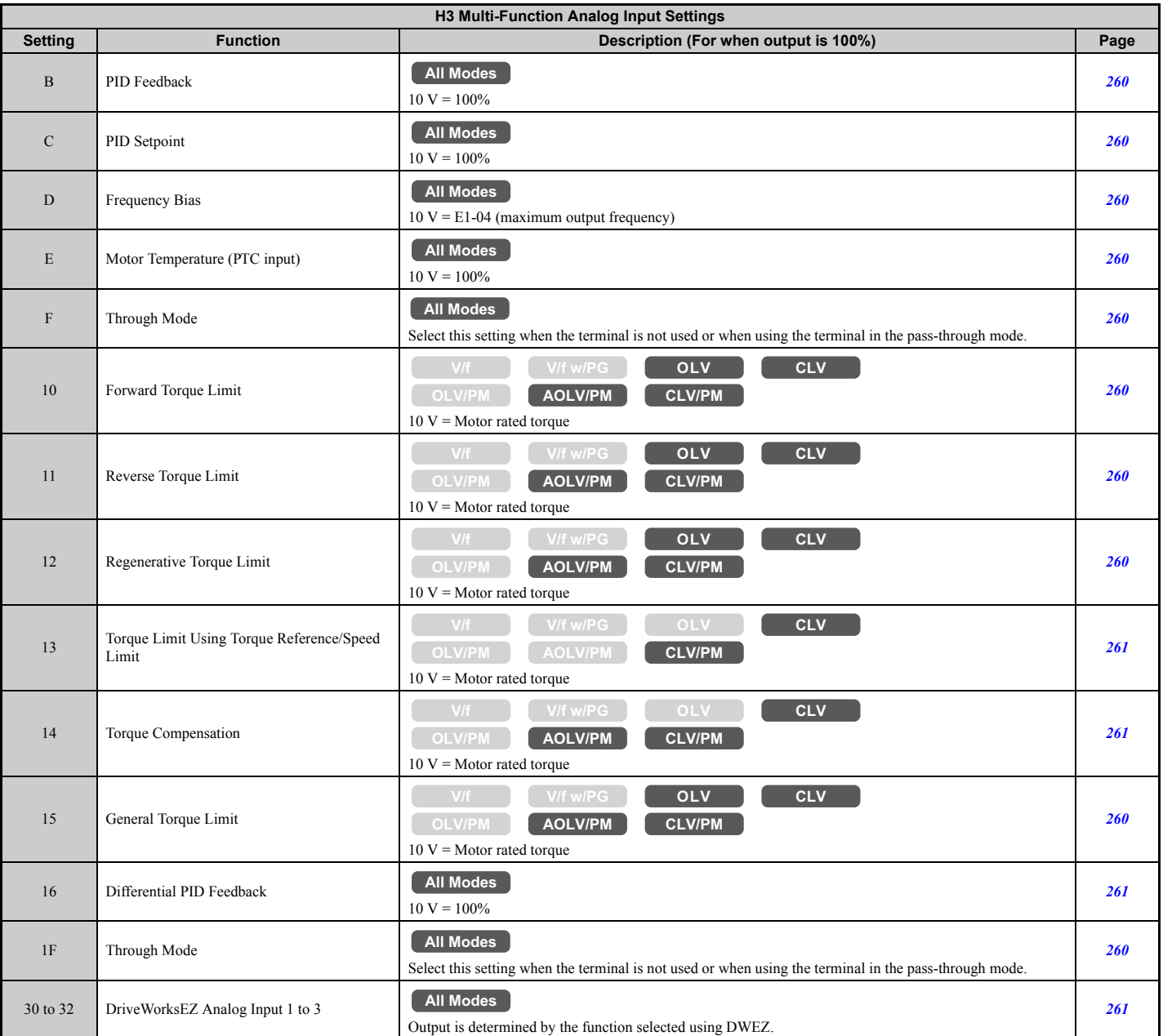

# ■ **H4: Multi-Function Analog Outputs**

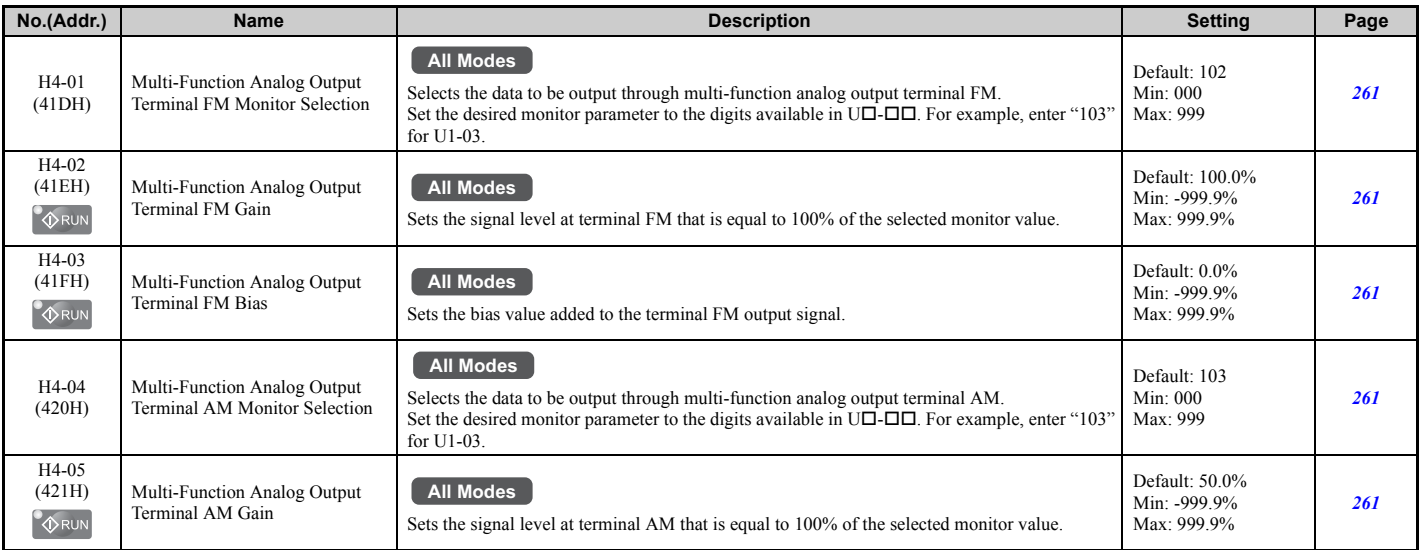

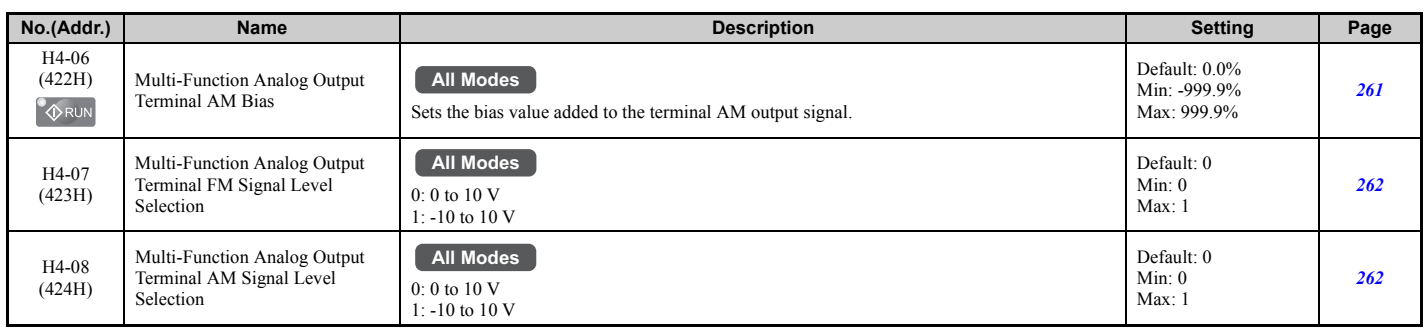

#### ■ **H5: MEMOBUS/Modbus Serial Communication**

**Note:** The settings for MEMOBUS/Modbus communications become effective when the drive is restarted.

<span id="page-454-0"></span>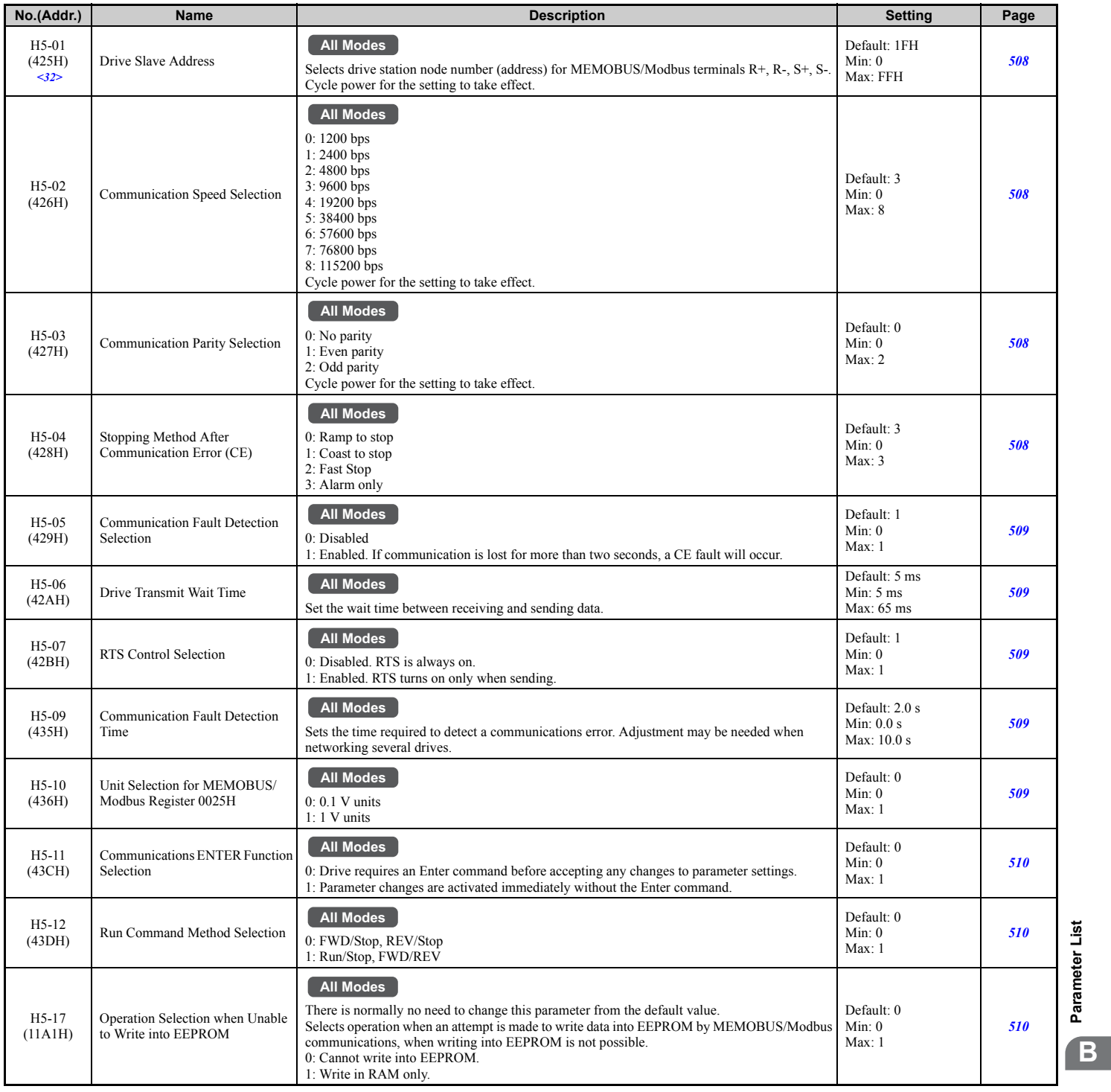

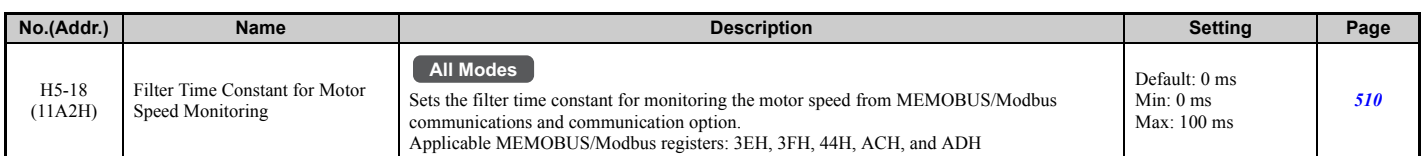

<32> If this parameter is set to 0, the drive will be unable to respond to MEMOBUS/Modbus commands.

## ■ H6: Pulse Train Input/Output

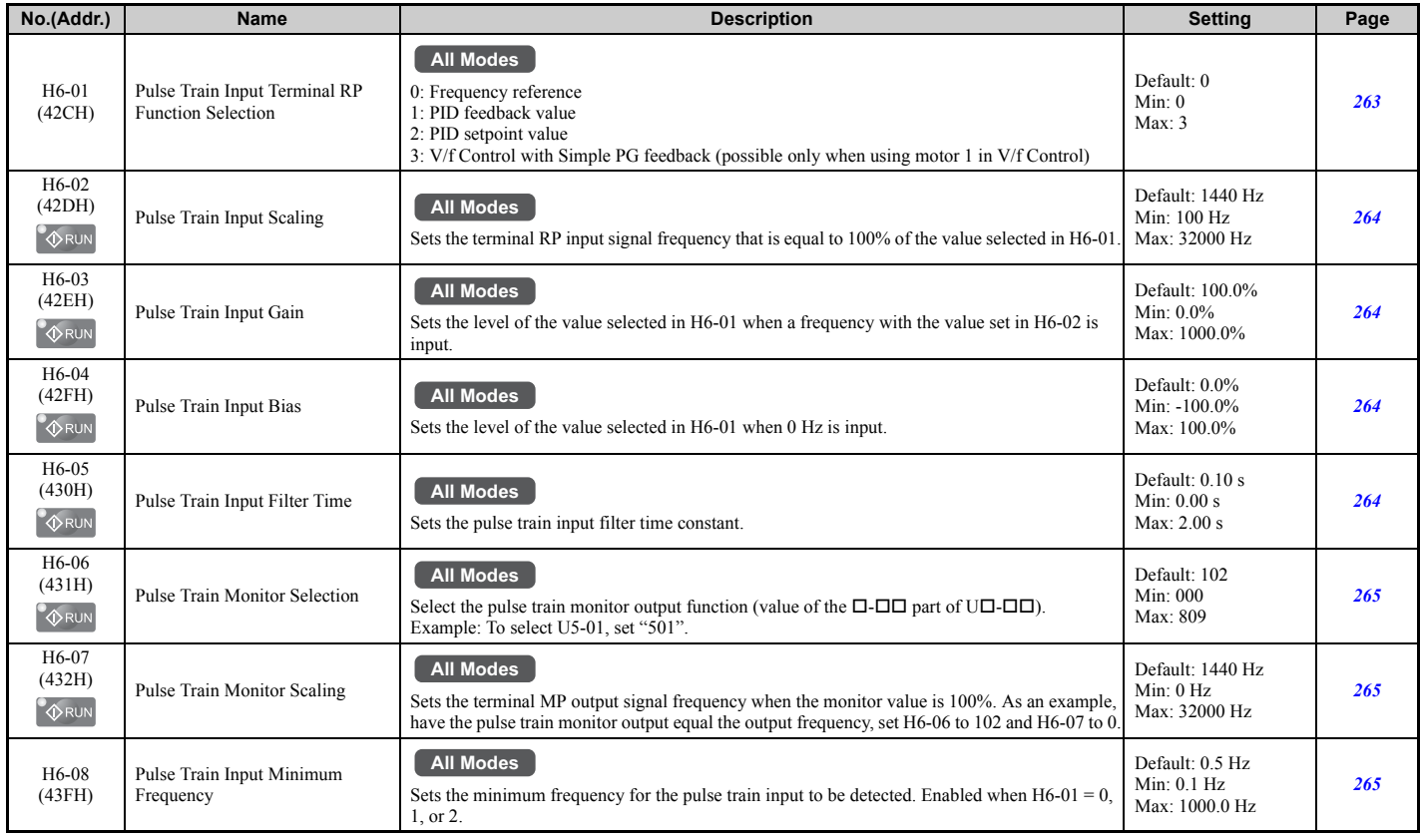

# ◆ **L: Protection Function**

L parameters provide protection to the drive and motor, such as: control during momentary power loss, Stall Prevention, frequency detection, fault restarts, overtorque detection, torque limits, and other types of hardware protection.

## ■ L1: Motor Protection

<span id="page-455-0"></span>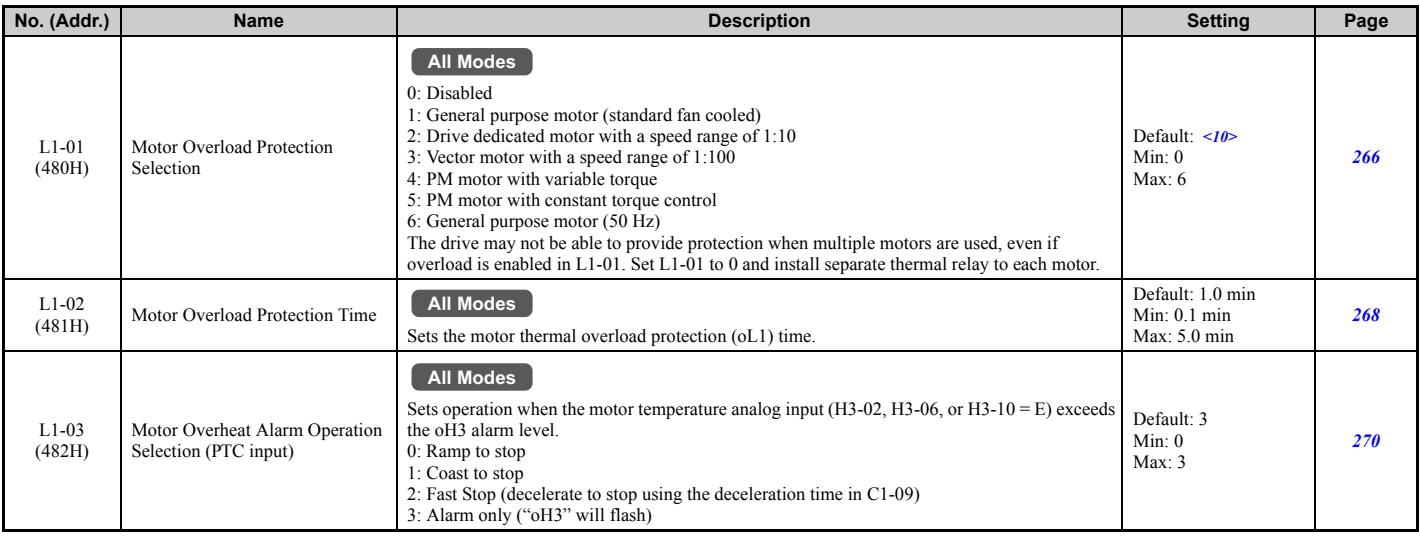

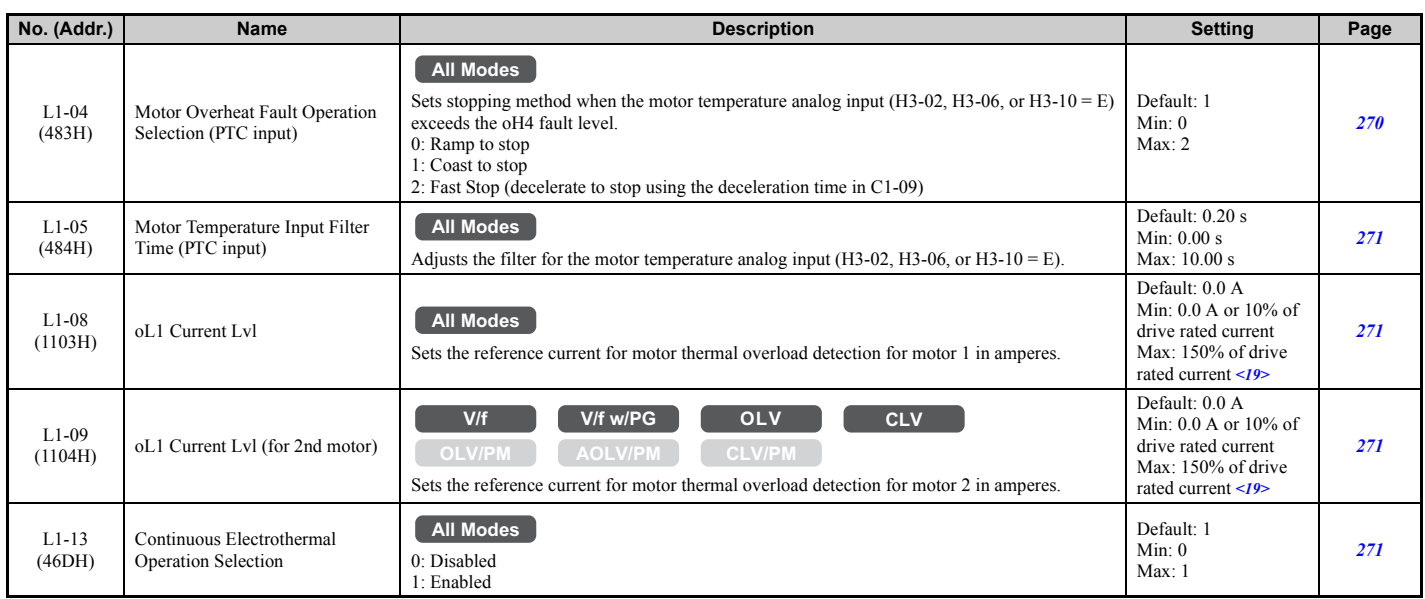

 $\leq$ 10> Default setting is determined by the control mode (A1-02).

<19> Display is in the following units.

- CIMR-U $\square$ 2 $\square$ 0028, 2 $\square$ 0042, and 4 $\square$ 0011 to 4 $\square$ 0027: 0.01A units
- CIMR-U $\square$ 2 $\square$ 0054 to 2 $\square$ 0248, and 4 $\square$ 0034 to 4 $\square$ 0414: 0.1A units

## ■ L2: Momentary Power Loss Ride-Thru

<span id="page-456-0"></span>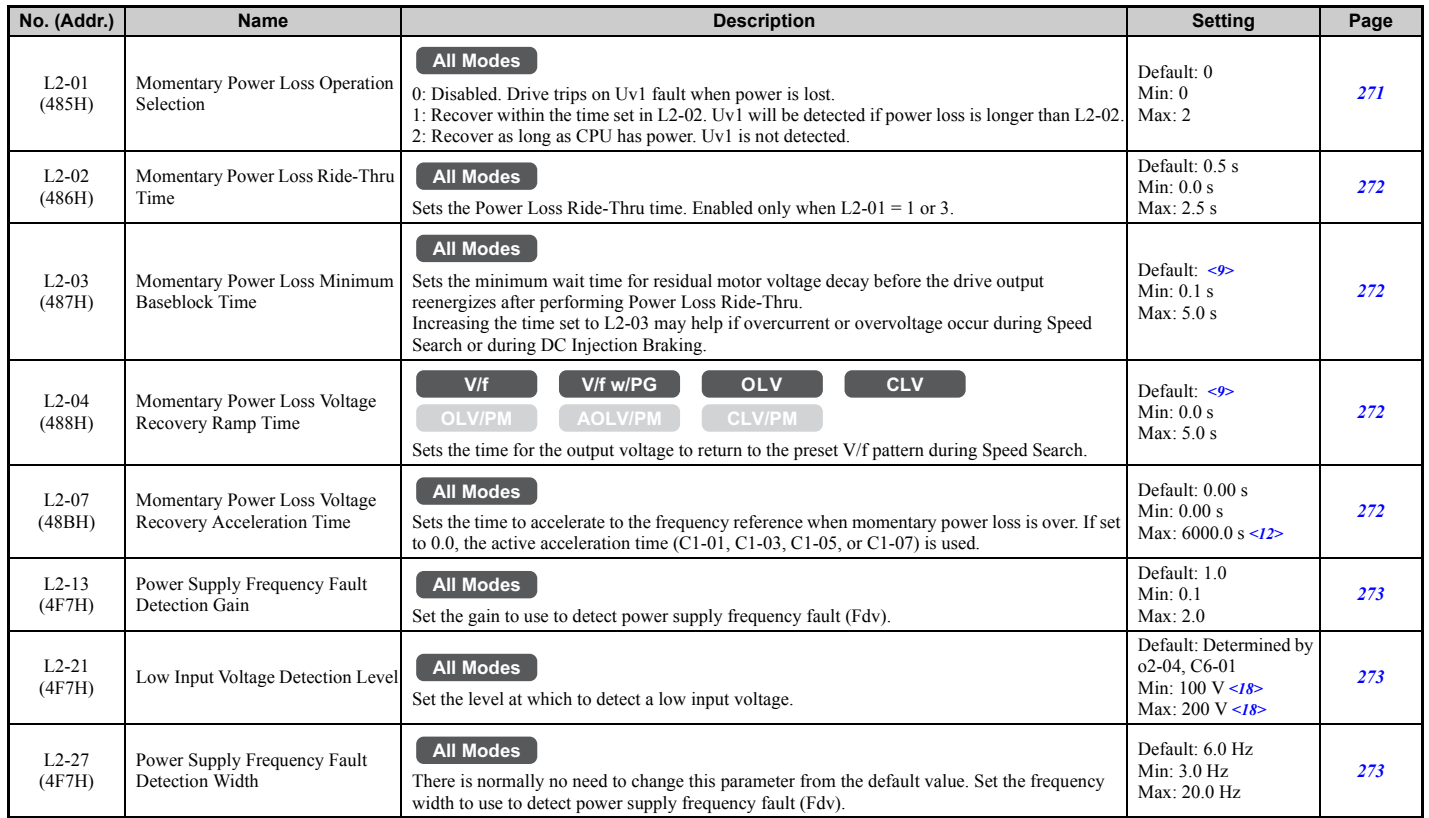

<9> Default setting is determined by the drive model (o2-04) and duty selection (C6-01).

 $\langle 12 \rangle$  Setting range value is dependent on the units selected for the accel/decel time (C1-10). When C1-10 = 0 (units of 0.01 s), the setting range becomes 0.00 to 600.00 s.

<18> Values shown here are for 200 V class drives. Double the value when using a 400 V class drive.

## ■ L3: Stall Prevention

<span id="page-457-0"></span>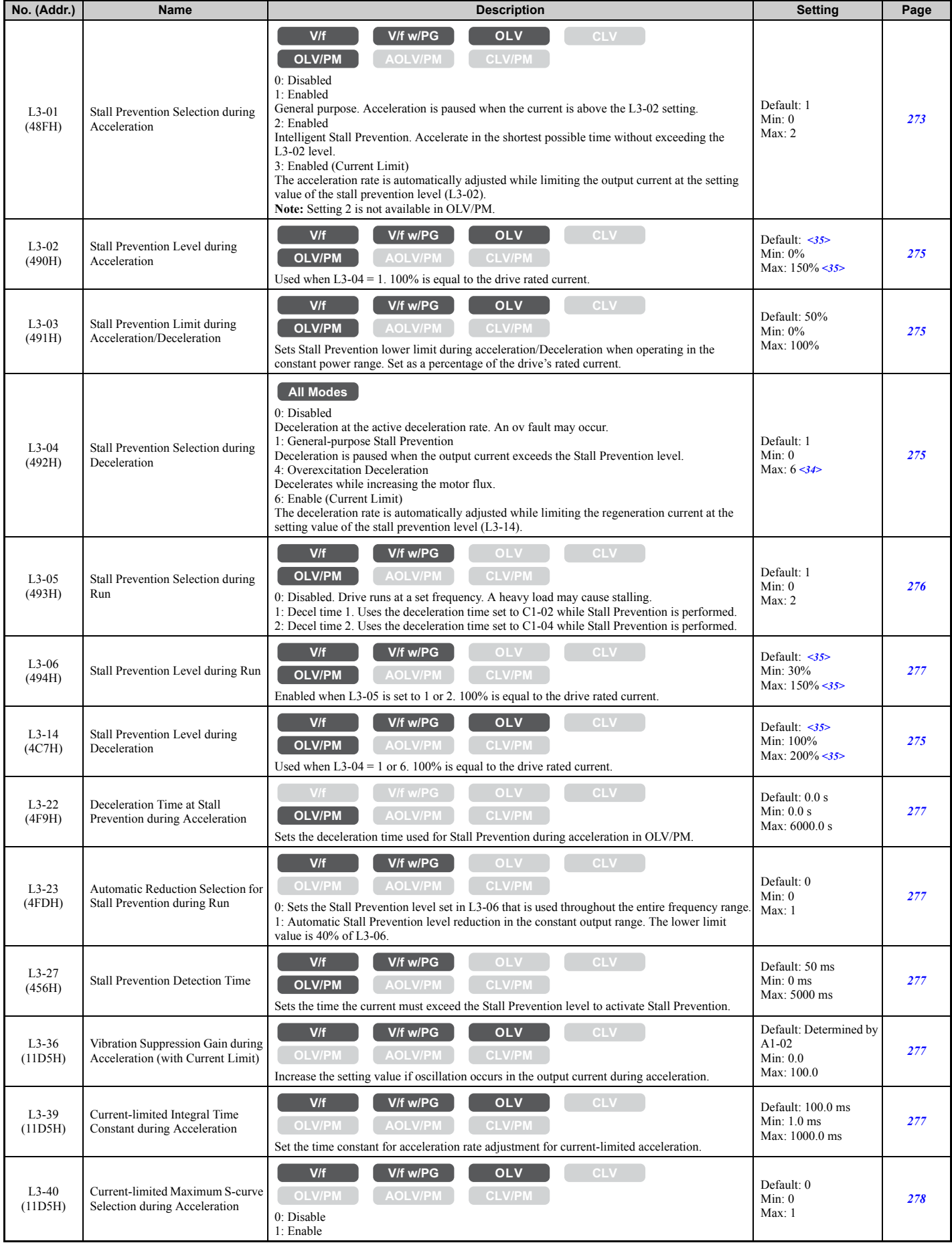

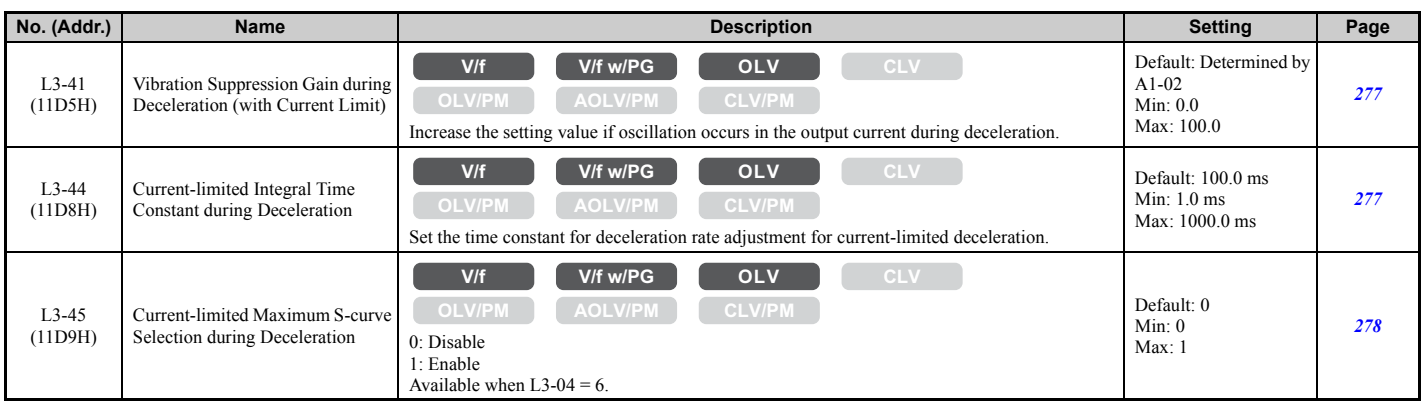

<34> The setting range is 0 and 1 in vector control modes for PM, AOLV/PM, CLV/PM.

<35> The upper limit of the setting range and default setting is determined by the values set to the duty selection (C6-01) and the carrier frequency reduction selection (L8-38).

#### ■ L4: Speed Detection

<span id="page-458-0"></span>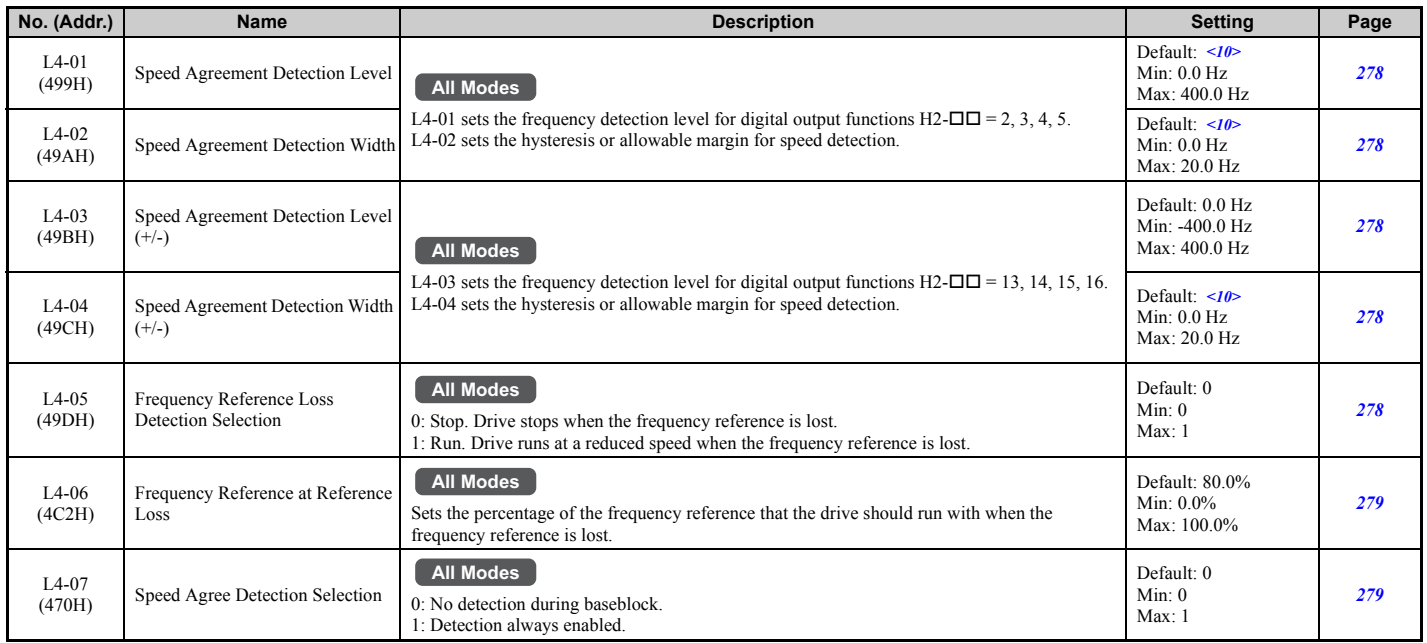

 $\leq$ 10> Default setting is determined by the control mode (A1-02).

#### ■ L5: Fault Restart

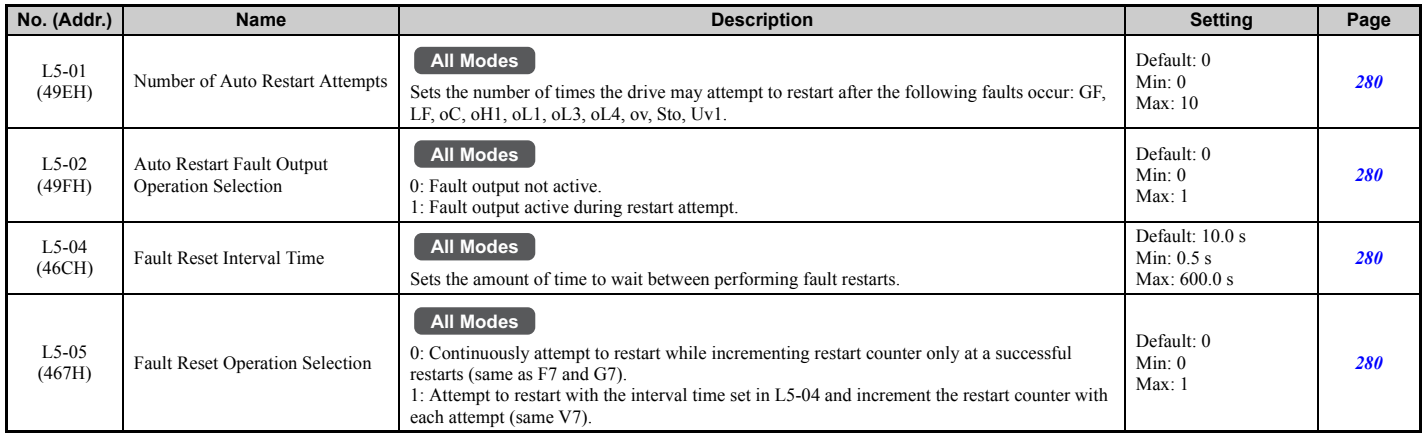

Parameter List **[Parameter List](#page-414-0)**

**B**

# ■ L6: Torque Detection

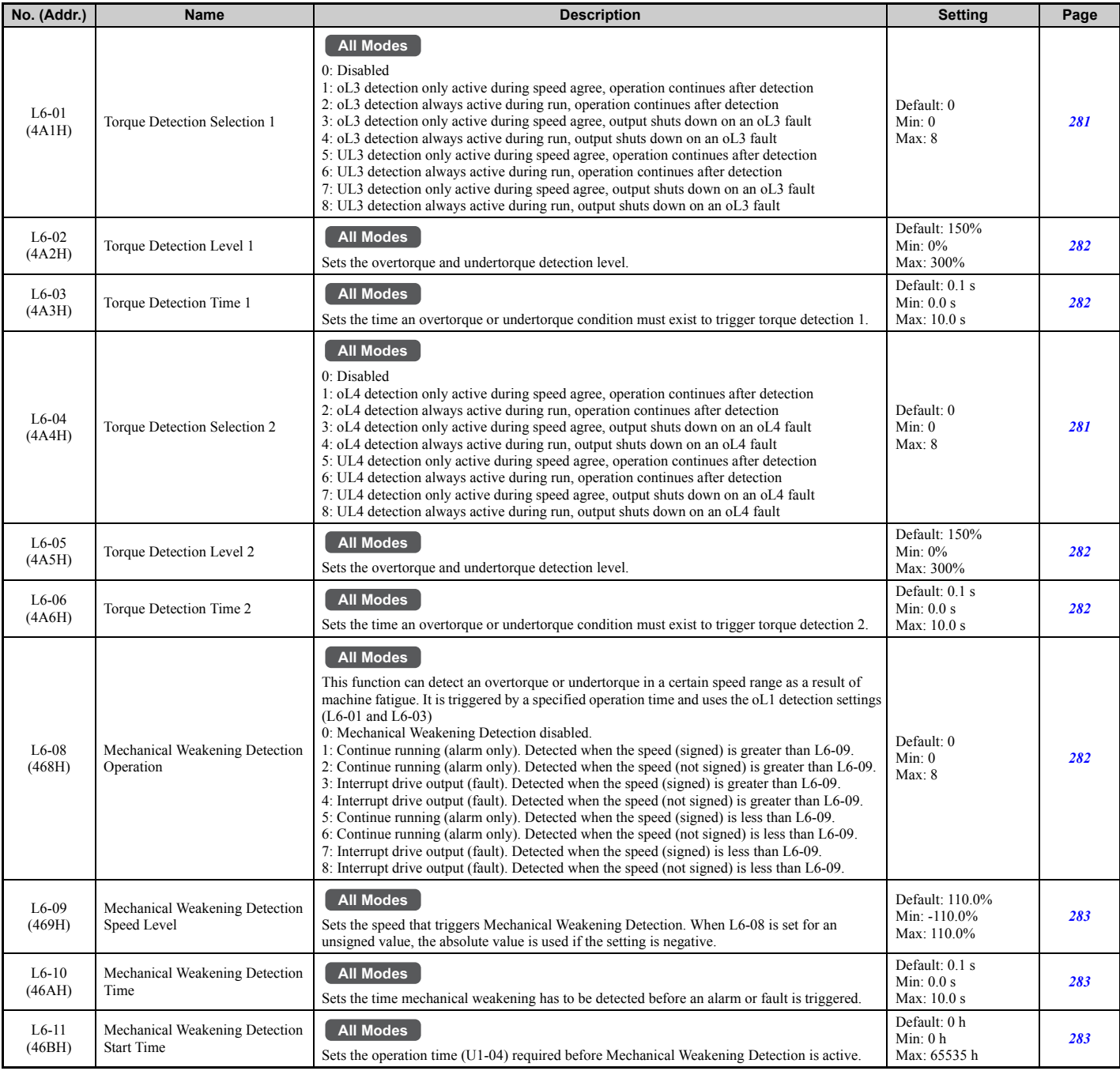

# ■ L7: Torque Limit

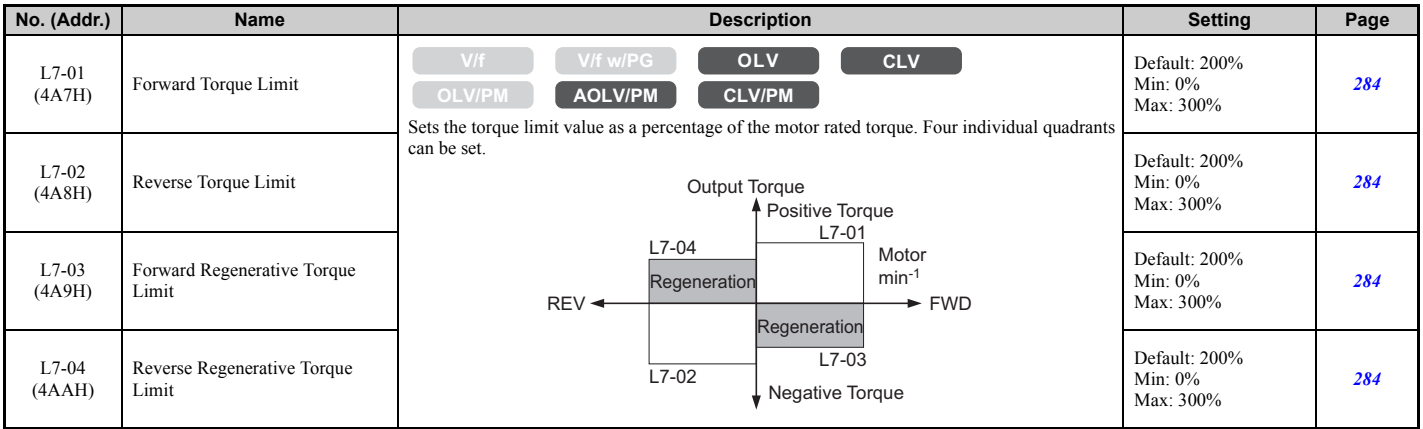

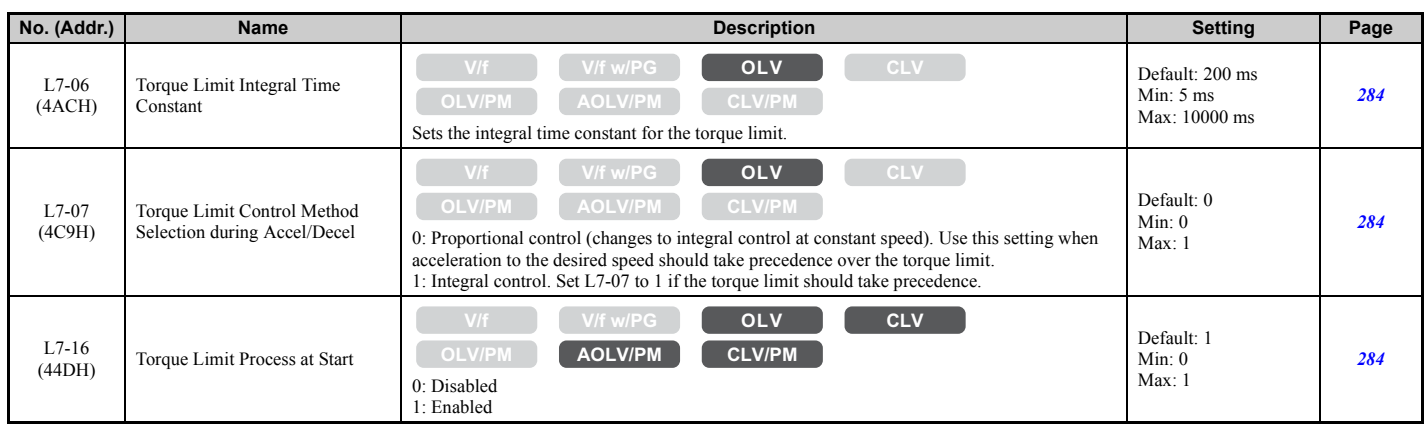

# ■ L8: Drive Protection

<span id="page-460-0"></span>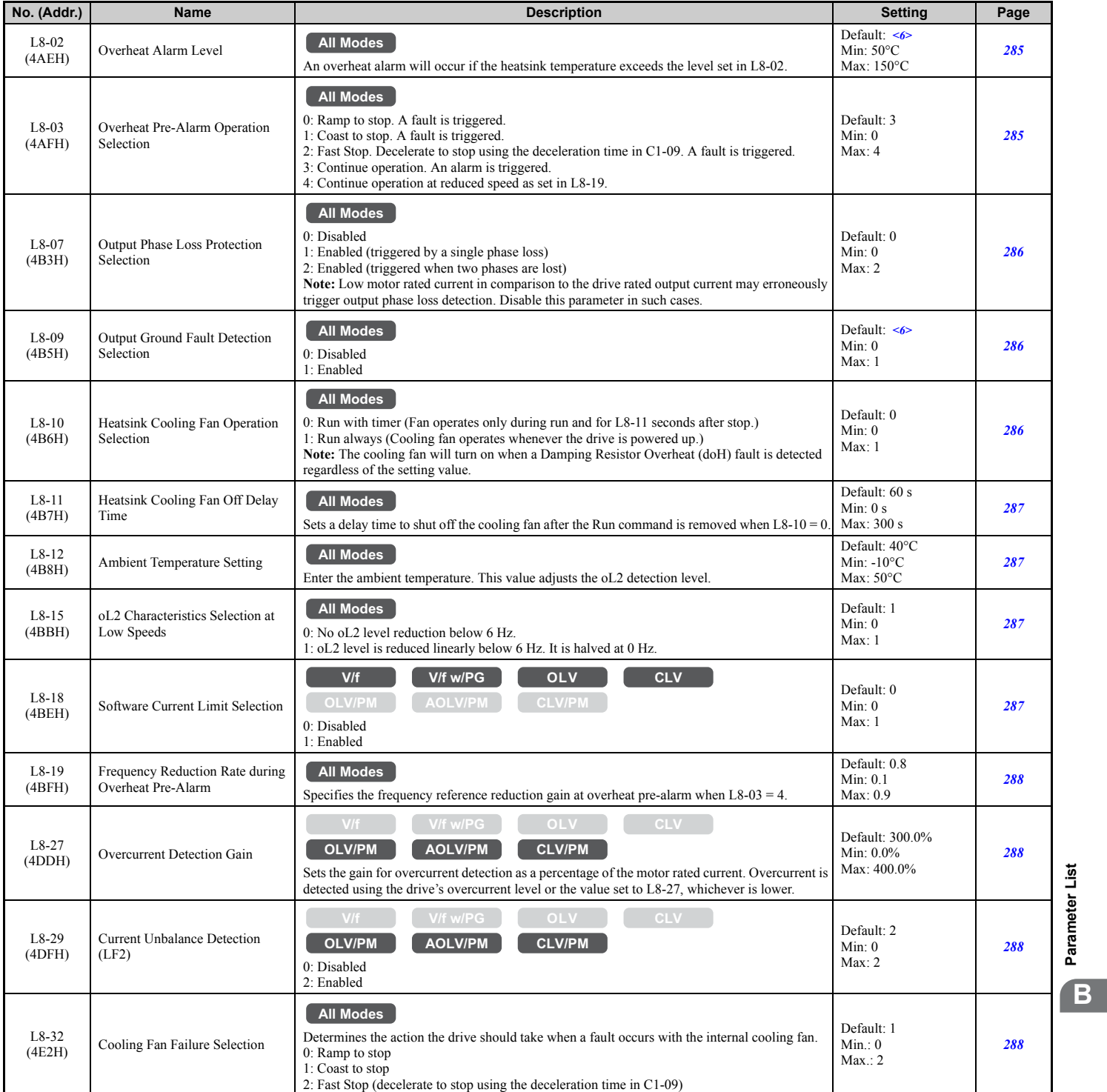

**[Parameter List](#page-414-0)**

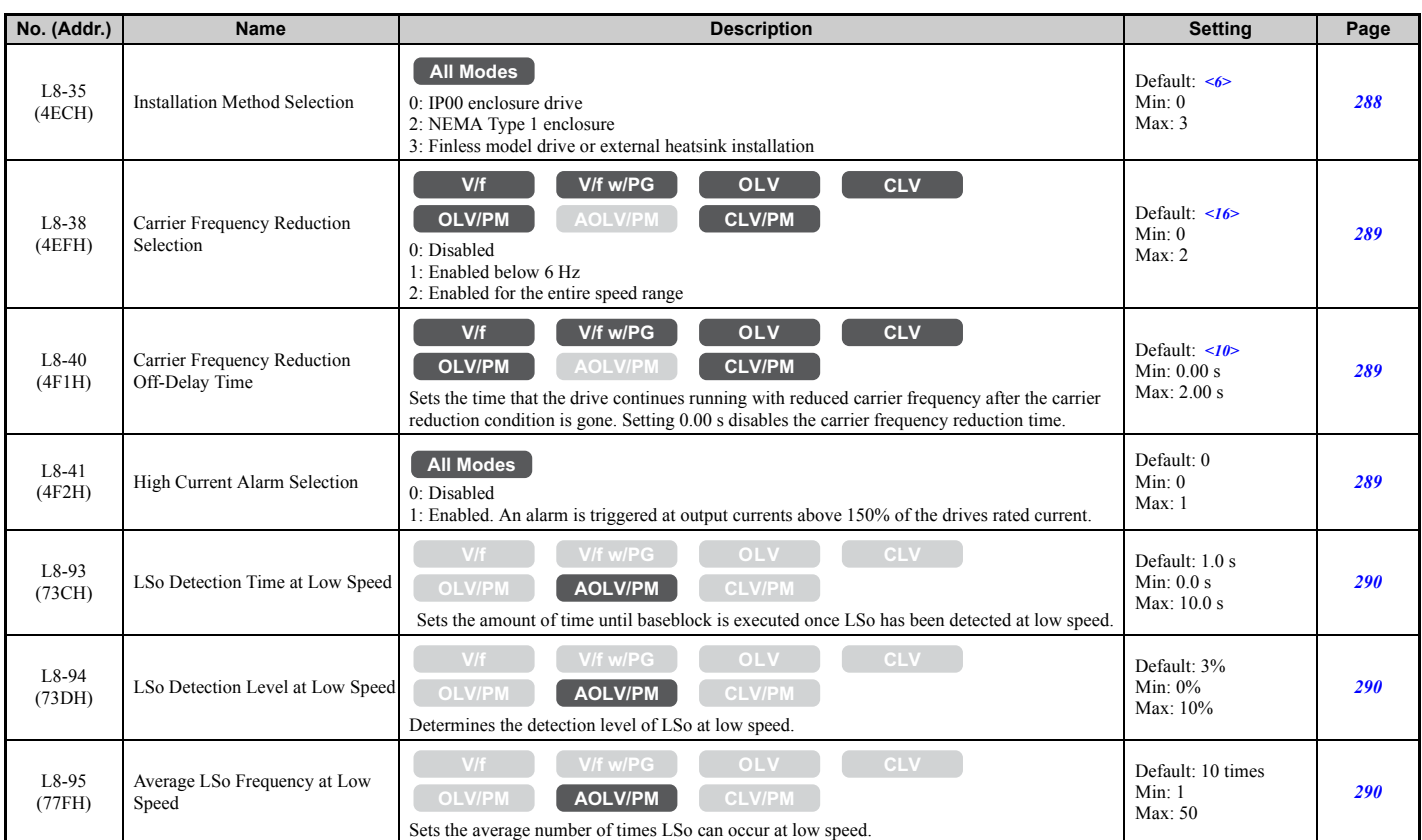

 $\leq 6$  Default setting value varies by the drive model (o2-04).

<10> Default setting is determined by the control mode (A1-02).

<16> Default setting is determined by the control mode (A1-02) and the drive model (o2-04).

#### ■ L9: Drive Protection 2

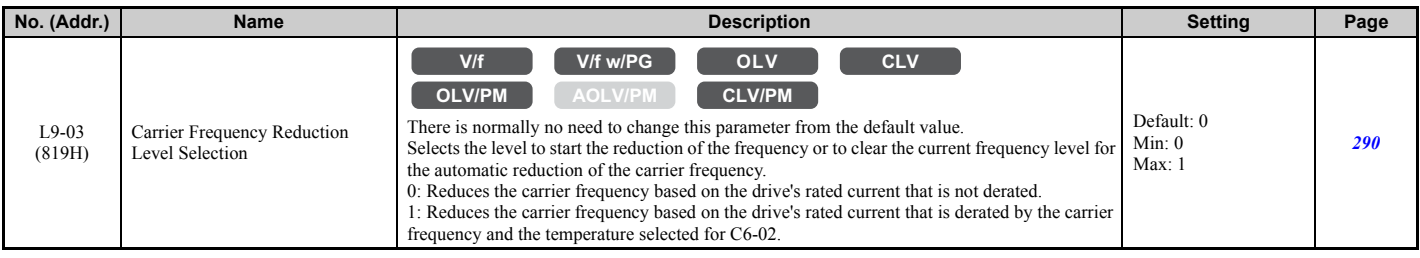

## ◆ **n: Special Adjustments**

The n parameters are used to adjust more advanced performance characteristics such as Hunting Prevention, speed feedback detection, and Online Tuning for motor line-to-line resistance.

## ■ **n1: Hunting Prevention**

<span id="page-461-0"></span>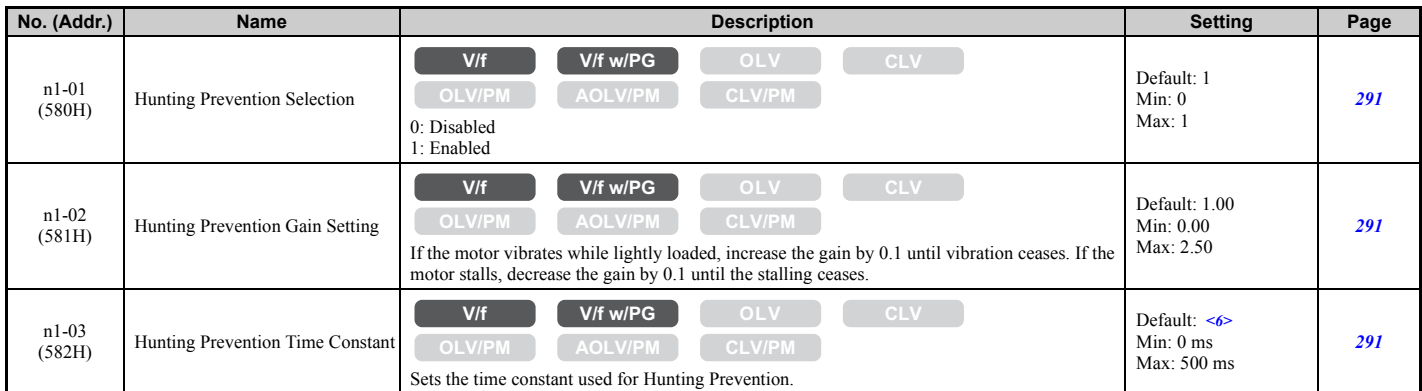

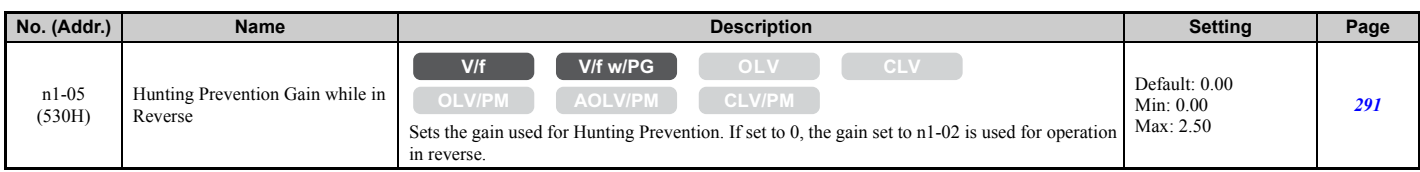

<6> Default setting value varies by the drive model (o2-04).

## ■ n2: Speed Feedback Detection Control (AFR) Tuning

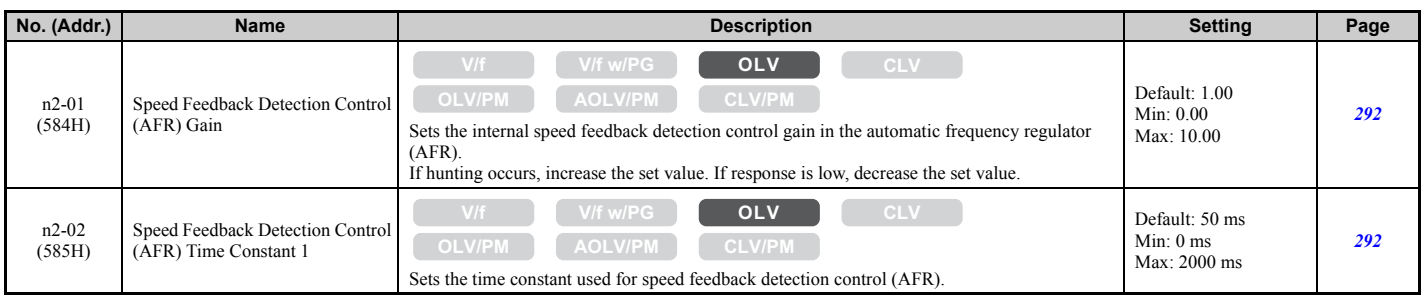

## ■ n3: Overexcitation Braking

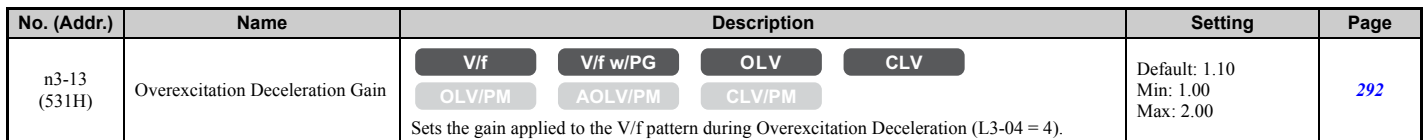

# ■ **n5: Feed Forward Control**

<span id="page-462-0"></span>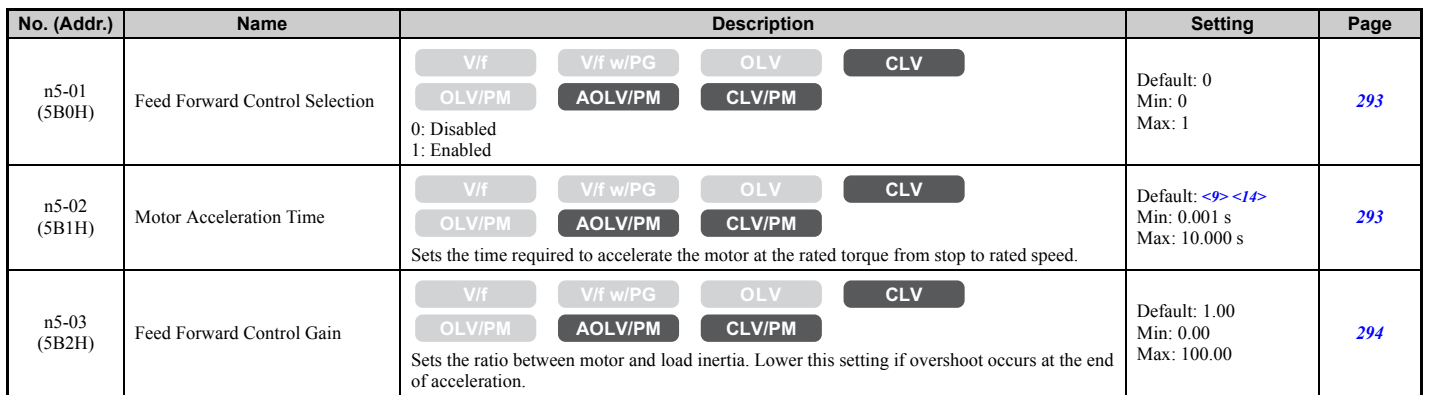

<9> Default setting value is dependent on the drive model (o2-04) and the Drive Duty (C6-01).

<14> Default setting value is dependent on the motor code set to E5-01.

## ■ n6: Online Tuning

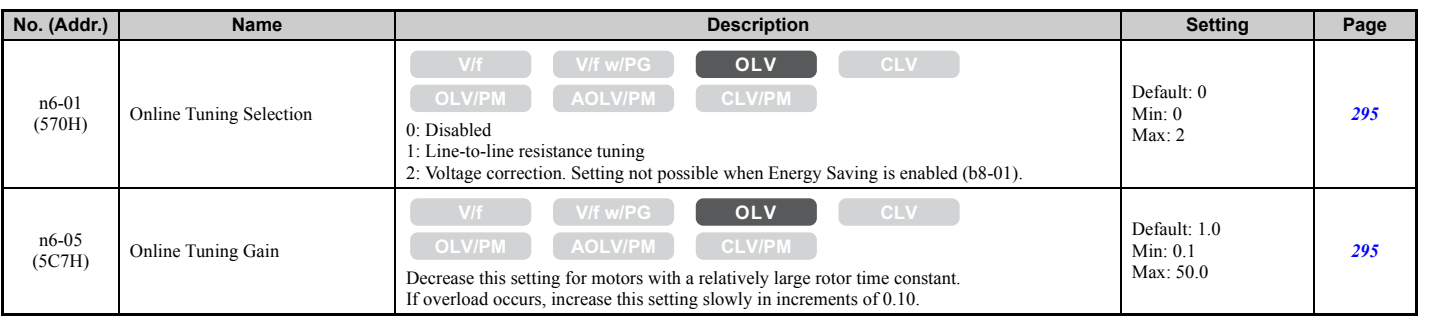

# ■ **n8: PM Motor Control Tuning**

<span id="page-462-1"></span>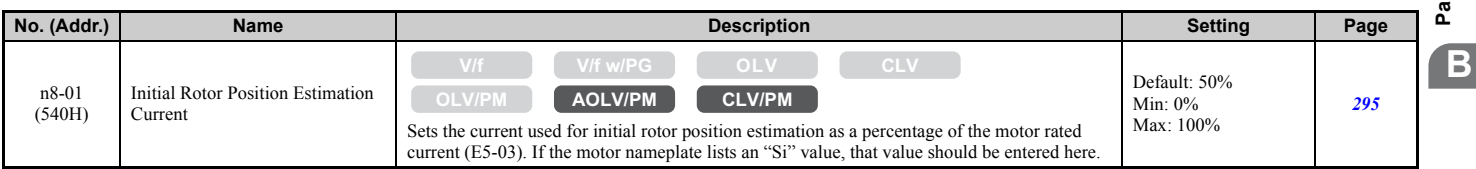

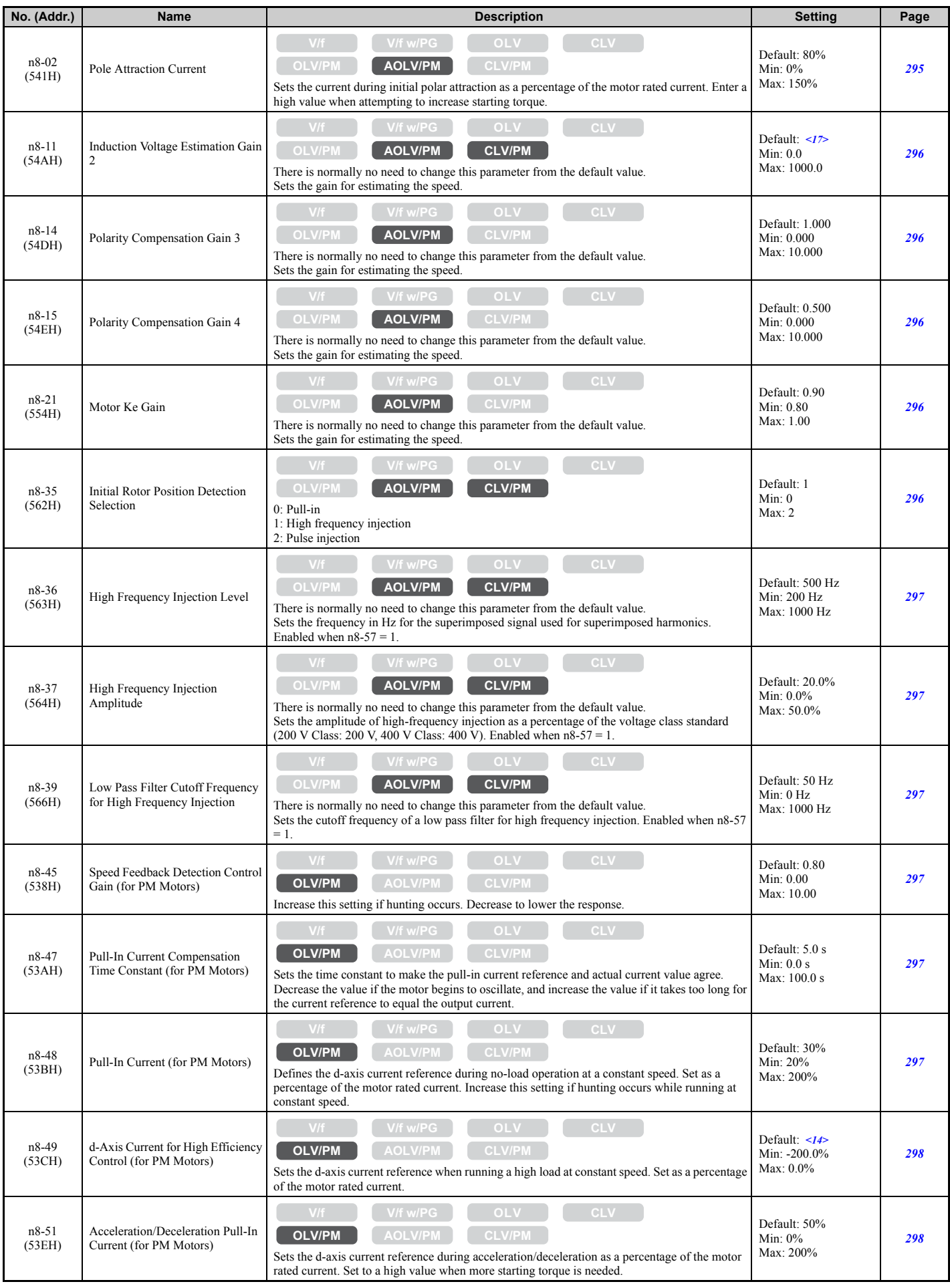

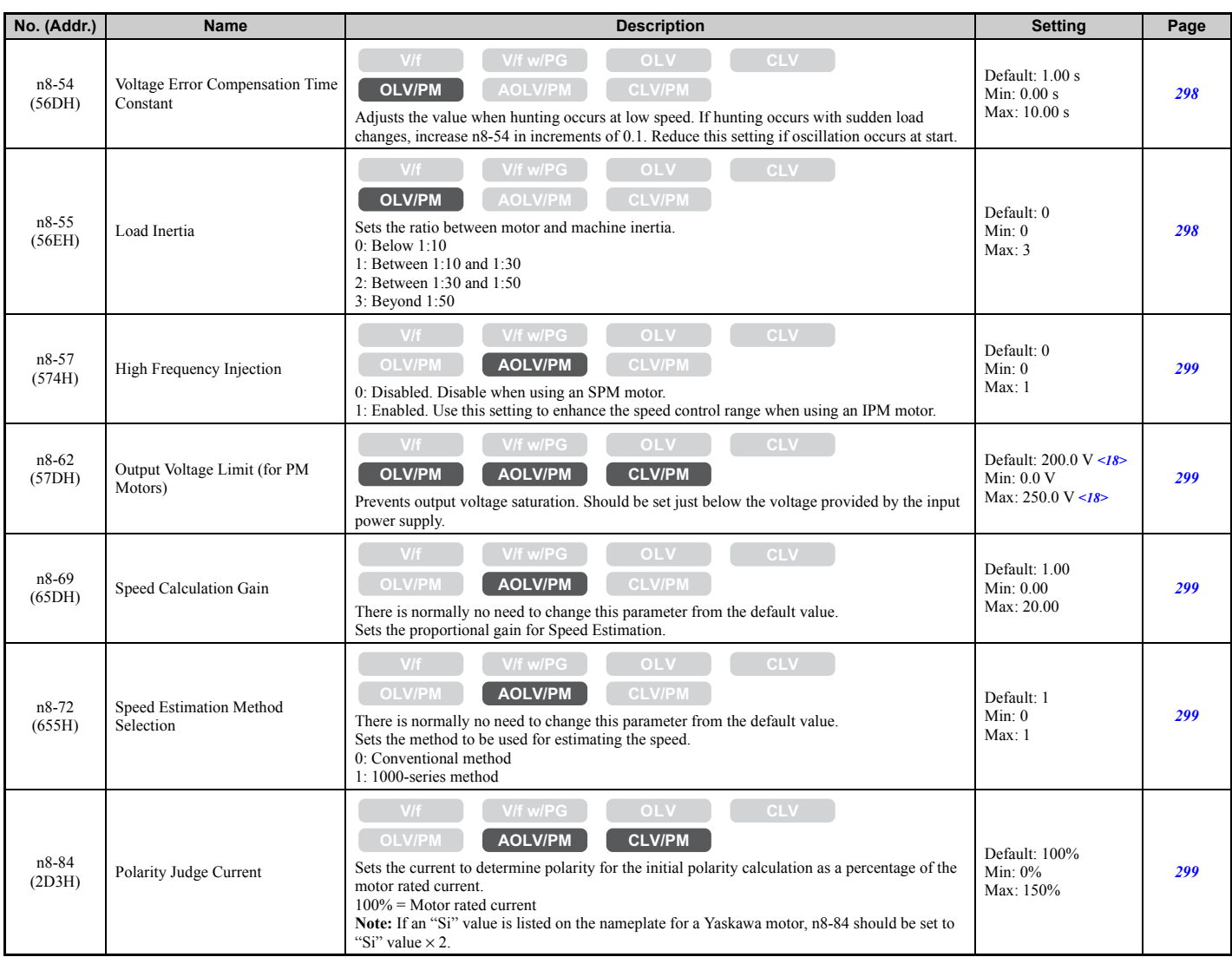

<14> Default setting value is dependent on the motor code set to E5-01.

<17> Default setting is dependent on the speed estimation method selection (n8-72) as follows:

50.0 when  $n8-72 = 0$ 

150.0 when  $n8-72 = 1$ <18> Values shown here are for 200 V class drives. Double the value when using a 400 V class drive.

## ◆ **o: Operator Related Settings**

The o parameters are used to set up the digital operator displays.

## ■ **o1: Digital Operator Display Selection**

<span id="page-464-0"></span>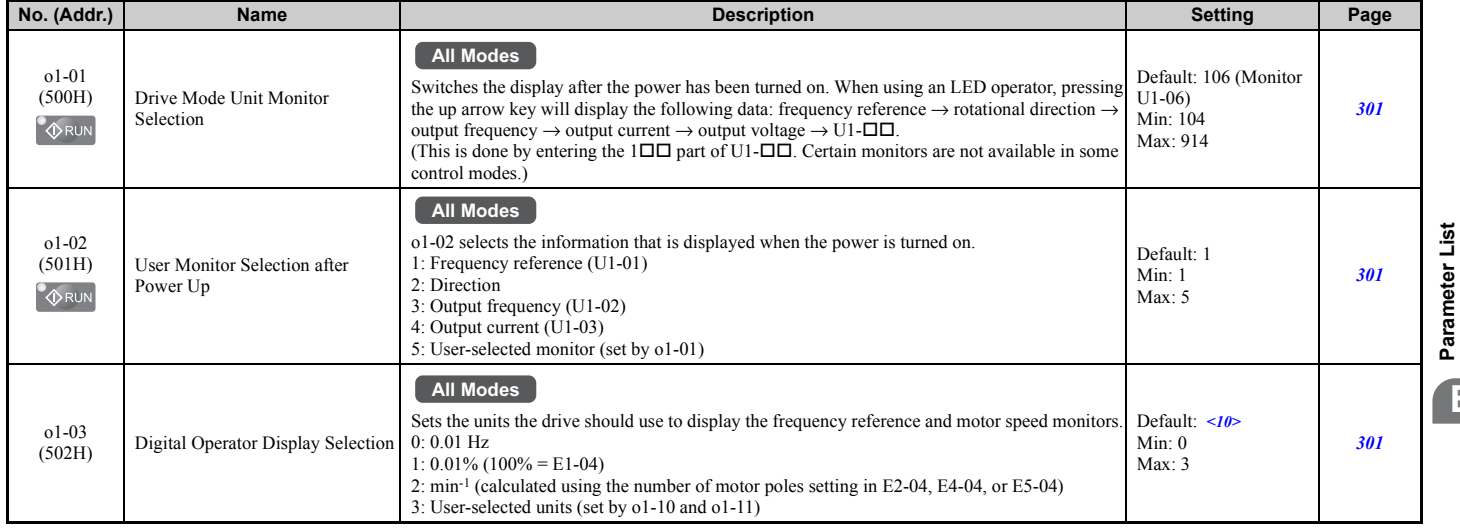

**B**

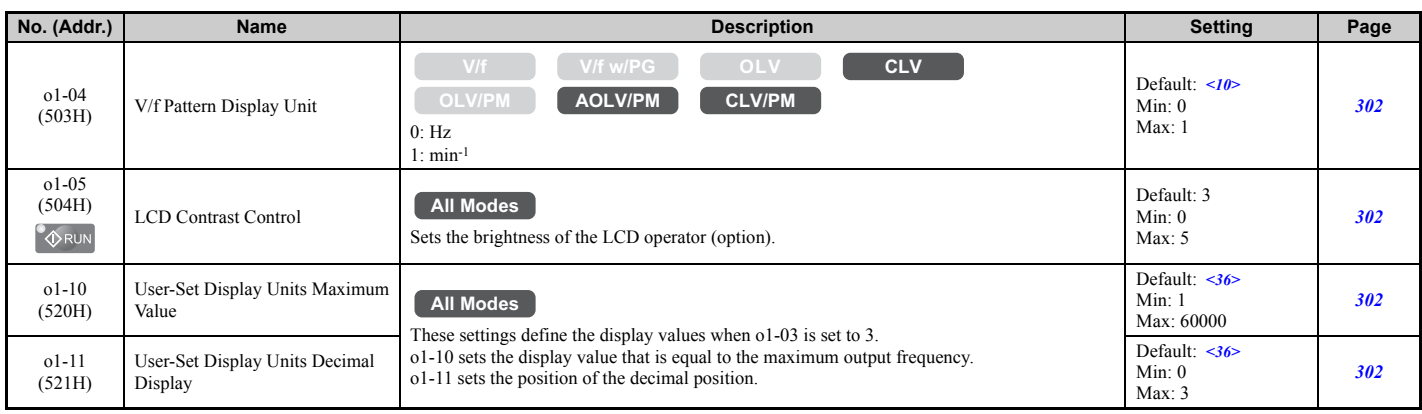

<10> Default setting is determined by the control mode (A1-02).

<36> Default setting value is determined by the digital operator display selection (o1-03).

## ■ **o2: Digital Operator Keypad Functions**

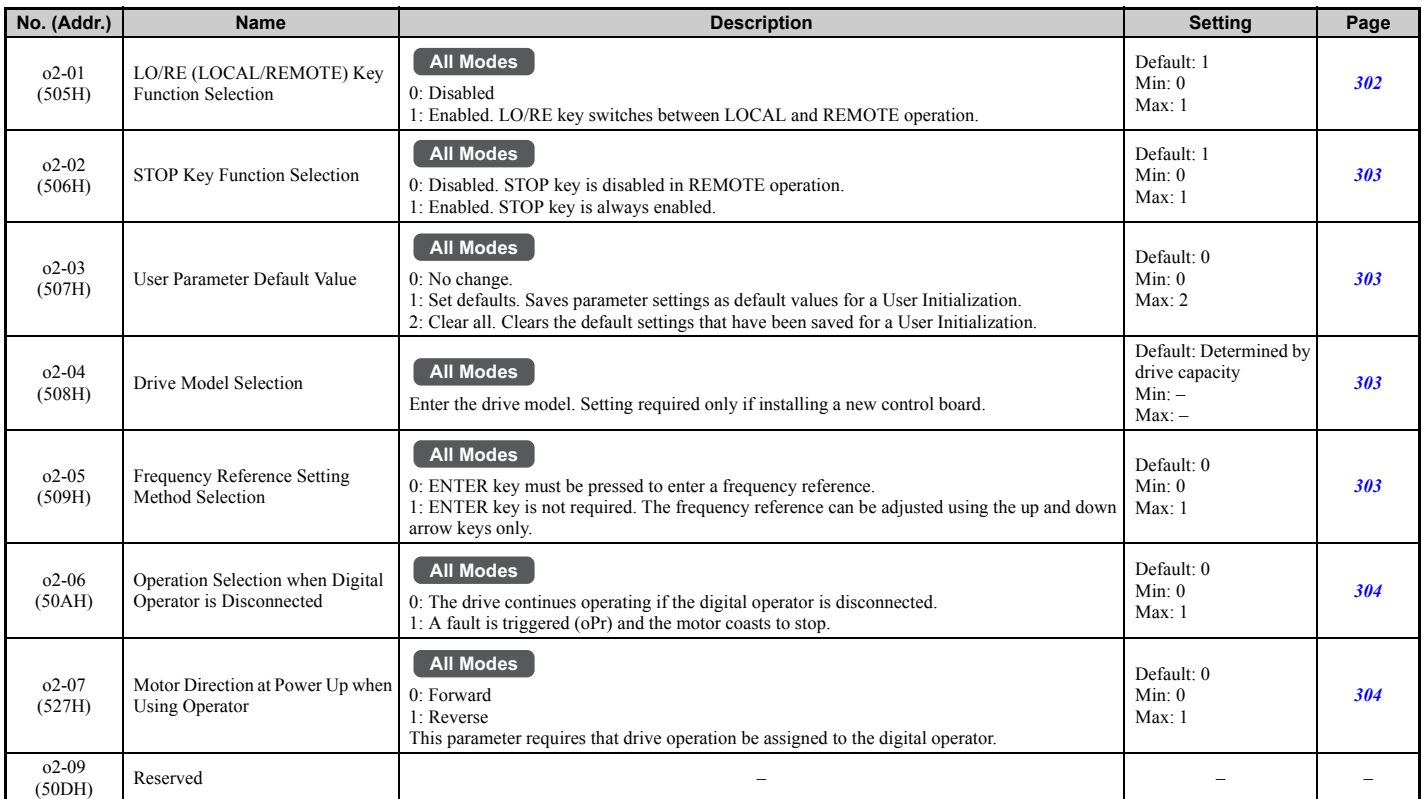

#### ■ **o3: Copy Function**

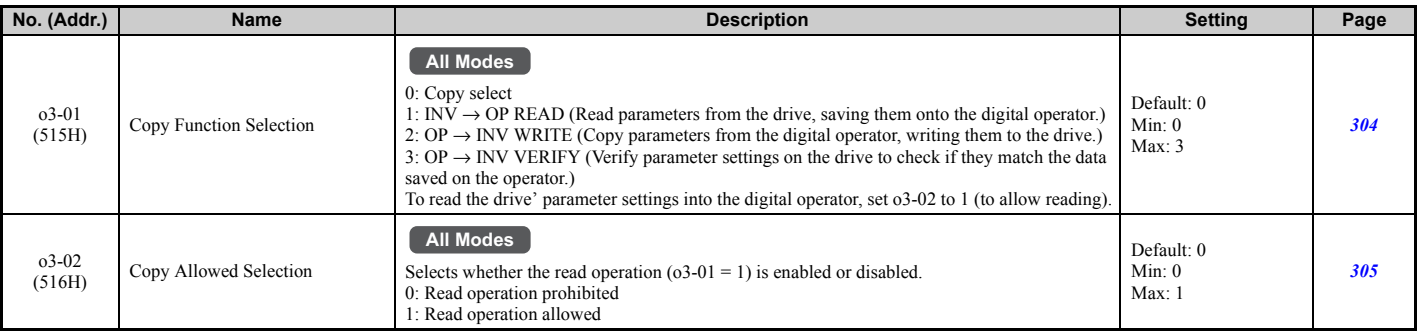

#### ■ **o4: Maintenance Monitor Settings**

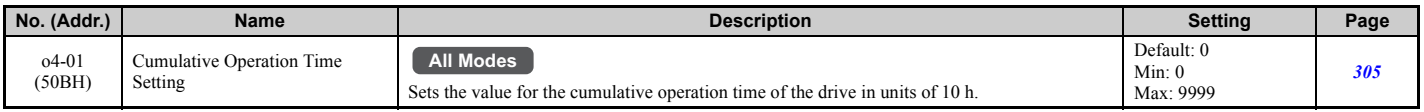

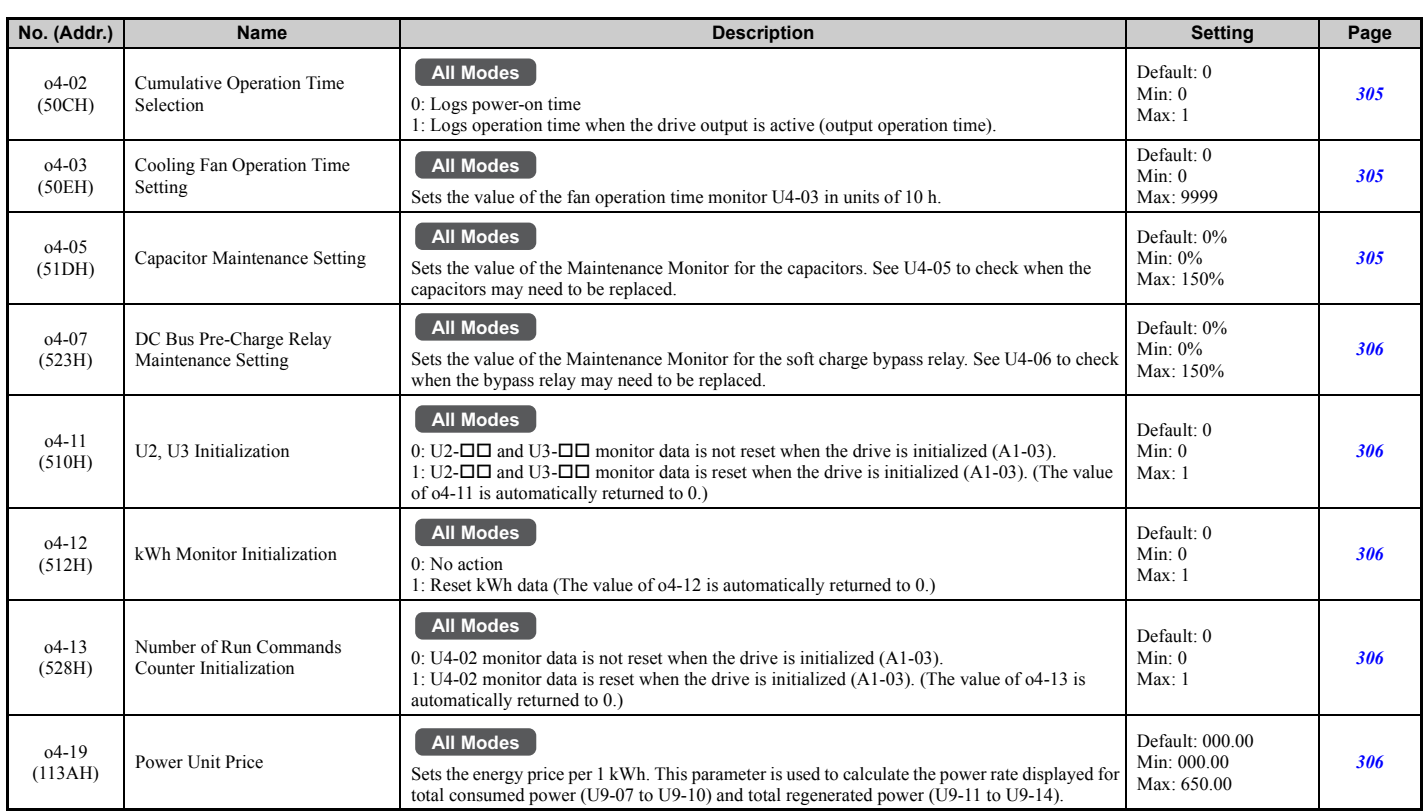

# ◆ **q: DriveWorksEZ Parameters**

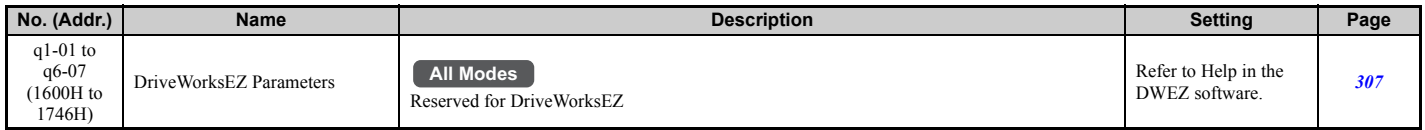

# ◆ **r: DriveWorksEZ Connection Parameters**

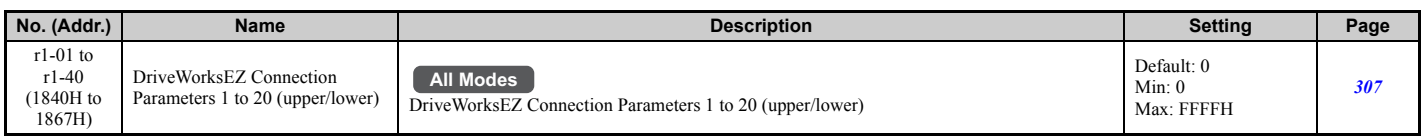

# ◆ **T: Motor Tuning**

Enter data into the following parameters to tune the motor and drive for optimal performance

## ■ **T1: Induction Motor Auto-Tuning**

<span id="page-466-0"></span>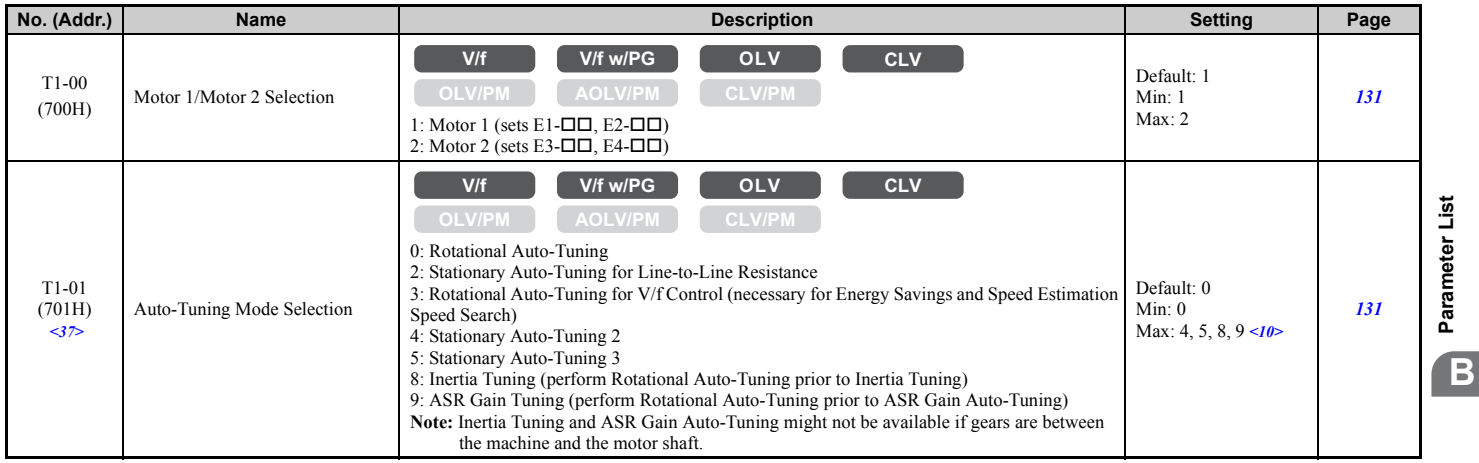

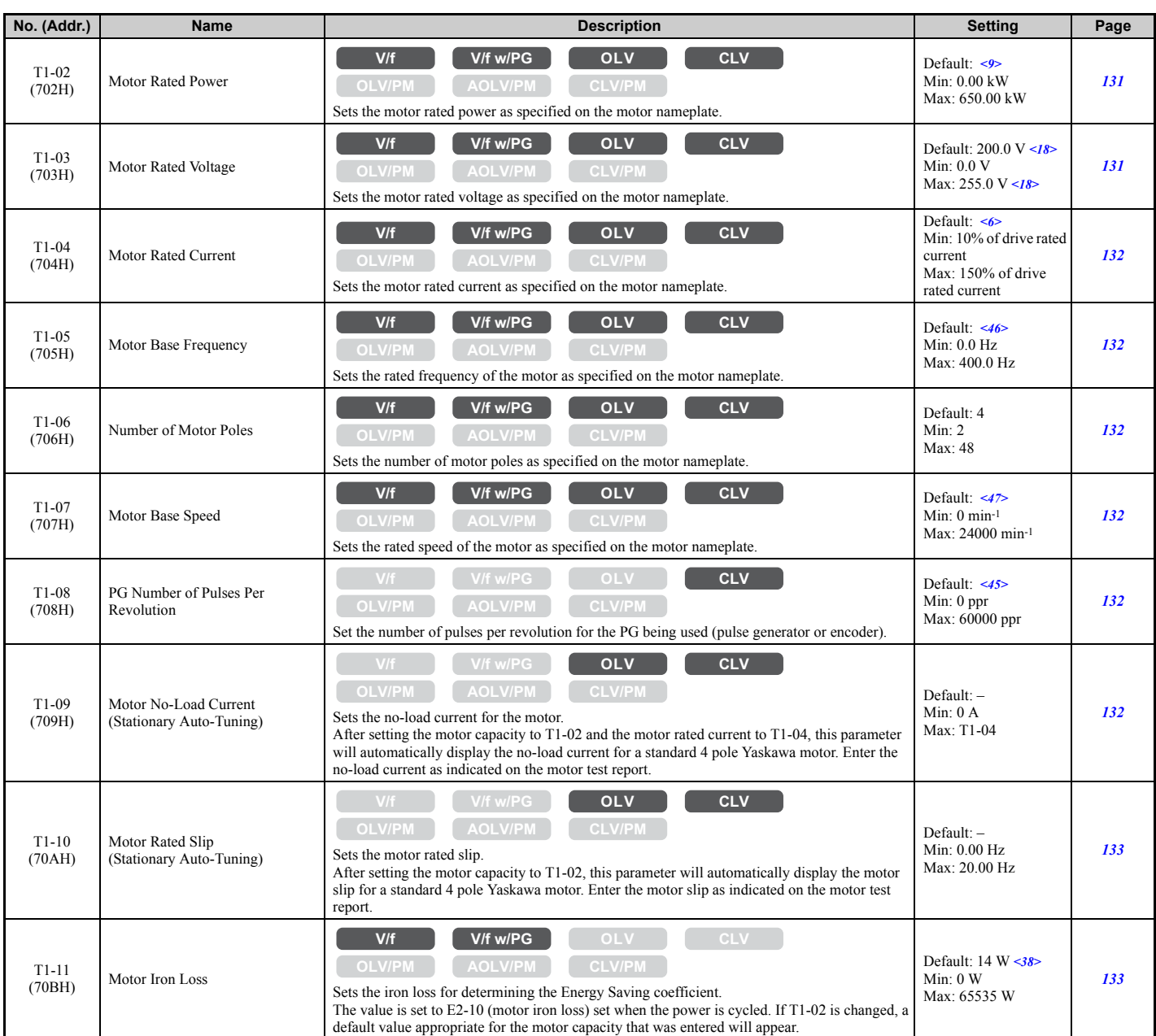

<6> Default setting value varies by the drive model (o2-04).

<9> Default setting value is dependent on the drive model (o2-04) and the Drive Duty (C6-01).

 $\leq$ 10> Default setting is determined by the control mode (A1-02).

 $\langle 18 \rangle$  Values shown here are for 200 V class drives. Double the value when using a 400 V class drive.

<37> The availability of certain Auto-Tuning methods depends on the control mode selected for the drive.

<38> Default setting value differs depending on the motor code value and motor parameter settings.

<45> Regional default settings

Setting 600 ppr: Japan (Model code: CIMR-UA $\square$ ), India (Model code: CIMR-UD $\square$ ), and Asia (Model code: CIMR-UT $\square$ ) Setting 1024 ppr: China (Model code: CIMR-UB $\Box$ )

<46> Regional default settings

Setting 60.0 Hz: Japan (Model code: CIMR-UA $\square$ ), India (Model code: CIMR-UD $\square$ ), and Asia (Model code: CIMR-UT $\square$ ) Setting 50.0 Hz: China (Model code: CIMR-UB $\Box$ )

<47> Regional default settings

Setting 1750 min<sup>-1</sup>: Japan (Model code: CIMR-UA $\square$ ), India (Model code: CIMR-UD $\square$ ), and Asia (Model code: CIMR-UT $\square$ ) Setting 1450 min<sup>-1</sup>: China (Model code: CIMR-UB $\square$ )
# ■ **T2: PM Motor Auto-Tuning**

<span id="page-468-0"></span>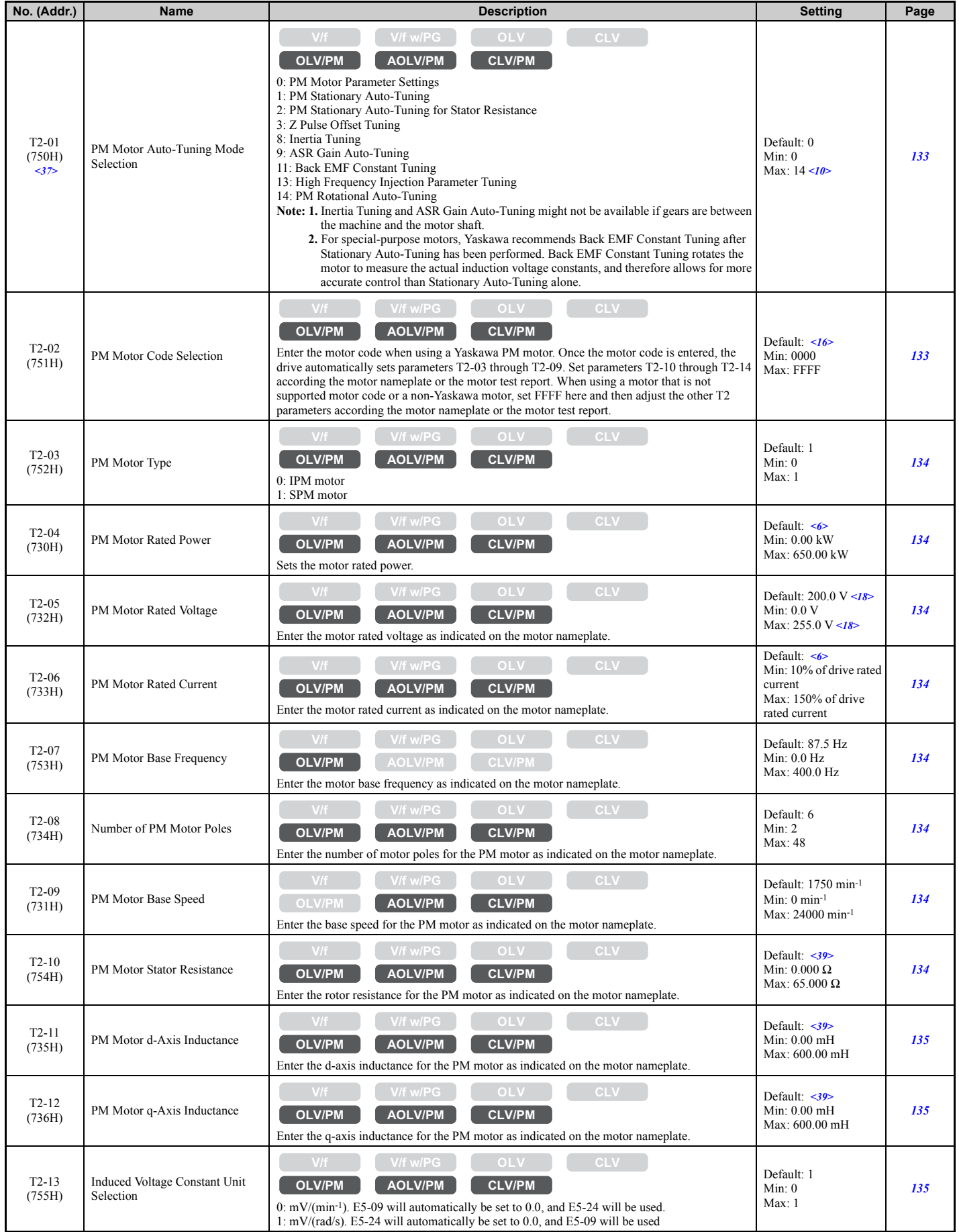

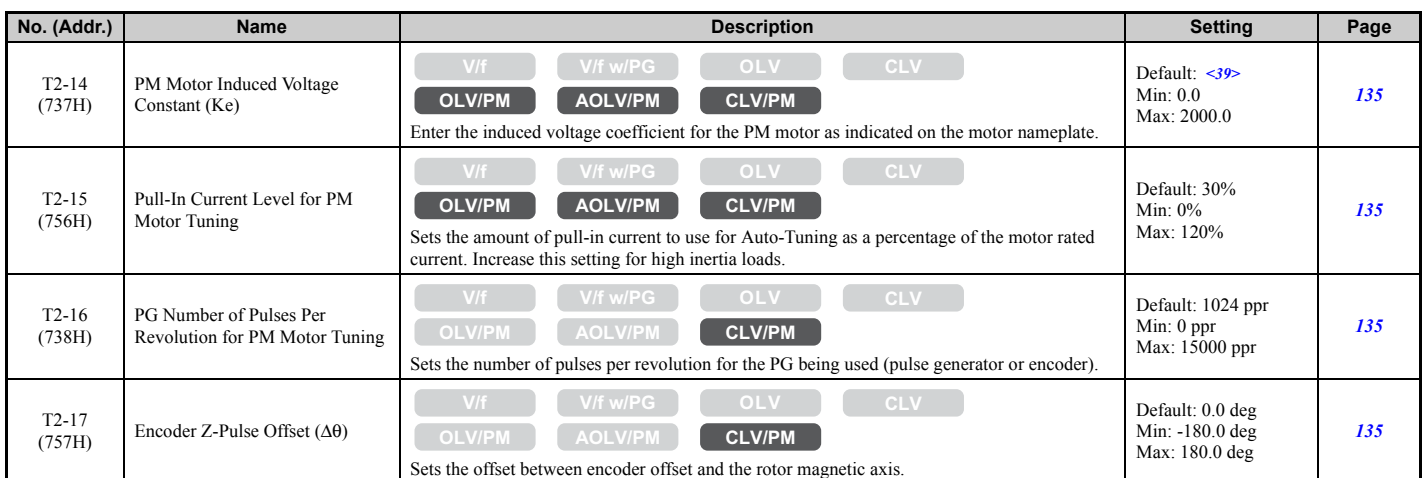

 $\leq 6$  Default setting value varies by the drive model (o2-04).

<10> Default setting is determined by the control mode (A1-02).

<16> Default setting is determined by the control mode (A1-02) and the drive model (o2-04).

<18> Values shown here are for 200 V class drives. Double the value when using a 400 V class drive.

<37> The availability of certain Auto-Tuning methods depends on the control mode selected for the drive.

<39> Default setting is determined by the drive capacity and the motor code selected in T2-02.

#### ■ **T3: ASR and Inertia Tuning**

<span id="page-469-0"></span>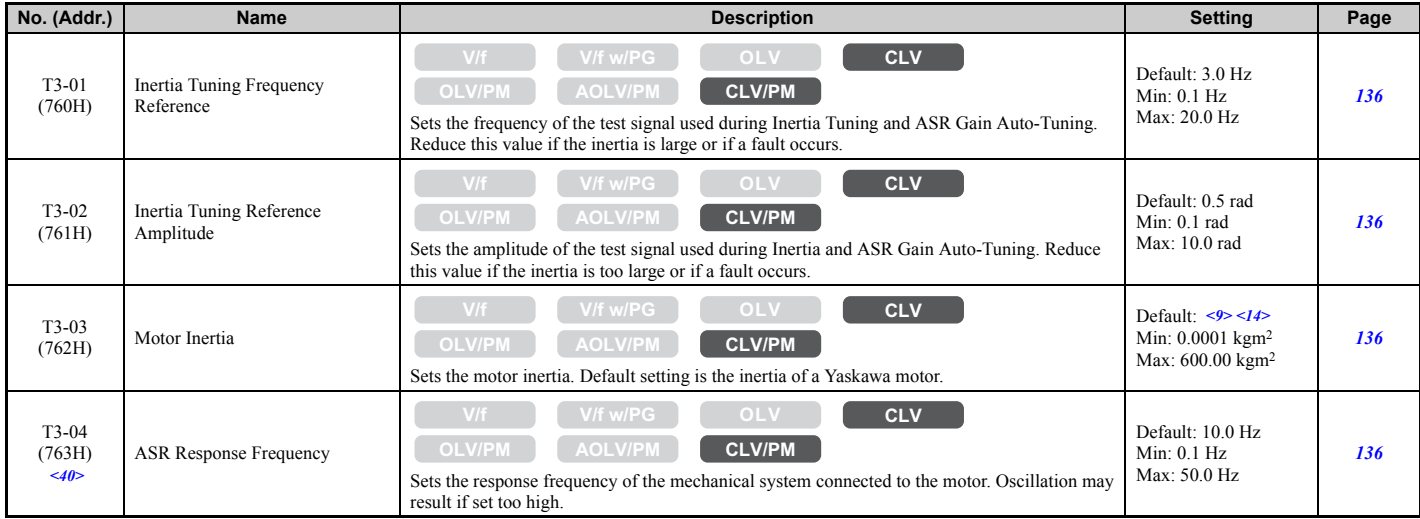

<9> Default setting value is dependent on the drive model (o2-04) and the Drive Duty (C6-01).

<14> Default setting value is dependent on the motor code set to E5-01.

 $\langle 40 \rangle$  Displayed only when performing Inertia Tuning or ASR Gain Auto-Tuning (T1-01 = 9 or T2-01 = 9).

#### ◆ **U: Monitors**

Monitor parameters allow the user to view drive status, fault information, and other data concerning drive operation.

#### ■ **U1: Operation Status Monitors**

<span id="page-469-1"></span>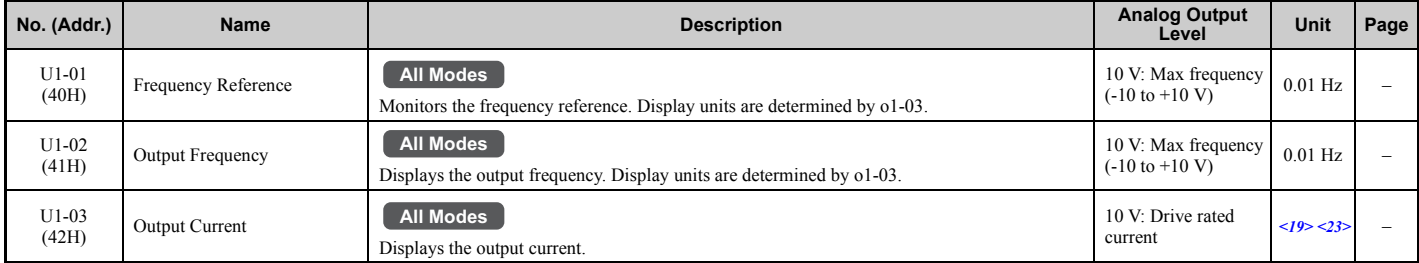

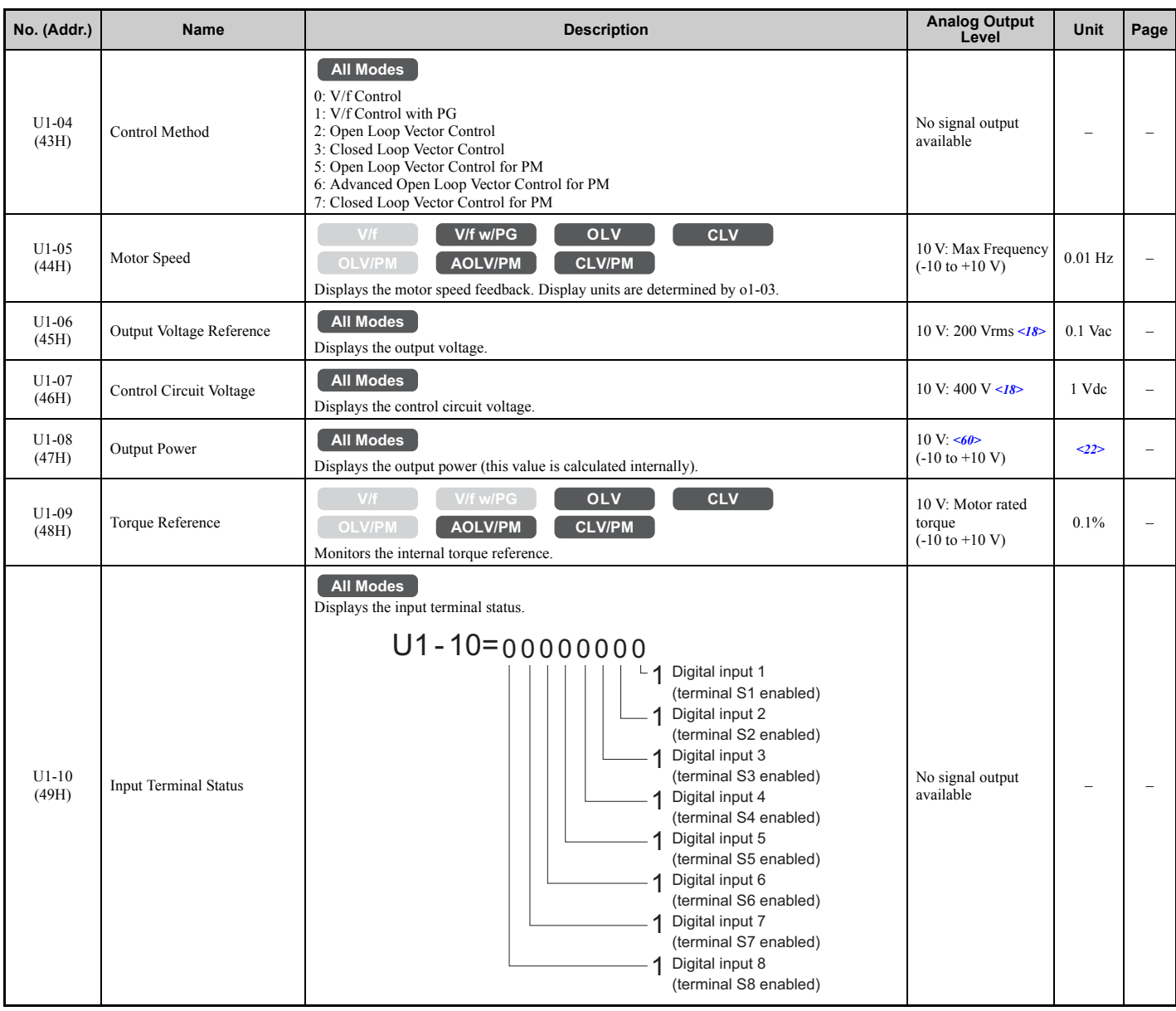

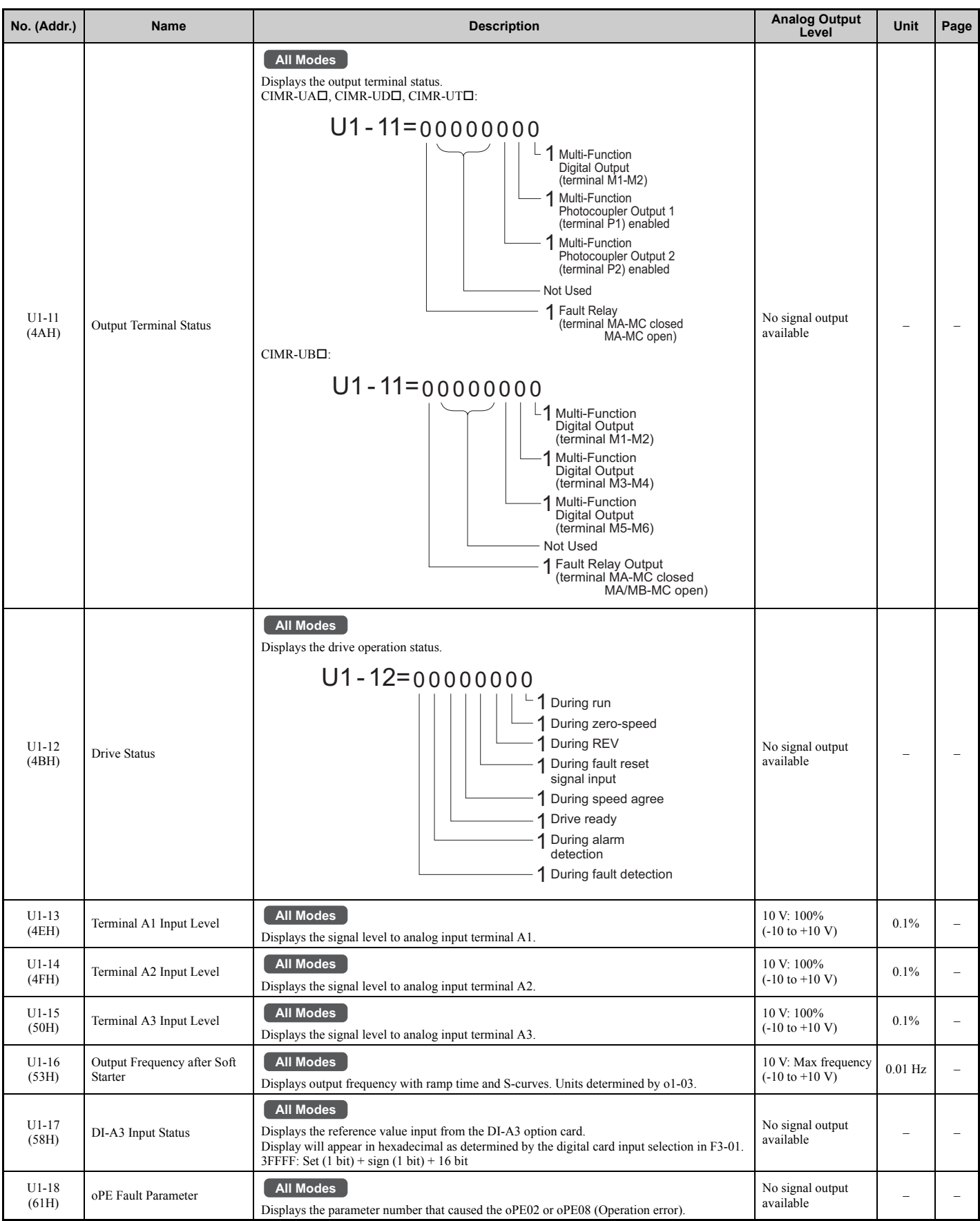

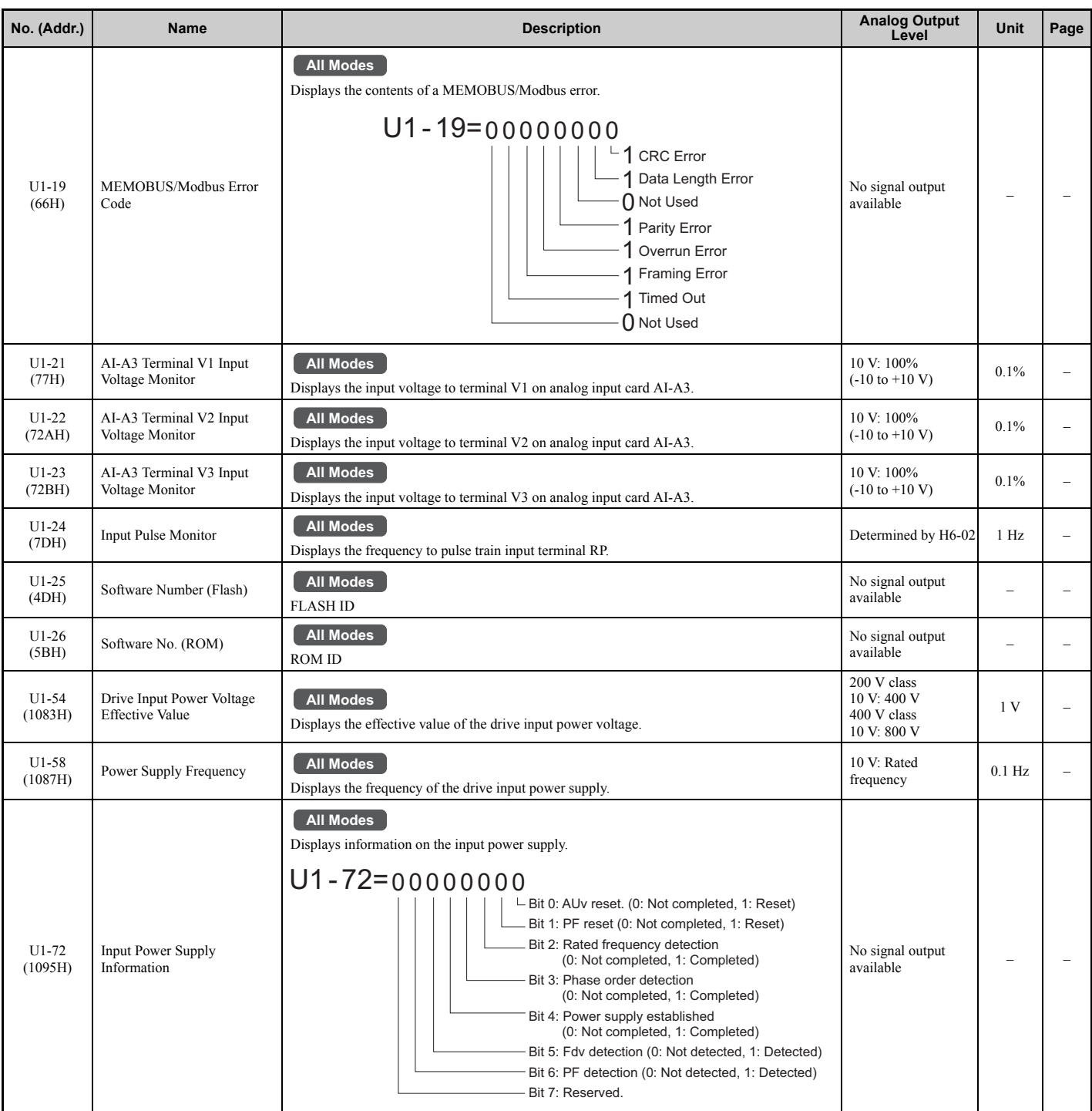

<18> Values shown here are for 200 V class drives. Double the value when using a 400 V class drive.

<19> Display is in the following units.

• CIMR-U $\square$ 2 $\square$ 0028, 2 $\square$ 0042, and 4 $\square$ 0011 to 4 $\square$ 0027: 0.01 A units

• CIMR-U $\square$ 2 $\square$ 0054 to 2 $\square$ 0248, and 4 $\square$ 0034 to 4 $\square$ 0414: 0.1 A units

<22> Display is in the following units.

• CIMR-U $\square$ 2 $\square$ 0028, 2 $\square$ 0042, and 4 $\square$ 0011 to 4 $\square$ 0027: 0.01 kW units

• CIMR-U $\square$ 2 $\square$ 0054 to 2 $\square$ 0248, and 4 $\square$ 0034 to 4 $\square$ 0414: 0.1 kW units

<23> When checking the values of U1-03, U2-05 and U4-13 with the digital operator they are displayed in units of amperes, but when they are checked using MEMOBUS/Modbus communications, the monitor value in MEMOBUS/Modbus communications is: displayed numeric value  $/$  8192  $\times$  drive' rated current (A), from the condition "8192 (maximum value) = drive' rated current (A)"

<60> In V/f and V/f w/PG control mode, 10 V = drive rated current (A) × voltage class (V). In OLV, CLV, OLV/PM, AOLV/PM, or CLV/PM control mode,  $10 V =$  motor rated power (E2-11) (kW).

#### ■ **U2: Fault Trace**

<span id="page-472-0"></span>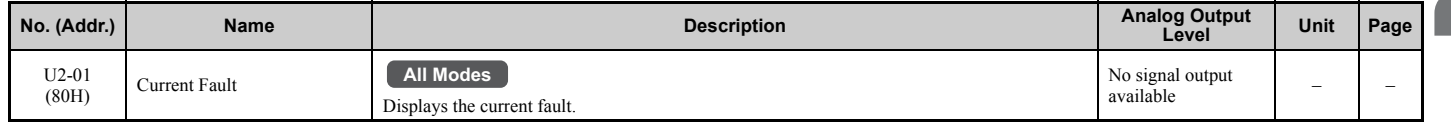

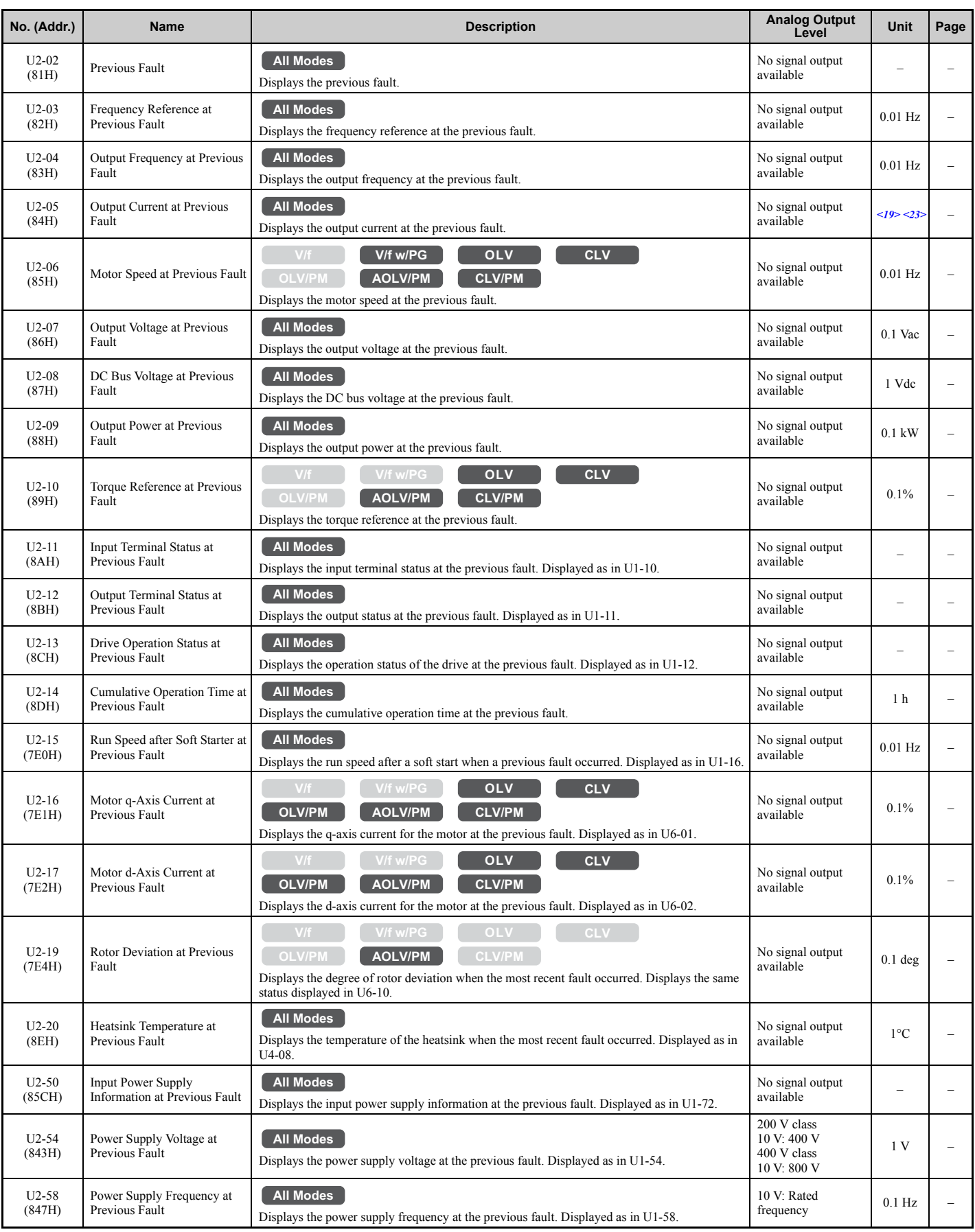

<19> Display is in the following units.

• CIMR-U $\square$ 2 $\square$ 0028, 2 $\square$ 00 $4$ 2, and 4 $\square$ 0011 to 4 $\square$ 0027: 0.01 A units

• CIMR-U $\square$ 2 $\square$ 0054 to 2 $\square$ 0248, and 4 $\square$ 0034 to 4 $\square$ 0414: 0.1 A units

<23> When checking the values of U1-03, U2-05 and U4-13 with the digital operator they are displayed in units of amperes, but when they are checked using MEMOBUS/Modbus communications, the monitor value in MEMOBUS/Modbus communications is: displayed numeric value  $/$  8192  $\times$  drive' rated current (A), from the condition "8192 (maximum value) = drive's rated current (A)"

# ■ **U3: Fault History**

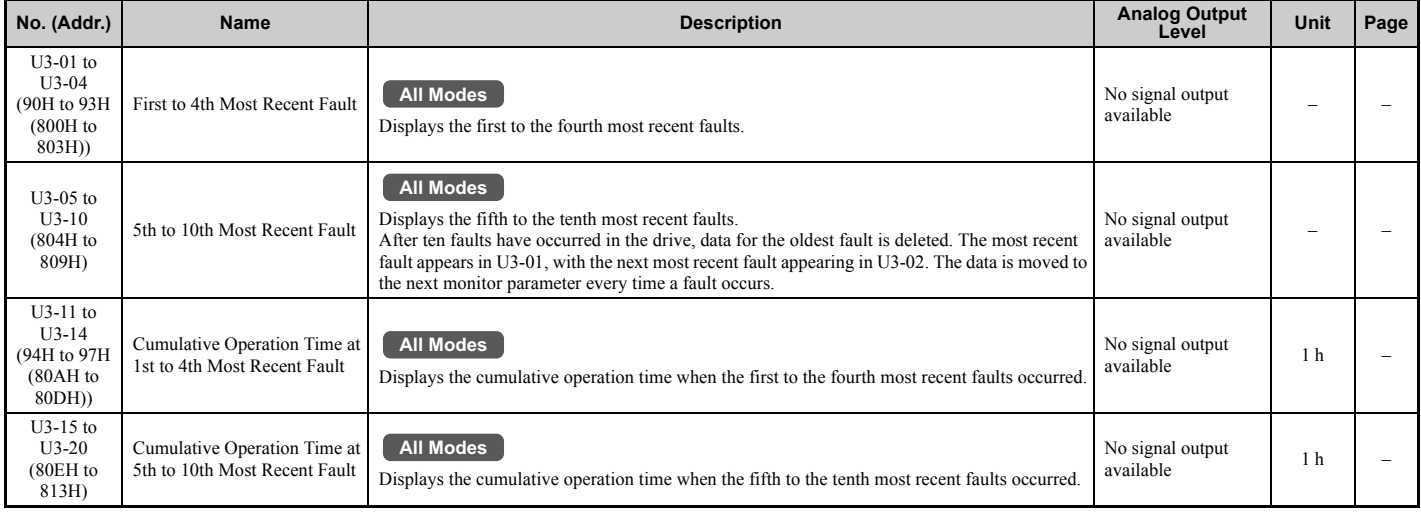

#### ■ **U4: Maintenance Monitors**

<span id="page-474-0"></span>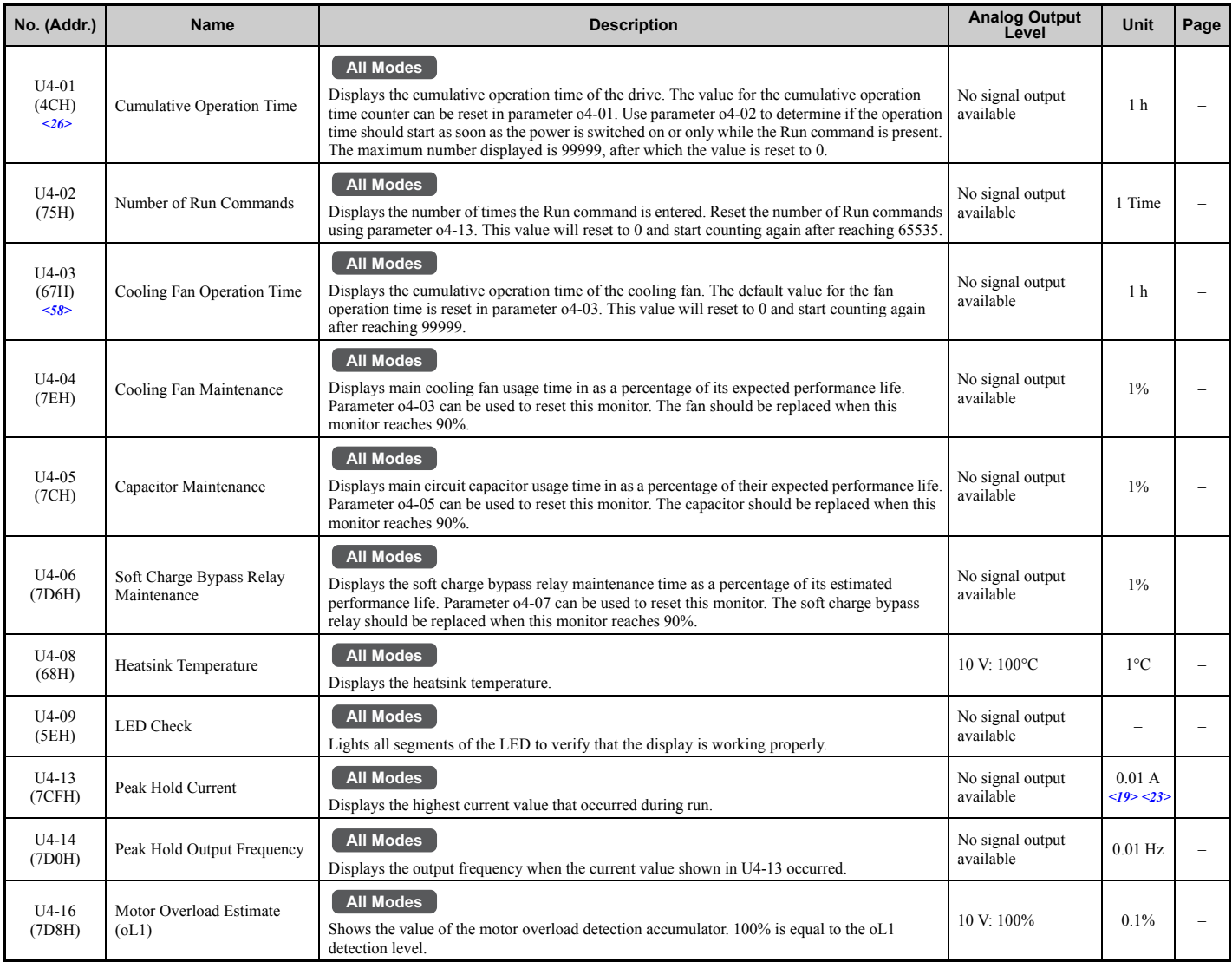

**[Parameter List](#page-414-0)**

Parameter List

**B**

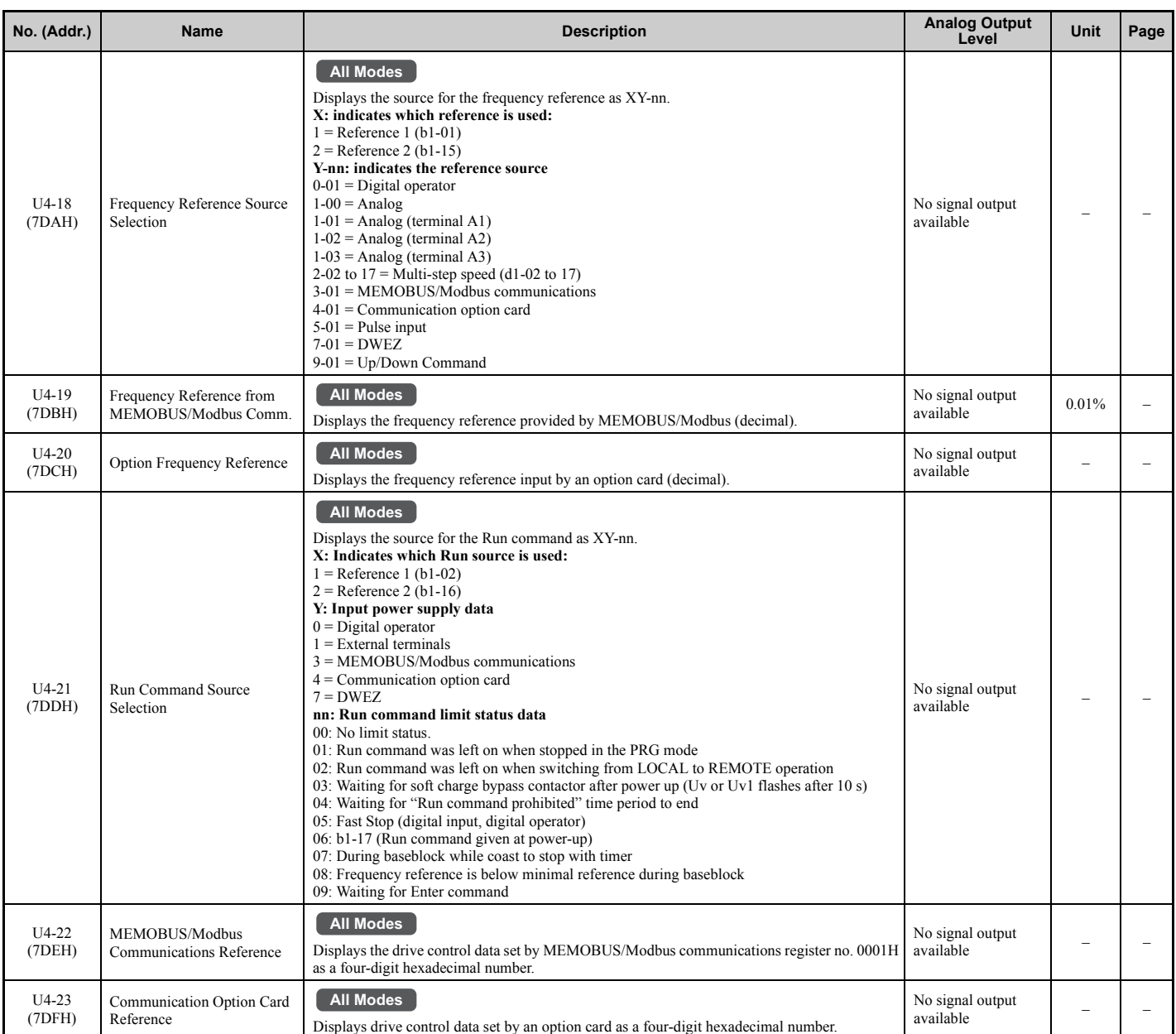

 $\langle 19 \rangle$  Display is in the following units.<br>
• CIMR-U $\square 2\square 0028$ , 2 $\square 0042$ , and 4 $\square 0011$  to 4 $\square 0027$ : 0.01 A units • CIMR-U $\square 2\square 0054$  to 2 $\square 0248$ , and 4 $\square 0034$  to 4 $\square 0414$ : 0.1 A units

<23> When checking the values of U1-03, U2-05 and U4-13 with the digital operator they are displayed in units of amperes, but when they are checked using MEMOBUS/Modbus communications, the monitor value in MEMOBUS/Modbus communications is: displayed numeric value  $/$  8192  $\times$  drive' rated current (A), from the condition "8192 (maximum value) = drive' rated current (A)"

<26> The MEMOBUS/Modbus communications data is in 10 h units. If data in 1 h units are also required, refer to register number 0099H.

<58> The MEMOBUS/Modbus communications data is in 10 h units. If data in 1 h units are also required, refer to register number 009BH.

#### ■ **U5: PID Monitors**

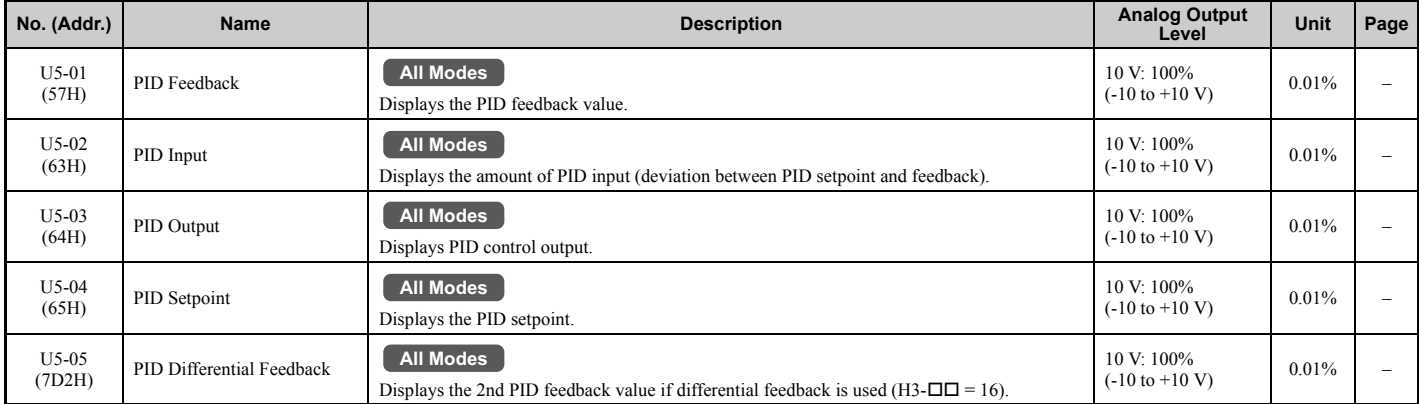

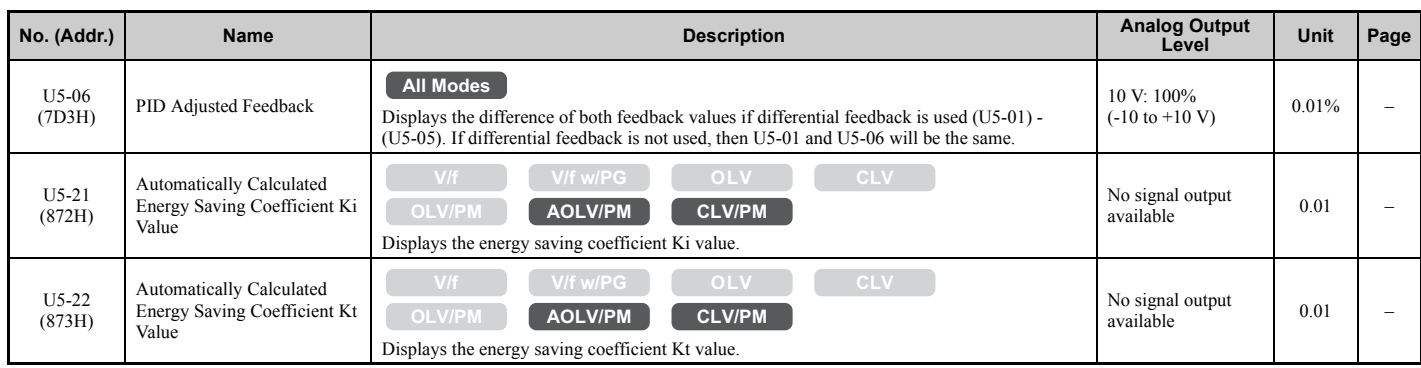

### ■ **U6: Control Monitors**

<span id="page-476-0"></span>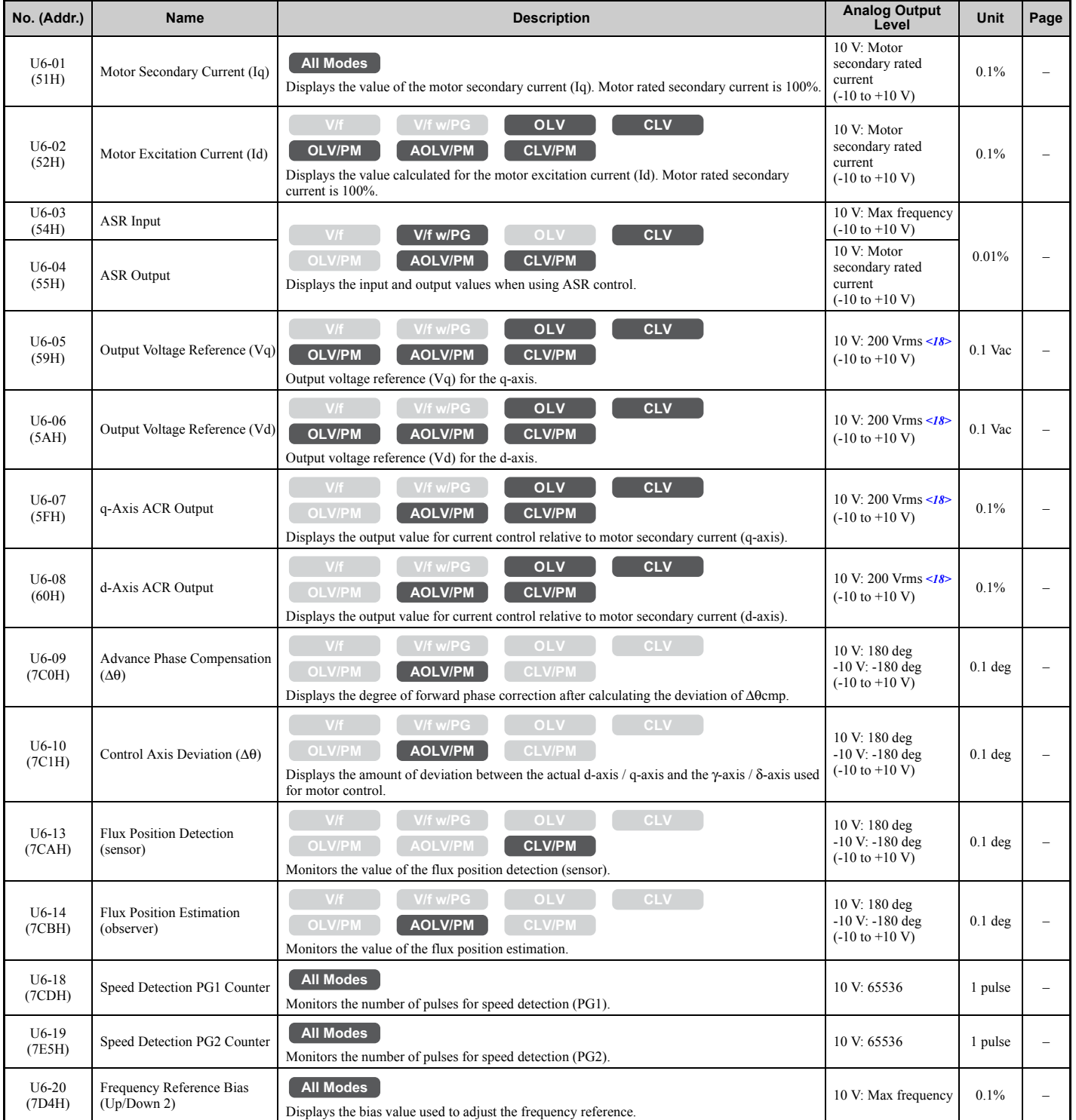

Parameter List **[Parameter List](#page-414-0) B**

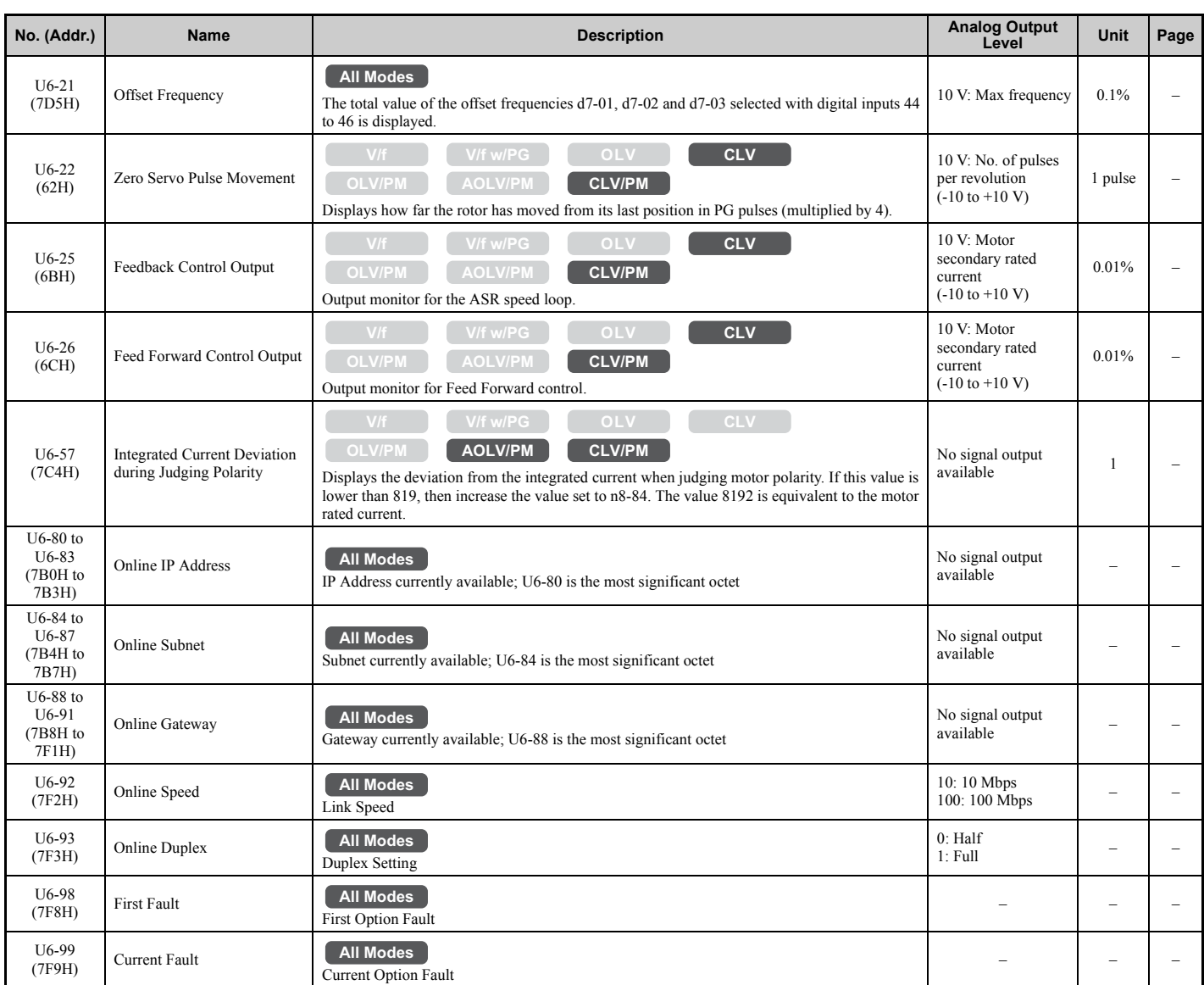

<18> Values shown here are for 200 V class drives. Double the value when using a 400 V class drive.

Note: Fault trace (i.e., the fault history) is not kept when CPF00, CPF01, CPF06, CPF24, oFA00, oFb00, oFC00, Uv1, Uv2, or Uv3 occur.

#### ■ **U8: DriveWorksEZ Monitors**

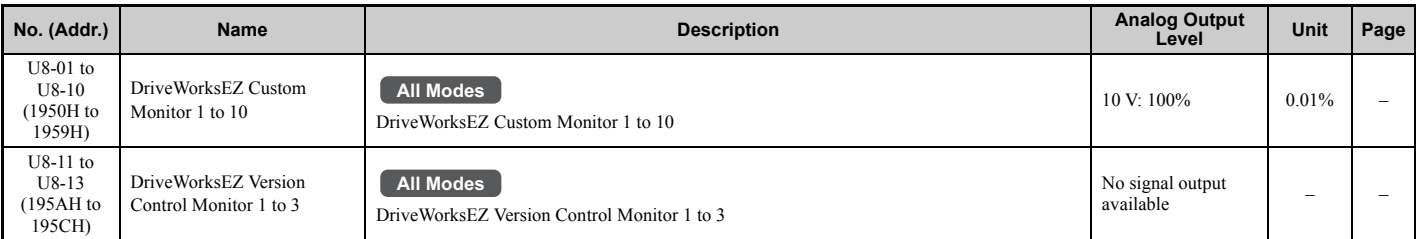

#### ■ **U9: Power Monitors**

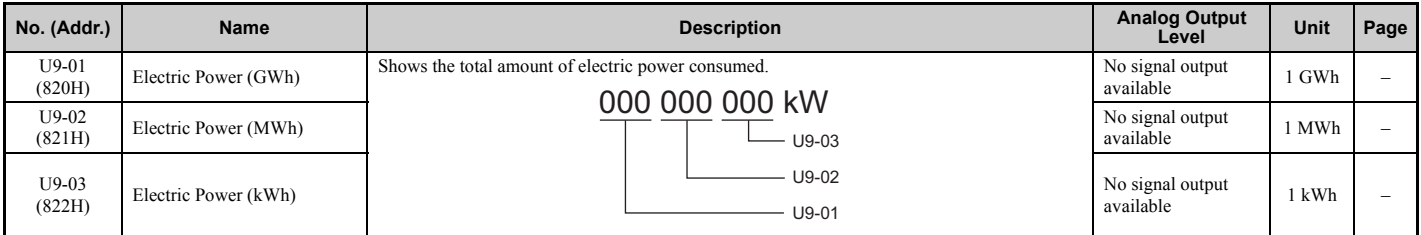

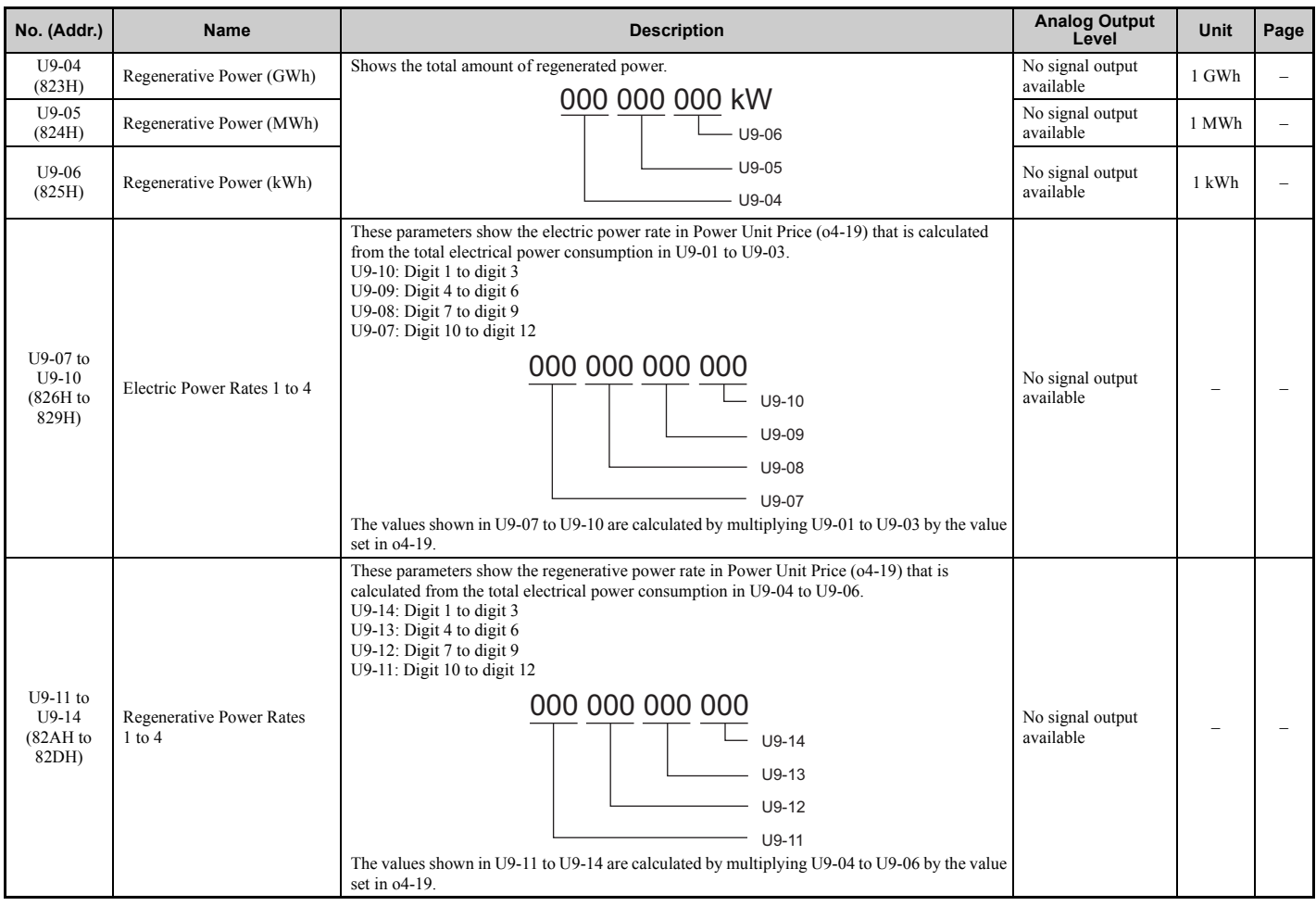

# **B.4 Control Mode Dependent Parameter Default Values**

The tables below list parameters that depend on the control mode selection (A1-02 for motor 1, E3-01 for motor 2). These parameters are initialized to the shown values if the control mode is changed.

# ◆ **A1-02 (Motor 1 Control Mode) Dependent Parameters**

#### **Table B.2 A1-02 (Motor 1 Control Mode) Dependent Parameters and Default Values**

<span id="page-479-0"></span>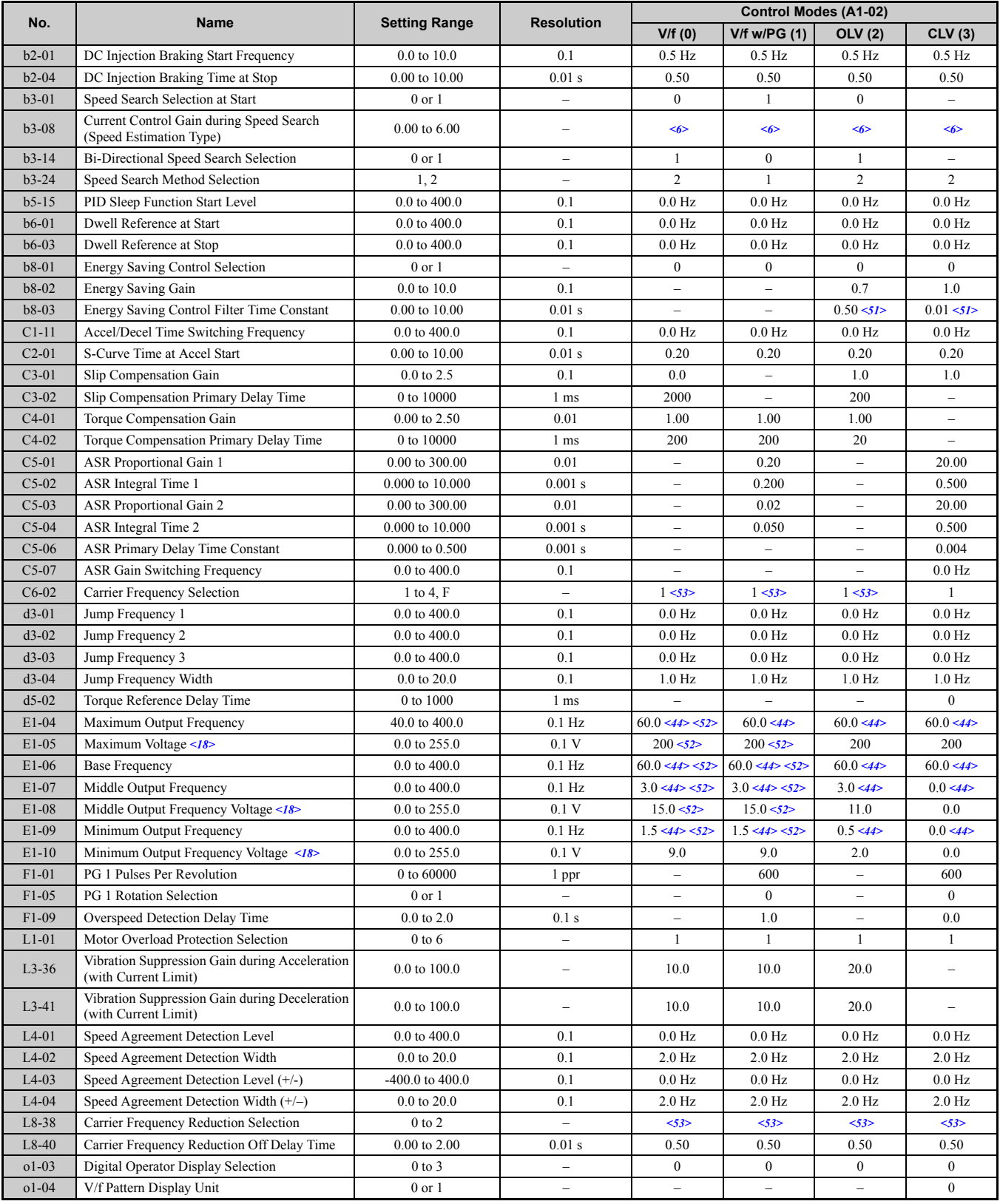

<6> Default setting value varies by the drive model (o2-04).

 $\langle 18 \rangle$  Values shown here are for 200 V class drives. Double the value when using a 400 V class drive.

<44> The default value shown here is for the following localized drives: Japan (Model code: CIMR-UA), Asia (Model code: CIMR-UT**I**). For default value of China localized drive (Model code: CIMR-UB**I**), refer to *Default Values of the China Localized Drive: CIMR-UB□ on page 484*.

 $\leq$ 51> This setting value depends on a Maximum Applicable Motor Capacity in models CIMR-U $\square$ 2 $\square$ 0248, 4 $\square$ 0156 to 4 $\square$ 0414: 2.00 in Open Loop Vector Control, 0.05 in Closed Loop Vector Control

<52> This setting value depends on a rated output current and V/f pattern selection in parameter E1-03.

<53> The default setting value depends on the Heavy/Normal duty selection in parameter C6-01.

#### **Table B.3 A1-02 (Motor 1 Control Mode) Dependent Parameters and Default Values**

<span id="page-480-0"></span>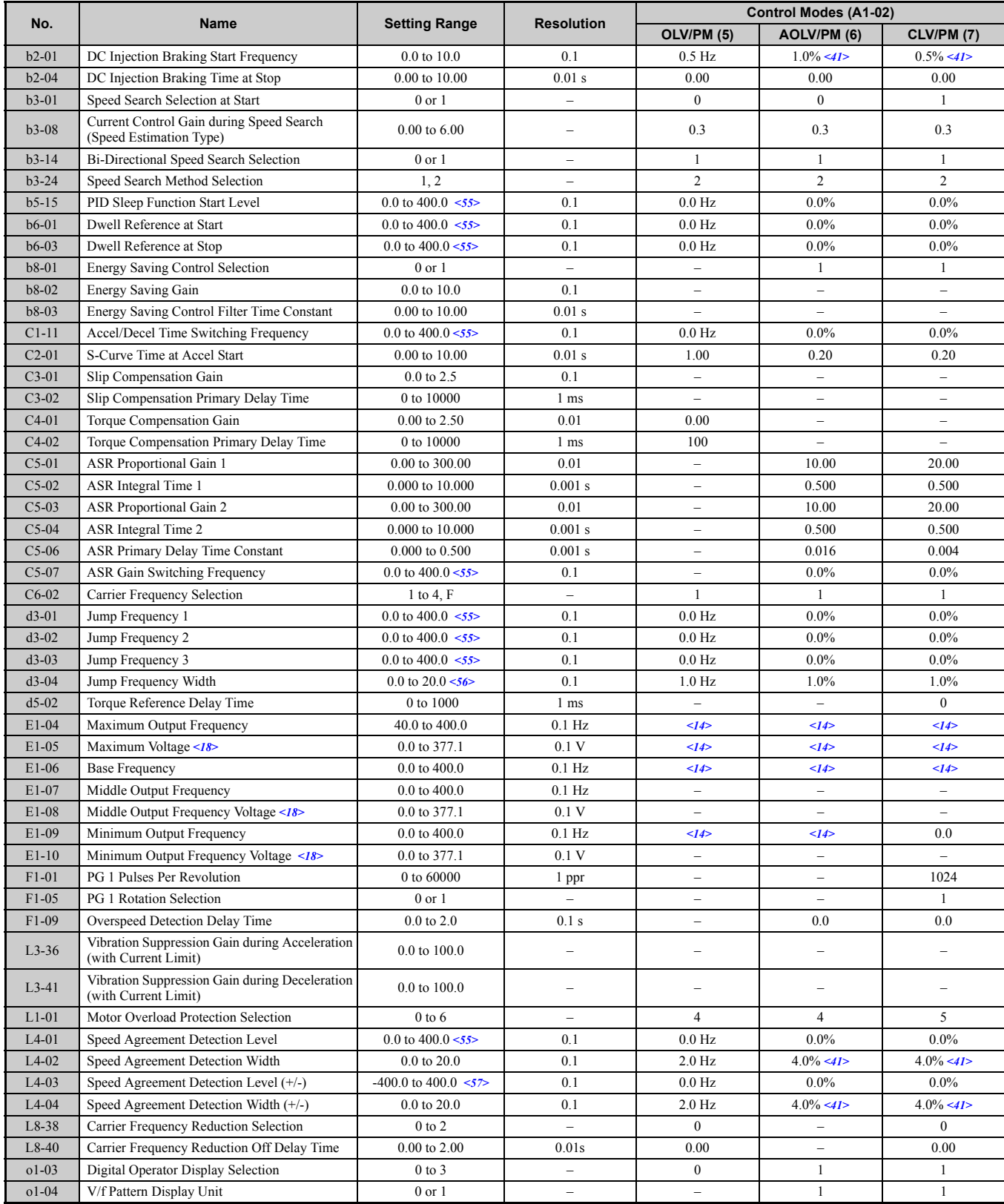

<14> Default setting value is dependent on the motor code set to parameter E5-01.

<18> Values shown here are for 200 V class drives. Double the value when using a 400 V class drive.

<41> This default value is a calculated as a percentage of the maximum output frequency.

<55> In AOLV/PM and CLV/PM control modes, the setting units and range are expressed as a percent (0.0 to 100.0%) instead of in Hz.

**Parameter List**

Parameter List

**B**

<56> In AOLV/PM and CLV/PM control modes, the setting units and range are expressed as a percent (0.0 to 40.0%) instead of in Hz. <57> In AOLV/PM and CLV/PM control modes, the setting units and range are expressed as a percent (-100.0 to 100.0%) instead of in Hz.

# **E3-01 (Motor 2 Control Mode) Dependent Parameters**

#### **Table B.4 E3-01 (Motor 2 Control Mode) Dependent Parameters and Default Values**

<span id="page-481-0"></span>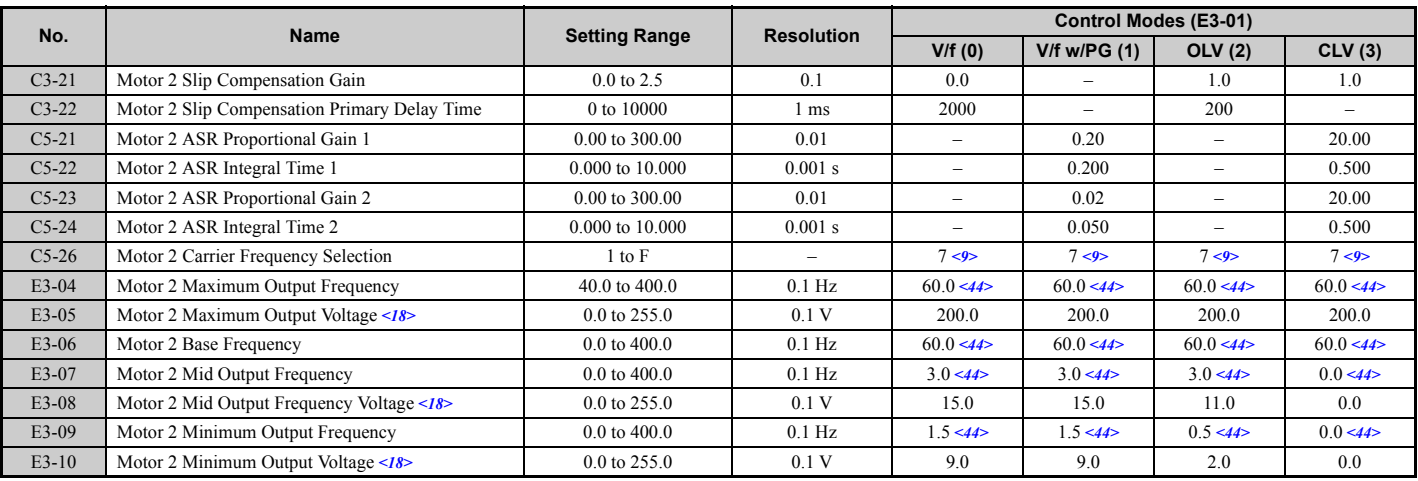

<9> Default setting is determined by the drive model (o2-04) and duty selection (C6-01).

<18> Values shown here are for 200 V class drives. Double the value when using a 400 V class drive.

<44> The default value shown here is for the following localized drives: Japan (Model code: CIMR-UA), India (Model code: CIMR-UD), Asia (Model code: CIMR-UT). For default value of China localized drive (Model code: CIMR-UB), refer to *[Default Values of the China](#page-483-0)  [Localized Drive: CIMR-UB](#page-483-0) on page 484*.

# **B.5 V/f Pattern Default Values**

The tables below show the V/f pattern settings default values depending on the control mode (A1-02) and the V/f pattern selection (E1-03 in V/f Control).

<span id="page-482-0"></span>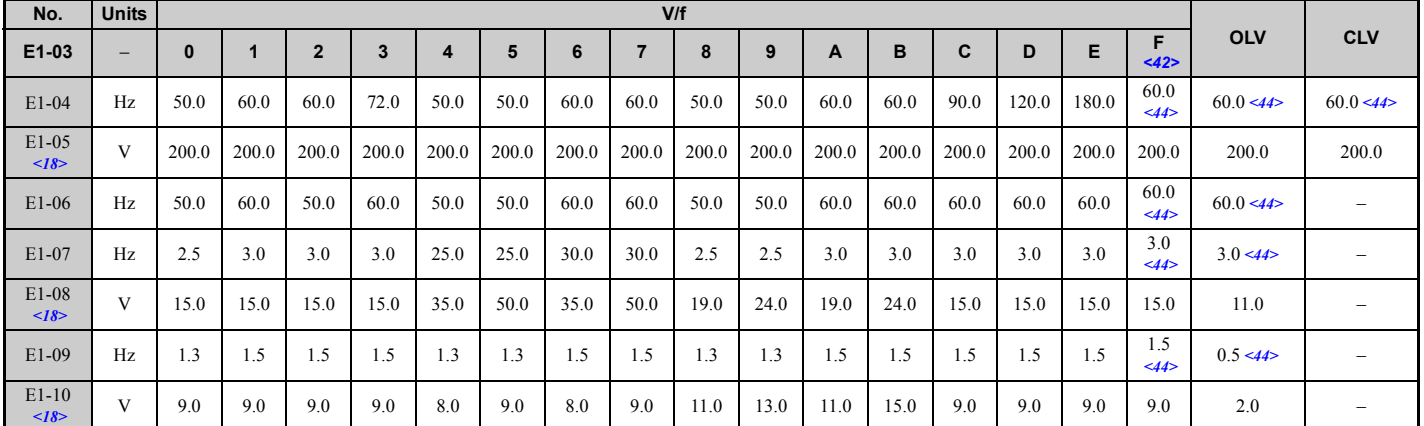

#### **Table B.5 E1-03 V/f Pattern Settings for Drive Capacity: CIMR-U40011 and 40014**

<18> Values shown here are for 200 V class drives. Double the value when using a 400 V class drive.

<42> Default settings for E1-04 through E1-10 (E3-04 through E3-10 for motor 2).

<44> The default value shown here is for the following localized drives: Japan (Model code: CIMR-UAI), India (Model code: CIMR-UDI), Asia (Model code: CIMR-UT**I**). For default value of China localized drive (Model code: CIMR-UBI), refer to *Default Values of the China <u>[Localized Drive: CIMR-UB](#page-483-1)</u> on page 484.* 

> **Table B.6 E1-03 V/f Pattern Settings for Drive Capacity: CIMR-U20028 to 20192; CIMR-U40021 to 40124**

<span id="page-482-1"></span>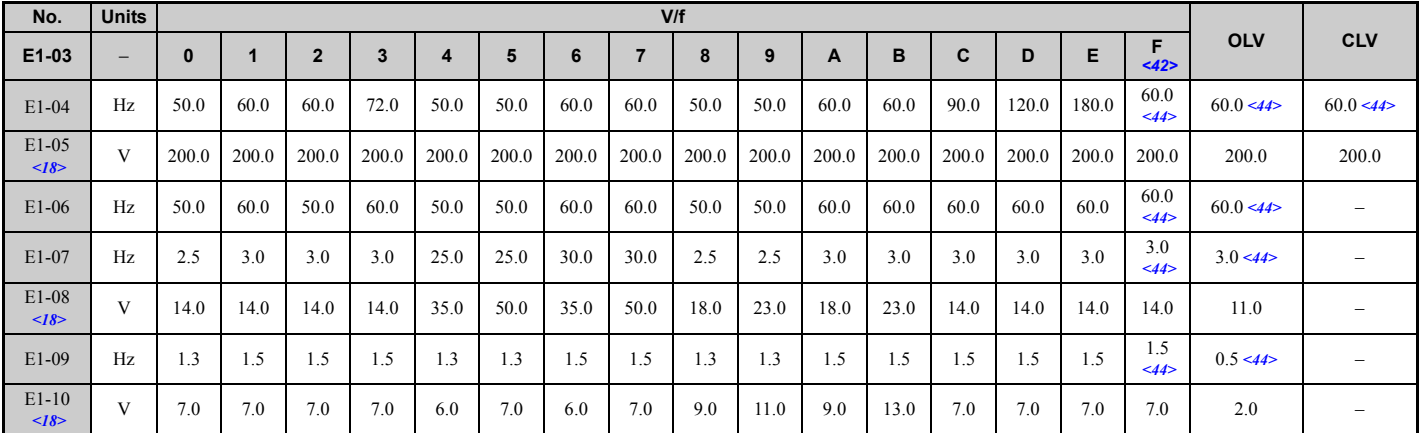

 $\langle 18 \rangle$  Values shown here are for 200 V class drives. Double the value when using a 400 V class drive.

 $\leq$ 42> Default settings for E1-04 through E1-10 (E3-04 through E3-10 for motor 2).

<44> The default value shown here is for the following localized drives: Japan (Model code: CIMR-UA), India (Model code: CIMR-UD), Asia (Model code: CIMR-UT). For default value of China localized drive (Model code: CIMR-UB), refer to *[Default Values of the China](#page-483-1)  <u>[Localized Drive: CIMR-UB](#page-483-1)</u> on page 484.* 

#### **Table B.7 E1-03 V/f Pattern Settings for Drive Capacity: CIMR-U20248; CIMR-U40156 to 40414**

<span id="page-483-3"></span>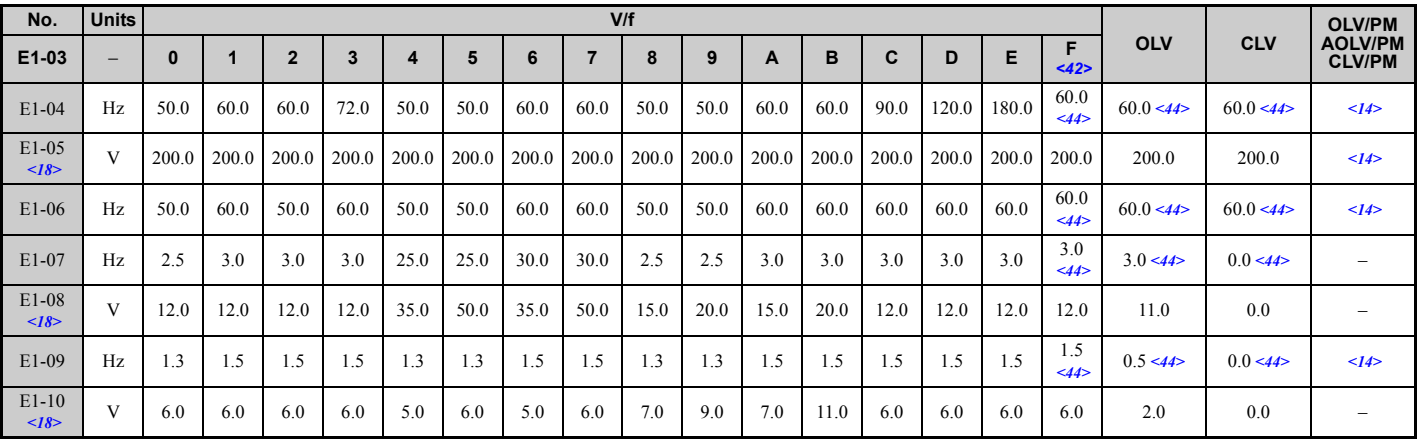

<14> Default setting value is dependent on the motor code set to parameter E5-01.

<18> Values shown here are for 200 V class drives. Double the value when using a 400 V class drive.

<42> Default settings for E1-04 through E1-10 (E3-04 through E3-10 for motor 2).

<44> The default value shown here is for the following localized drives: Japan (Model code: CIMR-UA), India (Model code: CIMR-UD), Asia (Model code: CIMR-UT). For default value of China localized drive (Model code: CIMR-UB), refer to *[Default Values of the China](#page-483-1)  [Localized Drive: CIMR-UB](#page-483-1)*<sup>*Don page 484.*</sup>

#### <span id="page-483-0"></span>**Table B.8 Default Values of the China Localized Drive: CIMR-UB**

<span id="page-483-2"></span><span id="page-483-1"></span>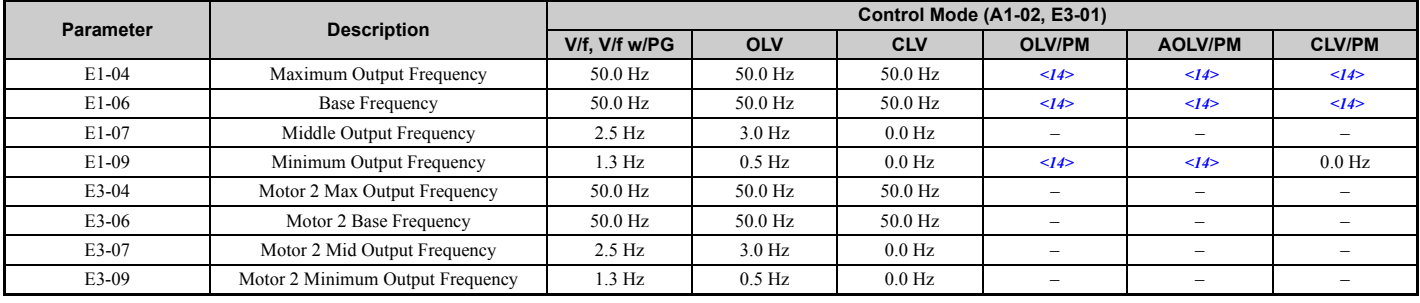

<14> Default setting value is dependent on the motor code set to parameter E5-01.

The following tables show parameters and default settings that change with the drive model selection (o2-04). Parameter numbers shown in parenthesis are valid for motor 2.

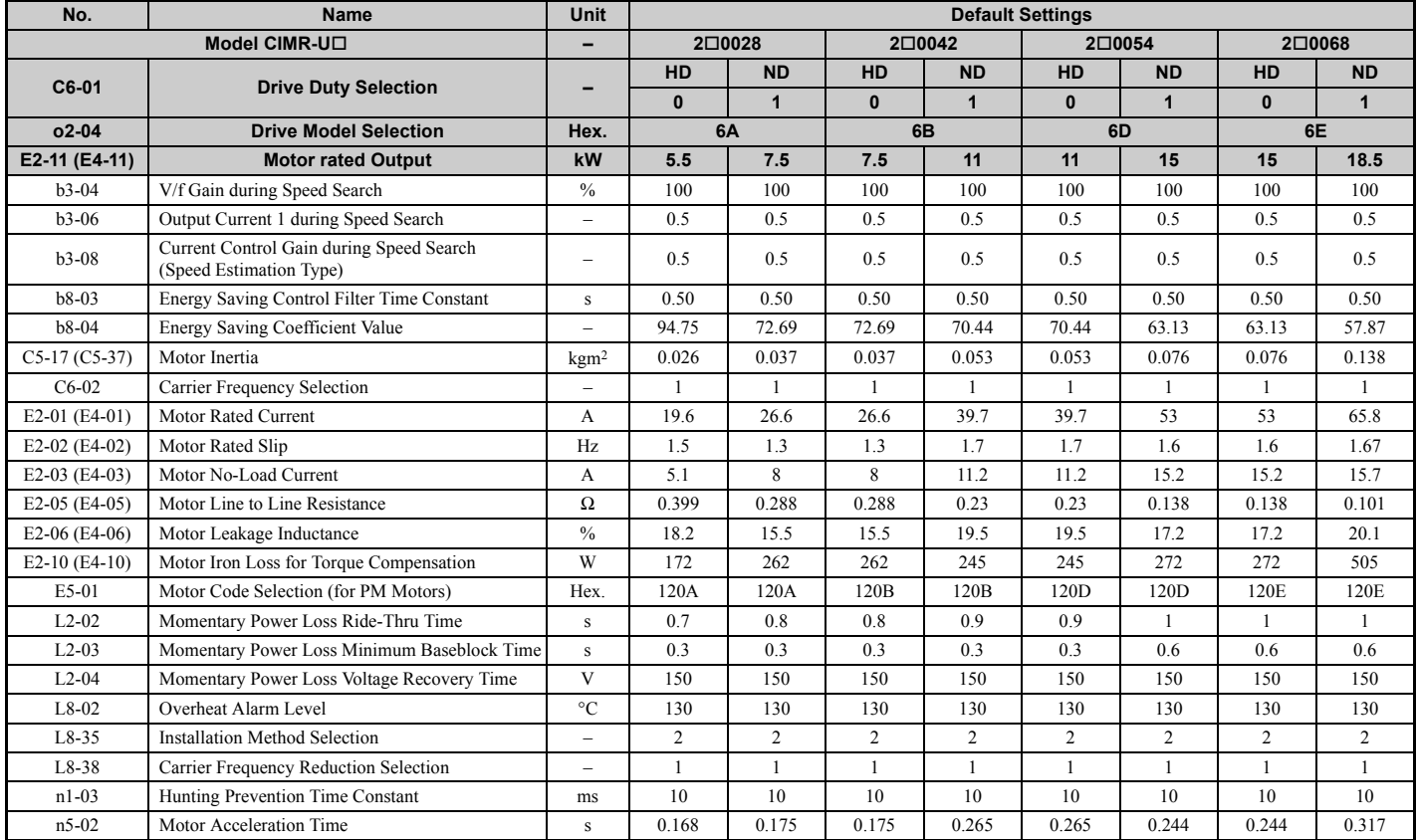

#### **Table B.9 200 V Class Drives Default Settings by Drive Model Selection and ND/HD settings**

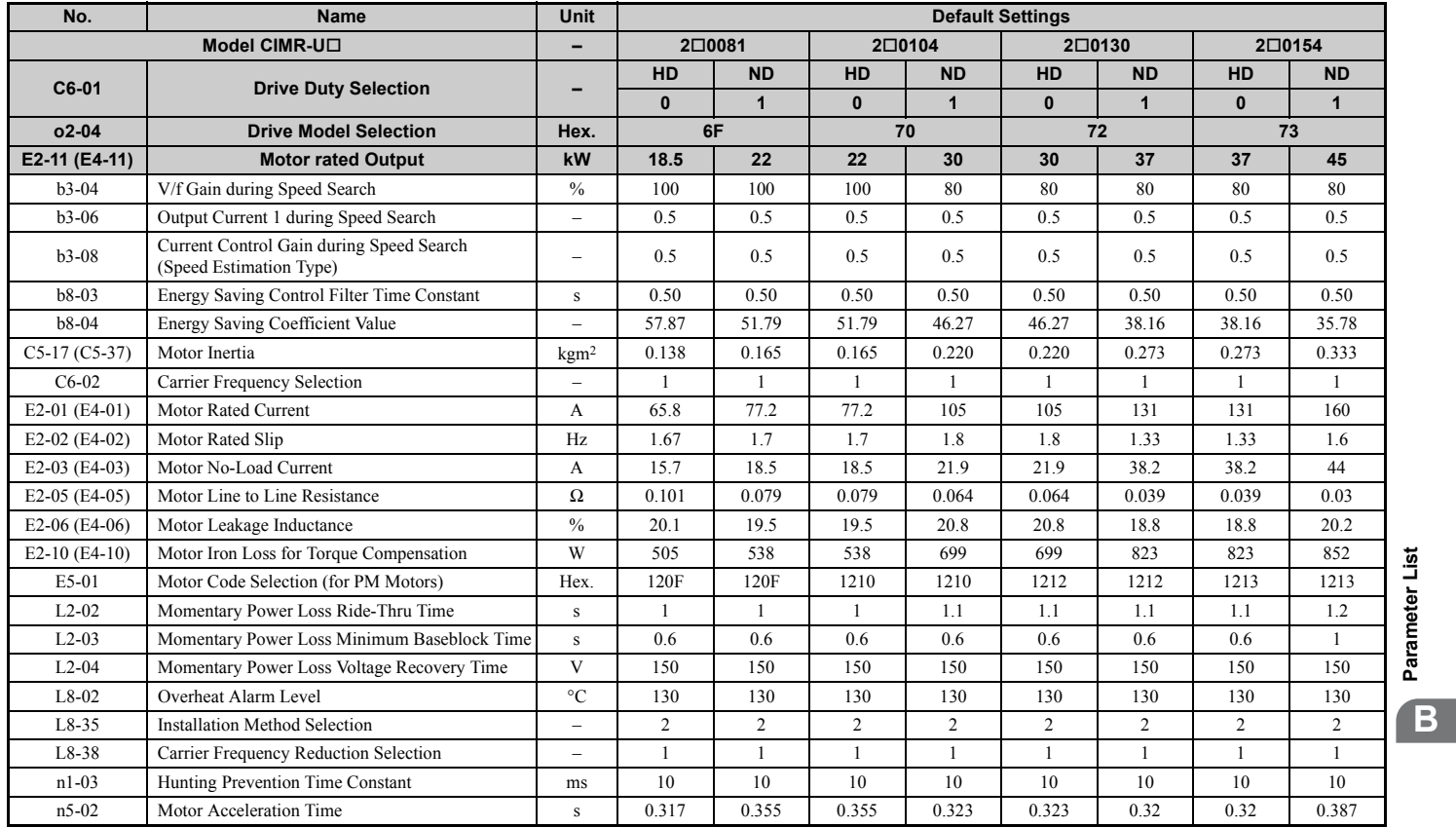

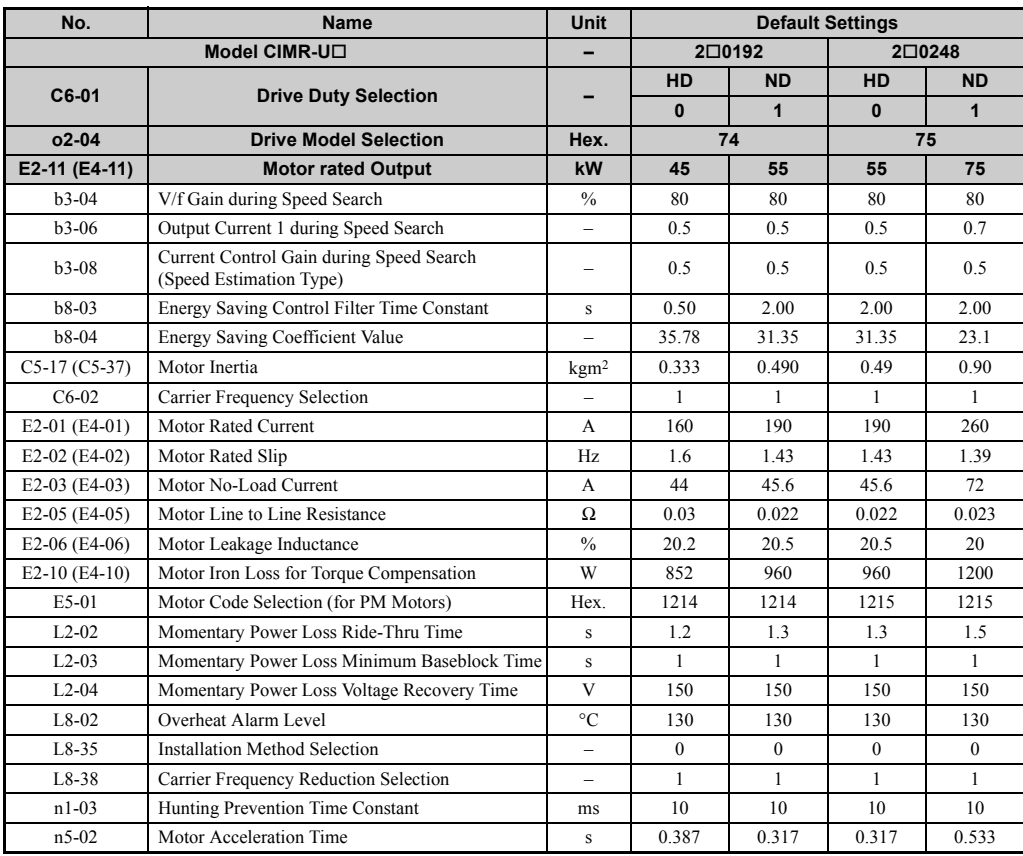

#### **Table B.10 400 V Class Drives Default Settings by Drive Capacity and ND/HD Setting**

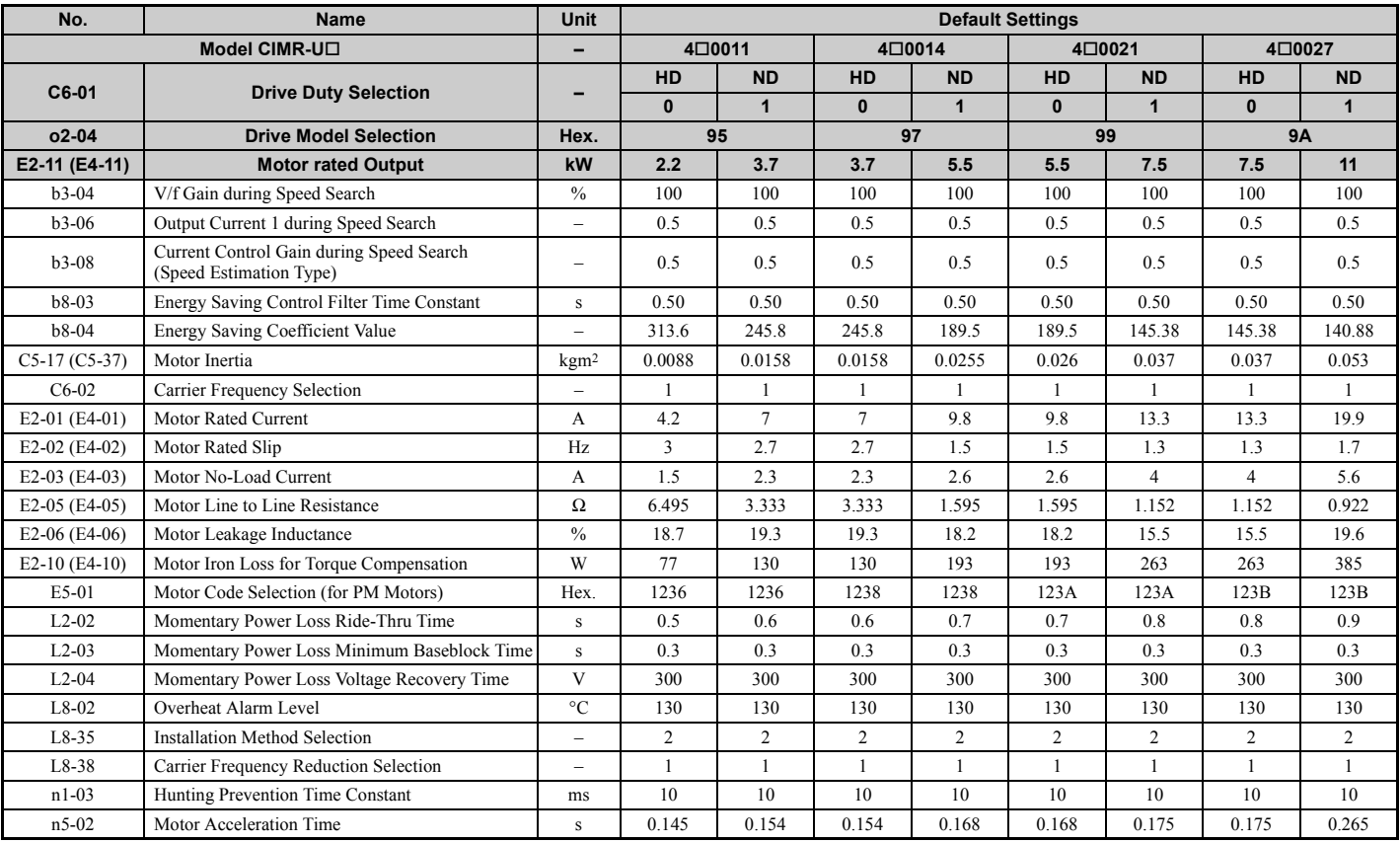

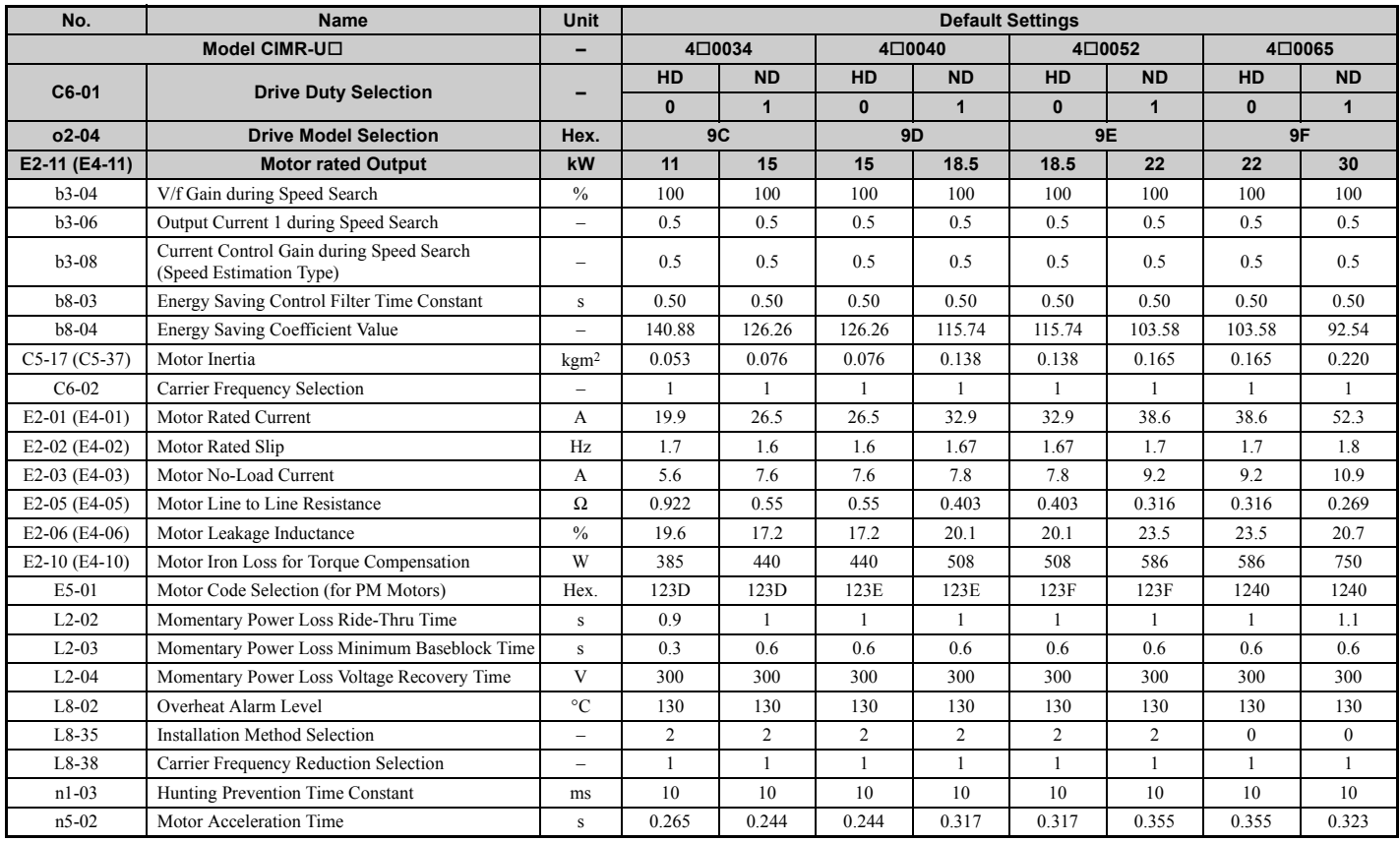

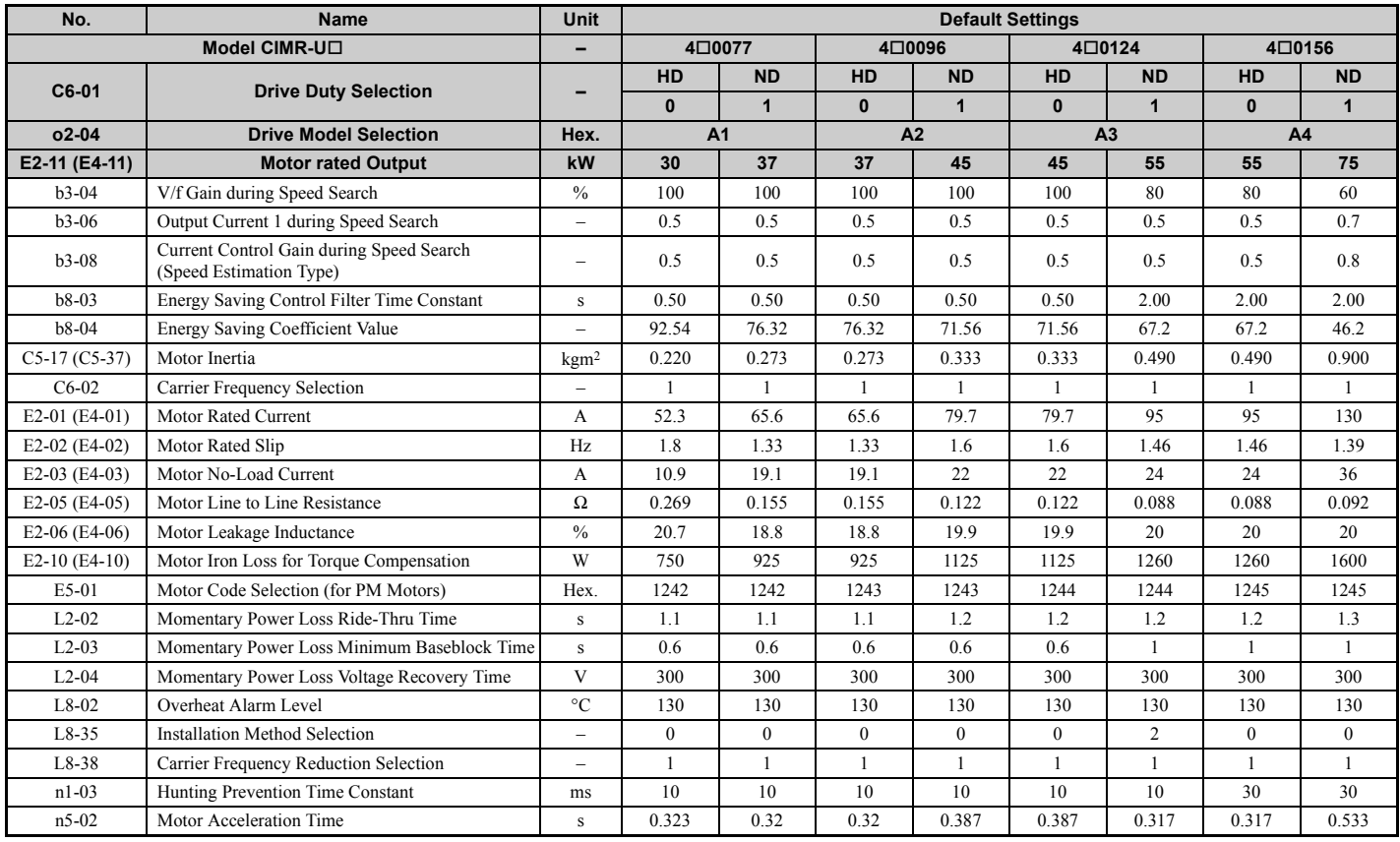

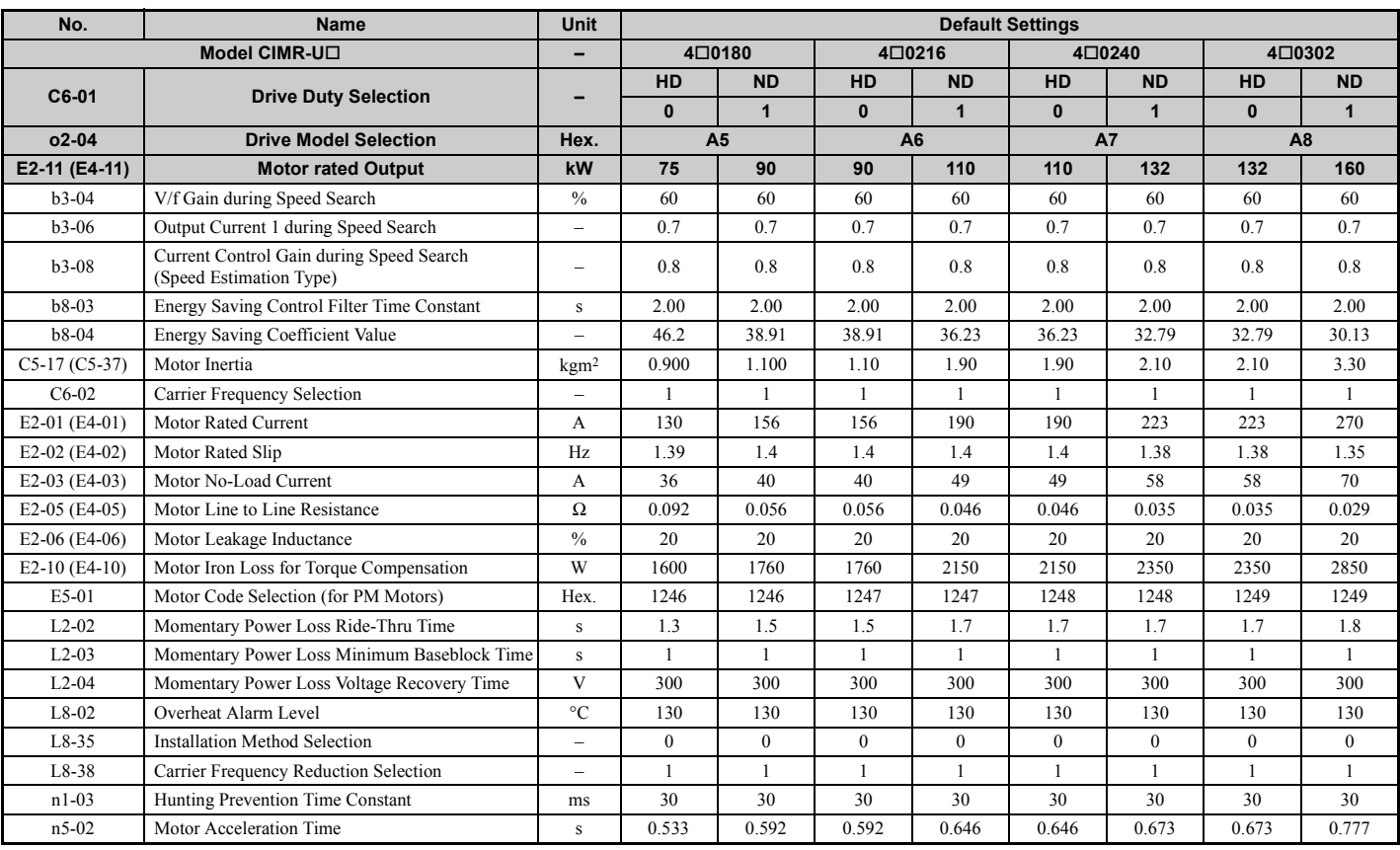

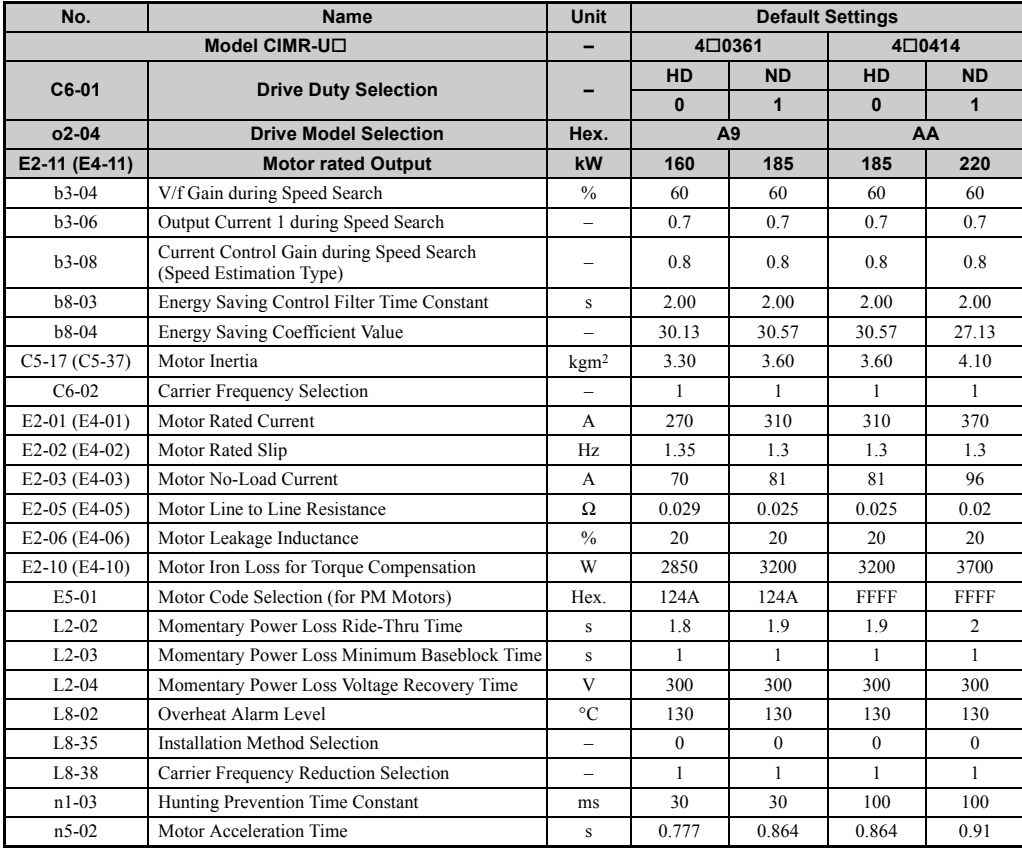

The following tables show parameters and default settings that change with the motor code selection E5-01 when Open Loop Vector for PM motors is used.

# YASKAWA SMRA Series SPM Motor

#### **Table B.11 200 V, 1800 min**-1 **Type YASKAWA SMRA Series SPM Motor**

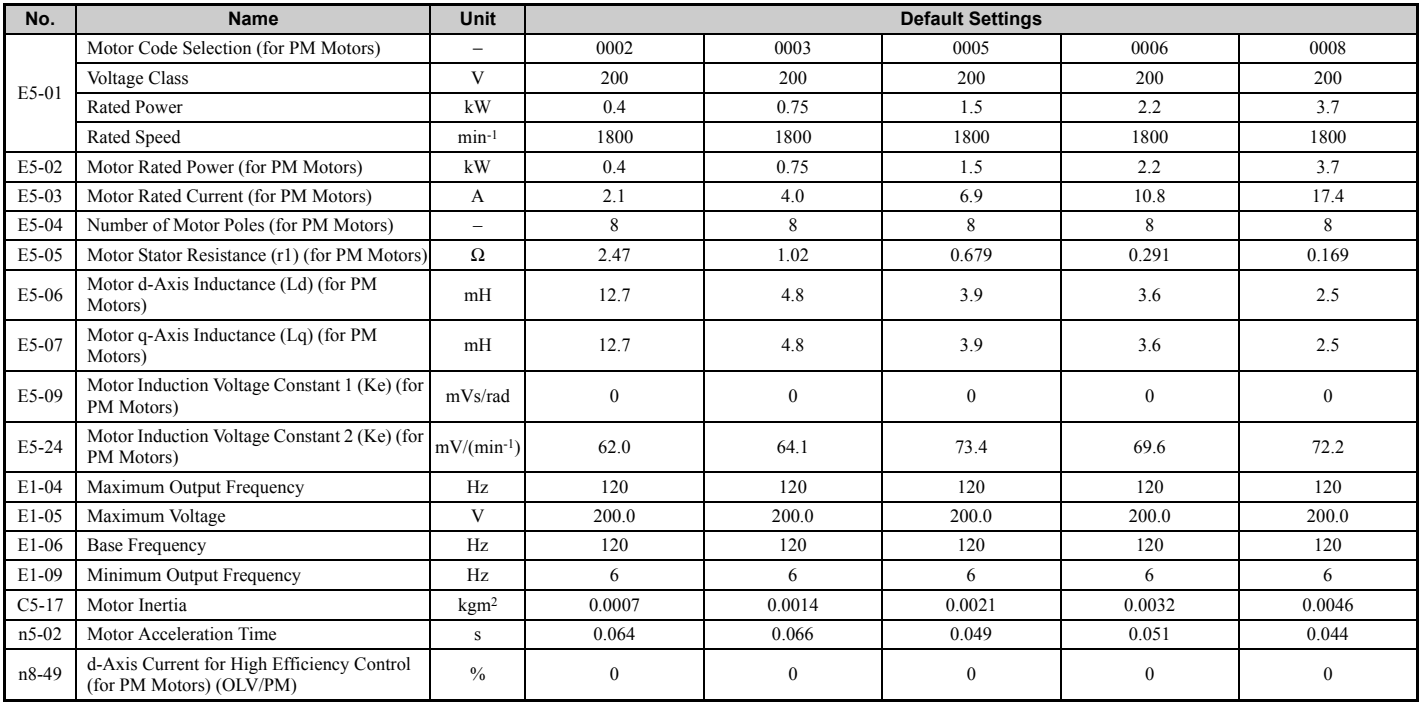

#### **Table B.12 200 V, 3600 min**-1 **Type YASKAWA SMRA Series SPM Motor**

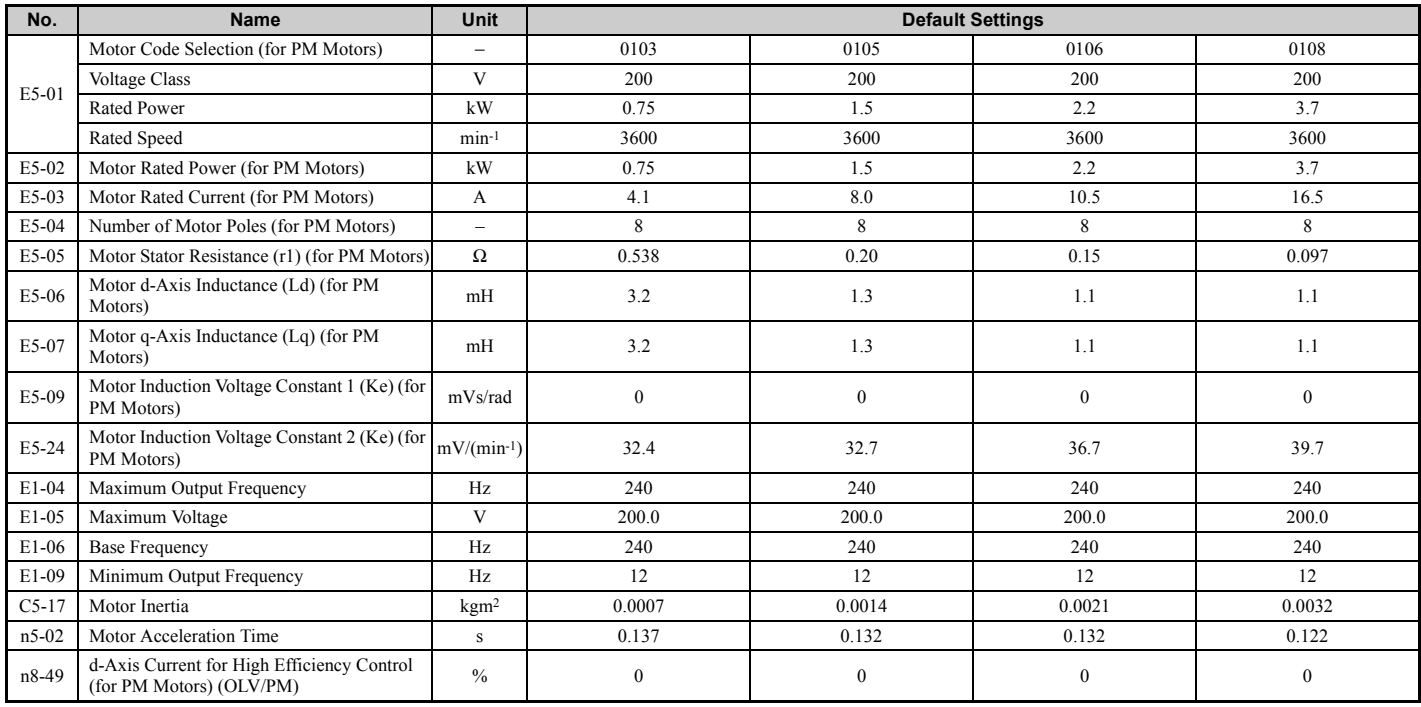

**B**

# ◆ **YASKAWA SSR1 Series IPM Motor (For Derated Torque)**

**Table B.13 200 V, 1750 min**-1 **Type YASKAWA SSR1 Series IPM Motor**

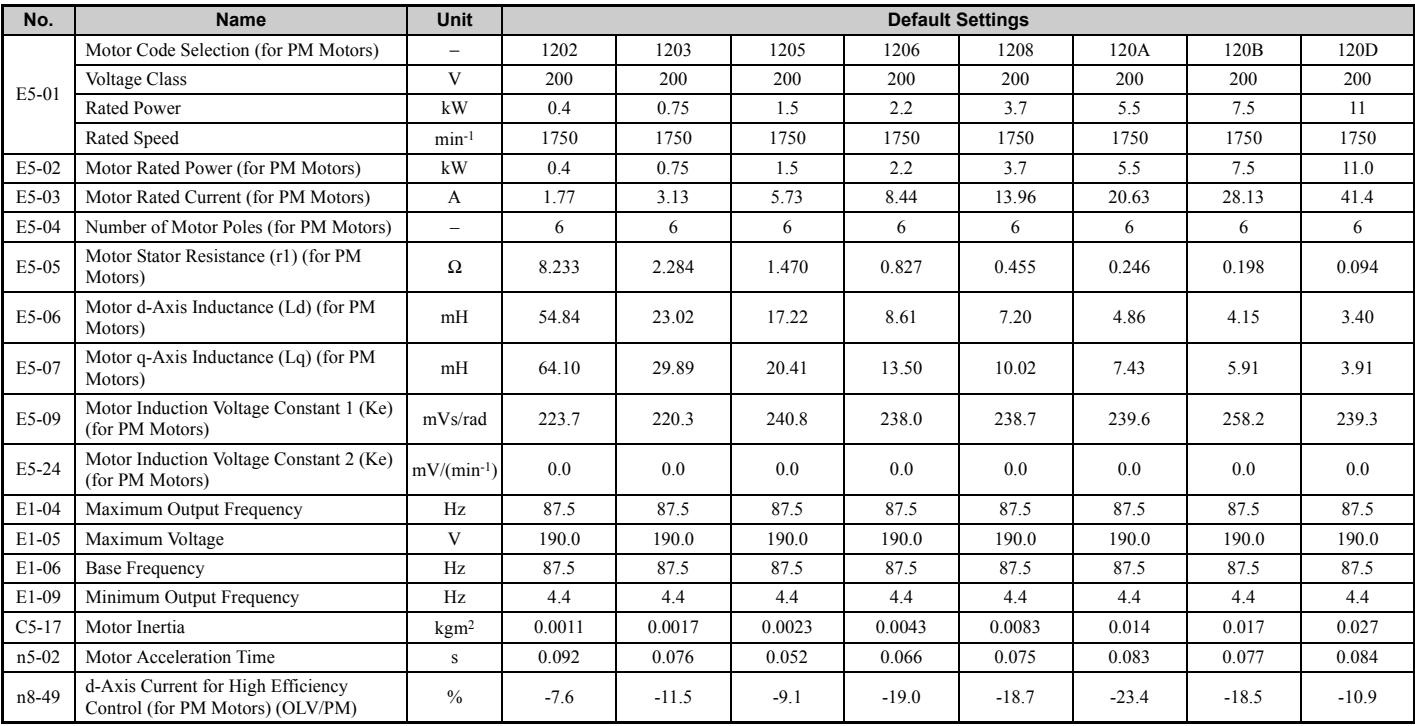

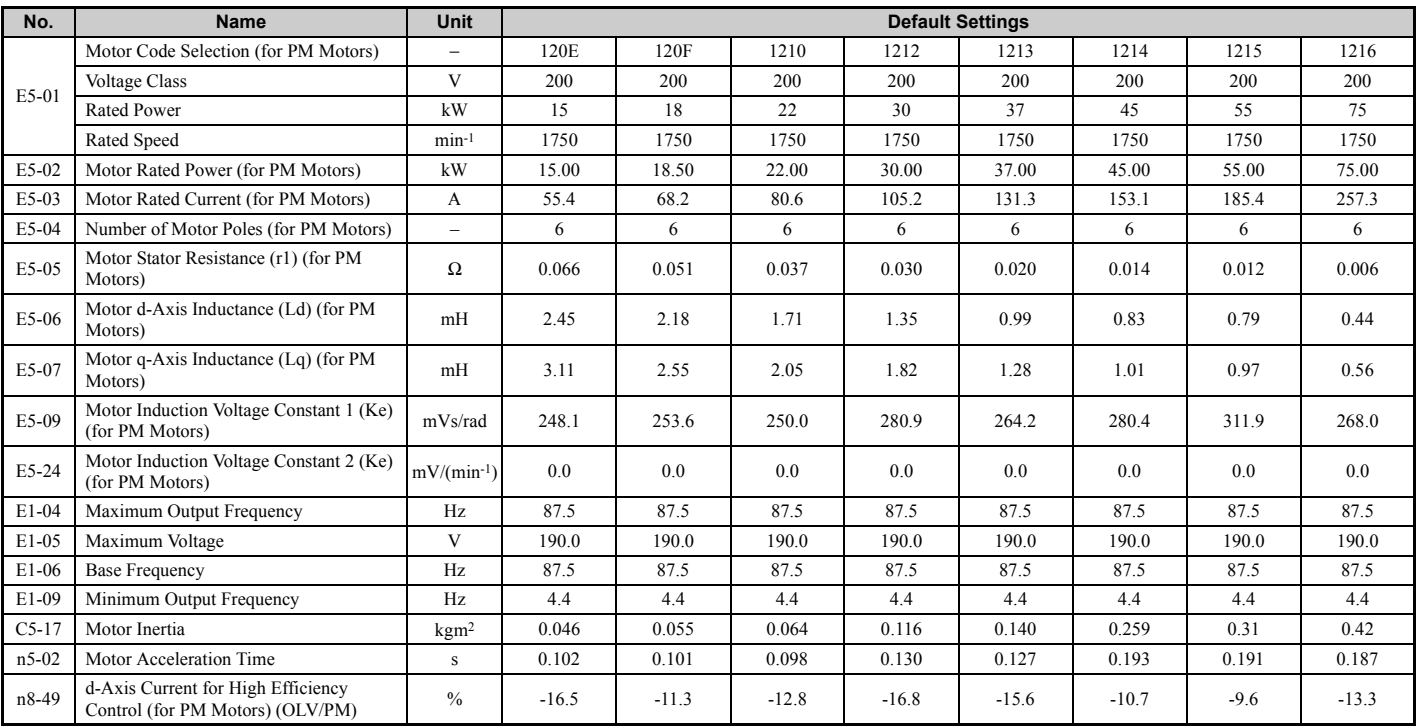

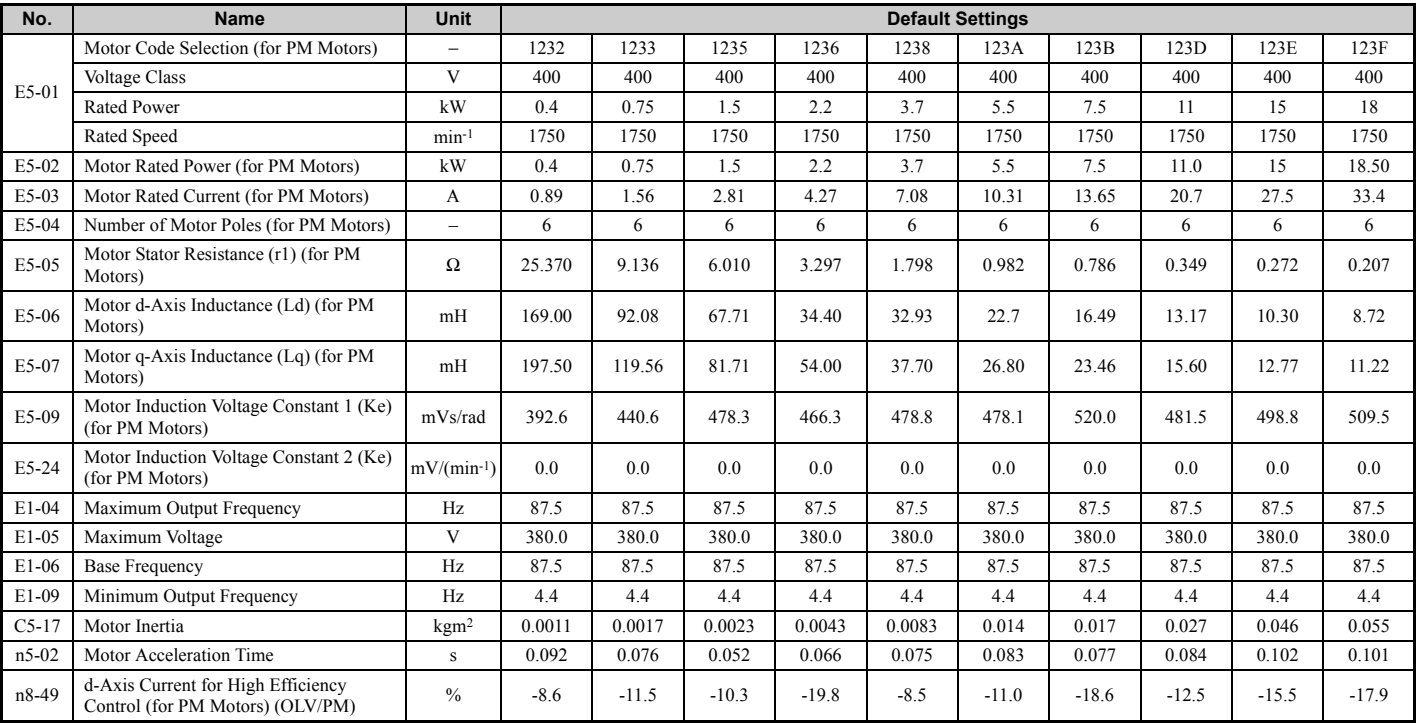

#### **Table B.14 400 V, 1750 min**-1 **Type YASKAWA SSR1 Series IPM Motor**

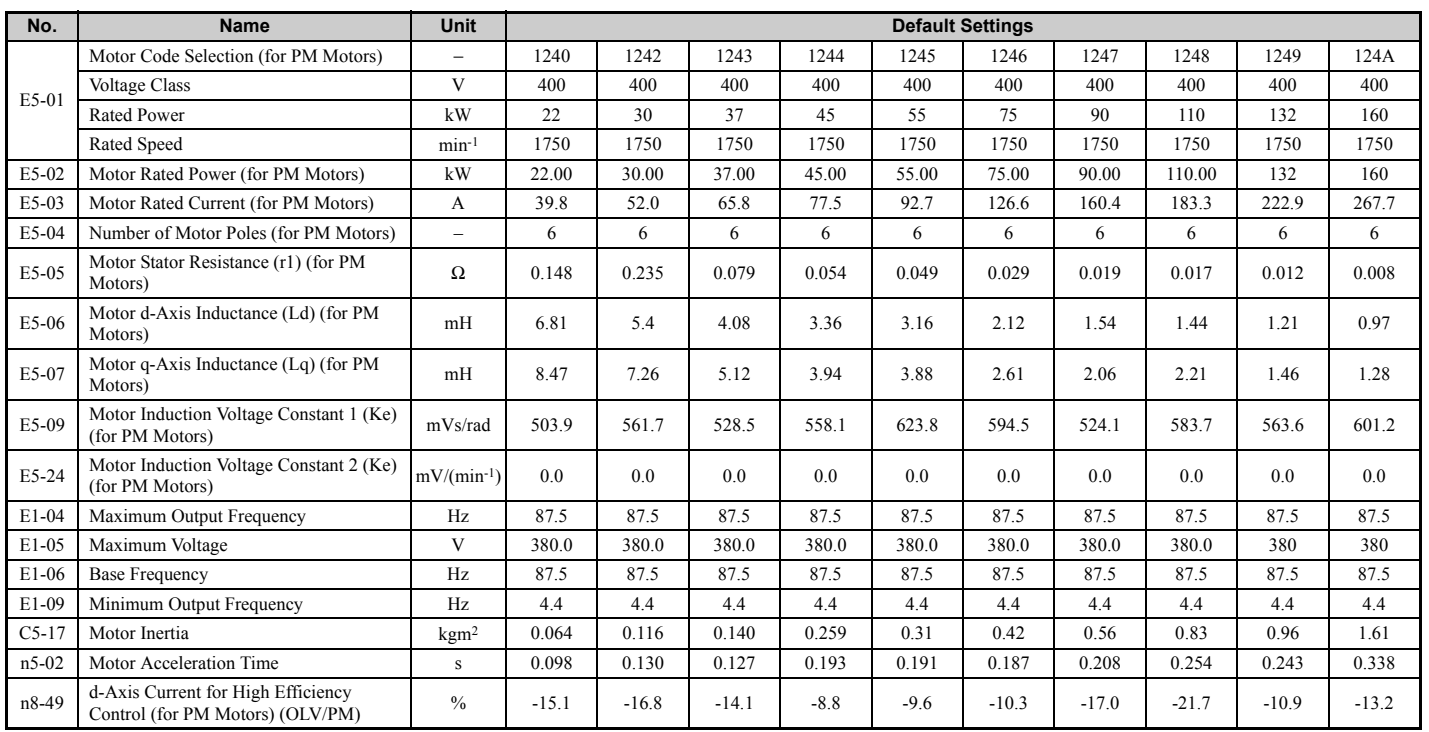

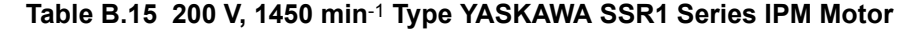

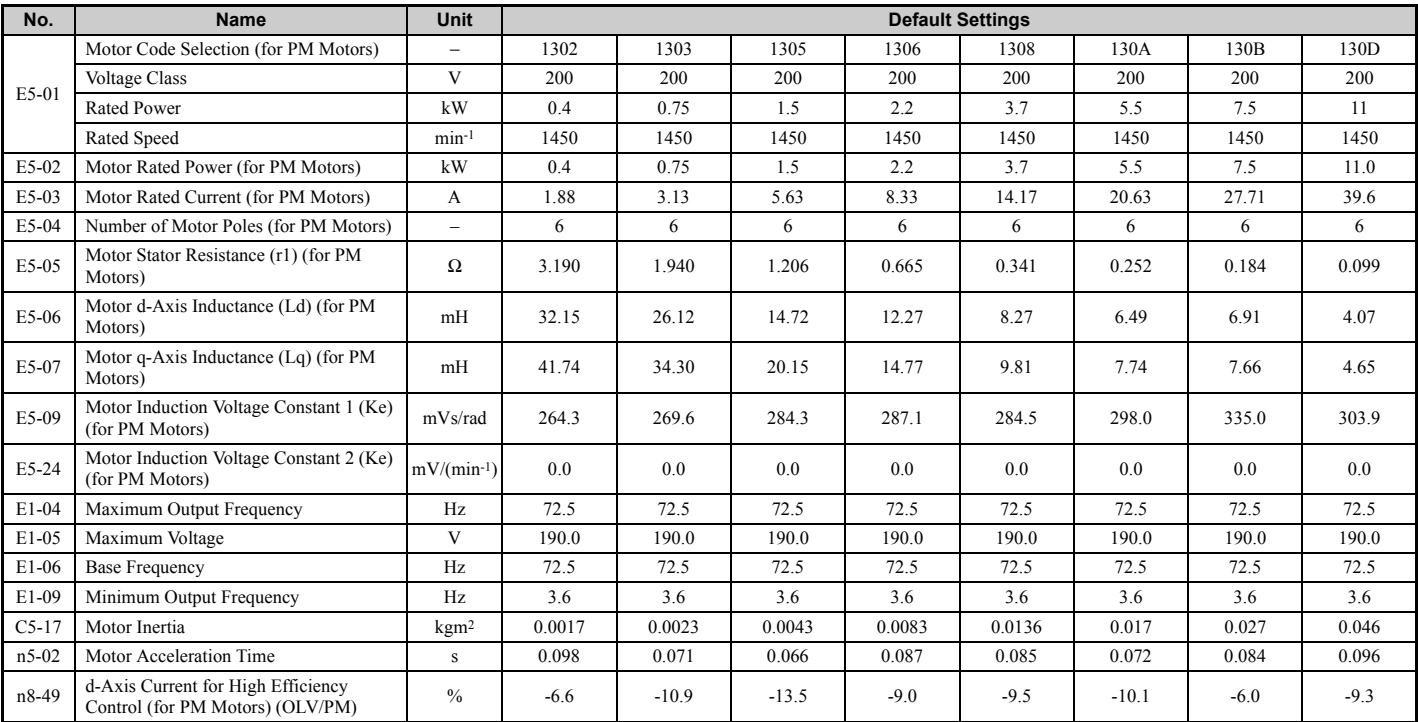

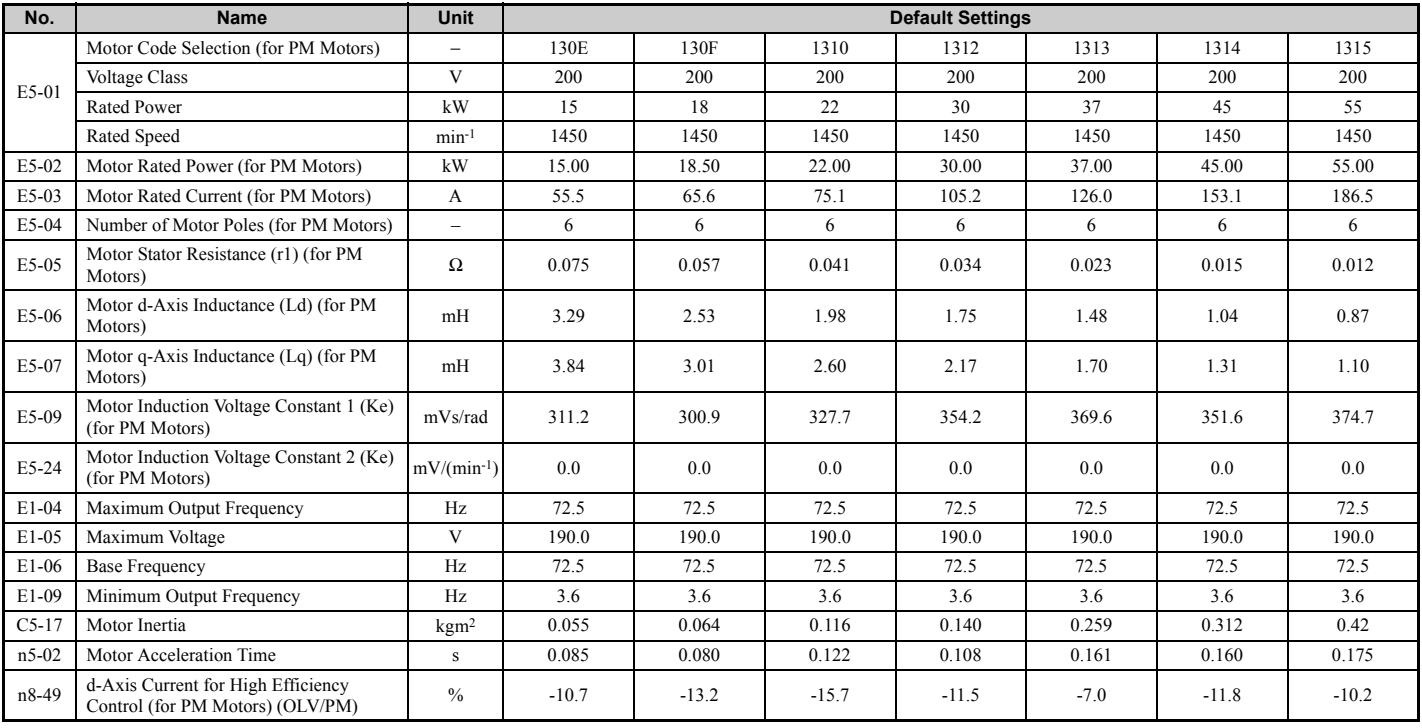

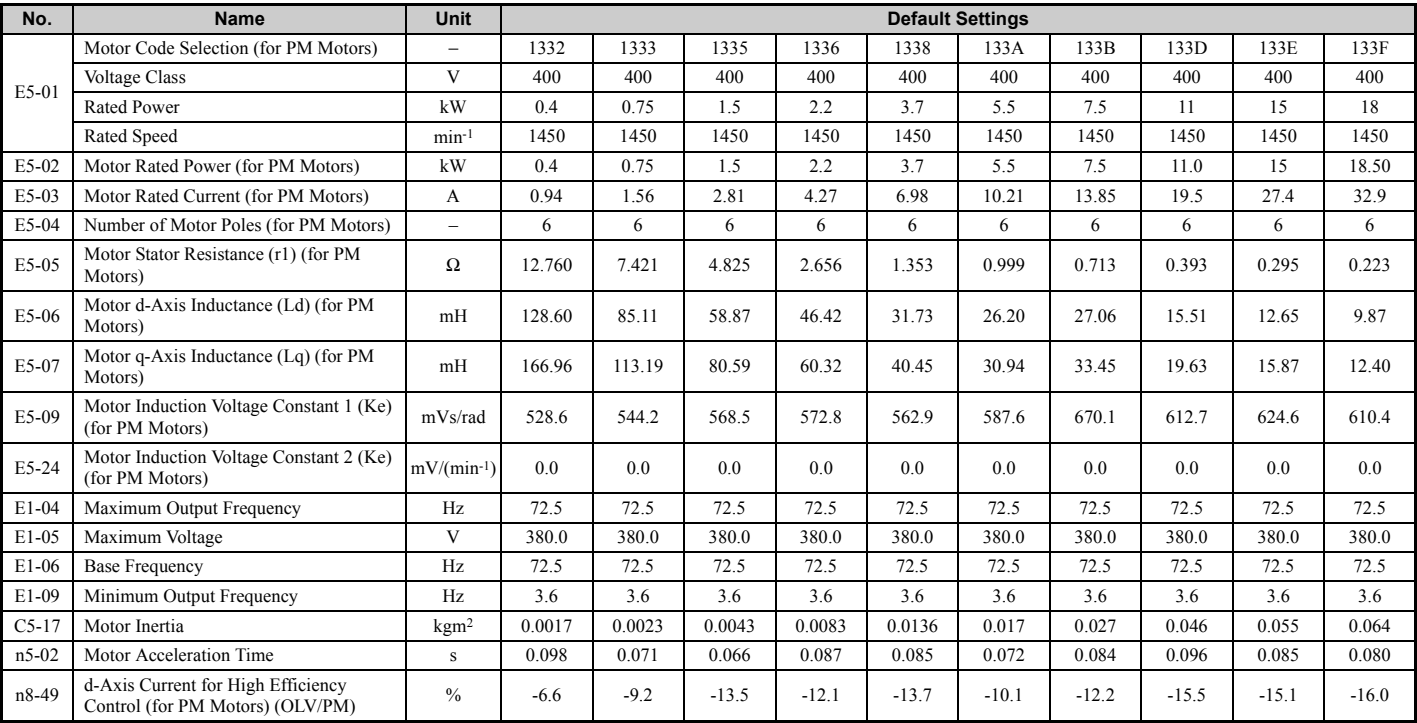

#### **Table B.16 400 V, 1450 min**-1 **Type YASKAWA SSR1 Series IPM Motor**

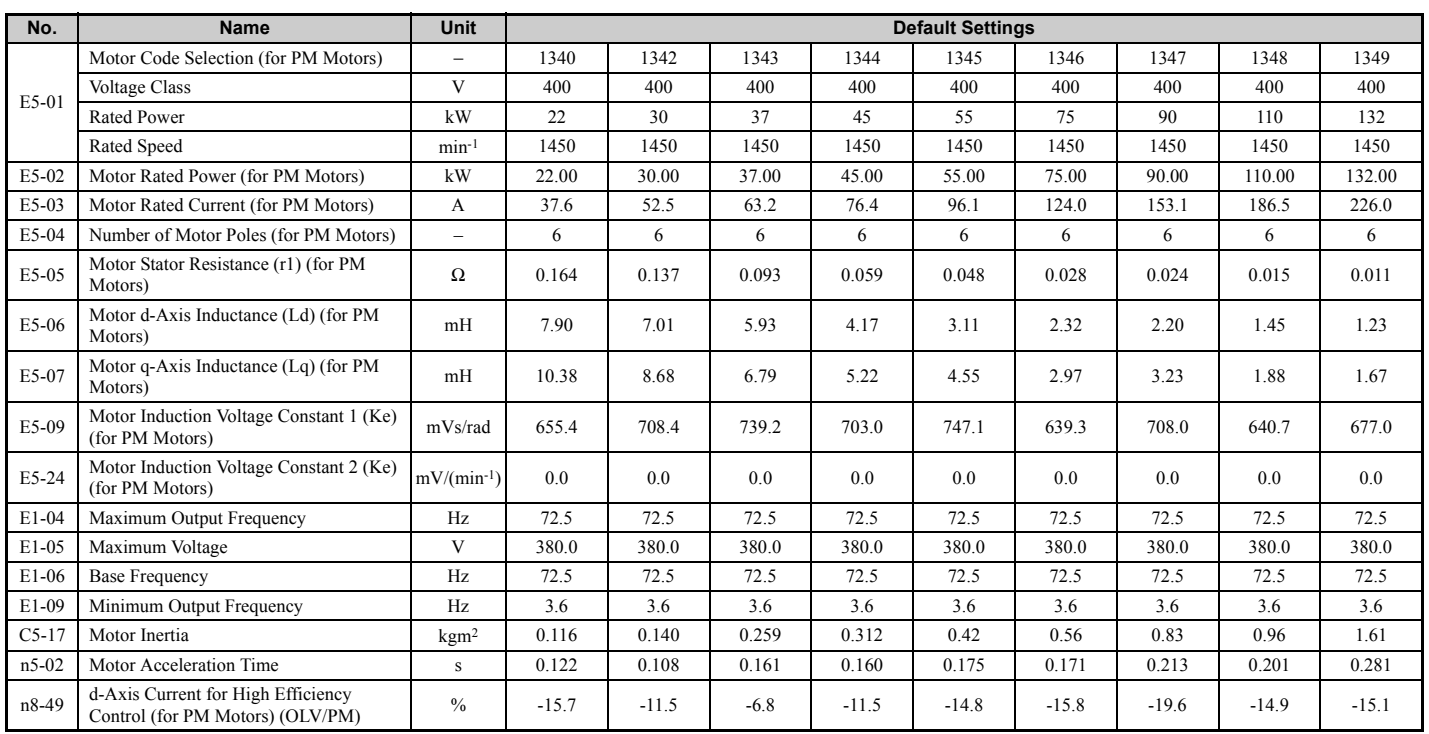

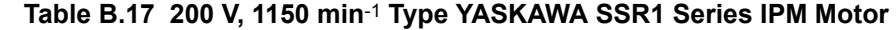

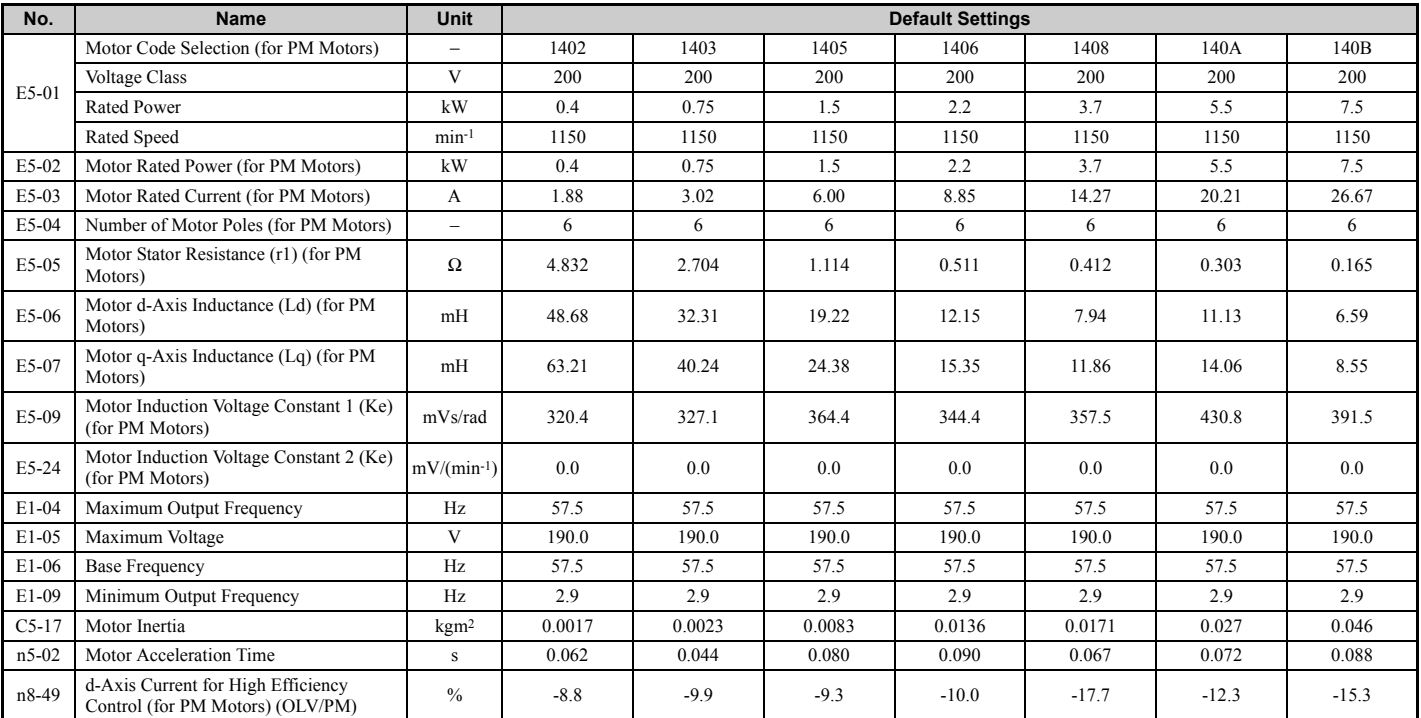

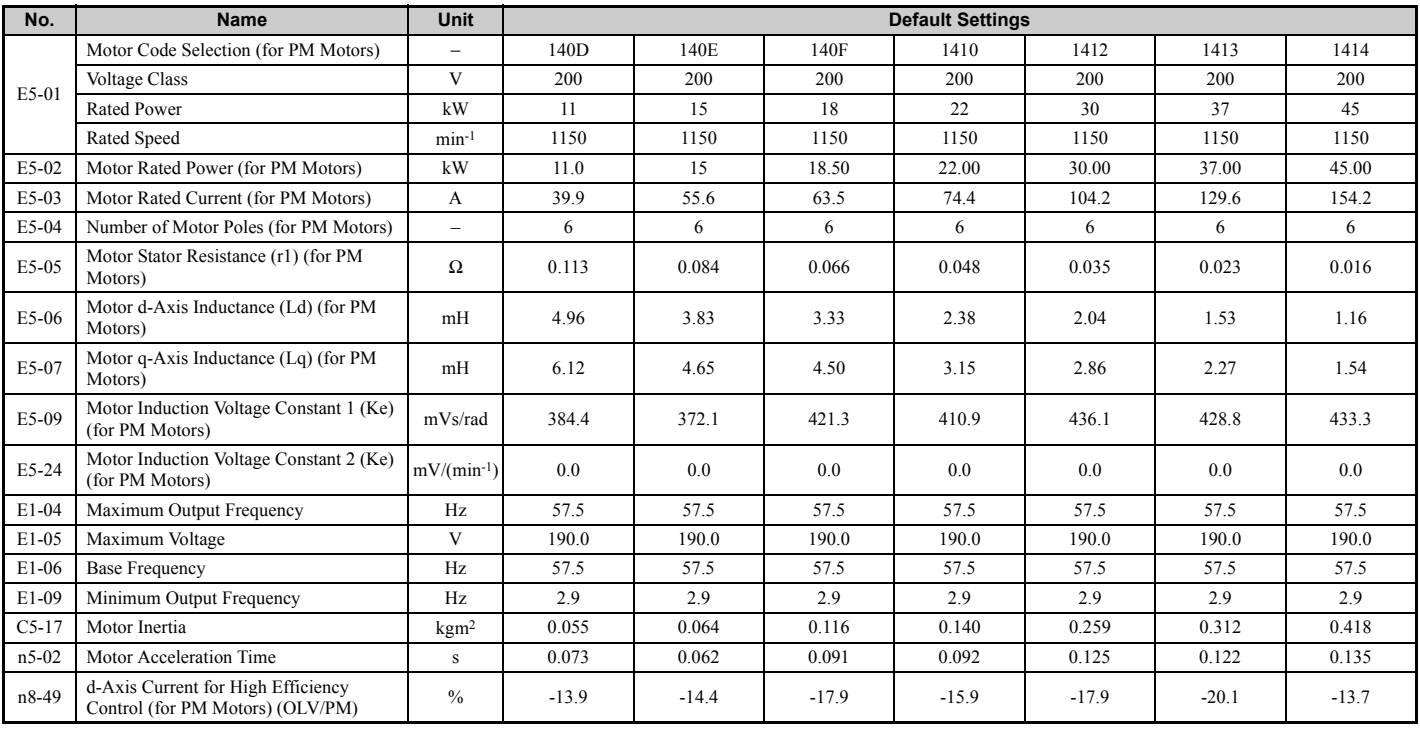

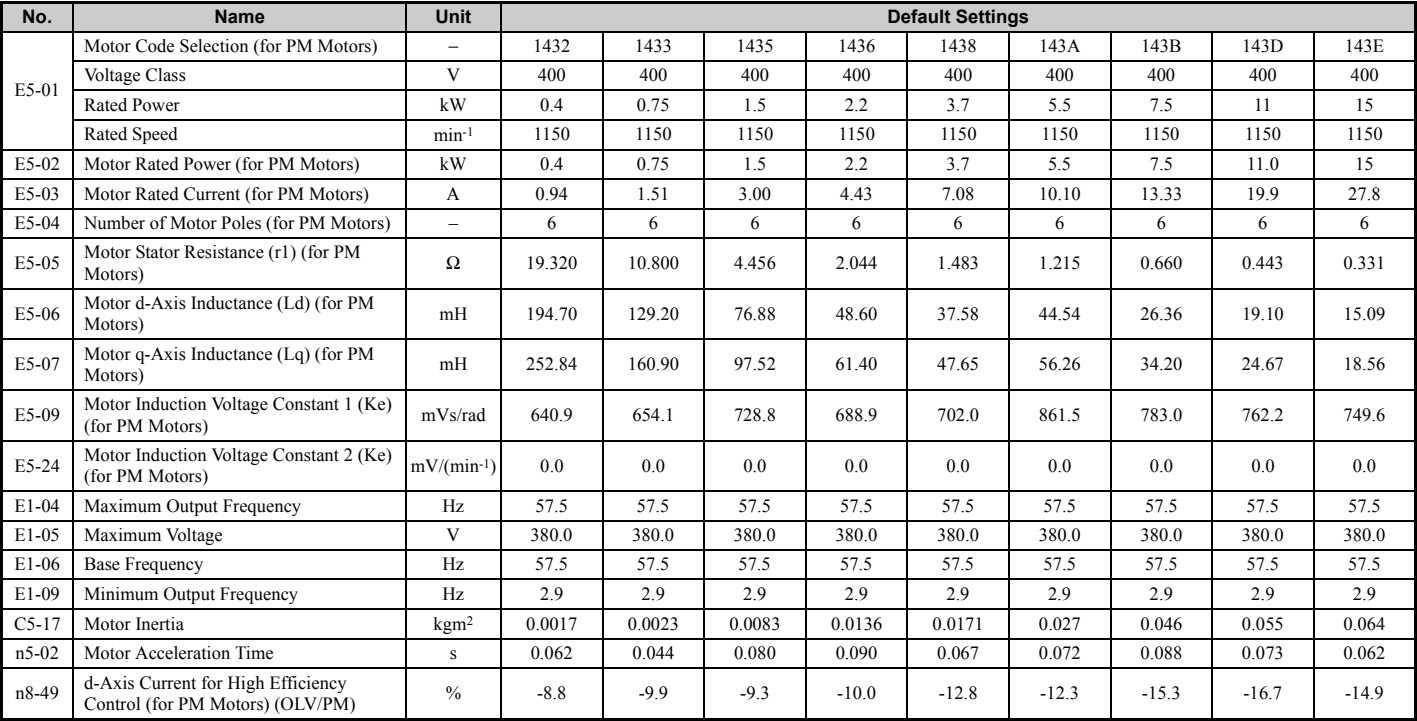

#### **Table B.18 400 V, 1150 min**-1 **Type YASKAWA SSR1 Series IPM Motor**

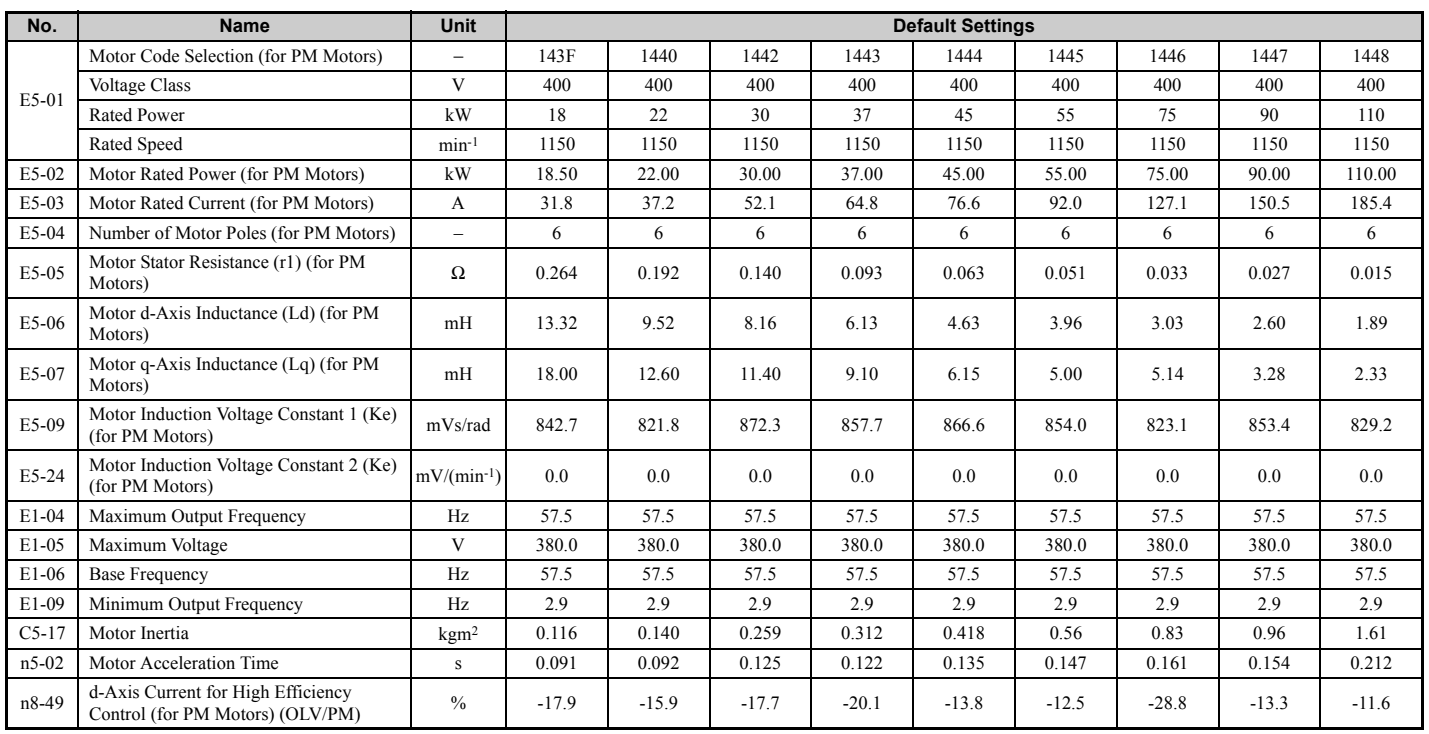

# ◆ **YASKAWA SST4 Series IPM Motor (For Constant Torque)**

**Table B.19 200 V, 1750 min**-1 **Type YASKAWA SST4 Series IPM Motor** 

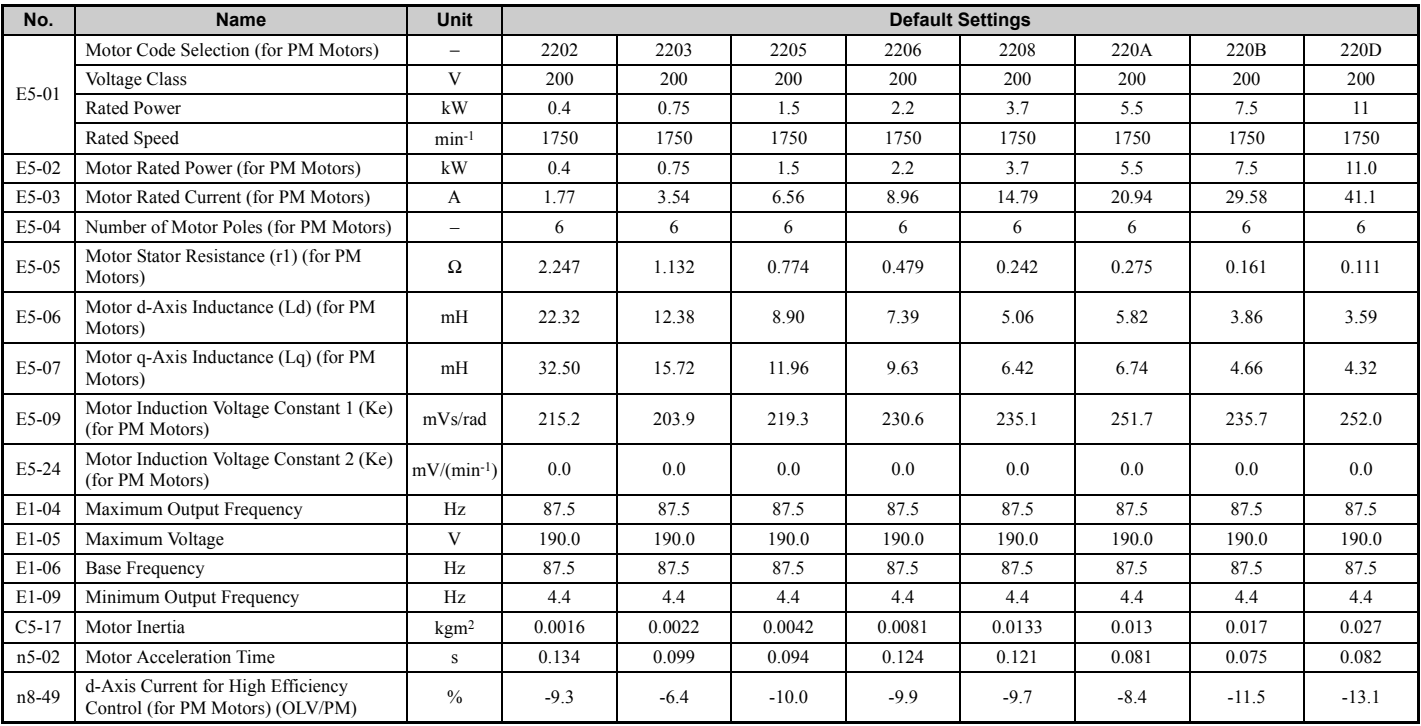

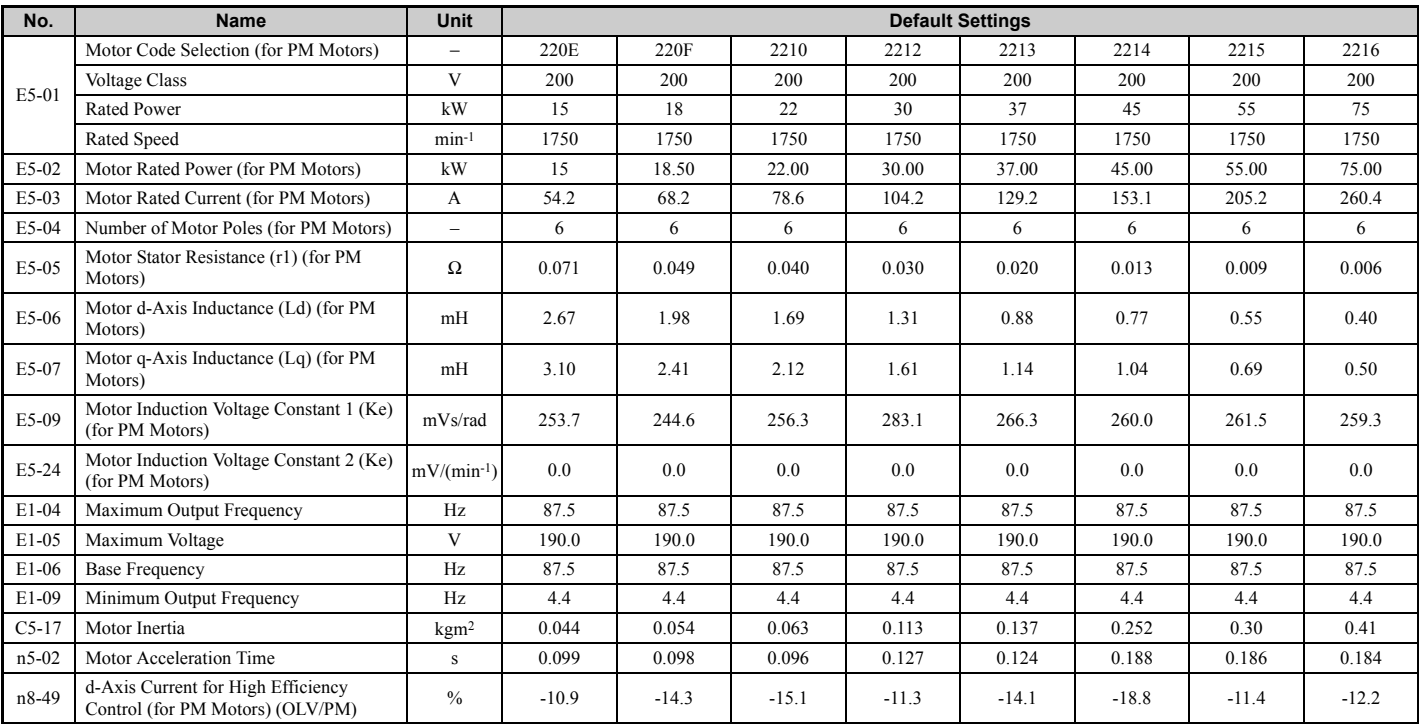

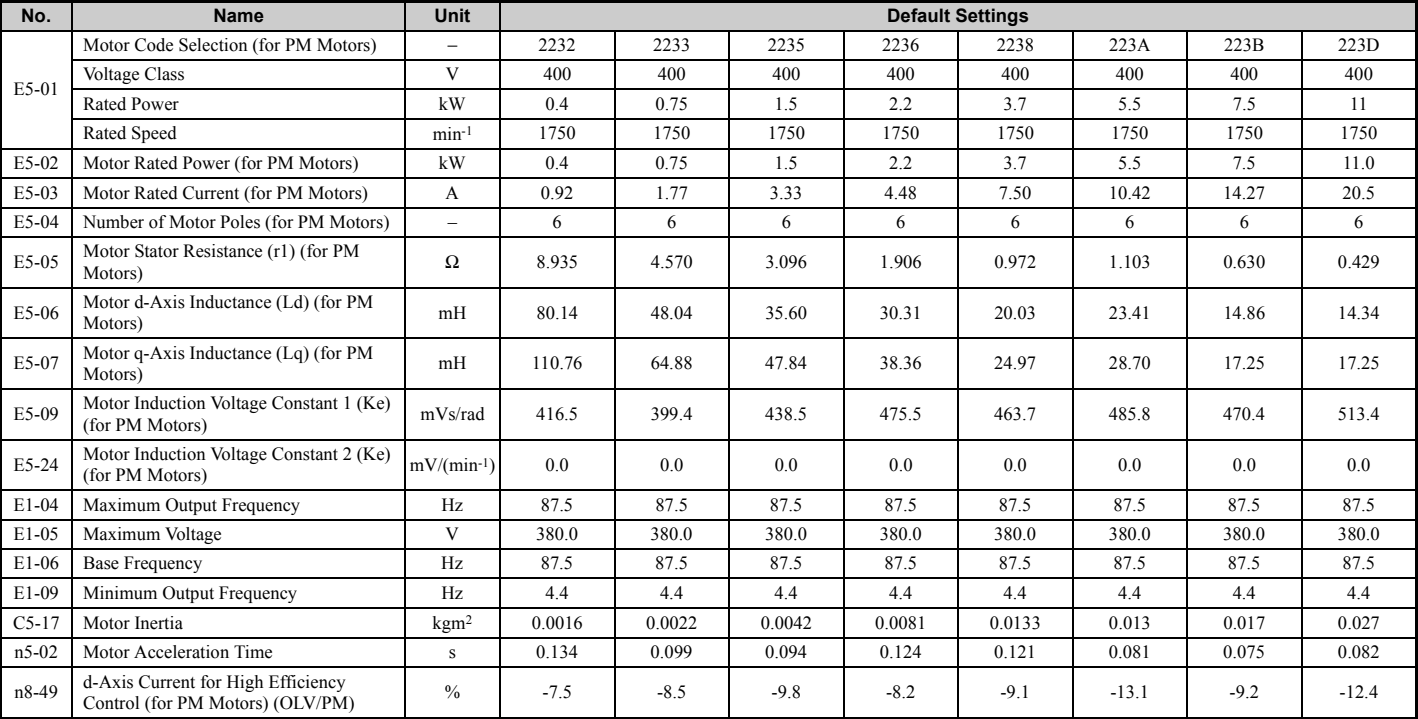

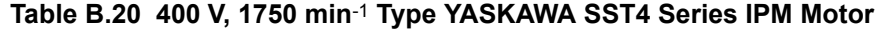

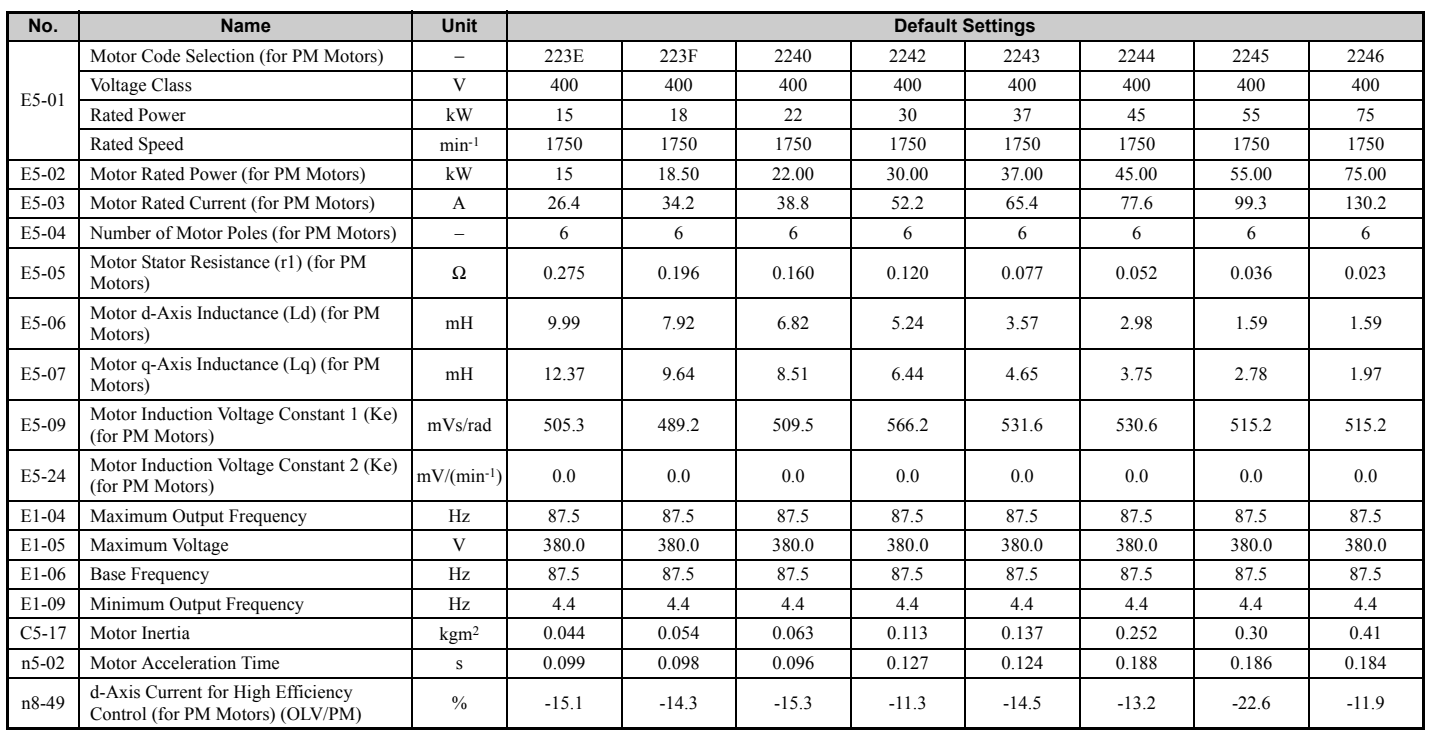

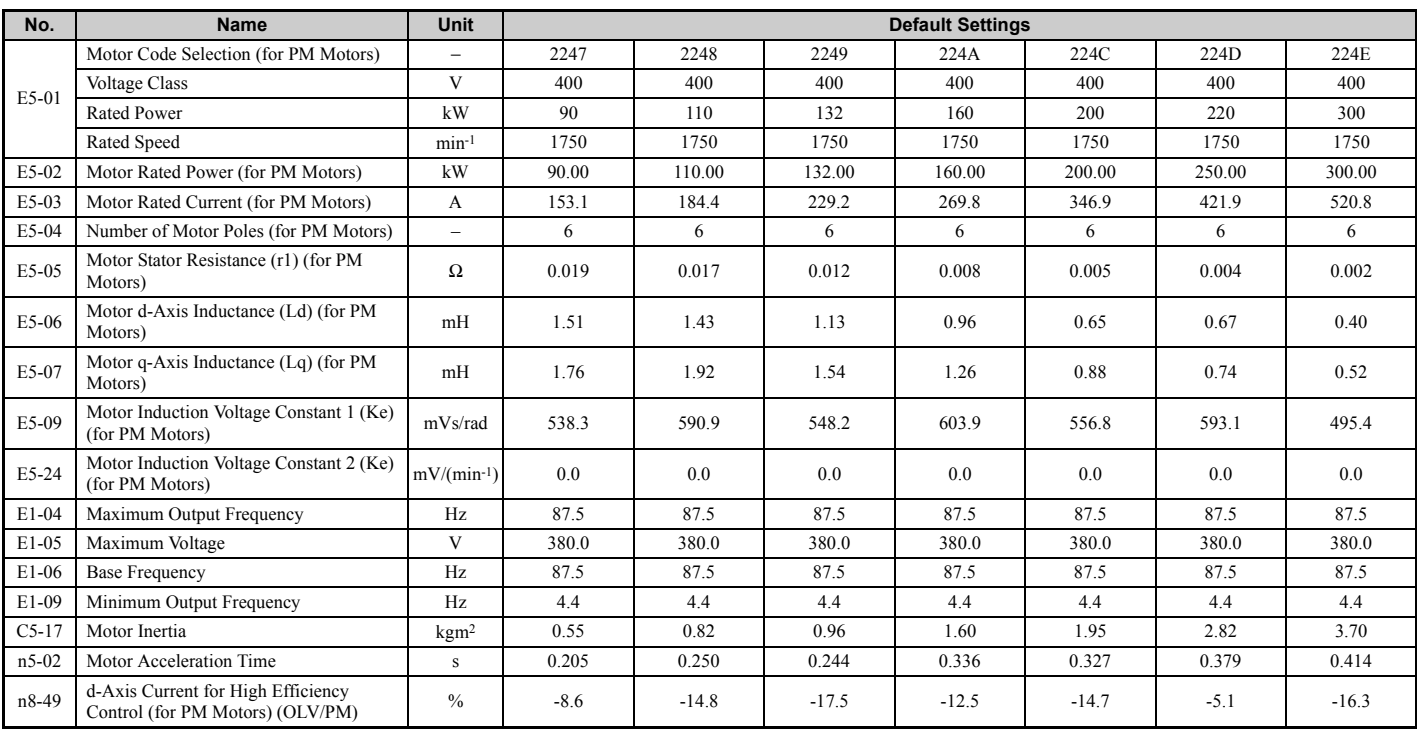

#### **Table B.21 200 V, 1450 min**-1 **Type YASKAWA SST4 Series IPM Motor**

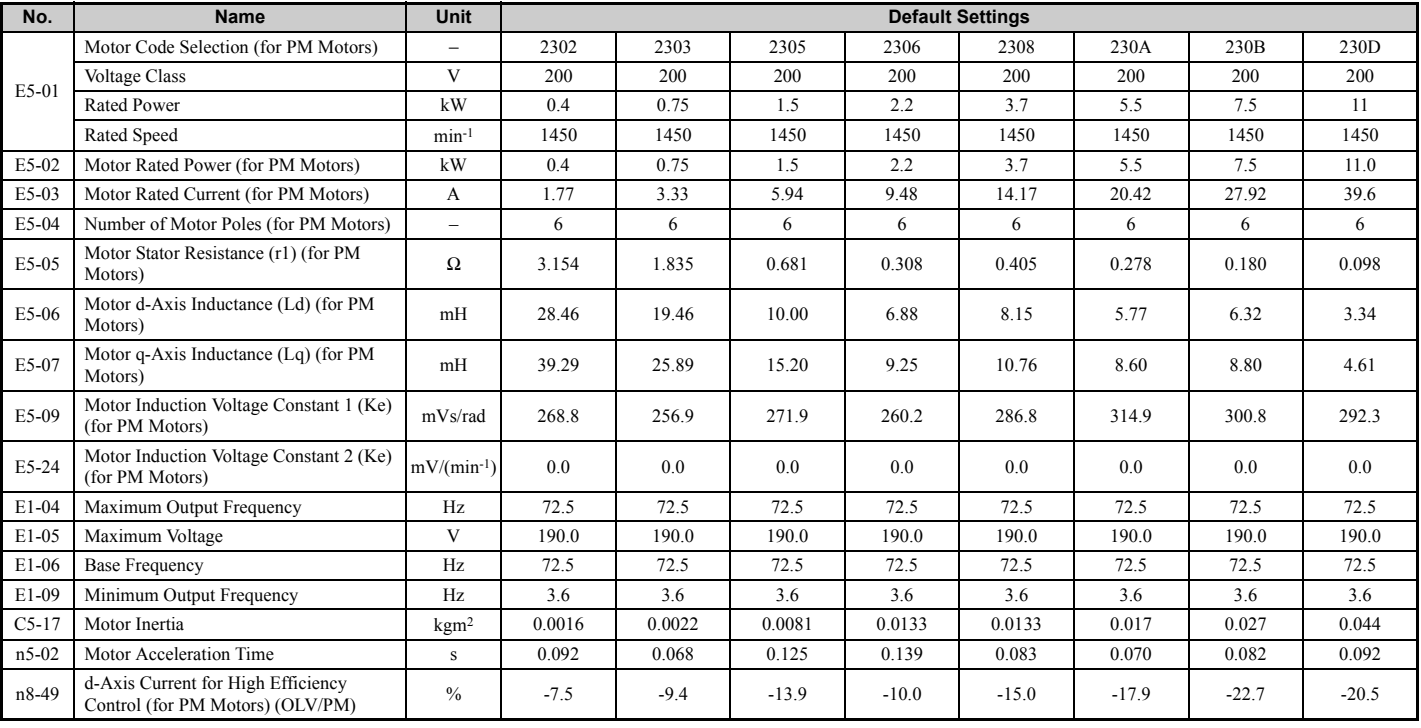

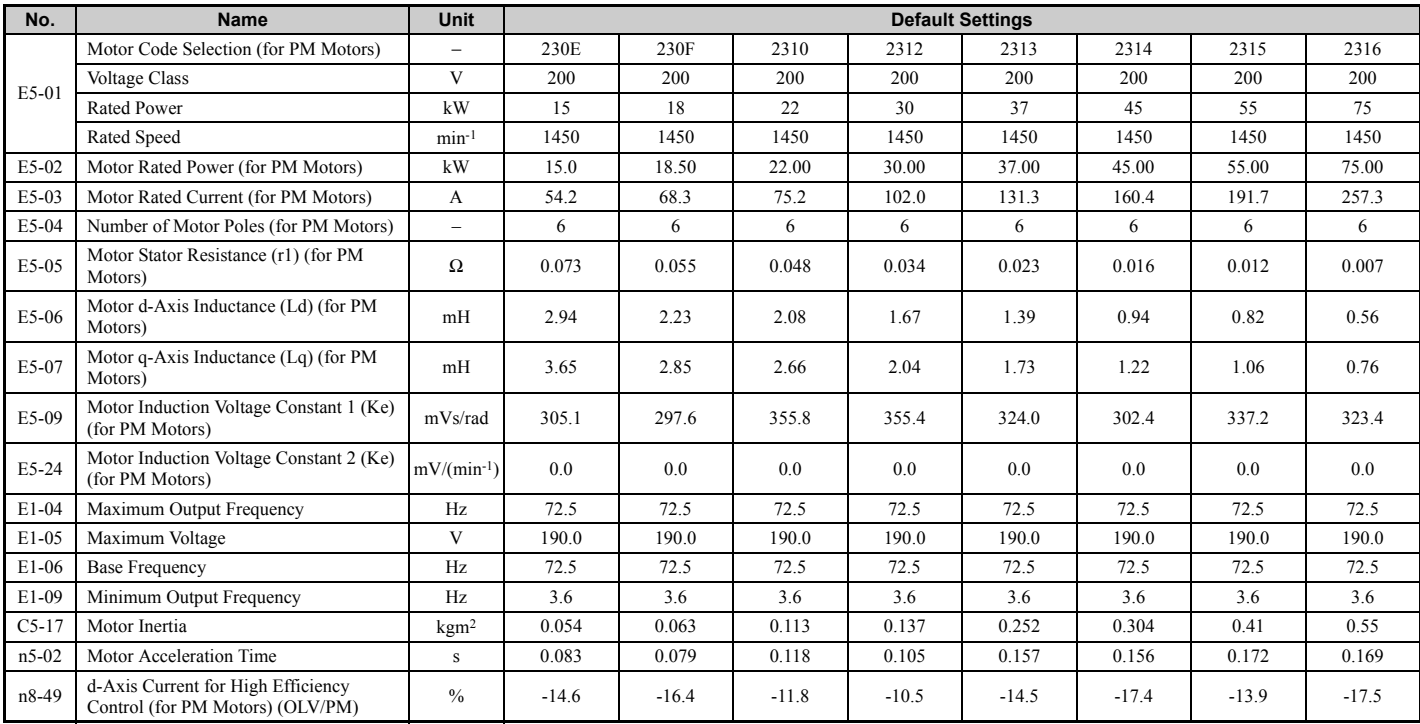

#### **Table B.22 400 V, 1450 min**-1 **Type YASKAWA SST4 Series IPM Motor**

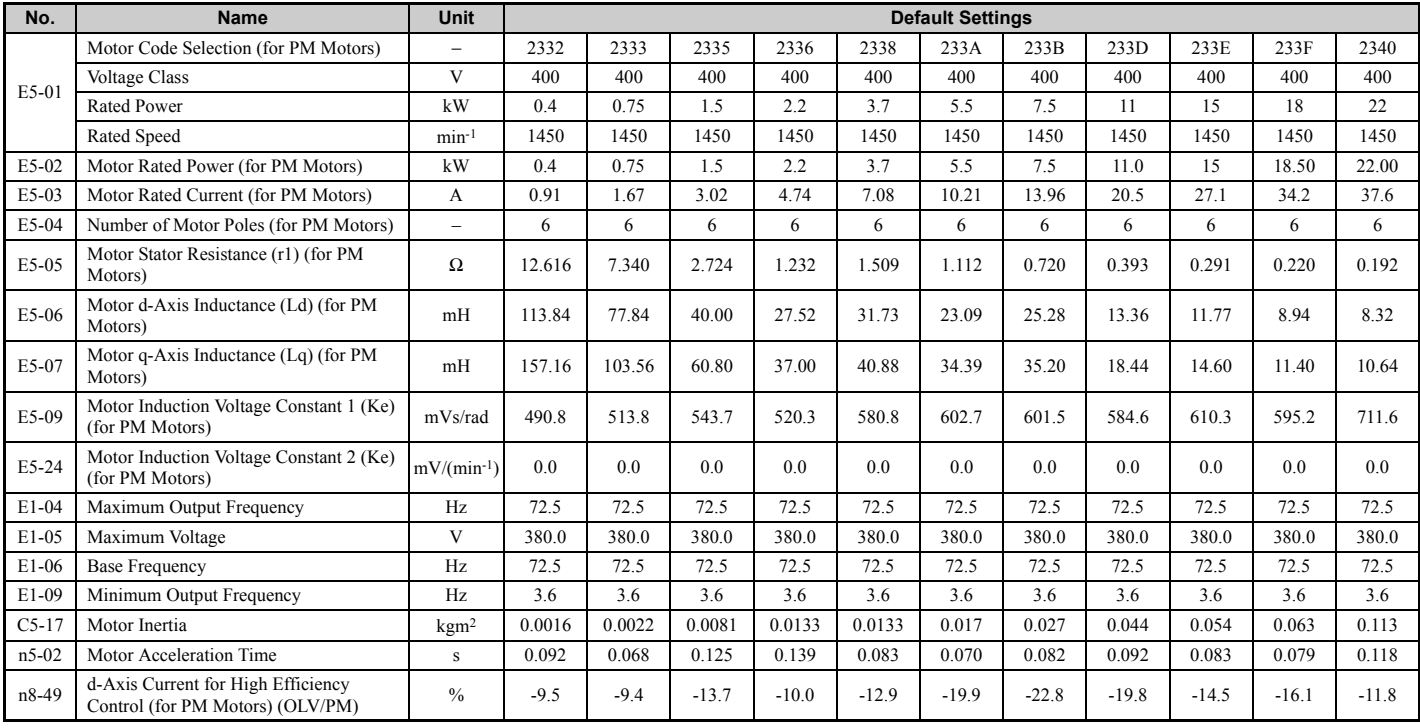

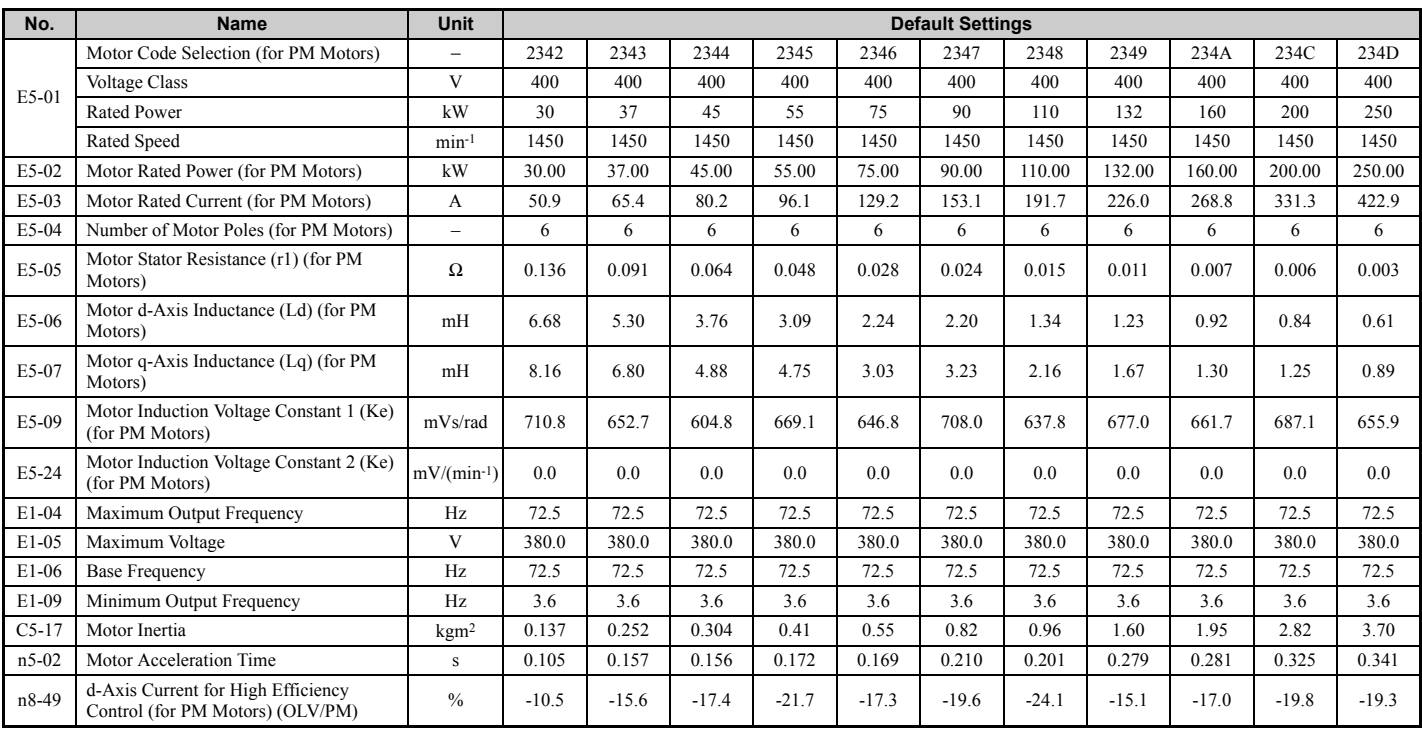

#### **Table B.23 200 V, 1150 min**-1 **Type YASKAWA SST4 Series IPM Motor**

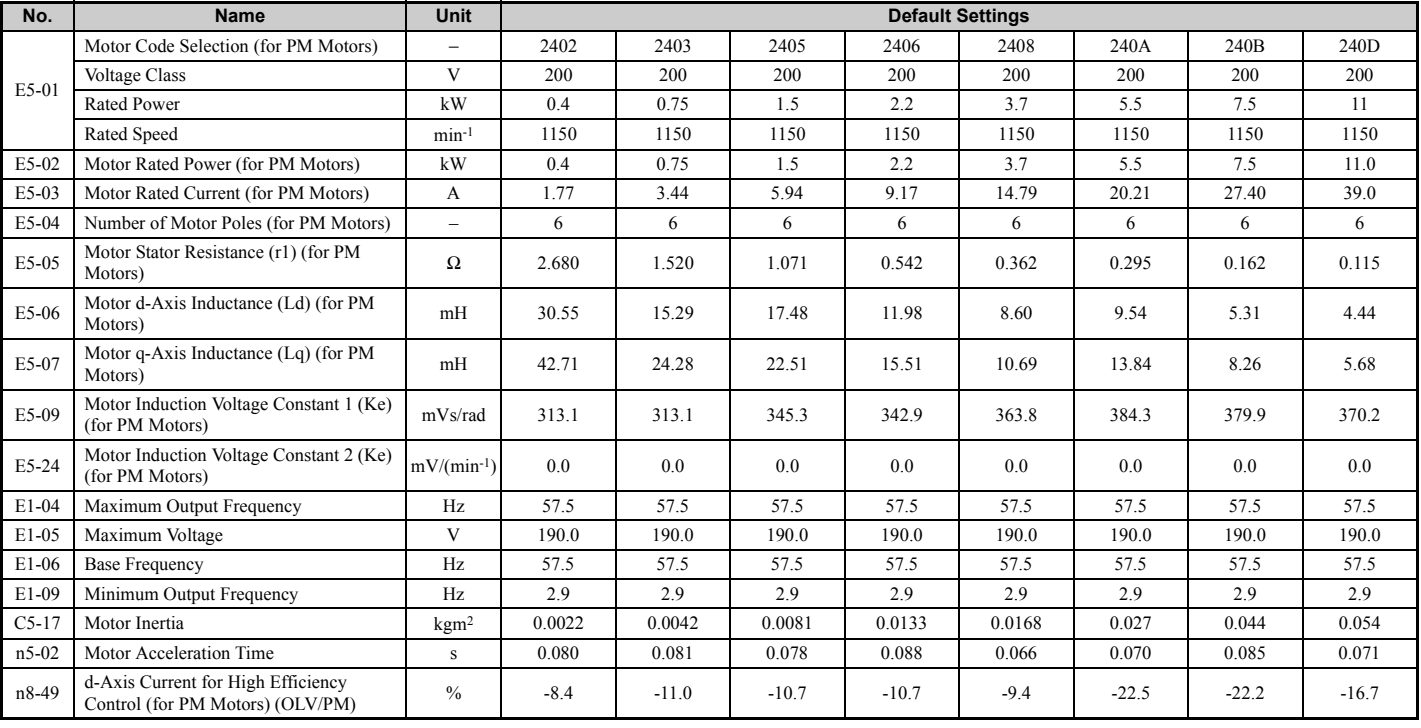

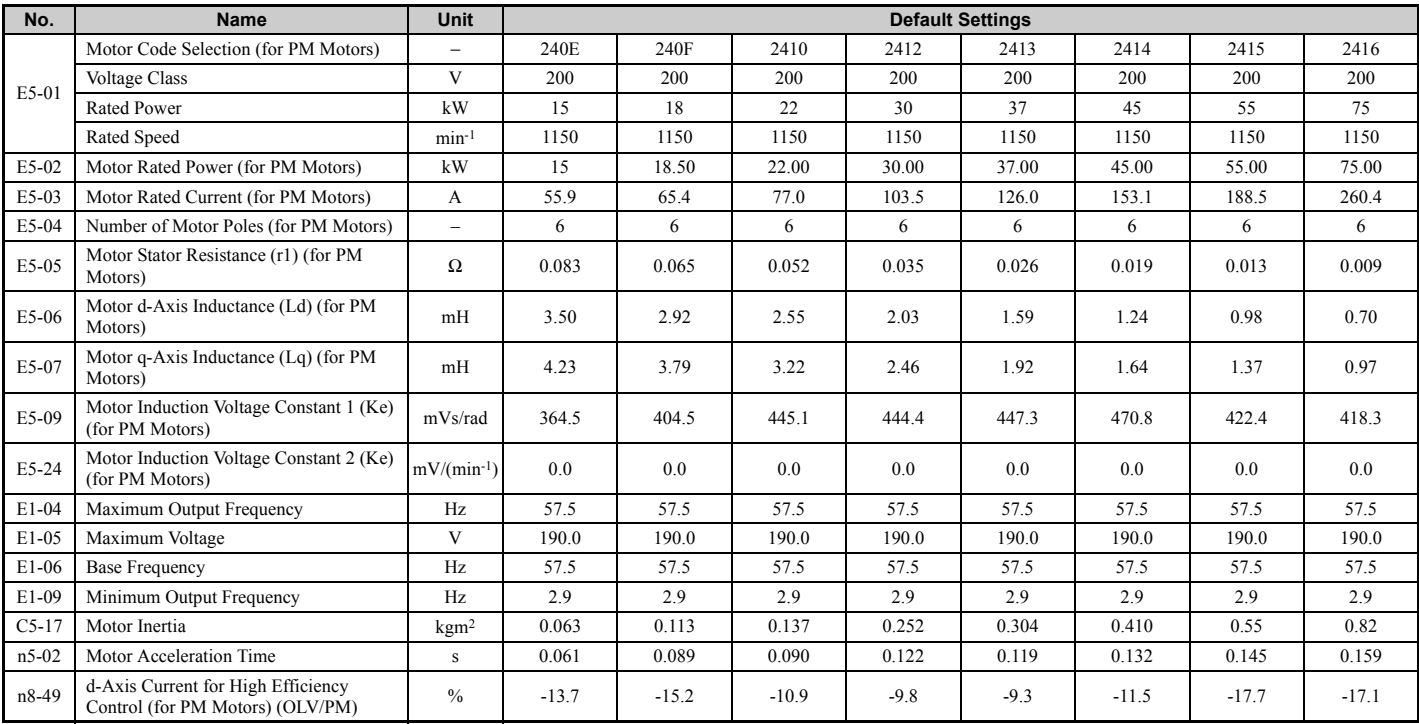

#### **Table B.24 400 V, 1150 min**-1 **Type YASKAWA SST4 Series IPM Motor**

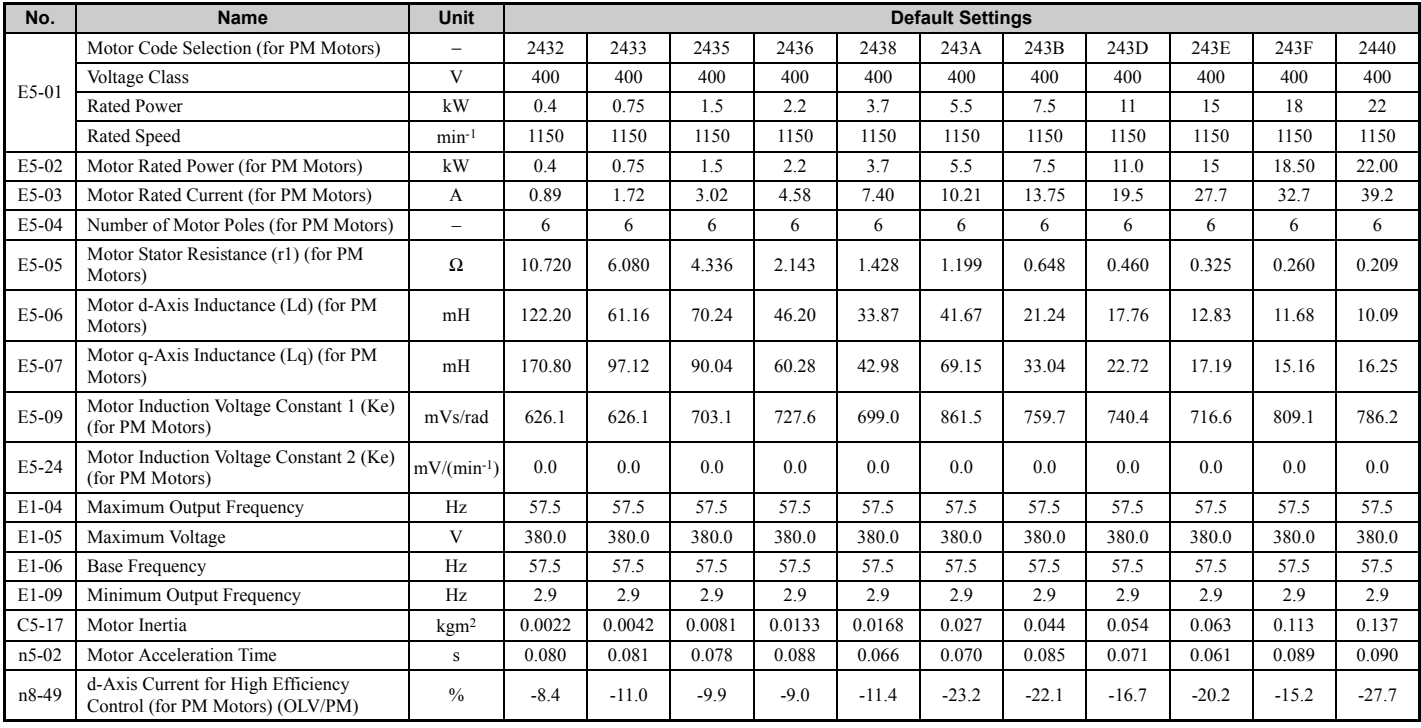

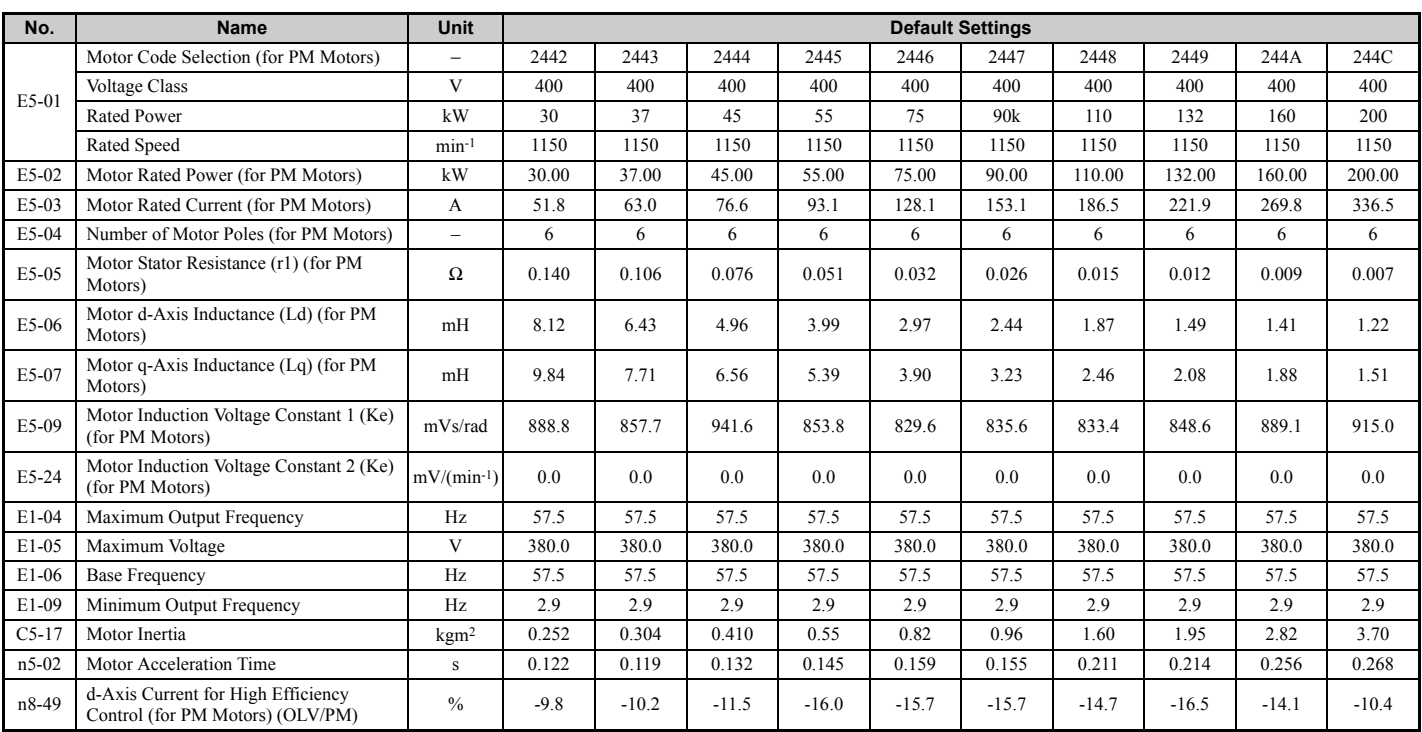

# **Appendix: C**

# **MEMOBUS/Modbus Communications**

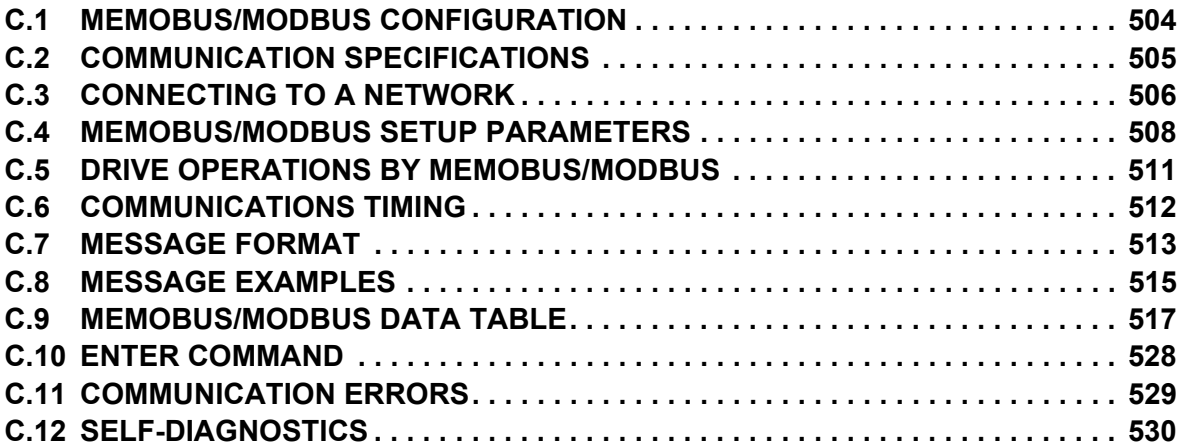

# <span id="page-503-0"></span>**C.1 MEMOBUS/Modbus Configuration**

Drives can be controlled from a PLC or other master device via serial communications using the MEMOBUS/Modbus protocol.

MEMOBUS/Modbus communication can be configured using one master (PLC) and a maximum of 255 slaves. The drive has slave functionality only, meaning that serial communication is normally initiated from the master and responded to by the slaves.

The master communicates to the slave (drive) specified. The address or node for each slave must be set beforehand so that the master can communicate with the slave at that address. A slave that receives a command from the master will perform the specified function and then send a response back to the master.

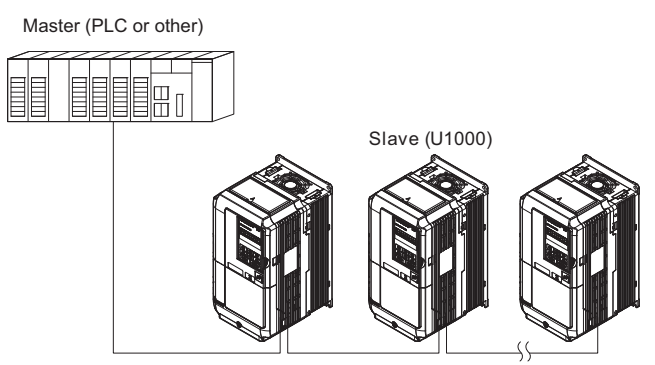

**Figure C.1 Connecting Multiple Drives to a PLC**
# **C.2 Communication Specifications**

<span id="page-504-0"></span>MEMOBUS/Modbus specifications appear in *[Table C.1](#page-504-0)*.

#### **Table C.1 MEMOBUS/Modbus Communication Specifications**

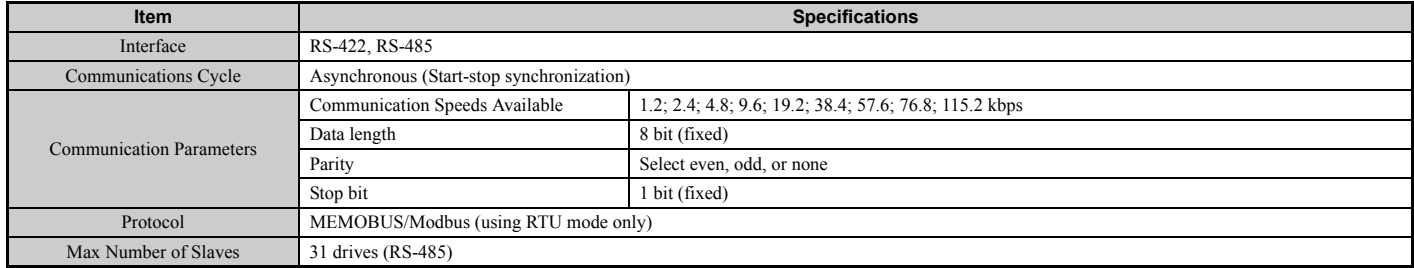

# **C.3 Connecting to a Network**

This section explains how to connect the drive to a MEMOBUS/Modbus network and the network termination required.

## **Network Cable Connection**

Follow the instructions below to connect the drive to a MEMOBUS/Modbus network.

**1.** With the power shut off, connect the communications cable to the drive and the master. Use terminals TB5 for MEMOBUS/Modbus.

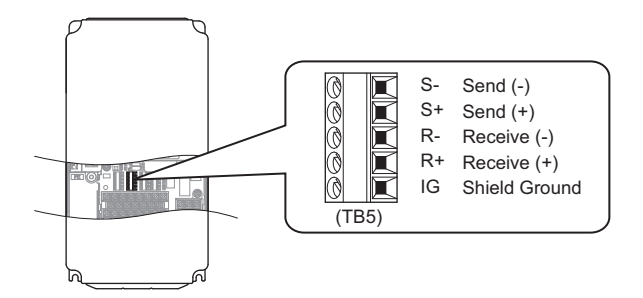

**Figure C.2 Serial Communications Cable Connection Terminals (TB5)**

- **Note:** Separate the communications cables from the main circuit cables and other wiring and power cables. Use shielded cables for the communications cables, and properly shielded clamps to prevent problems with noise. When using RS-485 communications, connect S+ to R+, and S- to R- as shown in the diagram below.
- **2.** Check or set the termination resistor selection at all slaves. Use the description in *[Network Termination on](#page-506-0)*  **[page 507](#page-506-0)** for slaves that are U1000 drives.
- **3.** Switch the power on.
- **4.** Set the parameters needed for serial communications (H5-01 through H5-12) using the digital operator.
- **5.** Shut the power off and wait until the display on the digital operator goes out completely.
- **6.** Turn the power back on.
- **7.** The drive is now ready to begin communicating with the master.

# **Wiring Diagram for Multiple Connection**

*[Figure C.3](#page-505-0)* and *[Figure C.4](#page-506-1)* explain the wiring diagrams for multiple connections using MEMOBUS/Modbus communication.

#### ■ **RS-485 Interface**

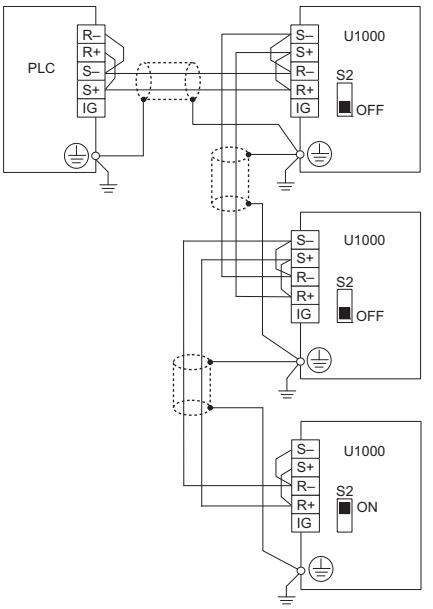

**Figure C.3 RS-485 Interface**

- <span id="page-505-0"></span>**Note: 1.** Turn on the DIP switch S2 on the drive that is located at the end of the network. All other slave devices must have this DIP switch set to the OFF position.
	- **2.** Set H5-07 to "1" when using the RS-485 interface.

## ■ **RS-422 Interface**

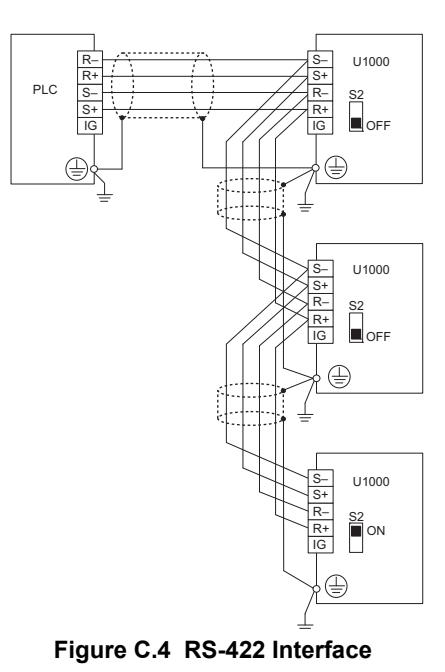

- <span id="page-506-1"></span>**Note: 1.** Turn on the DIP switch S2 on the drive that is located at the end of the network. All other slave devices must have this DIP switch set to the OFF position.
	- **2.** Set H5-07 to 0 when using RS-422 interface in a point-to-point circuit. Set H5-07 to 1 when using RS-422 interface in a multi-drop circuit.

# <span id="page-506-0"></span>**Network Termination**

The two ends of the MEMOBUS/Modbus network line have to be terminated. The drive has a built in termination resistor that can be enabled or disabled using DIP switch S2. If a drive is located at the end of a network line, enable the termination resistor by setting DIP switch S2 to the ON position. Disable the termination resistor on all slaves that are not located at the network line end.

*[Figure C.5](#page-506-2)* illustrates the setting of DIP switch S2.

To set the DIP switch on the terminal board, use an appropriate sized tool with a tip of approximately 8 mm in width.

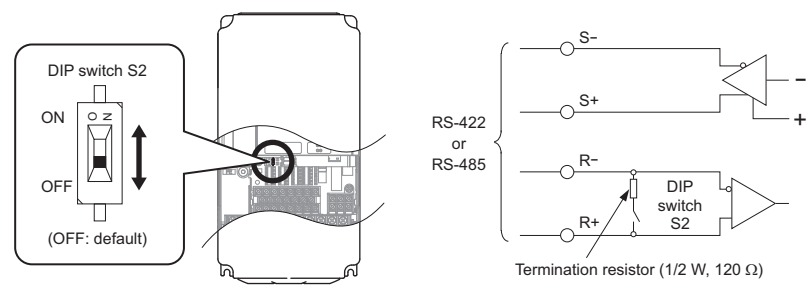

<span id="page-506-2"></span>**Figure C.5 Serial Communications Terminal and DIP Switch S2**

# **C.4 MEMOBUS/Modbus Setup Parameters**

## ◆ **MEMOBUS/Modbus Serial Communication**

The settings for MEMOBUS/Modbus communications become effective when the drive is restarted after they have been made.

#### ■ H5-01: Drive Slave Address

Sets the drive slave address used for MEMOBUS/Modbus communications.

**Note:** After changing this parameter, the power must be cycled to enable the new setting.

<span id="page-507-0"></span>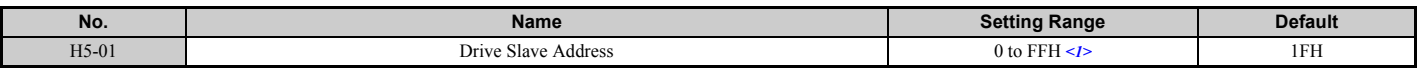

<1> If the address is set to 0, no response will be provided during communications.

For serial communications to work, each individual slave drive must be assigned a unique slave address. Setting H5-01 to any value besides 0 assigns the drive its address in the network. Slave address don't need to be assigned in sequential order, but each address needs to be unique so that no two drives have the same address.

#### ■ H5-02: Communication Speed Selection

Sets the MEMOBUS/Modbus communications speed.

**Note:** After changing this parameter, the power must be cycled to enable the new setting.

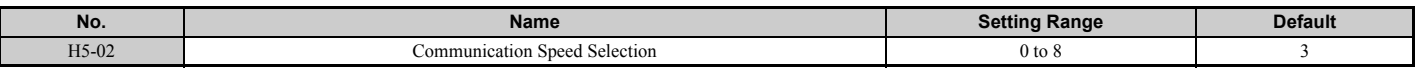

**Setting 0: 1200 bps Setting 1: 2400 bps Setting 2: 4800 bps Setting 3: 9600 bps Setting 4: 19200 bps Setting 5: 38400 bps Setting 6: 57600 bps Setting 7: 76800 bps Setting 8: 115200 bps**

#### ■ H5-03: Communication Parity Selection

Sets the parity used for MEMOBUS/Modbus communications.

**Note:** After changing this parameter, the power must be cycled to enable the new setting.

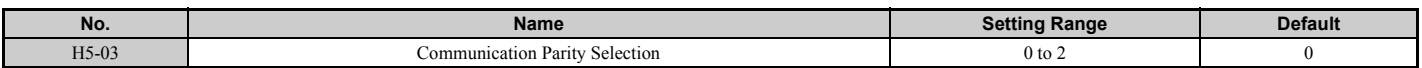

# **Setting 0: No parity Setting 1: Even parity**

**Setting 2: Odd parity**

#### ■ H<sub>5</sub>-04: Stopping Method after Communication Error

Selects the stopping method after a MEMOBUS/Modbus communications error (CE) has occurred.

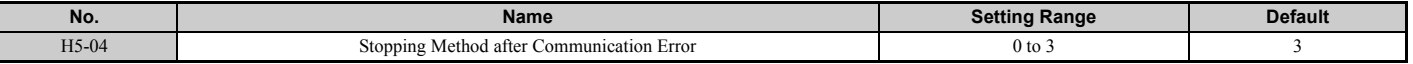

**Setting 0: Ramp to stop (uses the deceleration time currently enabled)**

**Setting 1: Coast to stop**

#### **Setting 2: Fast Stop**

**Setting 3: Alarm only (continue operation)**

## ■ **H5-05: Communication Fault Detection Selection**

Enables or disabled the communication error (CE) detection for MEMOBUS/Modbus communications.

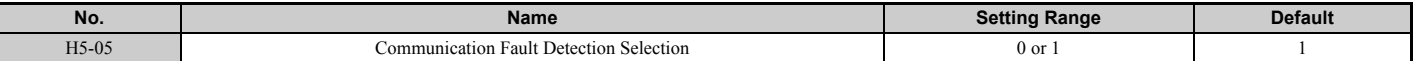

#### **Setting 0: Disabled**

No communication error detection. The drive continues operation.

#### **Setting 1: Enabled**

If the drive does not receive data from the master for longer than the time set to H5-09, then a CE fault will be triggered and the drive will operate as determined by parameter H5-04.

## ■ **H5-06: Drive Transmit Wait Time**

Sets the time the drive waits after receiving data from a master until responding data.

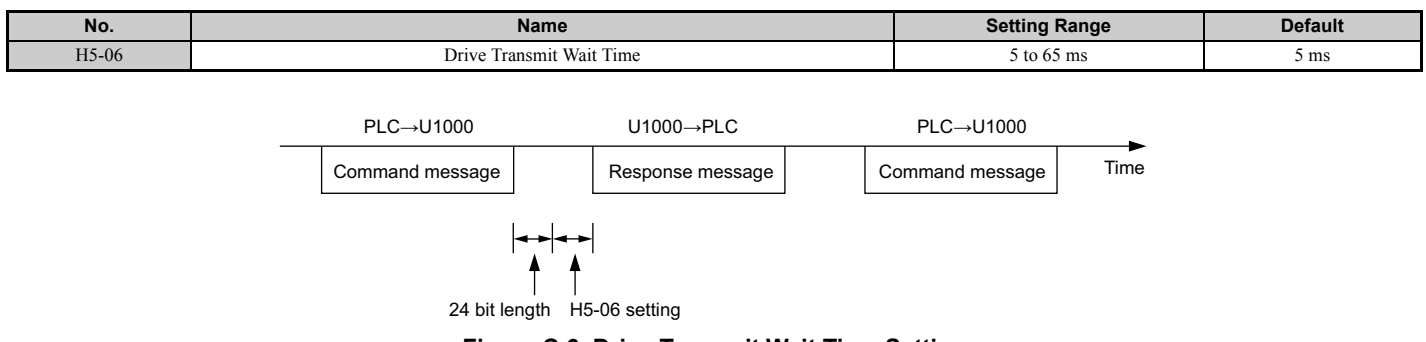

#### **Figure C.6 Drive Transmit Wait Time Setting**

## ■ H5-07: RTS Control Selection

Enables or disables RTS control.

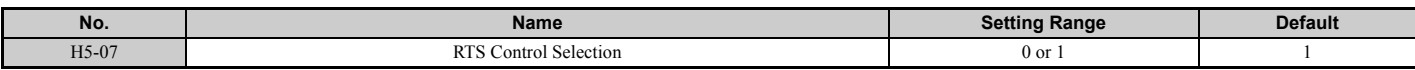

#### **Setting 0: Disabled. RTS is always on.**

Use this setting with point-to-point RS-422 communications.

#### **Setting 1: Enabled. RTS switches while sending.**

Use this setting with RS-485 communications or when using multi-drop RS-422 communications.

#### ■ H5-09: Communication Fault Detection Time

Sets the time the communications must be lost before the drive triggers a CE fault.

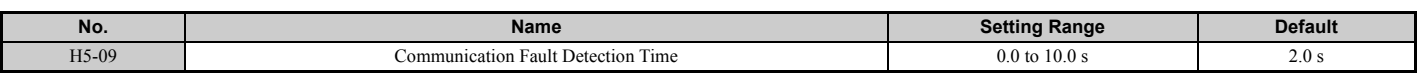

# ■ H5-10: Unit Selection for MEMOBUS/Modbus Register 0025H

Sets the unit for the output voltage monitor value in MEMOBUS/Modbus register 0025H.

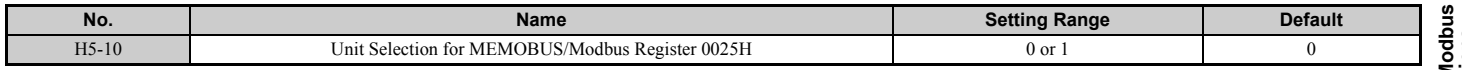

**Setting 0: 0.1 V units Setting 1: 1 V units**

**C**

## <span id="page-509-0"></span>■ **H5-11: Communications ENTER Function Selection**

Selects if an Enter command is needed to change parameter values via MEMOBUS/Modbus communications. *[Refer to](#page-527-0)  [Enter Command on page 528](#page-527-0)*.

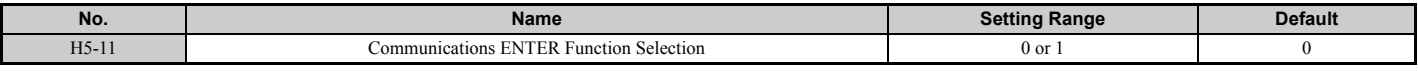

#### **Setting 0: Enter command necessary**

Parameter changes become effective after an Enter command. An Enter command must only be sent after the last parameter change, not for each single parameter.

#### **Setting 1: Enter command not necessary**

Parameter value changes become effective immediately without the need to send an Enter command.

#### ■ H5-12: Run Command Method Selection

Selects the type of sequence used when the Run command source is set to MEMOBUS/Modbus communications (b1-02,  $b1-16 = 2$ ).

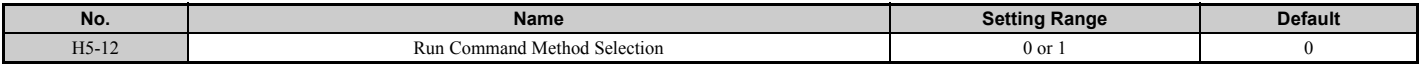

#### **Setting 0: FWD/Stop, REV/Stop**

Setting bit 0 of MEMOBUS/Modbus register 0001H will start and stop the drive in the forward direction. Setting bit 1 will start and stop the drive in reverse.

#### **Setting 1: Run/Stop, FWD/REV**

Setting bit 0 of MEMOBUS/Modbus register 0001H will start and stop the drive. Setting bit 1 changes the direction.

#### ■ H5-17: Operation Selection when Unable to Write into EEPROM

There is normally no need to change this parameter from the default value.

Selects the operation to be carried out when an attempt is made to write data into EEPROM by MEMOBUS/Modbus communications if writing into EEPROM is not enabled.

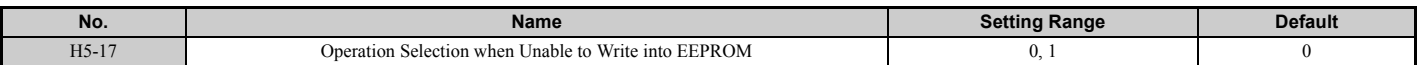

#### **Setting 0: Cannot write into EEPROM.**

**Setting 1: Write in RAM only.**

#### ■ H<sub>5</sub>-18: Filter Time Constant for Motor Speed Monitoring

Sets the filter time constant for monitoring the motor speed from MEMOBUS/Modbus communications and communication option.

Applicable MEMOBUS/Modbus registers: 3EH, 3FH, 44H, ACH, and ADH

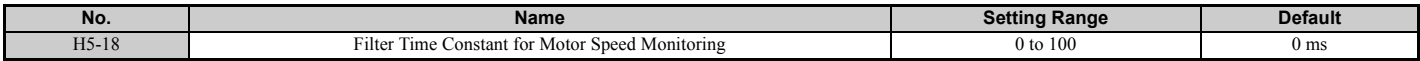

# **C.5 Drive Operations by MEMOBUS/Modbus**

The drive operations that can be performed by MEMOBUS/Modbus communication depend on drive parameter settings. This section explains the functions that can be used and related parameter settings.

# **Observing the Drive Operation**

A PLC can perform the following actions with MEMOBUS/Modbus communications at any time regardless of parameter settings (except  $H5-\Box\square$ ).

- Observe drive status and drive control terminal status from a PLC.
- Read and write parameters.
- Set and reset faults.
- Set multi-function inputs. Inputs settings from the input terminals (S1 to S8) and from MEMOBUS/Modbus communications are both linked by an OR operation.

# **Controlling the Drive**

To start and stop the drive or set the frequency reference using MEMOBUS/Modbus communications, an external reference must be selected and the parameters listed in *[Table C.2](#page-510-0)* must be adjusted accordingly.

#### **Table C.2 Setting Parameters for Drive Control from MEMOBUS/Modbus**

<span id="page-510-0"></span>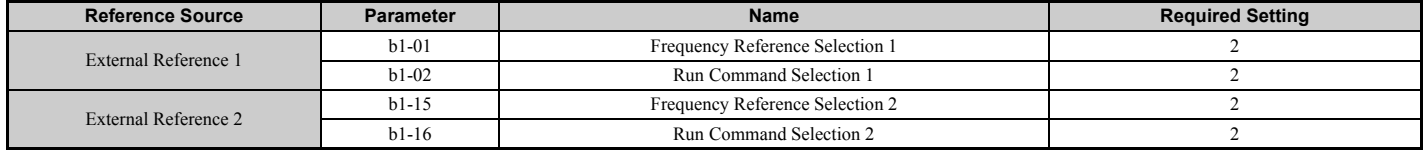

*[Refer to b1-01: Frequency Reference Selection 1 on page 152](#page-151-0)* and *[b1-02: Run Command Selection 1 on page 153](#page-152-0)* for details on external reference parameter selections. *[Refer to Setting 2: External reference 1/2 selection on page 237](#page-236-0)* for instructions on how to select external reference 1 and 2.

# **C.6 Communications Timing**

To prevent overrun in the slave drive, the master should wait a certain time between sending messages to the same drive. In the same way, the slave drive must wait before sending response messages to prevent an overrun in the master. This section explains the message timing.

## **Command Messages from Master to Drive**

In order to prevent overrun and data loss, the master must wait between receiving a response and sending the same type of command as before to the same slave drive. The minimum wait time depends on the command as shown in *[Table C.3](#page-511-1)*.

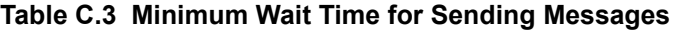

<span id="page-511-1"></span><span id="page-511-0"></span>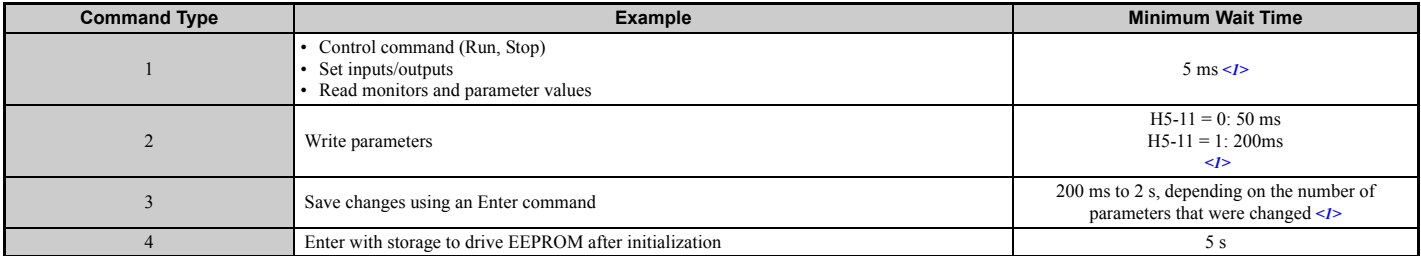

<1> If the drive receives command type 1 data during the minimum wait time, it will perform the command and then respond. However, if it receives a command type 2 or 3 during that time, either a communication error will result or the command will be ignored.

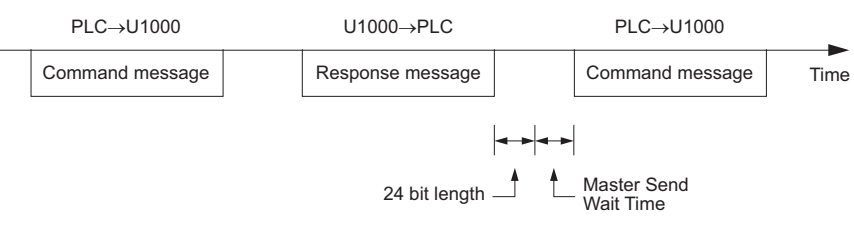

**Figure C.7 Minimum Wait Time for Sending Messages**

A timer should be set in the master to check how long it takes for the slave drive(s) to respond to the master. If no response is received within a certain amount of time, the master should try resending the message.

# **Response Messages from Drive to Master**

If the drive receives a command from the master, it will process the data received and wait for the time set in H5-06 until it responds. Increase H5-06 if the drive response causes overrun in the master.

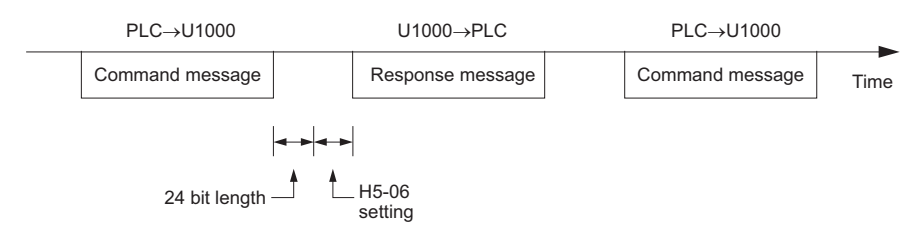

**Figure C.8 Minimum Response Wait Time**

# **C.7 Message Format**

# **Message Content**

In MEMOBUS/Modbus communications, the master sends commands to the slave, and the slave responds. The message format is configured for both sending and receiving as shown below, and the length of data packets depends on the command (function) content.

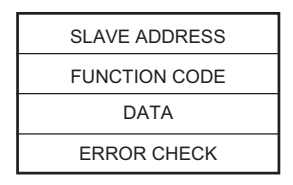

# **Slave Address**

The slave address in the message defines the note the message is sent to. Use addresses between 0 and FF (hex). If a message with slave address 0 is sent (broadcast), the command from the master will be received by all slaves. The slaves do not provide a response to a broadcast type message.

# ◆ **Function Code**

The three types of function codes are shown in the table below.

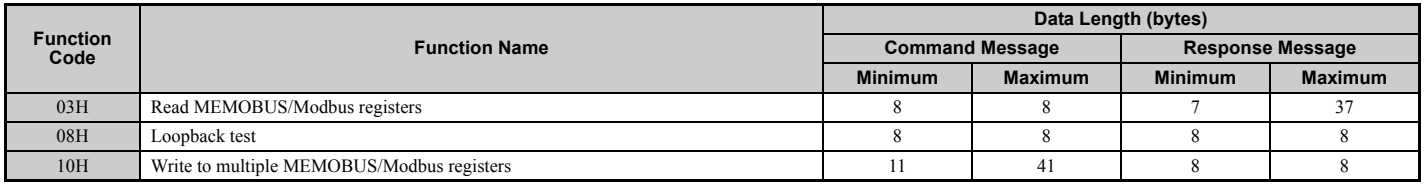

# ◆ **Data**

Configure consecutive data by combining the MEMOBUS/Modbus register address (test code in case of a loopback test) and the data the register contains. The data length changes depending on the command details.

A drive MEMOBUS/Modbus register always has a data length of two bytes. Therefore data written into drive registers must also always have a length of two bytes. Register data read out from the drive will always consist of two bytes.

# ◆ **Error Check**

The drive uses a CRC-16 (cyclic redundancy check, checksum method) for checking data validity. Use the procedure described below when calculating the CRC-16 checksum for command data or when verifying response data.

## ■ **Command Data**

When the drive receives data, it calculates the CRC-16 checksum from the data and compares it to the CRC-16 value received within the message. Both must match before a command is processed.

An initial value of FFFFH (i.e., all 16 bits equal 1) must be used for CRC-16 calculations in the MEMOBUS/Modbus protocol.

Calculate the CRC-16 checksum using the following steps:

- **1.** The starting value is FFFFH.
- **2.** Perform an XOR operation of this value and the slave address.
- **3.** Right shift the result.
- **4.** When the overflow bit of the shift operation becomes 1, perform an XOR operation of the result from step 3 above and the fix value A001H.
- **5.** Repeat steps 3 and 4 until eight shift operations have been performed.
- **6.** After eight shift operations, perform an XOR operation with the result and the next data in the message (function code, register address, data). Continue with steps 3 to 5 until the last data has been processed.
- **7.** The result of the last shift or XOR operation is the checksum.

The example in *[Table C.4](#page-513-0)* shows the CRC-16 calculation of the slave address 02H and the function code 03H, yielding the result D140H.

**Note:** This example does not show the calculation for a complete MEMOBUS/Modbus command. Normally data would follow in the calculation.

<span id="page-513-0"></span>

| <b>Description</b>                                | <b>Calculation</b>  | Overflow       | <b>Description</b>                 | <b>Calculation</b>                                    |              |  |
|---------------------------------------------------|---------------------|----------------|------------------------------------|-------------------------------------------------------|--------------|--|
| Initial Value (FFFFH)                             | 1111 1111 1111 1111 |                | Function Code 03H                  | 0000 0000 0000 0011                                   |              |  |
| Address 02H                                       | 0000 0000 0000 0010 |                | XOR w result                       | 1000 0001 0011 1101                                   |              |  |
| XOR w initial value                               | 1111 1111 1111 1101 |                | Shift <sub>1</sub>                 | 0100 0000 1001 1110                                   | $\mathbf{1}$ |  |
| Shift 1                                           | 0111 1111 1111 1110 | $\mathbf{1}$   | XOR w A001H                        | 1010 0000 0000 0001                                   |              |  |
| XOR w A001H                                       | 1010 0000 0000 0001 |                | XOR result                         | 1110 0000 1001 1111                                   |              |  |
| XOR result                                        | 1101 1111 1111 1111 |                | Shift <sub>2</sub>                 | 0111 0000 0100 1111                                   | 1            |  |
| Shift 2                                           | 0110 1111 1111 1111 | $\overline{1}$ | XOR w A001H                        | 1010 0000 0000 0001                                   |              |  |
| XOR w A001H                                       | 1010 0000 0000 0001 |                | XOR result                         | 1101 0000 0100 1110                                   |              |  |
| XOR result                                        | 1100 1111 1111 1110 |                | Shift <sub>3</sub>                 | 0110 1000 0010 0111                                   | $\mathbf{0}$ |  |
| Shift 3                                           | 0110 0111 1111 1111 | $\mathbf{0}$   | Shift <sub>4</sub>                 | 0011 0100 0001 0011                                   | 1            |  |
| Shift <sub>4</sub>                                | 0011 0011 1111 1111 | $\mathbf{1}$   | XOR w A001H                        | 1010 0000 0000 0001                                   |              |  |
| XOR w A001H                                       | 1010 0000 0000 0001 |                | XOR result                         | 1001 0100 0001 0010                                   |              |  |
| XOR result                                        | 1001 0011 1111 1110 |                | Shift 5                            | 0100 1010 0000 1001                                   | $\mathbf{0}$ |  |
| Shift 5                                           | 0100 1001 1111 1111 | $\mathbf{0}$   | Shift <sub>6</sub>                 | 0010 0101 0000 0100                                   | $\mathbf{1}$ |  |
| Shift <sub>6</sub>                                | 0010 0100 1111 1111 | $\mathbf{1}$   | XOR w A001H                        | 1010 0000 0000 0001                                   |              |  |
| XOR w A001H                                       | 1010 0000 0000 0001 |                | XOR result                         | 1000 0101 0000 0101                                   |              |  |
| XOR result                                        | 1000 0100 1111 1110 |                | Shift <sub>7</sub>                 | 0100 0010 1000 0010                                   | $\mathbf{1}$ |  |
| Shift <sub>7</sub>                                | 0100 0010 0111 1111 | $\theta$       | XOR w A001H                        | 1010 0000 0000 0001                                   |              |  |
| Shift <sub>8</sub>                                | 0010 0001 0011 1111 | $\mathbf{1}$   | XOR result                         | 1110 0010 1000 0011                                   |              |  |
| XOR w A001H                                       | 1010 0000 0000 0001 |                | Shift 8                            | 0111 0001 0100 0001                                   | $\mathbf{1}$ |  |
| XOR result                                        | 1000 0001 0011 1110 |                | XOR w A001H                        | 1010 0000 0000 0001                                   |              |  |
|                                                   |                     |                | XOR result                         | 1101 0001 0100 0000                                   |              |  |
| Perform operations with next data (function code) |                     |                |                                    | 1101 0001 0100 0000                                   |              |  |
|                                                   |                     |                | $CRC-16$                           | $D \t1$<br>$\overline{4}$<br>$\overline{\phantom{0}}$ |              |  |
|                                                   |                     |                |                                    | Upper<br>Lower                                        |              |  |
|                                                   |                     |                | Continue from here with next data. |                                                       |              |  |

**Table C.4 CRC-16 Checksum Calculation Example**

#### ■ **Response Data**

To be sure that the data is valid, perform a CRC-16 calculation on the response message data as described above. Compare the result to the CRC-16 checksum that was received within the response message. Both should match.

# **C.8 Message Examples**

Below are some examples of command and response messages.

# ◆ **Reading Drive MEMOBUS/Modbus Register Contents**

Using the function code 03H (Read), a maximum of 16 MEMOBUS/Modbus registers can be read out at a time.

The following table shows message examples when reading status signals, error details, data link status, and frequency references from the slave 2 drive.

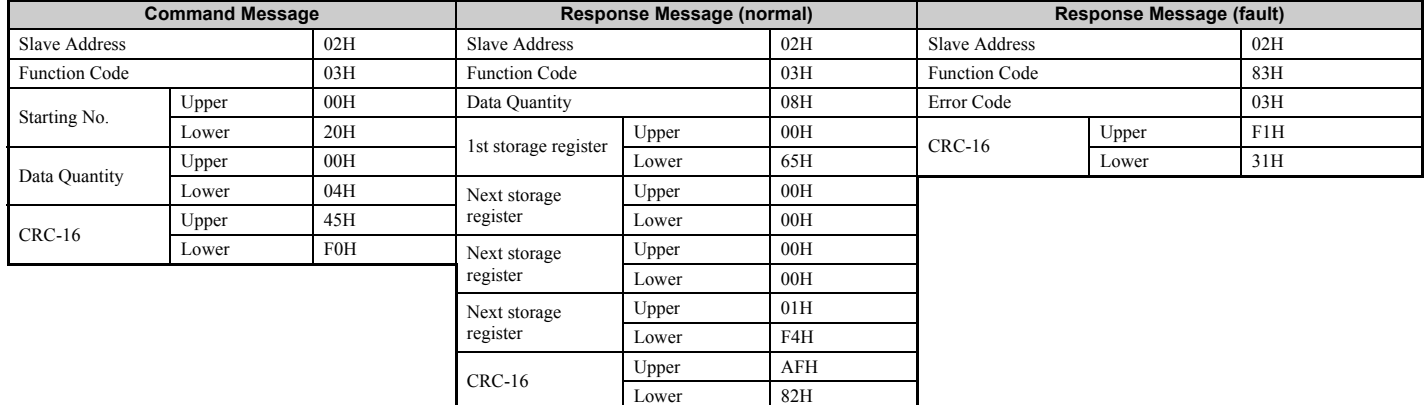

# ◆ **Loopback Test**

Function code 08H performs a loopback test. This test returns a response message with exactly the same content as the command message and can be used to check communications between the master and slave. User-defined test code and data values can be set.

The following table shows a message example when performing a loopback test with the slave 1 drive.

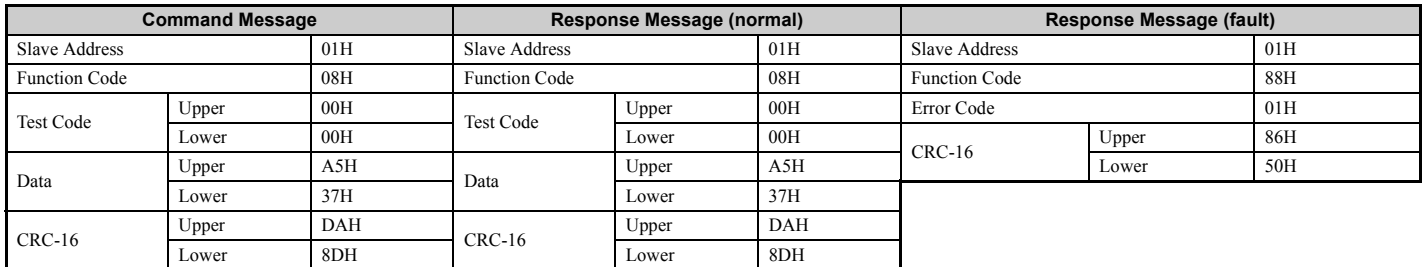

# ◆ **Writing to Multiple Registers**

Function code 10h allows the user to write multiple drive MEMOBUS/Modbus registers with one message. This process works similar to reading registers, i.e., the address of the first register that is to be written and the data quantity must be set in the command message. The data to be written must be consecutive so that the register addresses are in order, starting from the specified address in the command message. The data order must be high byte, then lower byte.

The following table shows an example of a message where a forward operation has been set with a frequency reference of 60.00 Hz for the slave 1 drive.

If parameter values are changed using the Write command, depending on the setting of H5-11, an Enter command will be necessary to activate the data or save them. *[Refer to H5-11: Communications ENTER Function Selection on page 510](#page-509-0)* and *[Enter Command on page 528](#page-527-0)* for detailed descriptions.

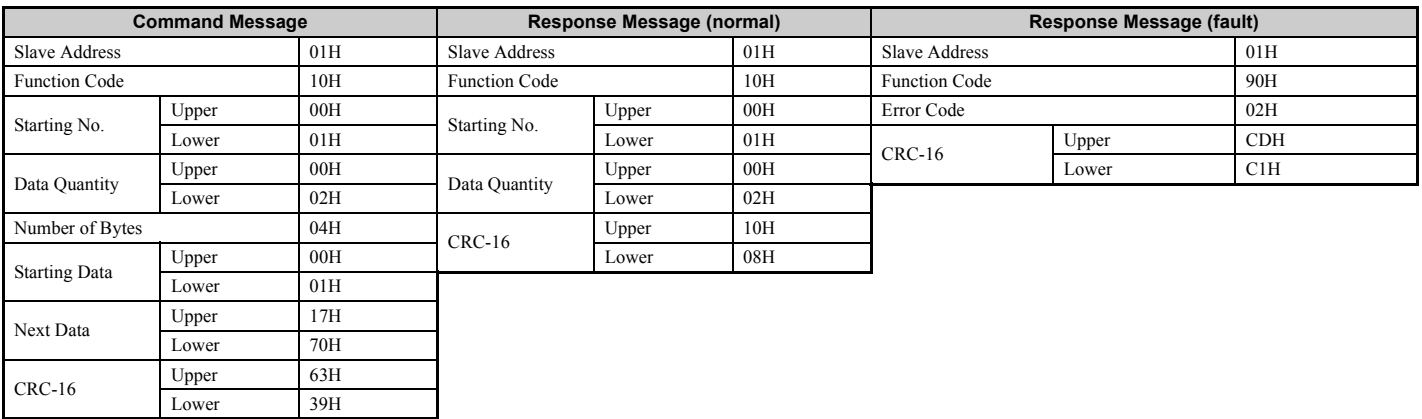

**Note:** For the number of bytes in the command message, take double the number of the data quantity.

# **C.9 MEMOBUS/Modbus Data Table**

Table below lists all MEMOBUS/Modbus data. There are three types of data: command data, monitor data, and broadcast data.

# ◆ **Command Data**

It is possible to both read and write command data.

**Note:** Bits that are not used should be set to 0. Refrain from writing to reserved registers.

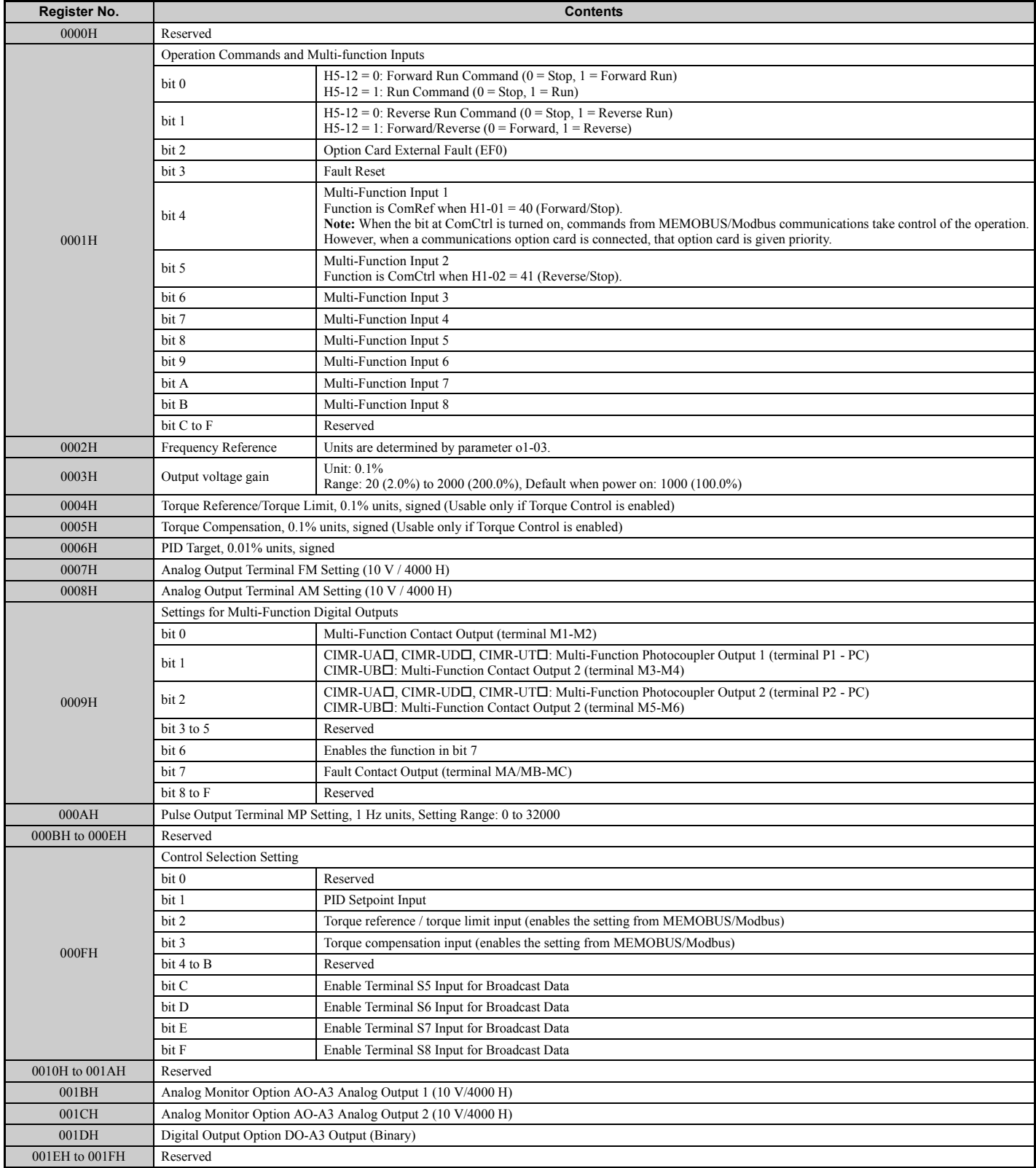

# ◆ **Monitor Data**

Monitor data can be read only.

<span id="page-517-0"></span>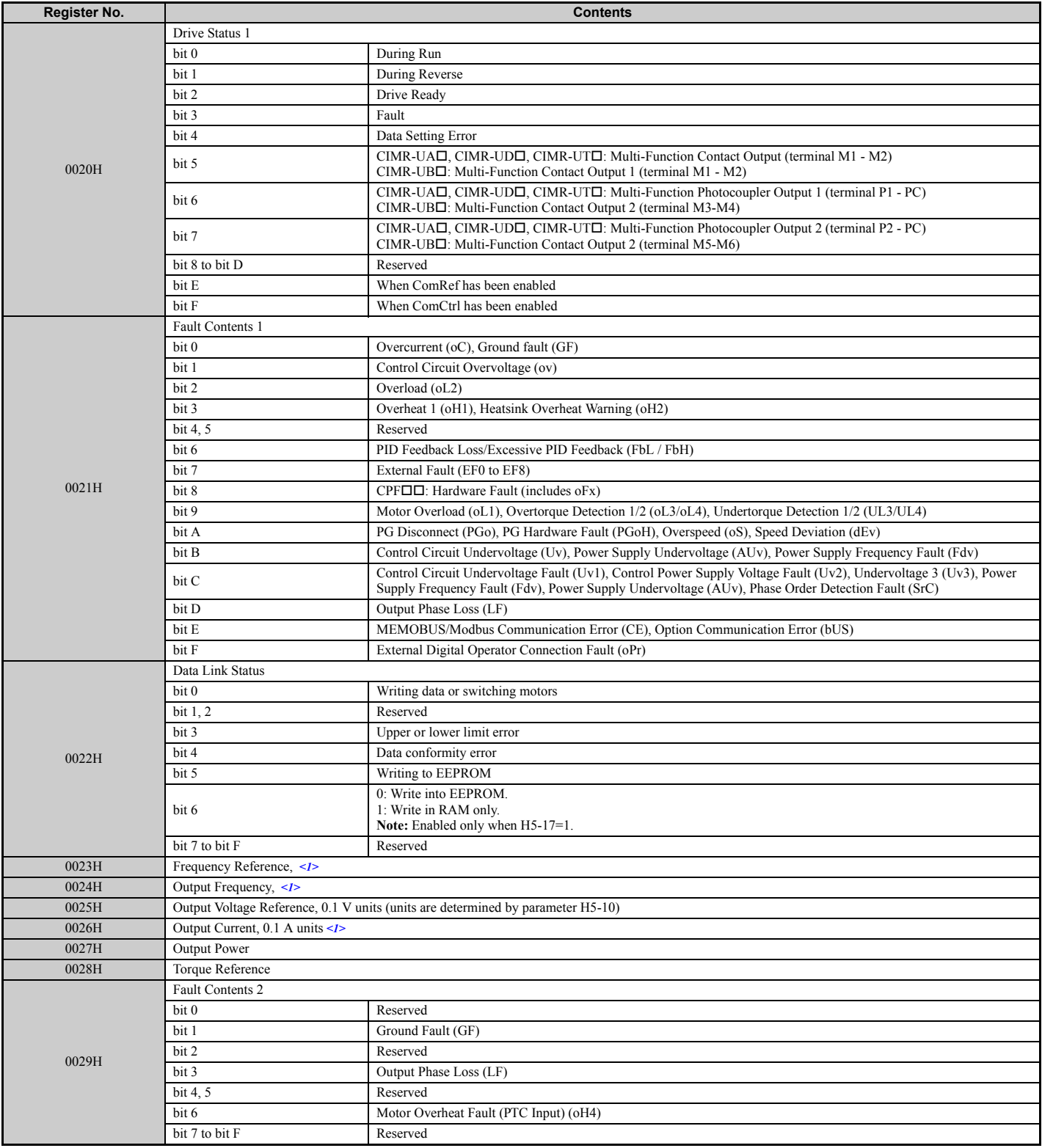

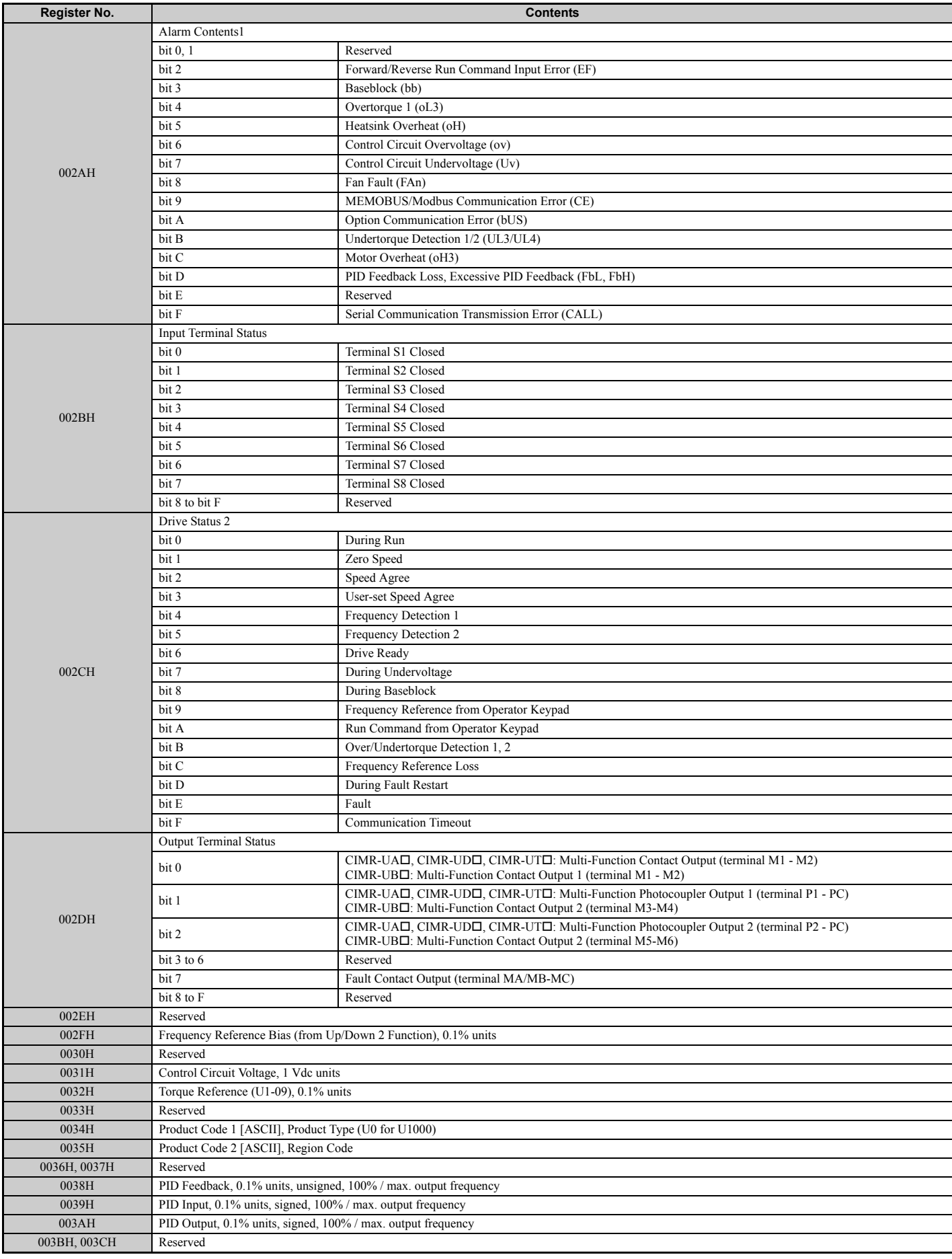

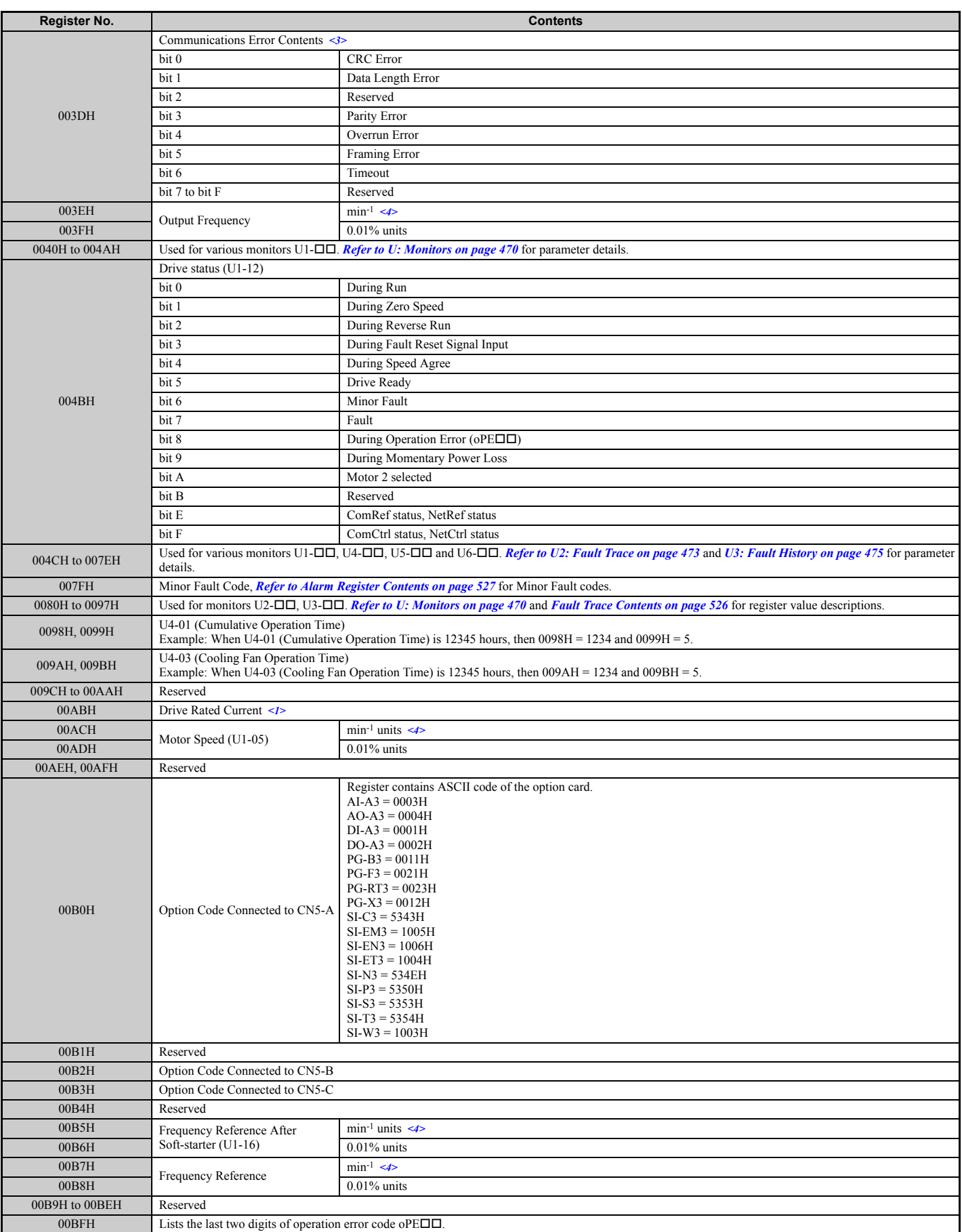

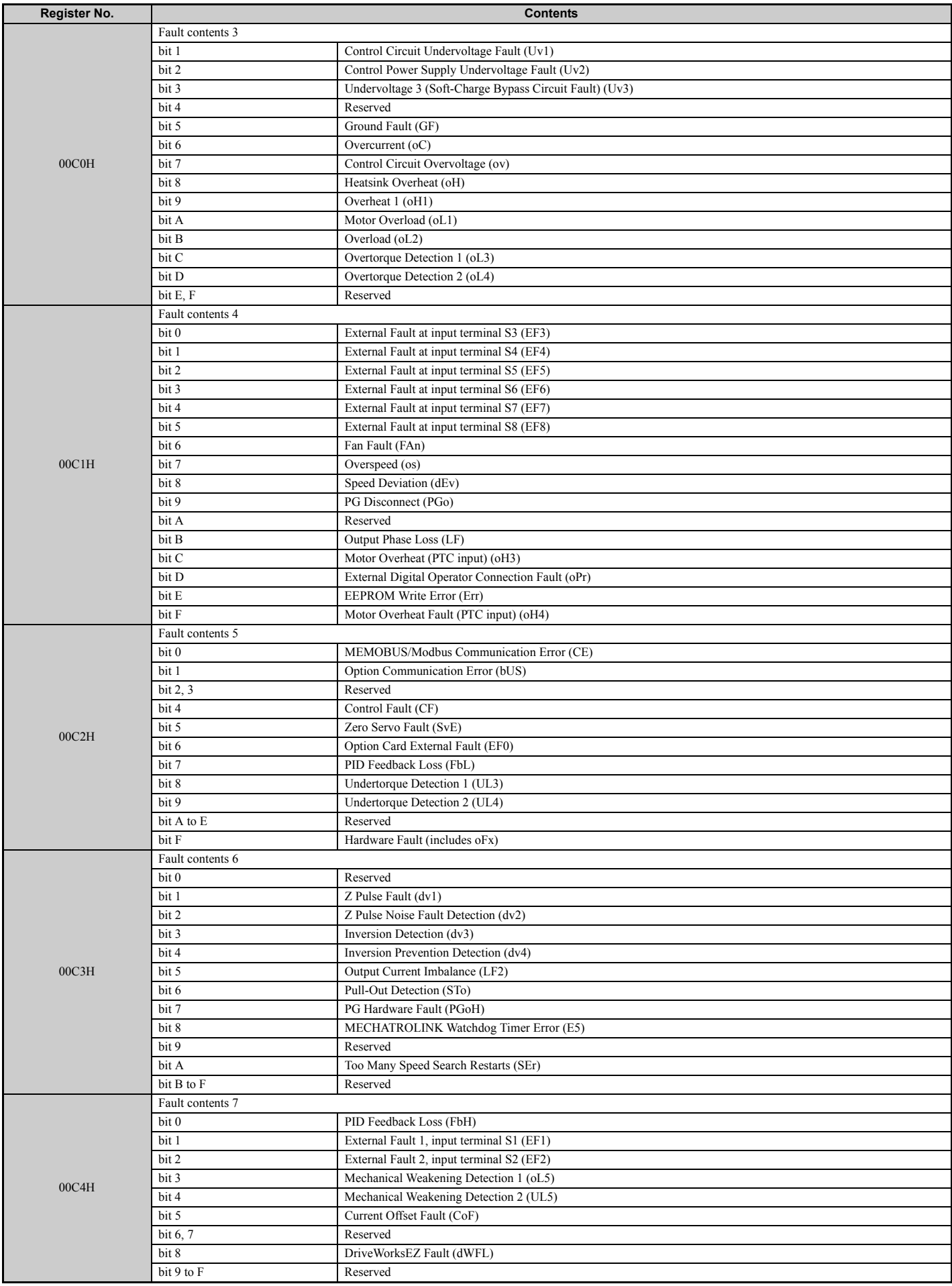

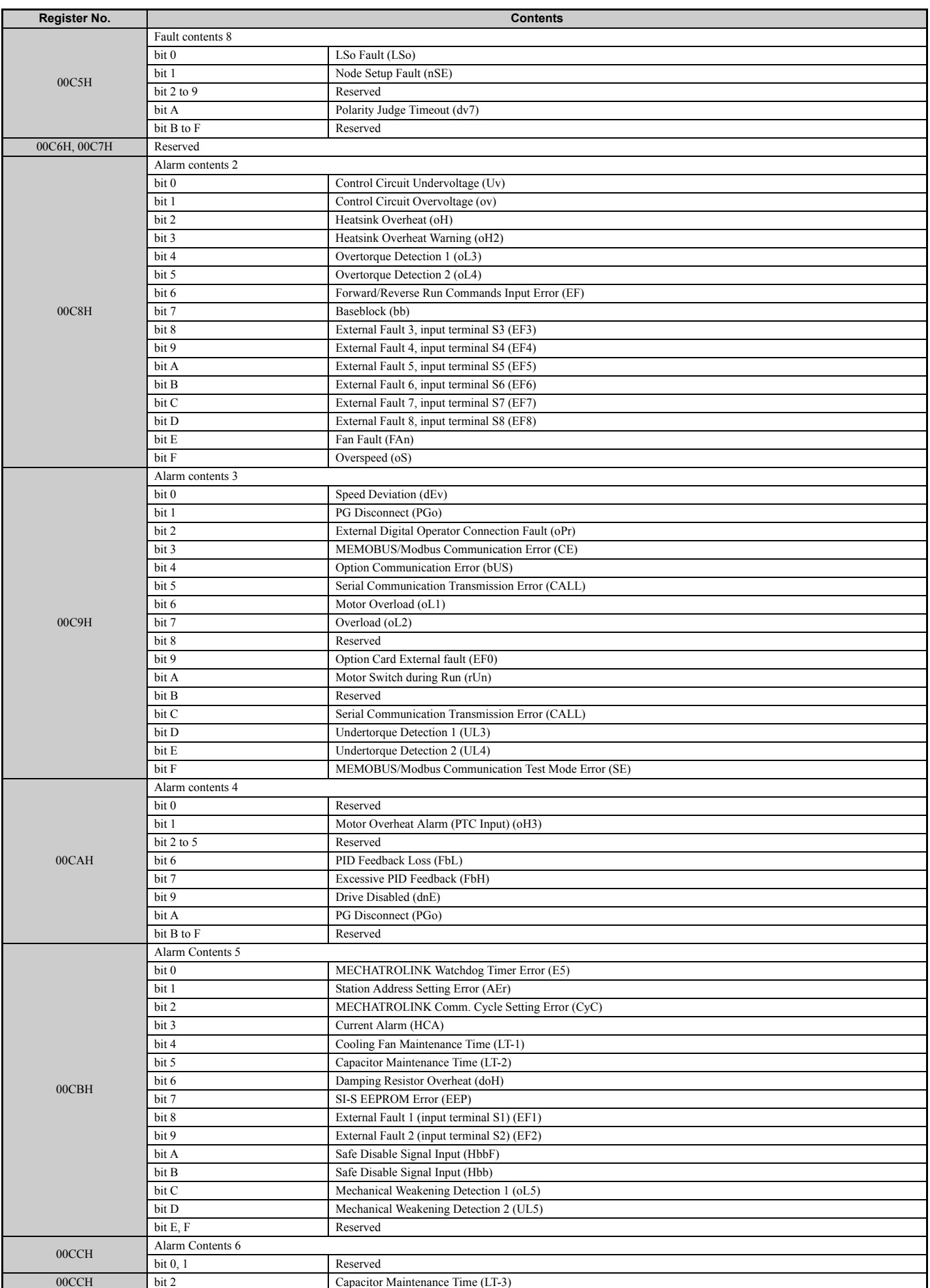

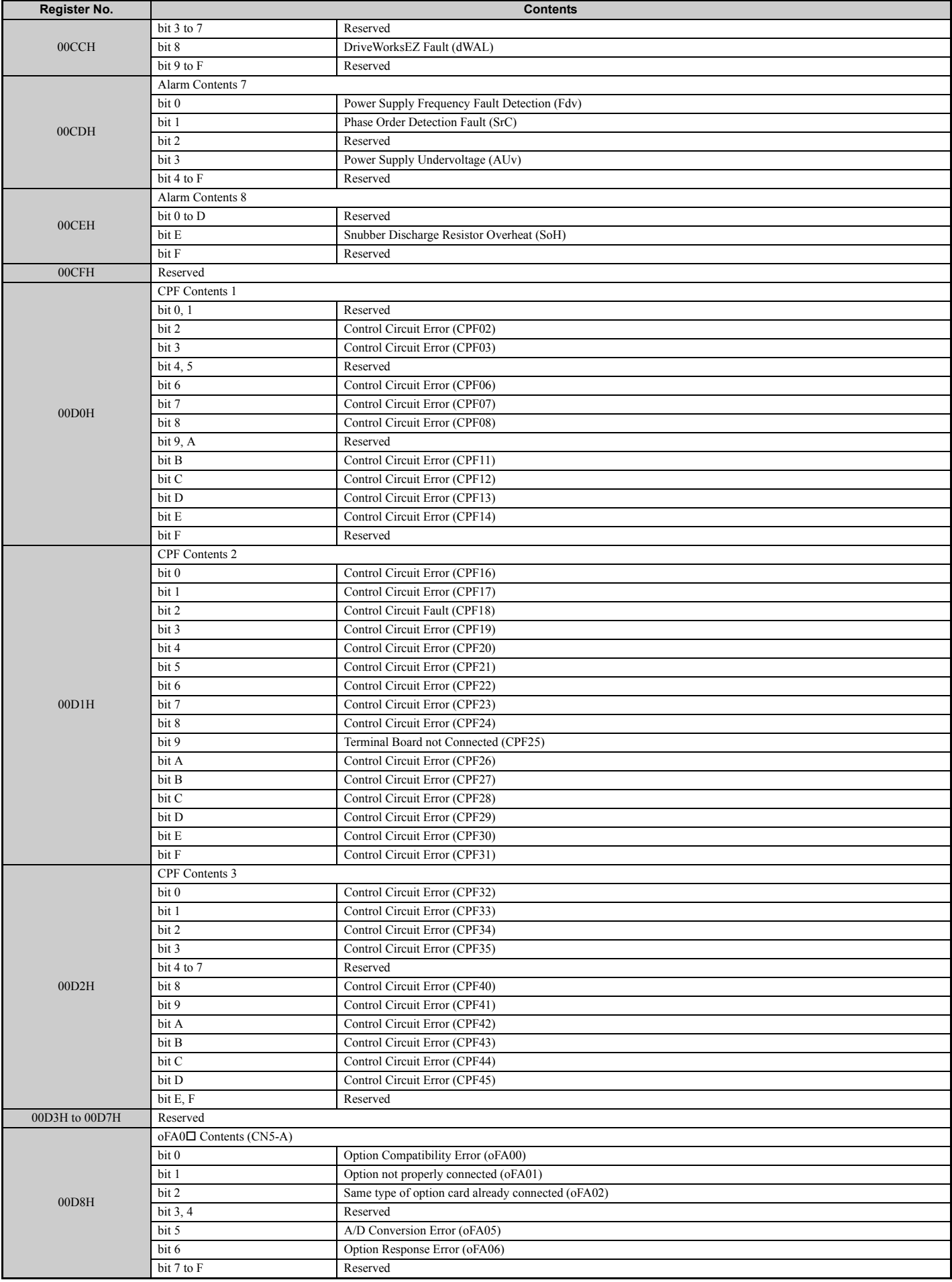

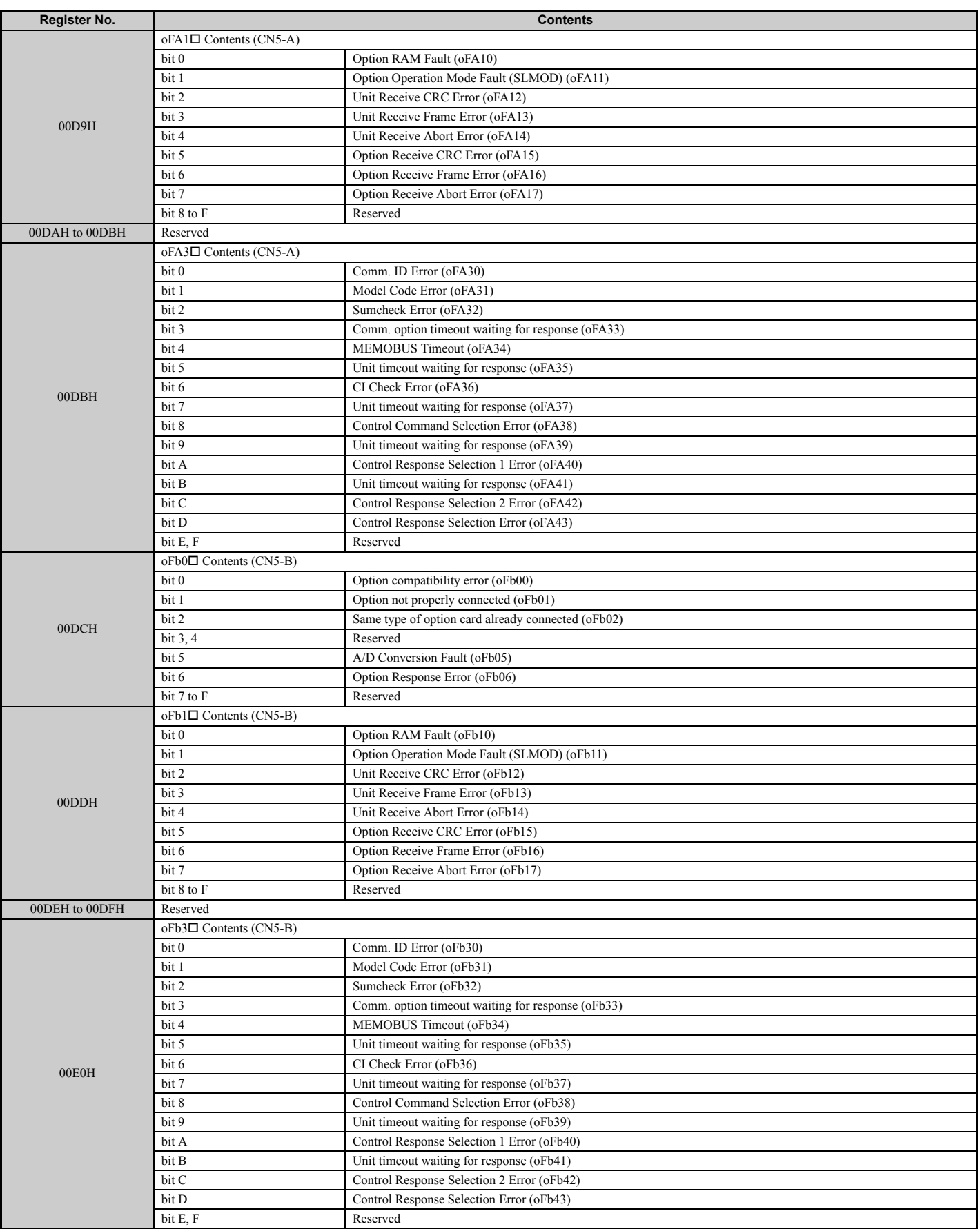

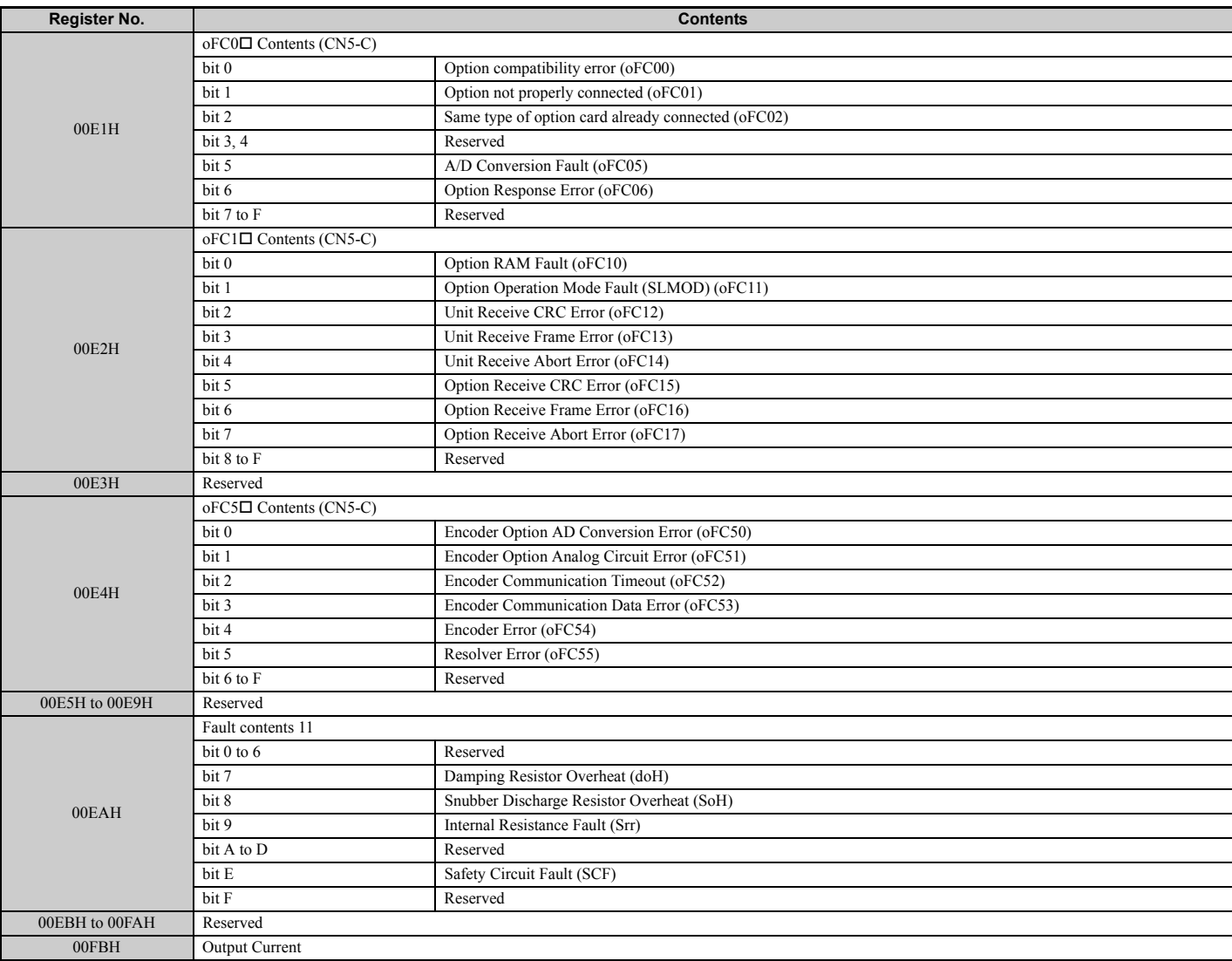

<1> Units are determined by parameter o1-03.

<2> Display is in the following units:

• CIMR-U $\square$ 2 $\square$ 0028, 2 $\square$ 0042, and 4 $\square$ 0011 to 4 $\square$ 0027: 0.01 A units

• CIMR-U $\square$ 2 $\square$ 0054 to 2 $\square$ 0248, and 4 $\square$ 0034 to 4 $\square$ 0414: 0.1 A units

<3> The contents of a communication error are saved until the fault is reset.

<4> Depending on the motor used, the correct motor pole number must be set to parameter E2-04, E4-04, or E5-04.

# ◆ **Broadcast Messages**

Data can be written from the master to all slave devices at the same time.

The slave address in a broadcast command message must be set to 00H. All slaves will receive the message, but will not respond.

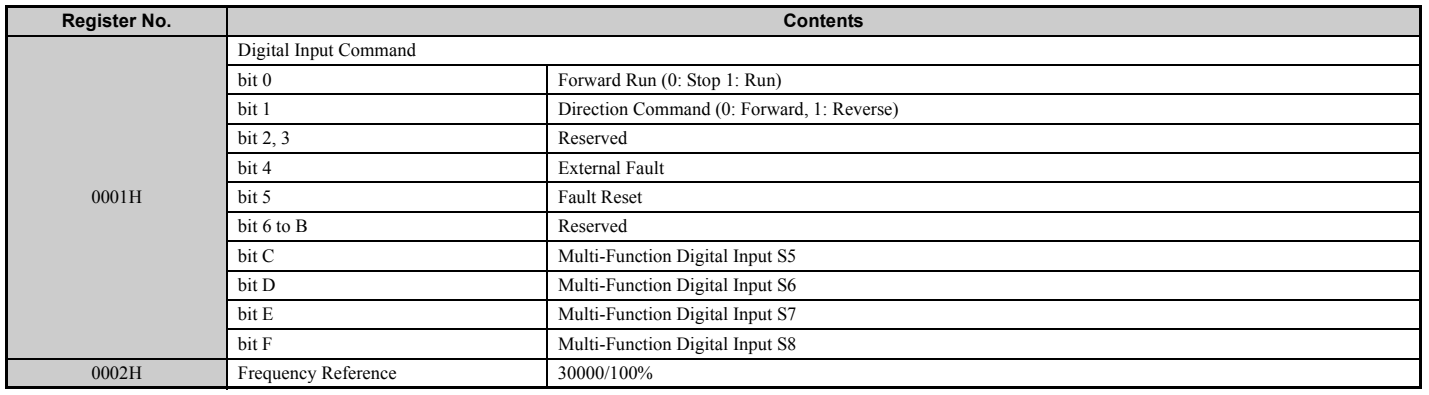

# <span id="page-525-0"></span>◆ **Fault Trace Contents**

The table below shows the fault codes that can be read out by MEMOBUS/Modbus commands from the U2- $\Box\Box$  and  $U3$ - $\square$  monitor parameters.

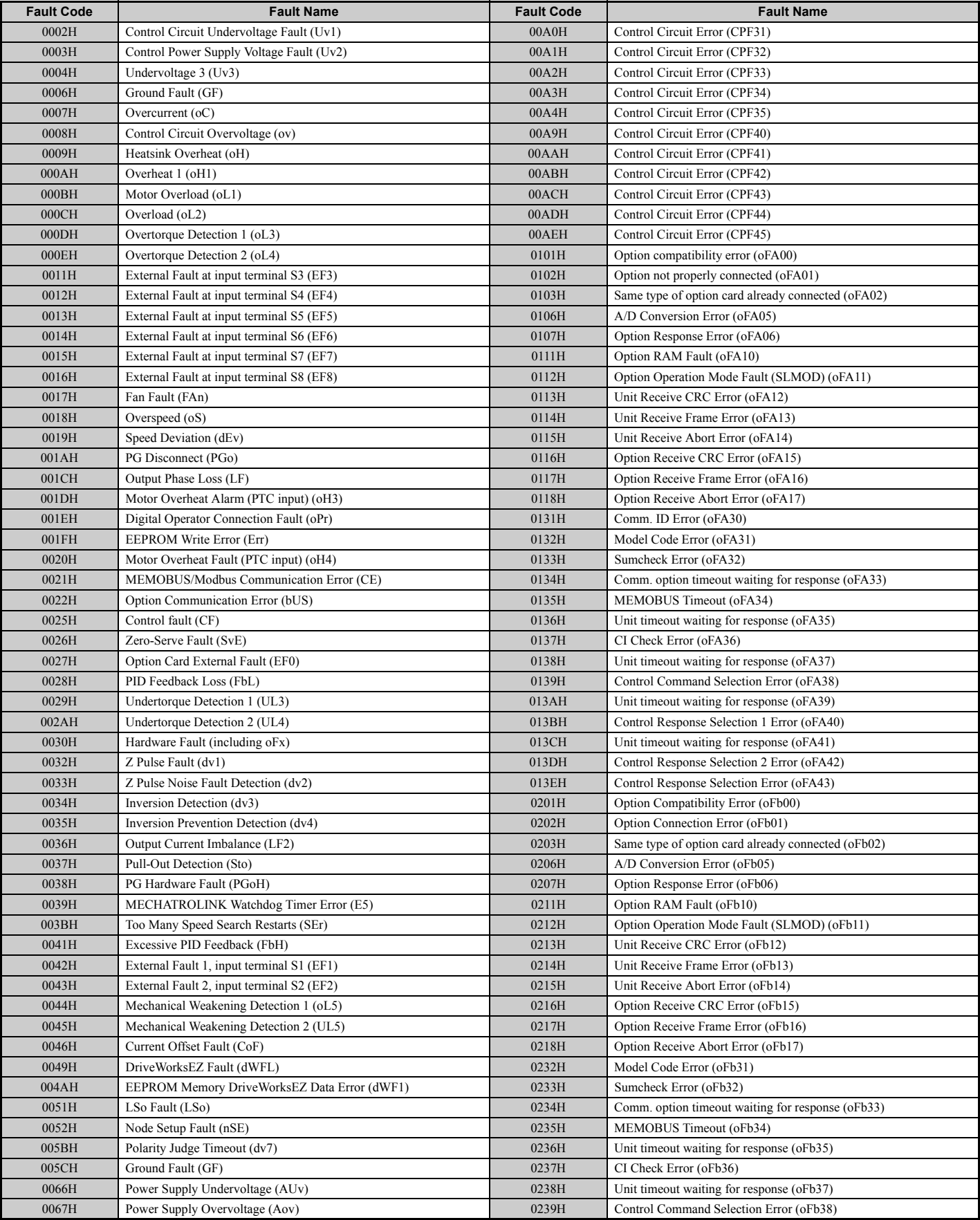

#### **Table C.5 Fault Trace / History Register Contents**

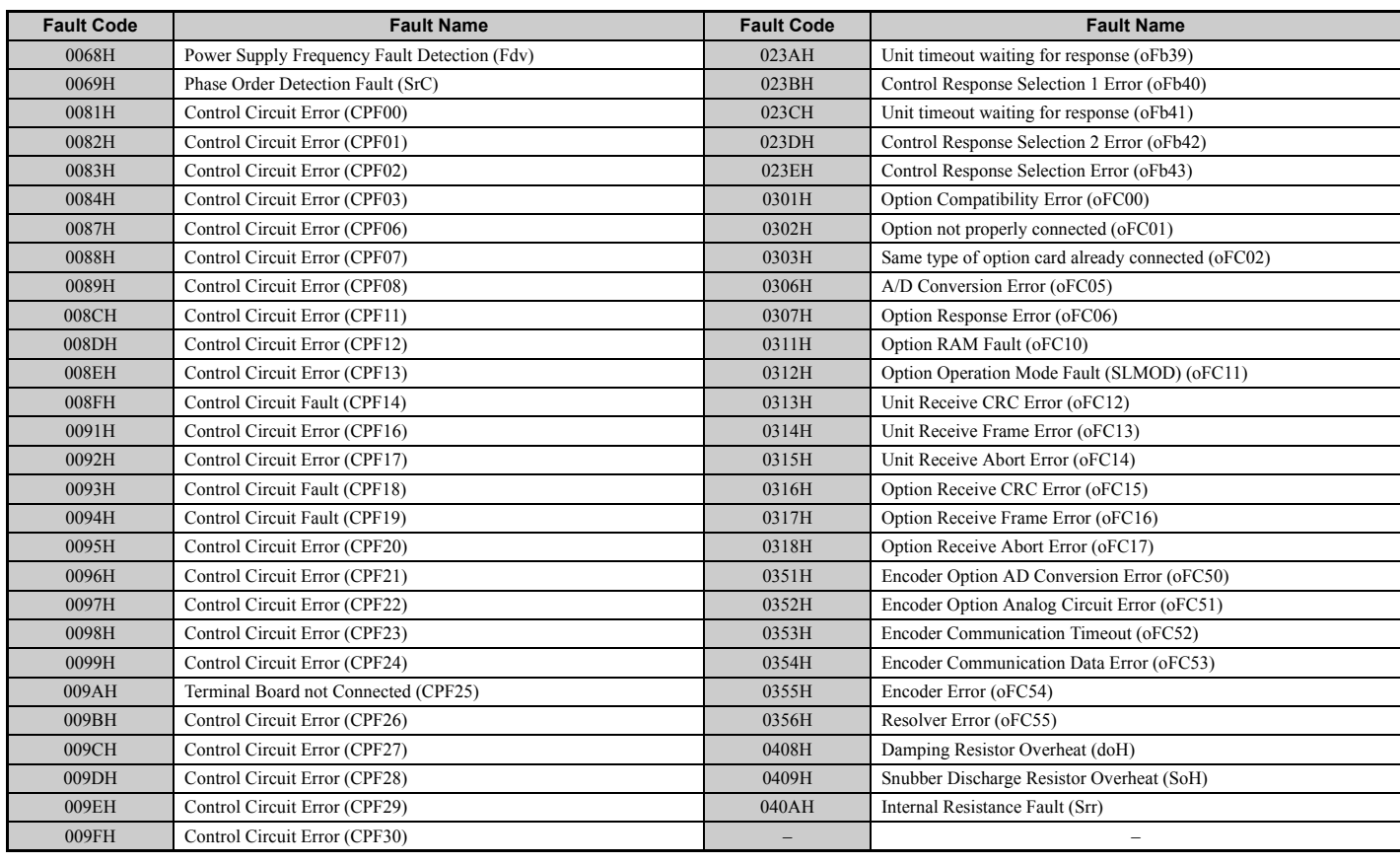

# <span id="page-526-0"></span>◆ **Alarm Register Contents**

The table below shows the alarm codes that can be read out from MEMOBUS/Modbus register 007FH.

#### **Table C.6 Alarm Register 007FH Contents**

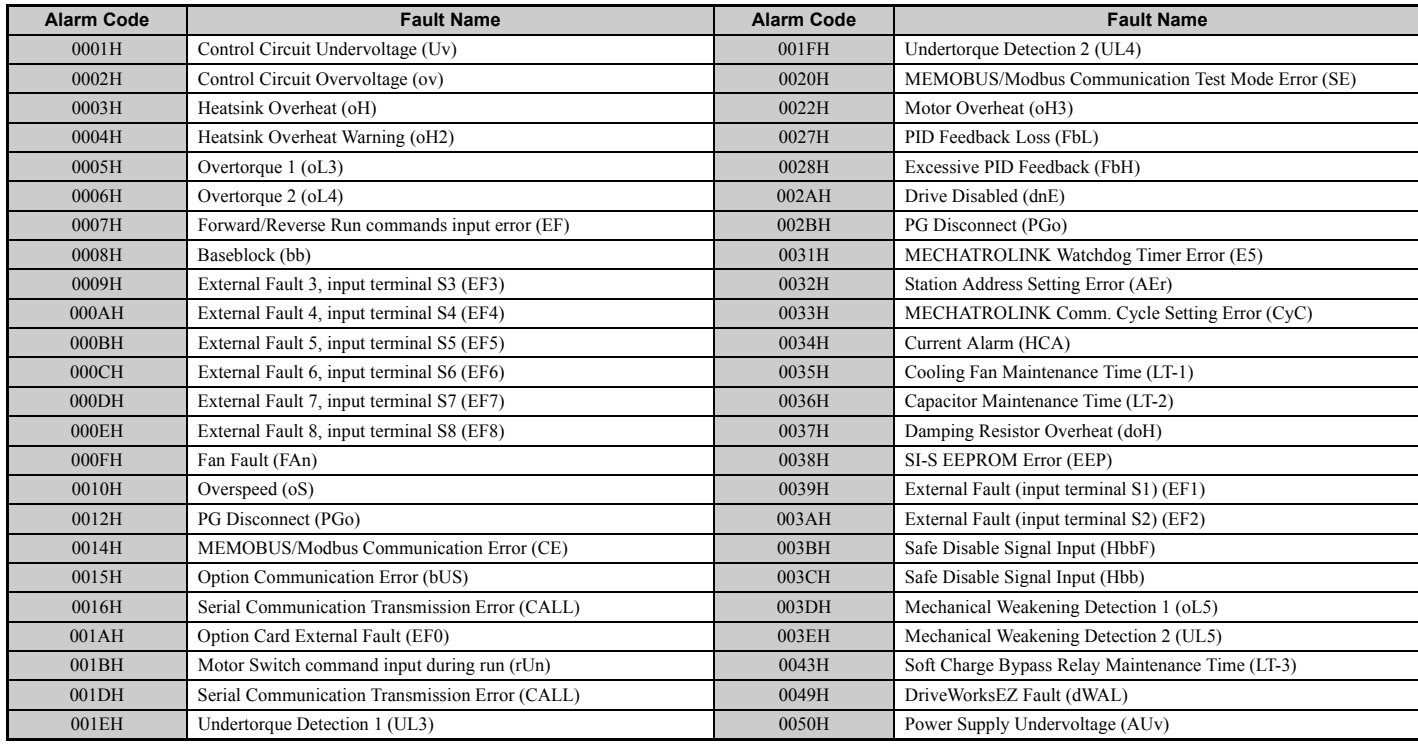

**C**

# <span id="page-527-0"></span>**C.10 Enter Command**

When writing parameters to the drive from the PLC using MEMOBUS/Modbus communication, parameter H5-11 determines if an Enter command must be issued to enable these parameters or not. This sections the types of Enter commands and how they work.

# ◆ **Enter Command Types**

The drive supports two types of Enter commands as shown in *[Table C.7](#page-527-1)*. An Enter command is enabled by writing 0 to register number 0900H or 0910H. These registers can only be written to. An error will occur if the user attempts to read from these registers.

#### **Table C.7 Enter Command Types**

<span id="page-527-1"></span>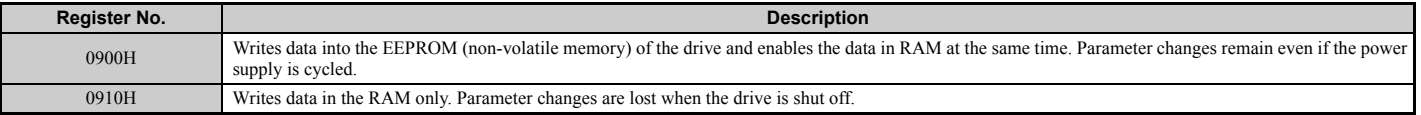

**Note:** Because the EEPROM can be written to a maximum of 100,000 times, refrain from writing to the EEPROM too often. The Enter command registers are write-only. Consequently, if these registers are read, then the register address will be invalid (Error code: 02H). An Enter command is not required if reference or broadcast data are sent to the drive.

# **C.11 Communication Errors**

# **MEMOBUS/Modbus Error Codes**

A list of MEMOBUS/Modbus errors appears in *[Table C.8](#page-528-0)*.

<span id="page-528-0"></span>When an error occurs, remove whatever caused the error and restart communications.

#### **Table C.8 MEMOBUS/Modbus Error Codes**

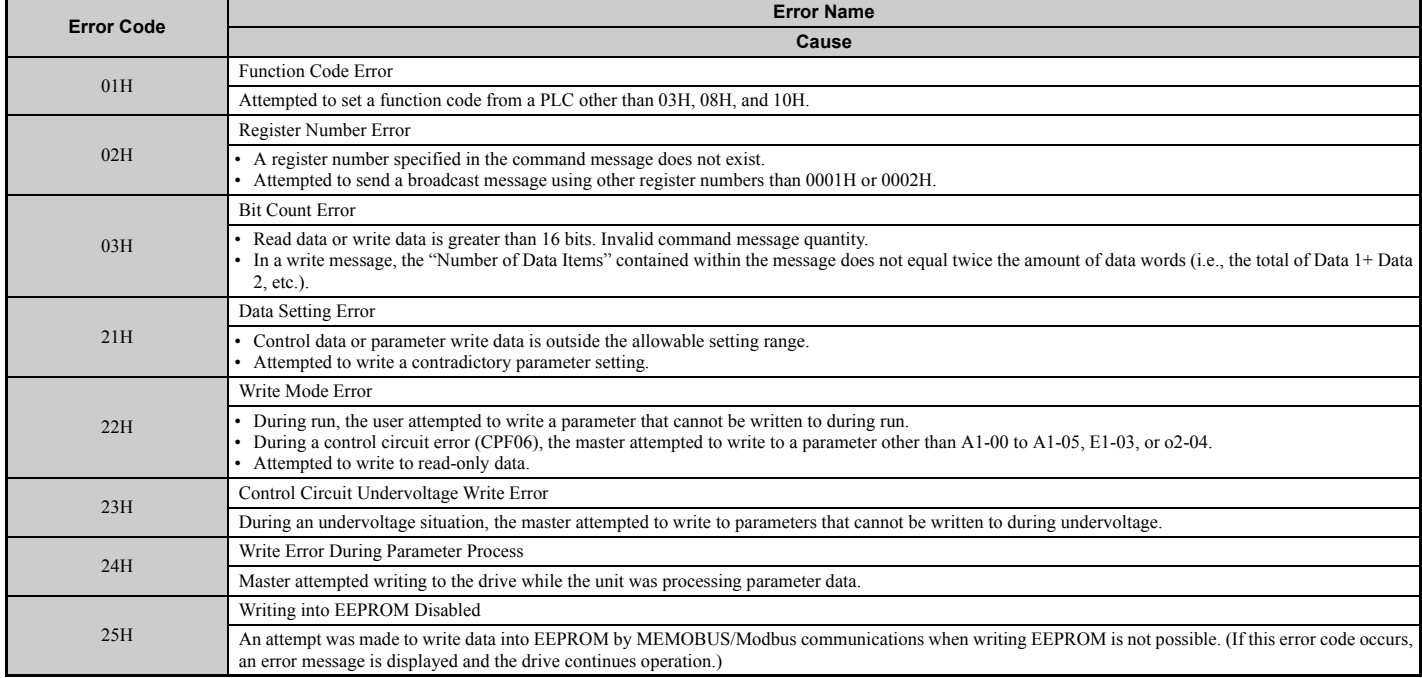

# **Slave Not Responding**

In the following situations, the slave drive will ignore the command message sent from the master, and not send a response message:

- When a communications error (overrun, framing, parity, or CRC-16) is detected in the command message.
- When the slave address in the command message and the slave address in the unit do not match (remember to set the slave address for the drive using H5-01).
- When the gap between two blocks (8 bit) of a message exceeds 24 bits.
- When the command message data length is invalid.
- **Note:** If the slave address specified in the command message is 00H, all slaves execute the write function, but do not return response messages to the master.

# **C.12 Self-Diagnostics**

The drive has a built-in self-diagnosing function of the serial communication interface circuits. To perform the self-diagnosis function, use the following procedure.

**DANGER!** *Electrical Shock Hazard. Do not connect or disconnect wiring while the power is on. Failure to comply will result in death or serious injury. Before servicing, disconnect all power to the equipment. The internal capacitor remains charged even after the power supply is turned off. The charge indicator LED will extinguish when the DC bus voltage is below 50 Vdc. To prevent electric shock, wait at least one minute after all indicators are OFF and measure the DC bus voltage level to confirm safe level.*

- **1.** Turn on the power to the drive.
- **2.** Note the present terminal S6 function selection setting (H1-06) and set it for the communications test mode  $(H1-06 = 67)$ .
- **3.** Turn off the power to the drive.
- **4.** With the power off, wire the drive as shown in *[Figure C.9](#page-529-0)* and *[Figure C.10](#page-529-1)*, connecting terminals R+ and S+, Rand S-, and S6 and SC.

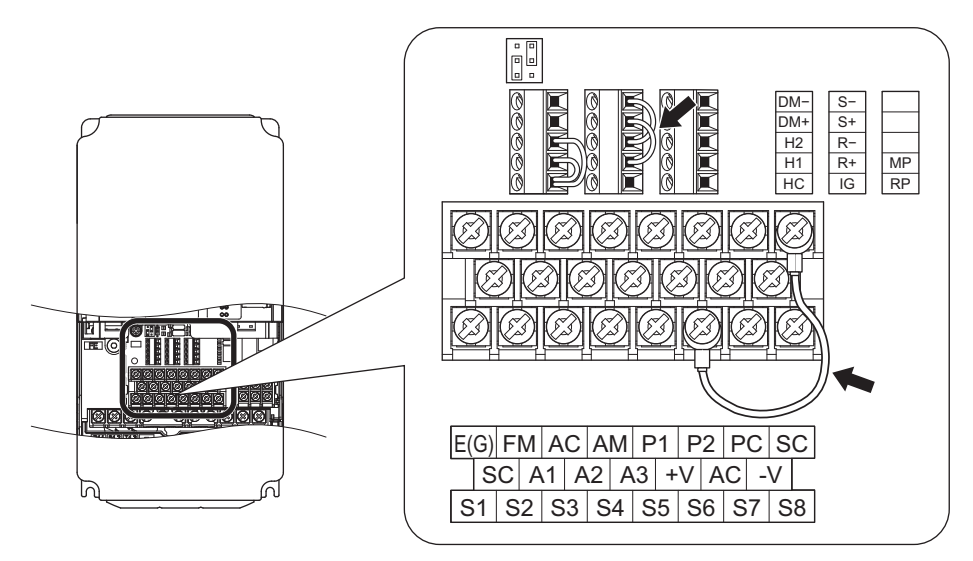

<span id="page-529-0"></span>**Figure C.9 Terminal Connections for Communication Self-Diagnostics (CIMR-UA/UD/UT)**

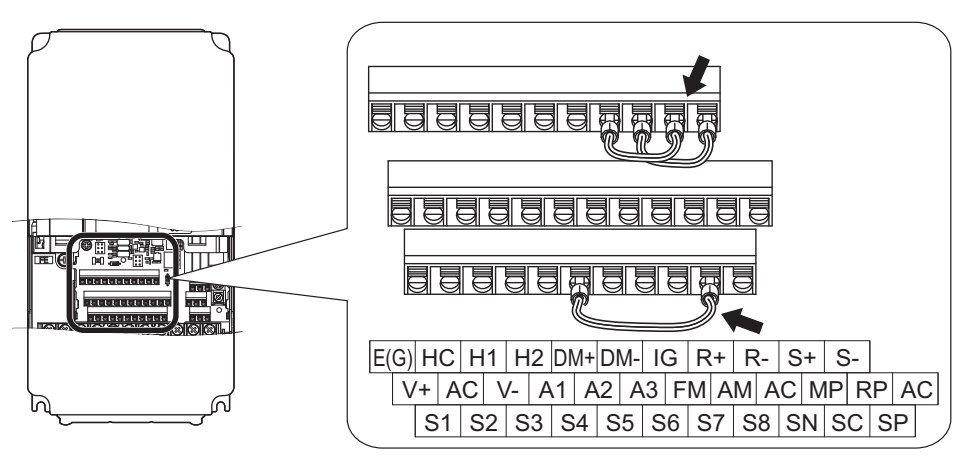

**Figure C.10 Terminal Connections for Communication Self-Diagnostics (CIMR-UB)**

- <span id="page-529-1"></span>**5.** Set jumper S3 to source mode (internal power supply).
- **6.** Turn the power to the drive back on.
- **7.** During normal operation, the drive will display **"**PASS**"**. This indicates that the communications test mode is operating normally.
- When a fault occurs, the drive will display **"**CE**"** on the keypad display.
- **8.** Turn off the power supply.
- **9.** Remove the wire jumpers from terminal R+, R-, S+, S-, and S6-SC. Set back jumper S3 to its original position. Set terminal S6 to its original function.
- **10.** Return to normal operation.

# **Appendix: D**

# **Standards Compliance**

This appendix explains the guidelines and criteria for maintaining CE and UL standards.

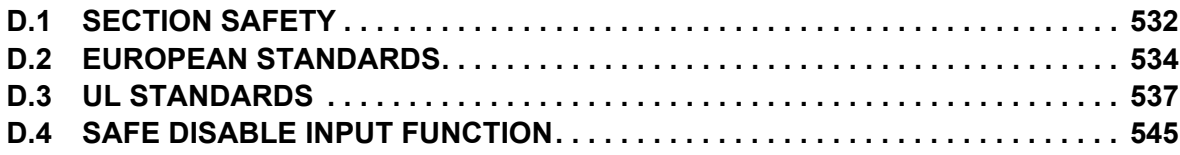

# <span id="page-531-0"></span>**D.1 Section Safety**

# **A** DANGER

# **Electrical Shock Hazard**

#### **Do not connect or disconnect wiring while the power is on.**

Failure to comply will result in death or serious injury.

# **A** WARNING

# **Electrical Shock Hazard**

#### **Do not operate equipment with covers removed.**

Failure to comply could result in death or serious injury.

The diagrams in this section may show drives without covers or safety shields to show details. Be sure to reinstall covers or shields before operating the drives and run the drives according to the instructions described in this manual.

#### **Always ground the motor-side grounding terminal.**

Improper equipment grounding could result in death or serious injury by contacting the motor case.

#### **Do not touch any terminals before the capacitors have fully discharged.**

Failure to comply could result in death or serious injury.

Before wiring terminals, disconnect all power to the equipment. The capacitor for the control power supply remains charged even after the power supply is turned off. After shutting off the power, wait for at least the amount of time specified on the drive before touching any components.

#### **Do not allow unqualified personnel to perform work on the drive.**

Failure to comply could result in death or serious injury.

Installation, maintenance, inspection, and servicing must be performed only by authorized personnel familiar with installation, adjustment and maintenance of AC drives.

#### **Do not perform work on the drive while wearing loose clothing, jewelry or without eye protection.**

Failure to comply could result in death or serious injury.

Remove all metal objects such as watches and rings, secure loose clothing, and wear eye protection before beginning work on the drive.

#### **Do not remove covers or touch circuit boards while the power is on.**

Failure to comply could result in death or serious injury.

#### **Fire Hazard**

**Tighten all terminal screws to the specified tightening torque.**

Loose electrical connections could result in death or serious injury by fire due to overheating of electrical connections.

#### **Do not use an improper voltage source.**

Failure to comply could result in death or serious injury by fire.

Verify that the rated voltage of the drive matches the voltage of the incoming power supply before applying power.

#### **Do not use improper combustible materials.**

Failure to comply could result in death or serious injury by fire.

Attach the drive to metal or other noncombustible material.

#### **NOTICE**

**Observe proper electrostatic discharge procedures (ESD) when handling the drive and circuit boards.** Failure to comply may result in ESD damage to the drive circuitry.

#### **Never connect or disconnect the motor from the drive while the drive is outputting voltage.**

Improper equipment sequencing could result in damage to the drive.

#### **Do not use unshielded wire for control wiring.**

Failure to comply may cause electrical interference resulting in poor system performance. Use shielded twisted-pair wires and ground the shield to the ground terminal of the drive.

#### **Do not modify the drive circuitry.**

Failure to comply could result in damage to the drive and will void warranty.

Yaskawa is not responsible for modification of the product made by the user. This product must not be modified.

#### **Check all the wiring to ensure that all connections are correct after installing the drive and connecting other devices.**

Failure to comply could result in damage to the drive.

**D**

# <span id="page-533-0"></span>**D.2 European Standards**

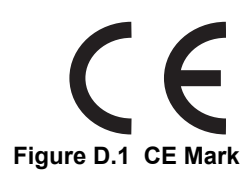

The CE mark indicates that a product is in compliance with applicable European Directives for safety and environmental regulations. It is required for engaging in business and commerce in Europe.

The applicable European Directives for this product are as follows. We declared the CE marking based on the harmonized standards in the following table.

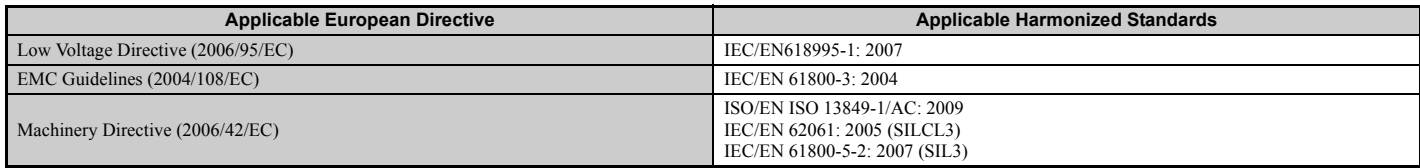

The user(s) is solely responsible for ensuring that the end products used with this drive comply with all applicable European directives and with other national regulations (if required).

# ◆ **CE Low Voltage Directive Compliance**

This drive has been tested according to European standard IEC/EN 61800-5-1, and it fully complies with the Low Voltage Directive.

To comply with the Low Voltage Directive, be sure to meet the following conditions when combining this drive with other devices:

#### ■ **Area of Use**

Do not use drives in areas with pollution higher than severity 2 and overvoltage category 3 in accordance with IEC/EN 664.

#### ■ **Grounding**

The drive is designed to be used in T-N (grounded neutral point) networks. If installing the drive in other types of grounded systems, contact your Yaskawa representative for instructions. *[Refer to Enable the Internal EMC Filter on](#page-94-0)  [page 95](#page-94-0)* for details.

#### ■ Guarding Against Harmful Materials

When installing IP00 enclosure drives, use an enclosure that prevents foreign material from entering the drive from above or below.

# **EMC Guidelines Compliance**

Drives with built-in EMC filters (CIMR-U $\square \square \square \square / \square$ W $\square$ ) are tested according to European standards IEC/EN 61800-3: 2004 and complies with EMC guidelines. Use drives with built-in EMC filters to comply with EMC guidelines.

## <span id="page-534-0"></span>■ **EMC Filter Installation**

#### **Installation Method**

Verify the following installation conditions to ensure that other devices and machinery used in combination with this drive (CIMR-U $\square \square \square \square / \square$  with EMC guidelines.

- **1.** Place the drive in the enclosure.
- **2.** Use braided shield cable for the drive and motor wiring, or run the wiring through a metal conduit.
- **3.** Keep wiring as short as possible. Ground the shield on both the drive side and the motor side.

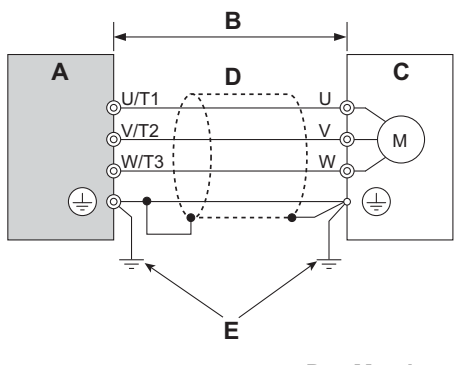

**B – 10 m max cable length between drive and motor E – Ground wire should be as short as possible.**

**A – Drive D – Metal conduit**

**C – Motor**

#### **Figure D.2 Installation Method**

**4.** Make sure the protective earthing conductor complies with technical standards and local safety regulations.

#### **WARNING!** *Electrical Shock Hazard.*

*Because the leakage current exceeds 3.5 mA in models CIMR-U40302 and larger, IEC/EN 61800-5-1 states that either the power supply must be automatically disconnected in case of discontinuity of the protective earthing conductor or a protective earthing conductor with a cross-section of at least 10 mm*<sup>2</sup> *(Cu) or 16 mm*<sup>2</sup> *(Al) must be used. Failure to comply may result in death or serious injury.*

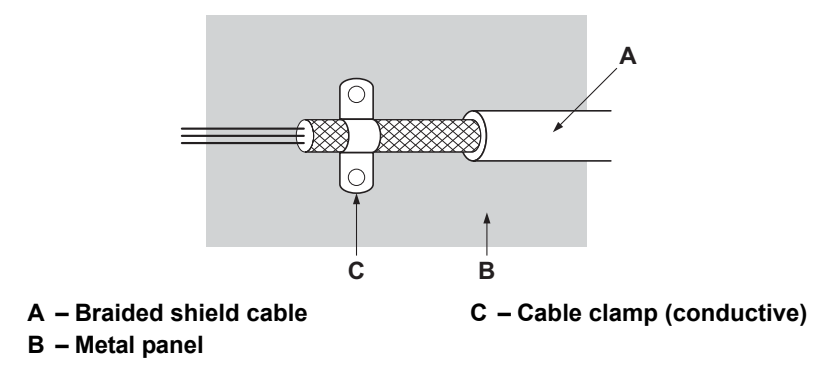

**Figure D.3 Ground Area**

**D**

#### **Three-Phase 200 V/400 V Class**

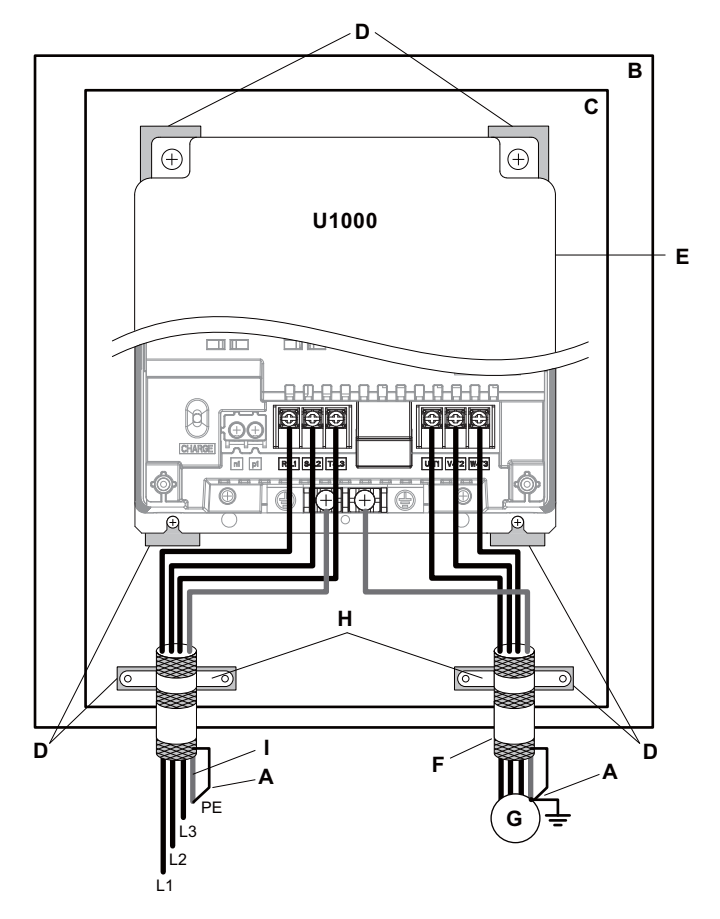

- 
- **B** Enclosure panel G Motor
- C Metal plate **H** Cable clamp
- **D Grounding surface (remove any paint or sealant) I Ground plate (scrape off any visible paint)**
- **A Ground the cable shield F Motor cable (braided shield cable, max. 10 m)**
	-
	-
	-

**E – Drive**

**Figure D.4 EMC Filter and Drive Installation for CE Compliance (Three-Phase 200 V/400 V Class)**

# <span id="page-536-0"></span>**D.3 UL Standards**

# ◆ **UL Standards Compliance**

The UL/cUL mark applies to products in the United States and Canada. It indicates that UL has performed product testing and evaluation, and determined that their stringent standards for product safety have been met. For a product to receive UL certification, all components inside that product must also receive UL certification.

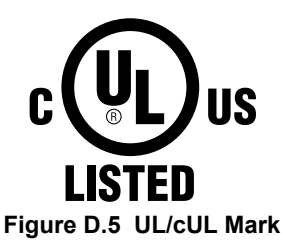

This drive is tested in accordance with UL standard UL508C and complies with UL requirements. The conditions described below must be met to maintain compliance when using this drive in combination with other equipment:

#### ■ **Installation Area**

Do not install the drive to an area greater than pollution degree 2 (UL standard).

## ■ **Ambient Temperature**

IP00 enclosure:  $-10\degree$ C to  $+50\degree$ C IP20/NEMA Type1 enclosure: -10°C to +40°C

## ■ Main Circuit Terminal Wiring

Yaskawa recommends using closed-loop crimp terminals on all drive models. Use only the tools recommended by the terminal manufacturer for crimping.

The wire gauges listed in *[Table D.1](#page-536-1)* and *[Table D.2](#page-537-0)* are Yaskawa recommendations. Refer to local codes for proper wire gauge selections.

**Note:** The mark  $\oplus$  indicates the terminals for protective ground connection. (as defined in IEC/EN 60417-5019) Grounding impedance; 200 V: 100  $\Omega$  or less 400 V: 10  $\Omega$  or less

**Table D.1 Wire Gauge and Torque Specifications (Three-Phase 200 V Class)**

<span id="page-536-1"></span>

| <b>Model</b><br>CIMR-U <sub>[]</sub> | <b>Terminal</b>          | Recomm. Gauge<br>AWG, kcmil | <b>Applicable Gauge</b><br>AWG, kcmil | <b>Screw</b><br><b>Size</b> | <b>Tightening Torque</b><br>$N \cdot m$ (lb.in.) |  |
|--------------------------------------|--------------------------|-----------------------------|---------------------------------------|-----------------------------|--------------------------------------------------|--|
| $2\square 0028$                      | $R/L1$ , $S/L2$ , $T/L3$ | 8                           | 10 to 8                               | M <sub>5</sub>              | 2.3 to 2.7                                       |  |
|                                      | U/T1, V/T2, W/T3         | 8                           | 10 to 8                               | M <sub>5</sub>              | $(20.4 \text{ to } 23.9)$                        |  |
|                                      | $\oplus$                 | 8                           | $10$ to $6$                           | M6                          | 3.9 to 4.9<br>$(34.7 \text{ to } 43.4)$          |  |
|                                      | p1, n1                   | 14                          | 14 to 12                              | M <sub>4</sub>              | 1 to 1.4<br>$(8.9 \text{ to } 12.4)$             |  |
| $2\square 0042$                      | R/L1, S/L2, T/L3         | 6                           | 8 to 3                                | M6                          | $4$ to 6                                         |  |
|                                      | U/T1, V/T2, W/T3         | 6                           | 8 to 3                                | M6                          | $(35.4 \text{ to } 53.1)$                        |  |
|                                      | $\oplus$                 | 8                           | $10$ to $3$                           | M8                          | 8.8 to 10.8<br>$(78.1 \text{ to } 95.5)$         |  |
|                                      | p1, n1                   | 14                          | 14 to 12                              | M <sub>4</sub>              | 1 to 1.4<br>$(8.9 \text{ to } 12.4)$             |  |
| $2\square 0054$                      | R/L1, S/L2, T/L3         | $\overline{4}$              | 6 to 3                                | M6                          | $4$ to 6                                         |  |
|                                      | U/T1, V/T2, W/T3         | $\overline{4}$              | 6 to 3                                | M6                          | $(35.4 \text{ to } 53.1)$                        |  |
|                                      | $\oplus$                 | 6                           | 8 to 3                                | M8                          | 8.8 to 10.8<br>$(78.1 \text{ to } 95.5)$         |  |
|                                      | p1, n1                   | 14                          | 14 to 12                              | M <sub>4</sub>              | 1 to 1.4<br>$(8.9 \text{ to } 12.4)$             |  |
| $2\square 0068$                      | $R/L1$ , $S/L2$ , $T/L3$ | $\overline{4}$              | $4$ to $3$                            | M6                          | $4$ to 6                                         |  |
|                                      | U/T1, V/T2, W/T3         | $\overline{4}$              | $4$ to $3$                            | M6                          | $(35.4 \text{ to } 53.1)$                        |  |
|                                      | $\oplus$                 | 6                           | 6 to 3                                | M8                          | 8.8 to 10.8<br>$(78.1 \text{ to } 95.5)$         |  |
|                                      | p1, n1                   | 14                          | 14 to 12                              | M <sub>4</sub>              | 1 to 1.4<br>$(8.9 \text{ to } 12.4)$             |  |

**D**

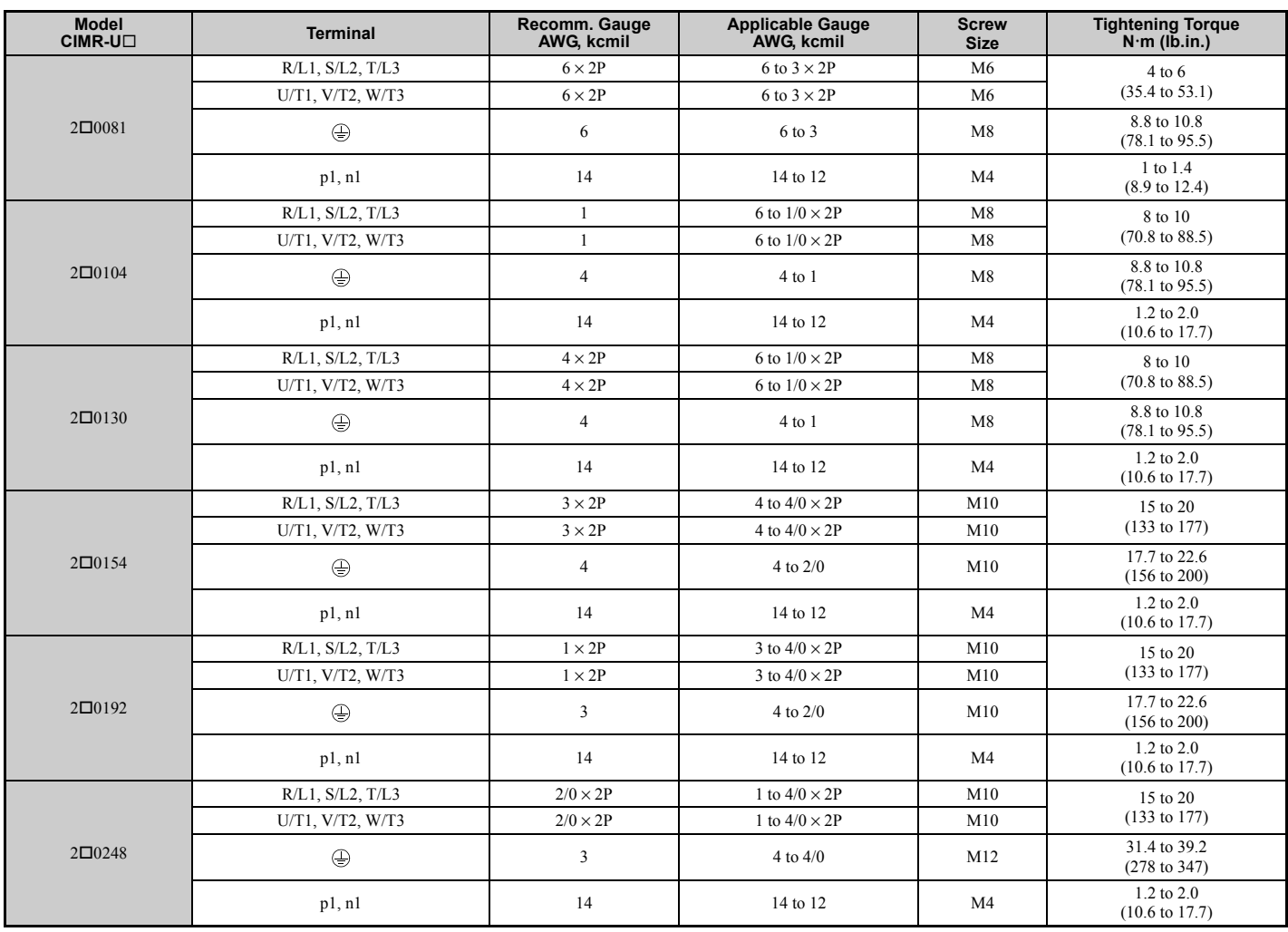

**Table D.2 Wire Gauge and Torque Specifications (Three-Phase 400 V Class)**

<span id="page-537-1"></span><span id="page-537-0"></span>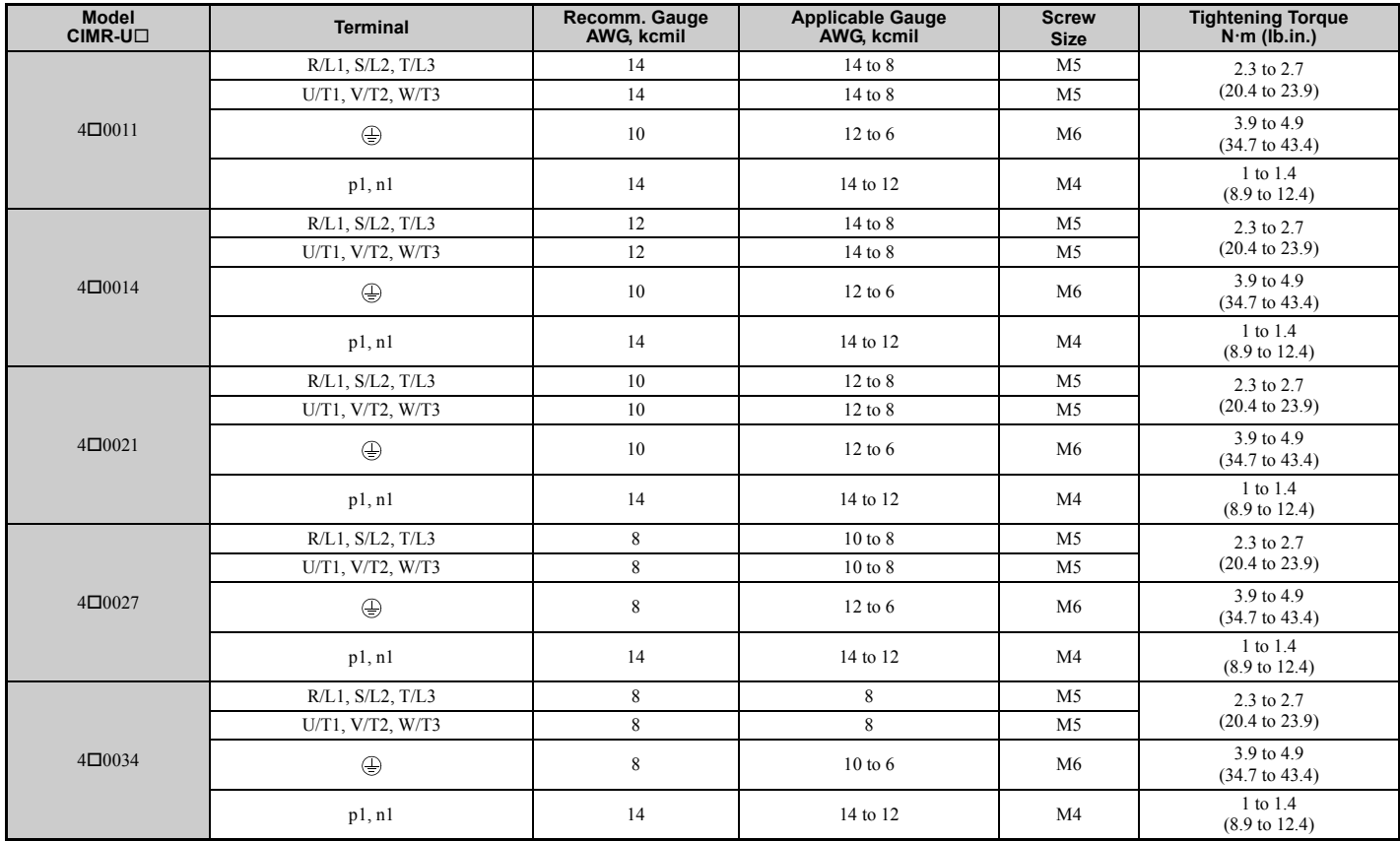

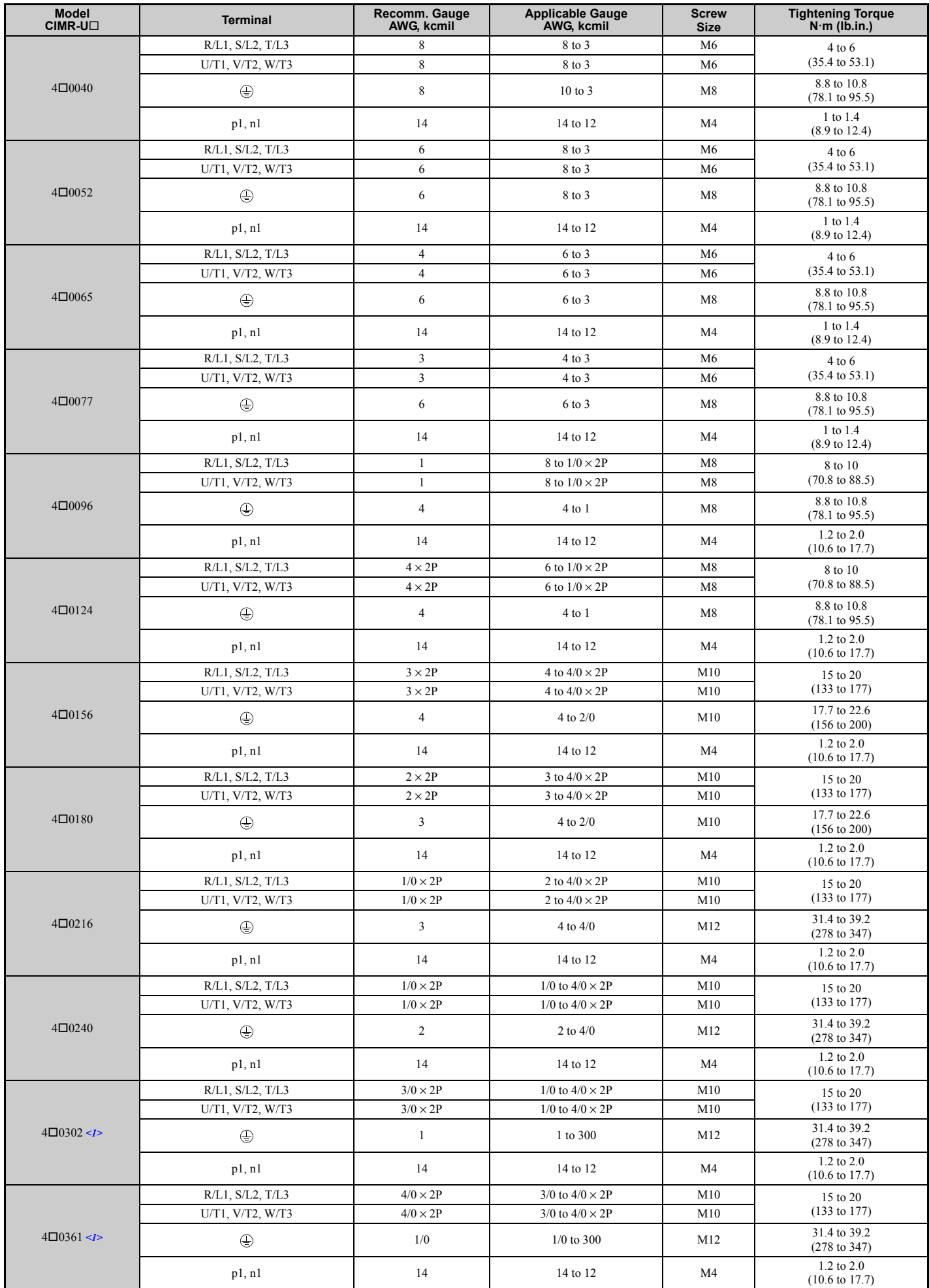

Standards Compliance **Standards Compliance**

**D**

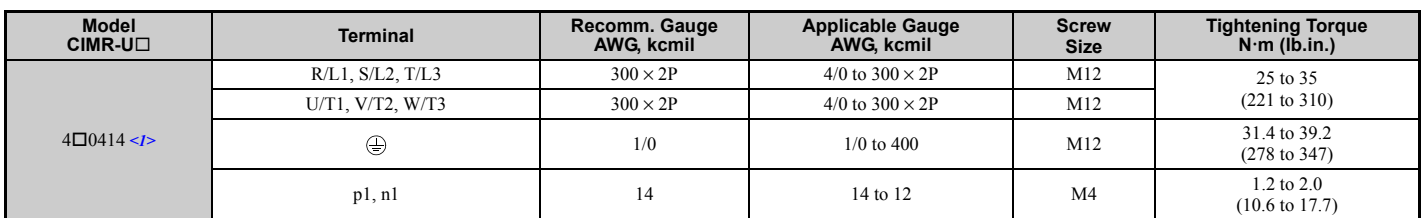

<1> When an EMC filter is installed, additional measures must be taken in order to comply with IEC/EN61800-5-1. *[Refer to EMC Filter](#page-534-0)  [Installation on page 535](#page-534-0)*.

#### **Closed-Loop Crimp Terminal Recommendations**

Yaskawa recommends using closed-loop crimp terminals on all drive models. UL approval requires the use of UL Listed crimp terminals when wiring the drive main circuit terminals on models CIMR-U $\square$ 2 $\square$ 0068 to 2 $\square$ 0248 and 4 $\square$ 0052 to 40414. Use only crimping tools as specified by the crimp terminal manufacturer. Yaskawa recommends crimp terminals made by JST and Tokyo DIP (or equivalent) for the insulation cap.

*[Table D.3](#page-539-1)* matches the wire gauges and terminal screw sizes with Yaskawa - recommended crimp terminals, tools, and insulation caps. Refer to the appropriate Wire Gauge and Torque Specifications table for the wire gauge and screw size for your drive model. Place orders with a Yaskawa representatives or the Yaskawa sales department.

<span id="page-539-1"></span><span id="page-539-0"></span>

| <b>Drive Model</b> | Wire Gauge (AWG, kcmil)              | <b>Screw Size</b> | <b>Crimp Terminal</b><br><b>Model Number</b> | <b>Tool</b>         |                  | <b>Insulation Cap</b> |             |
|--------------------|--------------------------------------|-------------------|----------------------------------------------|---------------------|------------------|-----------------------|-------------|
|                    | R/L1, S/L2, T/L3<br>U/T1, V/T2, W/T3 |                   |                                              | <b>Machine No.</b>  | Die Jaw          | Model No.             | Code $2$    |
|                    |                                      |                   | 200 V Class Three-Phase Drives               |                     |                  |                       |             |
| $2\square 0028$    | 10                                   | M <sub>5</sub>    | $R5.5 - 5$                                   | $YA-4$              | AD-900           | TP-005                | 100-054-030 |
|                    | 8 < l >                              | M <sub>5</sub>    | $R8-5$                                       | $YA-4$              | AD-901           | <b>TP-008</b>         | 100-054-032 |
| $2\square 0042$    | 8                                    | M <sub>6</sub>    | R8-6                                         | $YA-4$              | AD-901           | <b>TP-008</b>         | 100-065-184 |
|                    | $6$ $< I>$                           | M <sub>6</sub>    | R <sub>14</sub> -6                           | $YA-4$              | AD-902           | TP-014                | 100-051-261 |
|                    | $\overline{4}$                       | M <sub>6</sub>    | R <sub>22</sub> -6                           | $YA-5$              | AD-953           | TP-022                | 100-051-262 |
|                    | $\overline{\mathbf{3}}$              | M <sub>6</sub>    | R22-6                                        | $YA-5$              | AD-953           | TP-022                | 100-051-262 |
| $2\square 0054$    | 6                                    | M <sub>6</sub>    | R14-6                                        | $YA-5$              | AD-952           | TP-014                | 100-051-261 |
|                    | 4 < l                                | M <sub>6</sub>    | $R22-6$                                      | $YA-5$              | AD-953           | TP-022                | 100-051-262 |
|                    | $\overline{3}$                       | M <sub>6</sub>    | R22-6                                        | $YA-5$              | AD-953           | TP-022                | 100-051-262 |
| $2\square 0068$    | 4 < l >                              | M <sub>6</sub>    | R22-6                                        | $YA-5$              | AD-953           | TP-022                | 100-051-262 |
|                    | 3                                    | M6                | R22-6                                        | $YA-5$              | AD-953           | TP-022                | 100-051-262 |
|                    | 6 < l >                              | M <sub>6</sub>    | R <sub>14-6</sub>                            | $YA-5$              | AD-952           | TP-014                | 100-051-261 |
| $2\square 0081$    | $\overline{4}$                       | M <sub>6</sub>    | R <sub>22</sub> -6                           | $YA-5$              | AD-953           | TP-022                | 100-051-262 |
|                    | $\overline{\mathbf{3}}$              | M <sub>6</sub>    | R22-6                                        | $YA-5$              | AD-953           | TP-022                | 100-051-262 |
|                    | 6                                    | M8                | R <sub>14-8</sub>                            | $YA-4$              | AD-902           | TP-014                | 100-054-035 |
|                    | $\overline{4}$                       | M8                | R <sub>22</sub> -8                           | $YA-5$              | AD-953           | TP-022                | 100-051-263 |
|                    | $\overline{\mathbf{3}}$              | M8                | R22-8                                        | $YA-5$              | AD-953           | TP-022                | 100-051-263 |
| $2\square$ 0104    | $\overline{2}$                       | M8                | R38-8                                        | $YA-5$              | AD-954           | TP-038                | 100-051-264 |
|                    | $1 \le l$                            | M8                | R38-8                                        | $YA-5$              | AD-954           | TP-038                | 100-051-264 |
|                    | 1/0                                  | M <sub>8</sub>    | R60-8                                        | $YA-5$              | AD-955           | TP-060                | 100-051-265 |
|                    | 6                                    | M8                | R <sub>14-8</sub>                            | $YA-5$              | AD-952           | TP-014                | 100-054-035 |
|                    | 4 < l >                              | M8                | R22-8                                        | $YA-5$              | AD-953           | TP-022                | 100-051-263 |
| $2\square$ 0130    | 3                                    | M8                | R22-8                                        | $YA-5$              | AD-953           | TP-022                | 100-051-263 |
|                    | $\overline{c}$                       | M8                | R38-8                                        | $YA-5$              | AD-954           | TP-038                | 100-051-264 |
|                    | $\mathbf{1}$                         | M8                | R38-8                                        | $YA-5$              | AD-954           | <b>TP-038</b>         | 100-051-264 |
|                    | 1/0                                  | M8                | R60-8                                        | $YA-5$              | AD-955           | <b>TP-060</b>         | 100-051-265 |
|                    | $\overline{4}$                       | M10               | R22-10                                       | $YA-5$              | AD-953           | TP-022                | 100-061-113 |
| $2\square 0154$    | 3 < l >                              | M10               | R22-10                                       | $YA-5$              | AD-953           | TP-022                | 100-061-113 |
|                    | $\overline{c}$                       | M10               | R38-10                                       | $YA-5$              | AD-954           | TP-038                | 100-061-114 |
|                    | $\mathbf{1}$                         | M10               | R38-10                                       | $YA-5$              | AD-954           | TP-038                | 100-061-114 |
|                    | 1/0                                  | M10               | R60-10                                       | $YA-5$              | AD-955           | TP-060                | 100-051-266 |
|                    | 2/0                                  | M10               | $70 - 10$                                    | $YF-1$<br>YET-300-1 | TD-322<br>TD-311 | <b>TP-080</b>         | 100-064-251 |
|                    | 3/0                                  | M10               | 80-10                                        | $YF-1$<br>YET-300-1 | TD-323<br>TD-312 | <b>TP-080</b>         | 100-051-267 |
|                    | 4/0                                  | M10               | R100-10                                      | $YF-1$              | TD-324           | TP-100                | 100-051-269 |

**Table D.3 Closed-Loop Crimp Terminal Size**
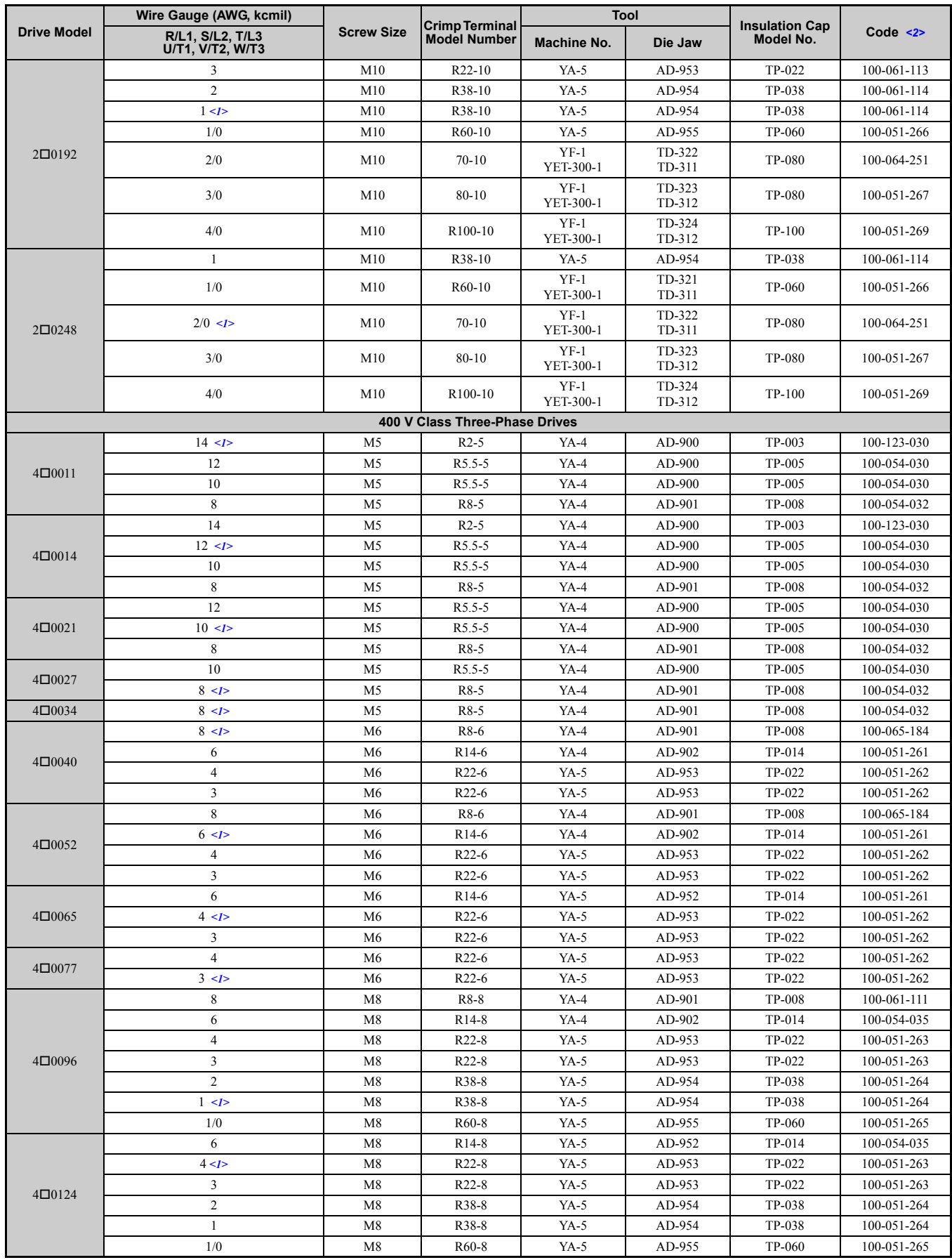

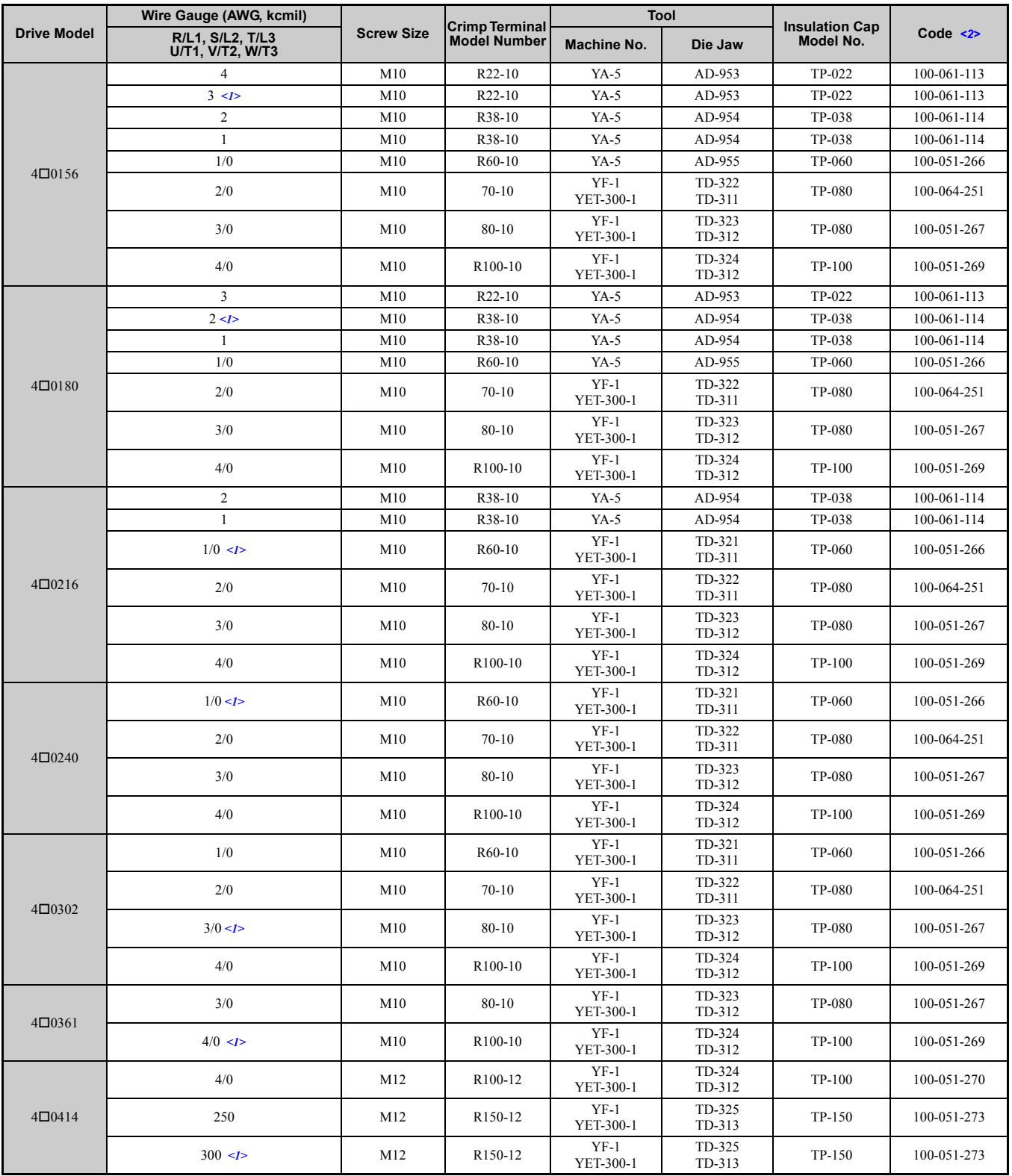

<1> Recommended wire gauges.

<2> Codes refer to a set of three crimp terminals and three insulation caps. Prepare input and output wiring using two sets for each connection.

**Note:** Use crimp insulated terminals or insulated shrink tubing for wiring connections. Wires should have a continuous maximum allowable temperature of 75°C 600 Vac UL-approved vinyl-sheathed insulation.

## <span id="page-542-3"></span>■ Low Voltage Wiring for Control Circuit Terminals

Wire low voltage wires with NEC Class 1 circuit conductors. Refer to national state or local codes for wiring. If external power supply used, it shall be UL Listed Class 2 power source only or equivalent. Refer to NEC Article 725 Class 1, Class 2, and Class 3 Remote-Control, Signaling, and Power Limited Circuits for requirements concerning class 1 circuit conductors and class 2 power supplies.

<span id="page-542-0"></span>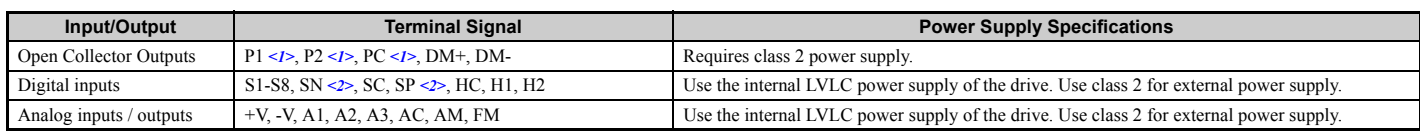

<span id="page-542-4"></span>**Table D.4 Control Circuit Terminal Power Supply**

 $\leq$  1> Terminals P1, P2, and P3 are only available in CIMR-UA $\square$ /UD $\square$ /UT $\square$ .

 $\leq$  2> Terminals SN and SP are only available in CIMR-UB $\square$ .

#### <span id="page-542-2"></span>■ **Drive Short-Circuit Rating**

The drive is suitable for use on a circuit capable of delivering not more than 100,000 RMS symmetrical Amperes, 240 Vac maximum (200 V Class) and 480 Vac maximum (400 V class:  $4E\Box\Box\Box$  and  $4W\Box\Box\Box$ ), and 500 Vac maximum  $(400 \text{ V class: } 4A \Box \Box \Box \Box$  and  $4P \Box \Box \Box \Box$ ) with built-in fuses manufactured by Hinode Electric Co., Ltd. and Mersen.

## <span id="page-542-1"></span>**Drive Motor Overload Protection**

Set parameter E2-01 (motor rated current) to the appropriate value to enable motor overload protection. The internal motor overload protection is UL Listed and in accordance with the NEC and CEC.

#### <span id="page-542-6"></span>■ **E2-01 Motor Rated Current**

Setting Range: 10% to 180% of the drive rated current

Default Setting: Model Dependent

Parameter E2-01 (motor rated current) protects the motor if parameter L1-01 is not set to 0 (default is 1, enabling protection for standard induction motors).

If Auto-Tuning has been performed successfully, the motor data entered to T1-04 and T2-06 is automatically written into parameter E2-01. If Auto-Tuning has not been performed, manually enter the correct motor rated current to parameter E2-01.

#### <span id="page-542-5"></span>■ L1-01 Motor Overload Protection Selection

The drive has an electronic overload protection function (oL1) based on time, output current, and output frequency, which protects the motor from overheating. The electronic thermal overload function is UL-recognized, so it does not require an external thermal relay for single motor operation.

This parameter selects the motor overload curve used according to the type of motor applied.

#### **Table D.5 Overload Protection Settings**

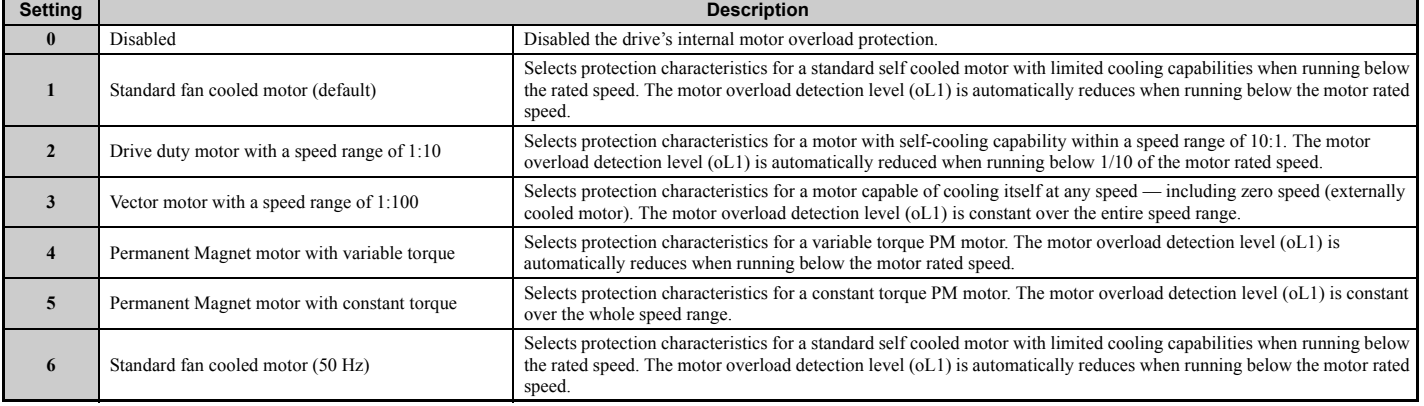

When connecting the drive to more than one motor for simultaneous operation, disable the electronic overload protection  $(L1-01 = 0)$  and wire each motor with its own motor thermal overload relay.

Standards Compliance **Standards Compliance**

#### **D.3 UL Standards**

Enable the motor overload protection  $(L1-01 = 1$  to 6) when connecting the drive to a single motor, unless another motor overload preventing device is installed. The drive electronic thermal overload function causes an oL1 fault, which shuts off the output of the drive and prevents additional overheating of the motor. The motor temperature is continually calculated as long as the drive is powered up.

#### <span id="page-543-0"></span>■ L1-02 Motor Overload Protection Time

Setting Range: 0.1 to 5.0 min

Factory Default: 1.0 min

Parameter L1-02 determines how long the motor is allowed to operate before the oL1 fault occurs when the drive is running at 60 Hz (50 Hz for CIMR-UB $\square$  only) and at 150% of the full load amp rating (E2-01) of the motor. Adjusting the value of L1-02 can shift the set of oL1 curves up the y axis of the diagram below, but will not change the shape of the curves.

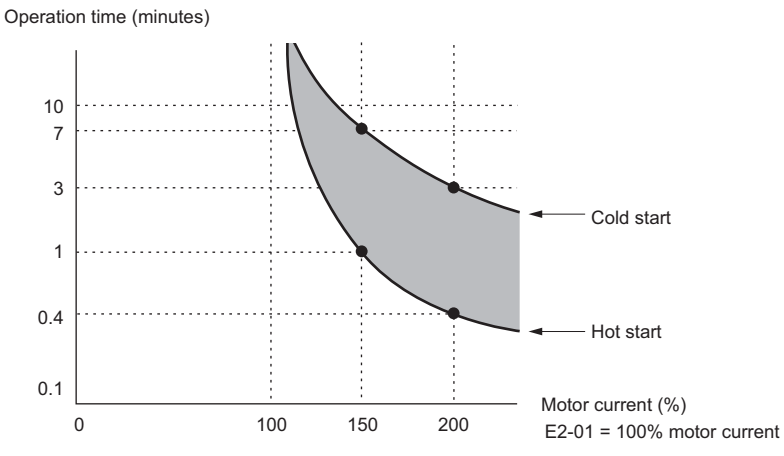

**Figure D.6 Motor Overload Protection Time**

#### ■ L1-03 Motor Overheat Alarm Operation Selection (PTC Input)

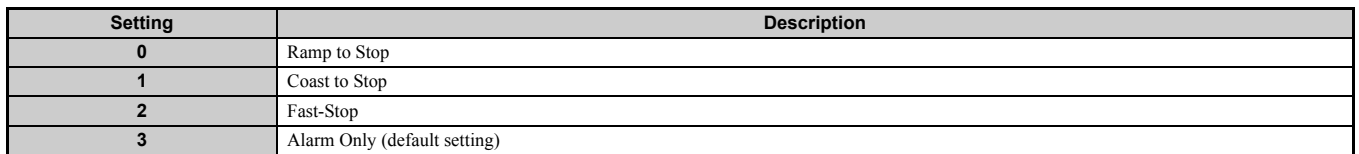

#### ■ L1-04 Motor Overheat Fault Operation Selection (PTC Input)

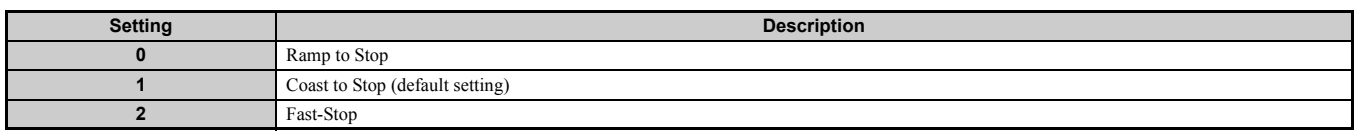

## **D.4 Safe Disable Input Function**

This section explains the Safe Disable function. Contact Yaskawa if more information is required.

## ◆ **Safety Standards**

The TUV mark indicates compliance with safety standards.

<span id="page-544-1"></span>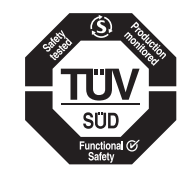

**Figure D.7 TUV mark**

#### **Table D.6 Safety Standards and Applicable Harmonized Standards**

<span id="page-544-0"></span>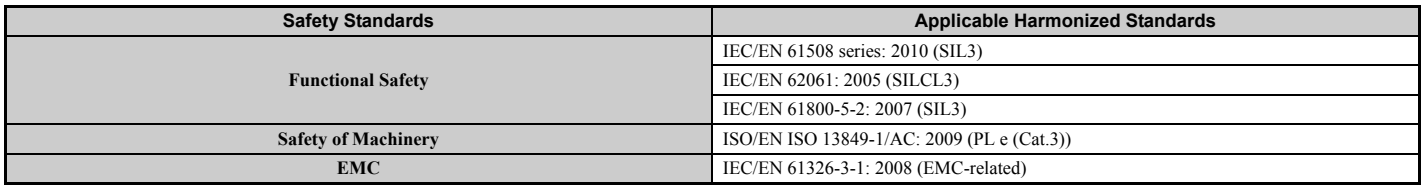

The Safe Disable function is in compliance with these standards.

#### **Specifications**

The Safe Disable inputs provide a stop function in compliance with "Safe Torque Off" as defined in the IEC/EN 61800-5-2. Safe Disable inputs have been designed to meet the requirements of the ISO/EN 13849-1 and IEC/EN 61508.

A Safe Disable Status Monitor for error detection in the safety circuit is also provided.

#### **Table D.7 Specifications for Safe Disable Function**

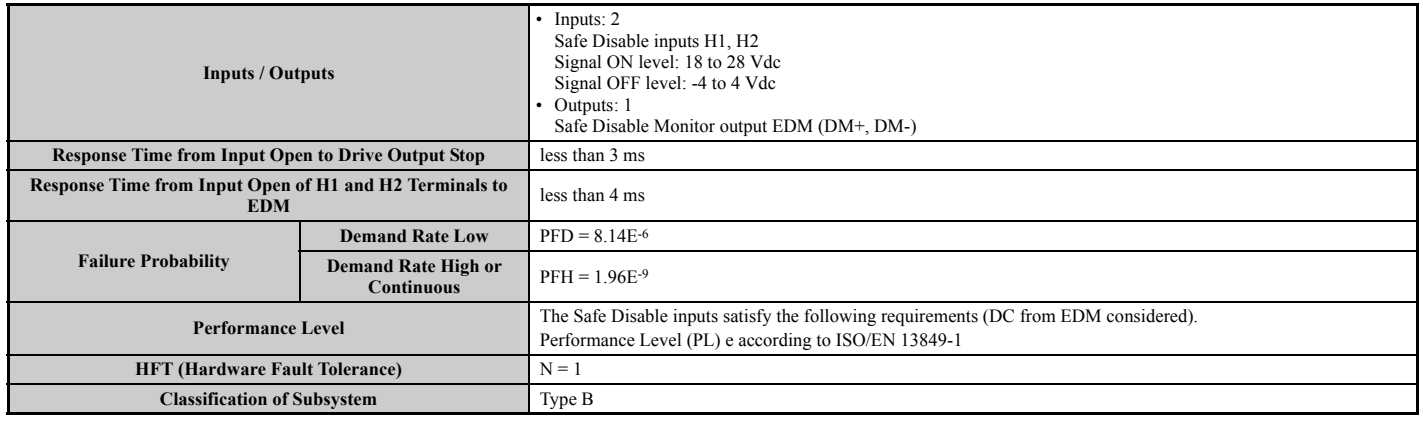

#### ◆ **Precautions**

**DANGER!** *Sudden Movement Hazard. Improper use of the Safe Disable function will result in serious injury or death. Make sure the entire system or machinery uses the Safe Disable function in compliance with safety requirements. When implementing the Safe Disable function into the safety system of a machine, a thorough risk assessment and validation for the whole system must be carried out to ensure it complies with relevant safety norms (e.g., ISO/EN 13849, IEC/EN 61508, IEC/EN 62061).*

**DANGER!** *Sudden Movement Hazard. When using a PM motor, even if the drive output is shut off by the Safe Disable function, a break down of two output transistors can cause current to flow through the motor winding, resulting in a rotor movement for a maximum angle of 180 degrees (electrically). Ensure this condition will not affect the safety of the application when using the Safe Disable function. Failure to comply will result in death or serious injury.*

**DANGER!** *Electrical Shock Hazard. The Safe Disable function can switch off the drive output, but does not cut the drive power supply*  and cannot electrically isolate the drive output from the input. Always shut off the drive power supply when performing maintenance or *installations on the drive input side as well as the drive output side. Failure to comply will result in death or serious injury.*

#### **D.4 Safe Disable Input Function**

**WARNING!** *Sudden Movement Hazard. If the motor is subjected to an external force, use a mechanical brake that meets the safety requirements of entire system or machinery to stop the machine connected to the load. The motor will move when an external gravitational force in the vertical axis is applied even if the Safety Disable function is in operation. Failure to comply may result in serious injury or death.*

**WARNING!** *Sudden Movement Hazard. Connect the Safe Disable inputs to the devices in compliance with safety requirements. Failure to comply will result in death or serious injury.*

**WARNING!** *Sudden Movement Hazard. When using the Safe Disable inputs, make sure to remove the wire links between terminals H1, H2, and HC that were installed prior to shipment. Failing to do so will keep the Safe Disable circuit from operating properly and can cause injury or even death.*

**WARNING!** *All safety features (including Safe Disable) should be inspected daily and periodically. If the system is not operating normally, there is a risk of serious personal injury.*

**WARNING!** *Only a qualified technician with a thorough understanding of the drive, the instruction manual, and safety standards should be permitted to wire, inspect, and maintain the Safe Disable input. Failure to comply may result in serious injury or death.*

**NOTICE:** *The Safe Disable Monitor (output terminals DM+ and DM-) should not be used for any other purpose than to monitor the Safe Disable status or to discover a malfunction in the Safe Disable inputs. The monitor output is not considered a safe output.*

**NOTICE:** When utilizing the Safe Disable function, use only the EMC filters recommended in **[EMC Filter Installation on page 535](#page-534-0)**.

## <span id="page-545-2"></span>◆ **Using the Safe Disable Function**

The Safe Disable inputs offer a stop function in compliance with "Safe Torque Off," as defined in IEC/EN 61800-5-2. Safe Disable inputs have been designed to meet the requirements in *[Table D.6](#page-544-0)*.

A Safe Disable Status Monitor for error detection in the safety circuit is also provided.

#### <span id="page-545-0"></span>■ **Safe Disable Circuit**

The Safe Disable circuit consists of two independent input channels that can block the output transistors (terminals H1 and H2). The input can either use the drive internal power supply or an external power supply. Use jumper S3 on the terminal board to select between Sink or Source mode with either internal or external power supply.

A photocoupler output is available to monitor the status of the Safe Disable terminals DM+ and DM-. *[Refer to Output](#page-80-0)  [Terminals on page 81](#page-80-0)* for signal specifications when using this output.

Additionally a Safe Disable monitor function can be assigned to one of the digital outputs (H2- $\Box$  = 58).

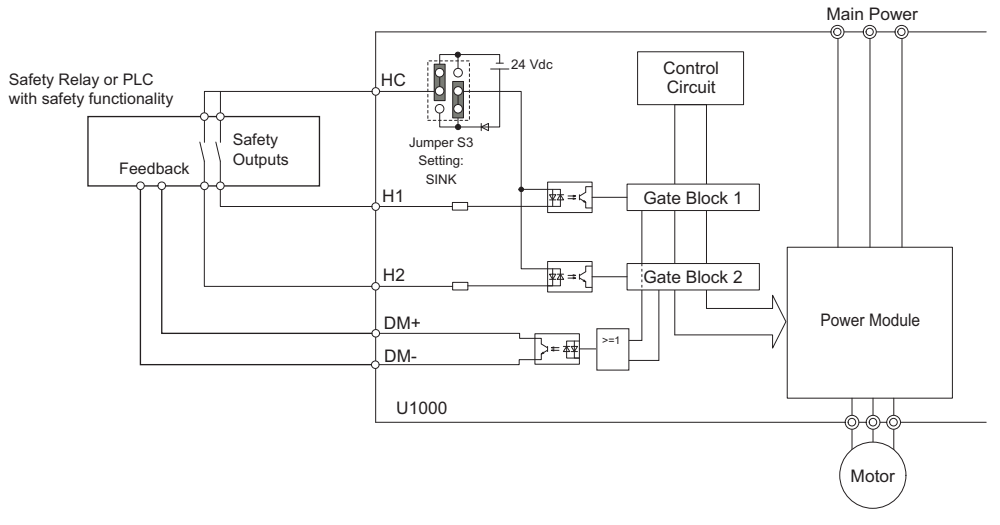

<span id="page-545-1"></span>**Figure D.8 Safe Disable Function Wiring Example (SINK Mode) (CIMR-UA/UD/UT)**

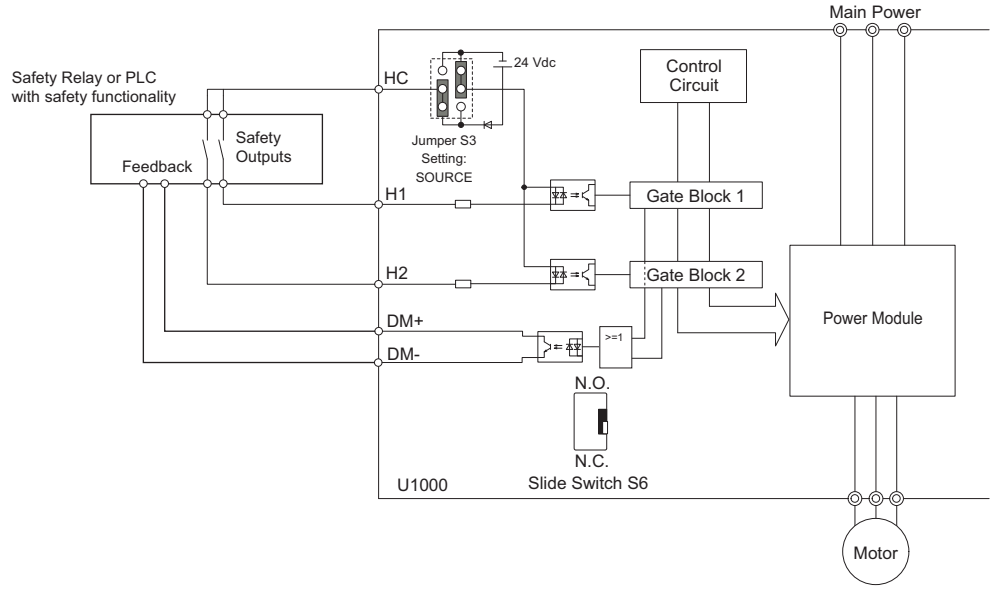

<span id="page-546-5"></span><span id="page-546-4"></span>**Figure D.9 Safe Disable Function Wiring Example (Source Mode) (CIMR-UB)**

## <span id="page-546-1"></span>■ **Disabling and Enabling the Drive Output ("Safe Torque Off")**

*[Figure D.10](#page-546-0)* illustrates a Safe Disable input operation example.

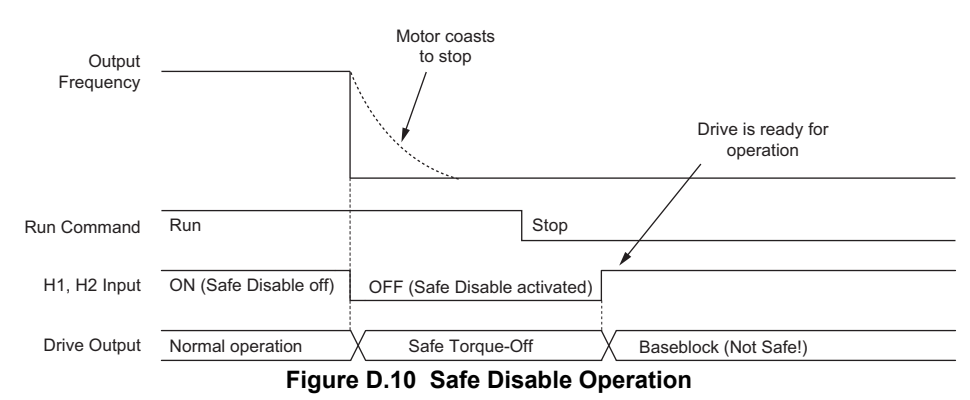

#### <span id="page-546-2"></span><span id="page-546-0"></span>**Entering the "Safe Torque Off" State**

Whenever either one Safe Disable input or both inputs open, the motor torque is shut off by switching off the drive output. If the motor was running before the Safe Disable inputs opened, it will coast to stop, regardless of the stopping method set in parameter b1-03.

Notice that the "Safe Torque Off" state can only be achieved using the Safe Disable function. Removing the Run command stops the drive and shuts the output off (baseblock), but does not create a "Safe Torque Off" status.

**Note:** To avoid an uncontrolled stop during normal operation, make sure that the Safe Disable inputs are opened first when the motor has completely stopped.

#### <span id="page-546-3"></span>**Returning to Normal Operation after Safe Disable**

The Safe Disable function can only be deactivated when a Run command is not active.

When Safe Disable was activated during stop, normal operation can be resumed by simply turning on both Safe Disable inputs (i.e., by deactivating "Safe Torque Off").

When Safe Disable was activated during run, first the Run command has to be removed and then the Safe Disable inputs have to be turned on before the drive can be restarted.

## ■ Safe Disable Monitor Output Function and Digital Operator Display

<span id="page-547-0"></span>*[Table D.8](#page-547-0)* and *[Table D.9](#page-547-1)* explain the drive output and Safe Disable monitor state depending on the Safe Disable inputs.

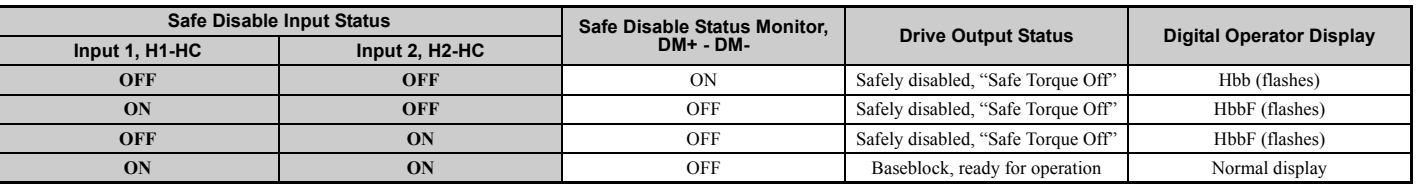

#### <span id="page-547-3"></span>**Table D.8 Safety Input and EDM Terminal Status (CIMR-UA/UD/UT)**

#### <span id="page-547-5"></span>**Table D.9 Safety Input and EDM Terminal Status (CIMR-UB)**

<span id="page-547-1"></span>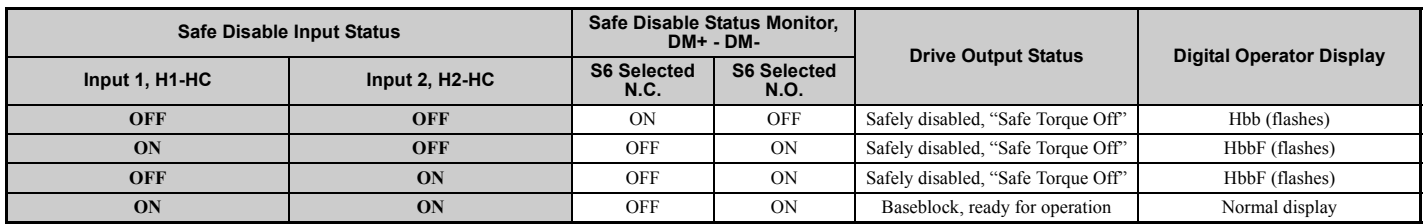

#### <span id="page-547-4"></span>**Safe Disable Status Monitor**

With the Safe Disable monitor output (terminals DM+ and DM-), the drive provides a safety status feedback signal. This signal should be read by the device that controls the Safe Disable inputs (PLC or a safety relay) in order to prohibit leaving the "Safe Torque Off" status in case the safety circuit malfunctions. Refer to the instruction manual of the safety device for details on this function.

#### <span id="page-547-2"></span>**Digital Operator Display**

When both Safe Disable inputs are open, "Hbb" will flash in the digital operator display.

Should only one of the Safe Disable channels be on while the other is off, "HbbF" will flash in the display to indicate that there is a problem in the safety circuit or in the drive. This display should not appear under normal conditions if the Safe Disable circuit is utilized properly. *[Refer to Alarm Codes, Causes, and Possible Solutions on page 336](#page-335-0)* to resolve possible errors.

If a fault in the safety circuit of the drive is detected, "SCF" will be displayed in the LCD operator. This indicates damage to the drive. *[Refer to Fault Displays, Causes, and Possible Solutions on page 324](#page-323-0)* for details.

#### ■ Validating Safe Disable Function

When you start-up, replace parts or conduct maintenance, you must always perform the following validation test on the safe disable inputs after completing the wiring. (Check results should be maintained as a record of tests performed.)

- When the H1 and H2 signals turn OFF, confirm that "Hbb" is displayed on the LCD operator, and that the motor is not in operation.
- Monitor the ON/OFF status of the H1 and H2 signals and confirm the EDM signal by referring to *[Table D.8](#page-547-0)* and *[Table D.9](#page-547-1)*.

If the ON/OFF status of the signals do not coincide with the display, the following must be considered: an error in the external device, disconnection of the external wiring, short circuit in the external wiring, or a failure in the drive. Find the cause and correct the problem.

- Confirm that the EDM signal is OFF while in normal operation.
- In normal operation, confirm the EDM signal by referring to *[Table D.8](#page-547-0)* and *[Table D.9](#page-547-1)*.

# **Appendix: E**

# **Quick Reference Sheet**

The following tables have been provided for the user's convenience. Fill in the cells that have been left blank as is appropriate for your drive, and keep this information as a quick reference guide to drive and motor data as well as parameter settings

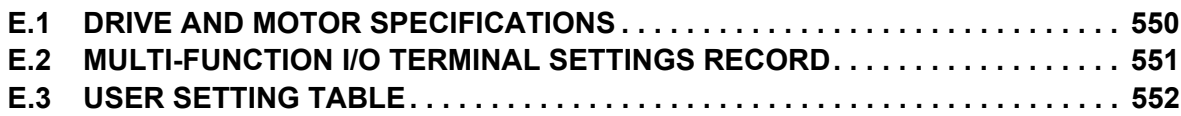

## <span id="page-549-0"></span>**E.1 Drive and Motor Specifications**

## ◆ **Drive**

A separate record should be kept that lists drive specifications and motor specifications.

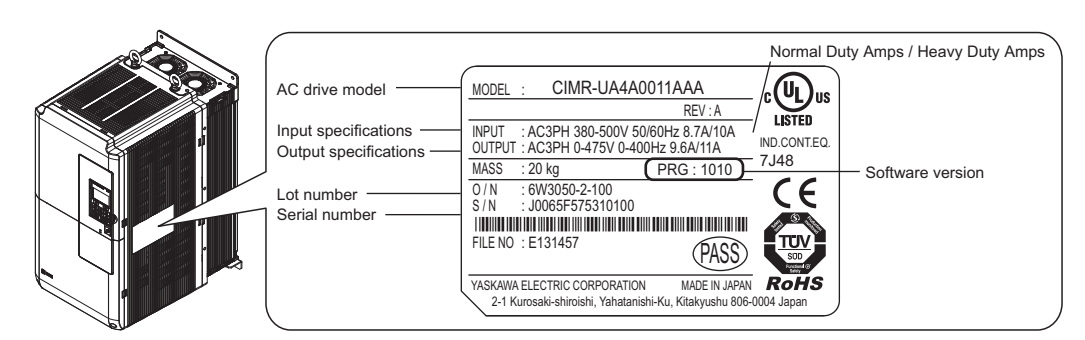

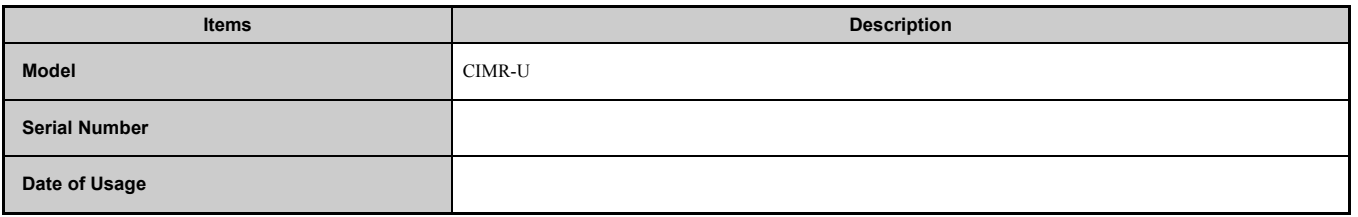

#### ◆ **Motor**

#### **Induction Motor**

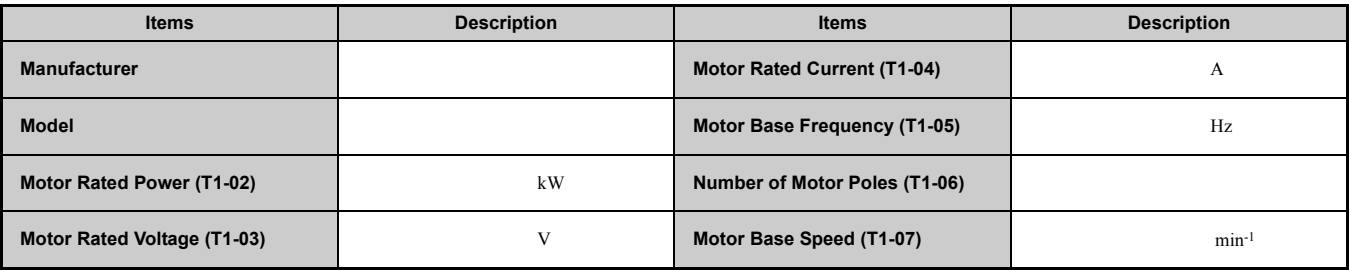

**Note:** These values must be entered as part of the Auto-Tuning process.

#### ■ **Permanent Magnet Motor**

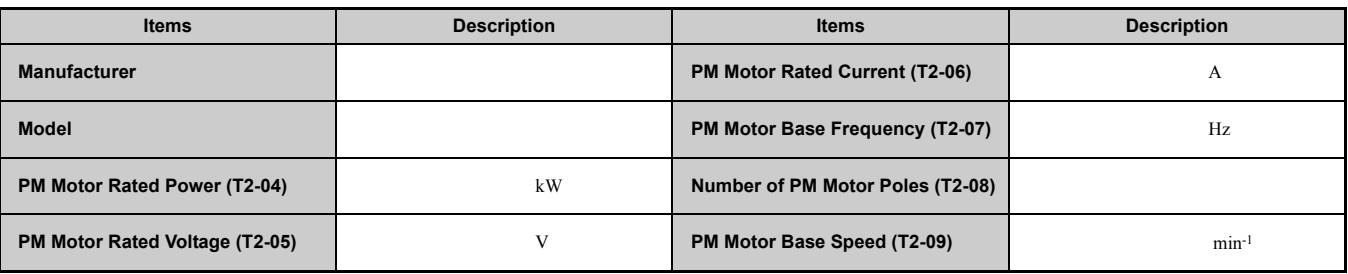

**Note:** These values must be entered as part of the Auto-Tuning process.

## <span id="page-550-0"></span>**E.2 Multi-Function I/O Terminal Settings Record**

These tables have been provided for the customer to keep a record of the functions assigned to each multi-function terminal.

## **Multi-Function Digital Inputs (SC Common)**

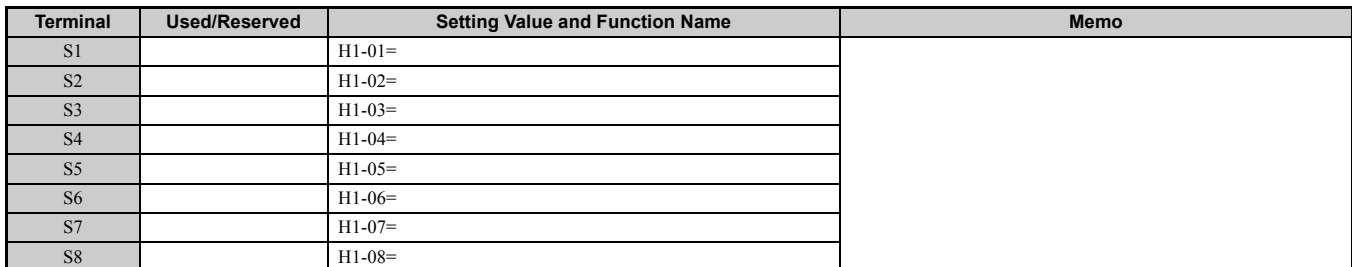

## ◆ **Pulse Train Input/Analog Inputs (AC Common)**

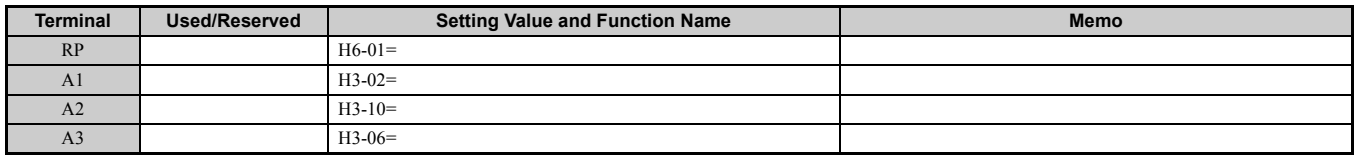

## **Multi-Function Digital Outputs**

<span id="page-550-1"></span>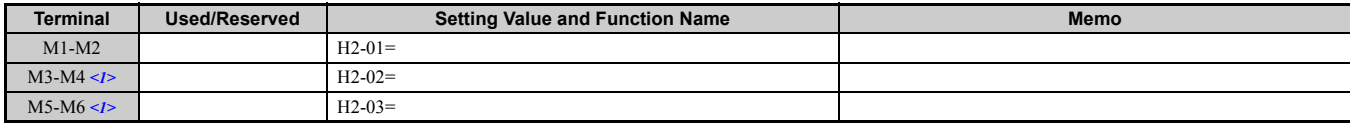

<1> Available for China localized drive (Model code: CIMR-UB).

## **Multi-Function Photocoupler Outputs (PC Common)**

<span id="page-550-2"></span>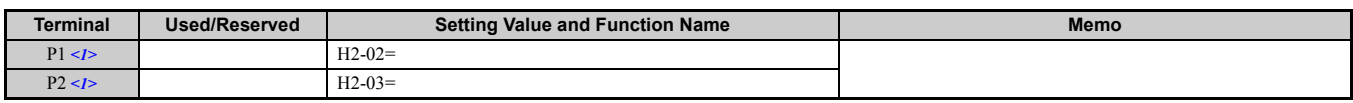

<1> Available for the following localized drives: Japan (Model code: CIMR-UA $\square$ ), India (Model code: CIMR-UD $\square$ ), Asia (Model code:  $CIMR-UTD$ ).

## **Monitor Outputs (AC Common)**

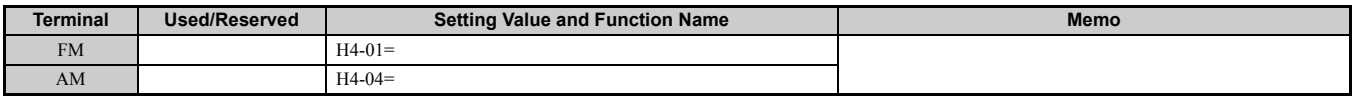

## <span id="page-551-0"></span>**E.3 User Setting Table**

Use the Verify Menu to see which parameters have been changed from their original default settings.

- The diamond below the parameter number indicates that the parameter setting can be changed during run.
- Parameter names in boldface type are included in the Setup Group of parameters which can be set by A1-06 = 0).

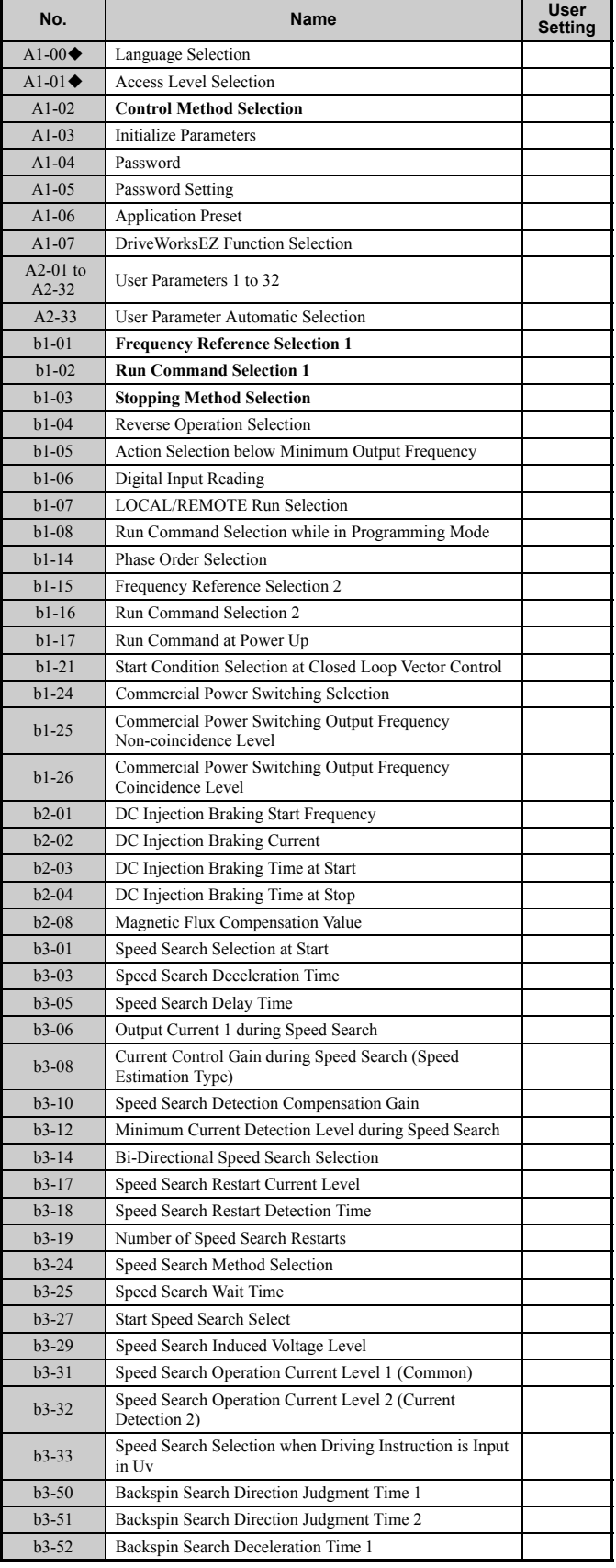

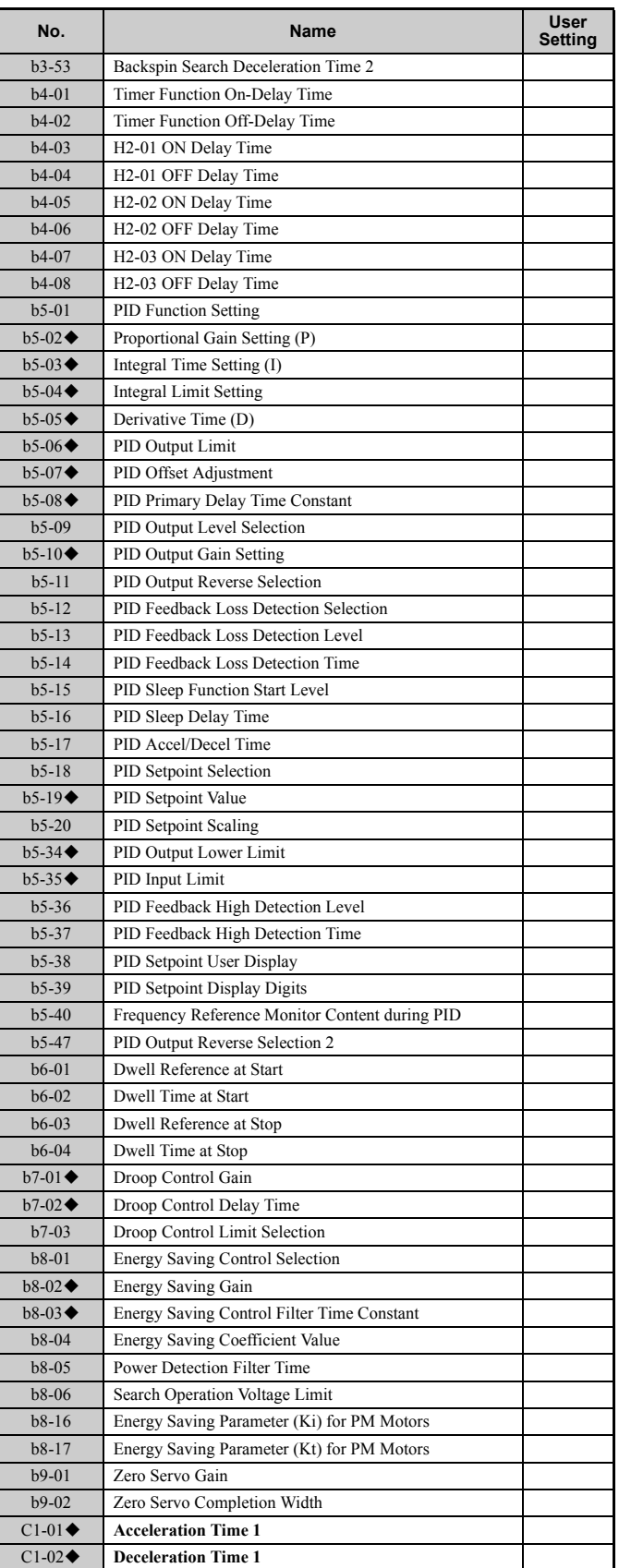

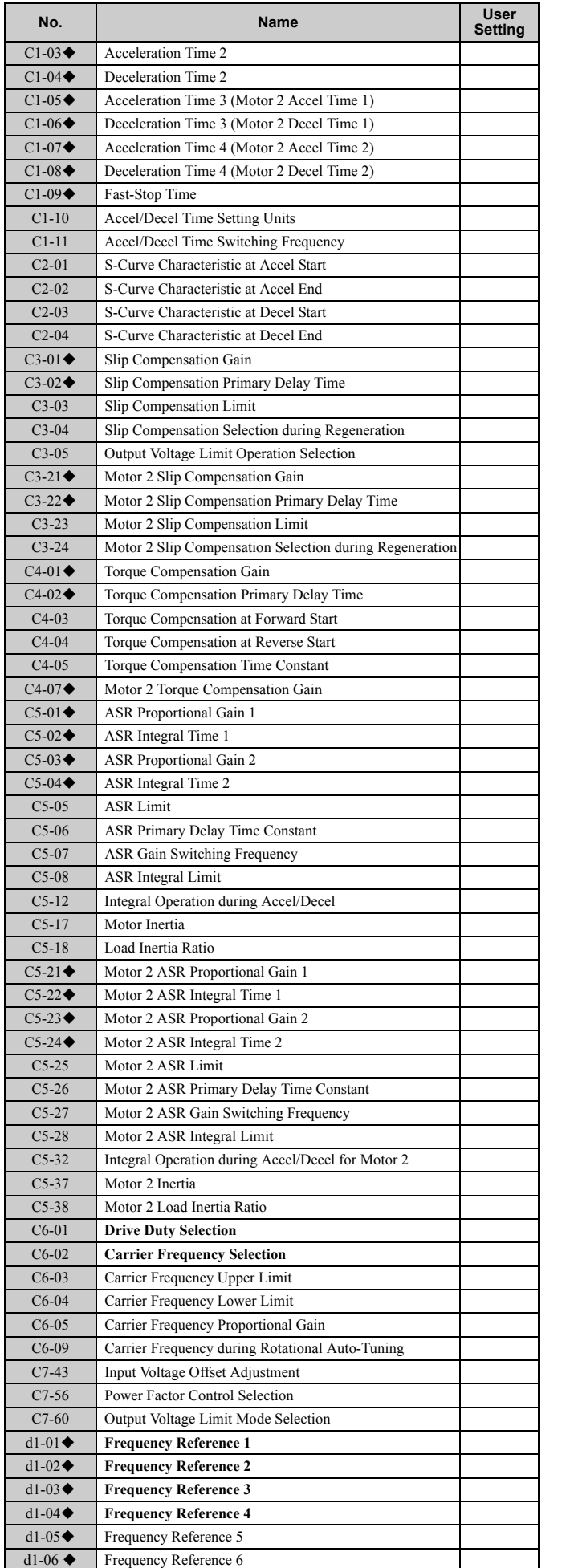

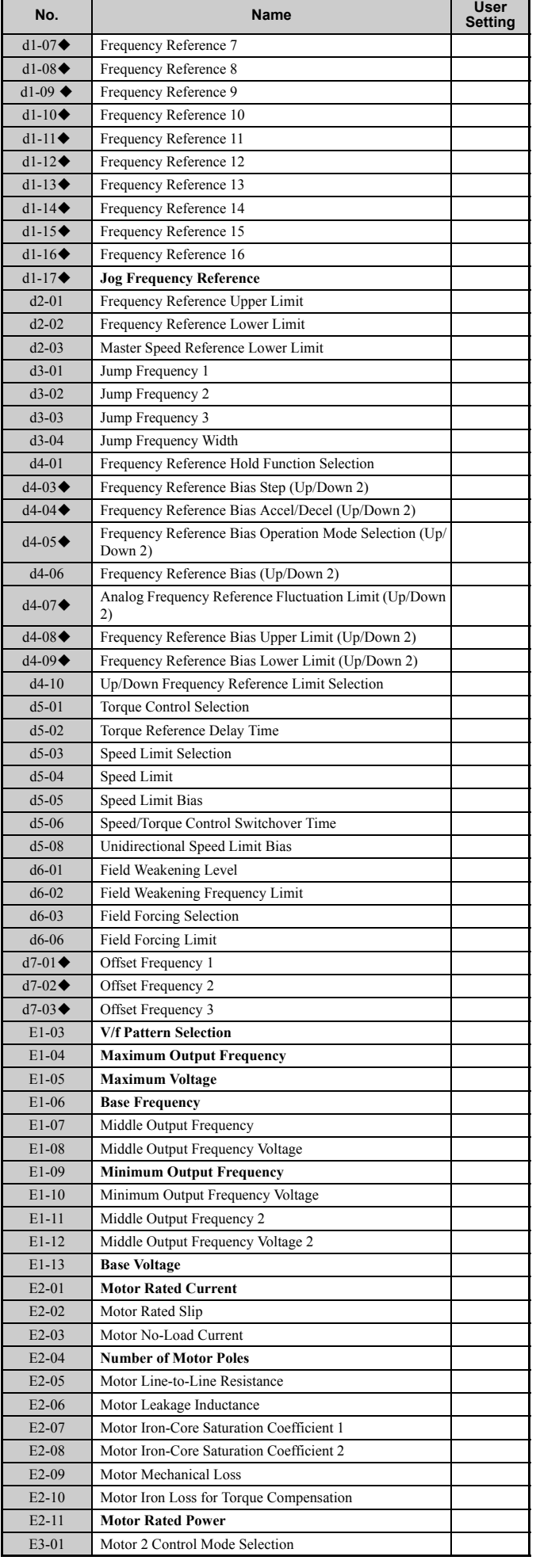

### **E.3 User Setting Table**

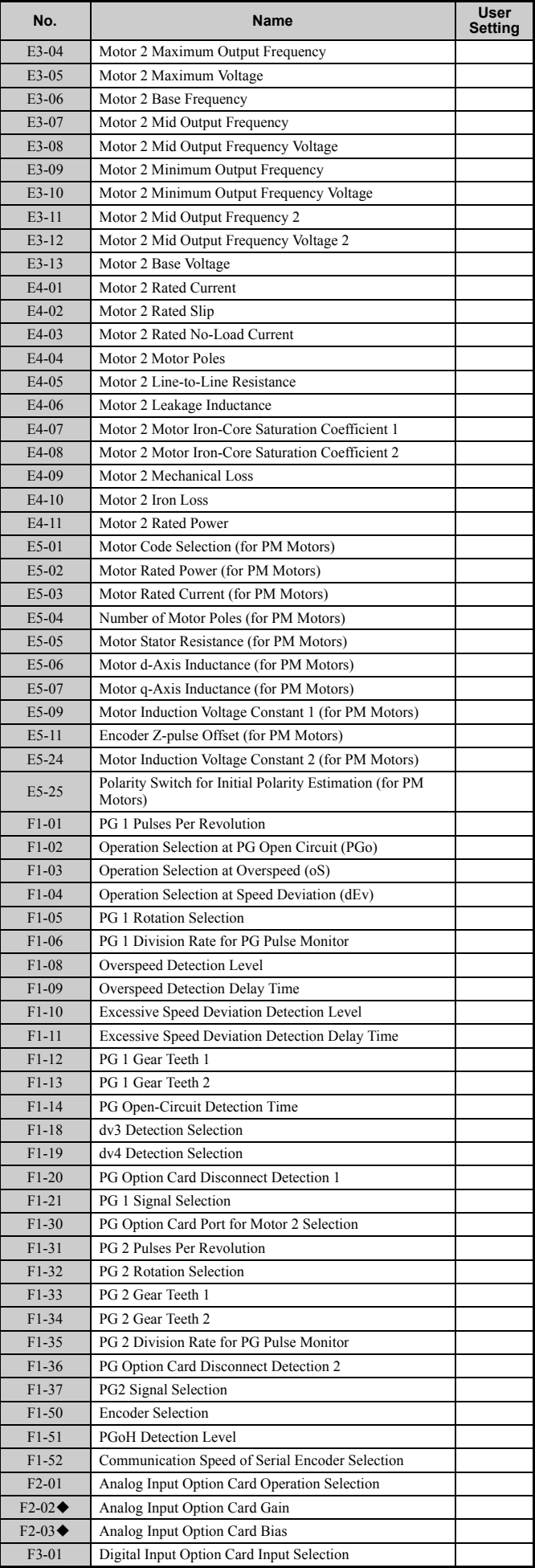

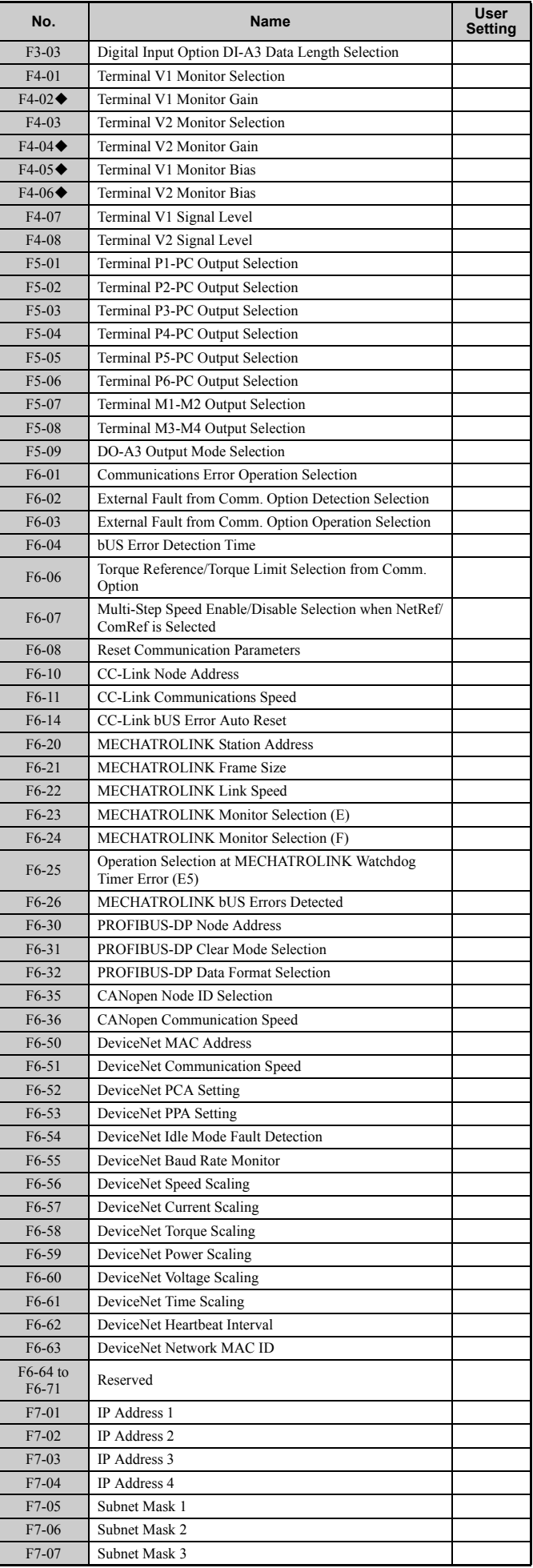

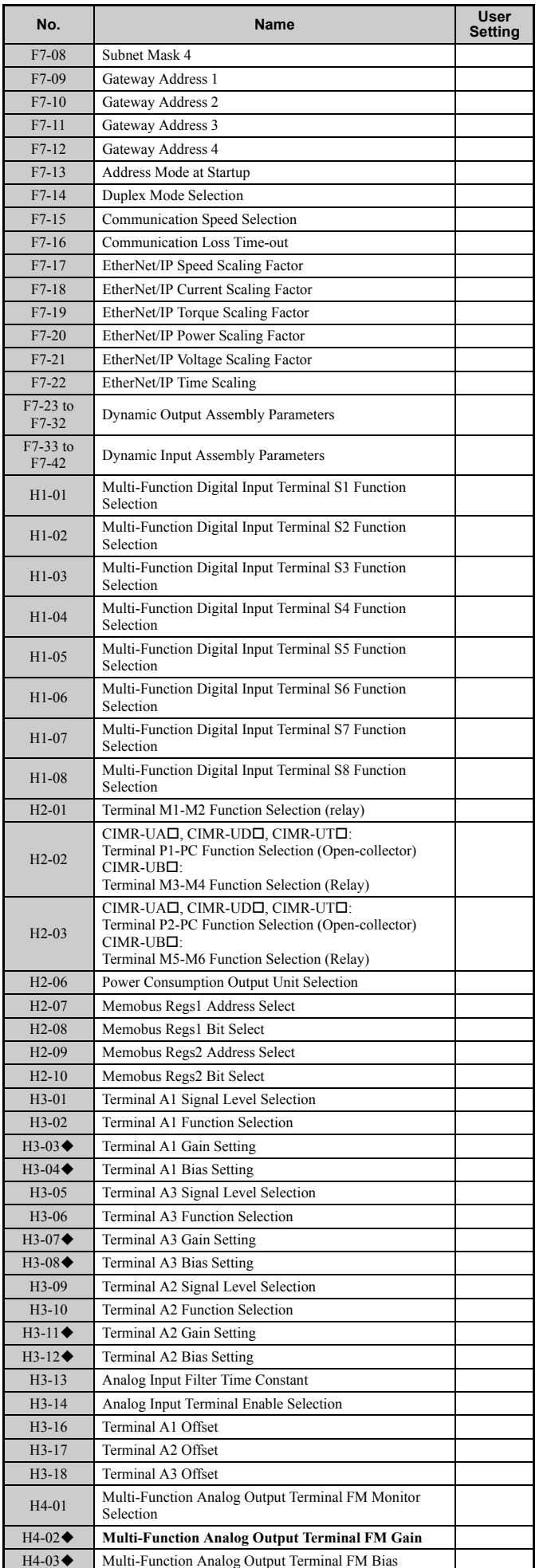

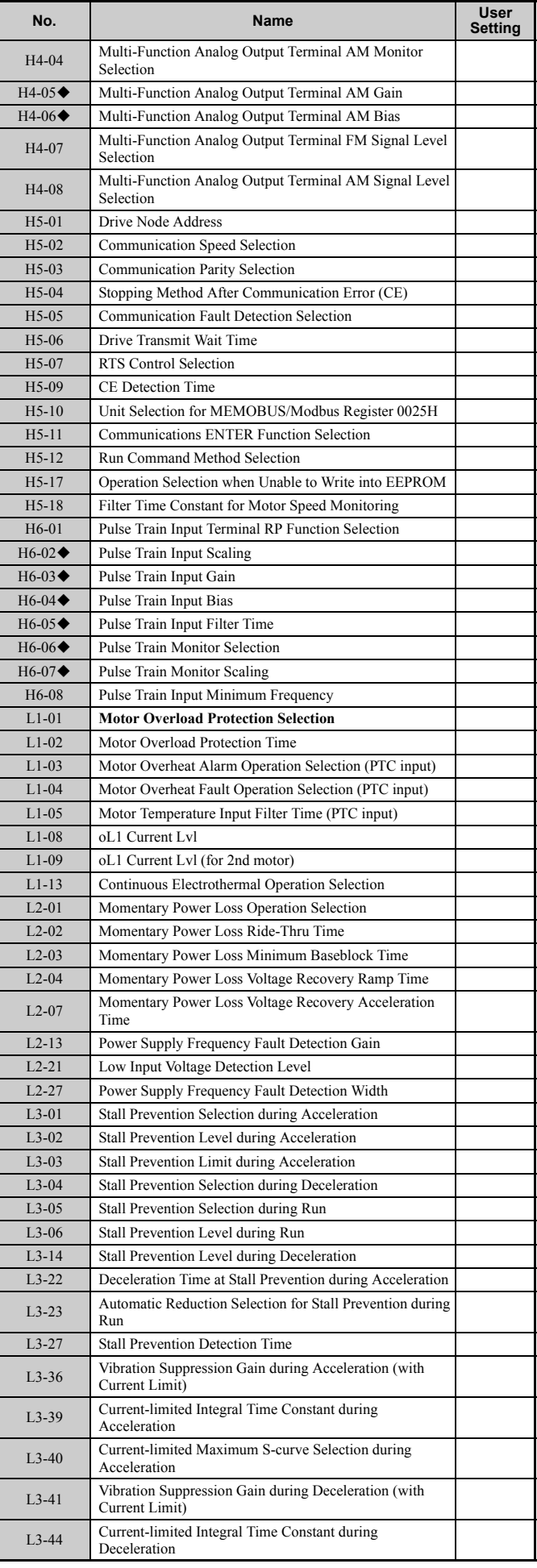

### **E.3 User Setting Table**

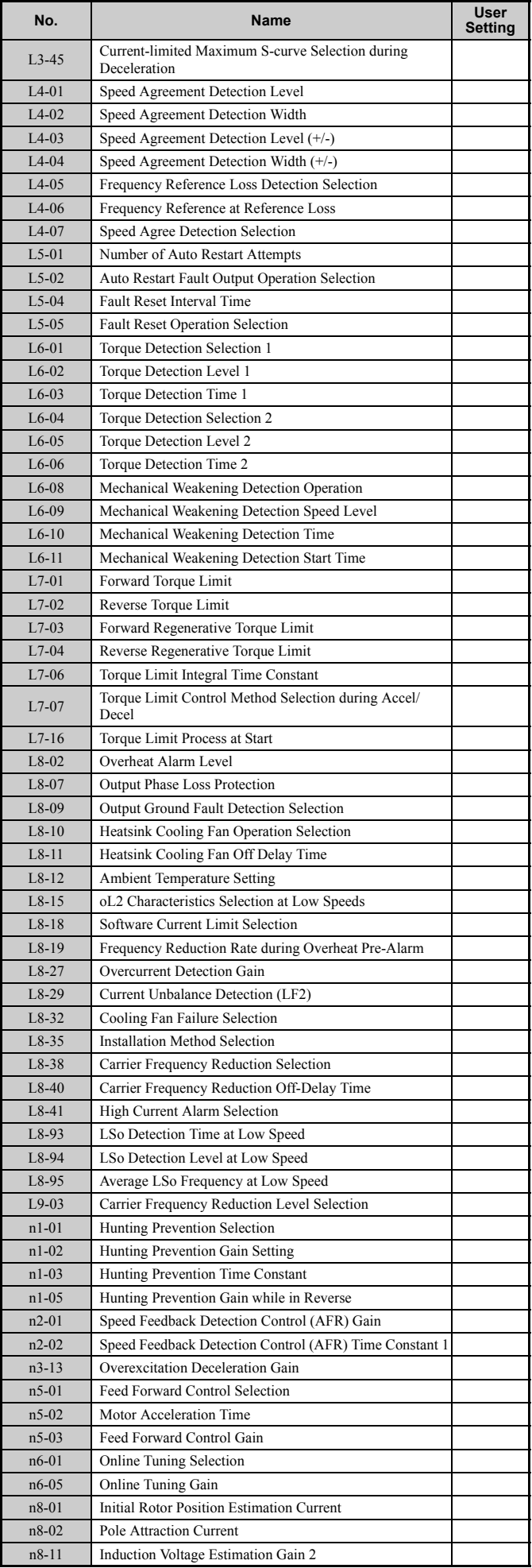

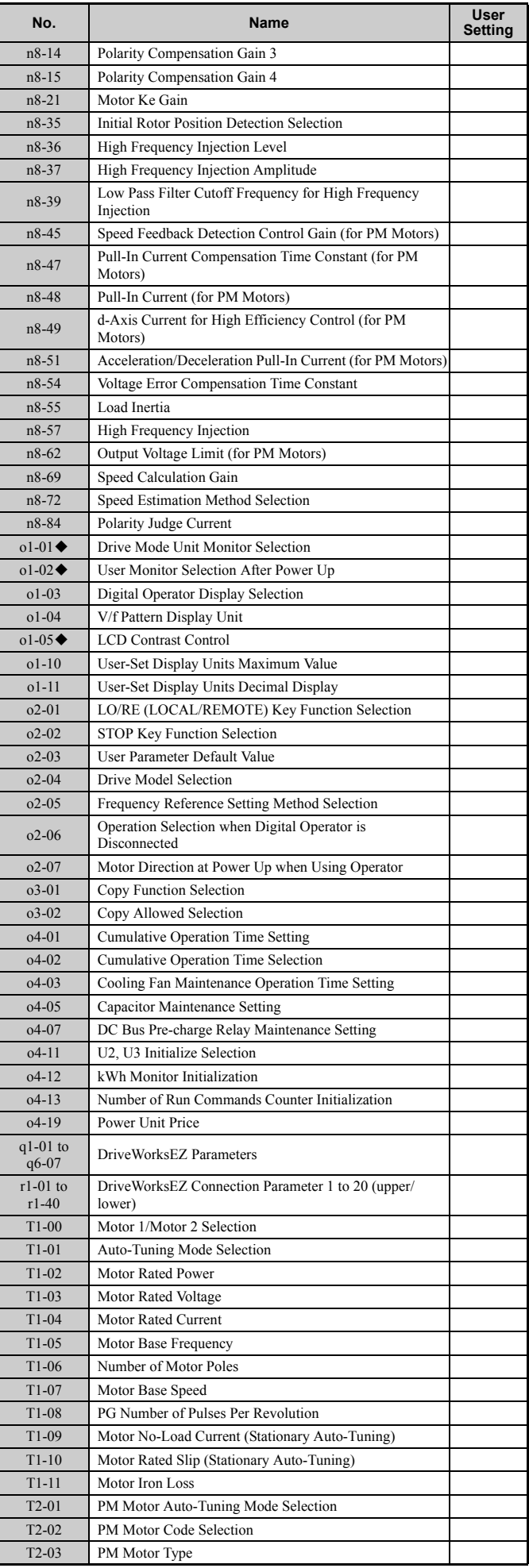

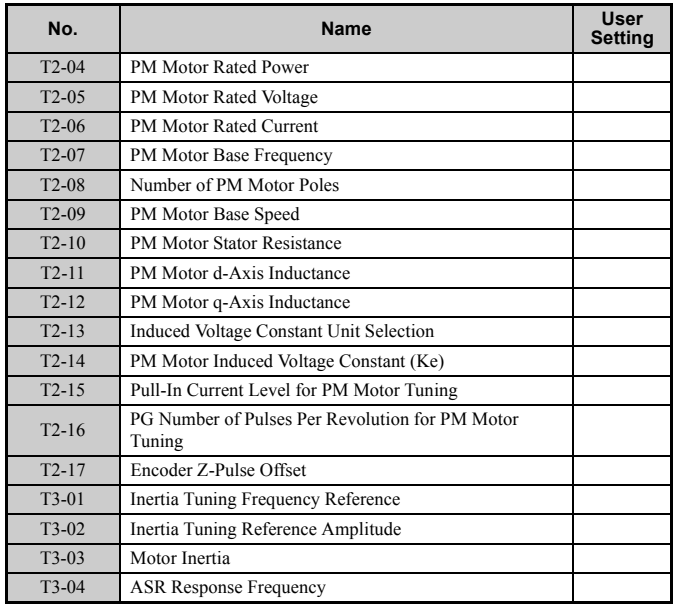

# **Index**

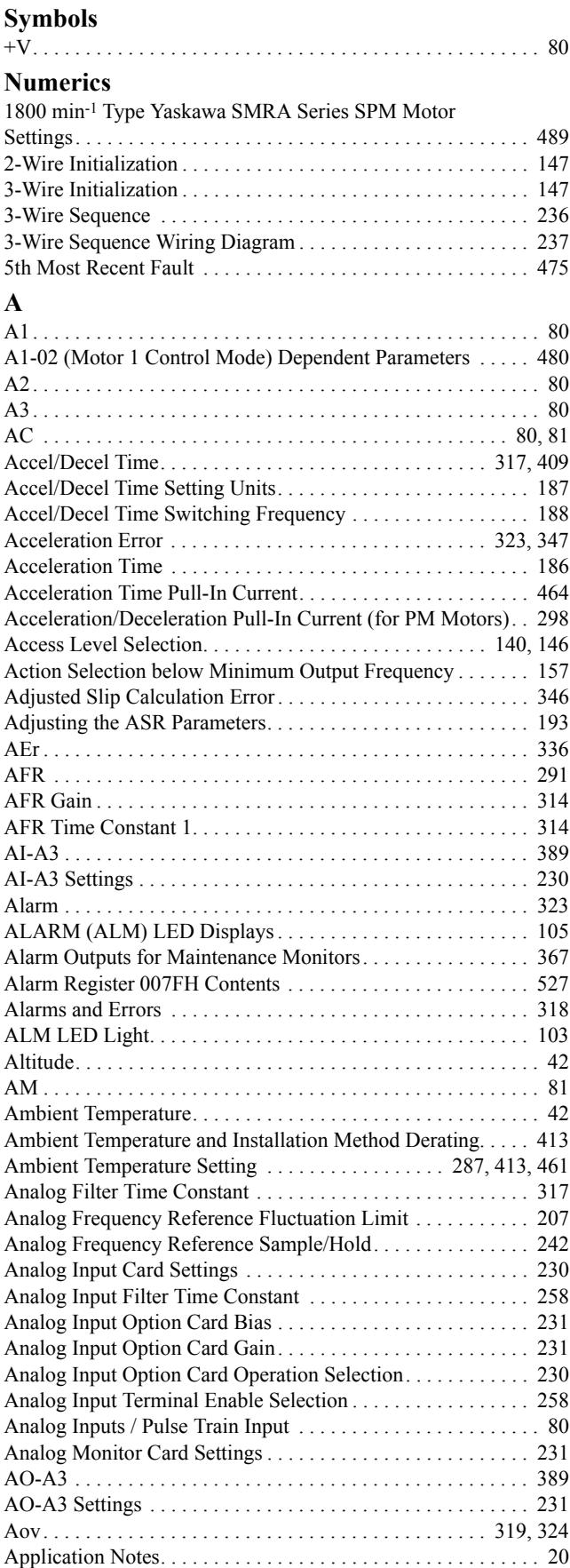

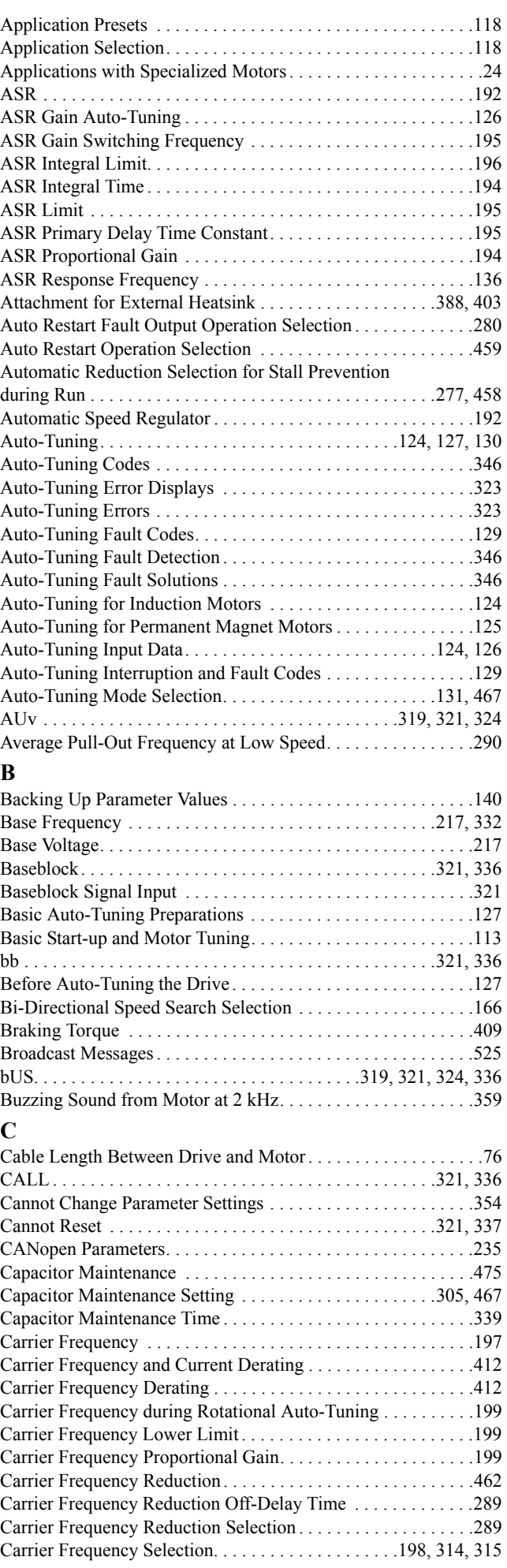

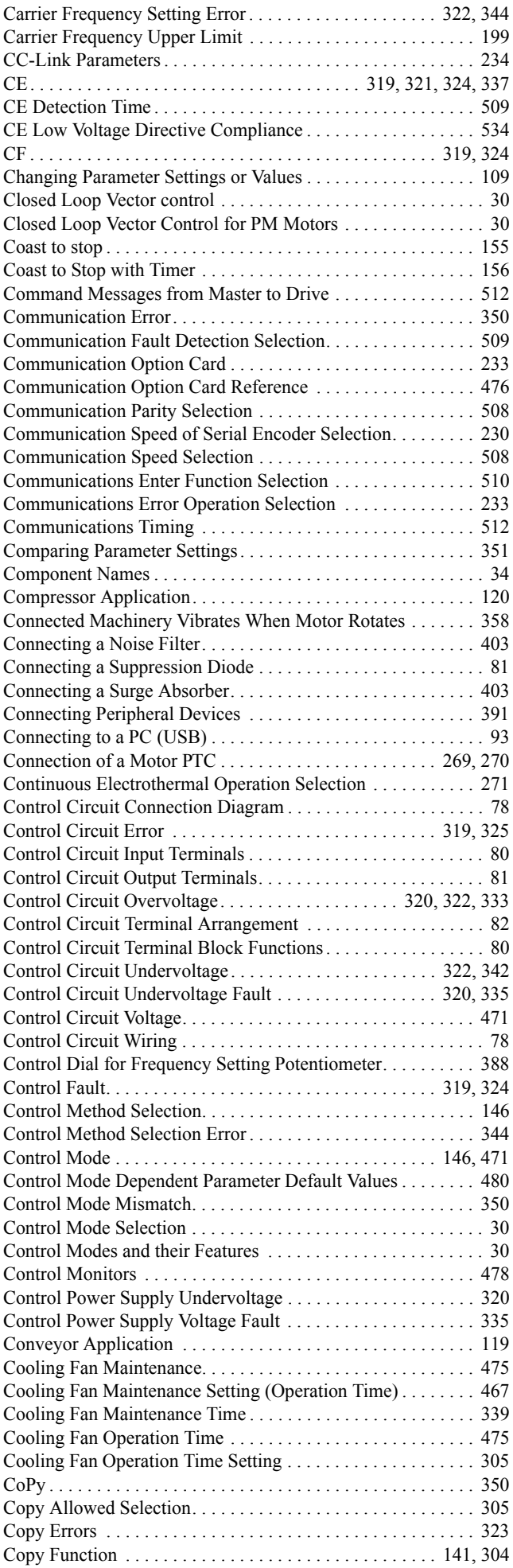

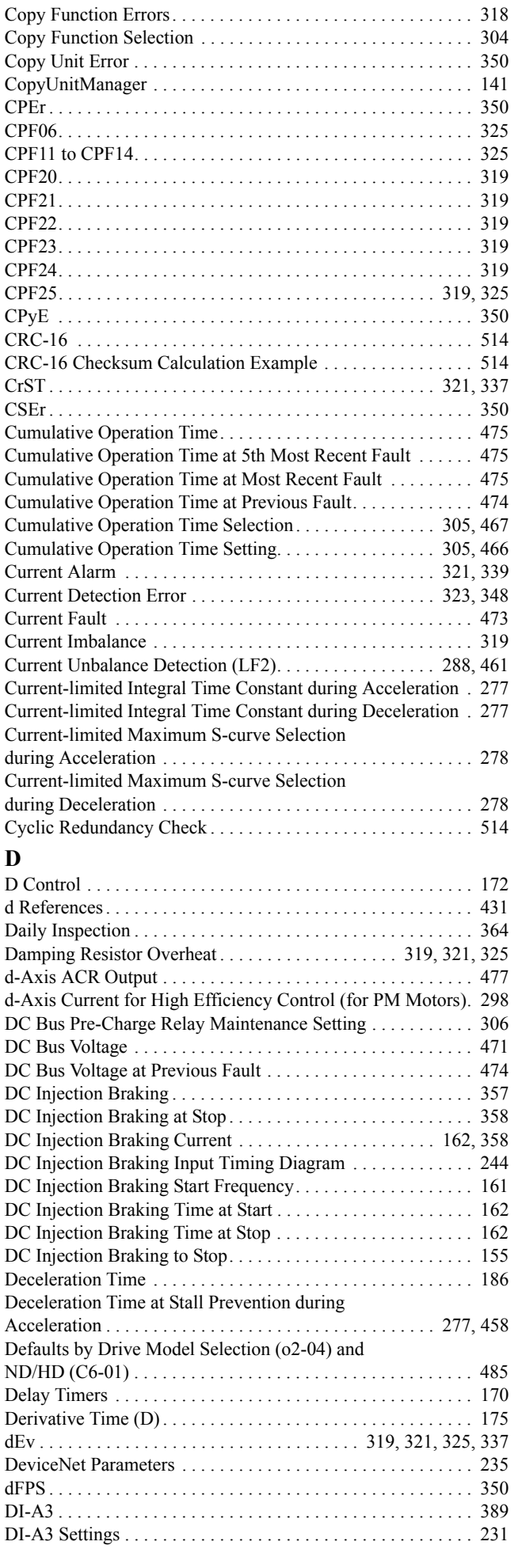

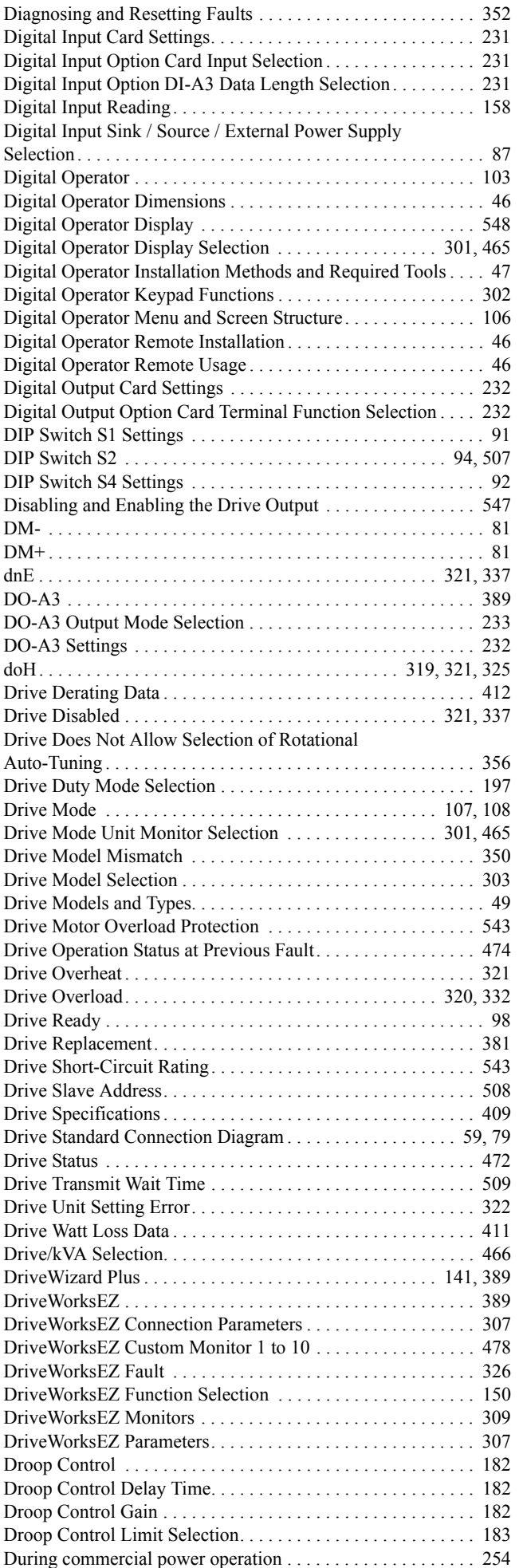

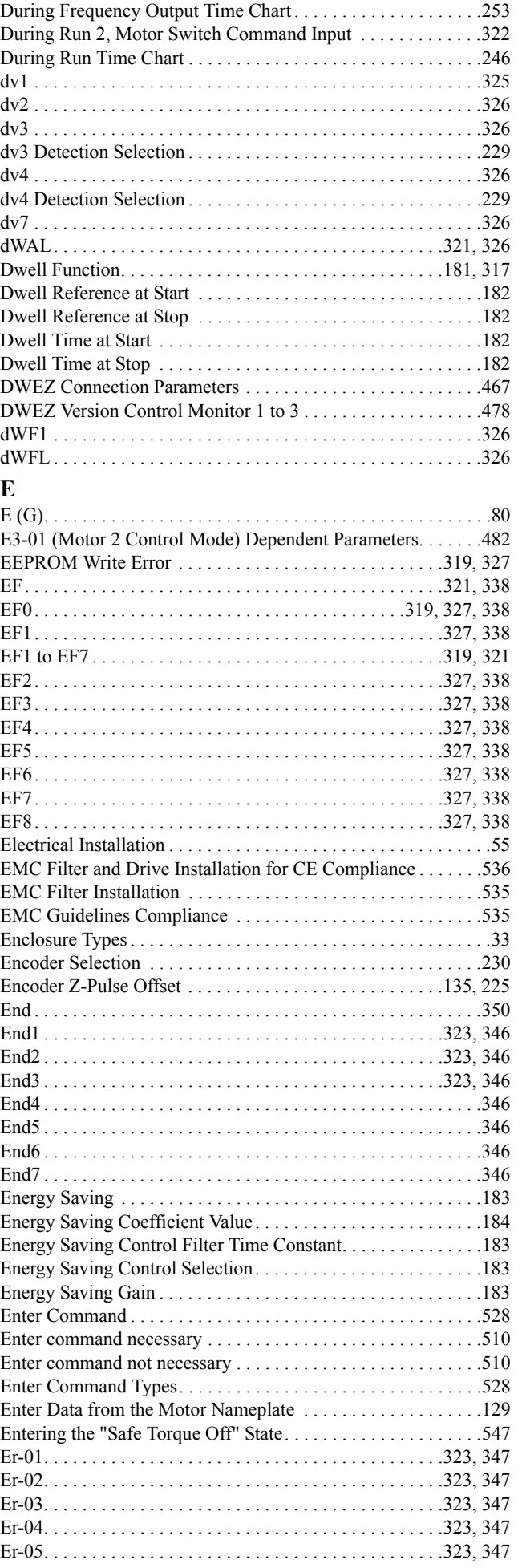

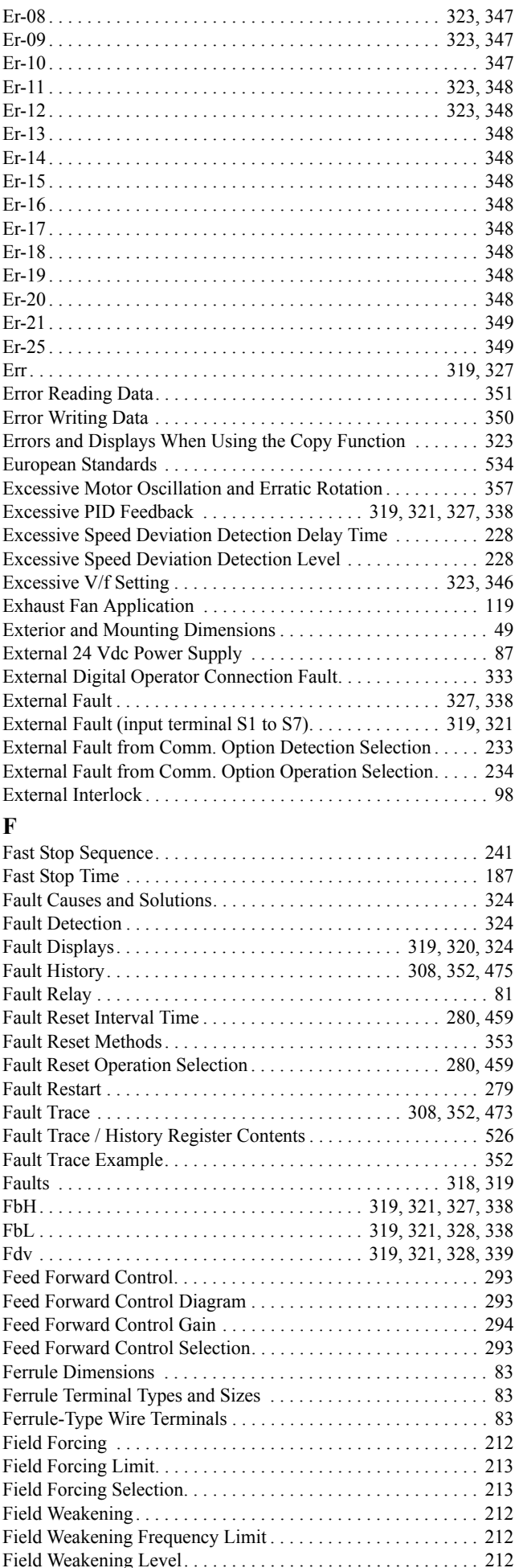

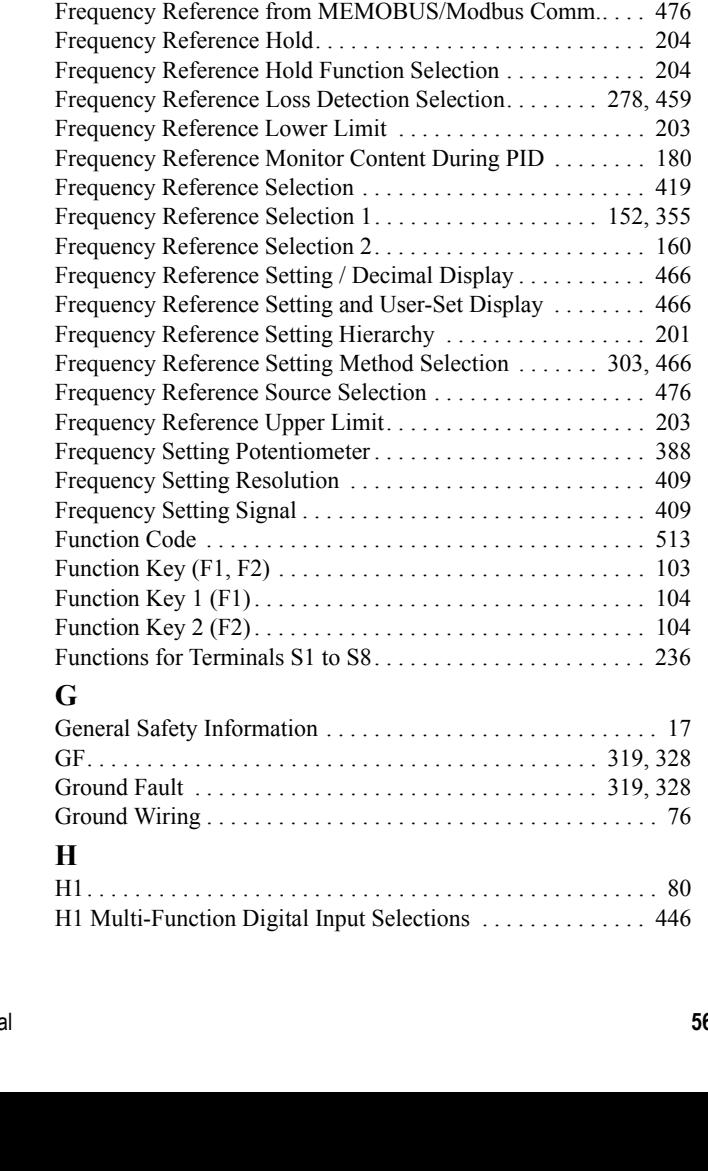

Fine-Tuning Advanced Open Loop Vector Control for PM Motors . . . . . . . . . . . . . . . . . . . . . . . . . . . . . . . . . . . . . . . . . . . [316](#page-315-0) Fine-Tuning Closed Loop Vector Control . . . . . . . . . . . . . . . . [315](#page-314-1) Fine-Tuning Closed Loop Vector Control for PM Motors. . . . [316](#page-315-1) Fine-Tuning Open Loop Vector Control . . . . . . . . . . . . . . . . . [314](#page-313-3) Fine-Tuning Open Loop Vector Control for PM Motors . . . . . [315](#page-314-2) Fine-Tuning V/f Control and V/f Control with PG . . . . . . . . . [314](#page-313-4) FJOG/RJOG Operation . . . . . . . . . . . . . . . . . . . . . . . . . . . . . . [240](#page-239-0) FM . . . . . . . . . . . . . . . . . . . . . . . . . . . . . . . . . . . . . . . . . . . . . . . [81](#page-80-8) Formula to calculate the amount of voltage drop. . . . . . . . . . . . [72](#page-71-0) Forward Regenerative Torque Limit . . . . . . . . . . . . . . . . [284,](#page-283-0) [460](#page-459-0) Forward Torque Limit . . . . . . . . . . . . . . . . . . . . . . . . . . . [284,](#page-283-1) [460](#page-459-1) Forward/Reverse Run Command Input Error . . . . . . . . . . . . . [338](#page-337-14) Frequency Accuracy (Temperature Fluctuation) . . . . . . . . . . . [409](#page-408-3) Frequency Control Range. . . . . . . . . . . . . . . . . . . . . . . . . . . . . [409](#page-408-4) Frequency Detection 1 Time Chart . . . . . . . . . . . . . . . . . . . . . [248](#page-247-0) Frequency Detection 2 Time Chart . . . . . . . . . . . . . . . . . . . . . [248](#page-247-1)

Frequency Detection 3 Example with a Positive L3-04

Frequency Detection 4 Example with Positive L3-04

Frequency Reduction Rate during Overheat

Value. . . . . . . . . . . . . . . . . . . . . . . . . . . . . . . . . . . . . . . . . . . . . [251](#page-250-0)

Value. . . . . . . . . . . . . . . . . . . . . . . . . . . . . . . . . . . . . . . . . . . . . [252](#page-251-0) Frequency Meter / Ammeter . . . . . . . . . . . . . . . . . . . . . . . . . . [388](#page-387-2) Frequency Meter Potentiometer. . . . . . . . . . . . . . . . . . . . . . . . [388](#page-387-3)

Pre-Alarm. . . . . . . . . . . . . . . . . . . . . . . . . . . . . . . . . . . . . [288,](#page-287-1) [461](#page-460-2) Frequency Reference . . . . . . . . . . . . . . . . . . . . . . . . . . . . [201,](#page-200-0) [470](#page-469-0) Frequency Reference at Previous Fault . . . . . . . . . . . . . . . . . . [474](#page-473-3) Frequency Reference at Reference Loss . . . . . . . . . . . . . [279,](#page-278-1) [459](#page-458-3) Frequency Reference Bias . . . . . . . . . . . . . . . . . . . . . . . . . . . . [207](#page-206-1) Frequency Reference Bias (Up/Down 2) . . . . . . . . . . . . . . . . [477](#page-476-1) Frequency Reference Bias Accel/Decel. . . . . . . . . . . . . . . . . . [206](#page-205-0) Frequency Reference Bias Lower Limit . . . . . . . . . . . . . . . . . [208](#page-207-0) Frequency Reference Bias Operation Mode Selection . . . . . . [207](#page-206-2) Frequency Reference Bias Step . . . . . . . . . . . . . . . . . . . . . . . . [206](#page-205-1) Frequency Reference Bias Upper Limit. . . . . . . . . . . . . . . . . [207](#page-206-3)

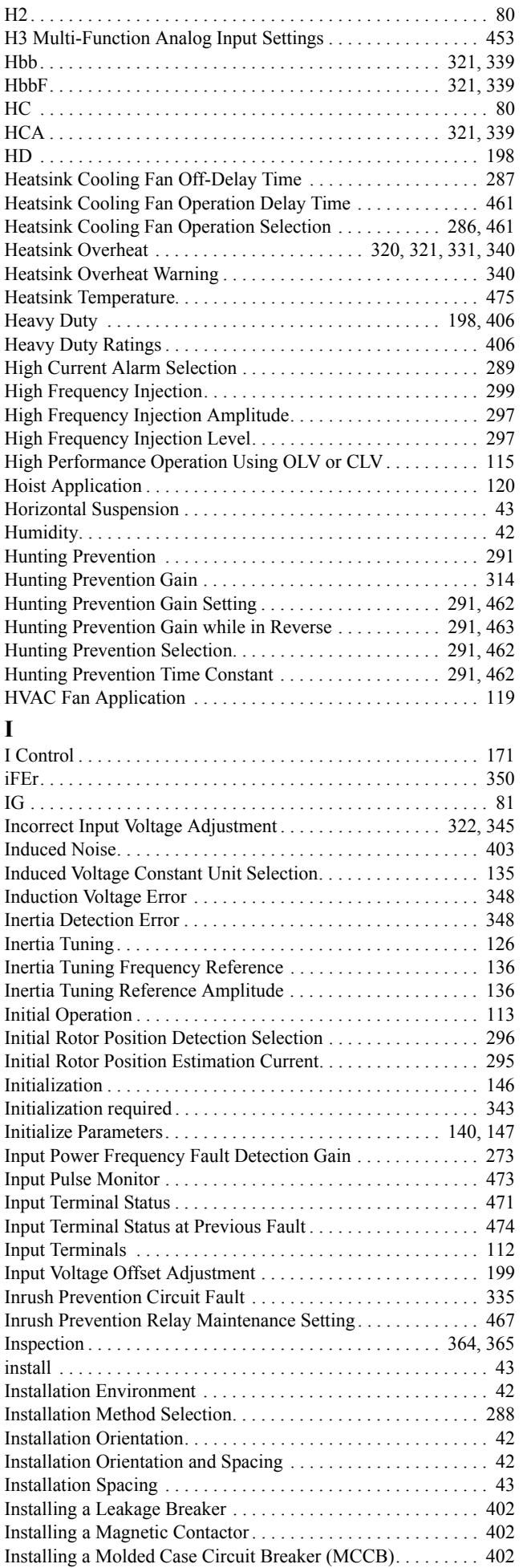

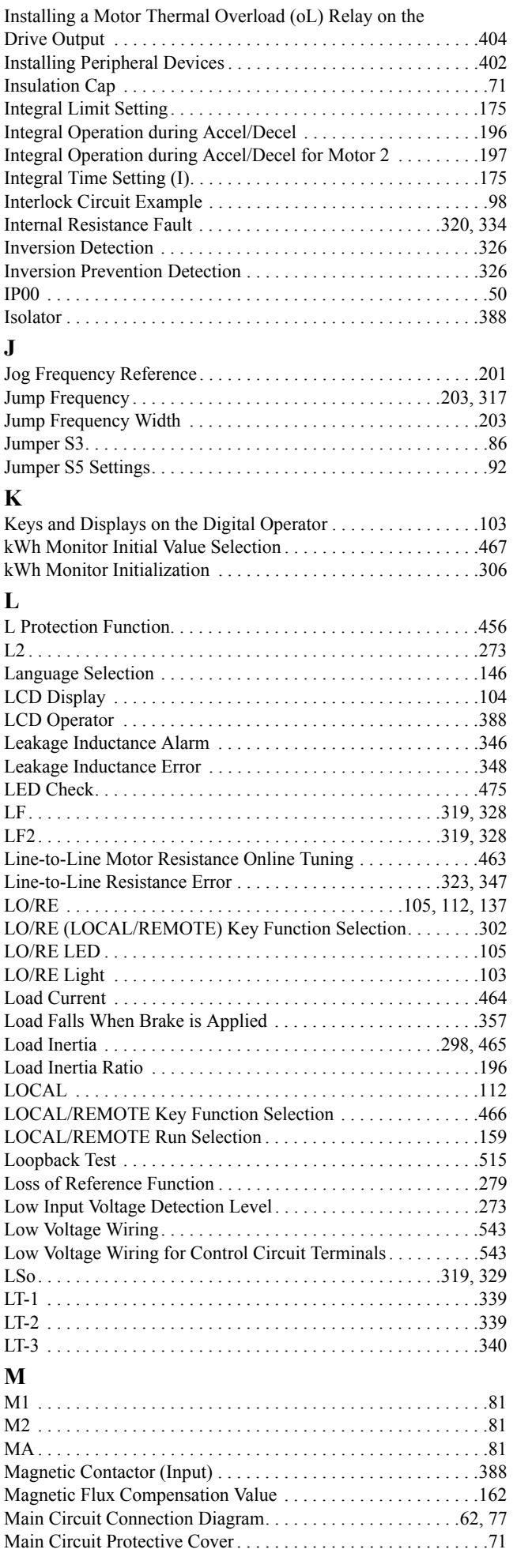

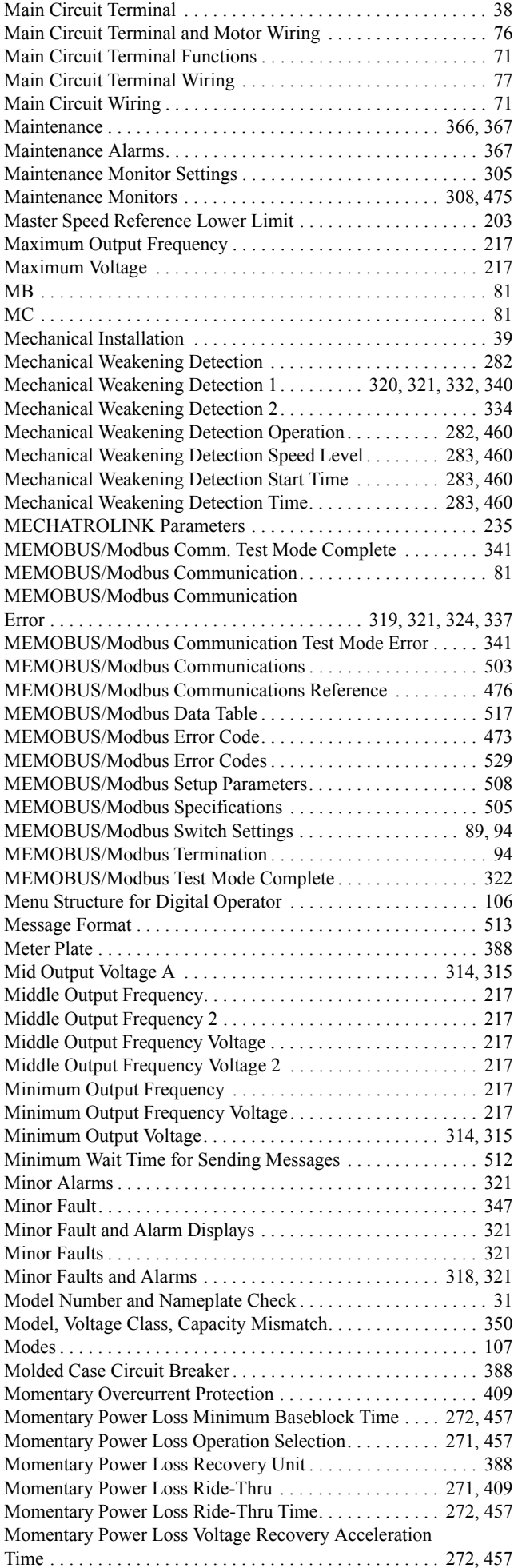

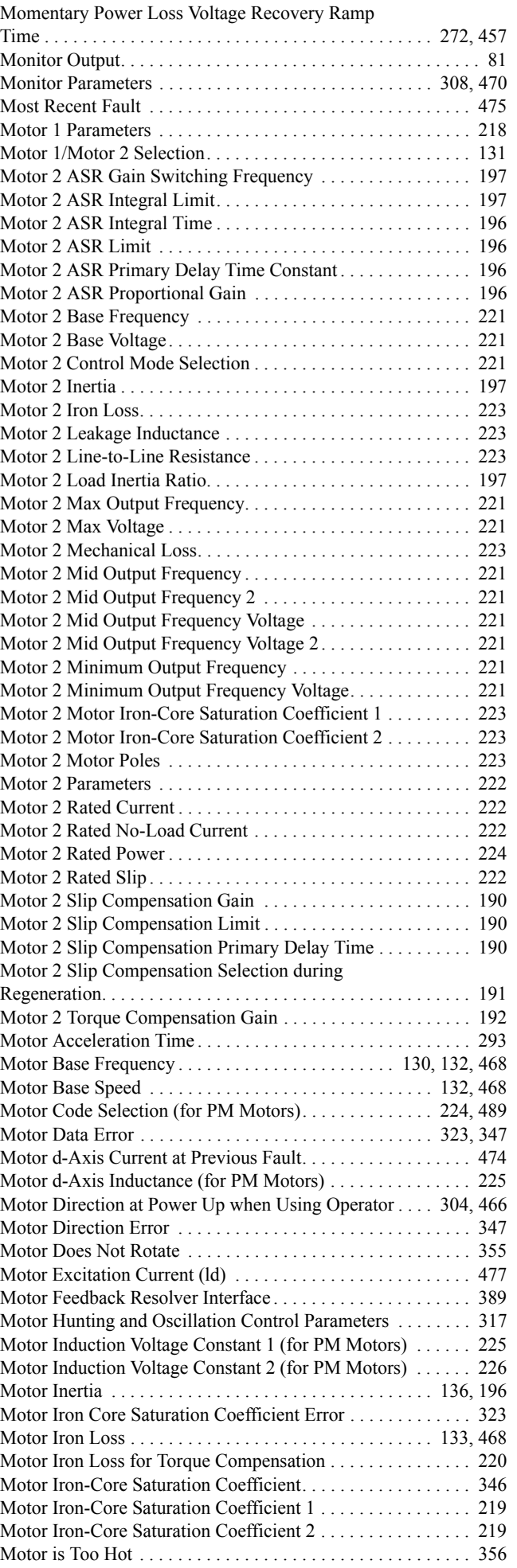

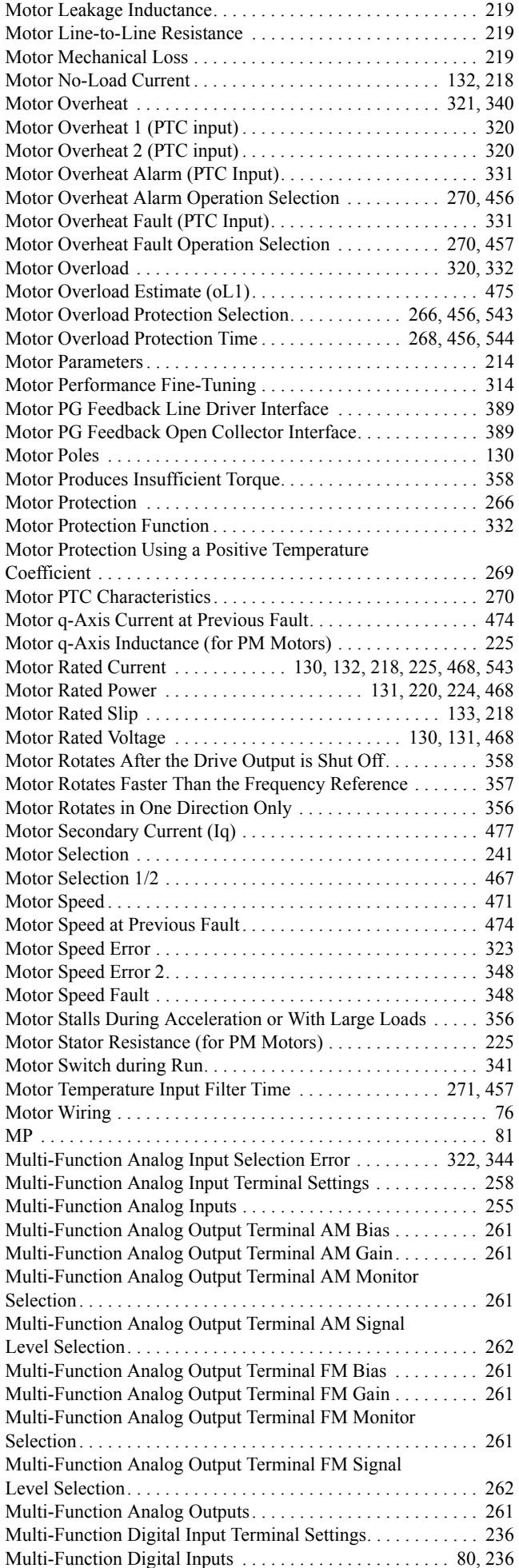

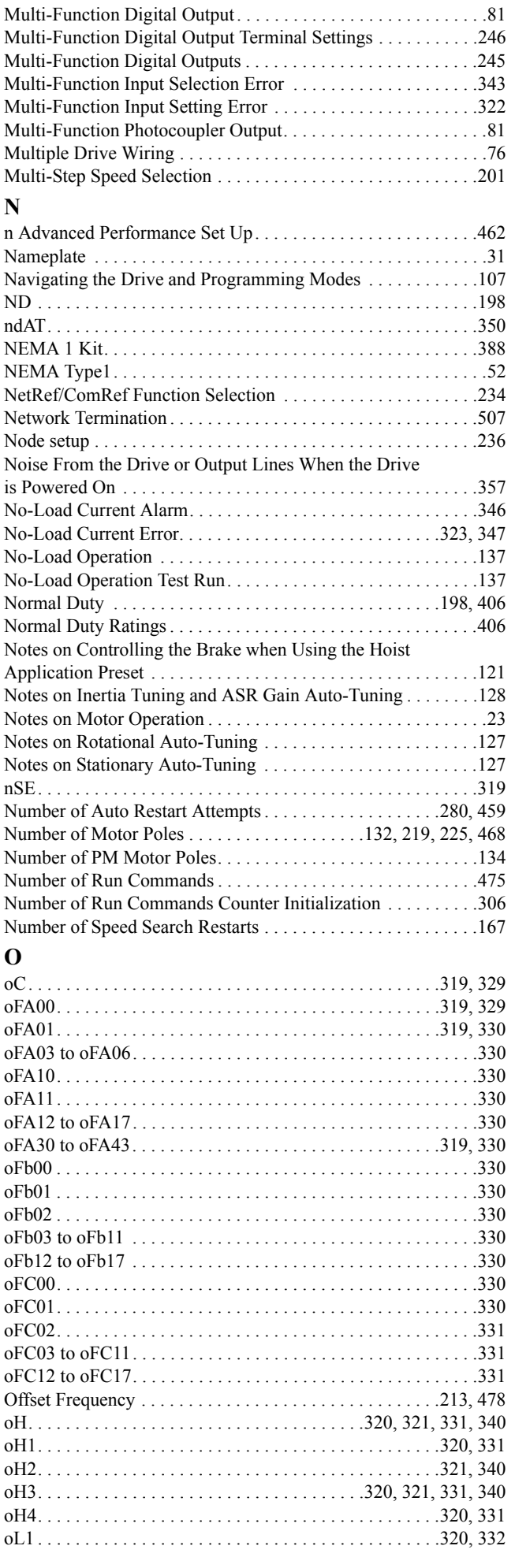

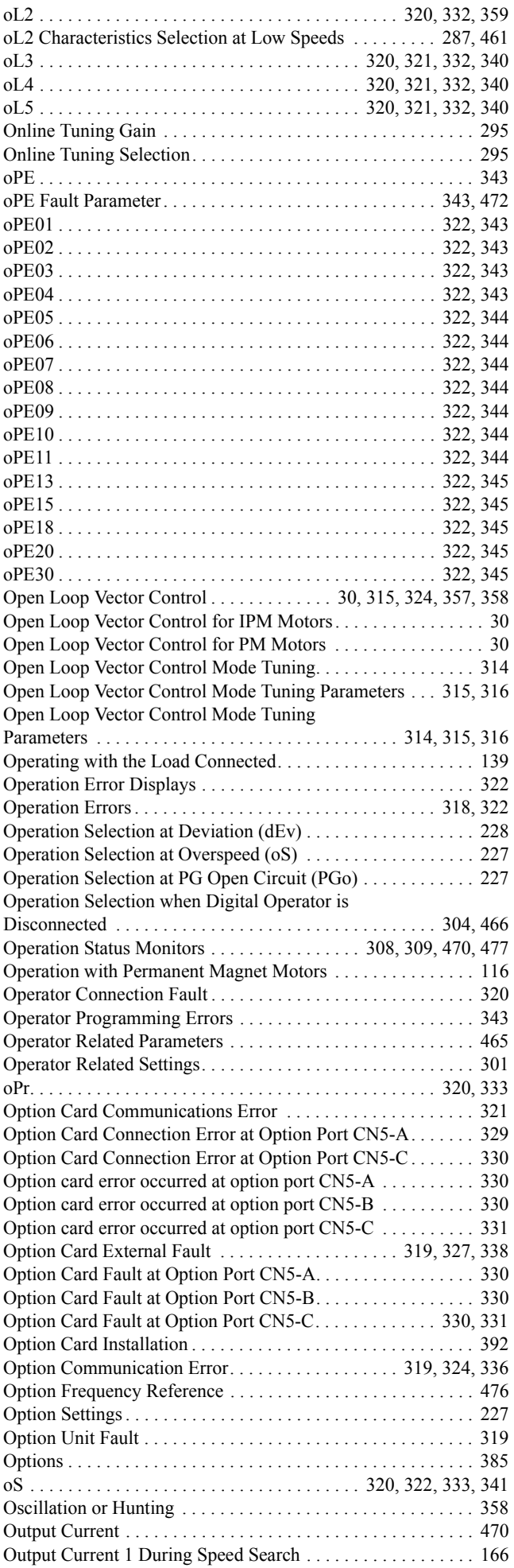

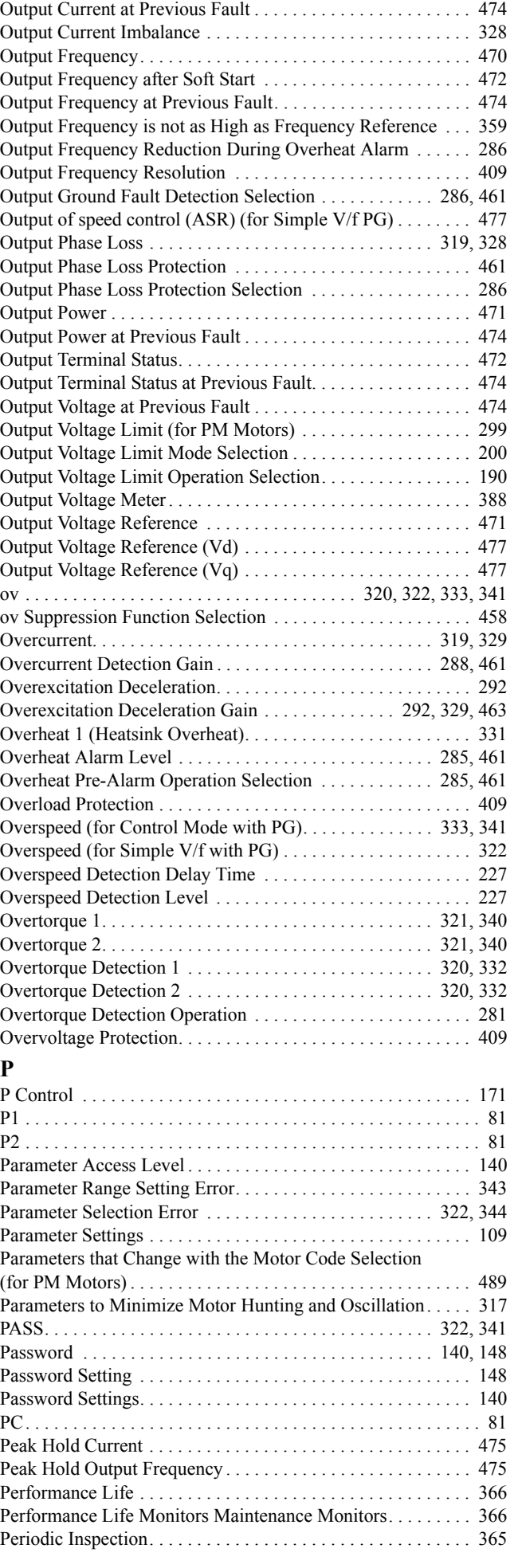

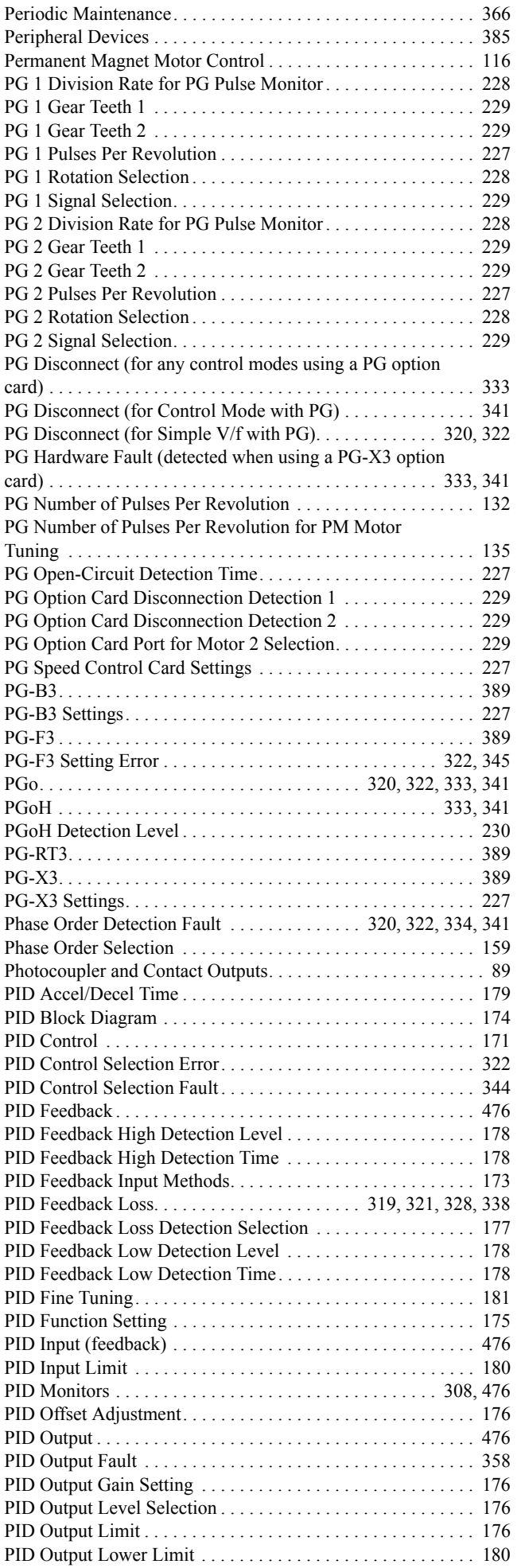

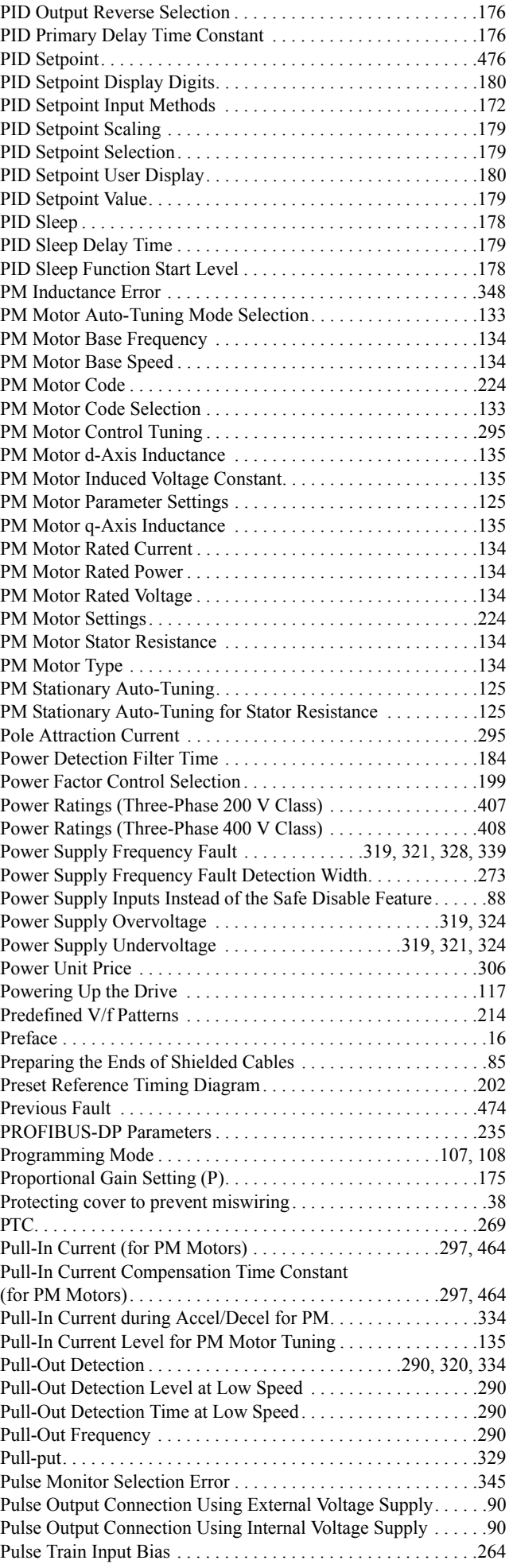

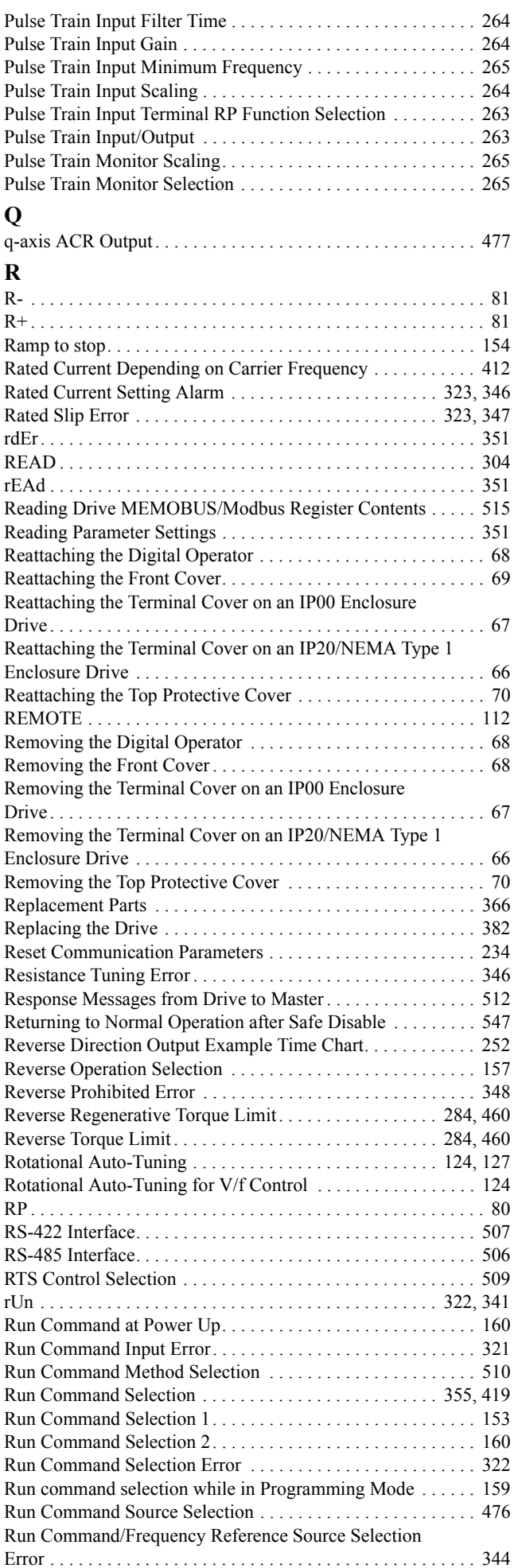

![](_page_566_Picture_571.jpeg)

![](_page_567_Picture_641.jpeg)

![](_page_567_Picture_642.jpeg)

![](_page_568_Picture_605.jpeg)

![](_page_568_Picture_606.jpeg)

![](_page_569_Picture_147.jpeg)

#### **Revision History**

The revision dates and the numbers of the revised manuals appear on the bottom of the back cover.

MANUAL NO. SIEP C710636 02A

Published in Japan July 2014 14-7

L Date of publication - Date of original publication

![](_page_570_Picture_45.jpeg)

# YASKAWA U1000 Series Low Harmonics Regenerative Matrix Converter Technical Manual

**DRIVE CENTER (INVERTER PLANT)** 2-13-1, Nishimiyaichi, Yukuhashi, Fukuoka, 824-8511, Japan Phone: 81-930-25-3844 Fax: 81-930-25-4369 http://www.yaskawa.co.jp

#### **YASKAWA ELECTRIC CORPORATION**

New Pier Takeshiba South Tower, 1-16-1, Kaigan, Minatoku, Tokyo, 105-6891, Japan Phone: 81-3-5402-4502 Fax: 81-3-5402-4580 http://www.yaskawa.co.jp

#### **YASKAWA AMERICA, INC.**

2121 Norman Drive South, Waukegan, IL 60085, U.S.A. Phone: 1-800-YASKAWA (927-5292) or 1-847-887-7000 Fax: 1-847-887-7310 http://www.yaskawa.com

#### **YASKAWA ELÉTRICO DO BRASIL LTDA.**

Avenida Piraporinha 777, Diadema, São Paulo, 09950-000, Brasil Phone: 55-11-3585-1100 Fax: 55-11-3585-1187 http://www.yaskawa.com.br

**YASKAWA EUROPE GmbH** Hauptstrasse 185, 65760 Eschborn, Germany Phone: 49-6196-569-300 Fax: 49-6196-569-398 http://www.yaskawa.eu.com

#### **YASKAWA ELECTRIC KOREA CORPORATION**

9F, Kyobo Securities Bldg., 26-4, Yeouido-dong, Yeongdeungpo-gu, Seoul, 150-737, Korea Phone: 82-2-784-7844 Fax: 82-2-784-8495 http://www.yaskawa.co.kr

#### **YASKAWA ELECTRIC (SINGAPORE) PTE. LTD.**

151 Lorong Chuan, #04-02A, New Tech Park, 556741, Singapore Phone: 65-6282-3003 Fax: 65-6289-3003 http://www.yaskawa.com.sg

#### **YASKAWA ELECTRIC (CHINA) CO., LTD.**

12F, Carlton Bld., No.21 HuangHe Road, HuangPu District, Shanghai 200003, China Phone: 86-21-5385-2200 Fax: 86-21-5385-3299 http://www.yaskawa.com.cn

**YASKAWA ELECTRIC (CHINA) CO., LTD. BEIJING OFFICE** Room 1011, Tower W3 Oriental Plaza, No. 1 East Chang An Ave., Dong Cheng District, Beijing, 100738, China Phone: 86-10-8518-4086 Fax: 86-10-8518-4082

#### **YASKAWA ELECTRIC TAIWAN CORPORATION**

9F, 16, Nanking E. Rd., Sec. 3, Taipei, 104, Taiwan Phone: 886-2-2502-5003 Fax: 886-2-2505-1280

**YASKAWA INDIA PRIVATE LIMITED**<br>#17/A Electronics City, Hosur Road Bangalore 560 100 (Karnataka), India<br>Phone: 91-80-4244-1900 Fax: 91-80-4244-1901 http://www.yaskawaindia.in

![](_page_571_Picture_23.jpeg)

#### YASKAWA ELECTRIC CORPORATION

In the event that the end user of this product is to be the military and said product is to be employed in any weapons systems or the manufacture<br>thereof, the export will fall under the relevant regulations as stipulated i to follow all procedures and submit all relevant documentation according to any and all rules, regulations and laws that may apply. Specifications are subject to change without notice for ongoing product modifications and improvements. © 2014 YASKAWA ELECTRIC CORPORATION. All rights reserved.

> Published in Japan July 2014 14-7 MANUAL NO. SIEP C710636 02A Original instructions 13-7-11